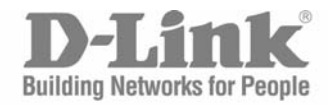

**CONTRACTOR** 

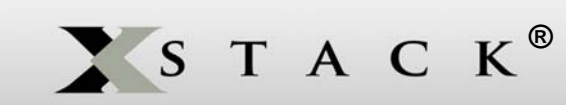

## CLI Manual

Product Model : xStack® DGS-3400 Series Layer 2+ Gigabit Ethernet Managed Switch Release 2.6

.

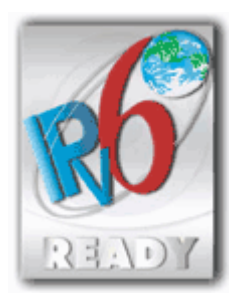

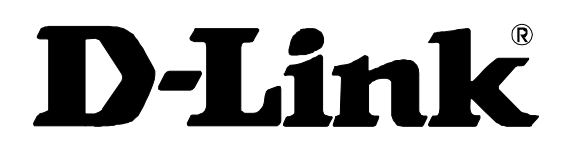

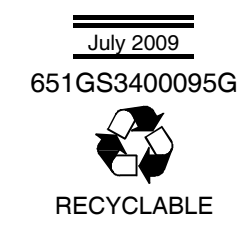

.

## **Table of Contents**

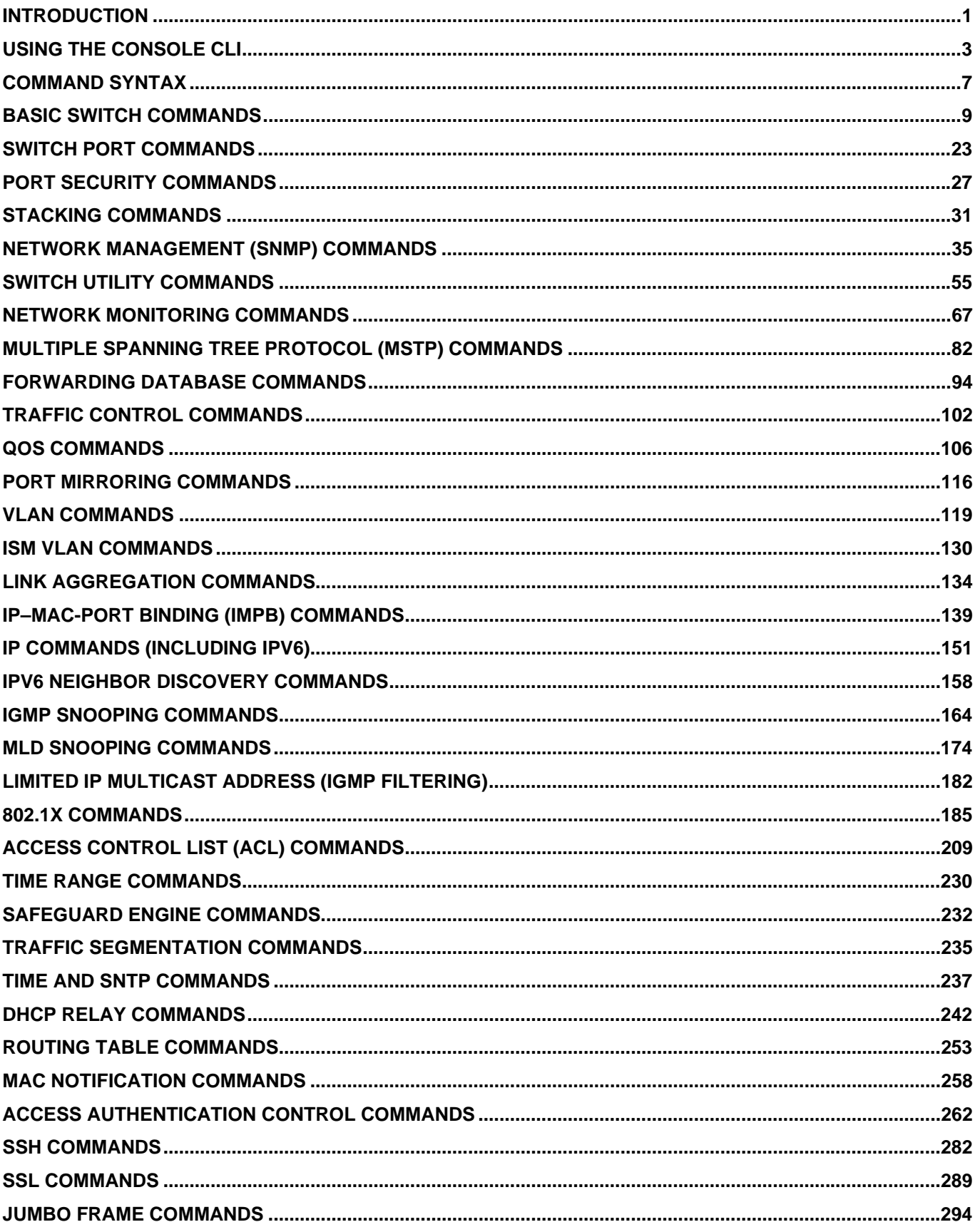

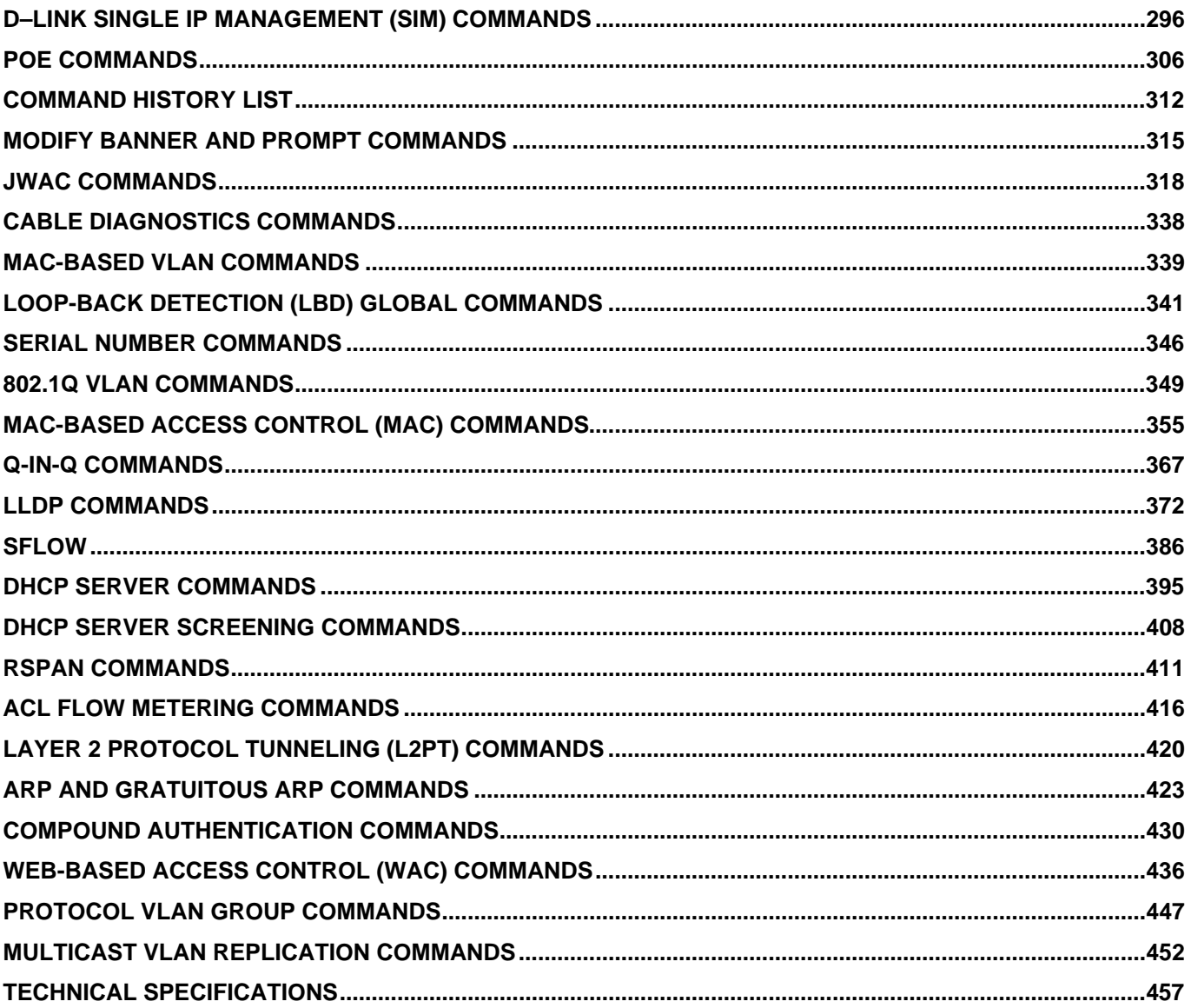

### **INTRODUCTION**

1

<span id="page-4-0"></span>The xStack<sup>®</sup> DGS–3400 Series is a member of the D–Link xStack<sup>®</sup> switch family. xStack<sup>®</sup> is a complete family of stackable switches that range from edge 10/100Mbps switches to core Gigabit switches. xStack<sup>®</sup> provides unsurpassed performance, fault tolerance, scalable flexibility, robust security, standard–based interoperability and an impressive support for 10–Gigabit technology to future–proof departmental and enterprise network deployments with an easy migration path.

The Switch can be managed through the Switch's serial port, Telnet, or the Web–based management agent. The Command Line Interface (CLI) can be used to configure and manage the Switch via the serial port or Telnet interfaces.

This manual provides a reference for all of the commands contained in the CLI. Configuration and management of the Switch via the Web–based management agent is discussed in the Manual. For detailed information on installing hardware please refer also to the Manual.

### **Accessing the Switch via the Serial Port**

The Switch's serial port's default settings are as follows:

- **115200 baud**
- **no parity**
- **8 data bits**
- **1 stop bit**

A computer running a terminal emulation program capable of emulating a VT–100 terminal and a serial port configured as above is then connected to the Switch's serial port via an RS–232 DB–9 cable.

With the serial port properly connected to a management computer, the following screen should be visible. If this screen does not appear, try pressing Ctrl+r o refresh the console screen.

### **DGS–3426 Gigabit Ethernet Switch Command Line Interface**

### **Firmware: Build 2.60.B26 Copyright(C) 2009 D–Link Corporation. All rights reserved.**

**UserName:** 

### **Figure 1–1. Initial CLI screen**

There is no initial username or password. Just press the **Enter** key twice to display the CLI input cursor − **DGS–3426:5#**. This is the command line where all commands are input.

### **Setting the Switch's IP Address**

Each Switch must be assigned its own IP Address, which is used for communication with an SNMP network manager or other TCP/IP application (for example BOOTP, TFTP). The Switch's default IP address is 10.90.90.90. You can change the default Switch IP address to meet the specification of your networking address scheme.

The Switch is also assigned a unique MAC address by the factory. This MAC address cannot be changed, and can be found on the initial boot console screen – shown below.

*xStack® DGS-3400 Series Layer 2 Gigabit Managed Switch CLI Manual*

```
Boot Procedure 1.00–B13
–––––––––––––––––––––––––––––––––––––––---------------------––––––––––––––––––– 
  Power On Self Test........................................ 100 % 
  MAC Address : 00–19–5B–3D–7C–D6 
  H/W Version : A2 
  Please wait, loading V2.60.B26 Runtime image...............100 % 
  VART init..................................................100 % 
  Device Discovery................_
```
### **Figure 1–2. Boot Screen**

The Switch's MAC address can also be found in the Web management program on the Switch Information (Basic Settings) window on the Configuration menu.

The IP address for the Switch must be set before it can be managed with the Web–based manager. The Switch IP address can be automatically set using BOOTP or DHCP protocols, in which case the actual address assigned to the Switch must be known.

The IP address may be set using the Command Line Interface (CLI) over the console serial port as follows:

- 1. Starting at the command line prompt, enter the commands **config ipif System ipaddress xxx.xxx.xxx.xxx/yyy.yyy.yyy.yyy**. Where the **x**'s represent the IP address to be assigned to the IP interface named **System** and the **y**'s represent the corresponding subnet mask.
- 2. Alternatively, you can enter **config ipif System ipaddress xxx.xxx.xxx.xxx/z**. Where the **x**'s represent the IP address to be assigned to the IP interface named **System** and the **z** represents the corresponding number of subnets in CIDR notation.

The IP interface named **System** on the Switch can be assigned an IP address and subnet mask which can then be used to connect a management station to the Switch's Telnet or Web–based management agent.

**DGS–3426:5#config ipif System ipaddress 10.73.21.35/255.0.0.0 Command:config ipif System ipaddress 10.73.21.35/8** 

**Success.** 

### **Figure 1–3. Assigning an IP Address**

In the above example, the Switch was assigned an IP address of 10.73.21.35 with a subnet mask of 255.0.0.0. The system message **Success** indicates that the command was executed successfully. The Switch can now be configured and managed via Telnet, SNMP MIB browser and the CLI or via the Web–based management agent using the above IP address to connect to the Switch.

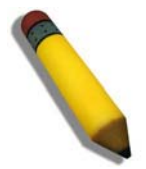

**Note:** The DGS–3400 series of switches have the capability to be configured for an IP address of 0.0.0.0, or, in essence, have no IP address. This function maybe used to disable Layer 3 functions of the Switch. When the IP address is set to 0.0.0.0 (invalid IP address), the Switch can only be managed through the console port or SIM. Other management applications such as Telnet, Web– based and SNMP cannot be used to manage the Switch when its IP address is 0.0.0.0.

## **USING THE CONSOLE CLI**

<span id="page-6-0"></span>The Switch supports a console management interface that allows the user to connect to the Switch's management agent via a serial port and a terminal or a computer running a terminal emulation program. The console can also be used over the network using the TCP/IP Telnet protocol. The console program can be used to configure the Switch to use an SNMP–based network management software over the network.

This chapter describes how to use the console interface to access the Switch, change its settings, and monitor its operation.

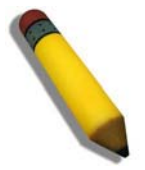

**Note:** Switch configuration settings are saved to non–volatile RAM using the *save* command. The current configuration will then be retained in the Switch's NV–RAM, and reloaded when the Switch is rebooted. If the Switch is rebooted without using the save command, the last configuration saved to NV–RAM will be loaded.

### **Connecting to the Switch**

The console interface is used by connecting the Switch to a VT100–compatible terminal or a computer running an ordinary terminal emulator program (e.g., the **HyperTerminal** program included with the Windows operating system) using an RS–232C serial cable. Your terminal parameters will need to be set to:

- **VT–100 compatible**
- **115200 baud**
- **8 data bits**
- **No parity**
- **One stop bit**
- **No flow control**

Users may also access the same functions over a Telnet interface. Once you have set an IP address for your Switch, you can use a Telnet program (in VT–100 compatible terminal mode) to access and control the Switch. All of the screens are identical, whether accessed from the console port or from a Telnet interface.

After the Switch reboots and you have logged in, the console looks like this:

**DGS–3426 Gigabit Ethernet Switch Command Line Interface** 

**Firmware: Build 2.60.B26 Copyright(C) 2009 D–Link Corporation. All rights reserved.** 

**UserName: Password:** 

**DGS–3426:5#\_** 

### **Figure 2– 1. Initial Console Screen after logging in**

Commands are entered at the command prompt, **DGS–3426:5#**.

There are a number of helpful features included in the CLI. Entering the **?** command will display a list of all of the top–level commands.

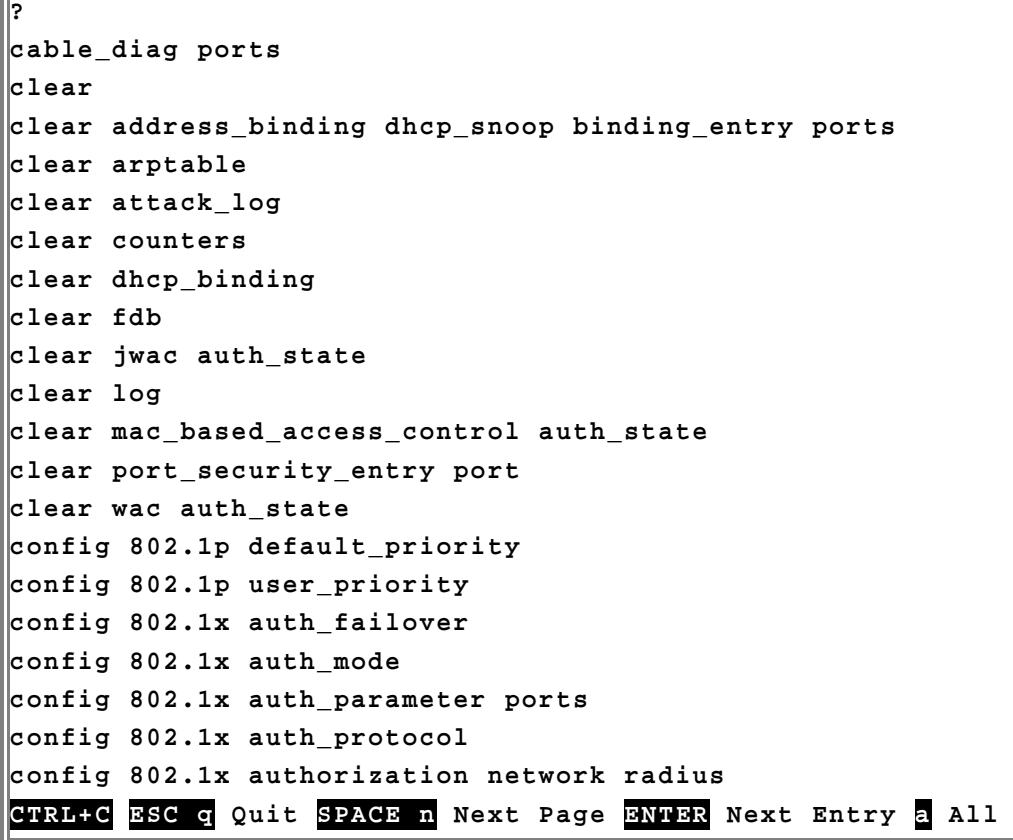

#### **Figure 2– 2. The ? Command**

When entering a command without its required parameters, the CLI will prompt you with a **Next possible completions:** message.

**DGS–3426:5#config account Command: confif account Next possible completions: <username>** 

**DGS–3426:5#** 

**Figure 2– 3. Example Command Parameter Help** 

In this case, the command **config account** was entered with the parameter **<username>**. The CLI will then prompt to enter the **<username>** with the message, **Next possible completions:**. Every command in the CLI has this feature, and complex commands have several layers of parameter prompting.

In addition, after typing any given command plus one space, users can see all of the next possible sub–commands, in sequential order, by repeatedly pressing the **Tab** key.

To re–enter the previous command at the command prompt, press the up arrow cursor key. The previous command will appear at the command prompt.

```
DGS–3426:5#config account 
Command: confif account 
Next possible completions: 
<username> 
DGS–3426:5#config account 
Command: confif account 
Next possible completions: 
<username> 
DGS–3426:5#
```
### **Figure 2– 4. Using the Up Arrow to Re–enter a Command**

In the above example, the command **config account** was entered without the required parameter **<username>**, the CLI returned the **Next possible completions: <username>** prompt. The up arrow cursor control key was pressed to re–enter the previous command (**config account**) at the command prompt. Now the appropriate username can be entered and the **config account**  command re–executed.

All commands in the CLI function in this way. In addition, the syntax of the help prompts are the same as presented in this manual − angle brackets < > indicate a numerical value or character string, braces { } indicate optional parameters or a choice of parameters, and brackets [ ] indicate required parameters.

If a command is entered that is unrecognized by the CLI, the top–level commands will be displayed under the **Available commands:** prompt.

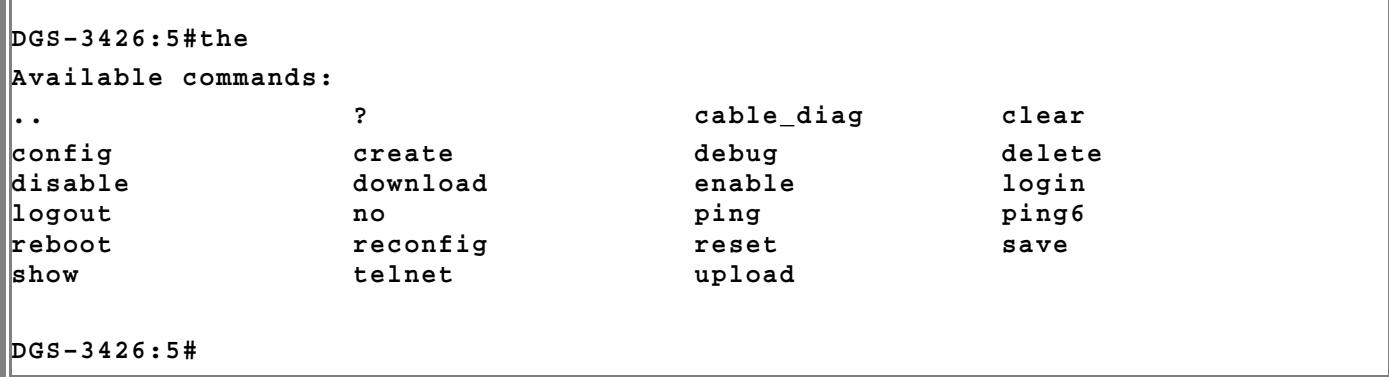

#### **Figure 2– 5. Available Commands**

The top–level commands consist of commands such as **show** or **config**. Most of these commands require one or more parameters to narrow the top–level command. This is equivalent to **show** what? or **config** what? Where the what? is the next parameter.

For example, entering the **show** command with no additional parameters, the CLI will then display all of the possible next parameters.

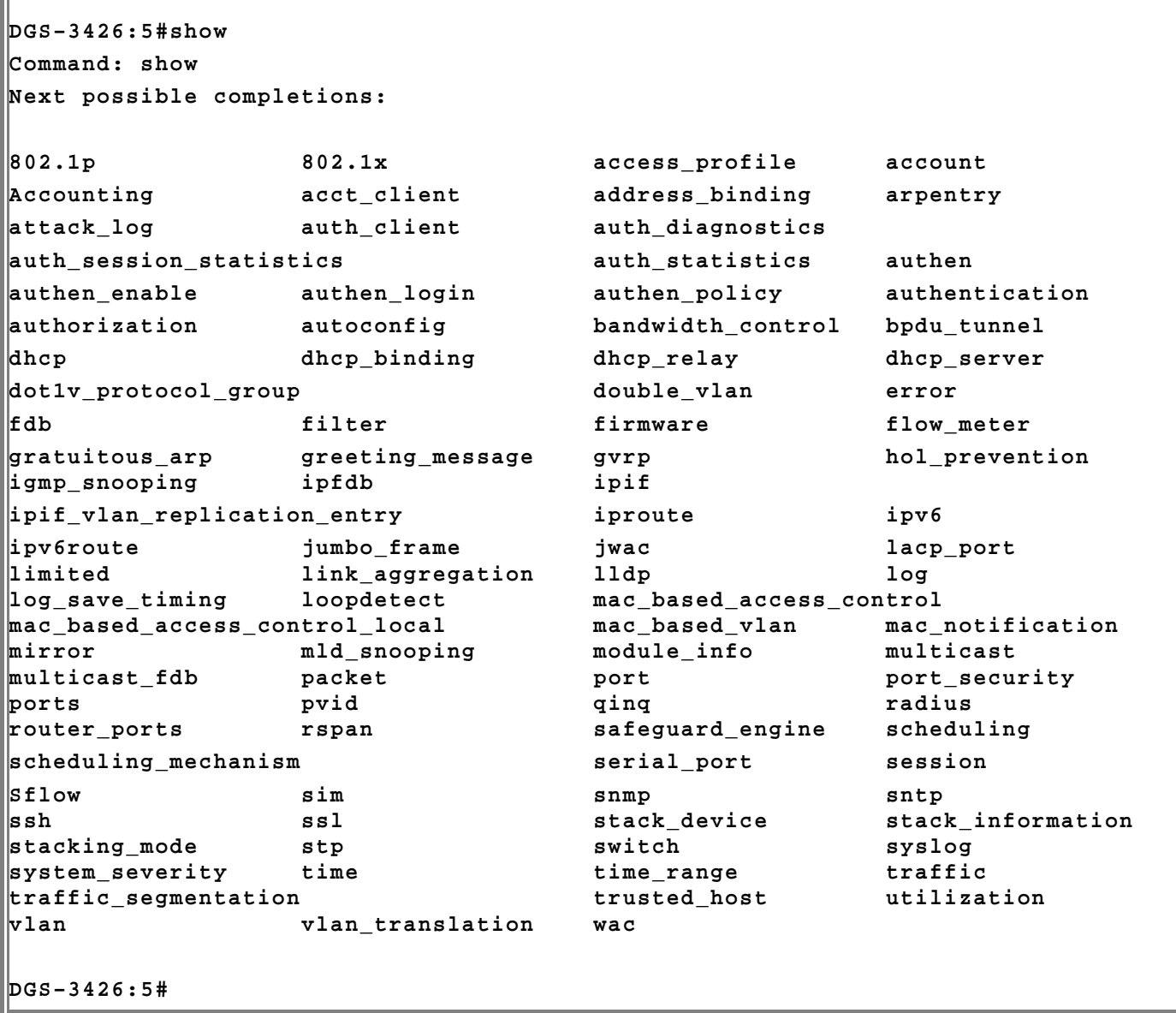

### **Figure 2– 6. Next possible completions: Show Command**

In the above example, all of the possible next parameters for the **show** command are displayed. At the next command prompt, the up arrow was used to re–enter the **show** command, followed by the **account** parameter. The CLI then displays the user accounts configured on the Switch.

## **COMMAND SYNTAX**

<span id="page-10-0"></span>The following symbols are used to describe how command entries are made and values and arguments are specified in this manual. The online help contained in the CLI and available through the console interface uses the same syntax.

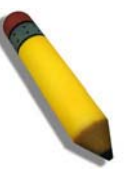

**Note:** All commands are case–sensitive. Be sure to disable Caps Lock or any other unwanted function that changes text case.

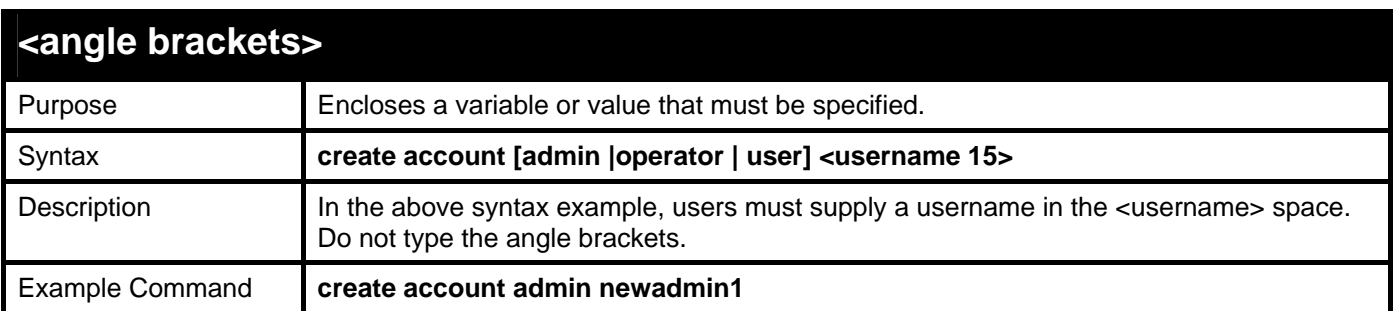

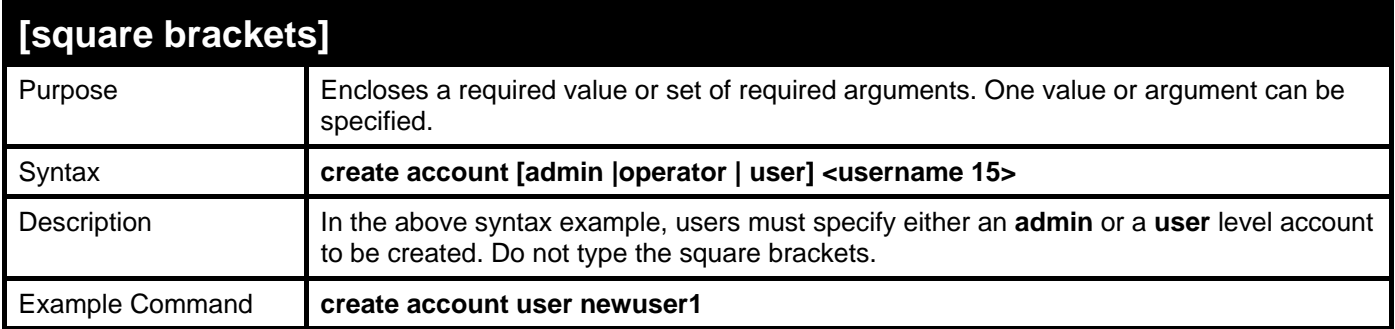

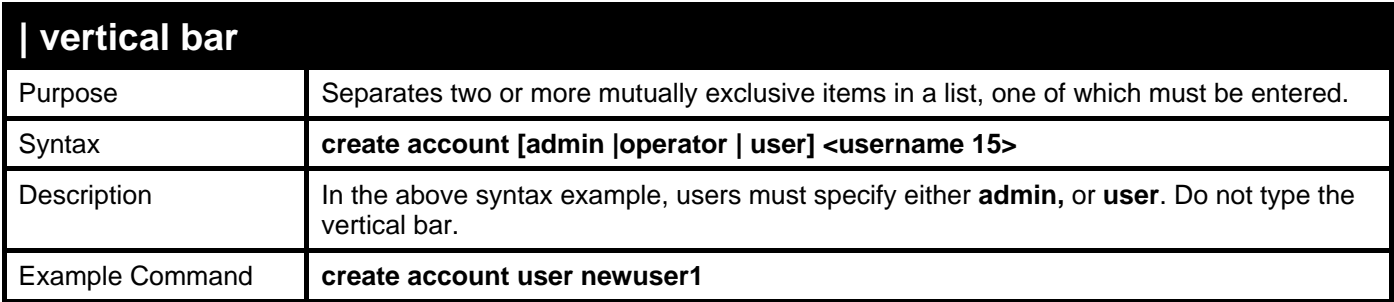

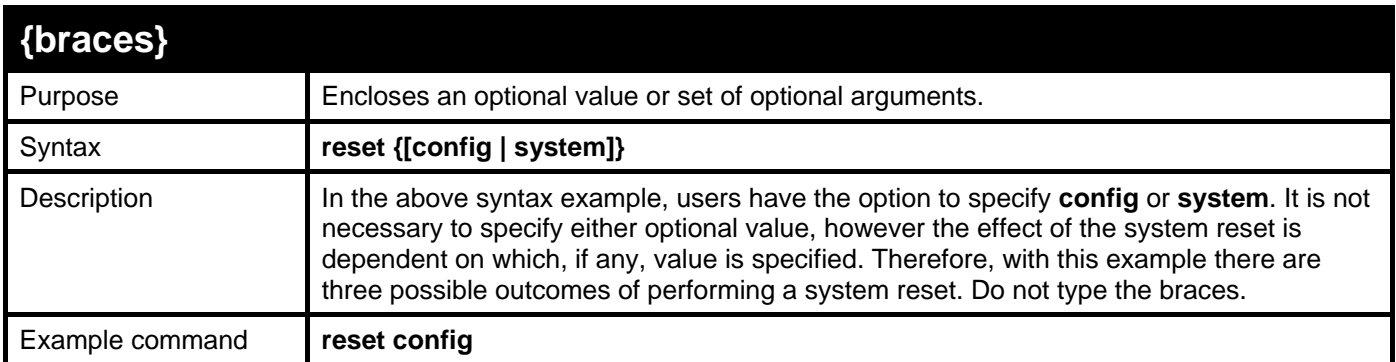

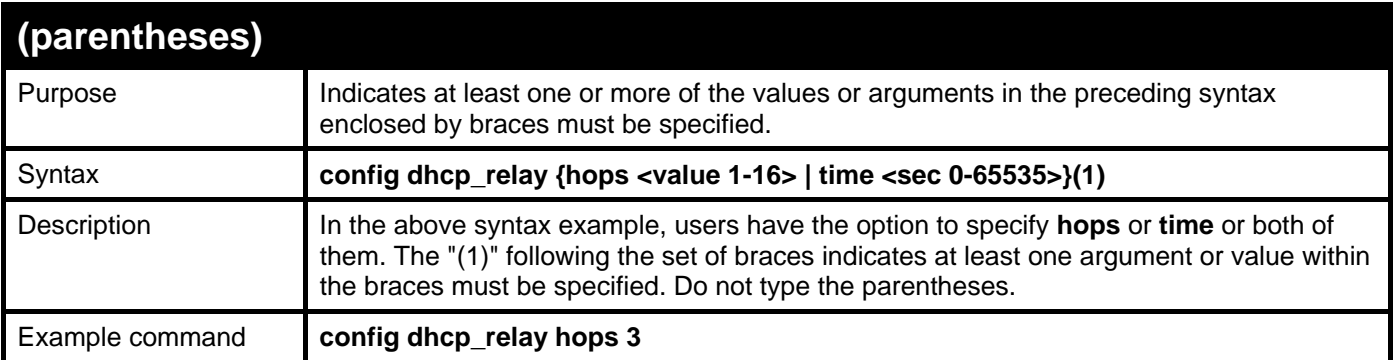

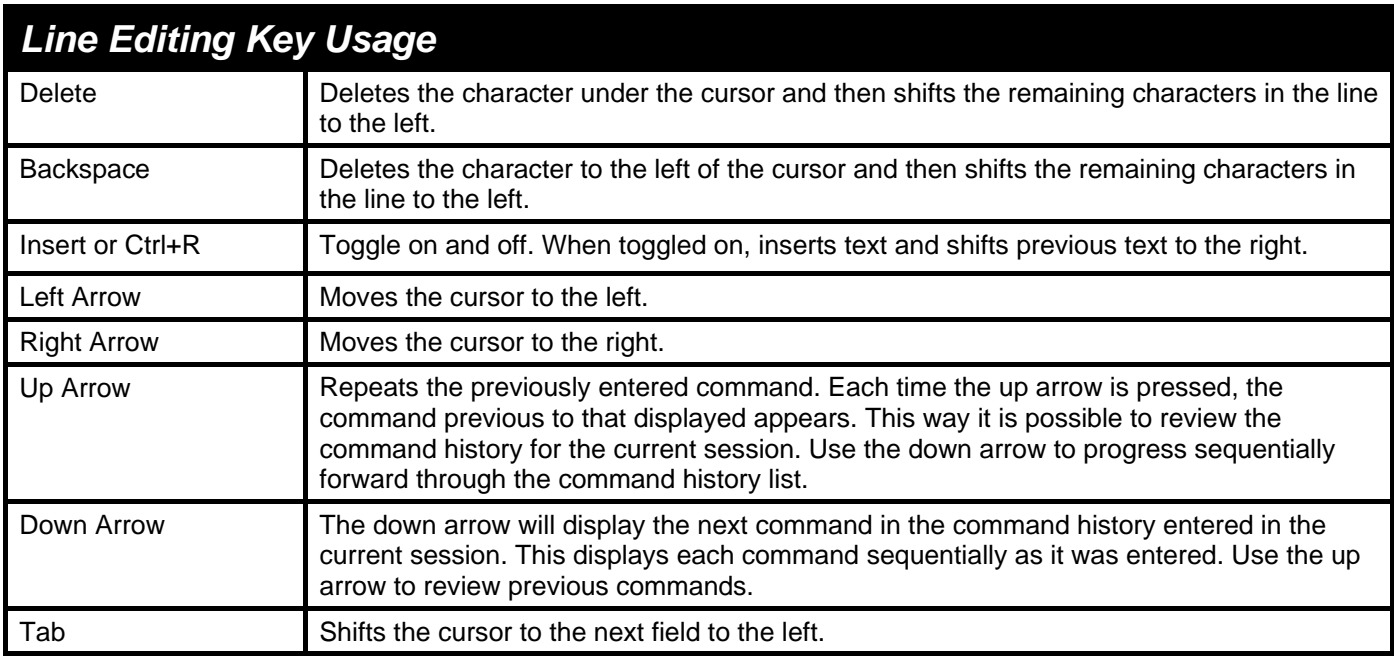

## *Multiple Page Display Control Keys*

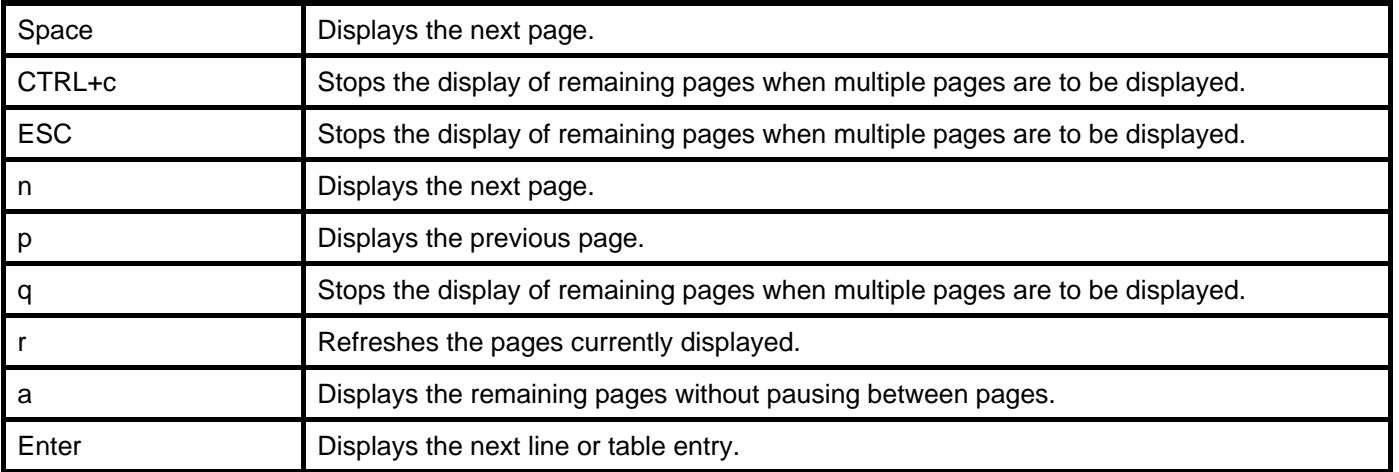

## **BASIC SWITCH COMMANDS**

<span id="page-12-0"></span>The basic switch commands in the Command Line Interface (CLI) are listed (along with the appropriate parameters) in the following table.

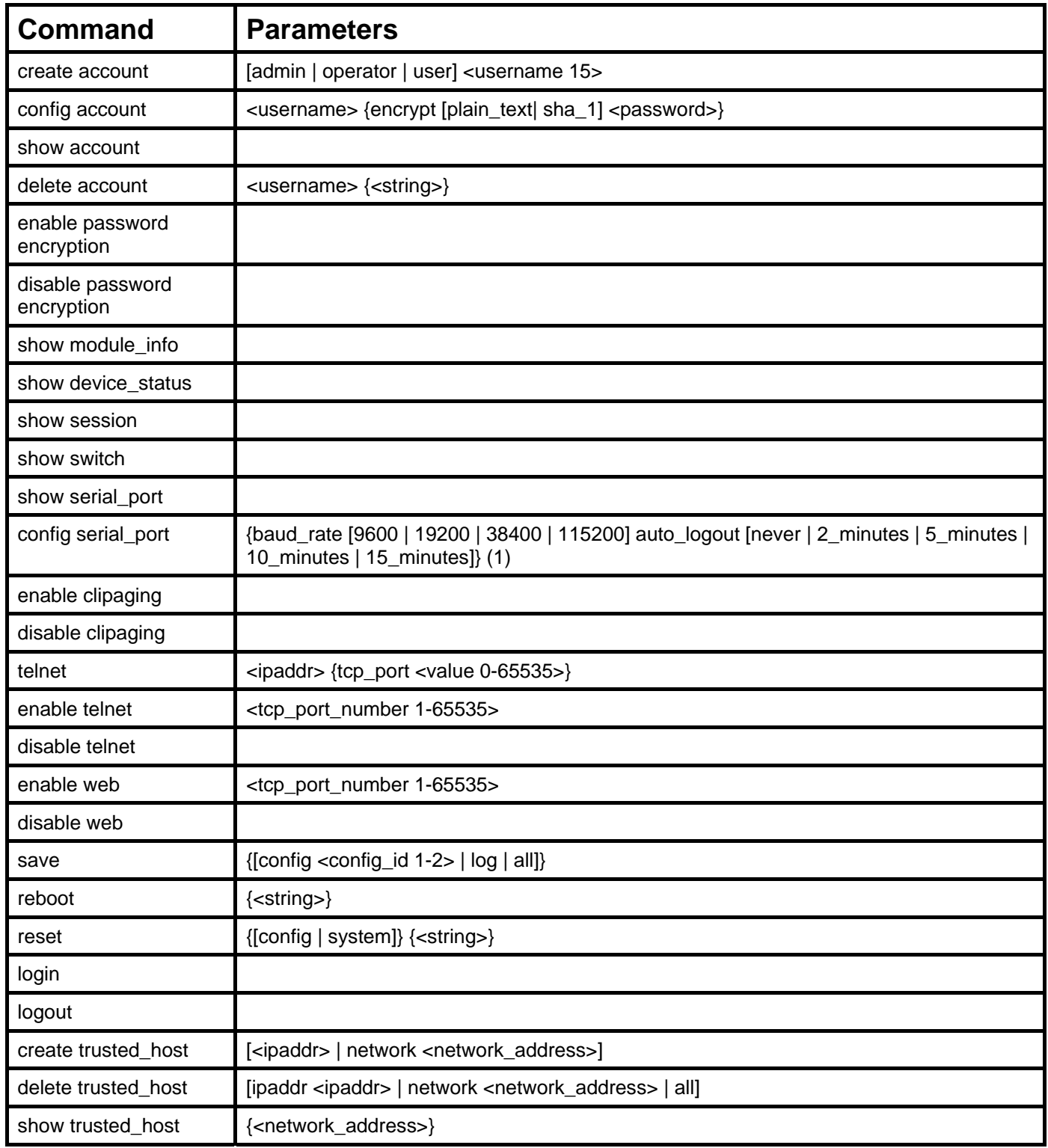

Each command is listed, in detail, in the following sections.

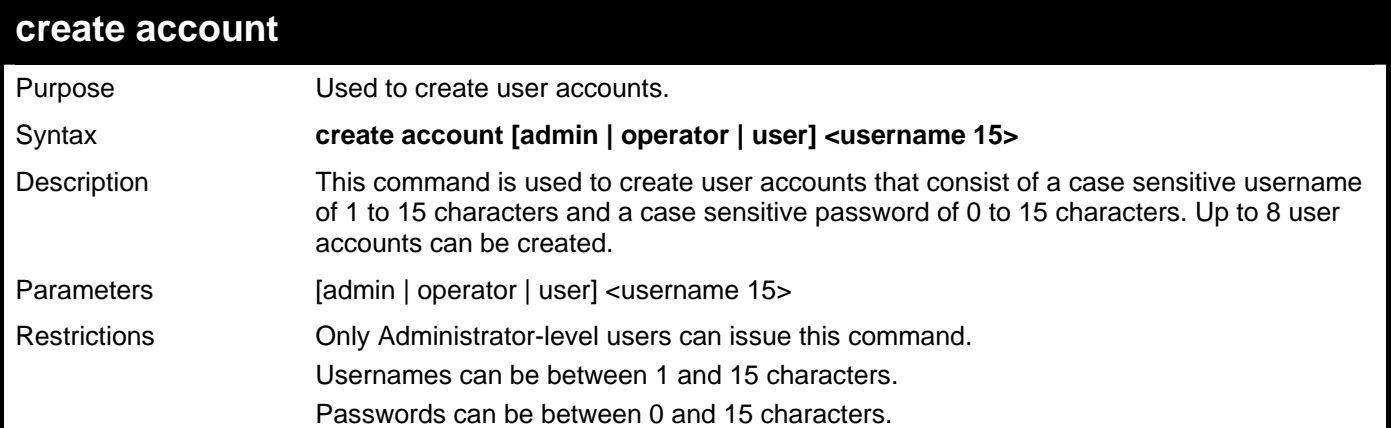

Example usage:

To create an administrator-level user account with the username "dlink".

```
DGS–3426:5#create account admin dlink 
Command: create account admin dlink 
Enter a case-sensitive new password:**** 
Enter the new password again for confirmation:**** 
Success.
```
**DGS–3426:5#** 

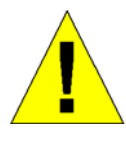

**NOTICE:** In case of lost passwords or password corruption, please refer to the Appendix B at the end of this manual, which will guide you through the steps necessary to resolve this issue.

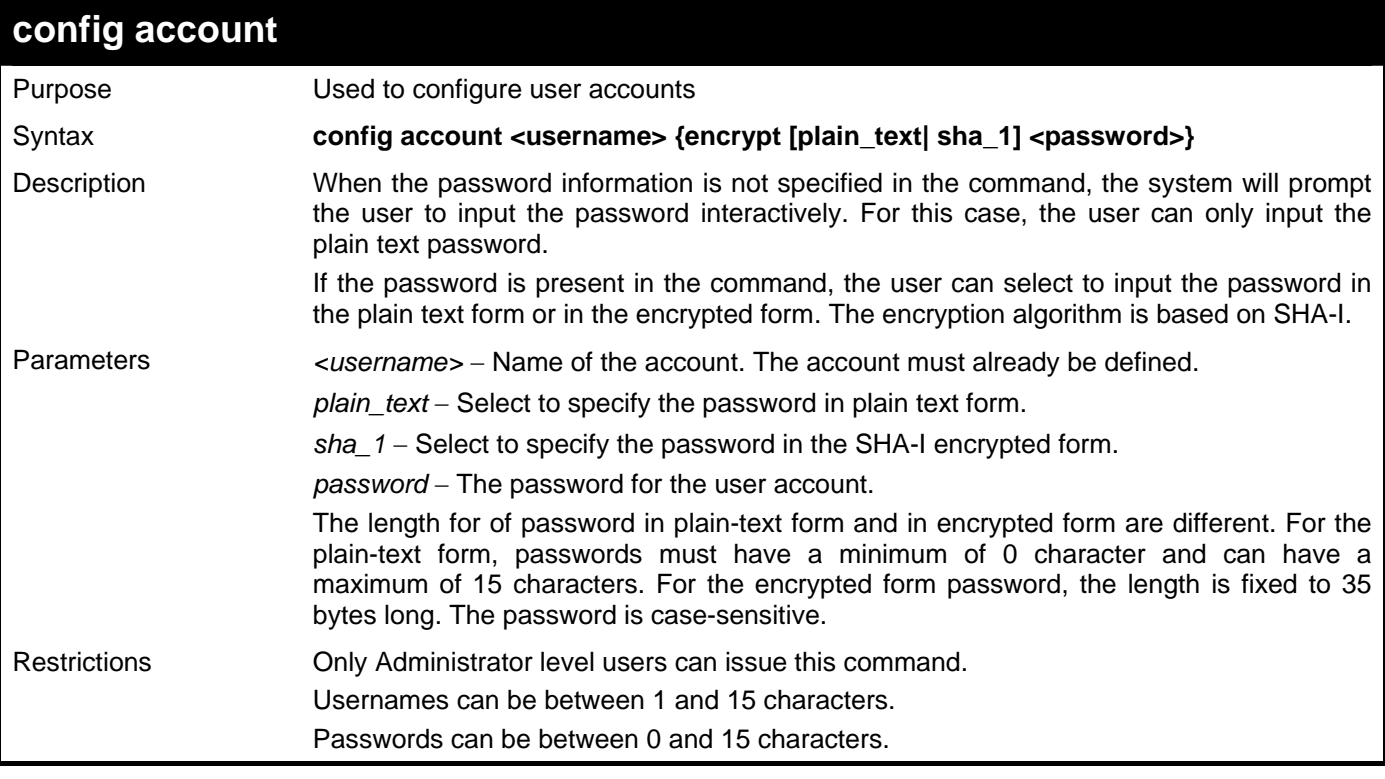

Example usage:

To configure the user password of "dlink" account:

```
DGS–3426:5#config account dlink 
Command: config account dlink 
Enter a old password:**** 
Enter a case-sensitive new password:**** 
Enter the new password again for confirmation:**** 
Success.
```
**DGS–3426:5#** 

### **show account**

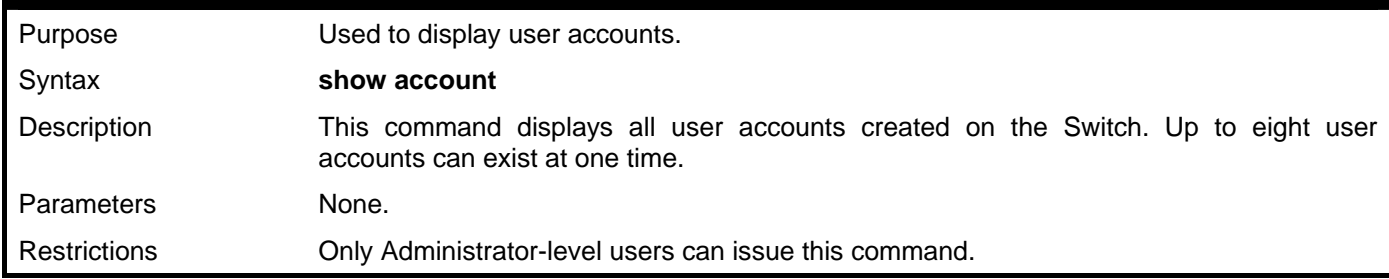

Example usage:

To display the accounts that have been created:

```
DGS–3426:5#show account 
Command: show account 
Current Accounts: 
Username Access Level 
--------------- ------------ 
dlink Admin 
Total Entries: 1 
DGS–3426:5#
```
### **delete account**

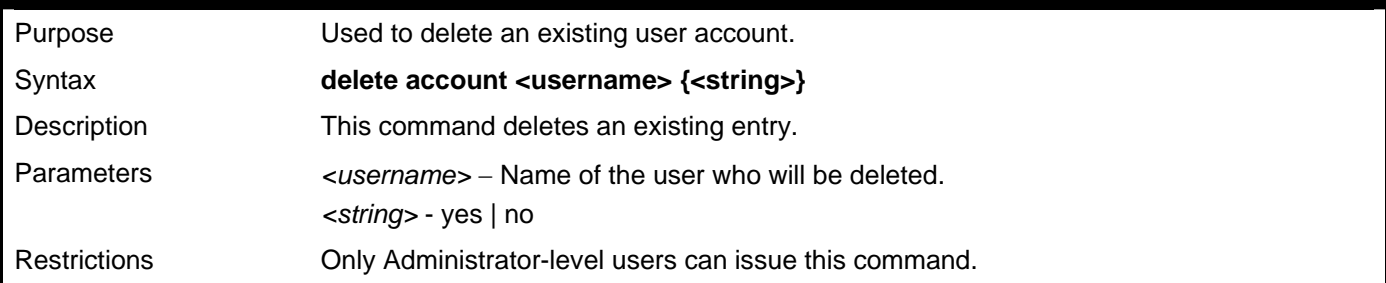

Example usage:

To delete the user account "dgallinari":

```
DES-3528:5#delete account dgallinari 
Command: delete account dgallinari 
Success. 
DES-3528:5#
```
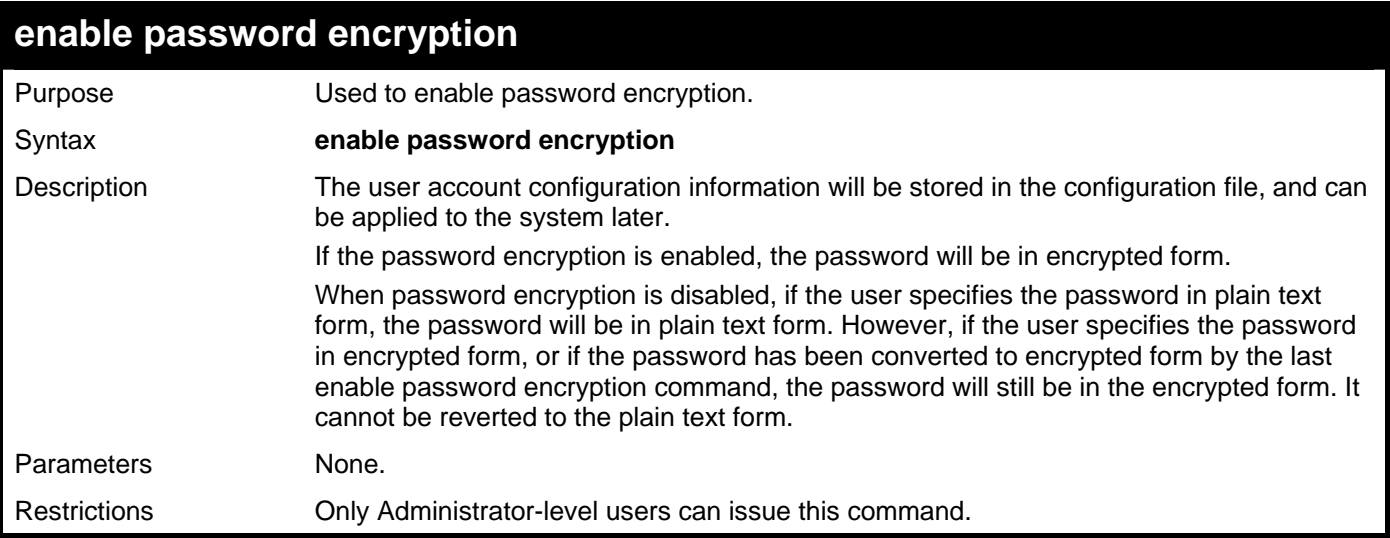

To enable password encryption:

#### **DGS–3426:5#enable password encryption Command: enable password encryption**

**Success.** 

```
DGS–3426:5#
```
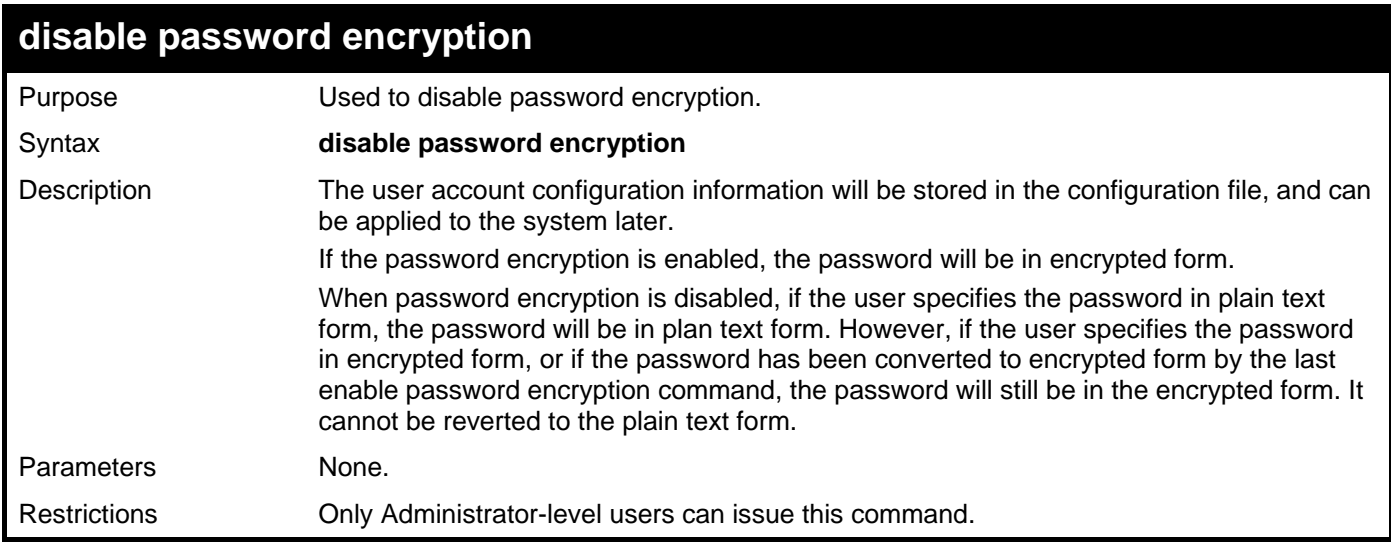

Example usage:

To disable password encryption:

```
DGS–3426:5#disable password encryption 
Command: disable password encryption 
Success. 
DGS–3426:5#
```
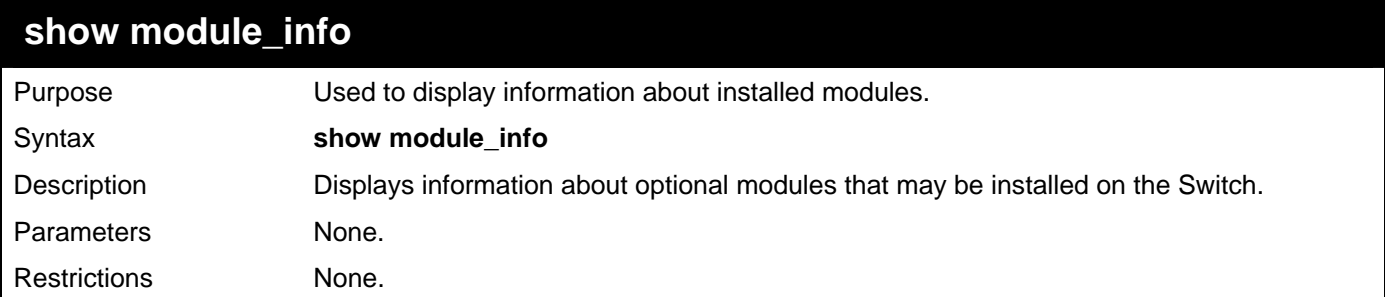

To display information about installed modules:

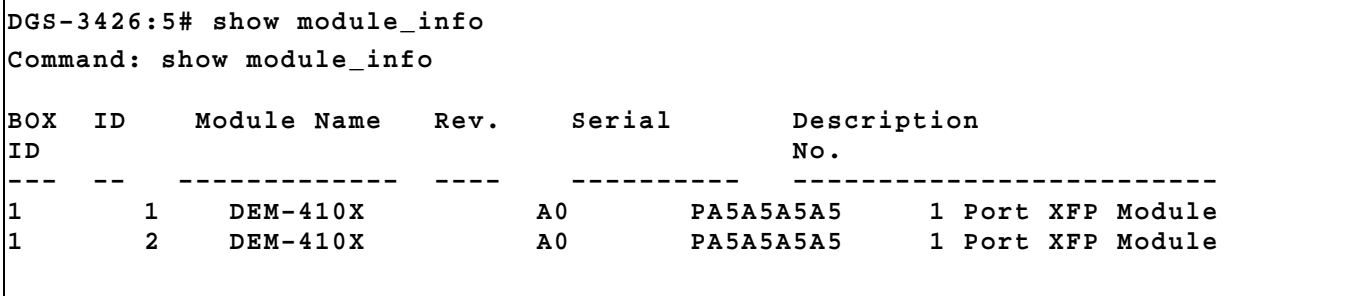

**DGS–3426:5#** 

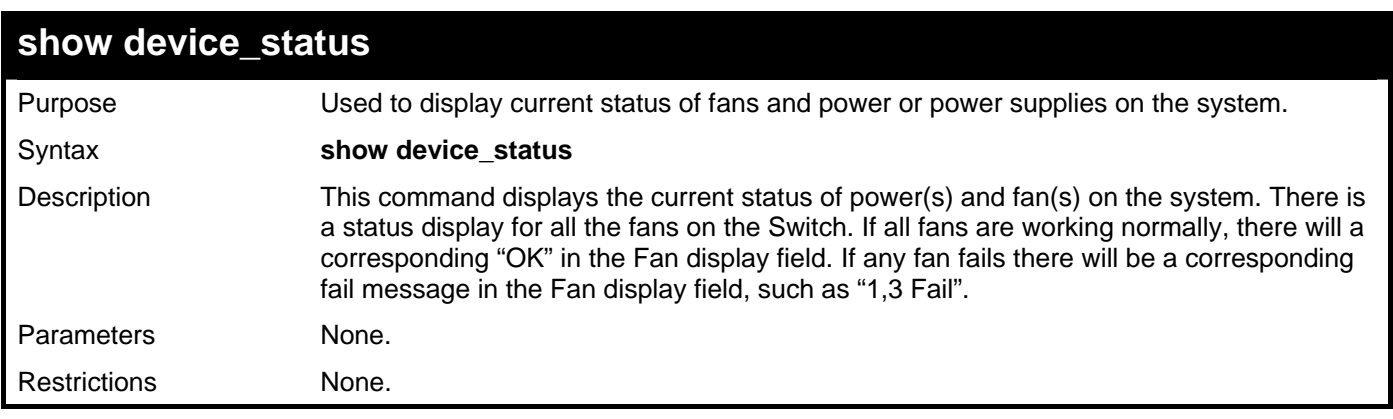

Example usage:

To display status of fans and power supply:

```
DGS-3426P:5#show device_status 
Command: show device_status 
Unit 1: 
     Internal Power: Active 
    External Power: Fail 
     Left Fan : OK 
    Right Fan : OK 
     Back Fan : OK 
     CPU Fan : --- 
CTRL+C ESC q Quit SPACE n Next Page p Previous Page r Refresh
```
*xStack® DGS-3400 Series Layer 2 Gigabit Managed Switch CLI Manual*

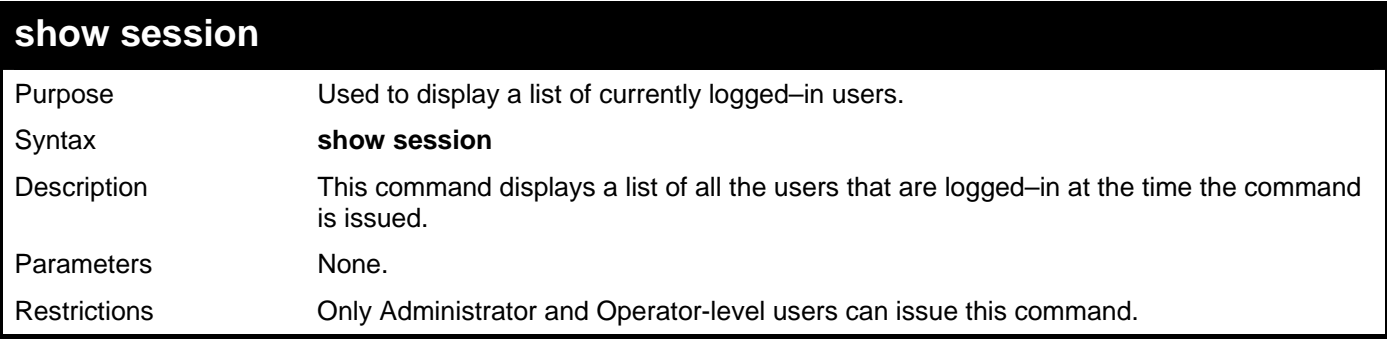

Example usage:

To display the way that the users logged in:

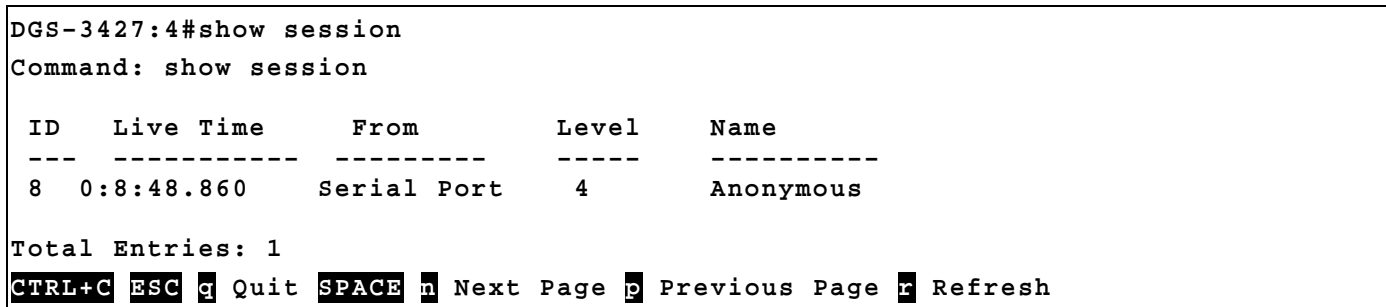

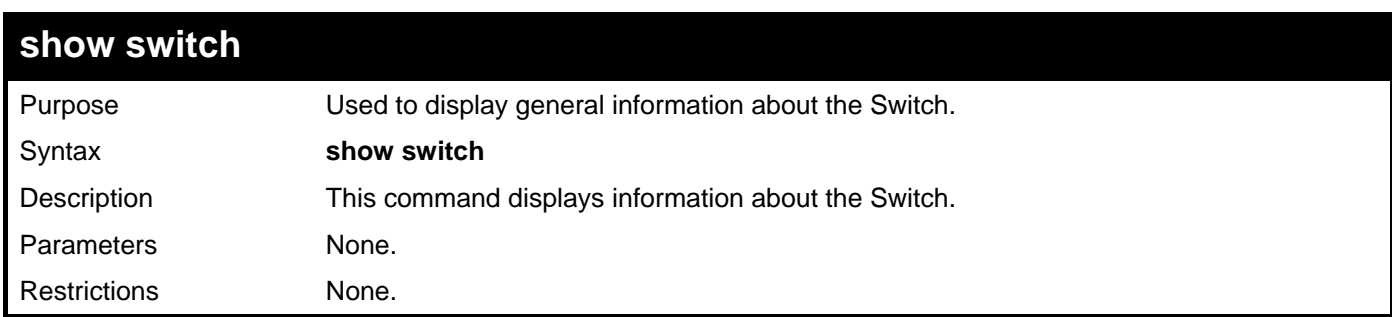

Example usage:

To display the Switch's information:

```
DGS–3426:5#show switch 
Command: show switch 
Device Type : DGS–3426 Gigabit Ethernet Switch 
MAC Address : 00–01–02–03–04–05 
IP Address : 172.18.211.246 (Manual) 
VLAN Name : default 
Subnet Mask : 255.255.255.0 
Default Gateway : 0.0.0.0 
Boot PROM Version : Build 1.00–B13 
Firmware Version : Build 2.60.B26 
Hardware Version : A2 
System Name : 
System Location : 
System Contact : 
Spanning Tree : Disabled 
GVRP : Disabled 
IGMP Snooping : Disabled 
MLD Snooping : Disabled 
TELNET : Enabled (TCP 23) 
WEB : Enabled (TCP 80) 
SNMP : Disabled 
RMON : Disabled 
SSL status : Disabled 
SSH status : Disabled 
802.1x : Disabled 
Jumbo Frame : Off 
Clipaging : Enabled 
MAC Notification : Disabled 
Port Mirror : Disabled 
SNTP : Disabled 
HOL Prevention State : Enabled 
Syslog Global State : Disabled 
Single IP Management : Disabled 
Dual Image : Supported 
Password Encryption Status : Disabled
```
### **CTRL+C ESC q Quit SPACE n Next Page ENTER Next Entry a All**

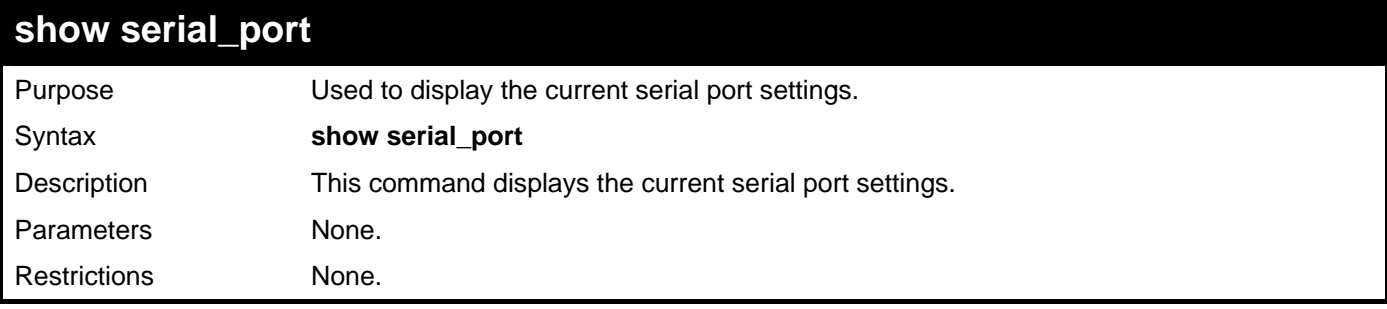

Example usage:

To display the serial port setting:

```
DGS–3427:4#show serial_port 
Command: show serial_port 
Baud Rate : 115200 
Data Bits : 8 
Parity Bits
Stop Bits : 1 
Auto–Logout : 10 mins 
DGS–3427:4#
```
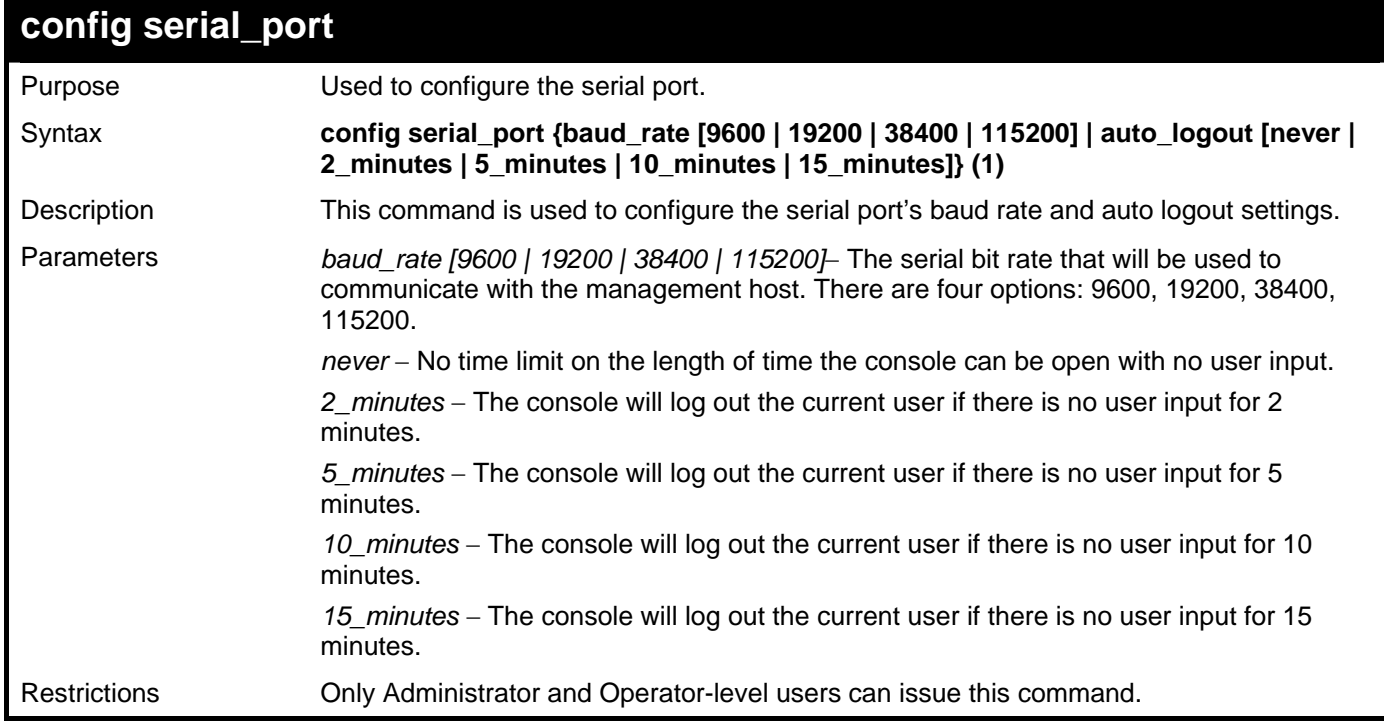

To configure baud rate:

```
DGS–3426:5#config serial_port baud_rate 115200 
Command: config serial_port baud_rate 115200
```

```
Success.
```

```
DGS–3426:5#
```
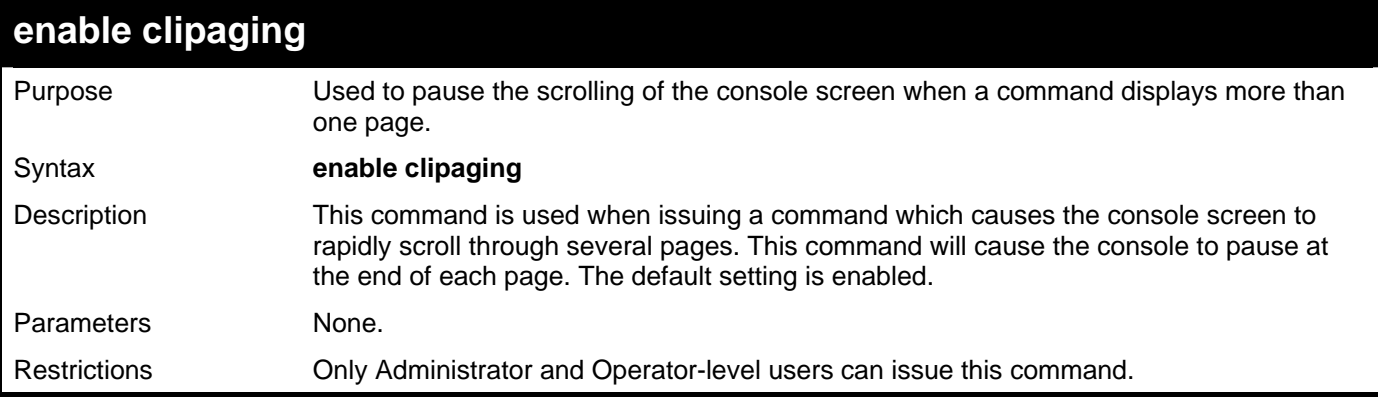

Example usage:

To enable pausing of the screen display when the show command output reaches the end of the page:

**DGS–3426:5#enable clipaging Command: enable clipaging** 

**Success.** 

**DGS–3426:5#** 

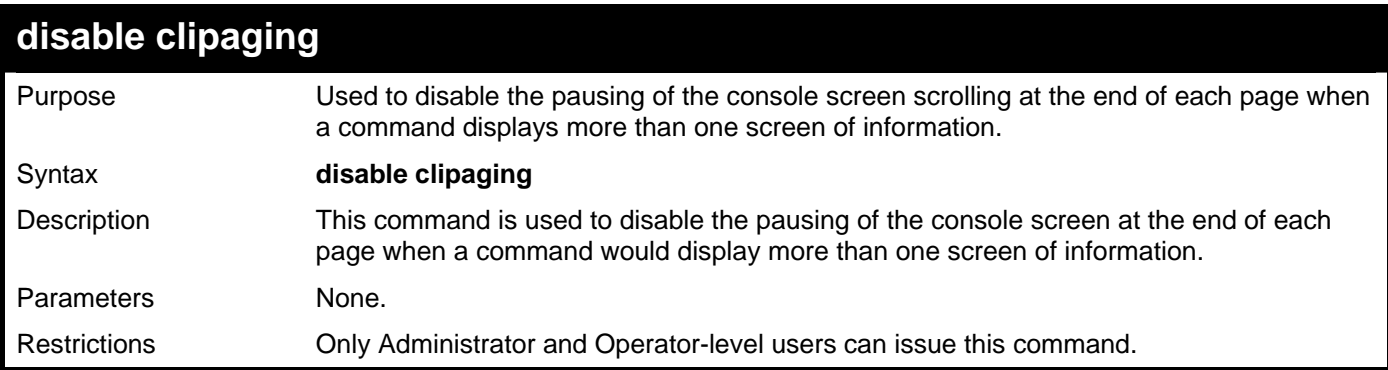

Example usage:

To disable pausing of the screen display when a command output reaches the end of the page:

```
DGS–3426:5#disable clipaging 
Command: disable clipaging 
Success.
```
### **DGS–3426:5#**

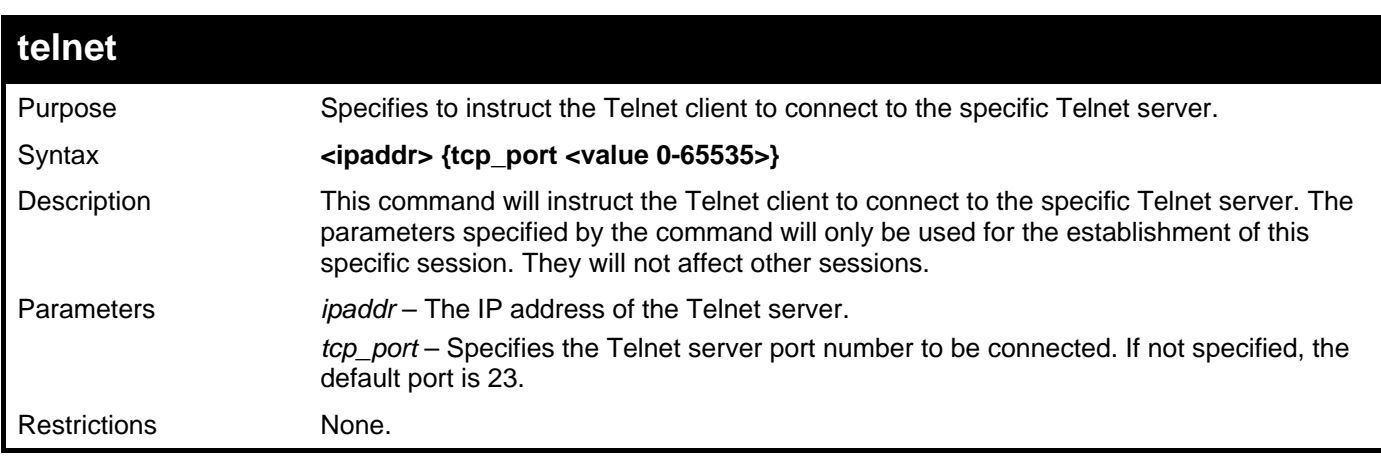

Example usage:

To enable Telnet:

```
DGS–3426:5#telnet 172.18.211.252 23 linemode 
Command: telnet 172.18.211.252 23 linemode 
Success 
DGS–3426:5#
```
*xStack® DGS-3400 Series Layer 2 Gigabit Managed Switch CLI Manual*

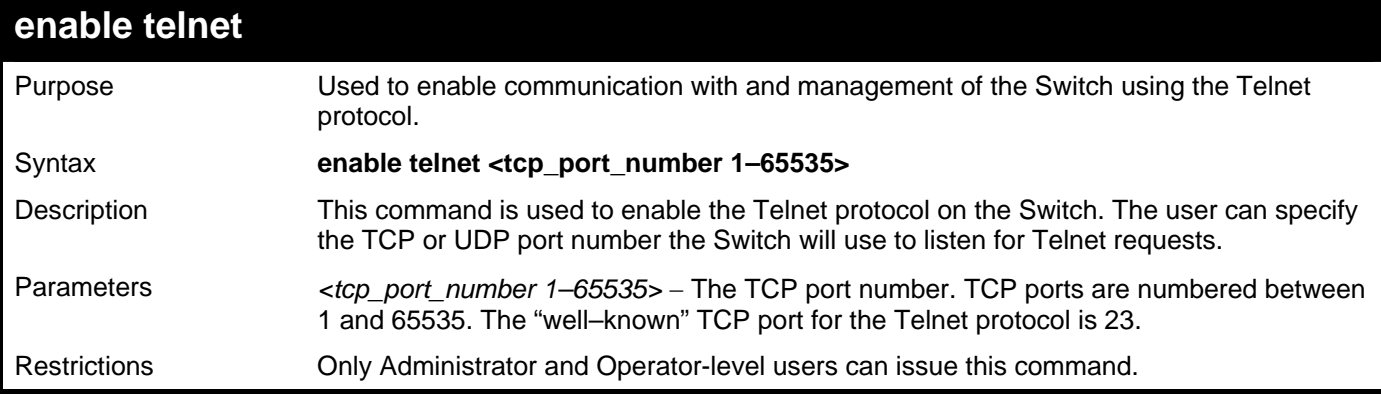

Example usage:

To enable Telnet and configure the port number:

```
DGS–3426:5#enable telnet 23 
Command: enable telnet 23 
Success. 
DGS–3426:5#
```
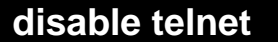

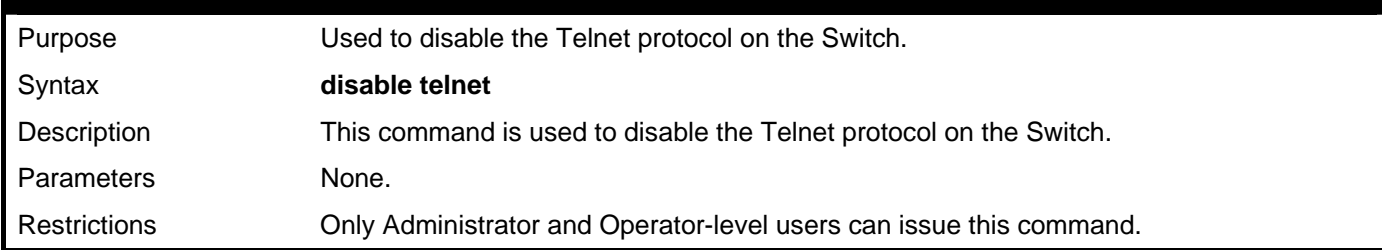

Example usage:

To disable the Telnet protocol on the Switch:

```
DGS–3426:5#disable telnet 
Command: disable telnet
```
**Success.** 

```
DGS–3426:5#
```
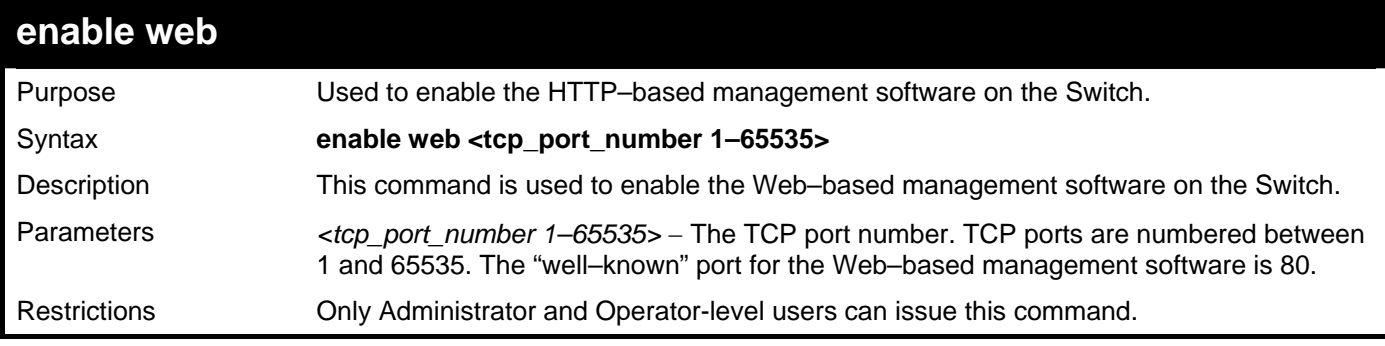

Example usage:

To enable HTTP and configure port number:

```
DGS–3426:5#enable web 80 
Command: enable web 80 
Note: SSL will be disabled if web is enabled. 
Success.
```
**DGS–3426:5#** 

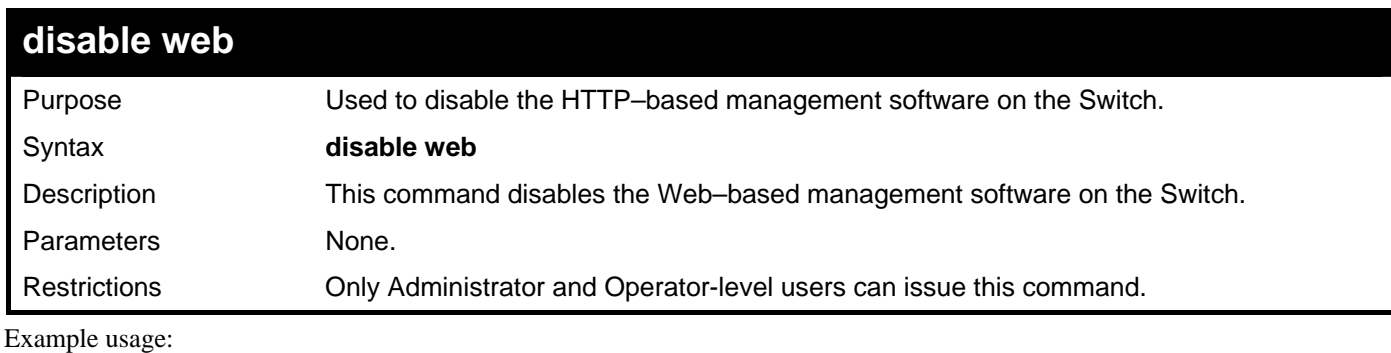

To disable HTTP:

**DGS–3426:5#disable web Command: disable web** 

**Success.** 

**DGS–3426:5#** 

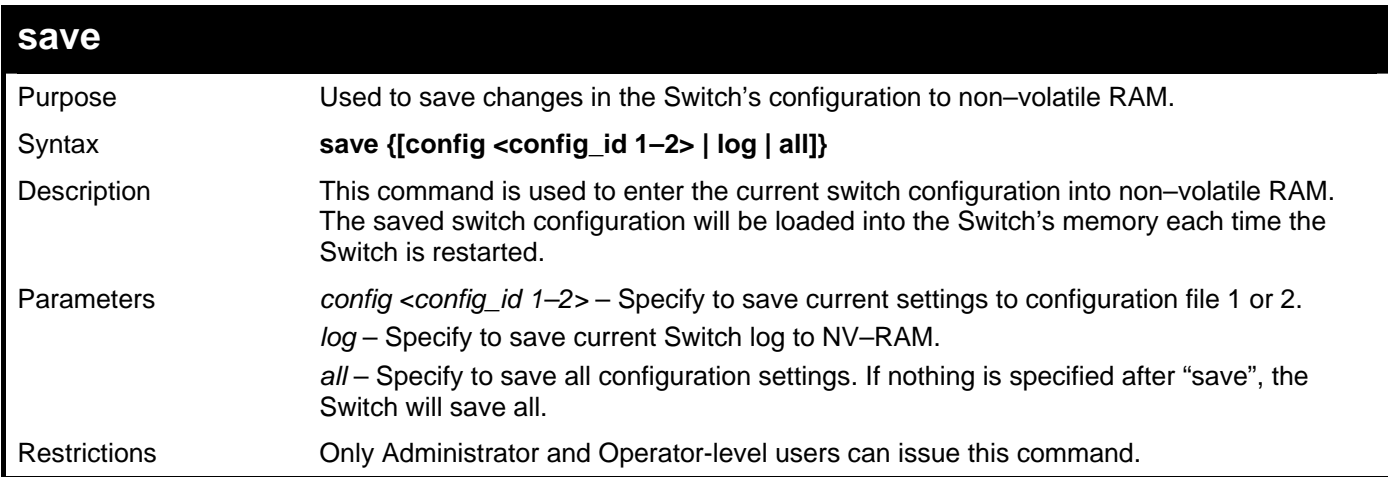

Example usage:

To save the Switch's current configuration to non–volatile RAM:

```
DGS–3426:5#save 
Command: save 
Saving all configurations to NV–RAM... Done. 
DGS–3426:5#
```
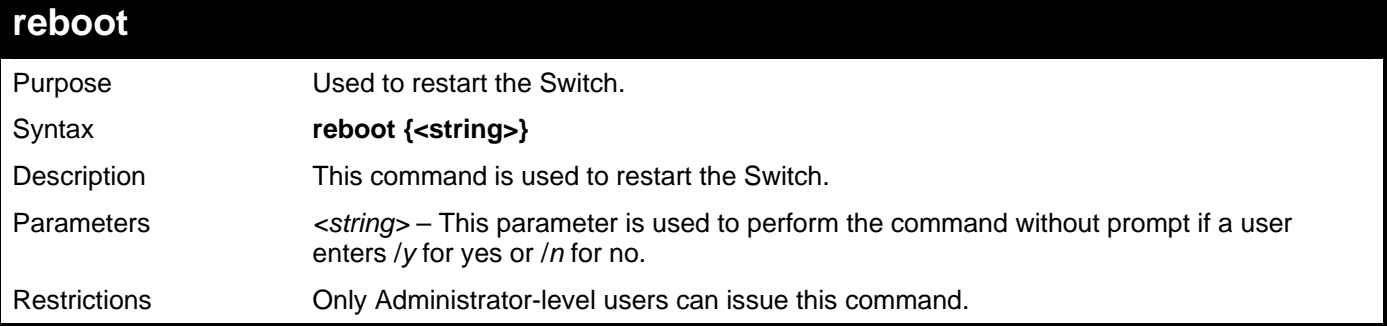

To restart the Switch:

**DGS–3426:5#reboot Command: reboot Are you sure want to proceed with the system reboot? (y|n) Please wait, the switch is rebooting...** 

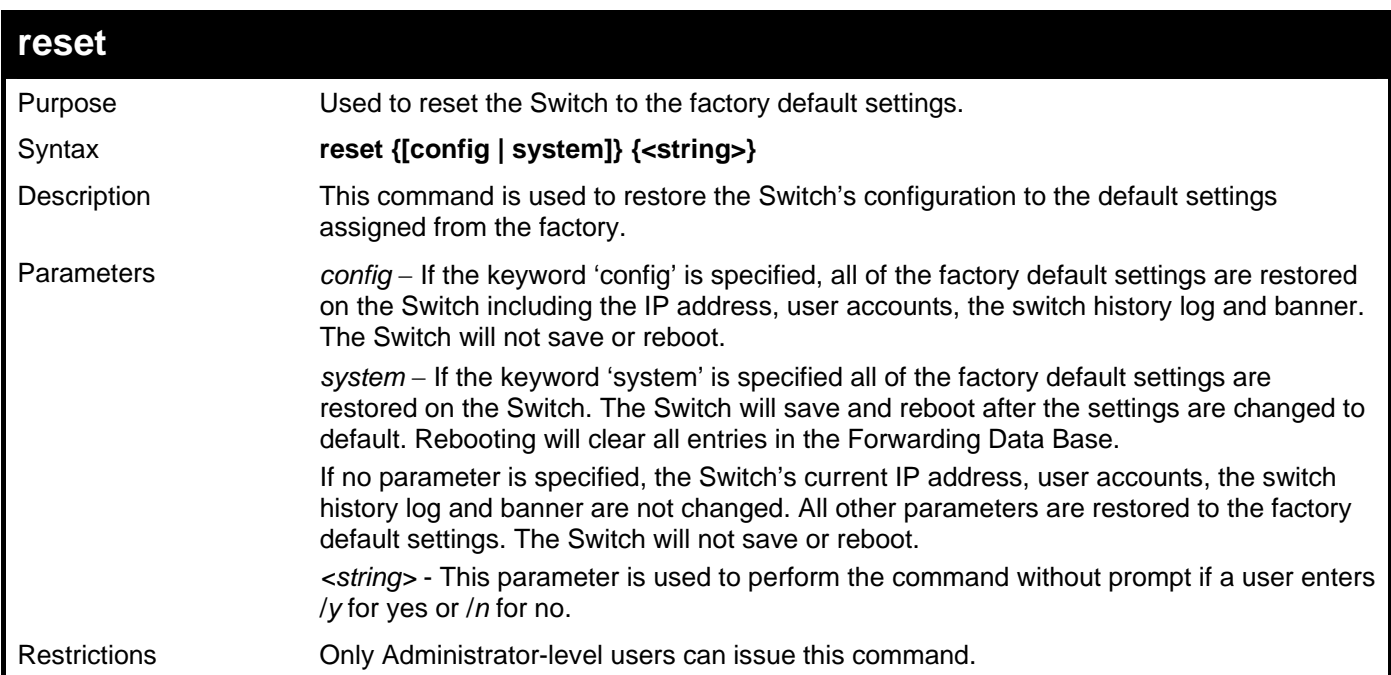

Example usage:

To restore all of the Switch's parameters to their default values:

```
DGS–3426:5#reset config 
Command: reset config 
Are you sure to proceed with system reset except Stacking Information, IP 
address, log, user account and banner?(y/n)y 
Success. 
DGS–3426:5#
```
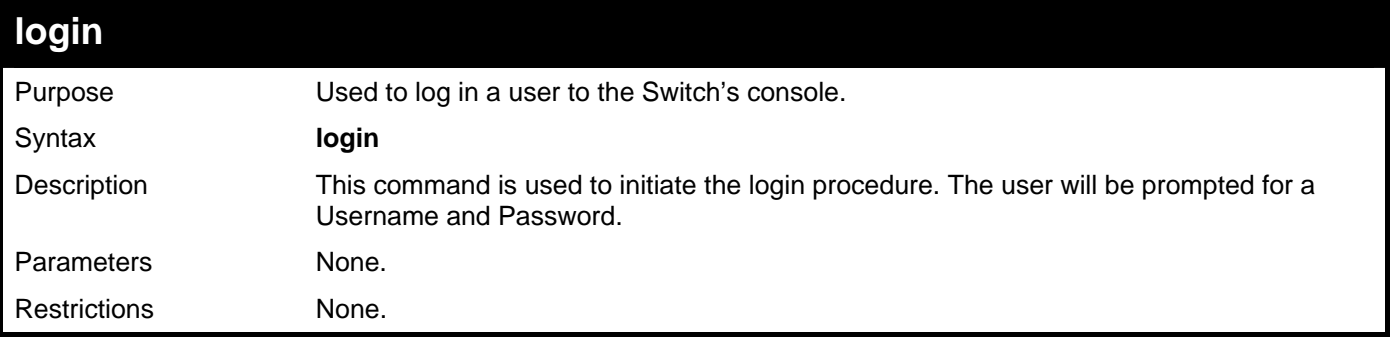

To initiate the login procedure:

**DGS–3426:5#login Command: login** 

**UserName:** 

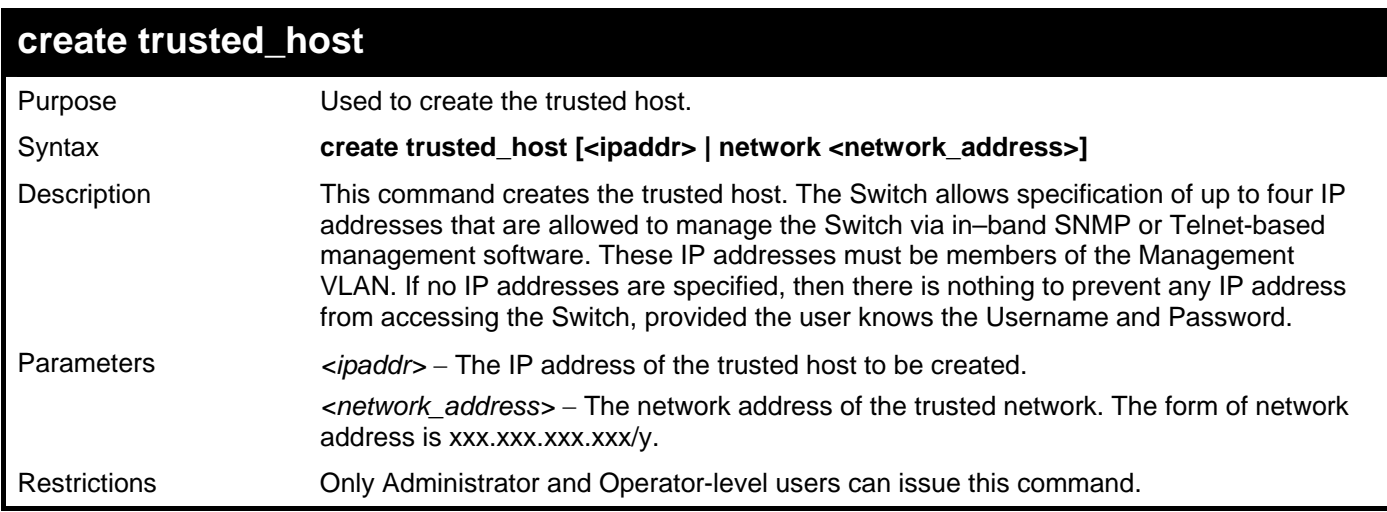

Example usage:

To create a trusted host:

```
DGS-3426:5#create trusted_host network 10.23.23.23/8 
Command: create trusted_host network 10.23.23.23/8
```
**Success.** 

**DGS-3426:5#** 

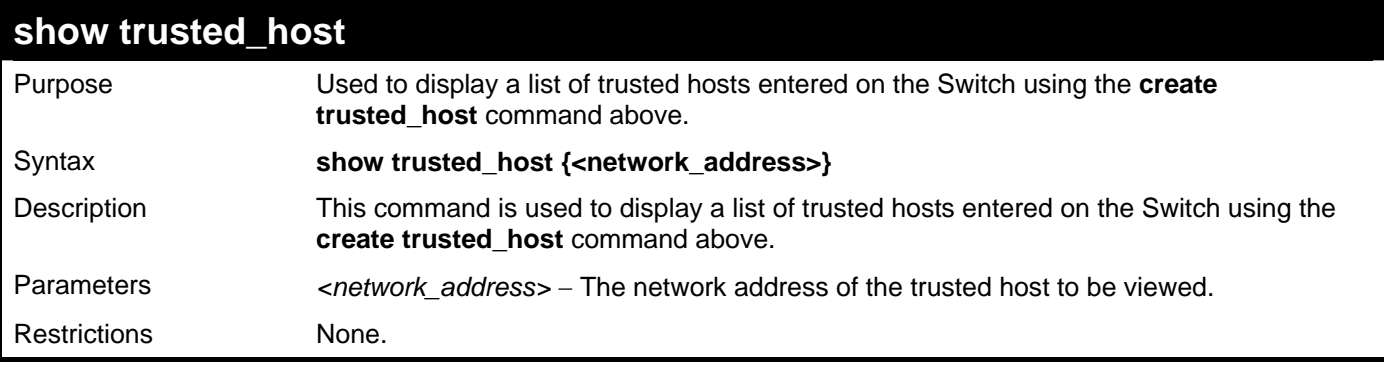

Example usage:

To display the list of trusted hosts:

```
DGS-3426:5#show trusted_host 
Command: show trusted_host 
Management Stations 
IP Address 
--------------- 
10.0.0.0/8 
Total Entries: 1 
DGS-3426:5#
```
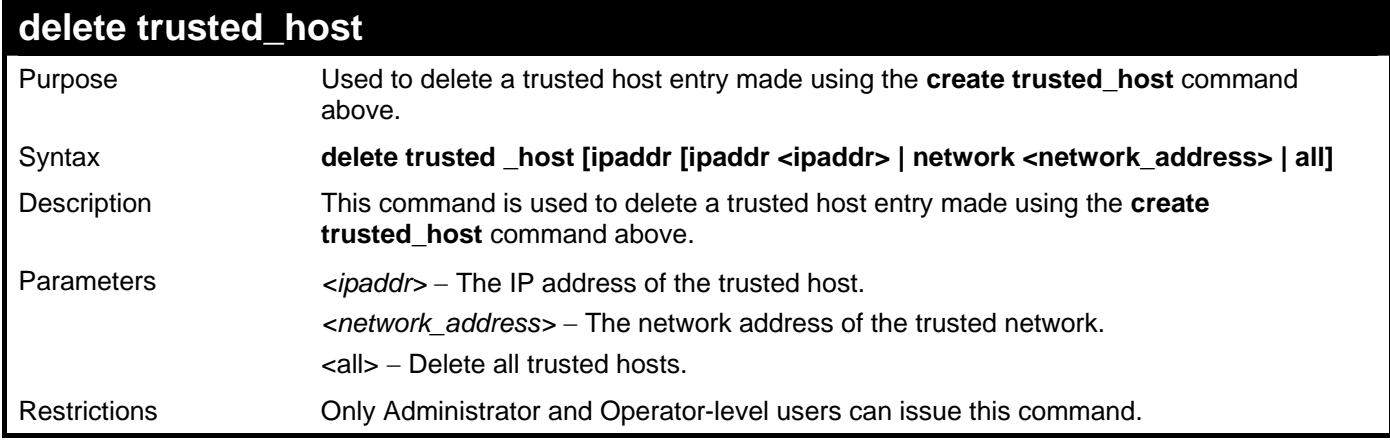

To delete a trusted host with an IP address 10.48.74.121:

**DGS–3426:5#delete trusted\_host ipaddr 10.48.74.121 Command: delete trusted\_host 10.48.74.121** 

**Success.** 

**DGS–3426:5#** 

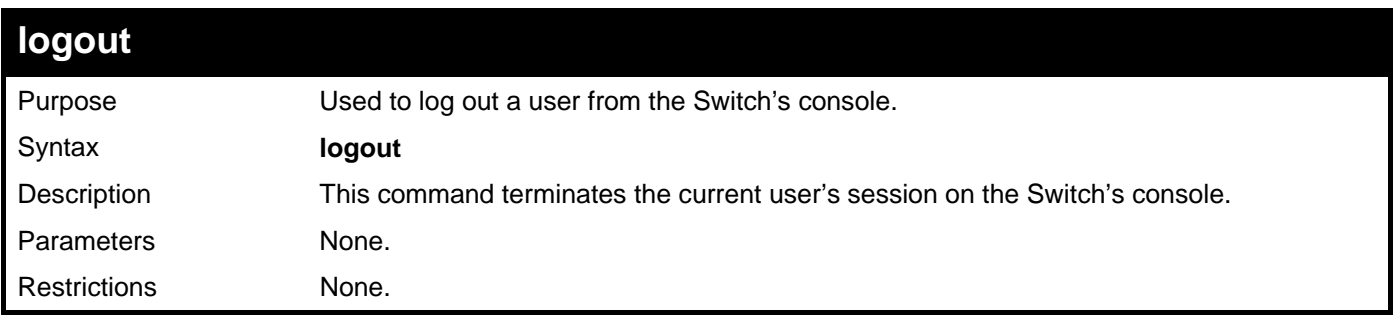

Example usage:

To terminate the current user's console session:

**DGS–3426:5#logout** 

## **SWITCH PORT COMMANDS**

<span id="page-26-0"></span>The switch port commands in the Command Line Interface (CLI) are listed (along with the appropriate parameters) in the following table.

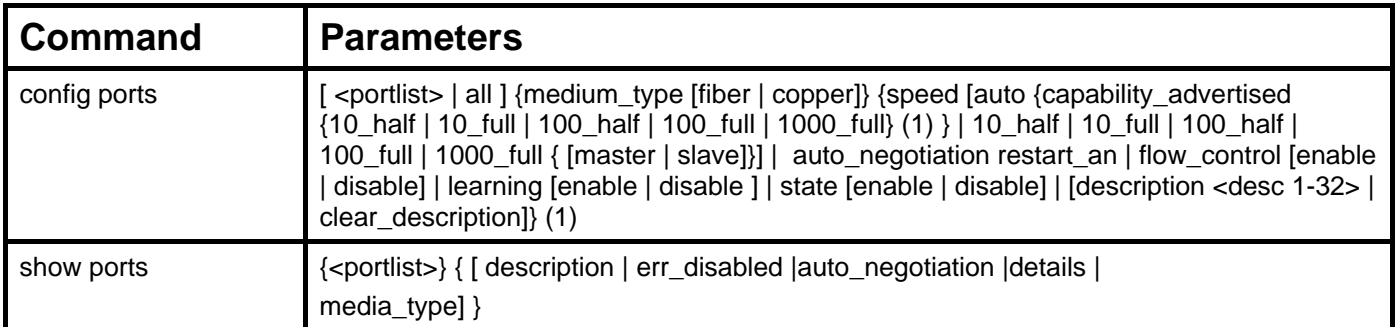

Each command is listed, in detail, in the following sections.

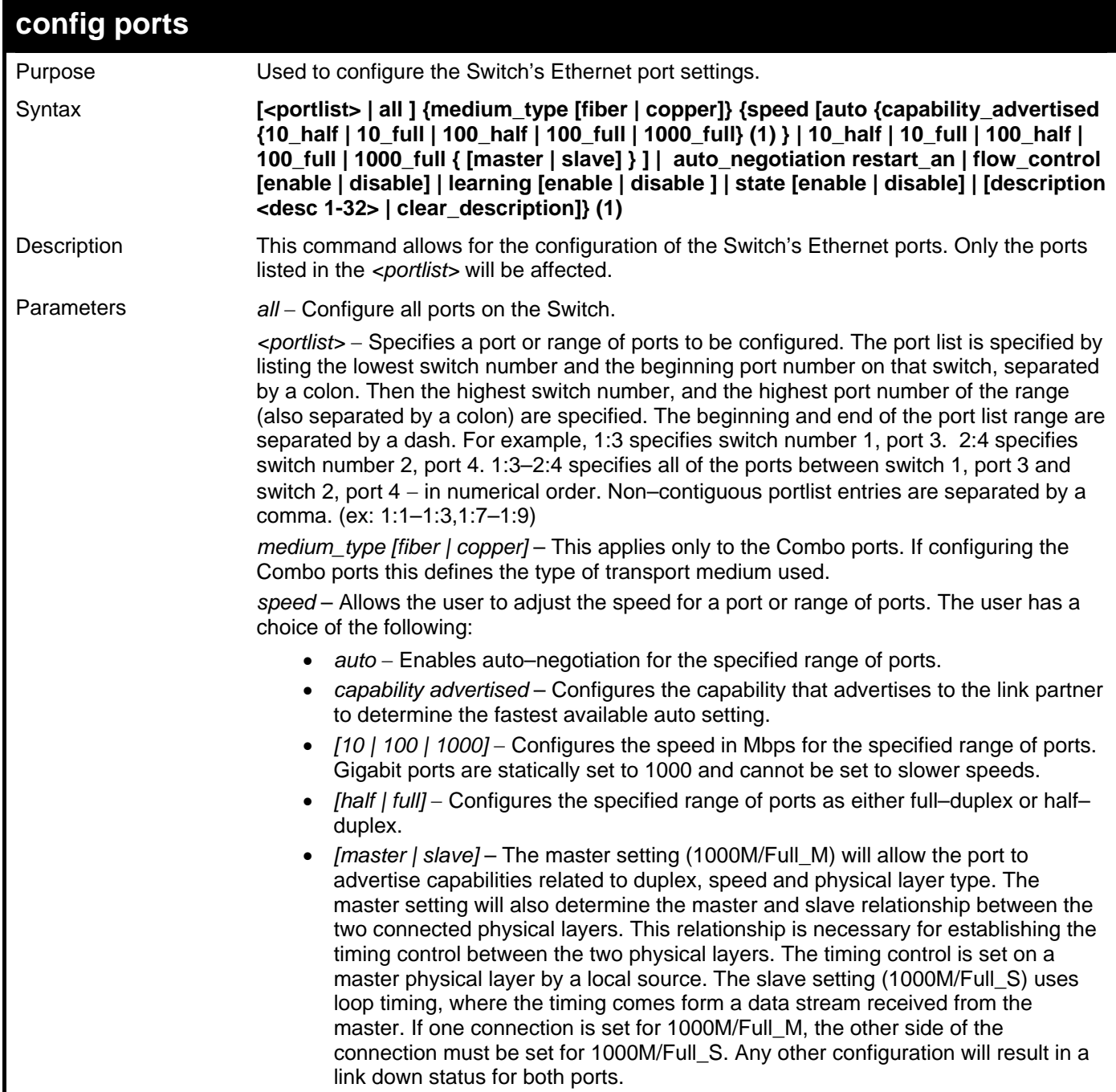

*xStack® DGS-3400 Series Layer 2 Gigabit Managed Switch CLI Manual*

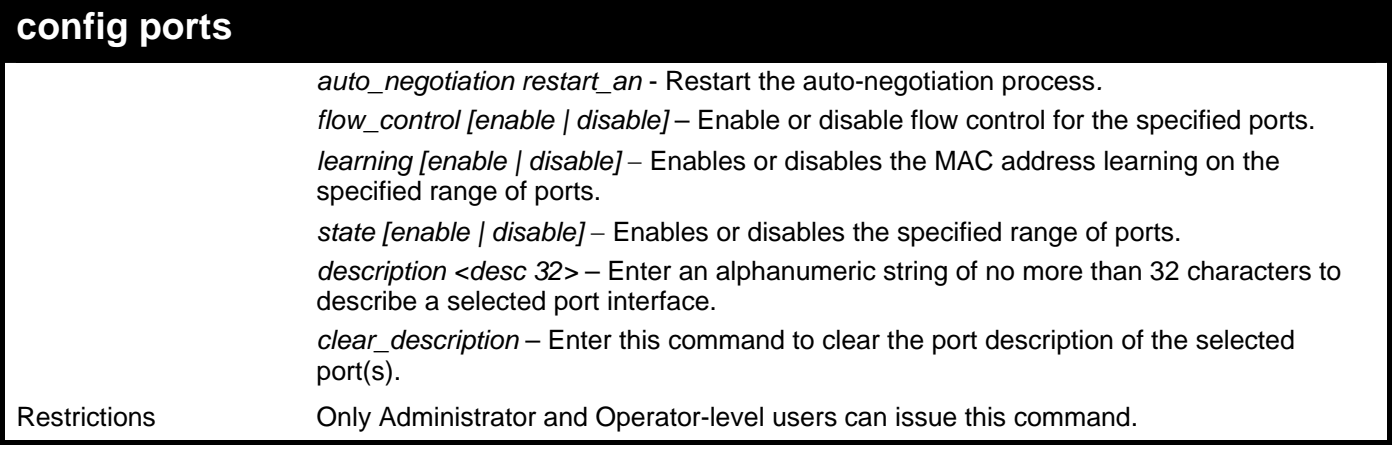

Example usage:

To configure the speed of port 3 of switch 1 to be 10 Mbps, full duplex, with learning and state enabled:

```
DGS-3426P:5#config ports 1:1-1:3 speed 10_full learning enable flow_control 
enable 
Command: config ports 1:1-1:3 speed 10_full learning enable flow_control enable 
Success. 
DGS-3426P:5#
```
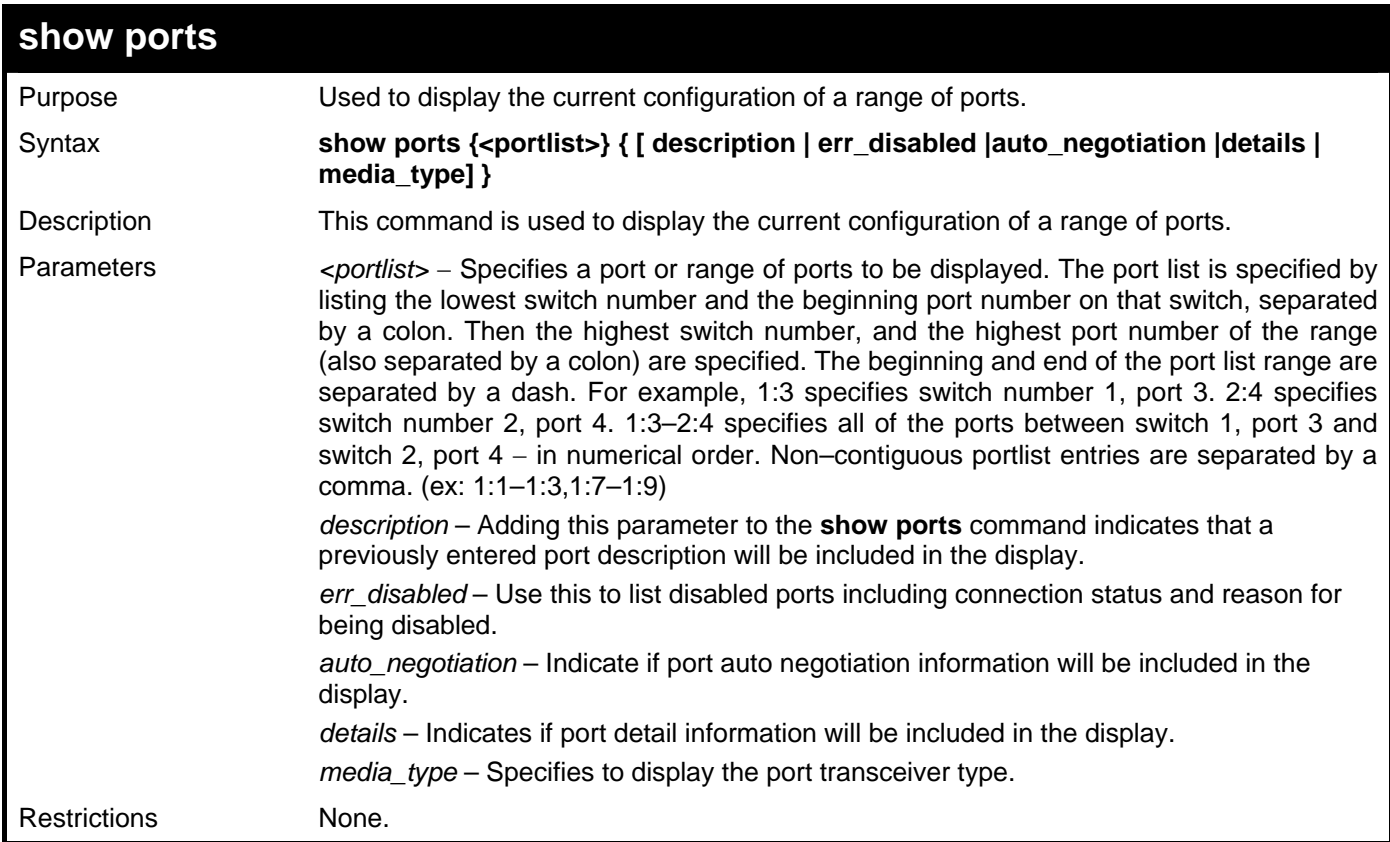

Example usage:

To display the configuration of all ports on the switch:

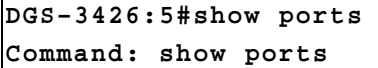

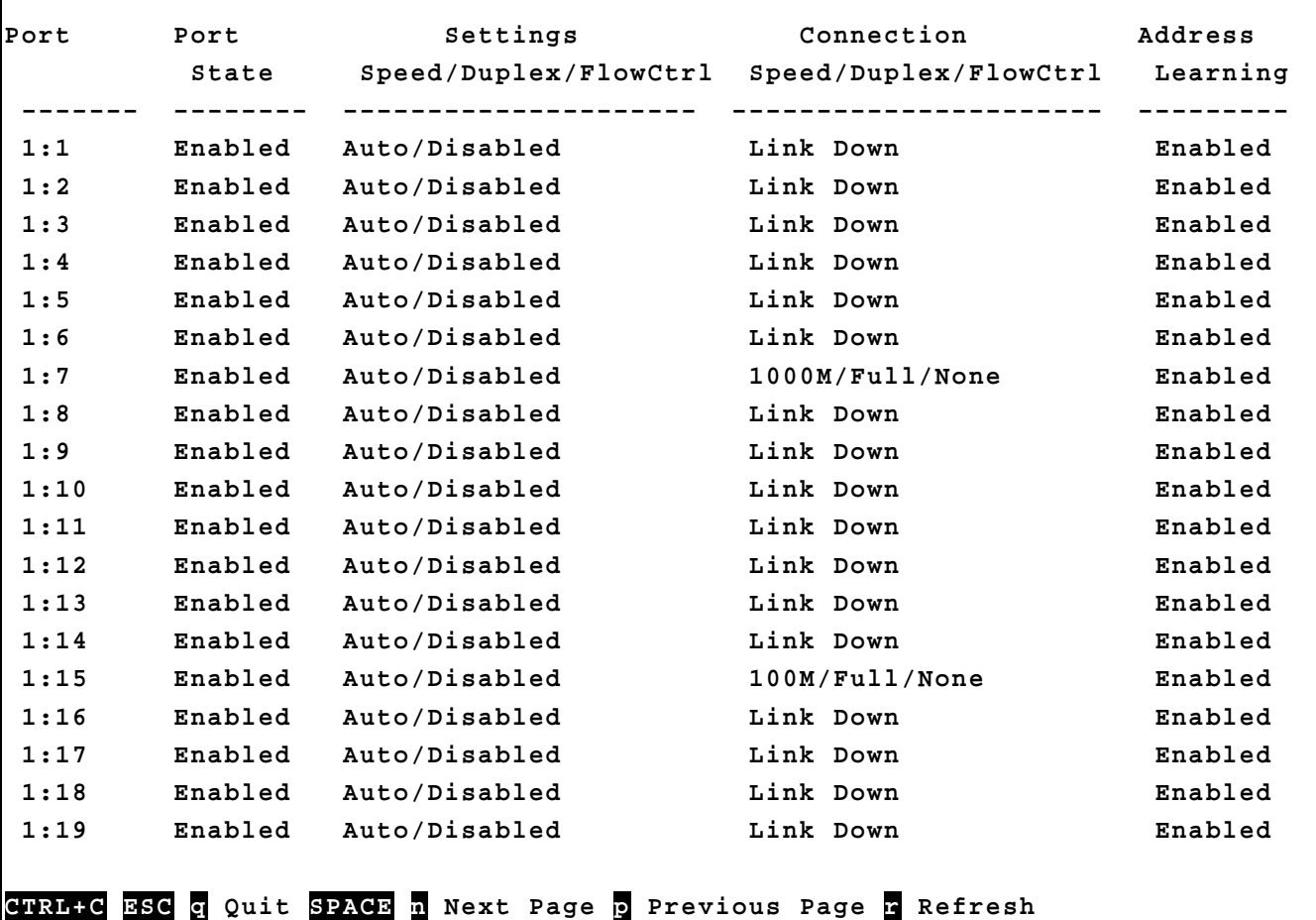

To display the description of all ports on switch one:

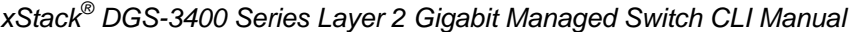

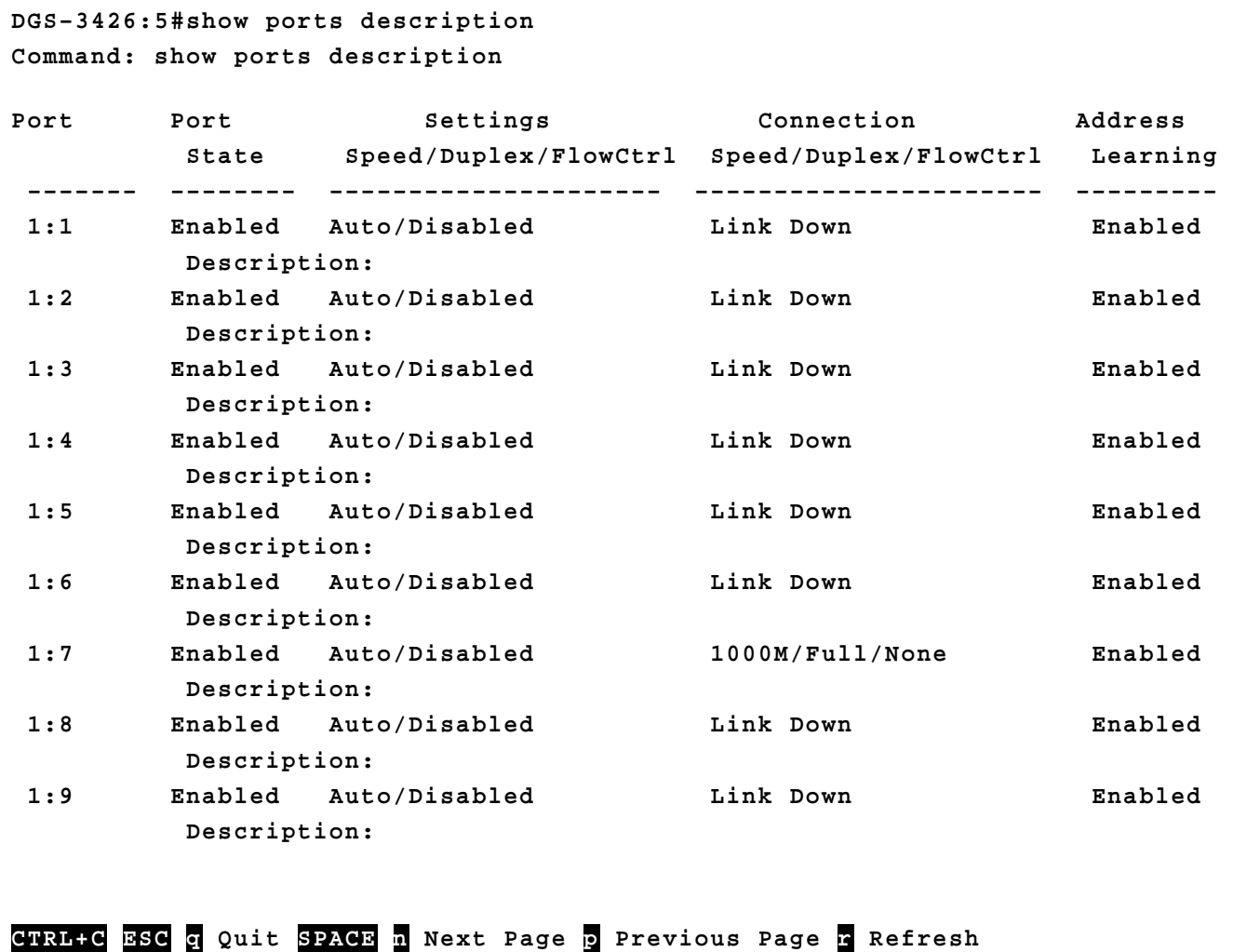

## **PORT SECURITY COMMANDS**

<span id="page-30-0"></span>The Switch's port security commands in the Command Line Interface (CLI) are listed (along with the appropriate parameters) in the following table.

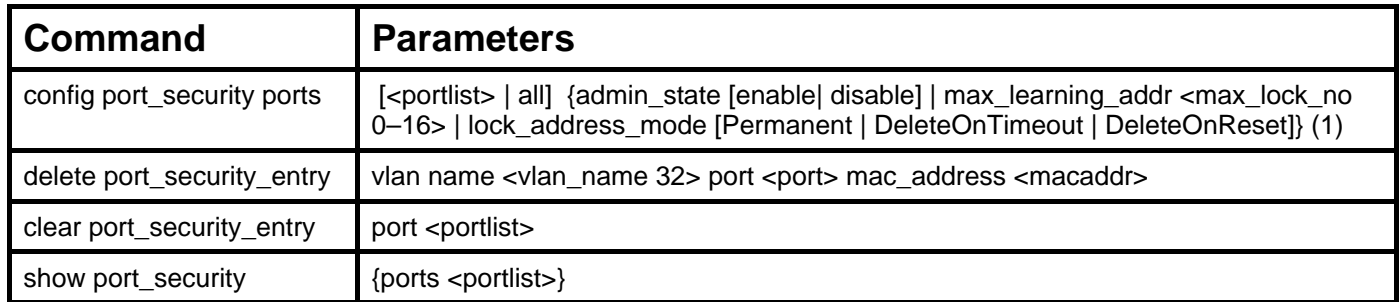

Each command is listed, in detail, in the following sections.

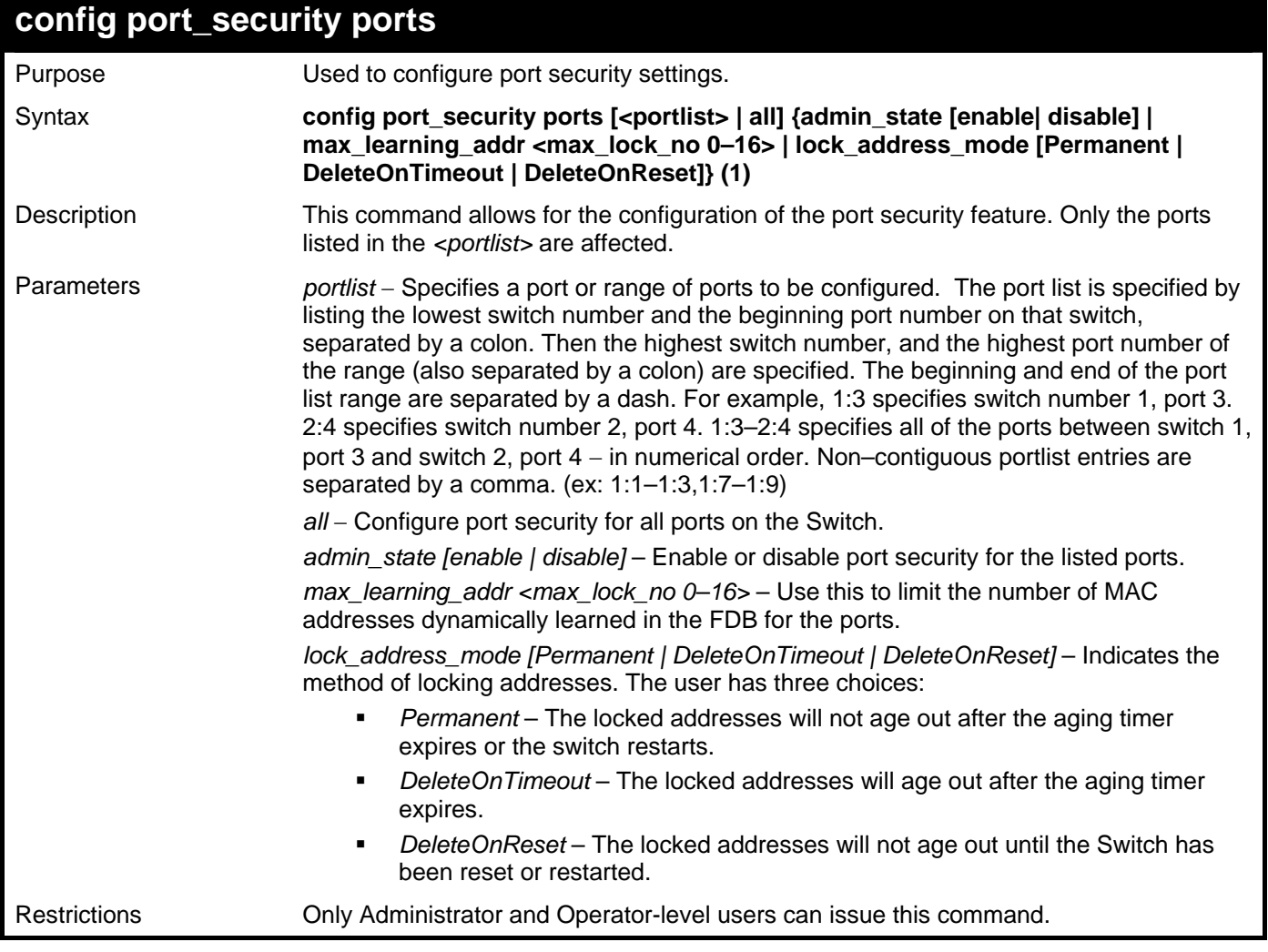

Example usage:

To configure port security:

**DGS–3426:5#config port\_security ports 1:1–1:5 admin\_state enable max\_learning\_addr 5 lock\_address\_mode DeleteOnReset Command: config port\_security ports 1:1–1:5 admin\_state enable max\_learning\_addr 5 lock\_address\_mode DeleteOnReset** 

**Success.** 

**DGS–3426:5#** 

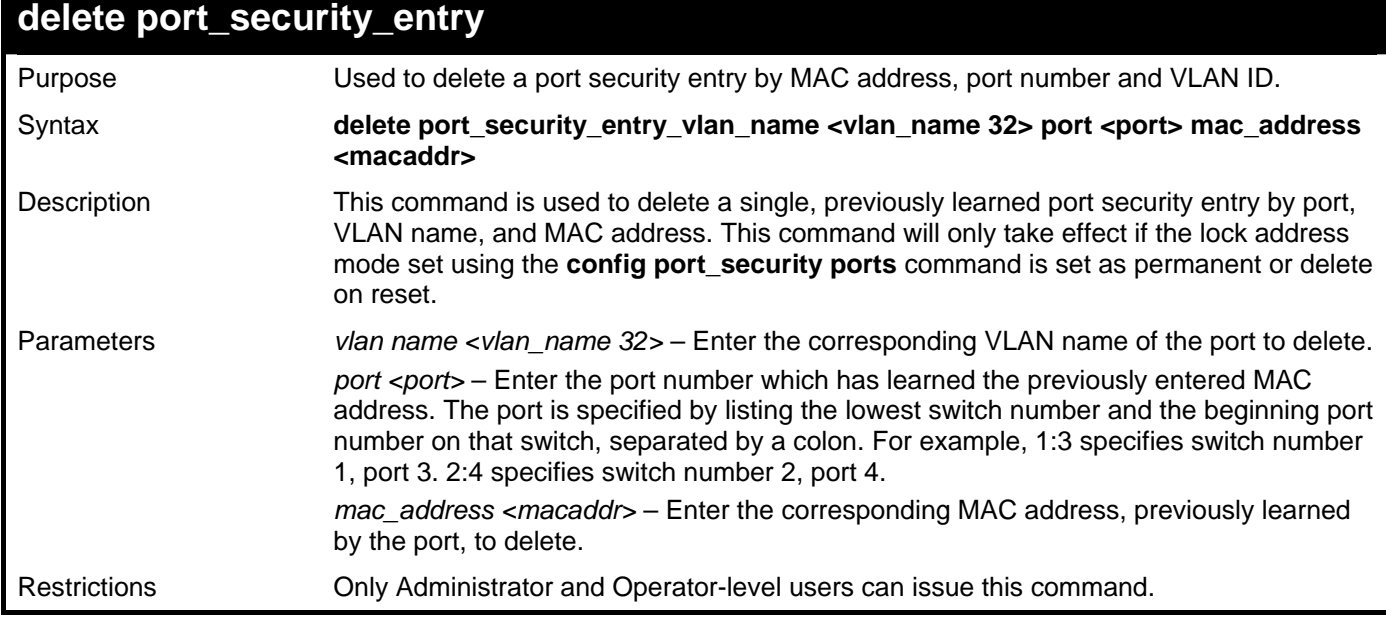

Example usage:

To delete a port security entry:

**DGS–3426:5#delete port\_security\_entry vlan\_name default port 1:6 mac\_address 00–01–30–10–2C–C7 Command: delete port\_security\_entry vlan\_name default port 1:6 mac\_address 00– 01–30–10–2C–C7 Success.** 

**DGS–3426:5#** 

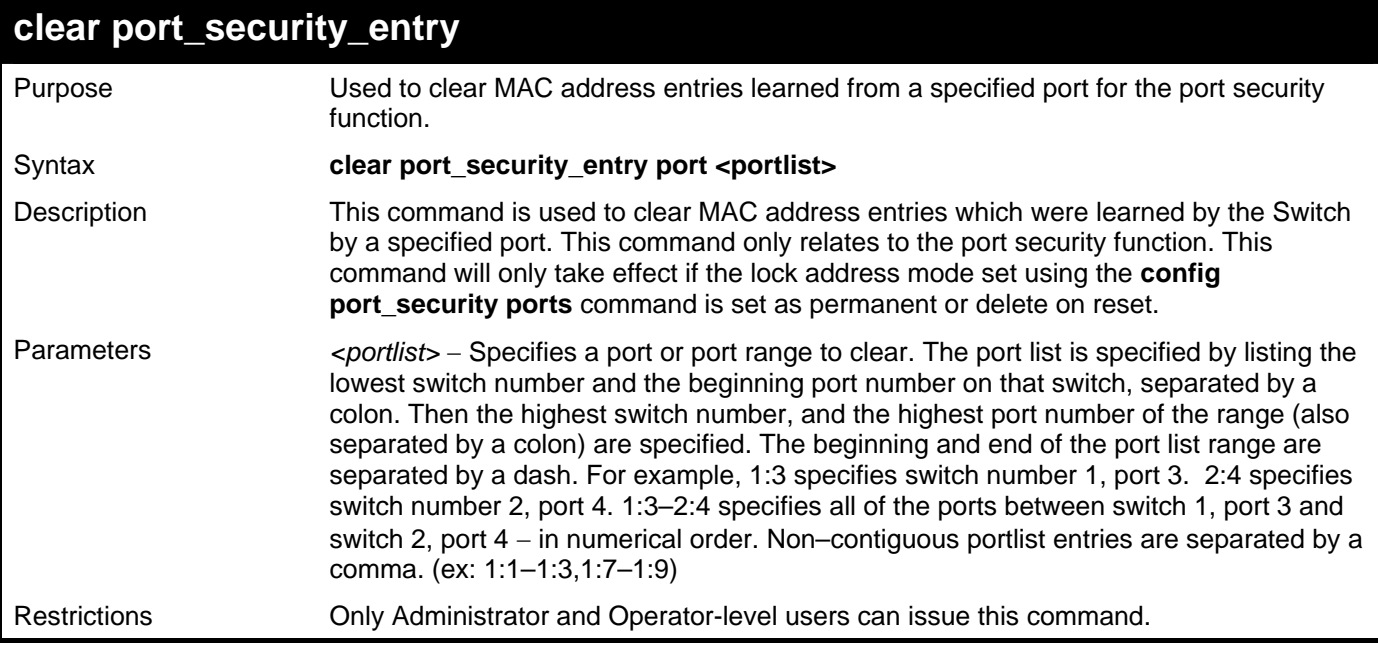

To clear a port security entry by port:

**DGS–3426:5# clear port\_security\_entry port 1:6 Command: clear port\_security\_entry port 1:6** 

**Success.** 

**DGS–3426:5#** 

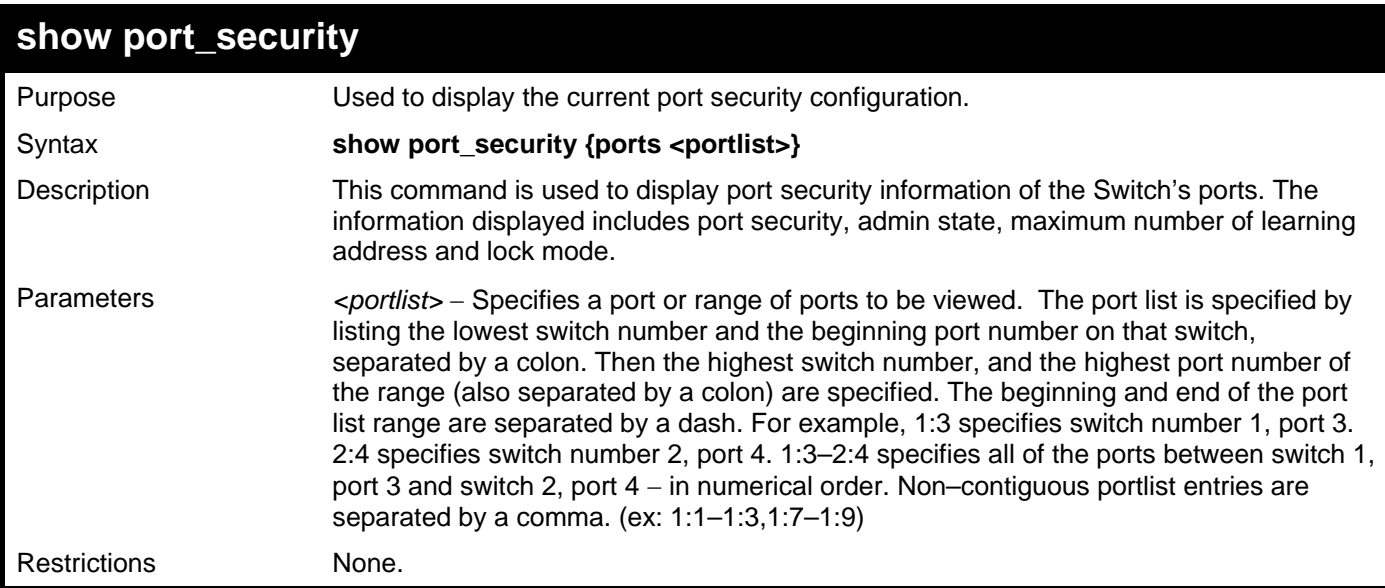

Example usage:

To display the port security configuration:

**DGS–3426:5#show port\_security ports 1:1–1:5 Command: show port\_security ports 1:1–1:5 Port Admin State Max. Learning Addr. Lock Address Mode –––– ––––––––––– ––––––––––––––––––– ––––––––––––––––– 1 Disabled 1 DeleteOnReset 2 Disabled 1 DeleteOnReset 3 Disabled 1 DeleteOnReset 4 Disabled 1 DeleteOnReset 5 Disabled 1 DeleteOnReset CTRL+C ESC q Quit SPACE n Next Page p Previous Page r Refresh** 

## **STACKING COMMANDS**

<span id="page-34-0"></span>The stacking configuration commands in the Command Line Interface (CLI) are listed (along with the appropriate parameters) in the following table.

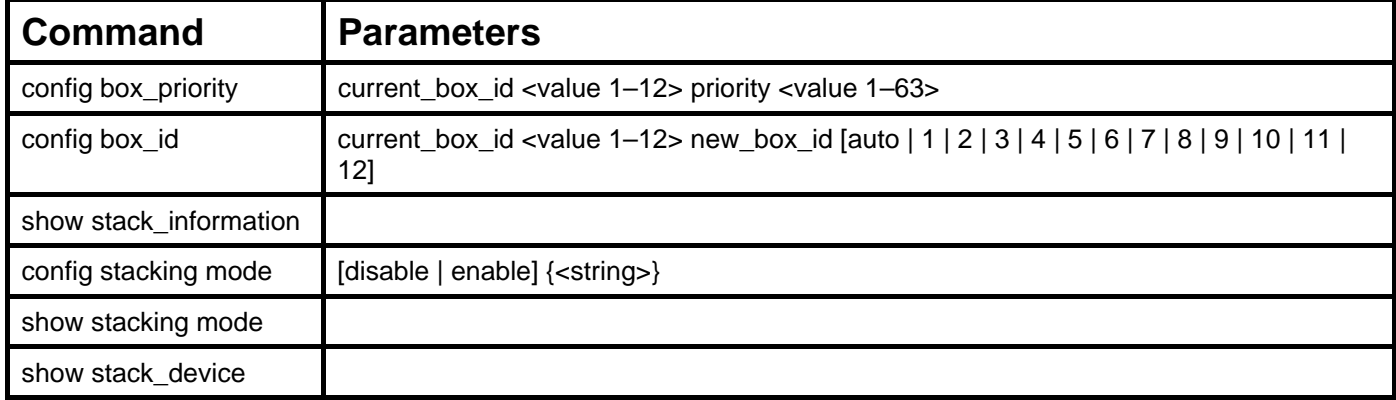

Each command is listed, in detail, in the following sections.

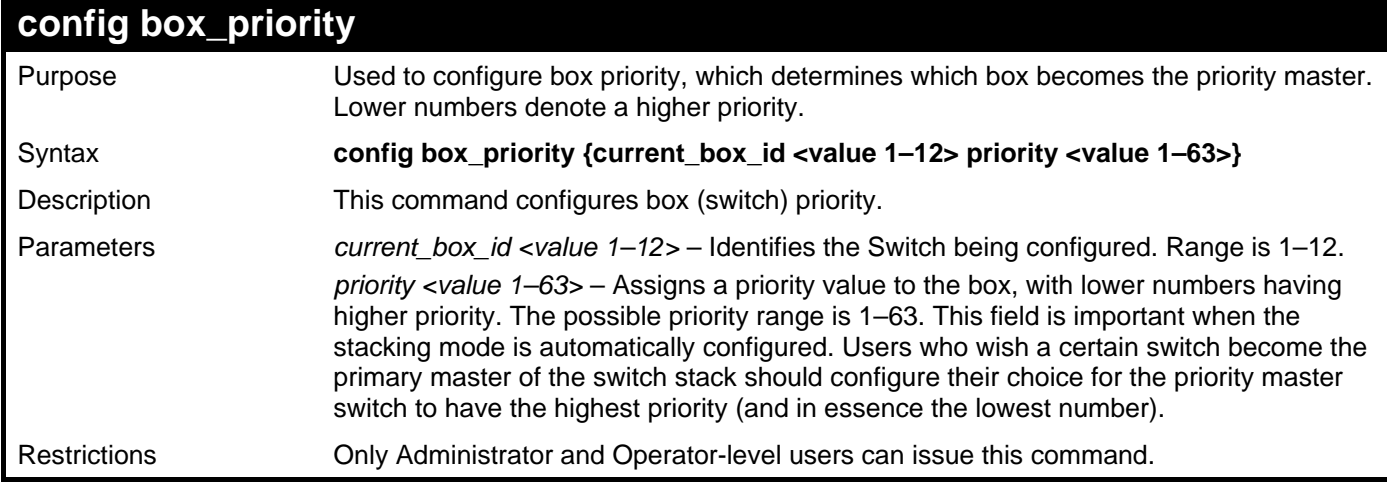

Usage example:

To configure box priority:

```
DGS–3426:5#config box_priority current_box_id 1 priority 1 
Command: config box_priority current_box_id 1 priority 1 
Success.
```

```
DGS–3426:5#
```
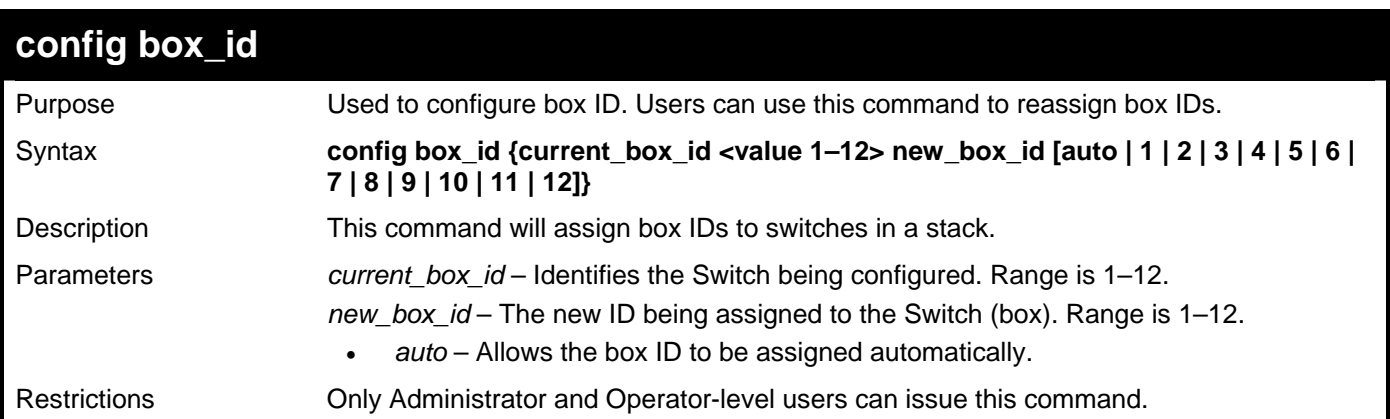

Usage example:

To change a box ID:

```
DGS–3426:5#config box_id current_box_id 1 new_box_id 2 
Command: config box_id current_box_id 1 new_box_id 2 
Success.
```
**DGS–3426:5#** 

### **show stack\_information**

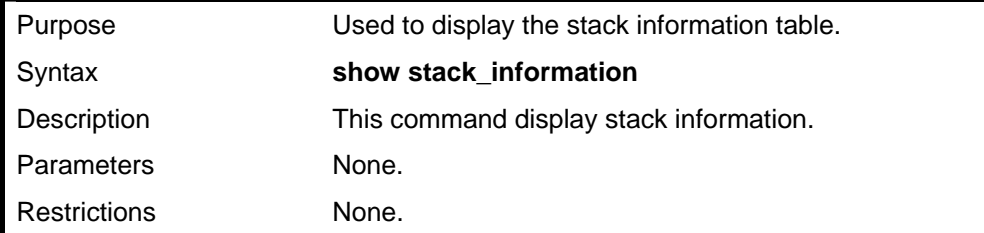

Usage example:

To display stack information:

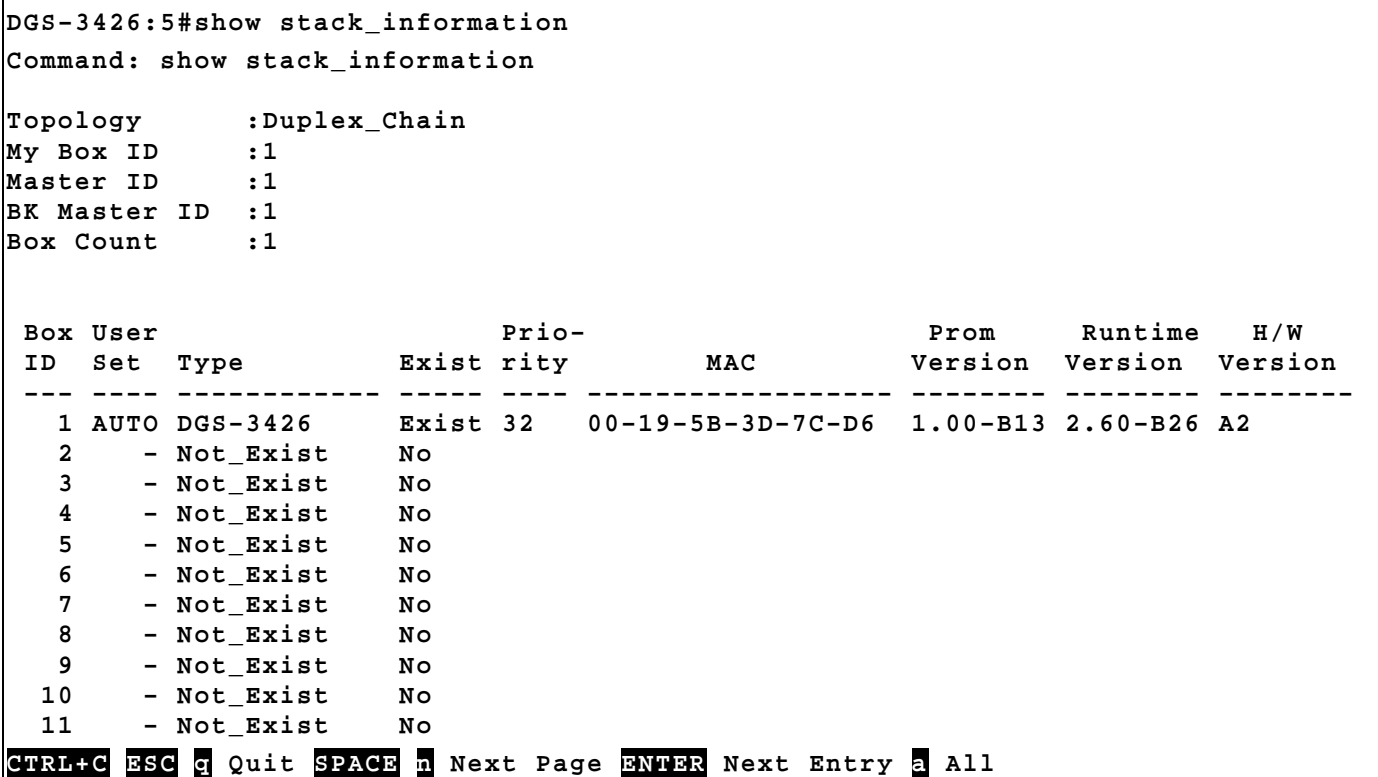
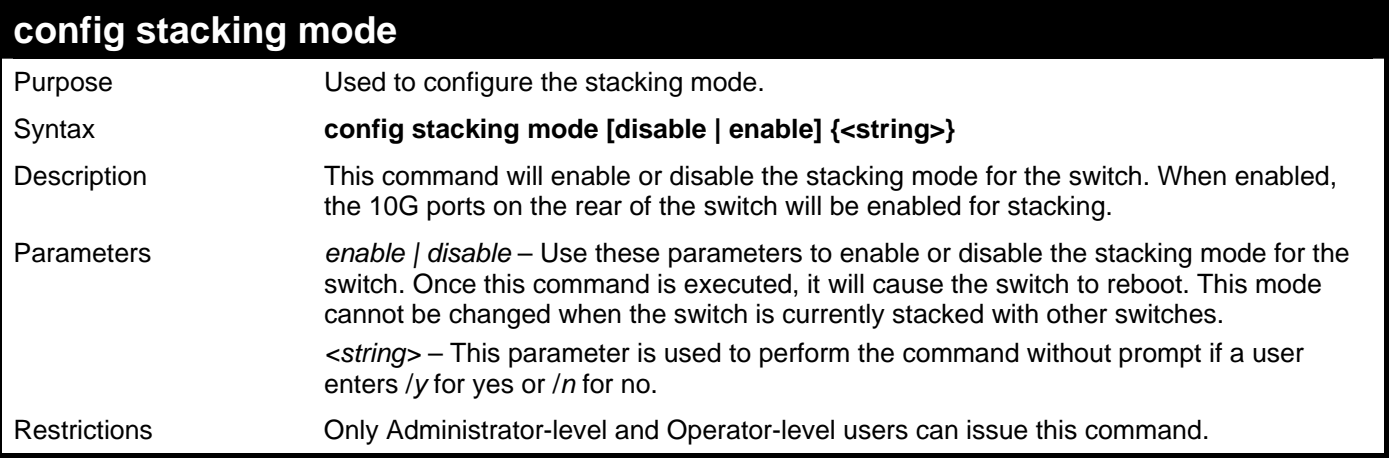

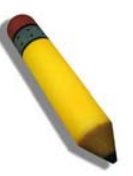

**NOTE:** Only ports 26 and 27 of the DGS–3427 support stacking. Port 25 cannot be used for stacking, and is to be used only as a 10– Gigabit uplink port.

Usage example:

To disable the stacking mode:

**DGS–3426:5#config stacking mode disable Command: config stacking mode disable** 

**Change Box bootmode may cause devices work restart, still continue? (y/n)y** 

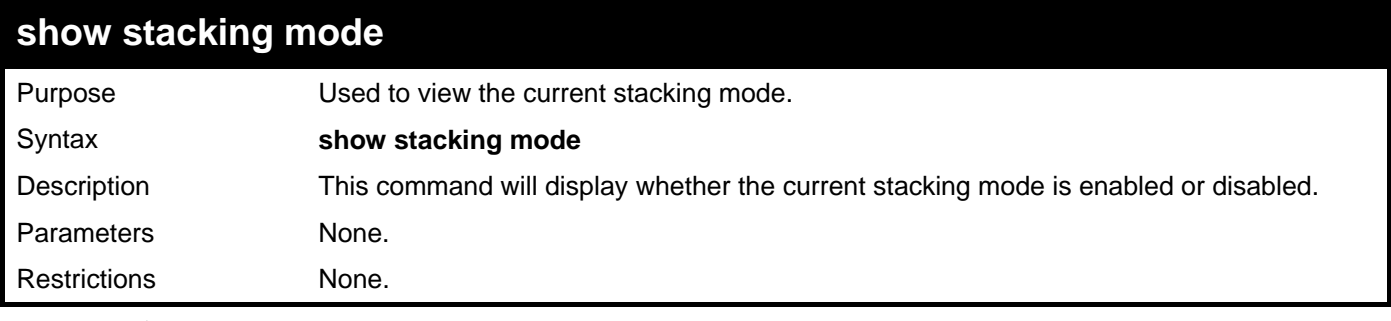

Usage example:

To view the current stacking mode:

```
DGS–3426:5#show stacking mode 
Command: show stacking mode 
Stacking mode : Enabled 
DGS–3426:5#
```
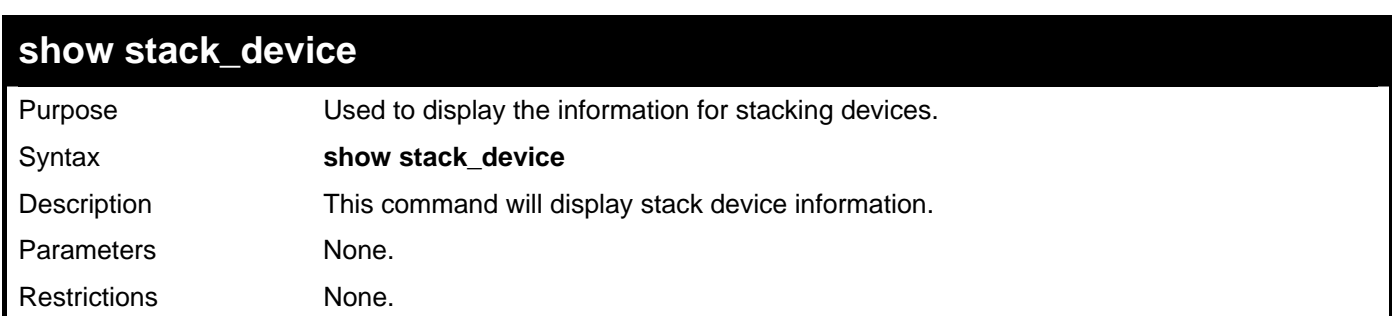

Usage example:

To display the stacking devices:

```
DGS–3426:5#show stack_device 
Command: show stack_device 
Box ID Box Type H/W Version Serial Number 
------ ------------ ----------- -------------------- 
2 DGS-3426 2A1G avc
```
**DGS–3426:5#** 

### **NETWORK MANAGEMENT (SNMP) COMMANDS**

The network management commands in the Command Line Interface (CLI) are listed (along with the appropriate parameters) in the following table.

The xStack® DGS-3400 Series supports the Simple Network Management Protocol (SNMP) versions 1, 2c, and 3. Users may specify which version of SNMP to use to monitor and control the Switch. Three versions of SNMP vary in the level of security provided between the management station and the network device. The following table lists the security features of the three SNMP versions:

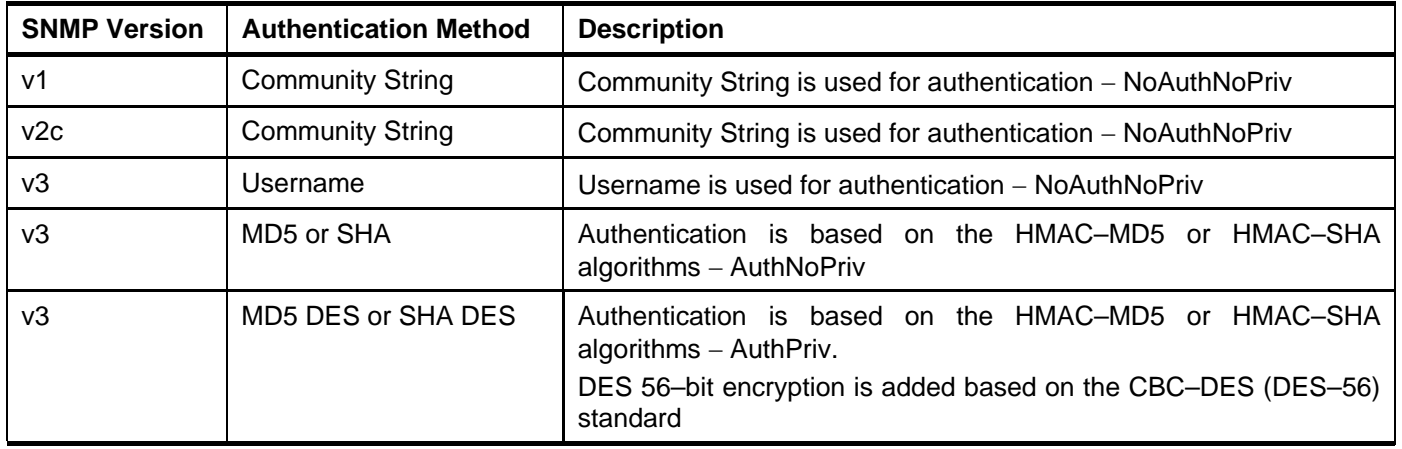

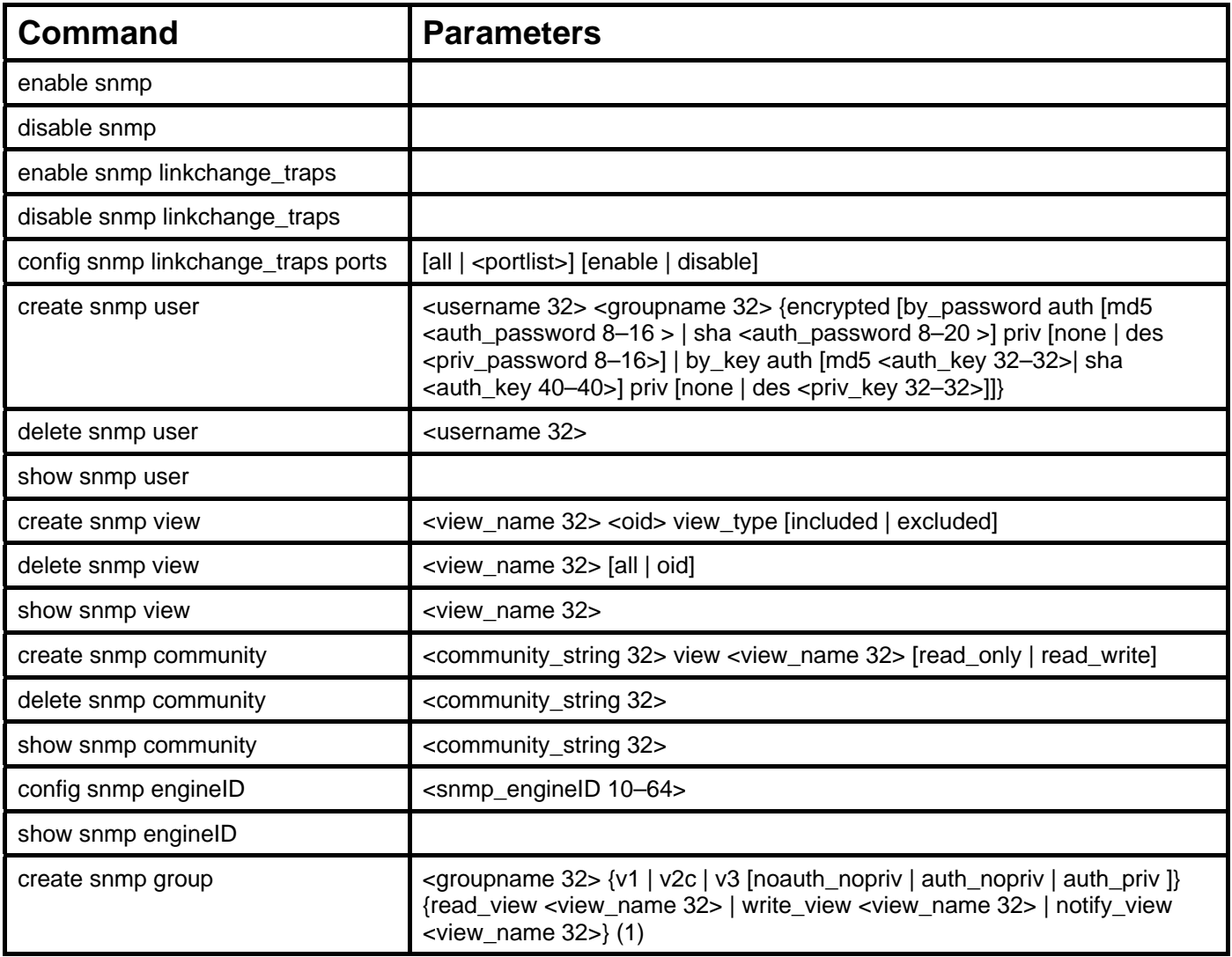

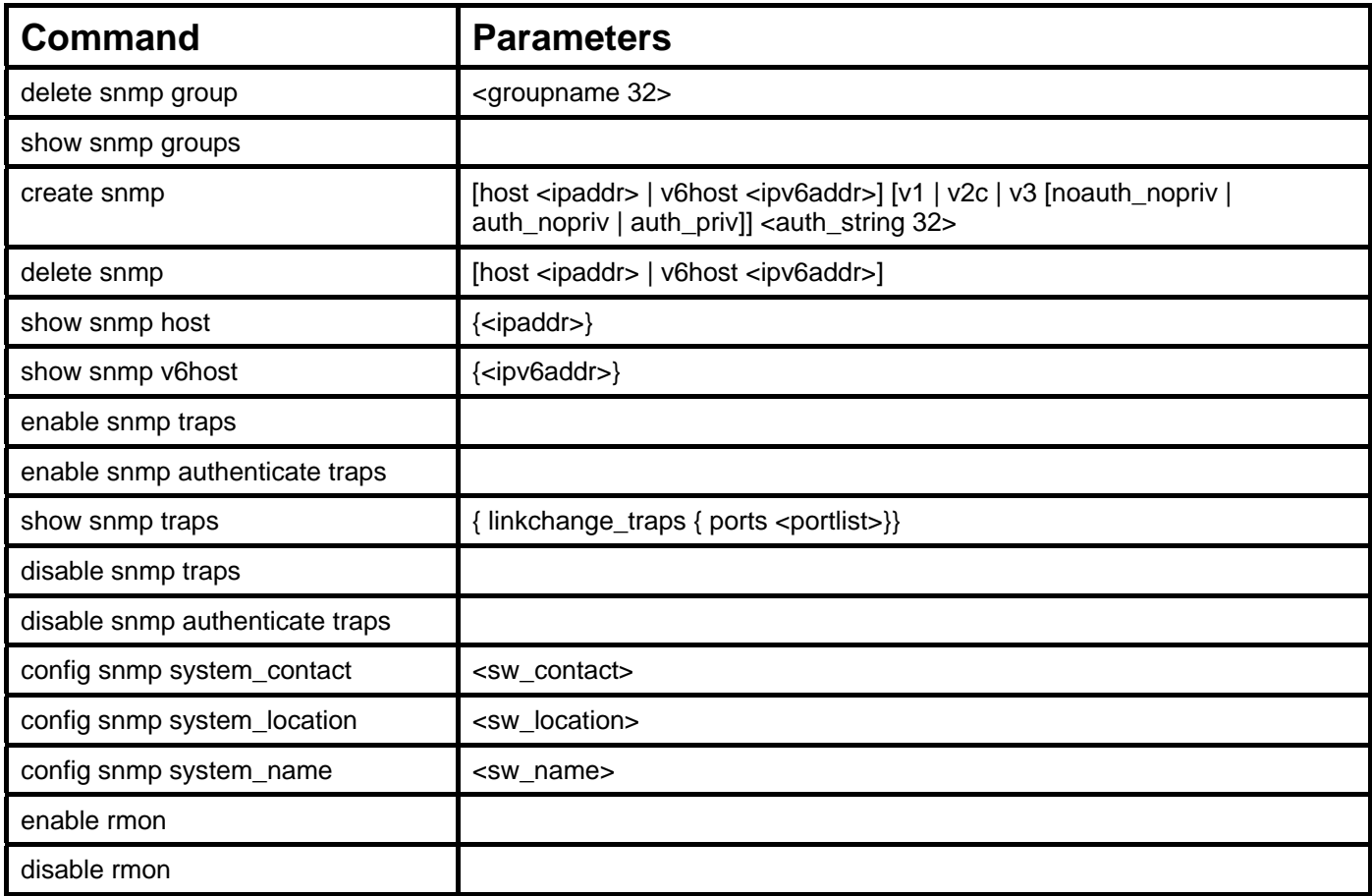

Each command is listed, in detail, in the following sections.

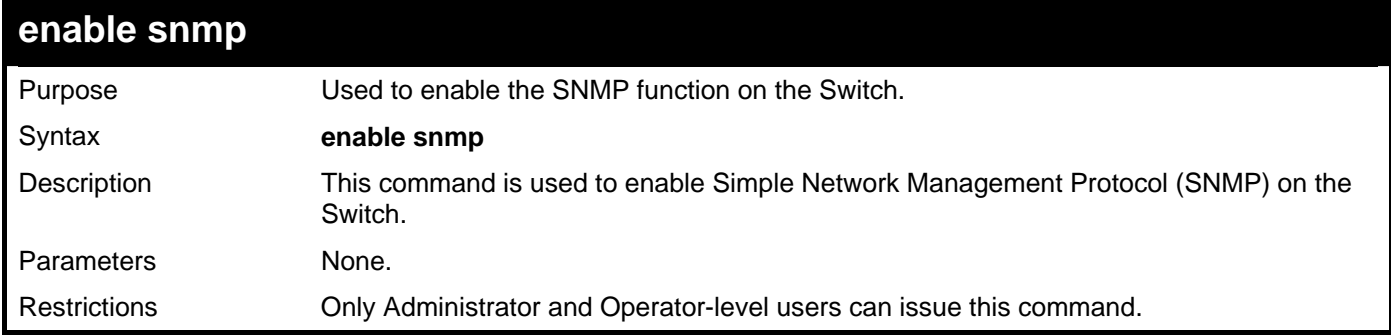

Example usage:

To enable SNMP:

**DGS–3426:5#enable snmp Command: enable snmp Success.** 

**DGS–3426:5#** 

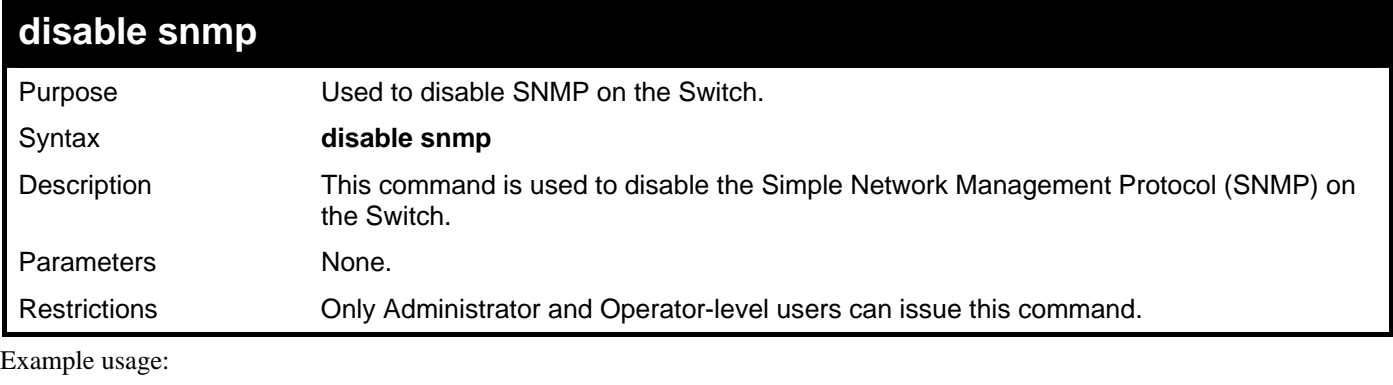

To disable SNMP: **DGS–3426:5#disable snmp** 

**Command: disable snmp** 

**Success.** 

**DGS–3426:5#** 

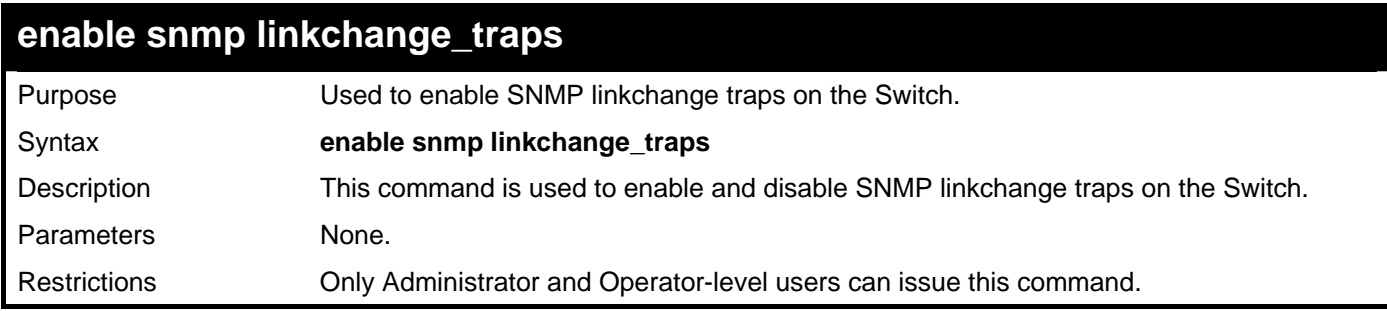

Example usage:

To enable SNMP linkchange traps:

**DGS–3426:5#enable snmp linkchange\_traps Command: enable snmp linkchange\_traps** 

**Success.** 

**DGS–3426:5#** 

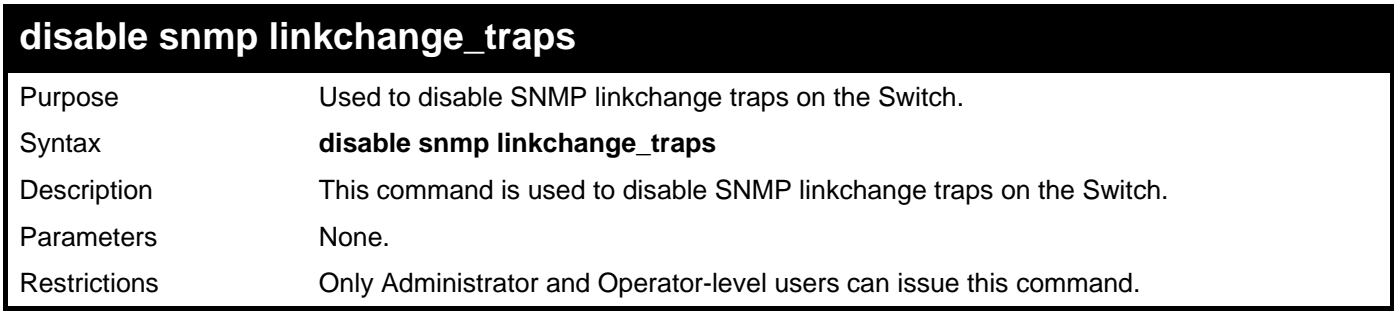

Example usage:

To disable SNMP linkchange traps:

```
DGS-3426:5#disable snmp linkchange_traps 
Command: disable snmp linkchange_traps 
Success. 
DGS–3426:5#
```
*xStack® DGS-3400 Series Layer 2 Gigabit Managed Switch CLI Manual*

| config snmp linkchange_traps |                                                                                                    |  |  |  |  |
|------------------------------|----------------------------------------------------------------------------------------------------|--|--|--|--|
| Purpose                      | Used to configure SNMP linkchange traps on the Switch.                                                                                                    |  |  |  |  |
| Syntax                       | config snmp linkchange_traps ports [all  <portlist>][enable disable]</portlist>                                                                                                    |  |  |  |  |
| Description                  | This command is used to configure SNMP linkchange traps on the Switch.                                                                                                    |  |  |  |  |
| Parameters                   | $all$ – Configure all ports on the Switch.<br><portlist> – Specifies a port or range of ports to be configured. The beginning and end of<br/>the port list range are separated by a dash. Non-contiguous portlist entries are separated<br/>by a comma. (ex: 1-3,7-9).<br/>enable   disable – Used to enable or disable SMMP linkchange traps for the switch.</portlist> |  |  |  |  |
| Restrictions                 | Only Administrator and Operator-level users can issue this command.                                                                                                    |  |  |  |  |

To configure SNMP linkchange traps on every port:

**DGS–3426:5#config snmp linkchange\_traps ports all enable Command: config snmp linkchange\_traps ports all enable** 

**Success.** 

**DGS–3426:5#** 

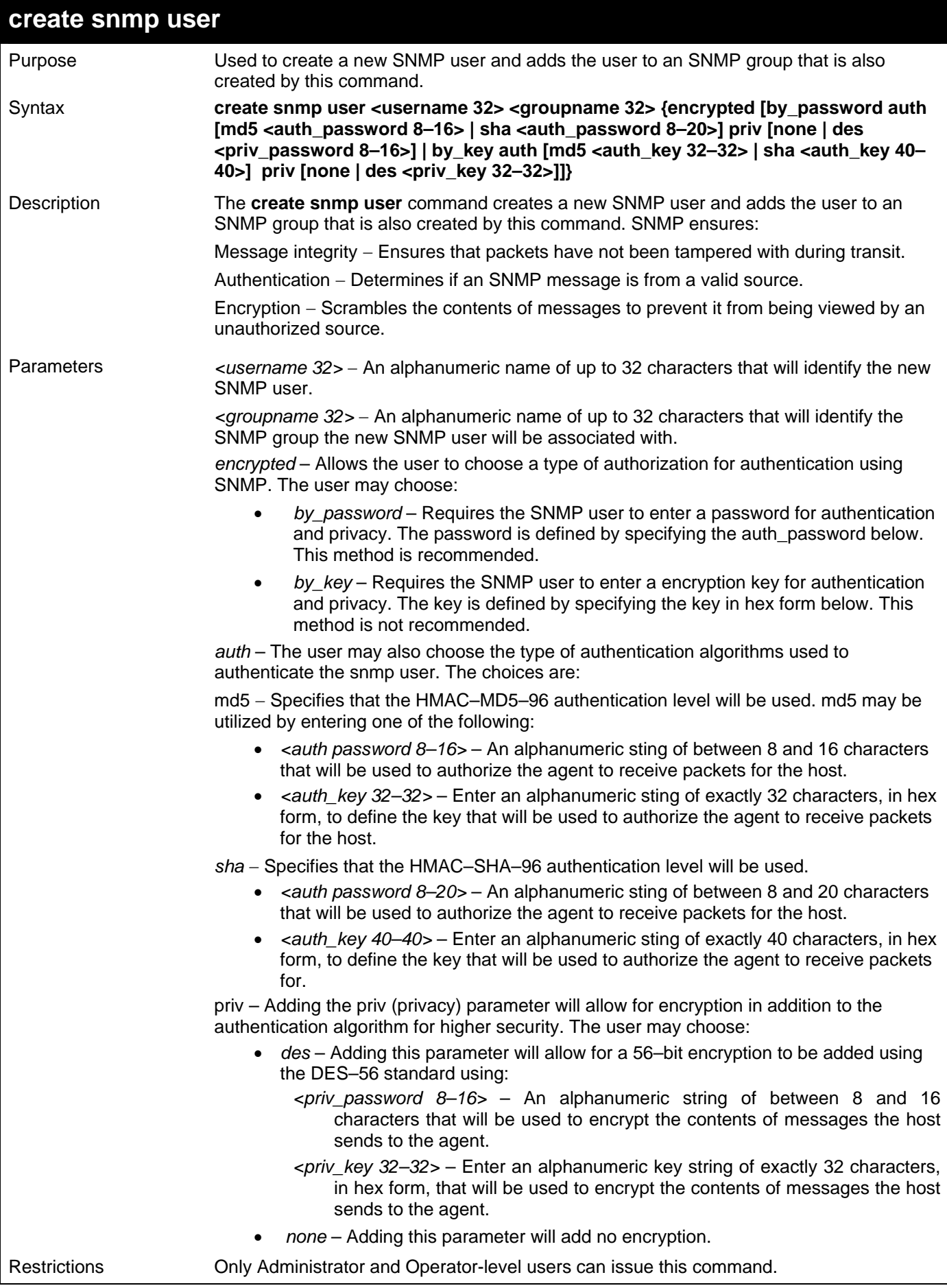

To create an SNMP user on the Switch:

**DGS–3426:5#create snmp user dlink default encrypted by\_password auth md5 canadian priv none Command: create snmp user dlink default encrypted by\_password auth md5 canadian priv none Success.** 

**DGS–3426:5#** 

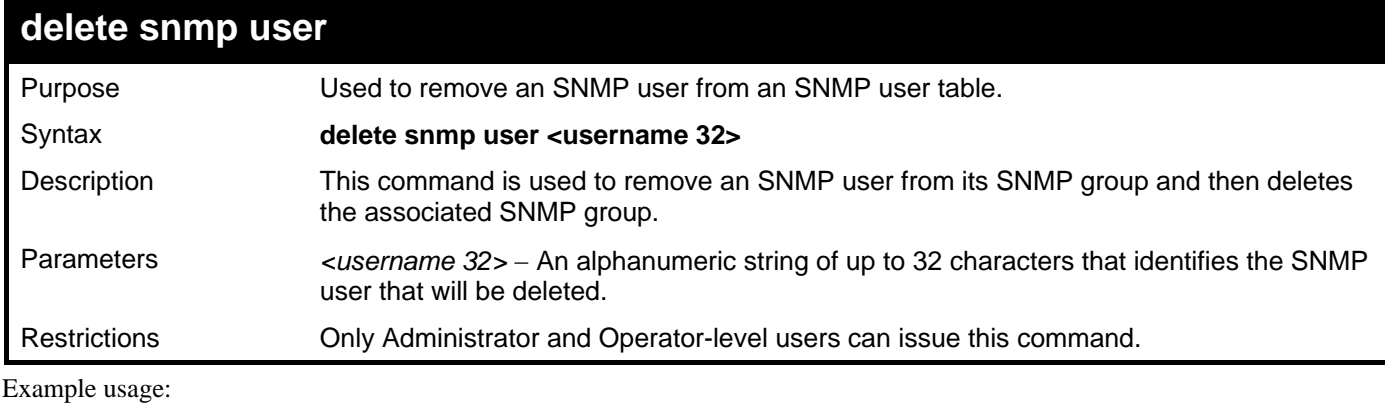

To delete a previously entered SNMP user on the Switch:

**DGS–3426:5#delete snmp user dlink Command: delete snmp user dlink** 

**Success.** 

**DGS–3426:5#** 

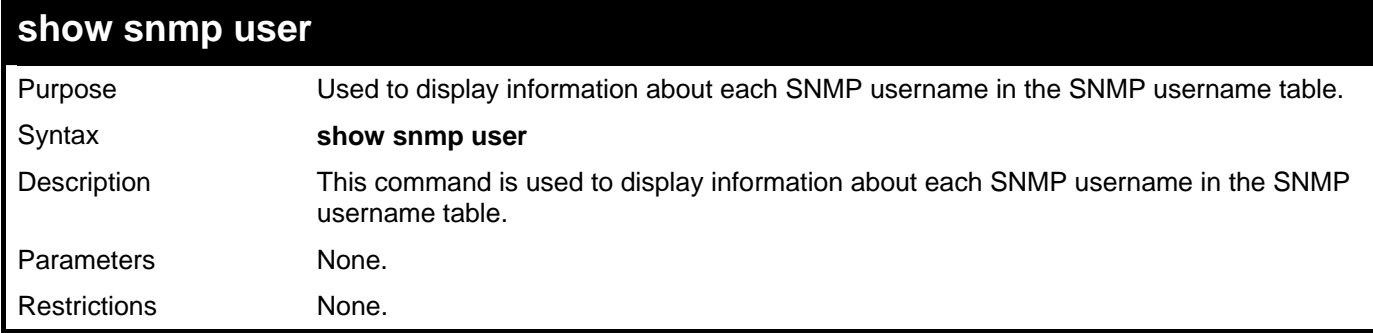

Example usage:

To display the SNMP users currently configured on the Switch:

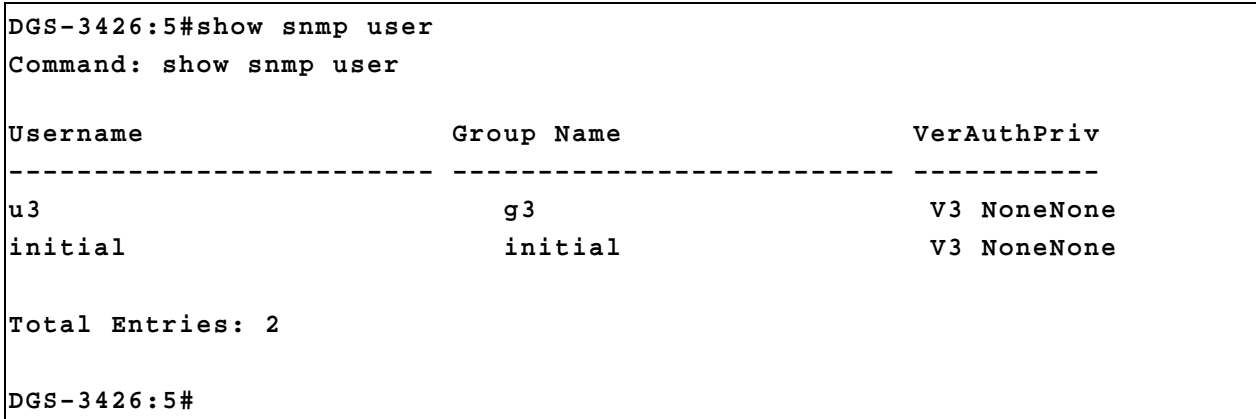

*xStack® DGS-3400 Series Layer 2 Gigabit Managed Switch CLI Manual*

| create snmp view    |                                                                                                    |  |  |  |
|---------------------|----------------------------------------------------------------------------------------------------|--|--|--|
| Purpose             | Used to assign views to community strings to limit which MIB objects and SNMP manager<br>can access.                                        |  |  |  |
| Syntax              | create snmp view <view_name 32=""> <oid> view_type [included   excluded]</oid></view_name>                                                  |  |  |  |
| Description         | This command is used to assign views to community strings to limit which MIB objects an<br>SNMP manager can access.                         |  |  |  |
| <b>Parameters</b>   | <view_name 32=""> - An alphanumeric string of up to 32 characters that identifies the SNMP<br/>view that will be created.</view_name>       |  |  |  |
|                     | <oid> – The object ID that identifies an object tree (MIB tree) that will be included or<br/>excluded from access by an SNMP manager.</oid> |  |  |  |
|                     | view type – Sets the view type to be:                                                                                                    |  |  |  |
|                     | included – Include this object in the list of objects that an SNMP manager can<br>$\bullet$<br>access.                                      |  |  |  |
|                     | excluded – Exclude this object from the list of objects that an SNMP manager<br>٠<br>can access.                                            |  |  |  |
| <b>Restrictions</b> | Only Administrator and Operator-level users can issue this command.                                                                         |  |  |  |

To create an SNMP view:

```
DGS–3426:5#create snmp view dlinkview 1.3.6 view_type included 
Command: create snmp view dlinkview 1.3.6 view_type included
```
**Success.** 

**DGS–3426:5#** 

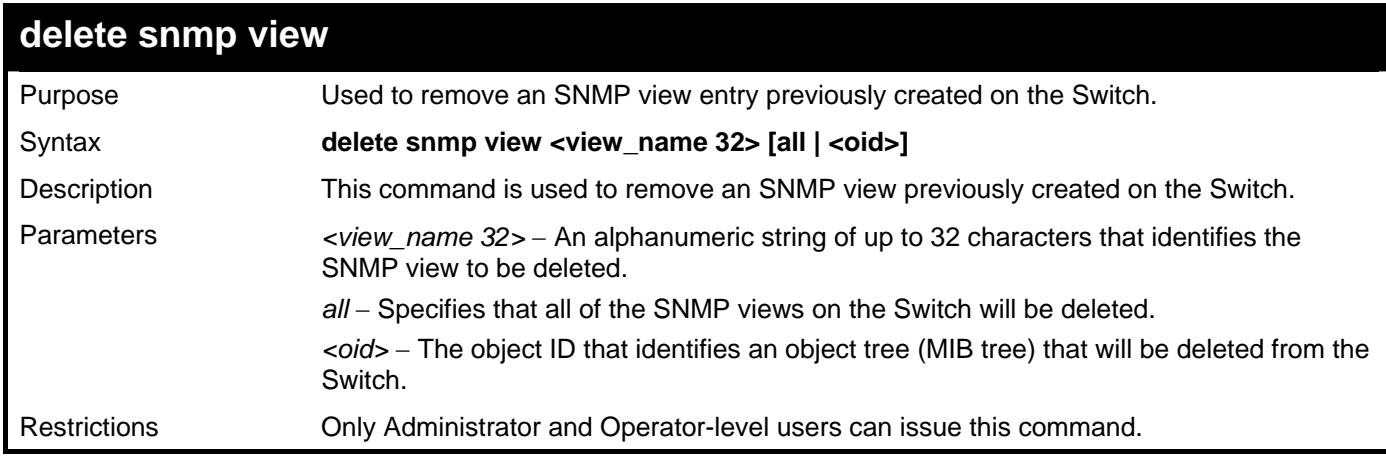

Example usage:

To delete a previously configured SNMP view from the Switch:

```
DGS–3426:5#delete snmp view dlinkview all 
Command: delete snmp view dlinkview all 
Success. 
DGS–3426:5#
```
*xStack® DGS-3400 Series Layer 2 Gigabit Managed Switch CLI Manual*

| show snmp view |                                                                                                    |  |  |  |
|----------------|----------------------------------------------------------------------------------------------------|--|--|--|
| Purpose        | Used to display an SNMP view previously created on the Switch.                                                                          |  |  |  |
| Syntax         | show snmp view { <view_name 32="">}</view_name>                                                                                         |  |  |  |
| Description    | This command is used to display an SNMP view previously created on the Switch.                                                          |  |  |  |
| Parameters     | <view_name 32=""> - An alphanumeric string of up to 32 characters that identifies the<br/>SNMP view that will be displayed.</view_name> |  |  |  |
| Restrictions   | None.                                                                                                    |  |  |  |

To display SNMP view configuration:

```
UserName: 
PassWord: 
DGS–3426P:4#show snmp view 
Command: show snmp view 
Vacm View Table Settings 
View Name Subtree Subtree View Type
–––––––––––––––––––– ––––––––––––––––––––––– –––––––––– 
v3v 1 and 1 and 1 and 1 and 1 and 1 and 1 and 1 and 1 and 1 and 1 and 1 and 1 and 1 and 1 and 1 and 1 and 1 and 1 and 1 and 1 and 1 and 1 and 1 and 1 and 1 and 1 and 1 and 1 and 1 and 1 and 1 and 1 and 1 and 1 and 1 and 1 
restricted 1.3.6.1.2.1.1 Included 
restricted 1.3.6.1.2.1.11 Included 
restricted 1.3.6.1.6.3.10.2.1 Included 
restricted 1.3.6.1.6.3.11.2.1 Included 
restricted 1.3.6.1.6.3.15.1.1 Included 
CommunityView 1 Included 
CommunityView 1.3.6.1.6.3 Excluded 
CommunityView 1.3.6.1.6.3.1 Included 
Total Entries: 9 
DGS–3426P:4#
```
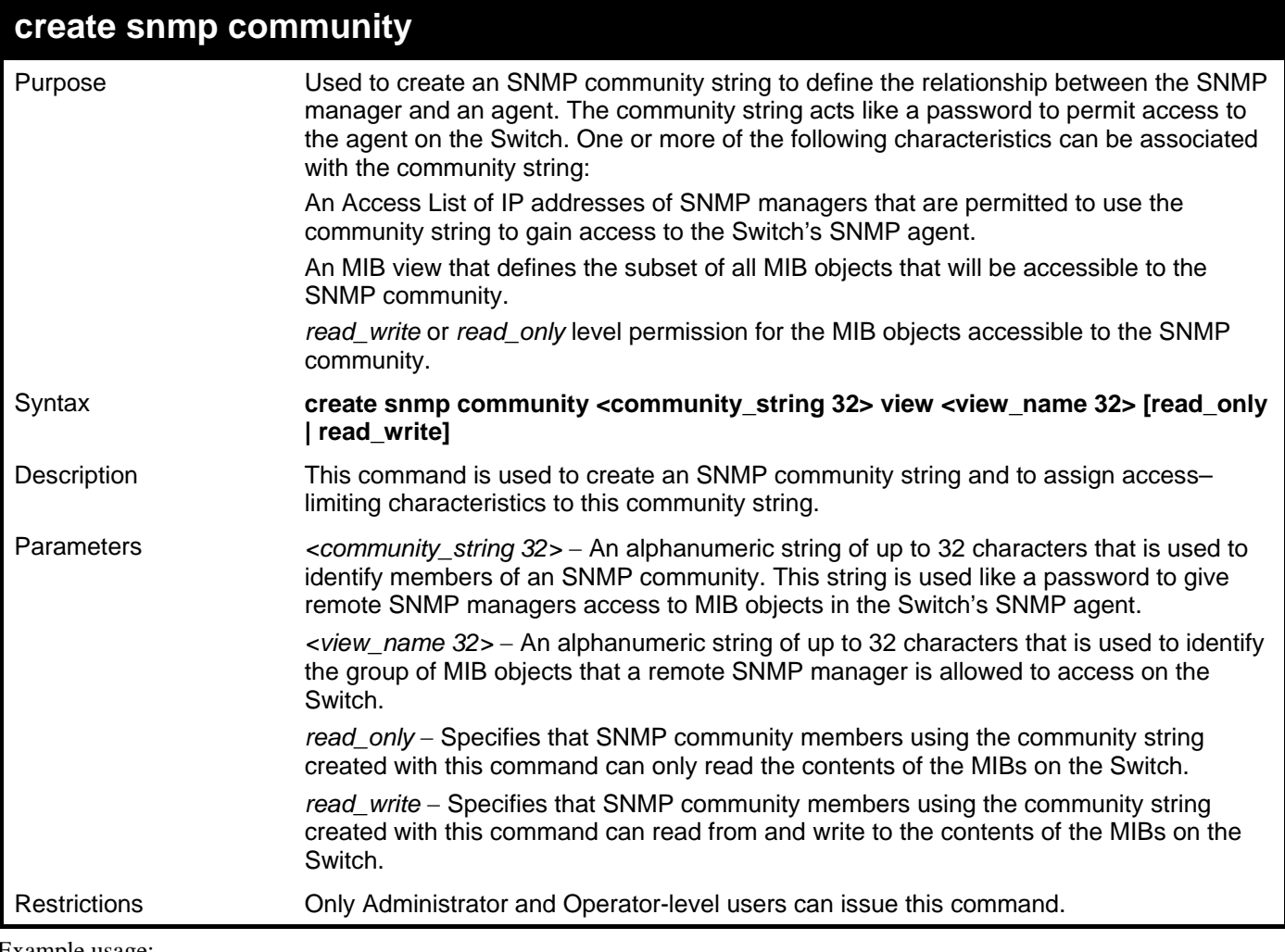

To create the SNMP community string "dlink:"

**DGS–3426:5#create snmp community dlink view ReadView read\_write Command: create snmp community dlink view ReadView read\_write** 

**Success.** 

**DGS–3426:5#** 

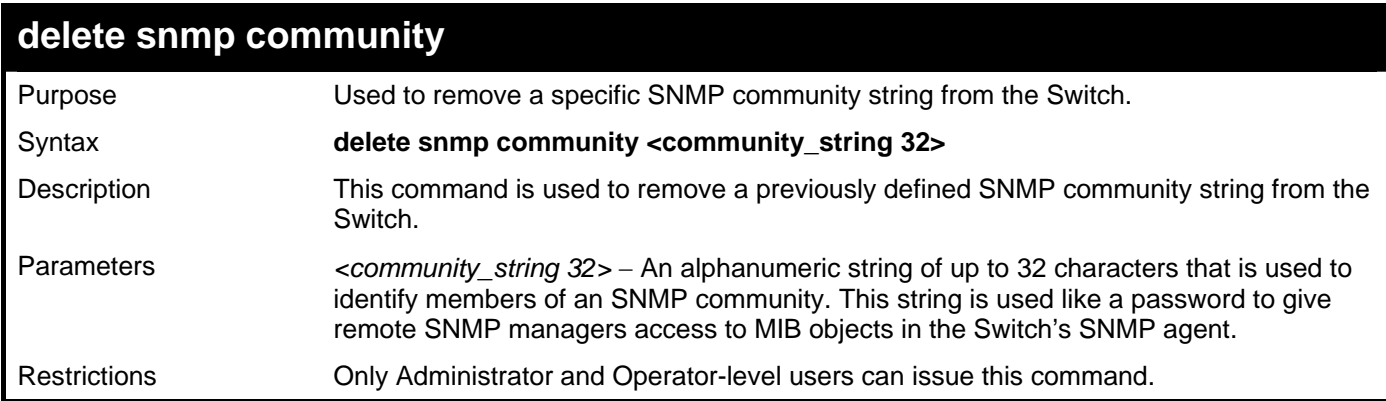

Example usage:

To delete the SNMP community string "dlink:"

```
DGS–3426:5#delete snmp community dlink 
Command: delete snmp community dlink 
Success.
```
**DGS–3426:5#** 

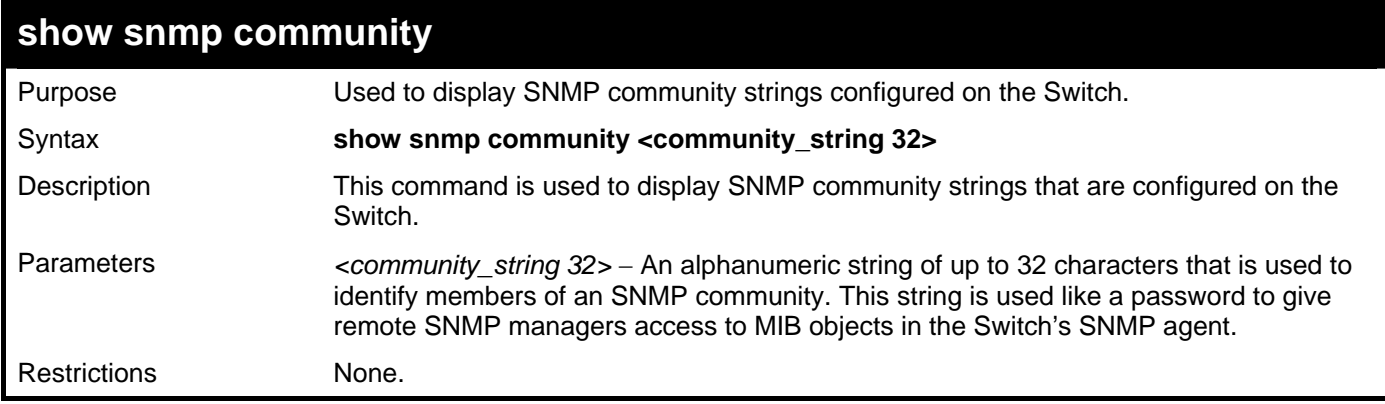

Example usage:

To display the currently entered SNMP community strings:

```
DGS–3426P:4#show snmp community 
Command: show snmp community 
SNMP Community Table 
Community Name View Name Access Right 
––––––––––––––––– ––––––––––––––––– –––––––––––– 
private CommunityView read_write 
public CommunityView read_only 
Total Entries: 2 
DGS–3426P:4#
```
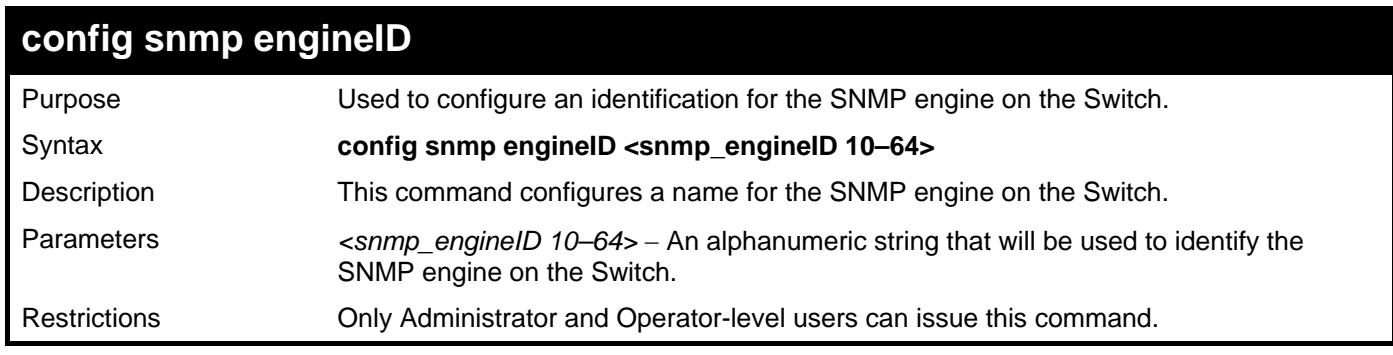

Example usage:

To give the SNMP agent on the Switch the name "0035636666":

```
DGS–3426:5#config snmp engineID 0035636666 
Command: config snmp engineID 0035636666 
Success. 
DGS–3426:5#
```
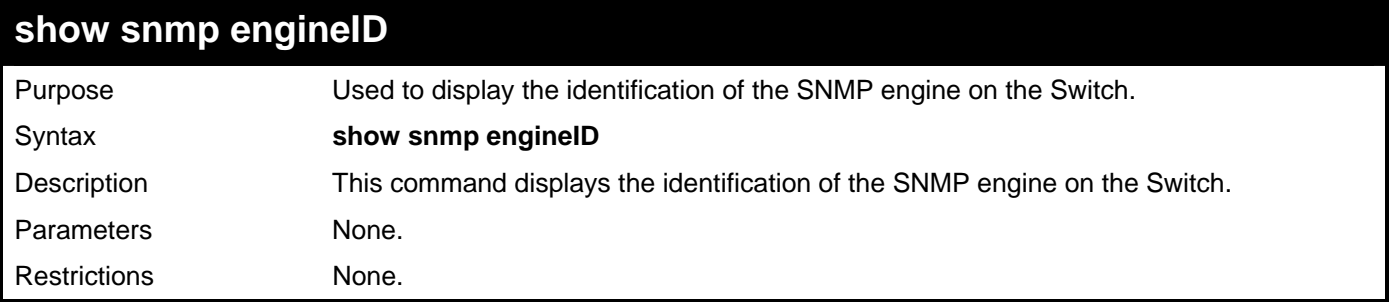

To display the current name of the SNMP engine on the Switch:

```
DGS–3426:5#show snmp engineID 
Command: show snmp engineID 
SNMP Engine ID : 0035636666 
DGS–3426:5#
```
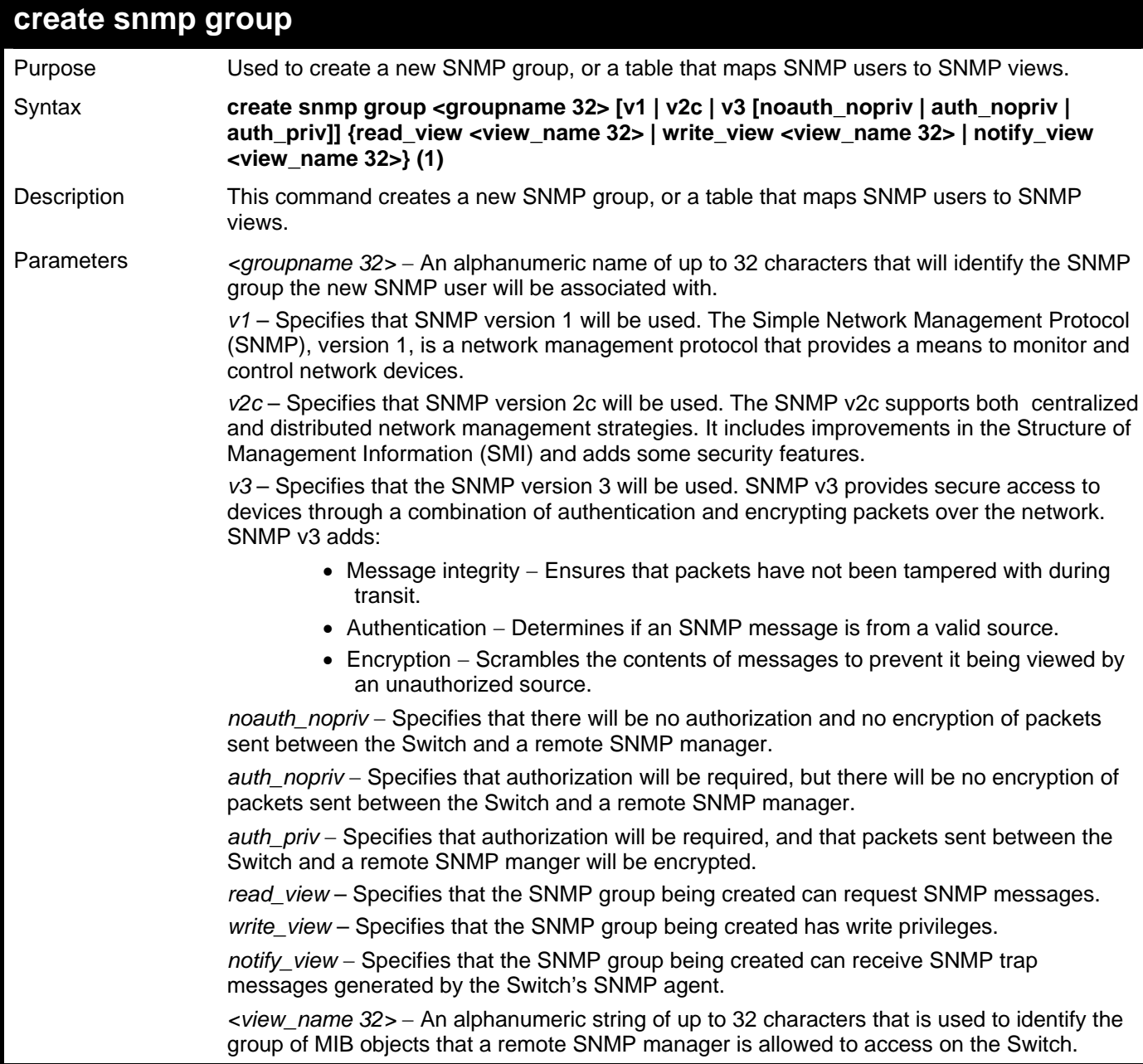

#### **create snmp group**

Restrictions Only Administrator and Operator-level users can issue this command.

Example usage:

To create an SNMP group named "sg1:"

```
DGS–3426:5#create snmp group sg1 v3 noauth_nopriv read_view v1 write_view v1 
notify_view v1 
Command: create snmp group sg1 v3 noauth_nopriv read_view v1 write_view v1 
notify_view v1 
Success.
```
**DGS–3426:5#** 

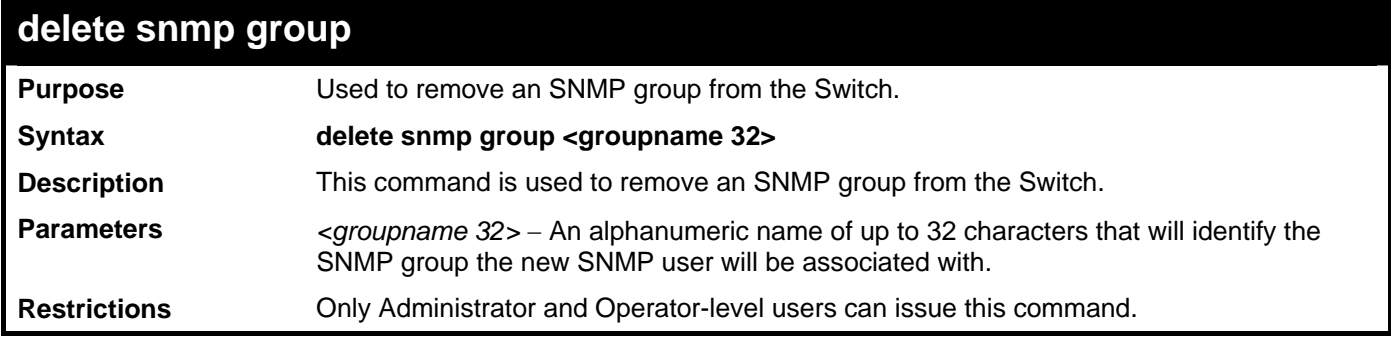

Example usage:

To delete the SNMP group named "sg1".

```
DGS–3426:5#delete snmp group sg1
```
**Command: delete snmp group sg1** 

**Success.** 

**DGS–3426:5#** 

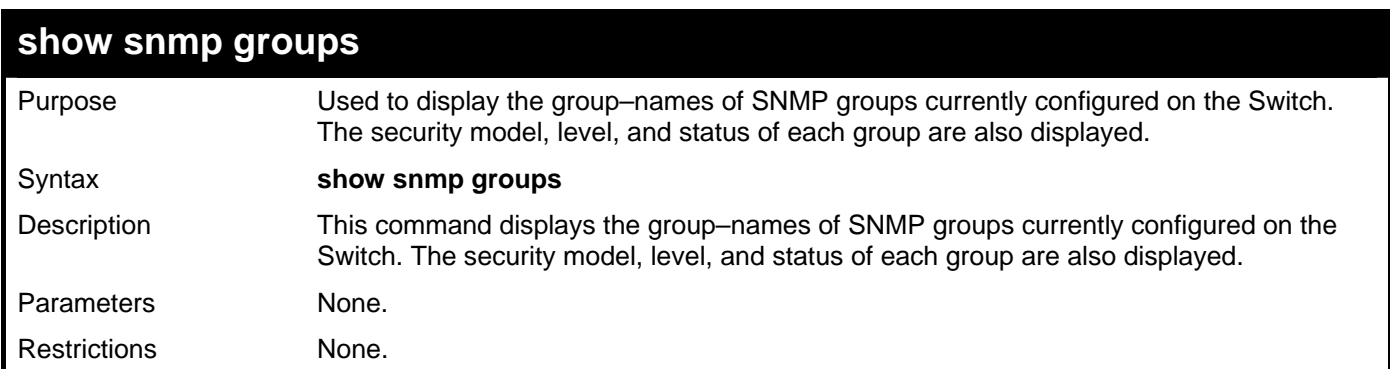

Example usage:

To display the currently configured SNMP groups on the Switch:

```
DGS–3426:5#show snmp groups 
Command: show snmp groups 
Vacm Access Table Settings 
Group Name : initial 
ReadView Name
WriteView Name :
```
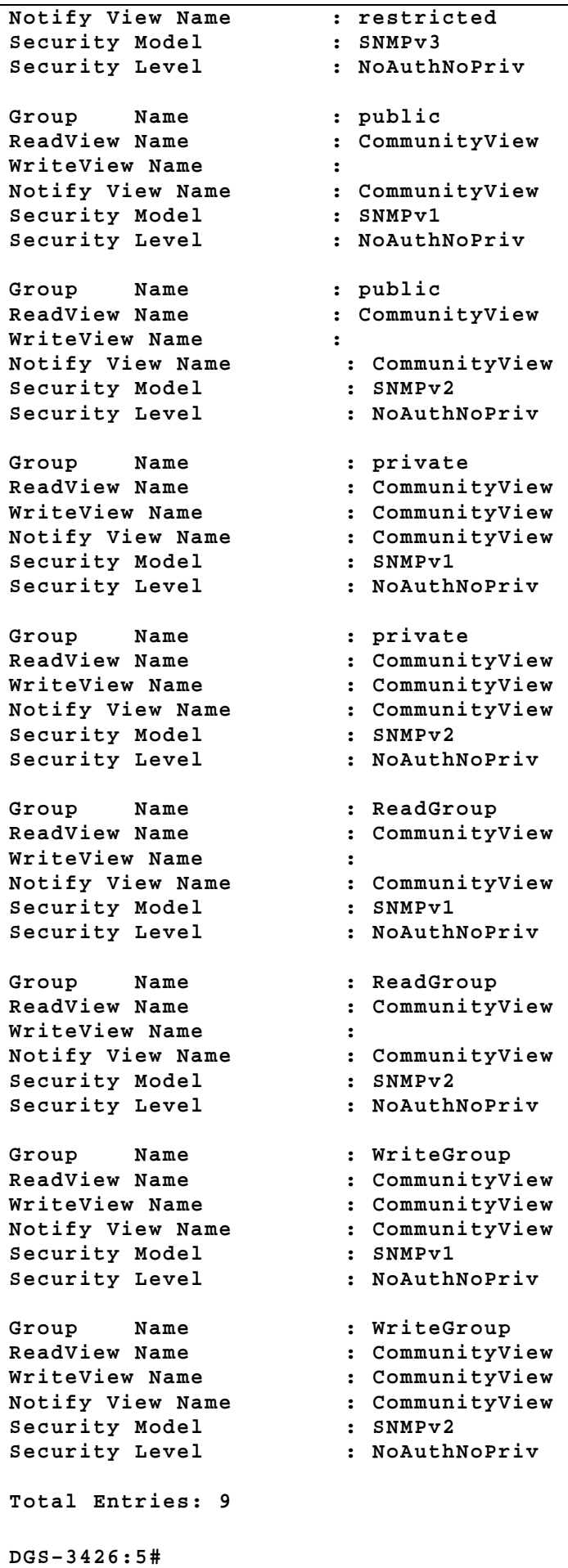

*xStack® DGS-3400 Series Layer 2 Gigabit Managed Switch CLI Manual*

| create snmp host |                                                                                                    |  |  |  |  |  |
|------------------|----------------------------------------------------------------------------------------------------|--|--|--|--|--|
| Purpose          | Used to create a recipient of SNMP traps generated by the Switch's SNMP agent.                                                                                                    |  |  |  |  |  |
| Syntax           | create snmp [host <ipaddr>   v6host <ipv6addr>] [v1   v2c   v3 [noauth_nopriv  <br/>auth_nopriv   auth_priv] <auth_string 32="">]</auth_string></ipv6addr></ipaddr>                                                                                       |  |  |  |  |  |
| Description      | This command creates a recipient of SNMP traps generated by the Switch's SNMP<br>agent.                                                                                                    |  |  |  |  |  |
| Parameters       | host <ipaddr> - The IPv4 address of the remote management station that will serve as<br/>the SNMP host for the Switch.</ipaddr>                                                                                                    |  |  |  |  |  |
|                  | v6host <ipv6addr> - The IPv6 address of the remote management station that will serve<br/>as the SNMP host for the Switch.</ipv6addr>                                                                                                    |  |  |  |  |  |
|                  | $v1$ – Specifies that SNMP version 1 will be used. The Simple Network Management<br>Protocol (SNMP), version 1, is a network management protocol that provides a means to<br>monitor and control network devices.                                         |  |  |  |  |  |
|                  | v2c - Specifies that SNMP version 2c will be used. The SNMP v2c supports both<br>centralized and distributed network management strategies. It includes improvements in<br>the Structure of Management Information (SMI) and adds some security features. |  |  |  |  |  |
|                  | v3 - Specifies that the SNMP version 3 will be used. SNMP v3 provides secure access to<br>devices through a combination of authentication and encrypting packets over the<br>network. SNMP v3 adds:                                                       |  |  |  |  |  |
|                  | Message integrity – ensures that packets have not been tampered with during<br>$\bullet$<br>transit.                                                                                                    |  |  |  |  |  |
|                  | Authentication – determines if an SNMP message is from a valid source.<br>$\bullet$                                                                                                    |  |  |  |  |  |
|                  | Encryption – scrambles the contents of messages to prevent it being viewed by<br>$\bullet$<br>an unauthorized source.                                                                                                    |  |  |  |  |  |
|                  | noauth_nopriv - Specifies that there will be no authorization and no encryption of packets<br>sent between the Switch and a remote SNMP manager.                                                                                                    |  |  |  |  |  |
|                  | auth_nopriv – Specifies that authorization will be required, but there will be no encryption<br>of packets sent between the Switch and a remote SNMP manager.                                                                                             |  |  |  |  |  |
|                  | auth_priv - Specifies that authorization will be required, and that packets sent between<br>the Switch and a remote SNMP manger will be encrypted.                                                                                                    |  |  |  |  |  |
|                  | <auth_sting 32=""> - An alphanumeric string used to authorize a remote SNMP manager to<br/>access the Switch's SNMP agent.</auth_sting>                                                                                                    |  |  |  |  |  |
| Restrictions     | Only Administrator and Operator-level users can issue this command.                                                                                                    |  |  |  |  |  |

To create an SNMP IPv4 host to receive SNMP messages:

**DGS–3426:5#create snmp host 10.48.74.100 v3 auth\_priv public Command: create snmp host 10.48.74.100 v3 auth\_priv public** 

**Success.** 

**DGS–3426:5#** 

To create an SNMP IPv6 host to receive SNMP messages:

**DGS–3426:5#create snmp v6host FF::FF v3 noauth\_nopriv initial Command: create snmp v6host FF::FF v3 noauth\_nopriv initial** 

**Success.** 

**DGS–3426:5#** 

*xStack® DGS-3400 Series Layer 2 Gigabit Managed Switch CLI Manual*

| delete snmp host  |                                                                                                    |  |  |  |  |
|-------------------|----------------------------------------------------------------------------------------------------|--|--|--|--|
| Purpose           | Used to remove a recipient of SNMP traps generated by the Switch's SNMP agent.                                                        |  |  |  |  |
| Syntax            | delete snmp [host <ipaddr>   v6host <ipv6addr>]</ipv6addr></ipaddr>                                                                   |  |  |  |  |
| Description       | This command is used to delete a recipient of SNMP traps generated by the Switch's<br>SNMP agent.                                     |  |  |  |  |
| <b>Parameters</b> | host <ipaddr> - The IPv4 address of the remote management station that will serve as<br/>the SNMP host for the Switch.</ipaddr>       |  |  |  |  |
|                   | v6host <ipv6addr> – The IPv6 address of the remote management station that will serve<br/>as the SNMP host for the Switch.</ipv6addr> |  |  |  |  |
| Restrictions      | Only Administrator and Operator-level users can issue this command.                                                                   |  |  |  |  |

To delete an IPv4 SNMP host entry:

**DGS–3426:5#delete snmp host 10.48.74.100 Command: delete snmp host 10.48.74.100** 

**Success.** 

**DGS–3426:5#** 

To delete an IPv6 SNMP host entry:

**DGS–3426:5#delete snmp v6host FF::FF Command: delete snmp v6host FF::FF Success.** 

**DGS–3426:5#** 

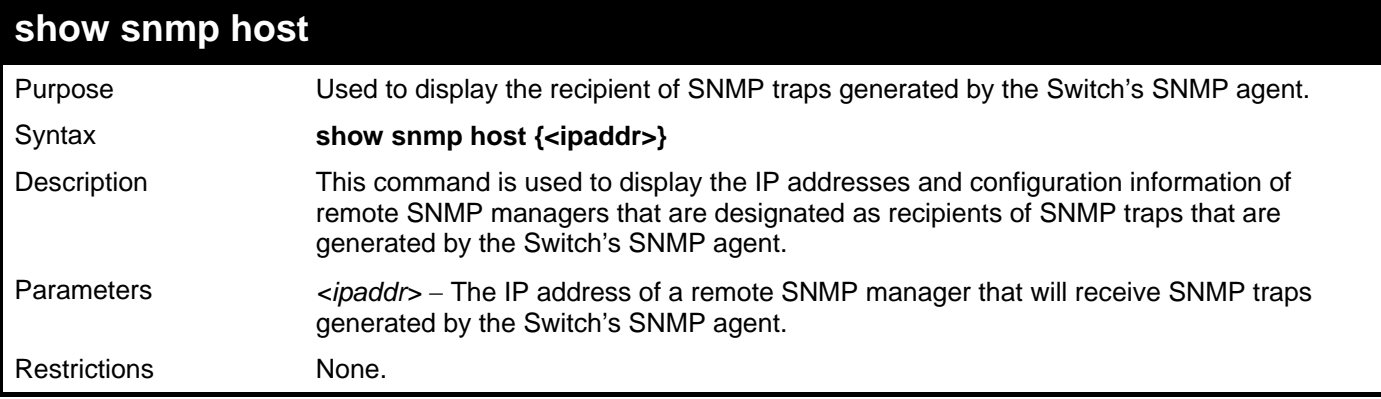

Example usage:

To display the currently configured SNMP hosts on the Switch:

```
DGS–3426:5#show snmp host 
Command: show snmp host 
SNMP Host Table 
Host IP Address SNMP Version Community Name/SNMPv3 User Name 
––––––––––––––– ––––––––––––––– –––––––––––––––––––––––––– 
10.48.76.23 V2c private 
10.48.74.100 V3 authpriv public 
Total Entries: 2 
DGS–3426:5#
```
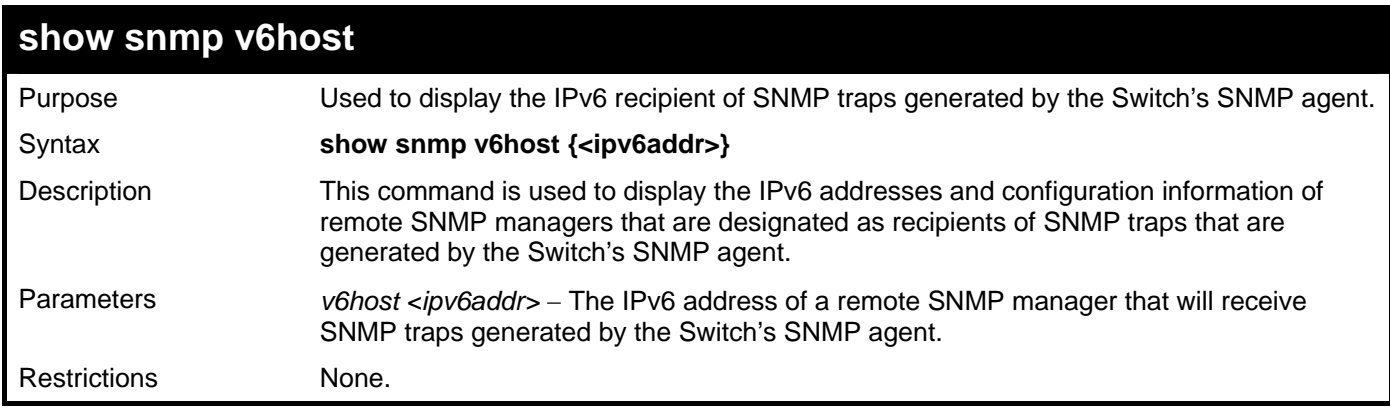

To display the currently configured IPv6 SNMP hosts on the Switch:

```
DGS–3426:5#show snmp host 
Command: show snmp host 
SNMP Host Table 
––––––––––––––––––––––––––––––––––––––––––––––––––––––– 
Host IPv6 Address : FF::FF 
SNMP Version : V3 na/np 
CommunityName/SNMPv3 User Name : initial 
Total Entries: 1
```
**DGS–3426:5#** 

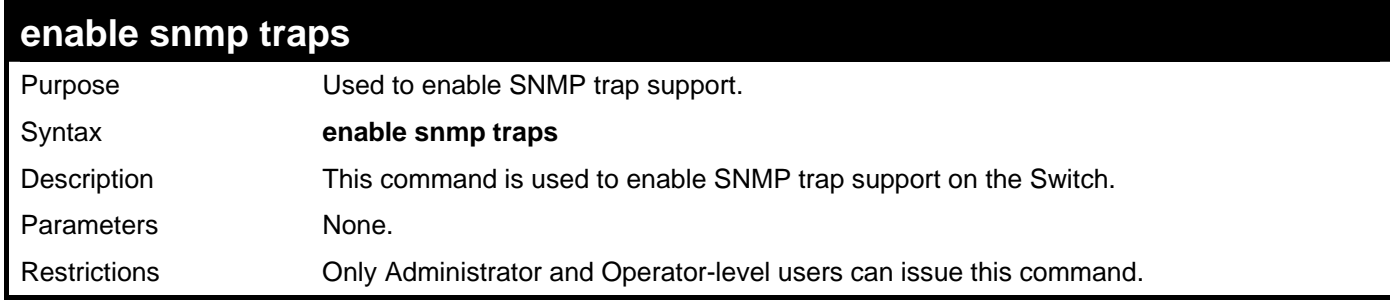

Example usage:

To enable SNMP trap support on the Switch:

**DGS–3426:5#enable snmp traps Command: enable snmp traps** 

**Success.** 

**DGS–3426:5#** 

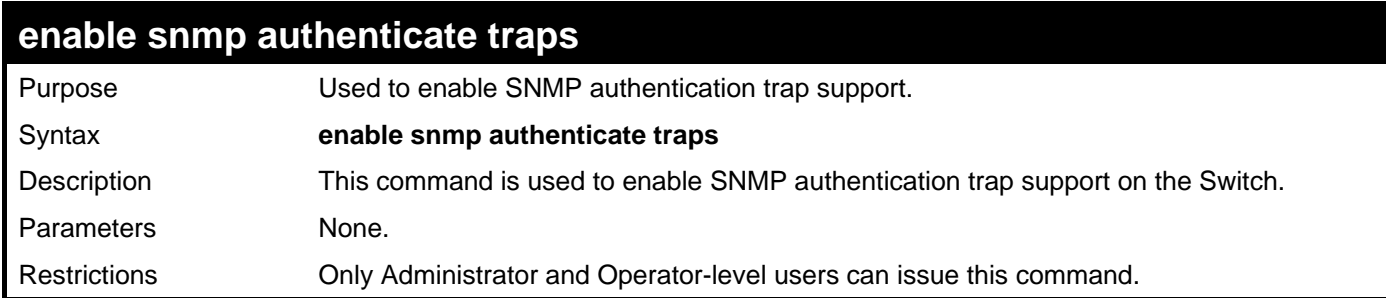

Example usage:

To turn on SNMP authentication trap support:

**DGS–3426:5#enable snmp authenticate traps Command: enable snmp authenticate traps** 

**Success.** 

**DGS–3426:5#** 

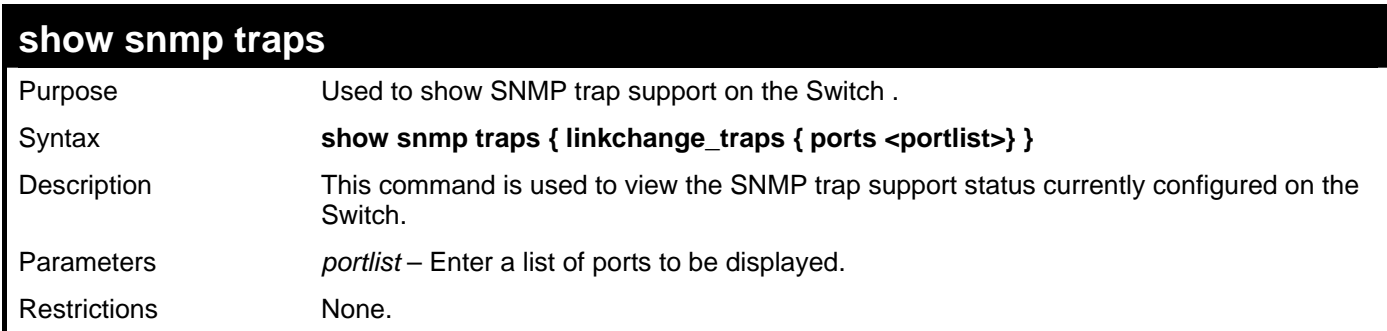

Example usage:

To view the current SNMP trap support:

```
DGS-3426:5#show snmp traps linkchange_traps ports 1 
Command: show snmp traps linkchange_traps ports 1:1 
Linkchange Trap : Enabled 
       Port 1:1 : Enabled 
DGS-3426:5#
```
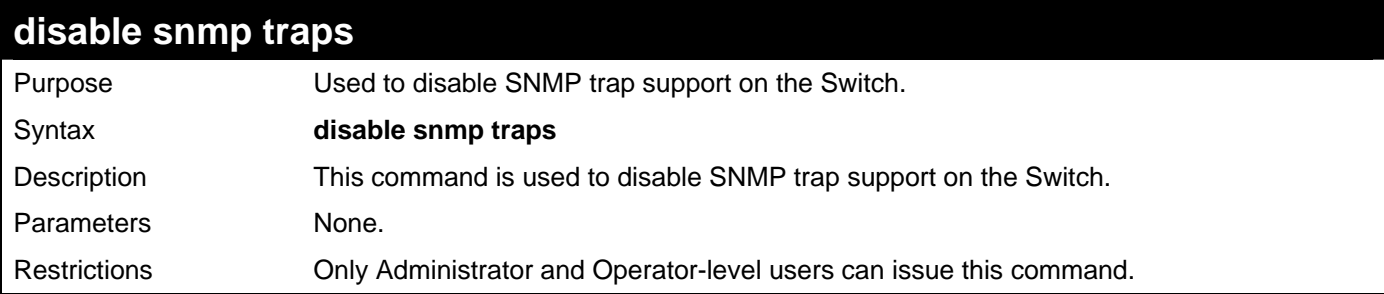

To prevent SNMP traps from being sent from the Switch:

```
DGS–3426:5#disable snmp traps 
Command: disable snmp traps
```
**Success.** 

**DGS–3426:5#** 

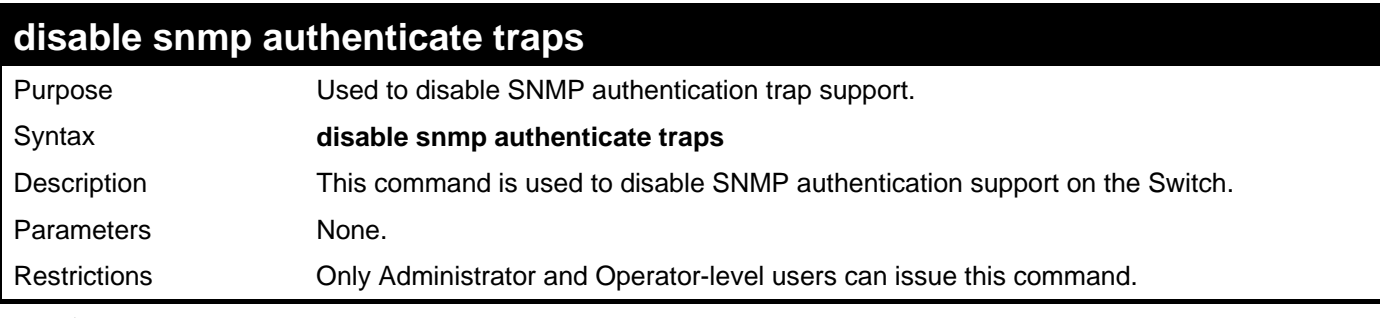

Example usage:

To disable the SNMP authentication trap support:

```
DGS–3426:5#disable snmp authenticate traps 
Command: disable snmp authenticate traps
```
**Success.** 

**DGS–3426:5#** 

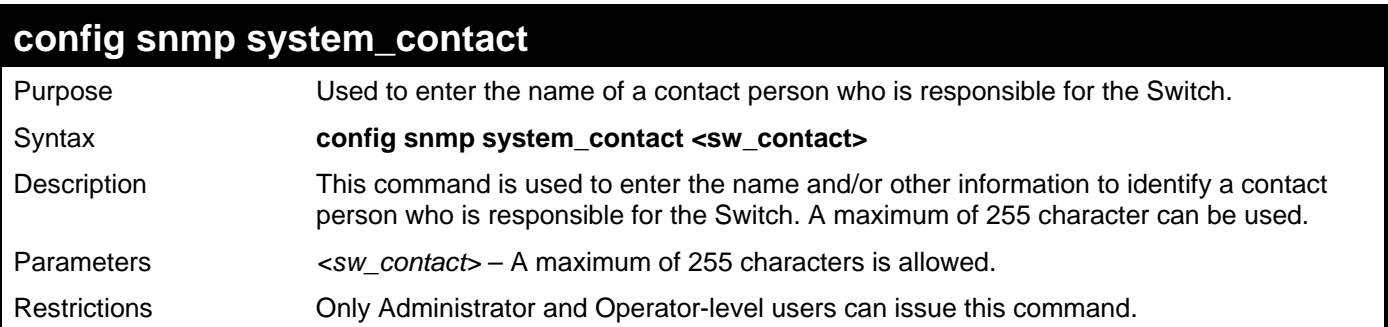

Example usage:

To configure the Switch contact to "MIS Department II":

**DGS–3426:5#config snmp system\_contact MIS Department II Command: config snmp system\_contact MIS Department II** 

**Success.** 

**DGS–3426:5#** 

### **config snmp system\_location**  Purpose Used to enter a description of the location of the Switch.

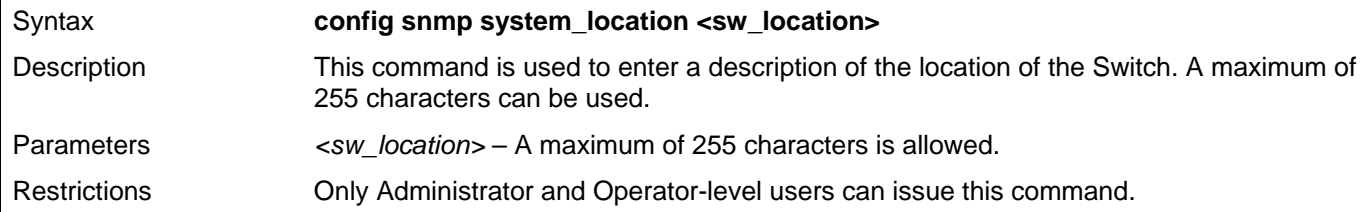

Example usage:

To configure the Switch location for "HQ 5F":

**DGS–3426:5#config snmp system\_location HQ 5F Command: config snmp system\_location HQ 5F** 

**Success.** 

**DGS–3426:5#** 

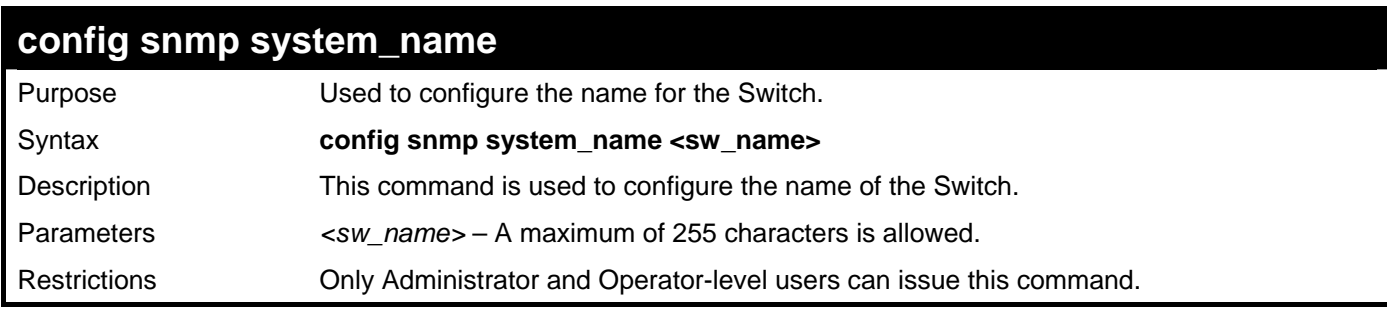

Example usage:

To configure the Switch name for "DGS–3400 Switch**"**:

**DGS–3426:5#config snmp system\_name DGS–3400 Switch Command: config snmp system\_name DGS–3400 Switch** 

**Success.** 

**DGS–3426:5#** 

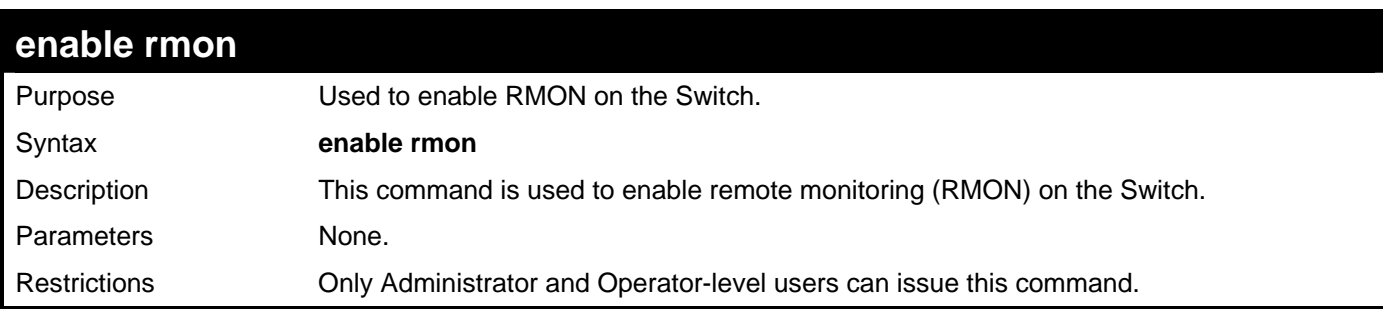

Example usage:

To enable RMON:

**DGS–3426:5#enable rmon Command: enable rmon** 

**Success.** 

**DGS–3426:5#**

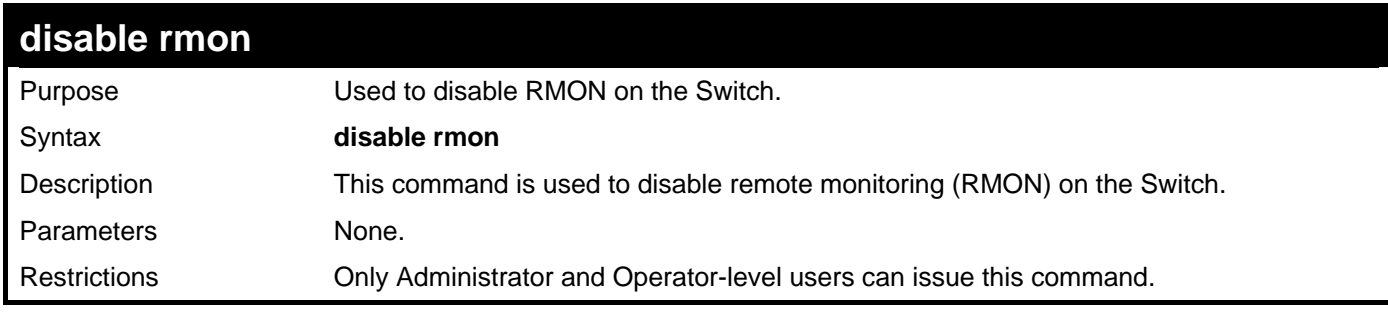

Example usage:

To disable RMON:

**DGS–3426:5#disable rmon Command: disable rmon Success. DGS–3426:5#**

# **SWITCH UTILITY COMMANDS**

The switch utility commands in the Command Line Interface (CLI) are listed (along with the appropriate parameters) in the following table.

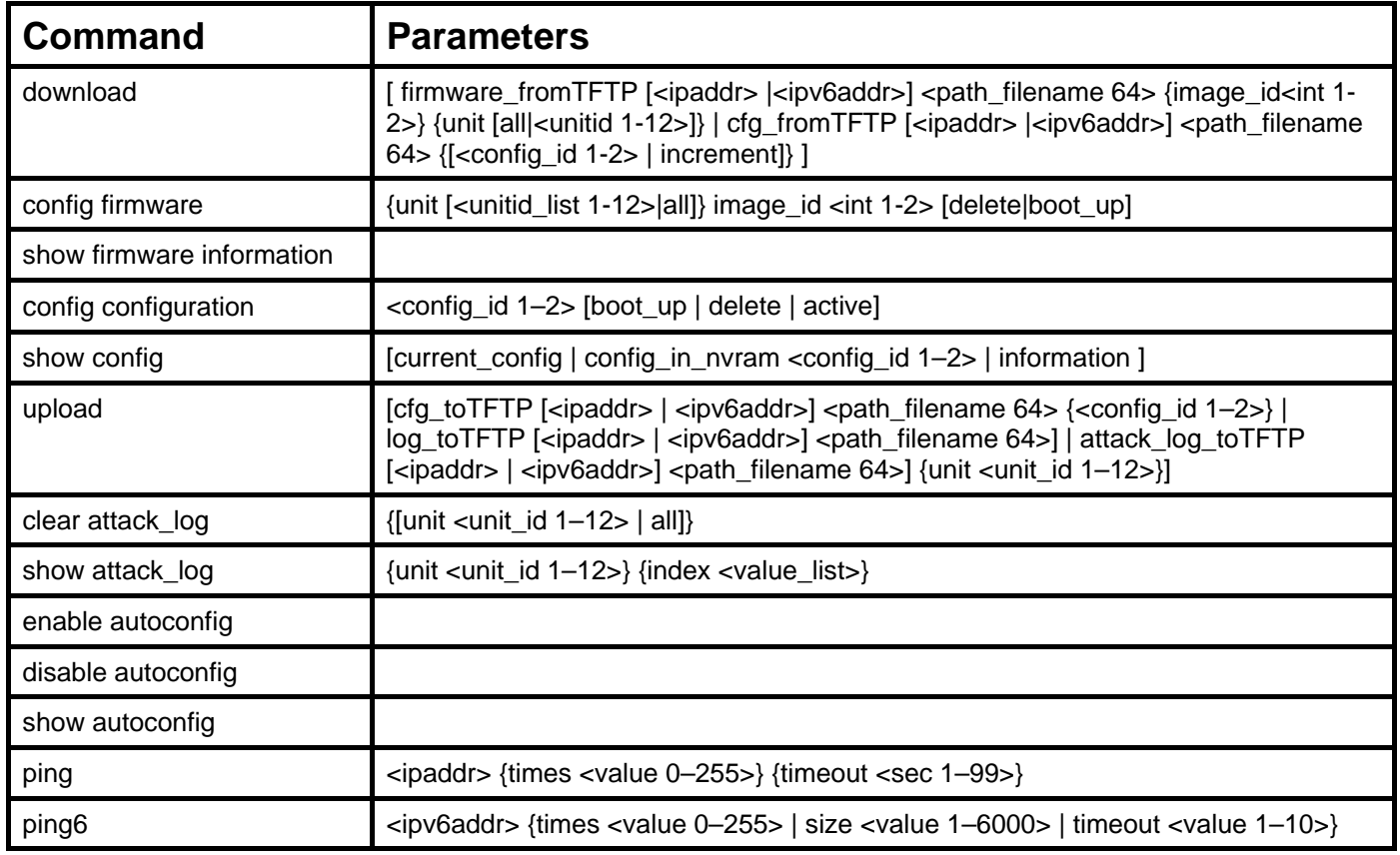

Each command is listed, in detail, in the following sections.

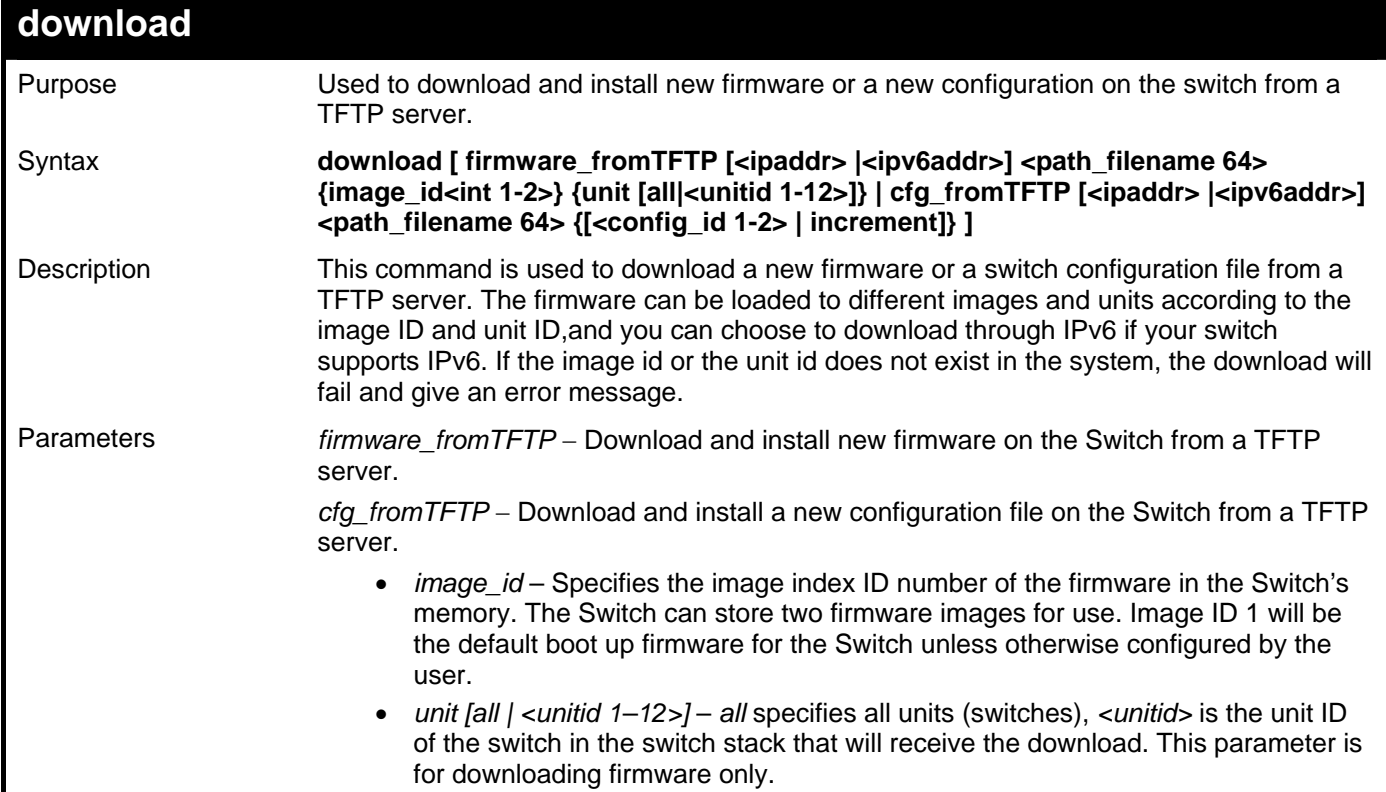

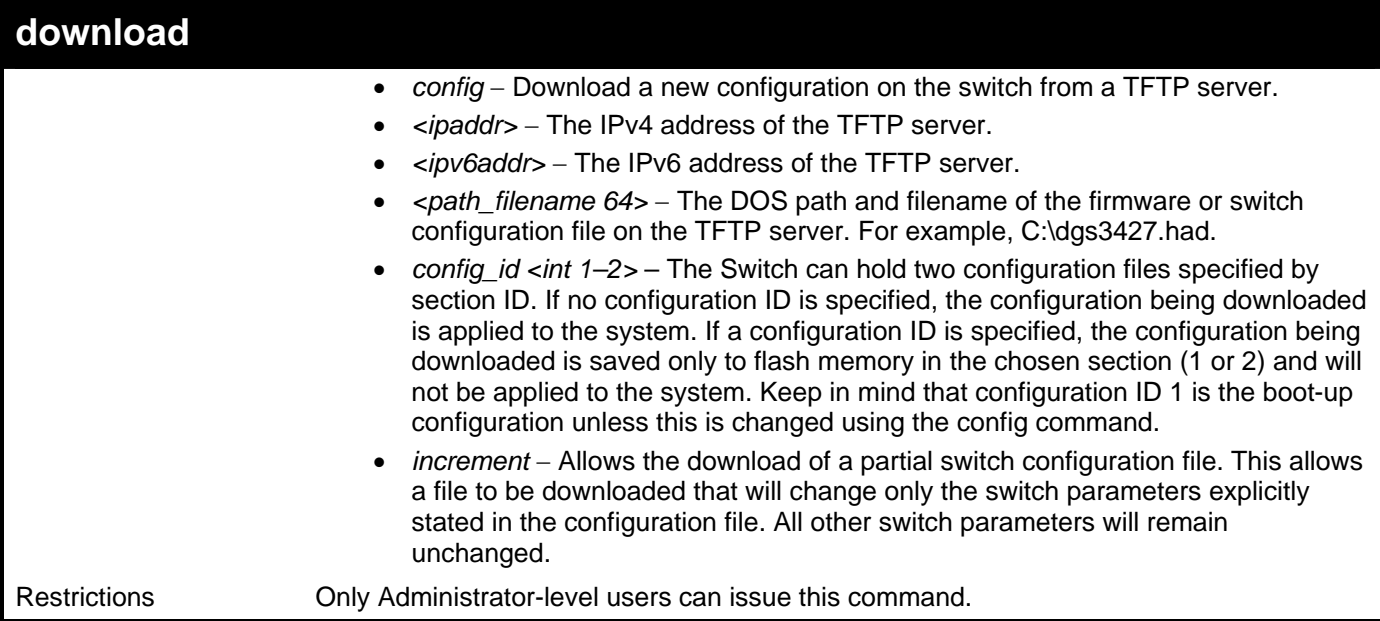

To download a configuration file:

```
DGS–3426:5#download cfg_fromTFTP 10.48.74.121 unit all c:\cfg\setting.txt 
Command: download cfg_fromTFTP 10.48.74.121 unit all c:\cfg\setting.txt 
Connecting to server................... Done. 
Download configuration................. Done. 
DGS–3426:5# 
DGS–3426:5##––––––––––––––––––––––––––––––––––––––––––––––––––––––––––––––––––––
DGS–3426:5## DGS–3426 Gigabit Ethernet Switch 
DGS–3426:5## Configuration 
DGS–3426:5## 
DGS–3426:5## Firmware: Build 2.60.B26 
DGS–3426:5## Copyright(C) 2009 D–Link Corporation. All rights reserved. 
DGS–3426:5##––––––––––––––––––––––––––––––––––––––––––––––––––––––––––––––––––––
DGS–3426:5# 
DGS–3426:5## STACK 
DGS–3426:5# 
DGS–3426:5# 
DGS–3426:5## BASIC 
DGS–3426:5# 
DGS–3426:5#config serial_port auto_logout never 
Command: config serial_port auto_logout never
```
The download configuration command will initiate the loading of the various settings in the order listed in the configuration file. When the file has been successfully loaded the message "End of configuration file for DGS–3400" appears followed by the command prompt.

```
DGS–3426:5# # ROUTE 
DGS–3426:5# 
DGS–3426:5# create iproute default 172.18.212.253 1 
Command: create iproute default 172.18.212.253 1 
Success. 
DGS–3426:5# 
DGS–3426:5# #––––––––––––––––––––––––––––––––––––––––––––––––––––––––––––––––––
DGS–3426:5# # End of configuration file for DGS–3426 
DGS–3426:5# #––––––––––––––––––––––––––––––––––––––––––––––––––––––––––––––––––
DGS–3426:5# #
```
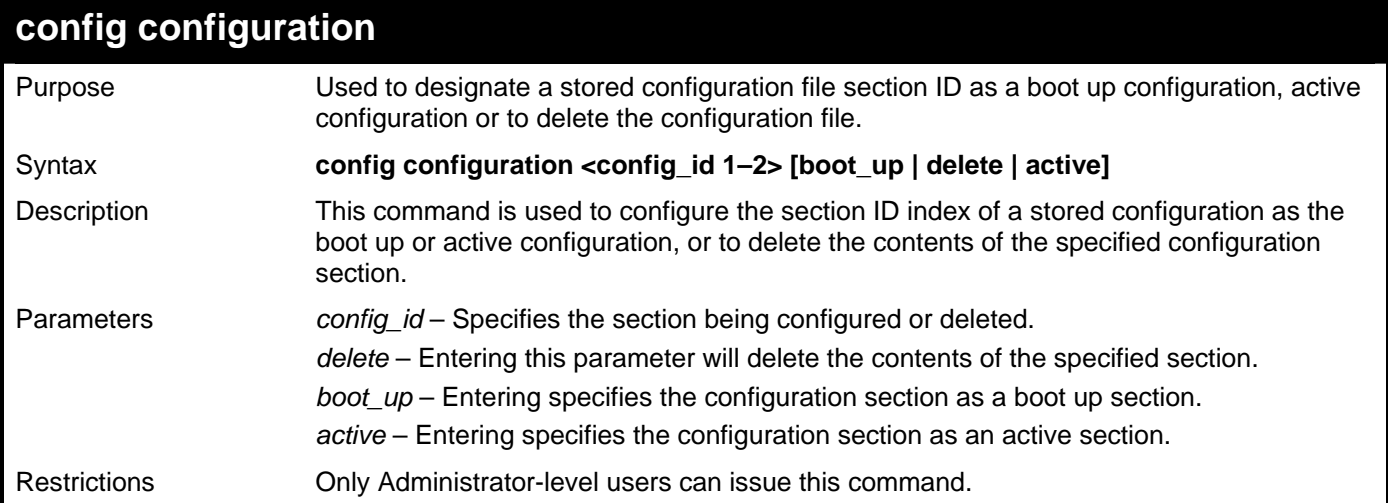

To configure configuration section 1 as a boot up section:

```
DGS–3426:5#config configuration 1 boot_up 
Command: config configuration 1 boot_up 
Success. 
DGS–3426:5#
```
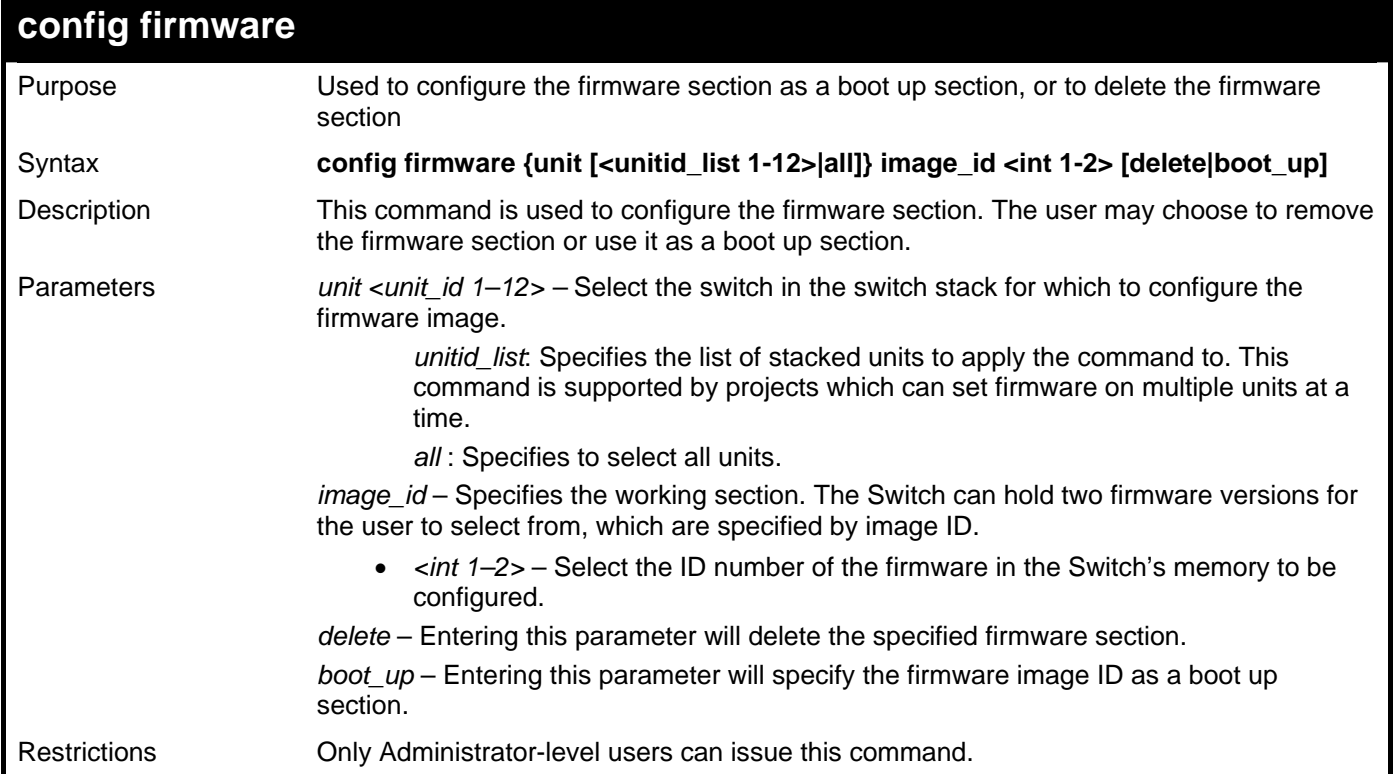

Example usage:

To configure firmware section 1 as a boot up section:

```
DGS-3426:5#config firmware image_id 1 boot_up 
Command: config firmware image_id 1 boot_up
```
**Success.** 

**DGS-3426:5#** 

#### **show firmware information**

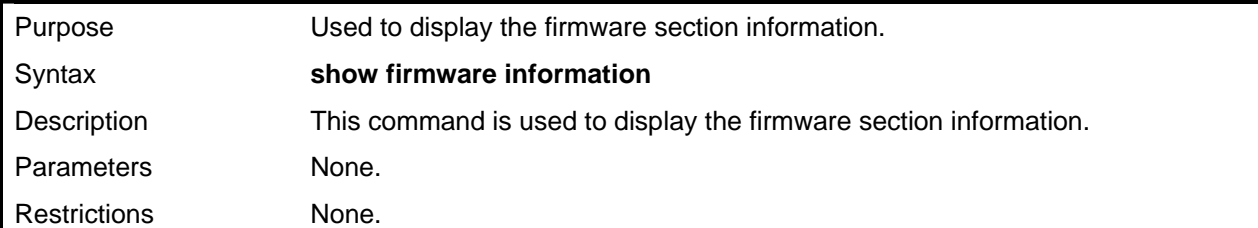

Example usage:

To display the current firmware information on the Switch:

```
DGS-3426P:5#show firmware information 
Command: show firmware information 
 Box ID Version Size(B) Update Time From User 
  --- -- --------- ------- ------------------- ------------------ -------------
  1 *1 2.60.B26 3763691 2009/03/05 10:23:40 10.73.21.1(R) 
 1 2 (empty) 
'*' means boot up firmware 
(R) means firmware update through Serial Port(RS232) 
(T) means firmware update through TELNET 
(S) means firmware update through SNMP 
(W) means firmware update through WEB 
(SIM) means firmware update through Single IP Management 
DGS-3426P:5#
```
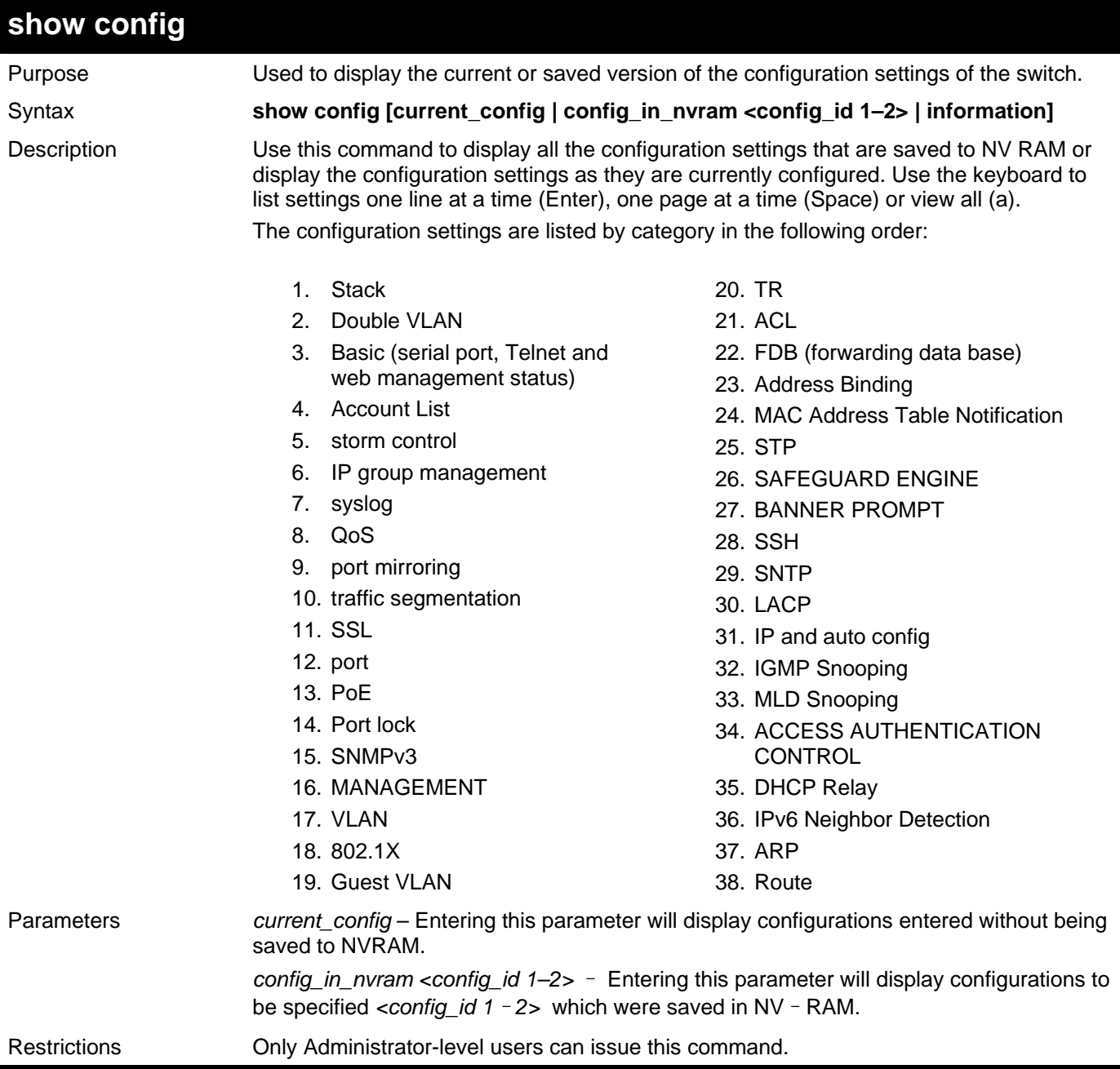

To view the current configuration settings:

*xStack® DGS-3400 Series Layer 2 Gigabit Managed Switch CLI Manual*

|              | DGS-3426:5#show config current_config  |                |          |      |                                                            |  |  |  |
|--------------|----------------------------------------|----------------|----------|------|------------------------------------------------------------|--|--|--|
|              | Command: show config current_config    |                |          |      |                                                            |  |  |  |
|              |                                        |                |          |      |                                                            |  |  |  |
| #            | l#<br>DGS-3426 Gigabit Ethernet Switch |                |          |      |                                                            |  |  |  |
| #            | Configuration                          |                |          |      |                                                            |  |  |  |
| #            |                                        |                |          |      |                                                            |  |  |  |
| #            | Firmware: Build 2.60.B26               |                |          |      |                                                            |  |  |  |
| #            |                                        |                |          |      | Copyright(C) 2009 D-Link Corporation. All rights reserved. |  |  |  |
| #            |                                        |                |          |      |                                                            |  |  |  |
|              |                                        |                |          |      |                                                            |  |  |  |
|              | # STACK                                |                |          |      |                                                            |  |  |  |
| ##Box        |                                        |                |          | Prio |                                                            |  |  |  |
| ##ID         |                                        | Type           | Exist    | rity |                                                            |  |  |  |
| ##-          |                                        |                |          |      |                                                            |  |  |  |
| #            | $\mathbf{1}$                           | DGS-3426P      | exist    | 16   |                                                            |  |  |  |
| $\pmb{\ast}$ | $\mathbf 2$                            | DGS-3426       | exist 32 |      |                                                            |  |  |  |
| #            | $\mathbf{3}$                           | DGS-3450 exist |          | 32   |                                                            |  |  |  |
| #            | $\boldsymbol{4}$                       | Not Exist      | no       |      |                                                            |  |  |  |
| #            | 5                                      | Not_Exist      | no       |      |                                                            |  |  |  |
| l#           | 6                                      | Not_Exist      | no       |      |                                                            |  |  |  |
|              |                                        |                |          |      |                                                            |  |  |  |

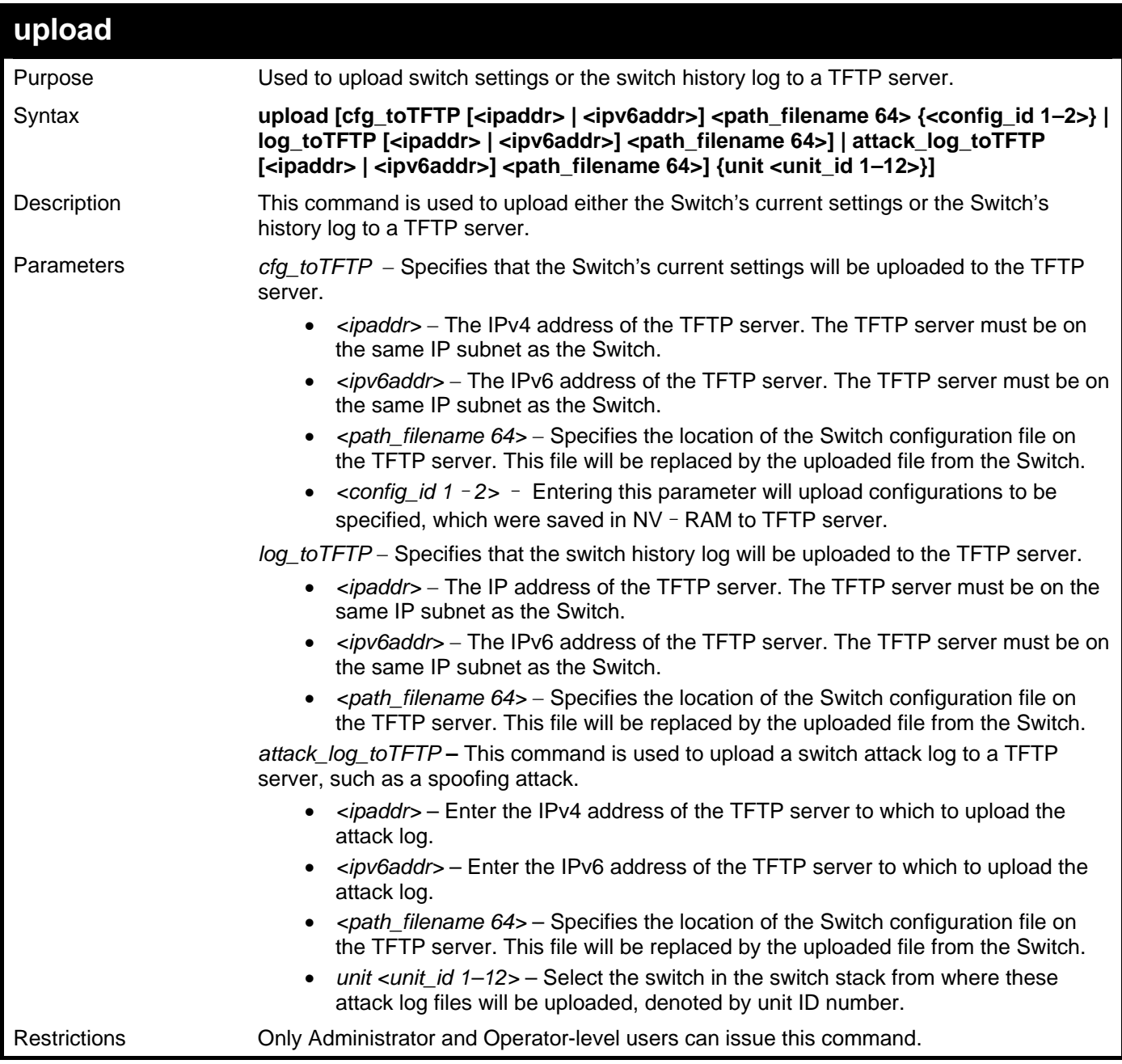

To upload a configuration file:

```
DGS–3426:5#upload cfg_fromTFTP 10.48.74.121 c:\cfg\log.txt 
Command: upload cfg_fromTFTP 10.48.74.121 c:\cfg\log.txt 
Connecting to server.................. Done. 
Upload configuration...................Done.
```
**DGS–3426:5#** 

Example usage:

To upload an attack log file:

```
DGS–3426:5#upload attack_log_toTFTP 10.53.13.23 c:\attacklog1 unit 1 
Command: upload attack_log_toTFTP 10.53.13.23 c:\attacklog1 unit 1 
Connecting to server................Done. 
Upload attack log...................Done. 
DGS–3426:5#
```
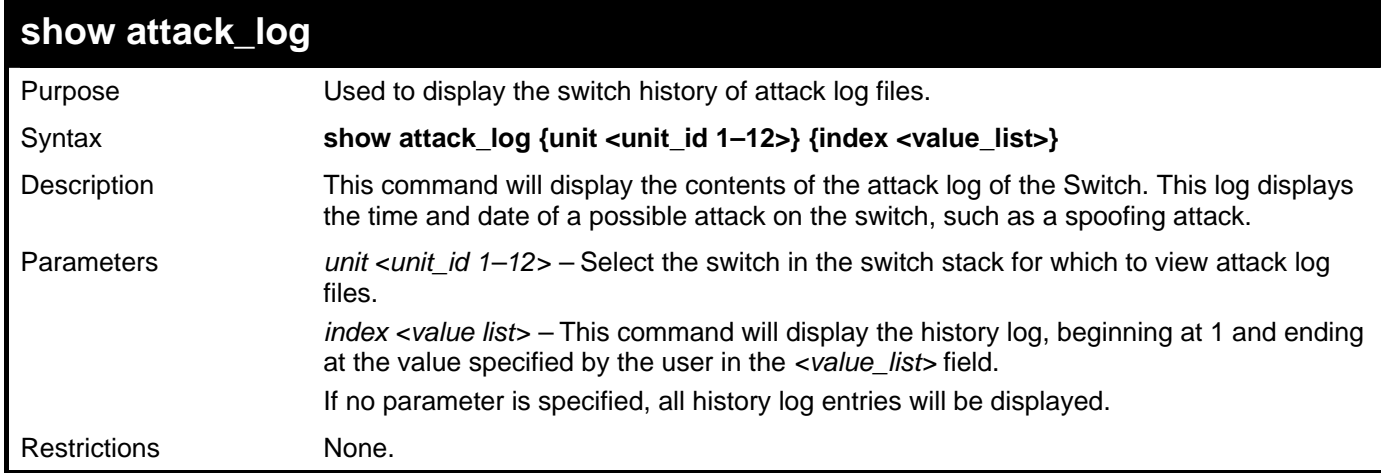

To display the attack log**:** 

```
DGS–3426:5#show attack_log index 1–2 
Command: show attack_log index 1–2 
Index Date Time Log Text 
––––– –––––––––– ––––––– –––––––––––––––––––––––––––––––––––– 
      2 2006–04–25 12:38:00 Possible spoofing attack from 000d010023001 port 
1:23 
1 2006–04–25 12:37:42 Possible spoofing attack from 000d010023001 port 
1:23
```
**DGS–3426:5#** 

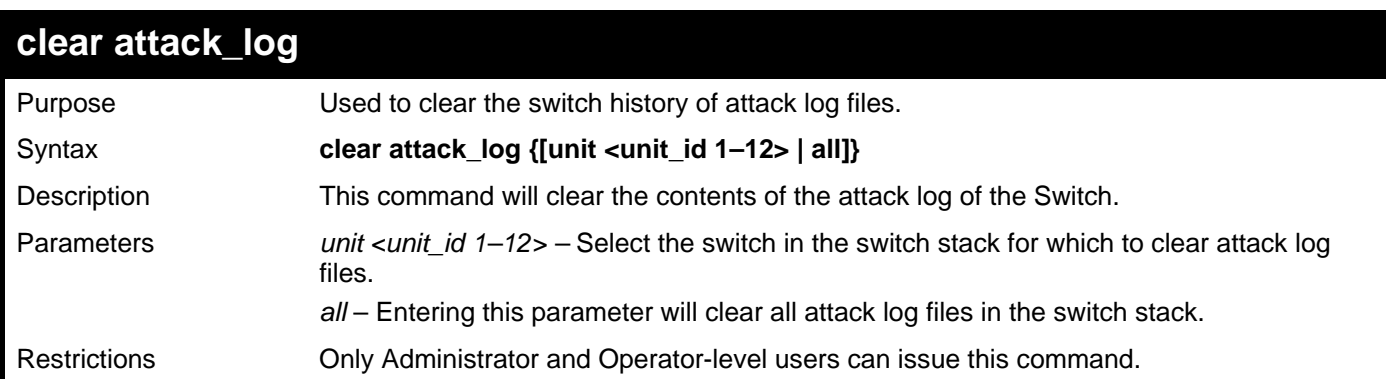

Example usage:

To clear the attack log for all switches in the switch stack**:** 

```
DGS–3426:5#clear attack_log all 
Command: clear attack_log all 
Success.
```
**DGS–3426:5#** 

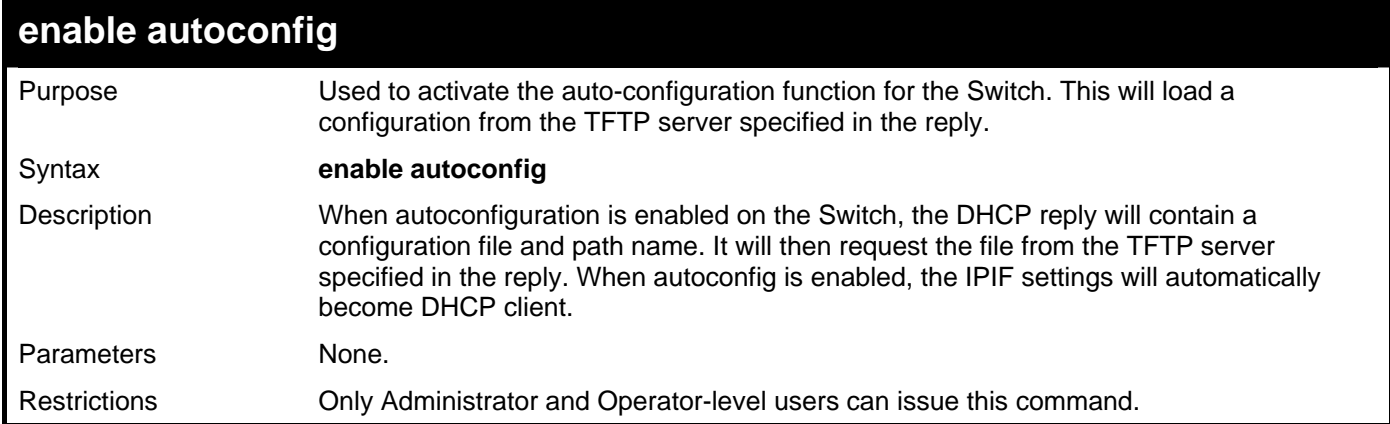

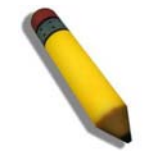

**NOTE:** Dual–purpose (DHCP/TFTP) server utility software may require entry of the configuration file name and path within the user interface. Alternatively, the DHCP software may require creating a separate ext file with the configuration file name and path in a specific directory on the server. Consult the documentation for the DCHP server software if unsure.

Example usage:

**DGS–3426:5#** 

To enable auto-configuration on the Switch:

```
DGS–3426:5#enable autoconfig 
Command: enable autoconfig 
Success.
```
When auto-configuration is enabled and the Switch is rebooted, the normal login screen will appear for a few moments while the autoconfig request (i.e. download configuration) is initiated. The console will then display the configuration parameters as they are loaded from the configuration file specified in the DHCP or TFTP server. This is exactly the same as using a **download config** command. After the entire Switch configuration is loaded, the Switch will automatically "logout" the server.

Upon booting up the autoconfig process is initiated, the console screen will appear similar to the example below. The configuration settings will be loaded in normal order.

**DGS–3426 Gigabit Ethernet Switch Command Line Interface Firmware: Build 2.60.B26 Copyright(C) 2009 D–Link Corporation. All rights reserved. DGS–3426:5# DGS–3426:5# DGS–3426:5#download config 10.41.44.44 c:\cfg\setting.txt Command: download config 10.41.44.44 c:\cfg\setting.txt Connecting to server................... Done. Download configuration................. Done.** 

The very end of the autoconfig process including the logout appears like this:

```
DGS–3426:5# create iproute default 172.18.212.253 1 
Command: create iproute default 172.18.212.253 1 
Success. 
DGS–3426:5# 
DGS–3426:5##–––––––––––––––––––––––––––––––––––––––––––––––––––– 
DGS–3426:5## End of configuration file for DGS–3426 
DGS–3426:5# 
  ********** 
 * Logout * 
  **********
```
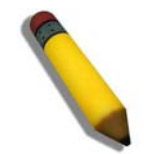

**NOTE:** With auto-configuration enabled, the Switch IPIF settings now define the Switch as a DHCP client. Use the **show switch** command to display the new IP settings status.

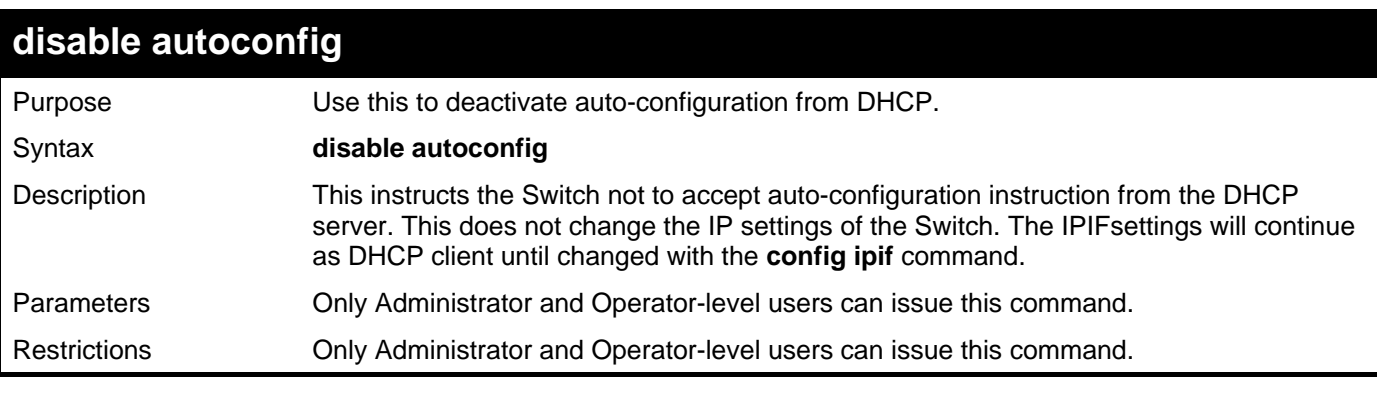

Example usage:

To stop the auto-configuration function:

```
DGS–3426:5#disable autoconfig 
Command: disable autoconfig
```

```
Success.
```

```
DGS–3426:5#
```
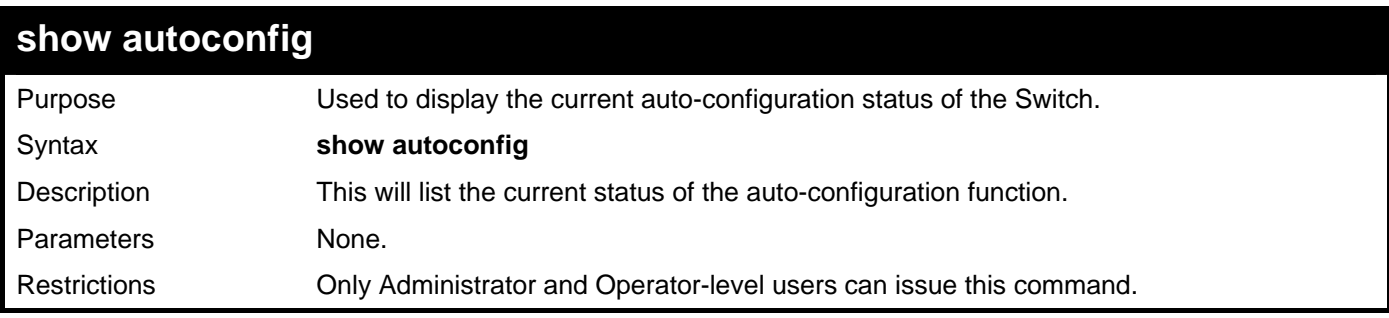

Example usage:

To view the auto-configuration status:

**DGS–3426:5#show autoconfig Command: show autoconfig** 

**Autoconfig State: Disabled.** 

```
DGS–3426:5#
```
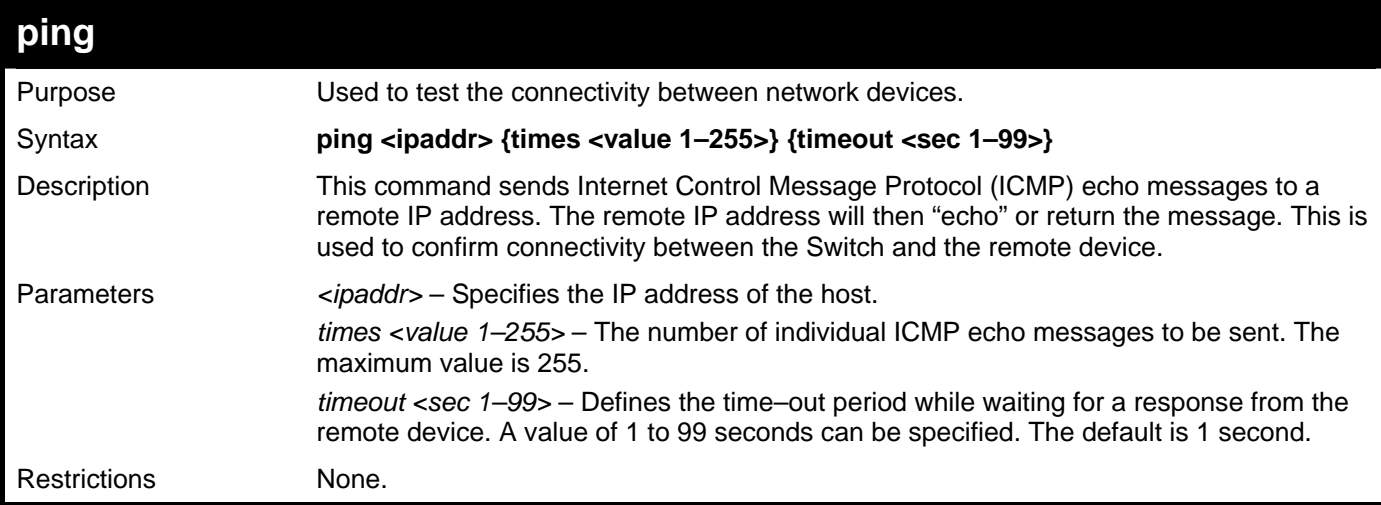

Example usage:

To ping the IP address 10.48.74.121 four times:

```
DGS–3426:5#ping 10.48.74.121 times 4 
Command: ping 10.48.74.121 
Reply from 10.48.74.121, time<10ms 
Reply from 10.48.74.121, time<10ms 
Reply from 10.48.74.121, time<10ms 
Reply from 10.48.74.121, time<10ms 
Ping statistics for 10.48.74.121 
Packets: Sent =4, Received =4, Lost =0
```
**DGS–3426:5#** 

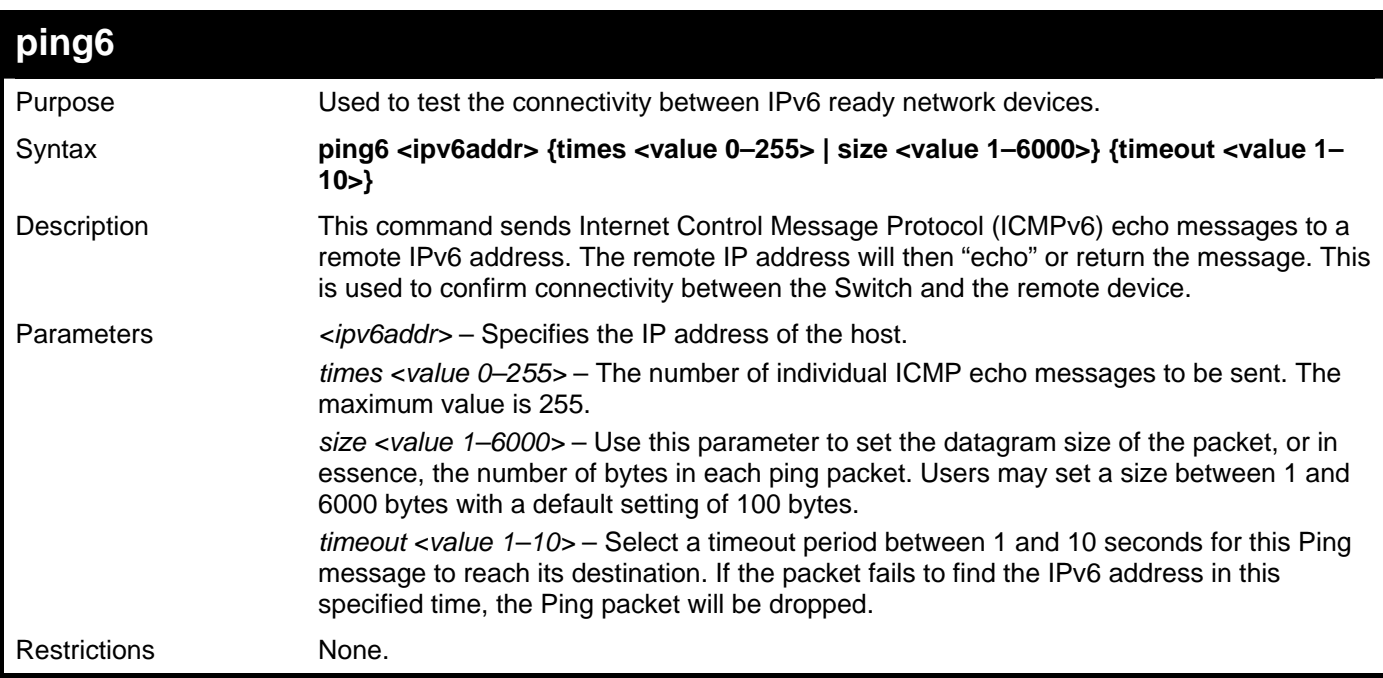

To ping the IPv6 address 2009::280:C8FF:FE3C:5C8A four times:

```
DGS–3426:5#ping6 2009::280:C8FF:FE3C:5C8A times 4 timeout 10 
Command: ping6 2009::280:C8FF:FE3C:5C8A times 4 timeout 10 
Reply from 2009::280:C8FF:FE3C:5C8A, bytes=100 time<10 ms 
Reply from 2009::280:C8FF:FE3C:5C8A, bytes=100 time<10 ms 
Reply from 2009::280:C8FF:FE3C:5C8A, bytes=100 time<10 ms 
Reply from 2009::280:C8FF:FE3C:5C8A, bytes=100 time<10 ms 
Ping statistics for 2009::280:C8FF:FE3C:5C8A 
Packets: Sent =4, Received =4, Lost =0 
DGS–3426:5#
```
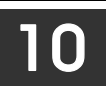

## **NETWORK MONITORING COMMANDS**

The network monitoring commands in the Command Line Interface (CLI) are listed (along with the appropriate parameters) in the following table.

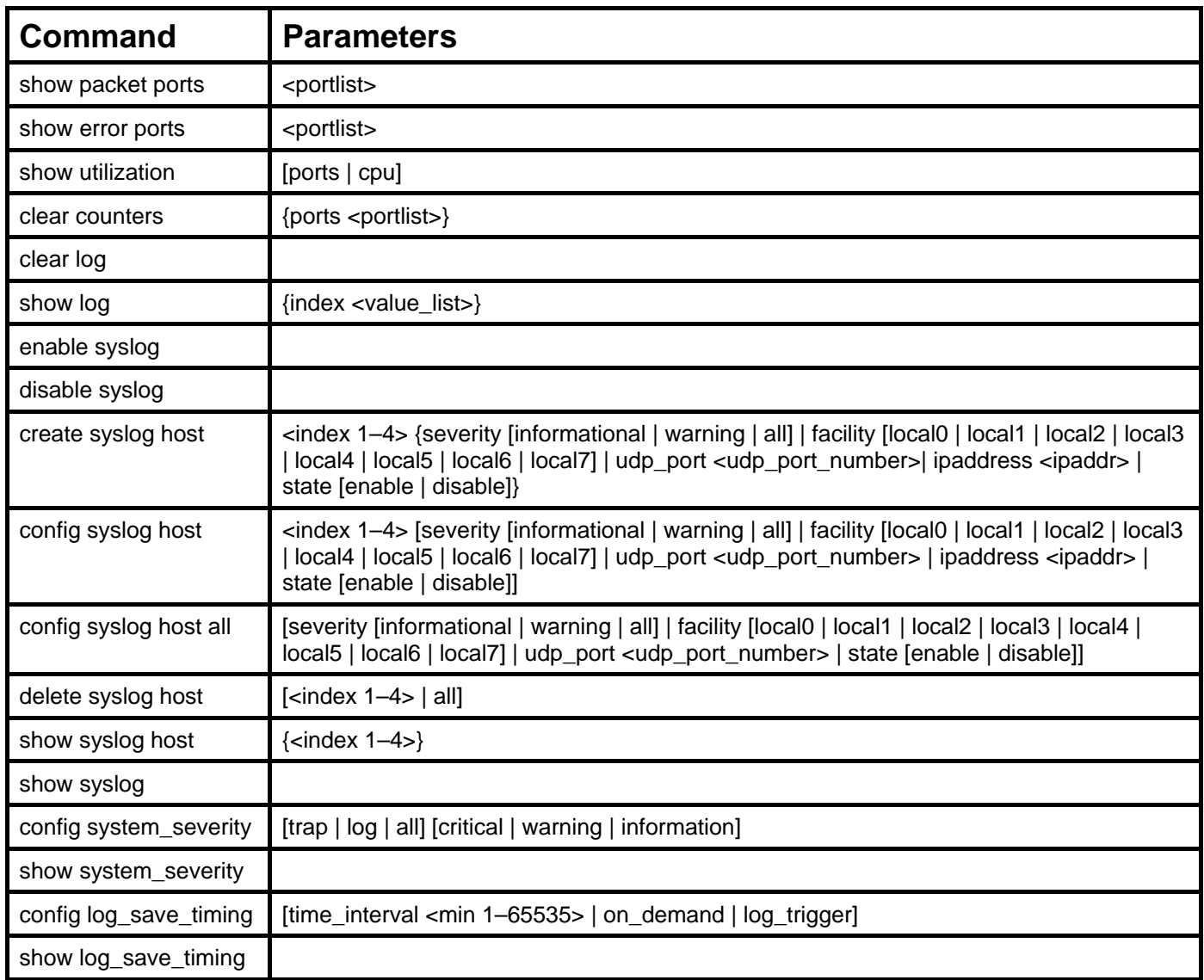

Each command is listed, in detail, in the following sections.

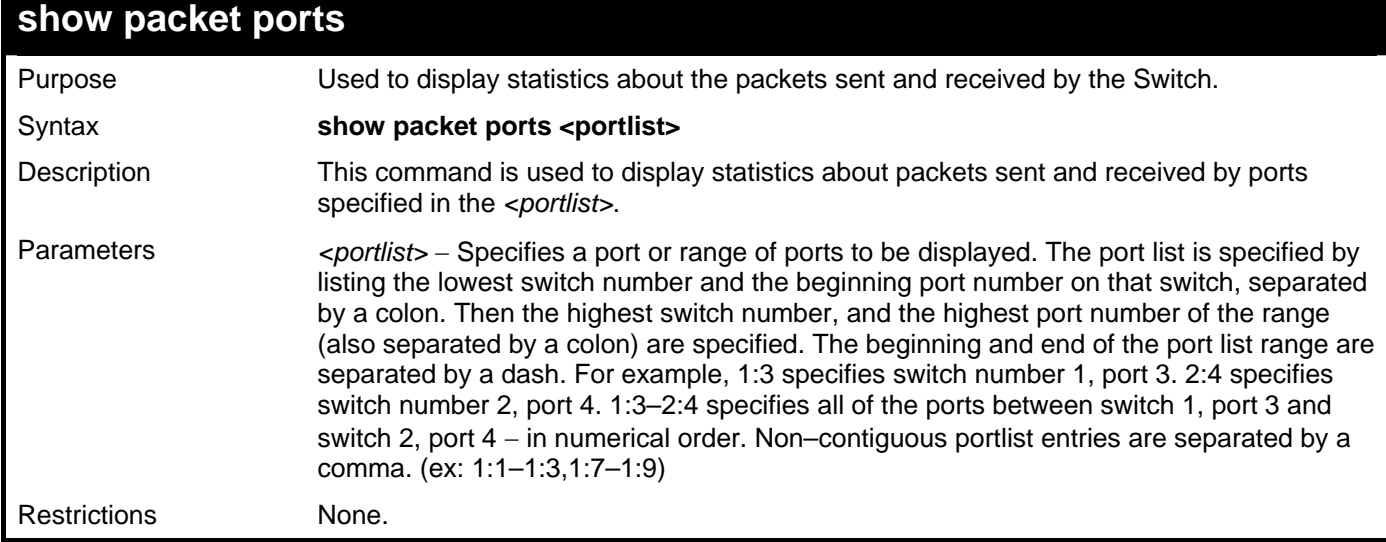

To display the packets analysis for port 7 of switch 1:

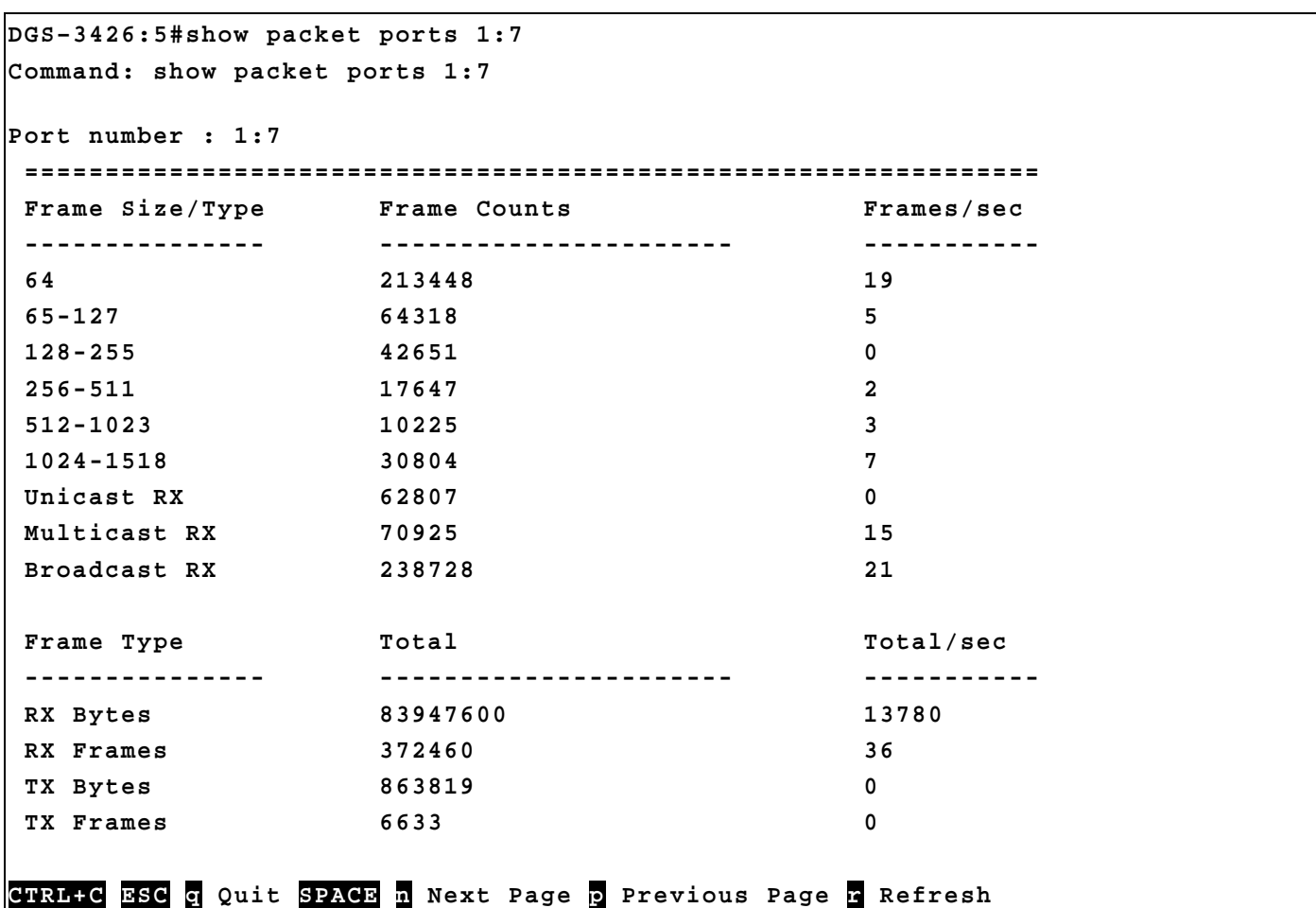

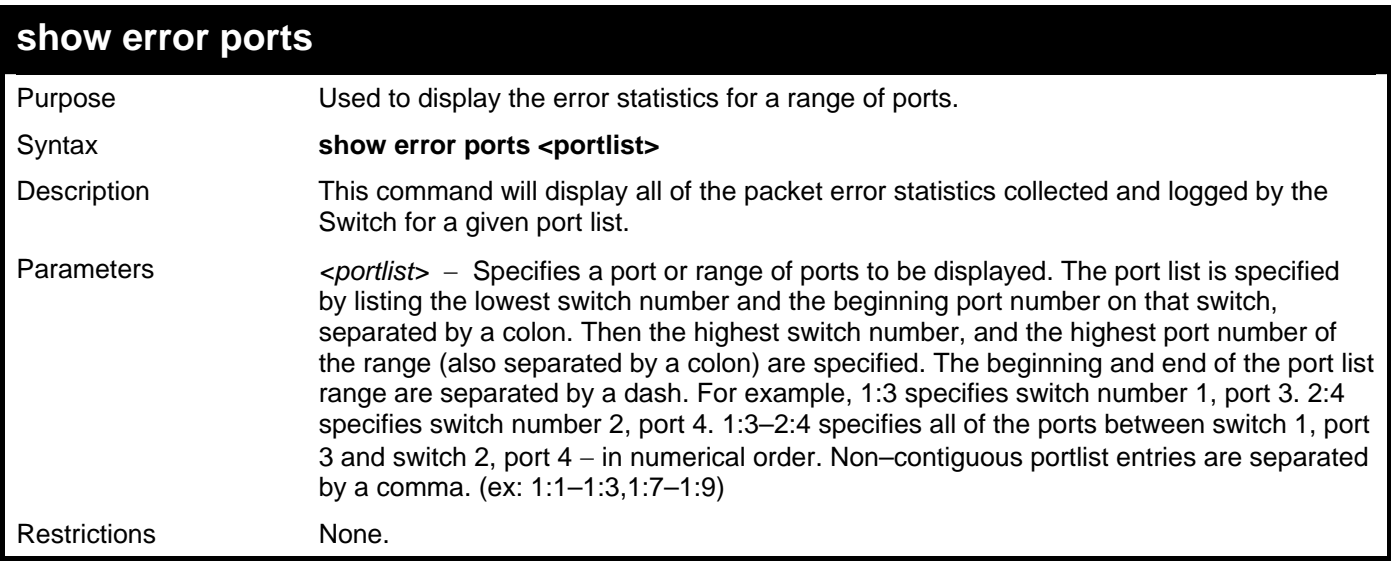

Example usage:

To display the errors of the port 3 of switch 1:
*xStack® DGS-3400 Series Layer 2 Gigabit Managed Switch CLI Manual*

```
DGS–3426:5#show error ports 1:3 
Command: show error ports 1:3 
Port number : 1:3 
              RX Frames TX Frames 
              --------- --------- 
 CRC Error 0 Excessive Deferral 0 
 Undersize 0 CRC Error 0 
Oversize 0 Late Collision 0 D
Fragment 0 Excessive Collision 0
 Jabber 0 Single Collision 0 
Drop Pkts 0 Collision 0 COLLISION 0
 Symbol Error 0 
 Buffer Full Drop 0 
 ACL Drop 0 
 Multicast Drop 0 
 VLAN Ingress Drop 0 
CTRL+C ESC q Quit SPACE n Next Page p Previous Page r Refresh
```
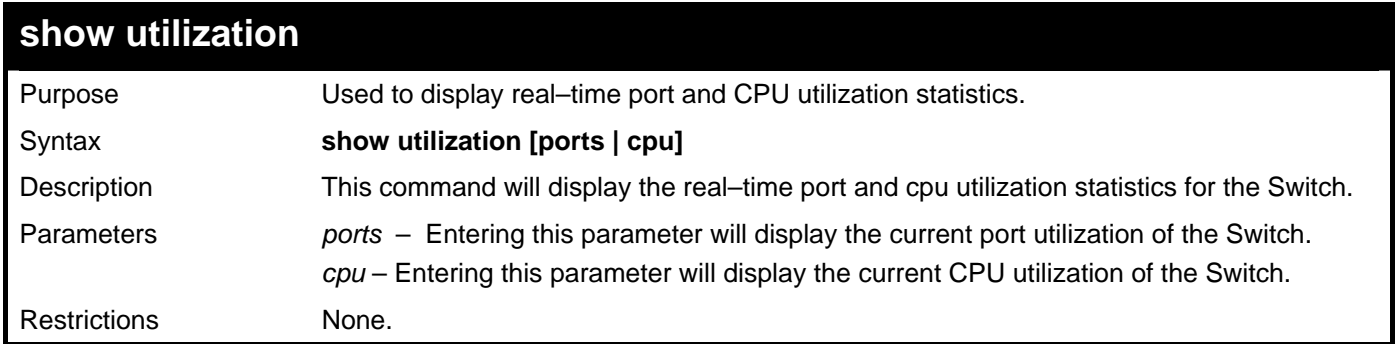

To display the port utilization statistics:

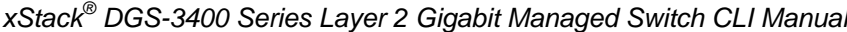

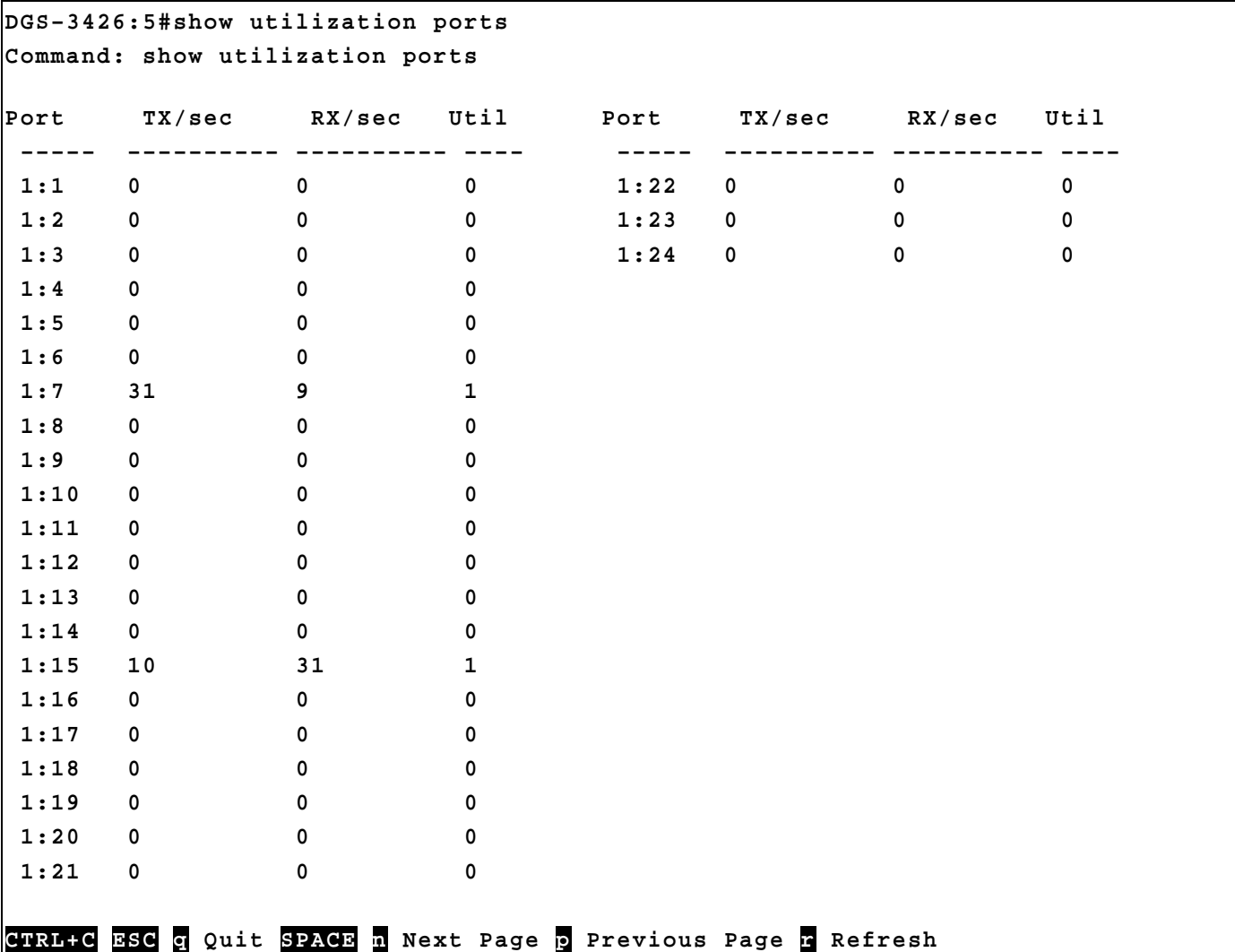

To display the current CPU utilization:

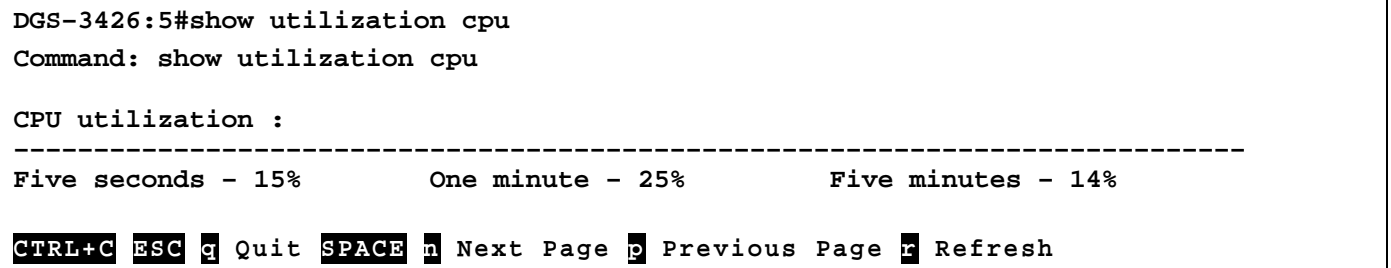

*xStack® DGS-3400 Series Layer 2 Gigabit Managed Switch CLI Manual*

| clear counters |                                                                                                    |
|----------------|----------------------------------------------------------------------------------------------------|
| Purpose        | Used to clear the Switch's statistics counters.                                                                                                    |
| Syntax         | clear counters {ports <portlist>}</portlist>                                                                                                    |
| Description    | This command will clear the counters used by the Switch to compile statistics.                                                                                                    |
| Parameters     | ports <portlist> – Specifies a port or range of ports to be displayed. The port list is<br/>specified by listing the lowest switch number and the beginning port number on that<br/>switch, separated by a colon. Then the highest switch number, and the highest port<br/>number of the range (also separated by a colon) are specified. The beginning and end of<br/>the port list range are separated by a dash. For example, 1:3 specifies switch number 1,<br/>port 3. 2:4 specifies switch number 2, port 4. 1:3-2:4 specifies all of the ports between<br/>switch 1, port 3 and switch 2, port <math>4 - in</math> numerical order. Non-contiguous portlist entries<br/>are separated by a comma. (ex: <math>1:1-1:3,1:7-1:9</math>)</portlist> |
| Restrictions   | Only Administrator and Operator-level users can issue this command.                                                                                                    |

To clear the counters:

```
DGS–3426:5#clear counters ports 1:2–1:9 
Command: clear counters ports 1:2–1:9
```

```
Success.
```

```
DGS–3426:5#
```
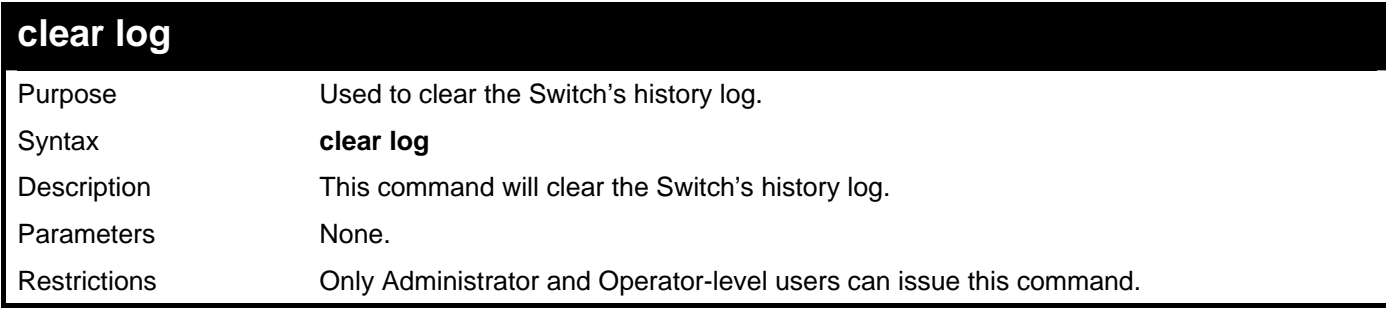

Example usage:

To clear the log information:

```
DGS–3426:5#clear log 
Command: clear log 
Success. 
DGS–3426:5#
```
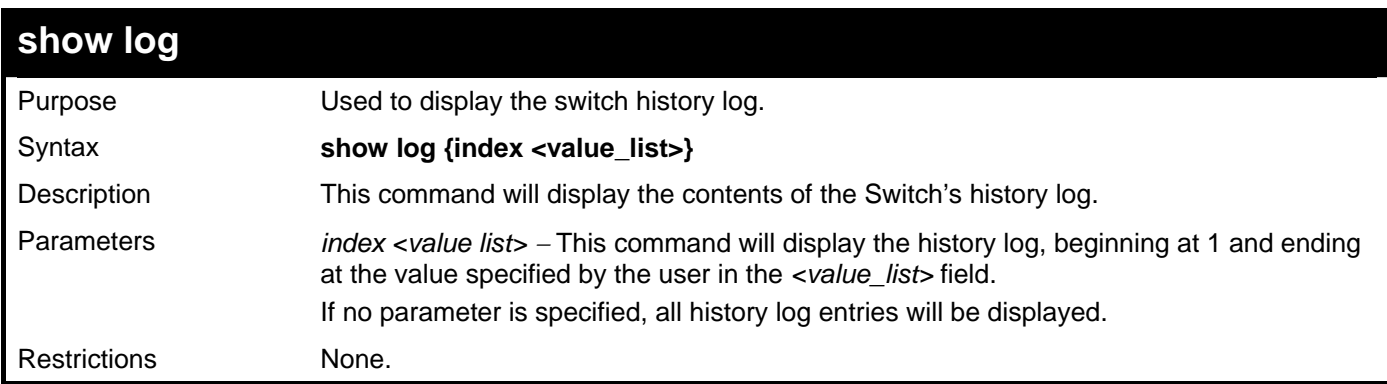

To display the switch history log**:** 

```
DGS–3426:5#show log index 1–5 
Command: show log index 1–5 
Index Date Time Log Text 
––––– ––––––––– ––––––––– –––––––––––––––––––––––––––––––––––––––––– 
         5 2006–04–2 09:38:18 Successful login through Console (Username: 
Anonymous) 
4 2006–04–26 09:36:20 System started up 
3 2006–04–25 12:38:18 Port 1 link up, 100Mbps FULL duplex 
2 2006–04–25 12:38:00 Spanning Tree Protocol is disabled 
1 2006–04–25 12:37:42 Configuration saved to flash (Username: Anonymous)
```

```
DGS–3426:5#
```
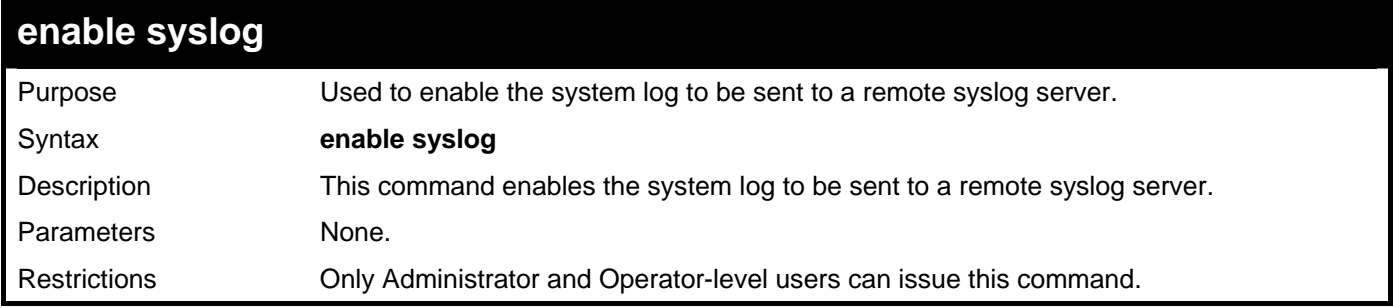

Example usage:

To enable the syslog function on the Switch:

```
DGS–3426:5#enable syslog 
Command: enable syslog 
Success. 
DGS–3426:5#
```
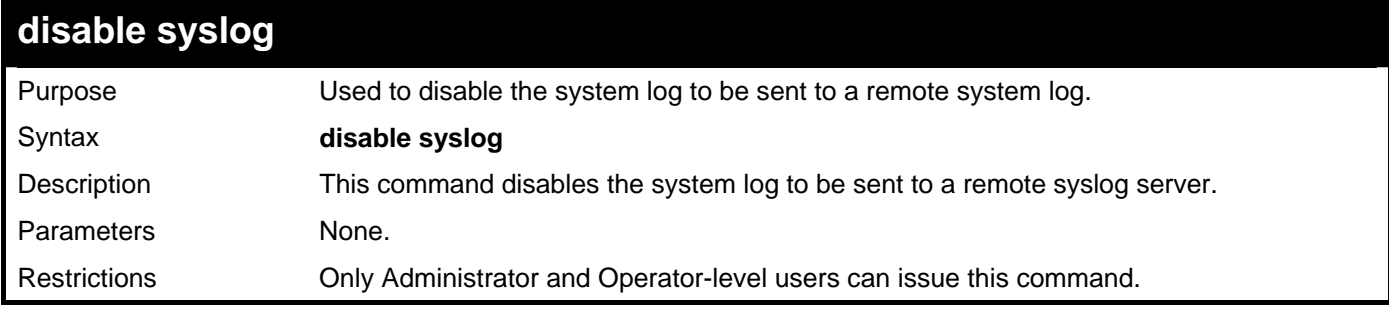

Example usage:

To disable the syslog function on the Switch:

```
DGS–3426:5#disable syslog 
Command: disable syslog 
Success. 
DGS–3426:5#
```
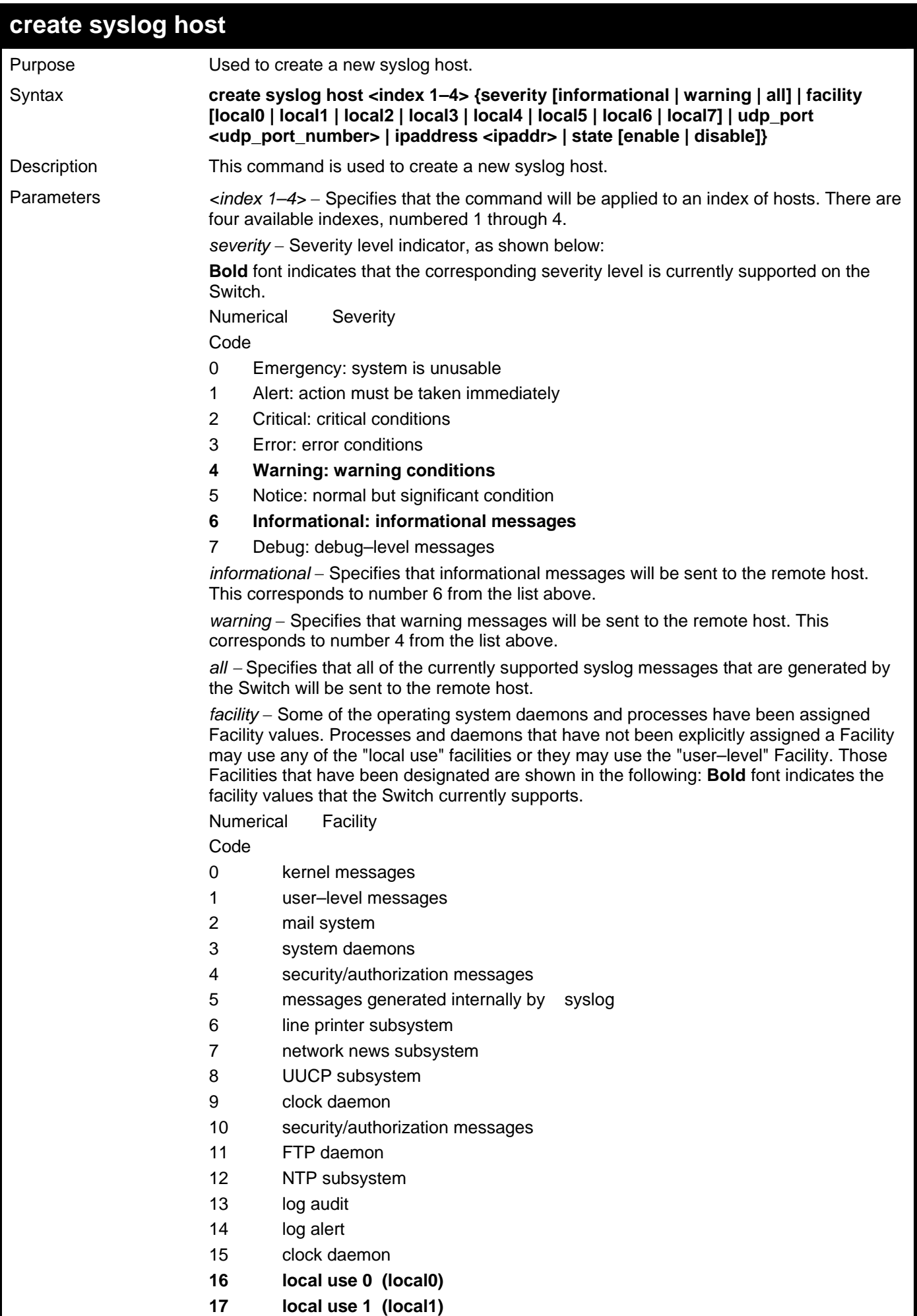

*xStack® DGS-3400 Series Layer 2 Gigabit Managed Switch CLI Manual*

| create syslog host |    |                                                                                                    |  |
|--------------------|----|----------------------------------------------------------------------------------------------------|--|
|                    | 18 | local use 2 (local2)                                                                                                    |  |
|                    | 19 | local use 3 (local3)                                                                                                    |  |
|                    | 20 | local use 4 (local4)                                                                                                    |  |
|                    | 21 | local use 5 (local5)                                                                                                    |  |
|                    | 22 | local use 6 (local6)                                                                                                    |  |
|                    | 23 | local use 7 (local7)                                                                                                    |  |
|                    |    | local0 - Specifies that local use 0 messages will be sent to the remote host. This<br>corresponds to number 16 from the list above.                                   |  |
|                    |    | local1 – Specifies that local use 1 messages will be sent to the remote host. This<br>corresponds to number 17 from the list above.                                   |  |
|                    |    | local <sub>2</sub> – Specifies that local use 2 messages will be sent to the remote host. This<br>corresponds to number 18 from the list above.                       |  |
|                    |    | local3 – Specifies that local use 3 messages will be sent to the remote host. This<br>corresponds to number 19 from the list above.                                   |  |
|                    |    | local4 – Specifies that local use 4 messages will be sent to the remote host. This<br>corresponds to number 20 from the list above.                                   |  |
|                    |    | local5 - Specifies that local use 5 messages will be sent to the remote host. This<br>corresponds to number 21 from the list above.                                   |  |
|                    |    | local6 - Specifies that local use 6 messages will be sent to the remote host. This<br>corresponds to number 22 from the list above.                                   |  |
|                    |    | local7 – Specifies that local use 7 messages will be sent to the remote host. This<br>corresponds to number 23 from the list above.                                   |  |
|                    |    | udp_port <udp_port_number> – Specifies the UDP port number that the syslog protocol<br/>will use to send messages to the remote host.</udp_port_number>               |  |
|                    |    | ipaddress <ipaddr> – Specifies the IP address of the remote host where syslog<br/>messages will be sent. Only IPv4 addresses are supported for this feature.</ipaddr> |  |
|                    |    | state [enable   disable] - Allows the sending of syslog messages to the remote host,<br>specified above, to be enabled and disabled.                                  |  |
| Restrictions       |    | Only Administrator and Operator-level users can issue this command.                                                                                                   |  |

To create a syslog host:

```
DGS–3426:5#create syslog host 1 ipaddress 10.1.1.1 state enable 
Command: create syslog host 1 ipaddress 10.1.1.1 state enable
```
**Success.** 

**DGS–3426:5#** 

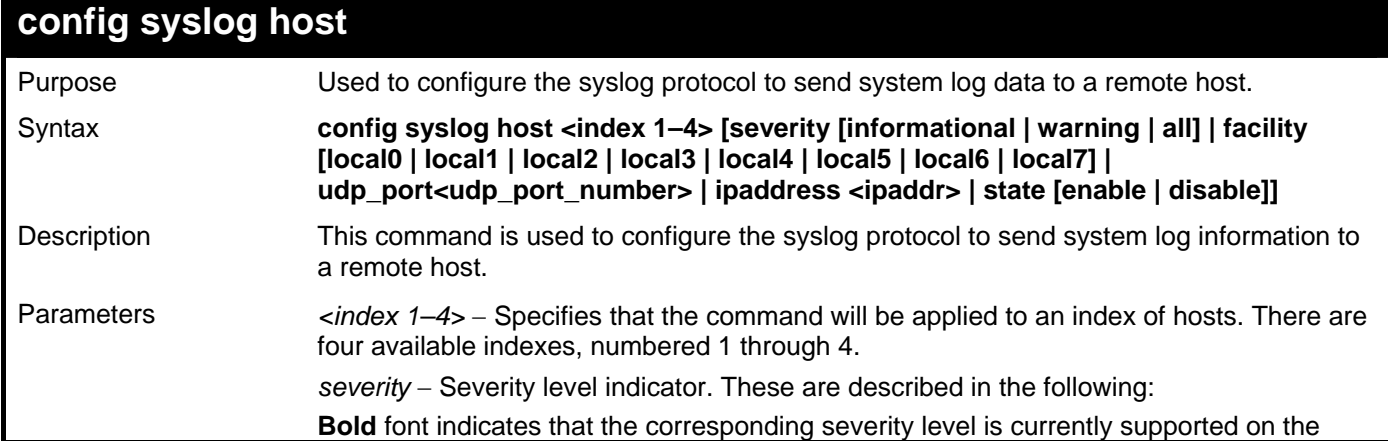

#### **config syslog host**

#### Switch.

Numerical Severity

#### Code

- 0 Emergency: system is unusable
- 1 Alert: action must be taken immediately
- 2 Critical: critical conditions
- 3 Error: error conditions
- **4 Warning: warning conditions**
- 5 Notice: normal but significant condition
- **6 Informational: informational messages**
- 7 Debug: debug–level messages

*informational* − Specifies that informational messages will be sent to the remote host. This corresponds to number 6 from the list above.

*warning* − Specifies that warning messages will be sent to the remote host. This corresponds to number 4 from the list above.

all – Specifies that all of the currently supported syslog messages that are generated by the Switch will be sent to the remote host.

*facility* − Some of the operating system daemons and processes have been assigned Facility values. Processes and daemons that have not been explicitly assigned a Facility may use any of the "local use" facilities or they may use the "user–level" Facility. Those Facilities that have been designated are shown in the following: **Bold** font indicates the facility values the Switch currently supports.

Numerical Facility

#### Code

- 0 kernel messages
- 1 user–level messages
- 2 mail system
- 3 system daemons
- 4 security/authorization messages
- 5 messages generated internally by syslog
- 6 line printer subsystem
- 7 network news subsystem
- 8 UUCP subsystem
- 9 clock daemon
- 10 security/authorization messages
- 11 FTP daemon
- 12 NTP subsystem
- 13 log audit
- 14 log alert
- 15 clock daemon
- **16 local use 0 (local0)**
- **17 local use 1 (local1)**
- **18 local use 2 (local2)**
- **19 local use 3 (local3)**
- **20 local use 4 (local4)**
- **21 local use 5 (local5)**
- **22 local use 6 (local6)**
- **23 local use 7 (local7)**

*local0* − Specifies that local use 0 messages will be sent to the remote host. This corresponds to number 16 from the list above.

*local1* − Specifies that local use 1 messages will be sent to the remote host. This corresponds to number 17 from the list above.

*local2* − Specifies that local use 2 messages will be sent to the remote host. This corresponds to number 18 from the list above.

*local3* − Specifies that local use 3 messages will be sent to the remote host. This corresponds to number 19 from the list above.

*local4* − Specifies that local use 4 messages will be sent to the remote host. This corresponds to number 20 from the list above.

*xStack® DGS-3400 Series Layer 2 Gigabit Managed Switch CLI Manual*

| config syslog host |                                                                                                    |
|--------------------|----------------------------------------------------------------------------------------------------|
|                    | local5 - Specifies that local use 5 messages will be sent to the remote host. This<br>corresponds to number 21 from the list above.                                         |
|                    | local6 – Specifies that local use 6 messages will be sent to the remote host. This<br>corresponds to number 22 from the list above.                                         |
|                    | local7 – Specifies that local use 7 messages will be sent to the remote host. This<br>corresponds to number 23 from the list above.                                         |
|                    | udp_port <udp_port_number> - Specifies the UDP port number that the syslog protocol<br/>will use to send messages to the remote host.</udp_port_number>                     |
|                    | <i>ipaddress <ipaddr> –</ipaddr></i> Specifies the IP address of the remote host where syslog<br>messages will be sent. Only IPv4 addresses are supported for this feature. |
|                    | state [enable   disable] - Allows the sending of syslog messages to the remote host,<br>specified above, to be enabled and disabled.                                        |
| Restrictions       | Only Administrator and Operator-level users can issue this command.                                                                                                    |

To configure a syslog host:

```
DGS–3426:5#config syslog host 1 severity all 
Command: config syslog host 1 severity all 
Success. 
DGS–3426:5#config syslog host 1 facility local0 
Command: config syslog host 1 facility local0 
Success. 
DGS–3426:5#config syslog host 1 udp_port 6000 
Command: config syslog host 1 udp_port 6000 
Success. 
DGS–3426:5#config syslog host 1 ipaddress 10.44.67.8 
Command: config syslog host 1 ipaddress 10.44.67.8 
Success. 
DGS–3426:5#config syslog host 1 state enabled 
Command: config syslog host 1 state enabled 
Success. 
DGS–3426:5#
```
### **config syslog host all**

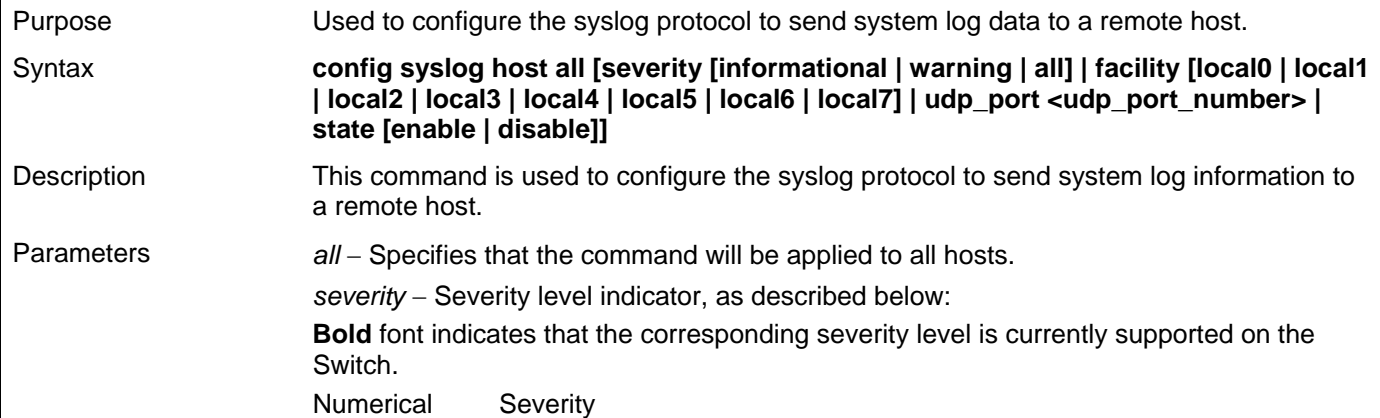

#### **config syslog host all**

#### Code

- 0 Emergency: system is unusable
- 1 Alert: action must be taken immediately
- 2 Critical: critical conditions
- 3 Error: error conditions
- **4 Warning: warning conditions**
- Notice: normal but significant condition
- **6 Informational: informational messages**
- 7 Debug: debug–level messages

*informational* − Specifies that informational messages will be sent to the remote host. This corresponds to number 6 from the list above.

*warning* − Specifies that warning messages will be sent to the remote host. This corresponds to number 4 from the list above.

all – Specifies that all of the currently supported syslog messages that are generated by the Switch will be sent to the remote host.

*facility* − Some of the operating system daemons and processes have been assigned Facility values. Processes and daemons that have not been explicitly assigned a Facility may use any of the "local use" facilities or they may use the "user–level" Facility. Those Facilities that have been designated are shown in the following: **Bold** font indicates that the facility values the Switch currently supports.

Numerical Facility

Code

- 0 kernel messages
- 1 user–level messages
- 2 mail system
- 3 system daemons
- 4 security/authorization messages
- 5 messages generated internally by syslog
- 6 line printer subsystem
- 7 network news subsystem
- 8 UUCP subsystem
- 9 clock daemon
- 10 security/authorization messages
- 11 FTP daemon
- 12 NTP subsystem
- 13 log audit
- 14 log alert
- 15 clock daemon
- **16 local use 0 (local0)**
- **17 local use 1 (local1)**
- **18 local use 2 (local2)**
- **19 local use 3 (local3)**
- **20 local use 4 (local4)**
- **21 local use 5 (local5)**
- **22 local use 6 (local6)**
- **23 local use 7 (local7)**

*local0* − Specifies that local use 0 messages will be sent to the remote host. This corresponds to number 16 from the list above.

*local1* − Specifies that local use 1 messages will be sent to the remote host. This corresponds to number 17 from the list above.

*local2* − Specifies that local use 2 messages will be sent to the remote host. This corresponds to number 18 from the list above.

*local3* − Specifies that local use 3 messages will be sent to the remote host. This corresponds to number 19 from the list above.

*local4* − Specifies that local use 4 messages will be sent to the remote host. This corresponds to number 20 from the list above.

*local5* − Specifies that local use 5 messages will be sent to the remote host. This corresponds to number 21 from the list above.

*xStack® DGS-3400 Series Layer 2 Gigabit Managed Switch CLI Manual*

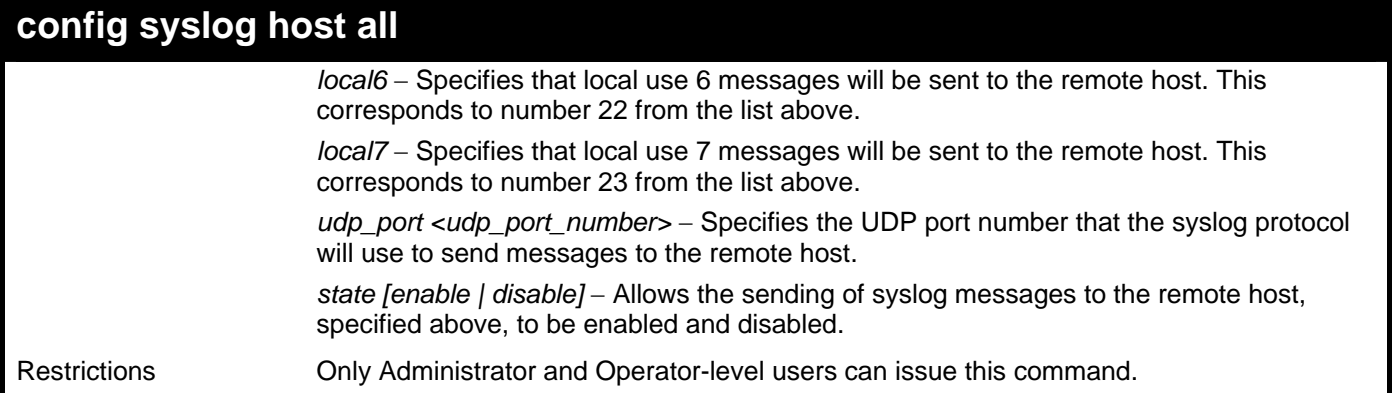

Example usage:

To configure all syslog hosts:

```
DGS–3426:5#config syslog host all severity all 
Command: config syslog host all severity all 
Success. 
DGS–3426:5#config syslog host all facility local0 
Command: config syslog host all facility local0 
Success. 
DGS–3426:5#config syslog host all udp_port 6000 
Command: config syslog host all udp_port 6000 
Success. 
DGS–3426:5#config syslog host all ipaddress 10.44.67.8 
Command: config syslog host all ipaddress 10.44.67.8 
Success. 
DGS–3426:5#config syslog host all state enabled 
Command: config syslog host all state enabled 
Success. 
DGS–3426:5#
```
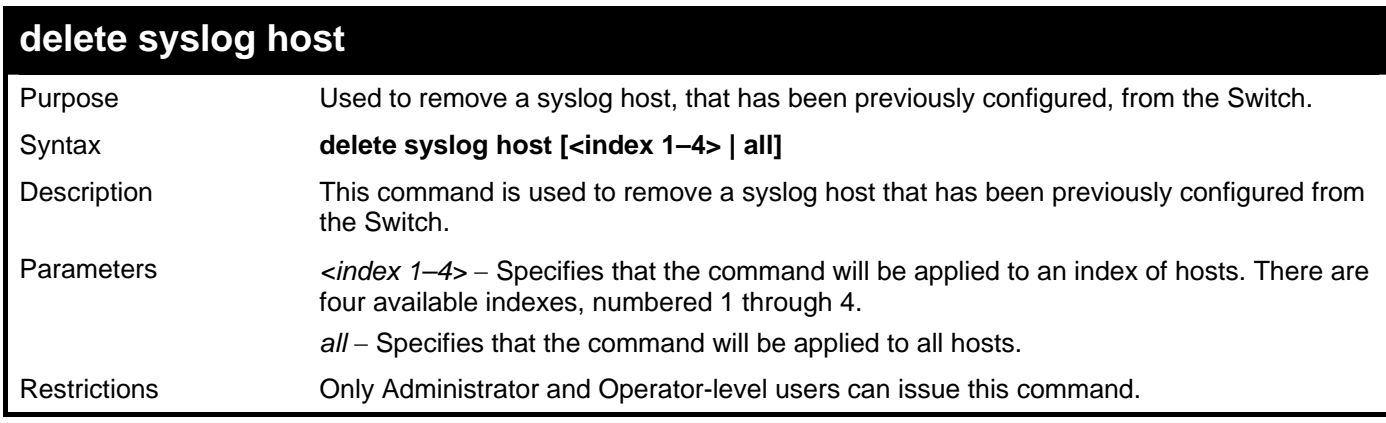

Example usage:

To delete a previously configured Syslog host:

```
DGS–3426:5#delete syslog host 4 
Command: delete syslog host 4 
Success.
```
**DGS–3426:5#** 

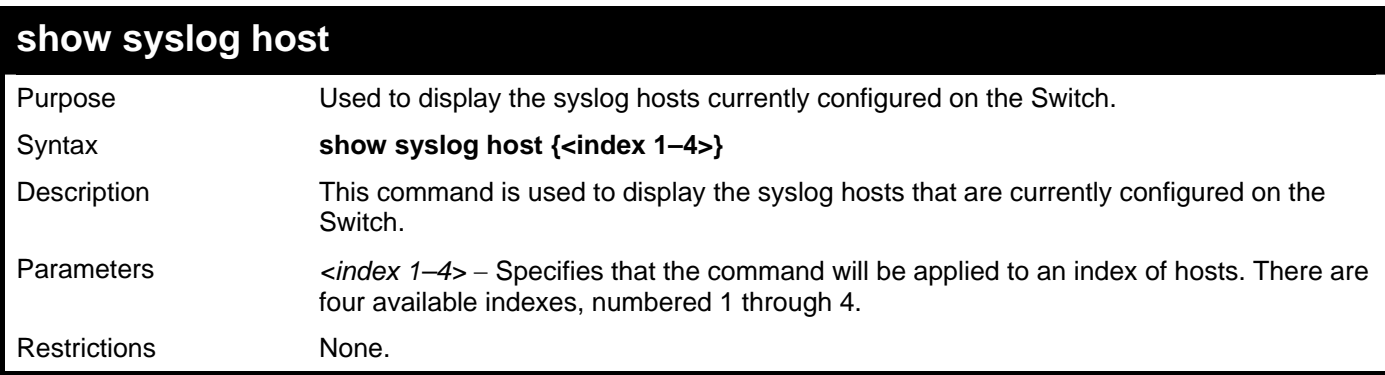

Example usage:

To show syslog host information:

```
DGS–3426:5#show syslog host 
Command: show syslog host 
Syslog Global State: Disabled 
Host Id Host IP Address Severity Facility UDP port Status 
––––––– –––––––––––––– –––––––––– –––––––– –––––––– –––––––– 
      1 10.1.1.2 All Local0 514 Disabled 
2 10.40.2.3 All Local0 514 Disabled 
3 10.21.13.1 All Local0 514 Disabled 
Total Entries : 3 
DGS–3426:5#
```
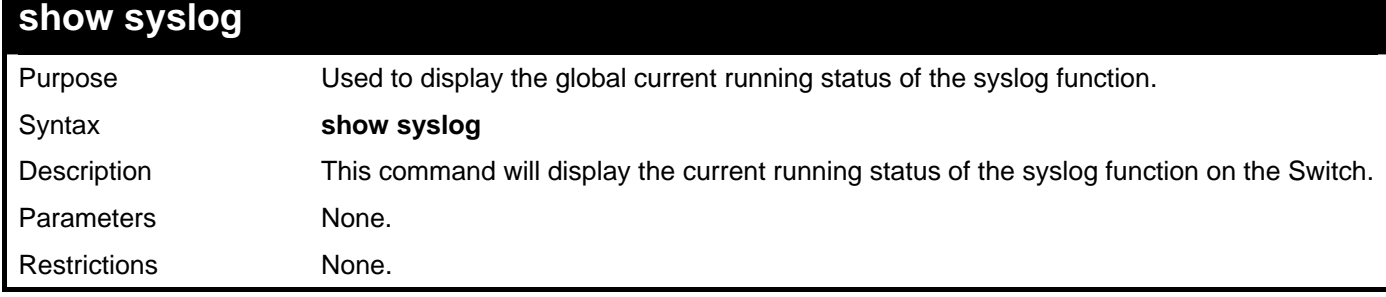

Example usage:

To show the global state of the syslog function:

```
DGS–3426:5#show syslog 
Command: show syslog 
Syslog Global State: Disabled 
DGS–3426:5#
```
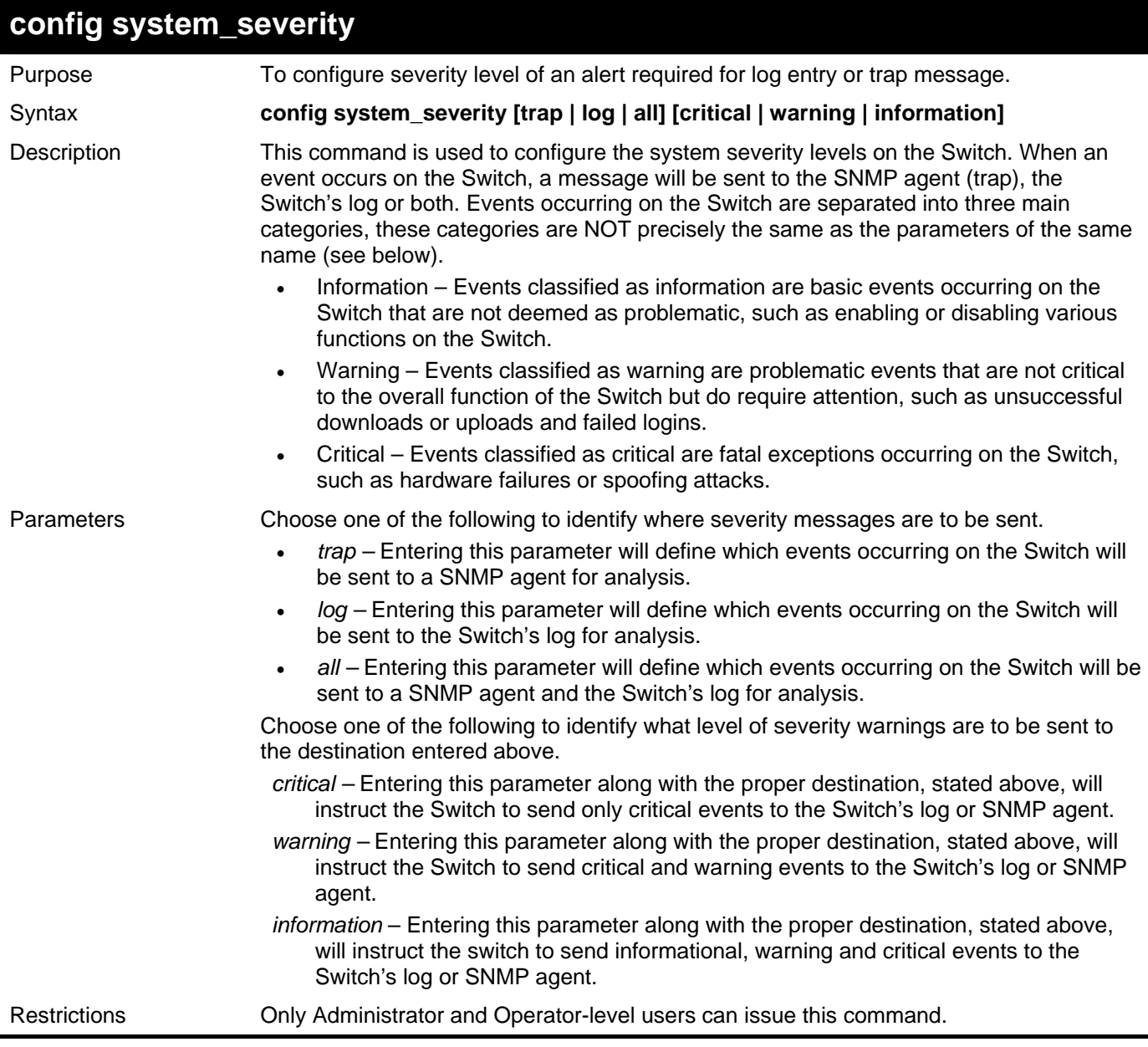

To configure the system severity settings for critical traps only:

**DGS–3426:5#config system\_severity trap critical Command: config system\_severity trap critical** 

**Success.** 

**DGS–3426:5#** 

Example usage:

To upload an attack log file:

```
DGS–3426:5#upload attack_log_toTFTP 10.53.13.23 c:\attacklog1 unit 1 
Command: upload attack_log_toTFTP 10.53.13.23 c:\attacklog1 unit 1 
Connecting to server................... Done. 
Upload attack log...................Done. 
DGS–3426:5#
```
*xStack® DGS-3400 Series Layer 2 Gigabit Managed Switch CLI Manual*

| config log_save_timing |                                                                                                    |  |  |
|------------------------|----------------------------------------------------------------------------------------------------|--|--|
| Purpose                | Used to configure the method of saving log files to the switch's flash memory.                                                                                                    |  |  |
| Syntax                 | config log_save_timing [time_interval <min 1-65535="">   on_demand   log_trigger]</min>                                                                                                    |  |  |
| Description            | This command allows the user to configure the time method used in saving log files to the<br>switch's flash memory.                                                                                                    |  |  |
| Parameters             | time_interval <min 1-65535=""> - Use this parameter to configure the time interval that will<br/>be implemented for saving log files. The log files will be save every x number of minutes<br/>that are configured here.</min> |  |  |
|                        | on_demand – Users who choose this method will only save log files when they manually<br>tell the Switch to do so, using the save or save log command.                                                                          |  |  |
|                        | log_trigger – Users who choose this method will have log files saved to the Switch every<br>time a log event occurs on the Switch.                                                                                             |  |  |
| Restrictions           | Only Administrator and Operator-level users can issue this command.                                                                                                    |  |  |

To configure the time interval as every 30 minutes for saving log files**:** 

```
DGS–3426:5#config log_save_timing time_interval 30 
Command: config log_save_timing time_interval 30
```
**Success.** 

**DGS–3426:5#** 

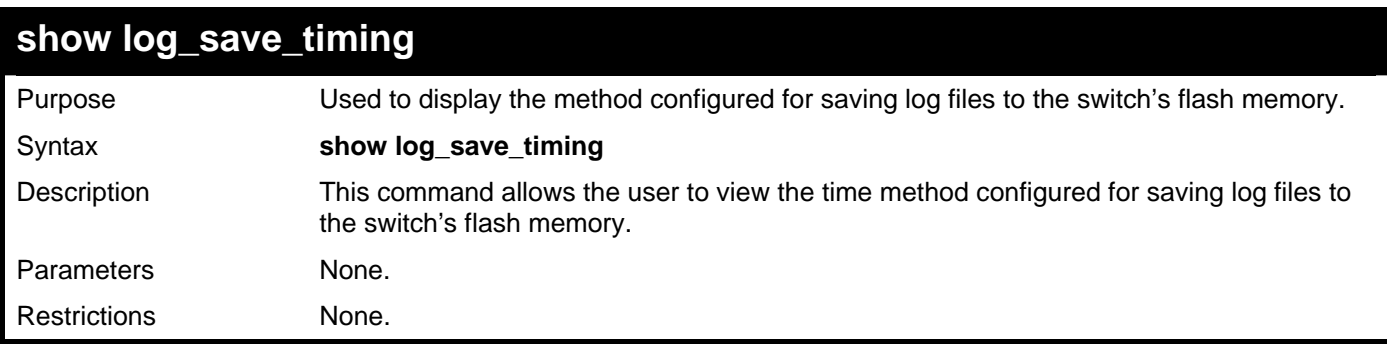

Example usage:

To configure the time interval as every 30 minutes for saving log files**:** 

```
DGS–3426:5#show log_save_timing 
Command: show log_save_timing 
Saving log method: every 30 minute(s) 
DGS–3426:5#
```
# 11

## **MULTIPLE SPANNING TREE PROTOCOL (MSTP) COMMANDS**

This Switch supports three versions of the Spanning Tree Protocol; 802.1d STP, 802.1w Rapid STP and 802.1s MSTP. Multiple Spanning Tree Protocol, or MSTP, is a standard defined by the IEEE community that allows multiple VLANs to be mapped to a single spanning tree instance, which will provide multiple pathways across the network. Therefore, these MSTP configurations will balance the traffic load, preventing wide scale disruptions when a single spanning tree instance fails. This will allow for faster convergences of new topologies for the failed instance. Frames designated for these VLANs will be processed quickly and completely throughout interconnected bridges utilizing either of the three spanning tree protocols (STP, RSTP or MSTP). This protocol will also tag BDPU packets so receiving devices can distinguish spanning tree instances, spanning tree regions and the VLANs associated with them. These instances will be classified by an *instance\_id*. MSTP will connect multiple spanning trees with a Common and Internal Spanning Tree (CIST). The CIST will automatically determine each MSTP region, its maximum possible extent and will appear as one virtual bridge that runs a single spanning tree. Consequentially, frames assigned to different VLANs will follow different data routes within administratively established regions on the network, continuing to allow simple and full processing of frames, regardless of administrative errors in defining VLANs and their respective spanning trees. Each switch utilizing the MSTP on a network will have a single MSTP configuration that will have the following three attributes:

- a) A configuration name defined by an alphanumeric string of up to 32 characters (defined in the **config stp mst** config id command as *name <string>*).
- b) A configuration revision number (named here as a *revision\_level*) and;
- c) A 4096 element table (defined here as a *vid\_range*) which will associate each of the possible 4096 VLANs supported by the Switch for a given instance.

To utilize the MSTP function on the Switch, three steps need to be taken:

- a) The Switch must be set to the MSTP setting (**config stp version**)
- b) The correct spanning tree priority for the MSTP instance must be entered (**config stp priority**).
- c) VLANs that will be shared must be added to the MSTP Instance ID (**config stp instance\_id**).

 The Multiple Spanning Tree Protocol commands in the Command Line Interface (CLI) are listed (along with the appropriate parameters) in the following table.

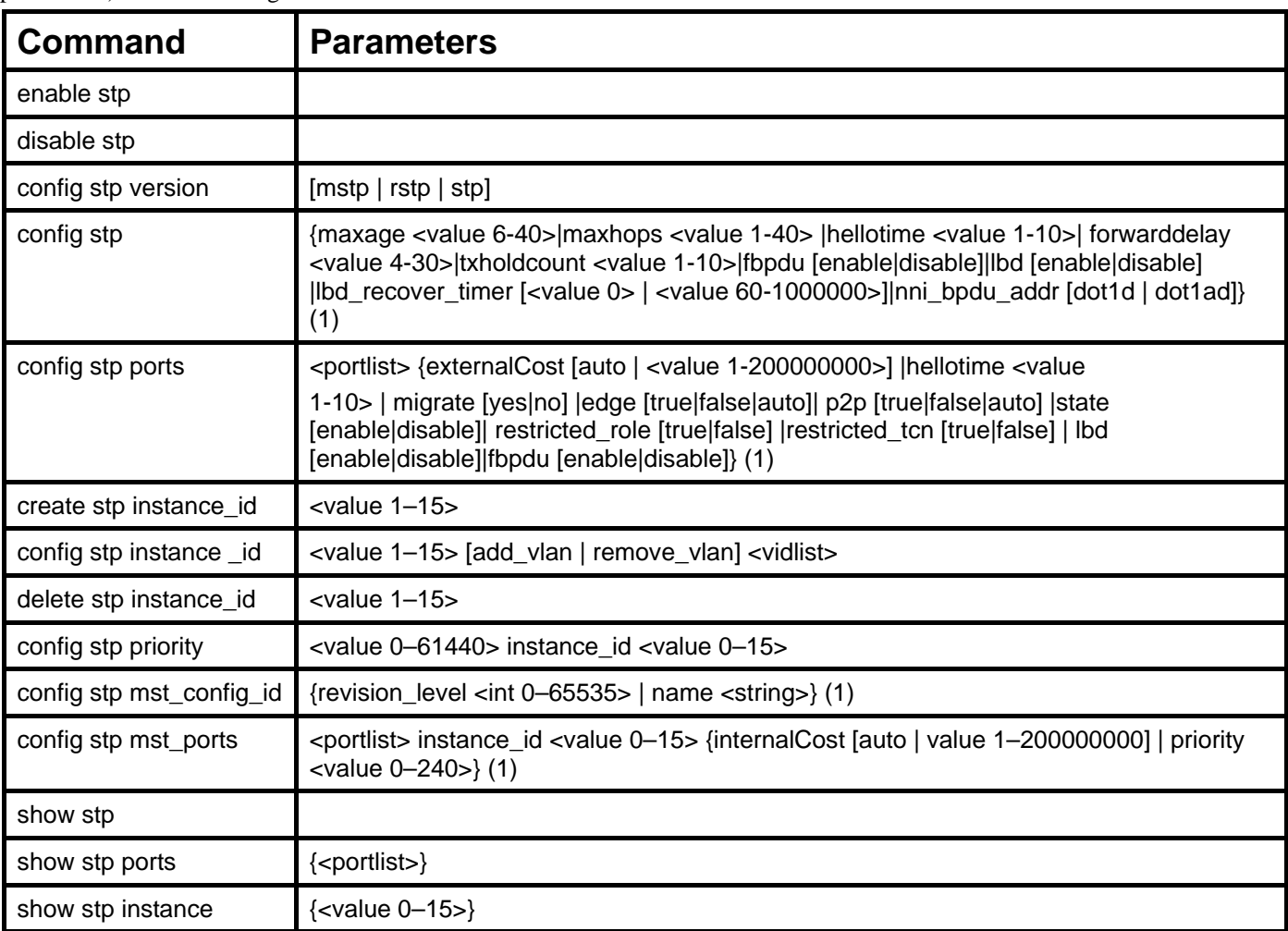

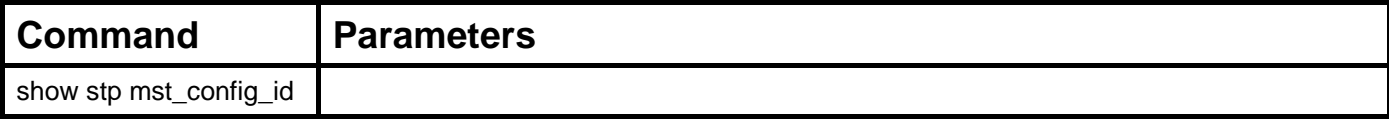

Each command is listed, in detail, in the following sections.

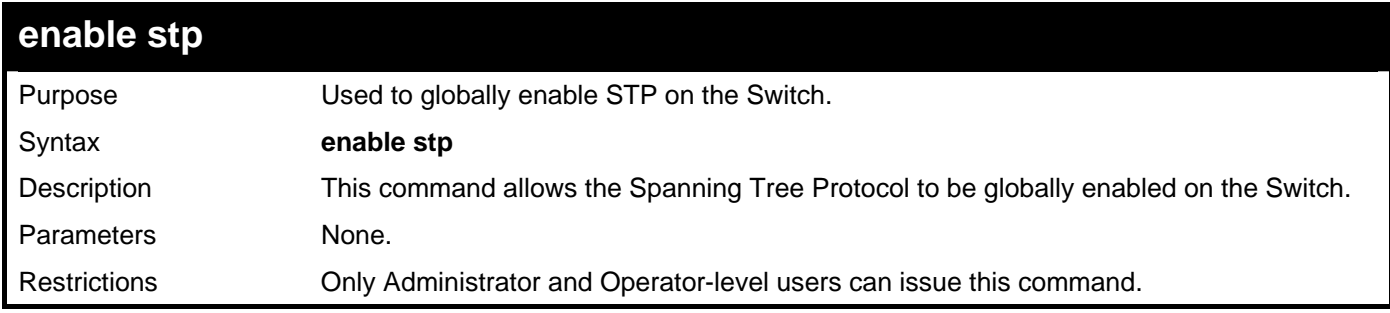

Example usage:

To enable STP, globally, on the Switch:

**DGS–3426:5#enable stp Command: enable stp Success. DGS–3426:5#** 

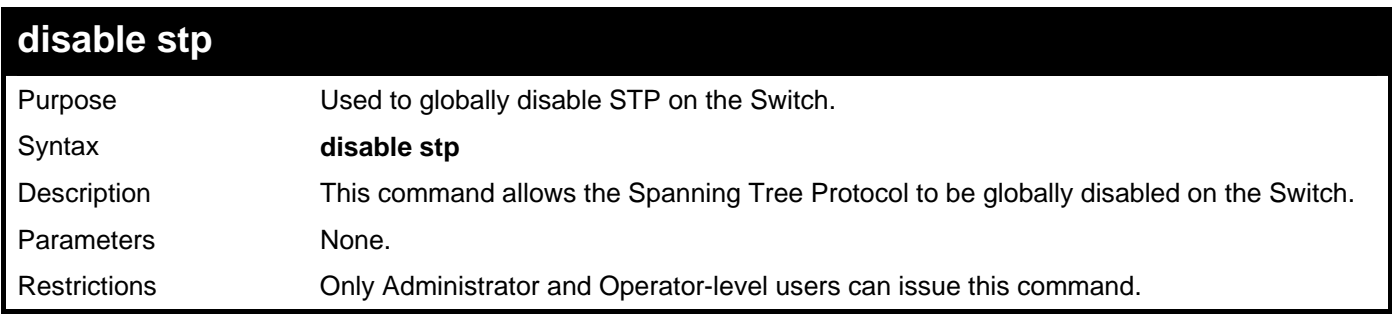

Example usage:

**DGS–3426:5#** 

To disable STP on the Switch:

```
DGS–3426:5#disable stp 
Command: disable stp 
Success.
```
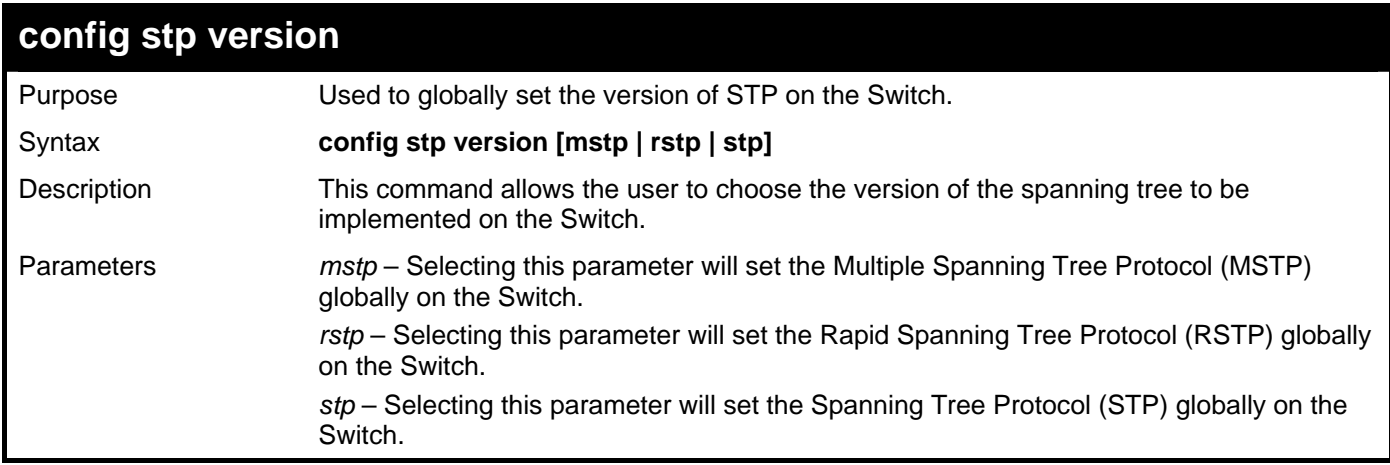

**config stp version** 

Restrictions Only Administrator and Operator-level users can issue this command.

Example usage:

To set the Switch globally for the Multiple Spanning Tree Protocol (MSTP):

```
DGS–3426:5#config stp version mstp 
Command: config stp version mstp
```
**Success.** 

**DGS–3426:5#** 

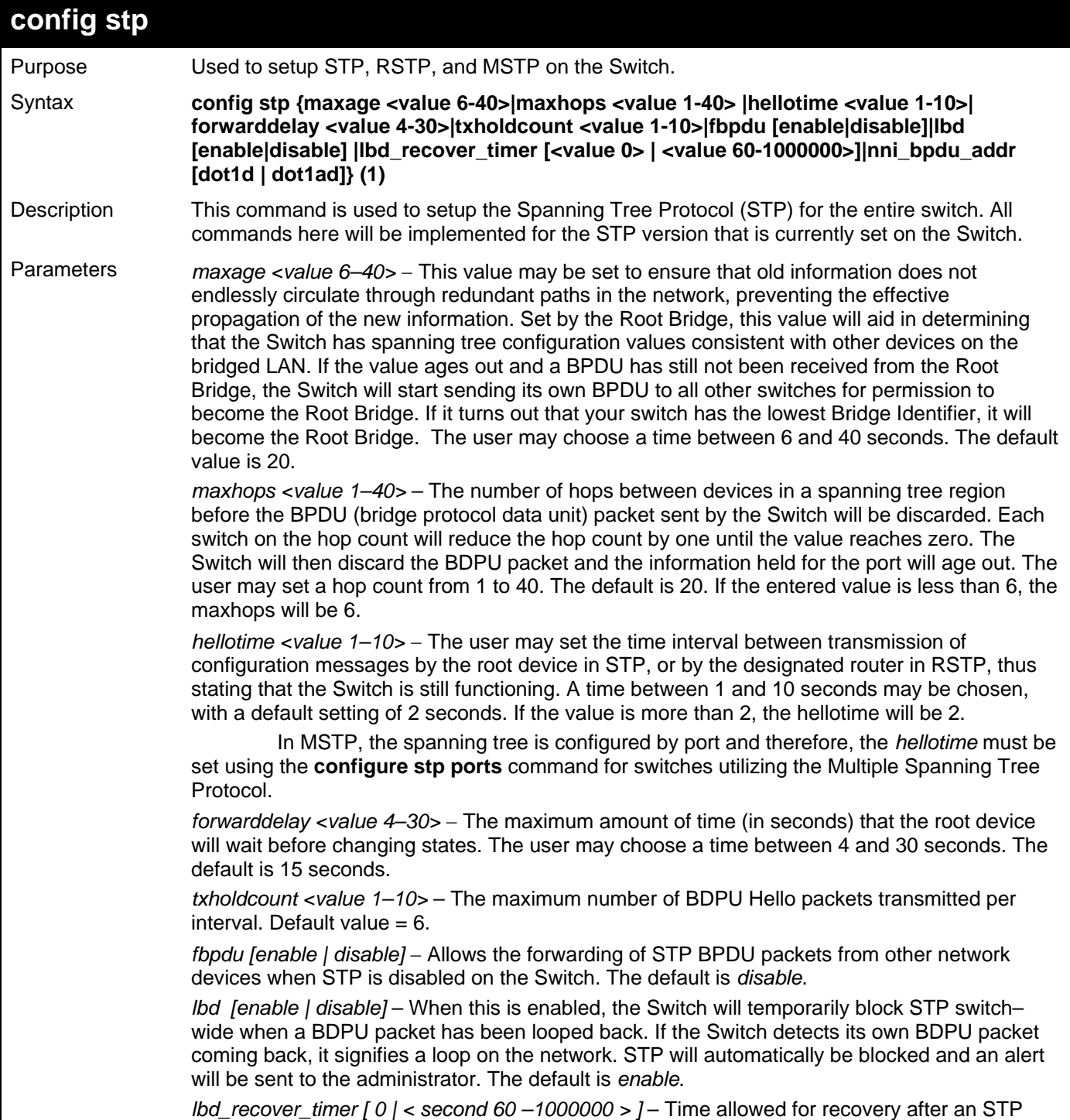

*xStack® DGS-3400 Series Layer 2 Gigabit Managed Switch CLI Manual*

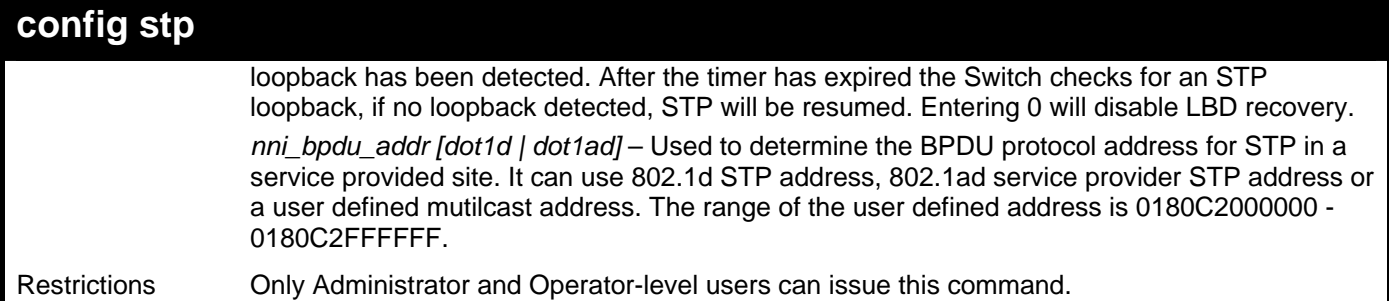

Example usage:

To configure STP with maxage 18 and maxhops of 15:

**DGS–3426:5#config stp maxage 18 maxhops 15 Command: config stp maxage 18 maxhops 15** 

**Success.** 

**DGS–3426:5#** 

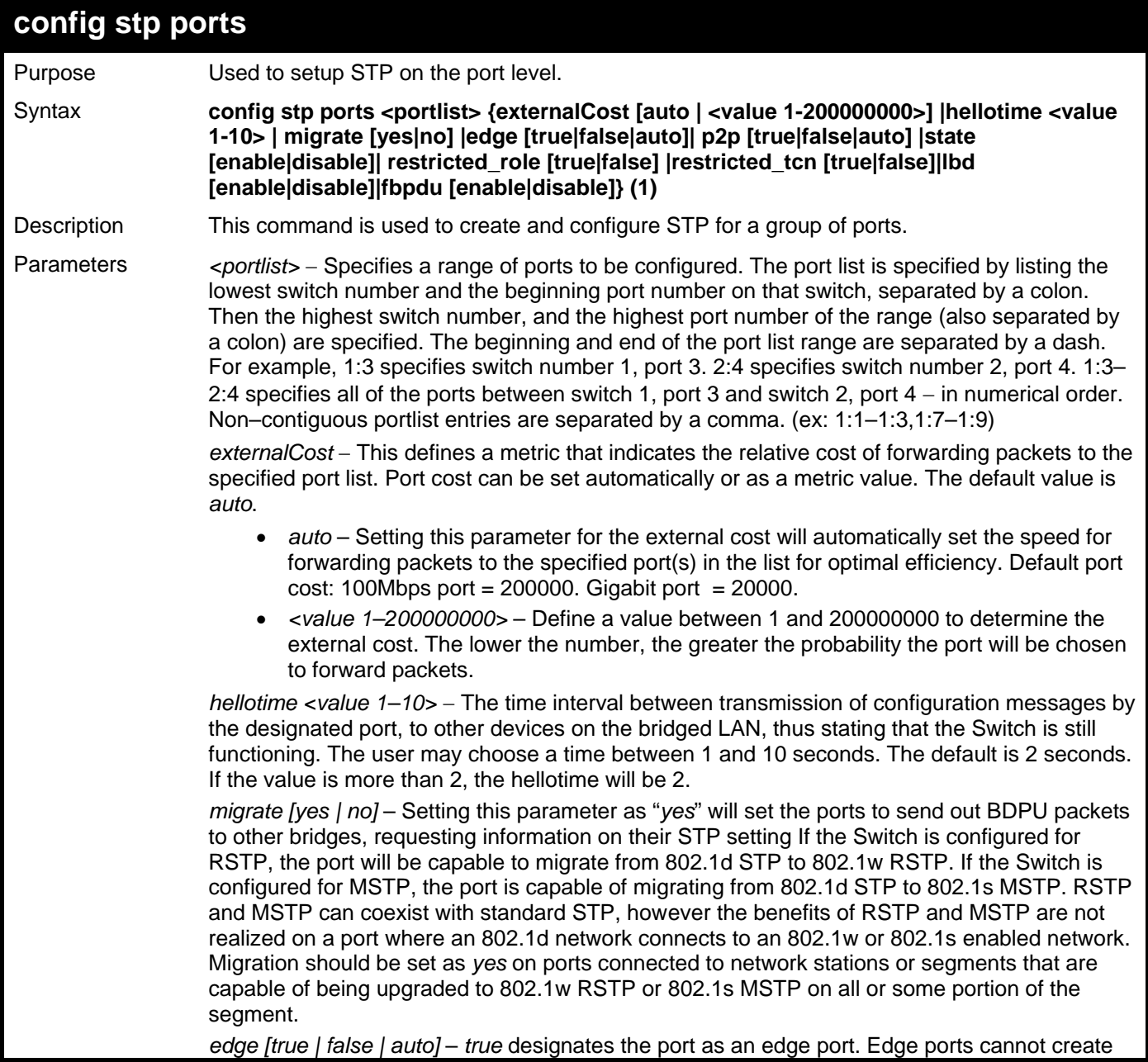

*xStack® DGS-3400 Series Layer 2 Gigabit Managed Switch CLI Manual*

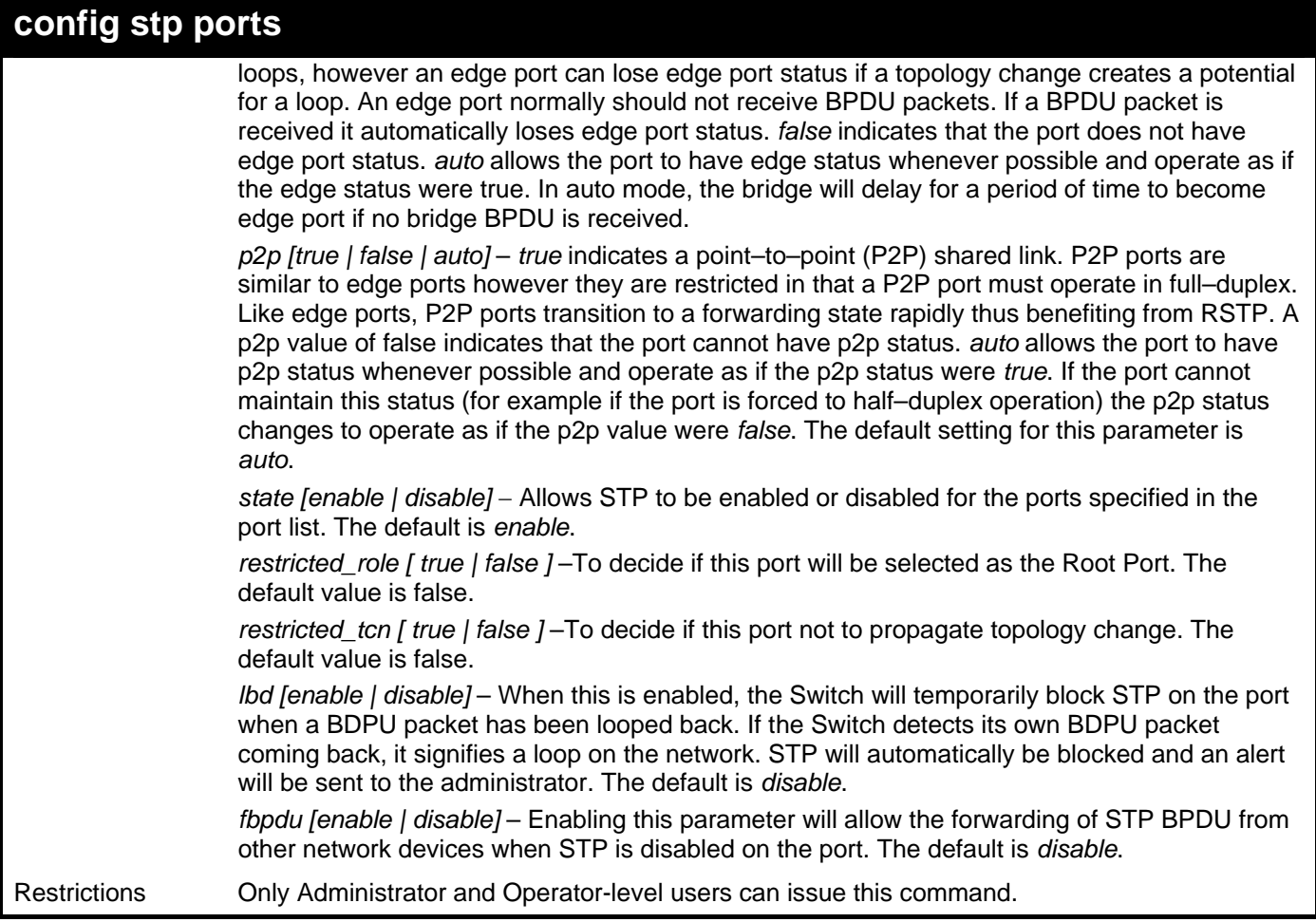

Example usage:

To configure STP with path cost 19, hellotime set to 5 seconds, migration enable, and state enable for ports 1–5 of module 1.

**DGS–3426:5#config stp ports 1:1–1:5 externalCost 19 hellotime 5 migrate yes state enable Command: config stp ports 1:1–1:5 externalCost 19 hellotime 5 migrate yes state enable Success.** 

**DGS–3426:5#** 

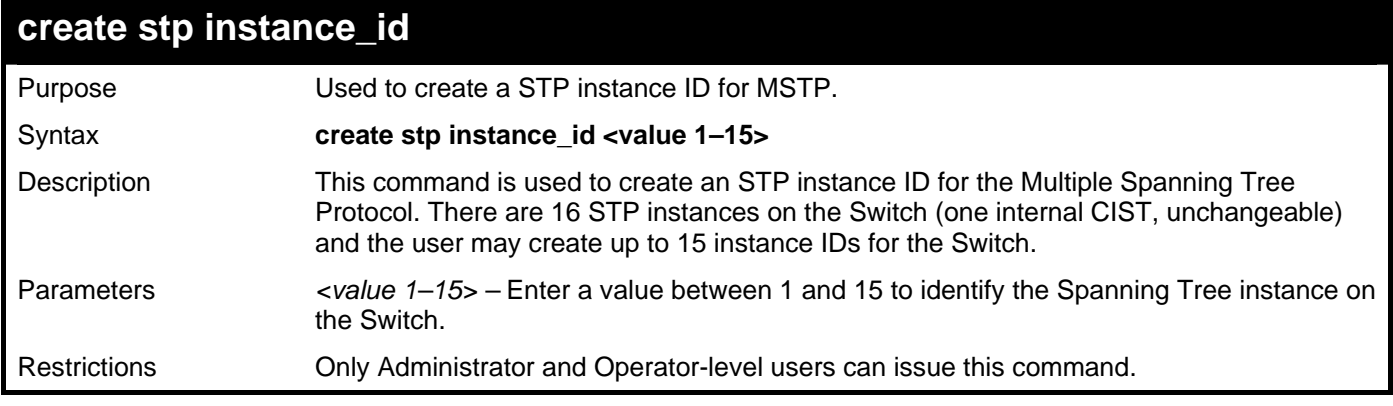

Example usage:

To create a spanning tree instance 2:

```
DGS–3426:5#create stp instance_id 2 
Command: create stp instance_id 2
```
**Success.** 

**DGS–3426:5#** 

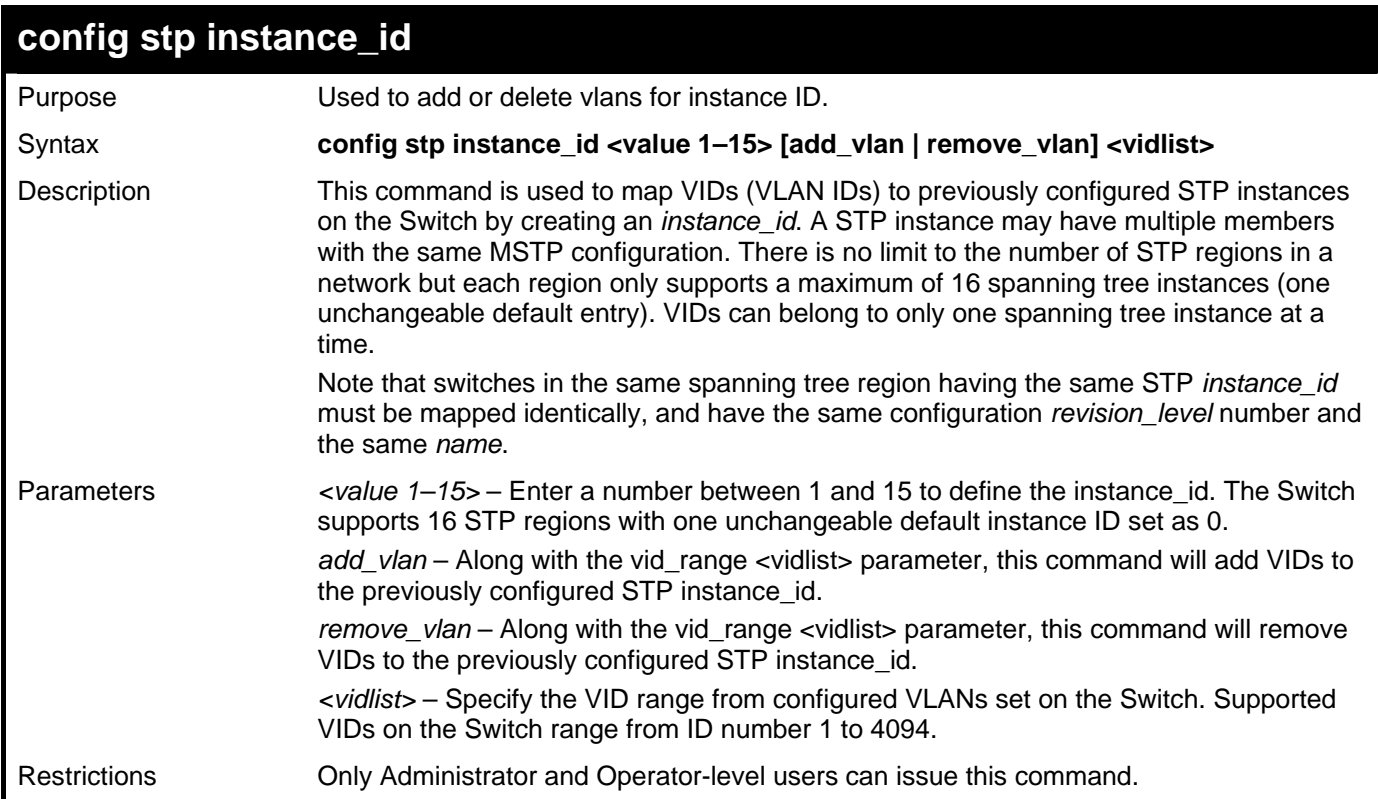

Example usage:

To configure instance ID 2 to add VID 10:

```
DGS–3426:5#config stp instance_id 2 add_vlan 10 
Command : config stp instance_id 2 add_vlan 10
```
**Success.** 

**DGS–3426:5#** 

Example usage:

To remove VID 10 from instance ID 2:

```
DGS–3426:5#config stp instance_id 2 remove_vlan 10 
Command : config stp instance_id 2 remove_vlan 10 
Success. 
DGS–3426:5#
```
*xStack® DGS-3400 Series Layer 2 Gigabit Managed Switch CLI Manual*

| delete stp instance_id |                                                                                                    |  |
|------------------------|----------------------------------------------------------------------------------------------------|--|
| Purpose                | Used to delete a STP instance ID from the Switch.                                                               |  |
| Syntax                 | delete stp instance_id <value 1-15=""></value>                                                                  |  |
| Description            | This command allows the user to delete a previously configured STP instance ID from the<br>Switch.              |  |
| <b>Parameters</b>      | $\alpha$ value 1–15 > – Enter a value between 1 and 15 to identify the Spanning Tree instance<br>on the Switch. |  |
| <b>Restrictions</b>    | Only Administrator and Operator-level users can issue this command.                                             |  |

**DGS–3426:5#** 

To delete STP instance ID 2 from the Switch.

```
DGS–3426:5#delete stp instance_id 2 
Command: delete stp instance_id 2 
Success.
```
**config stp priority**  Purpose Used to update the STP instance configuration Syntax **config stp priority <value 0-61440> instance id <value 0-15>** Description This command is used to update the STP instance configuration settings on the Switch. The MSTP will utilize the priority in selecting the root bridge, root port and designated port. Assigning higher priorities to STP regions will instruct the Switch to give precedence to the selected *instance\_id* for forwarding packets. The lower the priority value set, the higher the priority. Parameters *priority <value 0–61440>* – Select a value between 0 and 61440 to specify the priority for a specified instance id for forwarding packets. The lower the value, the higher the priority. This entry must be divisible by 4096. *instance\_id <value 0-15>* - Enter the value corresponding to the previously configured instance id of which the user wishes to set the priority value. An instance id of *0* denotes the default *instance\_id* (CIST) internally set on the Switch. Restrictions Only Administrator and Operator-level users can issue this command.

Example usage:

To set the priority value for *instance\_id* 2 as 4096:

**DGS–3426:5#config stp priority 4096 instance\_id 2** 

```
Command : config stp priority 4096 instance_id 2
```
**Success.** 

**DGS–3426:5#** 

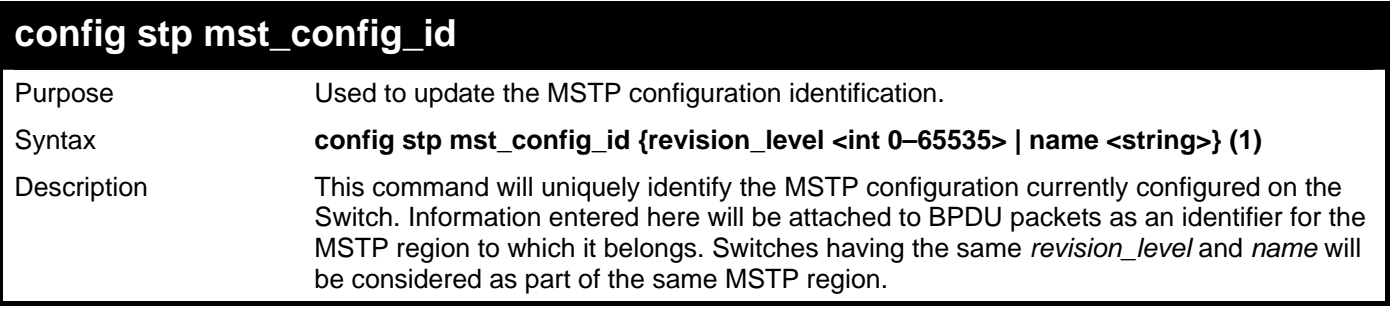

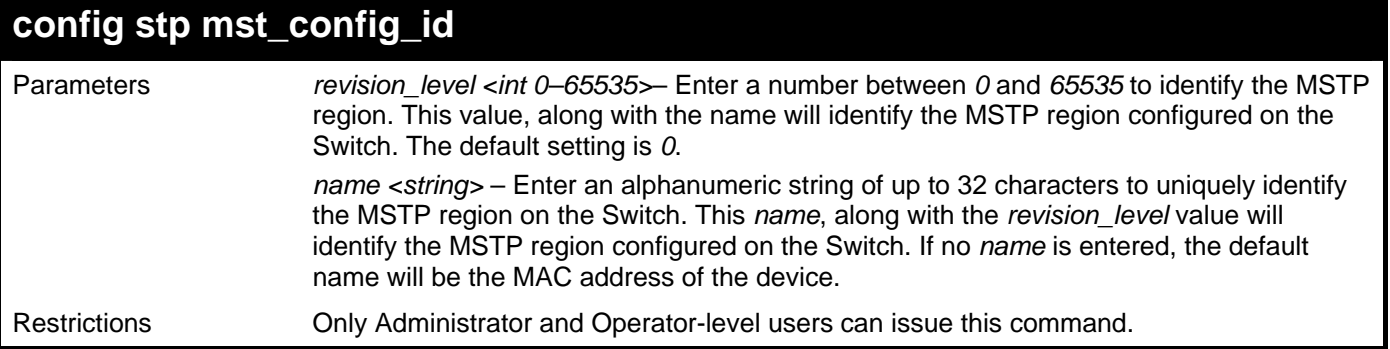

To configure the MSTP region of the Switch with *revision\_level* 10 and the *name* "Trinity":

```
DGS–3426:5#config stp mst_config_id revision_level 10 name Trinity 
Command : config stp mst_config_id revision_level 10 name Trinity
```
**Success.** 

**DGS–3426:5#** 

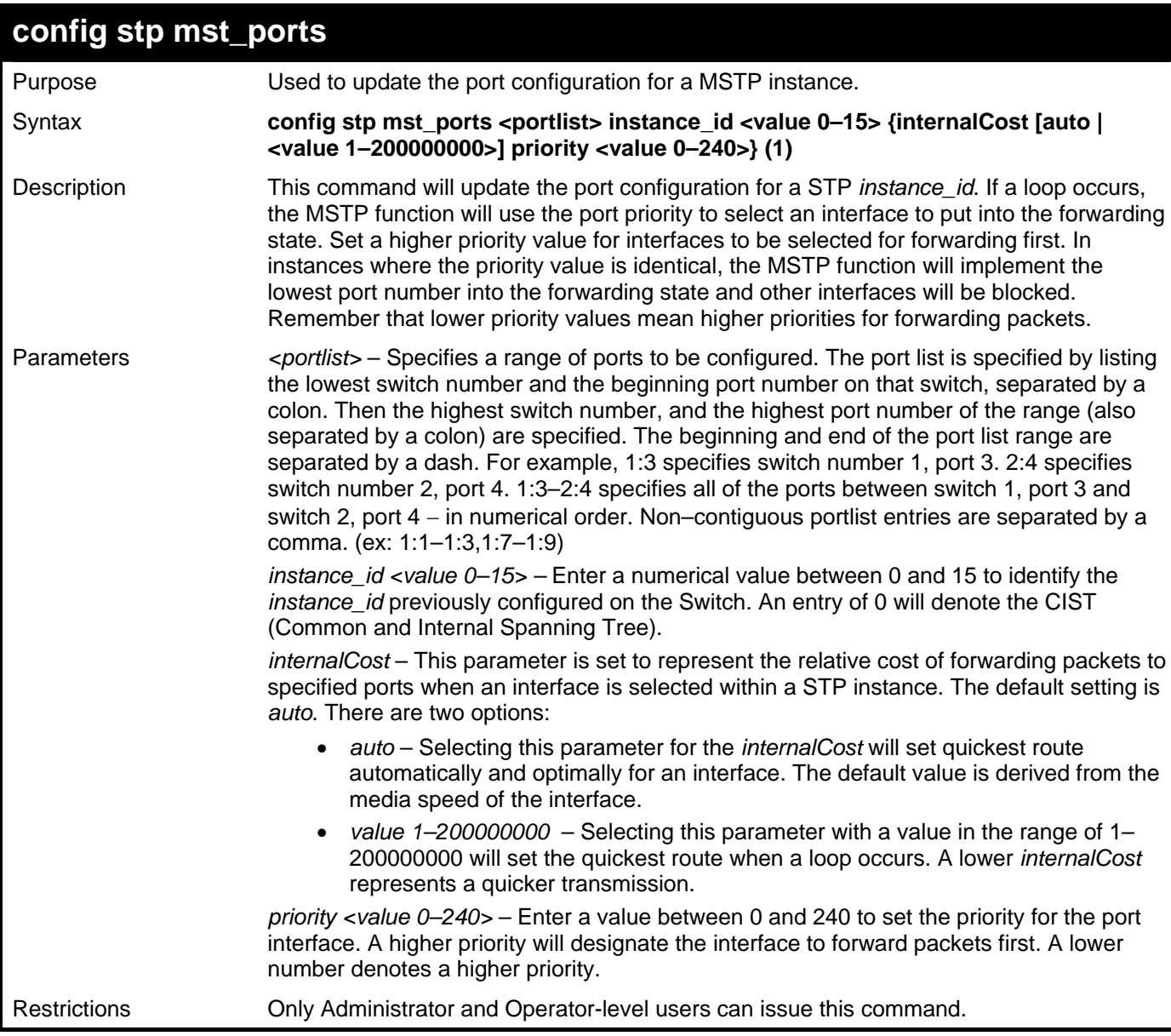

Example usage:

To designate ports 1 to 2 on module 1, with instance ID 0, to have an auto internalCost and a priority of 0:

**DGS–3426:5#config stp mst\_ports 1:1–1:2 instance\_id 0 internalCost auto priority 0 Command: config stp mst\_ports 1:1–1:2 instance\_id 0 internalCost auto priority 0 Success.** 

**DGS–3426:5#** 

#### **show stp**

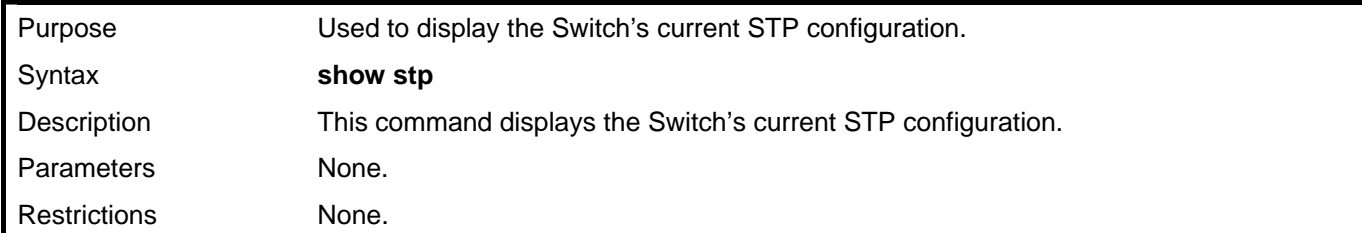

Example usage:

To display the status of STP on the Switch:

**Status 1: STP enabled with STP compatible version** 

```
DGS–3426:5#show stp 
Command: show stp 
STP Bridge Global Settings 
––––––––––––––––––––––––––––––––––––––––––– 
STP Status : Enabled 
STP Version : STP Compatible 
Max Age : 20 
Hello Time : 2 
Forward Delay : 15<br>Max Age : 20
Max Age
TX Hold Count : 3 
Forwarding BPDU : Enabled 
Loopback Detection : Enabled 
LBD Recover Time : 60 
NNI BPDU Address : dot1ad
```
**DGS–3426:5#** 

**Status 2 : STP enabled for RSTP** 

```
DGS–3426:5#show stp 
Command: show stp 
STP Bridge Global Settings 
––––––––––––––––––––––––––––––––––––––––––– 
STP Status : Enabled 
STP Version
Max Age : 20 
Hello Time : 2 
Forward Delay : 15<br>Max Age : 20
Max Age
TX Hold Count : 3<br>Forwarding BPDU : Enabled
Forwarding BPDU : Enabled 
Loopback Detection : Enabled 
LBD Recover Time : 60 
NNI BPDU Address : dot1ad 
DGS–3426:5#
```
#### **Status 3 : STP enabled for MSTP**

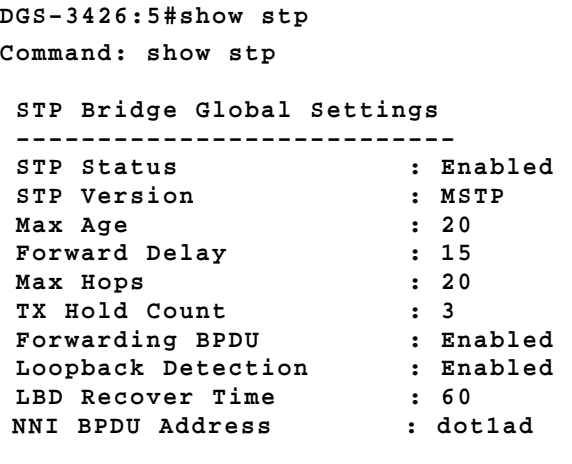

```
DGS–3426:5#
```
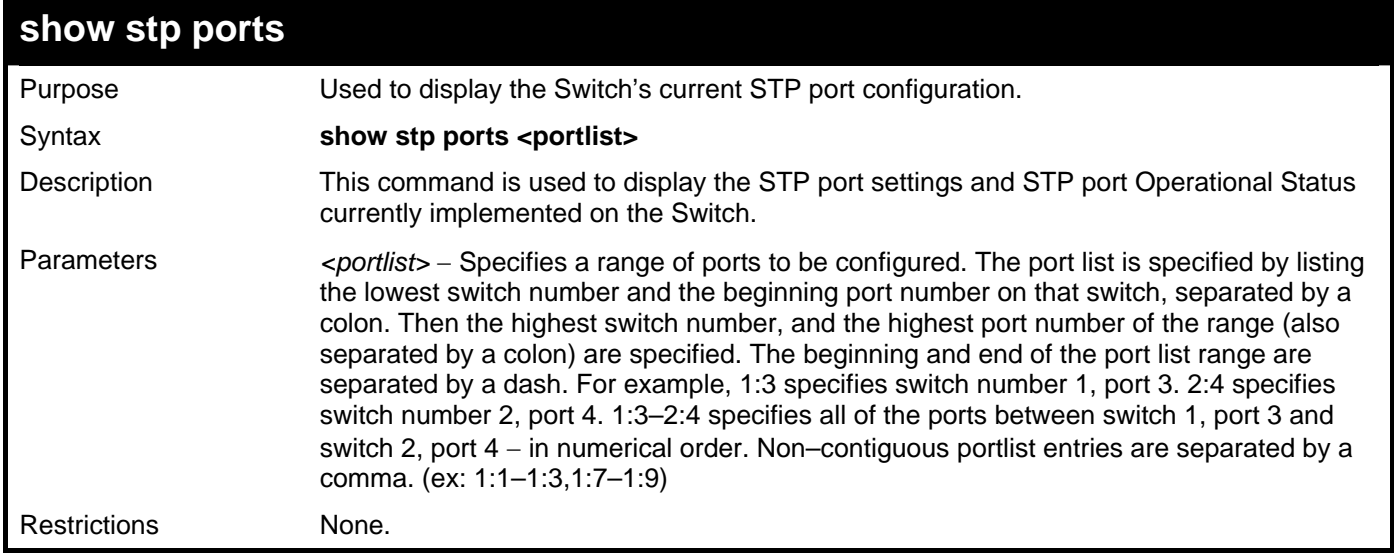

Example usage:

To show STP ports:

```
DGS–3426:5#show stp ports 1:1–1:9 
Command: show stp ports 1:1–1:9 
MSTP Port Information 
 –––––––––––––––––––––– 
Port Index : 1:1 , Hello Time: 2 /2 , Port STP : Enabled , LBD : No 
External PathCost : Auto/200000 , Edge Port : False/No , P2P : Auto /Yes 
Port RestrictedRole : False, Port RestrictedTCN : False 
Port Forward BPDU : Disabled 
MSTI Designated Bridge Internal PathCost Prio Status Role 
––––– –––––––––––––––––– ––––––––––––––––– –––– –––––––––– –––––––
–– 
0 8000/0050BA7120D6 200000 128 Forwarding Root 
1 8001/0053131A3324 200000 128 Forwarding Master 
CTRL+C ESC q Quit SPACE n Next Page p Previous Page r Refresh
```
*xStack® DGS-3400 Series Layer 2 Gigabit Managed Switch CLI Manual*

| show stp instance   |                                                                                                    |  |
|---------------------|----------------------------------------------------------------------------------------------------|--|
| Purpose             | Used to display the Switch's STP instance configuration                                                                                                    |  |
| Syntax              | show stp instance <value 0-15=""></value>                                                                                                    |  |
| Description         | This command is used to display the Switch's current STP Instance Settings and the STP<br>Instance Operational Status.                                                                                    |  |
| Parameters          | <value 0-15=""> - Enter a value defining the previously configured instance_id on the<br/>Switch. An entry of 0 will display the STP configuration for the CIST internally set on the<br/>Switch.</value> |  |
| <b>Restrictions</b> | None.                                                                                                    |  |

To display the STP instance configuration for instance 0 (the internal CIST) on the Switch:

```
DGS–3426:5#show stp instance 0 
Command: show stp instance 0 
STP Instance Settings 
  ––––––––––––––––––––––––––– 
 Instance Type \qquad : CIST<br>
Instance Status \qquad : Enabled
Instance Status
  Instance Priority : 32768(Bridge Priority : 32768, SYS ID Ext : 0 ) 
  STP Instance Operational Status 
  –––––––––––––––––––––––––––––––– 
 Designated Root Bridge : 32766/00–90–27–39–78–E2 
 External Root Cost : 200012 
 Regional Root Bri : 32768/00–53–13–1A–33–24 
 Internal Root Cost : 0 
 Designated Bridge : 32768/00–50–BA–71–20–D6 
 Root Port : 1:23 
 Max Age : 20 
 Forward Delay : 15 
 Last Topology Change : 856 
 Topology Changes Count : 2987 
CTRL+C ESC q Quit SPACE n Next Page p Previous Page r Refresh
```
#### **show stp mst\_config\_id**

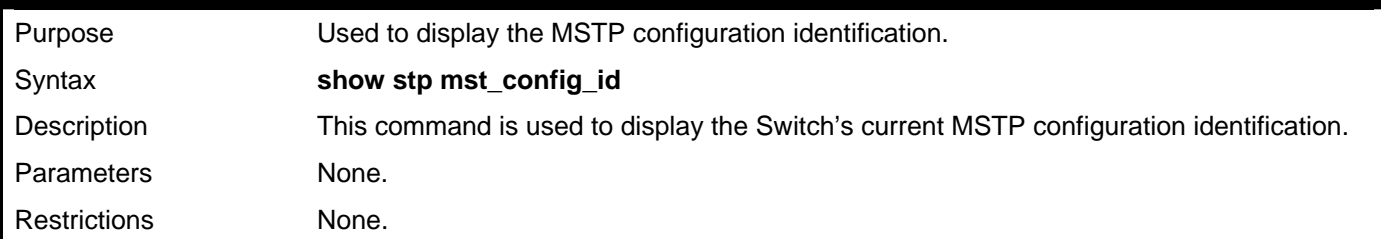

Example usage:

To show the MSTP configuration identification currently set on the Switch:

*xStack® DGS-3400 Series Layer 2 Gigabit Managed Switch CLI Manual*

```
DGS–3426:5#show stp mst_config_id 
Command: show stp mst_config_id 
  Current MST Configuration Identification 
  –––––––––––––––––––––––––––––––––––––––– 
  Configuration Name : 00:19:5B:3D:7C:D6 Revision Level :0 
 MSTI ID Vid list 
  ––––––– –––––––––––––––––––––––––––––––––––––––––––––––––––––– 
    CIST 1–4094 
DGS–3426:5#
```
# 12

## **FORWARDING DATABASE COMMANDS**

The layer 2 forwarding database commands in the Command Line Interface (CLI) are listed (along with the appropriate parameters) in the following table.

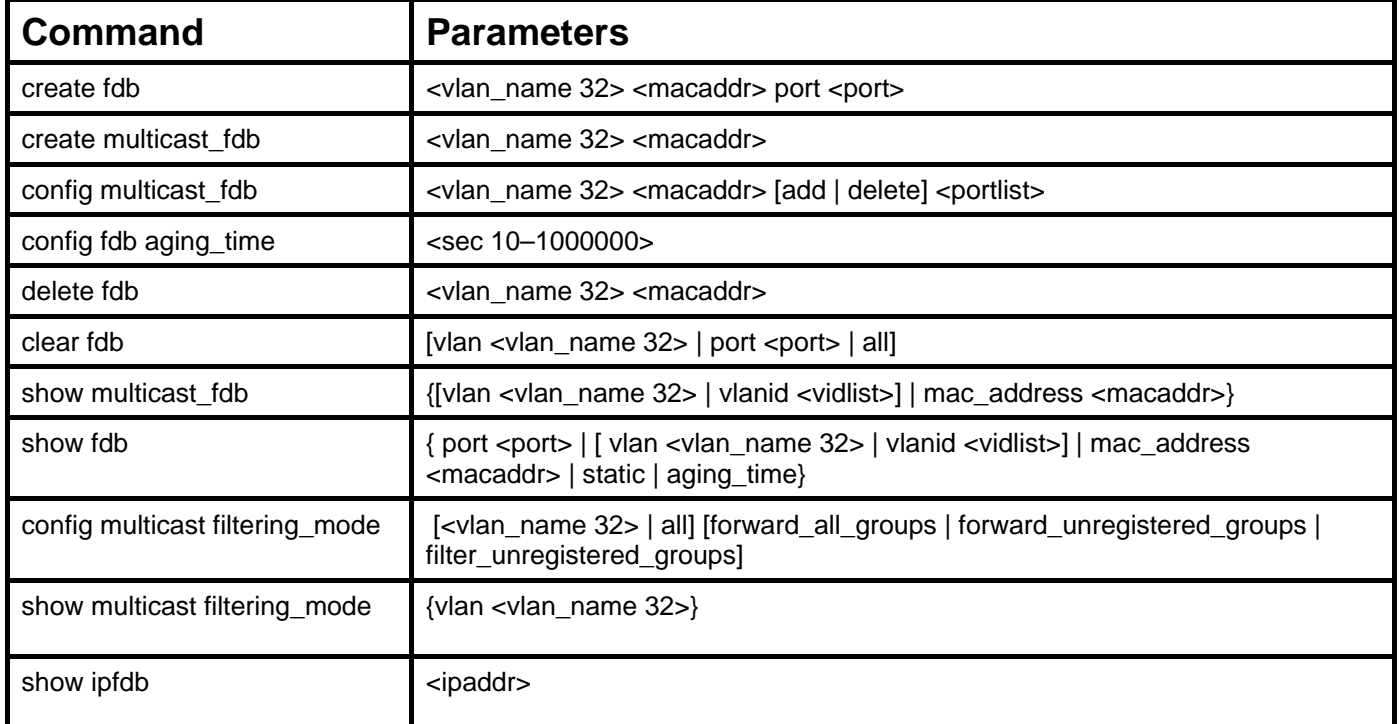

Each command is listed, in detail, in the following sections.

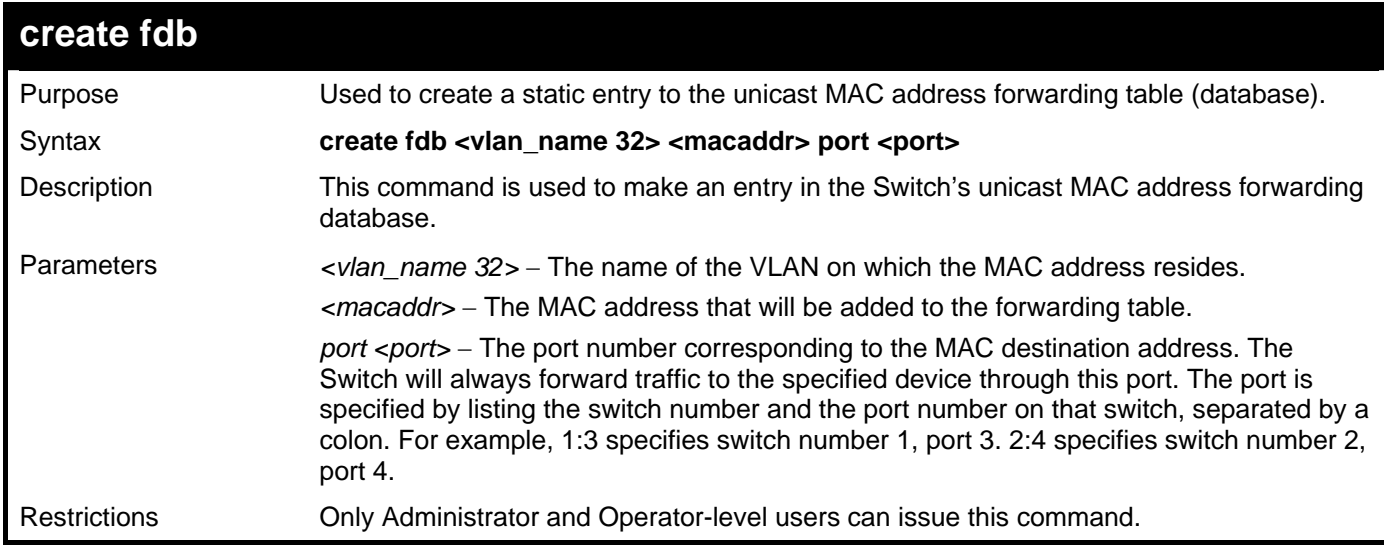

Example usage:

To create a unicast MAC FDB entry**:** 

```
DGS–3426:5#create fdb default 00–00–00–00–01–02 port 1:5 
Command: create fdb default 00–00–00–00–01–02 port 1:5 
Success. 
DGS–3426:5#
```
*xStack® DGS-3400 Series Layer 2 Gigabit Managed Switch CLI Manual*

| create multicast_fdb |                                                                                                    |  |
|----------------------|----------------------------------------------------------------------------------------------------|--|
| Purpose              | Used to create a static entry to the multicast MAC address forwarding table (database)                                                                                          |  |
| Syntax               | create multicast_fdb <vlan_name 32=""> <macaddr></macaddr></vlan_name>                                                                                                    |  |
| Description          | This command is used to make an entry in the Switch's multicast MAC address<br>forwarding database.                                                                             |  |
| <b>Parameters</b>    | <vlan_name 32=""> - The name of the VLAN on which the MAC address resides.<br/>&lt;<i>macaddr</i>&gt; – The MAC address that will be added to the forwarding table.</vlan_name> |  |
| Restrictions         | Only Administrator and Operator-level users can issue this command.                                                                                                    |  |

To create multicast MAC forwarding**:** 

```
DGS–3426:5#create multicast_fdb default 01–00–00–00–00–01 
Command: create multicast_fdb default 01–00–00–00–00–01
```
**Success.** 

**DGS–3426:5#** 

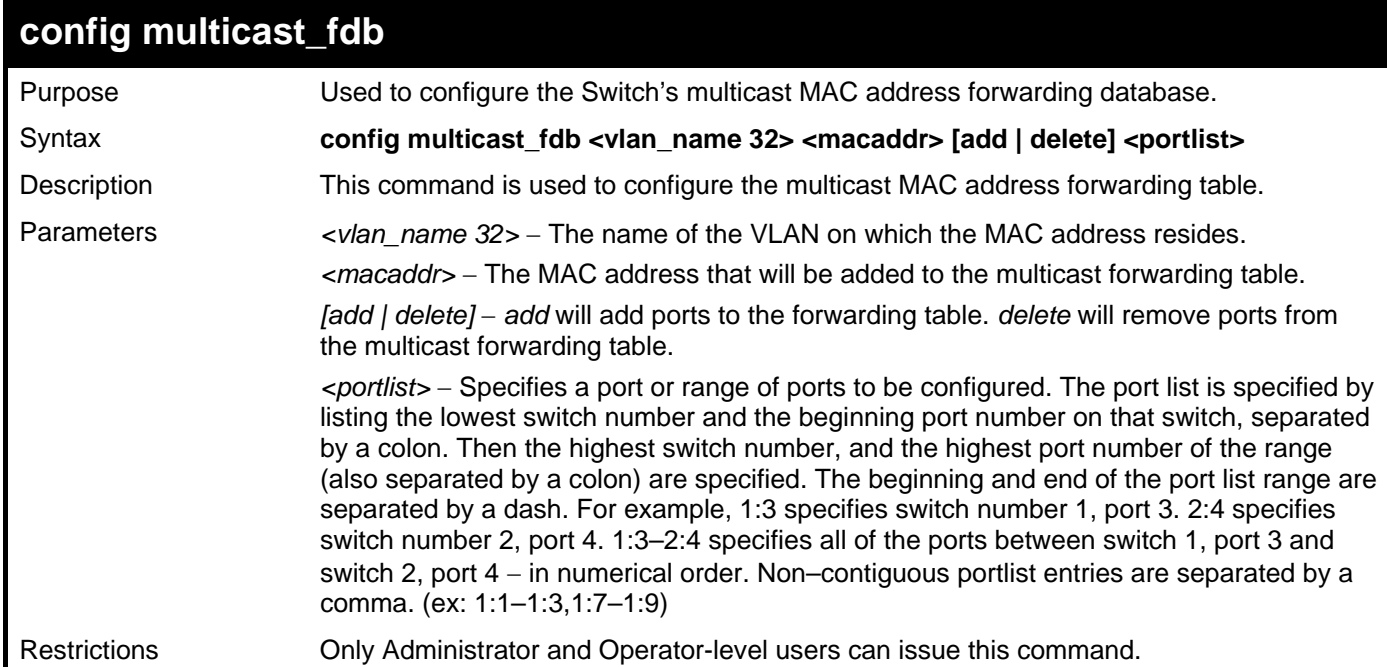

Example usage:

To add multicast MAC forwarding:

```
DGS–3426:5#config multicast_fdb default 01–00–00–00–00–01 add 1:1–1:5 
Command: config multicast_fdb default 01–00–00–00–00–01 add 1:1–1:5 
Success. 
DGS–3426:5#
```
*xStack® DGS-3400 Series Layer 2 Gigabit Managed Switch CLI Manual*

| config fdb aging_time |                                                                                                    |  |
|-----------------------|----------------------------------------------------------------------------------------------------|--|
| Purpose               | Used to set the aging time of the forwarding database.                                                                                                    |  |
| Syntax                | config fdb aging_time <sec 10-1000000=""></sec>                                                                                                    |  |
| Description           | The aging time affects the learning process of the Switch. Dynamic forwarding table<br>entries, which are made up of the source MAC addresses and their associated port<br>numbers, are deleted from the table if they are not accessed within the aging time. The<br>aging time can be from 10 to 1000000 seconds with a default value of 300 seconds. A<br>very long aging time can result in dynamic forwarding table entries that are out-of-date<br>or no longer exist. This may cause incorrect packet forwarding decisions by the Switch. If<br>the aging time is too short however, many entries may be aged out too soon. This will<br>result in a high percentage of received packets whose source addresses cannot be found<br>in the forwarding table, in which case the Switch will broadcast the packet to all ports,<br>negating many of the benefits of having a switch. |  |
| Parameters            | $\epsilon$ sec 10-1000000> - The aging time for the MAC address forwarding database value.<br>The value in seconds may be between 10 and 1000000 seconds.                                                                                                    |  |
| Restrictions          | Only Administrator and Operator-level users can issue this command.                                                                                                    |  |
|                       |                                                                                                    |  |

To set the FDB aging time:

```
DGS–3426:5#config fdb aging_time 300 
Command: config fdb aging_time 300 
Success. 
DGS–3426:5#
```
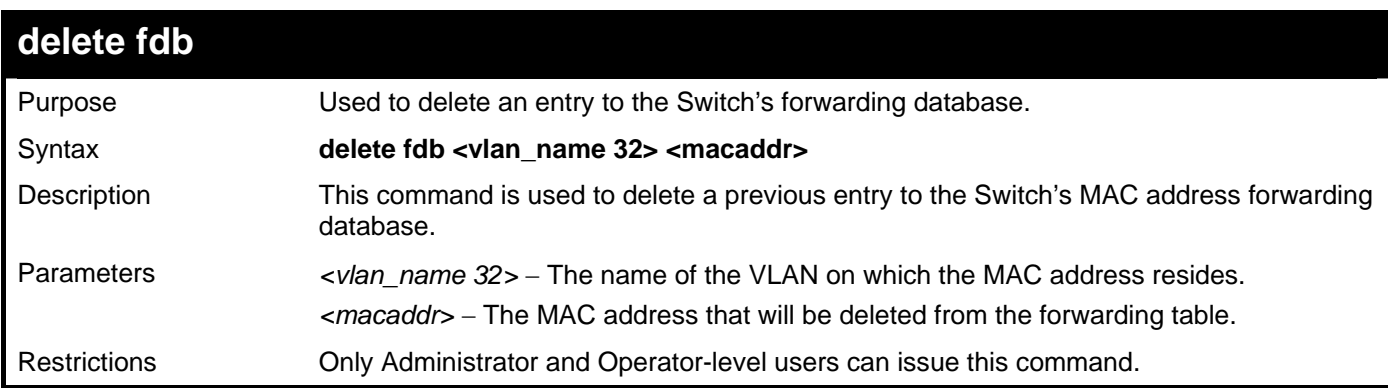

Example usage:

To delete a permanent FDB entry:

**DGS–3426:5#delete fdb default 00–00–00–00–01–02** 

```
Command: delete fdb default 00–00–00–00–01–02
```
**Success.** 

```
DGS–3426:5#
```
Example usage:

To delete a multicast FDB entry:

**DGS–3426:5#delete fdb default 01–00–00–00–01–02 Command: delete fdb default 01–00–00–00–01–02** 

**Success.** 

**DGS–3426:5#** 

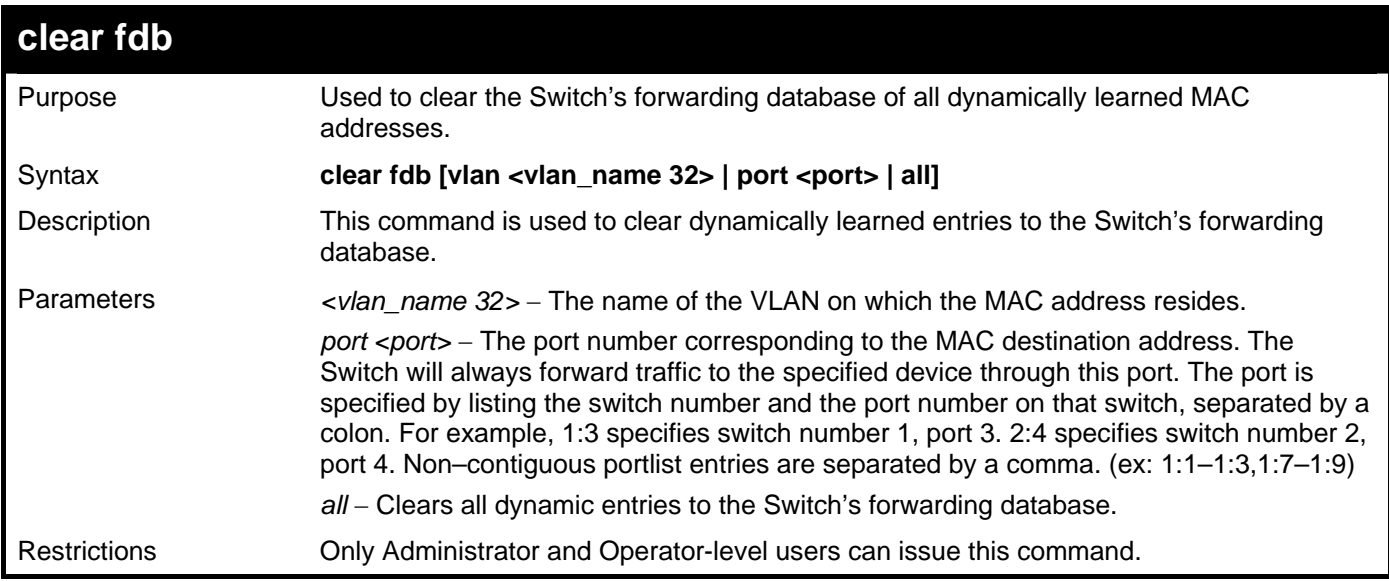

Example usage:

To clear all FDB dynamic entries:

```
DGS–3426:5#clear fdb all 
Command: clear fdb all 
Success. 
DGS–3426:5#
```
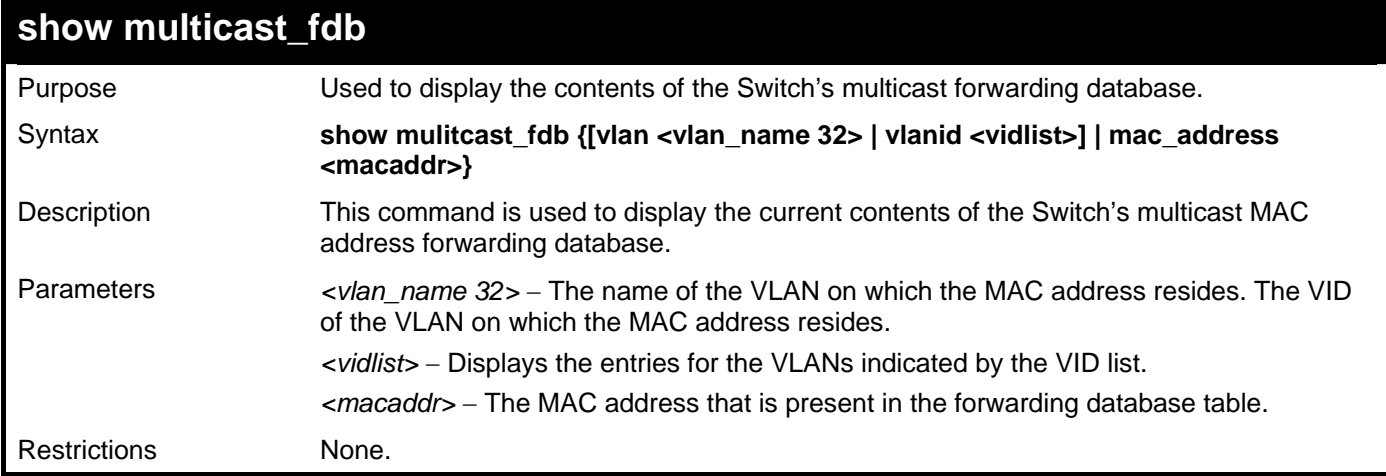

Example usage:

To display multicast MAC address table:

```
DGS–3426:5#show multicast_fdb vlan default 
Command: show multicast_fdb vlan default 
VLAN Name : default<br>MAC Address : 01-00-5
                MAC Address : 01–00–5E–00–00–00 
Egress Ports : 1:1–1:5 
Mode : Static 
Total Entries : 1 
DGS–3426:5#
```
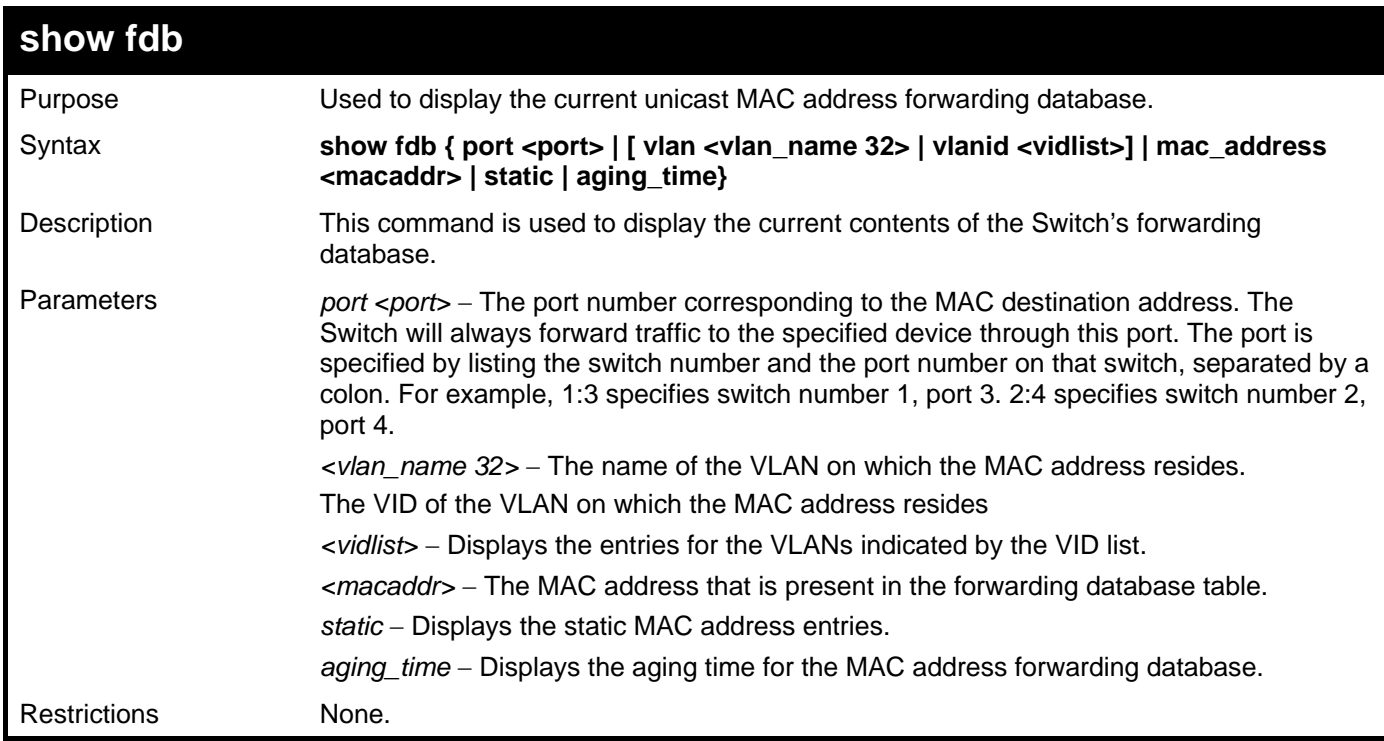

To display unicast MAC address table:

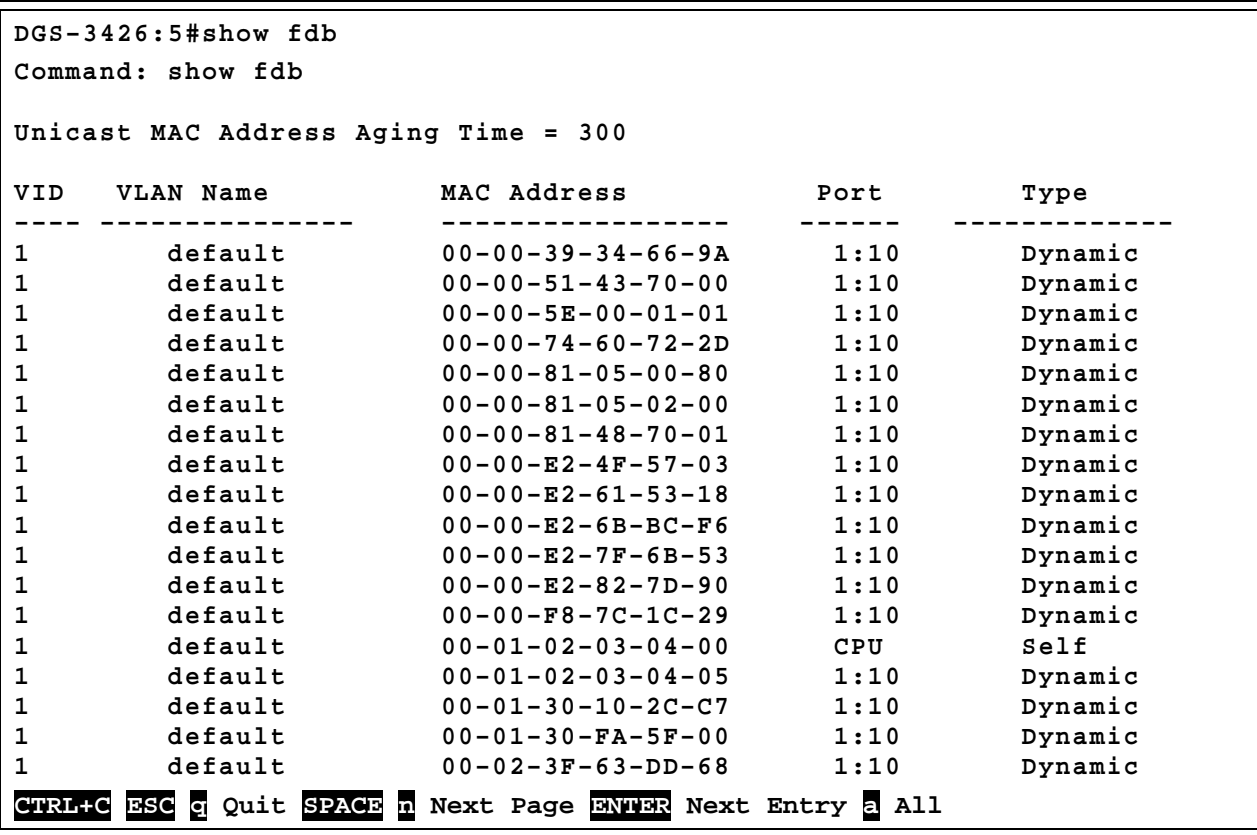

### **config multicast filtering\_mode**

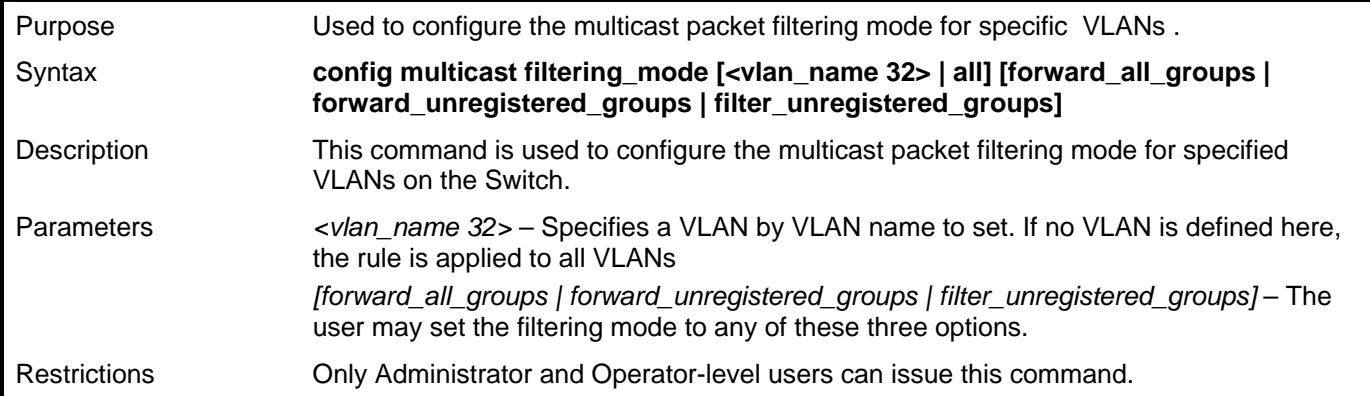

Example usage:

To configure the multicast filtering mode to filter unregistered groups on all VLANs.

**DGS–3426:5#config multicast filtering\_mode all filter\_unregistered\_groups Command: config multicast filtering\_mode all filter\_unregistered\_groups** 

**Success.** 

**DGS–3426:5#** 

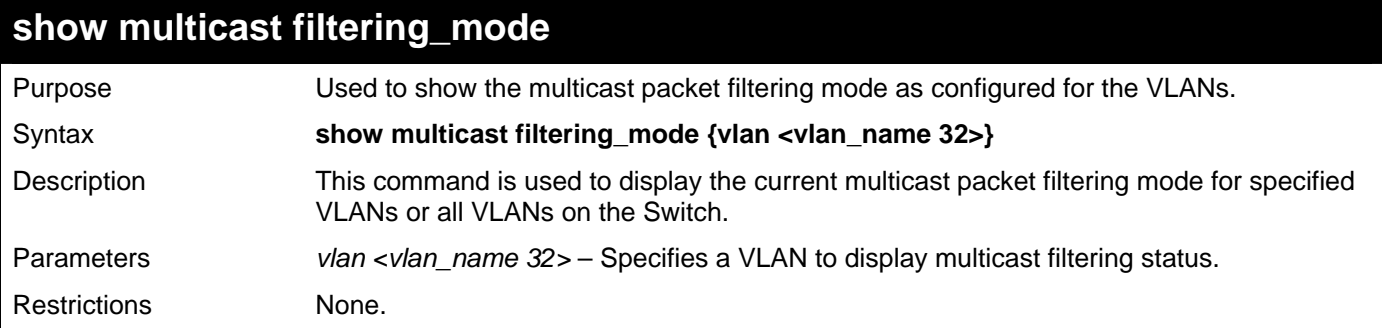

To view the multicast filtering mode for all VLANs:

```
DGS–3426:5#show multicast filtering_mode 
Command: show multicast filtering_mode 
VLAN Name Multicast Filter Mode 
                 ––––––––––––––––– ––––––––––––––––––––––––––––– 
default filter_unregistered_groups 
v1 filter_unregistered_groups 
v2 filter_unregistered_groups 
v3 filter_unregistered_groups 
DGS–3426:5#
```
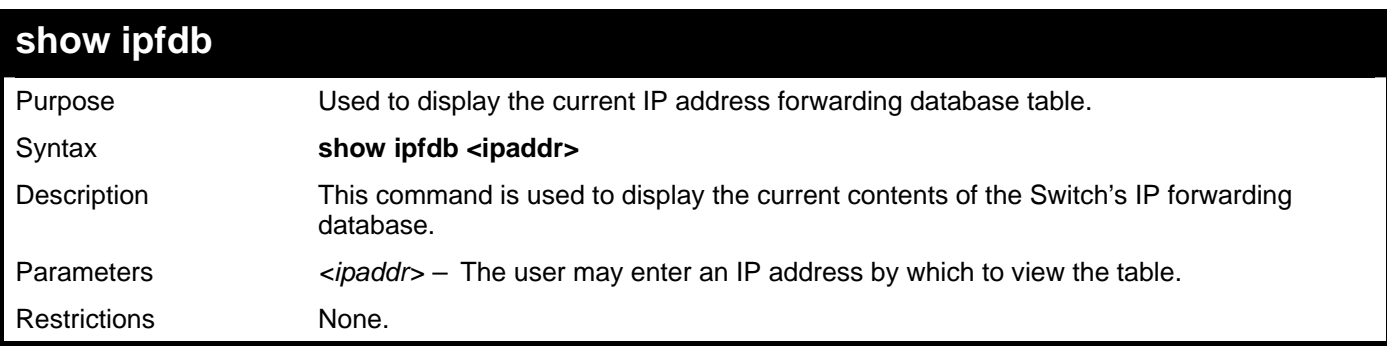

Example usage:

To view the IP forwarding database table:

**DGS–3426:5#show ipfdb** 

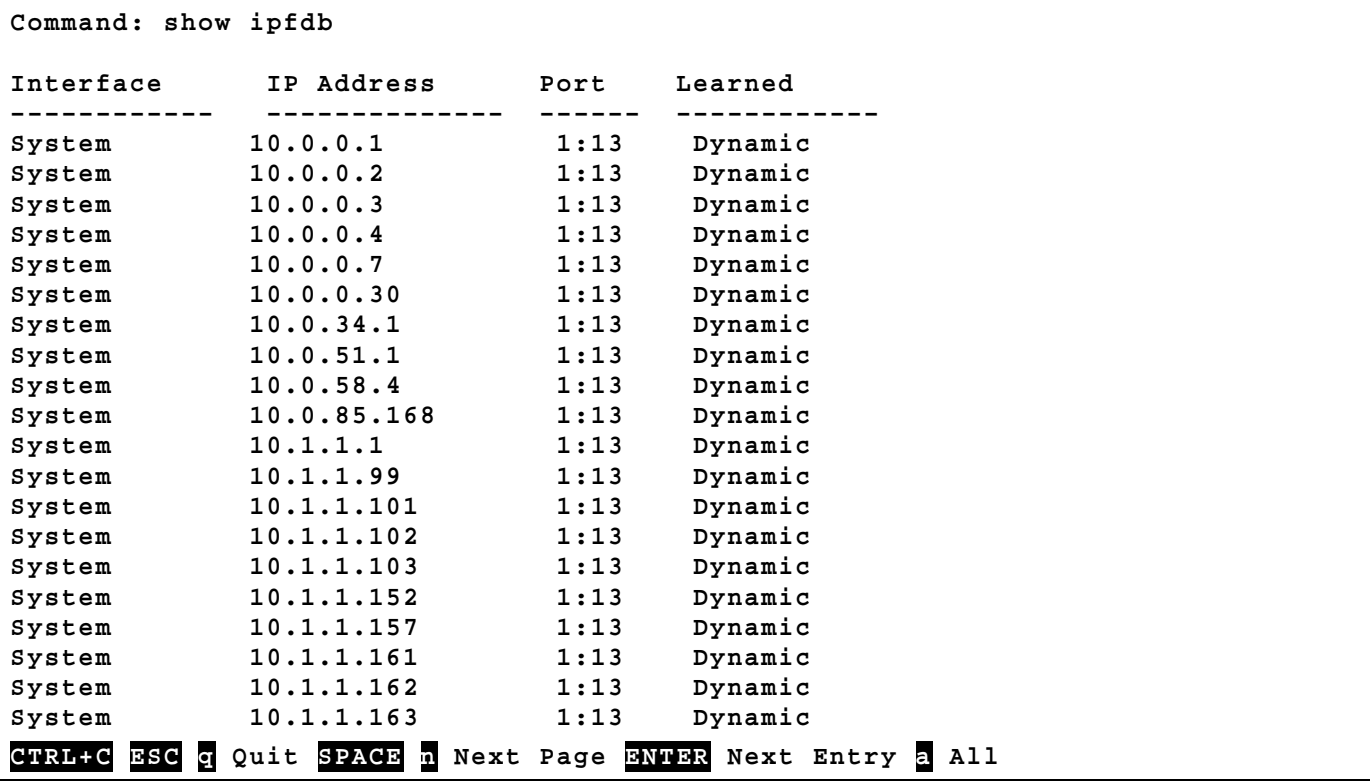

# 13

## **TRAFFIC CONTROL COMMANDS**

On a computer network, packets such as Multicast packets and Broadcast packets continually flood the network as normal procedure. At times, this traffic may increase do to a malicious endstation on the network or a malfunctioning device, such as a faulty network card. Thus, switch throughput problems will arise and consequently affect the overall performance of the switch network. To help rectify this packet storm, the Switch will monitor and control the situation.

The packet storm is monitored to determine if too many packets are flooding the network, based on the threshold level provided by the user. Once a packet storm has been detected, the Switch will drop packets coming into the Switch until the storm has subsided. This method can be utilized by selecting the Drop option of the Action field in the window below. The Switch will also scan and monitor packets coming into the Switch by monitoring the Switch's chip counter. This method is only viable for Broadcast and Multicast storms because the chip only has counters for these two types of packets. Once a storm has been detected (that is, once the packet threshold set below has been exceeded), the Switch will shutdown the port to all incoming traffic with the exception of STP BPDU packets, for a time period specified using the Countdown field. If this field times out and the packet storm continues, the port will be placed in a Shutdown Forever mode which will produce a warning message to be sent to the Trap Receiver. Once in Shutdown Forever mode, the only way to recover the shutdown forever port on the Switch is to use the **traffic control\_recovery command**.

The broadcast storm control commands in the Command Line Interface (CLI) are listed (along with the appropriate parameters) in the following table.

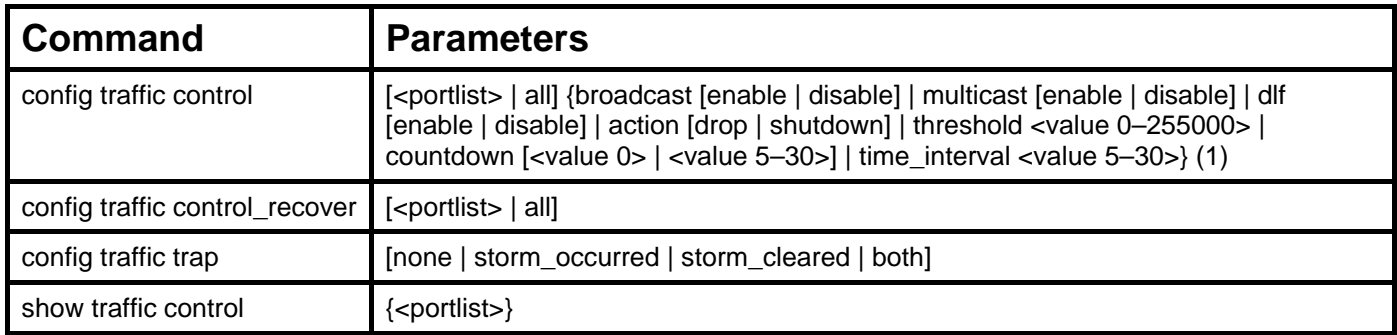

Each command is listed, in detail, in the following sections.

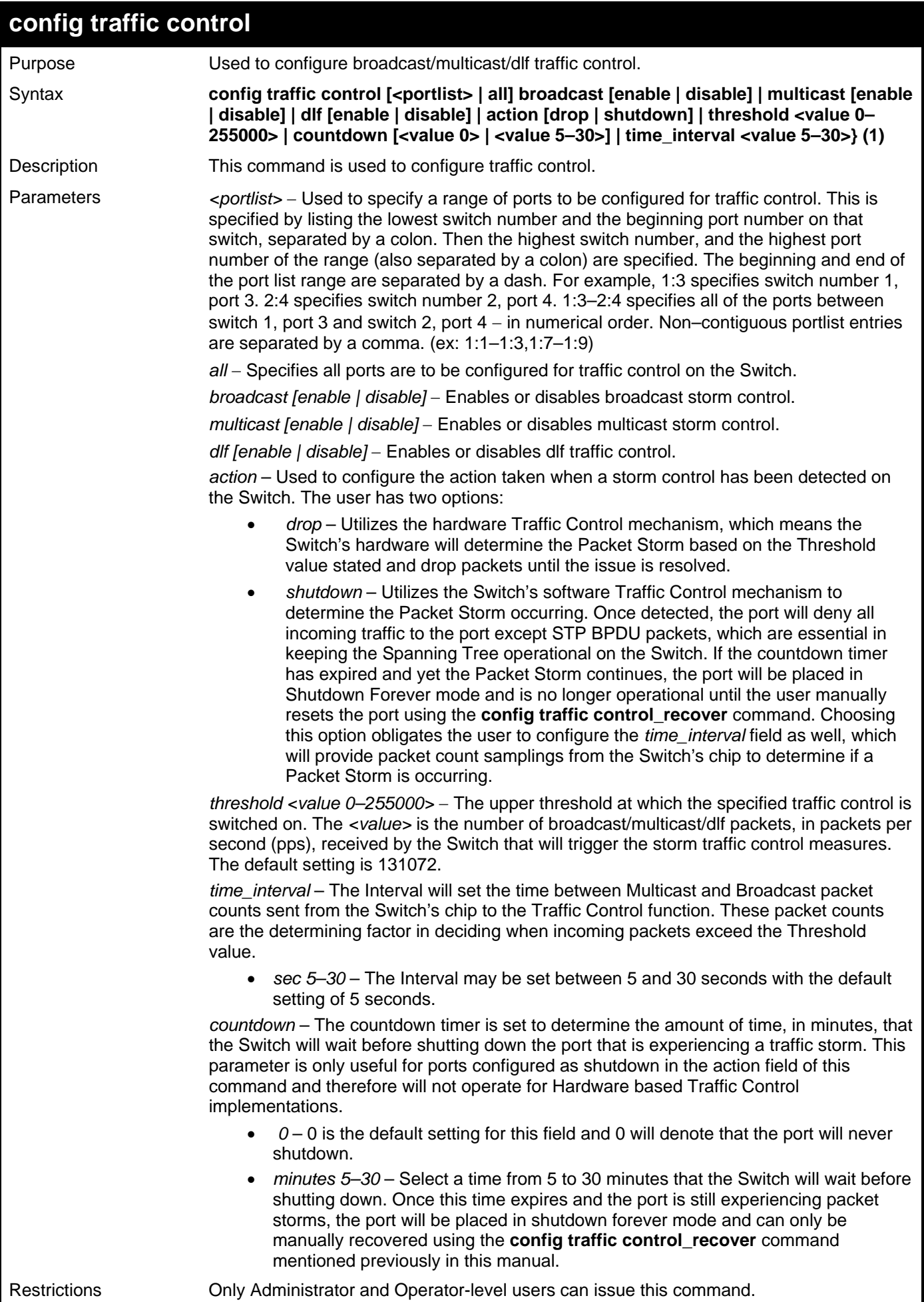

To configure traffic control and enable broadcast storm control system wide:

```
DGS–3426:5#config traffic control all broadcast enable 
Command: config traffic control all broadcast enable
```
**Success.** 

**DGS–3426:5#** 

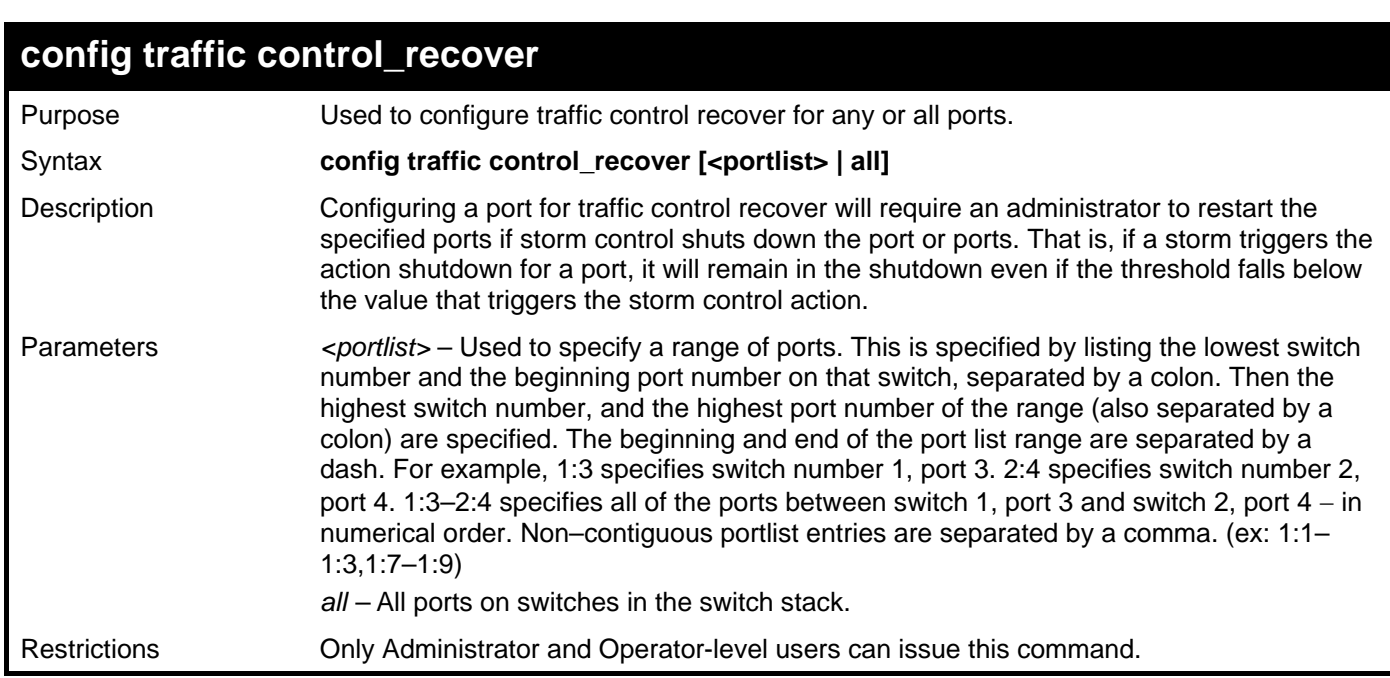

Example usage:

To configure traffic control recover for ports 1–6 on unit 1:

```
DGS–3426:5#config traffic control_recover 1:1–1:6 
Command: config traffic control_recover 1:1–1:6
```

```
Success.
```
**DGS–3426:5#** 

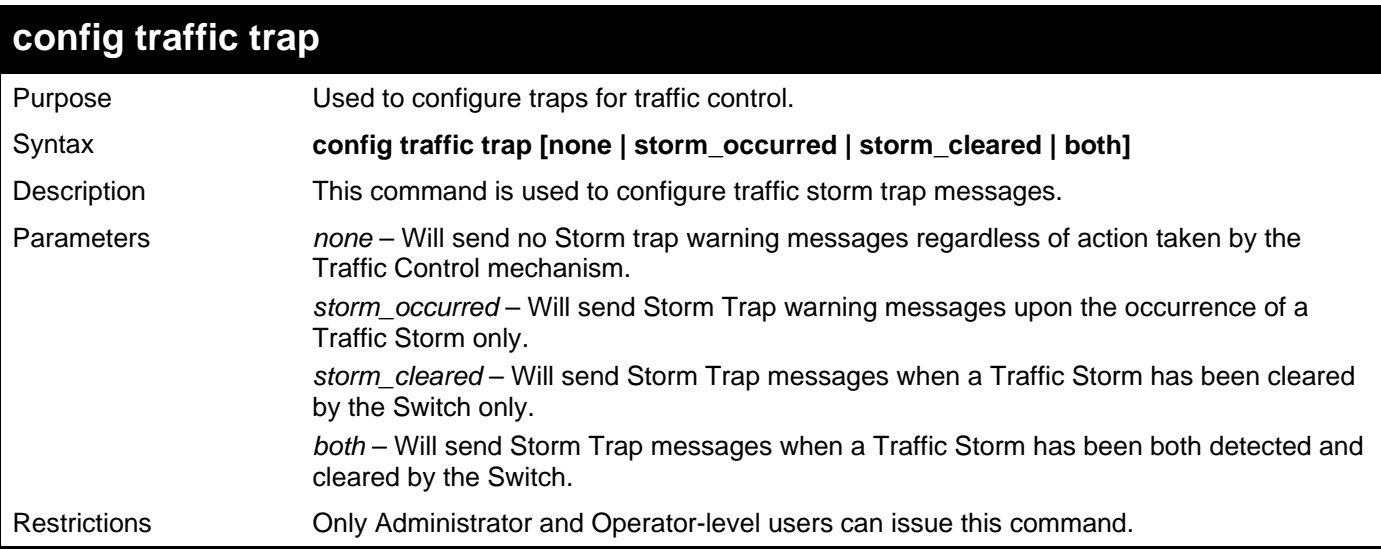
To configure traffic control and enable broadcast storm control system wide:

```
DGS–3426:5#config traffic trap storm_occurred 
Command: config traffic trap storm_occurred 
Success.
```
**DGS–3427:4#** 

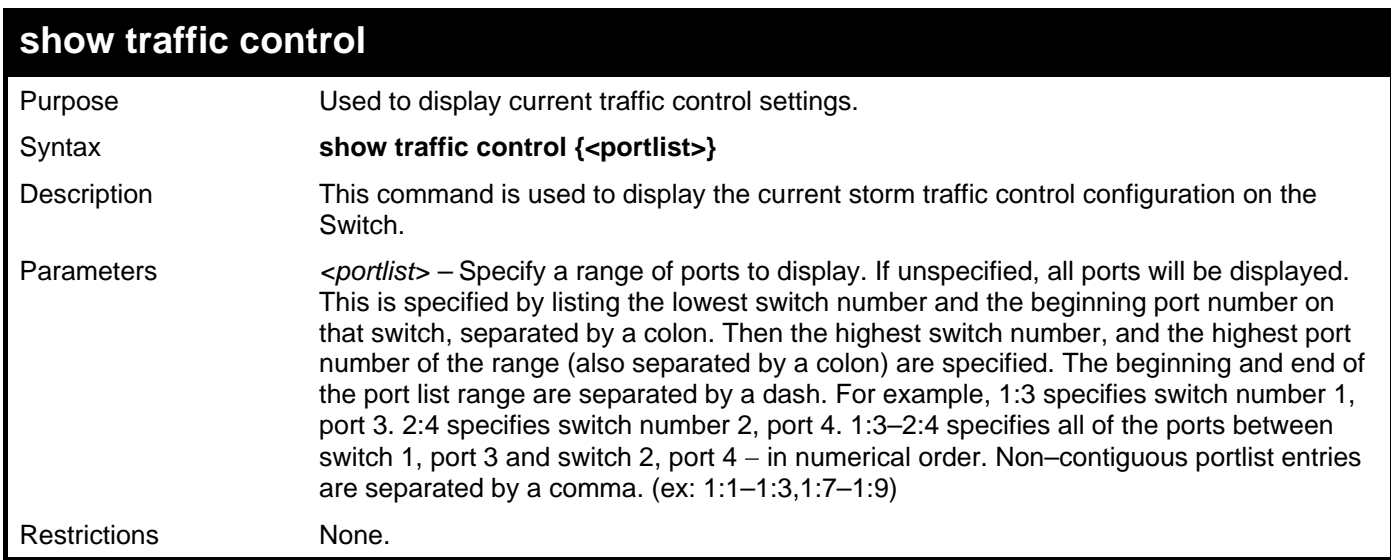

Example usage:

To display traffic control setting:

```
DGS–3426:5#show traffic control 
Command: show traffic control 
Traffic Storm Control Trap :[None] 
Port Thres Broadcast Multicast Unicast Action Count Time Shutdown 
     hold Storm Storm Storm down Interval Forever 
–––– –––––– ––––––––– ––––––––– –––––––– –––––––– ––––– –––––––– –––––––– 
1:1 131072 Disabled Disabled Disabled drop 0 5 
1:2 131072 Disabled Disabled Disabled drop 0 5 
1:3 131072 Disabled Disabled Disabled drop 0 5 
1:4 131072 Disabled Disabled Disabled drop 0 5 
1:5 131072 Disabled Disabled Disabled drop 0 5 
1:6 131072 Disabled Disabled Disabled drop 0 5 
1:7 131072 Disabled Disabled Disabled drop 0 5 
1:8 131072 Disabled Disabled Disabled drop 0 5 
1:9 131072 Disabled Disabled Disabled drop 0 5 
1:10 131072 Disabled Disabled Disabled drop 0 5 
1:11 131072 Disabled Disabled Disabled drop 0 5 
1:12 131072 Disabled Disabled Disabled drop 0 5 
1:13 131072 Disabled Disabled Disabled drop 0 5 
1:14 131072 Disabled Disabled Disabled drop 0 5 
1:15 131072 Disabled Disabled Disabled drop 0 5 
1:16 131072 Disabled Disabled Disabled drop 0 5 
CTRL+C ESC q Quit SPACE n Next Page ENTER Next Entry a All
```
14

### **QOS COMMANDS**

The xStack<sup>®</sup> DGS–3400 Series supports 802.1p priority queuing. The Switch has eight priority queues, one of which is internal and not configurable. These priority queues are numbered from  $6$  (Class  $6$ ) — the highest priority queue — to  $0$  (Class  $0$ ) — the lowest priority queue. The eight priority tags specified in IEEE 802.1p (p0 to p7) are mapped to the Switch's priority queues as follows:

- Priority 0 is assigned to the Switch's Q2 queue.
- Priority 1 is assigned to the Switch's Q0 queue.
- Priority 2 is assigned to the Switch's Q1 queue.
- Priority 3 is assigned to the Switch's Q3 queue.
- Priority 4 is assigned to the Switch's Q4 queue.
- Priority 5 is assigned to the Switch's Q5 queue.
- Priority 6 is assigned to the Switch's Q6 queue.
- Priority 7 is assigned to the Switch's Q6 queue.

Priority scheduling is implemented by the priority queues stated above. The Switch will empty the seven hardware priority queues in order, beginning with the highest priority queue, 6, to the lowest priority queue, 0. Each hardware queue will transmit all of the packets in its buffer before permitting the next lower priority to transmit its packets. When the lowest hardware priority queue has finished transmitting all of its packets, the highest hardware priority queue will begin transmitting any packets it may have received.

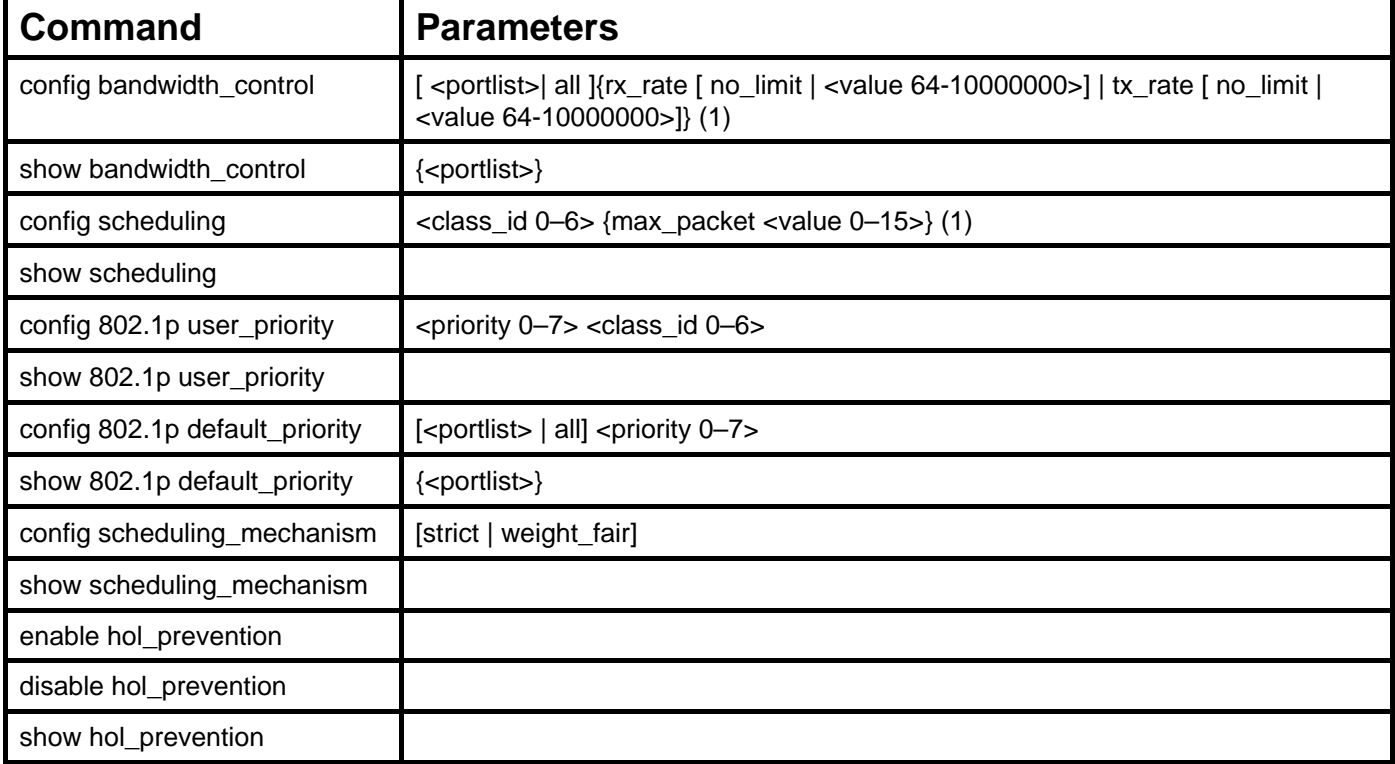

The commands in the Command Line Interface (CLI) are listed (along with the appropriate parameters) in the following table.

Each command is listed, in detail, in the following sections.

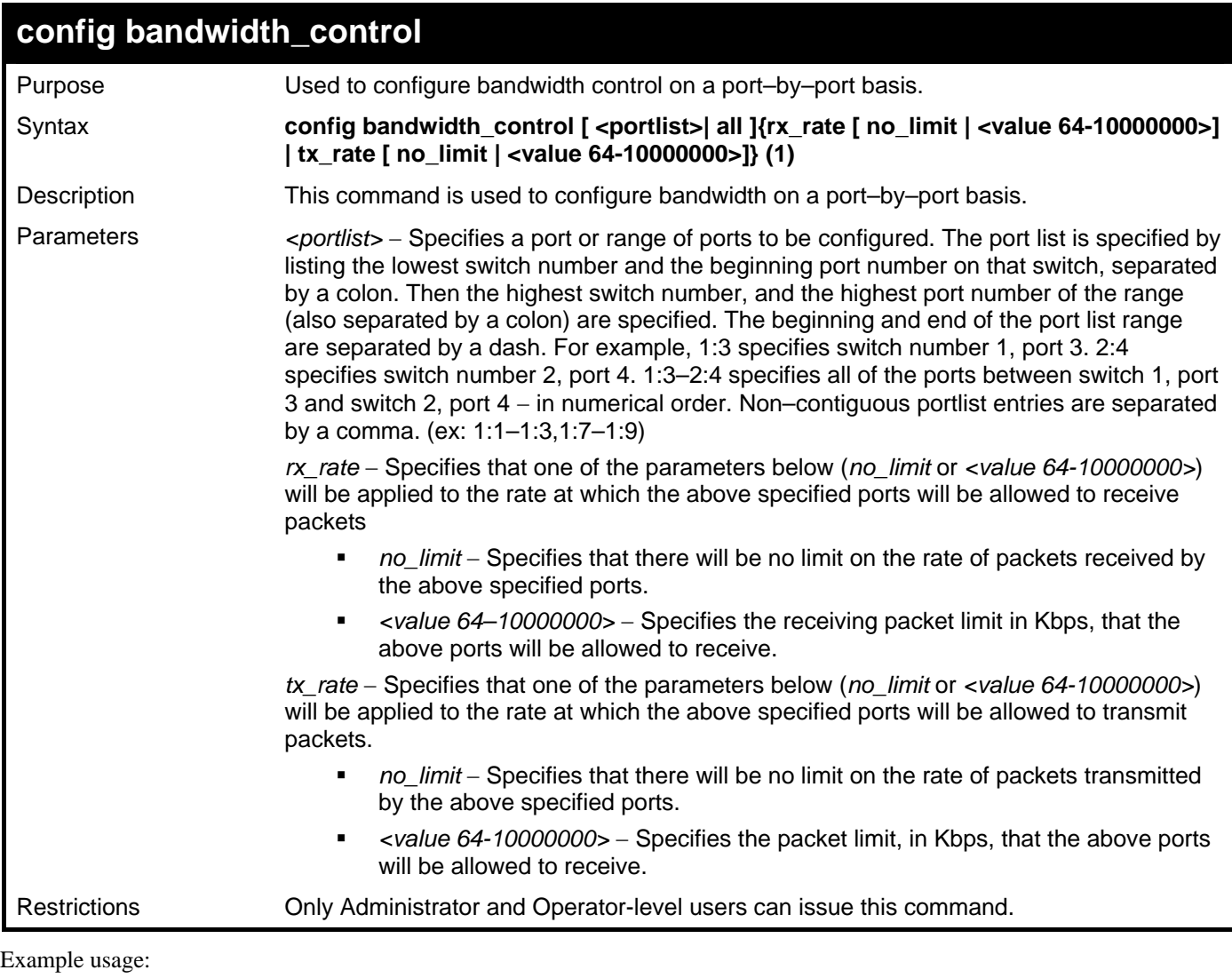

To configure bandwidth control:

```
DGS–3426:5#config bandwidth_control 1:1–1:8 rx_rate 64 tx_rate 64 
Command: config bandwidth_control 1:1–1:8 rx_rate 64 tx_rate 64
```
**Success.** 

**DGS–3426:5#** 

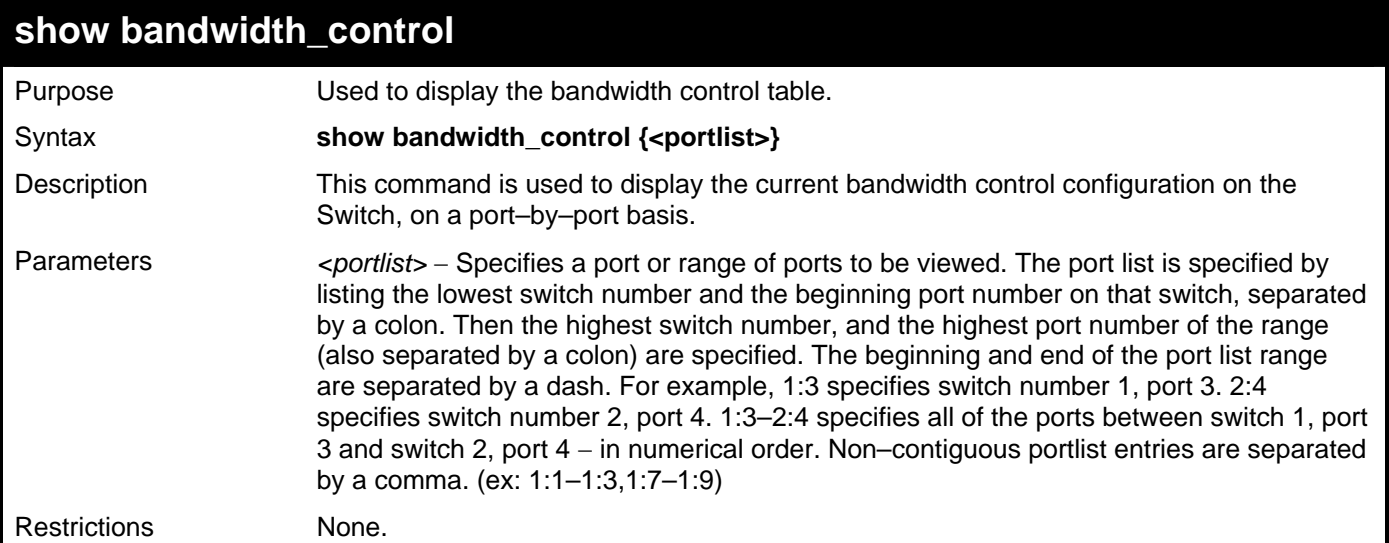

To display bandwidth control settings:

```
DGS–3426:5#show bandwidth_control 1:1–1:10 
Command: show bandwidth_control 1:1–1:10 
Bandwidth Control Table 
Port RX Rate TX Rate Effective RX Effective TX 
     (64Kbit/sec) (64Kbit/sec) (64Kbit/sec) (64Kbit/sec) 
–––– –––––––––––– –––––––––––– –––––––––––––––– –––––––––––––––– 
 1 no_limit no_limit no_limit no_limit 
 2 no_limit no_limit no_limit no_limit 
 3 no_limit no_limit no_limit no_limit 
 4 no_limit no_limit no_limit no_limit 
 5 no_limit no_limit no_limit no_limit 
 6 no_limit no_limit no_limit no_limit 
 7 no_limit no_limit no_limit no_limit 
 8 no_limit no_limit no_limit no_limit 
 9 no_limit no_limit no_limit no_limit 
 10 no_limit no_limit no_limit no_limit
```
**DGS–3426P:4#** 

*xStack® DGS-3400 Series Layer 2 Gigabit Managed Switch CLI Manual*

| config scheduling   |                                                                                                    |  |
|---------------------|----------------------------------------------------------------------------------------------------|--|
| Purpose             | Used to configure the traffic scheduling mechanism for each QoS queue.                                                                                                    |  |
| Syntax              | config scheduling <class_id 0-6=""> {max_packet <value 0-15="">} (1)</value></class_id>                                                                                                    |  |
| Description         | The Switch contains eight hardware priority queues, one of which is internal and not<br>configurable. Incoming packets must be mapped to one of these seven queues. This<br>command is used to specify the rotation by which these seven hardware priority queues<br>are emptied.                                                                                                    |  |
|                     | The Switch's default (if the config scheduling command is not used, or if the config<br>scheduling command is entered with the max_packet set to 0) is to empty the hardware<br>priority queues in order - from the highest priority queue (hardware queue 6) to the<br>lowest priority queue (hardware queue 0). Each hardware queue will transmit all of the<br>packets in its buffer before allowing the next lower priority queue to transmit its packets.<br>When the lowest hardware priority queue has finished transmitting all of its packets, the<br>highest hardware priority queue can again transmit any packets it may have received. |  |
|                     | The <i>max_packets</i> parameter allows you to specify the maximum number of packets a<br>given hardware priority queue can transmit before allowing the next lowest hardware<br>priority queue to begin transmitting its packets. A value between 0 and 15 can be<br>specified. For example, if a value of 3 is specified, then the highest hardware priority<br>queue (number 6) will be allowed to transmit 3 packets - then the next lowest hardware<br>priority queue (number 5) will be allowed to transmit 3 packets, and so on, until all of the<br>queues have transmitted 3 packets. The process will then repeat.                        |  |
| Parameters          | $\alpha$ class id 0–6> – This specifies to which of the seven hardware priority queues the<br>config scheduling command will apply. The seven hardware priority queues are<br>identified by number – from 0 to $6$ – with the 0 queue being the lowest priority.                                                                                                    |  |
|                     | $max$ packet <value <math="">0-15&gt; - Specifies the maximum number of packets the above<br/>specified hardware priority queue will be allowed to transmit before allowing the next<br/>lowest priority queue to transmit its packets. A value between 0 and 15 can be specified.</value>                                                                                                    |  |
| <b>Restrictions</b> | Only Administrator and Operator-level users can issue this command.                                                                                                    |  |

To configure the traffic scheduling mechanism for each queue:

```
DGS–3426:5# config scheduling 0 max_packet 12 
Command: config scheduling 0 max_packet 12 
Success.
```
**DGS–3426:5#** 

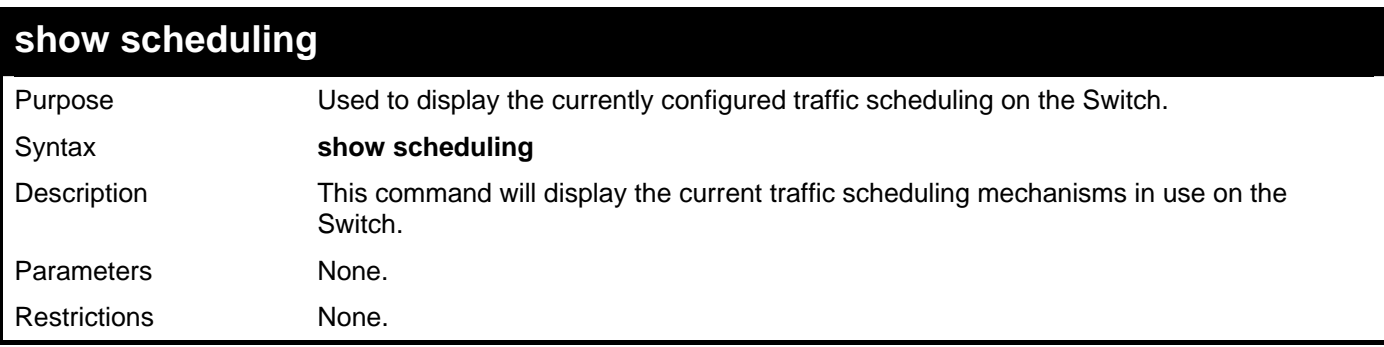

Example usage:

To display the current scheduling configuration:

```
DGS–3426:5#show scheduling 
Command: show scheduling 
QOS Output Scheduling 
Class ID MAX. Packets 
––––––––––– ––––––––––––– 
Class–0 1 
Class–1 2 
Class–2 3 
Class–3 4 
Class–4 5 
Class–5 6 
Class–6 7
```
**DGS–3426:5#** 

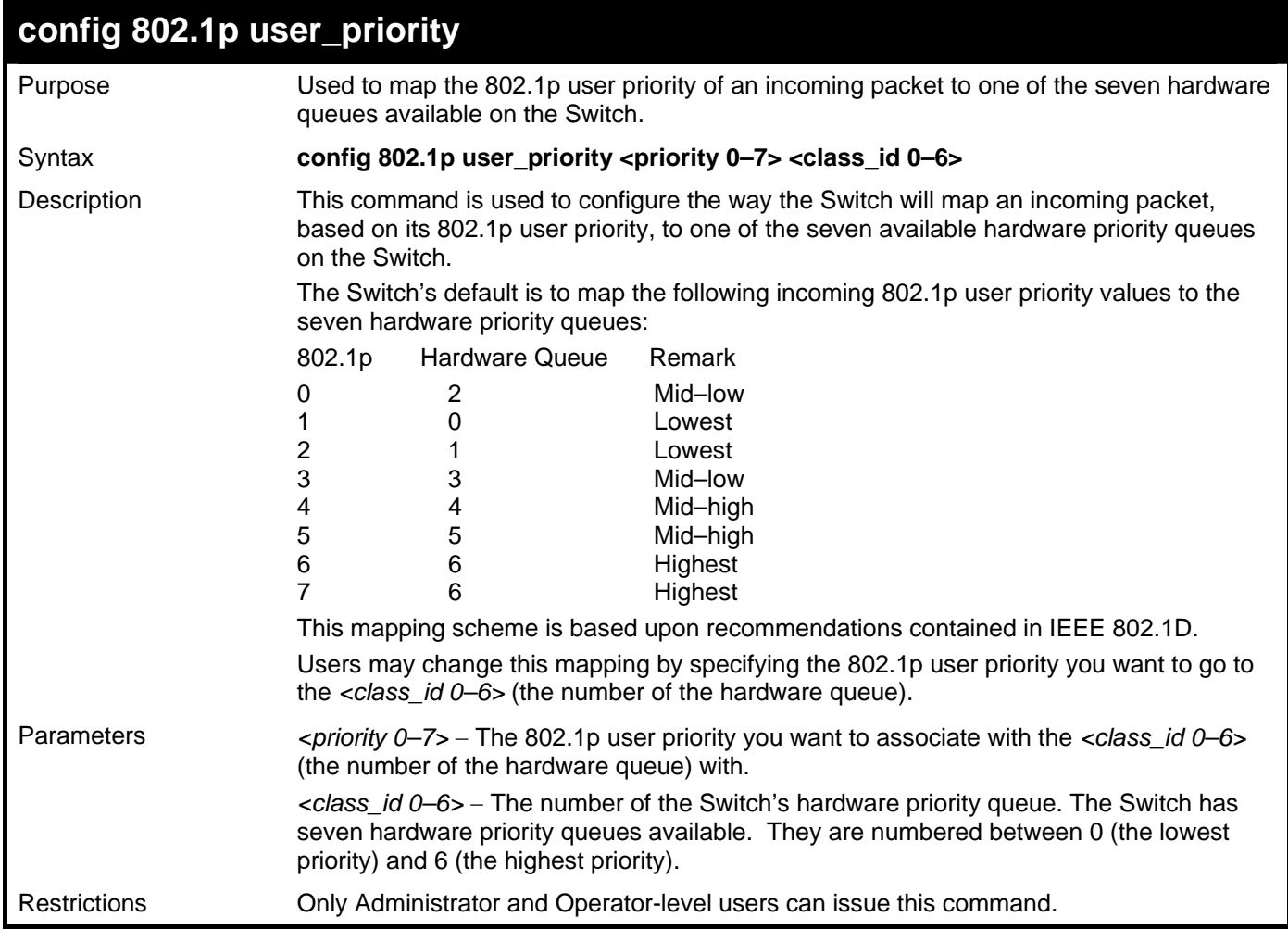

Example usage:

To configure 802.1 user priority on the Switch:

```
DGS–3426:5# config 802.1p user_priority 1 6 
Command: config 802.1p user_priority 1 6 
Success. 
DGS–3426:5#
```
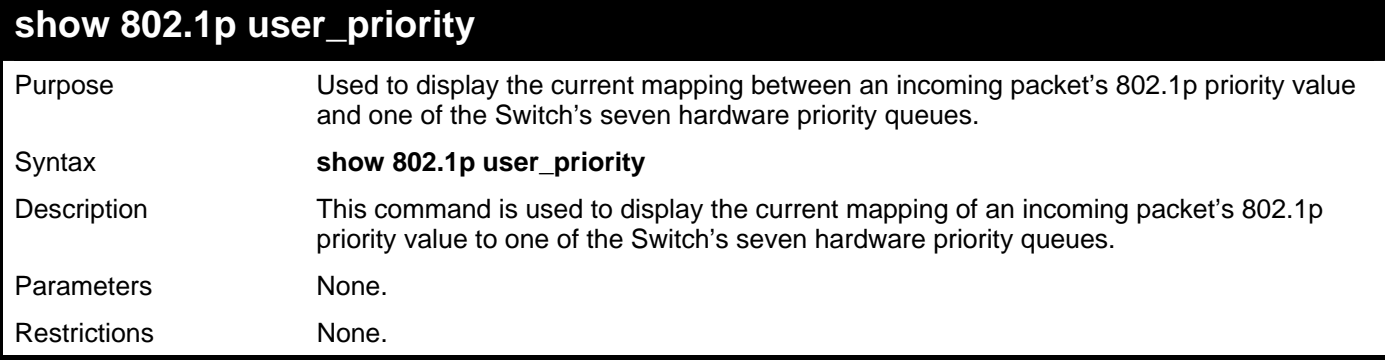

To display 802.1p user priority:

```
DGS–3426:5#show 802.1p user_priority 
Command: show 802.1p user_priority 
QOS Class of Traffic 
Priority–0 –> <Class–2> 
Priority–1 –> <Class–0> 
Priority–2 –> <Class–1> 
Priority–3 –> <Class–3> 
Priority–4 –> <Class–4> 
Priority–5 –> <Class–5> 
Priority–6 –> <Class–6> 
Priority–7 –> <Class–6> 
DGS–3426:5#
```
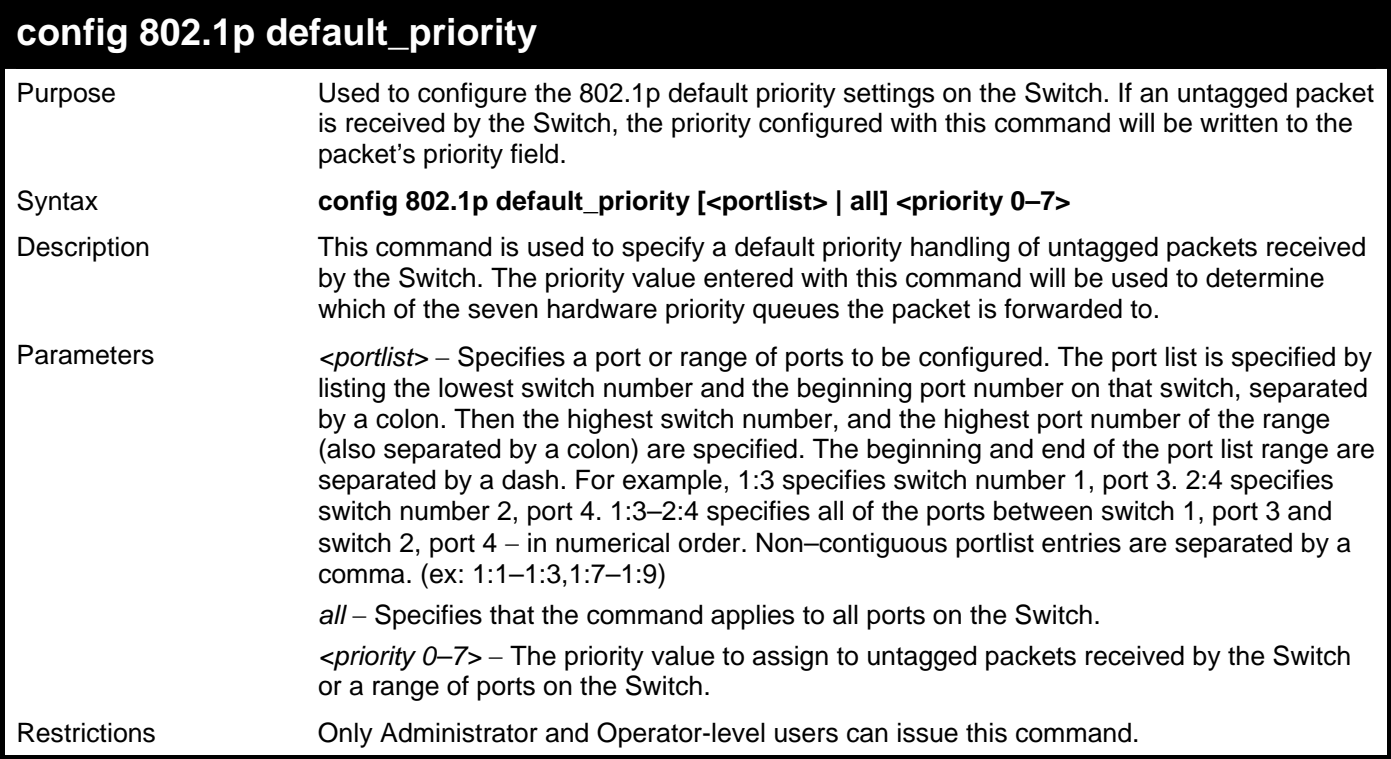

To configure 802.1p default priority on the Switch:

```
DGS–3426:5#config 802.1p default_priority all 5 
Command: config 802.1p default_priority all 5
```
**Success.** 

**DGS–3426:5#** 

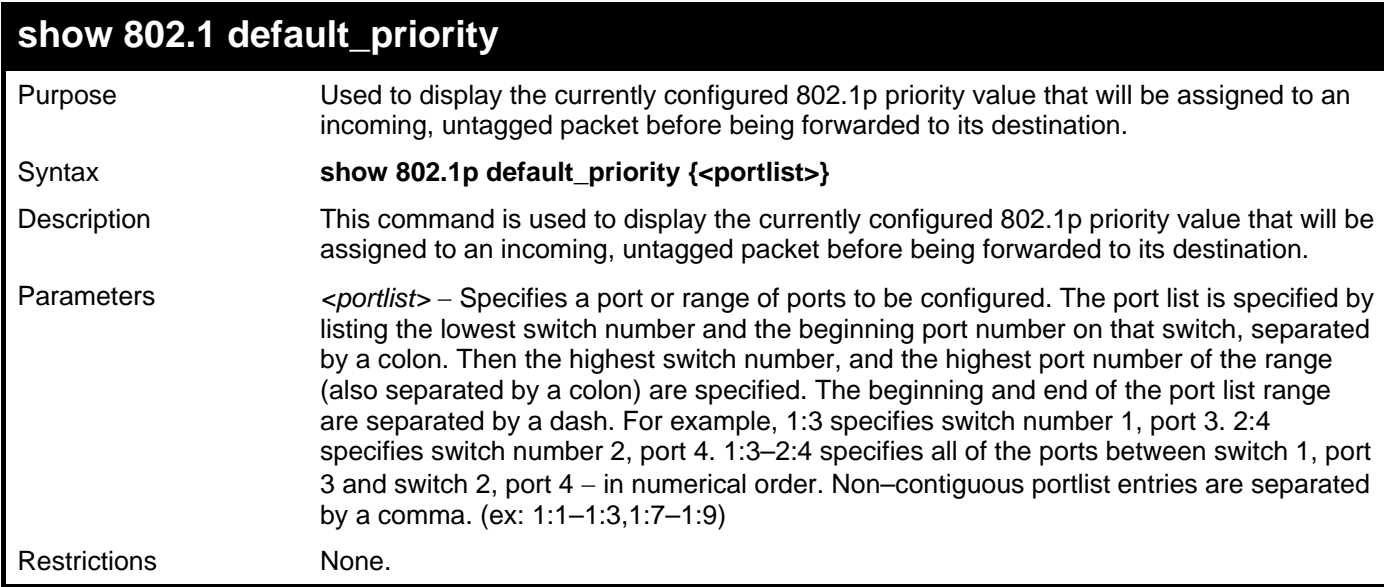

Example usage:

To display the current 802.1p default priority configuration on the Switch:

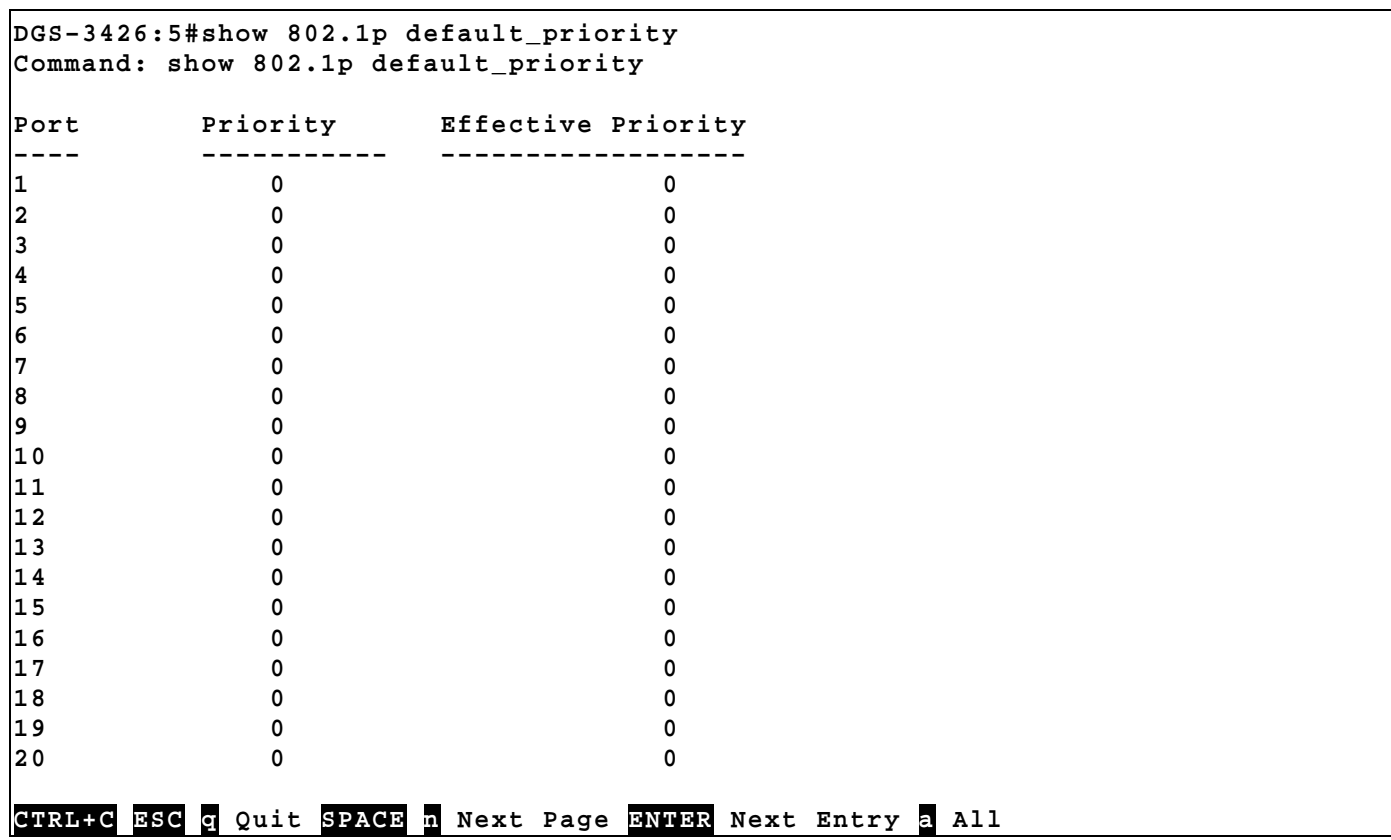

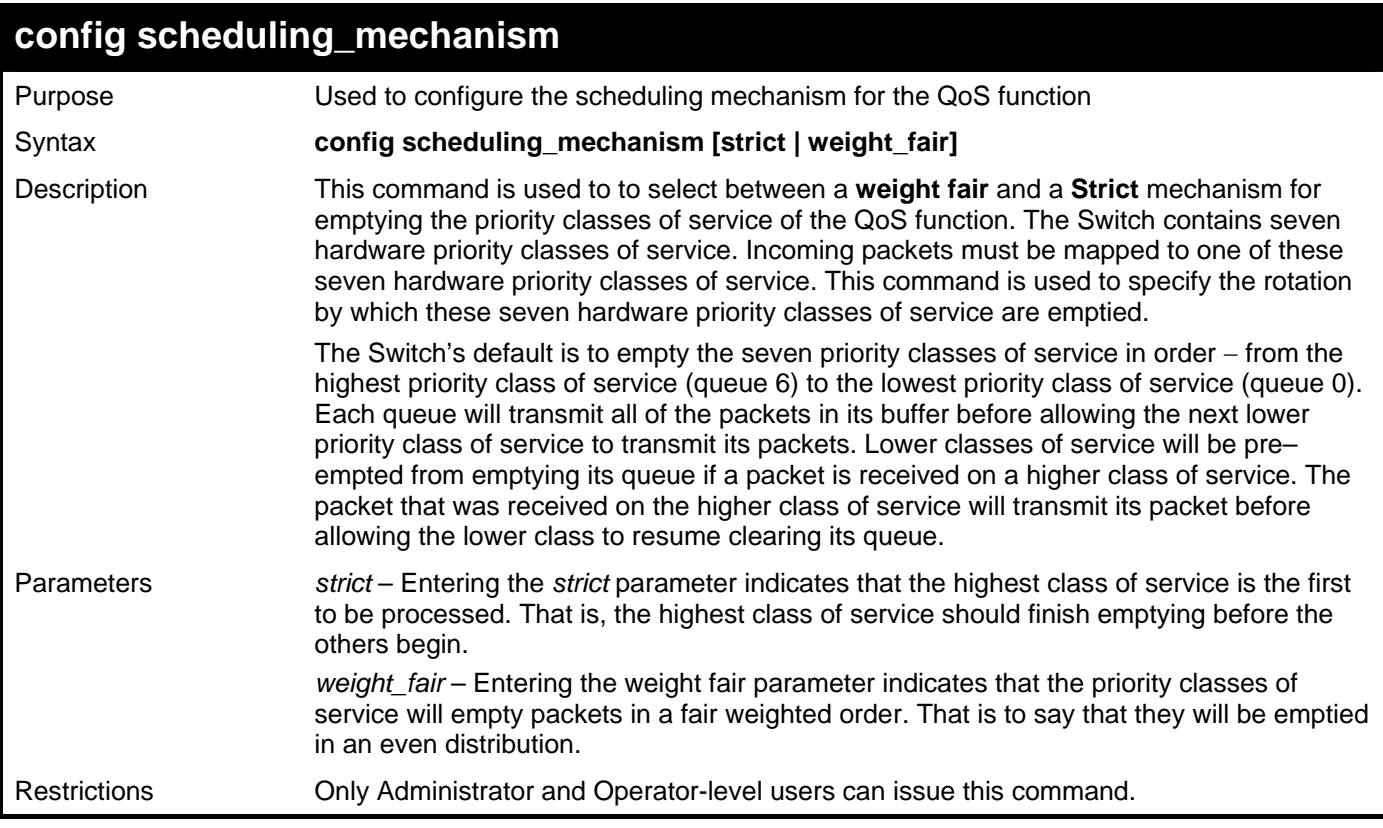

To configure the traffic scheduling mechanism for each QoS queue:

**DGS–3426:5#config scheduling\_mechanism strict Command: config scheduling\_mechanism strict** 

**Success.** 

**DGS–3426:5#** 

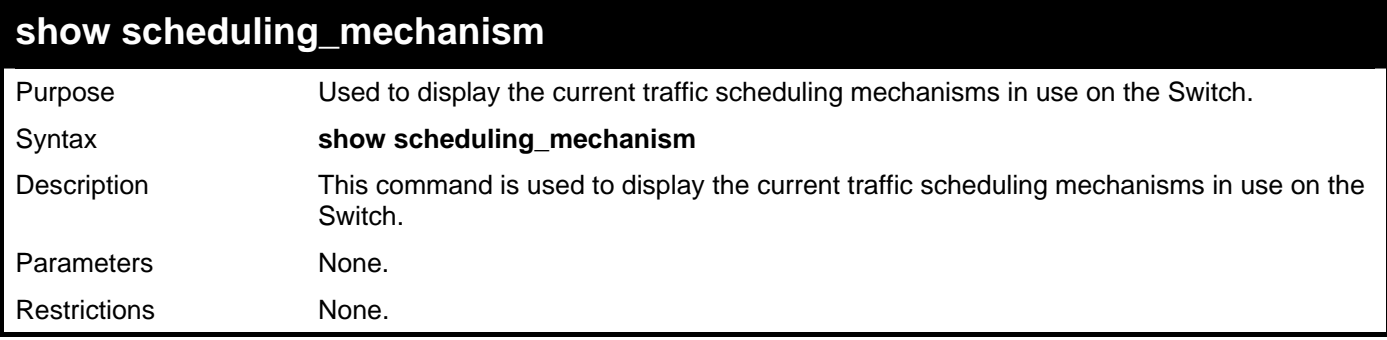

Example usage:

To show the scheduling mechanism:

```
DGS–3426:5#show scheduling_mechanism 
Command: show scheduling_mechanism 
QOS scheduling_mechanism 
CLASS ID Mechanism 
–––––––– ––––––––––– 
Class–0 strict 
Class–1 strict 
Class–2 strict 
Class–3 strict 
Class–4 strict 
Class–5 strict 
Class–6 strict 
DGS–3426:5#
```
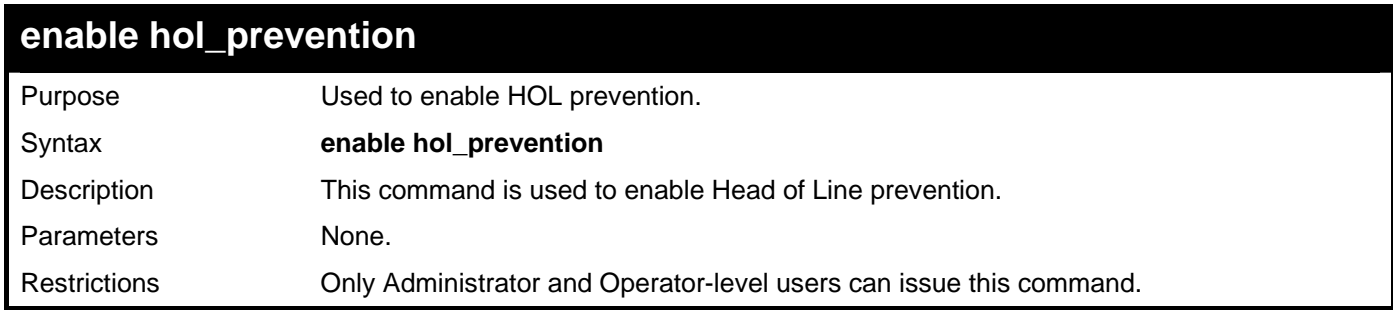

To enable HOL prevention:

```
DGS–3426:5#enable hol_prevention 
Command: enable hol_prevention 
Success. 
DGS–3426:5#
```
### **disable hol\_prevention**

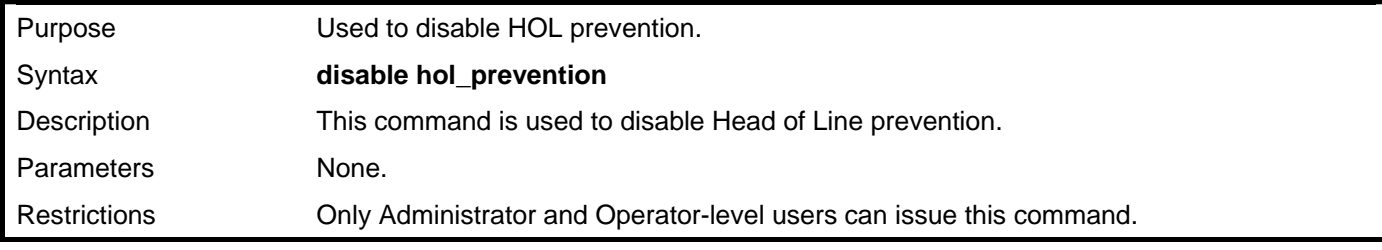

Example usage:

To disable HOL prevention:

```
DGS–3426:5#disable hol_prevention 
Command: disable hol_prevention 
Success. 
DGS–3426:5#
```
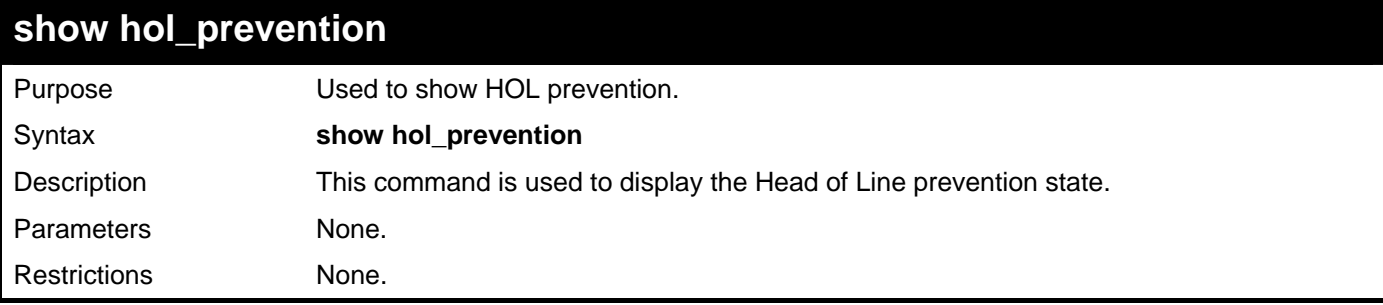

To view the HOL prevention status:

**DGS–3426:5#show hol\_prevention Command: show hol\_prevention Device HOL Prevention State: Enabled DGS–3426:5#** 

# 15

## **PORT MIRRORING COMMANDS**

The port mirroring commands in the Command Line Interface (CLI) are listed (along with the appropriate parameters) in the following table.

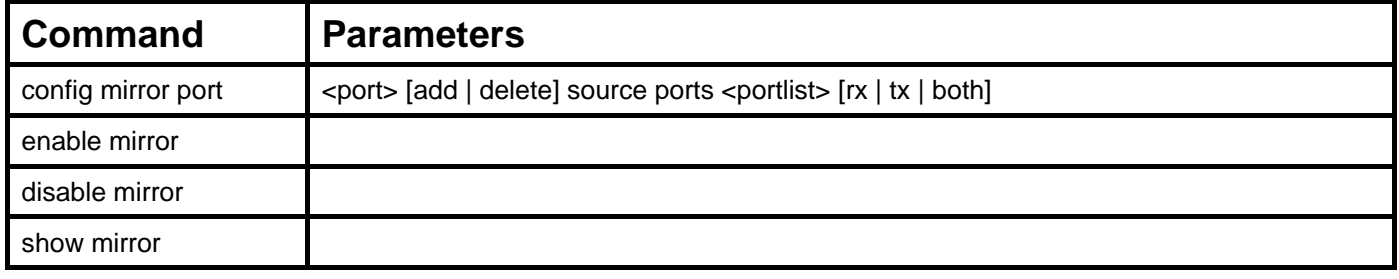

Each command is listed, in detail, in the following sections.

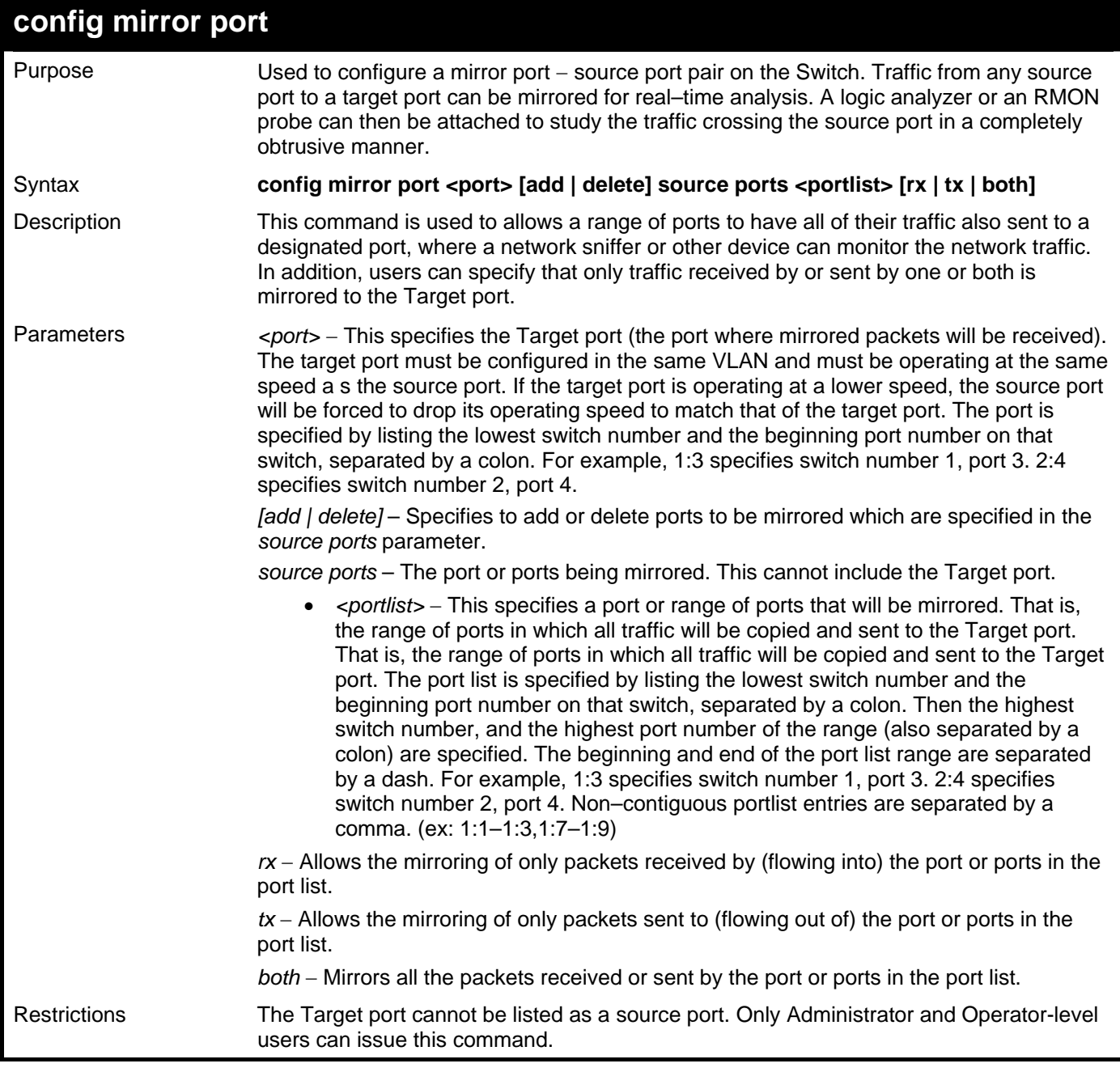

Example usage:

To add the mirroring ports:

**DGS–3426:5# config mirror port 1:1 add source ports 1:2–1:7 both Command: config mirror port 1:1 add source ports 1:2–1:7 both** 

**Success.** 

**DGS–3426:5#** 

Example usage:

To delete the mirroring ports:

**DGS–3426:5#config mirror port 1:1 delete source ports 1:2–1:4 both Command: config mirror port 1:1 delete source ports 1:2–1:4 both** 

**Success.** 

**DGS–3426:5#** 

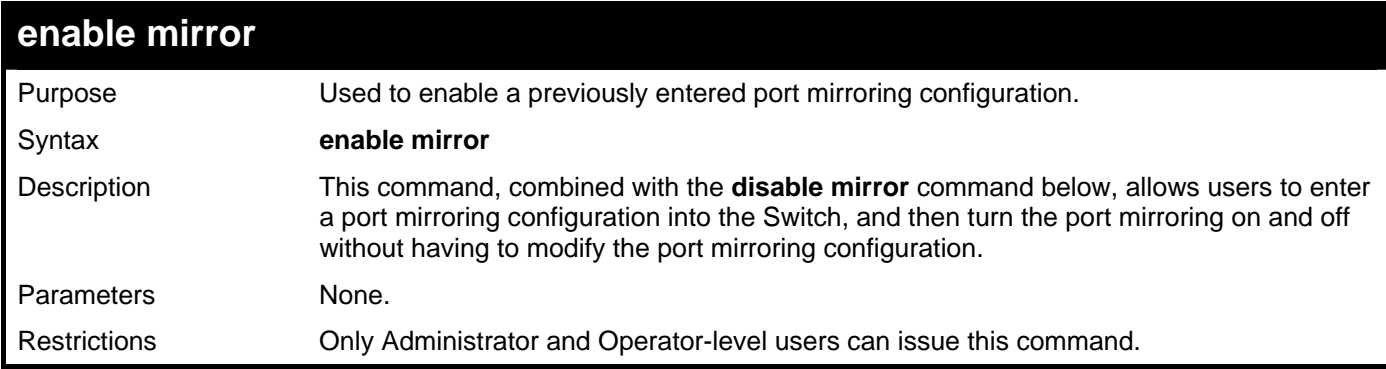

Example usage:

To enable mirroring configurations:

```
DGS–3426:5#enable mirror 
Command: enable mirror 
Success. 
DGS–3426:5#
```
**disable mirror**  Purpose Used to disable a previously entered port mirroring configuration. Syntax **disable mirror** 

Description This command, combined with the **enable mirror** command above, allows users to enter a port mirroring configuration into the Switch, and then turn the port mirroring on and off without having to modify the port mirroring configuration. Parameters None. Restrictions Only Administrator and Operator-level users can issue this command.

Example usage:

To disable mirroring configurations:

```
DGS–3426:5#disable mirror 
Command: disable mirror 
Success.
```
**DGS–3426:5#** 

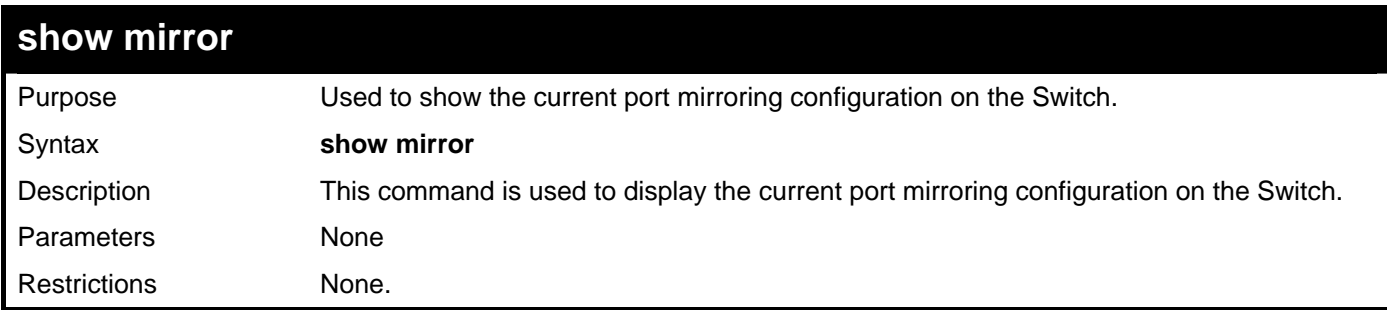

Example usage:

To display mirroring configuration:

```
DGS–3426:5#show mirror 
Command: show mirror 
Current Settings 
Mirror Status : Enabled<br>Target Port : 1:1
Target Port
Mirrored Port : 
                       RX : 
                       TX : 1:2–1:7 
DGS–3426:5#
```
# 16

### **VLAN COMMANDS**

Along with normal VLAN configurations, this Switch now incorporate Q-in-Q VLANs. Also known as Double VLANs, Q-in-Q VLANs allow network providers to expand their VLAN configurations to place VLANs within a larger inclusive VLAN, which adds a new layer to the VLAN configuration. This basically lets large ISP's create L2 Virtual Private Networks and also create transparent LANs for their customers, which will connect two or more customer LAN points without over complicating configurations on the client's side. Not only will over–complication be avoided, but now the administrator has over 4000 VLANs in which over 4000 VLANs can be placed, therefore greatly expanding the VLAN network.

Implementation of this feature adds a VLAN frame to an existing VLAN frame for the ISP VLAN recognition and classification. To ensure devices notice this added VLAN frame, an Ethernet encapsulation, here known as a tpid, is also added to the frame. The device recognizes this tpid and therefore checks the VLAN tagged packet to see if a provider VLAN tag has been added. If so, the packet is then routed through this provider VLAN, which contains smaller VLANs with similar configurations to ensure speedy and guaranteed routing destination of the packet.

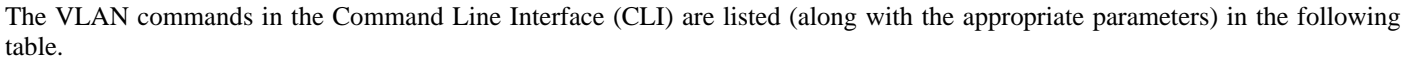

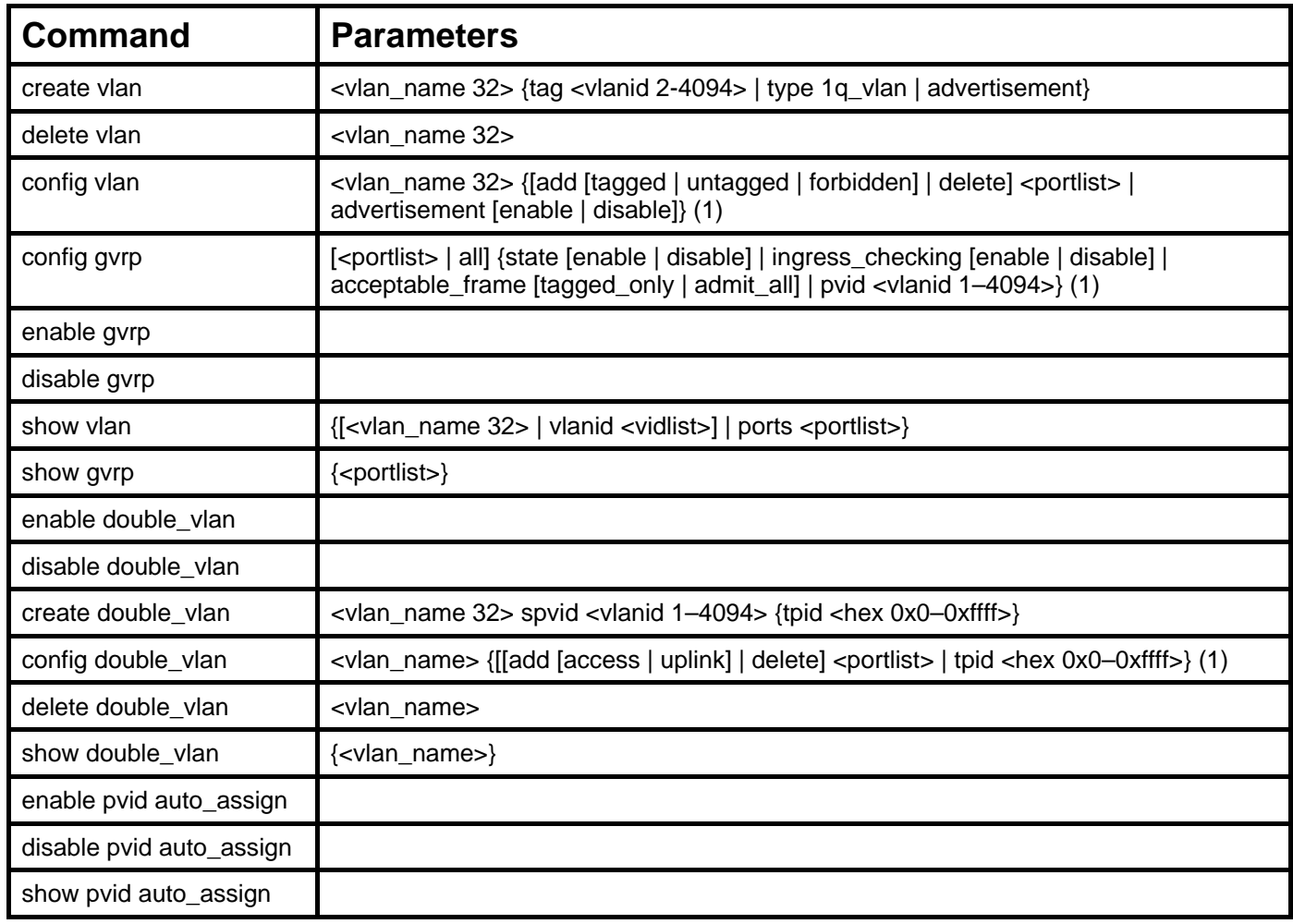

Each command is listed, in detail, in the following sections.

*xStack® DGS-3400 Series Layer 2 Gigabit Managed Switch CLI Manual*

| create vlan         |                                                                                                    |  |
|---------------------|----------------------------------------------------------------------------------------------------|--|
| Purpose             | Used to create a VLAN on the Switch.                                                                                             |  |
| Syntax              | create vian <vian_name <math="">32&gt; {tag <vianid 2-4094="">   type <math>1q</math>_vian   advertisement}</vianid></vian_name> |  |
| Description         | This command is used to create VLANs on the Switch.                                                                              |  |
| Parameters          |                                                                                                    |  |
|                     | tag <vlanid <math="">2-4094&gt; - The VLAN ID of the VLAN to be created. Allowed values = <math>2-4094</math></vlanid>           |  |
|                     | type – This parameter uses the type field of the packet header to determine the packet<br>protocol and destination VLAN:         |  |
|                     | $\blacksquare$ 1q_vlan – Allows the creation of a normal 802.1Q VLAN on the Switch.                                              |  |
|                     | <i>advertisement</i> – Specifies that the VLAN is able to join GVRP.                                                             |  |
| <b>Restrictions</b> | Each VLAN name can be up to 32 characters. Only Administrator and Operator-level<br>users can issue this command.                |  |

To create a VLAN v1, tag 2:

```
DGS–3426:5#create vlan v1 tag 2 
Command: create vlan v1 tag 2
```

```
Success.
```

```
DGS–3426:5#
```
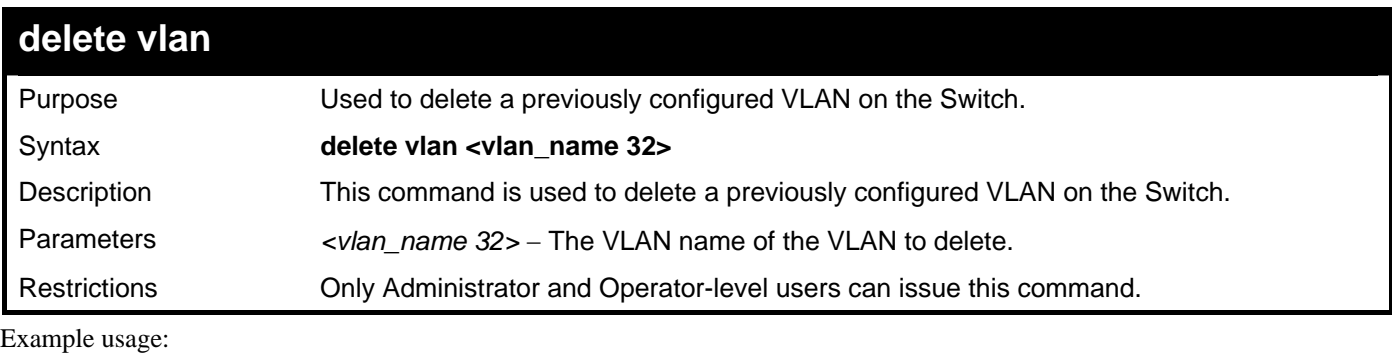

To remove the VLAN "v1":

```
DGS–3426:5#delete vlan v1 
Command: delete vlan v1 
Success. 
DGS–3426:5#
```
*xStack® DGS-3400 Series Layer 2 Gigabit Managed Switch CLI Manual*

| config vlan         |                                                                                                    |  |
|---------------------|----------------------------------------------------------------------------------------------------|--|
| Purpose             | Used to add additional ports to a previously configured VLAN.                                                                                                    |  |
| Syntax              | config vlan <vlan_name 32=""> {[add [tagged   untagged   forbidden]   delete]<br/><portlist>   advertisement [enable   disable]} (1)</portlist></vlan_name>                                                                                                    |  |
| Description         | This command is used to add ports to the port list of a previously configured VLAN. The<br>additional ports may be specified as tagging, untagging, or forbidden. The default is to<br>assign the ports as untagging.                                                                                                    |  |
| Parameters          | $\alpha$ $\alpha$ $\alpha$ $\beta$ and $\alpha$ $\beta$ are $\alpha$ $\beta$ and $\alpha$ $\beta$ and $\beta$ and $\beta$ and $\beta$ and $\beta$ and $\beta$ and $\beta$ and $\beta$ and $\beta$ and $\beta$ and $\beta$ and $\beta$ and $\beta$ and $\alpha$ and $\beta$ and $\alpha$ and $\alpha$ and $\alpha$ and $\$                                                                                                    |  |
|                     | add – Entering the add parameter will add ports to the VLAN. There are three types of<br>ports to add:                                                                                                    |  |
|                     | tagged - Specifies the additional ports as tagged.<br>$\bullet$                                                                                                    |  |
|                     | untagged - Specifies the additional ports as untagged.<br>$\bullet$                                                                                                    |  |
|                     | forbidden – Specifies the additional ports as forbidden                                                                                                    |  |
|                     | delete – Deletes ports from the specified VLAN.                                                                                                    |  |
|                     | <portlist> – A port or range of ports to add to, or delete from the specified VLAN. The port<br/>list is specified by listing the lowest switch number and the beginning port number on that<br/>switch, separated by a colon. Then the highest switch number, and the highest port<br/>number of the range (also separated by a colon) are specified. The beginning and end of<br/>the port list range are separated by a dash. For example, 1:3 specifies switch number 1,<br/>port 3. 2:4 specifies switch number 2, port 4. 1:3-2:4 specifies all of the ports between<br/>switch 1, port 3 and switch 2, port 4 – in numerical order. Non-contiguous portlist entries<br/>are separated by a comma. (ex: <math>1:1-1:3,1:7-1:9</math>)</portlist> |  |
|                     | advertisement [enable   disable] – Enables or disables GVRP on the specified VLAN.                                                                                                    |  |
| <b>Restrictions</b> | Only Administrator and Operator-level users can issue this command.                                                                                                    |  |

To add 4 through 8 as tagged ports to the VLAN v1:

```
DGS–3426:5#config vlan v1 add tagged 1:4–1:8 
Command: config vlan v1 add tagged 1:4–1:8 
Success. 
DGS–3426:5#
```
To delete ports from a VLAN:

```
DGS–3426:5#config vlan v1 delete 1:6–1:8 
Command: config vlan v1 delete 1:6–1:8 
Success. 
DGS–3426:5#
```
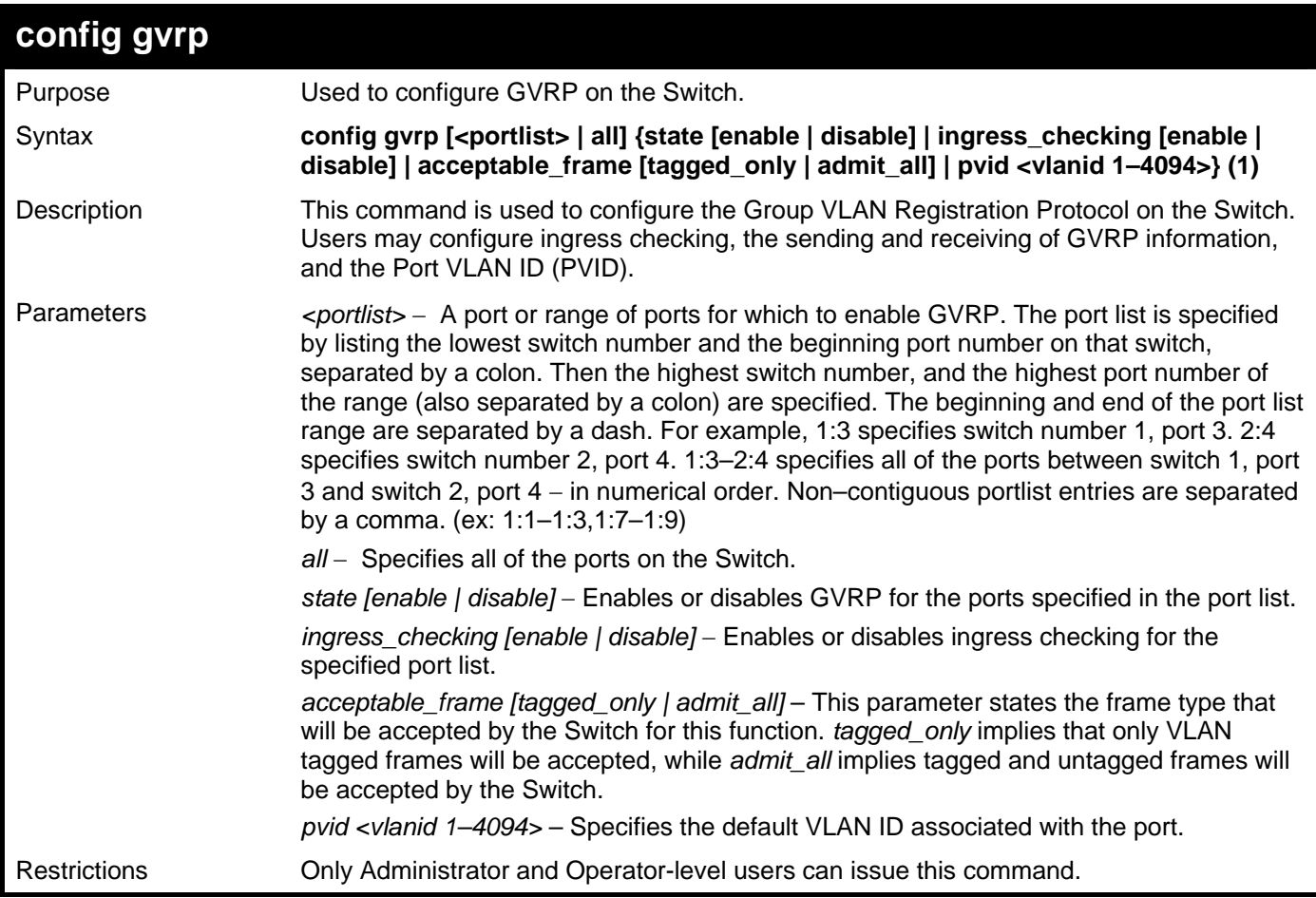

To set the ingress checking status, the sending and receiving GVRP information :

```
DGS–3426:5#config gvrp 1:1–1:4 state enable ingress_checking enable 
acceptable_frame tagged_only pvid 2 
Command: config gvrp 1:1–1:4 state enable ingress_checking enable 
acceptable_frame tagged_only pvid 2
```
**Success.** 

**DGS–3426:5#** 

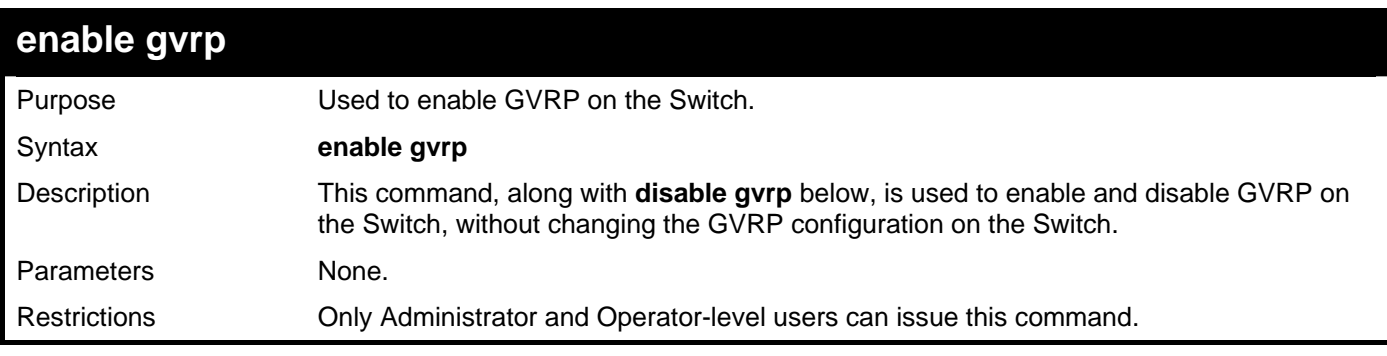

Example usage:

To enable the GARP VLAN Registration Protocol (GVRP):

**DGS–3426:5#enable gvrp Command: enable gvrp** 

**Success.** 

**DGS–3426:5#** 

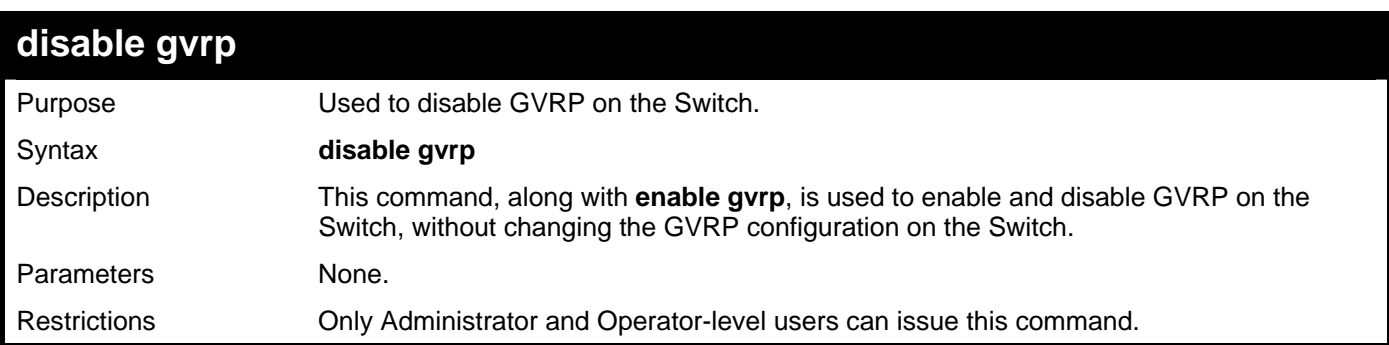

Example usage:

To disable the GARP VLAN Registration Protocol (GVRP):

**DGS–3426:5#disable gvrp Command: disable gvrp Success.** 

**DGS–3426:5#** 

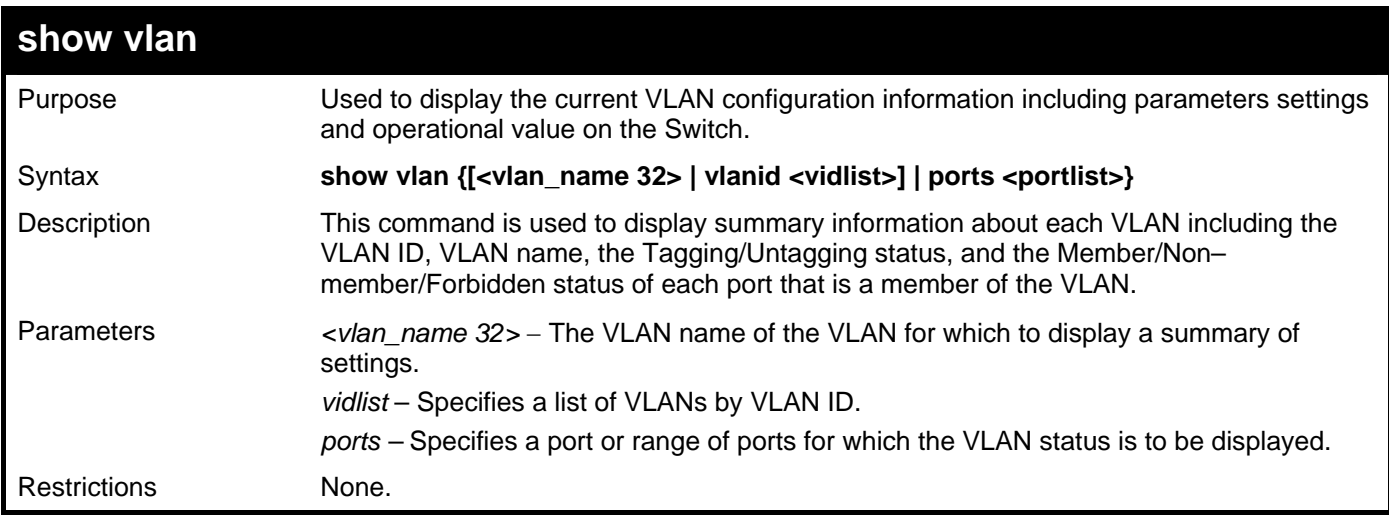

Example usage:

To display the Switch's current VLAN settings:

```
DGS-3426:5#show vlan 
Command: show vlan 
VID : 1 VLAN Name : default 
VLAN Type : Static Advertisement : Enabled 
Member Ports : 1:1-1:24 
Static Ports : 1:1-1:24 
Current Tagged Ports : 
Current Untagged Ports: 1:1-1:24 
Static Tagged Ports : 
Static Untagged Ports : 1:1-1:24 
Forbidden Ports : 
Total Entries: 1 
DGS-3426:5#
```
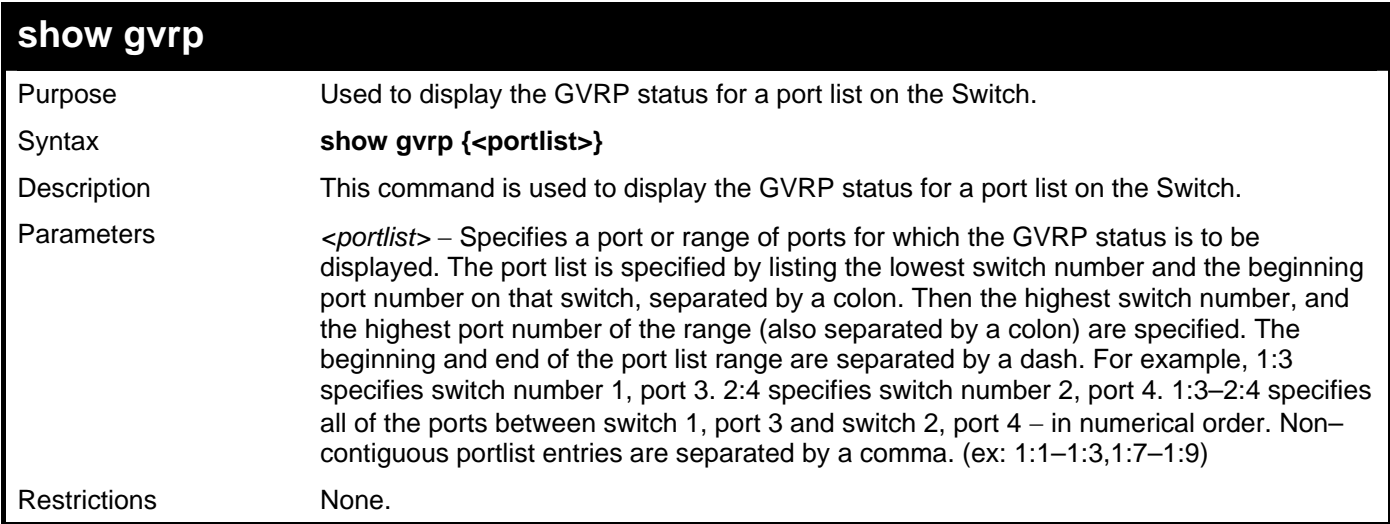

To display GVRP port status:

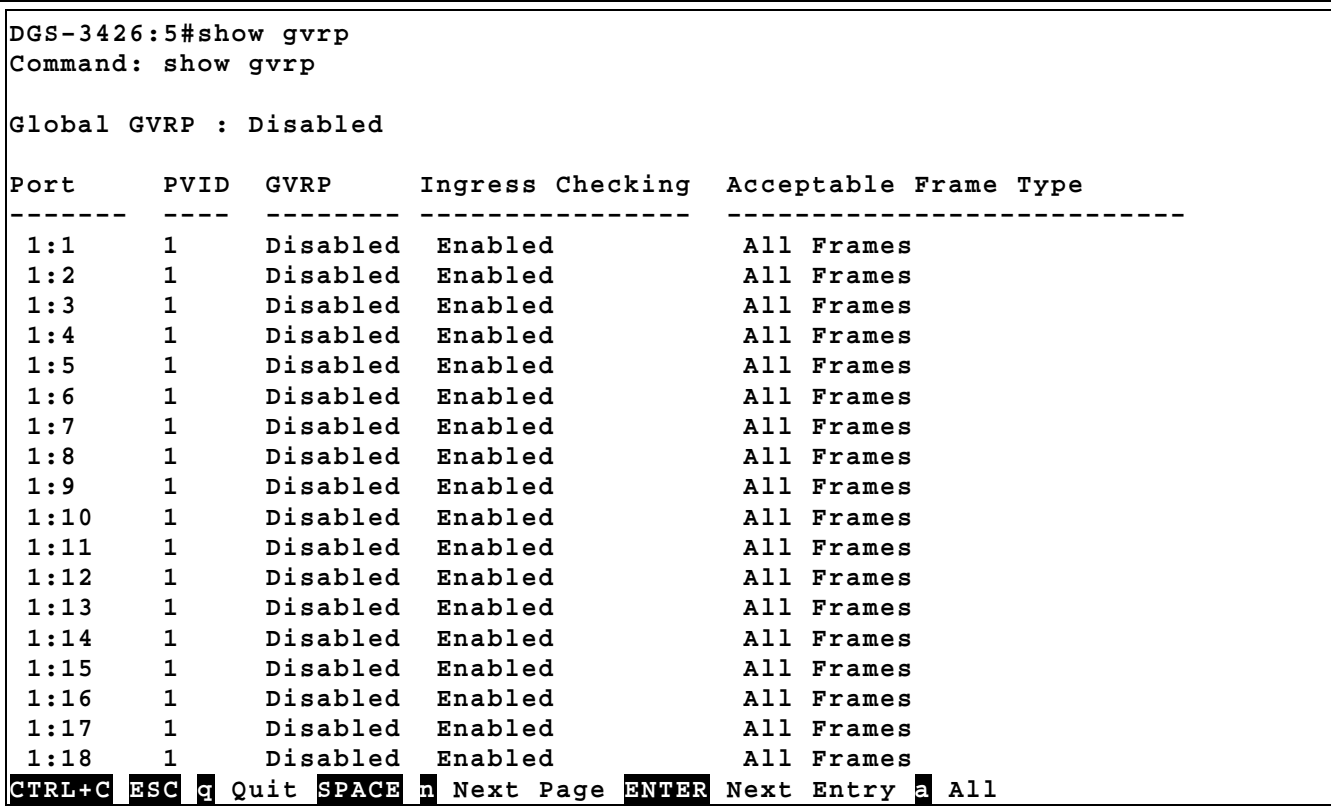

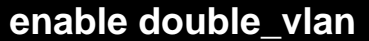

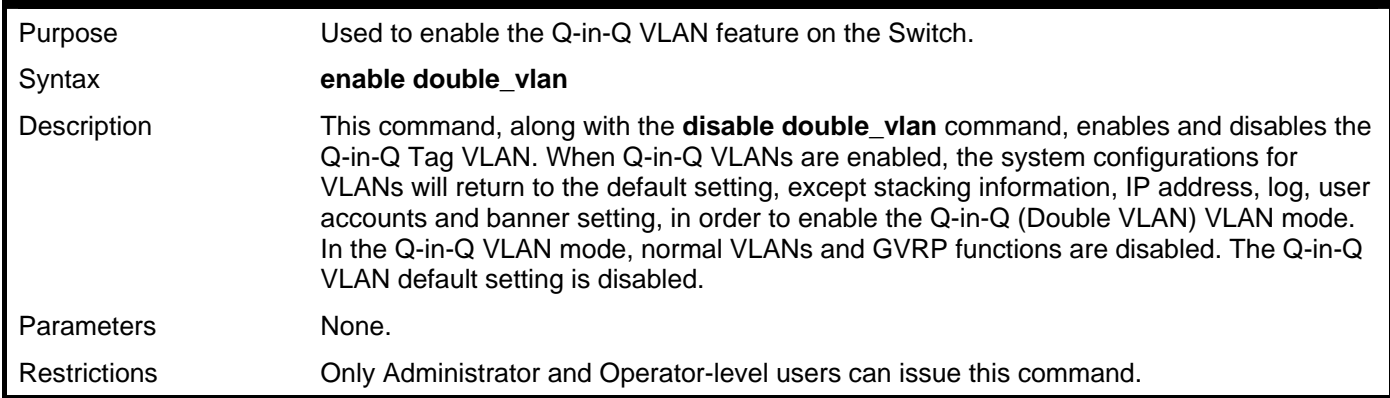

To enable the Q-in-Q VLAN feature on the Switch, thus disabling normal VLANs and GVRP:

```
DGS–3426:5#enable double_vlan 
Command: enable double_vlan 
Current Double VLAN mode : Disabled 
Enable Double VLAN need to reset system config. Are you sure ?(y/n)y 
Success. 
DGS–3426:5#
```
*xStack® DGS-3400 Series Layer 2 Gigabit Managed Switch CLI Manual*

| disable double_vlan |                                                                                                    |  |
|---------------------|----------------------------------------------------------------------------------------------------|--|
| Purpose             | Used to disable the Q-in-Q VLAN feature on the Switch.                                                                                                    |  |
| Syntax              | disable double vlan                                                                                                    |  |
| Description         | This command, along with the <b>enable double_vian</b> command, enables and disables the<br>Q-in-Q Tag VLAN. When Q-in-Q VLANs are enabled, the system configurations for<br>VLANs will return to the default setting, except stacking information, IP address, log, user<br>accounts and banner setting, in order to enable the Q-in-Q VLAN mode. In the Q-in-Q<br>(Double VLAN) VLAN mode, normal VLANs and GVRP functions are disabled. The<br>Q-in-Q VLAN default setting is disabled. |  |
| Parameters          | None.                                                                                                    |  |
| Restrictions        | Only Administrator and Operator-level users can issue this command.                                                                                                    |  |

To disable the Q-in-Q VLAN feature on the Switch

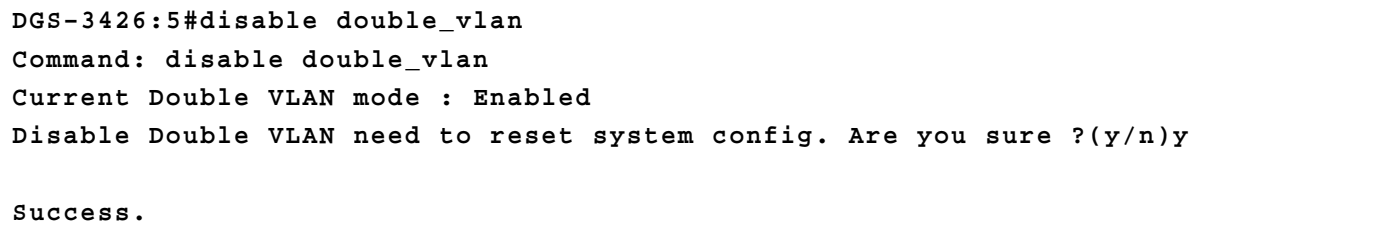

**DGS–3426:5#** 

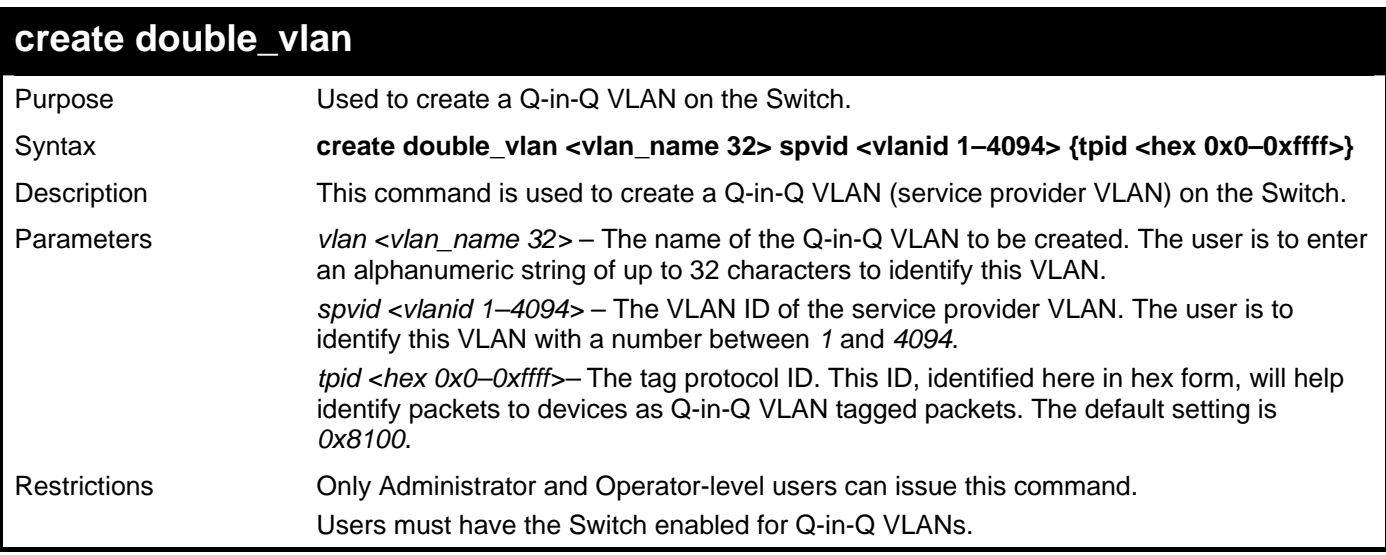

Example usage:

To create a Q-in-Q VLAN on the Switch called "Tiberius":

**DGS–3426:5#create double\_vlan Tiberius spvid 6 tpid 0x9100 Command: create double\_vlan Tiverius spvid 6 tpid 0x9100** 

**Success.** 

**DGS–3426:5#** 

*xStack® DGS-3400 Series Layer 2 Gigabit Managed Switch CLI Manual*

| config double_vlan |                                                                                                    |  |
|--------------------|----------------------------------------------------------------------------------------------------|--|
| Purpose            | Used to config the parameters for a previously created Q-in-Q VLAN (Double VLAN) on<br>the Switch.                                                                                                    |  |
| Syntax             | config double_vlan <vlan_name> {[[add [access   uplink]   delete] <portlist>   tpid<br/><math>\langle</math>hex 0x0-0xffff&gt;]} (1)</portlist></vlan_name>                                                                                                    |  |
| Description        | This command is used to configure a Q-in-Q VLAN (service provider VLAN) on the<br>Switch.                                                                                                    |  |
| Parameters         | vlan $\alpha$ vlan name 32> – The name of the Q-in-Q VLAN to be configured. The user is to<br>enter an alphanumeric string of up to 32 characters to identify this VLAN.                                                                                                    |  |
|                    | add – Specify this parameter to add ports configured in the <portlist> as one of the two<br/>following types of ports.</portlist>                                                                                                    |  |
|                    | uplink - Add this parameter to configure these ports as uplink ports. Uplink ports<br>are for connecting Switch VLANs to the Provider VLANs on a remote source.<br>Only gigabit ports can be configured as uplink ports.                                                                                                    |  |
|                    | access – Add this parameter to configure these ports as access ports. Access<br>$\bullet$<br>ports are for connecting Switch VLANs to customer VLANs.                                                                                                    |  |
|                    | portlist – Enter a list of ports to be added to this VLAN. The port list is specified<br>by listing the lowest switch number and the beginning port number on that switch,<br>separated by a colon. Then the highest switch number, and the highest port<br>number of the range (also separated by a colon) are specified. The beginning<br>and end of the port list range are separated by a dash. For example, 1:3<br>specifies switch number 1, port 3. 2:4 specifies switch number 2, port 4. 1:3-2:4<br>specifies all of the ports between switch 1, port 3 and switch 2, port $4 - in$<br>numerical order. Non-contiguous portlist entries are separated by a comma. (ex:<br>$1:1-1:3,1:7-1:9$                   |  |
|                    | delete – Specify this parameter to delete ports configured in the <portlist> from this<br/>VLAN.</portlist>                                                                                                    |  |
|                    | portlist - Enter a list of ports to be deleted from this VLAN. The port list is<br>$\bullet$<br>specified by listing the lowest switch number and the beginning port number on<br>that switch, separated by a colon. Then the highest switch number, and the<br>highest port number of the range (also separated by a colon) are specified. The<br>beginning and end of the port list range are separated by a dash. For example,<br>1:3 specifies switch number 1, port 3. 2:4 specifies switch number 2, port 4. 1:3-<br>2:4 specifies all of the ports between switch 1, port 3 and switch 2, port $4 - in$<br>numerical order. Non-contiguous portlist entries are separated by a comma. (ex:<br>$1:1-1:3,1:7-1:9$ |  |
|                    | tpid <hex 0x0-0xffff="">- The tag protocol ID. This ID, identified here in hex form, will help<br/>identify packets to devices as Q-in-Q VLAN tagged packets. The default setting is<br/>0x8100.</hex>                                                                                                    |  |
| Restrictions       | Only Administrator and Operator-level users can issue this command.<br>Users must have the Switch enabled for Q-in-Q VLANs.                                                                                                    |  |

To add ports 4 through 8 as access ports to the Q-in-Q VLAN "Tiberius":

```
DGS–3426:5#config double_vlan Tiberius add access 1:4–1:8 
Command: config double_vlan Tiberius add access 1:4–1:8
```
**Success.** 

```
DGS–3426:5#
```
Example usage:

To delete ports 4 through 8 on the Q-in-Q VLAN "Tiberius":

```
DGS–3426:5#config double_vlan Tiberius delete 1:4–1:8 
Command: config double_vlan Tiberius delete 1:4–1:8
```
**Success.** 

**DGS–3426:5#** 

#### **show double\_vlan**

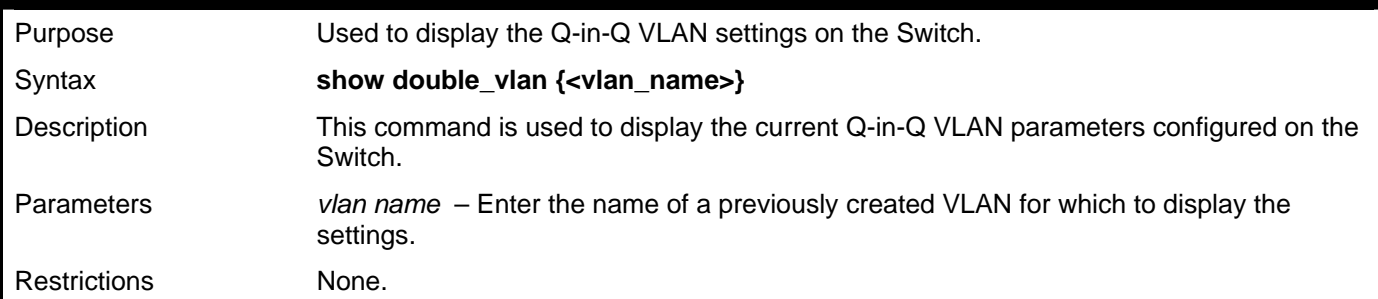

Example usage:

To display parameters for the Q-in-Q VLAN "Tiberius":

```
DGS–3426:5#show double_vlan Tiberius 
Command: show double_vlan Tiberius
```
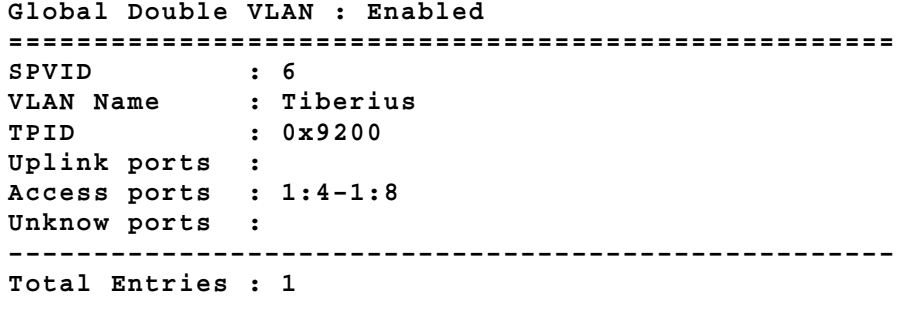

**DGS–3426:5#** 

#### **enable pvid auto\_assign**  Purpose Used to enable auto–assign PVID. Syntax **enable pvid auto\_assign**  Description This command is used to enable auto–assign PVID. If "PVID auto\_assign" is disabled, PVID can only be changed by PVID configuration (user changes explicitly). The VLAN configuration has no effect on PVID. If "PVID auto assign" is enabled. PVID will be possibly changed by PVID or VLAN configuration. When a user configures a port to VLAN X's untagged membership, this port's PVID will be updated with VLAN X. In the form of VLAN list command, PVID is updated with the last item of VLAN list. When user removes a port from the untagged membership of the PVID's VLAN, the port's PVID will be assigned with "default VLAN". The default setting is enabled. Parameters None. Restrictions Only Administrator and Operator-level users can issue this command.

Example usage:

To enable the auto–assign PVID:

```
DGS–3426:5#enable pvid auto_assign 
Command: enable pvid auto_assign 
Success.
```
**DGS–3426:5#** 

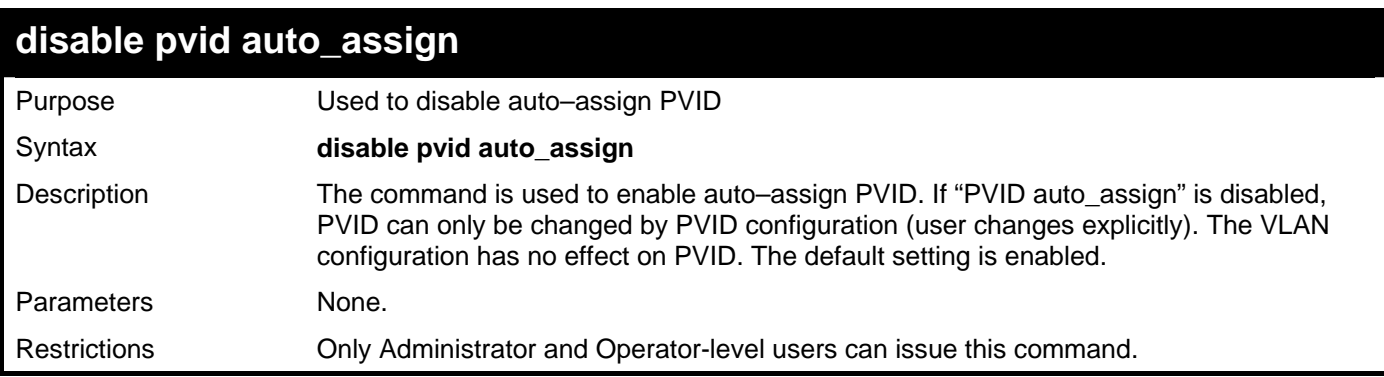

Example usage:

To enable the auto–assign PVID:

```
DGS–3426:5# disable pvid auto_assign 
Command: disable pvid auto_assign 
Success. 
DGS–3426:5#
```
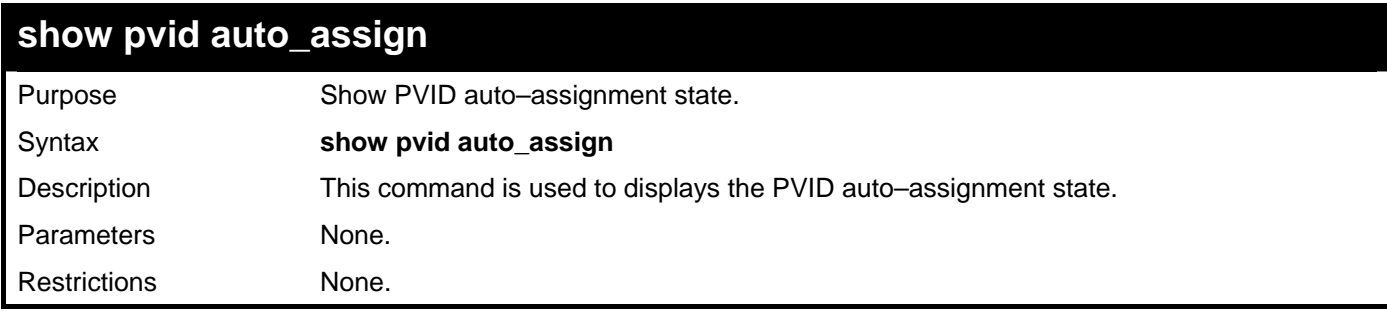

Example usage:

To display PVID auto–assignment state:

```
DGS–3426:5#show pvid auto_assign 
Command: show pvid auto_assign 
PVID Auto–assignment: Enabled 
DGS–3426:5#
```
# 17

## **ISM VLAN COMMANDS**

The ISM VLAN commands in the Command Line Interface (CLI) are listed (along with the appropriate parameters) in the following table.

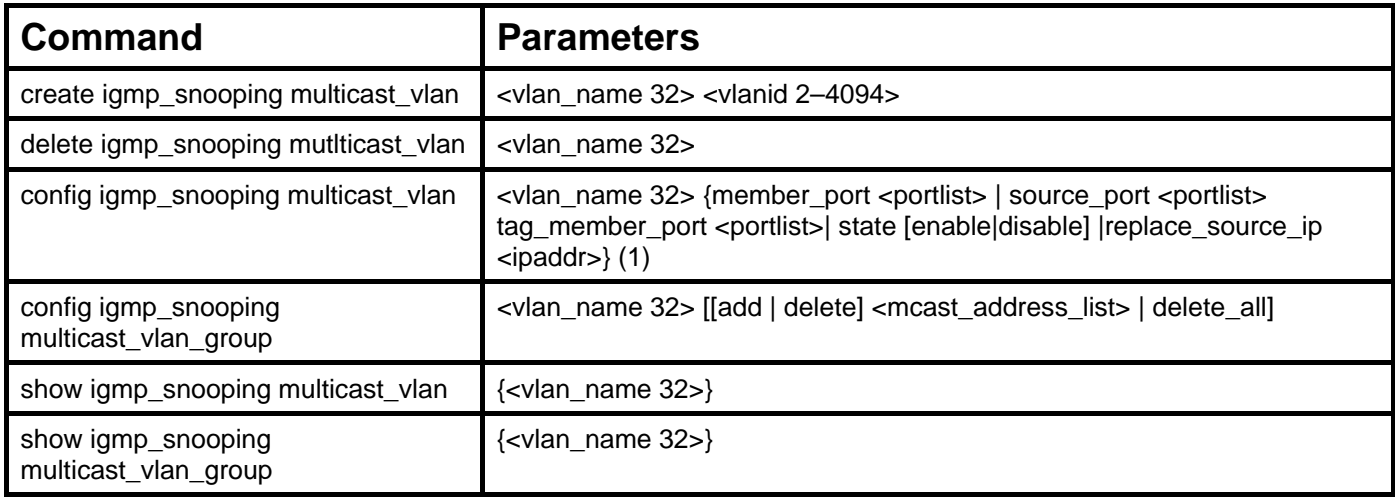

Each command is listed, in detail, in the following sections.

### **create igmp\_snooping multicast\_vlan**

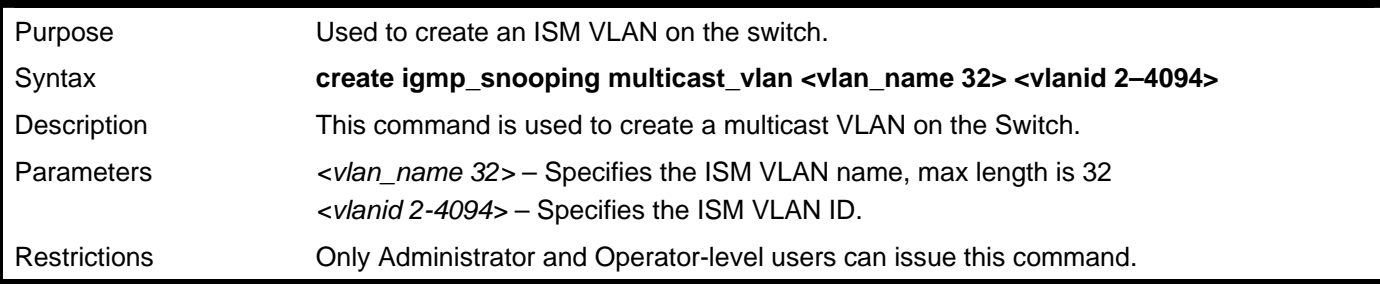

Example usage:

To create an igmp\_snooping multicast\_vlan:

```
DGS–3426:5#create igmp_snooping multicast_vlan test 2 
Command: create igmp_snooping multicast_vlan test 2
```
**Success.** 

**DGS–3426:5#** 

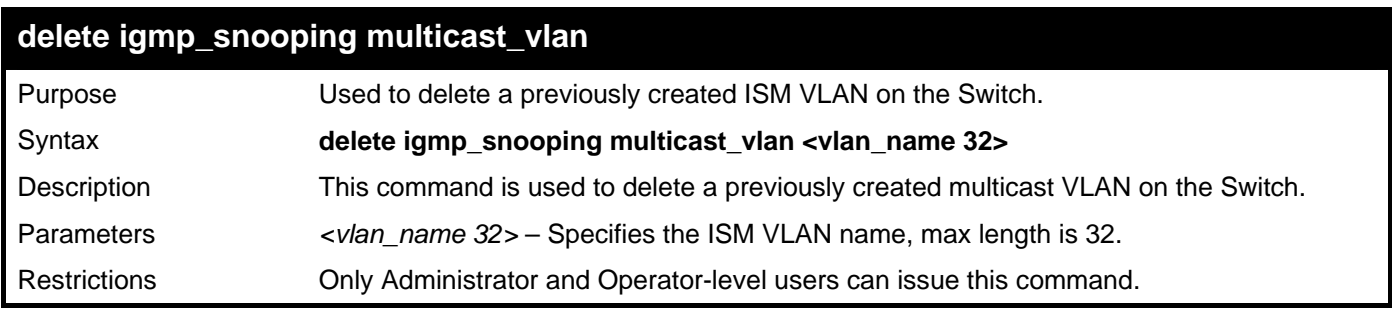

Example usage:

To delete an ISM VLAN

**DGS–3426:5#delete igmp\_snooping multicast\_vlan test Command: delete igmp\_snooping multicast\_vlan test** 

**Success.** 

**DGS–3426:5#** 

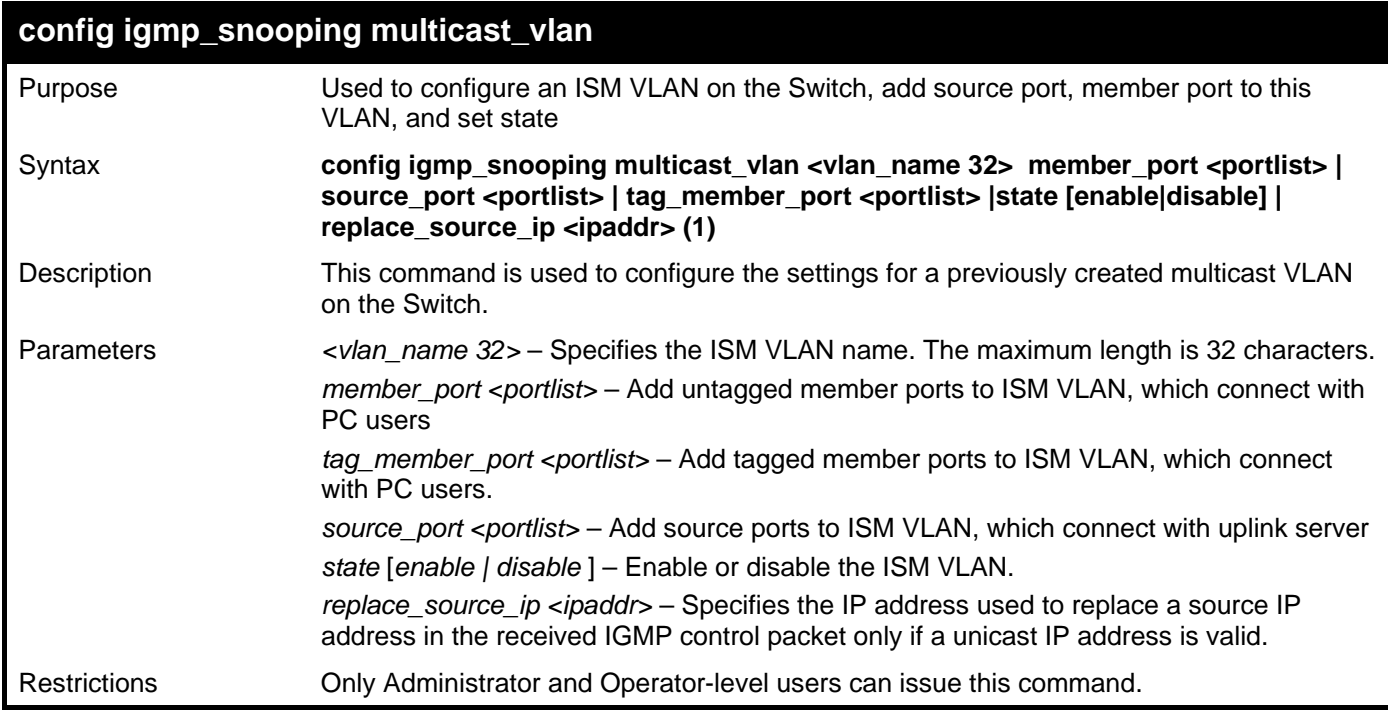

Example usage:

To configure a member port, source port, set of ISM VLANs:

*xStack® DGS-3400 Series Layer 2 Gigabit Managed Switch CLI Manual*

```
DGS–3426:5#config vlan default delete 10–20 
Command: config vlan default delete 10–20 
Success. 
DGS–3426:5#create vlan v10 
Command: create vlan v10 
Success. 
DES–3426:4#create vlan v20 
Command: create vlan v20 
Success. 
DGS–3426:5#config vlan v10 add untagged 10 
Command: config vlan v10 add untagged 10 
Success. 
DGS–3426:5#config vlan v20 add untagged 20 
Command: config vlan v20 add untagged 20 
Success. 
DGS–3426:5# config igmp_snooping multicast_vlan test member_port 10,20 
source_port 1 state enable 
Command: config igmp_snooping multicast_vlan test member_port 10,20 source_port 
1 state enable 
Success.
```

```
DGS–3426:5#
```
### **config igmp\_snooping multicast\_vlan\_group**

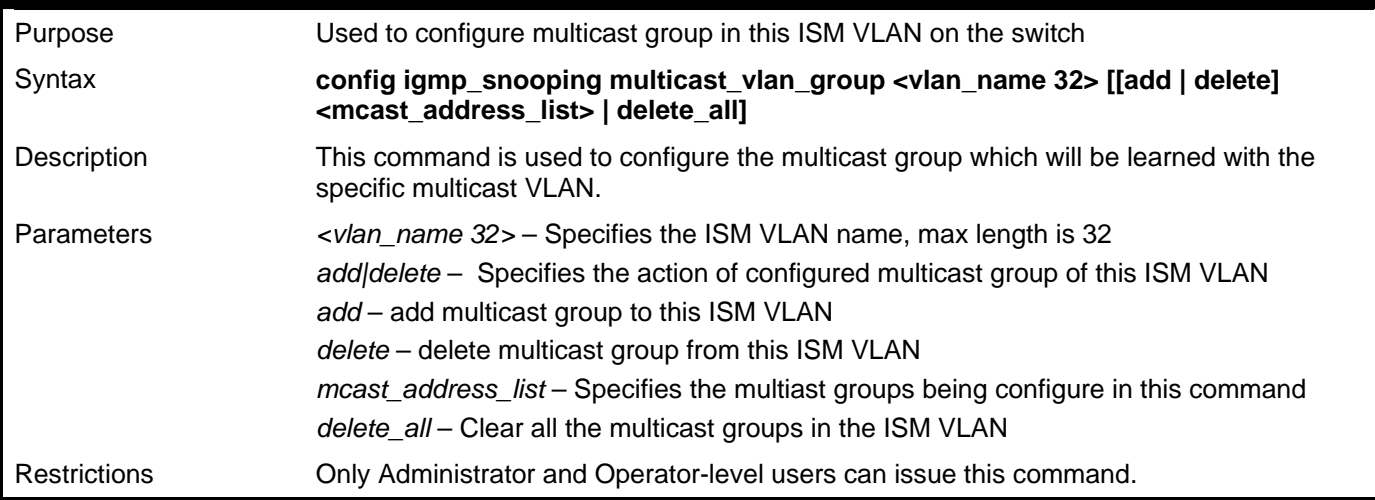

Example usage:

To configure multicast group to an ISM VLAN:

```
DGS–3426:5#config igmp_snooping multicast_vlan_group test add 225.1.1.1–
225.1.1.10,225.1.1.20 
Command: config igmp_snooping multicast_vlan_group test add 225.1.1.1–
225.1.1.10,225.1.1.20 
Success.
```
**DGS–3426:5#** 

#### **show igmp\_snooping multicast\_vlan**

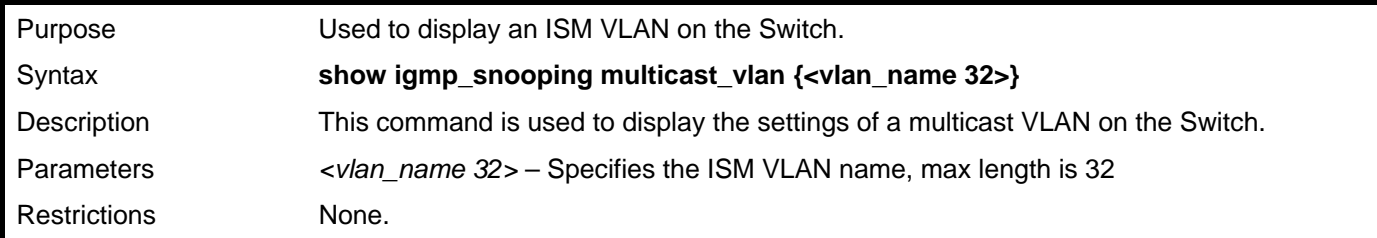

Example usage:

To display an ISM VLAN:

```
DGS–3426:5# show igmp_snooping multicast_vlan 
Command: show igmp_snooping multicast_vlan 
VLAN Name : test 
VID : 2 
Member (Untagged) Ports :1–8 
Tagged Member Ports : 10 
Source Ports : 9 
Status : Enabled 
Replace Source IP : 192.18.2.1 
Total Entries: 1
```
#### **show igmp\_snooping multicast\_vlan\_group**

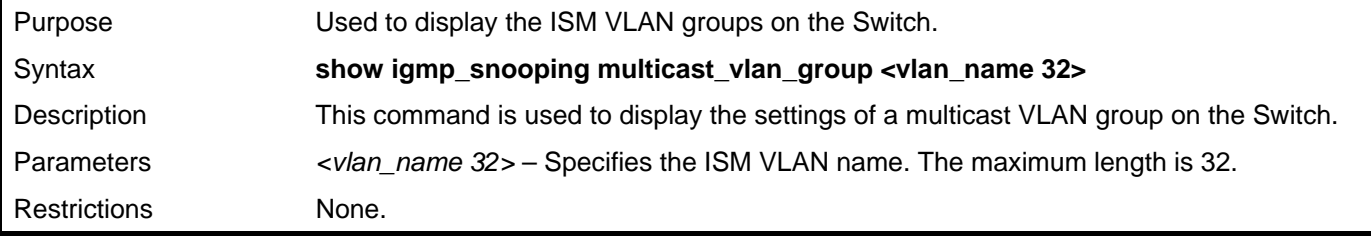

Example usage:

To display an ISM VLAN Group:

```
DGS–3426:5#show igmp_snooping multicast_vlan_group 
Command: show igmp_snooping multicast_vlan_group 
VLAN Name VLAN ID From To 
––––––––––––––––– ––––––– –––––––––––– ––––––––––– 
test 2 
DGS–3426:5#
```
## **LINK AGGREGATION COMMANDS**

The link aggregation commands in the Command Line Interface (CLI) are listed (along with the appropriate parameters) in the following table.

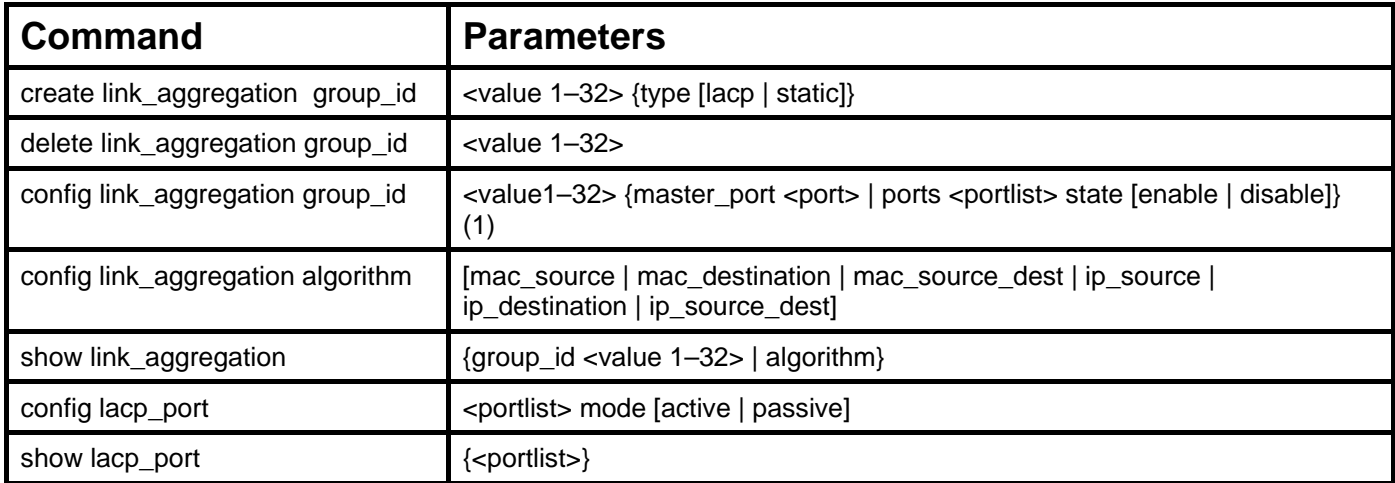

Each command is listed, in detail, in the following sections.

#### **create link\_aggregation**  Purpose Used to create a link aggregation group on the Switch. Syntax **create link\_aggregation group\_id <value 1–32> {type [lacp | static]}**  Description This command is used to create a link aggregation group with a unique identifier. Parameters <value> − Specifies the group ID. The Switch allows up to 32 link aggregation groups to be configured. The group number identifies each of the groups. *type* – Specify the type of link aggregation used for the group. If the type is not specified the default type is *static*. • *lacp* – This designates the port group as LACP compliant. LACP allows dynamic adjustment to the aggregated port group. LACP compliant ports may be further configured (see **config lacp\_ports**). LACP compliant must be connected to LACP compliant devices. • *static* – This designates the aggregated port group as static. Static port groups cannot be changed as easily as LACP compliant port groups since both linked devices must be manually configured if the configuration of the trunked group is changed. If static link aggregation is used, be sure that both ends of the connection are properly configured and that all ports have the same speed/duplex settings. Restrictions Only Administrator and Operator-level users can issue this command.

Example usage:

To create a link aggregation group:

```
DGS–3426:5#create link_aggregation group_id 1 
Command: create link_aggregation group_id 1
```

```
Success.
```

```
DGS–3426:5#
```
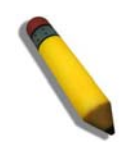

**NOTE:** When using LACP or static type link aggregation, be sure that both sides of the connection are identical in speed and duplex settings.

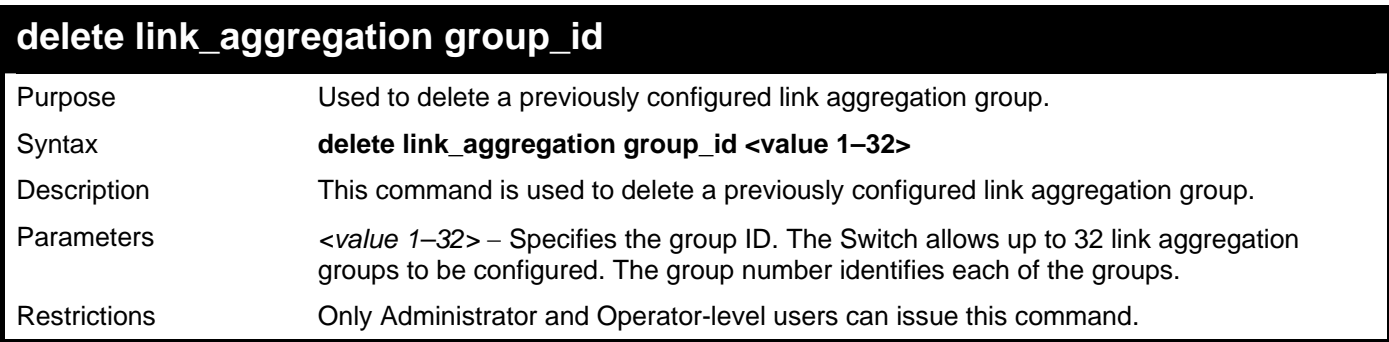

To delete a link aggregation group:

```
DGS–3426:5#delete link_aggregation group_id 6 
Command: delete link_aggregation group_id 6
```
**Success.** 

**DGS–3426:5#** 

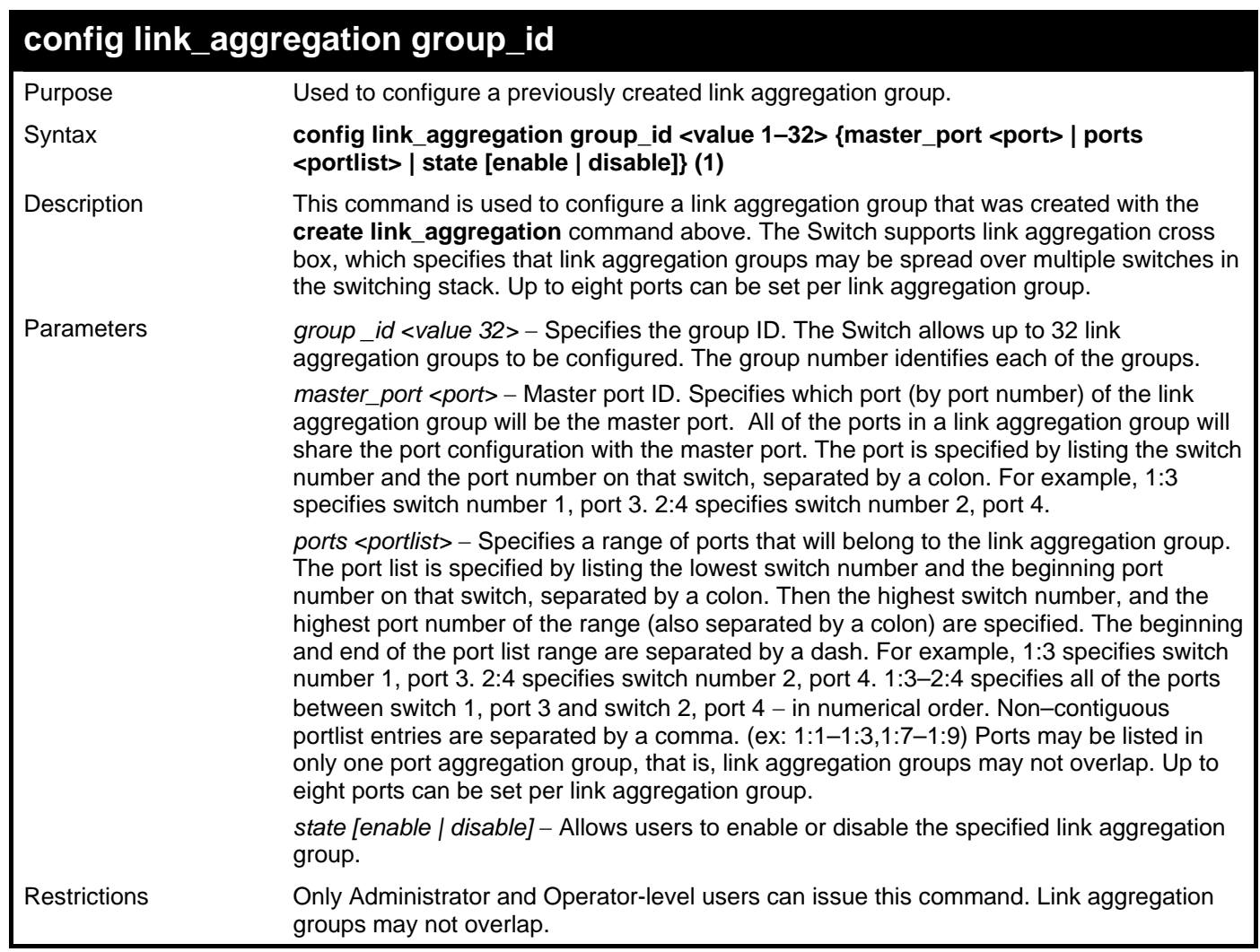

Example usage:

To define a load–sharing group of ports, group–ID 1, master port 5 with group members ports 5–7 plus port 9:

**DGS–3426:5#config link\_aggregation group\_id 1 master\_port 1:5 ports 1:5–1:7,1:9 Command: config link\_aggregation group\_id 1 master\_port 1:5 ports 1:5–1:7,1:9 Success.** 

**DGS–3426:5#** 

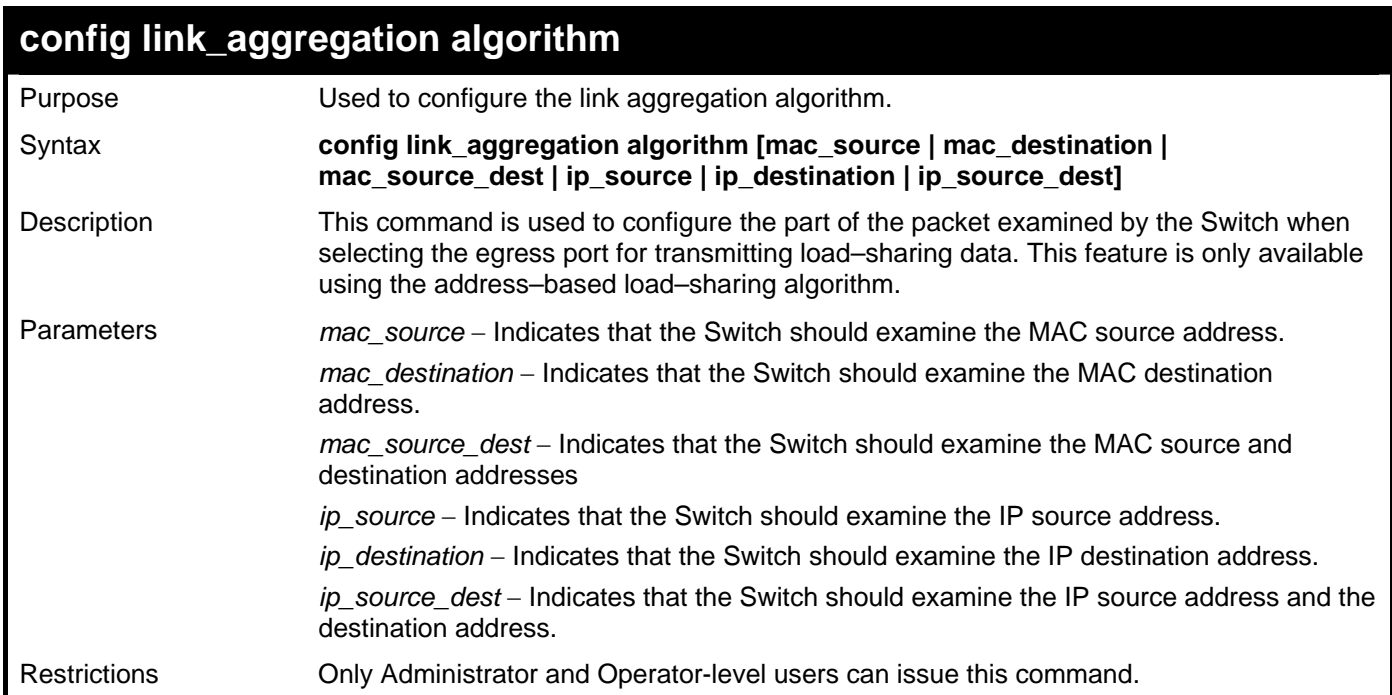

Example usage:

To configure link aggregation algorithm for mac–source–dest:

**DGS–3426:5#config link\_aggregation algorithm mac\_source\_dest Command: config link\_aggregation algorithm mac\_source\_dest** 

**Success.** 

**DGS–3426:5#** 

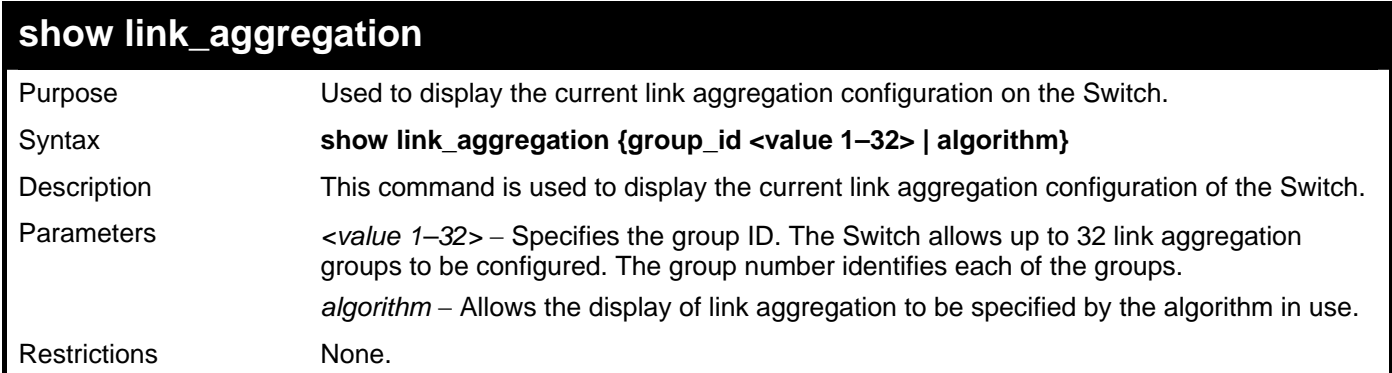

Example usage:

To display the Link Aggregation configuration:

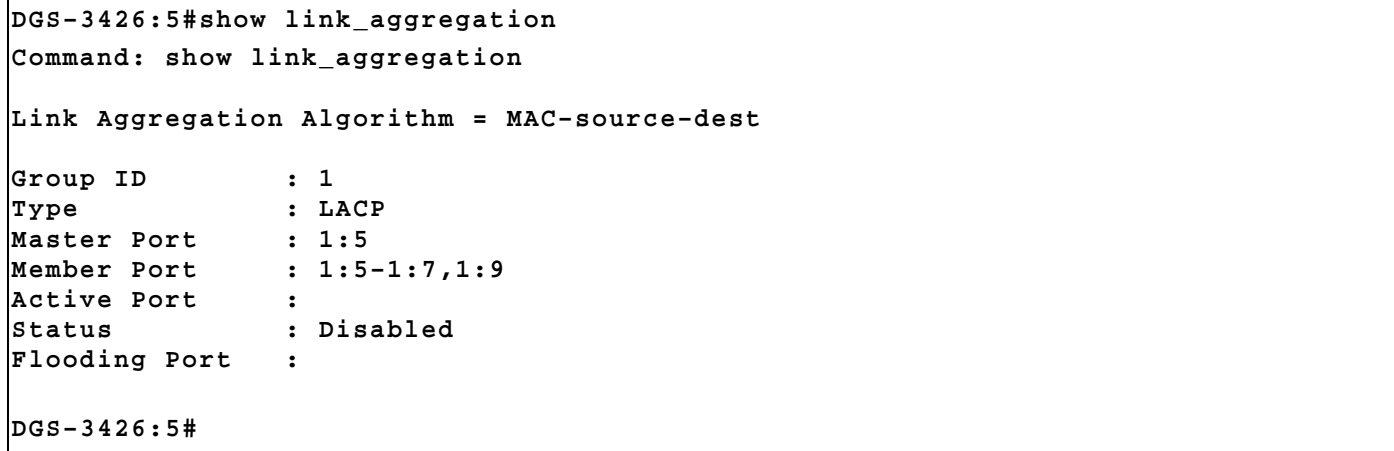

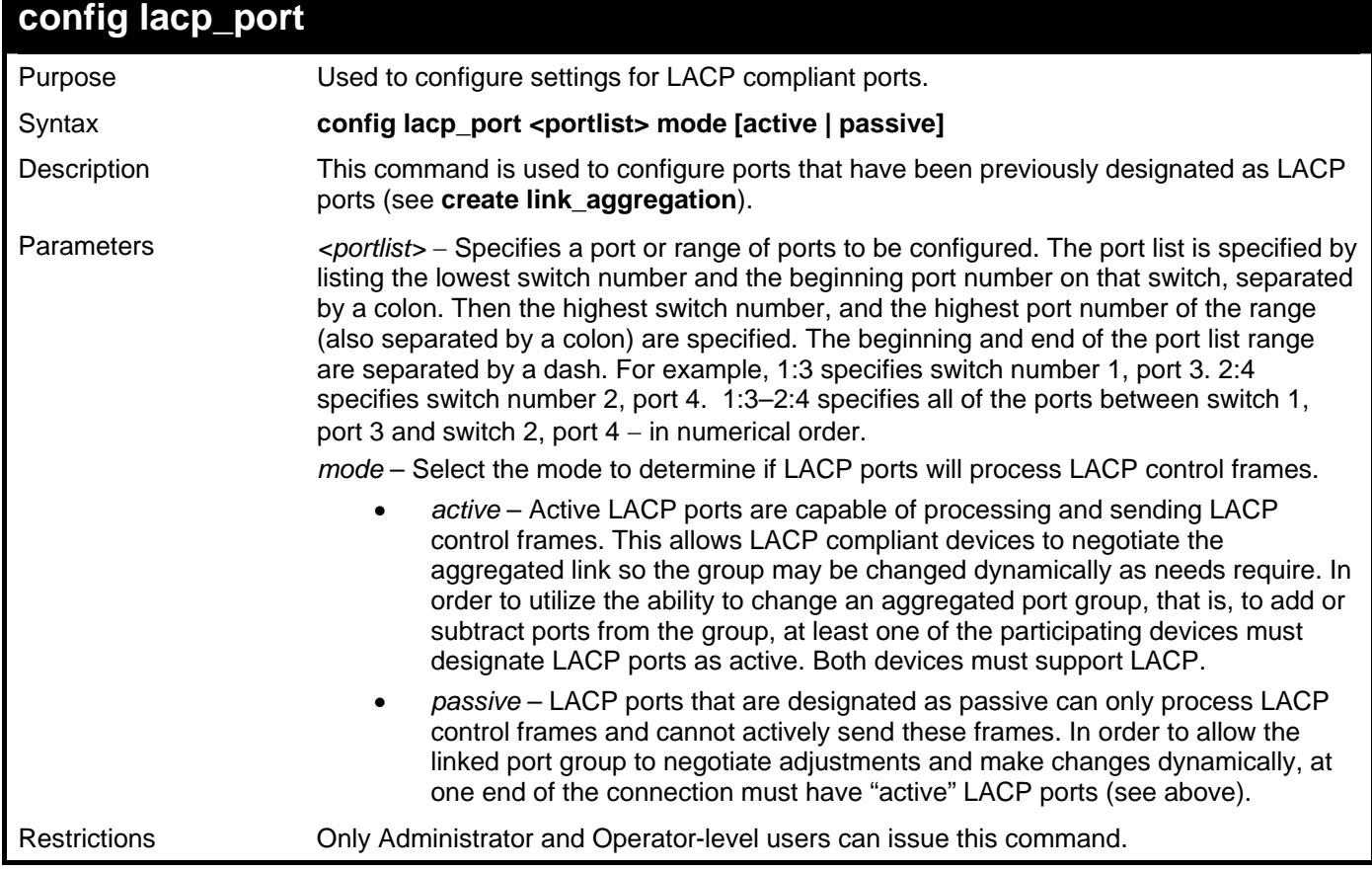

To configure LACP port mode settings:

**DGS–3426:5#config lacp\_port 1:1–1:12 mode active** 

**Command: config lacp\_port 1:1–1:12 mode active** 

**Success.** 

**DGS–3426:5#** 

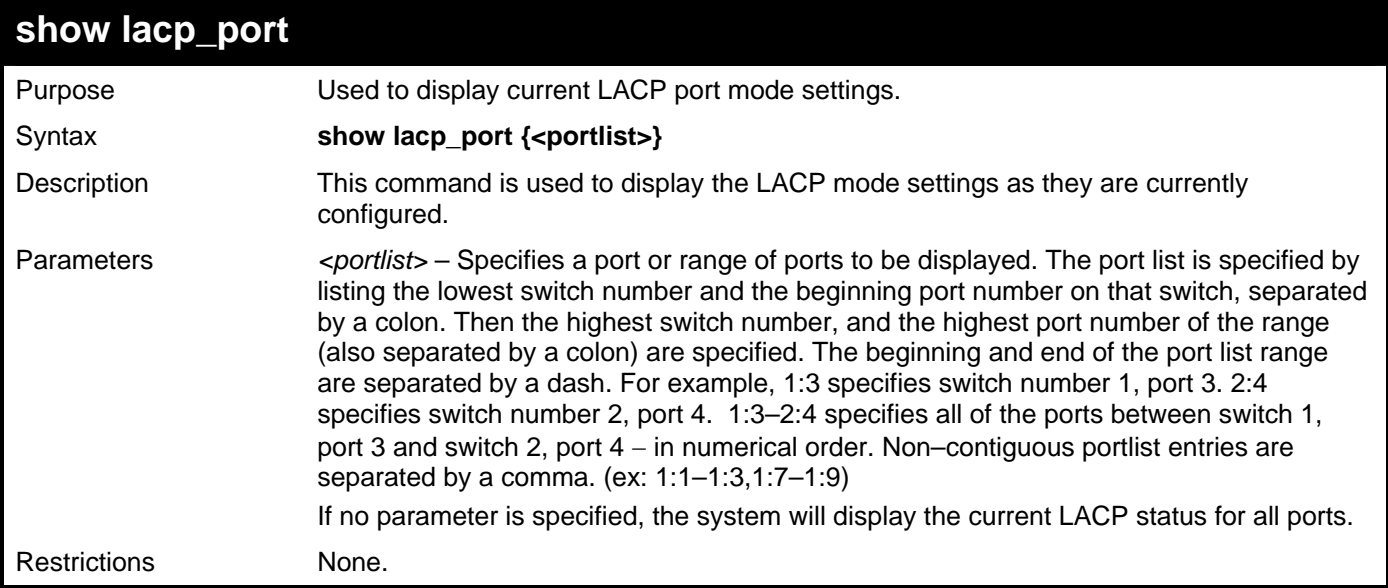

To display LACP port mode settings:

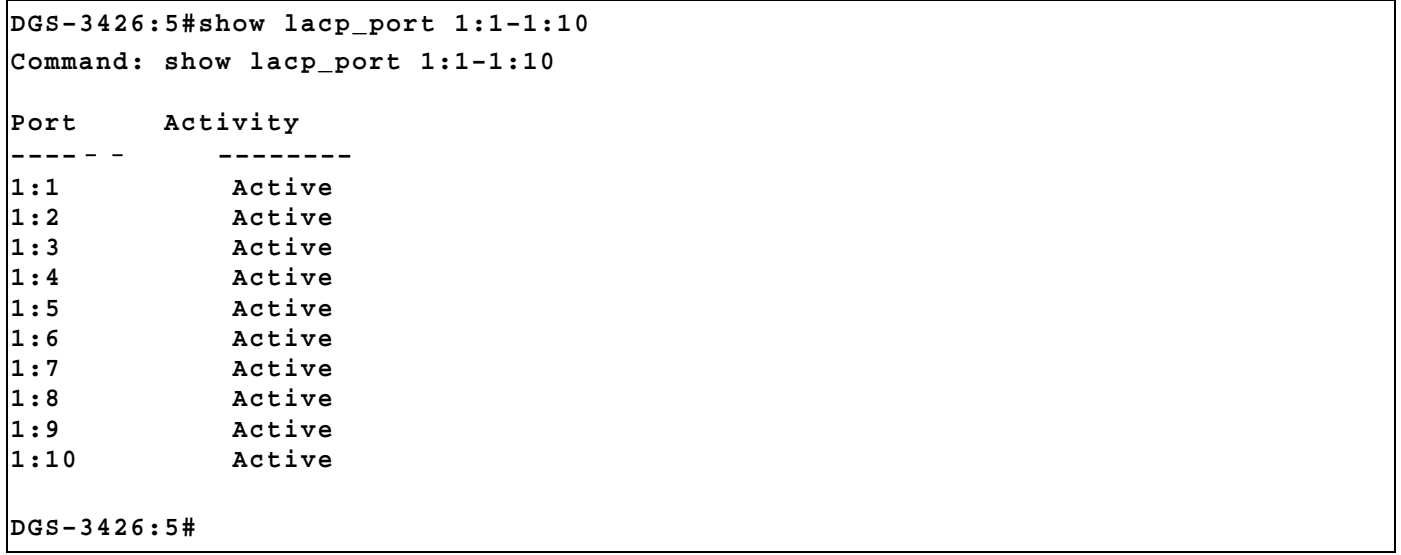

# 19

## **IP–MAC-PORT BINDING (IMPB) COMMANDS**

The IP network layer uses a four–byte IP address. The Ethernet link layer uses a six–byte MAC address. Binding these two address types together allows the transmission of data between the layers. The primary purpose of IP–MAC-Port Binding is to restrict the access to a switch to a number of authorized users. Only the authorized client can access the Switch's port by checking the pair of IP–MAC addresses with the pre–configured white list. If an unauthorized user tries to access an IMPB-enabled port, the system will block the access by dropping its packet. The maximum number of IP–MAC-Port Binding entries is dependant on chip capability (e.g. the ARP table size) and storage size of the device. For the xStack® DGS–3400 Series, the maximum number of IP–MAC-Port Binding entries is 511. The creation of authorized IP-MAC pairs can be manually configured by CLI or Web, or can be leaned automatically when DHCP snooping is enabled. The function is port–based, meaning a user can enable or disable the function on the individual port.

#### **ACL Mode**

Due to some special cases that have arisen with the IP–MAC-Port Binding, this Switch has been equipped with a special ACL Mode for IP–MAC-Port Binding. When enabled, the Switch will create two entries in the Access Profile Table. The entries may only be created if there are at least two Profile IDs available on the Switch. If not, when the ACL Mode is enabled, an error message will be prompted to the user. When the ACL Mode is enabled, the Switch will only accept packets from a created entry in the IP–MAC-Port Binding Setting window. All others will be discarded. The function is port–based, meaning a user can enable or disable the function on the individual port.

To configure the ACL mode, the user must first set up IP-MAC-Port binding using the **create address\_binding ip\_mac ipaddress** command to create an entry. Then the user must enable the mode by entering the **config address\_binding ports <portlist> mode acl** command.

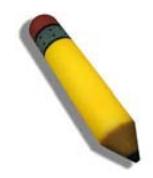

**NOTE:** When configuring the ACL mode function of the IP–MAC-Port Binding function, please pay close attention to previously set ACL entries. Since the ACL mode entries will fill the first two available access profiles and access profile IDs denote the ACL priority, the ACL mode entries may take precedence over other configured ACL entries. This may render some user– defined ACL parameters inoperable due to the overlapping of settings combined with the ACL entry priority (defined by profile ID). For more information on ACL settings, please see "Configuring the Access Profile" section mentioned previously in this manual.

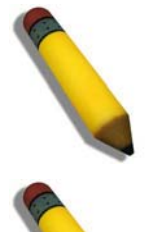

**NOTE:** Once ACL profiles have been created by the Switch through the IP–MAC-Port Binding function, the user cannot modify, delete or add ACL rules to these ACL mode access profile entries. Any attempt to modify, delete or add ACL rules will result in a configuration error as seen in the previous figure.

**NOTE:** When downloading configuration files to the Switch, be aware of the ACL configurations loaded, as compared to the ACL mode access profile entries set by this function, which may cause both access profile types to experience problems.

The IP–MAC-Port Binding commands in the Command Line Interface (CLI) are listed (along with the appropriate parameters) in the following table.

*xStack® DGS-3400 Series Layer 2 Gigabit Managed Switch CLI Manual*

| Command                                              | <b>Parameters</b>                                                                                                    |
|------------------------------------------------------|----------------------------------------------------------------------------------------------------|
| create address_binding ip_mac ipaddress              | <ipaddr> mac_address <macaddr> {ports [ <portlist>   all]}</portlist></macaddr></ipaddr>                                                                                                    |
| config address_binding ip_mac ipaddress              | <ipaddr> mac_address <macaddr> {ports [ <portlist>   all]}</portlist></macaddr></ipaddr>                                                                                                    |
| config address_binding ip_mac ports                  | [ <portlist>  all ] {state [enable {[strict   loose]}   disable]<br/> allow_zeroip [enable   disable]  forward_dhcppkt [enable  <br/>disable]  mode [arp   acl]  stop_learning_threshold <value 0-500="">}<br/>(1)</value></portlist> |
| show address_binding                                 | [ip_mac {[all   ipaddress <ipaddr> mac_address <macaddr>]}  <br/>blocked {[all   vlan_name <vlan_name> mac_address<br/><macaddr>]}   ports <portlist>]}</portlist></macaddr></vlan_name></macaddr></ipaddr>                           |
| delete address_binding                               | [ip_mac [ipaddress <ipaddr> mac_address <macaddr>   all]  <br/>blocked [all   vlan_name <vlan_name> mac_address<br/><macaddr>]]</macaddr></vlan_name></macaddr></ipaddr>                                                              |
| enable address_binding trap_log                      |                                                                                                    |
| disable address_binding trap_log                     |                                                                                                    |
| debug address_binding                                | [event   dhcp   all]                                                                                                    |
| no debug address_binding                             |                                                                                                    |
| enable address_binding dhcp_snoop                    |                                                                                                    |
| disable address_binding dhcp_snoop                   |                                                                                                    |
| clear address_binding dhcp_snoop<br>binding_entry    | ports [ <portlist> all]</portlist>                                                                                                    |
| show address_binding dhcp_snoop                      | {[max_entry { ports <portlist>}   binding_entry {port <port>}]}</port></portlist>                                                                                                    |
| config address_binding dhcp_snoop<br>max_entry ports | [ <portlist>   all] limit [<value 1-50="">   no_limit]</value></portlist>                                                                                                    |
| config address_binding recover_learning ports        | [ <portlist>   all]</portlist>                                                                                                    |

Each command is listed, in detail, in the following sections.

### **create address\_binding ip\_mac ipaddress**

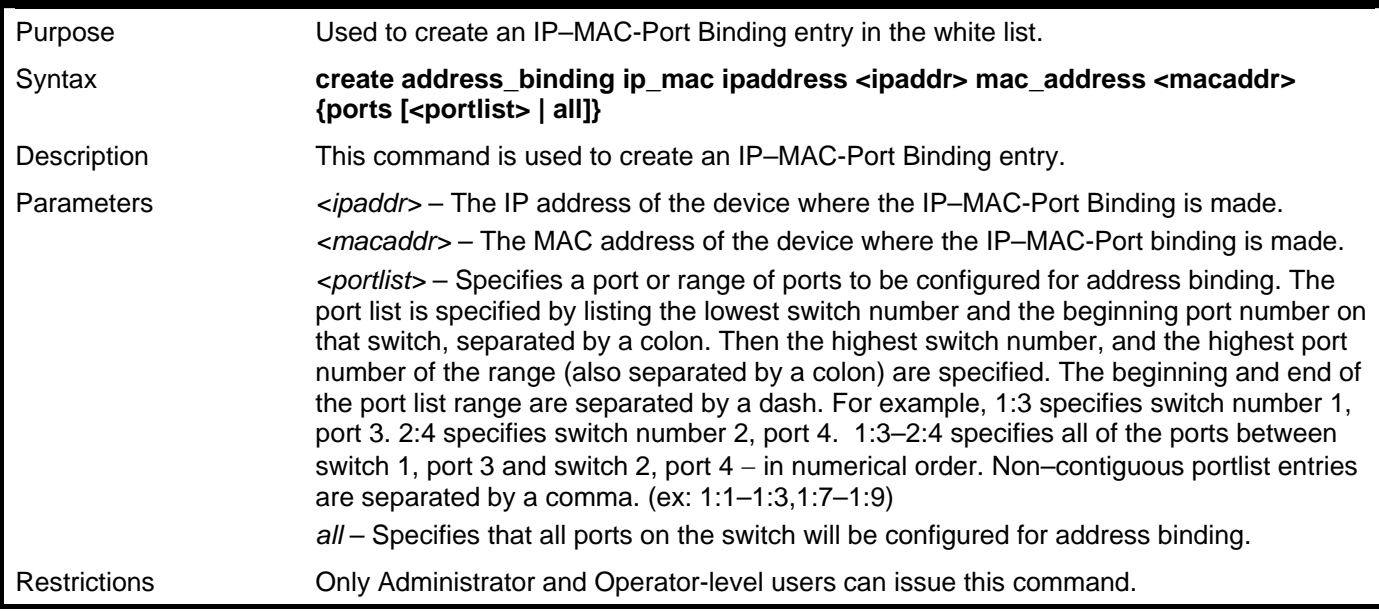

Example usage:

To create address binding on the Switch:
```
DGS–3426:5#create address_binding ip_mac ipaddress 10.1.1.3 mac_address 00–00–
00–00–00–04 
Command: create address_binding ip_mac ipaddress 10.1.1.3 mac_address 00–00–00–
00–00–04 
Success.
```
**DGS–3426:5#** 

Once an entry has been created and some IMPB-enabled ports (ACL mode) belong to this entry, the access profile table will look like this:

```
DGS-3426:5#show access_profile 
Command: show access_profile 
Access Profile Table 
Total Unused Rule Entries:767 
Total Used Rule Entries :1 
Access Profile ID: 1 Type : Ethernet
================================================================================
Owner : IP-MAC-PORT Binding 
MASK Option : 
Ethernet type 
------------- 
Access ID : 1 Mode: Deny
Ports: 2:16 
------------- 
0x800 
================================================================================
Unused Entries: 127 
DGS-3426:5#
```
The **show access profile** command will display the two access profiles created and their corresponding rules for every port on the Switch.

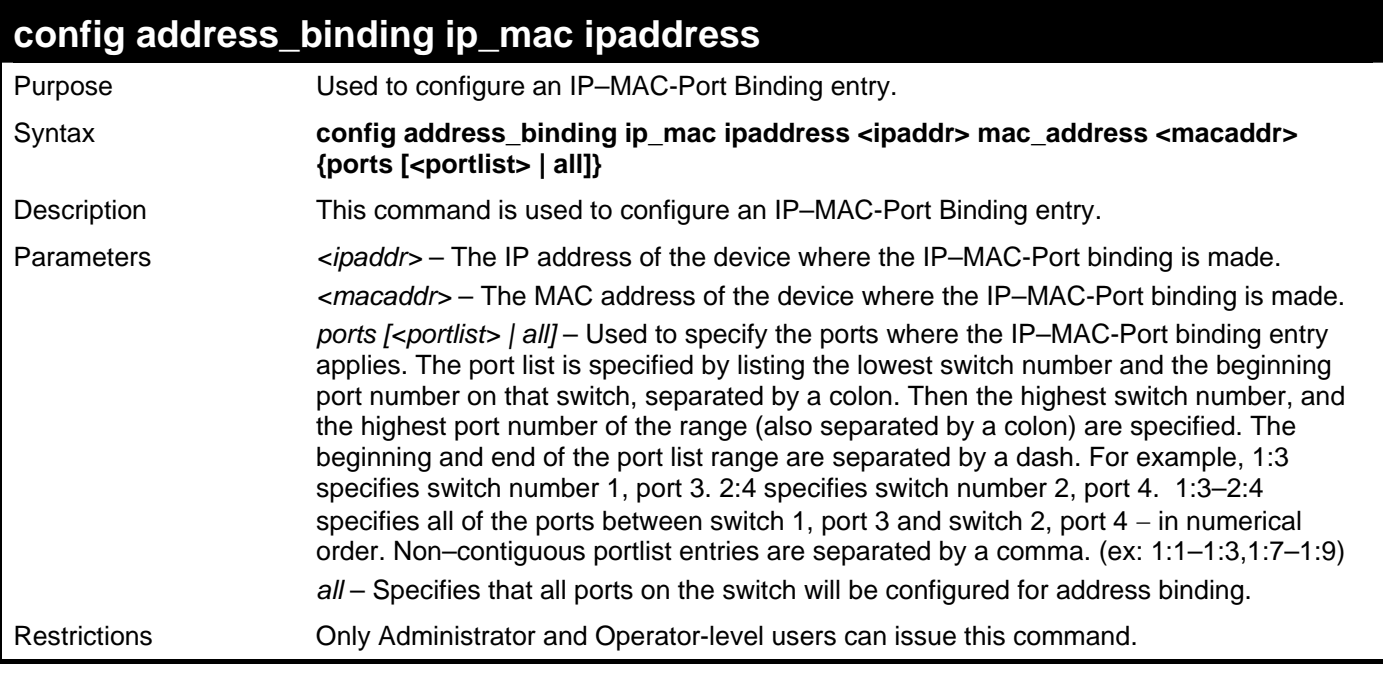

To configure address binding on the Switch:

**DGS–3426:5#config address\_binding ip\_mac ipaddress 10.1.1.3 mac\_address 00–00– 00–00–00–05 Command: config address\_binding ip\_mac ipaddress 10.1.1.3 mac\_address 00–00–00– 00–00–05 Success.** 

**DGS–3426:5#** 

## **config address\_binding ip\_mac ports**

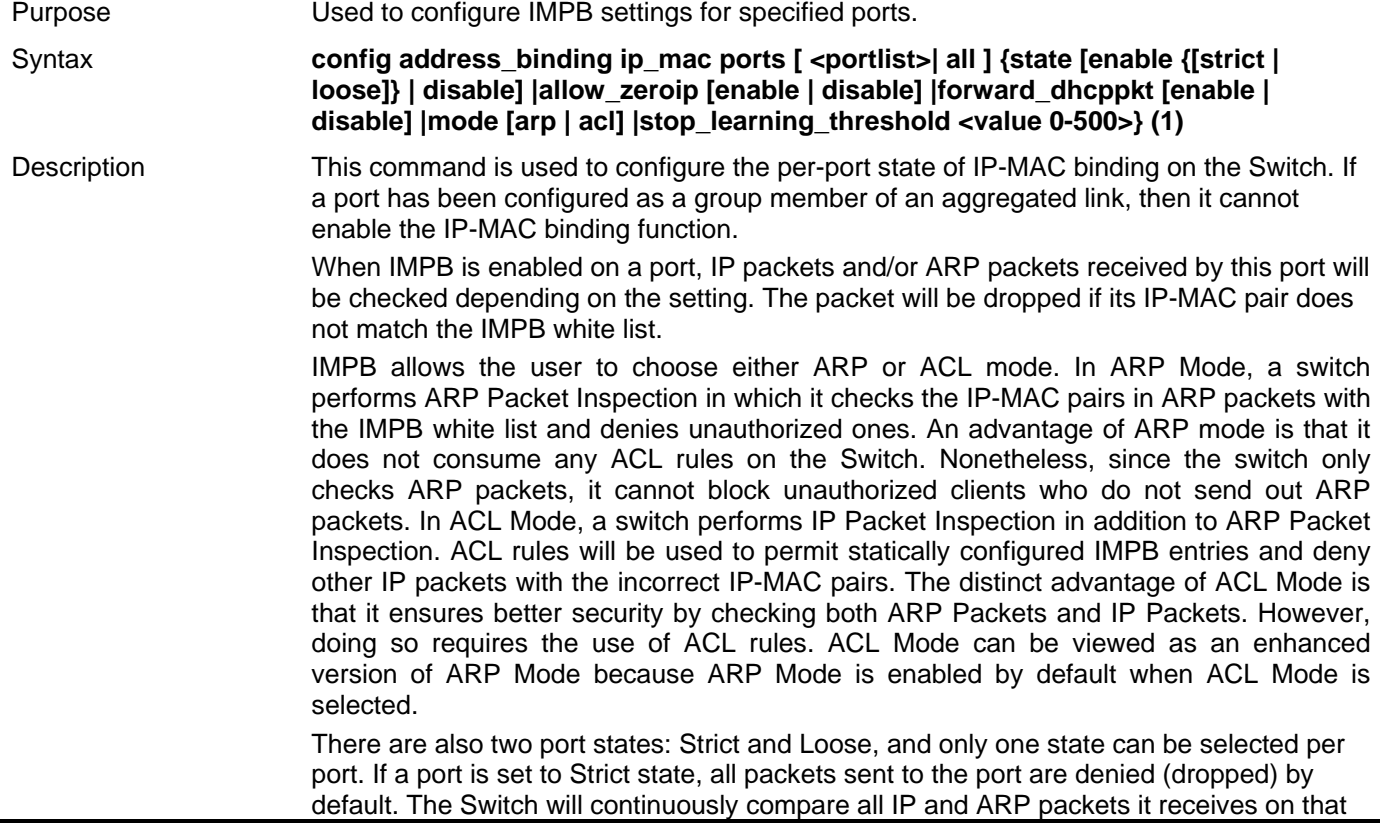

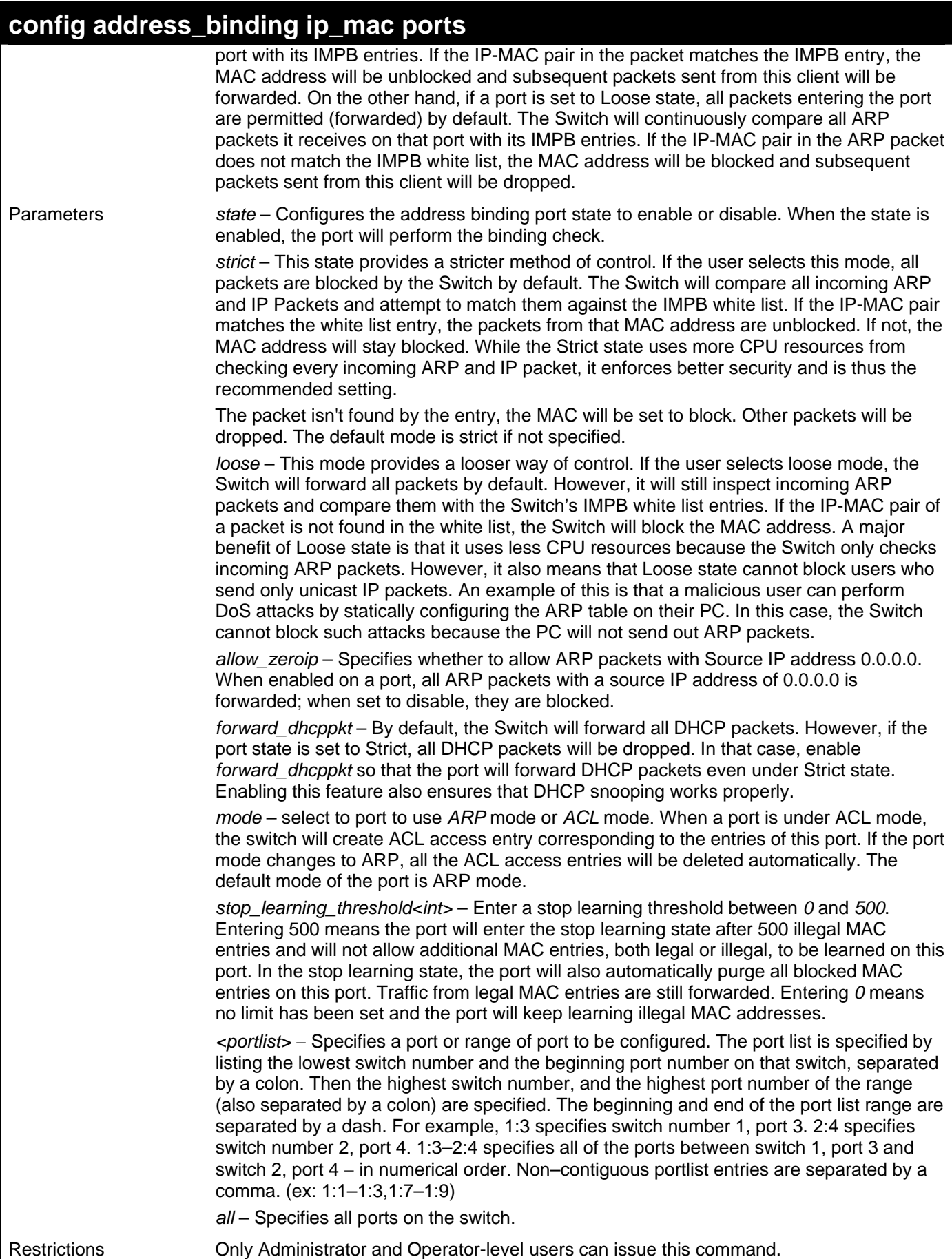

To configure address binding on the Switch:

```
DGS–3426:5#config address_binding ip_mac ports 1:2 state enable 
Command: config address_binding ip_mac ports 1:2 state enable
```
**Success.** 

**DGS–3426:5#** 

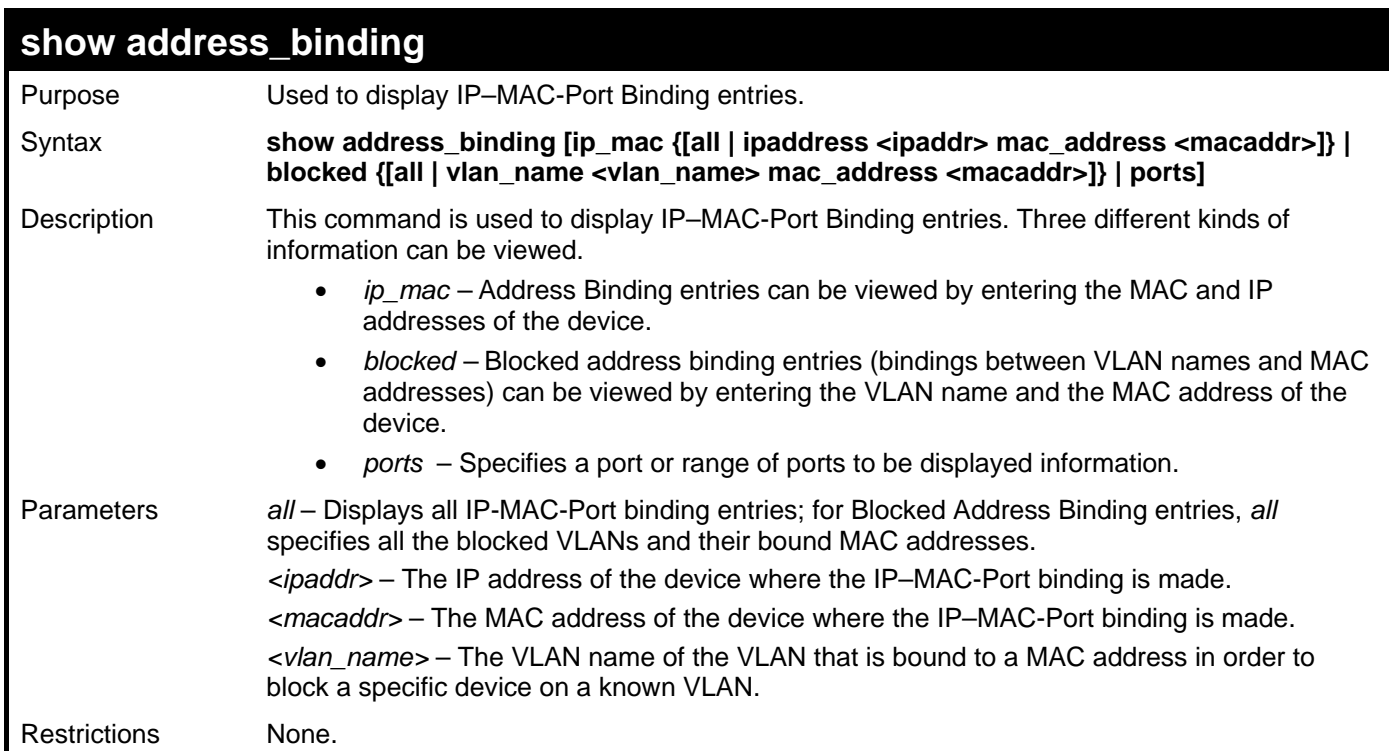

Example usage:

To display IP–MAC-Port Binding on the Switch:

```
DGS–3426:5#show address_binding ip_mac ipaddress 10.1.1.8 mac_address 00–00–00–
00–00–12 
Command: show address_binding ip_mac ipaddress 10.1.1.8 mac_address 00–00–00–00–
00–12 
IP Address MAC Address Mode Ports 
–––––––––––– ––––––––––––––– –––––––––– –––––––––––––– 
10.1.1.8 00–00–00–00–00–12 Static 1:1–1:24 
Total entries : 1 
DGS–3426:5#
```
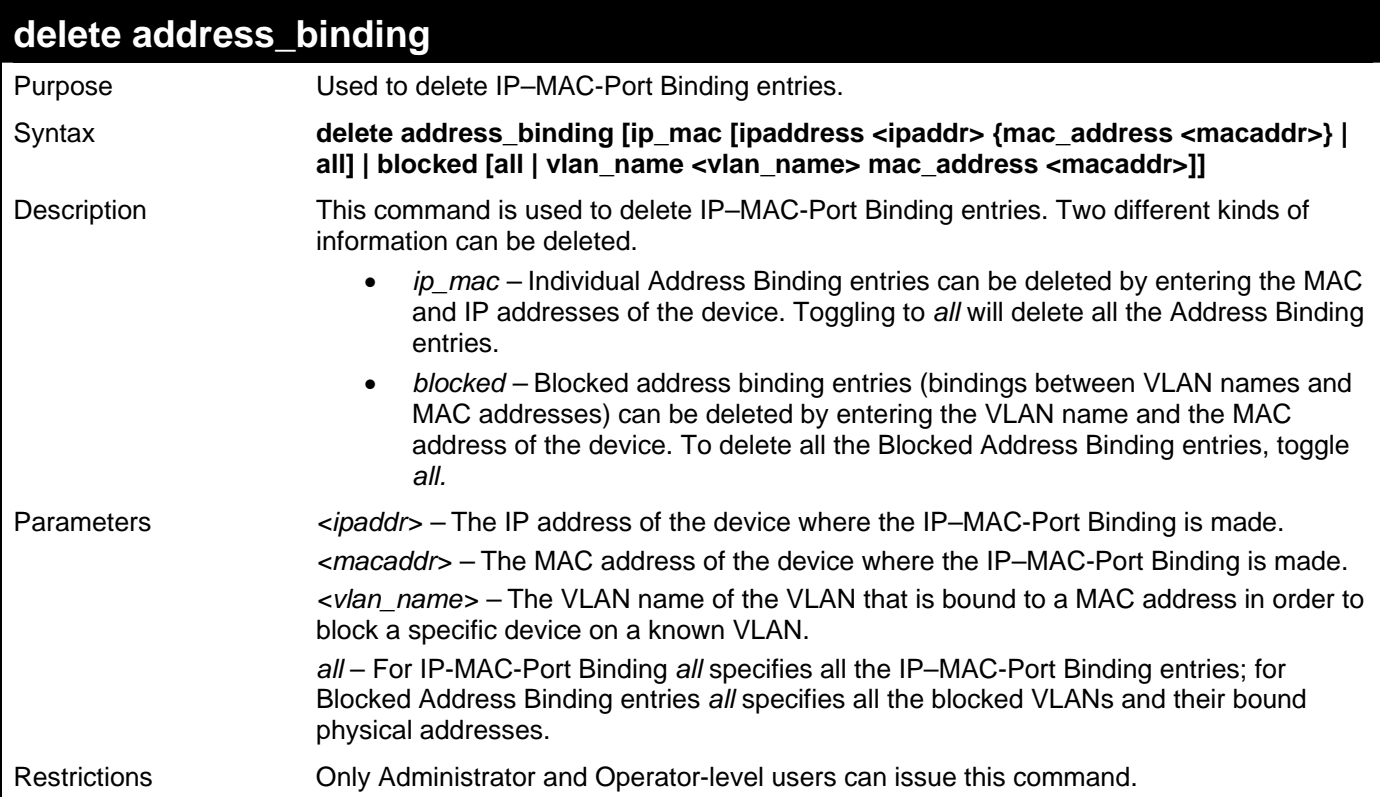

To delete an IP–MAC-Port Binding entry on the Switch:

```
DGS–3426:5#delete address–binding ip–mac ipaddress 10.1.1.1 mac_address 00–00–
00–00–00–06 
Command: delete address–binding ip–mac ipaddress 10.1.1.1 mac_address 00–00–00–
00–00–06 
Success.
```
**DGS–3426:5#** 

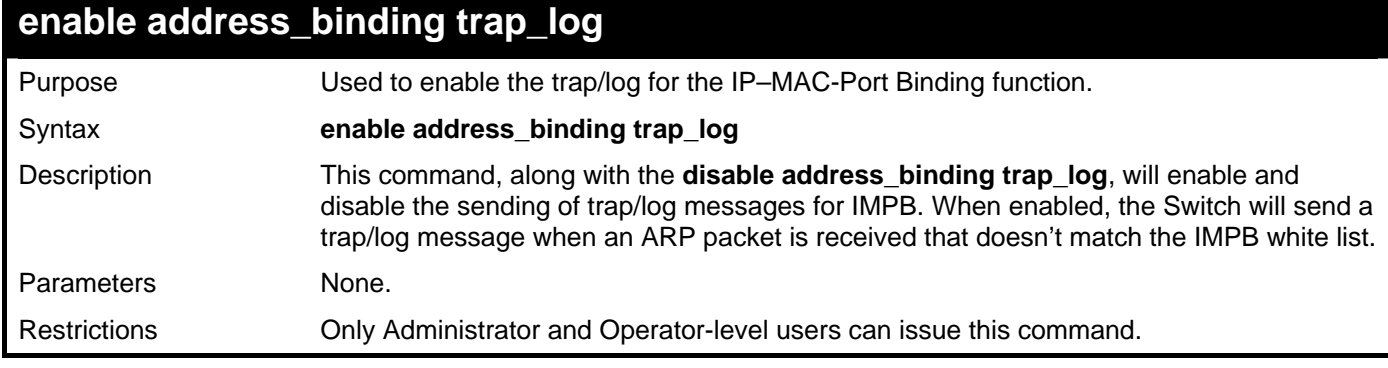

Example usage:

To enable the sending of IP–MAC-Port Binding trap/log messages on the Switch:

```
DGS–3426:5#enable address_binding trap_log 
Command: enable address_binding trap_log 
Success. 
DGS–3426:5#
```
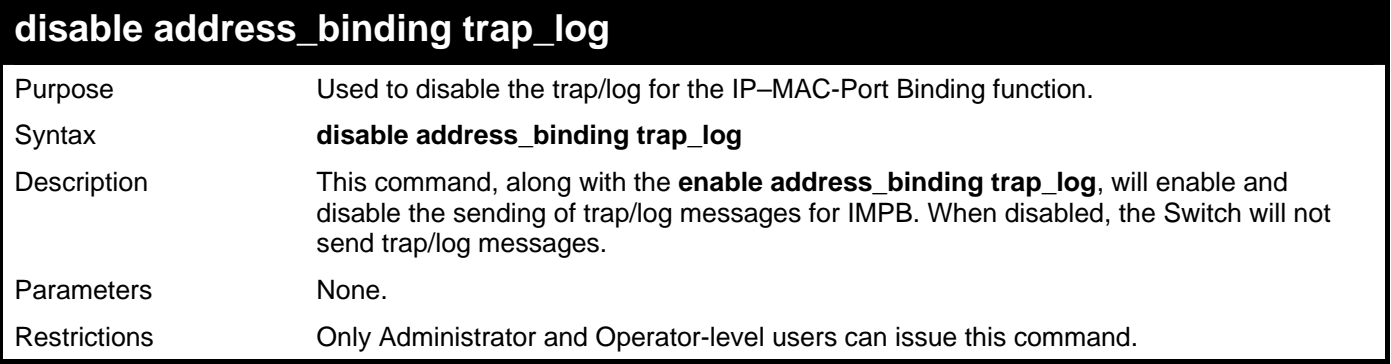

To disable the sending of IP–MAC-Port Binding trap/log messages on the Switch:

```
DGS–3426:5#disable address_binding trap_log 
Command: disable address_binding trap_log
```
**Success.** 

**DGS–3426:5#** 

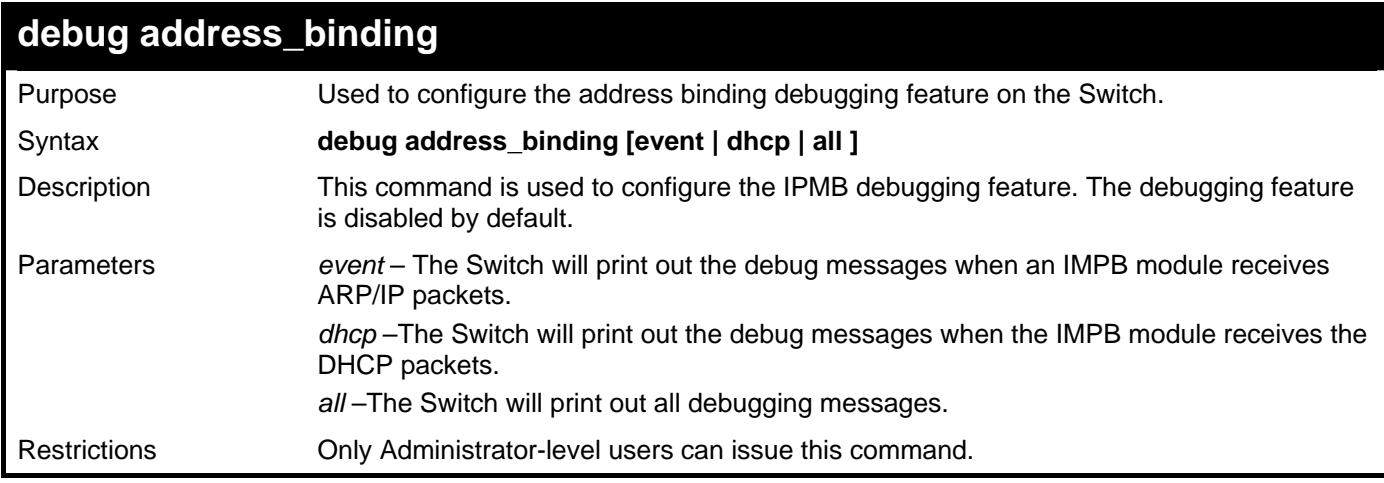

Example usage:

To enable debugging of IMP IP packets:

```
DGS–3426:5#debug address_binding event 
Command: debug address_binding event
```
**Success.** 

**DGS–3426:5#** 

## **no debug address\_binding**

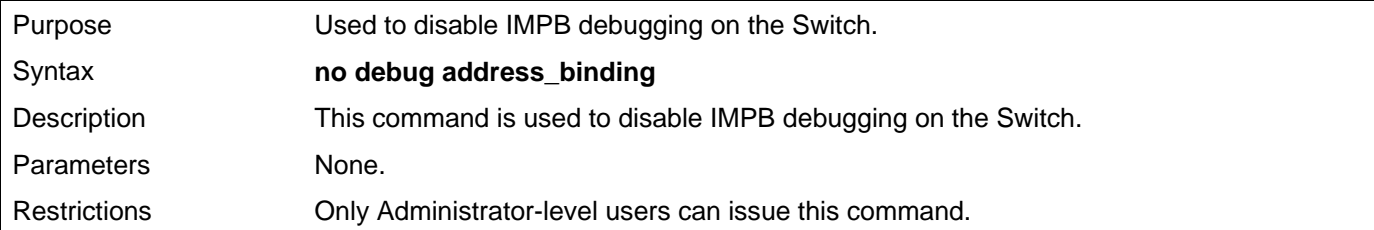

To disable IMPB debugging on the Switch:

```
DGS–3426:5#no debug address_binding 
Command: no debug address_binding
```
**Success.** 

**DGS–3426:5#** 

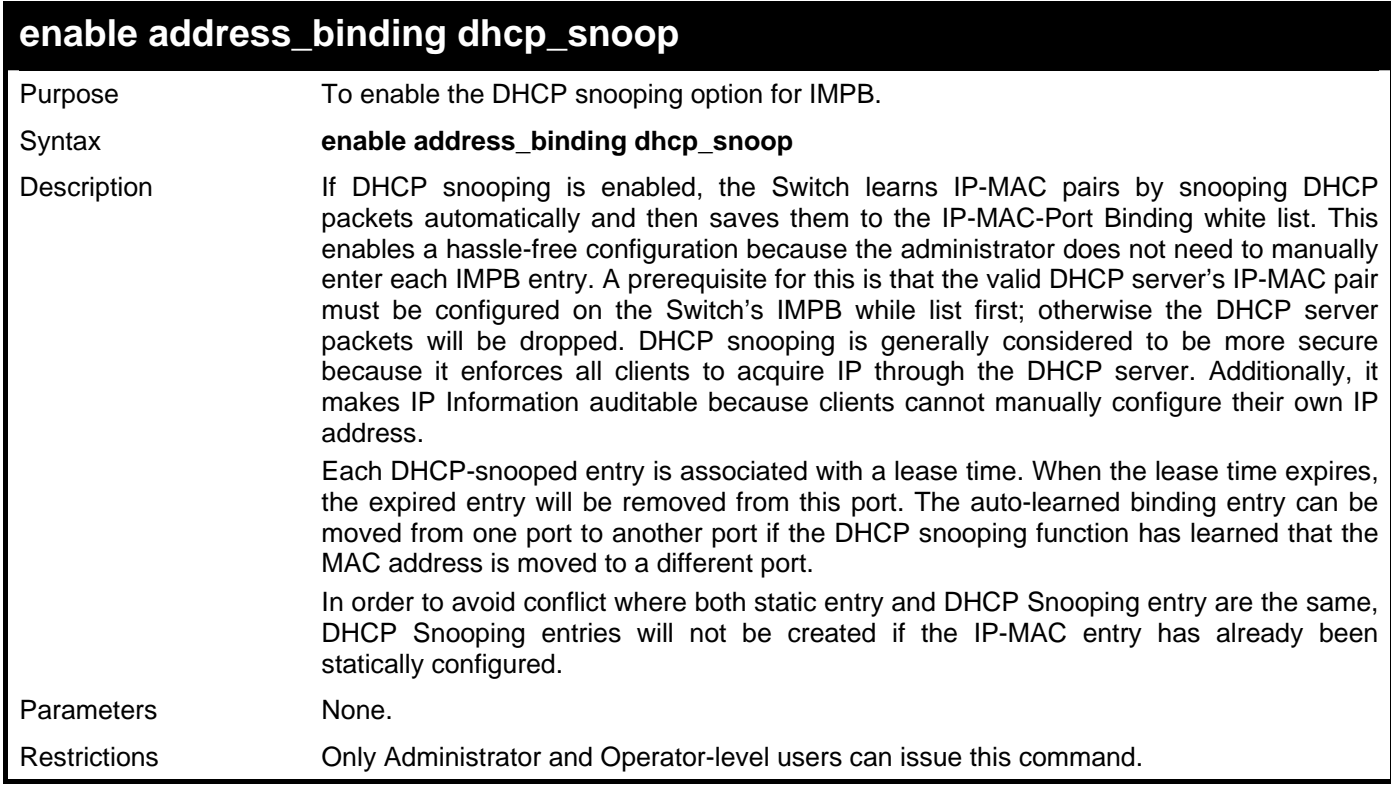

#### Example usage:

To enable the address binding auto mode:

```
DGS–3426:5#enable address_binding dhcp_snoop 
Command: enable address_binding dhcp_snoop 
Success.
```
**DGS–3426:5#** 

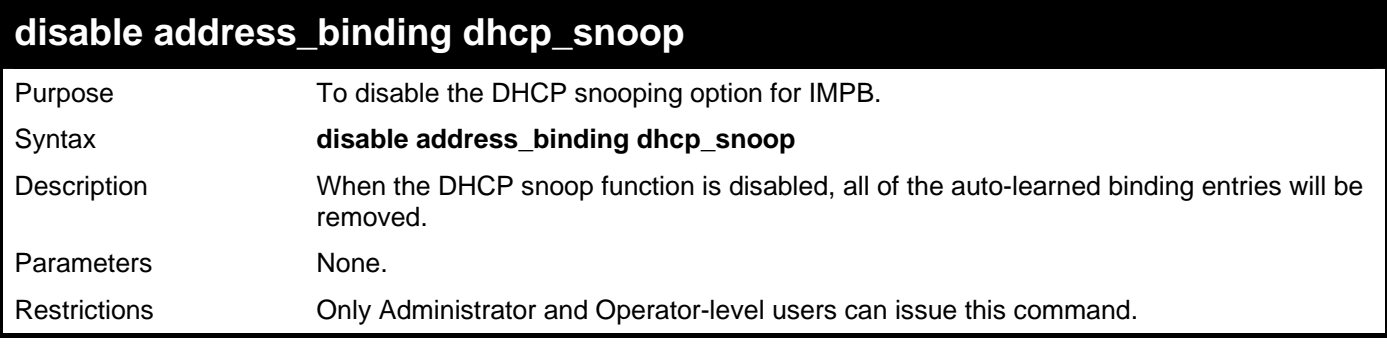

To disable the address binding auto mode:

```
DGS–3426:5#disable address_binding dhcp_snoop 
Command: disable address_binding dhcp_snoop
```
**Success.** 

**DGS–3426:5#** 

### **clear address\_binding dhcp\_snoop binding\_entry**

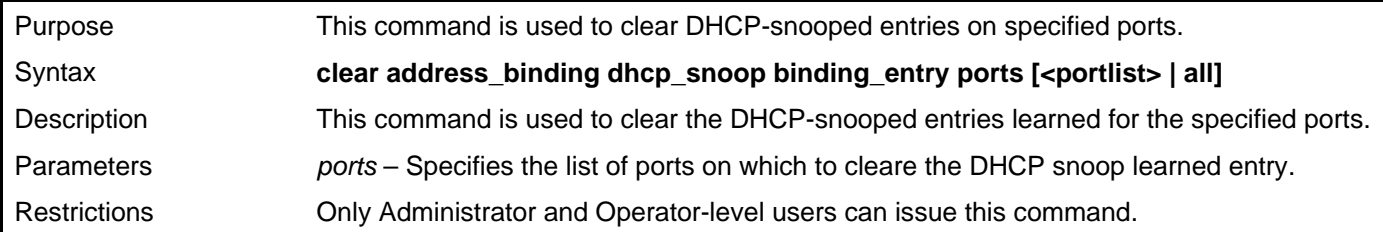

Example usage:

To clear address binding auto mode:

```
DGS–3426:5#clear address_binding dhcp_snoop binding_entry ports 1-3 
Command: clear address_binding dhcp_snoop binding_entry ports 1:1-1:3
```
**Success.** 

**DGS–3426:5#** 

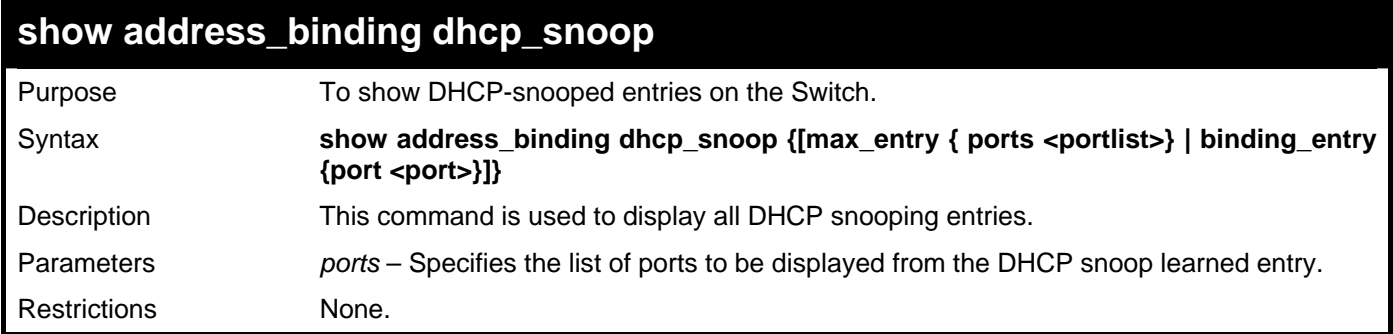

Example usage:

To display address binding DHCP snooping:

```
DGS–3426:5#show address_binding dhcp_snoop 
Command: show address_binding dhcp_snoop
```
**DHCP\_Snoop : Enabled** 

**DGS–3426:5#**

To display an address binding DHCP snoop binding entry: **Note:** "Inactive" indicated that the entry is currently inactive due to port link down.

#### **DGS–3426:5#show address\_binding dhcp\_snoop binding\_entry Command: show address\_binding dhcp\_snoop binding\_entry**

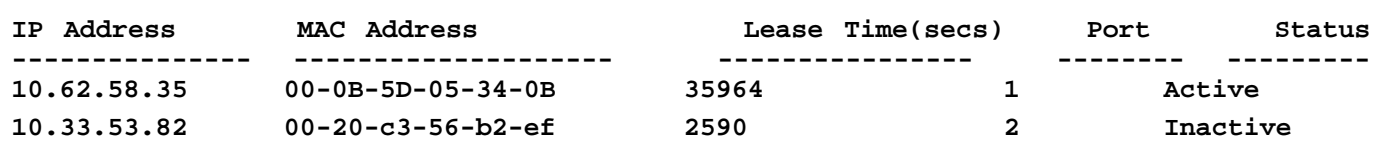

**Total entries : 2** 

```
DGS–3426:5#
```
To display the address\_binding dhcp\_snoop max\_entry.

```
DGS–3426:5# show address_binding dhcp_snoop max_entry 
Command: show address_binding dhcp_snoop max_entry 
Port Max Entry 
---- --------- 
1:1 no_limit 
1:2 no_limit 
1:3 no_limit 
1:4 no_limit 
1:5 no_limit 
1:6 no_limit 
1:7 no_limit 
1:8 no_limit 
1:9 no_limit 
1:10 no_limit 
1:11 no_limit 
1:12 no_limit 
1:13 no_limit 
1:14 no_limit 
1:15 no_limit 
1:16 no_limit 
1:17 no_limit 
1:18 no_limit 
1:19 no_limit 
1:20 no_limit 
CTRL+C ESC q Quit SPACE n Next Page ENTER Next Entry a All
```
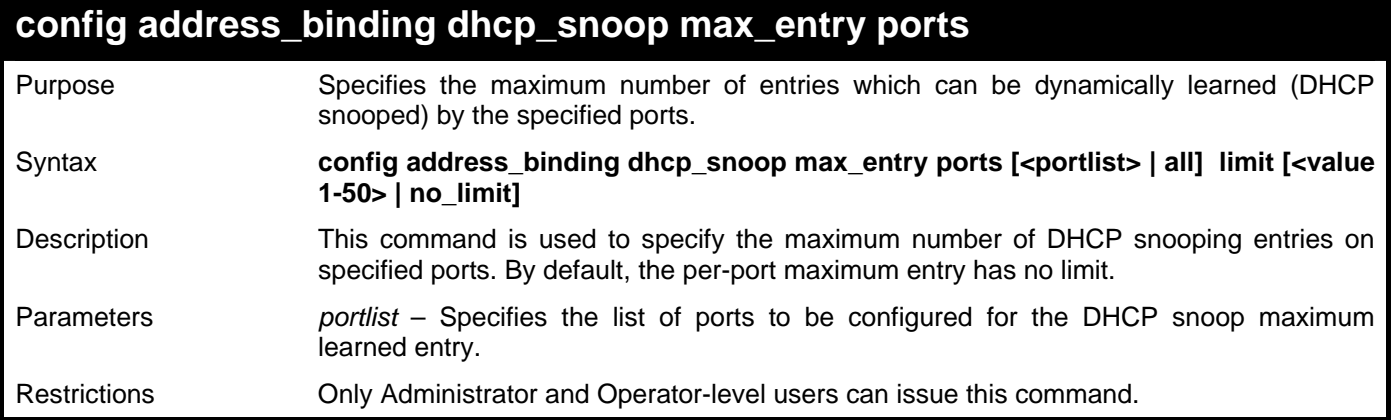

To set the maximum number of entries that ports 1-23 can learn to 10:

```
DGS–3426:5#config address_binding dhcp_snoop max_entry ports 1-3 limit 10 
Command: config address_binding dhcp_snoop max_entry ports 1:1-1:3 limit 10
```
**Success.** 

**DGS–3426:5#** 

### **config address\_binding recover\_learning ports**

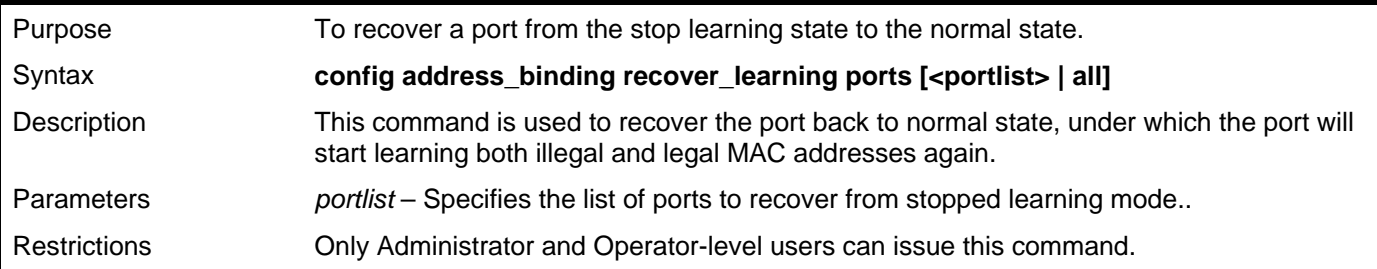

Example usage:

To configure address binding recover learning ports:

```
DGS–3426:5#config address_binding recover_learning ports 6-7 
Command: config address_binding recover_learning ports 1:6-1:7
```
**Success.** 

**DGS–3426:5#** 

# 20

# **IP COMMANDS (INCLUDING IPV6)**

The IP interface commands in the Command Line Interface (CLI) are listed (along with the appropriate parameters) in the following table.

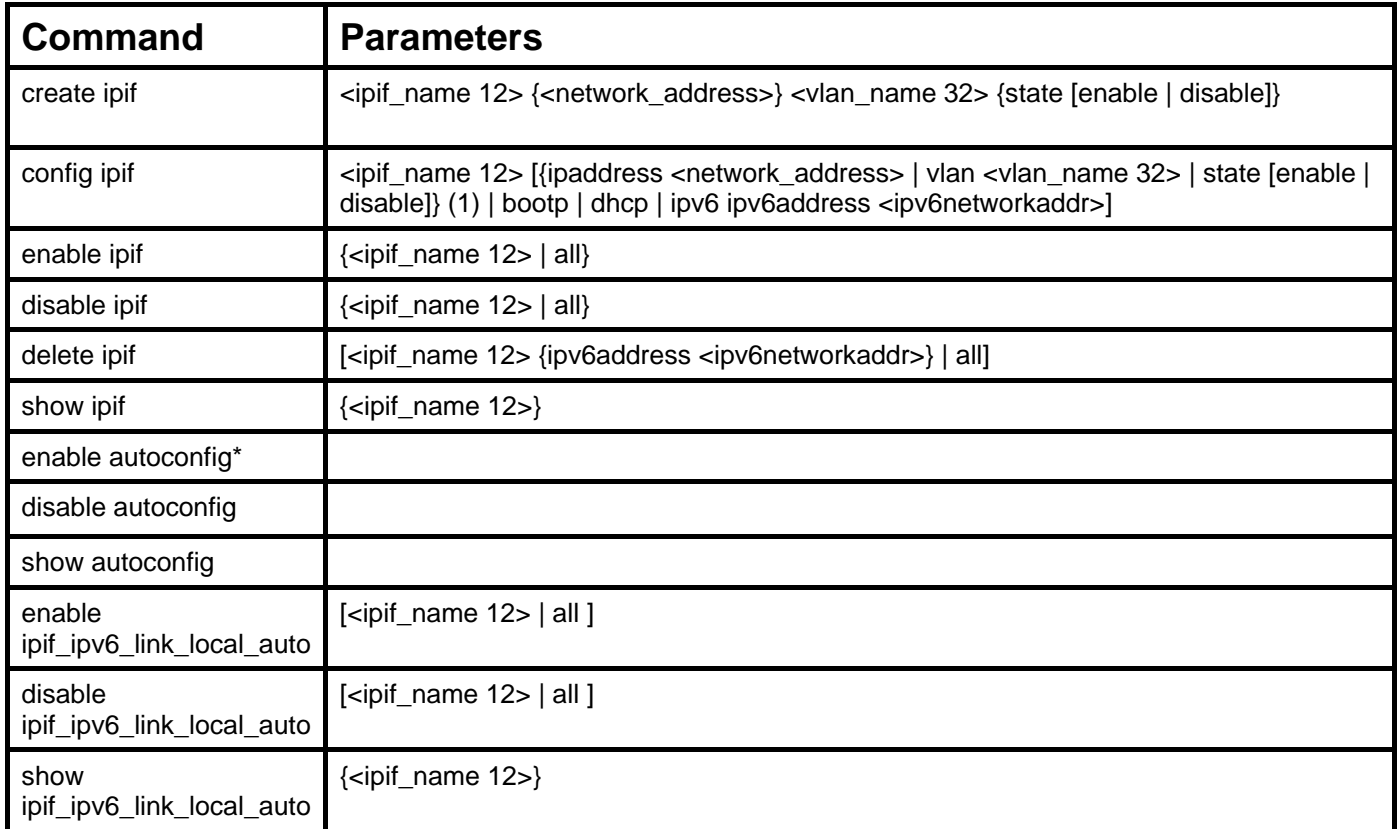

\*See Switch Utility Commands for descriptions of all autoconfig commands.

Each command is listed, in detail, in the following sections.

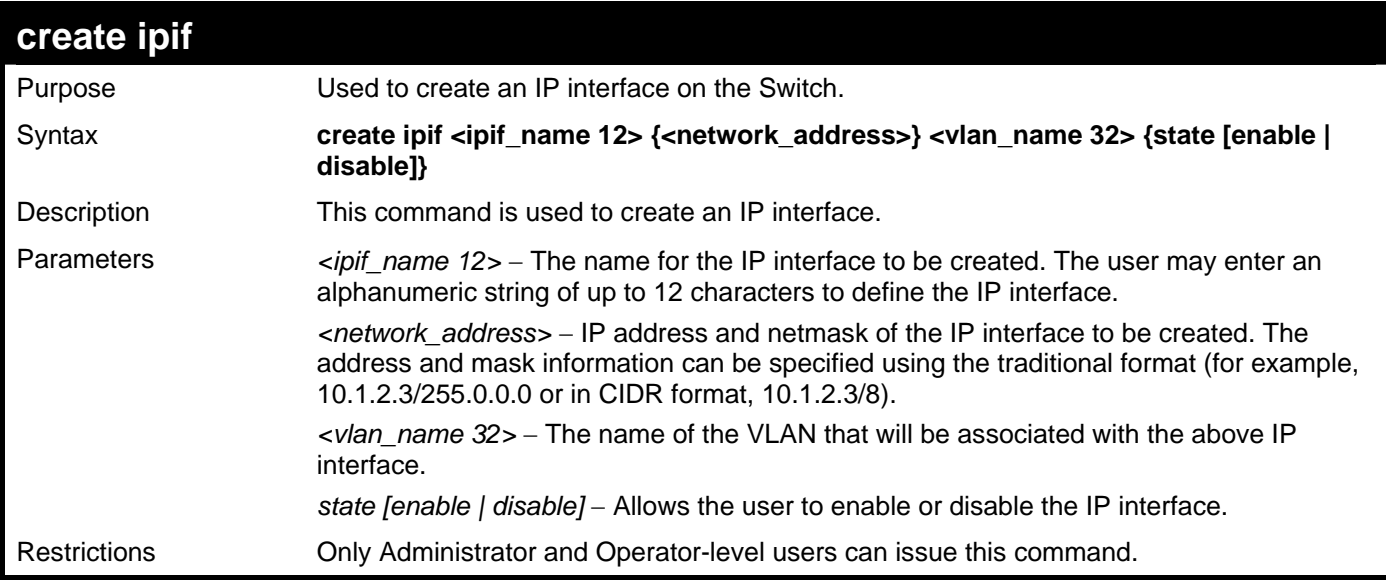

Example usage:

To create the IP interface, p1 on VLAN Tiberius:

**DGS–3426:5#create ipif p1 10.1.1.1/8 Tiberius state enable Command: create ipif p1 10.1.1.1/8 Tiberius state enable** 

**Success.** 

**DGS–3426:5#** 

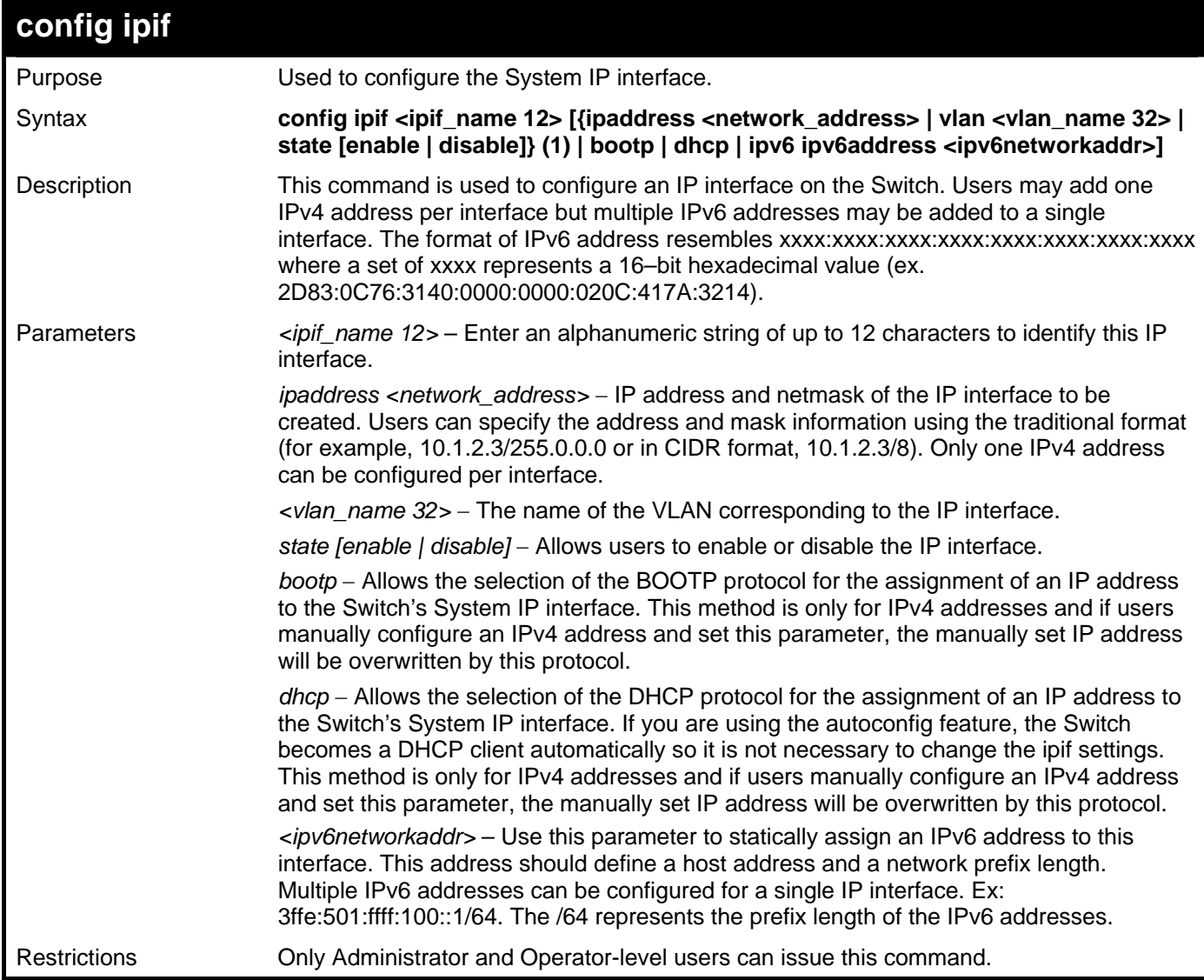

Example usage:

To configure the IPv4 interface System:

```
DGS–3426:5#config ipif System ipaddress 10.48.74.122/8 
Command: config ipif System ipaddress 10.48.74.122/8 
Success.
```
**DGS–3426:5#** 

Example usage:

To configure the IPv6 address for IP interface Tiberius:

**DGS–3426:5#config ipif Tiberius ipv6 ipv6address 3ffe:501:ffff:100::1/64 Command: config ipif Tiberius ipv6 ipv6address 3ffe:501:ffff:100::1/64** 

**Success.** 

**DGS–3426:5#** 

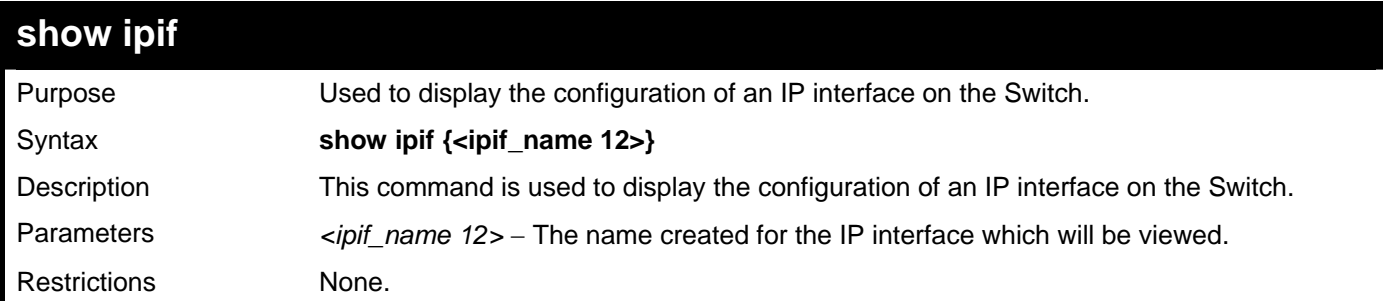

Example usage:

To display IP interface settings:

```
DGS–3426:5#show ipif System 
Command: show ipif System 
Interface Name : System 
VLAN Name : default 
Interface Admin State : Enabled 
IPv4 Address : 10.48.74.122/8 (MANUAL) 
IPv6 Link–Local Address : FE80::217:9AFF:FEBA:72CB/128 
Interface Name : Zira 
                          VLAN Name : Tiberius 
Interface Admin State : Enabled 
 IPv4 Address : 0.0.0.0/0 (MANUAL) 
                         IPv6 Link–Local Address : FE80::217:9AFF:FEBA:72CB/128 
 IPv6 Global Unicast Address : 3FFE:501:FFFF:100::1/64 
Total Entries : 2 
DGS–3426:5#
```
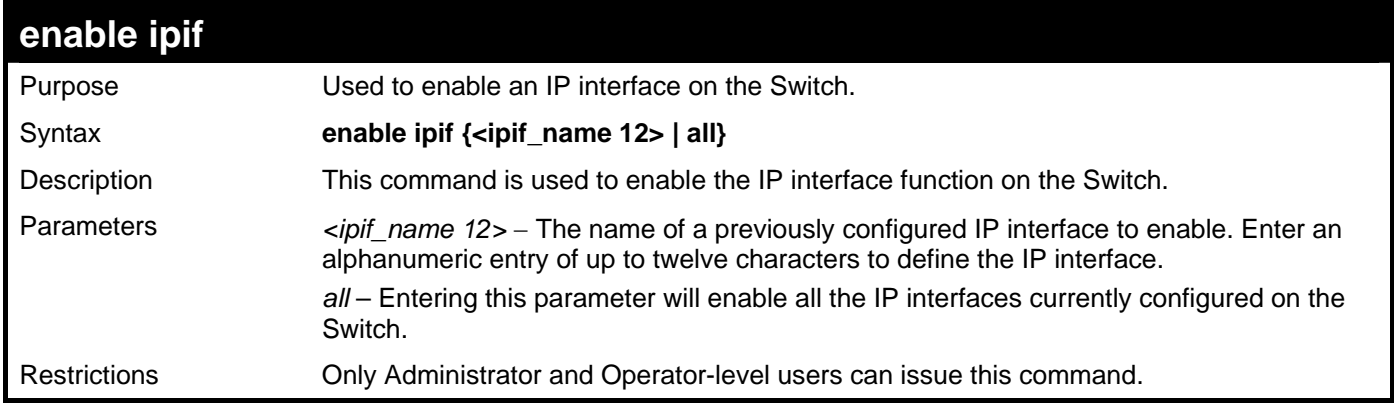

Example usage:

To enable the IPIF function on the Switch:

```
DGS–3426:5#enable ipif s2 
Command: enable ipif s2
```
**Success.** 

**DGS–3426:5#** 

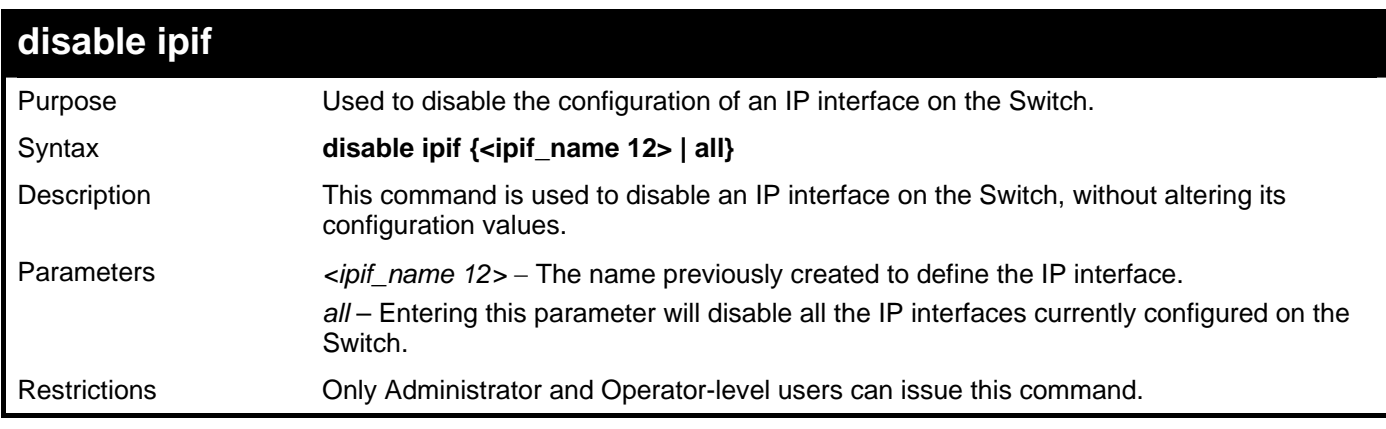

Example usage:

To disable the IP interface named "s2":

**DGS–3426:5#disable ipif s2 Command: disable ipif s2** 

**Success.** 

```
DGS–3426:5#
```
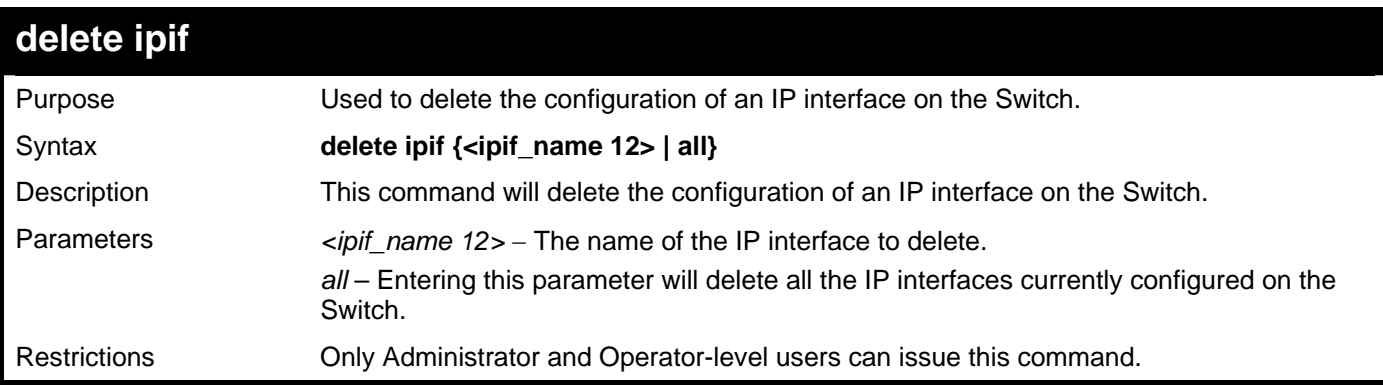

Example usage:

To delete the IP interface named s2:

```
DGS–3426:5#delete ipif s2 
Command: delete ipif s2 
Success. 
DGS–3426:5#
```
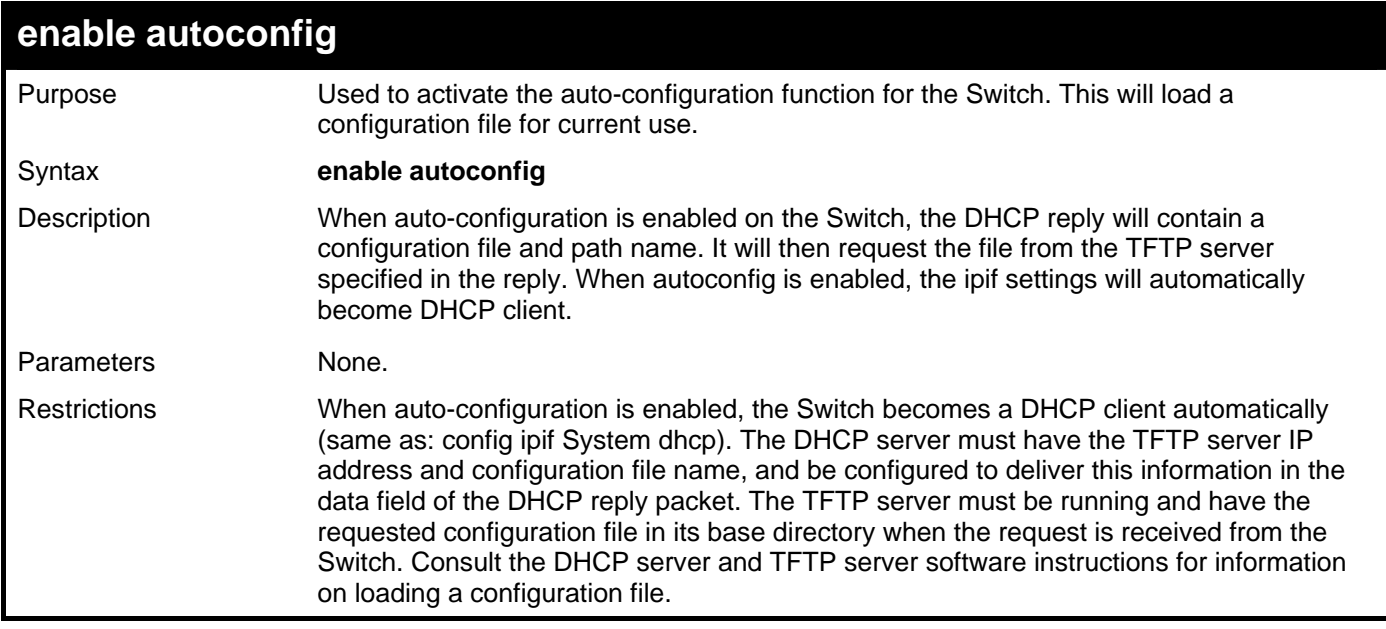

To enable auto-configuration on the Switch:

```
DGS–3426:5#enable autoconfig 
Command: enable autoconfig 
Success. 
DGS–3426:5#
```
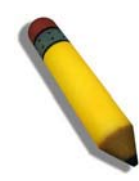

**NOTE:** More detailed information for this command and related commands can be found in the section titled Switch Utility Commands.

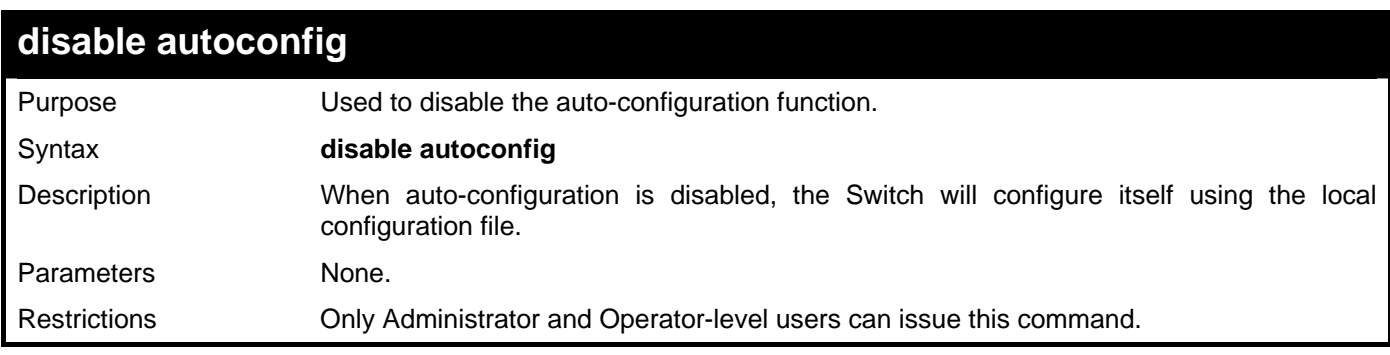

Example usage:

To disable the auto-configuration function: .

```
DGS–3426:5#disable autoconfig 
Command:disable autoconfig 
Success. 
DGS–3426:5#
```
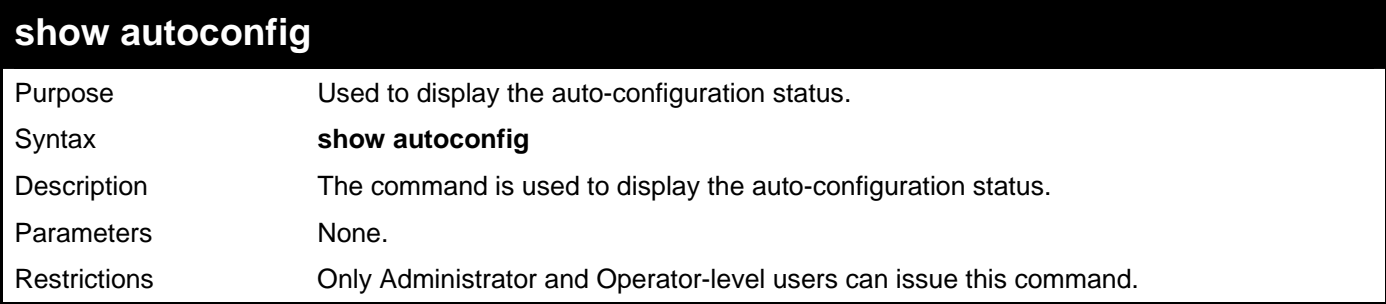

To display the auto-configuration status:

**DGS–3426:5#show autoconfig Command: show autoconfig** 

```
Autoconfig State: Disabled
```
**DGS–3426:5#** 

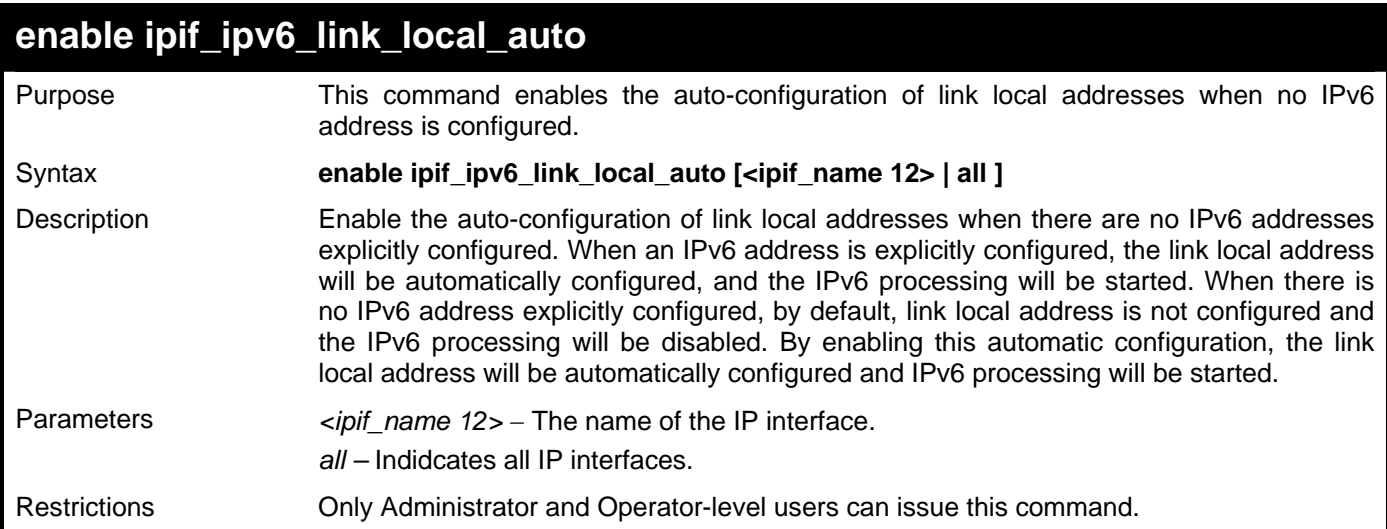

Example usage:

To enable the automatic configuration of link local address for an interface:

**DGS–3426:5#enable ipif\_ipv6\_link\_local\_auto all Command: enable ipif\_ipv6\_link\_local\_auto all Success. DGS–3426:5#** 

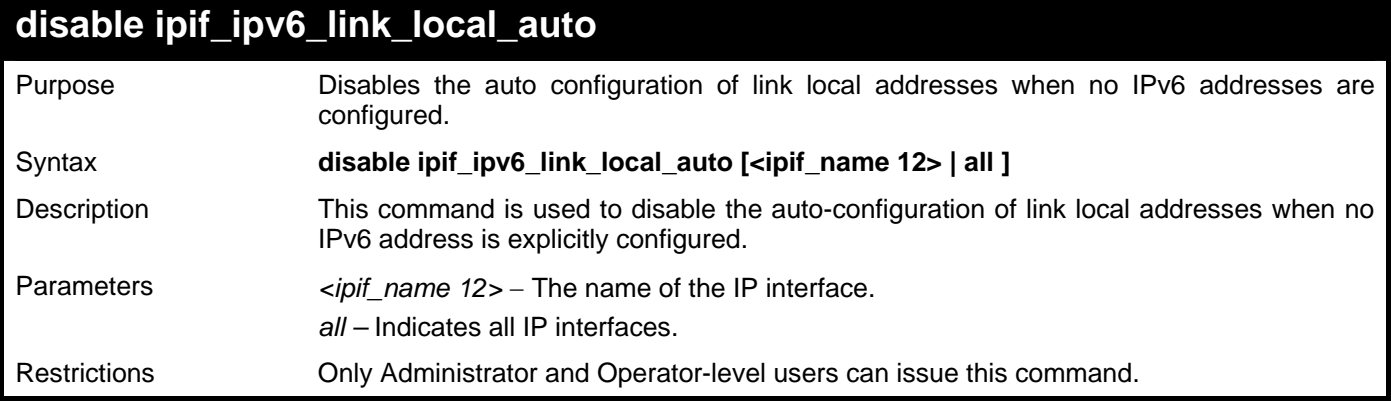

To disable the automatic configuration of link local address for an interface:

```
DGS–3426:5#disable ipif_ipv6_link_local_auto System 
Command: disable ipif_ipv6_link_local_auto System
```
**Success.** 

**DGS–3426:5#** 

### **show ipif\_ipv6\_link\_local\_auto**

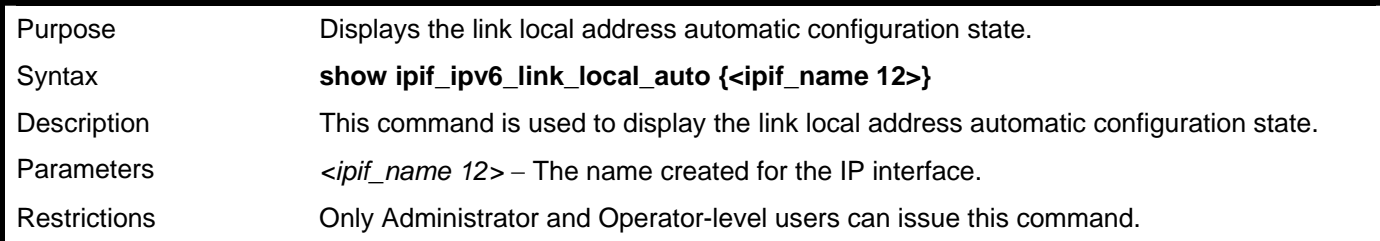

Example usage:

To display the link local address automatic configuration state:

```
DGS–3426:5#show ipif_ipv6_link_local_auto 
Command: show ipif_ipv6_link_local_auto 
  IPIF: System Automatic Link Local Address: Disabled 
DGS–3426:5#
```
# 21

# **IPV6 NEIGHBOR DISCOVERY COMMANDS**

The following commands are used to detect IPv6 neighbors of the switch and to keep a running database about these neighbor devices. The IPv6 Neighbor Discovery commands in the Command Line Interface (CLI) are listed (along with the appropriate parameters) in the following table.

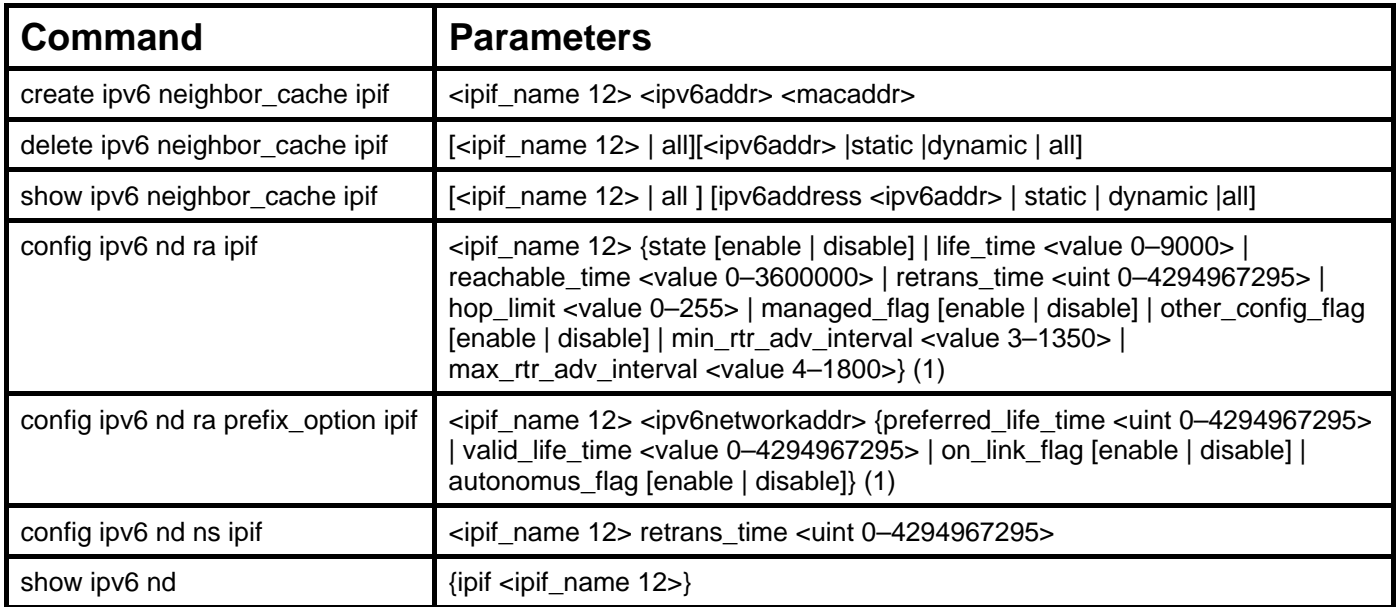

Each command is listed, in detail, in the following sections.

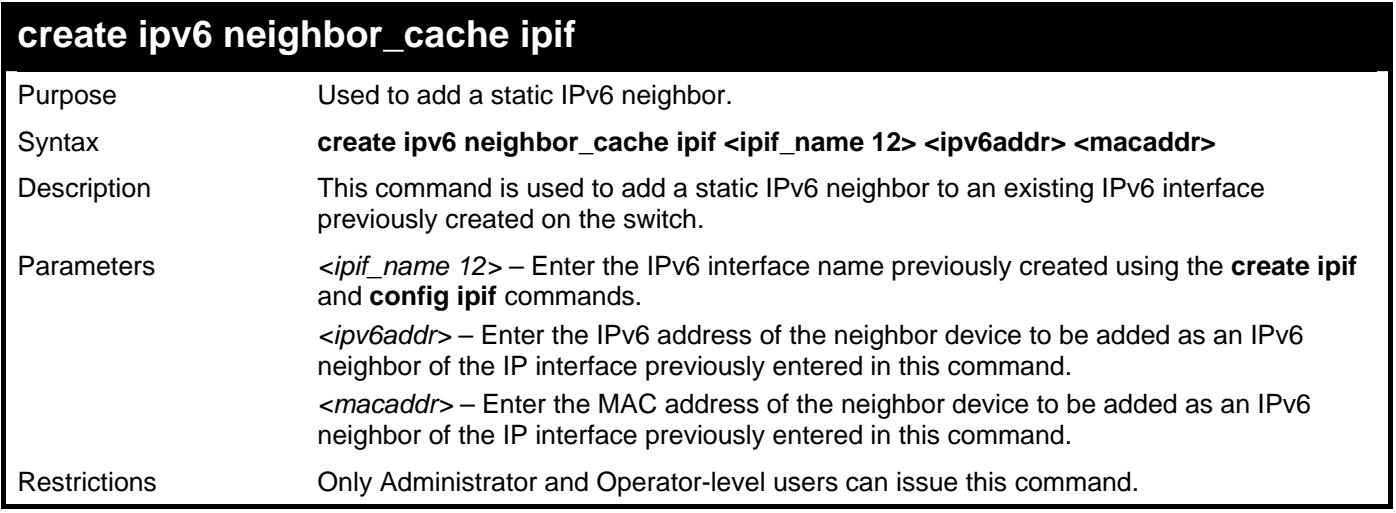

Example usage:

To create a static IPv6 neighbor:

**DGS–3426:5#create ipv6 neighbor\_cache ipif Triton 3FFC::1 00:01:02:03:04:05 Command: create ipv6 neighbor\_cache ipif Triton 3FFC::1 00:01:02:03:04:05 Success. DGS–3426:5#** 

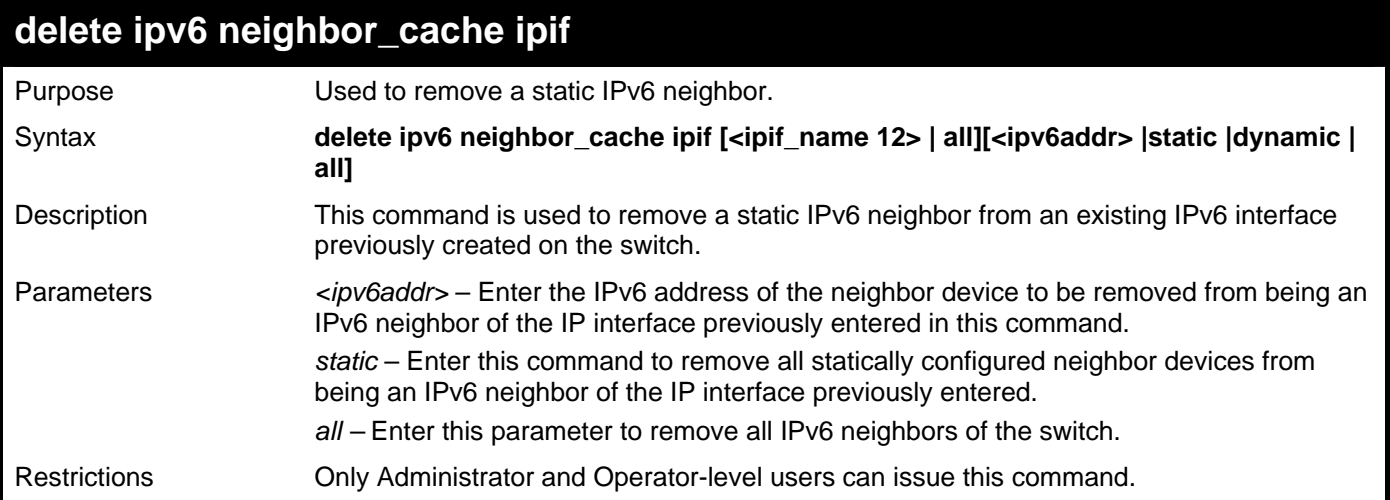

To delete a static IPv6 neighbor:

**DGS–3426:5# delete ipv6 neighbor\_cache 3FFC::1 Command: delete ipv6 neighbor\_cache 3FFC::1** 

**Success.** 

**DGS–3426:5#** 

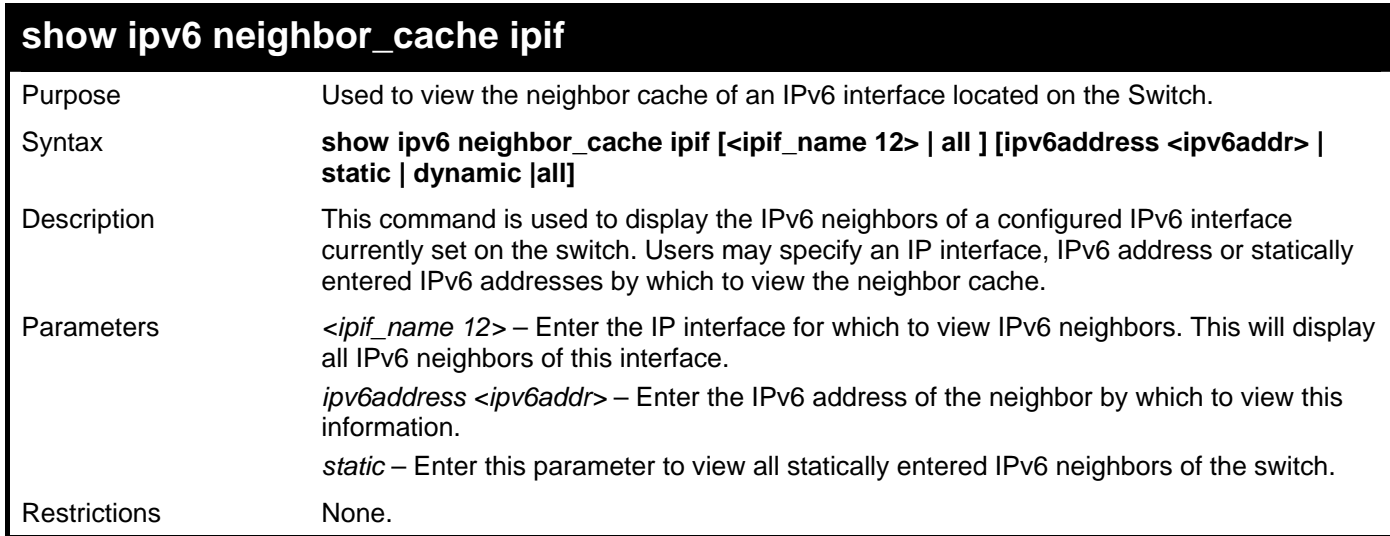

Example usage:

To display the IPv6 neighbors of a configured IP interface:

```
DGS–3426:5# show ipv6 neighbor_cache ipif Triton 
Command: show ipv6 neighbor_cache ipif Triton 
Neighbor Linklayer Address Interface State 
FE80::20B:6AFF:FECF:7EC6 00:0B:6A:CF:7E:C6 Triton R 
Total Entries : 1 
State: 
 (I) means Incomplete State (R) means Reachable State 
 (S) means State State (D) means Delay State 
 (P) means Probe State (T) means Static State 
DGS–3426:5#
```
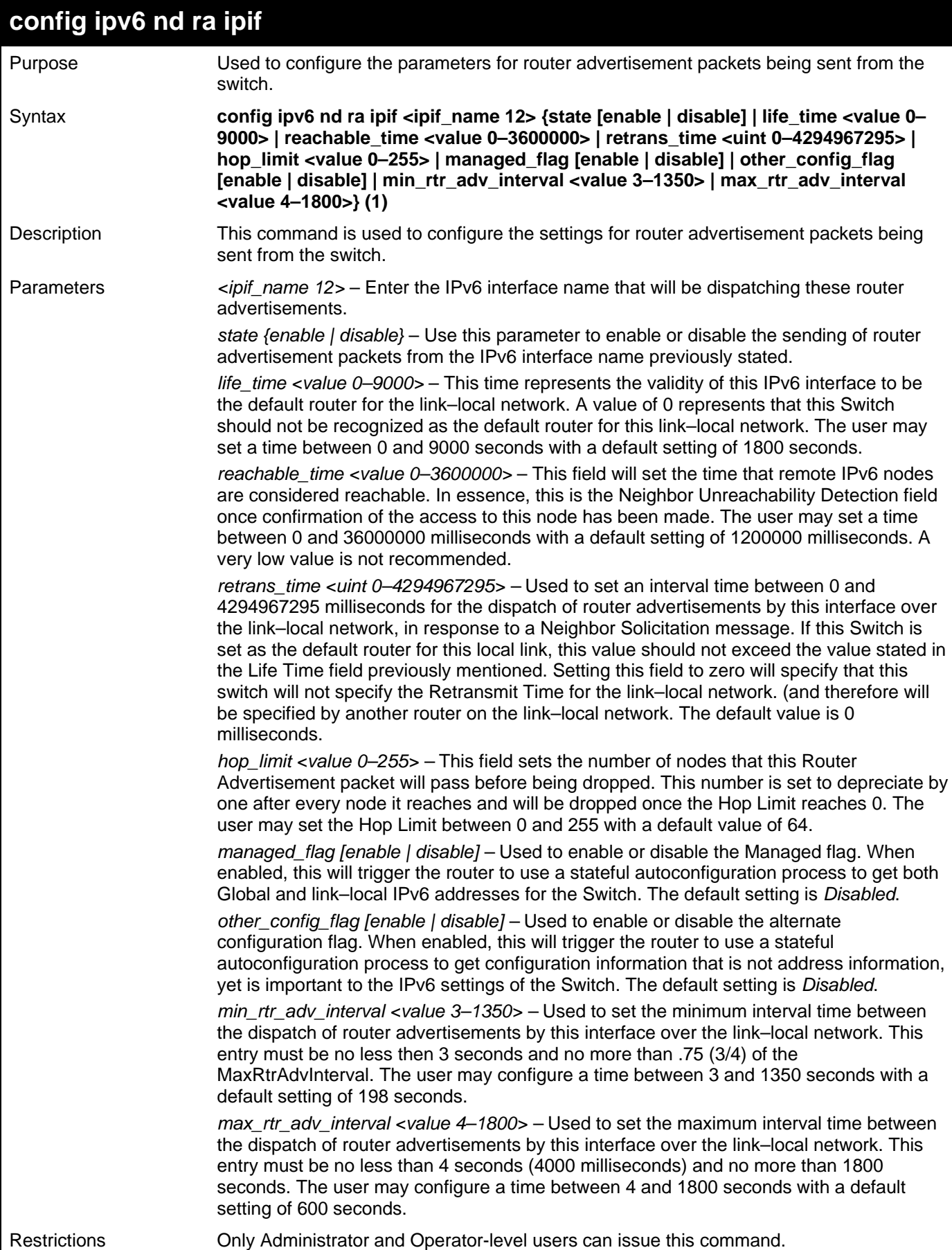

To configure the parameters for the Router Advertisements:

**DGS–3426:5#config ipv6 nd ra ipif triton state enable life\_time 1000 reachable\_time 10000 retrans\_time 50000 hop\_limit 10 managed\_flag enable other\_config\_flag enable min\_rtr\_adv\_interval 50 max\_rtr\_adv\_interval 100 Command: config ipv6 nd ra ipif triton state enable life\_time 1000 reachable\_time 10000 retrans\_time 50000 hop\_limit 10 managed\_flag enable other\_config\_flag enable min\_rtr\_adv\_interval 50 max\_rtr\_adv\_interval 100** 

**Success.** 

**DGS–3426:5#** 

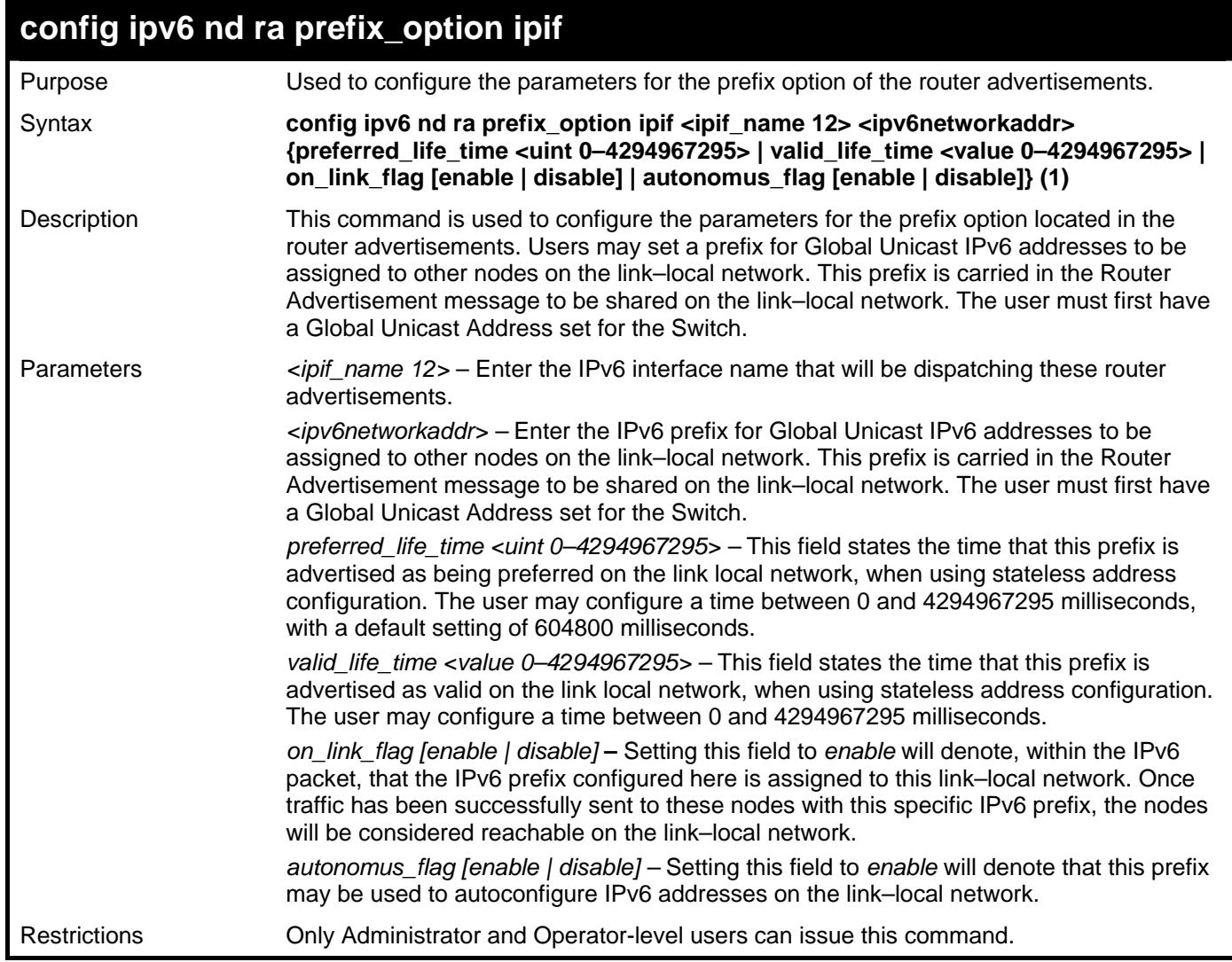

Example usage:

To configure the prefix option for the interface "Zira":

```
DGS–3426:5#config ipv6 nd ra prefix_option ipif Zira 3FFE:501:FFFF:100::/64 
preferred_life_time 1000 valid_life_time 1000 on_link_flag enable 
autonomous_flag enable 
Command: config ipv6 nd ra prefix_option ipif Zira 3FFE:501:FFFF:100::/64 
preferred_life_time 1000 valid_life_time 1000 on_link_flag enable 
autonomous_flag enable 
Success. 
DGS–3426:5#
```
*xStack® DGS-3400 Series Layer 2 Gigabit Managed Switch CLI Manual*

| config ipv6 nd ns ipif |                                                                                                    |  |
|------------------------|----------------------------------------------------------------------------------------------------|--|
| Purpose                | Used to configure the parameters for Neighbor solicitation messages to be sent from the<br>switch.                                                                                                    |  |
| Syntax                 | config ipv6 nd ns ipif <ipif_name 12=""> retrans_time <uint 0-4294967295=""></uint></ipif_name>                                                                                                    |  |
| Description            | This command is used to configure the parameters for Neighbor Solicitation messages<br>sent from the switch. These messages are used to detect IPv6 neighbors of the switch.                                                                                                    |  |
| Parameters             | $\le$ ipif name 12> – Enter the IPv6 interface name for which to dispatch Neighbor<br>solicitation messages.                                                                                                    |  |
|                        | retrans time <uint 0-4294967295=""> - Use this field to set the interval, in seconds that this<br/>Switch will produce Neighbor Solicitation packets to be sent out over the local network.<br/>This is used to discover IPv6 neighbors on the local link. The user may select a time<br/>between 0 and 4294967295 milliseconds. Very fast intervals, represented by a low<br/>number, are not recommended for this field.</uint> |  |
| Restrictions           | Only Administrator and Operator-level users can issue this command.                                                                                                    |  |

To configure IPv6 ND Neighbor Soliciatation messages:

**DGS–3426:5# config ipv6 nd ns ipif Zira retrans\_time 1000000 Command: config ipv6 nd ns ipif Zira retrans\_time 1000000** 

```
Success.
```

```
DGS–3426:5#
```
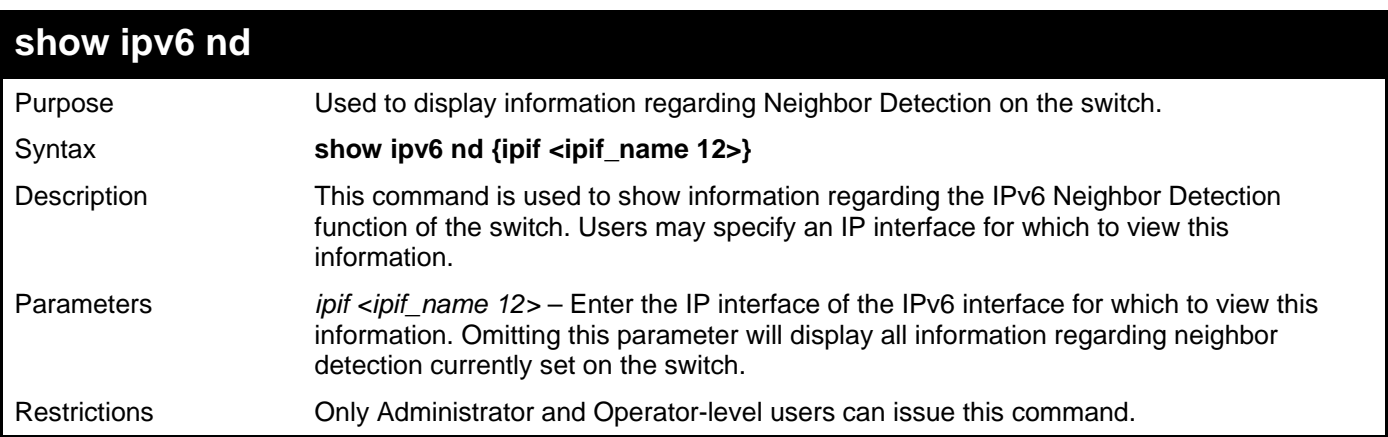

To display the neighbor detection parameters for IPv6:

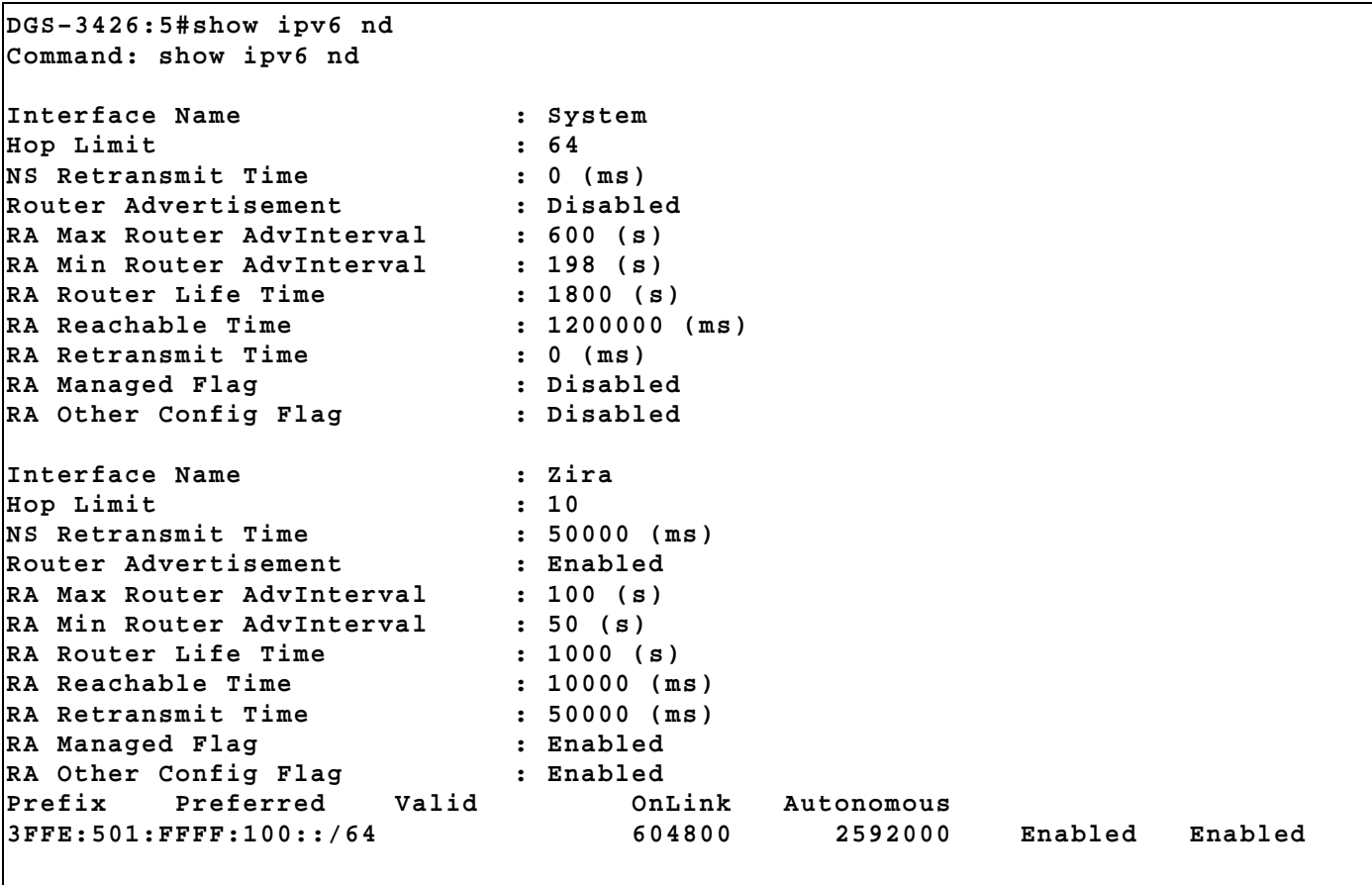

**DGS–3426:5#** 

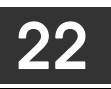

# **IGMP SNOOPING COMMANDS**

The IGMP Snooping commands in the Command Line Interface (CLI) are listed (along with the appropriate parameters) in the following table.

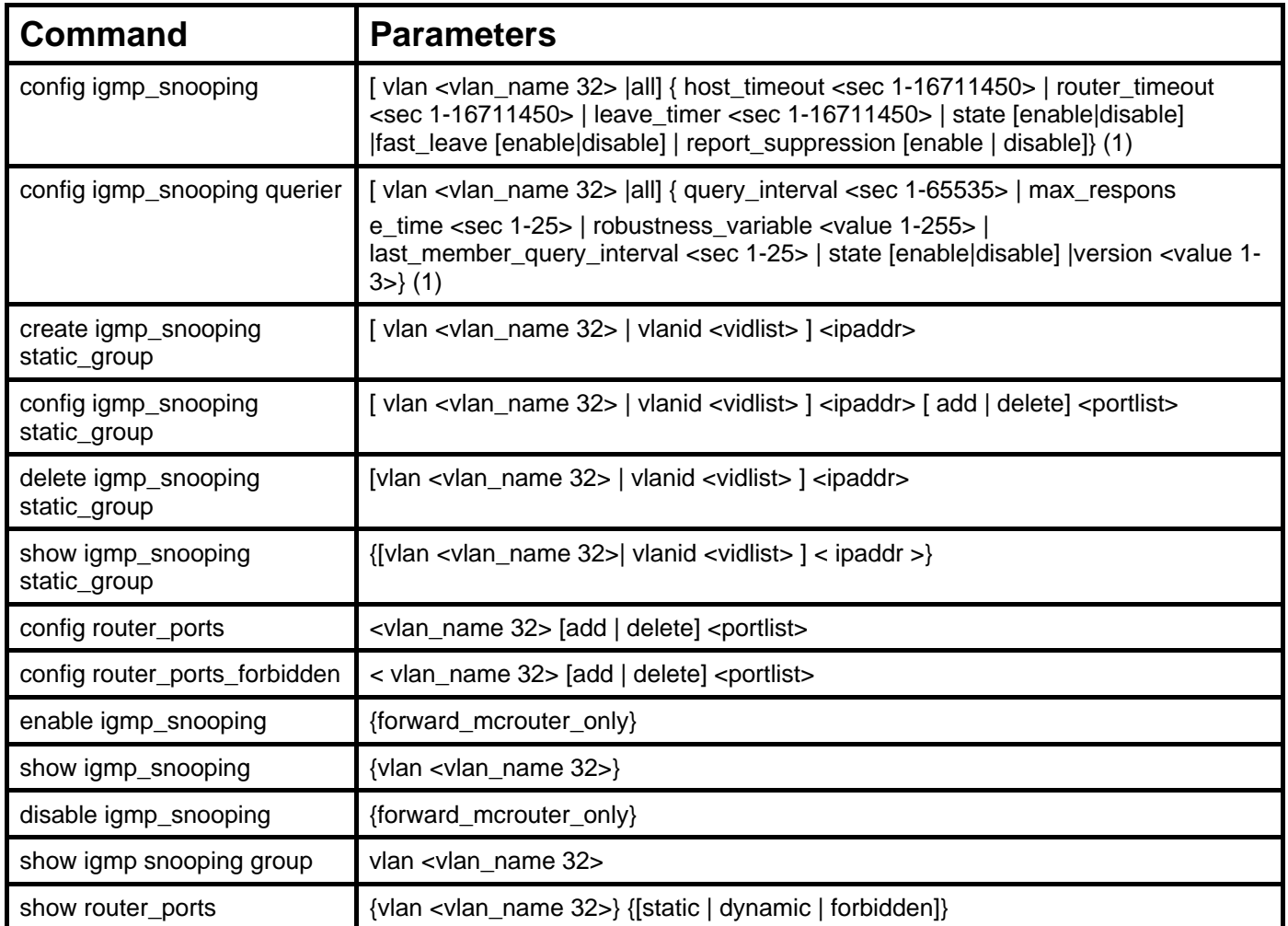

Each command is listed, in detail, in the following sections.

*xStack® DGS-3400 Series Layer 2 Gigabit Managed Switch CLI Manual*

| config igmp_snooping |                                                                                                    |  |
|----------------------|----------------------------------------------------------------------------------------------------|--|
| Purpose              | Used to configure IGMP snooping on the Switch.                                                                                                    |  |
| Syntax               | config igmp_snooping [vlan <vlan_name 32="">  all] { host_timeout <sec 1-16711450=""><br/>  router_timeout <sec 1-16711450="">   leave_timer <sec 1-16711450="">   state<br/>[enable disable]  fast_leave [enable disable]   report_suppression [enable  <br/>disable]} (1)</sec></sec></sec></vlan_name>                                                                                                    |  |
| Description          | This command is used to configure IGMP snooping on the Switch.                                                                                                    |  |
| Parameters           | vlan <vlan_name <math="">32&gt; - The name of the VLAN for which IGMP snooping is to be<br/>configured.</vlan_name>                                                                                                    |  |
|                      | host_timeout <sec 1-16711450=""> - Specifies the maximum amount of time a host can be<br/>a member of a multicast group without the Switch receiving a host membership report.<br/>The default is 260 seconds.</sec>                                                                                                    |  |
|                      | Note: This parameter is configurable, but will not take effect. The parameter remains in<br>order to be compatible with the older version of the CLI.                                                                                                    |  |
|                      | router_timeout <sec 1-16711450=""> - Specifies the maximum amount of time a route can<br/>be a member of a multicast group without the Switch receiving a host membership report.<br/>The default is 260 seconds.</sec>                                                                                                    |  |
|                      | Note: This parameter is configurable, but will not take effect. The parameter remains in<br>order to be compatible with the older version of the CLI.                                                                                                    |  |
|                      | leave_timer <sec 1-16711450=""> - Specifies the amount of time a Multicast address will<br/>stay in the database before it is deleted, after it has sent out a leave group message. The<br/>default is 2 seconds.</sec>                                                                                                    |  |
|                      | Note: This parameter is configurable, but will not take effect. The parameter remains in<br>order to be compatible with the older version of the CLI.                                                                                                    |  |
|                      | state [enable   disable] - Allows users to enable or disable IGMP snooping for the<br>specified VLAN.                                                                                                    |  |
|                      | fast_leave [enable   disable] - This parameter allows the user to enable the fast leave<br>function. Enabled, this function will allow members of a multicast group to leave the group<br>immediately (without the implementation of the Last Member Query Timer) when an<br>IGMP Leave Report Packet is received by the Switch.                                                                                                    |  |
|                      | report_suppression [enable disable] - This parameter allows the user to disable or enable<br>the report suppression function. When report suppression is enabled, the Switch sends<br>the first IGMP report from all hosts for a group to all the multicast routers. The Switch<br>does not send the remaining IGMP reports for the group to the multicast routers. This<br>feature prevents duplicate reports from being sent to the multicast devices. |  |
| <b>Restrictions</b>  | Only Administrator and Operator-level users can issue this command.                                                                                                    |  |

To configure IGMP snooping:

**DGS–3426:5# config igmp\_snooping vlan default host\_timeout 250 state enable Command: config igmp\_snooping vlan default host\_timeout 250 state enable Success.** 

**DGS–3426:5#** 

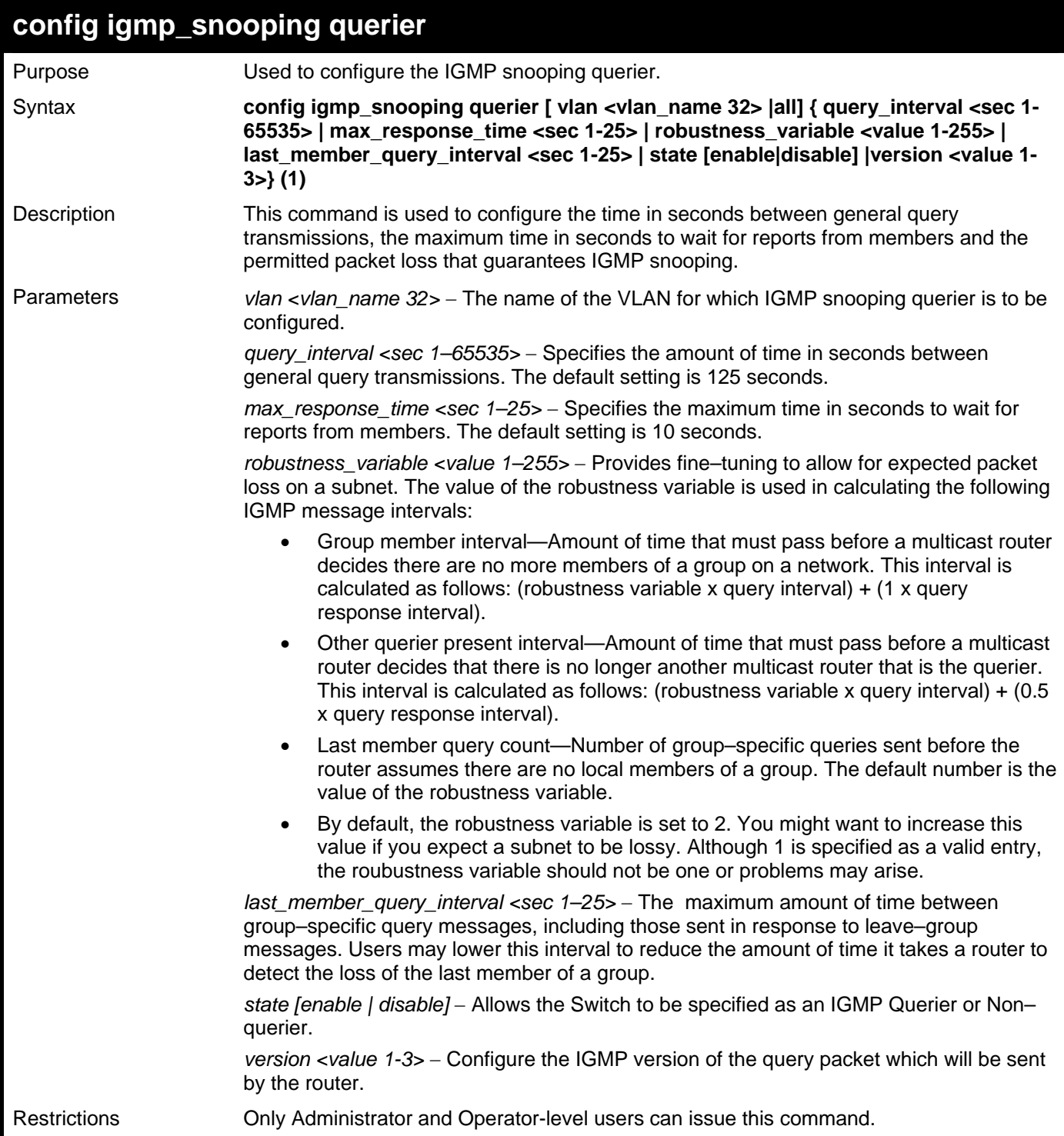

To configure the IGMP snooping querier:

```
DGS-3426:5#config igmp_snooping querier vlan default query_interval 123 version 
3 
Command: config igmp_snooping querier vlan default query_interval 123 version 3 
Success. 
DGS-3426:5#
```
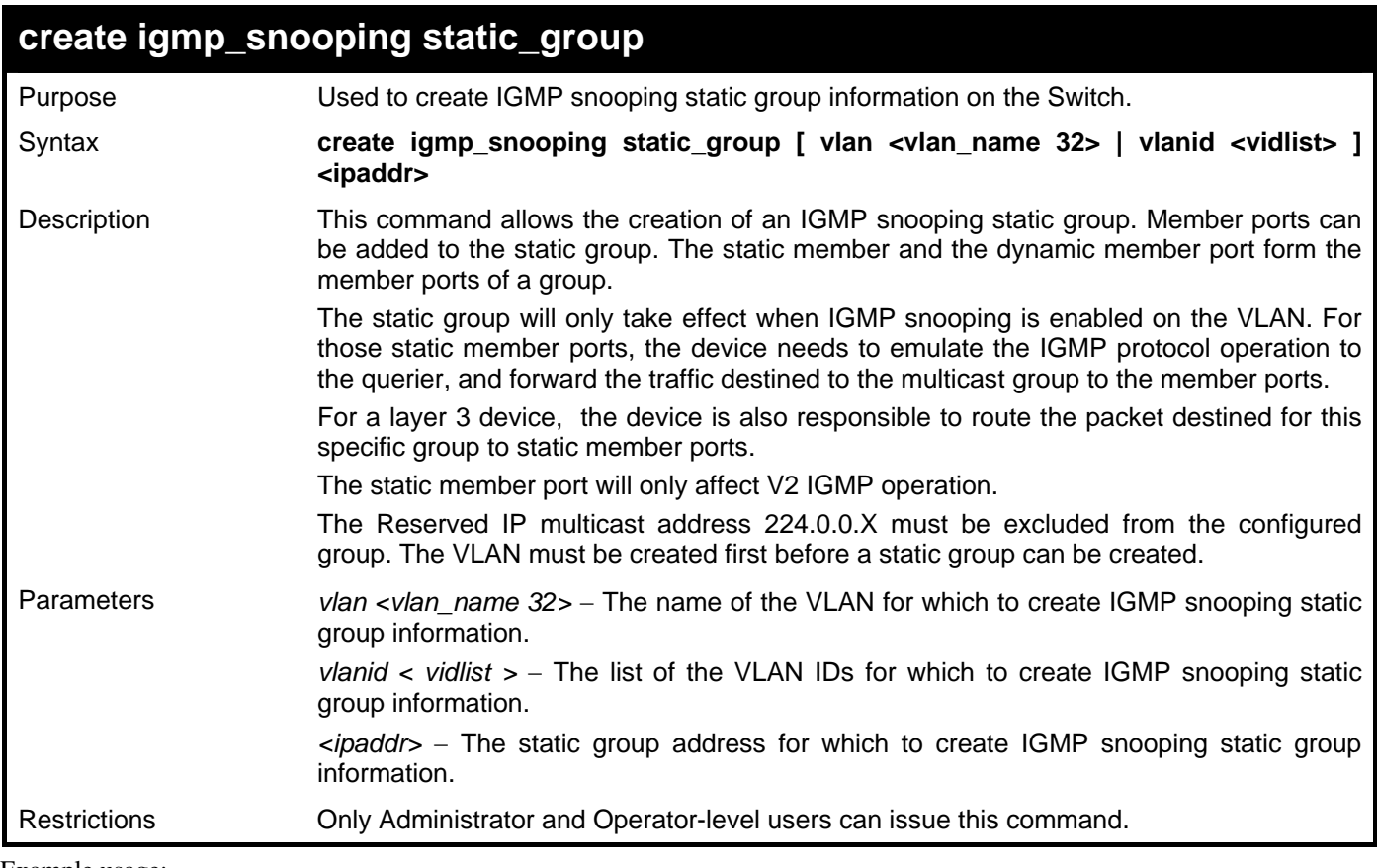

To create a static group 226.1.1.1 for VID 1:

```
DGS–3426:5#create igmp_snooping static_group vlanid 1 226.1.1.1 
Command: create igmp_snooping static_group vlanid 1 226.1.1.1 
Success.
```
**DGS–3426:5#** 

### **config igmp\_snooping static\_group**

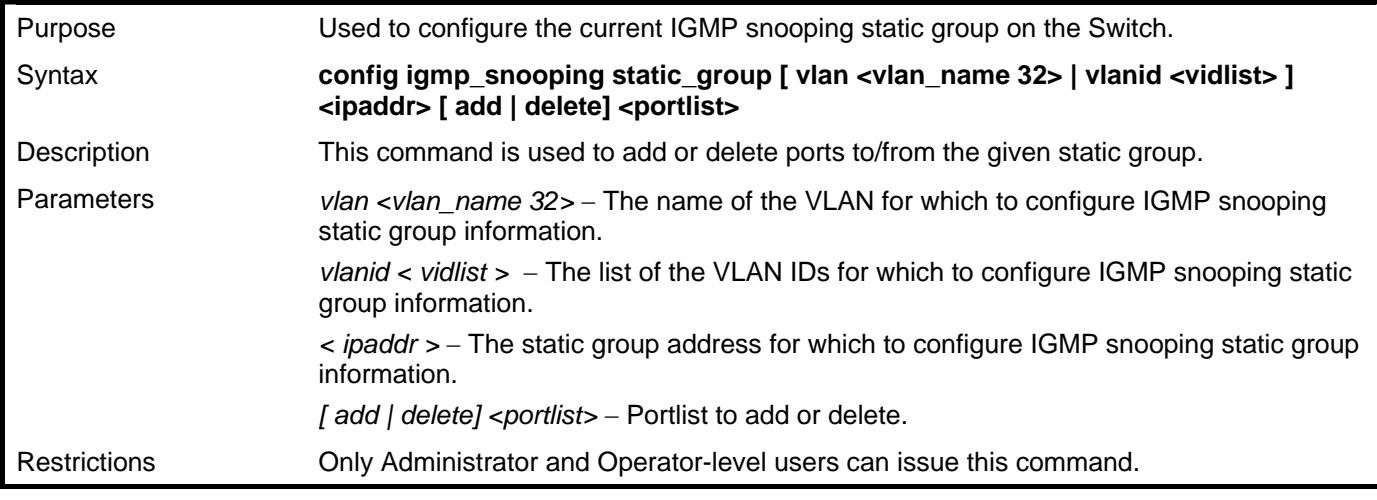

Example usage:

To add port 5 to static group 226.1.1.1 on VID 1:

**DGS–3426:5#config igmp\_snooping static\_group vlanid 1 226.1.1.1 add 5 Command: config igmp\_snooping static\_group vlanid 1 226.1.1.1 add 5 Success. DGS–3426:5#** 

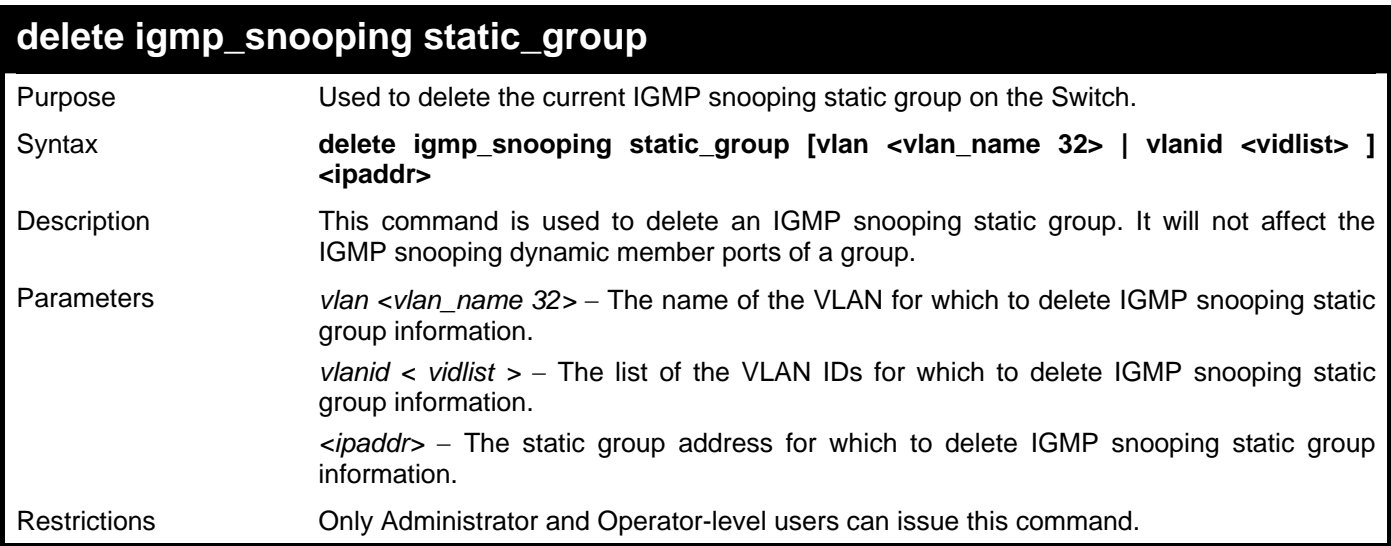

Example usage:

To delete a static group 226.1.1.1 on VID 1:

```
DGS–3426:5#delete igmp_snooping static_group vlanid 1 226.1.1.1 
Command: delete igmp_snooping static_group vlanid 1 226.1.1.1
```
**Success.** 

**DGS–3426:5#** 

### **show igmp\_snooping static\_group**

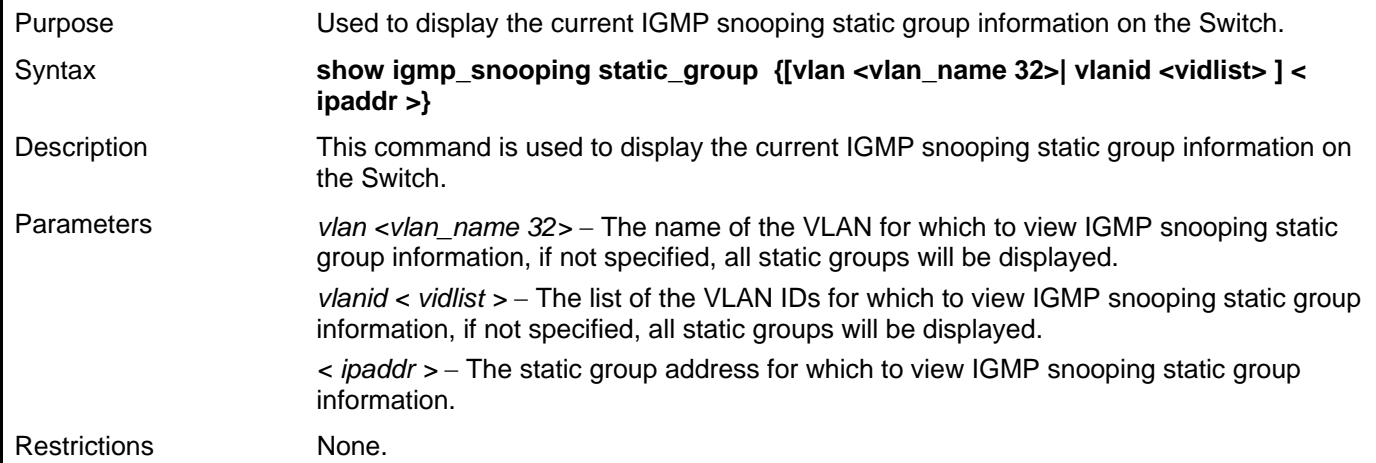

Example usage:

To view the current IGMP snooping static group information:

```
DGS–3426:5#show igmp_snooping static_group 
Command: show igmp_snooping static_group 
VLAN ID/Name IP Address Static Member Ports 
---------------------------- --------------- ---------------- 
1/default 225.1.1.1 1-3 
 Total Entries : 1 
DGS–3426:5#
```
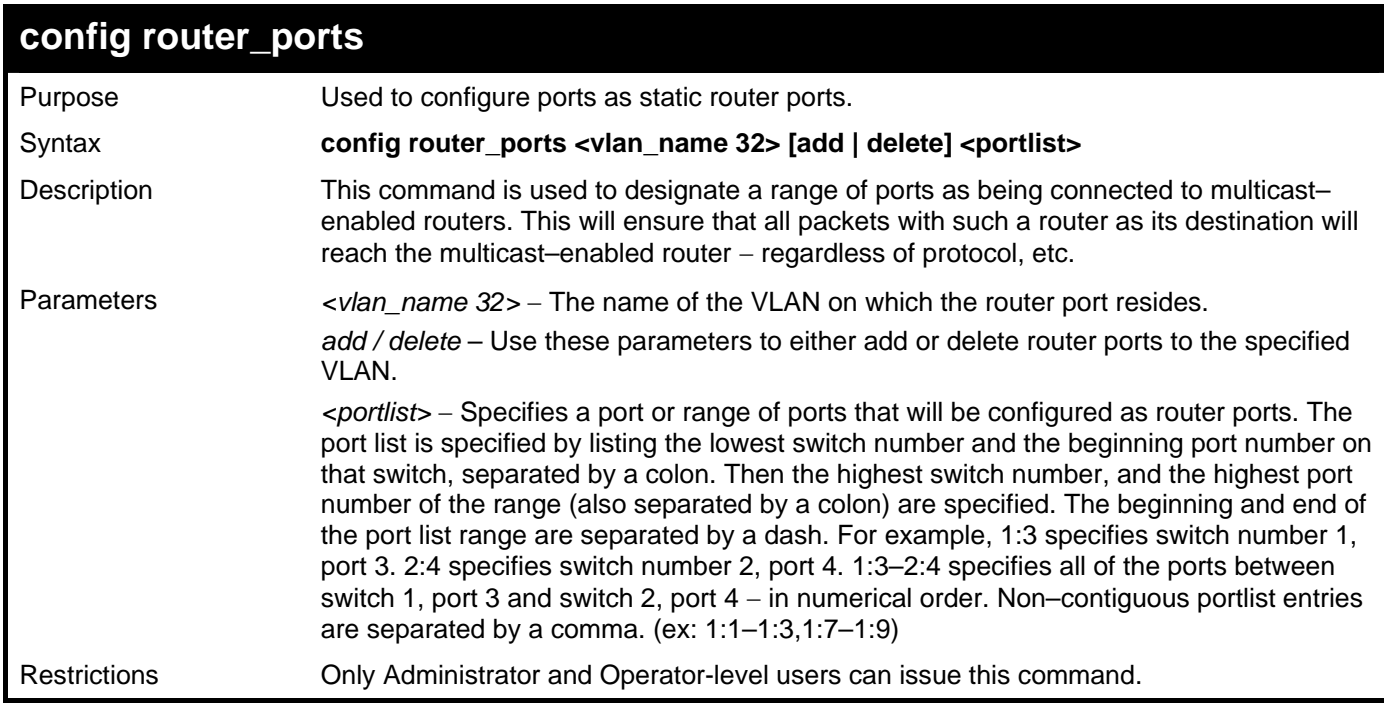

To set up static router ports:

```
DGS–3426:5#config router_ports default add 1:1–1:10 
Command: config router_ports default add 1:1–1:10
```
**Success.** 

**DGS–3426:5#** 

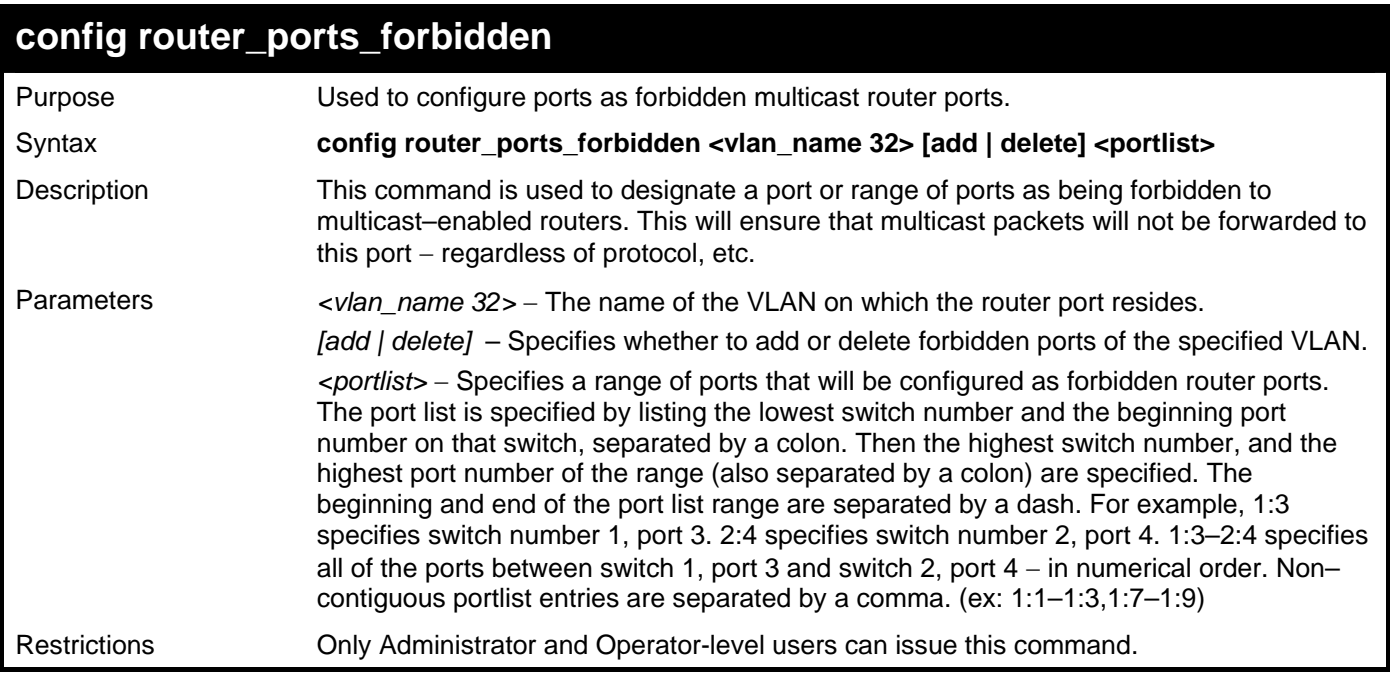

To set up forbidden router ports:

```
DGS–3426:5#config router_ports_forbidden default add 1:2–1:10 
Command: config router_ports_forbidden default add 1:2–1:10
```
**Success.** 

**DGS–3426:5#** 

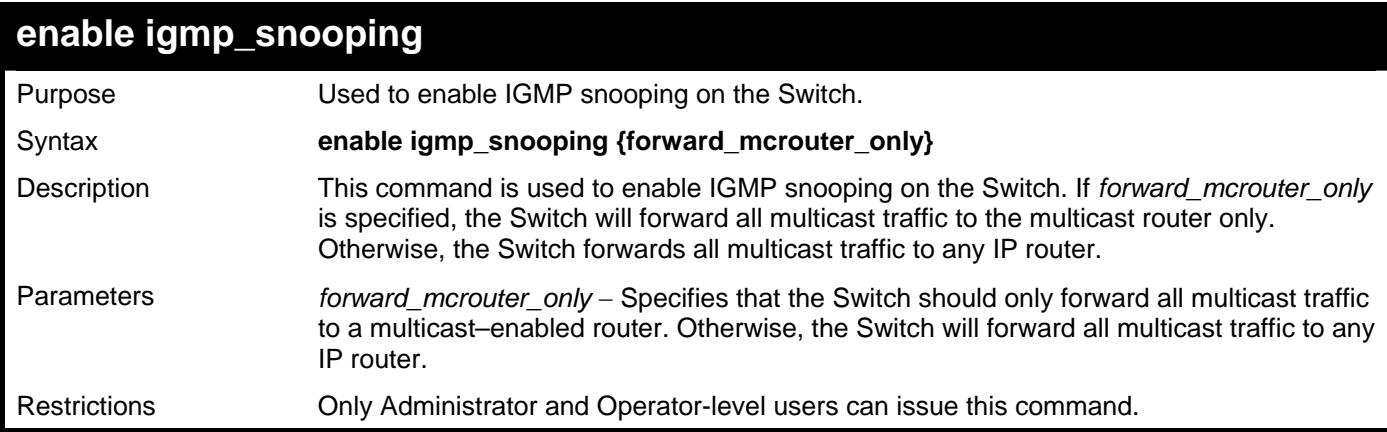

Example usage:

To enable IGMP snooping on the Switch:

```
DGS–3426:5#enable igmp_snooping 
Command: enable igmp_snooping
```
**Success.** 

**DGS–3426:5#**

*xStack® DGS-3400 Series Layer 2 Gigabit Managed Switch CLI Manual*

| disable igmp_snooping |                                                                                                    |  |
|-----------------------|----------------------------------------------------------------------------------------------------|--|
| Purpose               | Used to disable IGMP snooping on the Switch.                                                                                                    |  |
| Syntax                | disable igmp_snooping {forward_mcrouter_only}                                                                                                    |  |
| Description           | This command is used to disable IGMP snooping on the Switch. IGMP snooping can be<br>disabled only if IP multicast routing is not being used. Disabling IGMP snooping allows all<br>IGMP and IP multicast traffic to flood within a given IP interface. |  |
| Parameters            | forward_mcrouter_only - Adding this parameter to this command will disable forwarding<br>all multicast traffic to a multicast-enabled routers. The Switch will then forward all<br>multicast traffic to any IP router.                                  |  |
|                       | Entering this command without the parameter will disable igmp snooping on the Switch.                                                                                                    |  |
| Restrictions          | Only Administrator and Operator-level users can issue this command.                                                                                                    |  |

To disable IGMP snooping on the Switch:

```
DGS–3426:5#disable igmp_snooping 
Command: disable igmp_snooping 
Success. 
DGS–3426:5# 
Example usage:
```
To disable forwarding all multicast traffic to a multicast–enabled router:

```
DGS–3426:5#disable igmp_snooping forward_mcrouter_only 
Command: disable igmp_snooping forward_mcrouter_only
```
**Success.** 

**DGS–3426:5#** 

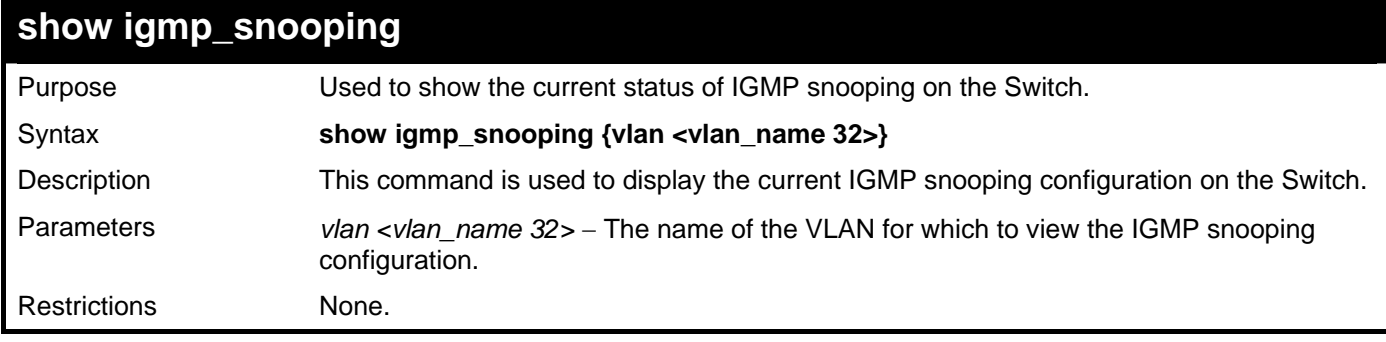

Example usage:

To display IGMP snooping:

**DGS–3426:5#show igmp\_snooping Command: show igmp\_snooping IGMP Snooping Global State : Enabled Multicast router Only : Enabled VLAN Name : default Query Interval : 40 Max Response Time : 10 Robustness Value : 2 Last Member Query Interval : 5 Host Timeout : 90**  Router Timeout : 90 **Leave Timer** (10)<br> **10**<br> **Querier State** (10)<br> **10**<br> **10**<br> **10**<br> **10**<br> **10** Querier State **: Enabled**<br>Querier Router Behavior : Querier  **Querier Router Behavior : Querier State : Enabled Fast Leave** : Enabled<br> **Report Suppression** : Disabled **Report Suppression : Disa<br>Receive Query Count : 2220 Receive Query Count : 2220**<br>**Send Query Count : 2445 Send Query Count : 2<br>
Version : 3**  $Version$ **Total Entries: 1 DGS–3426:5#** 

### **show router\_ports**  Purpose Used to display the currently configured router ports on the Switch. Syntax **show router\_ports [vlan <vlan\_name 32>} {[static | dynamic | forbidden]}**  Description This command is used to display the router ports currently configured on the Switch. Parameters *vlan <vlan\_name 32>* – The name of the VLAN on which the router port resides. *static* − Displays router ports that have been statically configured. *dynamic* − Displays router ports that have been dynamically configured.

*forbidden* – Displays ports that are forbidden from becoming router ports.

Example usage:

To display the router ports.

Restrictions None.

```
DGS–3426:5#show router_ports 
Command: show router_ports 
  VLAN Name : default 
 Static router port : 
 Dynamic router port : 3:2 
 Forbidden router port : 
DGS–3426:5#
```
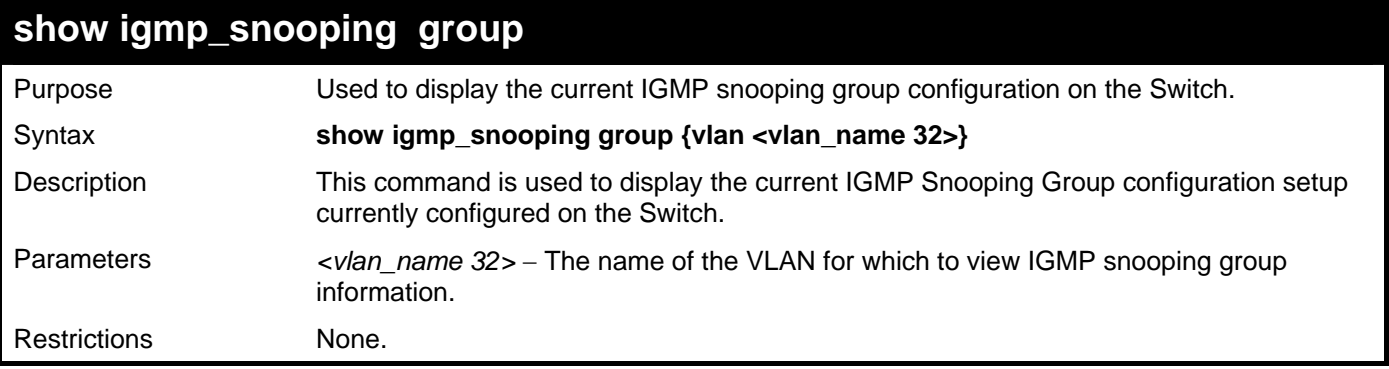

To view the current IGMP snooping group:

```
DGS-3426:5#show igmp_snooping group 
Command: show igmp_snooping group 
 Source/Group : NULL / 226.1.1.1 
 VLAN Name/VID : default/1 
 Port Member : 8 
 Mode : EXCLUDE 
 Total Entries : 1 
DGS-3426:5#
```
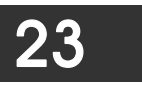

## **MLD SNOOPING COMMANDS**

Multicast Listener Discovery (MLD) Snooping is an IPv6 function used similarly to IGMP snooping in IPv4. It is used to discover ports on a VLAN that are requesting multicast data. Instead of flooding all ports on a selected VLAN with multicast traffic, MLD snooping will only forward multicast data to ports that wish to receive this data through the use of queries and reports produced by the requesting ports and the source of the multicast traffic.

MLD snooping is accomplished through the examination of the layer 3 part of an MLD control packet transferred between end nodes and a MLD router. When the switch discovers that this route is requesting multicast traffic, it adds the port directly attached to it into the correct IPv6 multicast table, and begins the process of forwarding multicast traffic to that port. This entry in the multicast routing table records the port, the VLAN ID and the associated multicast IPv6 multicast group address and then considers this port to be a active listening port. The active listening ports are the only ones to receive multicast group data.

### **MLD Control Messages**

Three types of messages are transferred between devices using MLD snooping. These three messages are all defined by three ICMPv6 packet headers, labeled 130, 131 and 132.

- 1. **Multicast Listener Query** Similar to the IGMPv2 Host Membership Query for IPv4, and labeled as 130 in the ICMPv6 packet header, this message is sent by the router to ask if any link is requesting multicast data. There are two types of MLD query messages emitted by the router. The General Query is used to advertise all multicast addresses that are ready to send multicast data to all listening ports, and the Multicast Specific query, which advertises a specific multicast address that is also ready. These two types of messages are distinguished by a multicast destination address located in the IPv6 header and a multicast address in the Multicast Listener Query Message.
- 2. **Multicast Listener Report**  Comparable to the Host Membership Report in IGMPv2, and labeled as 131 in the ICMP packet header, this message is sent by the listening port to the Switch stating that it is interested in receiving multicast data from a multicast address in response to the Multicast Listener Query message.
- 3. **Multicast Listener Done** Akin to the Leave Group Message in IGMPv2, and labeled as 132 in the ICMPv6 packet header, this message is sent by the multicast listening port stating that it is no longer interested in receiving multicast data from a specific multicast group address, therefore stating that it is "done" with the multicast data from this address. Once this message is received by the Switch, it will no longer forward multicast traffic from a specific multicast group address to this listening port.

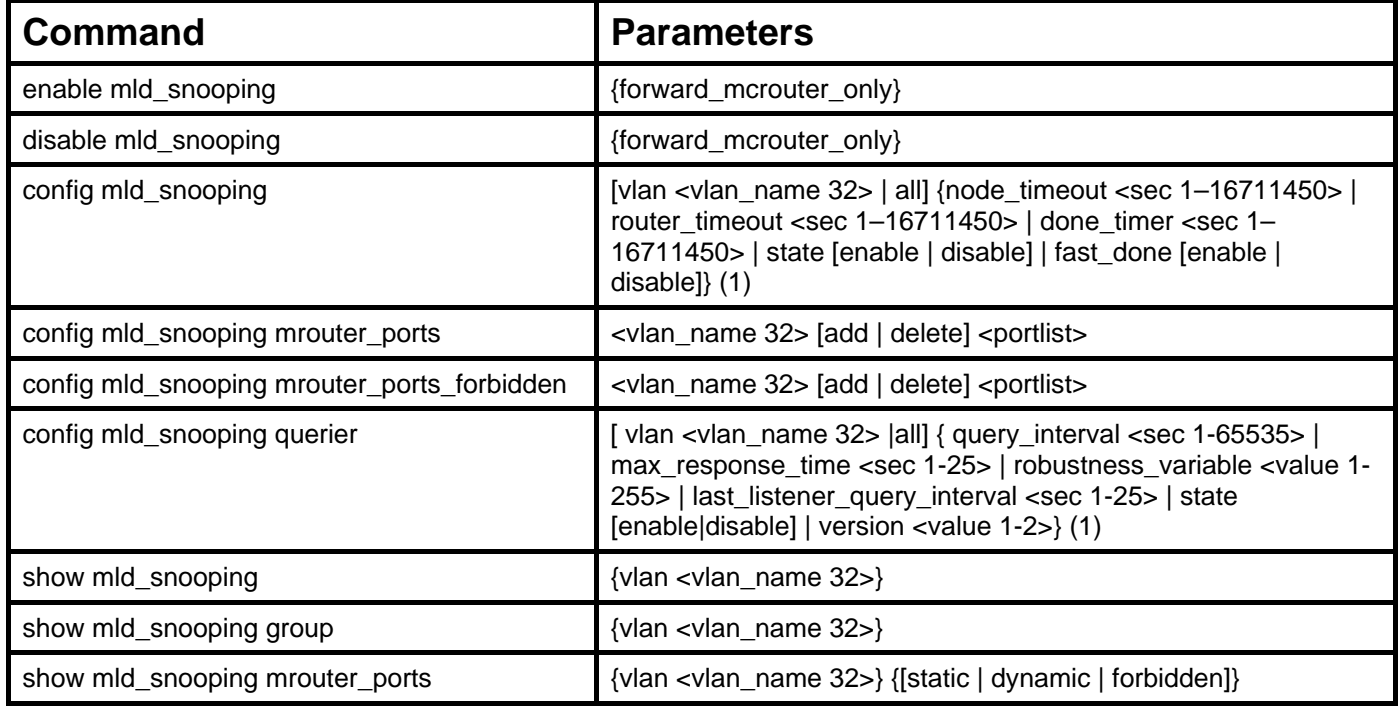

The MLD Snooping commands in the Command Line Interface (CLI) are listed (along with the appropriate parameters) in the following table.

Each command is listed, in detail, in the following sections.

*xStack® DGS-3400 Series Layer 2 Gigabit Managed Switch CLI Manual*

| enable mld_snooping |                                                                                                    |  |
|---------------------|----------------------------------------------------------------------------------------------------|--|
| Purpose             | Used to enable MLD snooping globally on the switch.                                                                                                    |  |
| Syntax              | enable mld_snooping {forward_mcrouter_only}                                                                                                    |  |
| Description         | This command, in conjunction with the <b>disable mid_snooping</b> will enable and disable<br>MLD snooping globally on the Switch without affecting configurations.                                          |  |
| Parameters          | forward_mcrouter_only – Specifies that the Switch should only forward all multicast traffic<br>to a multicast–enabled router. Otherwise, the Switch will forward all multicast traffic to any<br>IP router. |  |
| Restrictions        | Only Administrator and Operator-level users can issue this command.                                                                                                    |  |

To enable MLD snooping globally on the Switch:

```
DGS–3426:5#enable mld_snooping 
Command: enable mld_snooping
```
**Success.** 

**DGS–3426:5#** 

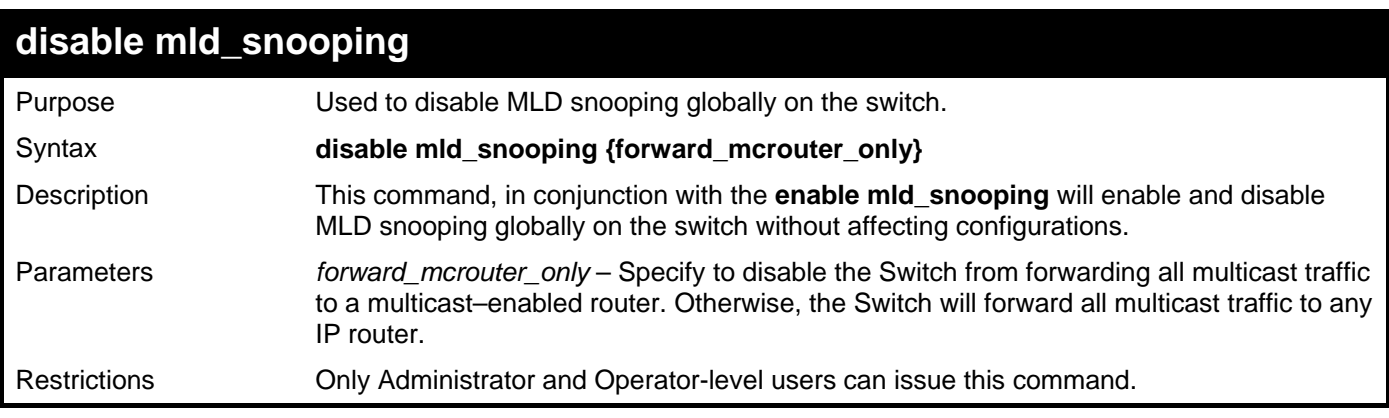

Example usage:

To disable MLD snooping globally on the Switch:

```
DGS–3426:5#disable mld_snooping 
Command: disable mld_snooping 
Success.
```

```
DGS–3426:5#
```
*xStack® DGS-3400 Series Layer 2 Gigabit Managed Switch CLI Manual*

| config mld_snooping |                                                                                                    |  |
|---------------------|----------------------------------------------------------------------------------------------------|--|
| Purpose             | Used to configure MLD snooping on the Switch.                                                                                                    |  |
| Syntax              | config mld_snooping [vlan <vlan_name 32="">   all] {node_timeout <sec 1-16711450=""><br/>  router_timeout <sec 1-16711450="">   done_timer <sec 1-16711450="">   state [enable  <br/>disable]   fast_done [enable   disable]} (1)</sec></sec></sec></vlan_name>                                                                       |  |
| Description         | This command is used to configure MLD snooping on the Switch.                                                                                                    |  |
| Parameters          | <i>vlan</i> $\langle$ <i>vlan_name 32</i> $>$ – The name of the VLAN for which MLD snooping is to be<br>configured.                                                                                                    |  |
|                     | all – Entering this parameter will configure MLD snooping for all VLANs on the Switch.                                                                                                    |  |
|                     | node_timeout <sec 1-16711450=""> - Specifies the link node timeout, in seconds. After this<br/>timer expires, this node will no longer be considered as listening node. The user may<br/>specify a time between 1 and 16711450 with a default setting of 260 seconds.</sec>                                                           |  |
|                     | Note: This parameter is configurable, but will not take effect. The parameter remains in<br>order to be compatible with the older version of the CLI.                                                                                                    |  |
|                     | router_timeout <sec 1-16711450=""> - Specifies the maximum amount of time a router can<br/>remain in the Switch's routing table as a listening node of a multicast group without the<br/>Switch receiving a node listener report. The user may specify a time between 1 and<br/>16711450 with a default setting of 260 seconds.</sec> |  |
|                     | Note: This parameter is configurable, but will not take effect. The parameter remains in<br>order to be compatible with the older version of the CLI.                                                                                                    |  |
|                     | done_timer <sec <math="">1-16711450 &gt; - Specifies the maximum amount of time a router can<br/>remain in the Switch after receiving a done message from the group without receiving a<br/>node listener report. The user may specify a time between 1 and 16711450 with a default<br/>setting of 2 seconds.</sec>                   |  |
|                     | <b>Note:</b> This parameter is configurable, but will not take effect. The parameter remains in<br>order to be compatible with the older version of the CLI.                                                                                                    |  |
|                     | state [enable   disable] – Allows users to enable or disable MLD snooping for the<br>specified VLAN.                                                                                                    |  |
|                     | fast_done [enable   disable] - This parameter allows the user to enable the fast done<br>function. Enabled, this function will allow members of a multicast group to leave the group<br>immediately when a <i>done</i> message is received by the Switch.                                                                             |  |
| <b>Restrictions</b> | Only Administrator and Operator-level users can issue this command.                                                                                                    |  |

To configure MLD snooping:

```
DGS–3426:5#config mld_snooping vlan default node_timeout 250 state enable 
Command : config mld_snooping vlan default node_timeout 250 state enable 
Success. 
DGS–3426:5#
```
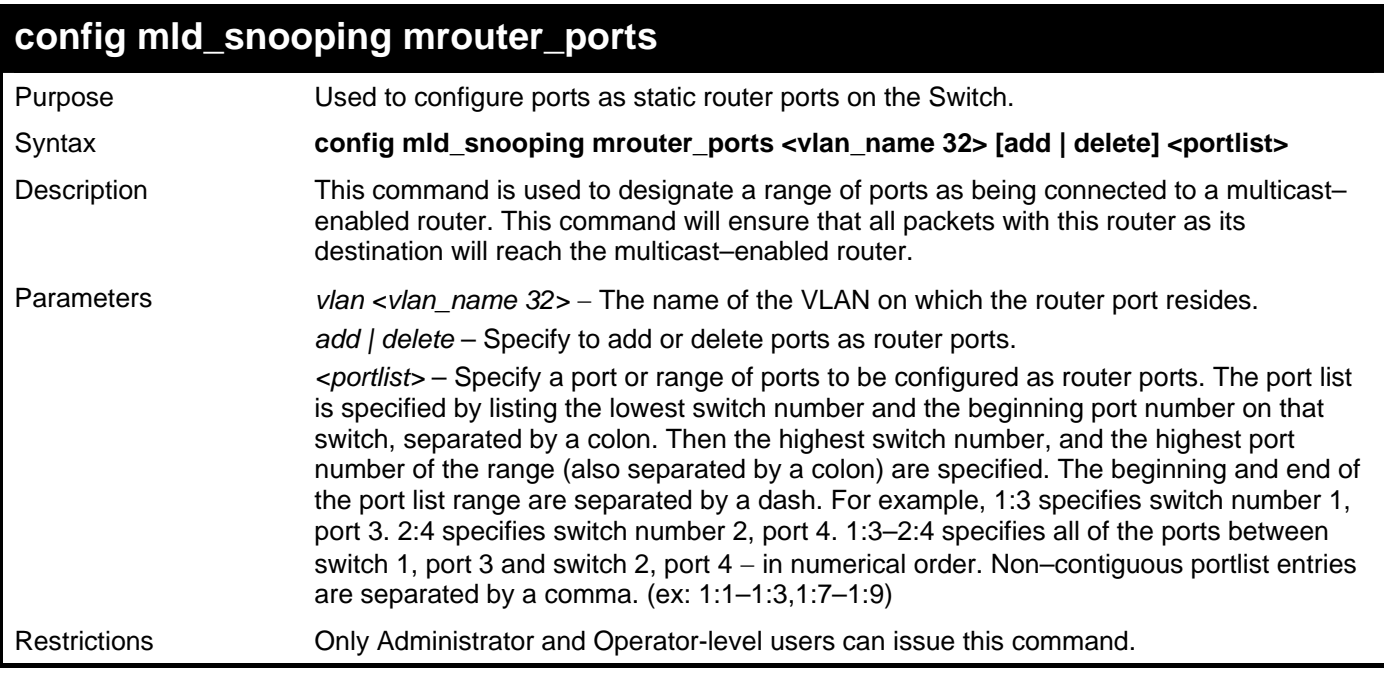

To configure MLD snooping multicast router ports:

**DGS–3426:5#config mld\_snooping mrouter\_ports default add 1:1–1:10 Command : config mld\_snooping mrouter\_ports default add 1:1–1:10** 

**Success.** 

**DGS–3426:5#** 

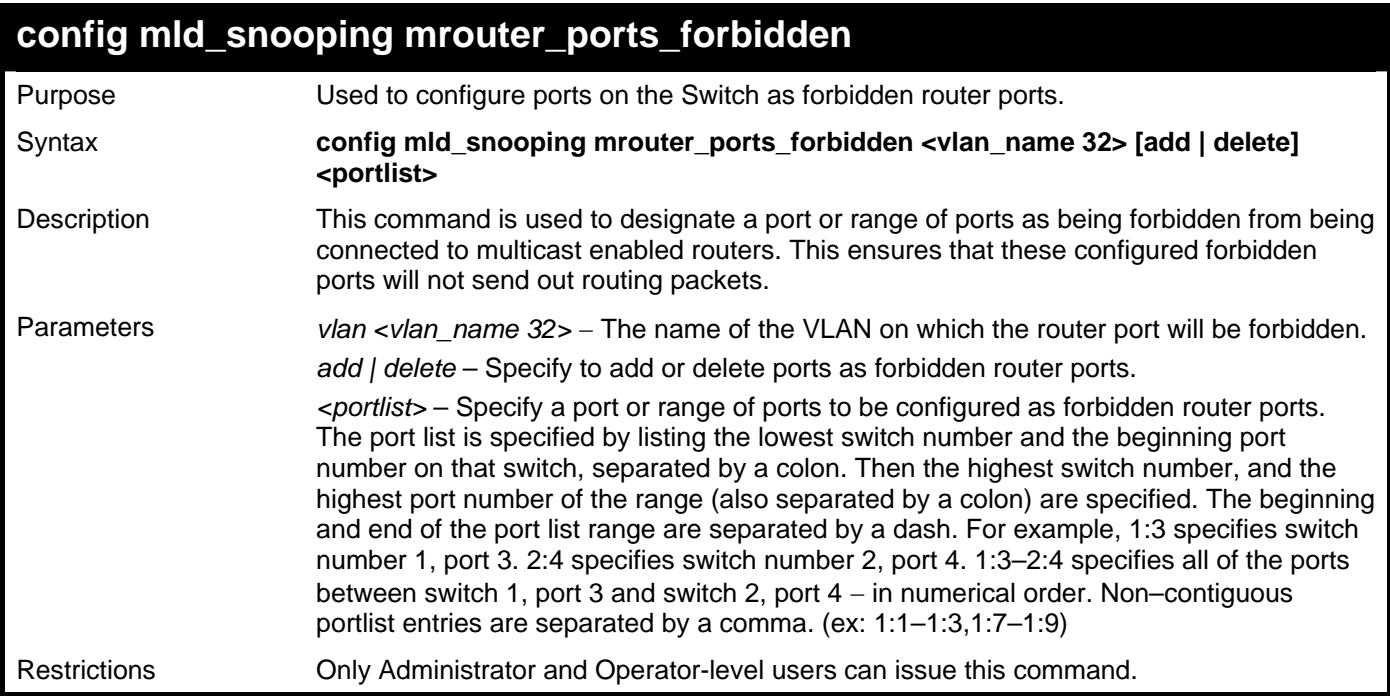

Example usage:

To configure MLD snooping forbidden multicast router ports:

**DGS–3426:5#config mld\_snooping mrouter\_ports\_forbidden default add 1:11–1:20 Command : config mld\_snooping mrouter\_ports\_forbidden default add 1:11–1:20** 

**Success** 

**DGS–3426:5#** 

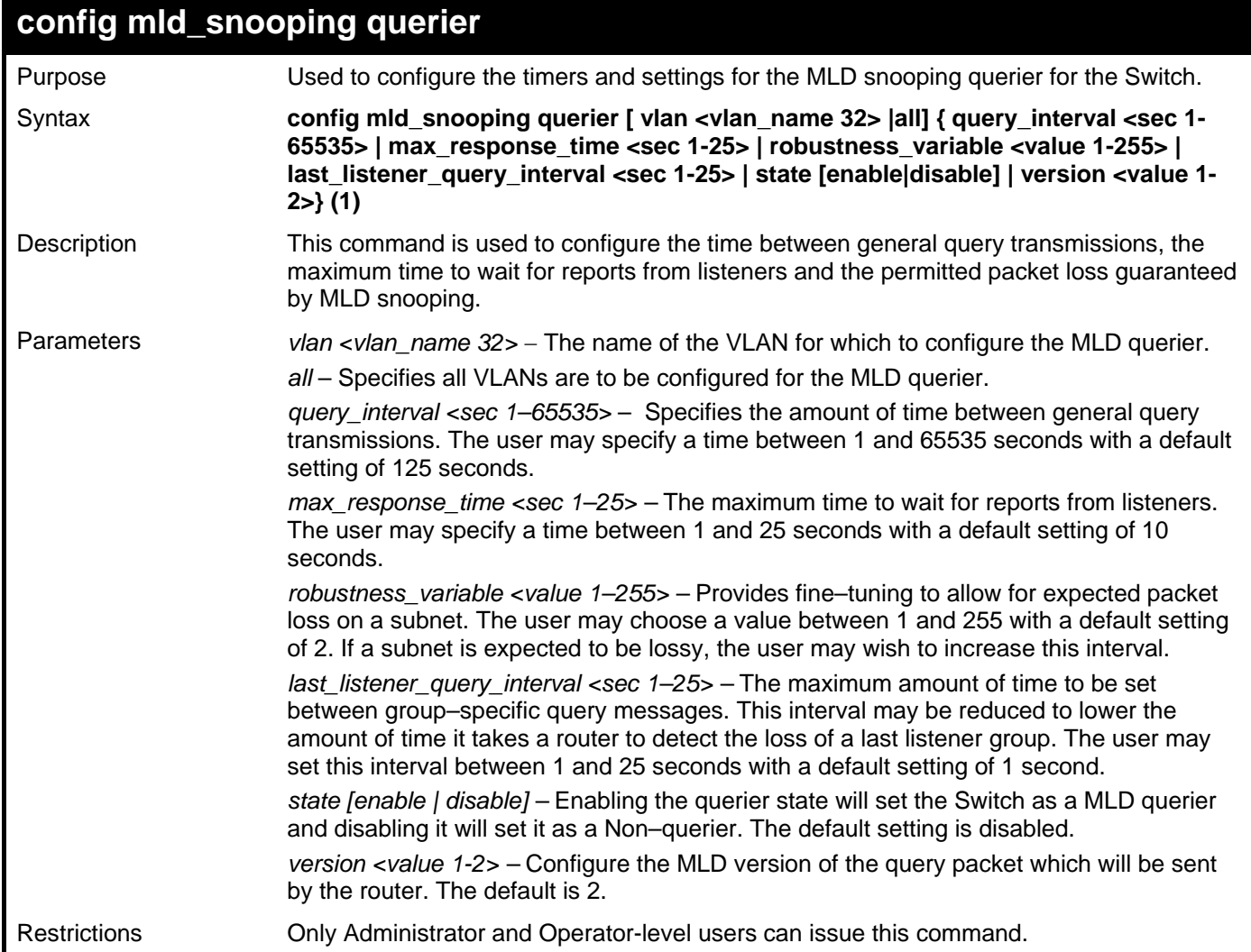

Example usage:

To configure the MLD snooping querier:

**DGS–3426:5#config mld\_snooping querier vlan default query\_interval 125 state enable Command : config mld\_snooping querier vlan default query\_interval 125 state enable Success.** 

**DGS–3426:5#** 

**NOTE:** The robustness variable of the MLD snooping querier is used in creating the following MLD message intervals:

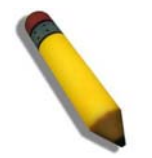

**Group Listener Interval** – This is the amount of time that must pass before a multicast router decides that there are no more listeners present of a group on a network. Calculated as (robustness variable \* query interval ) + (1 \* query interval).

**Querier Present Interval** – This is the amount of time that must pass before a multicast router decides that there are no other querier devices present. Calculated as (robustness variable \* query interval) + (0.5 \* query response interval).

**Last Listener Query Count** – This is the amount of group–specific queries sent before the router assumes there are no local listeners in this group. The default value is the value of the robustness variable.

## **show mld\_snooping**

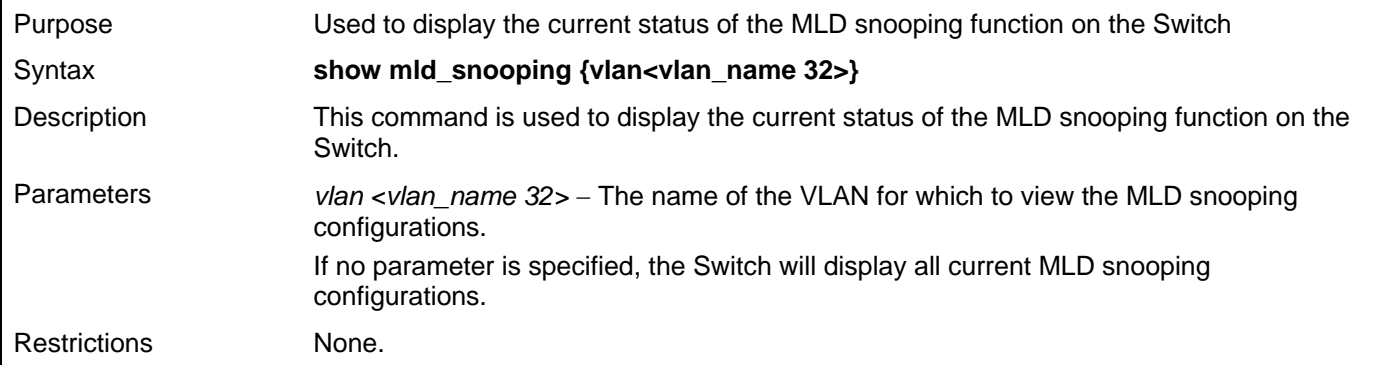

Example usage:

To display the MLD snooping settings

```
DGS–3426:5#show mld_snooping 
Command: show mld_snooping 
MLD Snooping Global State : Disabled 
Multicast Router Only : Disabled 
VLAN Name : default 
Query Interval : 125 
Max Response Time : 10 
Robustness Value : 2 
Last Listener Query Interval : 1 
Node Timeout : 260 
Router Timeout : 260
Done Timer : 2 
Querier State : Disabled 
Querier Router Behavior : Non-Querier 
State : Disabled 
Fast Done : Disabled 
Version : 2 
Total Entries: 1 
DGS–3426:5#
```
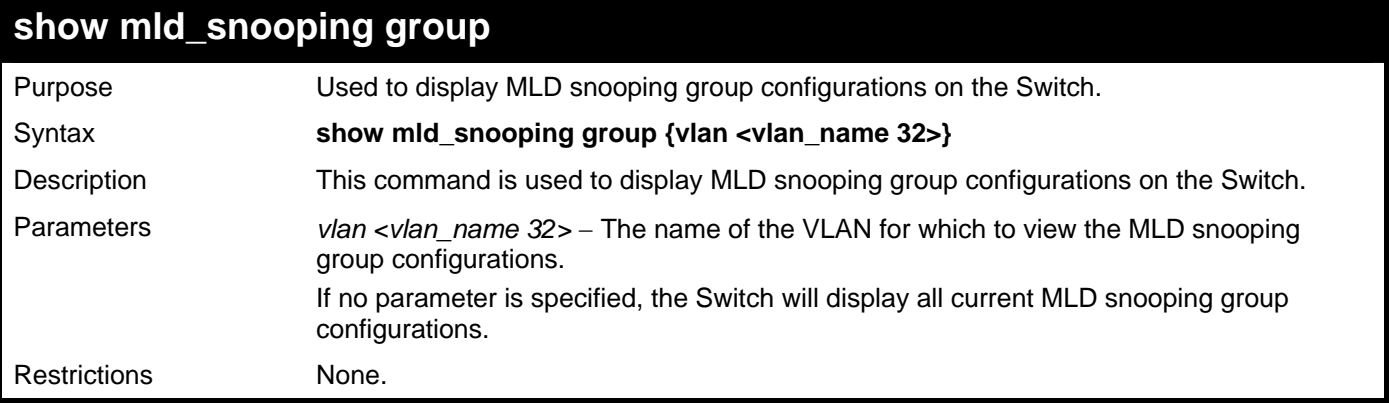

To display the MLD snooping group settings:

```
DGS-3426:5#show mld_snooping group 
Command: show mld_snooping group 
 Source/Group : 2001::1 / FF1E::1 
 VLAN Name/VID : default/1 
 Port Member : 11 
 Mode : INCLUDE 
 Source/Group : 2001::2 / FF1E::1 
 VLAN Name/VID : default/1 
 Port Member : 11 
 Mode : INCLUDE 
 Source/Group : 2001::3 / FF1E::1 
 VLAN Name/VID : default/1 
 Port Member : 11 
 Mode : INCLUDE 
 Total Entries : 3 
DGS-3426:5#
```
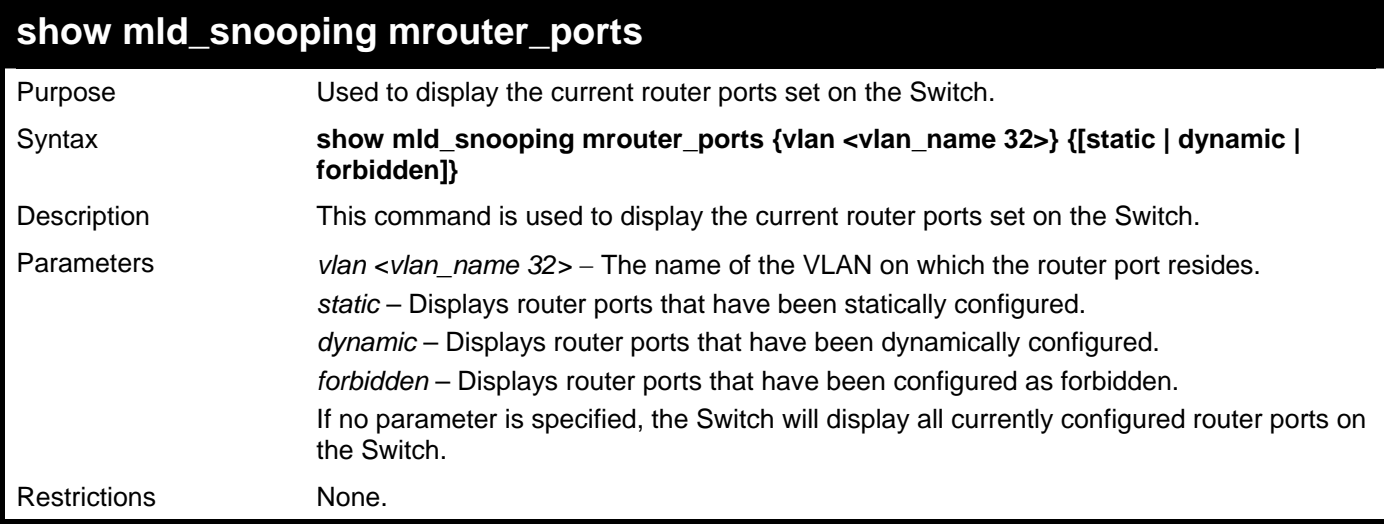

Example usage:

To display the MLD snooping multicast router port settings:

```
DGS–3426:5#show mld_snooping mrouter_ports 
Commands: show mld_snooping mrouter_ports 
VLAN Name : default<br>Static mrouter port : 1-10
Static mrouter port
Dynamic mrouter port : 
Forbidden mrouter port : 
Total Entries : 1 
DGS–3426:5#
```
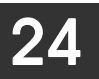

## **LIMITED IP MULTICAST ADDRESS (IGMP FILTERING)**

The Limited IP Multicast Address (IGMP Filtering) commands allow users to specify which multicast address(es) reports are to be received on specified ports on the switch. This function will therefore limit the number of reports received and the number of multicast groups configured on the switch. The user may set an IP address or range of IP addresses to accept reports (Permit) or deny reports (Deny) coming into the specified switch ports. The Limited IP Multicast Address Commands in the Command Line Interface (CLI) are listed (along with the appropriate parameters) in the following table.

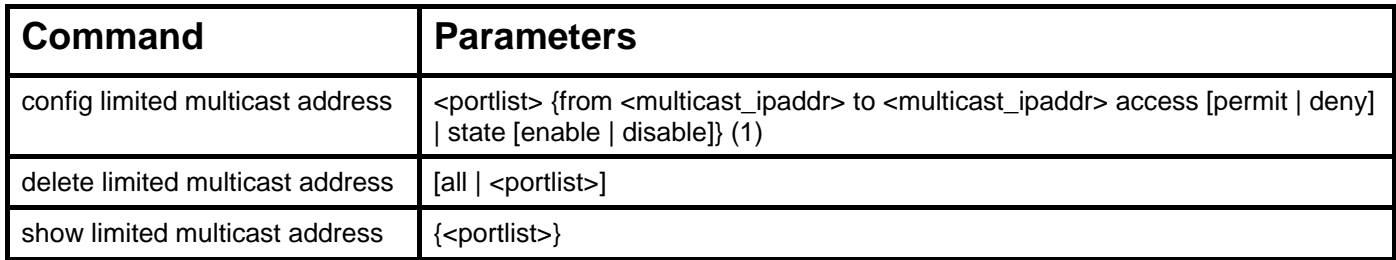

Each command is listed, in detail, in the following sections.

**config limited multicast address**  Purpose Used to configure limited IP multicast address range. Syntax **config limited multicast address <portlist> {from <multicast\_ipaddr> to <multicast\_ipaddr> access [permit | deny] | state [enable | disable]} (1)**  Description This command is used to configure the multicast address range, access level, and state. Parameters *<i>Eportlist>* – A port or range of ports to config the limited multicast address. The port list is specified by listing the lowest switch number and the beginning port number on that switch, separated by a colon. Then the highest switch number, and the highest port number of the range (also separated by a colon) are specified. The beginning and end of the port list range are separated by a dash. For example, 1:3 specifies switch number 1, port 3. 2:4 specifies switch number 2, port 4. 1:3–2:4 specifies all of the ports between switch 1, port 3 and switch 2, port 4 − in numerical order. Non–contiguous portlist entries are separated by a comma. (ex: 1:1–1:3,1:7–1:9) *from <multicast\_ipaddr>* – Enter the lowest multicast IP address of the range. *to <multicast\_ipaddr>* – Enter the highest multicast IP address of the range. *access* – Choose either *permit* or *deny* to limit or grant access to a specified range of Multicast addresses on a particular port or range of ports. *state* – This parameter allows the user to *enable* or *disable* the limited multicast address range on a specific port or range of ports. Restrictions Only Administrator and Operator-level users can issue this command.

Example usage:

To configure the limited multicast address on ports 1–3:

**DGS–3426:5#config limited multicast address 1:1–1:3 from 224.1.1.1 to 224.1.1.2 access permit state enable Command: config limited multicast address 1:1–1:3 from 224.1.1.1 to 224.1.1.2 access permit state enable Success. DGS–3426:5#** 

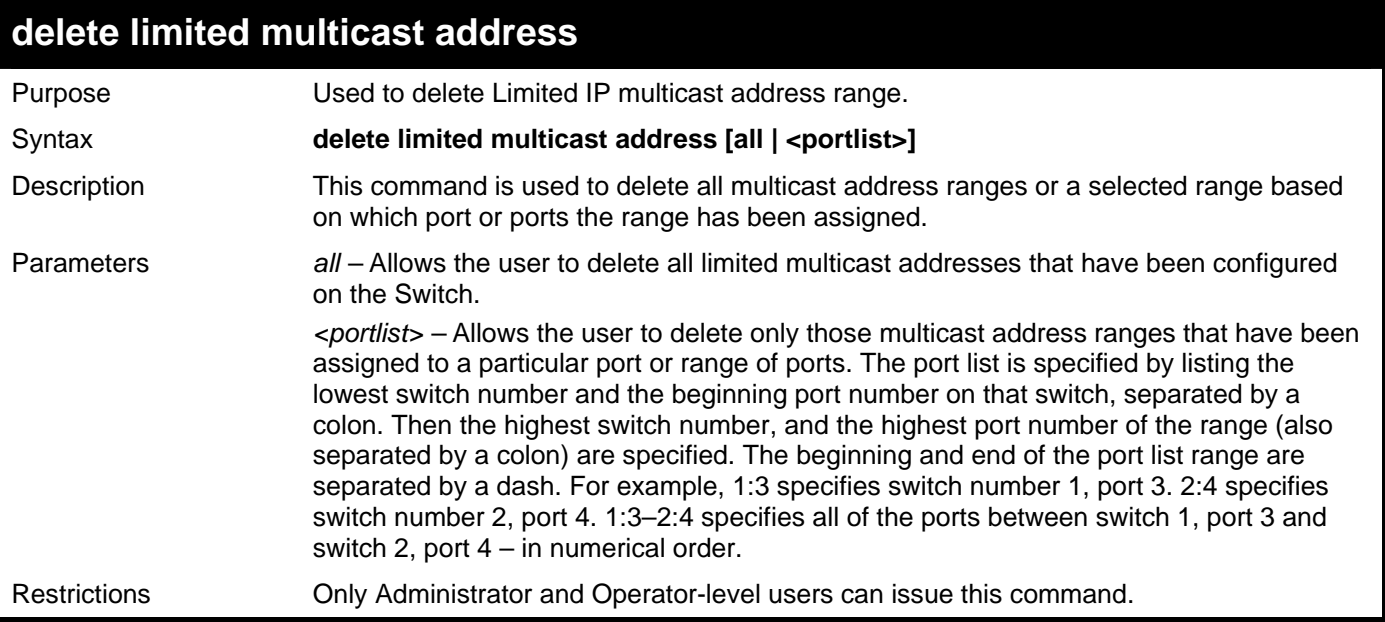

To delete the limited multicast address on ports 1–3:

**DGS–3426:5#delete limited multicast address 1:1–1:3 Command: delete limited multicast address 1:1–1:3** 

**Success.** 

**DGS–3426:5#** 

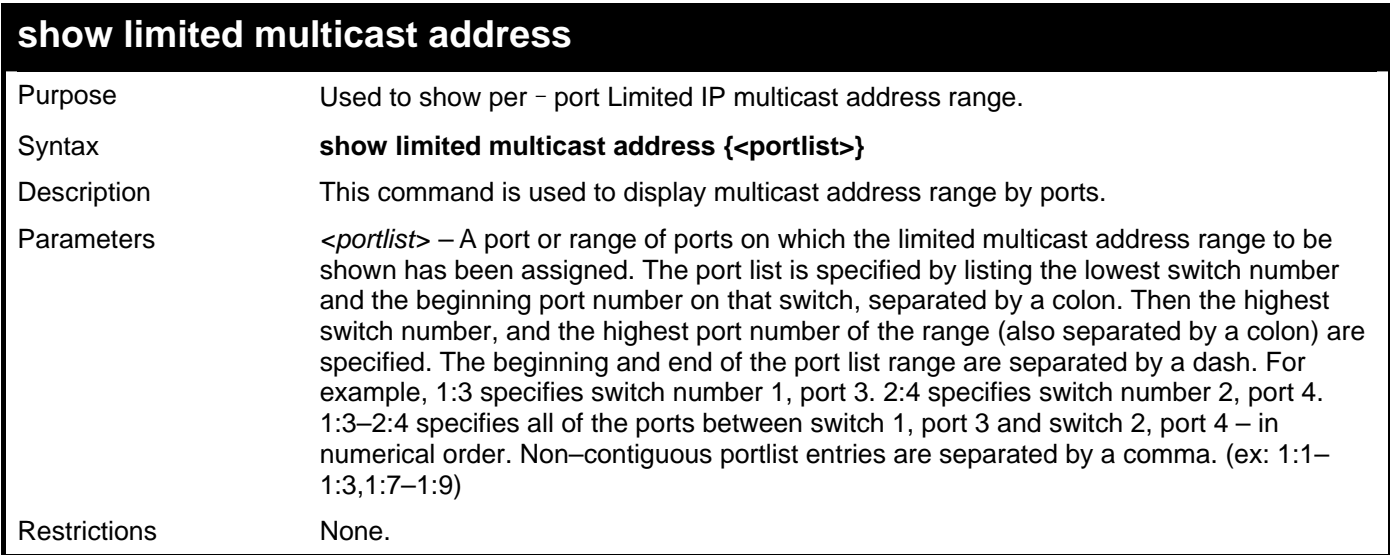

Example usage:

To display the limited multicast address on ports 1–3 of module 1:

*xStack® DGS-3400 Series Layer 2 Gigabit Managed Switch CLI Manual*

| DGS-3426:5#show limited multicast address 1:1-1:3 |                                                 |           |        |        |  |
|---------------------------------------------------|-------------------------------------------------|-----------|--------|--------|--|
|                                                   | Command: show limited multicast address 1:1-1:3 |           |        |        |  |
|                                                   |                                                 |           |        |        |  |
| Port                                              | From                                            | Tо        | Access | Status |  |
|                                                   |                                                 |           |        |        |  |
| 1:1                                               | 224.1.1.1                                       | 224.1.1.2 | permit | enable |  |
| 1:2                                               | 224.1.1.1                                       | 224.1.1.2 | permit | enable |  |
| 1:3                                               | 224.1.1.1                                       | 224.1.1.2 | permit | enable |  |
|                                                   |                                                 |           |        |        |  |
| $DGS-3426:5#$                                     |                                                 |           |        |        |  |

25

# **802.1X COMMANDS**

The xStack® DGS-3400 implements the server-side of the IEEE 802.1X Port-based and MAC-based Network Access Control. This mechanism is intended to allow only authorized users, or other network devices, access to network resources by establishing criteria for each port on the Switch that a user or network device must meet before allowing that port to forward or receive frames. The switch also supports 802.1X extensions, which means that as well as granting simple access rights, some controlling parameters can be passed from the authentication server to fine tune the management for the authenticated port/host.

The 802.1X commands in the Command Line Interface (CLI) are listed (along with the appropriate parameters) in the following table.

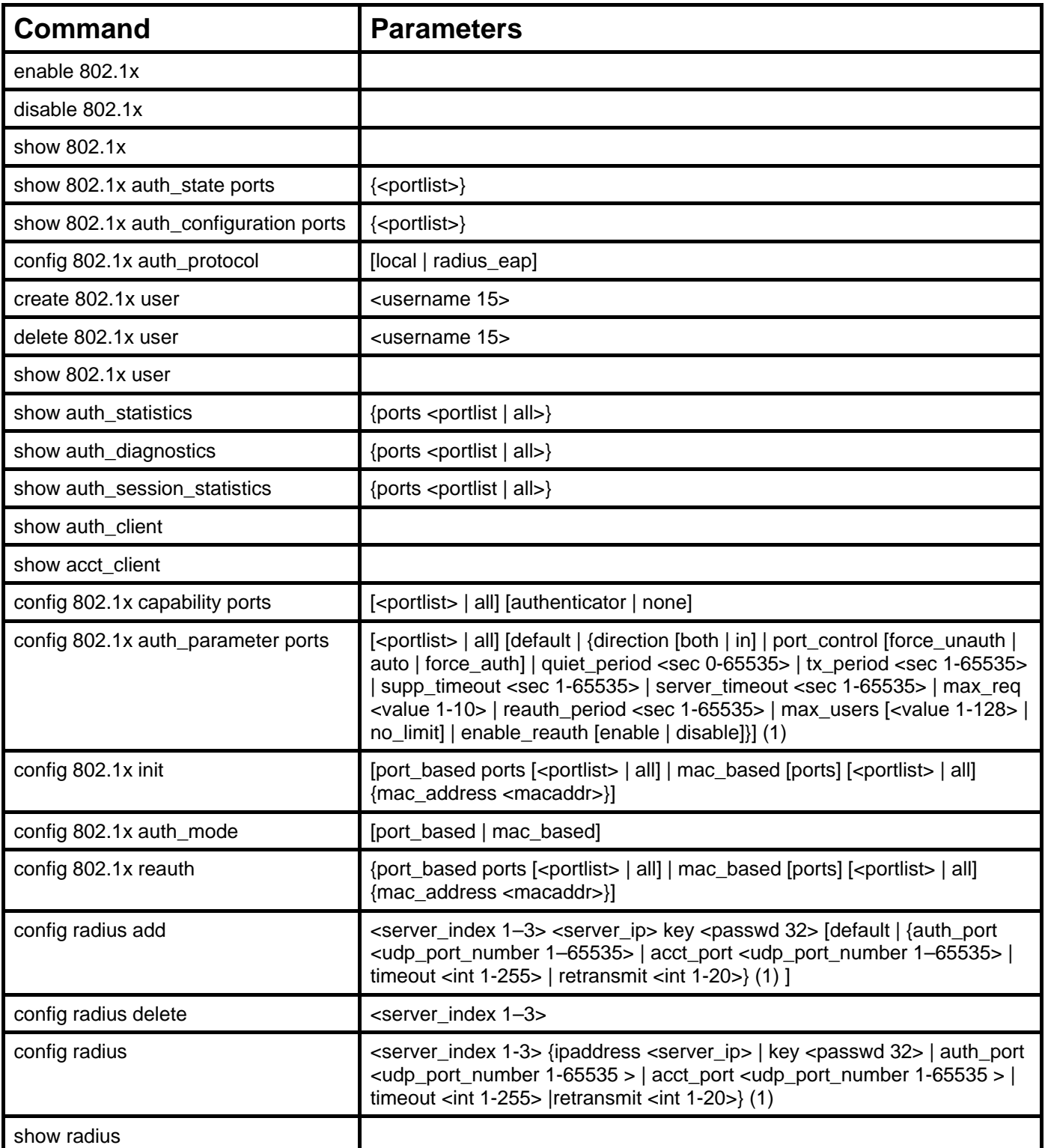

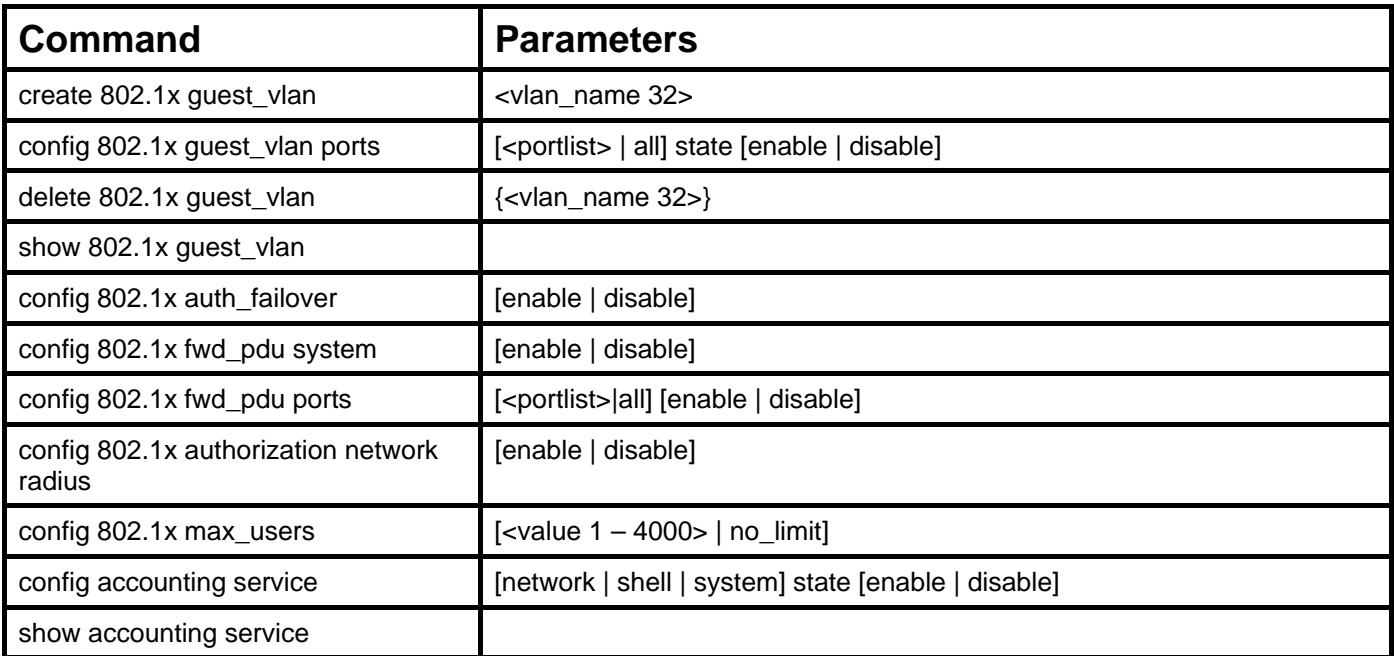

Each command is listed, in detail, in the following sections

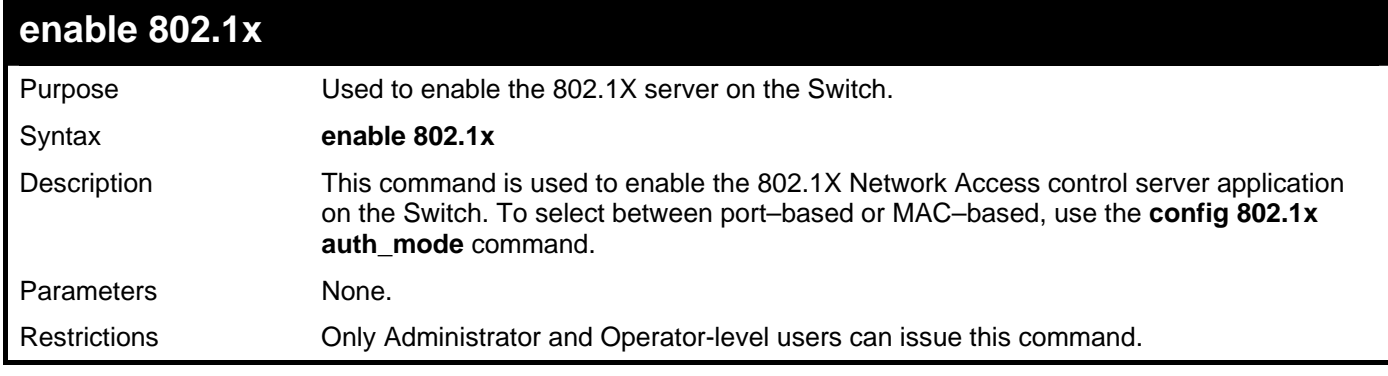

Example usage:

To enable 802.1X switch wide:

```
DGS–3426:5#enable 802.1x 
Command: enable 802.1x 
Success.
```

```
DGS–3426:5#
```
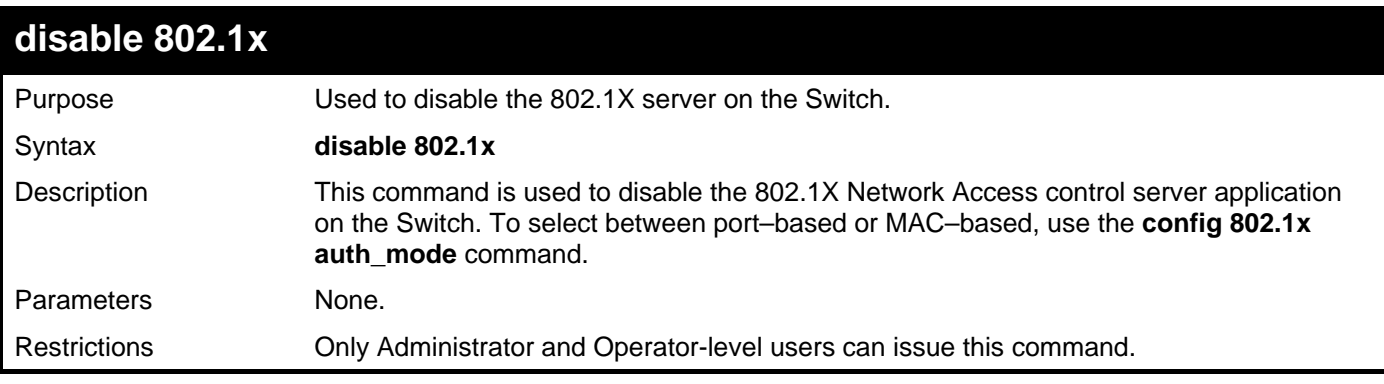

Example usage:

To disable 802.1X on the Switch:

**DGS–3426:5#disable 802.1x Command: disable 802.1x** 

**Success.** 

**DGS–3426:5#** 

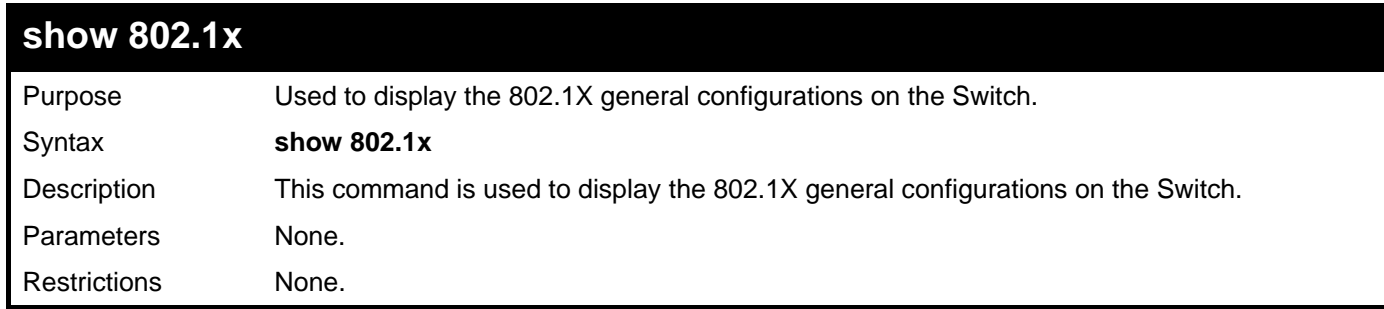

Example usage:

To display the 802.1X general authentication configuration:

```
DGS–3426:5# show 802.1x 
Command: show 802.1x 
802.1X : Enabled 
Authentication Mode : Port_based 
Authentication Protocol : RADIUS_EAP 
Authentication Failover : Enabled 
Forward EAPOL PDU : Enabled 
Max Users : No Limit 
RADIUS Authorization : Enabled 
DGS–3426:5#
```
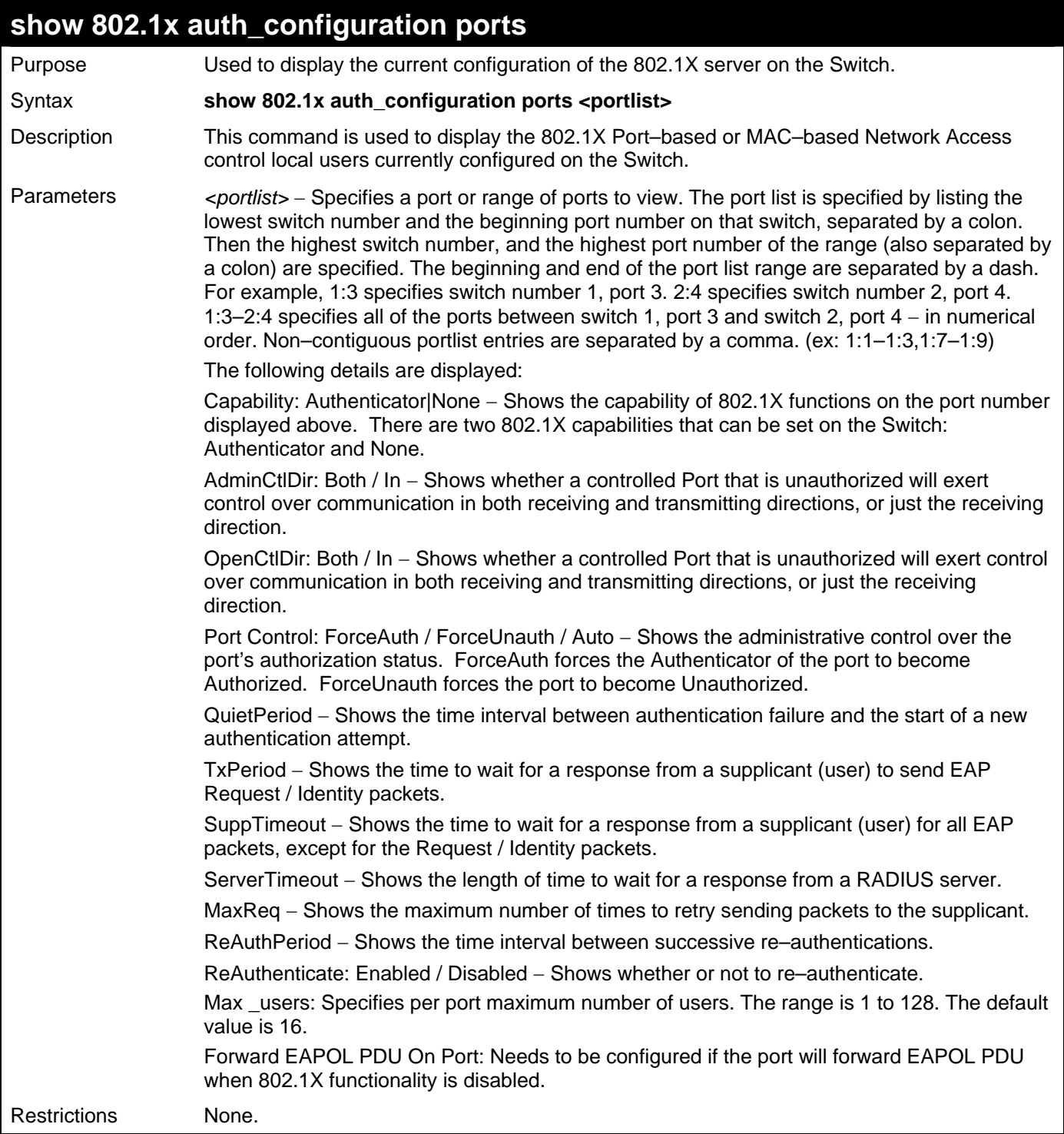

To display the 802.1X authentication configuration:

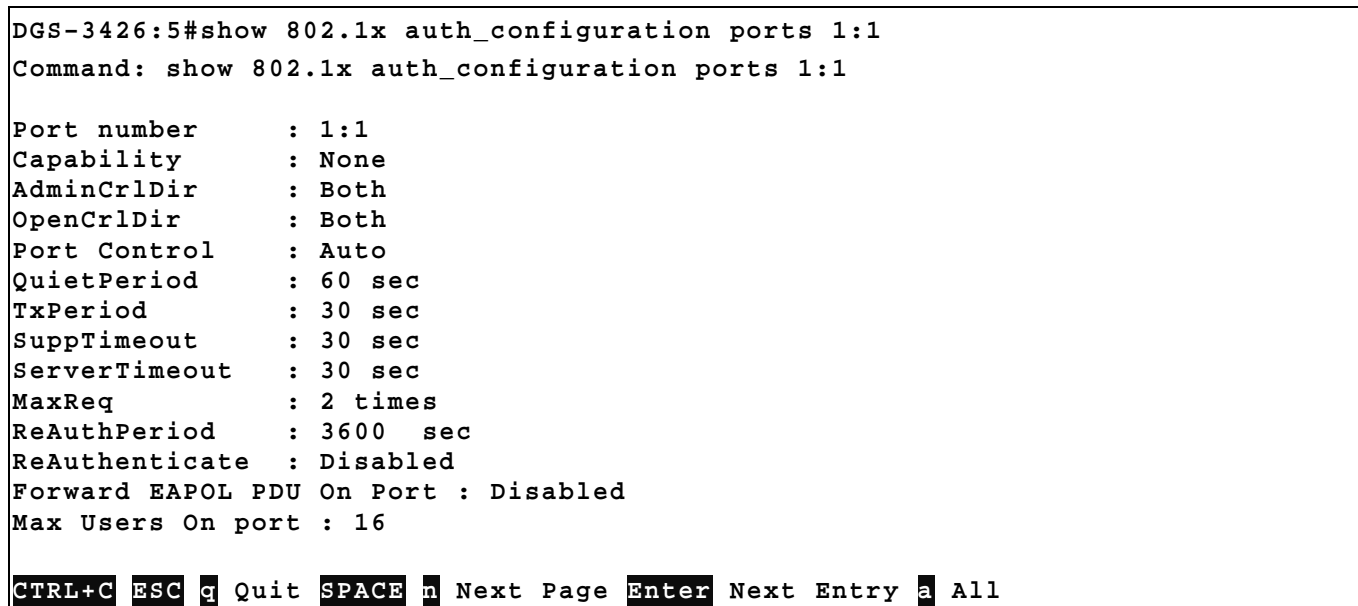

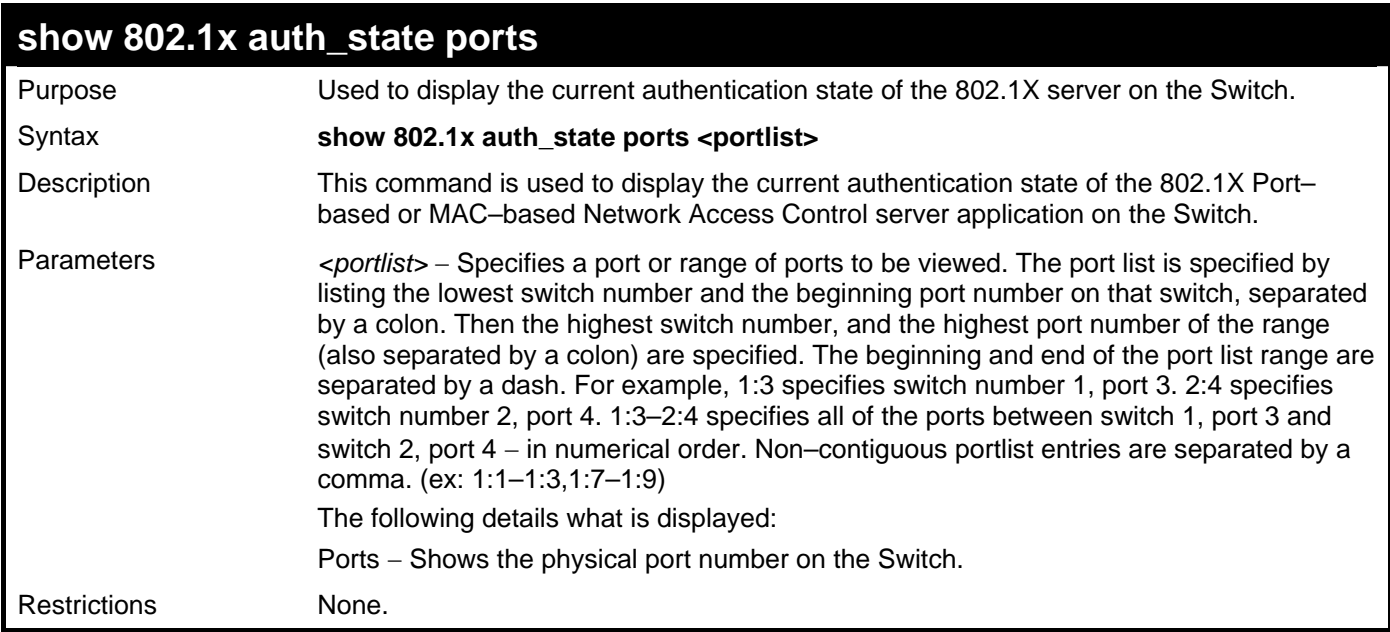

To display the 802.1X authentication state

If port 1 is in host-based mode:

MAC 00-00-00-00-00-01 is authenticated without VLAN assigned (may be the specified target VLAN does not exist or target VLAN has not been specified at all), the ID of RX VLAN will be displayed (RX VLAN ID is 4004 in this example).

MAC 00-00-00-00-00-02 is authenticated with target VLAN assigned, the ID of target VLAN will be displayed (target VLAN ID is 1234 in this example)

MAC 00-00-00-00-00-03 failed to pass authentication, the VID field will be shown as "-" indicating that packets with SA 00-00-00-00-00-03 will be dropped no matter which VLAN these packets are from.

MAC 00-00-00-00-00-04 attempts to start authentication, the VID field will be shown as "-" until authentication completed.

If port 2 is in port-based mode:

MAC 00-00-00-00-00-10 is the MAC which made port 2 pass authentication, MAC address is followed by "(P)" to indicate the port-based mode authentication.

If port 3 is linked\_down.

Supposed that port 4 is in port-based mode:

```
xStack®
 DGS-3400 Series Layer 2 Gigabit Managed Switch CLI Manual
```
MAC 00-00-00-00-00-20 attempts to start authentication, MAC address is followed by "(P)" to indicate the port-based mode authentication.

MAC 00-00-00-00-00-21 failed to pass authentication, MAC address is followed by "(P)" to indicate the portbased mode authentication.

**Note:** In port-based mode, the VLAN ID field is displayed in the same way as host-based mode.

```
DGS–3426:5# show 802.1x auth_state ports 1-4 
Command: show 802.1x auth_state ports 1-4 
Port MAC Address State VID Assigned
                                      Priority 
        ---- -------------------- -------------- ------- -------- 
1 00-00-00-00-00-01 Authenticated 4004 3 
1 00-00-00-00-00-02 Authenticated 1234 - 
1 00-00-00-00-00-03 Blocked - - 
1 00-00-00-00-00-04 Authenticating - - 
2 - (P) Authenticated 1234 - 
4 - (P) Authenticating - - 
4 - (P) Blocked - - 
Total Authenticating Hosts :2 
Total Authenticated Hosts :3 
DGS–3426:5#
```
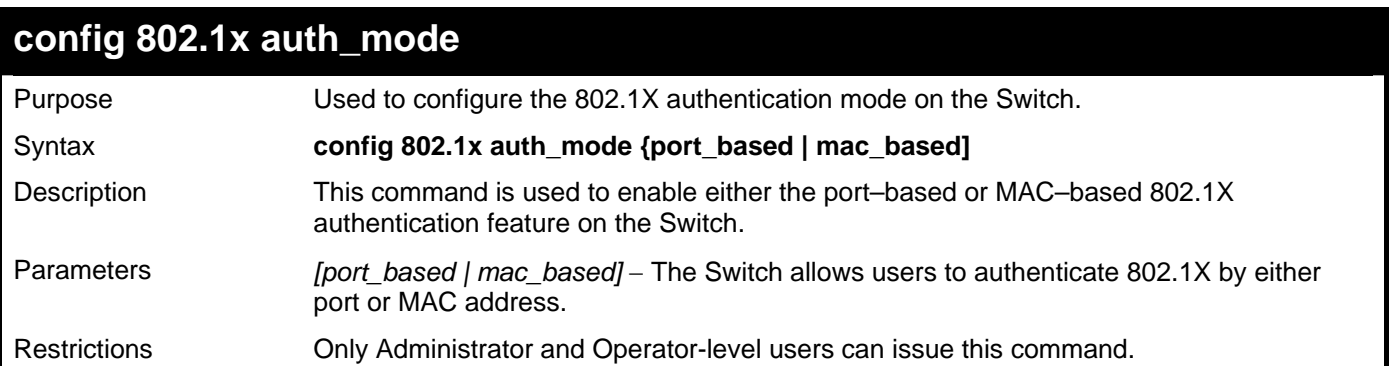

Example usage:

To configure 802.1X authentication by MAC address:

**DGS–3426:5#config 802.1x auth\_mode mac\_based** 

```
Command: config 802.1x auth_mode mac_based
```
**Success.** 

**DGS–3426:5#** 

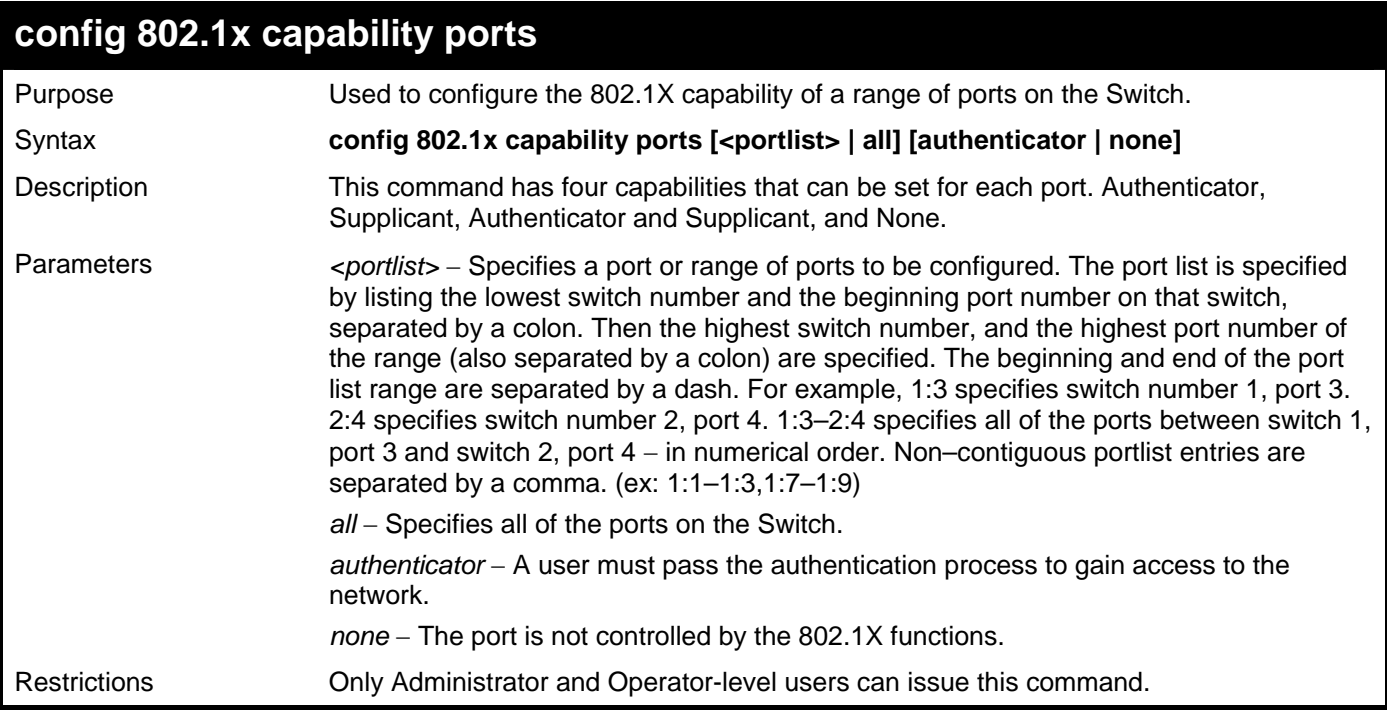

To configure 802.1X capability on ports 1 to 10 of module 1:

**DGS–3426:5#config 802.1x capability ports 1:1 – 1:10 authenticator Command: config 802.1x capability ports 1:1 – 1:10 authenticator** 

**Success.** 

**DGS–3426:5#** 

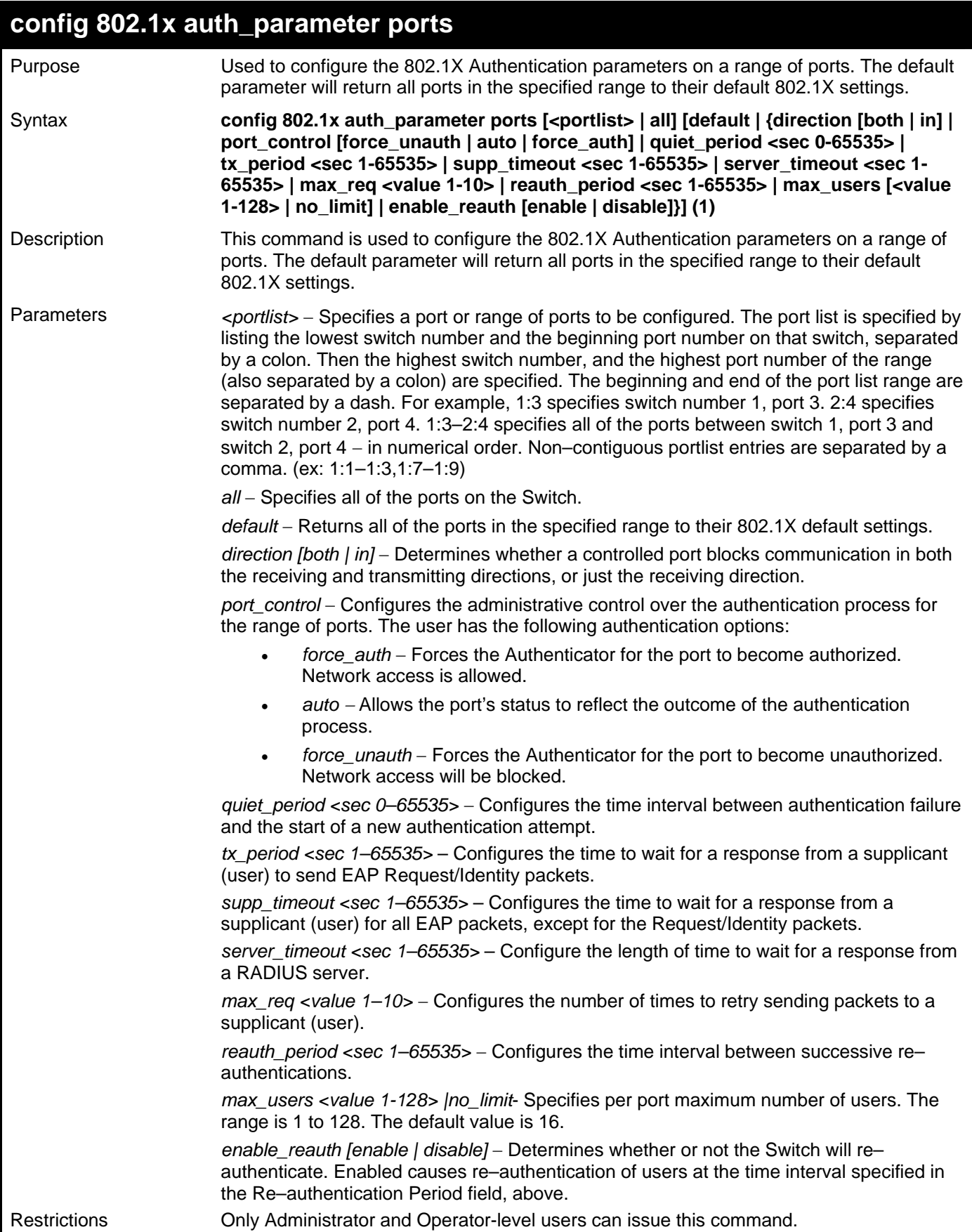

To configure 802.1X authentication parameters for ports 1 to 20 on module 1:

**DGS–3426:5#config 802.1x auth\_parameter ports 1:1–1:20 direction both Command: config 802.1x auth\_parameter ports 1:1–1:20 direction both** 

**Success.** 

**DGS–3426:5#** 

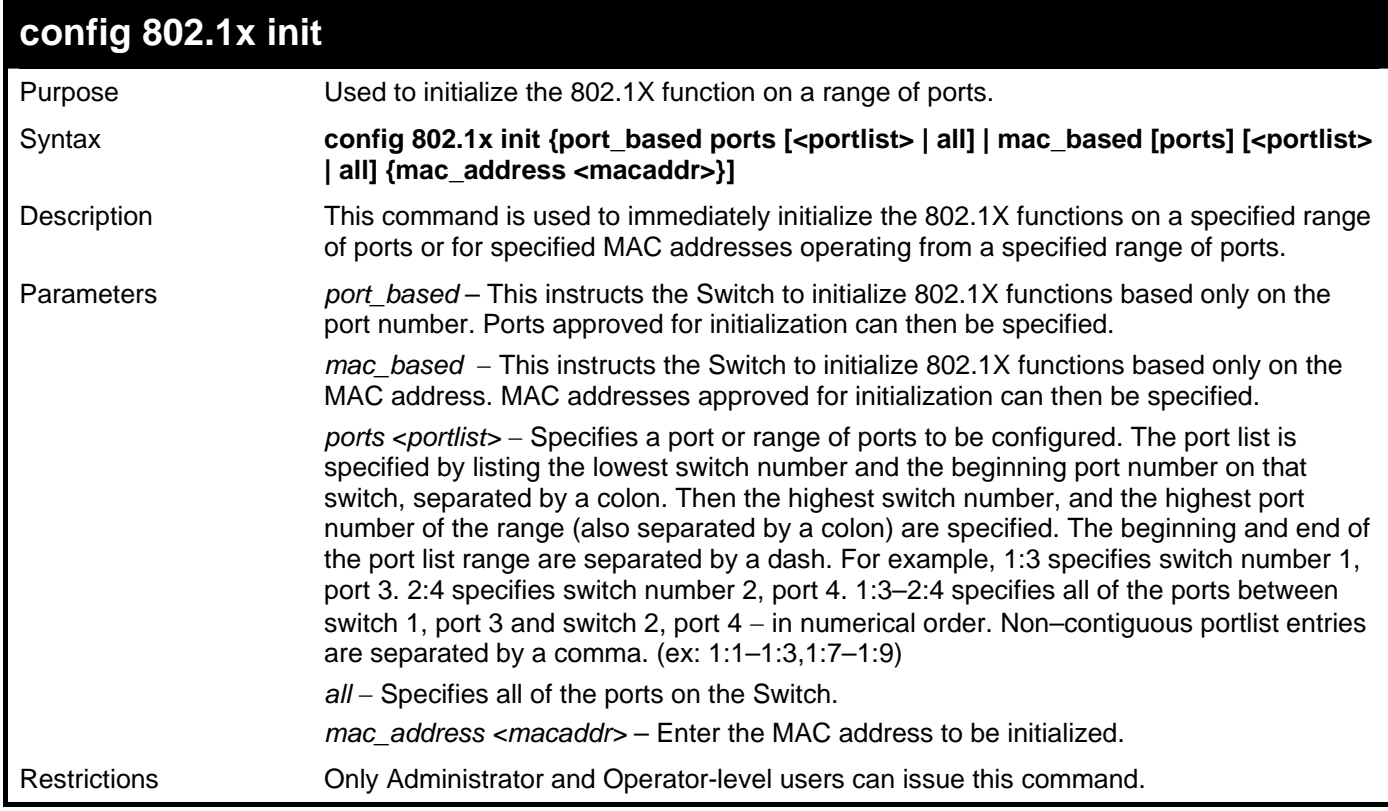

Example usage:

To initialize the authentication state machine of all ports:

```
DGS–3426:5# config 802.1x init port_based ports all 
Command: config 802.1x init port_based ports all 
Success.
```
**DGS–3426:5#** 

*xStack® DGS-3400 Series Layer 2 Gigabit Managed Switch CLI Manual*

| config 802.1x reauth |                                                                                                    |  |  |
|----------------------|----------------------------------------------------------------------------------------------------|--|--|
| Purpose              | Used to configure the 802.1X re-authentication feature of the Switch.                                                                                                    |  |  |
| Syntax               | config 802.1x reauth {port_based ports [ <portlist>   all]   mac_based [ports]<br/>[<portlist>   all] {mac_address <macaddr>}]</macaddr></portlist></portlist>                                                                                                    |  |  |
| Description          | This command is used to re-authenticate a previously authenticated device based on<br>port number.                                                                                                    |  |  |
| <b>Parameters</b>    | port_based – This instructs the Switch to re–authorize 802.1X functions based only on<br>the port number. Ports approved for re-authorization can then be specified.                                                                                                    |  |  |
|                      | mac_based – This instructs the Switch to re–authorize 802.1X functions based only on<br>the MAC address. MAC addresses approved for re-authorization can then be specified.                                                                                                    |  |  |
|                      | ports <portlist> – Specifies a port or range of ports to be re–authorized. The port list is<br/>specified by listing the lowest switch number and the beginning port number on that<br/>switch, separated by a colon. Then the highest switch number, and the highest port<br/>number of the range (also separated by a colon) are specified. The beginning and end of<br/>the port list range are separated by a dash. For example, 1:3 specifies switch number 1,<br/>port 3. 2:4 specifies switch number 2, port 4. 1:3–2:4 specifies all of the ports between<br/>switch 1, port 3 and switch 2, port <math>4 - in</math> numerical order.</portlist> |  |  |
|                      | all – Specifies all of the ports on the Switch.<br>mac_address <macaddr> - Enter the MAC address to be re-authorized.</macaddr>                                                                                                    |  |  |
| <b>Restrictions</b>  | Only Administrator and Operator-level users can issue this command.                                                                                                    |  |  |

To configure 802.1X reauthentication for ports 1:1–1:18:

**DGS–3426:5#config 802.1x reauth port\_based ports 1:1–1:18** 

**Command: config 802.1x reauth port\_based ports 1:1–1:18** 

**Success.** 

**DGS–3426:5#** 

*xStack® DGS-3400 Series Layer 2 Gigabit Managed Switch CLI Manual*

| config radius add   |                                                                                                    |  |  |  |
|---------------------|----------------------------------------------------------------------------------------------------|--|--|--|
| Purpose             | Used to configure the settings the Switch will use to communicate with a RADIUS server.                                                                                                    |  |  |  |
| Syntax              | config radius add <server_index 1-3=""> <server_ip> key <passwd 32=""> [default  <br/>{auth_port <udp_port_number 1-65535="">   acct_port <udp_port_number 1-65535="">  <br/>timeout <int 1-255="">   retransmit <int 1-20=""><math>(1)</math>]</int></int></udp_port_number></udp_port_number></passwd></server_ip></server_index> |  |  |  |
| Description         | This command is used to configure the settings the Switch will use to communicate with a<br>RADIUS server.                                                                                                    |  |  |  |
| Parameters          | <server_index 1-3=""> - Assigns a number to the current set of RADIUS server settings. Up<br/>to three groups of RADIUS server settings can be entered on the Switch.</server_index>                                                                                                    |  |  |  |
|                     | <server_ip> - The IP address of the RADIUS server.</server_ip>                                                                                                    |  |  |  |
|                     | key – Specifies that a password and encryption key will be used between the Switch and<br>the Radius server.                                                                                                    |  |  |  |
|                     | $\epsilon$ /passwd 32> – The shared–secret key used by the RADIUS server and the Switch. Up to<br>32 characters can be used.                                                                                                    |  |  |  |
|                     | default – Uses the default UDP port number in both the "auth_port" and "acct_port"<br>settings.                                                                                                    |  |  |  |
|                     | auth_port <udp_port_number 1-65535=""> - The UDP port number for authentication<br/>requests. The default is 1812.</udp_port_number>                                                                                                    |  |  |  |
|                     | acct_port <udp_port_number 1-65535=""> - The UDP port number for accounting requests.<br/>The default is 1813.</udp_port_number>                                                                                                    |  |  |  |
|                     | <i>timeout <int 1-255=""> -</int></i> The time in second for waiting server reply. The default is 5<br>seconds.                                                                                                    |  |  |  |
|                     | retransmit <int 1-20=""> - The count for re-transmit. The default is 2.</int>                                                                                                    |  |  |  |
| <b>Restrictions</b> | Only Administrator and Operator-level users can issue this command.                                                                                                    |  |  |  |

To configure the RADIUS server communication settings:

**DGS–3426:5#config radius add 1 10.48.74.121 key dlink default Command: config radius add 1 10.48.74.121 key dlink default** 

**Success.** 

**DGS–3426:5#** 

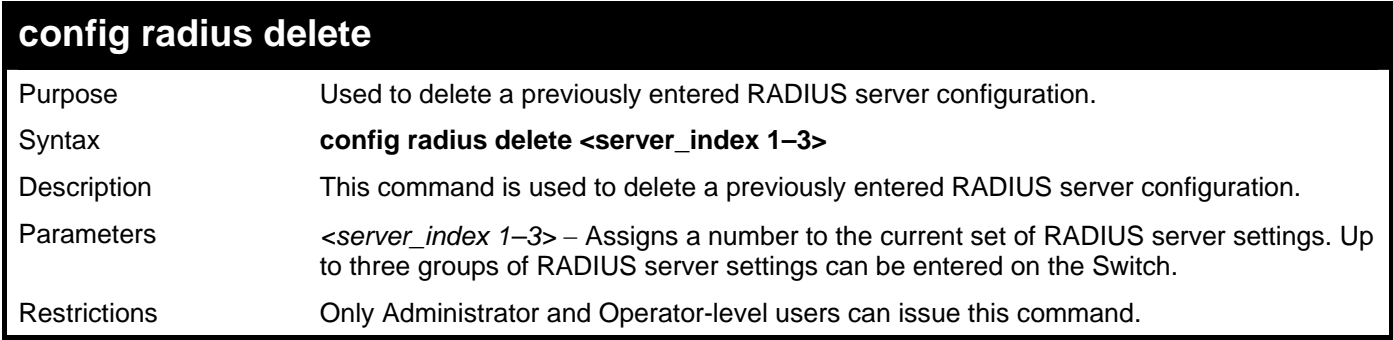

Example usage:

To delete previously configured RADIUS server communication settings:

```
DGS–3426:5#config radius delete 1 
Command: config radius delete 1 
Success.
```
**config radius**  Purpose Used to configure the Switch's RADIUS settings. Syntax **config radius <server\_index 1-3> {ipaddress <server\_ip> |key <passwd 32> | auth\_port <udp\_port\_number 1-65535 > | acct\_port <udp\_port\_number 1-65535 >|timeout <int 1-255> |retransmit <int 1-20>}(1)**  Description This command is used to configure the Switch's RADIUS settings. Parameters <server\_index 1-3> - Assigns a number to the current set of RADIUS server settings. Up to three groups of RADIUS server settings can be entered on the Switch. *ipaddress <server\_ip>* − The IP address of the RADIUS server. *key* − Specifies that a password and encryption key will be used between the Switch and the RADIUS server. • *<passwd 32>* − The shared–secret key used by the RADIUS server and the Switch. Up to 32 characters can be used. auth\_port <udp\_port\_number 1-65535> - The UDP port number for authentication requests. The default is 1812. *acct\_port <udp\_port\_number 1–65535>* − The UDP port number for accounting requests. The default is 1813. *timeout <int 1-255>* – The time in seconds, that will wait for a reply from the server. If the corresponding global parameter is supported, by default, the value will follow the global settings. Otherwise, the default value is 5 seconds. *retransmit <int 1-20>* – The count for re-transmit. If the corresponding global parameter is supported, by default, the value will follow the global settings. Otherwise, the default value is 2. Restrictions Only Administrator and Operator-level users can issue this command.

Example usage:

**DGS–3426:5#** 

To configure the RADIUS settings:

```
DGS–3426:5#config radius 1 auth_port 60 retransmit 1 
Command: config radius 1 auth_port 60 retransmit 1 
Success. 
DGS–3426:5#
```
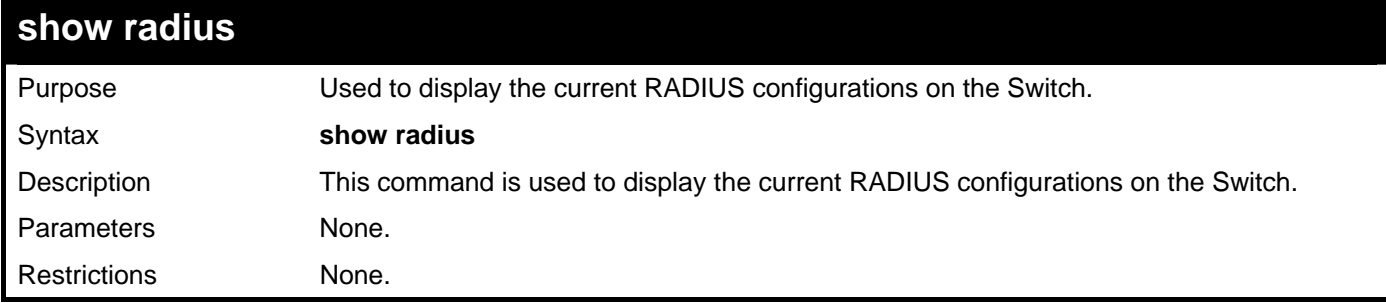

Example usage:

To display RADIUS settings on the Switch:

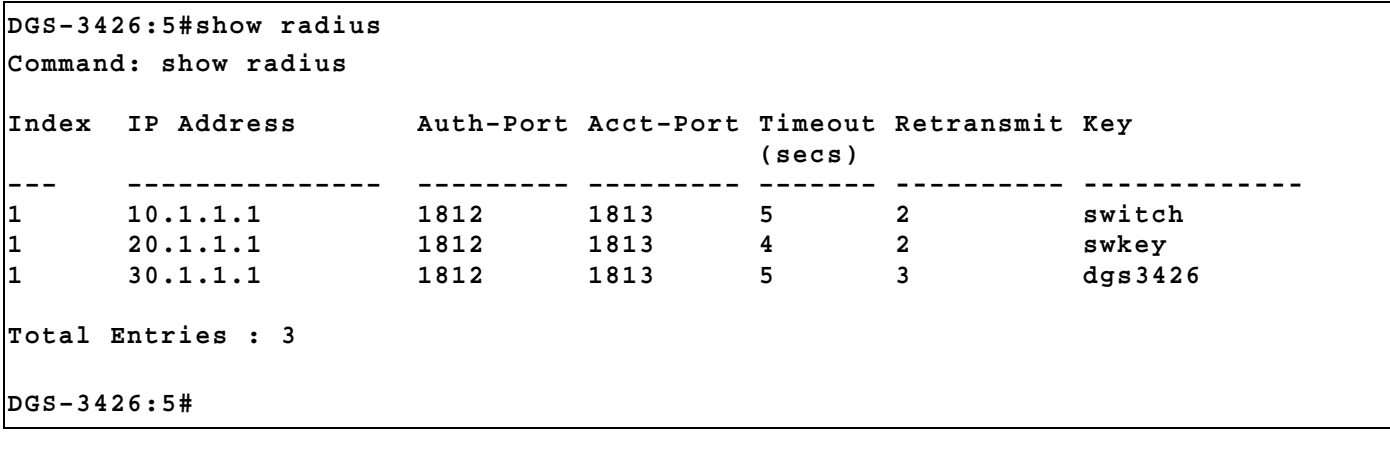

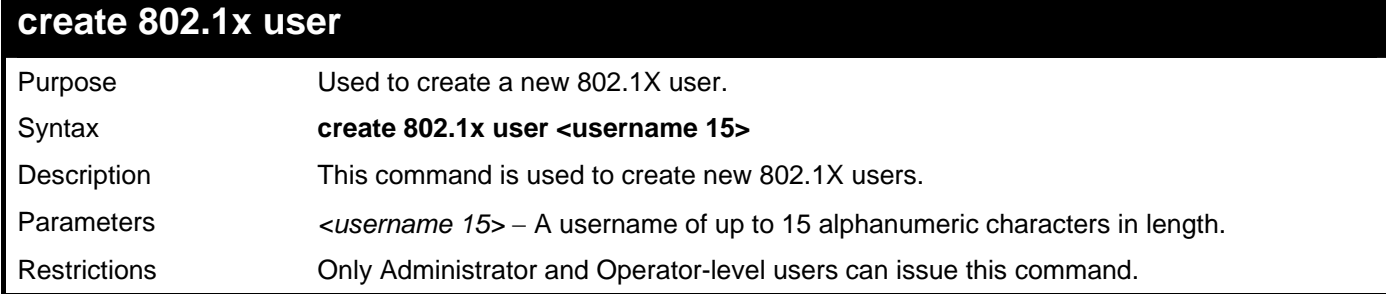

Example usage:

To create an 802.1X user:

```
DGS–3426:5#create 802.1x user RG 
Command: create 802.1x user RG 
Enter a case–sensitive new password:****** 
Enter the new password again for confirmation:****** 
Success.
```
**DGS–3426:5#** 

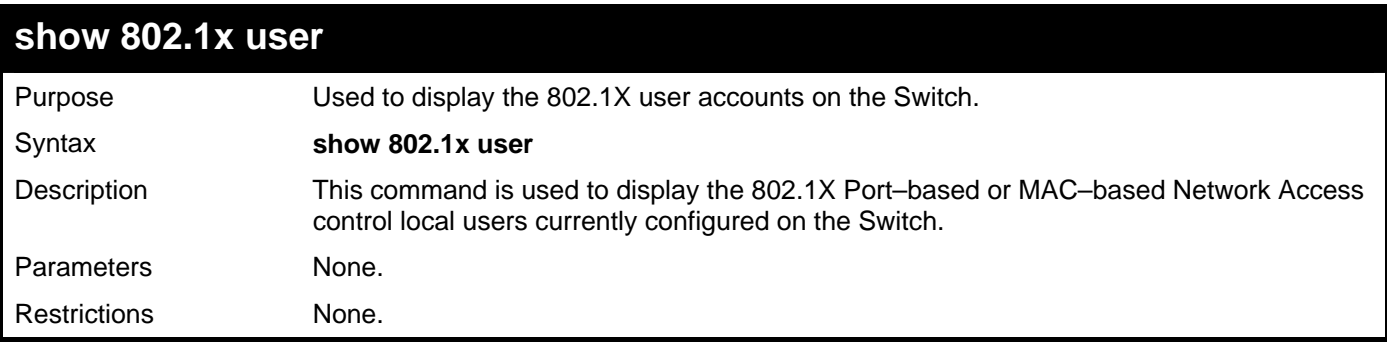

Example usage:

To view 802.1X users currently configured on the Switch:

```
DGS-3426:5#show 802.1x user 
Command: show 802.1x user 
 Current Accounts: 
 Username Password 
  --------------- --------------- 
 1 123 
  Total Entries:1 
DGS–3426:5#
```
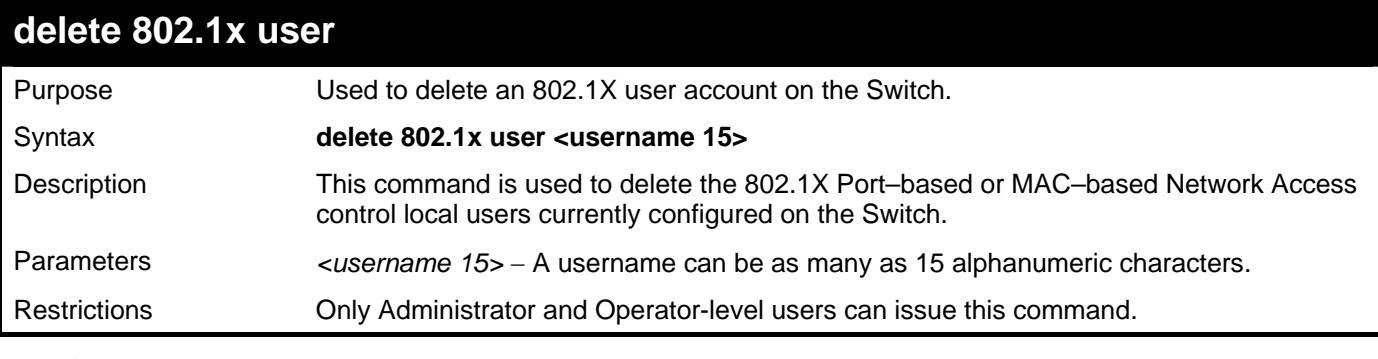

To delete 802.1X users:

```
DGS–3426:5# delete 802.1x user Rob 
Command: delete 802.1x user Rob
```

```
Are you sure to delete the user?(y/n) 
Success.
```
**DGS–3426:5#**

### **config 802.1x auth\_protocol**

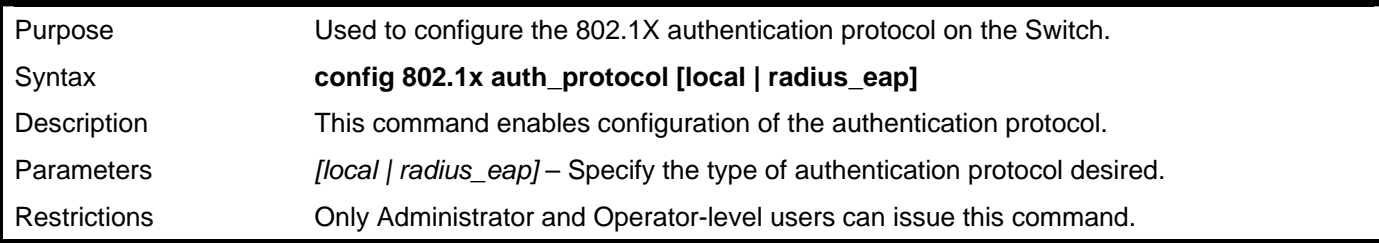

Example usage:

To configure the authentication protocol on the Switch:

```
DGS–3426:5# config 802.1x auth_protocol local 
Command: config 802.1x auth_protocol local 
Success. 
DGS–3426:5#
```
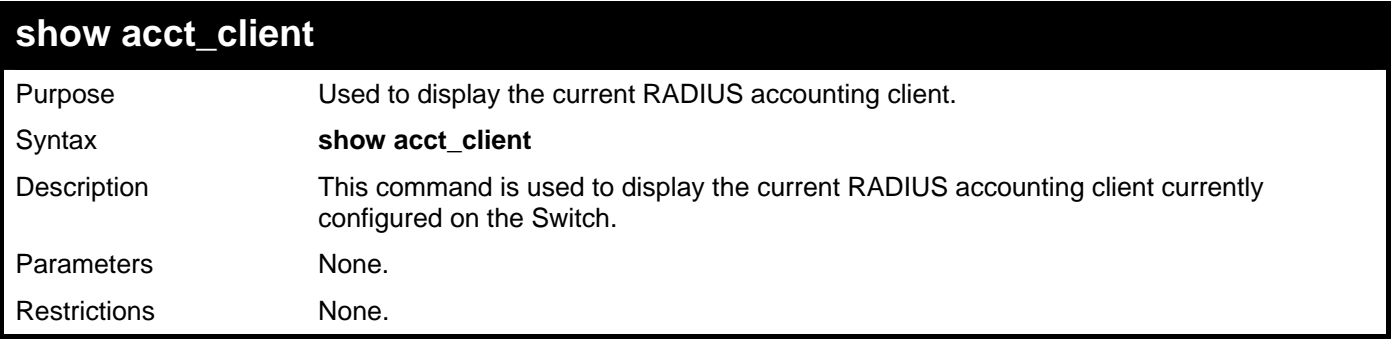

To view the current RADIUS accounting client:

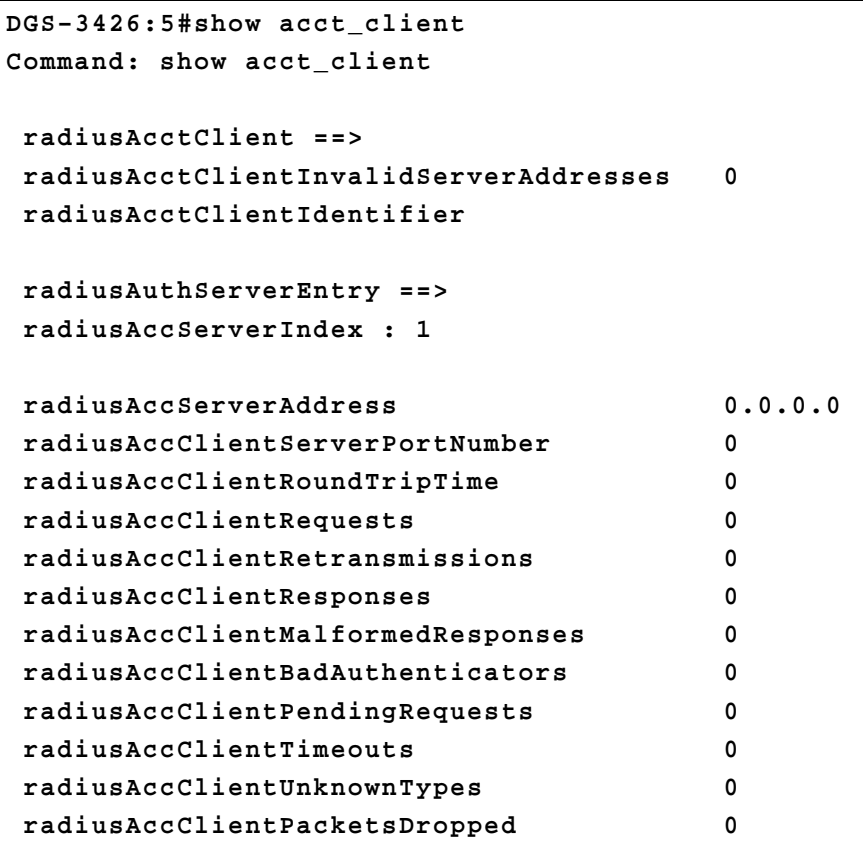

#### **CTRL+C ESC q Quit SPACE n Next Page p Previous Page r Refresh**

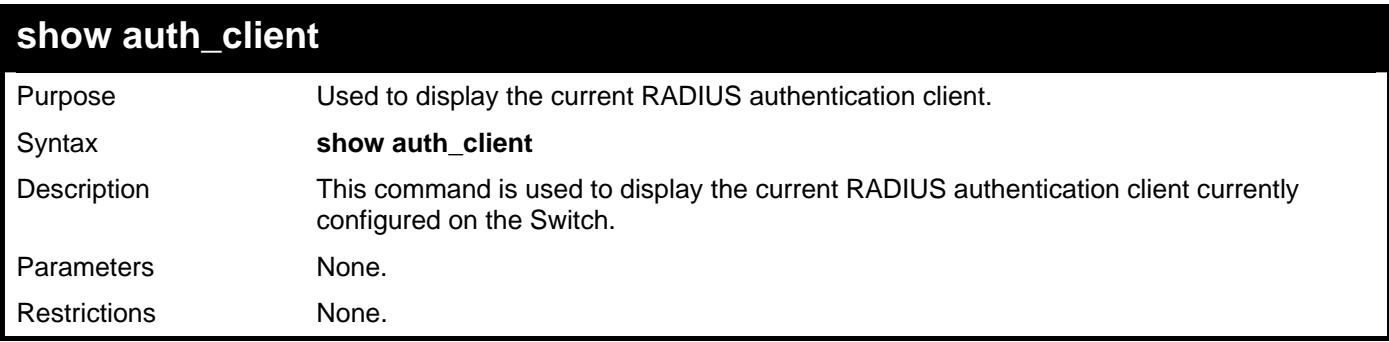

Example usage:

To view the current RADIUS authentication client:

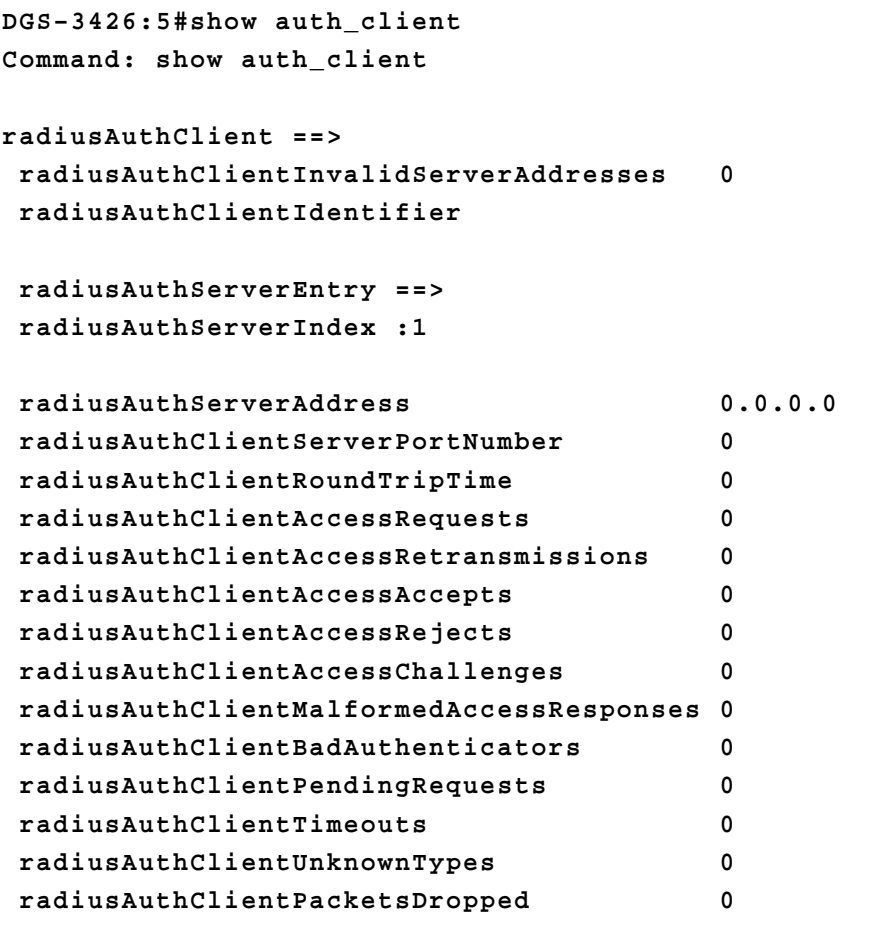

**CTRL+C ESC q Quit SPACE n Next Page p Previous Page r Refresh** 

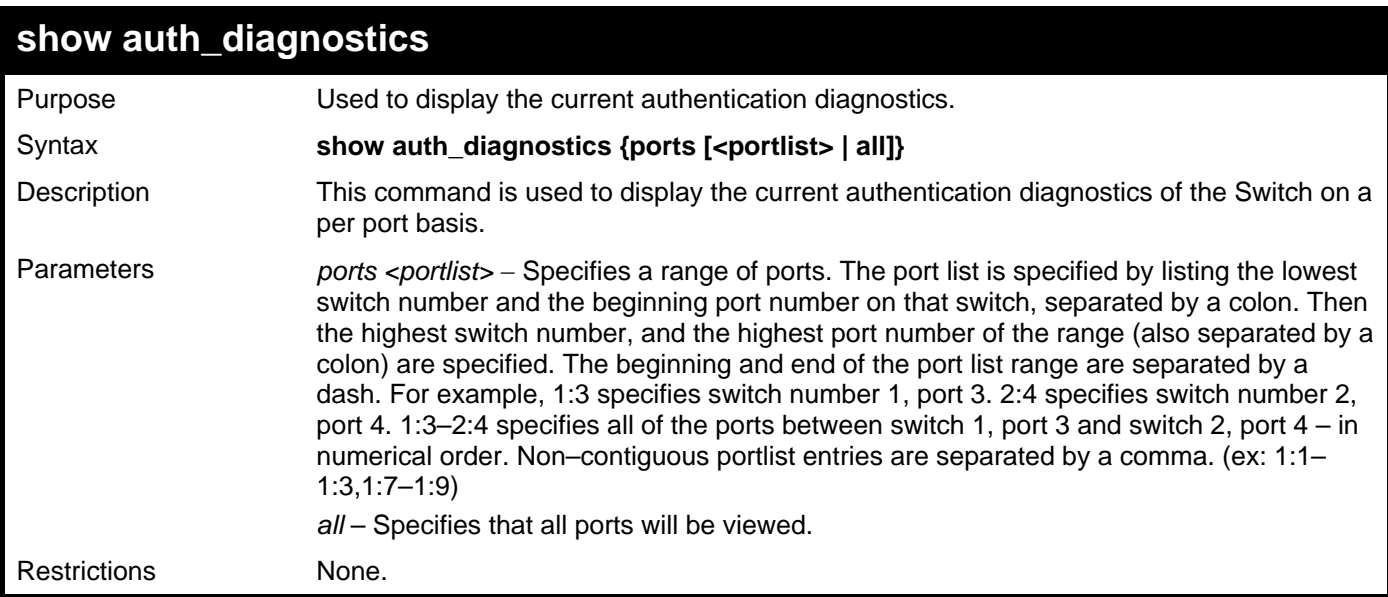

Example usage:

To display the current authentication diagnostics for port 16 of module 1:

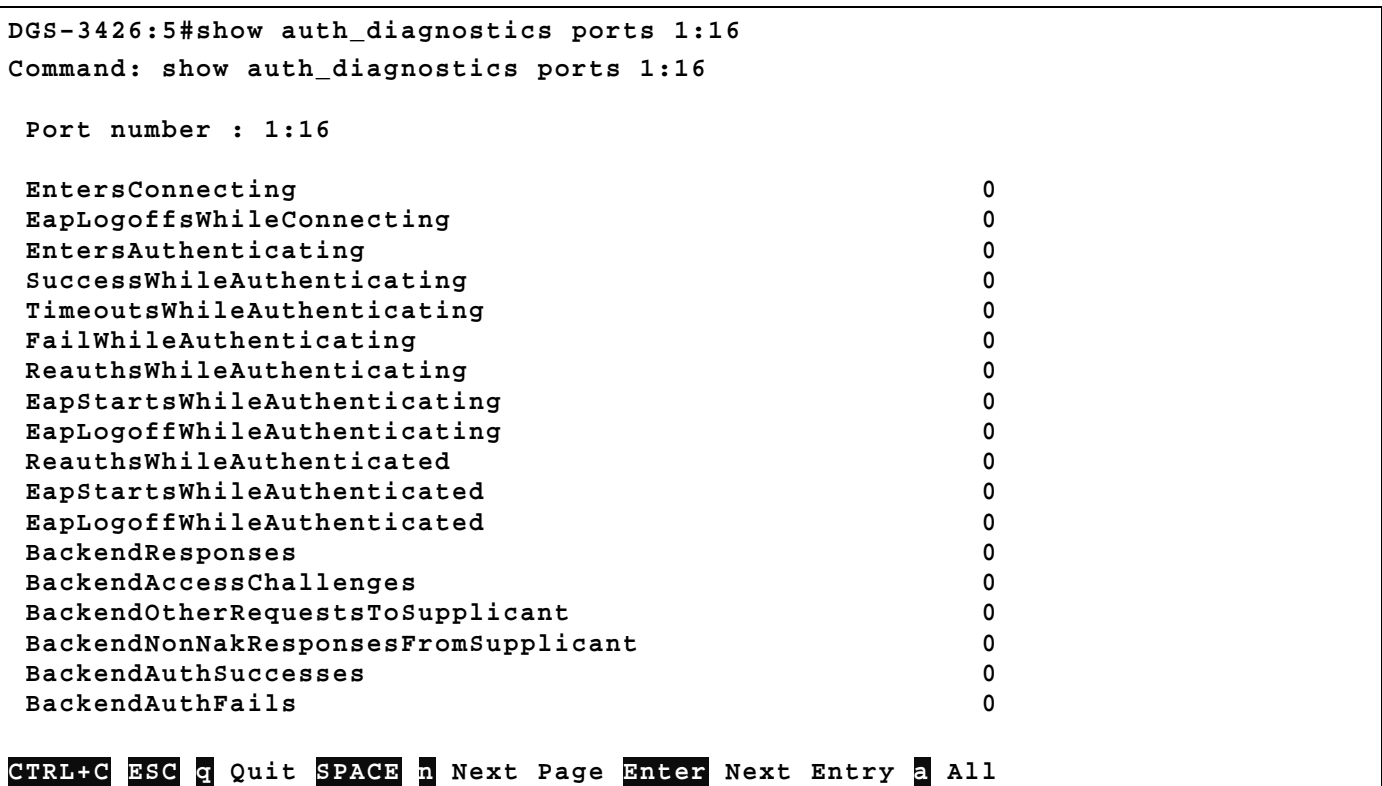

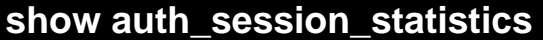

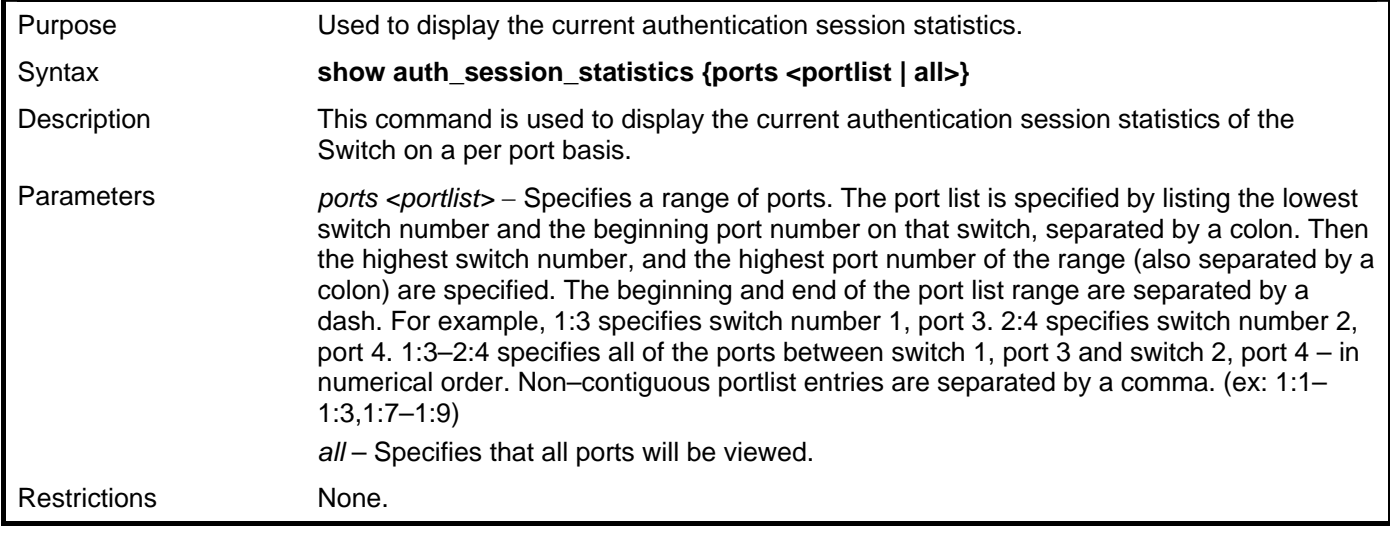

To display the current authentication session statistics for port 16 of module 1:

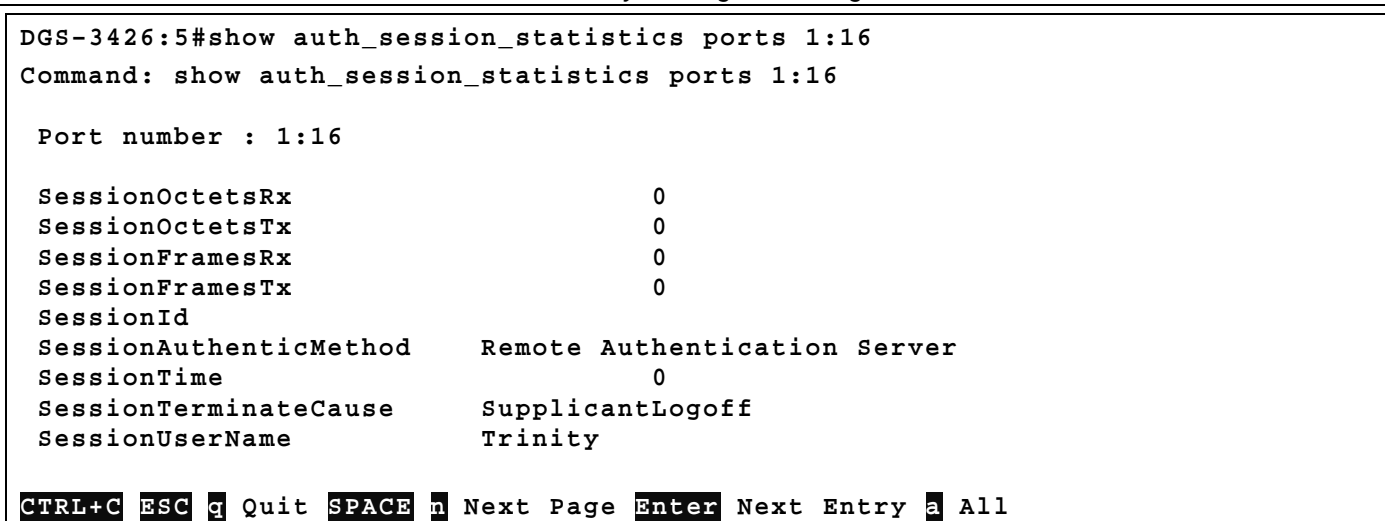

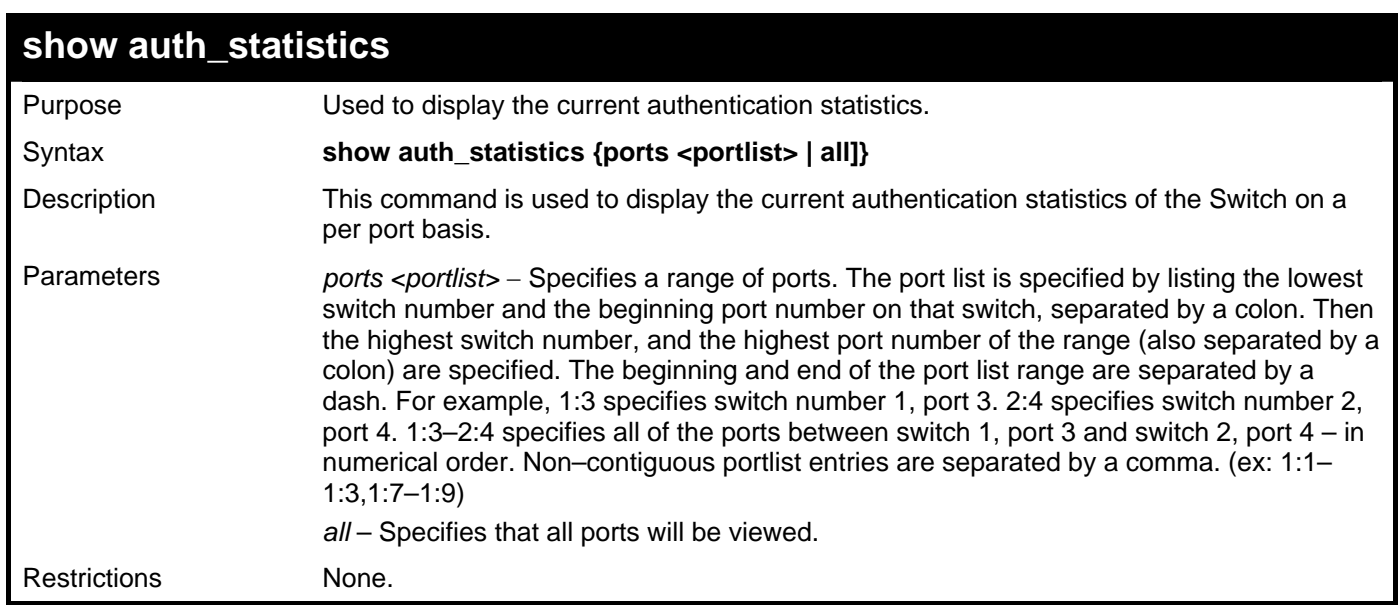

To display the current authentication statistics for port 1:16:

```
DGS–3426:5#show auth_statistics ports 1:16 
Command: show auth_statistics ports 1:16 
 Port number : 1:16 
 EapolFramesRx 0 
 EapolFramesTx 0 
 EapolStartFramesRx 0 
 EapolReqIdFramesTx 0 
EapolLogoffFramesRx 0
 EapolReqFramesTx 0 
 EapolRespIdFramesRx 0 
 EapolRespFramesRx 0 
 InvalidEapolFramesRx 0 
 EapLengthErrorFramesRx 0 
 LastEapolFrameVersion 0 
 LastEapolFrameSource 00–00–00–00–00–00 
CTRL+C ESC q Quit SPACE n Next Page Enter Next Entry a All
```
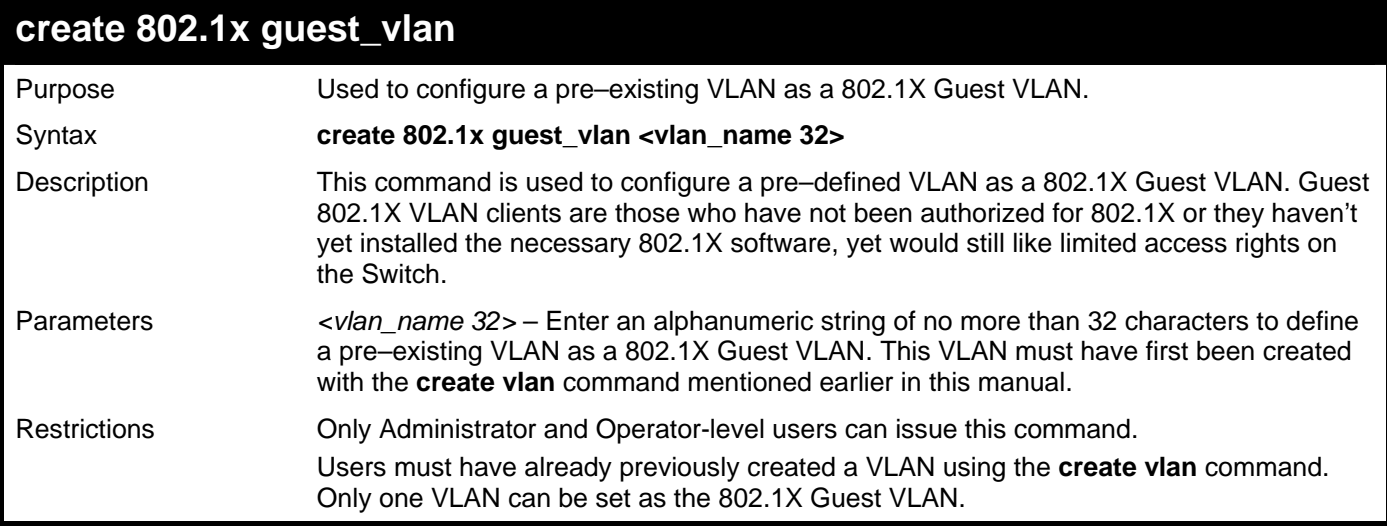

To configure a previously created VLAN as a 802.1X Guest VLAN for the Switch.

**DGS–3426:5#create 802.1x guest\_vlan Tiberius** 

**Command: create 802.1x guest\_vlan Tiberius** 

**Success.** 

**DGS–3426:5#** 

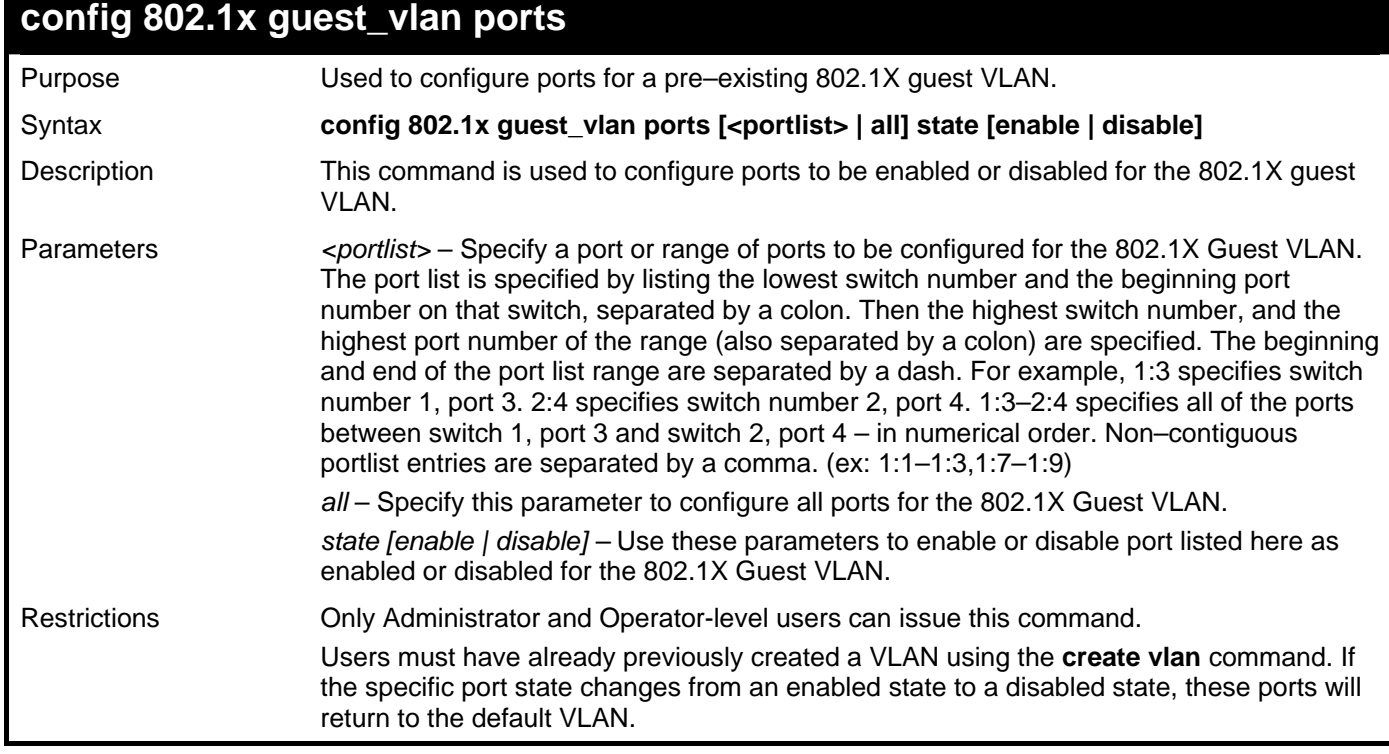

Example usage:

To configure the ports for a previously created 802.1X Guest VLAN as enabled.

```
xStack®
 DGS-3400 Series Layer 2 Gigabit Managed Switch CLI Manual
```
**DGS–3426:5#config 802.1x guest\_vlan ports 1:1–1:5 state enable Command: config 802.1x guest\_vlan ports 1:1–1:5 state enable** 

**Warning! The ports are moved to Guest VLAN!** 

**Success.** 

**DGS–3426:5#** 

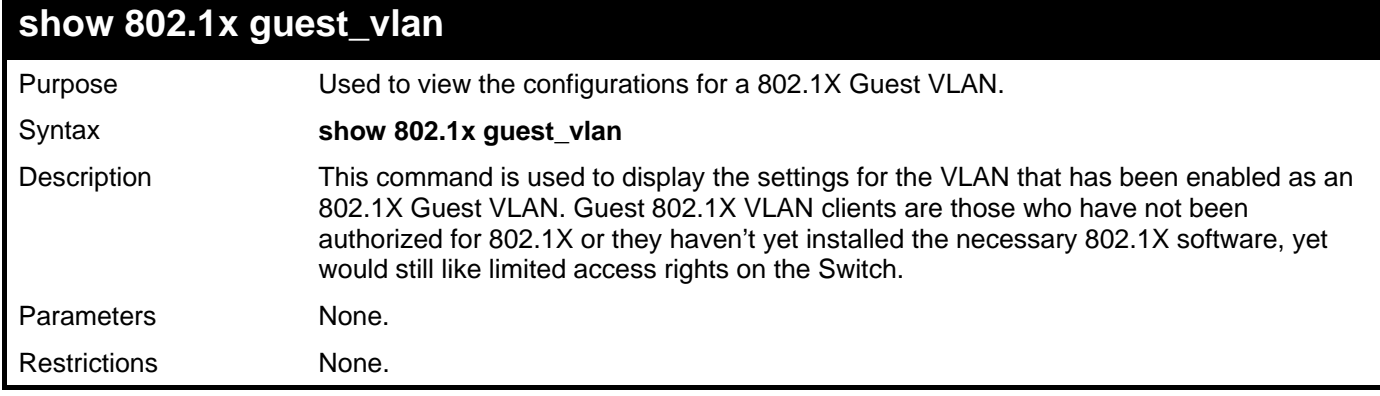

Example usage:

To configure the configurations for a previously created 802.1X Guest VLAN.

```
DGS–3426:5#show 802.1x guest_vlan 
Command: show 802.1x guest_vlan 
Guest VLAN Setting 
       ––––––––––––––––––––––––––––––––––––––––––––––––––––––– 
Guest VLAN : Tiberius 
Enable guest VLAN ports: 1:5–1:8
```
**DGS–3426:5#** 

### **delete 802.1x guest\_vlan**

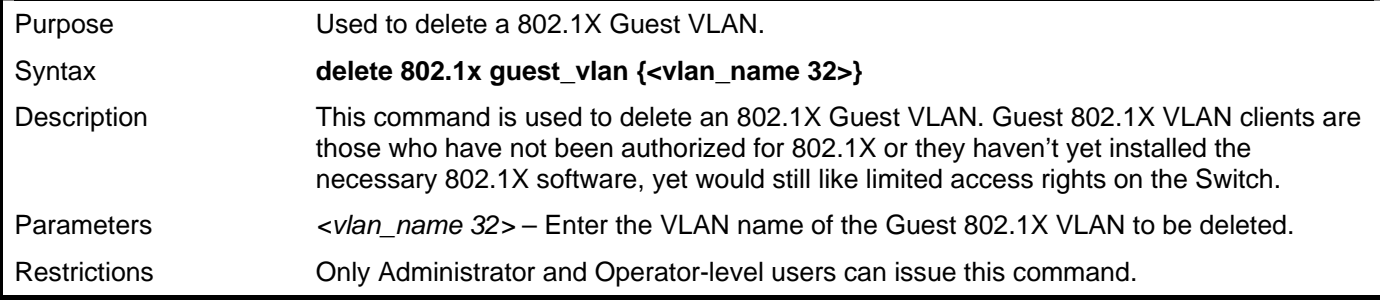

Example usage:

To delete a previously created 802.1X Guest VLAN.

```
DGS–3426:5#delete 802.1x guest_vlan Tiberius 
Command: delete 802.1x guest_vlan Tiberius 
Success. 
DGS–3426:5#
```
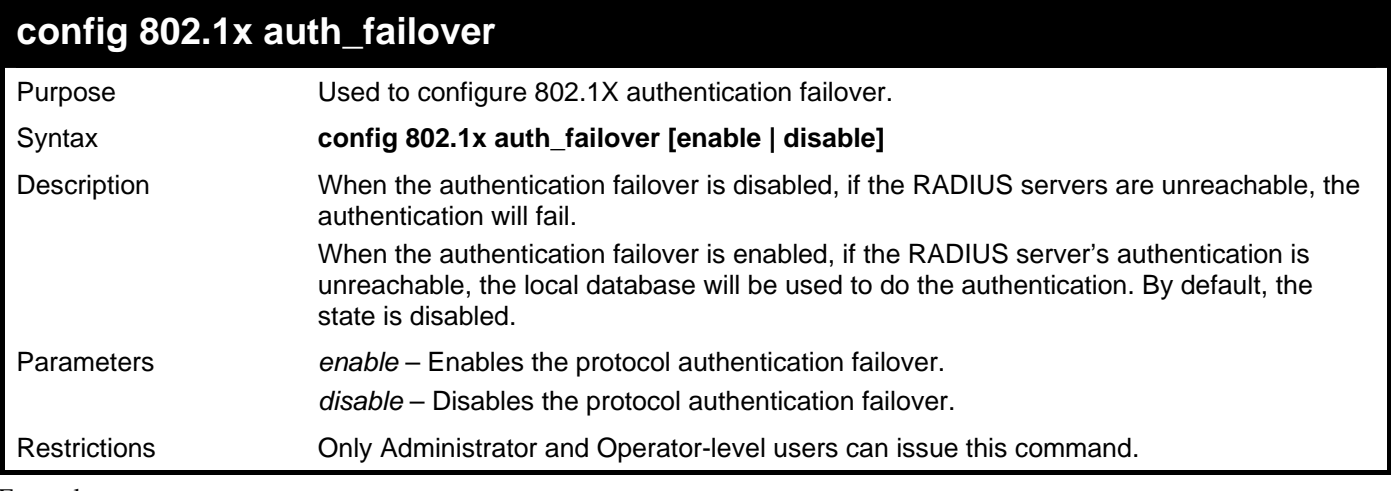

To configure the 802.1X authentication failover

```
DGS–3426:5#config 802.1x auth_failover enable 
Command: config 802.1x auth_failover enable
```
**Success.** 

**DGS–3426:5#** 

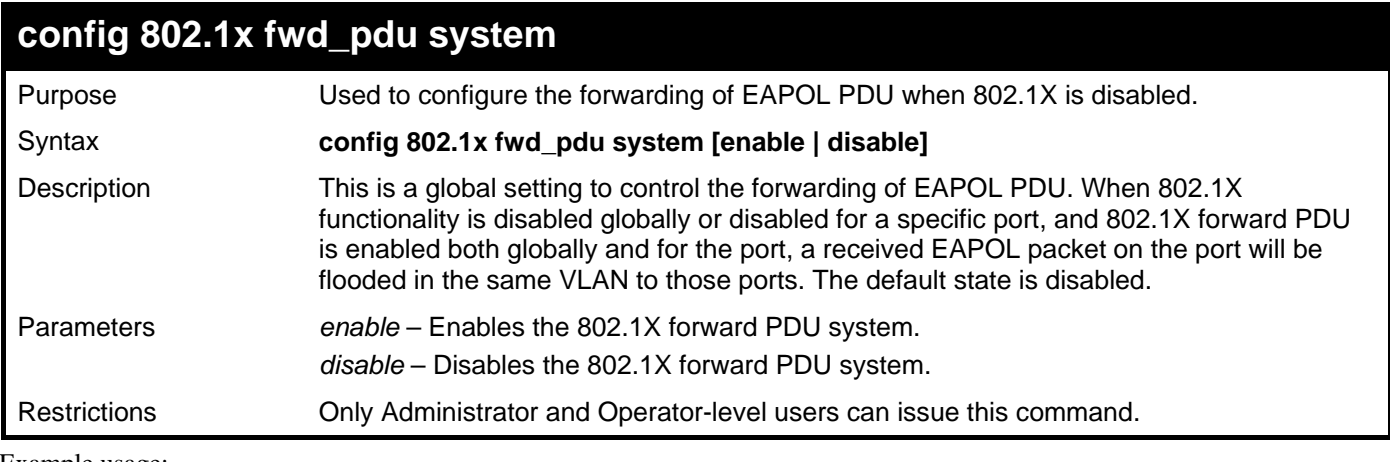

Example usage:

To configure forwarding of EAPOL PDU:

```
DGS–3426:5#config 802.1x fwd_pdu system enable 
Command: config 802.1x fwd_pdu system enable 
Success. 
DGS–3426:5#
```
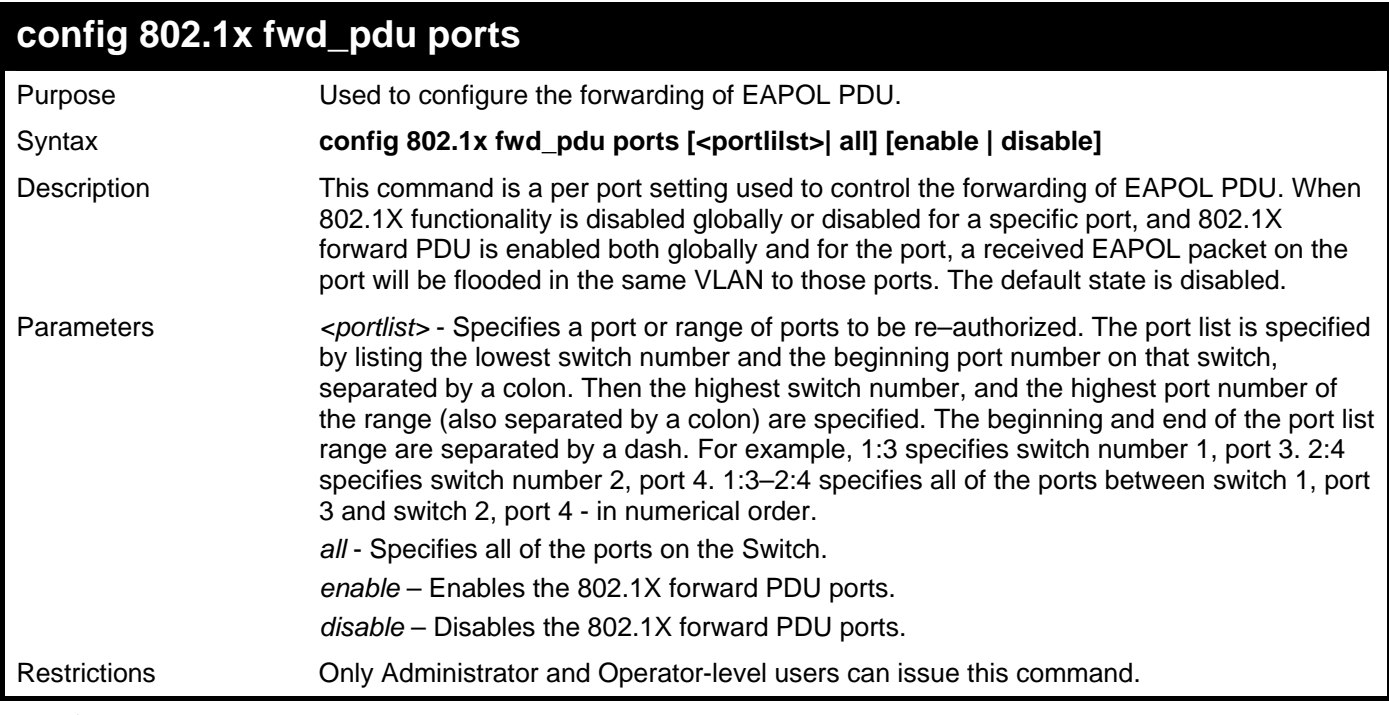

To configure 802.1X forwarding PDU for ports:

**DGS–3426:5#config 802.1x fwd\_pdu ports 1:1-1:2 enable Command: config 802.1x fwd\_pdu ports 1:1-1:2 enable** 

**Success.** 

**DGS–3426:5#** 

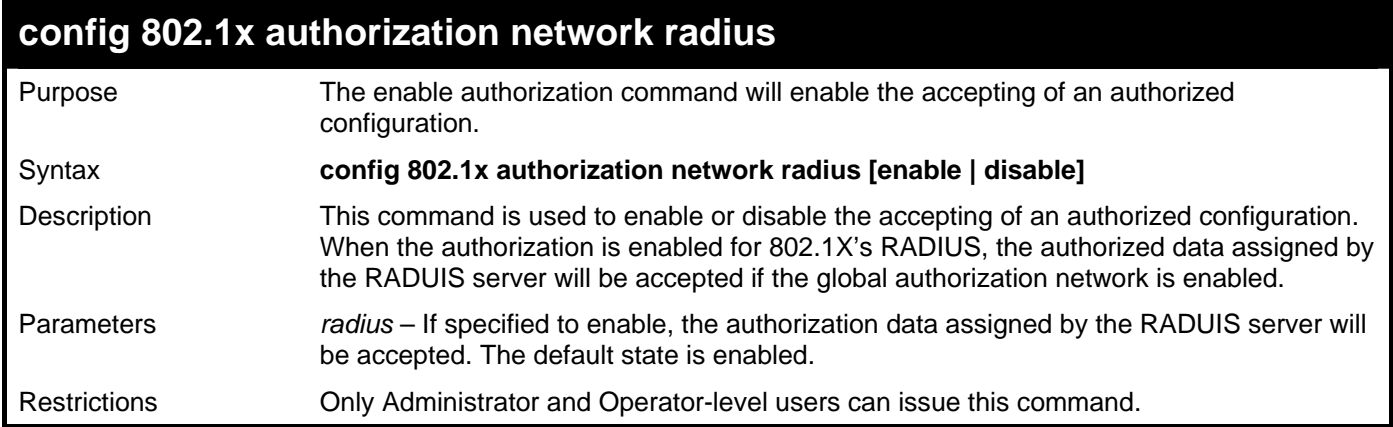

Example usage:

To configure the authorized data assigned from the RADIUS server.

**DGS–3426:5#config 802.1x authorization network radius disable Command: config 802.1x authorization network radius disable Success. DGS–3426:5#** 

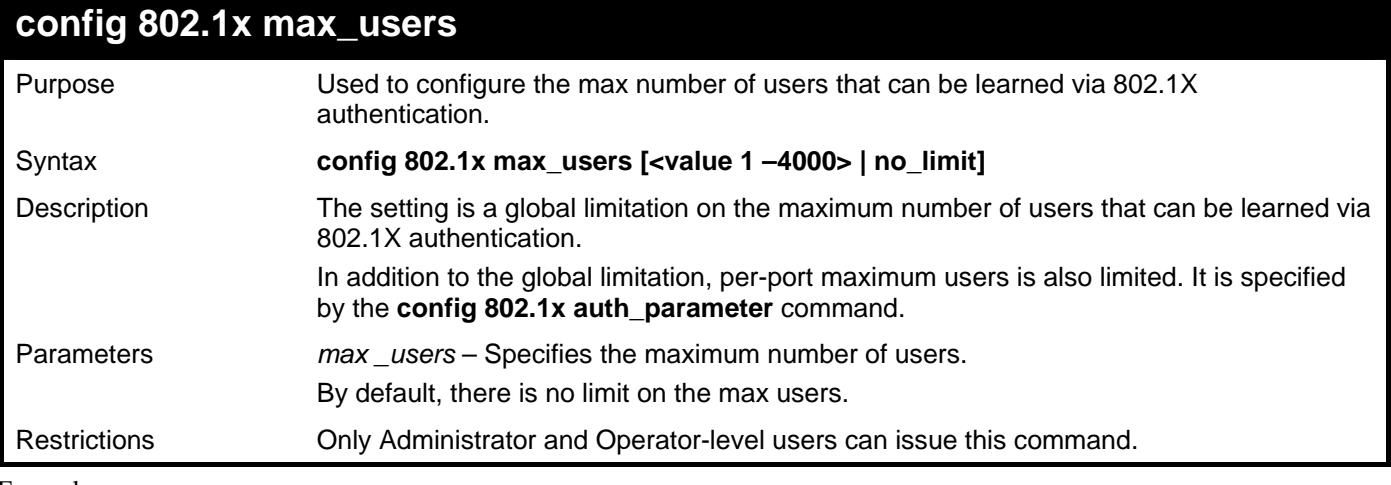

To configure 802.1X maximum users:

```
DGS–3426:5#config 802.1x max_users 200 
Command: config 802.1x max_users 200
```
**Success.** 

**DGS–3426:5#** 

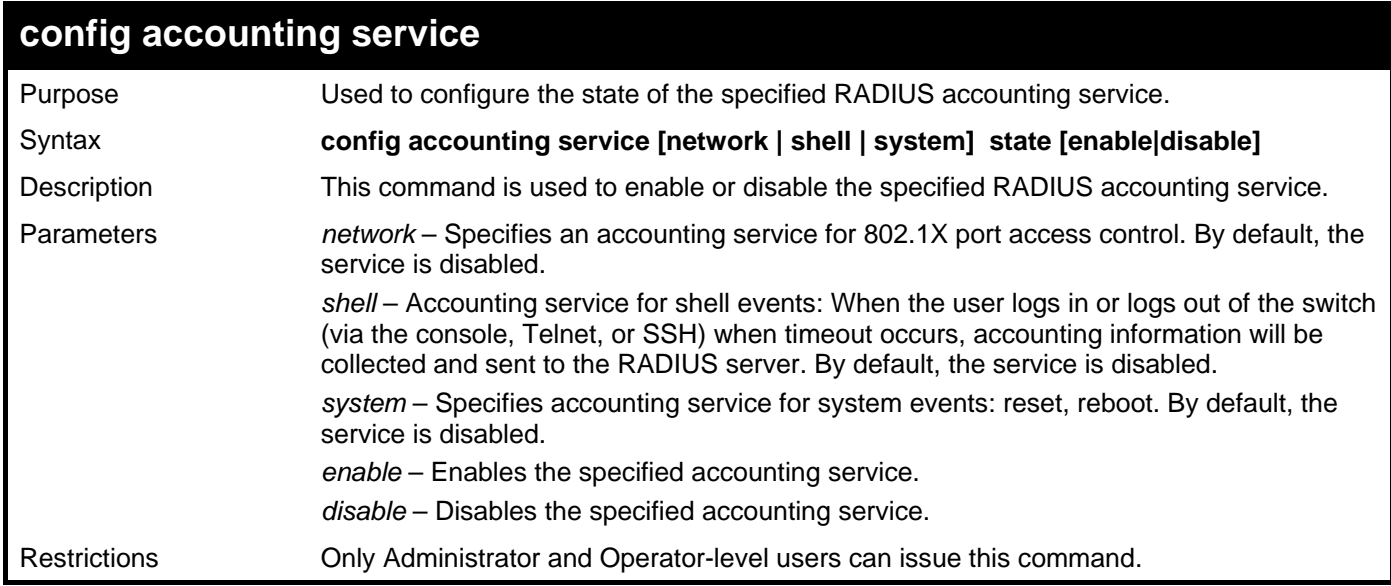

Example usage:

To configure the accounting service:

**DGS–3426:5#config accounting service shell state enable Command: config accounting service shell state enable** 

```
Success.
```
**DGS–3426:5#** 

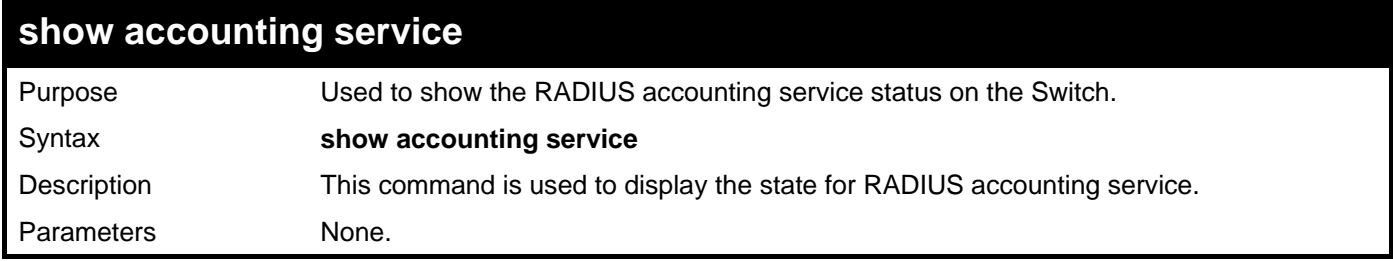

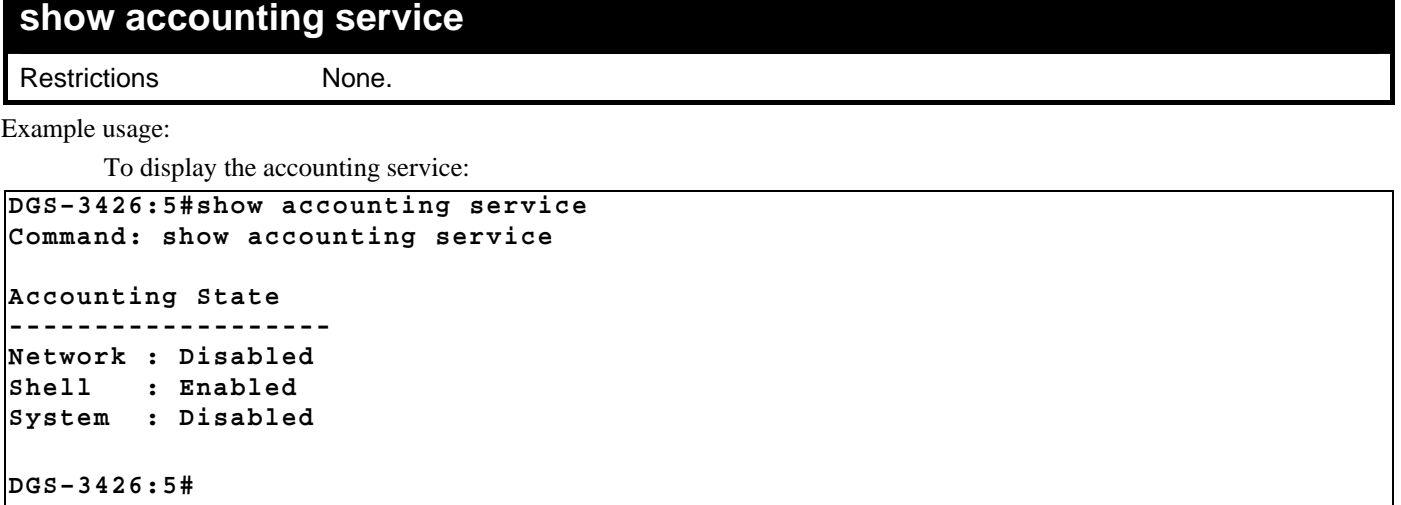

# **ACCESS CONTROL LIST (ACL) COMMANDS**

The xStack® DGS–3400 implements Access Control Lists that enable the Switch to deny network access to specific devices or device groups based on IP settings and MAC address.

Access profiles allows establishment of a criteria to determine whether or not the Switch will forward packets based on the information contained in each packet's header. These criteria can be specified on a VLAN–by–VLAN basis.

Creating an access profile is divided into two basic parts. First, an access profile must be created using the **create access\_profile**  command. For example, if you want to deny all traffic to the subnet 10.42.73.0 to 10.42.73.255, you must first create an access profile that instructs the Switch to examine all of the relevant fields of each frame:

#### **create access\_profile profile\_id 1 ip source\_ip\_mask 255.255.255.0**

Here we have created an access profile that will examine the IP field of each frame received by the Switch. Each source IP address the Switch finds will be combined with the **source\_ip\_mask** with a logical AND operation. The **profile\_id** parameter is used to give the access profile an identifying number − in this case, **1**. The **deny** parameter instructs the Switch to filter any frames that meet the criteria − in this case, when a logical AND operation between an IP address specified in the next step and the **ip\_source\_mask** match.

The default for an access profile on the Switch is to **permit** traffic flow. To restrict traffic, users must use the **deny** parameter.

Now that an access profile has been created, you must add the criteria the Switch will use to decide if a given frame should be forwarded or filtered. Here, we want to filter any packets that have an IP source address between 10.42.73.0 and 10.42.73.255:

#### **config access\_profile profile\_id 1 add access\_id 1 ip source\_ip 10.42.73.1 port 1 deny**

Here we use the **profile\_id 1** which was specified when the access profile was created. The **add** parameter instructs the Switch to add the criteria that follows to the list of rules that are associated with access profile 1. For each rule entered into the access profile, you can assign an **access\_id** that both identifies the rule and establishes a priority within the list of rules. A lower **access\_id** gives the rule a higher priority. In case of a conflict in the rules entered for an access profile, the rule with the highest priority (lowest **access id**) will take precedence.

The **ip** parameter instructs the Switch that this new rule will be applied to the IP addresses contained within each frame's header. **source ip** tells the Switch that this rule will apply to the source IP addresses in each frame's header. Finally, the IP address **10.42.73.1** will be combined with the **source** ip mask **255.255.255.0** to give the IP address 10.42.73.0 for any source IP address between 10.42.73.0 to 10.42.73.255.

Due to a chipset limitation, the Switch supports a maximum of 6 access profiles. The rules used to define the access profiles are limited to a total of 768 rules for the Switch. One rule can support ACL per port or per portmap.

**Command Parameters**  create access\_profile profile\_id <value 1-6> [ethernet {vlan | source\_mac <macmask 000000000000-ffffffffffff> | destination\_mac <macmask 000000000000-ffffffffffffff > | 802.1p | ethernet\_type} (1) | ip {vlan | source\_ip\_mask <netmask> | destination\_ip\_mask <netmask> | dscp | [icmp {type | code} | igmp [type} | tcp {src\_port\_mask <hex 0x0-0xffff> | dst\_port\_mask <hex 0x0-0xffff> | flag\_mask [all | {urg | ack | psh | rst | syn | fin}]} | udp {src\_port\_mask <hex 0x0-0xffff> | dst\_port\_mask <hex 0x0-xffff>} | protocol\_id\_mask <hex 0x0-0xff> {user\_define\_mask <hex 0x0-0xffffffff>}]} (1) | packet\_content {offset\_chunk\_1 <value 0-31> <hex 0x0-0xffffffff> | offset\_chunk\_2 <value 0-31> <hex 0x0-0xffffffff> | offset\_chunk\_3 <value 0-31> <hex 0x0-0xffffffff> | offset\_chunk\_4 <value 0-31> <hex 0x0-0xffffffff>} (1) | ipv6 {[class | flowlabel} (1) | source\_ipv6\_mask <ipv6mask> | destination\_ipv6\_mask <ipv6mask>]} (1) ] delete access profile [profile id <value 1–6> | all] config access\_profile profile\_id | <value 1-6> [add access\_id [auto\_assign | <value 1-128>] [ethernet {vlan <vlan\_name 32> | source\_mac <macaddr 000000000000-ffffffffffff> | destination\_mac <macaddr 000000000000-ffffffffffffff > | 802.1p <value 0-7> | ethernet\_type <hex 0x0-0xffff>} (1) port [<portlist> | all] [permit {priority <value 0-7> {replace\_priority} | rx\_rate {no\_limit | <value 1-156249>]} | replace\_dscp <value 0-63> counter [enable | disable]} | mirror | deny] | ip {vlan <vlan\_name 32> | source\_ip <ipaddr> | destination\_ip <ipaddr> | dscp <value 0-63> | [icmp {type <value 0-255> | code <value 0-255>} | igmp {type <value 0-255>} | tcp {src\_port <value 0-65535> | dst\_port <value 0-65535> | urg | ack | psh | rst | syn | fin} | udp

The access profile commands in the Command Line Interface (CLI) are listed (along with the appropriate parameters) in the following table.

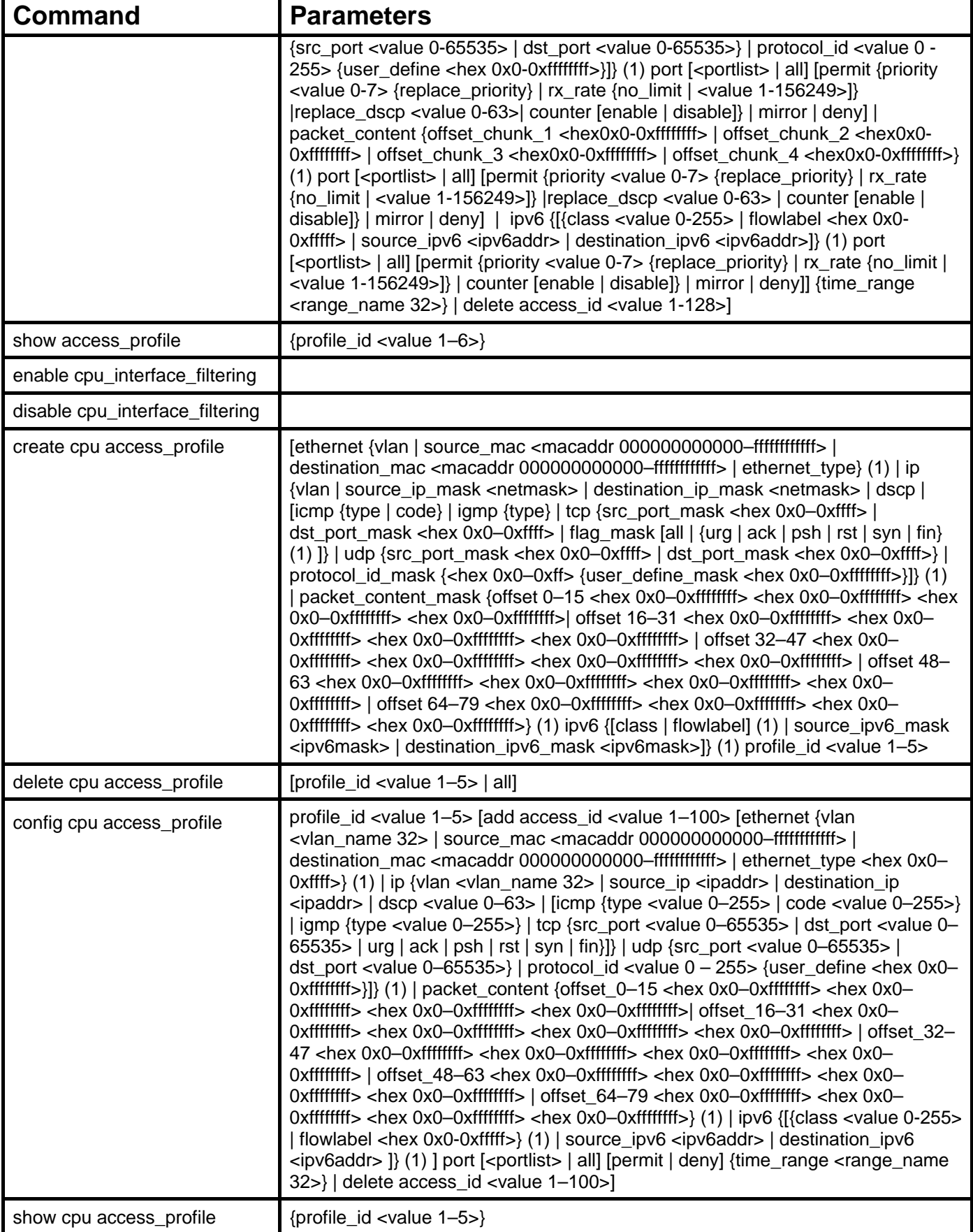

Each command is listed, in detail, in the following sections.

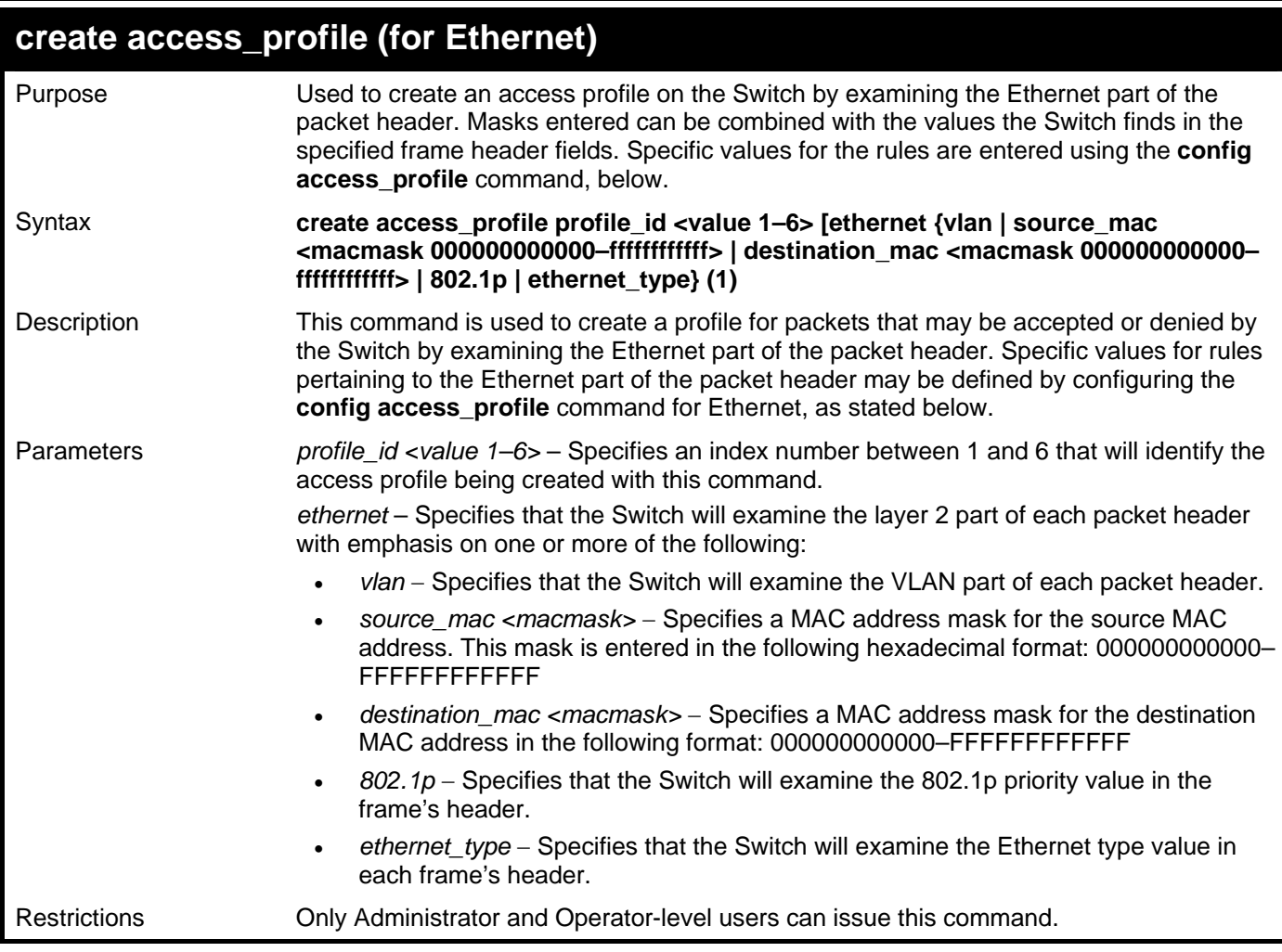

To create an Ethernet access profile:

**DGS–3426:5# create access\_profile profile\_id 1 ethernet vlan 802.1p Command: create access\_profile profile\_id 1 ethernet vlan 802.1p**

**Success.** 

**DGS–3426:5#**

## **config access\_profile profile\_id (for Ethernet)**

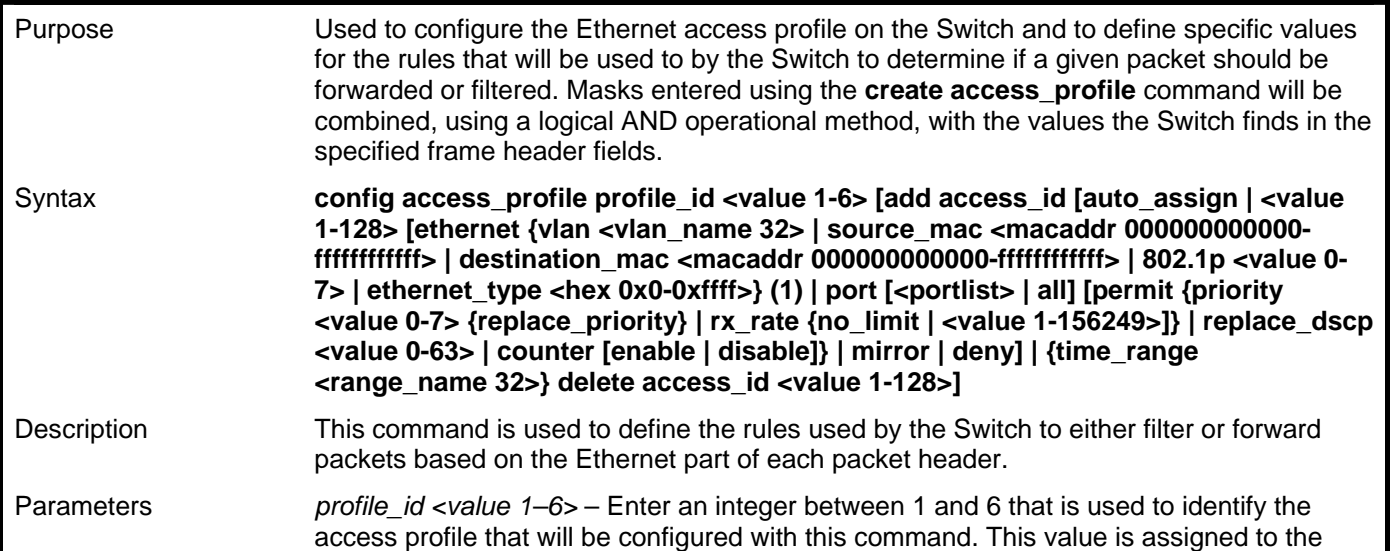

### **config access\_profile profile\_id (for Ethernet)**

access profile when it is created with the **create access\_profile** command. The lower the profile ID, the higher the priority the rule will be given.

*add access\_id <value 1–128>* – Adds an additional rule to the above specified access profile. The value specifies the relative priority of the additional rule. Up to 128 different rules may be configured for the Ethernet access profile.

 *auto\_assign* – Choose this parameter to configure the Switch to automatically assign a numerical value (between 1 and 128) for the rule being configured.

*ethernet* – Specifies that the Switch will look only into the layer 2 part of each packet to determine if it is to be filtered or forwarded based on one or more of the following:

- *vlan <vlan\_name 32> –* Specifies that the access profile will apply to only this previously created VLAN.
- source mac <macaddr> Specifies that the access profile will apply to only packets with this source MAC address. MAC address entries may be made in the following format: **000000000000–FFFFFFFFFFFF**
- *destination\_mac <macaddr>* − Specifies that the access profile will apply to only packets with this destination MAC address. MAC address entries may be made in the following format: **000000000000–FFFFFFFFFFFF**
- *802.1p <value 0–7>* − Specifies that the access profile will apply only to packets with this 802.1p priority value.
- *ethernet\_type <hex 0x0–0xffff>* Specifies that the access profile will apply only to packets with this hexadecimal 802.1Q Ethernet type value in the packet header.

*port <portlist> | all* – The access profile for Ethernet may be defined for each port on the Switch. The port list is specified by listing the lowest switch number and the beginning port number on that switch, separated by a colon. Then the highest switch number, and the highest port number of the range (also separated by a colon) are specified. The beginning and end of the port list range are separated by a dash. For example, 1:3 specifies switch number 1, port 3. 2:4 specifies switch number 2, port 4. 1:3–2:4 specifies all of the ports between switch 1, port 3 and switch 2, port 4 – in numerical order. Up to 128 rules may be configured for each port. The user may select all ports by entering the *all* parameter. Non–contiguous portlist entries are separated by a comma. (ex: 1:1– 1:3,1:7–1:9)

*permit* – Specifies that packets that match the access profile are permitted to be forwarded by the Switch.

- *priority <value 0–7>* − This parameter is specified if you want to re–write the 802.1p default priority previously set in the Switch, which is used to determine the CoS queue to which packets are forwarded to. Once this field is specified, packets accepted by the Switch that match this priority are forwarded to the CoS queue specified previously by the user.
- *{replace\_priority}* − Enter this parameter if you want to re–write the 802.1p default priority of a packet to the value entered in the Priority field, which meets the criteria specified previously in this command, before forwarding it on to the specified CoS queue. Otherwise, a packet will have its incoming 802.1p user priority re–written to its original value before being forwarded by the Switch.

*replace\_dscp <value 0-63>* - Allows the user to specify a value to be written to the DSCP field of an incoming packet that meets the criteria specified in the first part of the command. This value will over-write the value in the DSCP field of the packet.

*rx\_rate* – Use this to limit Rx bandwidth for the profile being configured. This rate is implemented using the following equation  $-1$  value = 64kbit/sec. (ex. If the user selects a rx rate of 10 then the ingress rate is 640kbit/sec.) The user many select a value between 1– 156249 or no limit. The default setting is no limit.

*counter [enable | disable]* – Use this parameter to enable the counter function. When enabled, this counter will count the number of packets that match the profile stated with this command. If the counter command is enabled using the flow\_meter command, the counter command here will be overridden and therefore will not count packets. This command is optional and the default setting is disabled.

*mirror* − Select *mirror* to specify that packets match the access profile are mirrored to a port defined in the **config mirror port** command. Port Mirroring must be enabled and a
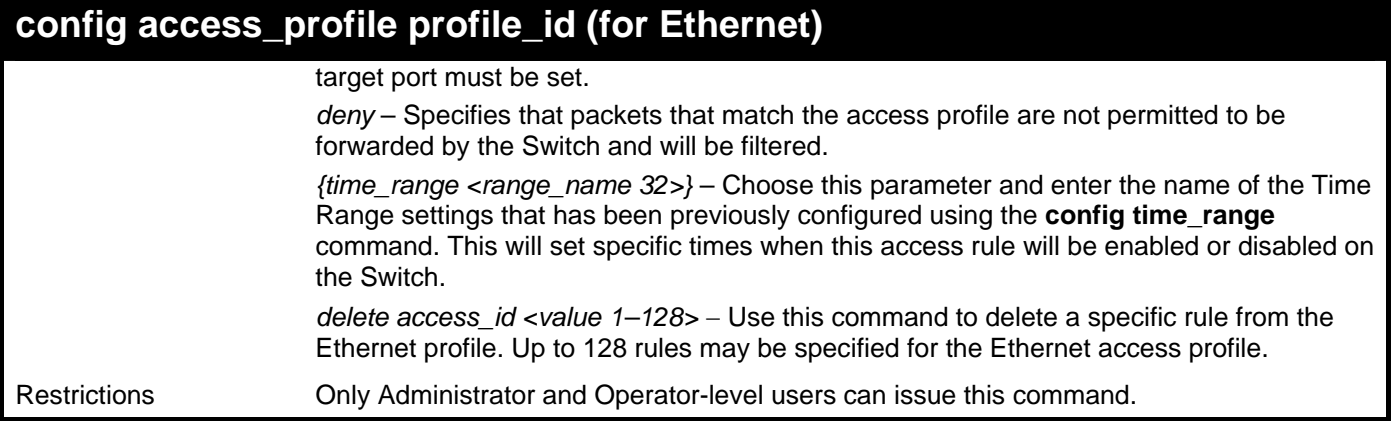

To configure a rule for the Ethernet access profile:

```
DGS–3426:5#config access profile profile_id 1 add access_id 1 ethernet vlan 
Trinity 802.1p 1 port 1:1 permit priority 1 replace priority 
Command: config access profile profile_id 1 add access_id 1 ethernet vlan 
Trinity 802.1p 1 port 1:1 permit priority 1 replace priority
```
**Success.** 

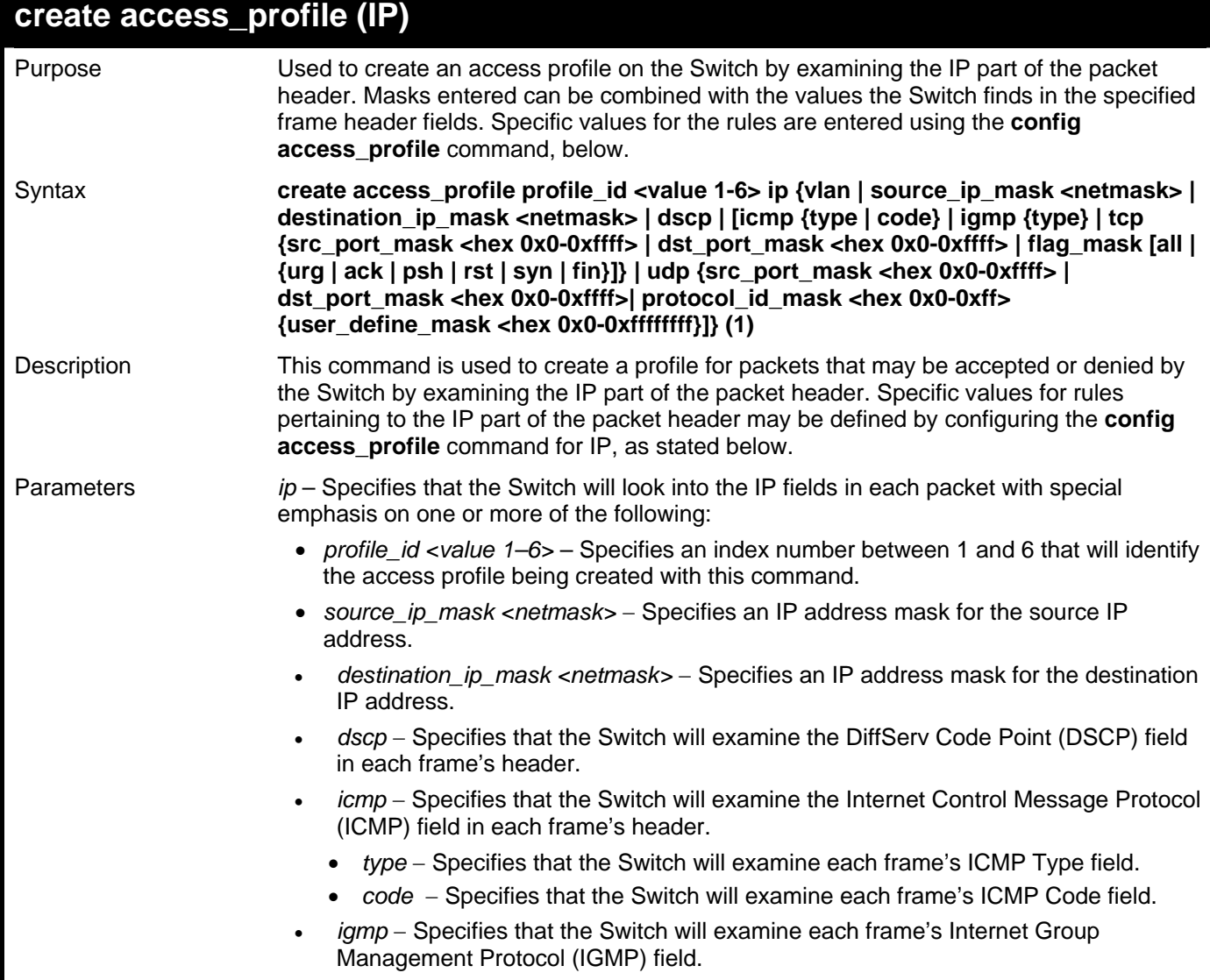

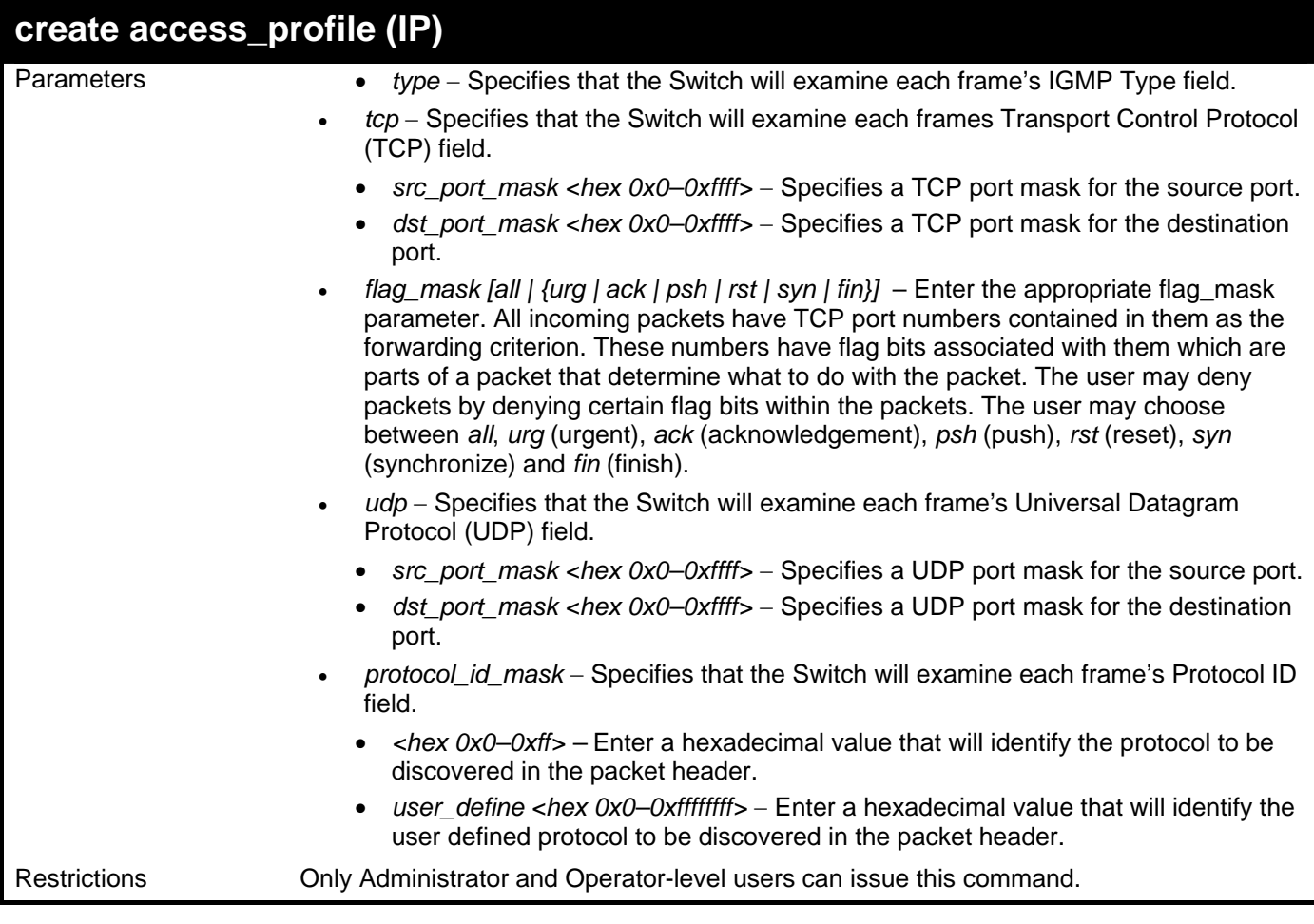

To configure a rule for the IP access profile:

**DGS–3426:5# create access\_profile profile\_id 2 ip protocol\_id\_mask 0xFF Command: create access\_profile profile\_id 2 ip protocol\_id\_mask 0xFF** 

**Success.** 

**DGS–3426:5#** 

### **config access\_profile profile\_id (IP)**

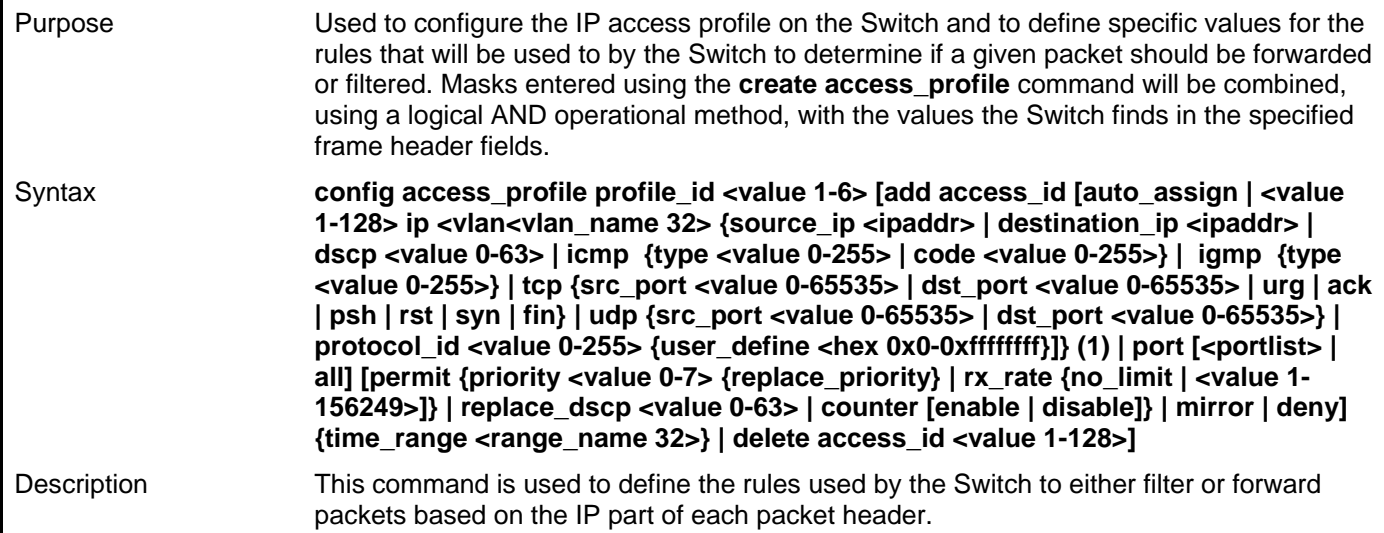

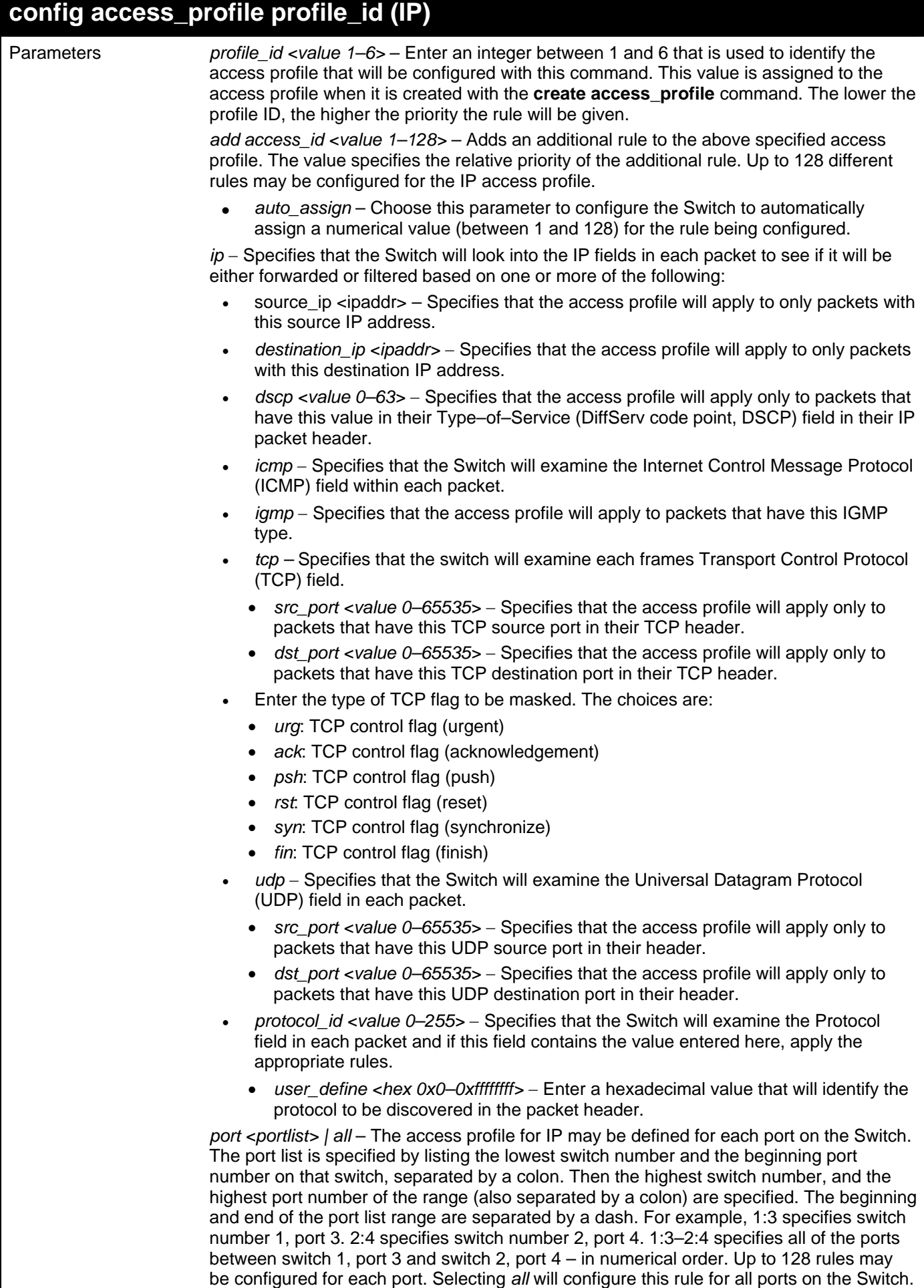

Non–contiguous portlist entries are separated by a comma. (ex: 1:1–1:3,1:7–1:9)

#### **config access\_profile profile\_id (IP)**  *permit* – Specifies that packets that match the access profile are permitted to be forwarded by the Switch. • *priority <value 0–7>* − This parameter is specified if you want to re–write the 802.1p default priority previously set in the Switch, which is used to determine the CoS queue to which packets are forwarded to. Once this field is specified, packets accepted by the Switch that match this priority are forwarded to the CoS queue specified previously by the user. • *{replace\_priority}* − Enter this parameter if you want to re–write the 802.1p default priority of a packet to the value entered in the Priority field, which meets the criteria specified previously in this command, before forwarding it on to the specified CoS queue. Otherwise, a packet will have its incoming 802.1p user priority re–written to its original value before being forwarded by the Switch. *replace\_dscp <value 0–63>* − Allows you to specify a value to be written to the DSCP field of an incoming packet that meets the criteria specified in the first part of the command. This value will over–write the value in the DSCP field of the packet. *rx\_rate* – Use this to limit Rx bandwidth for the profile being configured. This rate is implemented using the following equation  $-1$  value = 64kbit/sec. (ex. If the user selects a rx rate of 10 then the ingress rate is 640kbit/sec.) The user many select a value between 1– 156249 or no limit. The default setting is no limit. *counter [enable | disable]* – Use this parameter to enable the counter function. When enabled, this counter will count the number of packets that match the profile stated with this command. If the counter command is enabled using the flow\_meter command, the conter command here will be overridden and therefore will not count packets. This command is optional and the default setting is disabled. *mirror* − Select *mirror* to specify that packets match the access profile are mirrored to a port defined in the **config mirror port** command. Port Mirroring must be enabled and a target port must be set. *deny* – Specifies that packets that match the access profile are not permitted to be forwarded by the Switch and will be filtered. *{time\_range <range\_name 32>}* – Choose this parameter and enter the name of the Time Range settings that has been previously configured using the **config time\_range** command. This will set specific times when this access rule will be enabled or disabled on the Switch. *delete access\_id <value 1–128>* − Use this command to delete a specific rule from the IP profile. Up to 128 rules may be specified for the IP access profile. Restrictions Only Administrator and Operator-level users can issue this command.

Example usage:

To configure a rule for the IP access profile:

```
DGS–3426:5#config access_profile profile_id 2 add access_id 2 ip protocol_id 2 
port 1:2 deny 
Command: config access_profile profile_id 2 add access_id 2 ip protocol_id 2 
port 1:2 deny 
Success. 
DGS–3426:5#
```
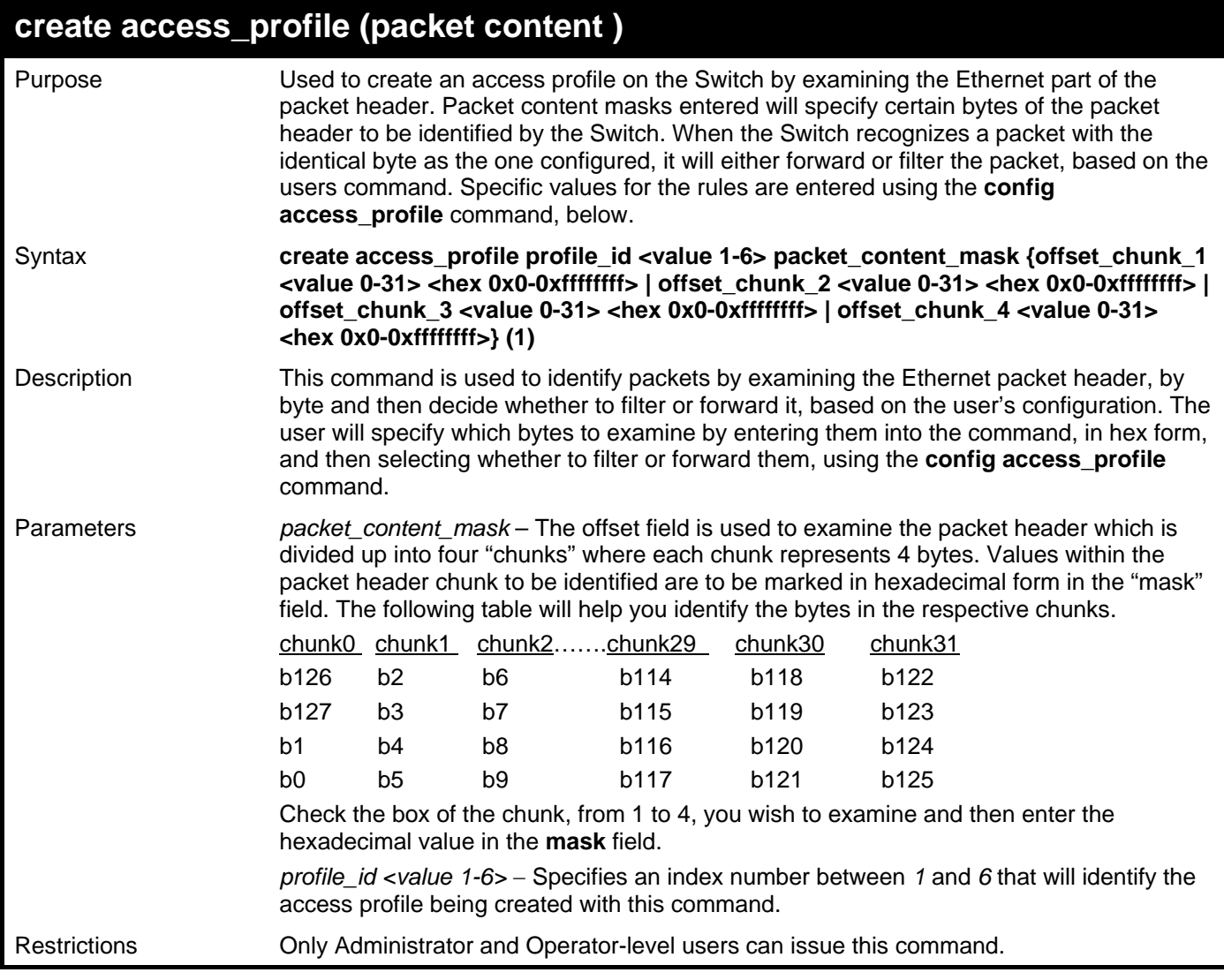

To create an access profile by packet content mask:

```
DGS-3627:5#create access_profile packet_content_mask offset_chunk_1 1 
0xFFFFFFFF profile_id 3 
Command: create access_profile packet_content_mask offset_chunk_1 1 0xFFFFFFFF 
profile_id 3
```
**Success.** 

**DGS-3627:5#** 

### **config access\_profile profile\_id (packet content)**

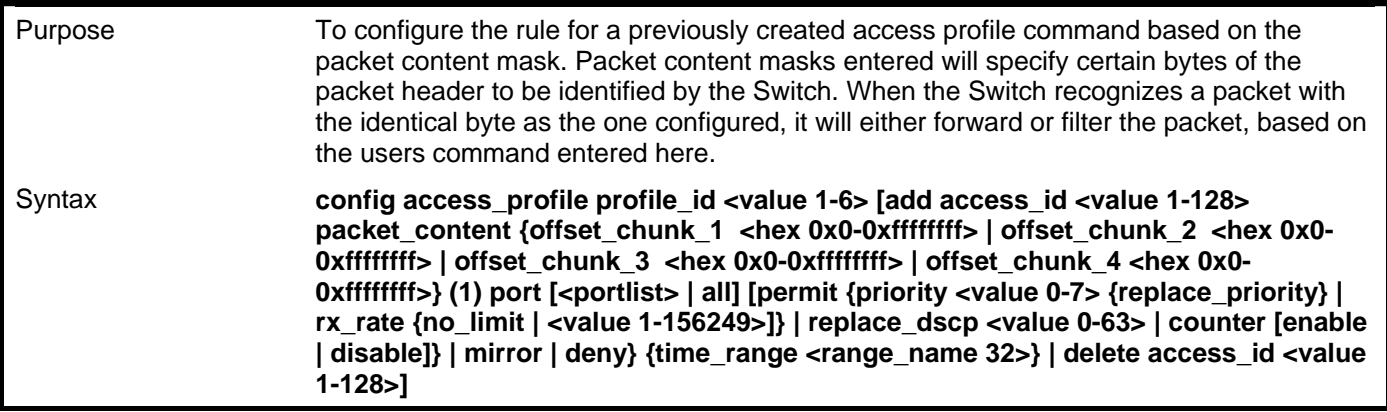

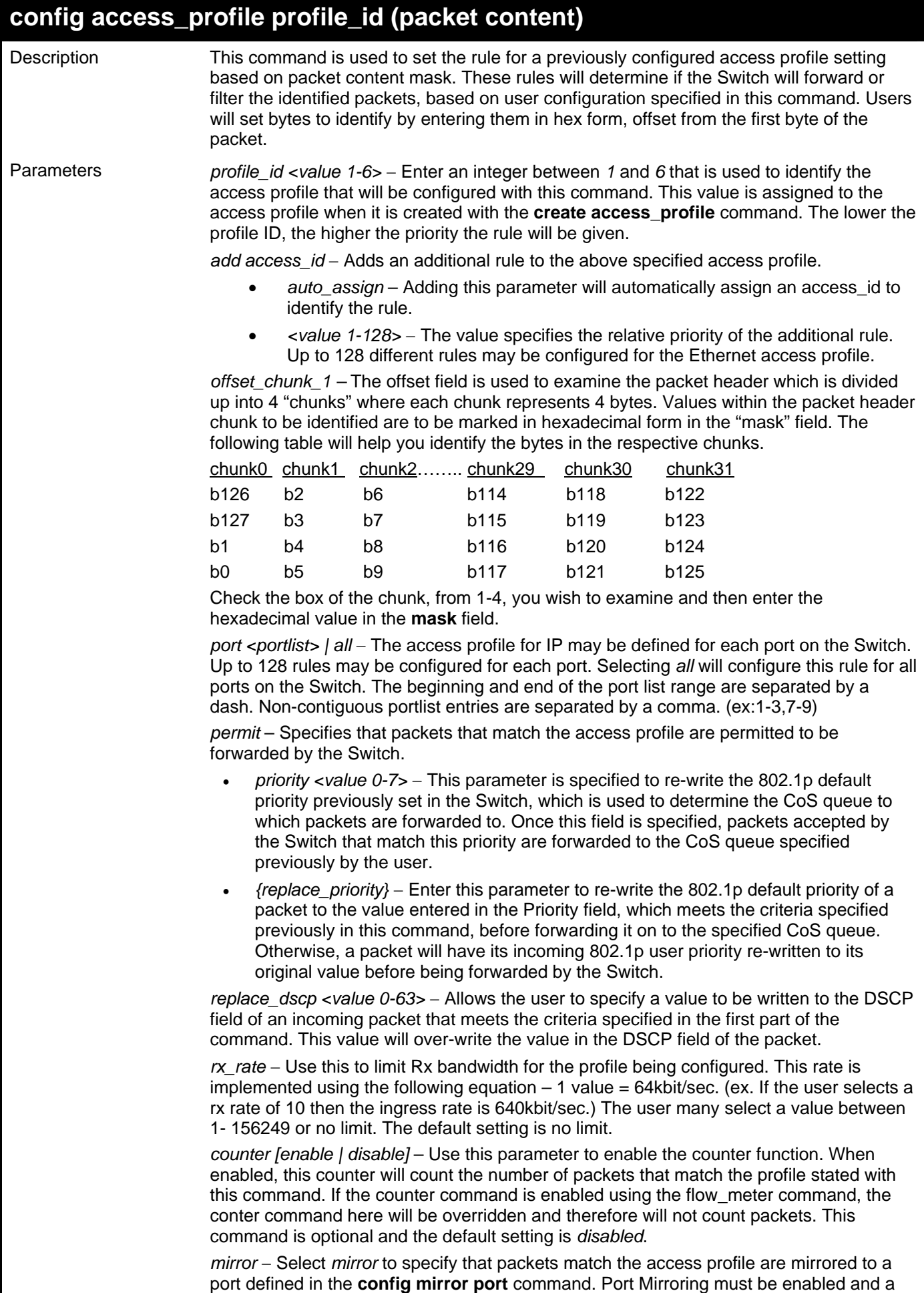

target port must be set.

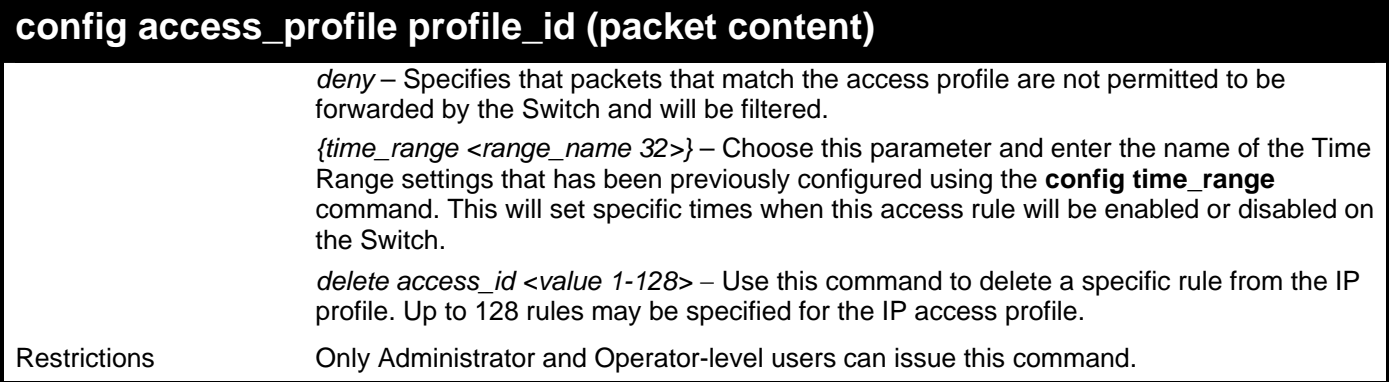

To configure an access profile by packet content mask:

```
DGS-3627:5#config access_profile profile_id 3 add access_id 1 packet_content 
offset_chunk_1 0x11111111 port 3 permit priority 2 replace_priority rx_rate 
no_limit counter enable 
Command: config access_profile profile_id 3 add access_id 1 packet_content_mask 
offset_chunk_1 0x11111111 port 3 permit priority 2 replace_priority rx_rate 
no_limit counter enable
```

```
Success.
```

```
DGS-3627:5#
```
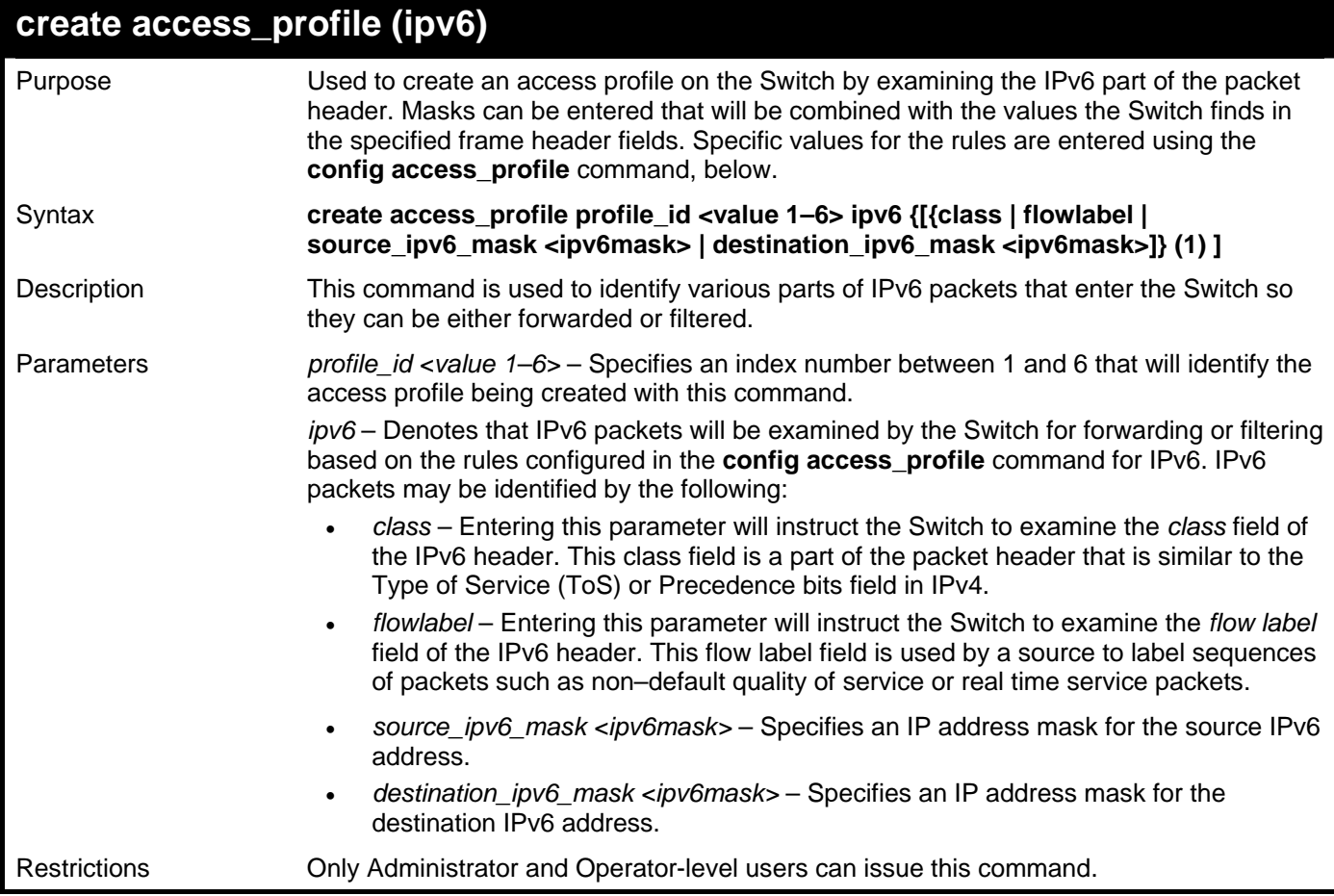

Example usage:

To create an access profile based on IPv6 classification:

**DGS–3426:5#create access\_profile profile\_id 4 ipv6 class flowlabel Command: create access\_profile profile\_id 4 ipv6 class flowlabel** 

**Success.** 

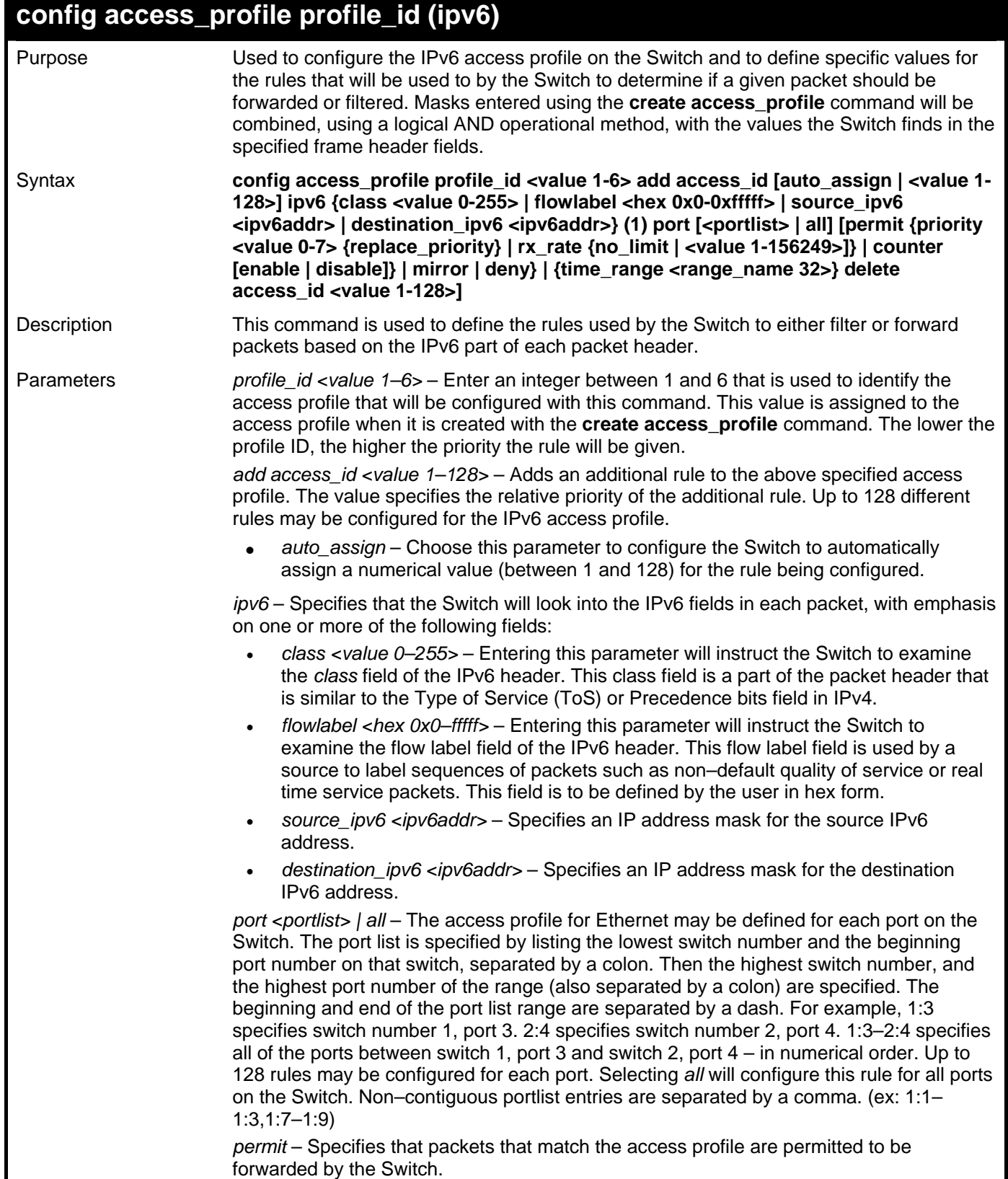

### **config access\_profile profile\_id (ipv6)**

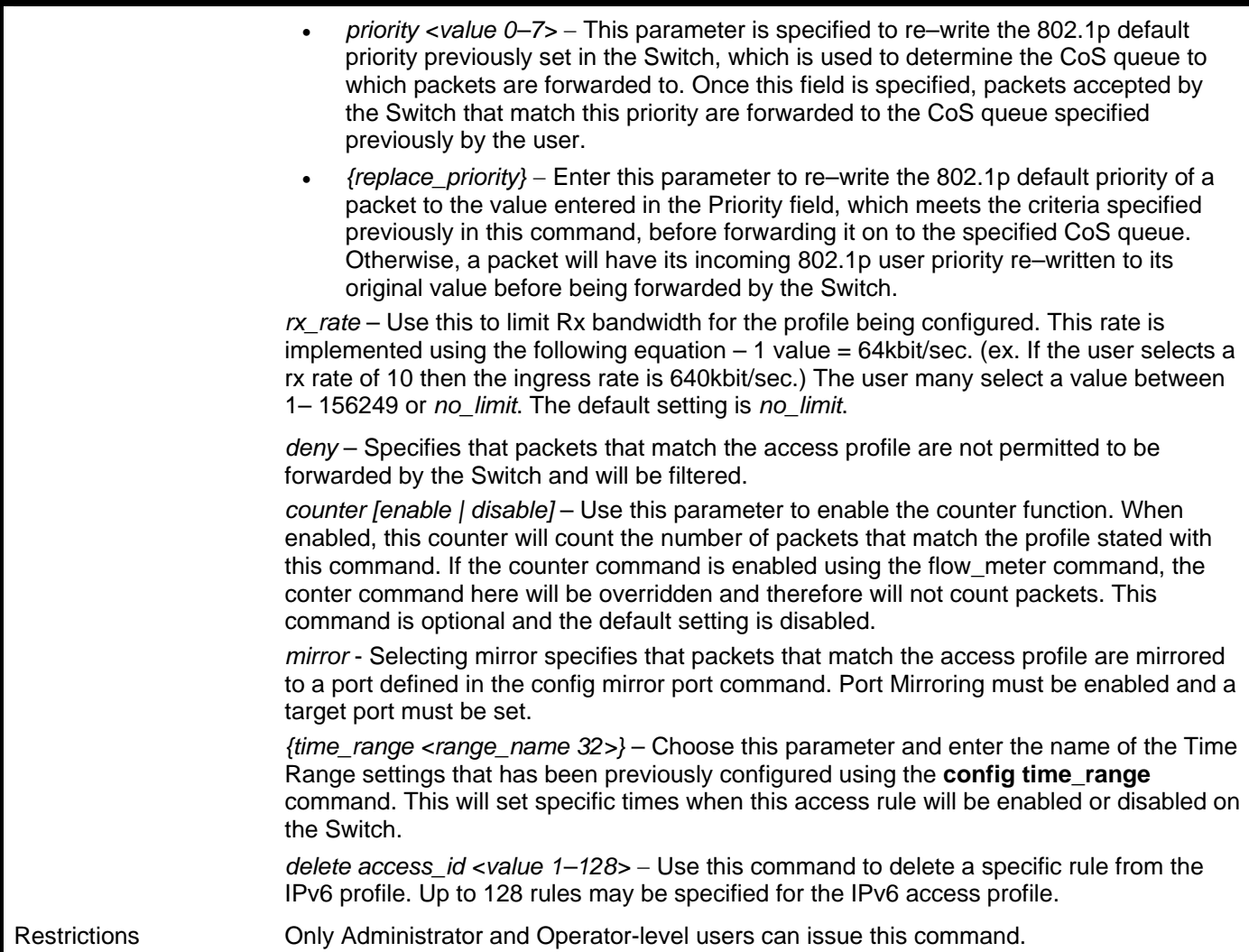

Example usage:

To configure a previously created access profile based on IPv6 classification:

```
DGS–3426:5#config access_profile profile_id 4 add access_id 1 ipv6 class 1 
flowlabel 0xABCD port 1:4 deny 
Command: config access_profile profile_id 4 add access_id 1 ipv6 class 1 
flowlabel 0xABCD port 1:4 deny 
Success.
```
*xStack® DGS-3400 Series Layer 2 Gigabit Managed Switch CLI Manual*

| delete access_profile |                                                                                                    |  |
|-----------------------|----------------------------------------------------------------------------------------------------|--|
| Purpose               | Used to delete a previously created access profile.                                                                                                    |  |
| Syntax                | delete access_profile {profile_id <value 1-6="">   all}</value>                                                                                                    |  |
| Description           | This command is used to delete a previously created access profile on the Switch.                                                                                                    |  |
| <b>Parameters</b>     | profile $id$ <value <math="">1-6&gt; – Enter an integer between 1 and 6 that is used to identify the<br/>access profile that will be deleted with this command. This value is assigned to the<br/>access profile when it is created with the create access_profile command.</value> |  |
|                       | all – Using this parameter will delete all IP profiles currently configured on the switch,<br>except for those automatically created using the IP-MAC binding commands.                                                                                                    |  |
| Restrictions          | Only Administrator and Operator-level users can issue this command.                                                                                                    |  |

To delete the access profile with a profile ID of 1:

```
DGS–3426:5#delete access_profile profile_id 1 
Command: delete access_profile profile_id 1
```
**Success.** 

**DGS–3426:5#** 

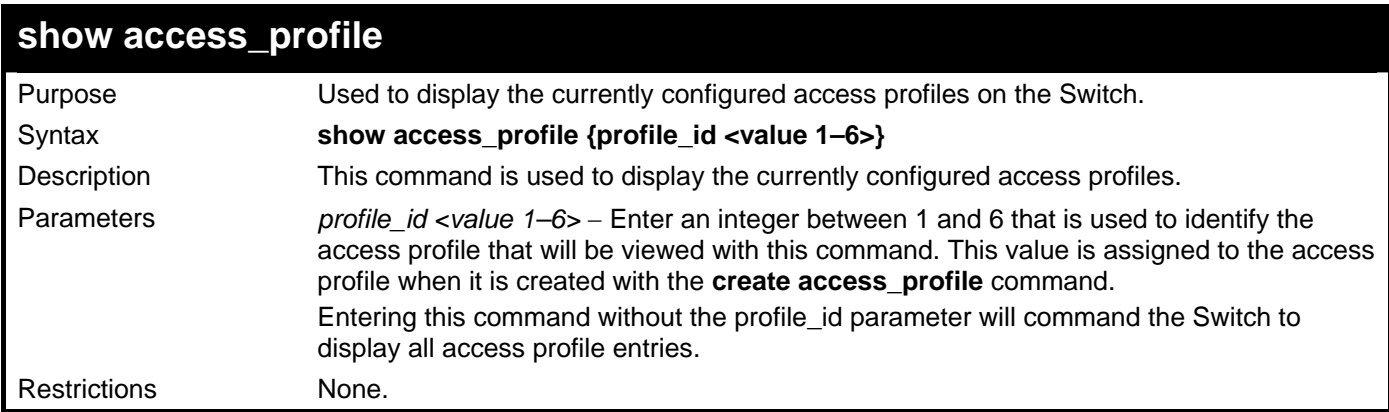

Example usage:

To display all of the currently configured access profiles on the Switch:

```
DGS–3426:5#show access_profile 
Command: show access_profile 
Access Profile Table 
Access Profile ID: 1 TYPE : Ethernet
==================================================================== 
MASK Option : 
VLAN 802.1p 
––––––––––– –––––– 
Access ID : 3 Mode: Permit(replaced) priority: 1 RX Rate(64Kbps): 
no_limit 
Ports: 1:1 
––––––––––– –––––– 
Trinity 1 
====================================================================== 
Access Profile ID: 2 TYPE : IP
====================================================================== 
MASK Option : 
Protocol ID 
–––––––––––––––––––– 
Access ID : 2 Mode: Deny 
Ports: 1:2 
–––––––––––––––––––– 
2 
====================================================================== 
Access Profile ID: 3 TYPE : Packet Content 
====================================================================== 
MASK Option : 
Offset 0–15 : 0xFFFFFFFF 0xFFFFFFFF 0xFFFFFFFF 0xFFFFFFFF 
Offset 16–31 : 0x0000FFFF 0xFFFF0000 0x0000000F 0x0F000000 
Access ID : 1 Mode: Deny
Ports: 1:1 
Offset 0–15 : 0x11111111 0x11111111 0x11111111 0x11111111 
Offset 16–31 : 0x00001111 0x11110000 0x00000001 0x01000000 
====================================================================== 
Total Entries: 3 
DGS–3426:5#
```
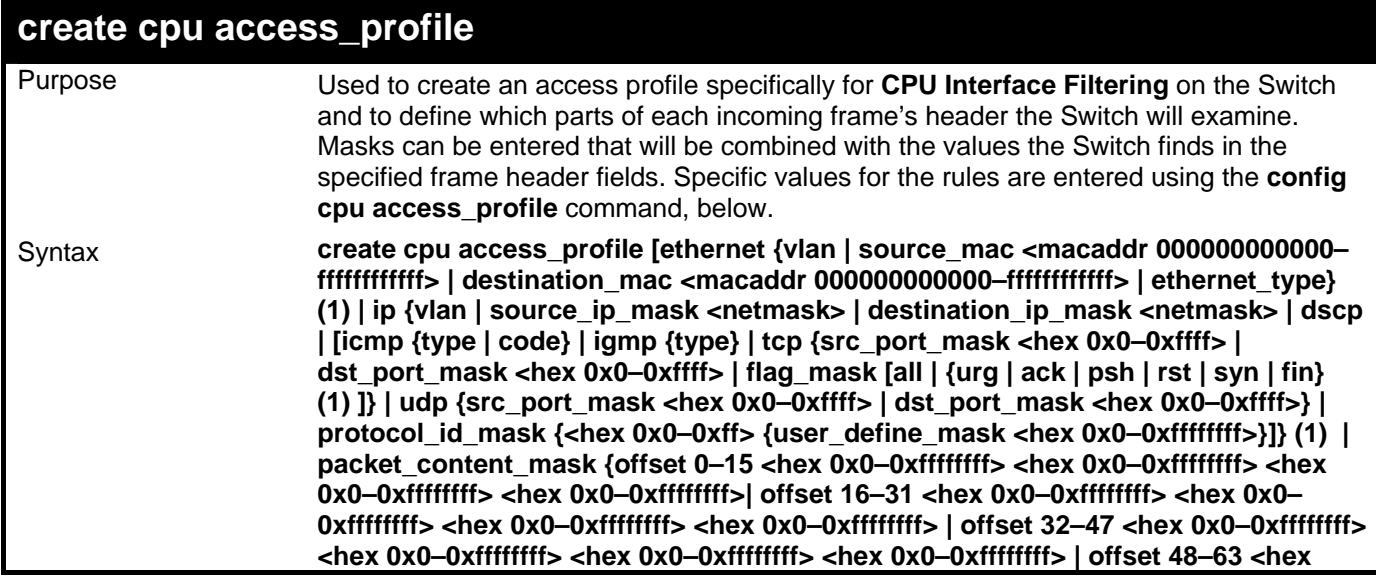

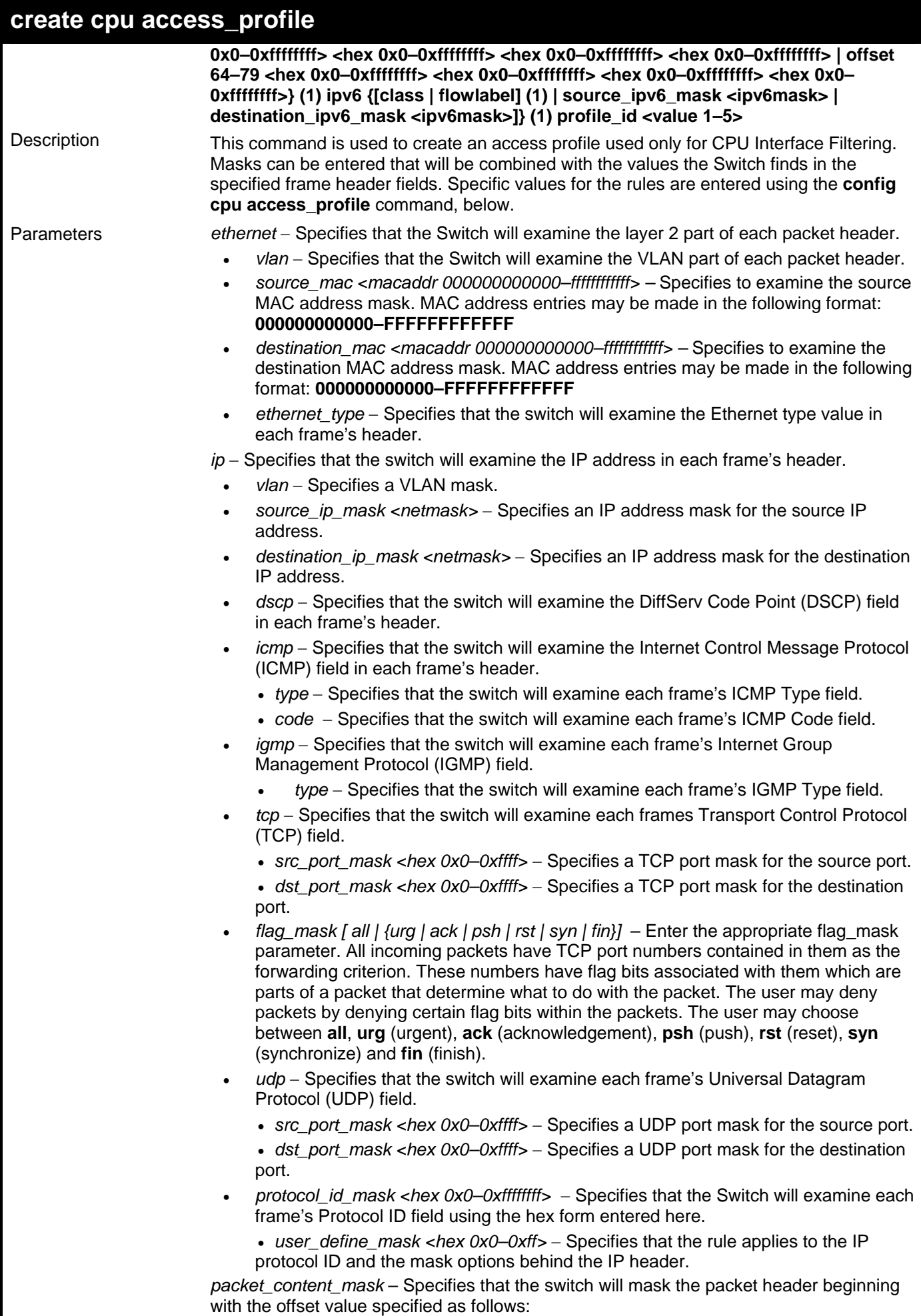

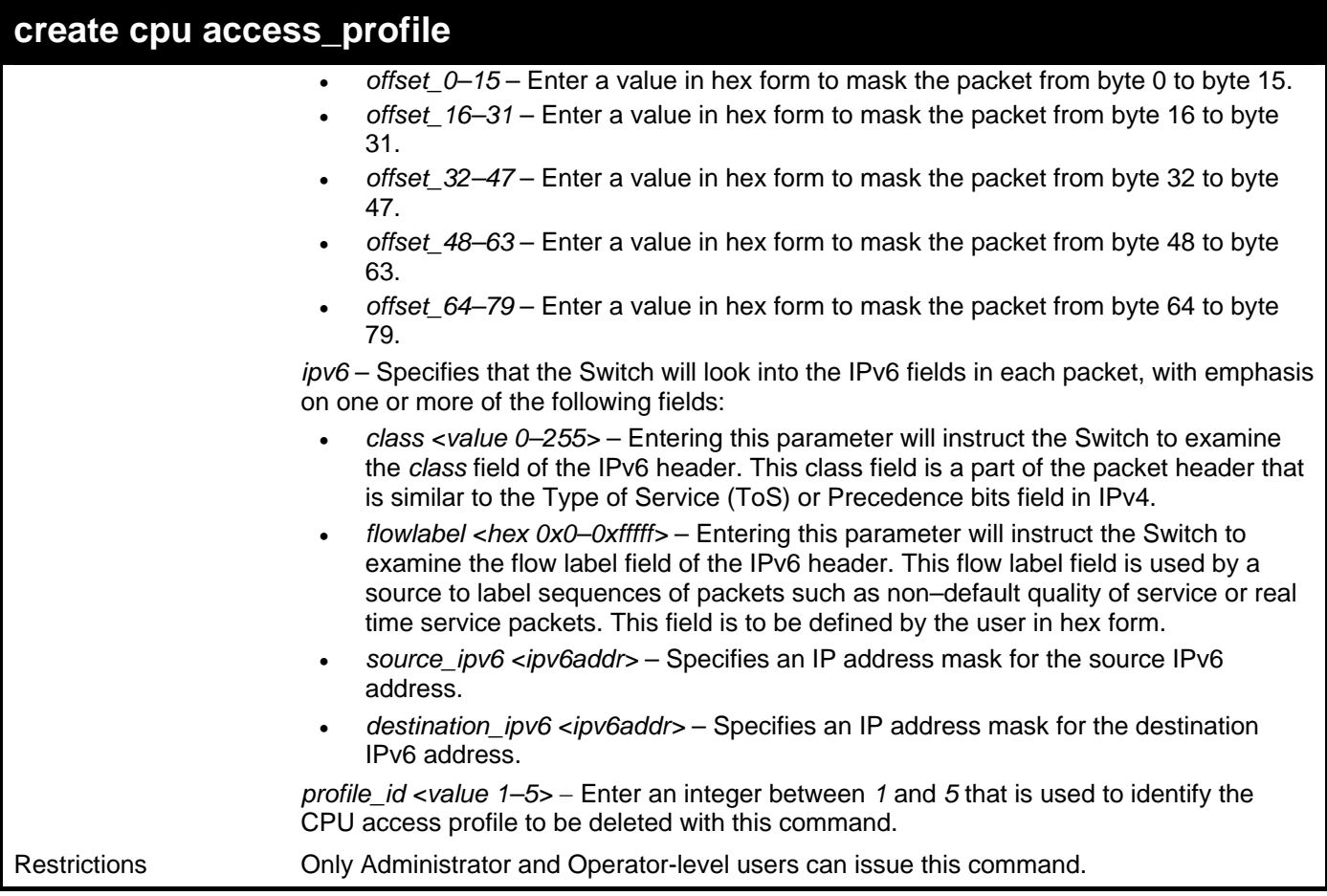

To create a CPU access profile:

```
DGS–3426:5# create cpu access_profile profile_id 1 ip vlan source_ip_mask 
20.0.0.0 destination_ip_mask 10.0.0.0 dscp icmp type code 
Command: create cpu access_profile profile_id 1 ip vlan source_ip_mask 20.0.0.0 
destination_ip_mask 10.0.0.0 dscp icmp type code
```
**Success.** 

**DGS–3426:5#** 

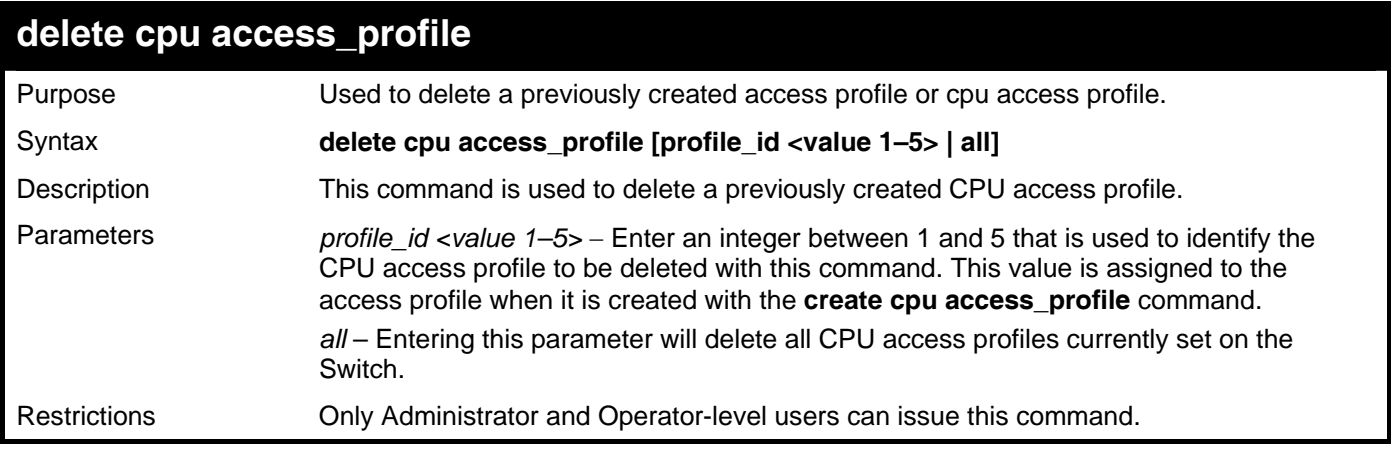

Example usage:

To delete the CPU access profile with a profile ID of 1:

**DGS–3426:5#delete cpu access\_profile profile\_id 1 Command: delete cpu access\_profile profile\_id 1** 

**Success.** 

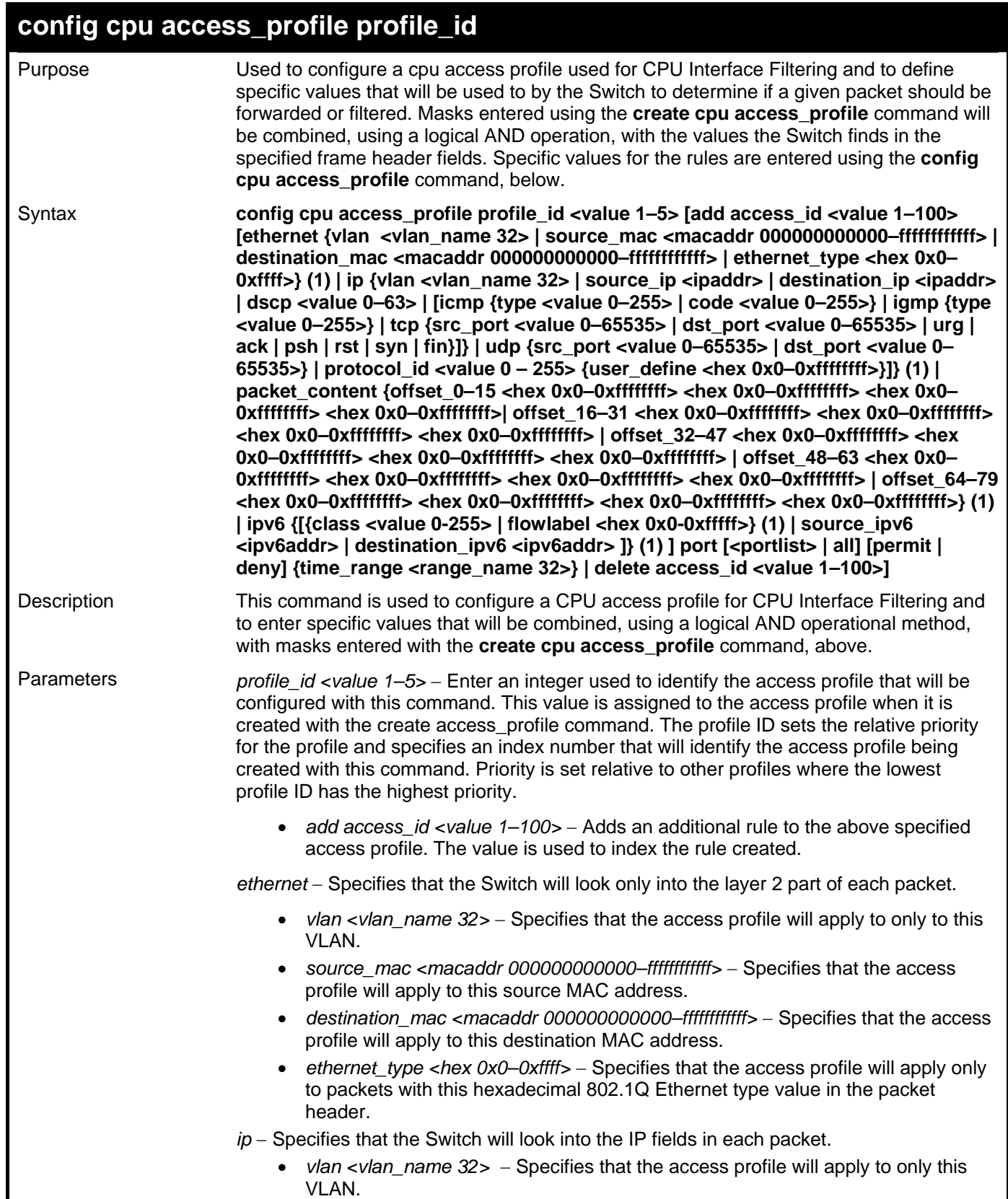

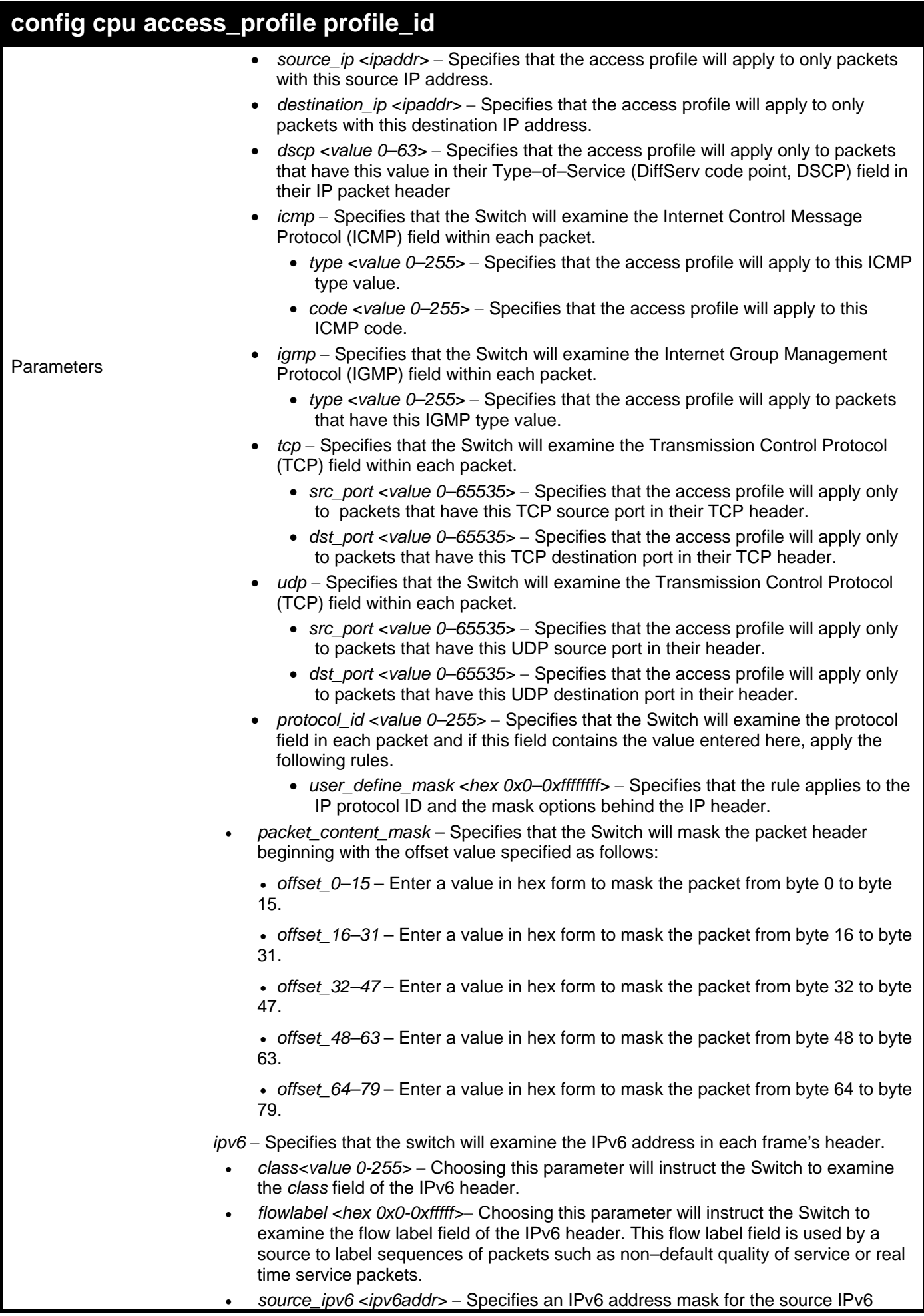

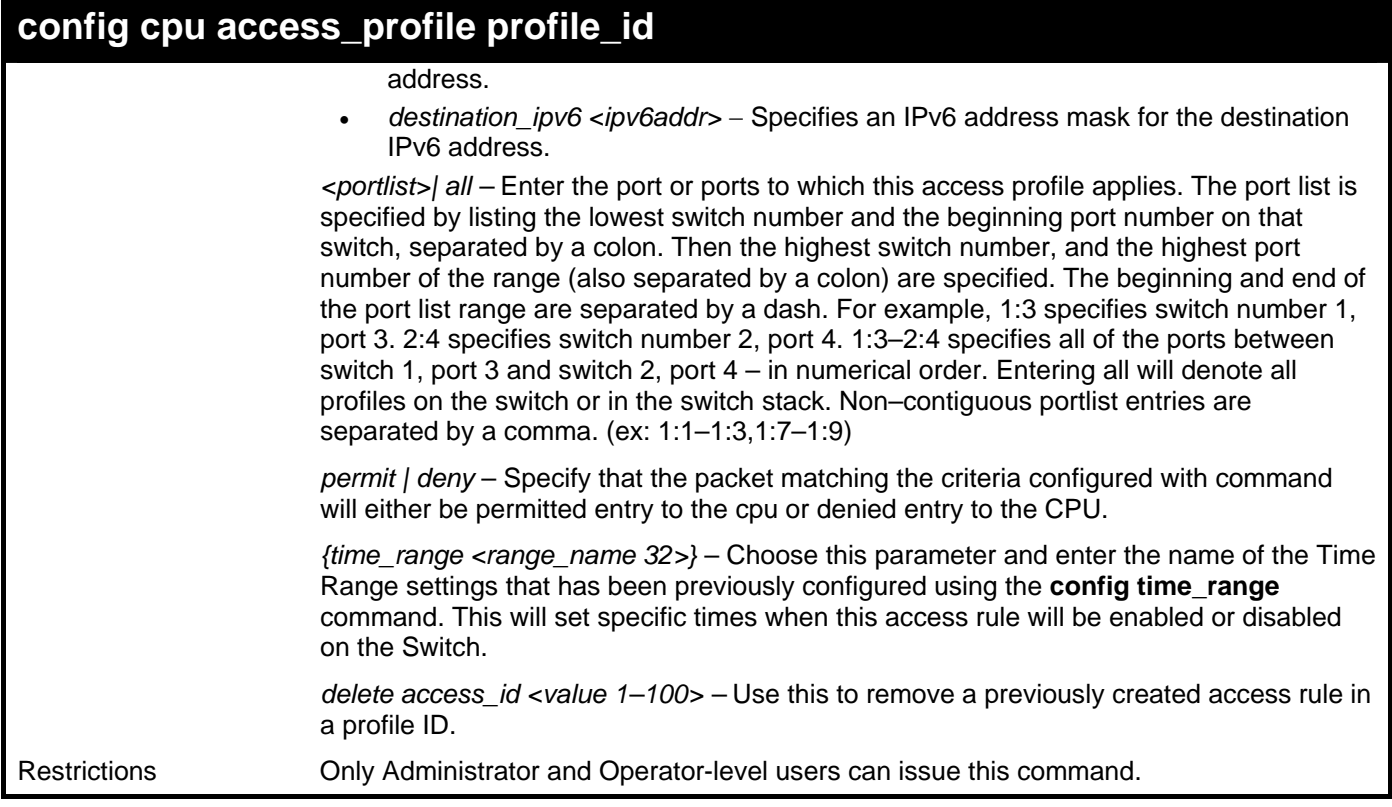

To configure CPU access list entry:

```
DGS–3426:5#config cpu access_profile profile_id 5 add access_id 1 ip vlan 
default source_ip 20.2.2.3 destination_ip 10.1.1.252 dscp 3 icmp type 11 code 32 
deny 
Command: config cpu access_profile profile_id 10 add access_id 1 ip vlan default 
source_ip 20.2.2.3 destination_ip 10.1.1.252 dscp 3 icmp type 11 code 32 deny 
Success.
```
**DGS–3426:5#** 

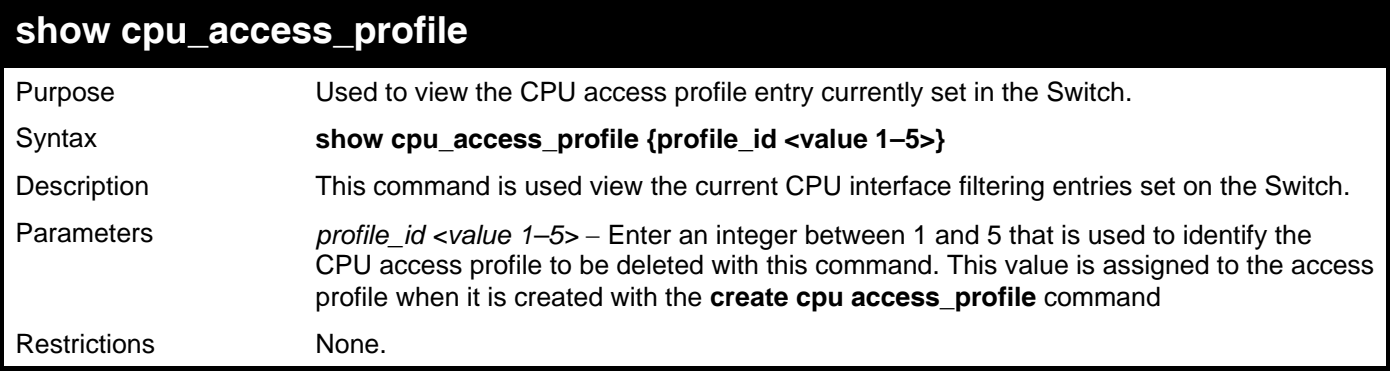

Example usage:

To show the CPU filtering state on the Switch:

```
DGS–3426:5#show cpu access_profile 
Command: show cpu access_profile 
CPU Interface Filtering State: Disabled 
CPU Interface Access Profile Table 
Access Profile ID: 1 TYPE : Ethernet
=========================================================================== 
MASK Option : 
VLAN 802.1p 
–––––––––– –––––– 
Access ID: 2 Mode: Permit 
––––––––––––––––––––– 
default 
=========================================================================== 
Total Entries: 1 
DGS–3426:5#
```
27

### **TIME RANGE COMMANDS**

The Time Range commands are used in conjunction with the Access Profile commands listed in the previous chapter to determine a starting point and an ending point, based on days of the week, when an Access Profile configuration will be enabled on the Switch. Once configured here, the time range are to be applied to an access profile rule using the **config access\_profile profile\_id**  command.

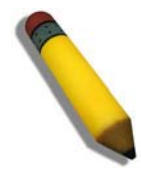

**NOTE:** The Time Range commands are based on the time settings of the Switch. Make sure to configure the time for the Switch appropriately for these commands using commands listed in the following chapter, **Time and SNTP Commands**.

The Time Range commands in the Command Line Interface (CLI) are listed (along with the appropriate parameters) in the following table.

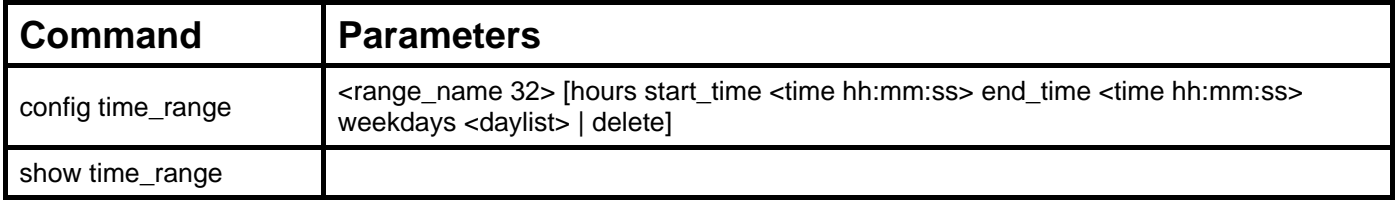

Each command is listed, in detail, in the following sections.

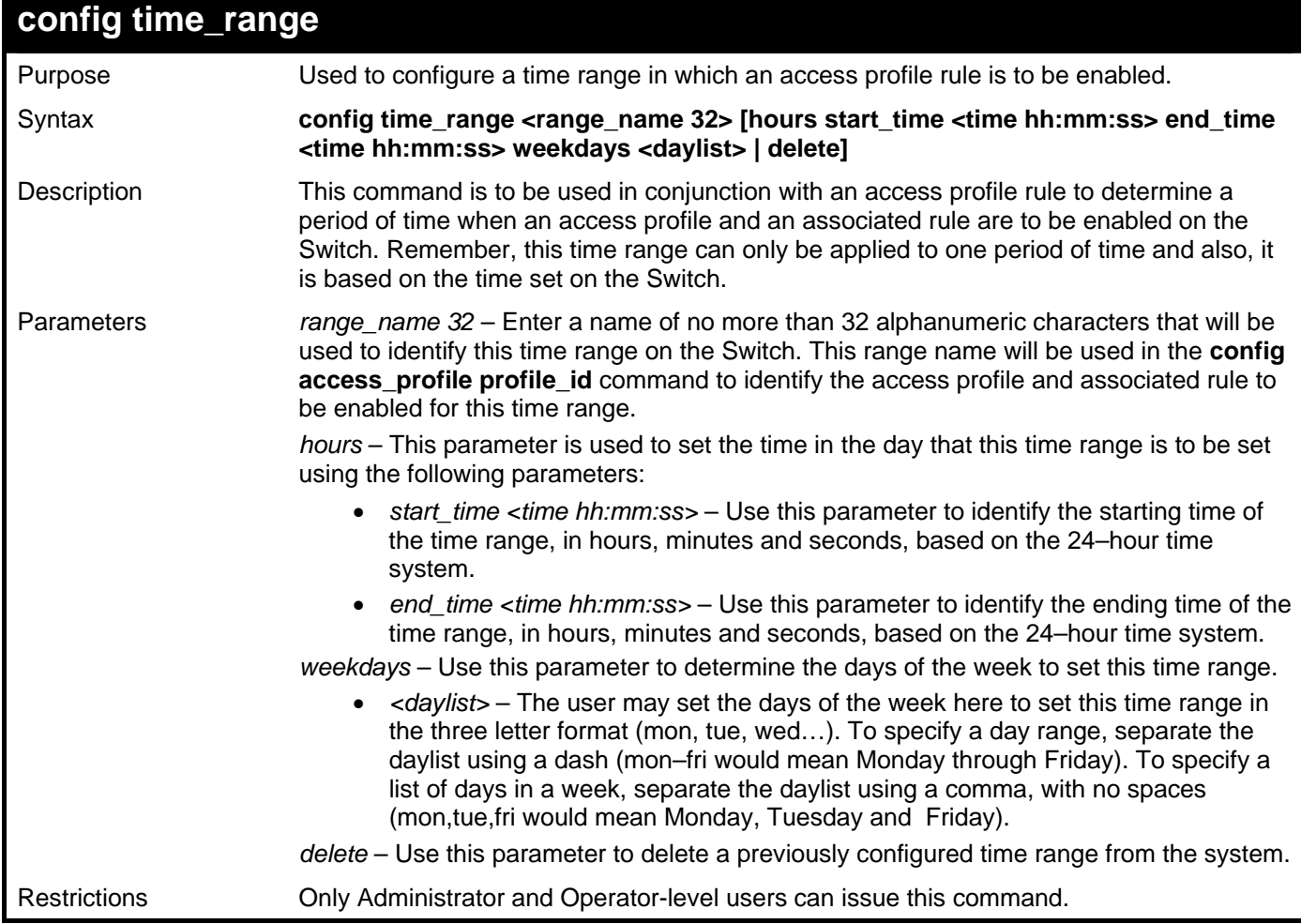

Example usage:

To configure the time range time1 to be between 6:30 a.m. and 9:40 p.m., Monday to Friday:

```
DGS–3426:5#config time_range time1 hours start_time 6:30:00 end_time 21:40:00 
weekdays mon–fri 
Command: config time_range time1 hours start_time 6:30:00 end_time 21:40:00 
weekdays mon–fri 
Success.
```
**DGS–3426:5#** 

#### **show time\_range**

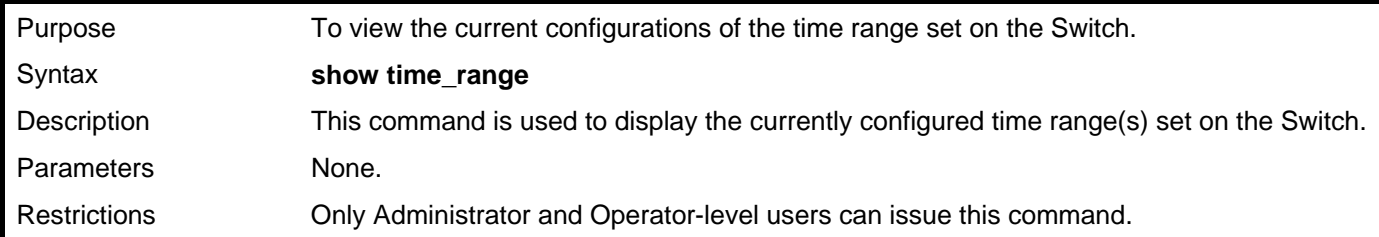

Example usage:

To view the current time range settings.

```
DGS–3426:5#show time_range 
Command: show time_range 
Time Range information 
–––––––––––––––––––––––––––––––––––––––––––– 
Range name : time1 
Weekdays : Mon,Tue,Wed,Thu,Fri 
Start time : 06:30:00 
End time : 21:40:00 
Total entries: 1 
DGS–3426:5#
```
# 28

### **SAFEGUARD ENGINE COMMANDS**

Periodically, malicious hosts on the network will attack the Switch by utilizing packet flooding (ARP Storm) or other methods. These attacks may increase the CPU utilization beyond its capability. To alleviate this problem, the Safeguard Engine function was added to the Switch's software.

The Safeguard Engine can help the overall operability of the Switch by minimizing the workload of the Switch while the attack is ongoing, thus making it capable to forward essential packets over its network in a limited bandwidth. When the Switch either (a) receives too many packets to process or (b) exerts too much memory, it will enter an **Exhausted** mode. When in this mode, the Switch will perform the following tasks to minimize the CPU usage:

- 1. It will limit bandwidth of receiving ARP packets. The user may implement this in two ways, by using the **config safeguard\_engine** command.
	- a. When **strict** is chosen, the Switch will stop receiving ARP packets not destined for the Switch. This will eliminate all unnecessary ARP packets while allowing the essential ARP packets to pass through to the Switch's CPU.
	- b. When **fuzzy** is chosen, the Switch will minimize the ARP packet bandwidth received by the switch by adjusting the bandwidth for all ARP packets, whether destined for the Switch or not. The Switch uses an internal algorithm to filter ARP packets through, with a higher percentage set aside for ARP packets destined for the Switch.
- 2. It will limit the bandwidth of IP packets received by the Switch. The user may implement this in two ways, by using the **config safeguard\_engine** command.
	- a. When **strict** is chosen, the Switch will stop receiving all unnecessary broadcast IP packets, even if the high CPU utilization is not caused by the high reception rate of broadcast IP packets.
	- b. When **fuzzy** is chosen, the Switch will minimize the IP packet bandwidth received by the Switch by adjusting the bandwidth for all IP packets, by setting a acceptable bandwidth for both unicast and broadcast IP packets. The Switch uses an internal algorithm to filter IP packets through while adjusting the bandwidth dynamically.

IP packets may also be limited by the Switch by configuring only certain IP addresses to be accepted. This method can be accomplished through the CPU Interface Filtering mechanism explained in the previous section. Once the user configures these acceptable IP addresses, other packets containing different IP addresses will be dropped by the Switch, thus limiting the bandwidth of IP packets. To keep the process moving fast, be sure not to add many conditions on which to accept these acceptable IP addresses and their packets, this limiting the CPU utilization.

Once in Exhausted mode, the packet flow will decrease by half of the level that caused the Switch to enter Exhausted mode. After the packet flow has stabilized, the rate will initially increase by 25% and then return to a normal packet flow.

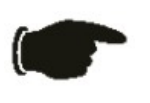

**NOTICE:** When the Safeguard Engine is enabled, the Switch will allot bandwidth to various traffic flows (ARP, IP) using the FFP (Fast Filter Processor) metering table to control the CPU utilization and limit traffic. This may limit the speed of routing traffic over the network.

The Safeguard Engine commands in the Command Line Interface (CLI) are listed (along with the appropriate parameters) in the following table.

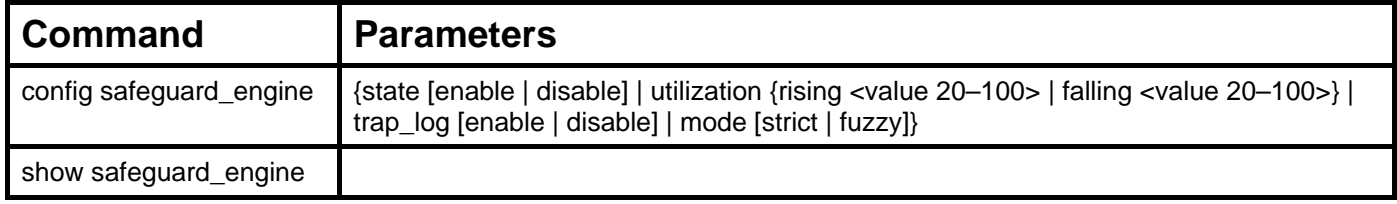

Each command is listed, in detail, in the following sections.

*xStack® DGS-3400 Series Layer 2 Gigabit Managed Switch CLI Manual*

| config safeguard_engine |                                                                                                    |
|-------------------------|----------------------------------------------------------------------------------------------------|
| Purpose                 | To config ARP storm control for system.                                                                                                    |
| Syntax                  | config safeguard_engine {state [enable   disable]   utilization {rising <value 20-<br="">100&gt;   falling <value 20-100="">}   trap_log [enable   disable]   mode [strict   fuzzy]}</value></value>                                                                         |
| Description             | Use this command to configure Safeguard Engine to minimize the effects of an ARP<br>storm.                                                                                                    |
| Parameters              | state [enable   disable] - Select the running state of the Safeguard Engine function as<br>enable or disable.                                                                                                    |
|                         | utilization – Select this option to trigger the Safeguard Engine function to enable based on<br>the following determinates:                                                                                                    |
|                         | • rising <value 20-100=""> - The user can set a percentage value of the rising CPU<br/>utilization which will trigger the Safeguard Engine function. Once the CPU<br/>utilization rises to this percentage, the Safeguard Engine mechanism will initiate.</value>            |
|                         | • falling $\alpha$ value 20–100 > – The user can set a percentage value of the falling CPU<br>utilization which will trigger the Safeguard Engine function to cease. Once the<br>CPU utilization falls to this percentage, the Safeguard Engine mechanism will<br>shut down. |
|                         | trap_log [enable   disable] - Choose whether to enable or disable the sending of<br>messages to the device's SNMP agent and switch log once the Safeguard Engine has<br>been activated by a high CPU utilization rate.                                                       |
|                         | mode - Used to select the type of Safeguard Engine to be activated by the Switch when<br>the CPU utilization reaches a high rate. The user may select:                                                                                                    |
|                         | • strict – If selected, this function will instruct the Switch to minimize the IP and<br>ARP traffic flow to the CPU by dynamically allotting an even bandwidth to all<br>traffic flows.                                                                                     |
|                         | • fuzzy – If selected, this function will stop accepting all ARP packets not intended<br>for the Switch, and will stop receiving all unnecessary broadcast IP packets, until<br>the storm has subsided.                                                                      |
| <b>Restrictions</b>     | Only Administrator and Operator-level users can issue this command.                                                                                                    |

To configure the safeguard engine for the Switch:

```
DGS–3426:5#config safeguard_engine state enable utilization rising 45 
Command: config safeguard_engine state enable utilization rising 45
```
**Success.** 

**DGS–3426:5#** 

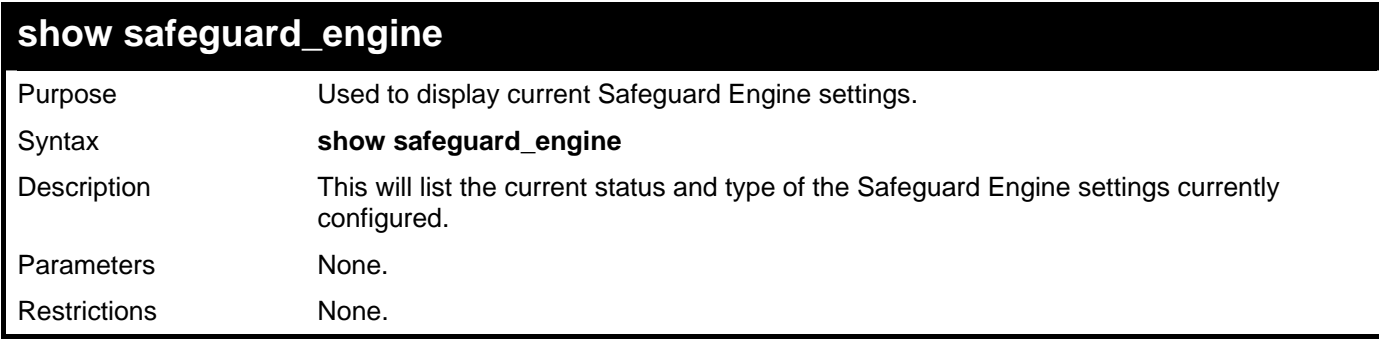

Example usage:

To display the safeguard engine status:

```
DGS–3426:5#show safeguard_engine 
Command: show safeguard_engine 
Safeguard engine state : Disabled 
Safeguard engine current status : normal mode 
======================================================= 
CPU utilization information: 
Rising : 30% 
Falling : 20% 
Trap/Log state : Disabled 
Mode : Fuzzy 
DGS–3426:5#
```
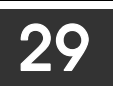

## **TRAFFIC SEGMENTATION COMMANDS**

Traffic segmentation allows you to further sub–divide VLANs into smaller groups of ports that will help to reduce traffic on the VLAN. The VLAN rules take precedence, and then the traffic segmentation rules are applied.

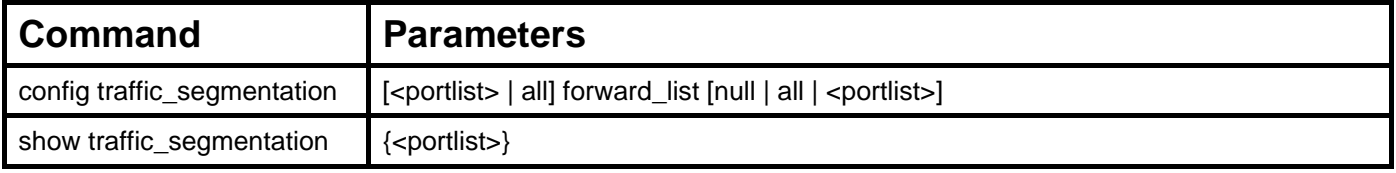

Each command is listed, in detail, in the following sections.

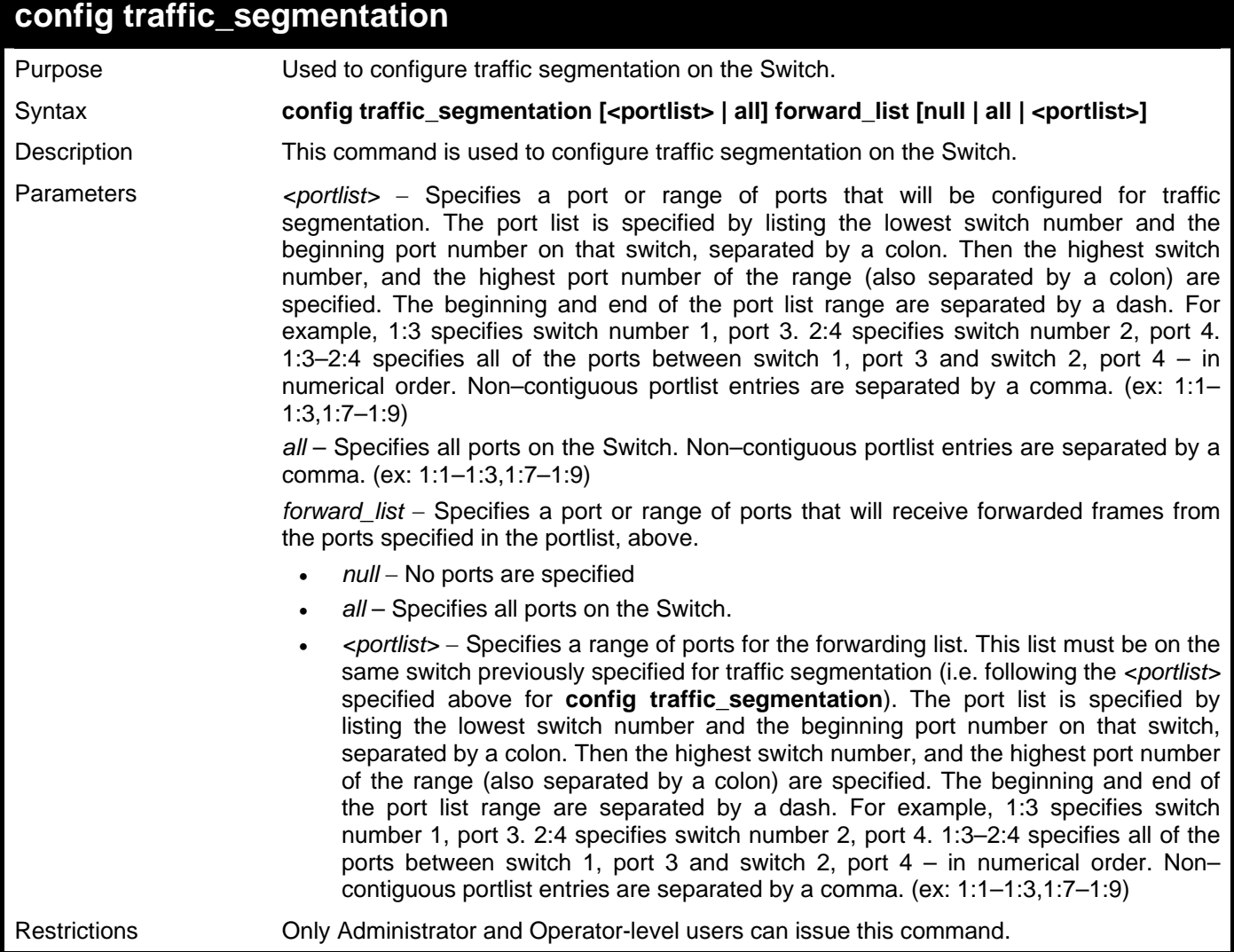

Example usage:

To configure ports 1 through 10 to be able to forward frames to port 11 through 15:

```
DGS–3426:5#config traffic_segmentation 1:1–1:10 forward_list 1:11–1:15 
Command: config traffic_segmentation 1:1–1:10 forward_list 1:11–1:15 
Success. 
DGS–3426:5#
```
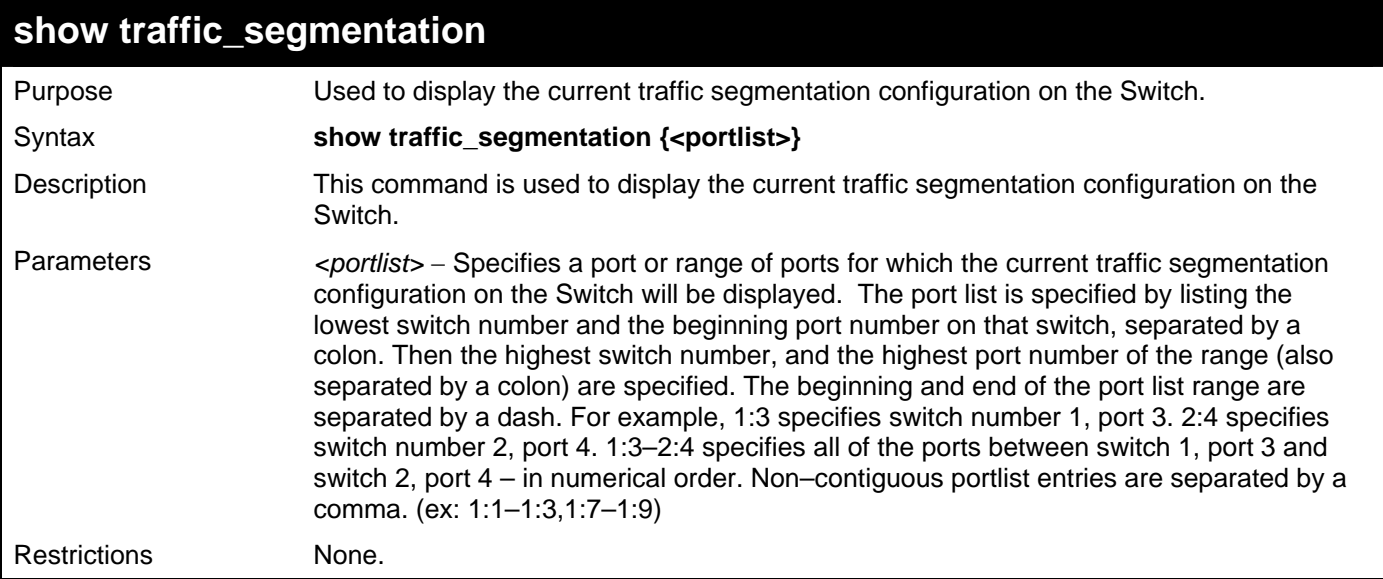

To display the current traffic segmentation configuration on the Switch.

#### **DGS–3426:5#show traffic\_segmentation Command: show traffic\_segmentation Traffic Segmentation Table Port Forward Portlist –––––– –––––––––––––––––––––––––––––––––––––––– 1:1 1:1–1:24 1:2 1:1– 1:24 1:3 1:1– 1:24 1:4 1:1– 1:24 1:5 1:1– 1:24 1:6 1:1– 1:24 1:7 1:1– 1:24 1:8 1:1– 1:24 1:9 1:1– 1:24 1:10 1:1– 1:24 1:11 1:1– 1:24 1:12 1:1– 1:24 1:13 1:1– 1:24 1:14 1:1– 1:24 1:15 1:1– 1:24 1:16 1:1– 1:24 1:17 1:1– 1:24 1:18 1:1– 1:24 CTRL+C ESC q Quit SPACE n Next Page ENTER Next Entry a All**

# 30

## **TIME AND SNTP COMMANDS**

The Simple Network Time Protocol (SNTP) (an adaptation of the Network Time Protocol (NTP)) commands in the Command Line Interface (CLI) are listed (along with the appropriate parameters) in the following table.

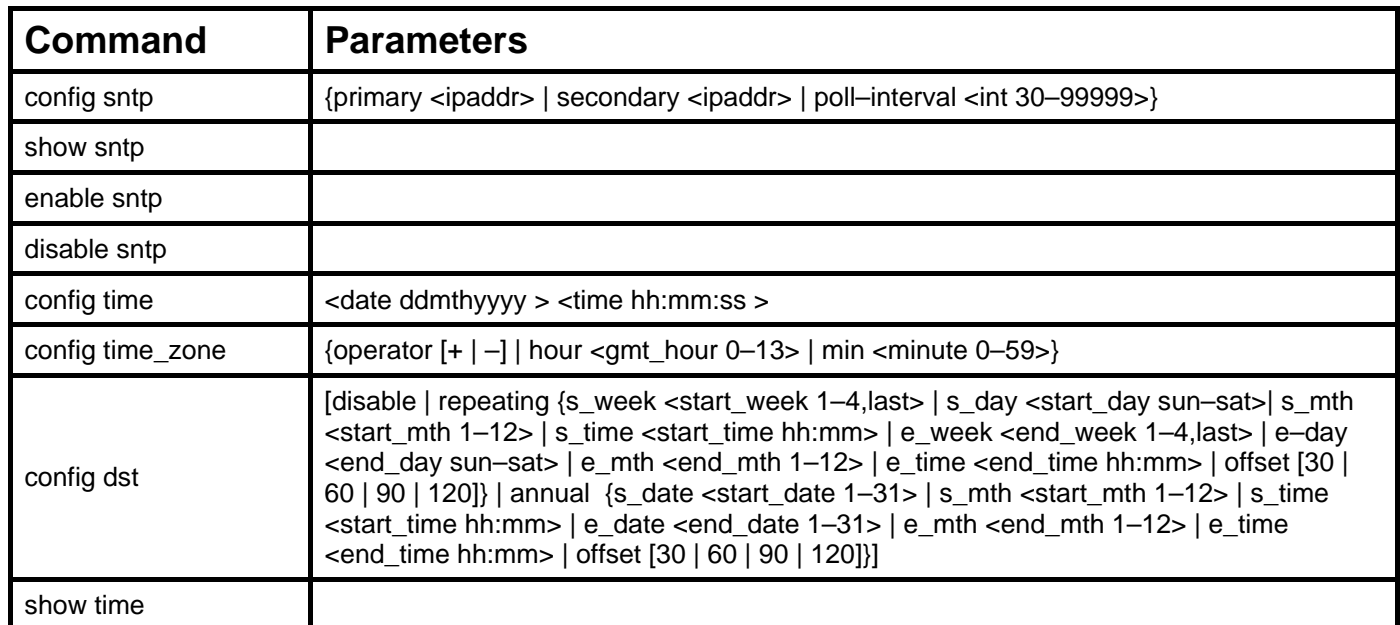

Each command is listed, in detail, in the following sections.

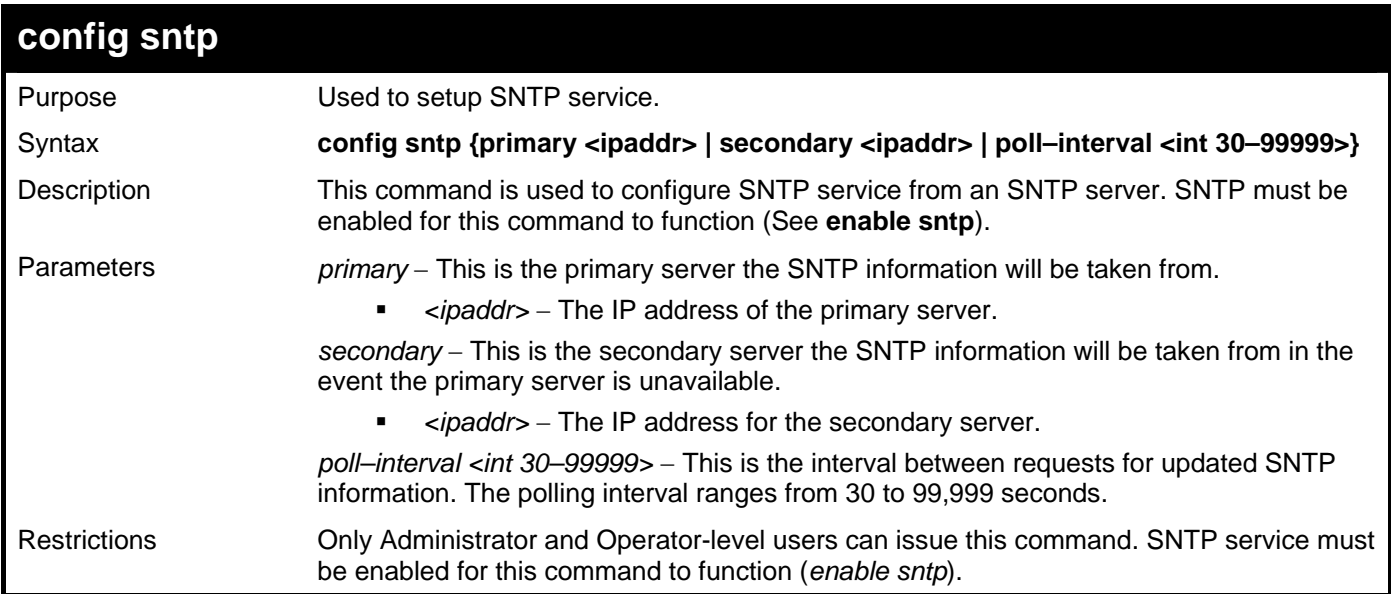

Example usage:

To configure SNTP settings:

**DGS–3426:5#config sntp primary 10.1.1.1 secondary 10.1.1.2 poll–interval 30 Command: config sntp primary 10.1.1.1 secondary 10.1.1.2 poll–interval 30 Success. DGS–3426:5#** 

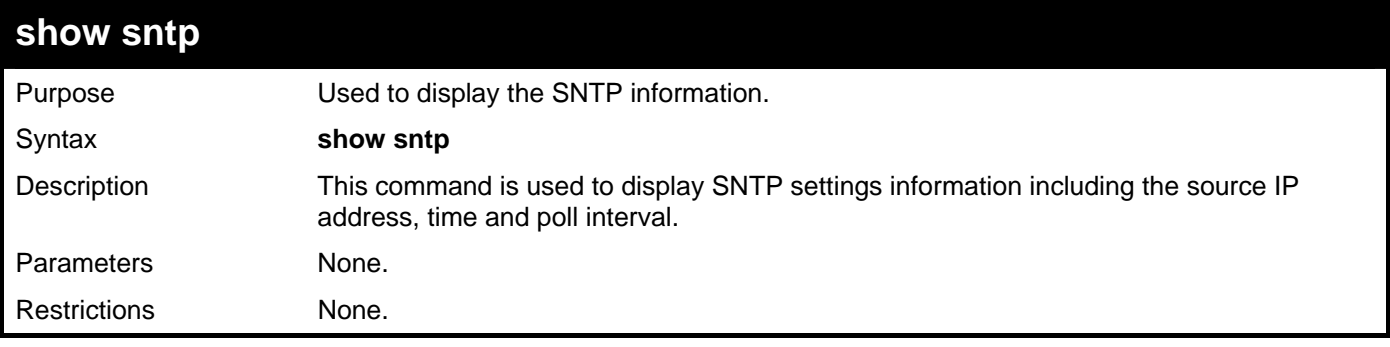

To display SNTP configuration information:

```
DGS–3426:5#show sntp 
Command: show sntp 
Current Time Source : System Clock 
                        : Disabled<br>: 10.1.1.1
SNTP Primary Server
SNTP Secondary Server : 10.1.1.2 
SNTP Poll Interval
```
**DGS–3426:5#** 

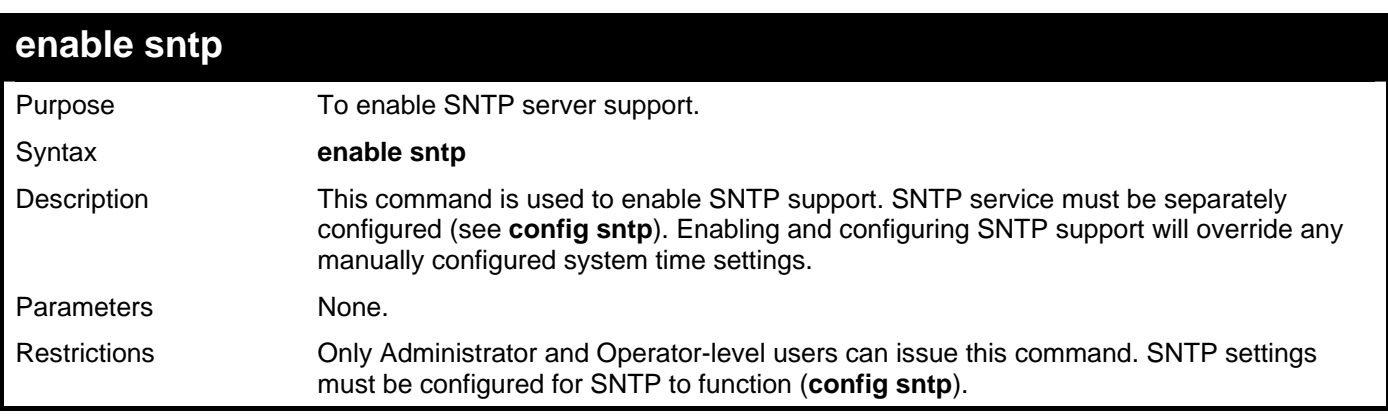

Example usage:

To enable the SNTP function:

```
DGS–3426:5#enable sntp 
Command: enable sntp 
Success. 
DGS–3426:5#
```
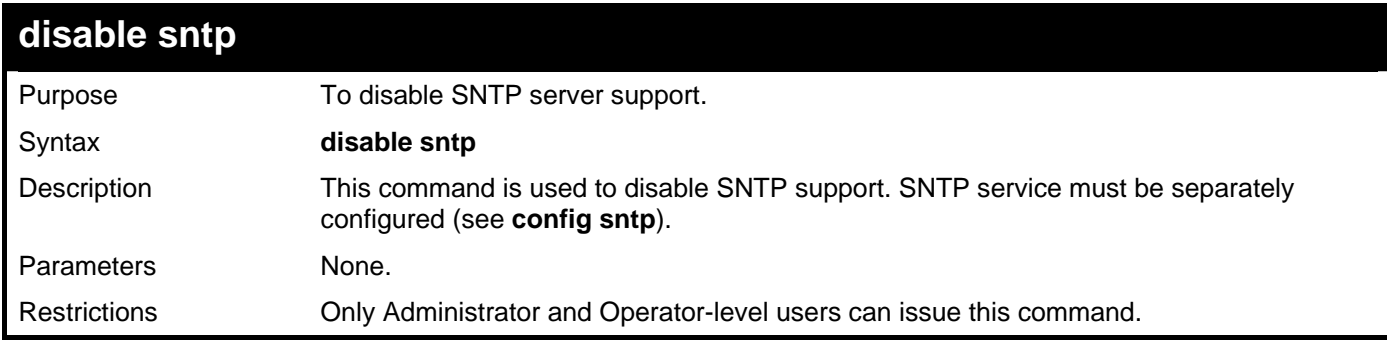

Example usage:

To disable SNTP:

**DGS–3426:5#disable sntp Command: disable sntp Success.** 

**DGS–3426:5#** 

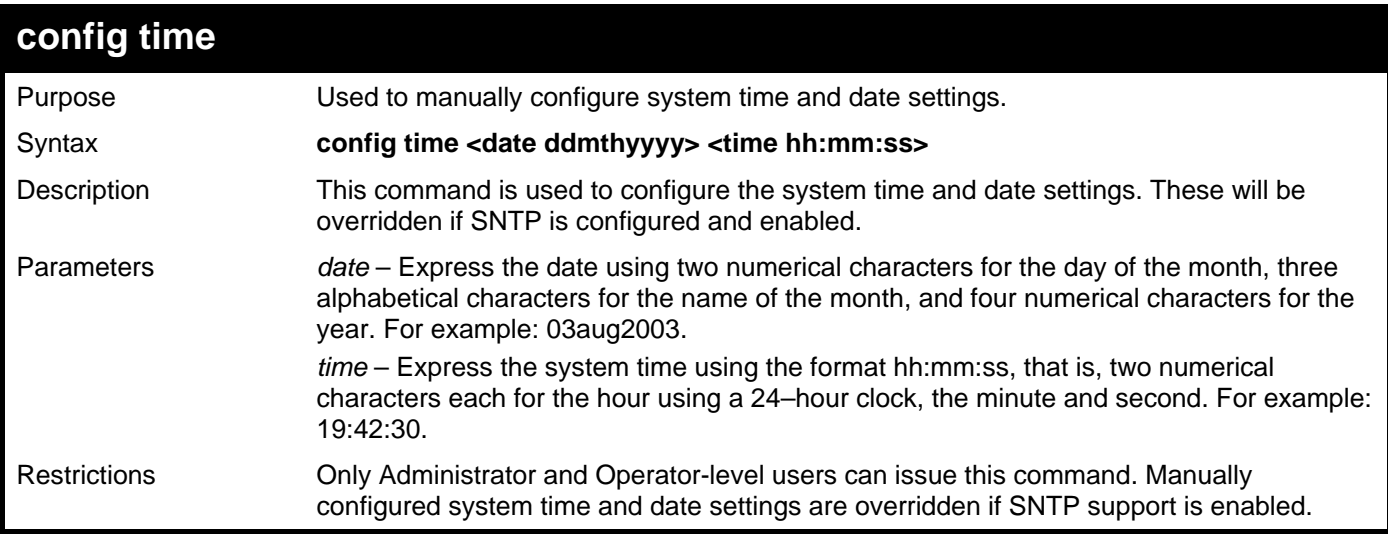

Example usage:

To manually set system time and date settings:

```
DGS–3426:5#config time 30jun2003 16:30:30 
Command: config time 30jun2003 16:30:30
```
**Success.** 

**DGS–3426:5#** 

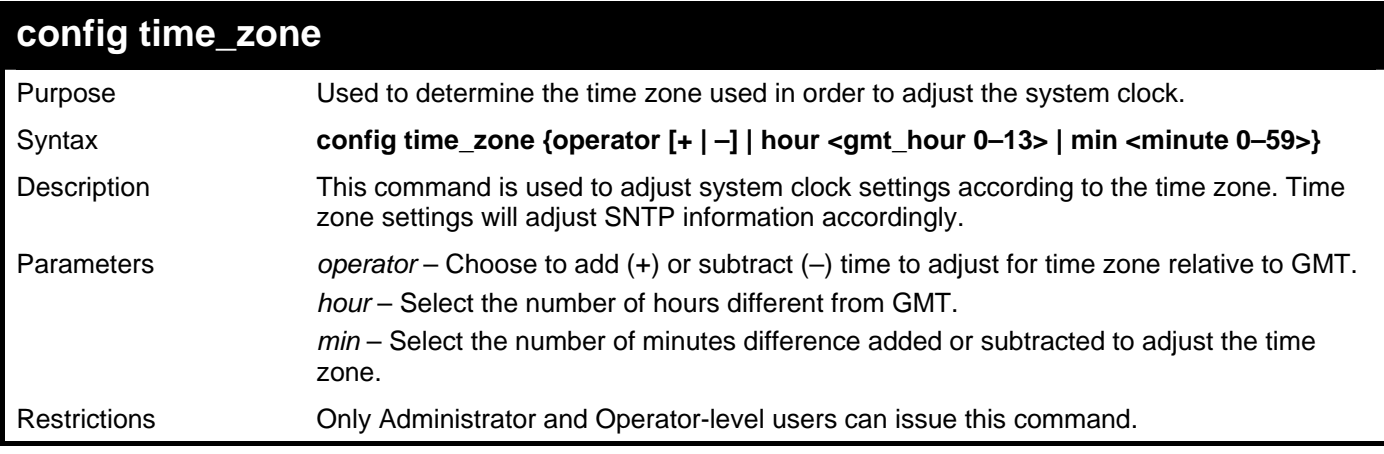

Example usage:

To configure time zone settings:

**DGS–3426:5#config time\_zone operator + hour 2 min 30 Command: config time\_zone operator + hour 2 min 30** 

**Success.** 

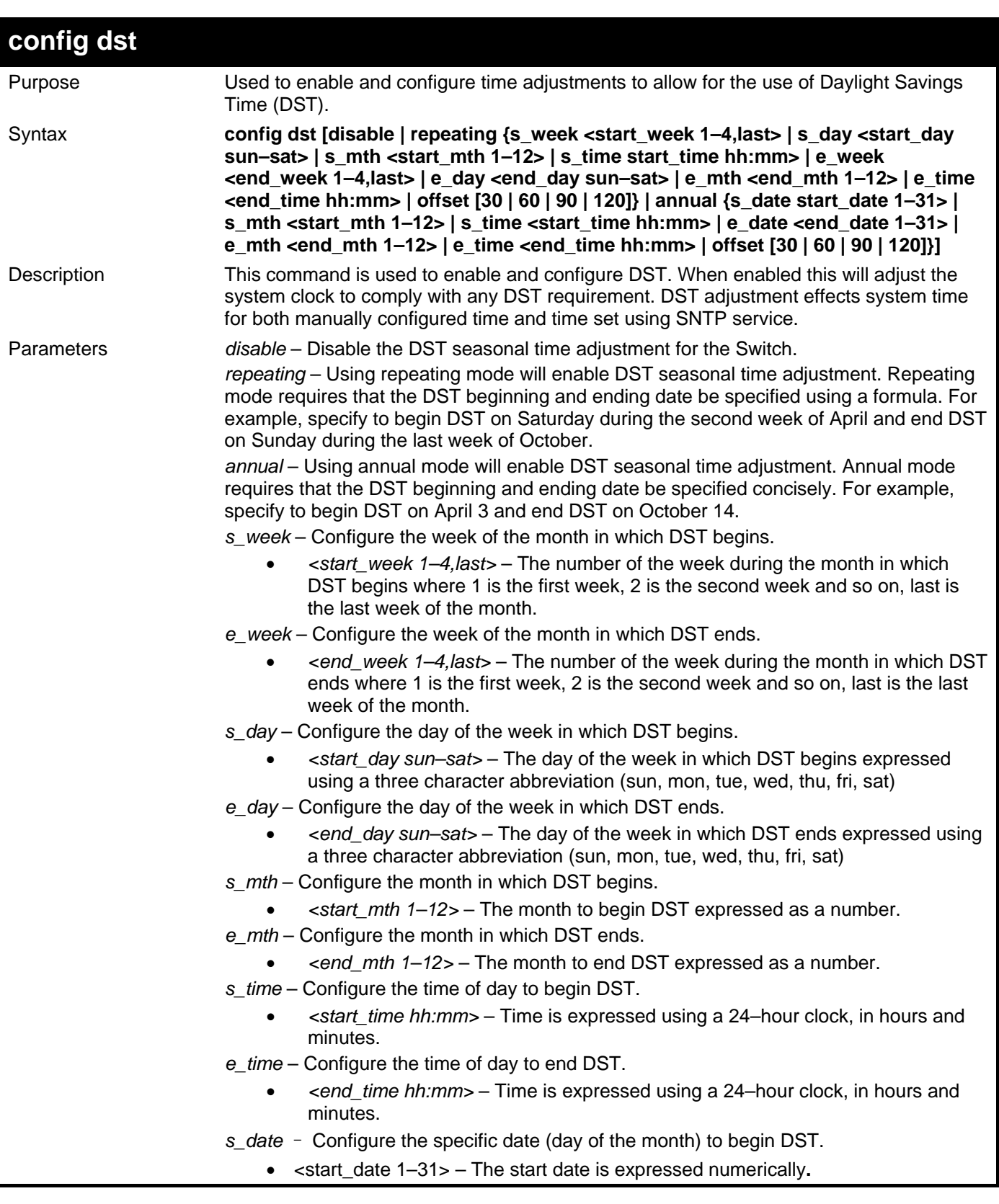

*xStack® DGS-3400 Series Layer 2 Gigabit Managed Switch CLI Manual*

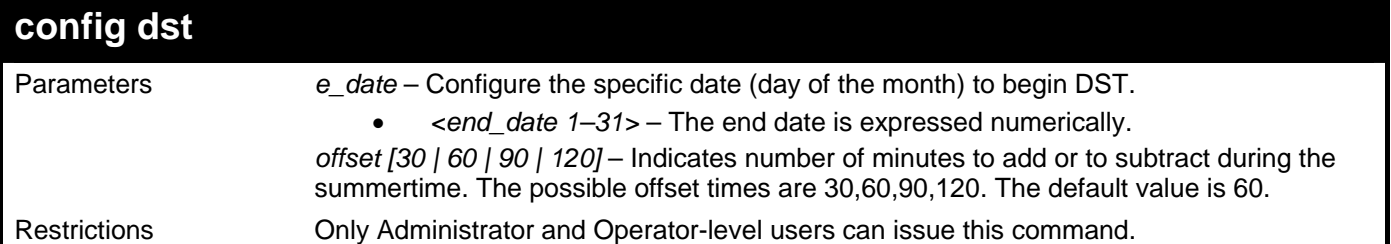

Example usage:

To configure daylight savings time on the Switch:

**DGS–3426:5#config dst repeating s\_week 2 s\_day tue s\_mth 4 s\_time 15:00 e\_week 2 e\_day wed e\_mth 10 e\_time 15:30 offset 30 Command: config dst repeating s\_week 2 s\_day tue s\_mth 4 s\_time 15:00 e\_week 2 e\_day wed e\_mth 10 e\_time 15:30 offset 30** 

**Success.** 

**DGS–3426:5#** 

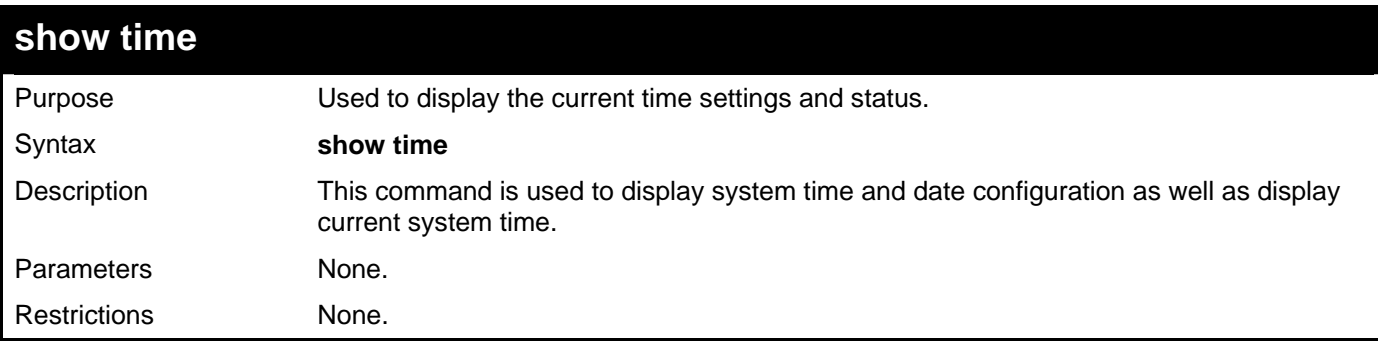

Example usage:

To display the time currently set on the Switch's System clock:

```
DGS–3426:5#show time 
Command: show time 
Current Time Source : System Clock 
Boot Time : 4 May 2006 10:21:22 
Current Time : 4 May 2006 15:01:32 
Time Zone : GMT +02:30 
Daylight Saving Time : Repeating 
Offset in Minutes : 30 
    Repeating From : Apr 2nd Tue 15:00 
         To : Oct 2nd Wed 15:30 
  Annual From : 29 Apr 00:00 
         To : 12 Oct 00:00 
DGS–3426:5#
```
# 31

## **DHCP RELAY COMMANDS**

The DHCP relay commands in the Command Line Interface (CLI) are listed (along with the appropriate parameters) in the following table.

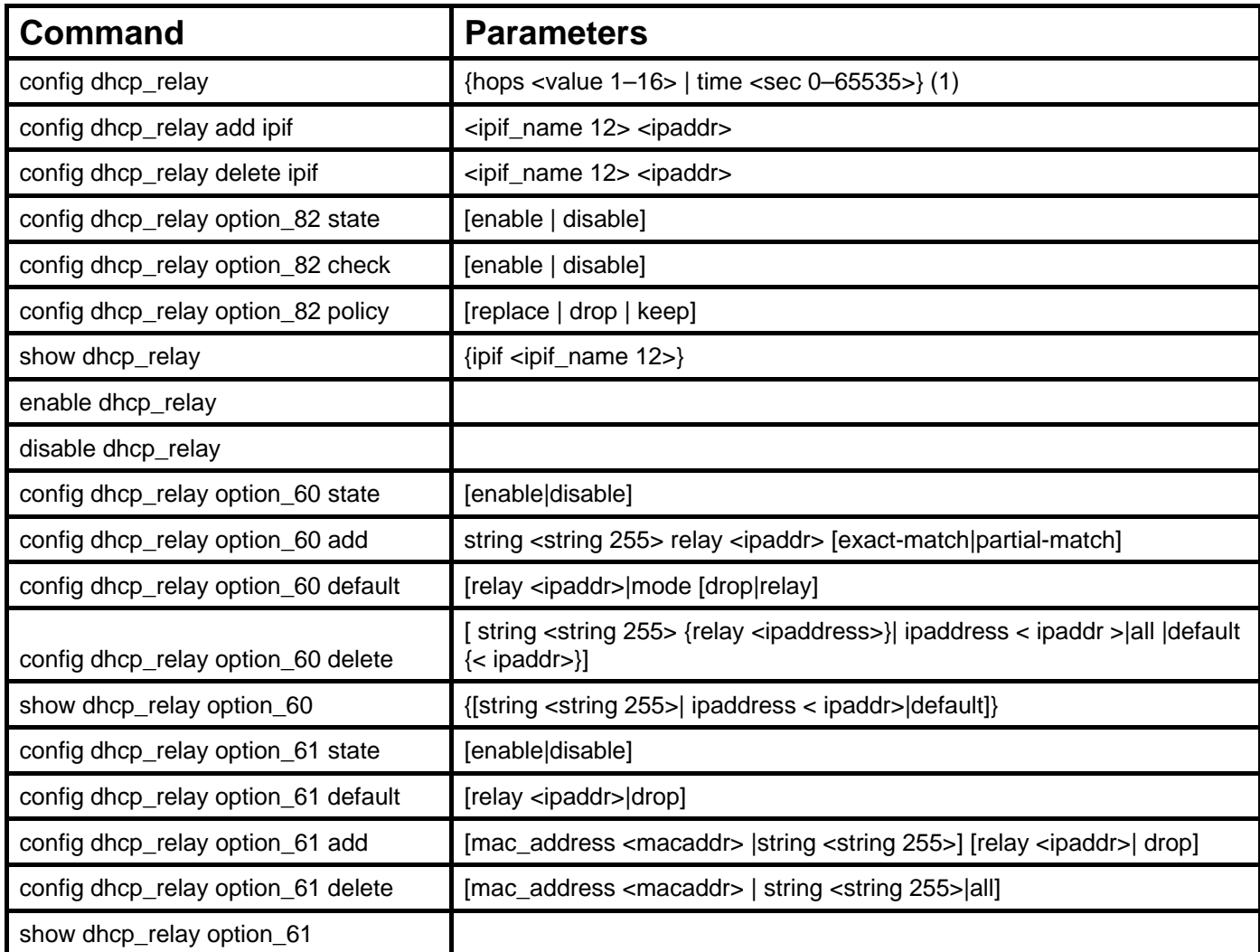

Each command is listed in detail in the following sections.

### **config dhcp\_relay**

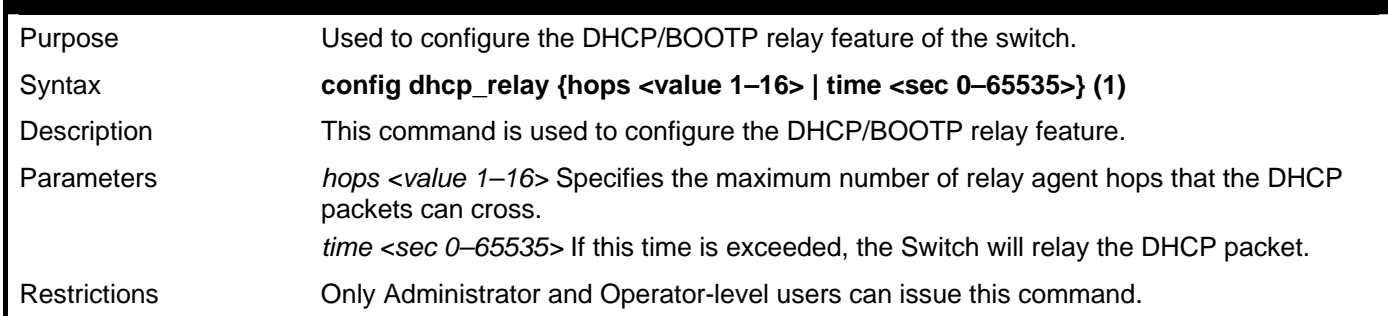

Example usage:

To config DHCP relay:

```
DGS–3$00:4#config dhcp_relay hops 2 time 23 
Command: config dhcp_relay hops 2 time 23 
Success.
```
**DGS–3426:5#** 

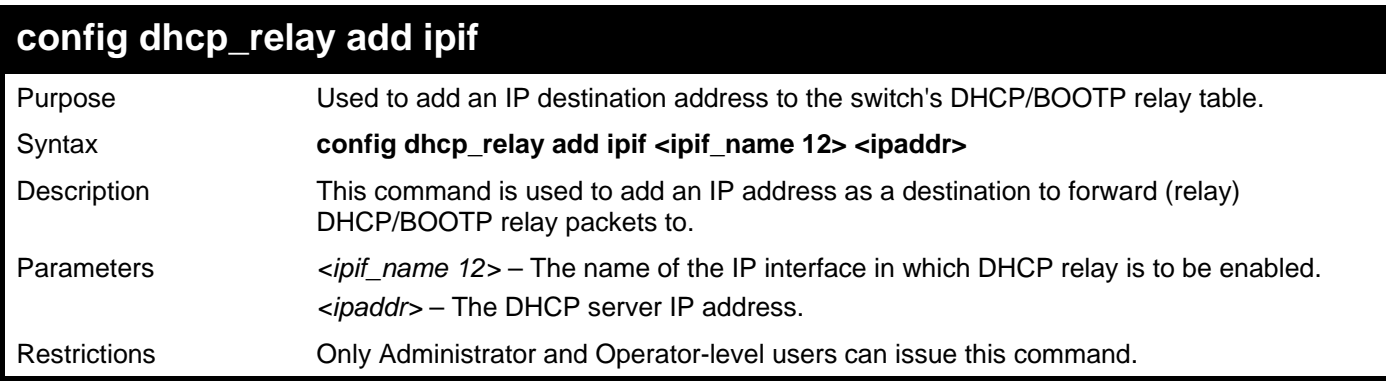

Example usage:

To add an IP destination to the DHCP relay table:

**DGS–3426:5#config dhcp\_relay add ipif System 10.58.44.6 Command: config dhcp\_relay add ipif System 10.58.44.6** 

**Success.** 

**DGS–3426:5#** 

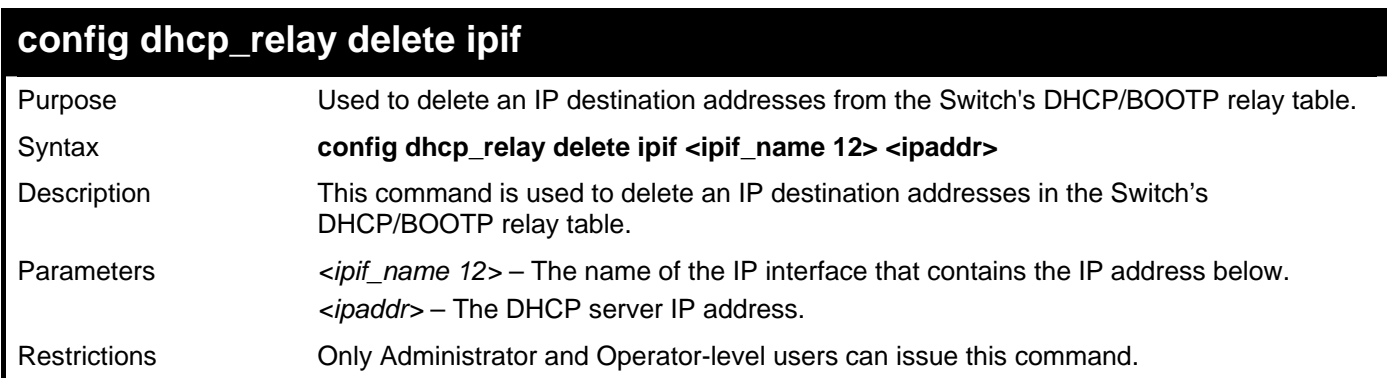

Example usage:

To delete an IP destination from the DHCP relay table:

**DGS–3426:5#config dhcp\_relay delete ipif System 10.58.44.6 Command: config dhcp\_relay delete ipif System 10.58.44.6** 

**Success.** 

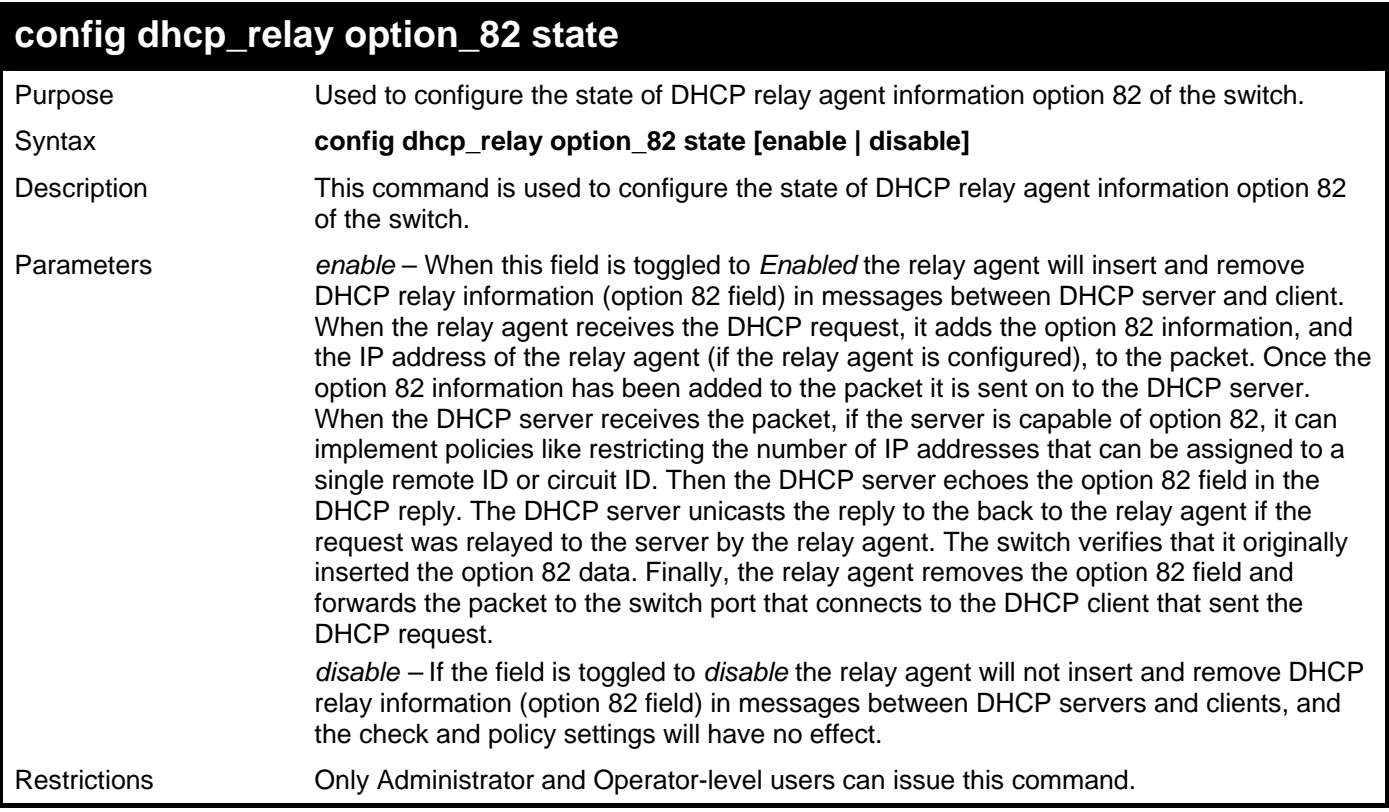

To configure DHCP relay option 82 state:

**DGS–3426:5#config dhcp\_relay option\_82 state enable Command: config dhcp\_relay option\_82 state enable** 

**Success.** 

**DGS–3426:5#** 

### **config dhcp\_relay option\_82 check**

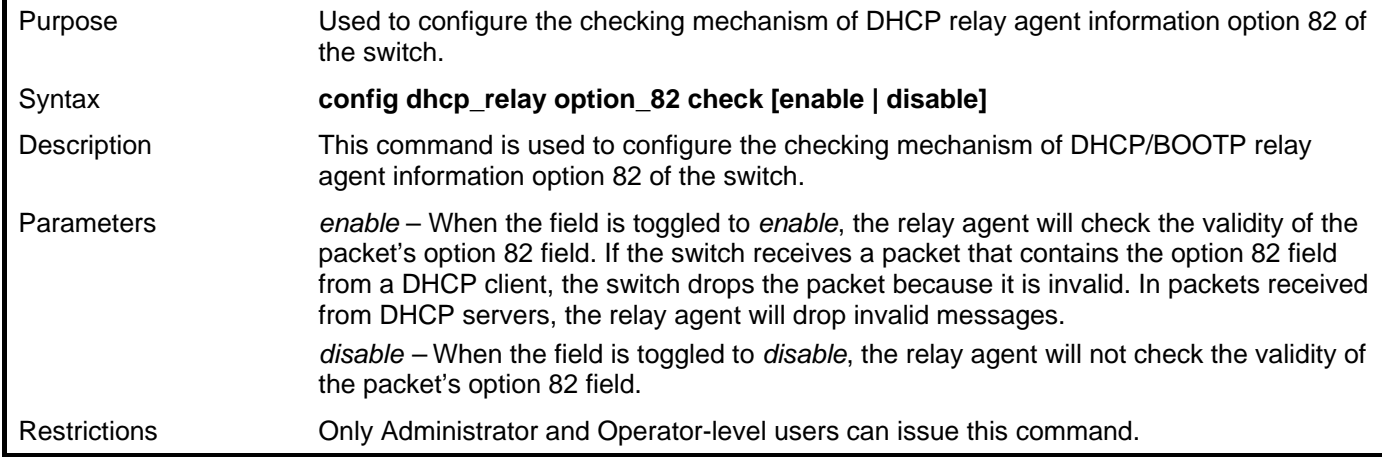

Example usage:

To configure DHCP relay option 82 check:

**DGS–3426:5#config dhcp\_relay option\_82 check enable Command: config dhcp\_relay option\_82 check enable** 

**Success.** 

**DGS–3426:5#** 

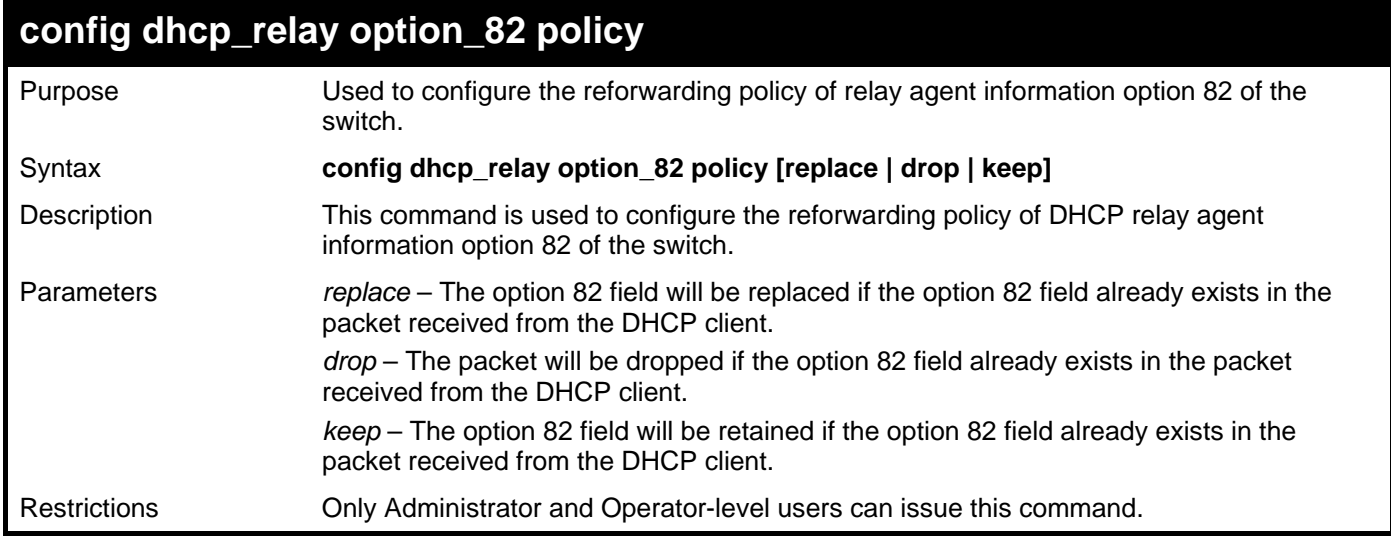

Example usage:

To configure DHCP relay option 82 policy:

**DGS–3426:5#config dhcp\_relay option\_82 policy replace Command: config dhcp\_relay option\_82 policy replace** 

**Success.** 

**DGS–3426:5#** 

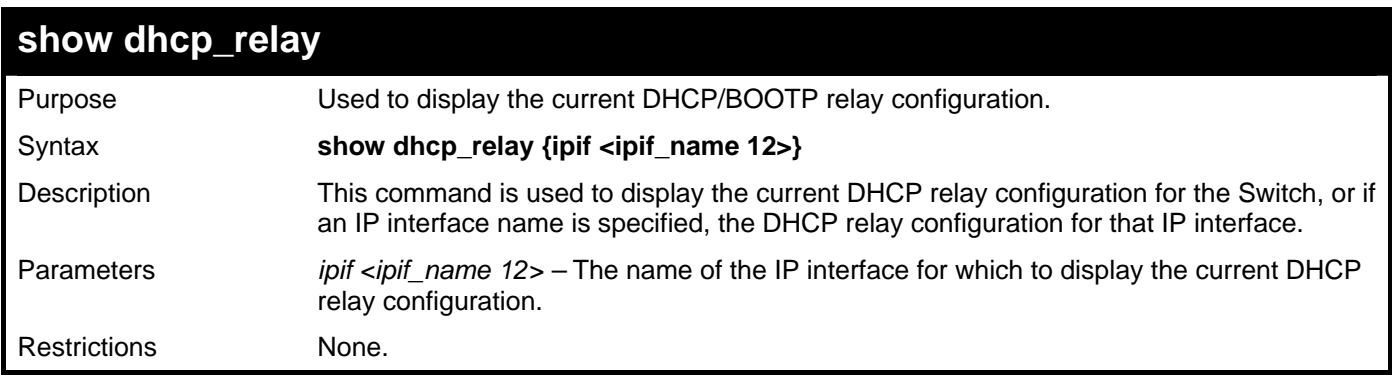

Example usage:

To show the DHCP relay configuration:

```
DGS–3426:5#show dhcp_relay 
Command: show dhcp_relay 
DHCP/BOOTP Relay Status : Enabled 
DHCP/BOOTP Hops Count Limit : 2 
DHCP/BOOTP Relay Time Threshold : 23 
DHCP Relay Agent Information Option 82 State : Enabled 
DHCP Relay Agent Information Option 82 Check : Enabled 
DHCP Relay Agent Information Option 82 Policy : Replace 
Interface Server 1 Server 2 Server 3 Server 4 
           –––––––––– ––––––––––––– ––––––––––– ––––––––––– –––––––––––––– 
System 10.58.44.6
```

```
DGS–3426:5#
```
To show a single IP destination of the DHCP relay configuration:

```
DGS–3426:5#show dhcp_relay ipif System 
Command: show dhcp_relay ipif System 
DHCP/BOOTP Relay Status : Enabled 
DHCP/BOOTP Hops Count Limit : 2 
DHCP/BOOTP Relay Time Threshold : 23 
DHCP Relay Agent Information Option 82 State : Enabled 
DHCP Relay Agent Information Option 82 Check : Enabled 
DHCP Relay Agent Information Option 82 Policy : Replace 
Interface Server 1 Server 2 Server 3 Server 4 
–––––––––– –––––––––––– –––––––––––– –––––––––––– ––––––––––– 
System 10.58.44.6
```
**DGS–3426:5#** 

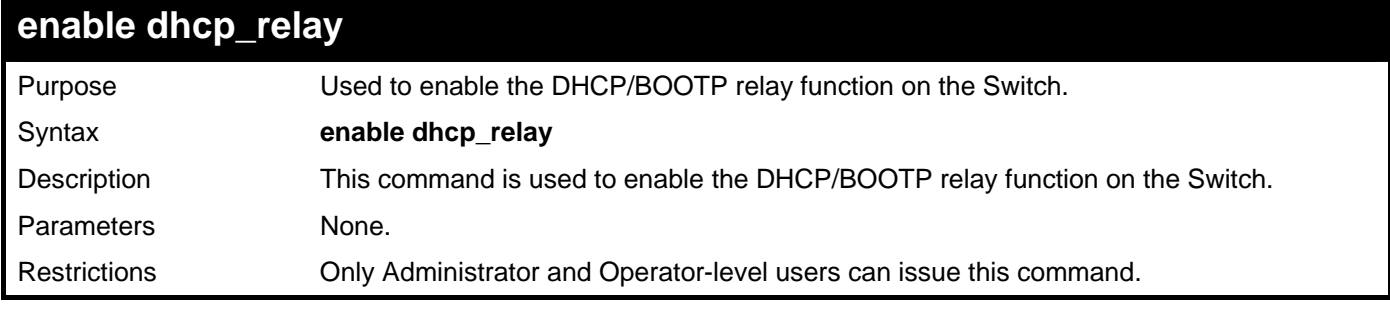

Example usage:

To enable DHCP relay:

```
DGS–3426:5#enable dhcp_relay 
Command: enable dhcp_relay 
Success. 
DGS–3426:5#
```
#### *xStack® DGS-3400 Series Layer 2 Gigabit Managed Switch CLI Manual*

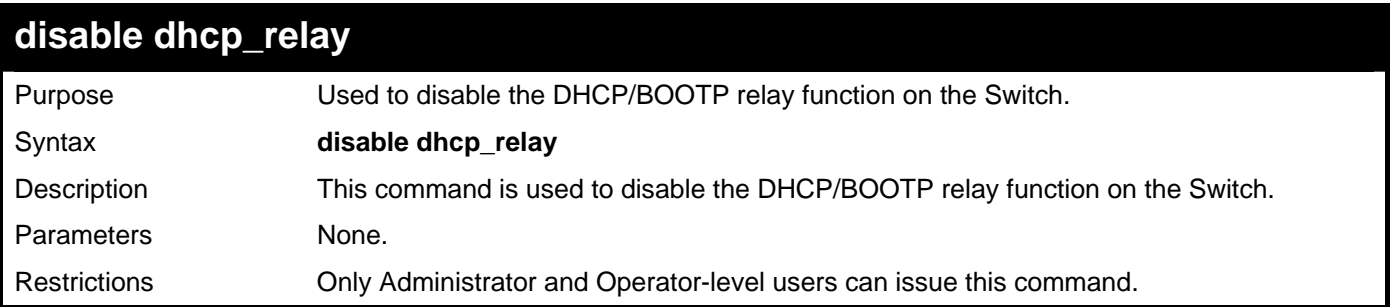

Example usage:

To disable DHCP relay:

```
DGS–3426:5#disable dhcp_relay 
Command: disable dhcp_relay 
Success.
```
**DGS–3426:5#** 

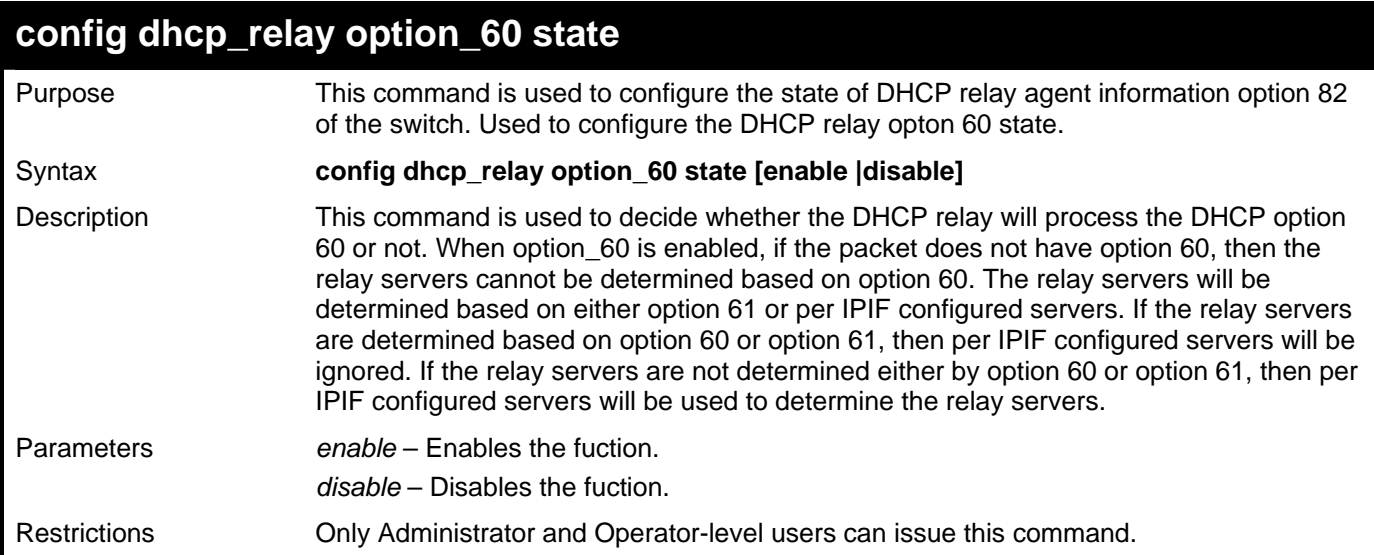

Example usage:

To configure DHCP relay option 60 state:

**DGS–3426:5#config dhcp\_relay option\_60 state enable Command: config dhcp\_relay option\_60 state enable Success.** 

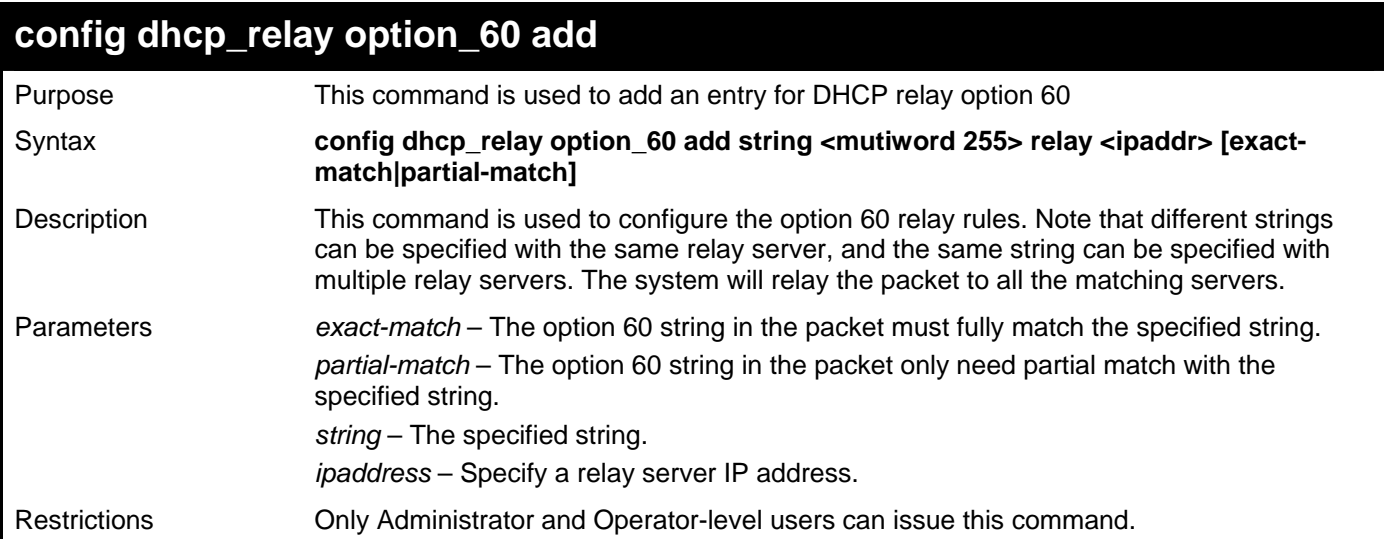

To configure a new dhcp relay with option 60:

**DGS–3426:5#config dhcp\_relay option\_60 add string "abc" relay 10.90.90.1 exact-match Command: config dhcp\_relay option\_60 add string "abc" relay 10.90.90.1 exact-match** 

**Success.** 

**DGS–3426:5#**

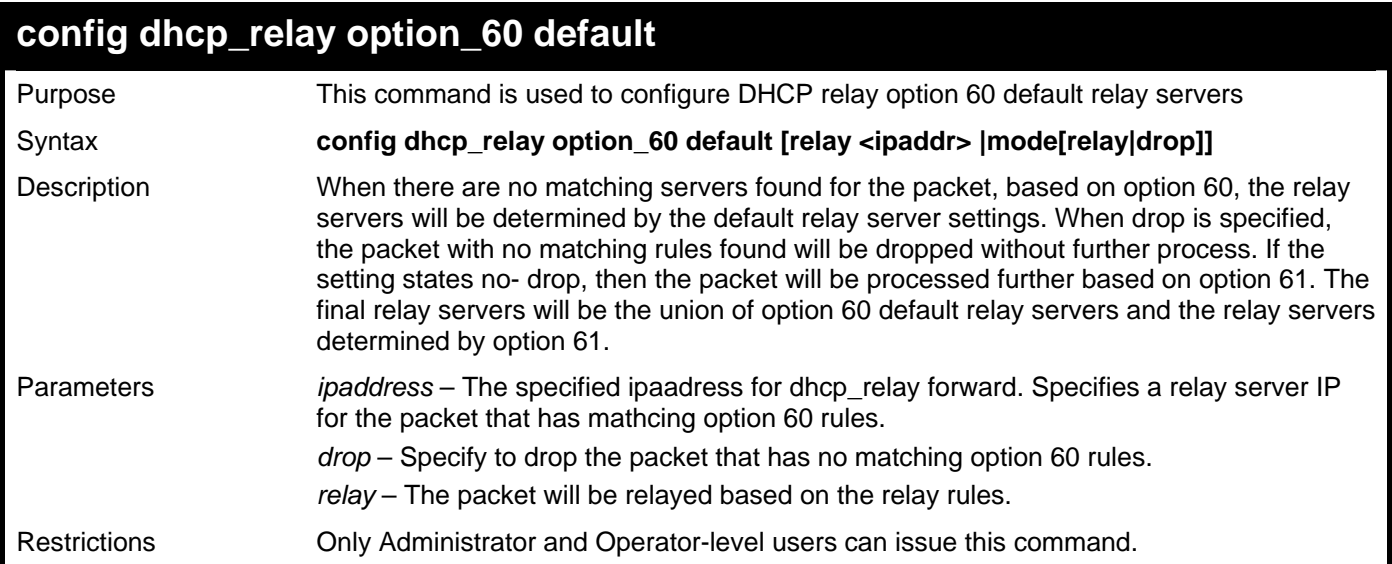

Example usage:

To configure the DHCP relay default option 60:

**DGS–3426:5#config dhcp\_relay option\_60 default mode drop Command: config dhcp\_relay option\_60 default mode drop** 

**Success.**
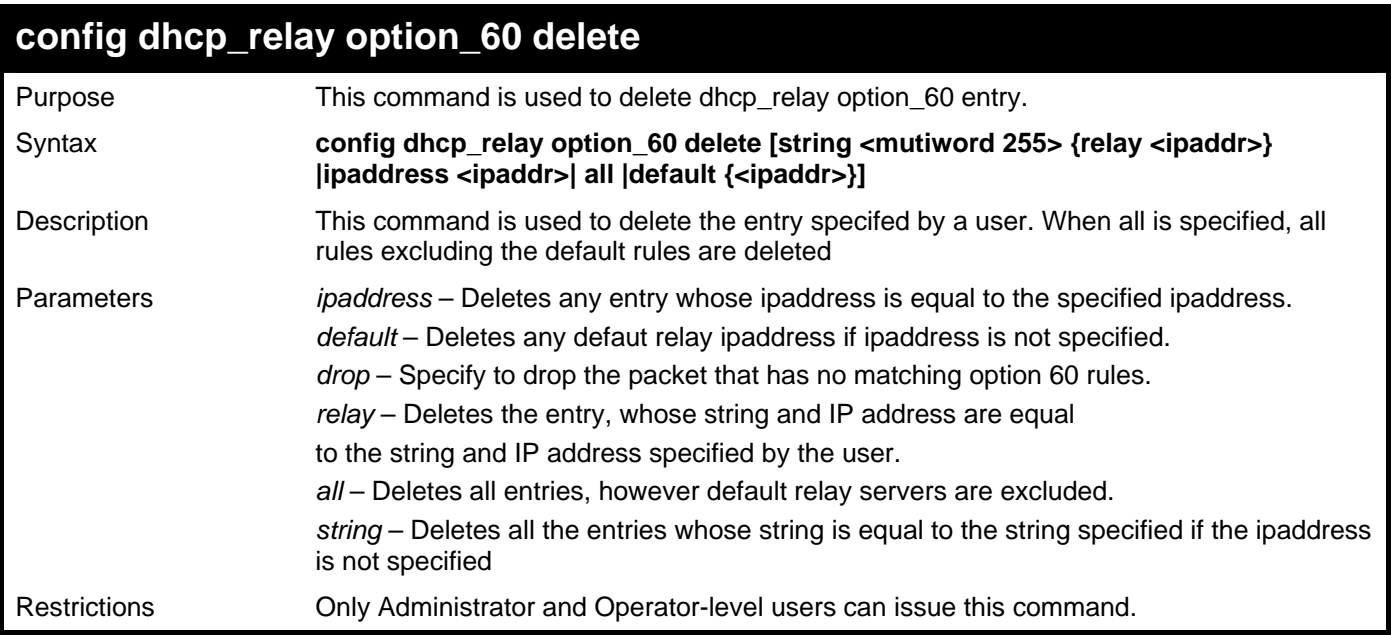

To delete the DHCP relay option 60:

**DGS–3426:5#config dhcp\_relay option\_60 delete all Command: config dhcp\_relay option\_60 delete all** 

**Success.** 

**DGS–3426:5#** 

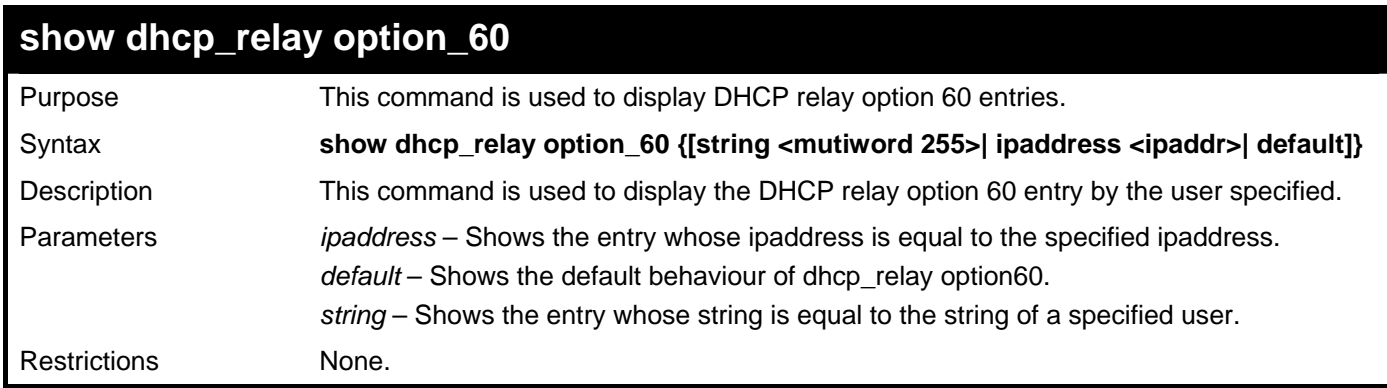

Example usage:

To display the DHCP relay option 60:

*xStack® DGS-3400 Series Layer 2 Gigabit Managed Switch CLI Manual*

```
DGS–3426:5#show dhcp_relay option_60 
Command: show dhcp_relay option_60 
Default Processing Mode: Drop 
Default Servers: 
Matching Rules: 
String Match Type IP Address 
------ ----------- --------- 
abc Exact Match 10.90.90.1 
Total Entries : 1 
DGS–3426:5#
```
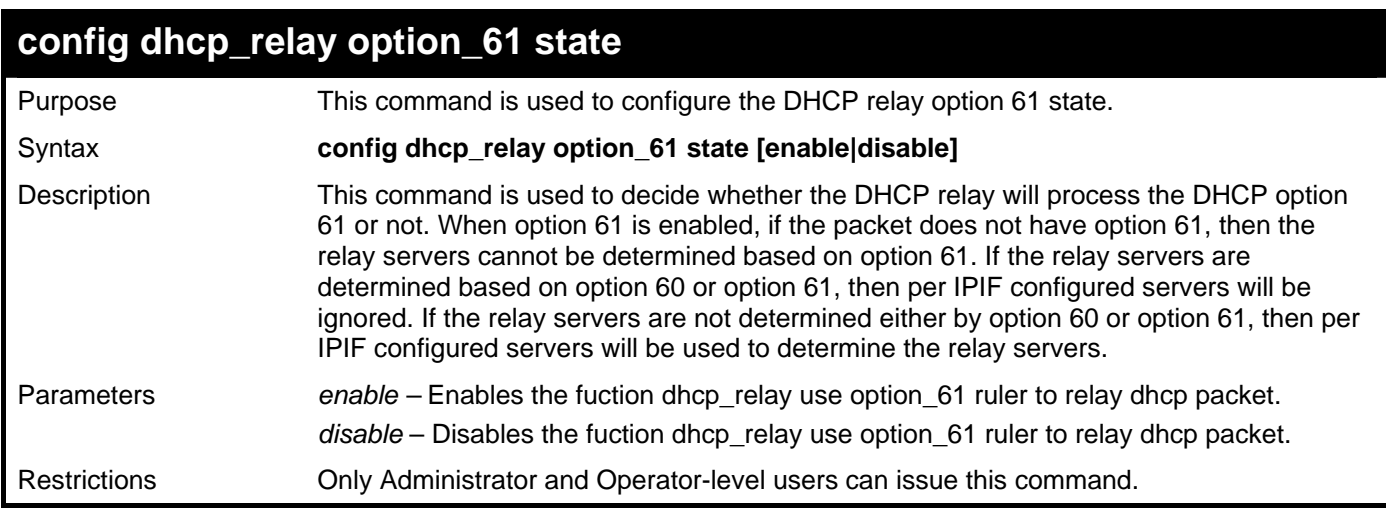

Example usage:

To configure the state of DHCP relay option 61:

```
DGS–3426:5#config dhcp_relay option_61 state enable 
Command: config dhcp_relay option_61 state enable 
Success. 
DGS–3426:5#
```
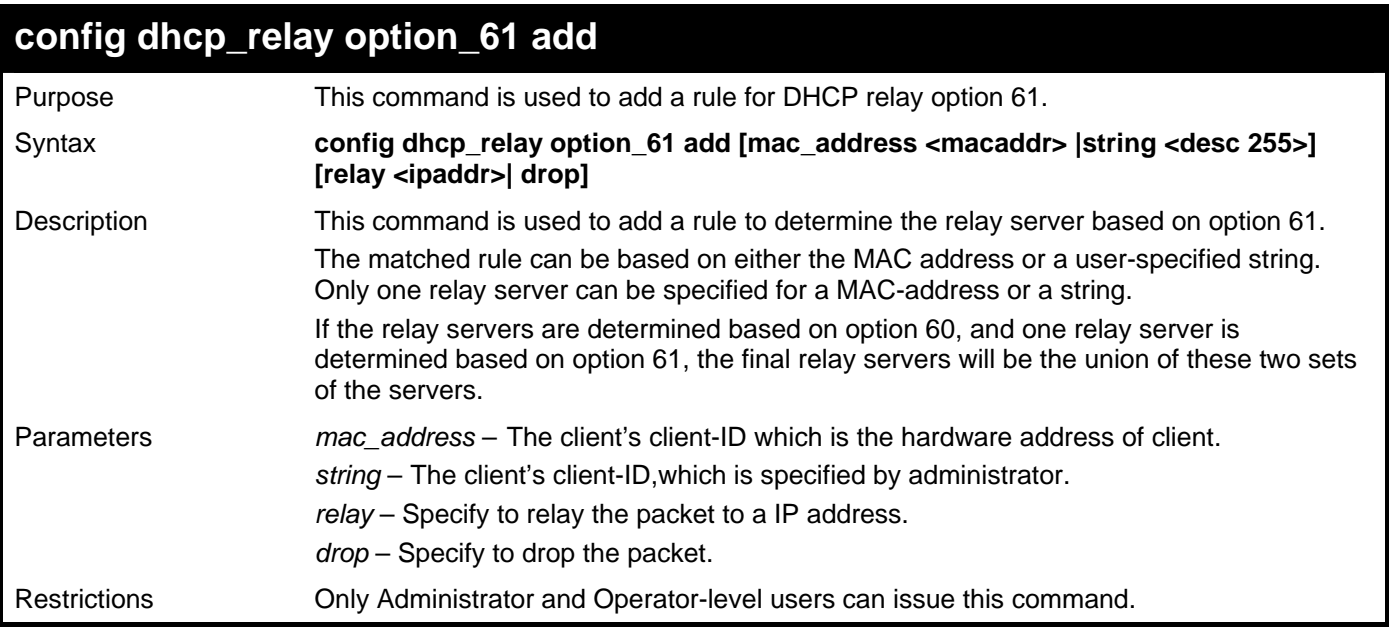

To configure the DHCP relay option 61:

**DGS–3426:5#config dhcp\_relay option\_61 add mac\_address 00-01-22-33-44-55 drop Command: config dhcp\_relay option\_61 add mac\_address 00-01-22-33-44-55 drop** 

**Success.** 

**DGS–3426:5#** 

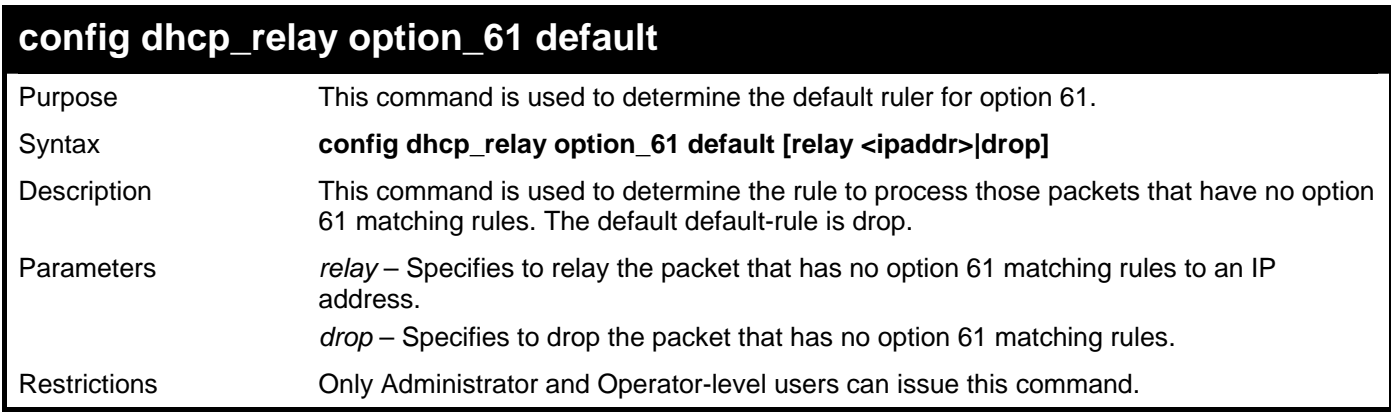

Example usage:

To configure the DHCP relay option 61 default:

**DGS–3426:5#config dhcp\_relay option\_61 default drop Command: config dhcp\_relay option\_61 default drop** 

**Success.** 

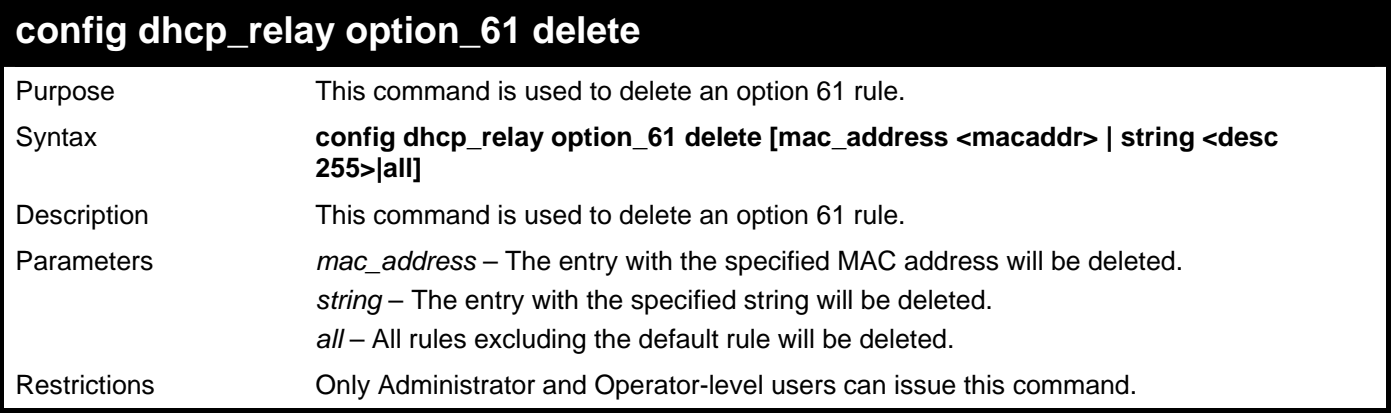

To delete the DHCP relay option 61 rules:

```
DGS–3426:5#config dhcp_relay option_61 delete mac_address 00-11-22-33-44-55 
Command: config dhcp_relay option_61 delete mac_address 00-11-22-33-44-55
```
**Success** 

**DGS–3426:5#** 

#### **show dhcp\_relay option\_61**

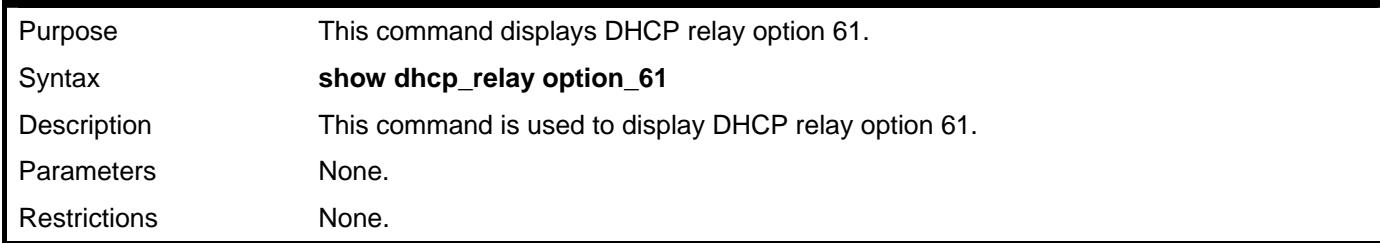

Example usage:

To display the DHCP relay option 61:

```
DGS–3426:5#show dhcp_relay option_61 
Command: show dhcp_relay option_61 
Default Relay Rule:Drop 
Matching Rules: 
Client-ID Type Relay Rule 
----------- ---- --------- 
00-01-22-33-44-55 MAC Address Drop 
Total Entries : 1 
DGS–3426:5#
```
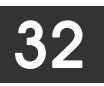

## **ROUTING TABLE COMMANDS**

The Switch supports only static routing for IPv4 and IPv6 formatted addressing. Users can create up to 128 static route entries for IPv4 and IPv6 combined. Manually configured static and the local route can route IP packets. For each device that is a part of the DGS–3400 network, users may only configure one IP address as a primary or backup route.

For IPv4 static routes, once a static route has been set, the Switch will send an ARP request packet to the next hop router that has been set by the user. Once an ARP response has been retrieved by the switch from that next hop, the route becomes enabled. If a response is not received from the next hop device after three ARP requests have been sent, the configured static route will remain in a link–down status.

The Switch also supports a floating static route, which means that the user may create an alternative static route to a different next hop device located in the same network. This secondary next hop device route is considered as a backup static route for when the primary static route is down. If the primary route is lost, the backup route will uplink and its status will become Active.

The routing table commands in the Command Line Interface (CLI) are listed (along with the appropriate parameters) in the following table.

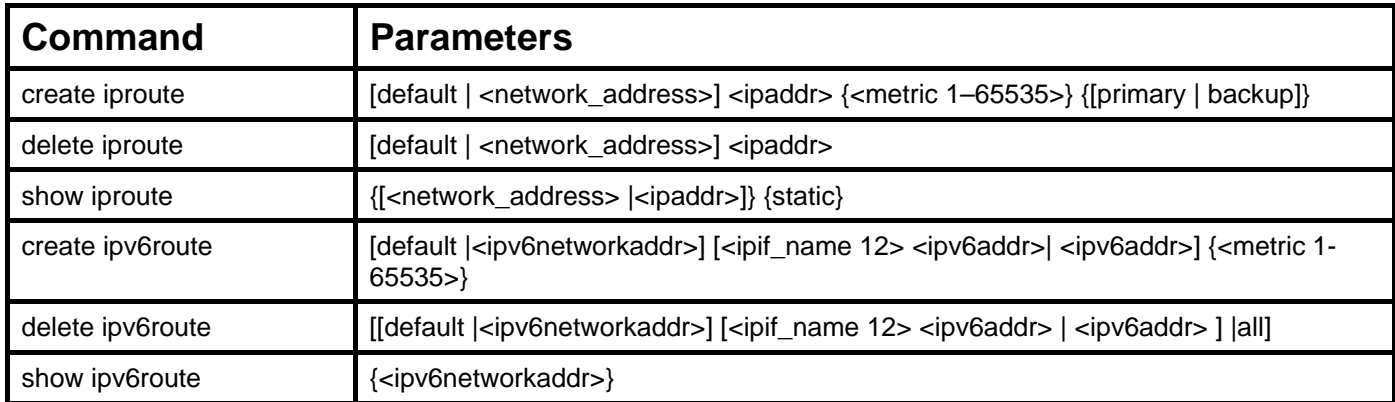

Each command is listed, in detail, in the following sections.

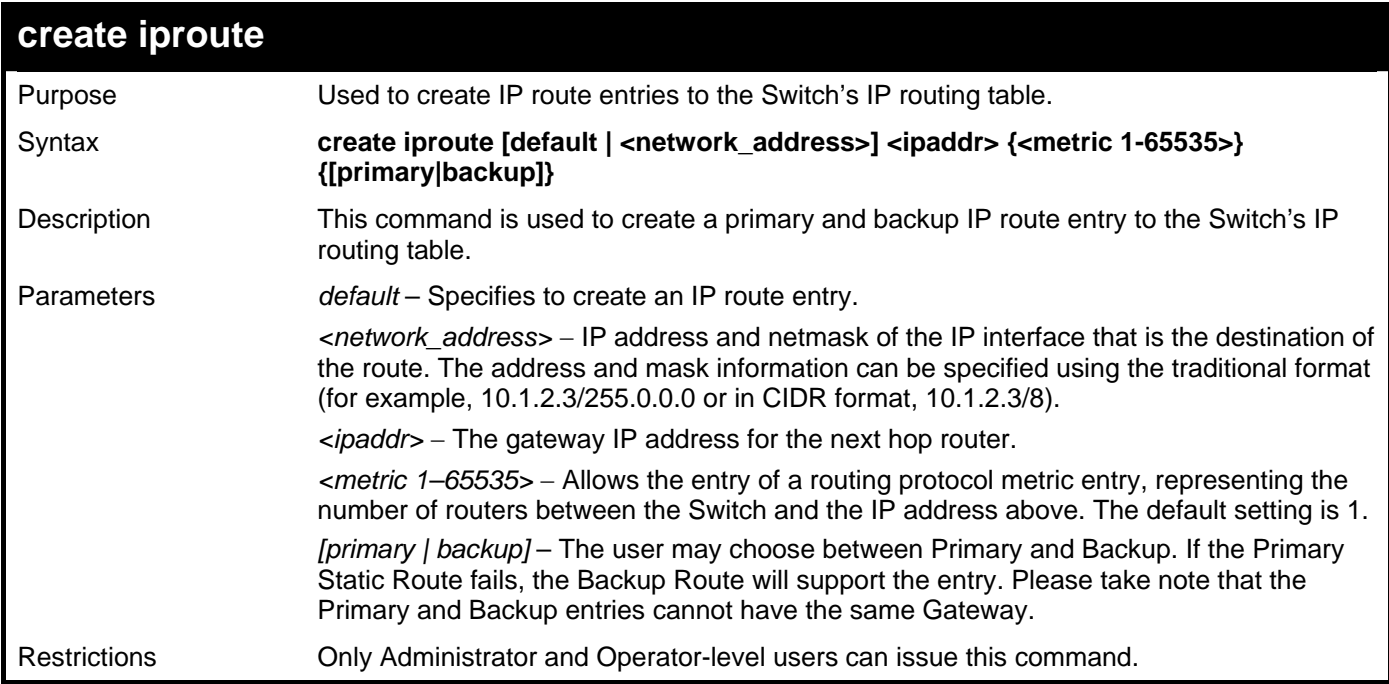

Example usage:

To add a single static address 10.48.74.121, mask 255.0.0.0 and gateway 10.1.1.254 to the routing table:

**DGS-3426:5#create iproute 10.48.74.121/8 10.1.1.255 primary Command: create iproute 10.48.74.121/8 10.1.1.255 primary** 

**Success.** 

**DGS-3426:5#** 

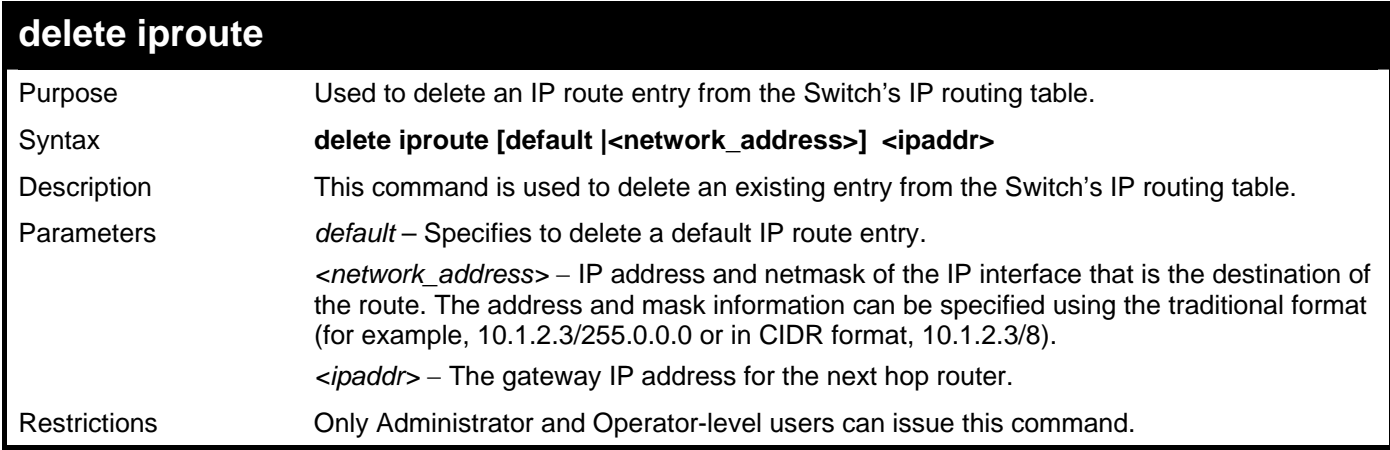

Example usage:

To delete a backup static address 10.48.75.121, mask 255.0.0.0 and gateway (ipaddr) entry of 10.1.1.254 from the routing table:

**DGS–3426:5#delete iproute 10.48.74.121/8 10.1.1.254 Command: delete iproute 10.48.74.121/8 10.1.1.254** 

**Success.** 

**DGS–3426:5#** 

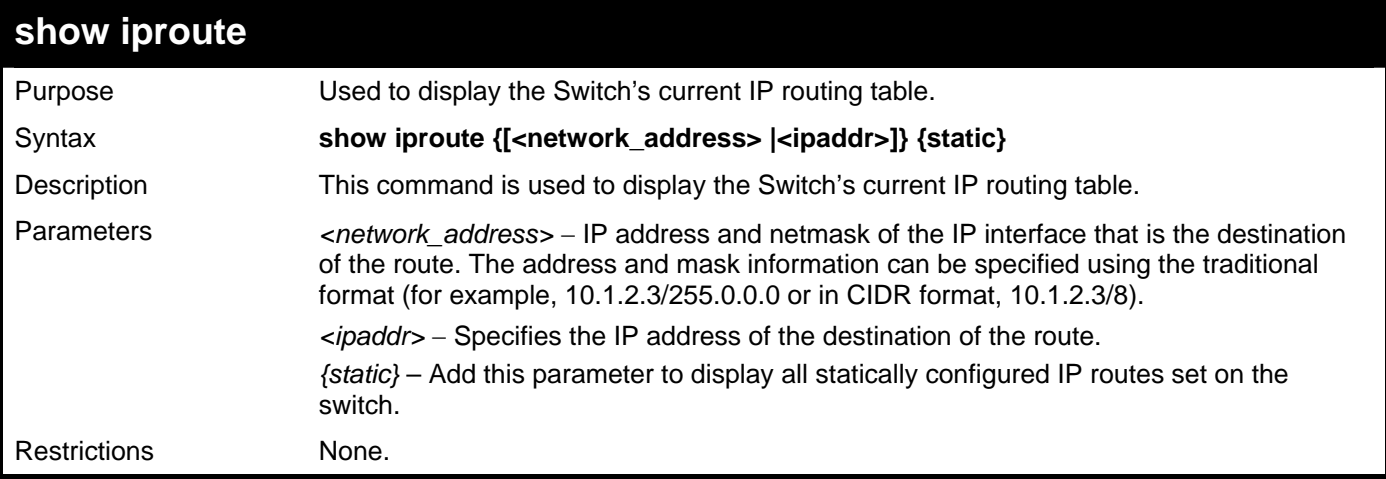

Example usage:

To display the contents of the IP routing table:

```
DGS-3426P:5#show iproute static 
Command: show iproute static 
Routing Table 
IP Address/Netmask Gateway Cost Protocol Backup Status 
------------------ ------------- ----- -------- -------- -------- 
10.0.0.0/8 10.1.1.255 1 Static Primary Inactive 
Total Entries : 1
```
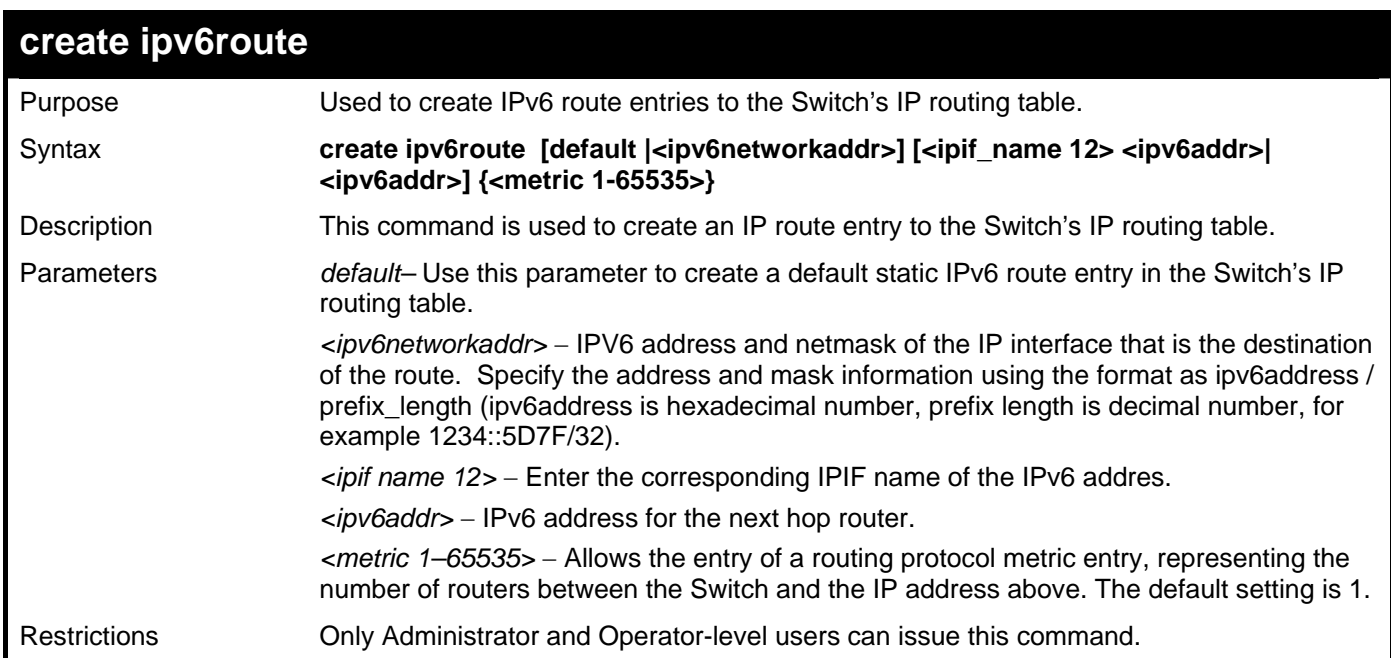

**DGS-3426P:5#** 

To add a single static IPv6 entry in IPv6 format:

**DGS–3426:5#create ipv6route 1234::5D7F/32 2D30::AC21 Command: create ipv6route 1234::5D7F/32 2D30::AC21** 

**Success.** 

```
DGS–3426:5#
```
*xStack® DGS-3400 Series Layer 2 Gigabit Managed Switch CLI Manual*

| delete ipv6route    |                                                                                                    |
|---------------------|----------------------------------------------------------------------------------------------------|
| Purpose             | Used to delete an static IPv6 route entry from the Switch's IP routing table.                                                                                                    |
| Syntax              | delete ipv6route [[default   <ipv6networkaddr>] [<ipif_name 12=""> <ipv6addr>  <br/><ipv6addr> ]  all]</ipv6addr></ipv6addr></ipif_name></ipv6networkaddr>                                                                                                    |
| Description         | This command is used to delete an existing static IPv6 entry from the Switch's IP routing<br>table.                                                                                                    |
| <b>Parameters</b>   | default – Use this parameter to delete an existing static IPv6 entry in the Switch's IP<br>routing table.                                                                                                    |
|                     | <ipv6networkaddr> – IPV6 address and netmask of the IP interface that is the destination<br/>of the route. Specify the address and mask information using the format as ipv6address /<br/>prefix_length (ipv6address is hexadecimal number, prefix length is decimal number, for<br/>example 1234::5D7F/32).</ipv6networkaddr> |
|                     | $\epsilon$ ipif name 12> – Enter the corresponding IP interface name of the IPv6 address to be<br>deleted here.                                                                                                    |
|                     | $\langle$ ipv6addr> - IPv6 address for the next hop router.                                                                                                    |
|                     | all – This will delete all IPv6 static entries.                                                                                                    |
| <b>Restrictions</b> | Only Administrator and Operator-level users can issue this command.                                                                                                    |

To delete a static IPv6 entry from the routing table:

**DGS–3426:5# delete ipv6route 1234::5D7F/32 2D30::AC21 Command: delete ipv6route 1234::5D7F/32 2D30::AC21** 

**Success.** 

**DGS–3426:5#** 

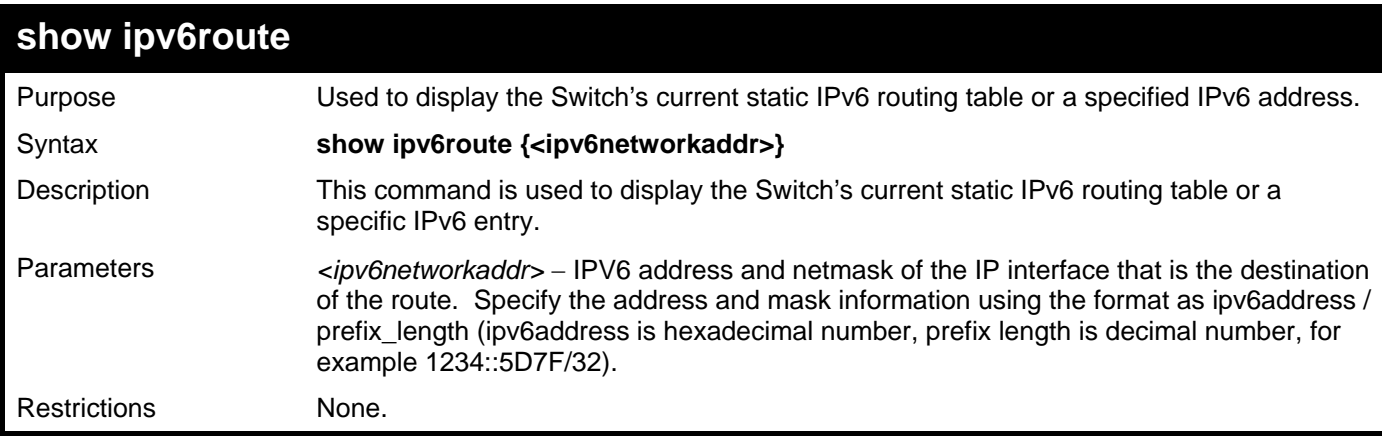

Example usage:

To display the static IPv6 entries in the routing table:

```
DGS–3426:5# show ipv6route 
Command: show ipv6route 
Routing Table 
IPv6 Prefix: 1234::/32 Protocol: Static Metric: 1 
Next Hop : 2D30::AC21 IPIF : 
Status : Inactive 
Total Entries: 1 
DGS–3426:5#
```
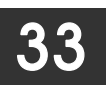

## **MAC NOTIFICATION COMMANDS**

The MAC notification commands in the Command Line Interface (CLI) are listed, in the following table, along with their appropriate parameters.

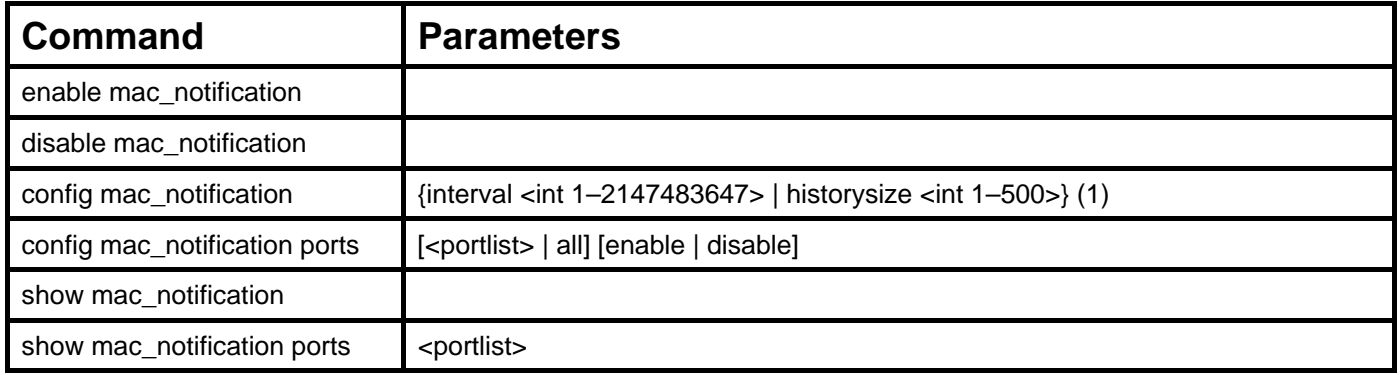

Each command is listed, in detail, in the following sections.

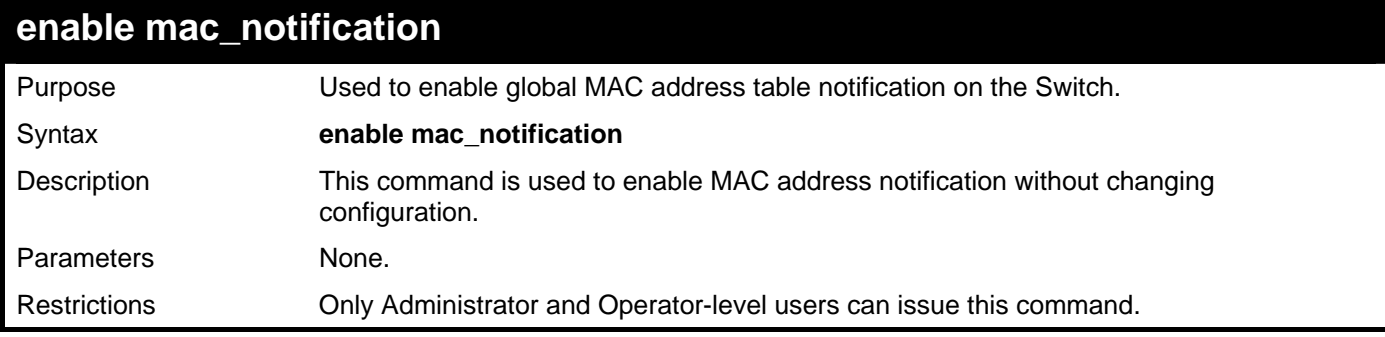

Example Usage:

To enable MAC notification without changing basic configuration:

```
DGS–3426:5#enable mac_notification 
Command: enable mac_notification 
Success. 
DGS–3426:5#
```
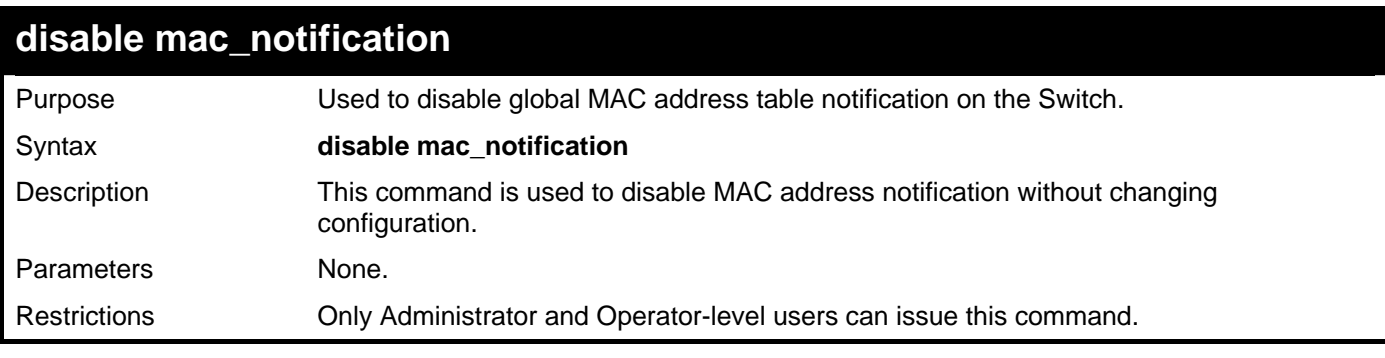

Example Usage:

To disable MAC notification without changing basic configuration:

```
DGS–3426:5#disable mac_notification 
Command: disable mac_notification 
Success.
```
**DGS–3426:5#** 

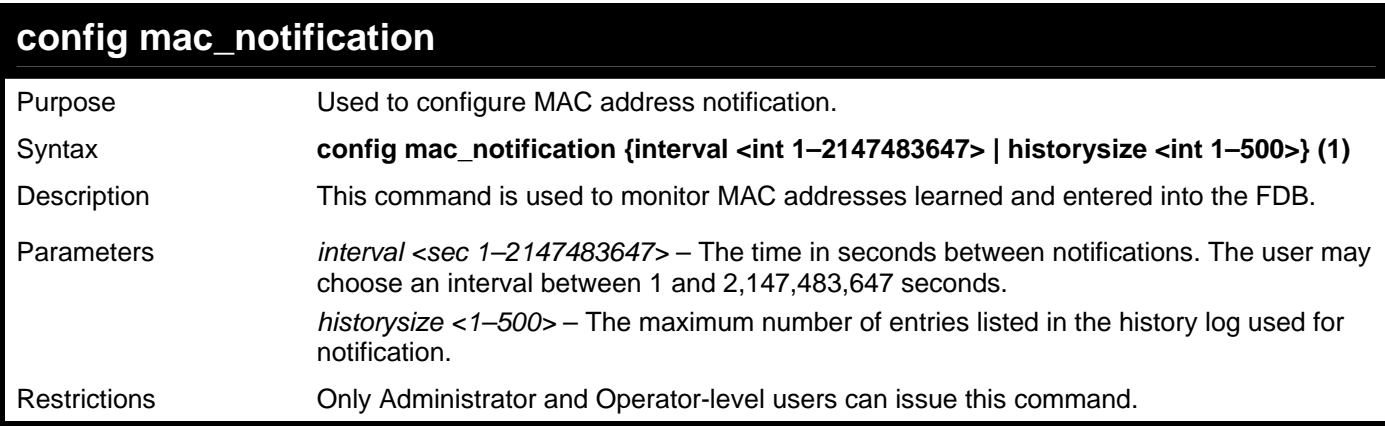

Example usage:

To configure the Switch's MAC address table notification global settings:

```
DGS–3426:5#config mac_notification interval 1 historysize 500 
Command: config mac_notification interval 1 historysize 500
```
**Success.** 

**DGS–3426:5#** 

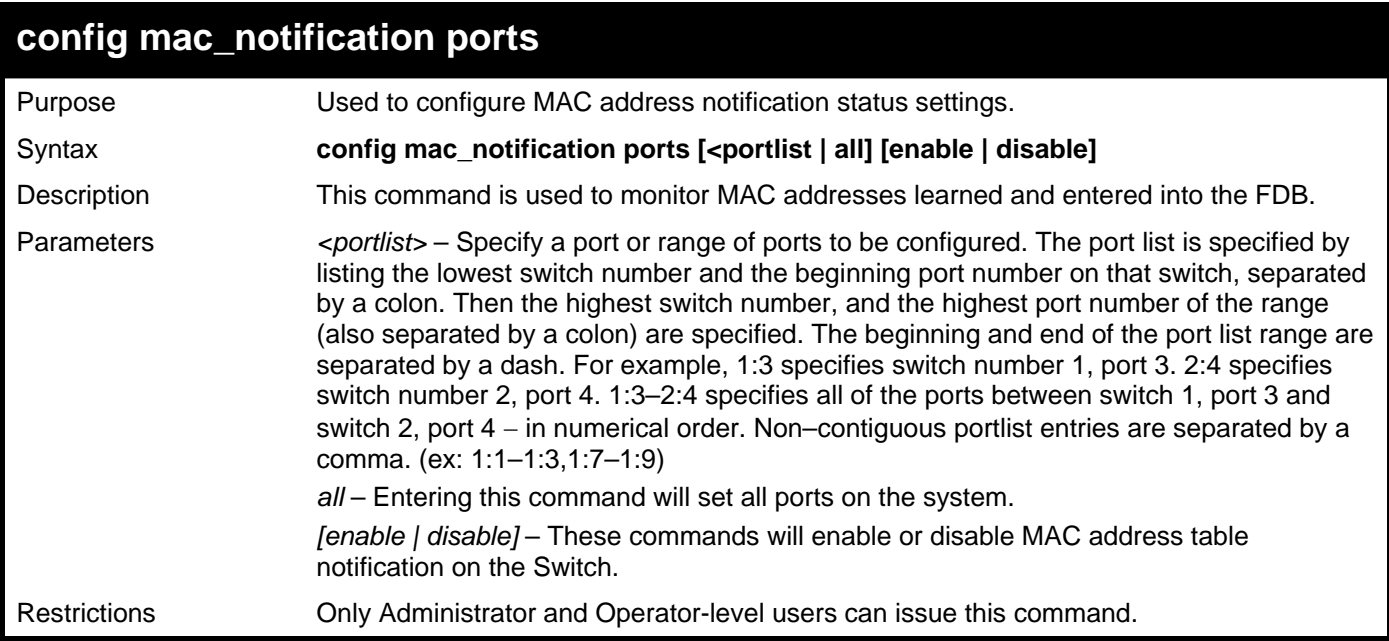

Example usage:

To enable port 7 for MAC address table notification:

```
DGS–3426:5#config mac_notification ports 1:7 enable 
Command: config mac_notification ports 1:7 enable
```
**Success.** 

**DGS–3426:5#** 

### **show mac\_notification**

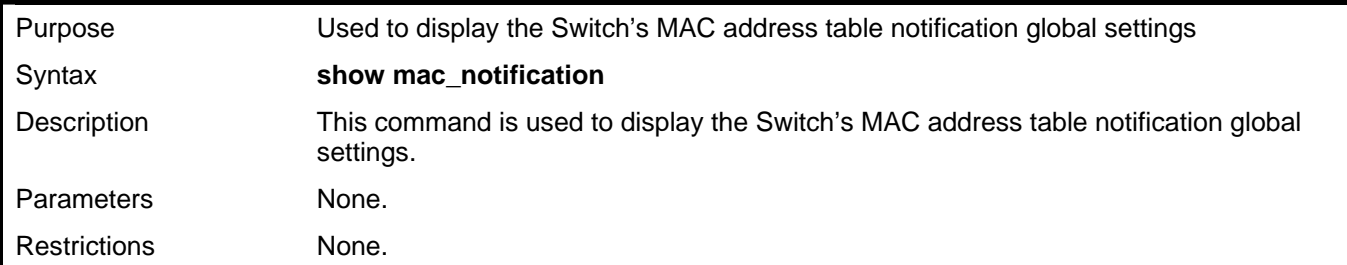

Example usage:

To view the Switch's MAC address table notification global settings:

```
DGS–3426:5#show mac_notification 
Command: show mac_notification 
Global MAC Notification Settings 
State : Enabled 
Interval : 1 
History Size : 1 
DGS–3426:5#
```
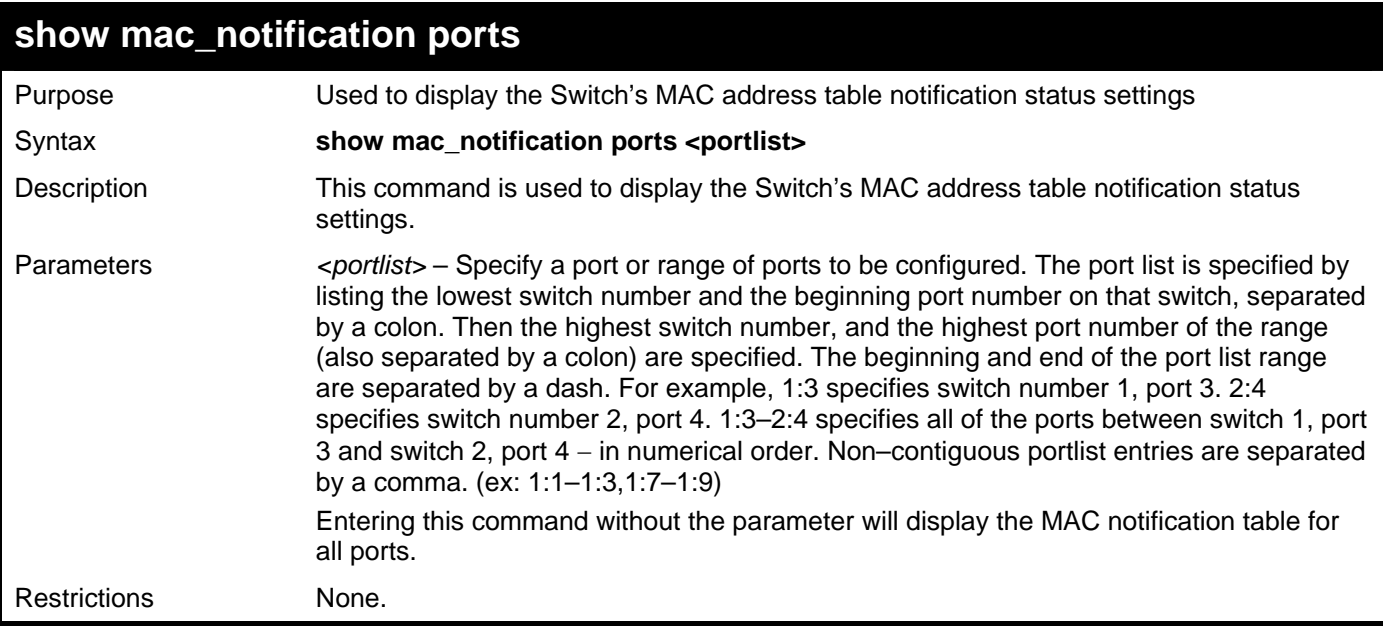

Example usage:

To display all port's MAC address table notification status settings:

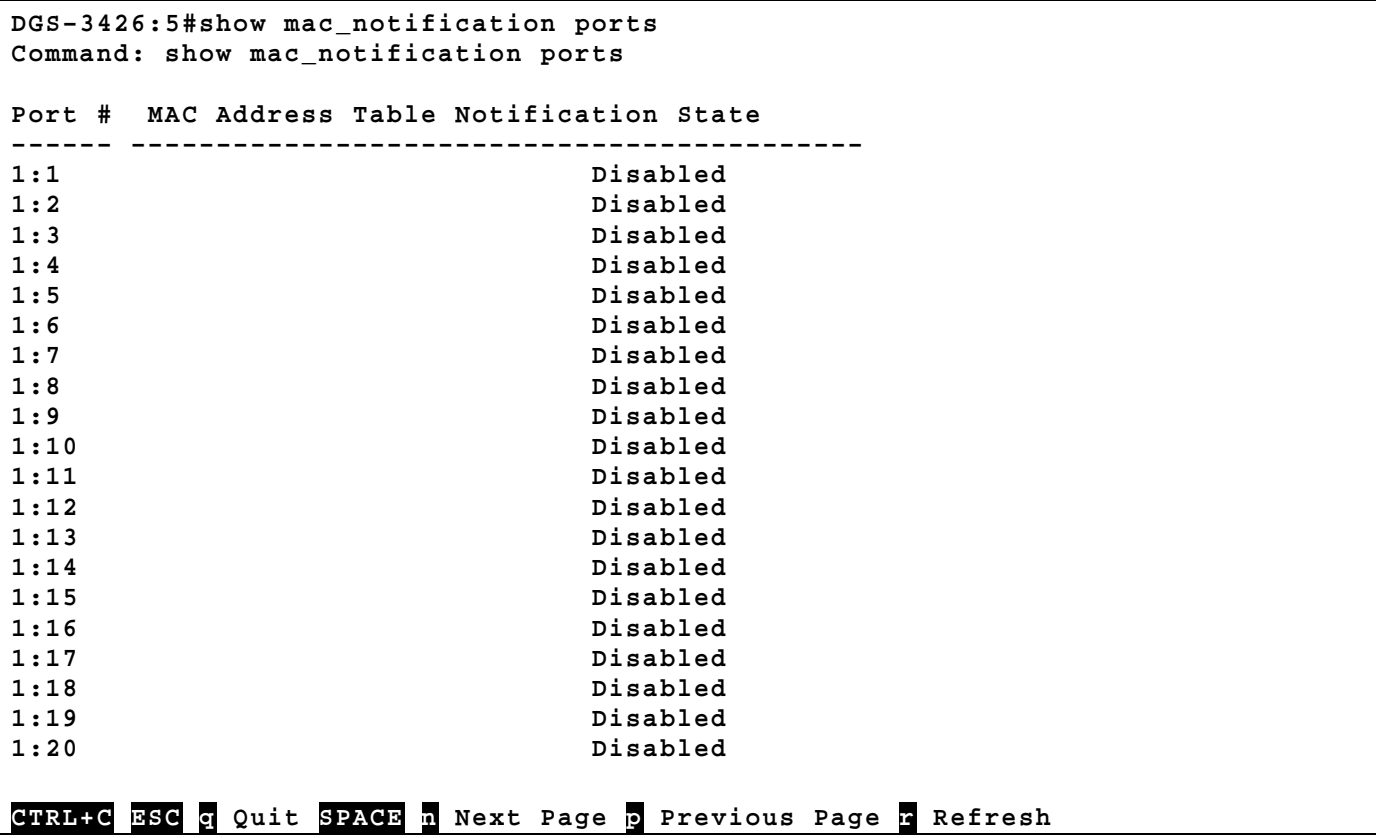

# 34

## **ACCESS AUTHENTICATION CONTROL COMMANDS**

The TACACS / XTACACS / TACACS+ / RADIUS commands allows users secure access to the Switch using the TACACS / XTACACS / TACACS+ / RADIUS protocols. When a user logs in to the Switch or tries to access the administrator level privilege, he or she is prompted for a password. If TACACS / XTACACS / TACACS+ / RADIUS authentication is enabled on the Switch, it will contact a TACACS / XTACACS / TACACS+ / RADIUS server to verify the user. If the user is verified, he or she is granted access to the Switch.

There are currently three versions of the TACACS security protocol, each a separate entity. The Switch's software supports the following versions of TACACS:

• TACACS (Terminal Access Controller Access Control System) – Provides password checking and authentication, and notification of user actions for security purposes utilizing via one or more centralized TACACS servers, utilizing the UDP protocol for packet transmission.

• Extended TACACS (XTACACS) – An extension of the TACACS protocol with the ability to provide more types of authentication requests and more types of response codes than TACACS. This protocol also uses UDP to transmit packets.

• TACACS+ (Terminal Access Controller Access Control System plus) – Provides detailed access control for authentication for network devices. TACACS+ is facilitated through Authentication commands via one or more centralized servers. The TACACS+ protocol encrypts all traffic between the Switch and the TACACS+ daemon, using the TCP protocol to ensure reliable delivery.

The Switch also supports the RADIUS protocol for authentication using the Access Authentication Control commands. RADIUS or Remote Authentication Dial In User Server also uses a remote server for authentication and can be responsible for receiving user connection requests, authenticating the user and returning all configuration information necessary for the client to deliver service through the user. RADIUS may be facilitated on this Switch using the commands listed in this section.

In order for the TACACS / XTACACS / TACACS+ / RADIUS security function to work properly, a TACACS / XTACACS / TACACS+ / RADIUS server must be configured on a device other than the Switch, called a server host and it must include usernames and passwords for authentication. When the user is prompted by the Switch to enter usernames and passwords for authentication, the Switch contacts the TACACS / XTACACS / TACACS+ / RADIUS server to verify, and the server will respond with one of three messages:

- A) The server verifies the username and password, and the user is granted normal user privileges on the Switch.
- B) The server will not accept the username and password and the user is denied access to the Switch.
- C) The server doesn't respond to the verification query. At this point, the Switch receives the timeout from the server and then moves to the next method of verification configured in the method list.

The Switch has four built–in server groups, one for each of the TACACS, XTACACS, TACACS+ and RADIUS protocols. These built–in server groups are used to authenticate users trying to access the Switch. The users will set server hosts in a preferable order in the built–in server group and when a user tries to gain access to the Switch, the Switch will ask the first server host for authentication. If no authentication is made, the second server host in the list will be queried, and so on. The built–in server group can only have hosts that are running the specified protocol. For example, the TACACS server group can only have TACACS server hosts.

The administrator for the Switch may set up five different authentication techniques per user-defined method list (TACACS / XTACACS / TACACS+ / RADIUS / local / none) for authentication. These techniques will be listed in an order preferable, and defined by the user for normal user authentication on the Switch, and may contain up to eight authentication techniques. When a user attempts to access the Switch, the Switch will select the first technique listed for authentication. If the first technique goes through its server hosts and no authentication is returned, the Switch will then go to the next technique listed in the server group for authentication, until the authentication has been verified or denied, or the list is exhausted.

Please note that user granted access to the Switch will be granted normal user privileges on the Switch. To gain access to admin level privileges, the user must enter the **enable admin** command and then enter a password, which was previously configured by the administrator of the Switch.

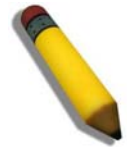

**NOTE:** TACACS, XTACACS and TACACS+ are separate entities and are not compatible. The Switch and the server must be configured exactly the same, using the same protocol. (For example, if the Switch is set up for TACACS authentication, so must be the host server.)

The Access Authentication Control commands in the Command Line Interface (CLI) are listed (along with the appropriate parameters) in the following table.

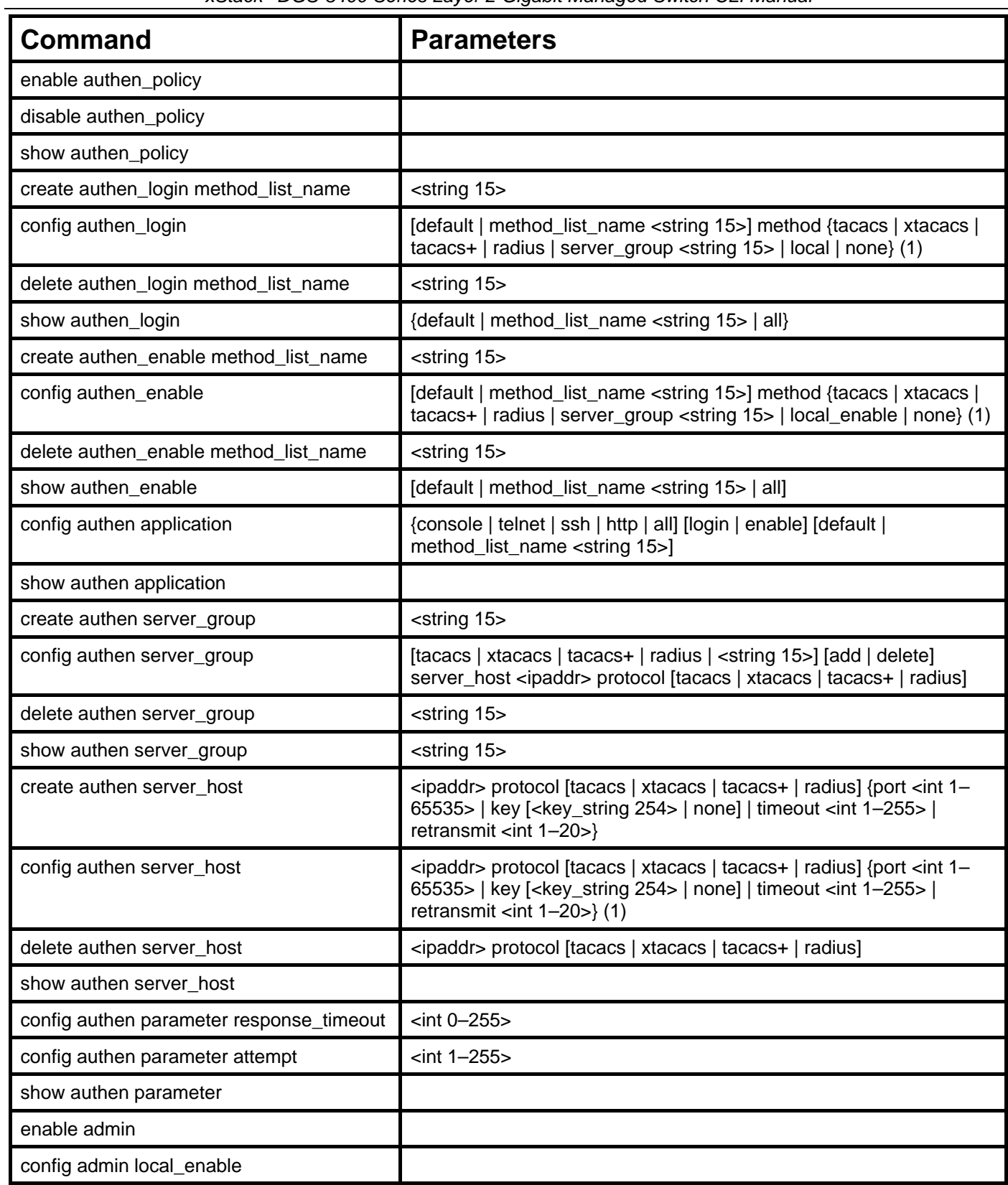

Each command is listed, in detail, in the following sections.

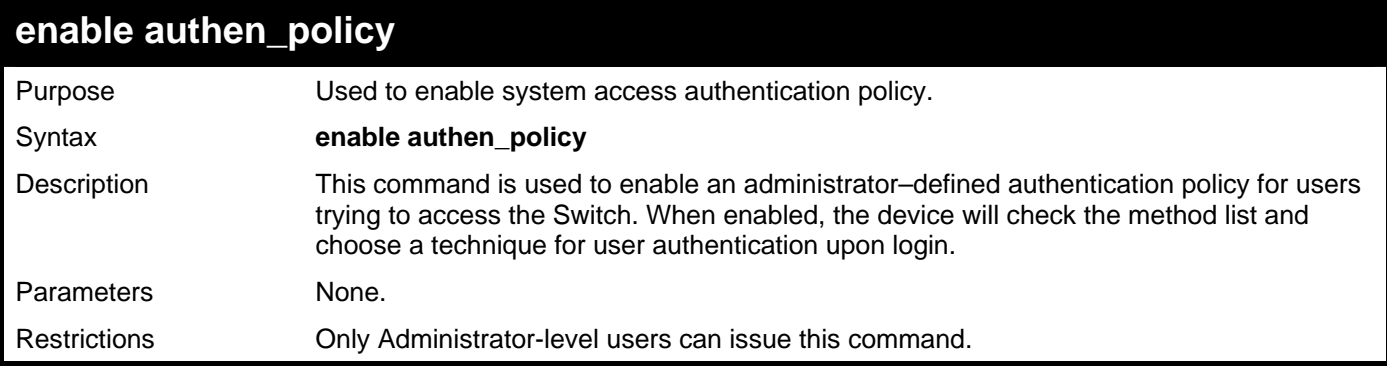

To enable the system access authentication policy:

```
DGS–3426:5#enable authen_policy 
Command: enable authen_policy 
Success.
```
**DGS–3426:5#** 

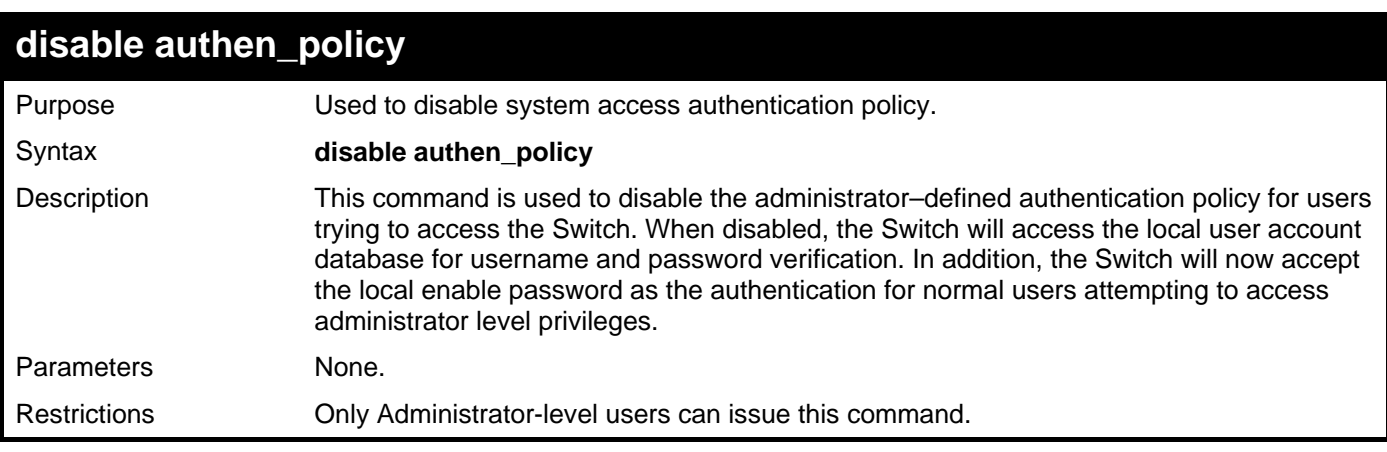

Example usage:

To disable the system access authentication policy:

```
DGS–3426:5#disable authen_policy 
Command: disable authen_policy 
Success.
```
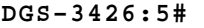

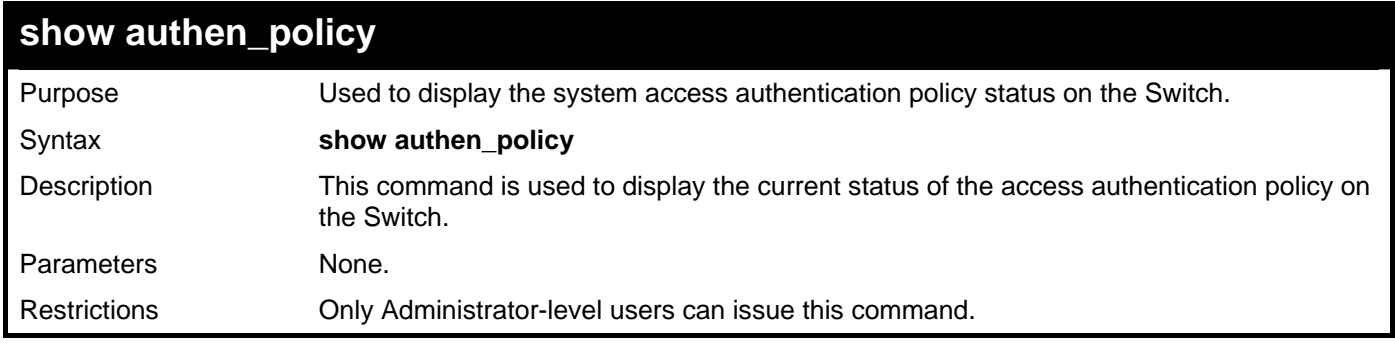

Example usage:

To display the system access authentication policy:

```
DGS–3426:5#show authen_policy 
Command: show authen_policy
```
**Authentication Policy: Enabled** 

```
DGS–3426:5#
```
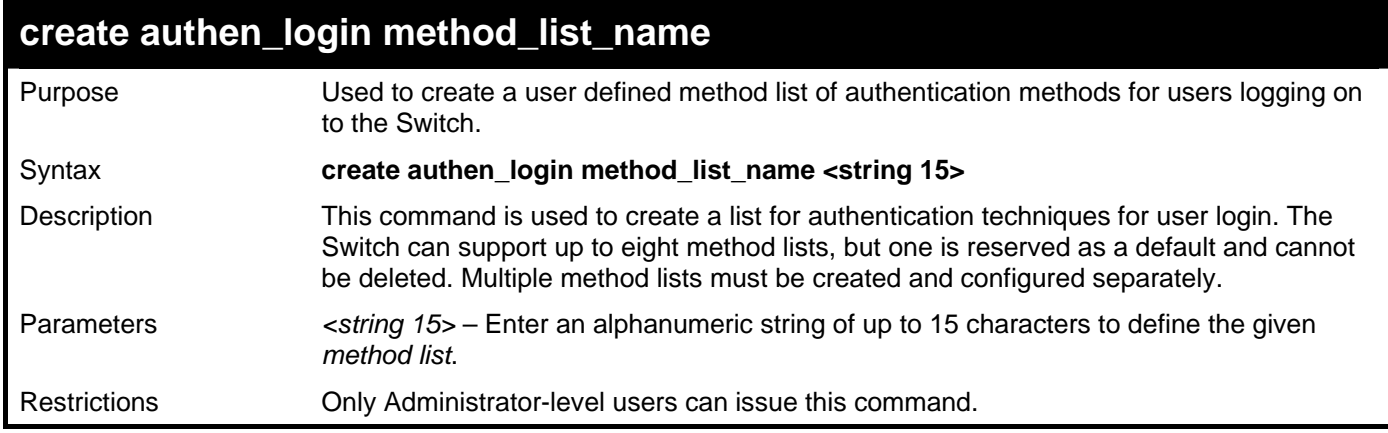

Example usage:

To create the method list "Tiberius.":

```
DGS–3426:5#create authen_login method_list_name Tiberius 
Command: create authen_login method_list_name Tiberius
```
**Success.** 

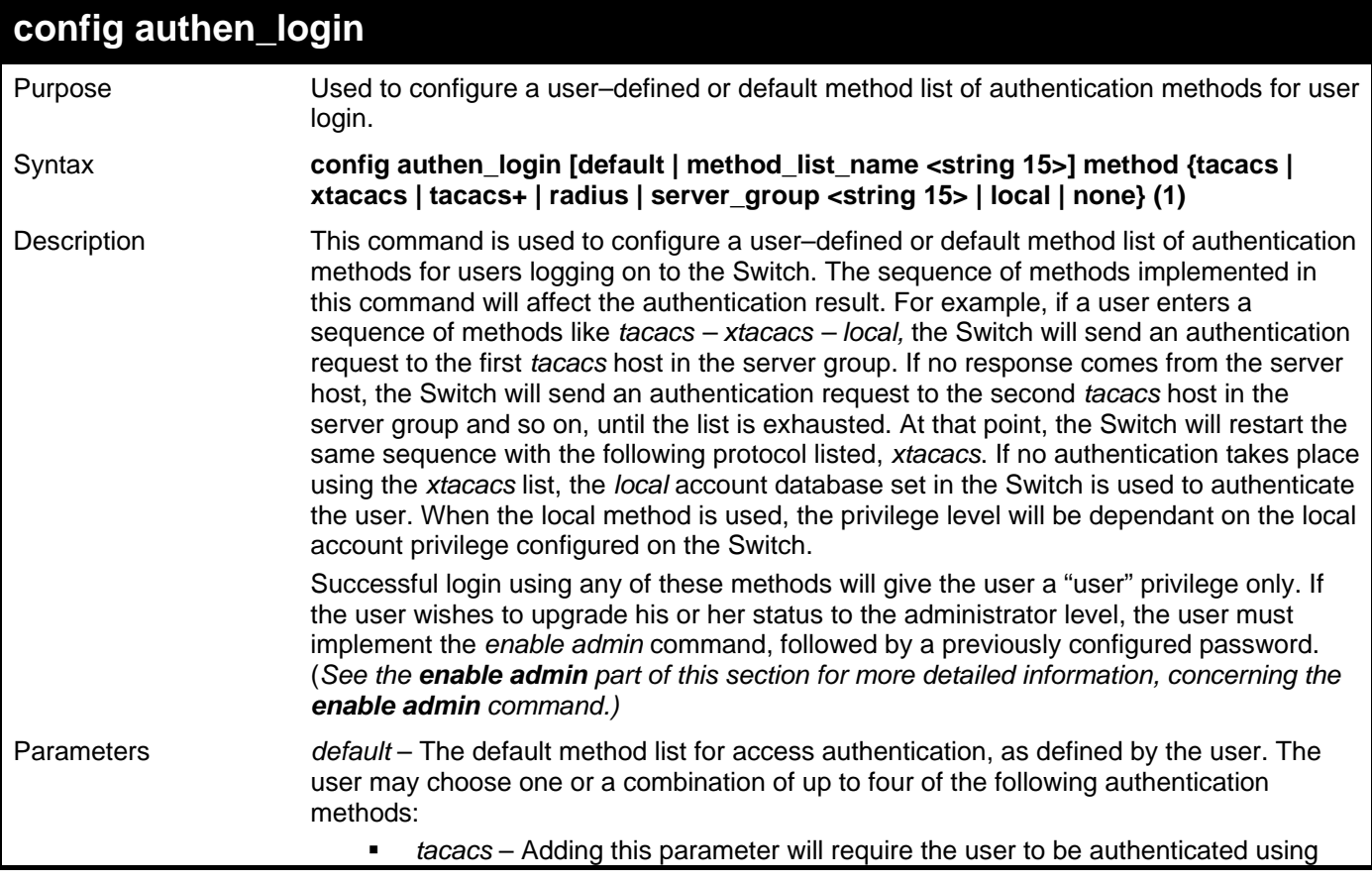

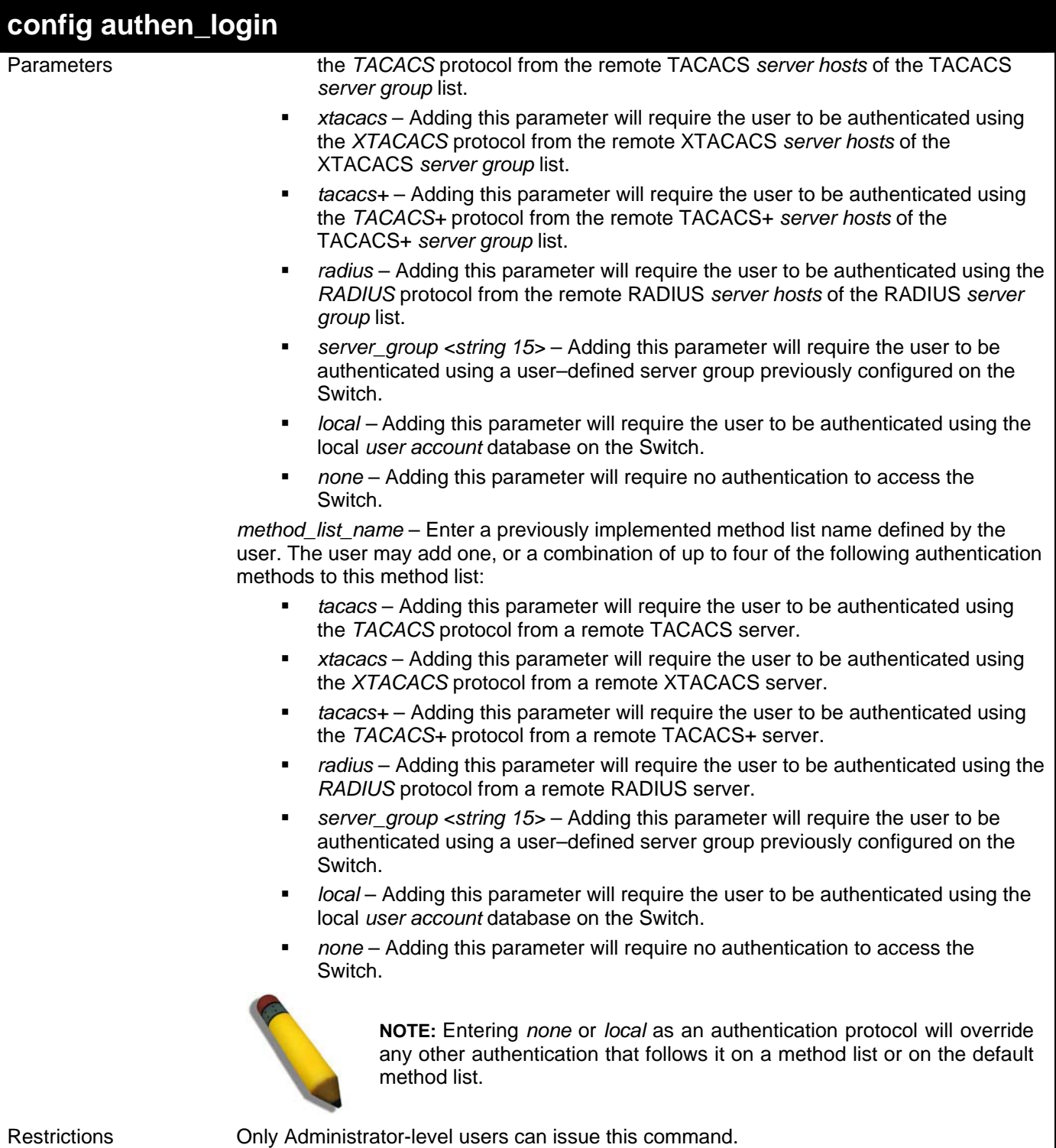

To configure the user defined method list "Tiberius" with authentication methods tacacs, xtacacs and local, in that order.

```
DGS–3426:5#config authen_login method_list_name Tiberius method tacacs xtacacs 
local 
Command: config authen_login method_list_name Tiberius method tacacs xtacacs 
local 
Success. 
DGS–3426:5#
```
Example usage:

To configure the default method list with authentication methods xtacacs, tacacs+ and local, in that order:

**DGS–3426:5#config authen\_login default method xtacacs tacacs+ local Command: config authen\_login default method xtacacs tacacs+ local Success.** 

**DGS–3426:5#** 

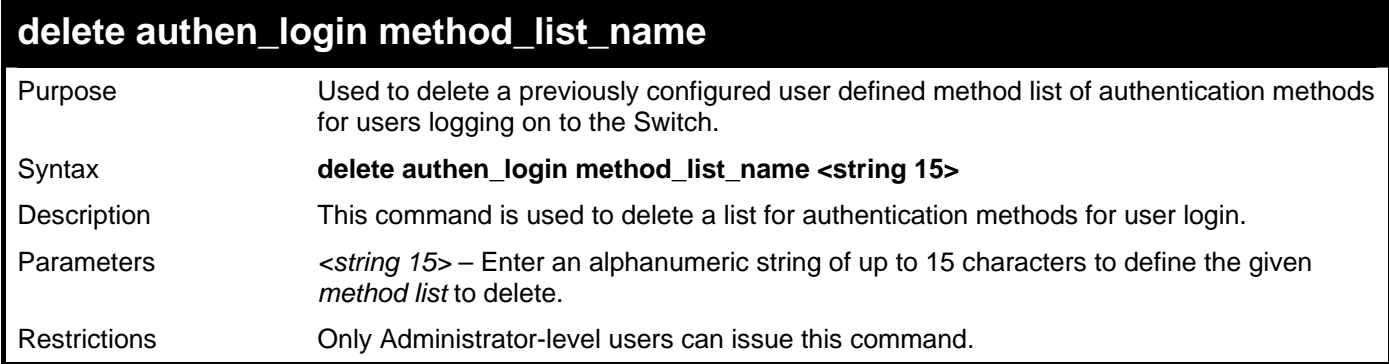

Example usage:

To delete the method list name "Tiberius":

**DGS–3426:5#delete authen\_login method\_list\_name Tiberius Command: delete authen\_login method\_list\_name Tiberius** 

**Success.** 

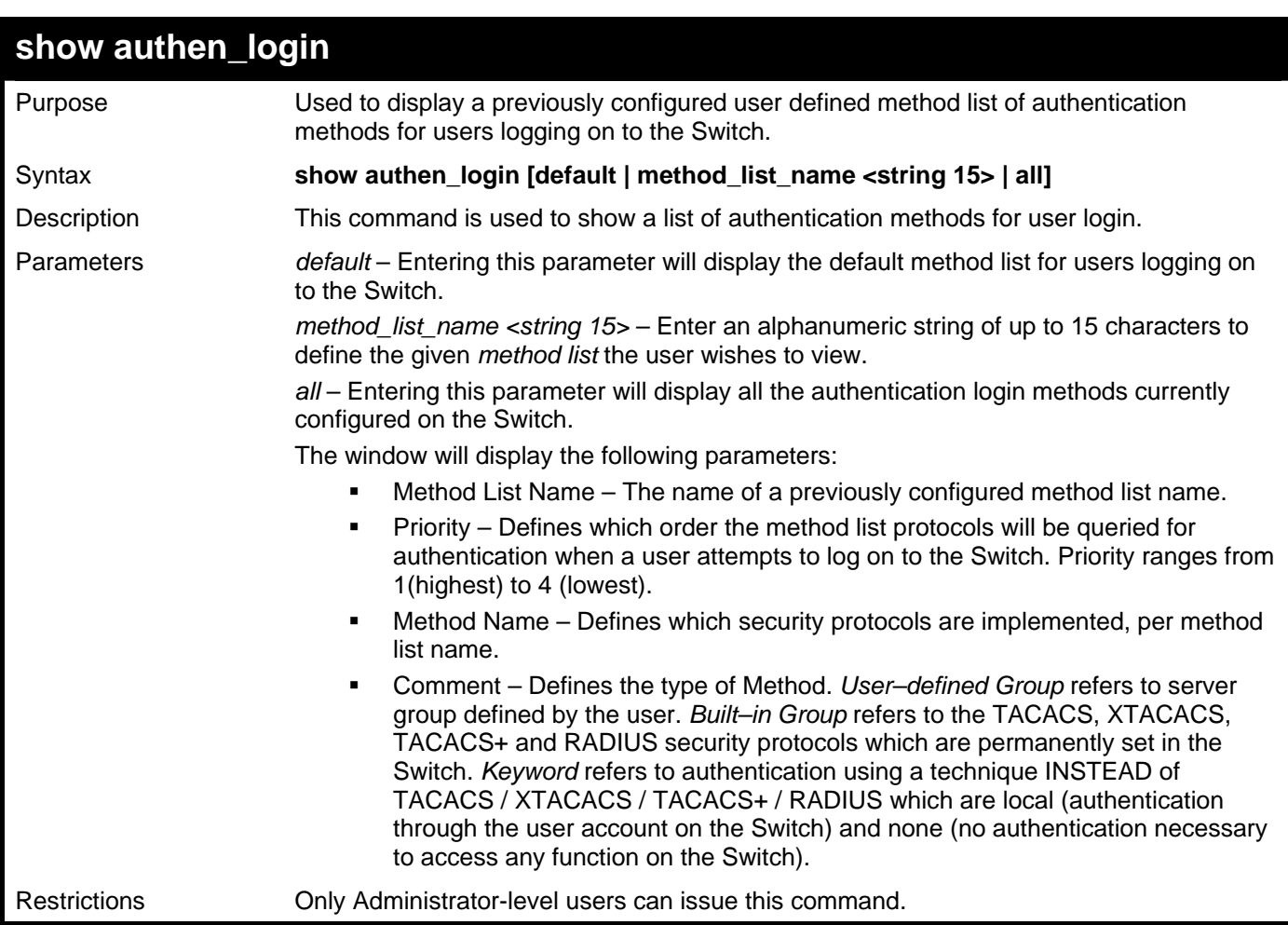

To view the authentication login method list named Tiberius:

```
DGS–3426:5#show authen_login method_list_name Tiberius 
Command: show authen_login method_list_name Tiberius 
Method List Name Priority Method Name Comment 
---------------- -------- ------------ ------------------- 
Tiberius 1 tacacs+ Built–in Group 
                  2 tacacs Built–in Group 
                  3 ctsnow User–defined Group 
                  4 local Keyword
```
**DGS–3426:5#** 

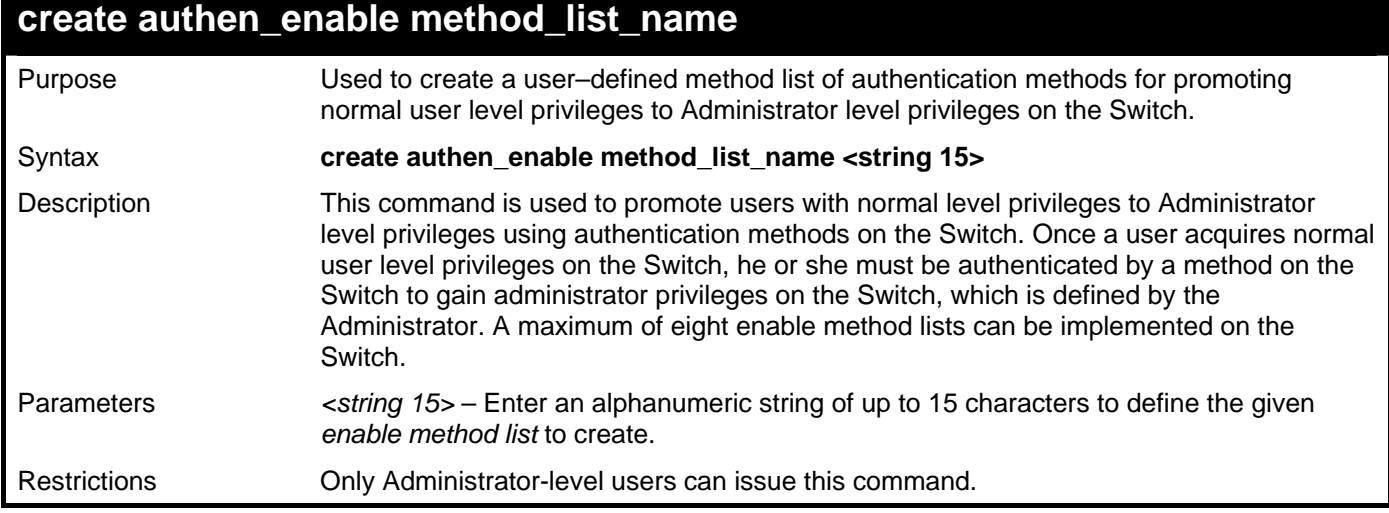

Example usage:

To create a user–defined method list, named "Permit" for promoting user privileges to Administrator privileges:

```
DGS–3426:5#create authen_enable method_list_name Permit 
Command: show authen_login method_list_name Permit 
Success.
```
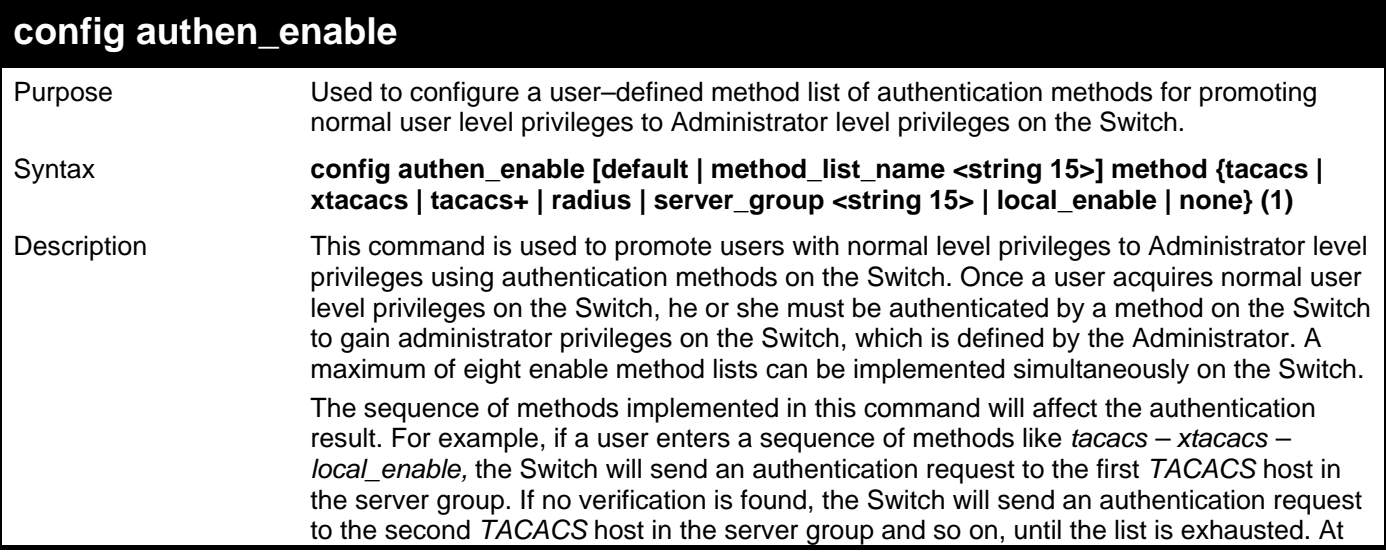

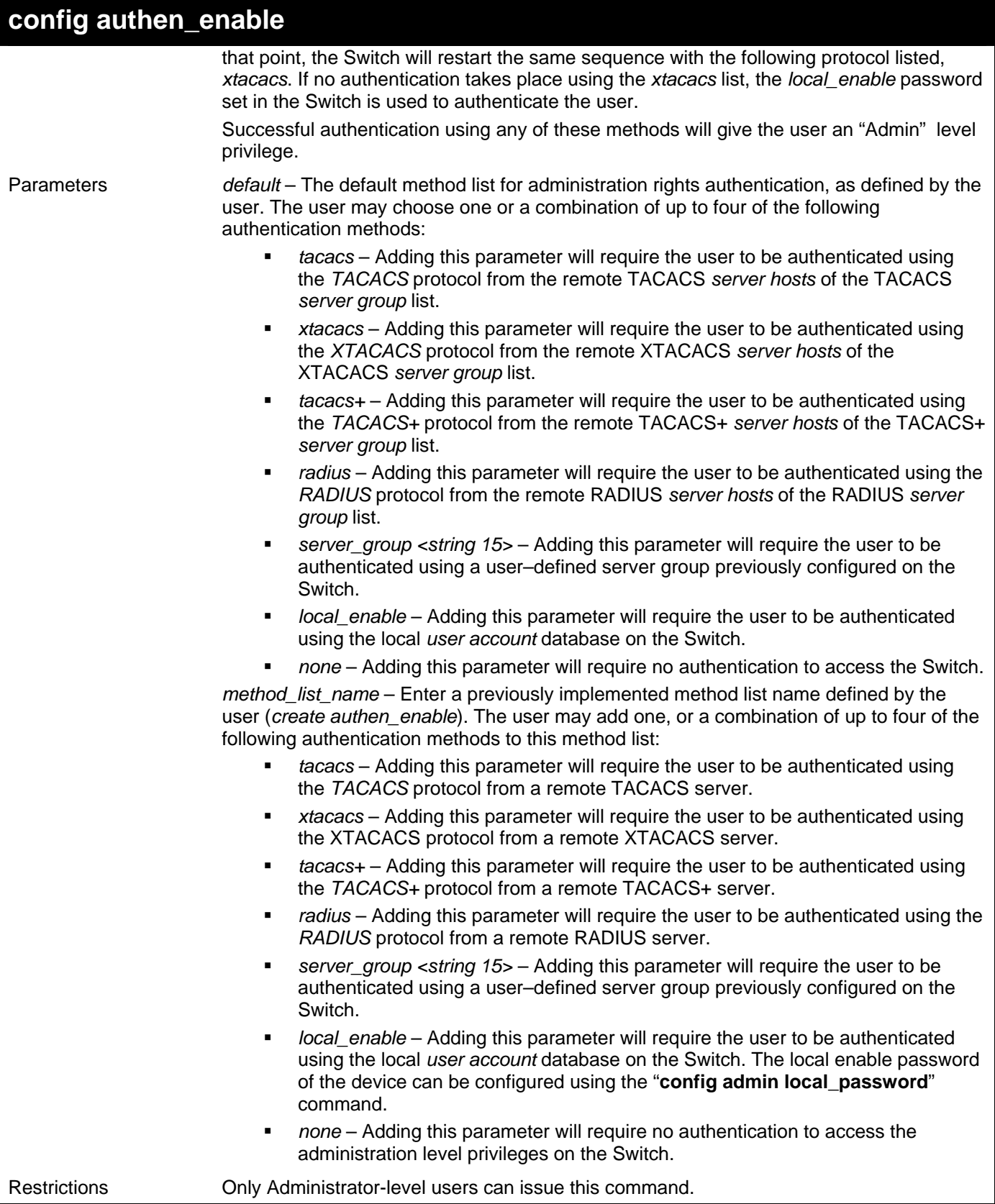

 To configure the user defined method list "Permit" with authentication methods TACACS, XTACACS and local, in that order.

**DGS–3426:5#config authen\_enable method\_list\_name Tiberius method tacacs xtacacs local Command: config authen\_enable method\_list\_name Tiberius method tacacs xtacacs local Success. DGS–3426:5#** 

Example usage:

To configure the default method list with authentication methods XTACACS, TACACS+ and local, in that order:

**DGS–3426:5#config authen\_enable default method xtacacs tacacs+ local Command: config authen\_enable default method xtacacs tacacs+ local** 

**Success.** 

**DGS–3426:5#** 

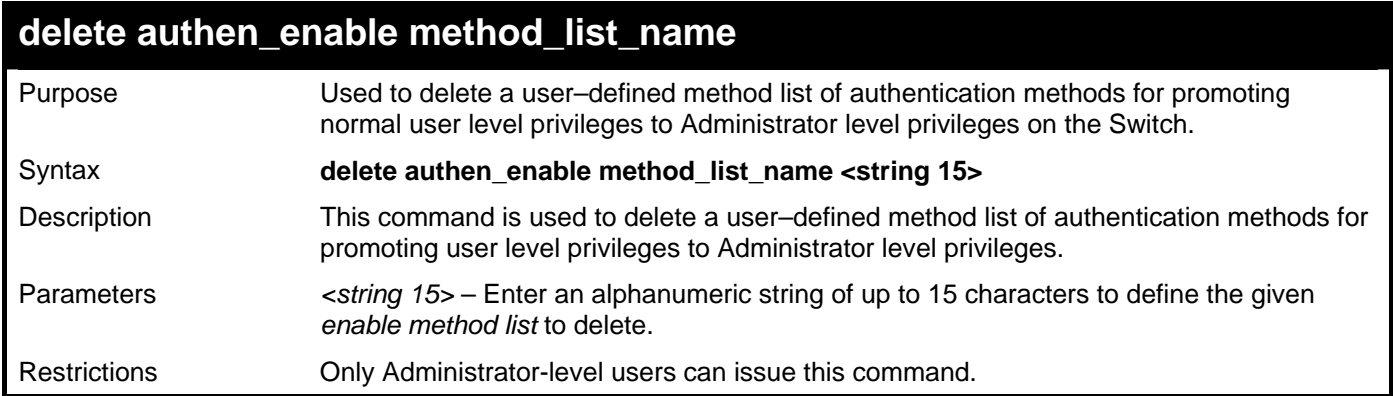

Example usage:

To delete the user–defined method list "Permit"

**DGS–3426:5#delete authen\_enable method\_list\_name Permit Command: delete authen\_enable method\_list\_name Permit** 

**Success.** 

*xStack® DGS-3400 Series Layer 2 Gigabit Managed Switch CLI Manual*

| show authen_enable  |                                                                                                    |
|---------------------|----------------------------------------------------------------------------------------------------|
| Purpose             | Used to display the method list of authentication methods for promoting normal user level<br>privileges to Administrator level privileges on the Switch.                                                                                                    |
| Syntax              | show authen_enable [default   method_list_name <string 15="">   all]</string>                                                                                                    |
| Description         | This command is used to delete a user-defined method list of authentication methods for<br>promoting user level privileges to Administrator level privileges.                                                                                                    |
| Parameters          | default - Entering this parameter will display the default method list for users attempting<br>to gain access to Administrator level privileges on the Switch.                                                                                                    |
|                     | method_list_name <string 15=""> - Enter an alphanumeric string of up to 15 characters to<br/>define the given method list to view.</string>                                                                                                    |
|                     | all - Entering this parameter will display all the authentication login methods currently<br>configured on the Switch.                                                                                                    |
|                     | The window will display the following parameters:                                                                                                    |
|                     | Method List Name – The name of a previously configured method list name.<br>٠                                                                                                    |
|                     | Priority – Defines which order the method list protocols will be queried for<br>٠<br>authentication when a user attempts to log on to the Switch. Priority ranges from<br>1(highest) to 4 (lowest).                                                                                                    |
|                     | Method Name – Defines which security protocols are implemented, per method<br>٠<br>list name.                                                                                                    |
|                     | Comment – Defines the type of Method. User–defined Group refers to server<br>٠<br>groups defined by the user. Built-in Group refers to the TACACS, XTACACS,<br>TACACS+ and RADIUS security protocols which are permanently set in the<br>Switch. Keyword refers to authentication using a technique INSTEAD of<br>TACACS/XTACACS/TACACS+/RADIUS which are local (authentication through<br>the local_enable password on the Switch) and none (no authentication<br>necessary to access any function on the Switch). |
| <b>Restrictions</b> | Only Administrator-level users can issue this command.                                                                                                    |

To display all method lists for promoting user level privileges to administrator level privileges.

```
DGS–3426:5#show authen_enable all 
Command: show authen_enable all 
Method List Name Priority Method Name Comment 
---------------- -------- ----------- ------------------- 
Permit 1 tacacs+ Built–in Group 
 2 tacacs Built–in Group 
 3 ctsnow User–defined Group 
 4 local Keyword 
default 1 tacacs+ Built–in Group 
 2 local Keyword 
Total Entries : 2 
DGS–3426:5#
```
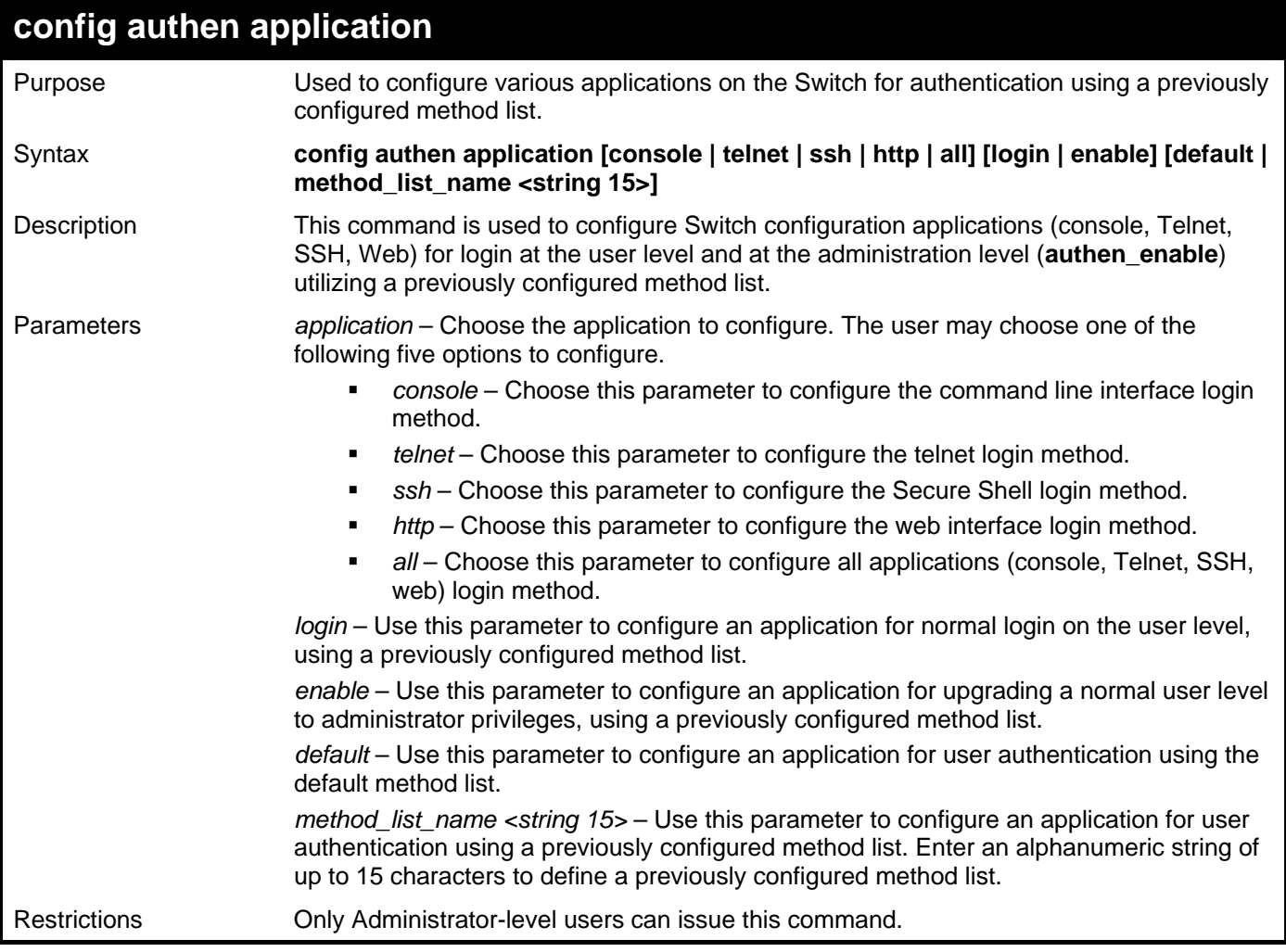

To configure the default method list for the web interface:

```
DGS–3426:5#config authen application http login default 
Command: config authen application http login default 
Success. 
DGS–3426:5#
```
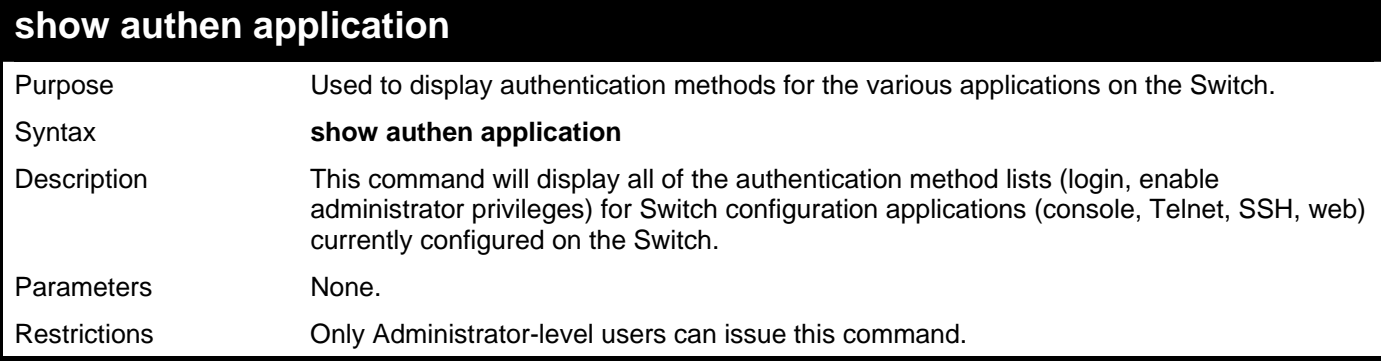

Example usage:

To display the login and enable method list for all applications on the Switch:

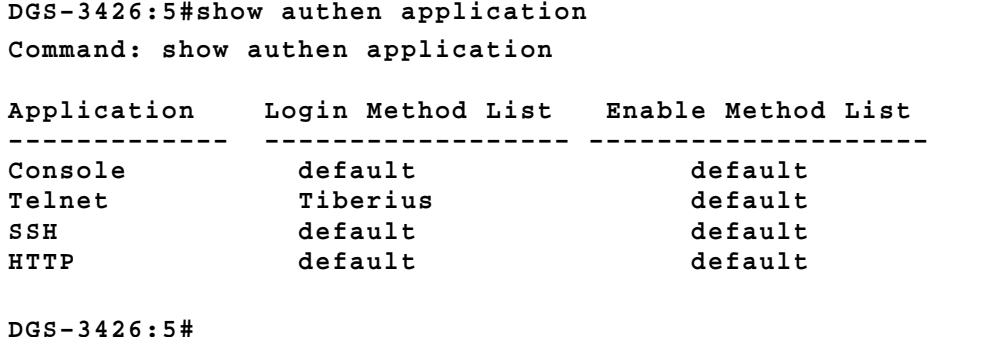

**create authen server\_host**  Purpose Used to create an authentication server host. Syntax **create authen server\_host <ipaddr> protocol [tacacs | xtacacs | tacacs+ | radius] {port <int 1–65535> | key [<key\_string 254> | none] | timeout <int 1–255> | retransmit < 1–20>}**  Description This command is used to create an authentication server host for the TACACS/XTACACS/TACACS+/RADIUS security protocols on the Switch. When a user attempts to access the Switch with authentication protocol enabled, the Switch will send authentication packets to a remote TACACS/XTACACS/TACACS+/RADIUS server host on a remote host. The TACACS/XTACACS/TACACS+/RADIUS server host will then verify or deny the request and return the appropriate message to the Switch. More than one authentication protocol can be run on the same physical server host but, remember that TACACS/XTACACS/TACACS+/RADIUS are separate entities and are not compatible with each other. The maximum supported number of server hosts is 16. Parameters *server\_host <ipaddr>* – The IP address of the remote server host to add. *protocol* – The protocol used by the server host. The user may choose one of the following: *tacacs* – Enter this parameter if the server host utilizes the TACACS protocol. *xtacacs* – Enter this parameter if the server host utilizes the XTACACS protocol. *tacacs+* – Enter this parameter if the server host utilizes the TACACS+ protocol. *radius* – Enter this parameter if the server host utilizes the RADIUS protocol. *port <int 1–65535>* – Enter a number between *1* and *65535* to define the virtual port number of the authentication protocol on a server host. The default port number is *49* for TACACS/XTACACS/TACACS+ servers and *1812* and *1813* for RADIUS servers but the user may set a unique port number for higher security. *key <key\_string 254>* – Authentication key to be shared with a configured TACACS+ or RADIUS server only. Specify an alphanumeric string up to 254 characters. *timeout <int 1–255>* – Enter the time in seconds the Switch will wait for the server host to reply to an authentication request. The default value is *5* seconds. *retransmit <int 1–20>* – Enter the value in the retransmit field to change how many times the device will resend an authentication request when the server does not respond. Restrictions Only Administrator-level users can issue this command.

Example usage:

To create a TACACS+ authentication server host, with port number 1234, a timeout value of 10 seconds and a retransmit count of 5.

**DGS–3426:5#create authen server\_host 10.1.1.121 protocol tacacs+ port 1234 timeout 10 retransmit 5 Command: create authen server\_host 10.1.1.121 protocol tacacs+ port 1234 timeout 10 retransmit 5 Success.** 

**DGS–3426:5#** 

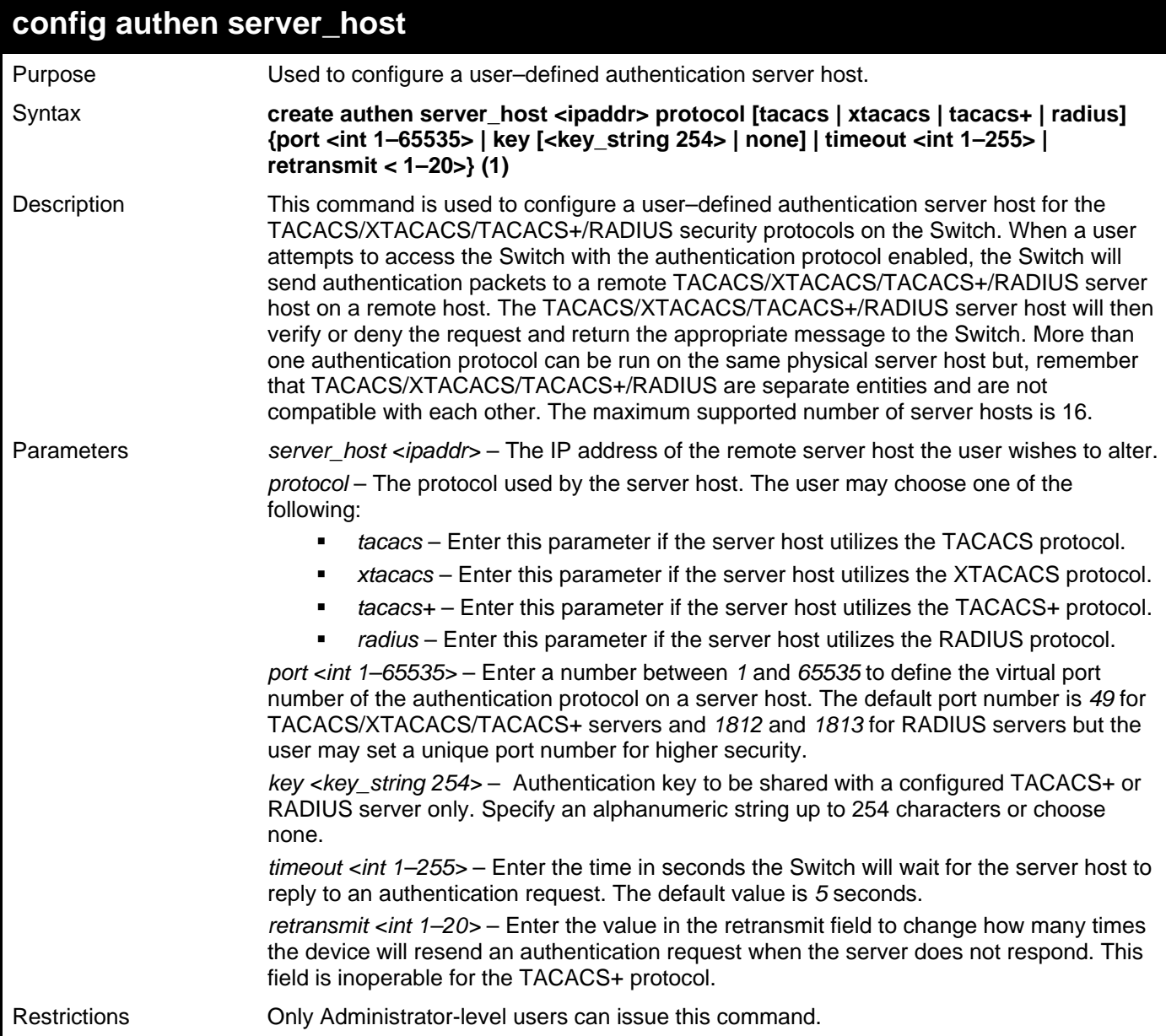

Example usage:

To configure a TACACS+ authentication server host, with port number 4321, a timeout value of 12 seconds and a retransmit count of 4.

**DGS–3426:5#config authen server\_host 10.1.1.121 protocol tacacs+ port 4321 timeout 12 retransmit 4 Command: config authen server\_host 10.1.1.121 protocol tacacs+ port 4321 timeout 12 retransmit 4 Success. DGS–3426:5#** 

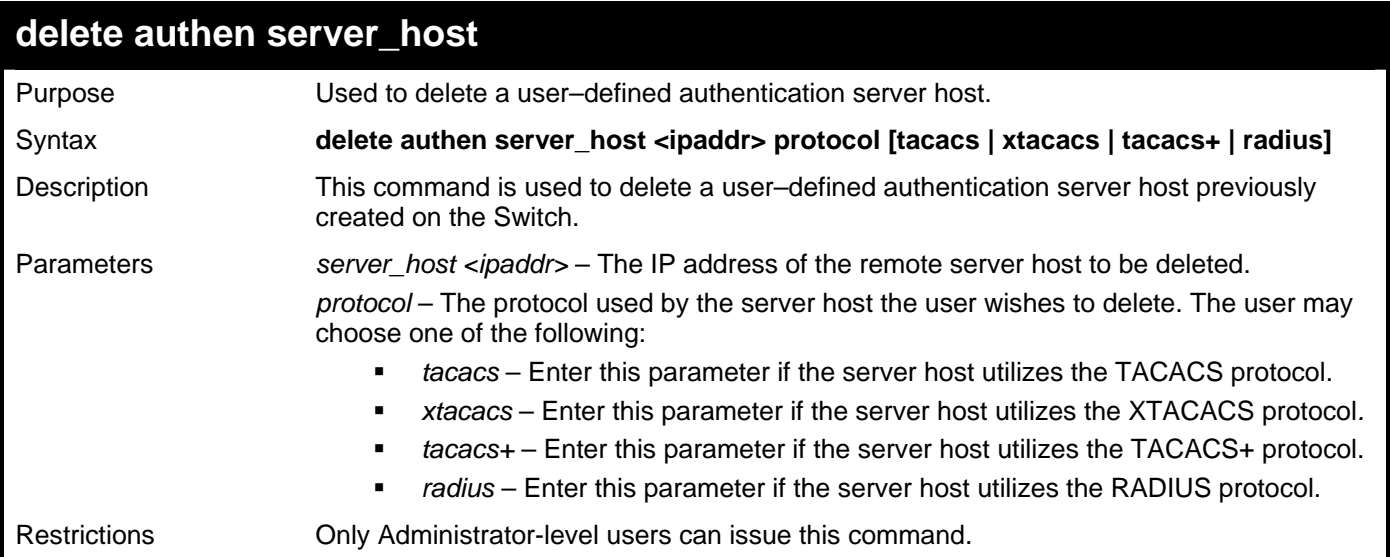

To delete a user–defined TACACS+ authentication server host:

**DGS–3426:5#delete authen server\_host 10.1.1.121 protocol tacacs+ Command: delete authen server\_host 10.1.1.121 protocol tacacs+** 

**Success.** 

**DGS–3426:5#** 

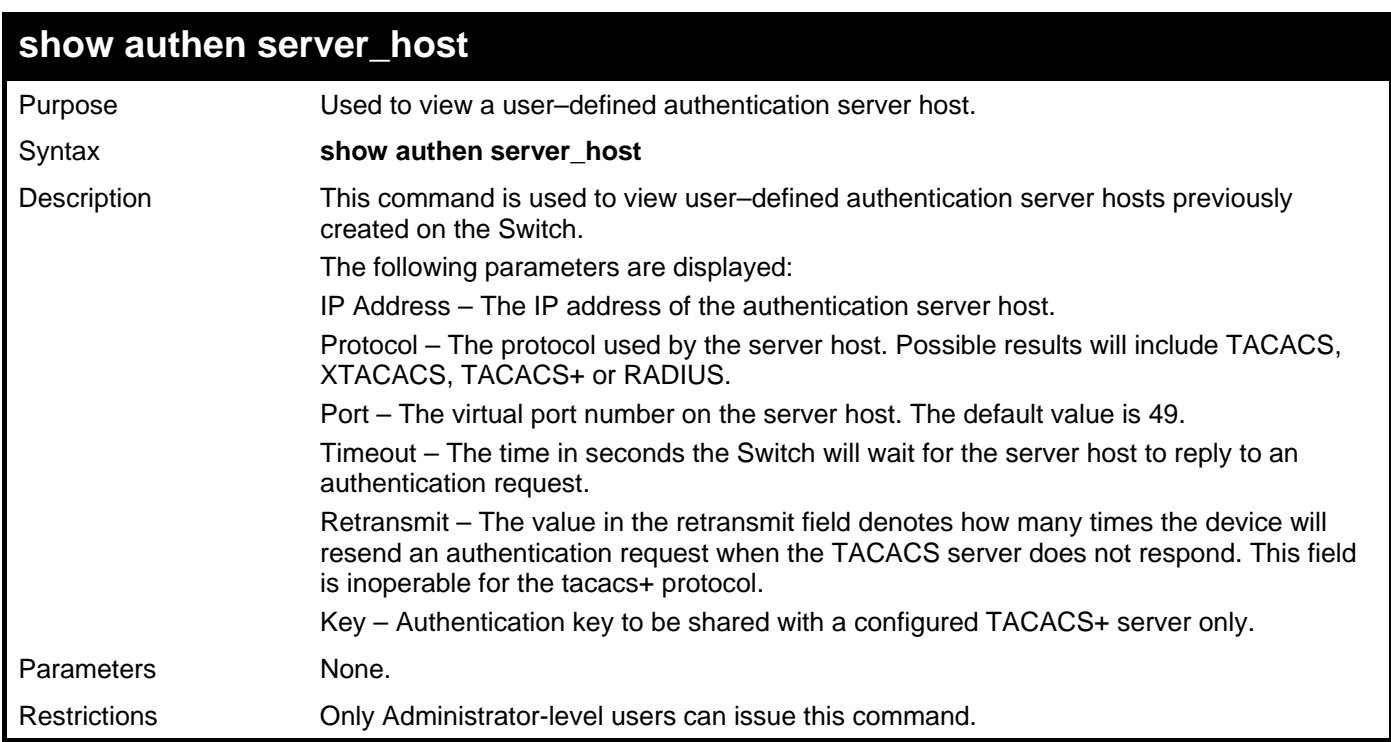

Example usage:

To view authentication server hosts currently set on the Switch:

```
DGS–3426:5#show authen server_host 
Command: show authen server_host 
IP Address Protocol Port Timeout Retransmit Key 
––––––––––––– –––––––– ––––– –––––– ––––––––––––––– 
10.53.13.94 TACACS 49 5 2 –––– 
Total Entries : 1 
DGS–3426:5#
```
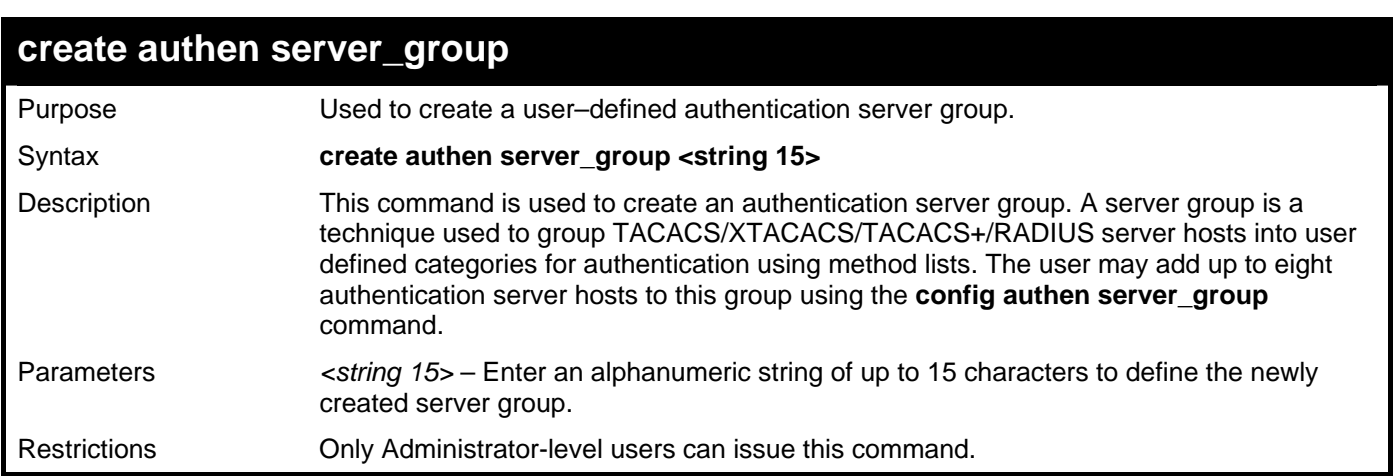

To create the server group "group\_1":

```
DGS–3426:5#create authen server_group group_1 
Command: create authen server_group group_1 
Success. 
DGS–3426:5#
```
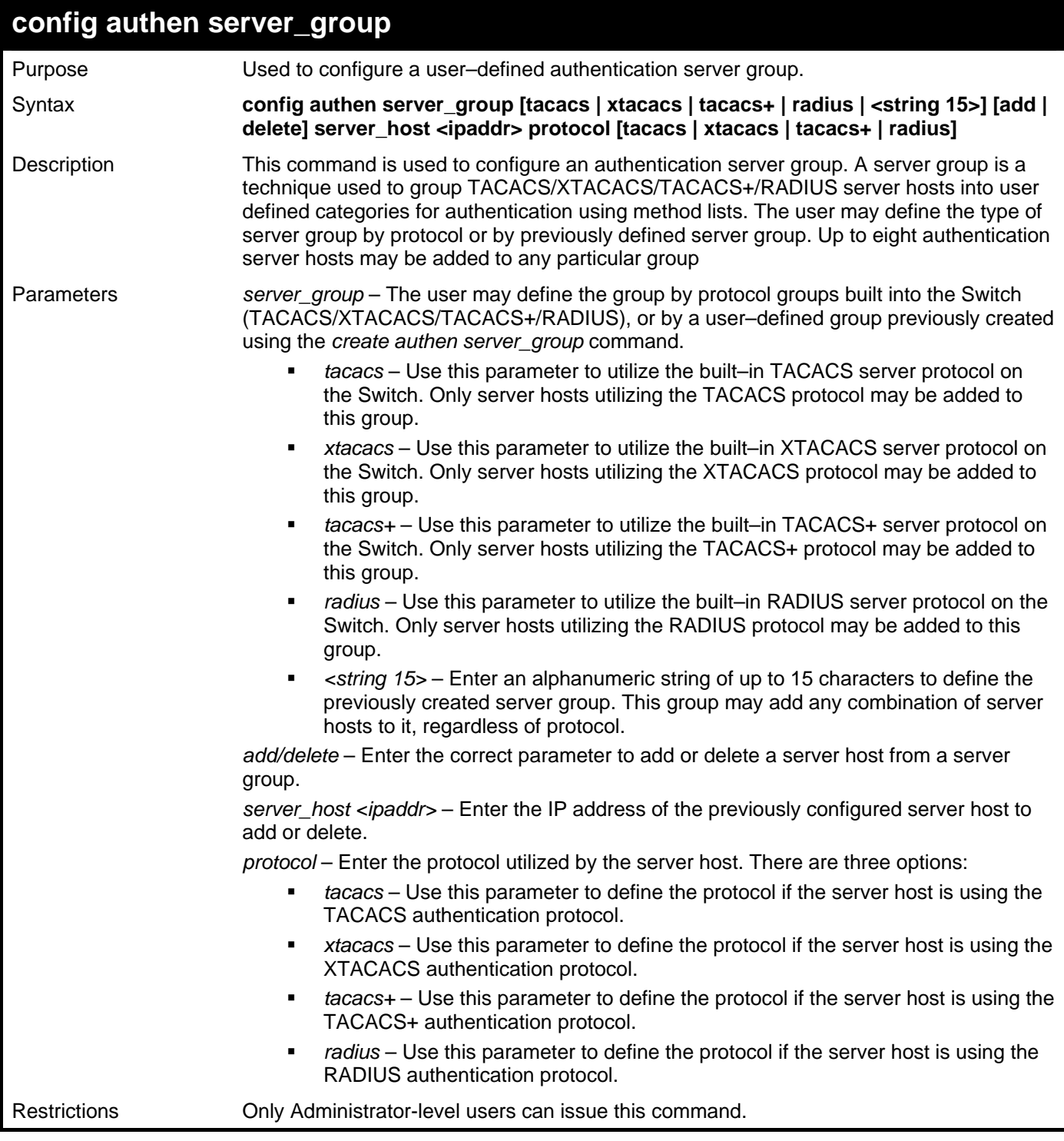

To add an authentication host to server group "group\_1":

```
DGS–3426:5# config authen server_group group_1 add server_host 10.1.1.121 
protocol tacacs+ 
Command: config authen server_group group_1 add server_host 10.1.1.121 protocol 
tacacs+ 
Success. 
DGS–3426:5#
```
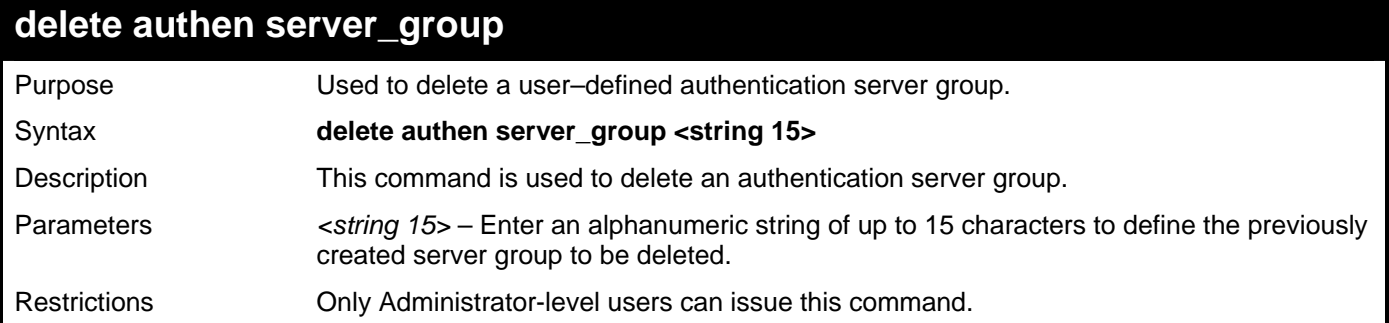

To delete the server group "group\_1":

```
DGS–3426:5#delete server_group group_1 
Command: delete server_group group_1
```
**Success.** 

**DGS–3426:5#** 

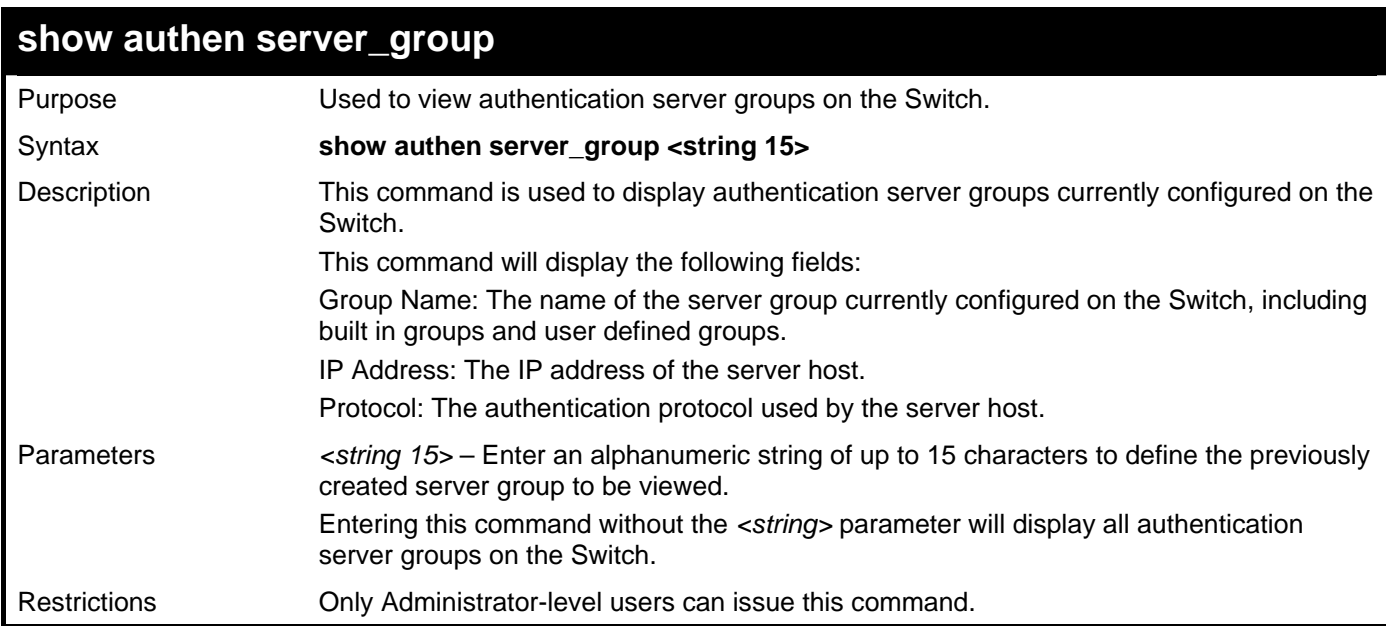

Example usage:

To view authentication server groups currently set on the Switch.

```
DGS–3426:5#show authen server_group 
Command: show authen server_group 
Group Name IP Address Protocol
–––––––––––– ––––––––––––––– –––––––– 
ctsnow 10.53.13.2 TACACS 
tacacs 10.53.13.94 TACACS 
tacacs+ (This group has no entry) 
–––––––––––– (This group has no entry) 
Total Entries : 4 
DGS–3426:5#
```
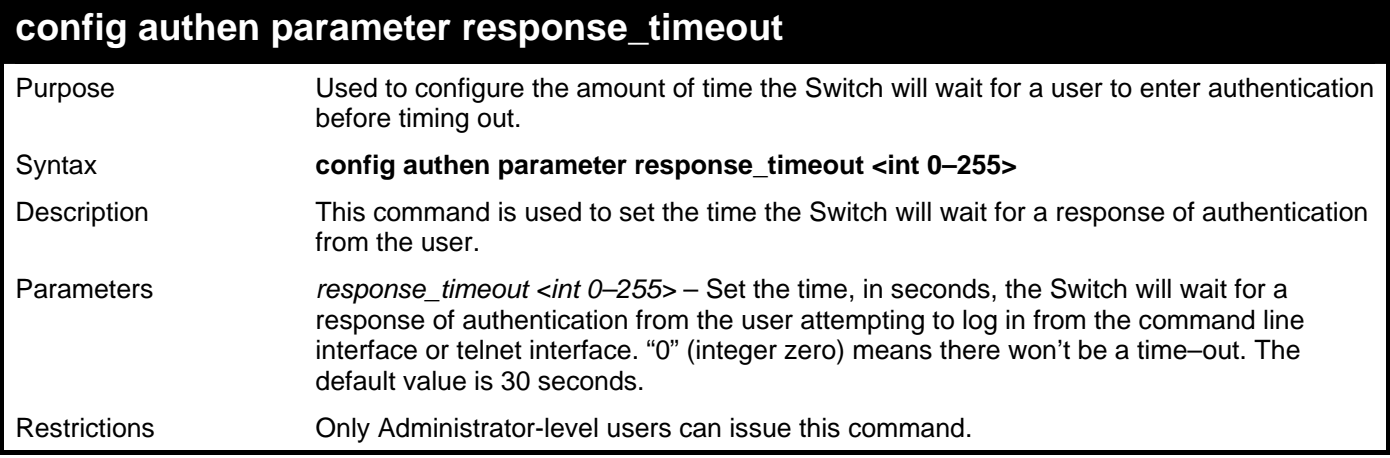

To configure the response timeout for 60 seconds:

**DGS–3426:5# config authen parameter response\_timeout 60 Command: config authen parameter response\_timeout 60** 

**Success.** 

**DGS–3426:5#** 

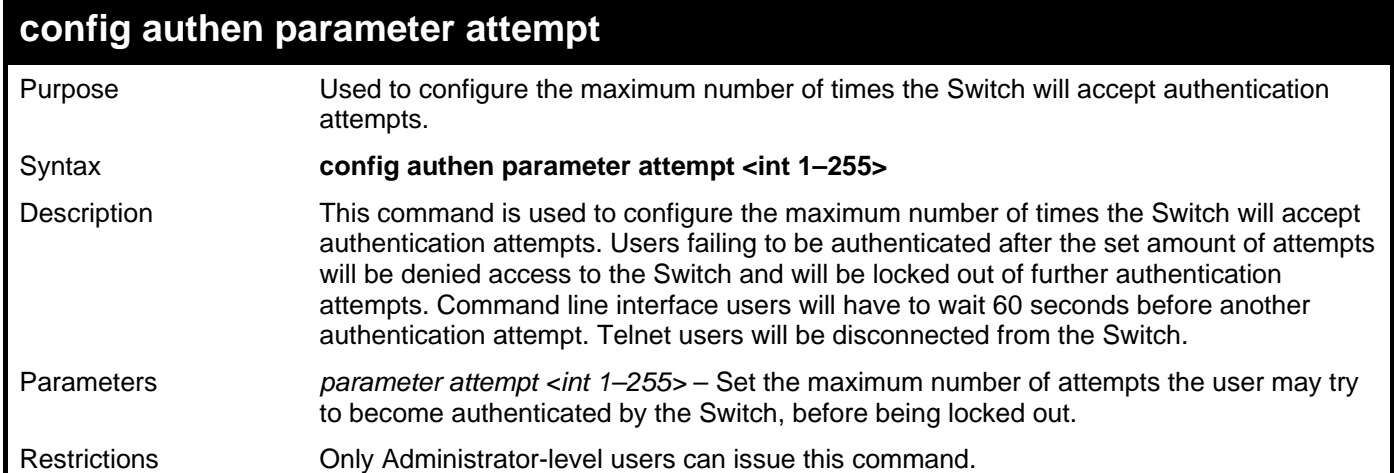

Example usage:

To set the maximum number of authentication attempts at 5:

**DGS–3426:5# config authen parameter attempt 5 Command: config authen parameter attempt 5 Success.** 

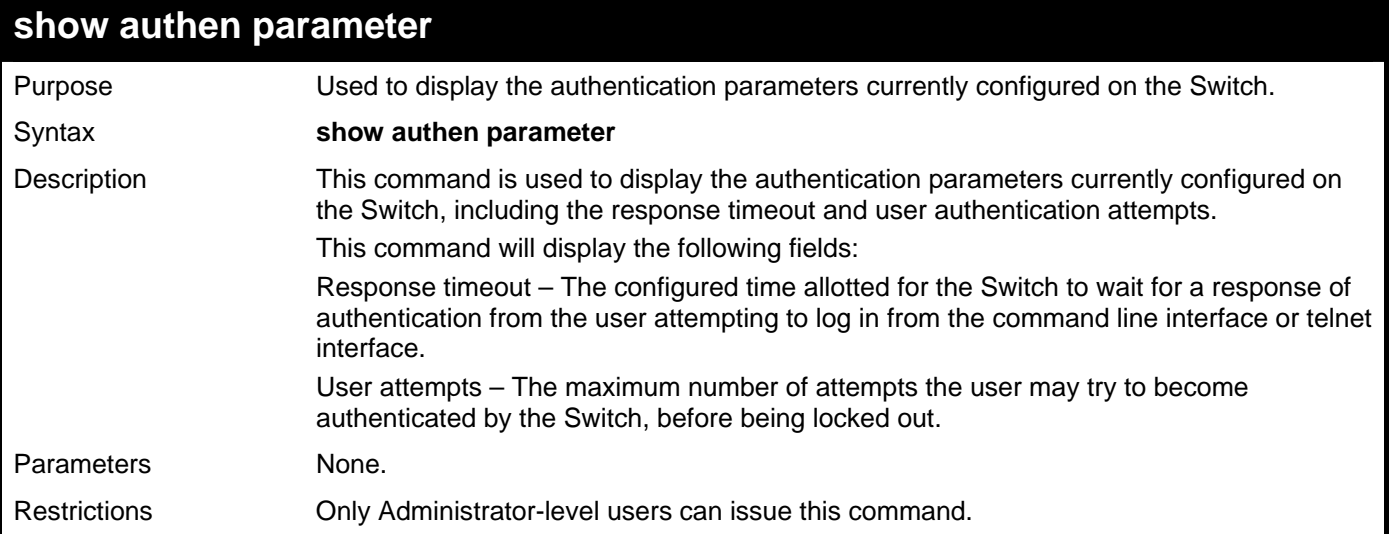

**DGS–3426:5#** 

To view the authentication parameters currently set on the Switch:

```
DGS–3426:5#show authen parameter 
Command: show authen parameter 
Response timeout : 60 seconds 
User attempts : 5
```

```
enable admin 
Purpose Used to promote user level privileges to administrator level privileges 
Syntax enable admin 
Description This command is for users who have logged on to the Switch on the normal user level, to 
                       become promoted to the administrator level. After logging on to the Switch users will have 
                       only user level privileges. To gain access to administrator level privileges, the user will 
                       enter this command and will have to enter an authentication password. Possible 
                       authentication methods for this function include TACACS, XTACACS, TACACS+, 
                       RADIUS, user defined server groups, local enable (local account on the Switch), or no 
                       authentication (none). Because XTACACS and TACACS do not support the enable 
                       function, the user must create a special account on the server host which has the 
                       username "enable", and a password configured by the administrator that will support the 
                       "enable" function. This function becomes inoperable when the authentication policy is 
                       disabled. 
Parameters None.
Restrictions None.
```
Example usage:

To enable administrator privileges on the Switch:

```
DGS–3426:5#enable admin 
Password: ****** 
DGS–3426:5#
```
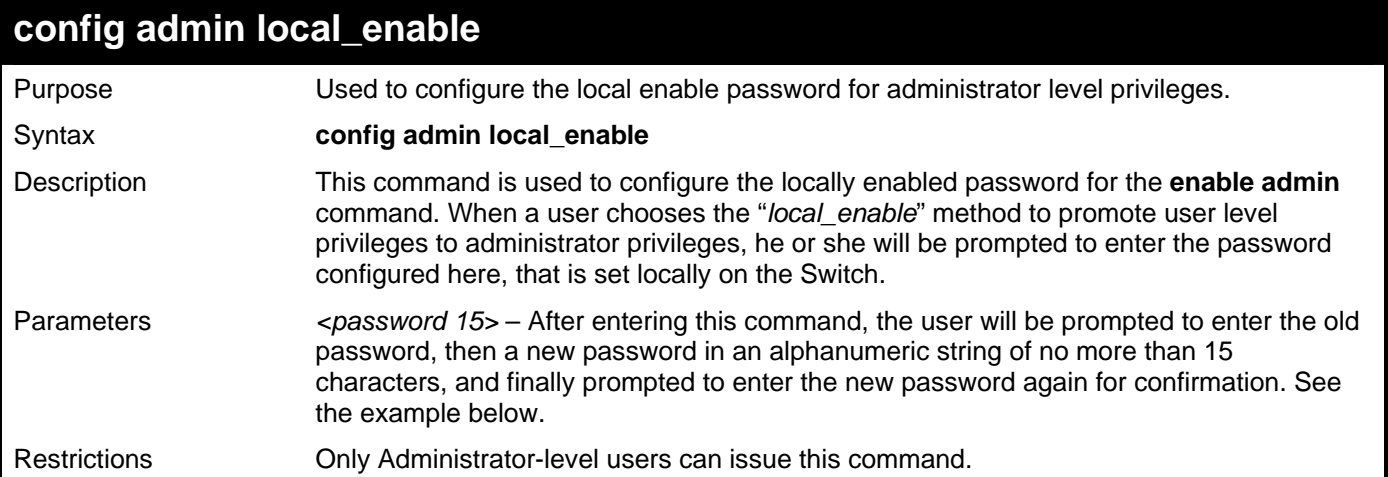

To configure the password for the "local\_enable" authentication method.

```
DGS–3426:5#config admin local_enable 
Command: config admin local_enable 
Enter the old password: 
Enter the case–sensitive new password:****** 
Enter the new password again for confirmation:****** 
Success.
```
# 35

## **SSH COMMANDS**

The steps required to use the Secure Shell (SSH) protocol for secure communication between a remote PC (the SSH Client) and the Switch (the SSH Server), are as follows:

- Create a user account with admin–level access using the **create account admin <username> <password>** command. This is identical to creating any other admin–lever user account on the Switch, including specifying a password. This password is used to login to the Switch, once secure communication has been established using the SSH protocol.
- Configure the user account to use a specified authorization method to identify users that are allowed to establish SSH connections with the Switch using the config ssh user authmode command. There are three choices as to the method SSH will use to authorize the user, and they are password, publickey and hostbased.
- Configure the encryption algorithm that SSH will use to encrypt and decrypt messages sent between the SSH Client and the SSH Server.
- Finally, enable SSH on the Switch using the **enable ssh** command.

After following the above steps, users can configure an SSH Client on the remote PC and manage the Switch using secure, in– band communication.

The Secure Shell (SSH) commands in the Command Line Interface (CLI) are listed (along with the appropriate parameters) in the following table.

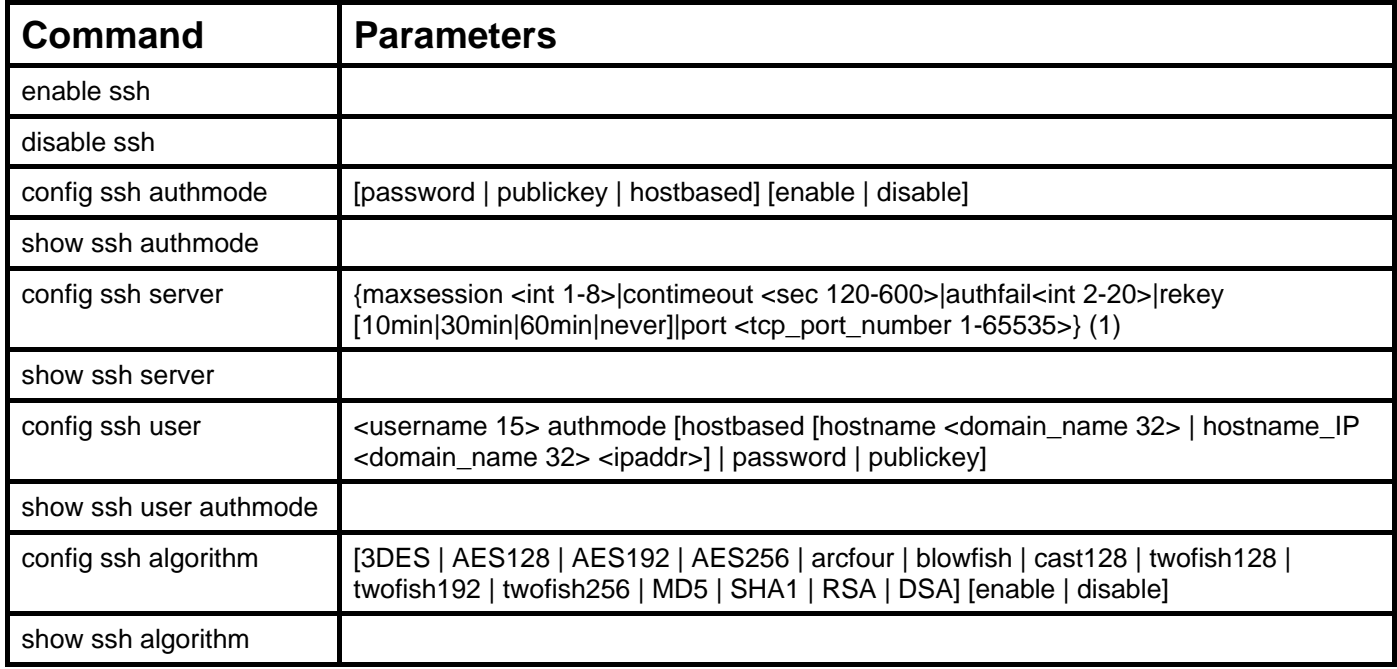

Each command is listed, in detail, in the following sections.

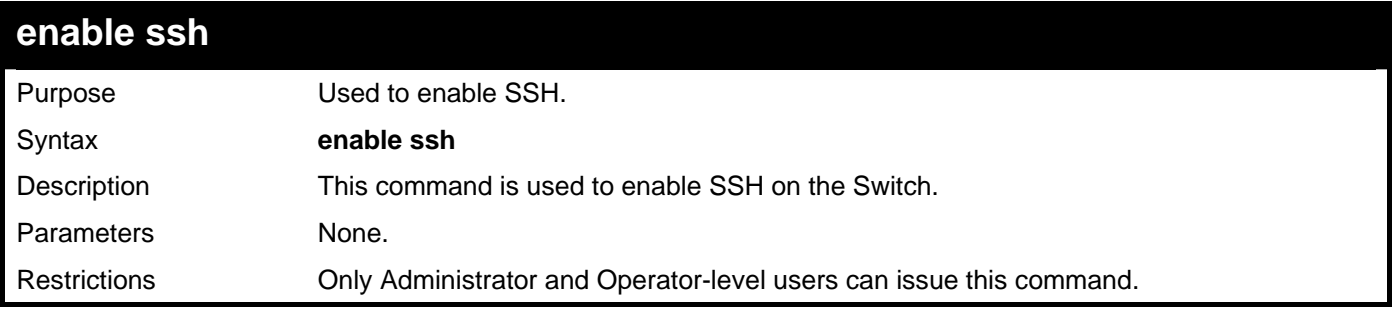

Usage example:

To enable SSH:

```
DGS–3426:5#enable ssh 
Command: enable ssh 
TELNET will be disabled when enable SSH. 
Success.
```
**DGS–3426:5#** 

### **disable ssh**

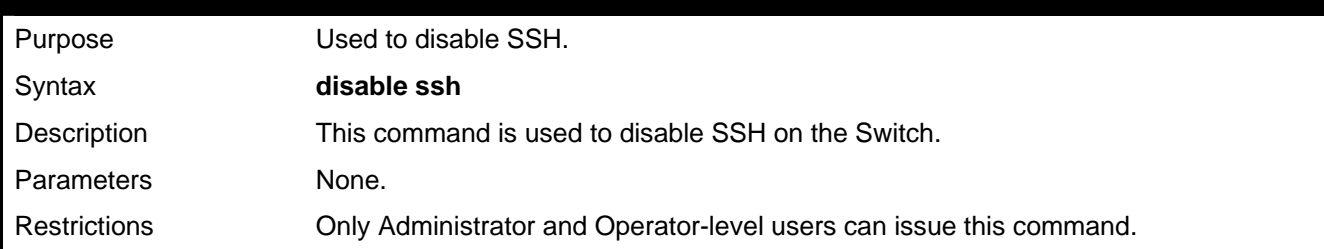

Usage example:

To disable SSH:

**DGS–3426:5#disable ssh Command: disable ssh** 

**Success.** 

**DGS–3426:5#** 

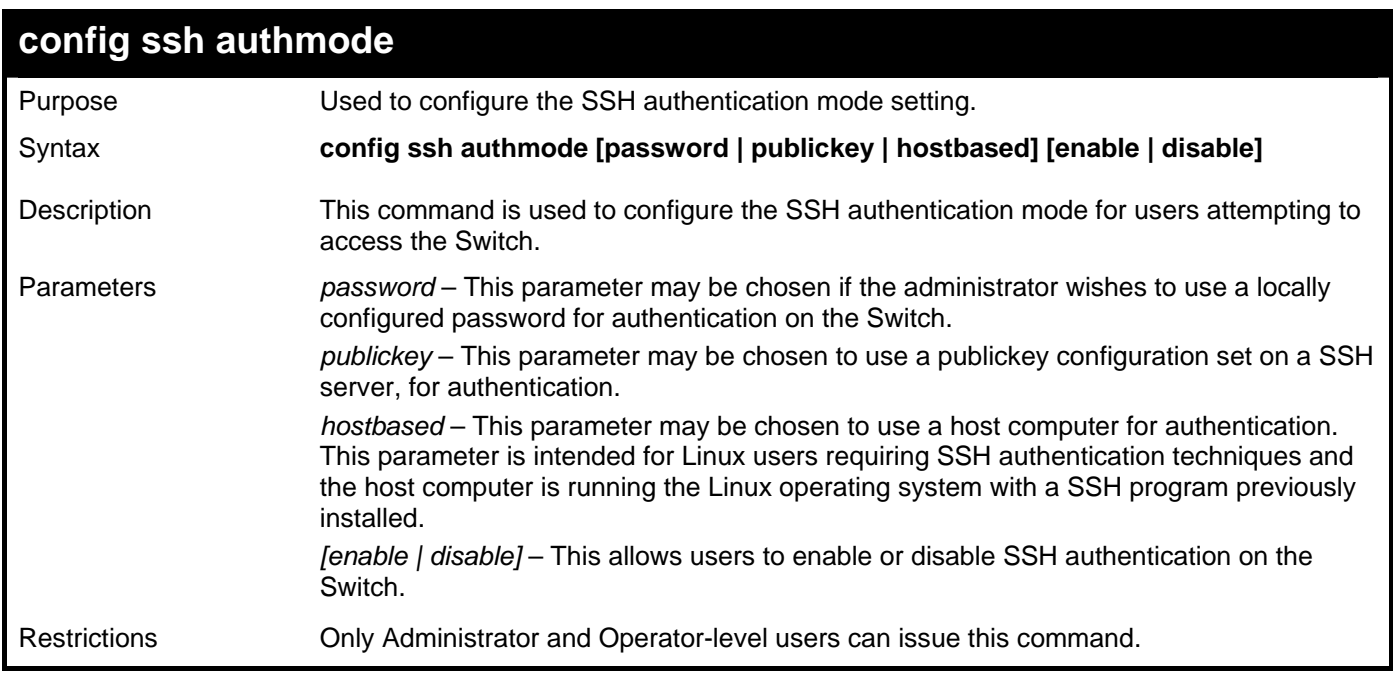

Example usage:

To enable the SSH authentication mode by password:

**DGS–3426:5#config ssh authmode password enable Command: config ssh authmode password enable** 

**Success.** 

**DGS–3426:5#** 

### **show ssh authmode**

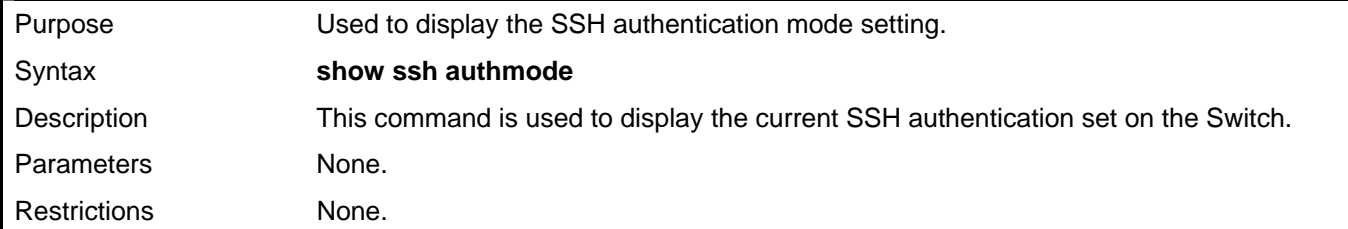

Example usage:

To view the current authentication mode set on the Switch:

#### **DGS–3426:5#show ssh authmode Command: show ssh authmode The SSH authmode: Password : Enabled Publickey : Enabled Hostbased : Enabled**

**DGS–3426:5#** 

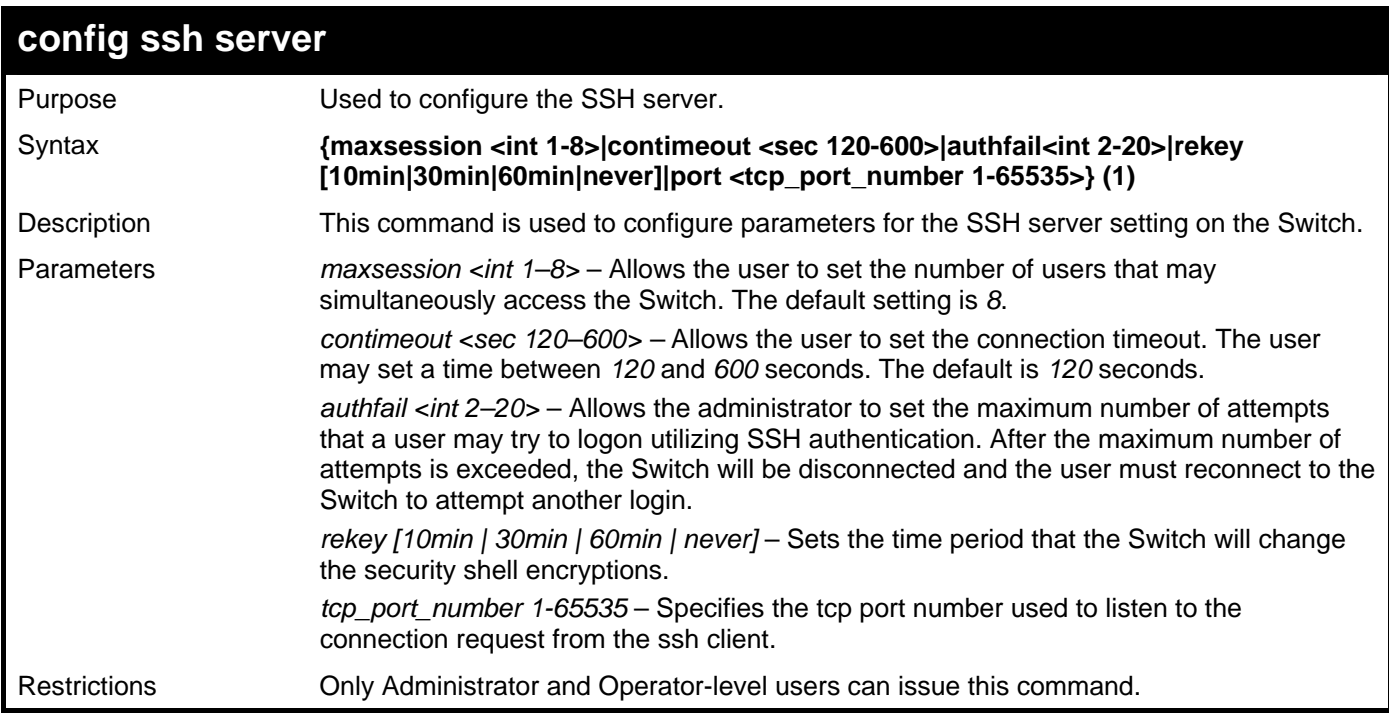

Usage example:

To configure the SSH server:
```
DGS-3426P:5#config ssh server maxsession 3 contimeout 300 authfail 2 port 1 
rekey 10min 
Command: config ssh server maxsession 3 contimeout 300 authfail 2 port 1 rekey 
10min 
Success.
```
**DGS-3426P:5#** 

### **show ssh server**

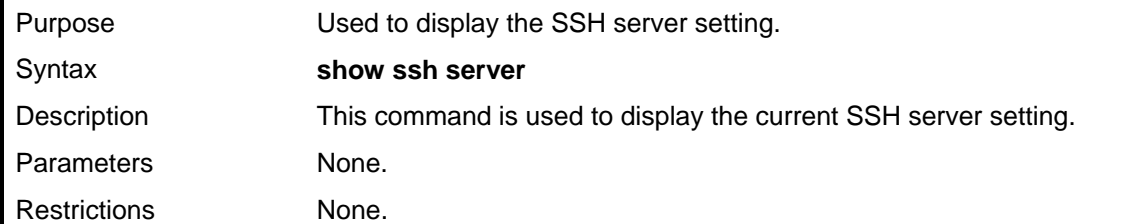

Usage example:

To display the SSH server:

```
DGS–3426:5# show ssh server 
Command: show ssh server
```

```
SSH Server Status : Disabled 
SSH Max Session : 8 
Connection timeout : 120 (sec)
Authenticate failed attempts : 2 
Rekey timeout : never
Listened Port Number : 22
```
**DGS–3426:5#** 

### **config ssh user**

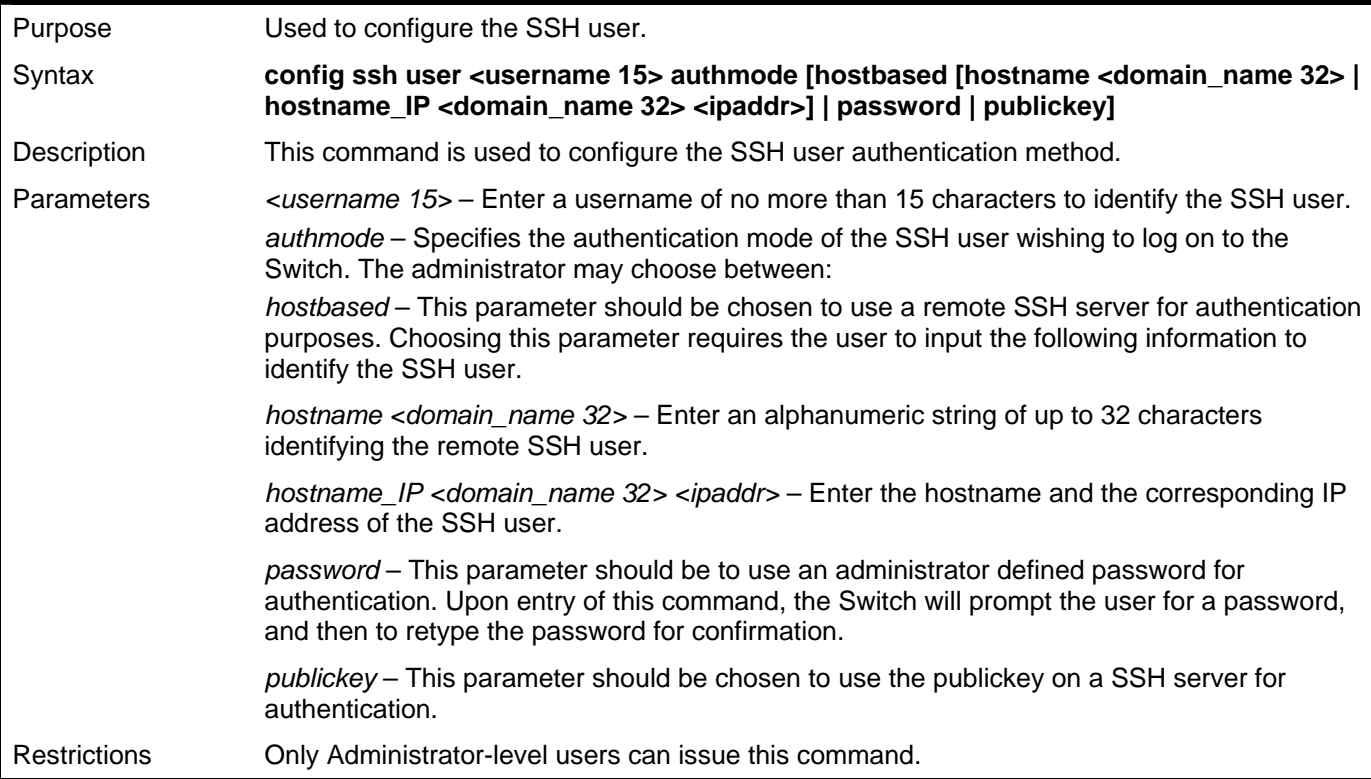

To configure the SSH user:

```
DGS–3426:5# config ssh user Rubio authmode Password 
Command: config ssh user Rubio authmode Password 
Success. 
DGS–3426:5#
```
### **show ssh user authmode**

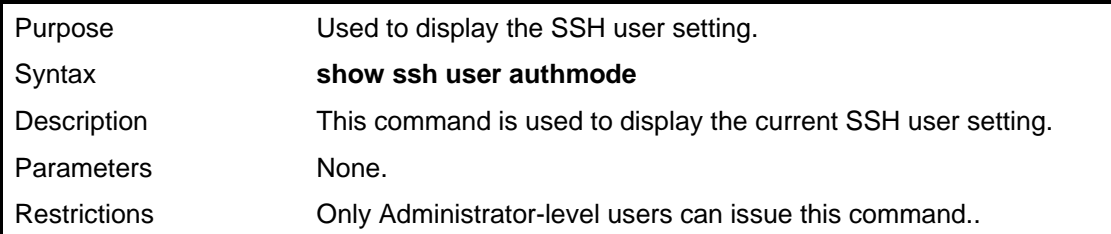

Example usage:

To display the SSH user:

**DGS–3426:5#show ssh user authmode Command: show ssh user authmode Current Accounts: UserName Authentication Host Name Host IP –––––––––––– ––––––––––––––––– ––––––––––––– ––––––––– Rubio Hostbased 12334 10.45.25.8** 

**DGS–3426:5#** 

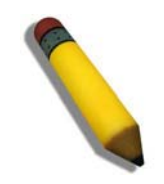

**NOTE**: To configure the SSH user, the administrator must create a user account on the Switch. For information concerning configuring a user account, please see the section of this manual entitled **Basic Switch Commands** and then the command, **create account user**.

*xStack® DGS-3400 Series Layer 2 Gigabit Managed Switch CLI Manual*

| config ssh algorithm |                                                                                                    |  |
|----------------------|----------------------------------------------------------------------------------------------------|--|
| Purpose              | Used to configure the SSH algorithm.                                                                                                    |  |
| Syntax               | config ssh algorithm [3DES   AES128   AES192   AES256   arcfour   blowfish  <br>cast128   twofish128   twofish192   twofish256   MD5   SHA1   RSA   DSA] [enable  <br>disable] |  |
| Description          | This command is used to configure the desired type of SSH algorithm used for<br>authentication encryption.                                                                     |  |
| Parameters           | 3DES - This parameter will enable or disable the Triple_Data Encryption Standard<br>encryption algorithm.                                                                      |  |
|                      | AES128 - This parameter will enable or disable the Advanced Encryption Standard<br>AES128 encryption algorithm.                                                                |  |
|                      | AES192 - This parameter will enable or disable the Advanced Encryption Standard<br>AES192 encryption algorithm.                                                                |  |
|                      | AES256 - This parameter will enable or disable the Advanced Encryption Standard<br>AES256 encryption algorithm.                                                                |  |
|                      | arcfour - This parameter will enable or disable the Arcfour encryption algorithm.                                                                                              |  |
|                      | blowfish – This parameter will enable or disable the Blowfish encryption algorithm.                                                                                            |  |
|                      | cast128 - This parameter will enable or disable the Cast128 encryption algorithm.                                                                                              |  |
|                      | twofish128 - This parameter will enable or disable the twofish128 encryption algorithm.                                                                                        |  |
|                      | twofish 192 - This parameter will enable or disable the twofish 192 encryption algorithm.                                                                                      |  |
|                      | MD5 - This parameter will enable or disable the MD5 Message Digest encryption<br>algorithm.                                                                                    |  |
|                      | SHA1 - This parameter will enable or disable the Secure Hash Algorithm encryption.                                                                                             |  |
|                      | RSA - This parameter will enable or disable the RSA encryption algorithm.                                                                                                    |  |
|                      | DSA – This parameter will enable or disable the Digital Signature Algorithm encryption.                                                                                        |  |
|                      | <i>[enable   disable]</i> – This allows users to enable or disable algorithms entered in this<br>command, on the Switch.                                                       |  |
| <b>Restrictions</b>  | Only Administrator and Operator-level users can issue this command.                                                                                                    |  |

Usage example:

To configure SSH algorithm:

```
DGS–3426:5#config ssh algorithm Blowfish enable 
Command: config ssh algorithm Blowfish enable 
Success.
```

```
DGS–3426:5#
```
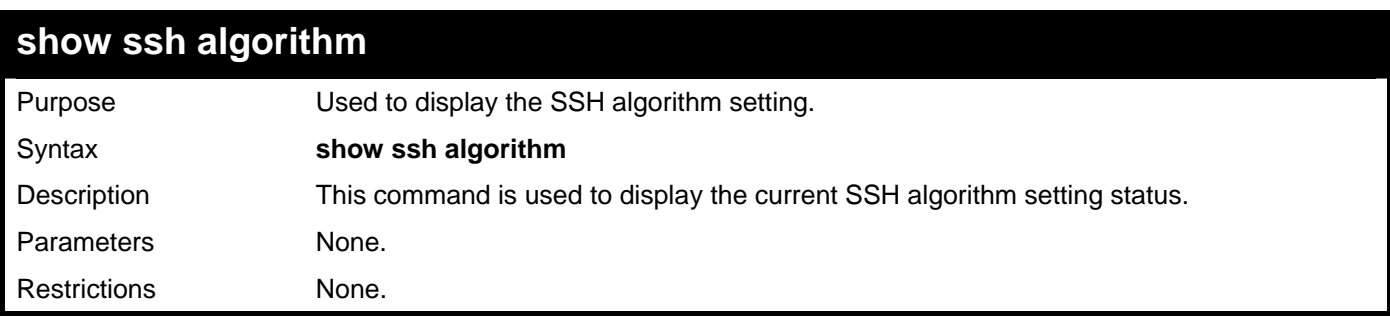

Usage Example:

To display SSH algorithms currently set on the Switch:

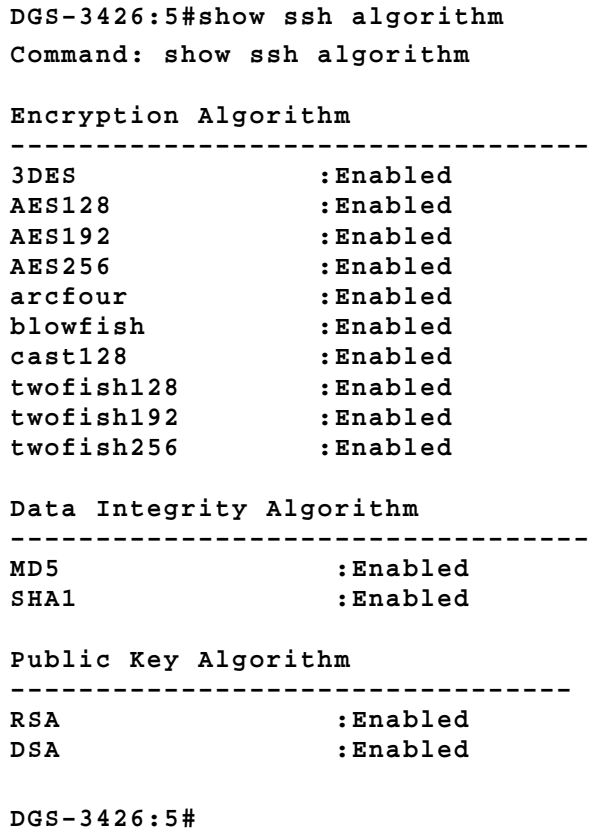

# 36

## **SSL COMMANDS**

Secure Sockets Layer or SSL is a security feature that will provide a secure communication path between a host and client through the use of authentication, digital signatures and encryption. These security functions are implemented through the use of a *ciphersuite*, which is a security string that determines the exact cryptographic parameters, specific encryption algorithms and key sizes to be used for an authentication session and consists of three levels:

- 1. Key Exchange: The first part of the ciphersuite string specifies the public key algorithm to be used. This Switch utilizes the Rivest Shamir Adleman (RSA) public key algorithm and the Digital Signature Algorithm (DSA), specified here as the *DHE\_DSS* Diffie–Hellman (DHE) public key algorithm. This is the first authentication process between client and host as they "exchange keys" in looking for a match and therefore authentication to be accepted to negotiate encryptions on the following level.
- 2. Encryption: The second part of the ciphersuite that includes the encryption used for encrypting the messages sent between client and host. The Switch supports two types of cryptology algorithms:

Stream Ciphers – There are two types of stream ciphers on the Switch, *RC4 with 40–bit keys* and *RC4 with 128–bit keys*. These keys are used to encrypt messages and need to be consistent between client and host for optimal use.

CBC Block Ciphers – CBC refers to Cipher Block Chaining, which means that a portion of the previously encrypted block of encrypted text is used in the encryption of the current block. The Switch supports the *3DES\_EDE* encryption code defined by the Data Encryption Standard (DES) to create the encrypted text.

3. Hash Algorithm: This part of the ciphersuite allows the user to choose a message digest function which will determine a Message Authentication Code. This Message Authentication Code will be encrypted with a sent message to provide integrity and prevent against replay attacks. The Switch supports two hash algorithms, *MD5* (Message Digest 5) and *SHA* (Secure Hash Algorithm).

These three parameters are uniquely assembled in four choices on the Switch to create a three layered encryption code for secure communication between the server and the host. The user may implement any one or combination of the ciphersuites available, yet different ciphersuites will affect the security level and the performance of the secured connection. The information included in the ciphersuites is not included with the Switch and requires downloading from a third source in a file form called a *certificate*. This function of the Switch cannot be executed without the presence and implementation of the certificate file and can be downloaded to the Switch by utilizing a TFTP server. The Switch supports SSLv3 and TLSv1. Other versions of SSL may not be compatible with this Switch and may cause problems upon authentication and transfer of messages from client to host.

The Secure Sockets Layer (SSL) commands in the Command Line Interface (CLI) are listed (along with the appropriate parameters) in the following table.

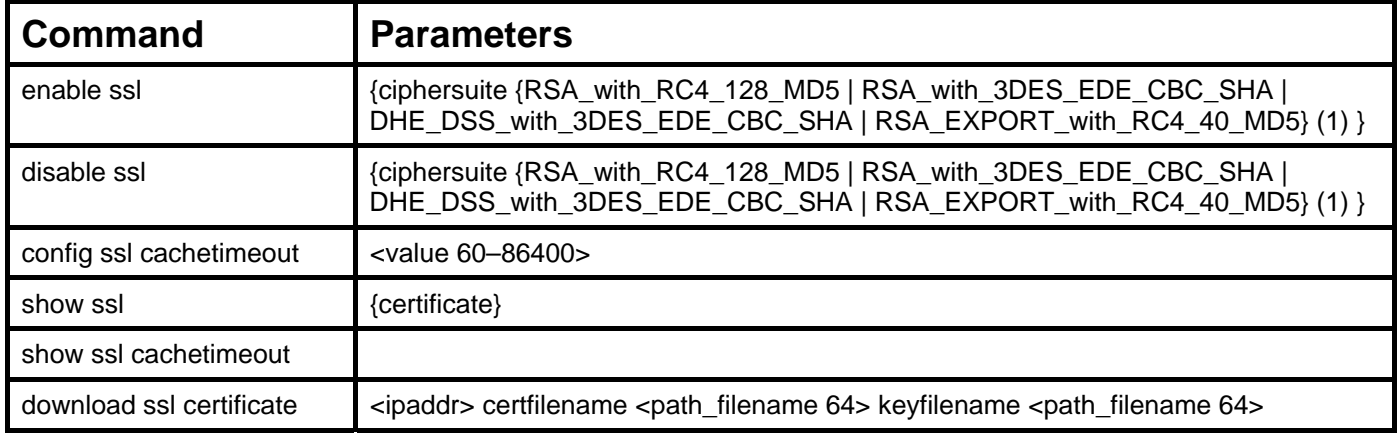

Each command is listed, in detail, in the following sections.

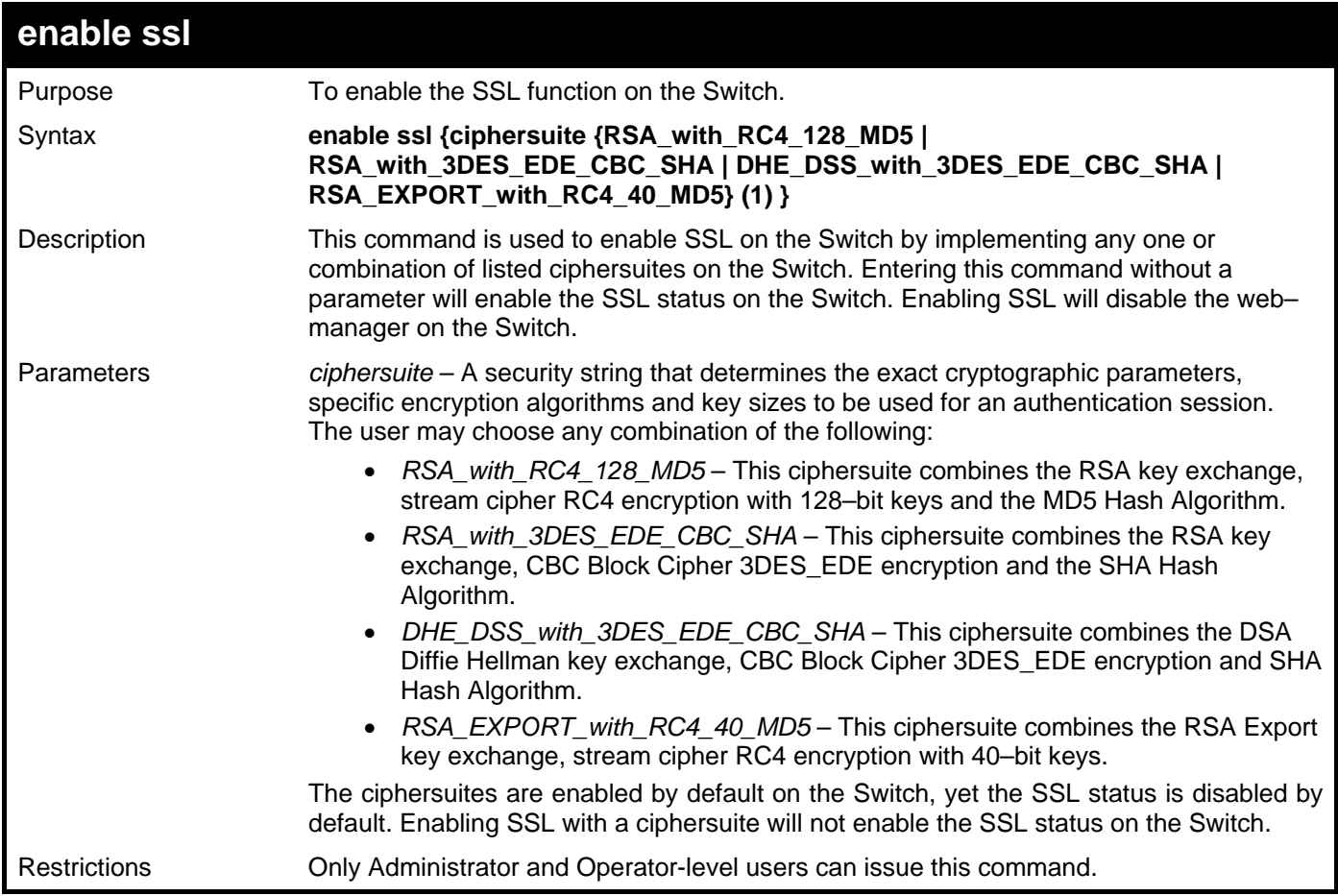

To enable SSL on the Switch for all ciphersuites:

```
DGS–3426:5#enable ssl 
Command:enable ssl 
Note: Web will be disabled if SSL is enabled. 
Success.
```
**DGS–3426:5#** 

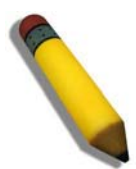

**NOTE:** Enabling SSL on the Switch will enable all ciphersuites. To utilize a particular ciphersuite, the user must eliminate other ciphersuites by using the **disable ssl** command along with the appropriate ciphersuites.

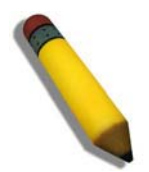

**NOTE:** Enabling the SSL function on the Switch will disable the port for the web manager (port 80). To log on to the web based manager, the entry of your URL must begin with *https://*. (ex. https://10.90.90.90)

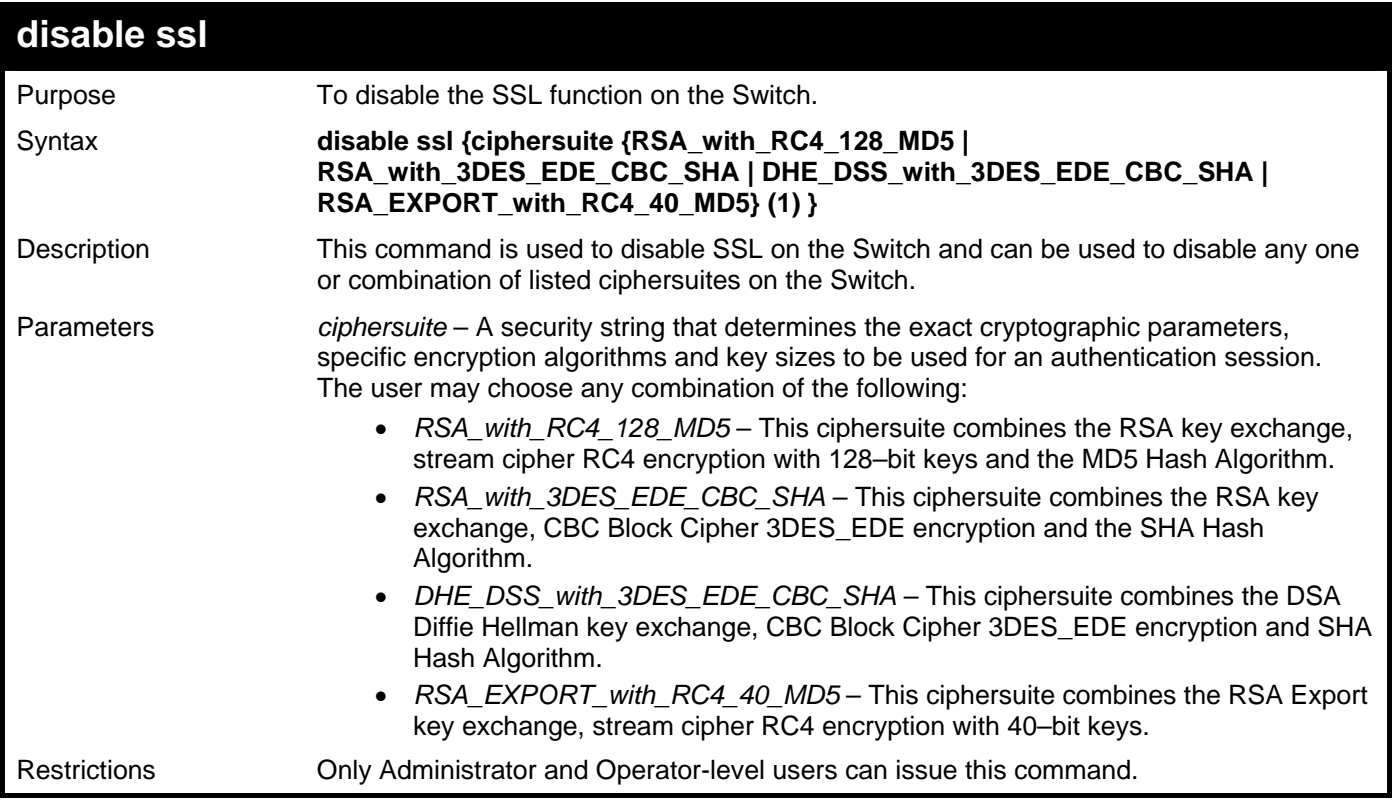

To disable the SSL status on the Switch:

```
DGS–3426:5#disable ssl
```

```
Command: disable ssl
```
**Success.** 

**DGS–3426:5#** 

To disable ciphersuite *RSA\_EXPORT\_with\_RC4\_40\_MD5* only:

```
DGS–3426:5#disable ssl ciphersuite RSA_EXPORT_with_RC4_40_MD5 
Command: disable ssl ciphersuite RSA_EXPORT_with_RC4_40_MD5
```
**Success.** 

**DGS–3426:5#** 

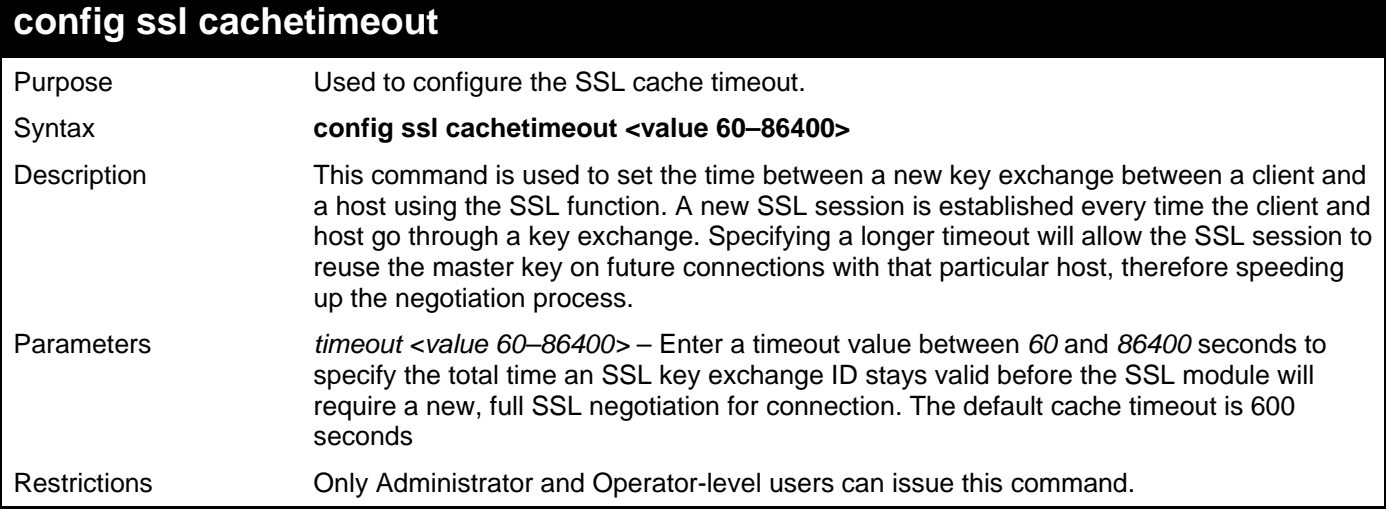

To set the SSL cachetimeout for 7200 seconds:

```
DGS–3426:5#config ssl cachetimeout timeout 7200 
Command: config ssl cachetimeout timeout 7200 
Success.
```
**DGS–3426:5#** 

### **show ssl cachetimeout**  Purpose Used to show the SSL cache timeout. Syntax **show ssl cachetimeout**  Description This command is used to view the SSL cache timeout currently implemented on the

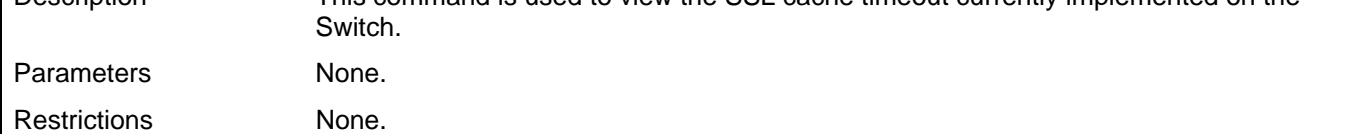

Example usage:

To view the SSL cache timeout on the Switch:

```
DGS–3426:5#show ssl cachetimeout 
Command: show ssl cachetimeout 
Cache timeout is 600 second(s).
```
**DGS–3426:5#** 

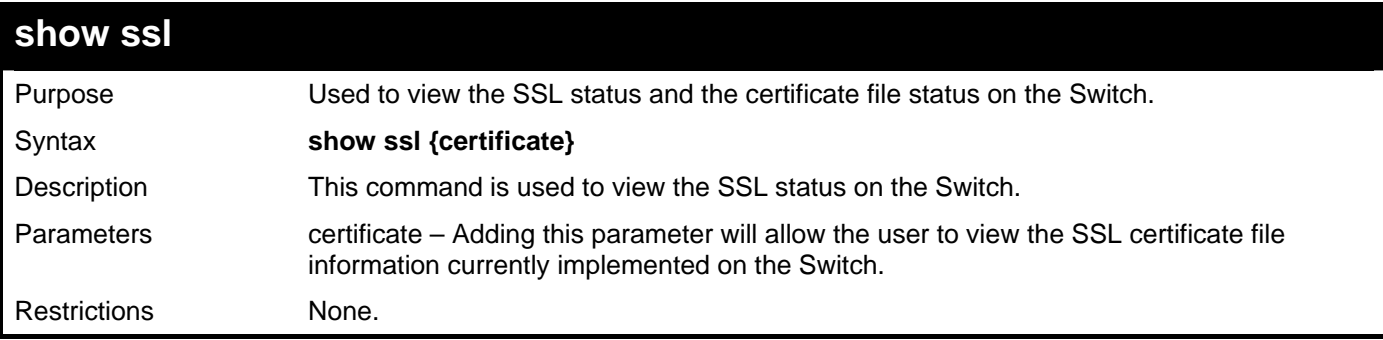

Example usage:

To view the SSL status on the Switch:

```
DGS–3426:5#show ssl 
Command: show ssl 
 SSL status Disabled 
 RSA_WITH_RC4_128_MD5 0x0004 Enabled 
 RSA_WITH_3DES_EDE_CBC_SHA 0x000A Enabled 
 DHE_DSS_WITH_3DES_EDE_CBC_SHA 0x0013 Enabled 
 RSA_EXPORT_WITH_RC4_40_MD5 0x0003 Enabled 
DGS–3426:5#
```
Example usage:

To view certificate file information on the Switch:

```
DGS–3426:5#show ssl certificate 
Command: show ssl certificate 
Loaded with RSA Certificate!
```
**DGS–3426:5#** 

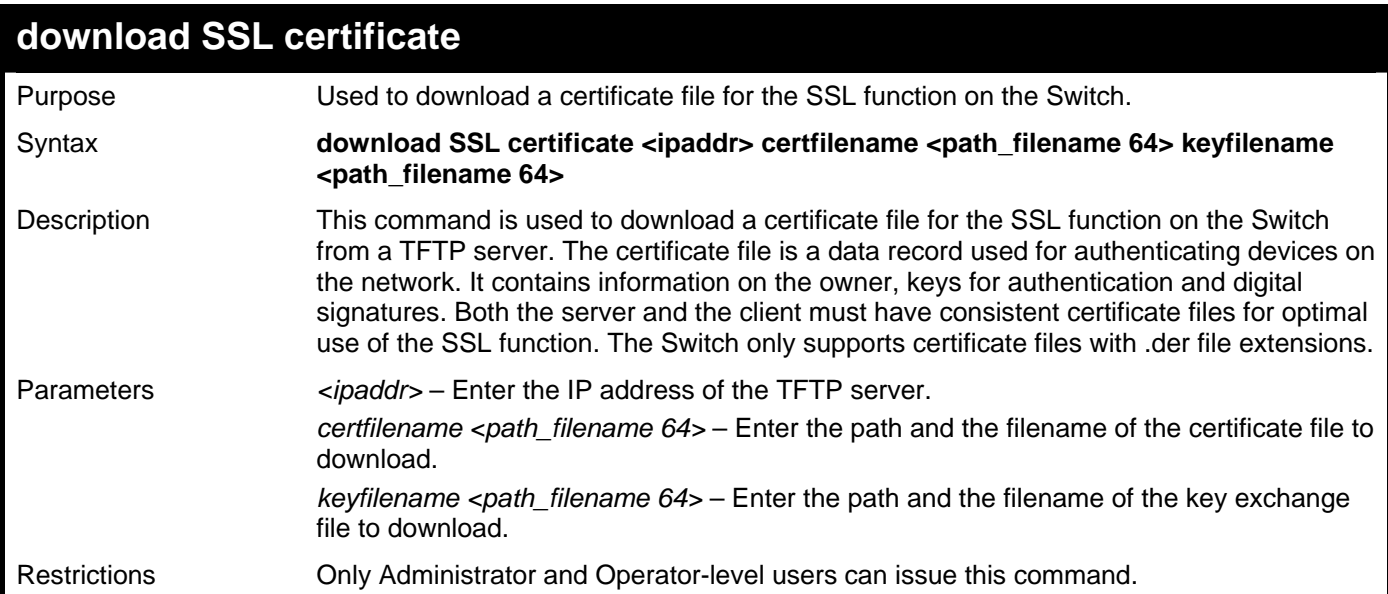

Example usage:

To download a certificate file and key file to the Switch:

```
DGS–3426:5#download ssl certificate 10.53.13.94 certfilename c:/cert.der 
keyfilename c:/pkey.der 
Command: download ssl certificate 10.53.13.94 certfilename c:/cert.der 
keyfilename c:/pkey.der 
Certificate Loaded Successfully! 
DGS–3426:5#
```
# 37

## **JUMBO FRAME COMMANDS**

Certain switches can support jumbo frames (frames larger than 1536 bytes). To transmit frames of up to 9K (and 9220 Bytes tagged), the user can increase the maximum transmission unit (MTU) size from the default of 1536 by enabling the Jumbo Frame command.

The jumbo frame commands in the Command Line Interface (CLI) are listed (along with the appropriate parameters) in the following table.

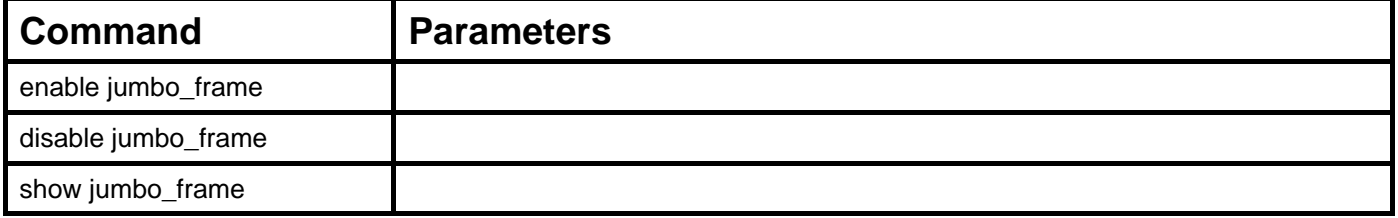

Each command is listed, in detail, in the following sections.

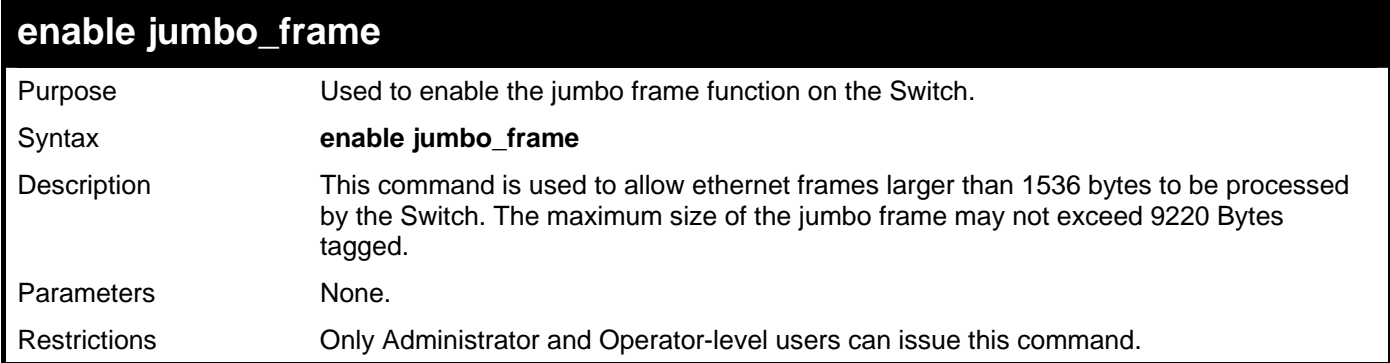

Example usage:

To enable the jumbo frame function on the Switch:

```
DGS–3426:5#enable jumbo_frame 
Command: enable jumbo_frame
```
**Success.** 

**DGS–3426:5#** 

### **disable jumbo\_frame**

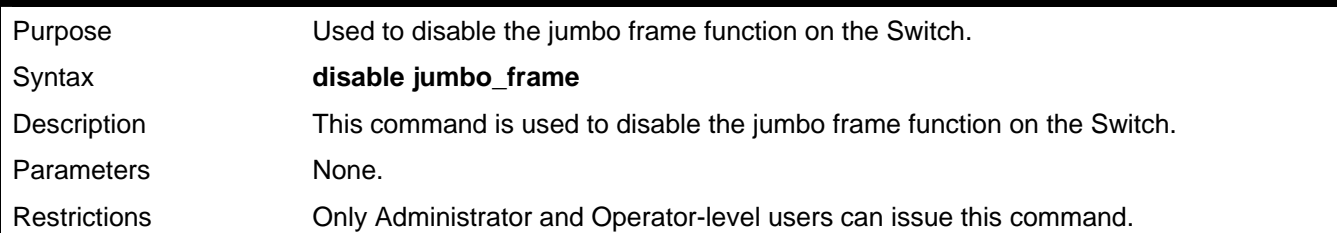

Example usage:

To disable the jumbo frame function on the Switch:

```
DGS–3426:5#disable jumbo_frame 
Command: disable jumbo_frame 
Success. 
DGS–3426:5#
```
### **show jumbo\_frame**

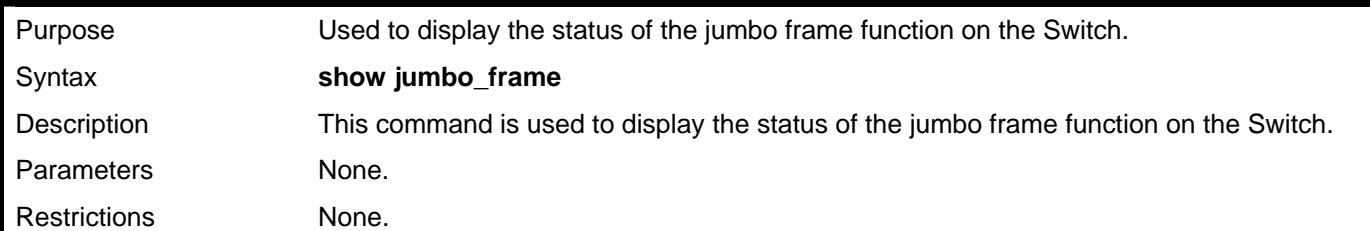

Usage Example:

To display the jumbo frame status currently configured on the Switch:

```
DGS–3426:5#show jumbo_frame 
Command: show jumbo_frame 
Jumbo frame state : disabled 
Maximum Jumbo frame size : 1536 bytes.
```

```
DGS–3426:5#
```
# 38

## **D–LINK SINGLE IP MANAGEMENT (SIM) COMMANDS**

Simply put, D–Link Single IP Management is a concept that will stack switches together over Ethernet instead of using stacking ports or modules. Switches using D–Link Single IP Management (labeled here as SIM) must conform to the following rules:

- SIM is an optional feature on the Switch and can easily be enabled or disabled. SIM grouping has no effect on the normal operation of the Switch in the user's network.
- There are three classifications for switches using SIM. The Commander Switch(CS), which is the master switch of the group, Member Switch(MS), which is a switch that is recognized by the CS a member of a SIM group, and a Candidate Switch(CaS), which is a switch that has a physical link to the SIM group but has not been recognized by the CS as a member of the SIM group.
- A SIM group can only have one Commander Switch(CS).
- All switches in a particular SIM group must be in the same broadcast domain.
- A SIM group accepts up to 32 switches (numbered 0–32), including the Commander Switch (numbered 0).
- There is no limit to the number of SIM groups in the same broadcast domain, however a single switch can only belong to one group.
- If multiple VLANs are configured, the SIM group will only utilize the default VLAN on any switch.
- SIM allows intermediate devices that do not support SIM. This enables the user to manage a switch that are more than one hop away from the CS.

The SIM group is a group of switches that are managed as a single entity. The xStack<sup>®</sup> DGS–3400 Series may take on three different roles:

Commander Switch(CS) – This is a switch that has been manually configured as the controlling device for a group, and takes on the following characteristics:

- It has an IP Address.
- It is not a Commander Switch or Member Switch of another Single IP group.
- It is connected to the Member Switches through its management VLAN.

Member Switch(MS) – This is a switch that has joined a single IP group and is accessible from the CS, and it takes on the following characteristics:

- It is not a CS or MS of another IP group.
- It is connected to the CS through the CS management VLAN.

Candidate Switch(CaS) – This is a switch that is ready to join a SIM group but is not yet a member of the SIM group. The Candidate Switch may join the SIM group through an automatic function of the xStack® DGS–3400, or by manually configuring it to be a MS of a SIM group. A switch configured as a CaS is not a member of a SIM group and will take on the following characteristics:

- It is not a CS or MS of another Single IP group.
- It is connected to the CS through the CS management VLAN.

*The following rules also apply to the above roles:*

- 1. Each device begins in the Candidate state.
- 2. CS's must change their role to CaS and then to MS, to become a MS of a SIM group. Thus the CS cannot directly be converted to a MS.
- 3. The user can manually configure a CS to become a CaS.
- 4. A MS can become a CaS by:
	- a. Being configured as a CaS through the CS.
	- b. If report packets from the CS to the MS time out.
- 5. The user can manually configure a CaS to become a CS
- 6. The CaS can be configured through the CS to become a MS.

After configuring one switch to operate as the CS of a SIM group, additional xStack<sup>®</sup> DGS–3400 switches may join the group by either an automatic method or by manually configuring the Switch to be a MS. The CS will then serve as the in band entry point for access to the MS. The CS's IP address will become the path to all MS's of the group and the CS's Administrator's password, and/or authentication will control access to all MS's of the SIM group.

With SIM enabled, the applications in the CS will redirect the packet instead of executing the packets. The applications will decode the packet from the administrator, modify some data, then send it to the MS. After execution, the CS may receive a response packet from the MS, which it will encode and send back to the administrator.

When a CaS becomes a MS, it automatically becomes a member of the first SNMP community (include read/write and read only) to which the CS belongs. However if a MS has its own IP address, it can belong to SNMP communities to which other switches in the group, including the CS, do not belong.

#### **Upgrade to v1.61**

To better improve SIM management, the xStack® DGS-3400 series switches have been upgraded to version 1.61 in this release. Many improvements have been made, including:

The Commander Switch (CS) now has the capability to automatically rediscover member switches that have left the SIM group, either through a reboot or web malfunction. This feature is accomplished through the use of Discover packets and Maintain packets that previously set SIM members will emit after a reboot. Once a MS has had its MAC address and password saved to the CS's database, if a reboot occurs in the MS, the CS will keep this MS information in its database and when a MS has been rediscovered, it will add the MS back into the SIM tree automatically. No configuration will be necessary to rediscover these switches. There are some instances where pre–saved MS switches cannot be rediscovered. For example, if the Switch is still powered down, if it has become the member of another group, or if it has been configured to be a Commander Switch, the rediscovery process cannot occur.

This version will support multiple switch upload and downloads for firmware, configuration files and log files, as follows:

- Firmware The switch now supports multiple MS firmware downloads from a TFTP server.
- Configuration Files This switch now supports multiple downloading and uploading of configuration files both to (for configuration restoration) and from (for configuration backup) MS's, using a TFTP server..
- Log The switch now supports uploading multiple MS log files to a TFTP server.

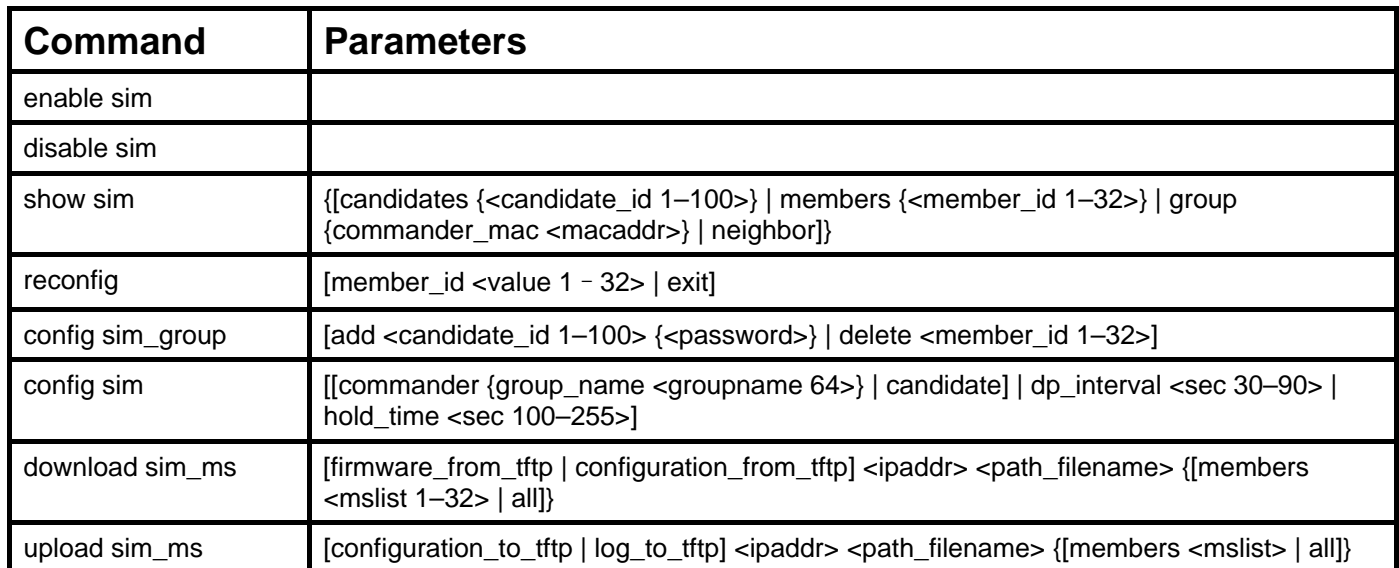

The SIM commands in the Command Line Interface (CLI) are listed (along with the appropriate parameters) in the following table.

Each command is listed, in detail, in the following sections.

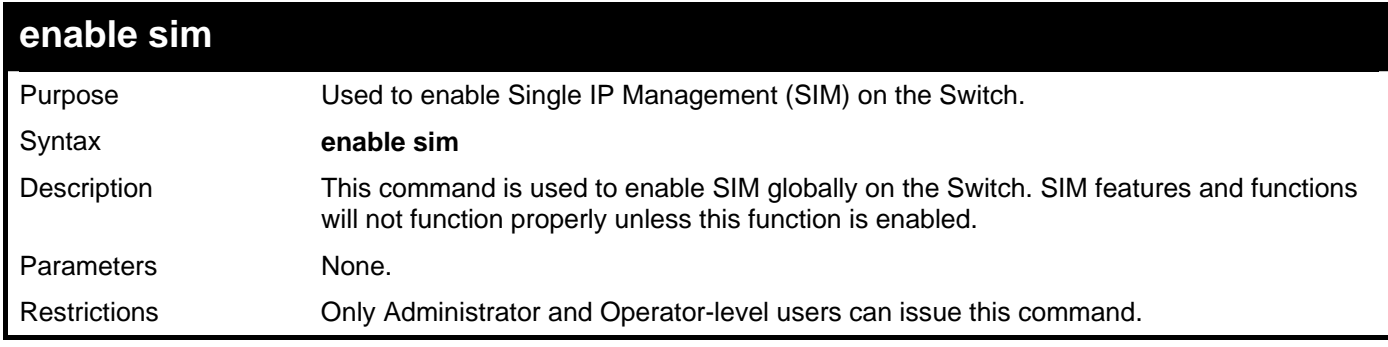

Example usage:

To enable SIM on the Switch:

**DGS–3426:5#enable sim Command: enable sim** 

**Success.** 

**DGS–3426:5#** 

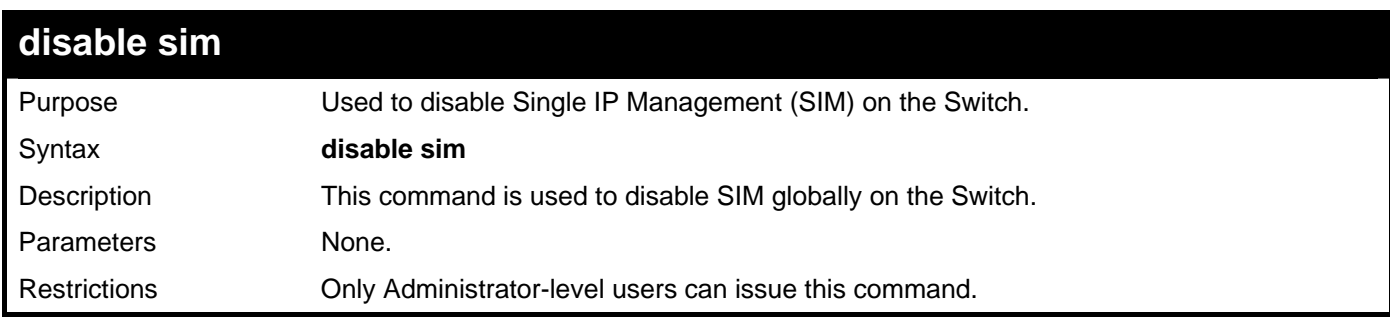

Example usage:

To disable SIM on the Switch:

**DGS–3426:5#disable sim Command: disable sim** 

**Success.** 

**DGS–3426:5#** 

*xStack® DGS-3400 Series Layer 2 Gigabit Managed Switch CLI Manual*

| show sim     |                                                                                                    |
|--------------|----------------------------------------------------------------------------------------------------|
| Purpose      | Used to view the current information regarding the SIM group on the Switch.                                                                                                    |
| Syntax       | show sim {[candidates { <candidate_id 1-100="">}   members {<member_id 1-32="">}  <br/>group {commander_mac <macaddr>}]   neighbor]}</macaddr></member_id></candidate_id>                                                                                   |
| Description  | This command is used to display the current information regarding the SIM group on the<br>Switch, including the following:                                                                                                    |
|              | SIM Version - Displays the current Single IP Management version on the Switch.                                                                                                    |
|              | Firmware Version - Displays the current Firmware version on the Switch.                                                                                                    |
|              | Device Name - Displays the user-defined device name on the Switch.                                                                                                    |
|              | MAC Address - Displays the MAC Address of the Switch.                                                                                                    |
|              | Capabilities – Displays the type of switch, be it Layer 2 (L2) or Layer 3 (L3).                                                                                                    |
|              | Platform - Switch Description including name and model number.                                                                                                    |
|              | SIM State -Displays the current Single IP Management State of the Switch, whether it<br>be enabled or disabled.                                                                                                    |
|              | Role State – Displays the current role the Switch is taking, including Commander,<br>Member or Candidate. A Stand-alone switch will always have the commander role.                                                                                         |
|              | Discovery Interval - Time in seconds the Switch will send discovery packets out over<br>the network.                                                                                                    |
|              | Hold time – Displays the time in seconds the Switch will hold discovery results before<br>dropping it or utilizing it.                                                                                                    |
| Parameters   | candidates <candidate_id <math="">1-100&gt; - Entering this parameter will display information<br/>concerning candidates of the SIM group. To view a specific candidate, include that<br/>candidate's ID number, listed from 1 to 100.</candidate_id>       |
|              | members <member_id 1-32=""> - Entering this parameter will display information<br/>concerning members of the SIM group. To view a specific member, include that<br/>member's ID number, listed from 1 to 32.</member_id>                                    |
|              | $group$ {commander_mac <macaddr>} - Entering this parameter will display information<br/>concerning the SIM group. To view a specific group, include the commander's MAC<br/>address of the group.</macaddr>                                                |
|              | neighbor - Entering this parameter will display neighboring devices of the Switch. A SIM<br>neighbor is defined as a switch that is physically connected to the Switch but is not part<br>of the SIM group. This screen will produce the following results: |
|              | Port – Displays the physical port number of the commander switch where the<br>uplink to the neighbor switch is located.                                                                                                    |
|              | MAC Address - Displays the MAC Address of the neighbor switch.<br>٠                                                                                                    |
|              | Role – Displays the role(CS, CaS, MS) of the neighbor switch.                                                                                                    |
| Restrictions | Only Administrator and Operator-level users can issue this command.                                                                                                    |

To display the SIM information in detail:

```
xStack®
 DGS-3400 Series Layer 2 Gigabit Managed Switch CLI Manual
```

```
DGS–3426:5#show sim 
Command: show sim 
SIM Version : VER-1.61
Firmware Version : 2.35–B06 
Device Name : 
MAC Address : 00–19–5B–3D–7C–D6 
Capabilities : L2 
Platform : DGS–3426 L2 Switch 
SIM State : Disabled 
Role State : Candidate 
Discovery Interval : 30 sec 
Hold Time : 100 sec
```

```
DGS–3426:5#
```
To display the candidate information in summary, if the candidate ID is specified:

```
DGS–3426:5#show sim candidates 1–2 
Command: show sim candidates 1–2 
ID MAC Address Platform / Hold Firmware Device Name 
                    Capability Time Version 
   ––– ––––––––––––––– –––––––––––––––––– ––––– ––––––––– ------------- 
1 00–01–02–03–04–00 DGS–3400 L2 Switch 40 2.00.B46 The Man 
2 00–55–55–00–55–00 DGS–3400 L2 Switch 140 2.00.B46 default 
master 
Total Entries: 2 
DGS–3426:5#
```
To display the member information in summary, if the member ID is specified:

```
DGS–3426:5#show sim member 1–2 
Command: show sim member 1–2 
ID MAC Address Platform / Hold Firmware Device Name 
                   Capability Time Version 
    ––– –––––––––––––– ––––––––––––––––– –––– ––––––– ------------
1 00–01–02–03–04–00 DGS–3400 L2 Switch 40 2.00.B46 The Man 
2 00–55–55–00–55–00 DGS–3400 L2 Switch 140 2.00.B46 default 
master 
Total Entries: 2 
DGS–3426:5#
```
To display other groups information in summary, if group is specified:

```
DGS–3426:5#show sim group 
Command: show sim group 
SIM Group Name : default 
ID MAC Address Platform / Hold Firmware Device Name 
                   Capability Time Version 
––– –––––––––––––– ––––––––––––––– ––––– ––––––––– ------------- 
*1 00–01–02–03–04–00 DGS–3400 L2 Switch 40 2.00.B46 Trinity 
 2 00–55–55–00–55–00 DGS–3400 L2 Switch 140 2.00.B46 default master
SIM Group Name : SIM2 
ID MAC Address Platform / Hold Firmware Device Name 
                   Capability Time Version 
––– –––––––––––––– ––––––––––––––– ––––– –––––––– ---------------
*1 00–01–02–03–04–00 DGS–3400 L2 Switch 40 2.00.B46 Neo 
 2 00–55–55–00–55–00 DGS–3400 L2 Switch 140 2.00.B46 default master
'*' means commander switch. 
DGS–3426:5#
```
To view SIM neighbors:

```
DGS–3426:5#show sim neighbor 
Command: show sim neighbor 
Neighbor Info Table 
Port MAC Address Role
–––––– –––––––––––––––––– ––––––––– 
23 00–35–26–00–11–99 Commander 
23 00–35–26–00–11–91 Member 
24 00–35–26–00–11–90 Candidate 
Total Entries: 3
```

```
DGS–3426:5#
```
### **reconfig**

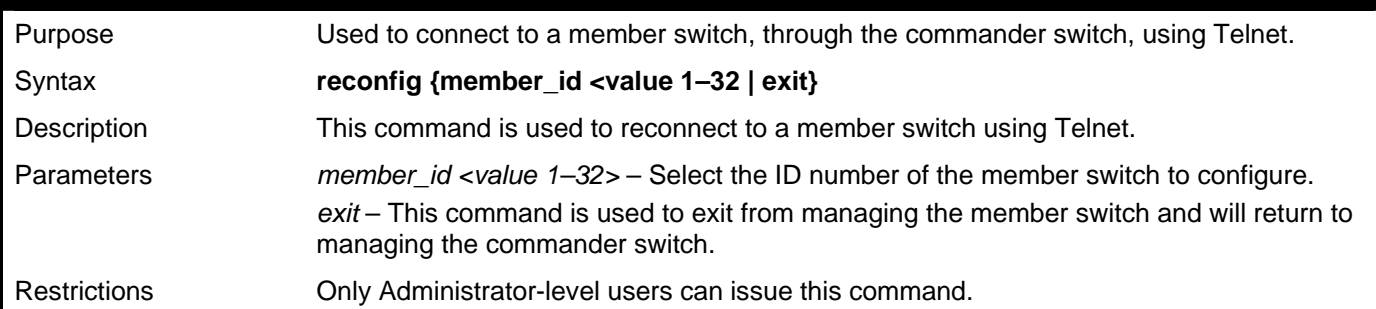

Example usage:

To connect to the MS, with member ID 2, through the CS, using the command line interface:

```
DGS–3426:5#reconfig member_id 2 
Command: reconfig member_id 2 
DGS–3426:5# 
Login:
```
#### *xStack® DGS-3400 Series Layer 2 Gigabit Managed Switch CLI Manual*

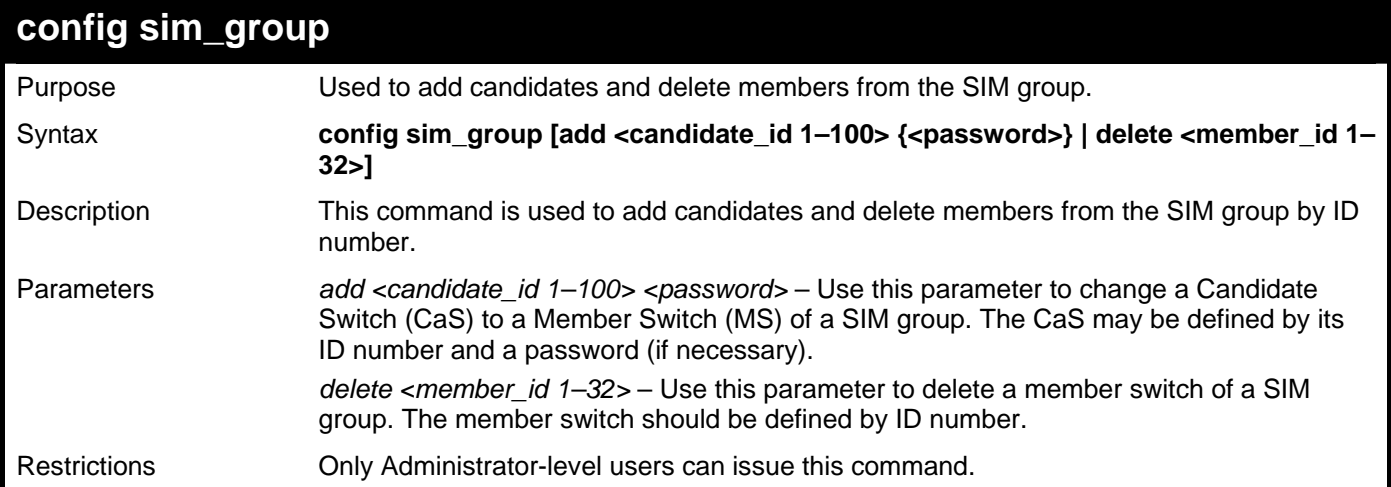

Example usage:

To add a member:

```
DGS–3426:5#config sim_group add 2 
Command: config sim_group add 2 
Please wait for ACK!!! 
SIM Config Success !!! 
Success. 
DGS–3426:5#
```
To delete a member:

```
DGS–3426:5#config sim_group delete 1 
Command: config sim_group delete 1 
Please wait for ACK!!! 
SIM Config Success!!! 
Success. 
DGS–3426:5#
```
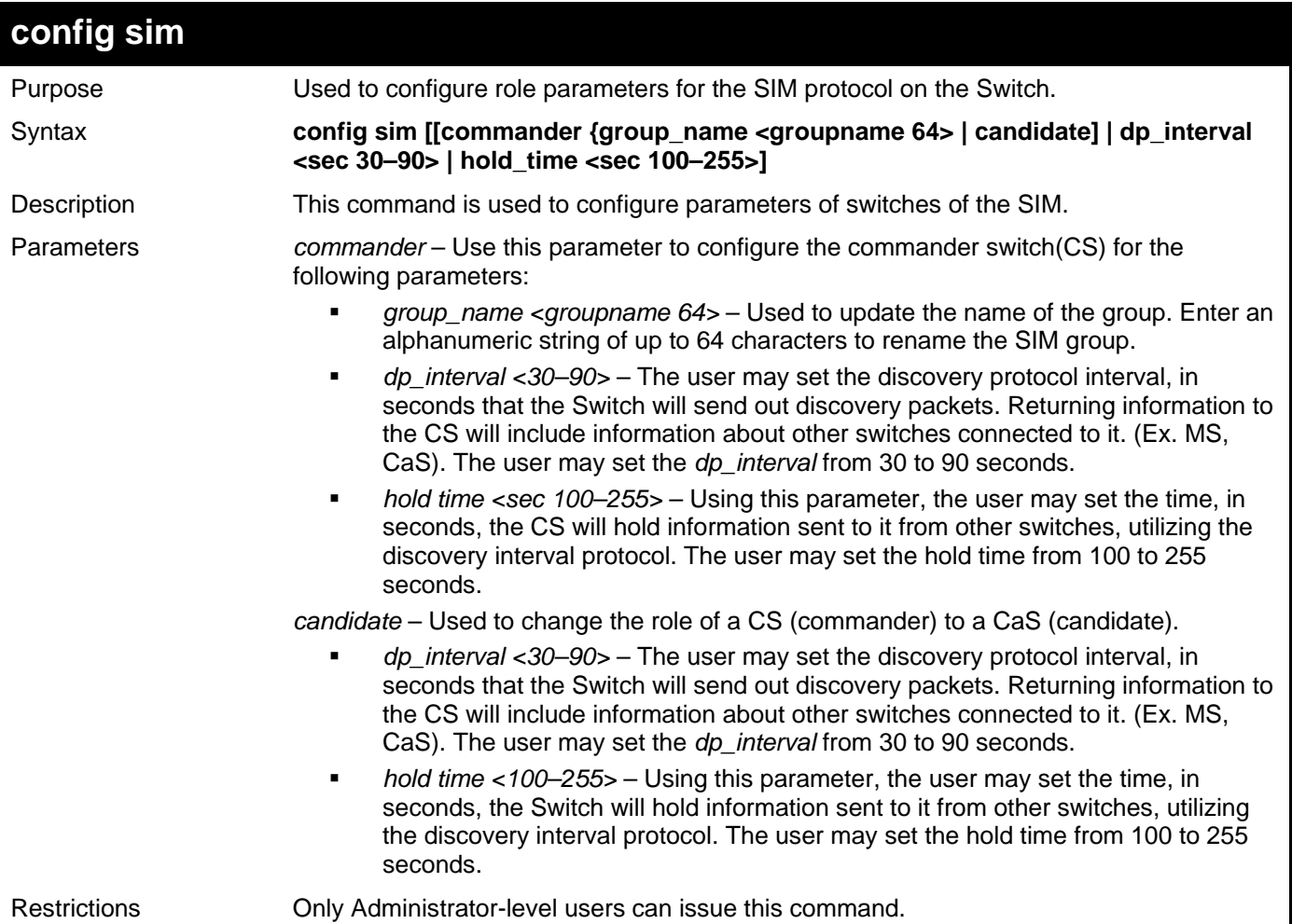

To change the time interval of the discovery protocol:

#### **DGS–3426:5# config sim commander Command: config sim commander**

**Success.** 

**DGS–3426:5#** 

To change the hold time of the discovery protocol:

```
DGS–3426:5# config sim hold_time 120 
Command: config sim hold_time 120 
Success. 
DGS–3426:5#
```
To transfer the CS (commander) to be a CaS (candidate):

```
DGS–3426:5# config sim candidate 
Command: config sim candidate 
Success. 
DGS–3426:5#
```
To transfer the Switch to be a CS:

```
DGS–3426:5# config sim commander 
Command: config sim commander 
Success. 
DGS–3426:5# 
    To update the name of a group: 
DGS–3426:5#config sim commander group_name Trinity 
Command: config sim commander group_name Trinity 
Success.
```
**DGS–3426:5#** 

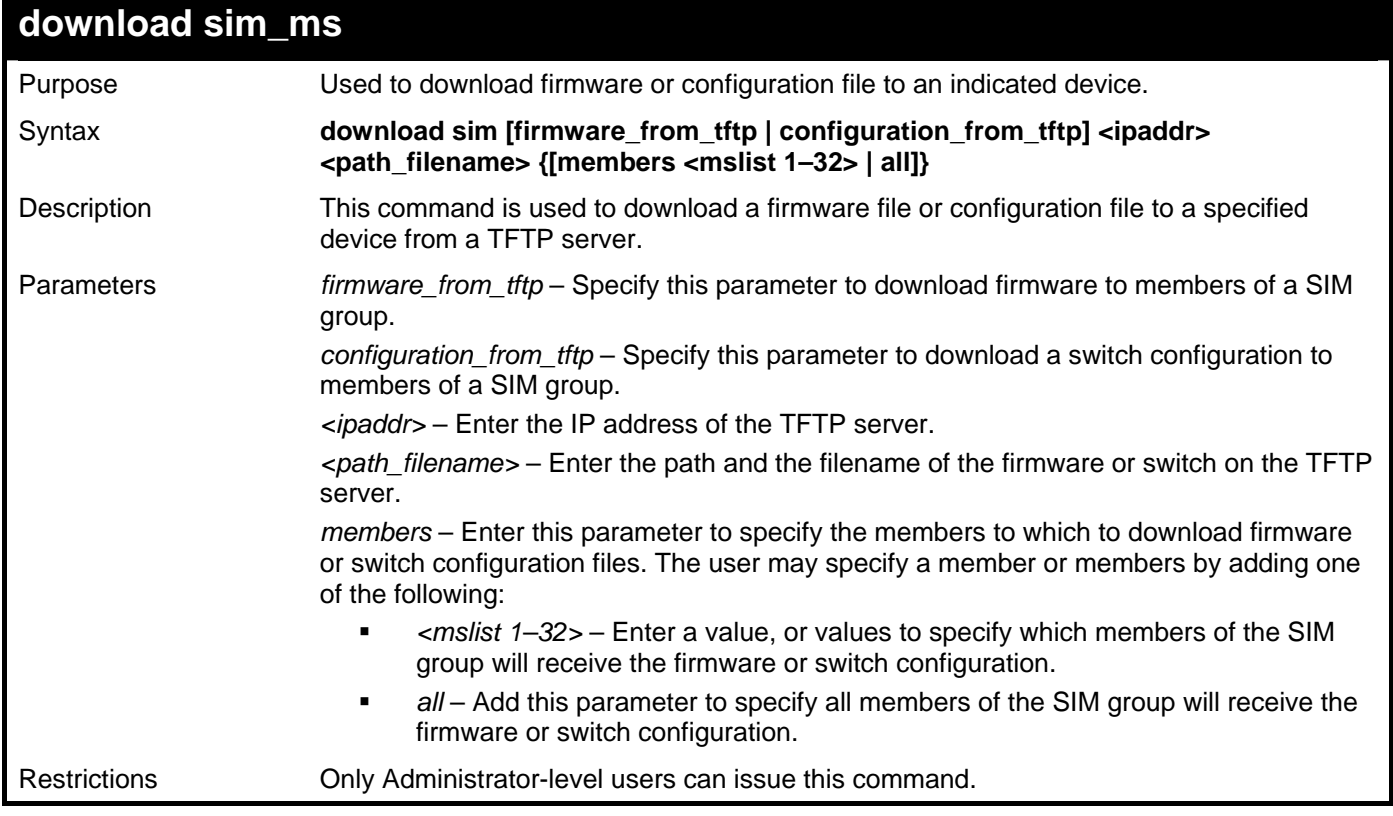

Example usage:

To download firmware:

```
DGS–3426:5# download sim_ms firmware_from_tftp 10.53.13.94 c:/dgs3426.had all 
Command: download sim_ms firmware_from_tftp 10.53.13.94 c:/dgs3426.had all 
This device is updating firmware. Please wait... 
Download Status : 
ID MAC Address Result 
––– ––––––––––––––––– –––––––––––––
  1 00–01–02–03–04–00 Success 
  2 00–07–06–05–04–03 Success 
  3 00–07–06–05–04–03 Success 
DGS–3426:5#
```
To download configuration files:

```
DGS–3426:5# download sim configuration_from_tftp 10.53.13.94 c:/ dgs3426.txt 
all 
Command: download sim configuration_from_tftp 10.53.13.94 c:/ dgs3426.txt all 
This device is updating configuration. Please wait... 
Download Status : 
ID MAC Address Result 
––– ––––––––––––––––– ––––––––––––––––
1 00–01–02–03–04–00 Success 
2 00–07–06–05–04–03 Success 
3 00–07–06–05–04–03 Success
```

```
DGS–3426:5#
```
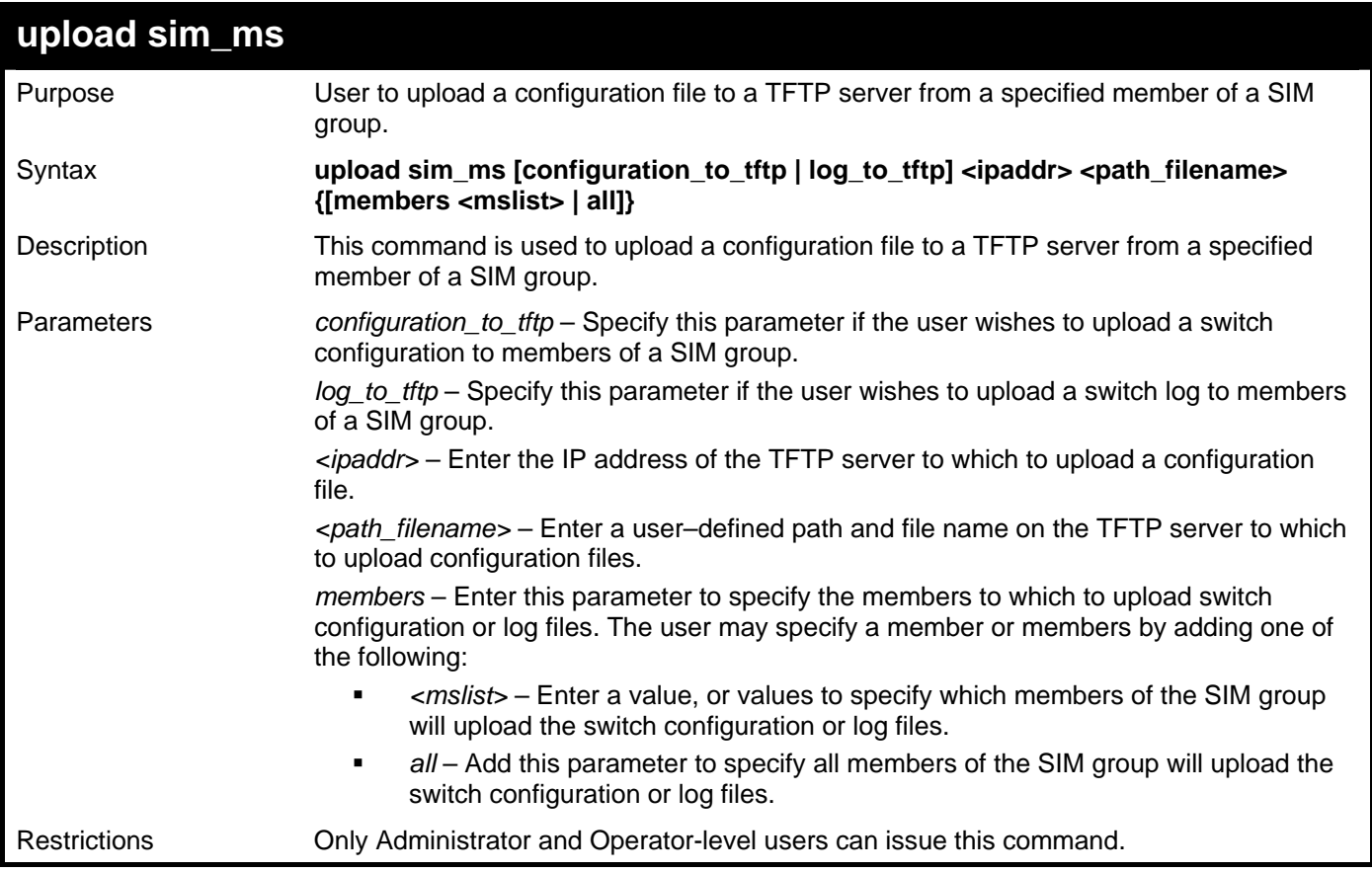

Example usage:

To upload configuration files to a TFTP server:

```
DGS–3426:5# upload sim_ms configuration 10.55.47.1 D:\configuration.txt 1 
Command: upload sim_ms configuration 10.55.47.1 D:\configuration.txt 1 
This device is upload configuration. Please wait several minutes… 
Success. 
DGS–3426:5#
```
# 39

# **POE COMMANDS**

The xStack<sup>®</sup> DGS–3426P supports Power over Ethernet (PoE) as defined by the IEEE 802.3af specification. Ports 1–24 supply 48 VDC power to PDs over Category 5 or Category 3 UTP Ethernet cables. The xStack® DGS–3426P follows the standard PSE pinout *Alternative A*, whereby power is sent out over pins 1, 2, 3 and 6. The xStack® DGS–3426P works with all D–Link 802.3af capable devices.

The xStack® DGS–3426P includes the following PoE features:

- The auto–discovery feature recognizes the connection of a PD (Powered Device) and automatically sends power to it.
- The auto–disable feature will occur under two conditions: first, if the total power consumption exceeds the system power limit; and second, if the per port power consumption exceeds the per port power limit.
- The active circuit protection feature automatically disables the port if there is a short. Other ports will remain active.

PDs receive power according to the following classification:

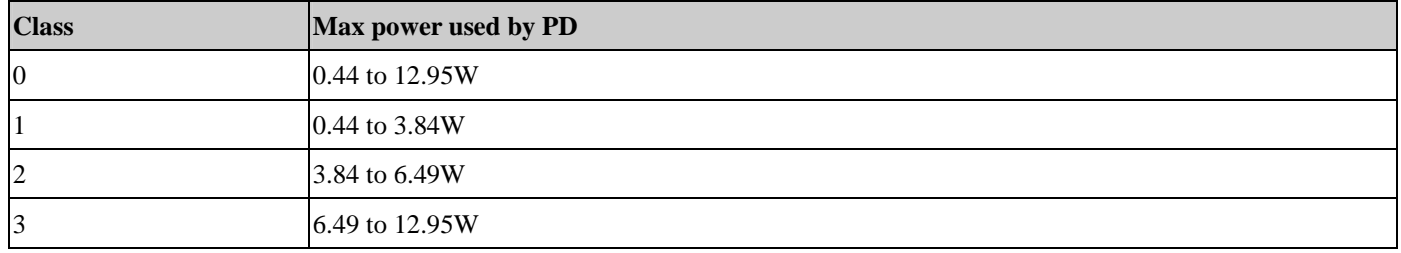

PSE provides power according to the following classification:

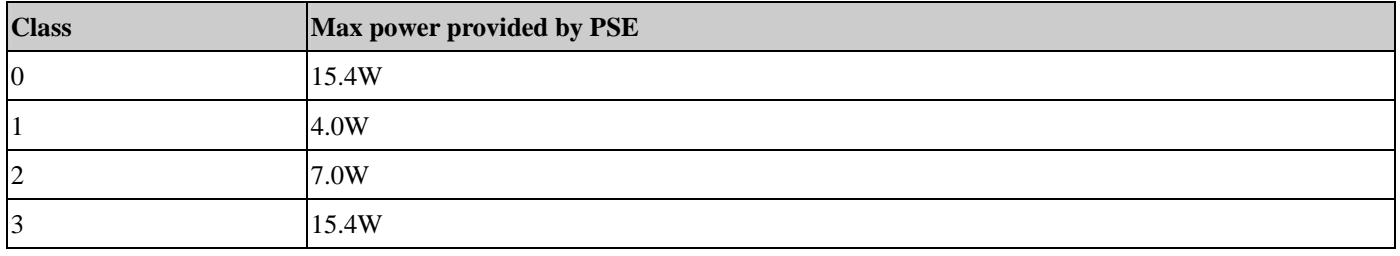

The PoE commands in the Command Line Interface (CLI) are listed (along with the appropriate parameters) in the following table.

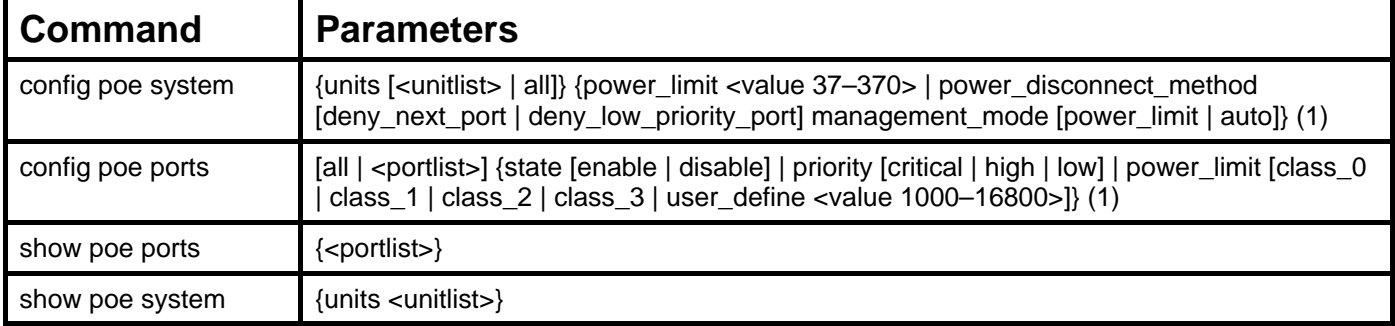

Each command is listed in detail in the following sections.

*xStack® DGS-3400 Series Layer 2 Gigabit Managed Switch CLI Manual*

| config poe system   |                                                                                                    |
|---------------------|----------------------------------------------------------------------------------------------------|
| Purpose             | Used to configure the parameters for the whole PoE system.                                                                                                    |
| Syntax              | config poe system {units [ <unitlist>   all]} {power_limit <value 37-370="">  <br/>power_disconnect_method [deny_next_port   deny_low_priority_port]<br/>management_mode [power_limit   auto]} (1)</value></unitlist>                                                                                                    |
| Description         | This command is used to configure the parameters for the whole PoE system.                                                                                                    |
| Parameters          | units <unitlist> - Enter the switch in the switch stack for which to configure the PoE<br/>system. This number is based on the unit ID assigned to the switch in the switch stack.<br/>The DGS-3426P is the only switch in this series with PoE capabilities.<br/>power_limit – The power limit parameter allows the user to configure the power budget of<br/>whole PoE system. The minimum setting is 37 W and the maximum is 370W (depending</unitlist>                                                                                                    |
|                     | on the power supplier's capability). Default setting is 370 W.<br>power_disconnect_method -This parameter is used to configure the power management<br>disconnection method. When the total consumed power exceeds the power budget, the<br>PoE controller initiates a port disconnection to prevent overloading the power supply. The<br>controller uses one of the following two ways to implement the disconnection:                                                                                                    |
|                     | deny_next_port - After the power budget has been exceeded, the next port<br>attempting to power up is denied, regardless of its priority.                                                                                                    |
|                     | deny_low_priority_port - After the power budget has been exceeded, the next<br>port attempting to power up, causes the port with the lowest priority to shut<br>down (to allow high $-$ priority ports to power up).                                                                                                    |
|                     | The default setting is deny_next_port.                                                                                                    |
|                     | management_mode - Use this parameter to utilize the PoE management mode function<br>of this switch. The user has two choices:                                                                                                    |
|                     | power_limit – Choose this option to shut down the port if the power limit on the<br>port exceeds the limit stated by the user configured in the power_limit field.<br>• auto – Choose this field to automatically disconnect the power from a given port<br>when it exceeds the maximum power used, as defined by the PD's (power<br>device) power class, stated previously in this section. When a PD is attached to a<br>port on the Switch, the Power Class is automatically determined. If the PD's<br>power class is unspecified or there is an error in determining the power class, it is<br>given the power class zero (0). |
| <b>Restrictions</b> | Only Administrator and Operator-level users can issue this command.                                                                                                    |
| Example usage:      |                                                                                                    |

To config the PoE System on the Switch:

```
DGS–3426P:5#config poe system units 1 power_limit 300 power_disconnect_method 
deny_next_port management_mode auto 
Command: config poe system units 1 power_limit 300 power_disconnect_method 
deny_next_port management_mode auto 
Success. 
DGS–3426P:5#
```
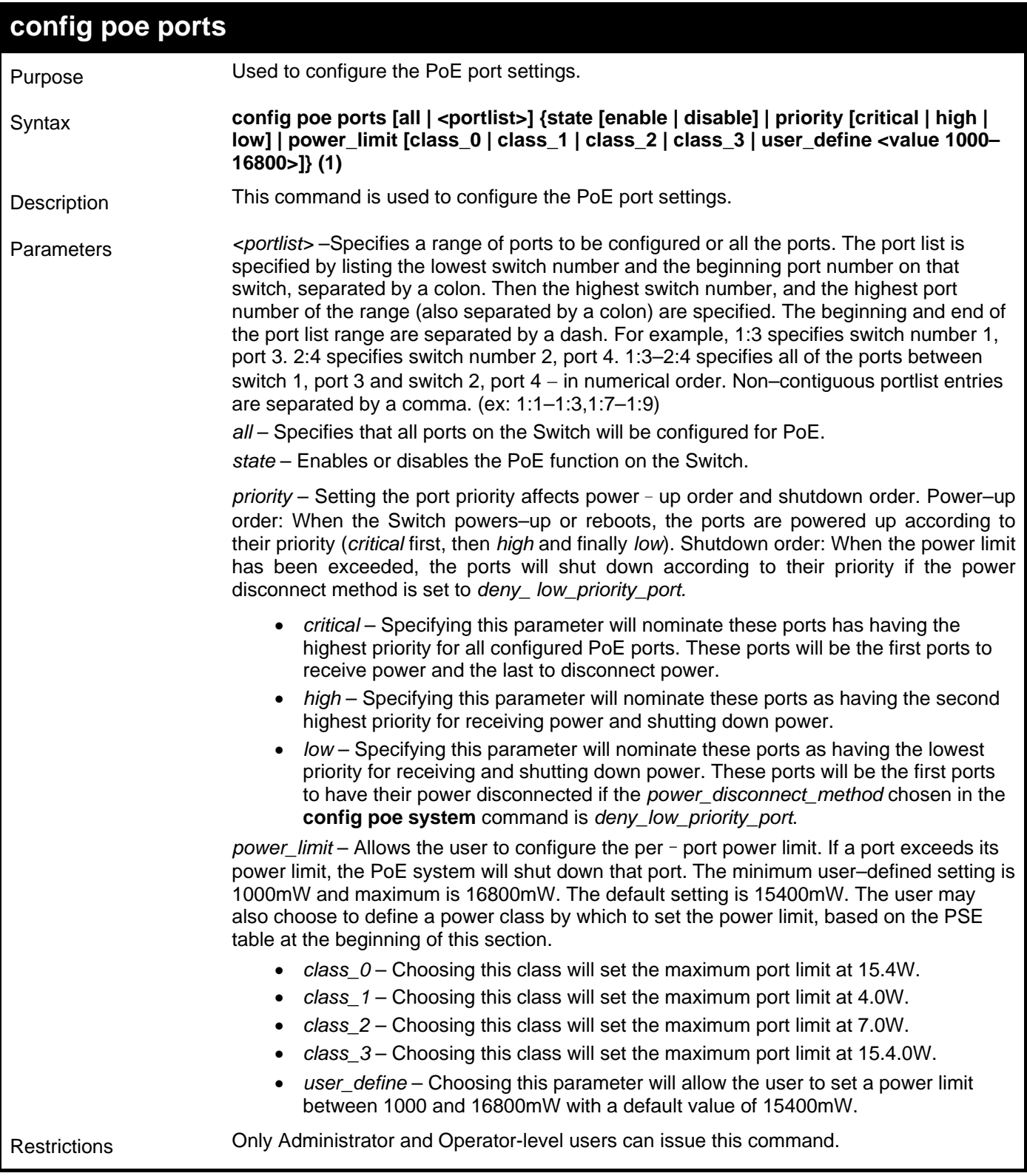

To config the Switch's ports for PoE:

```
DGS–3426P:5#config poe ports 1:1–1:3 state enable priority critical power_limit 
class_0 
Command: config poe ports 1:1–1:3 state enable priority critical power_limit 
class_0 
Power limit has been set to 15400mW(Class 0 PD upper power limit 12.95W + power 
loss on cable). 
Success. 
DGS–3426P:5#
```
**show poe ports**  Purpose Used to display the setting and actual values of the whole PoE system. Syntax **show poe ports {<portlist>}** Description This command is used to display the settings, actual values, and port configuration of the whole PoE system. Parameters *ports* – Choosing this parameter will display the settings for PoE on a port–by–port basis. • *portlist* – Enter a port or range of ports to be displayed for their PoE settings. The port list is specified by listing the lowest switch number and the beginning port number on that switch, separated by a colon. Then the highest switch number, and the highest port number of the range (also separated by a colon) are specified. The beginning and end of the port list range are separated by a dash. For example, 1:3 specifies switch number 1, port 3. 2:4 specifies switch number 2, port 4. 1:3–2:4 specifies all of the ports between switch 1, port 3 and switch 2, port 4 – in numerical order. Non–contiguous portlist entries are separated by a comma. (ex: 1:1–1:3,1:7–1:9) Restrictions None.

Example usage:

To display the power settings for the switch's ports.

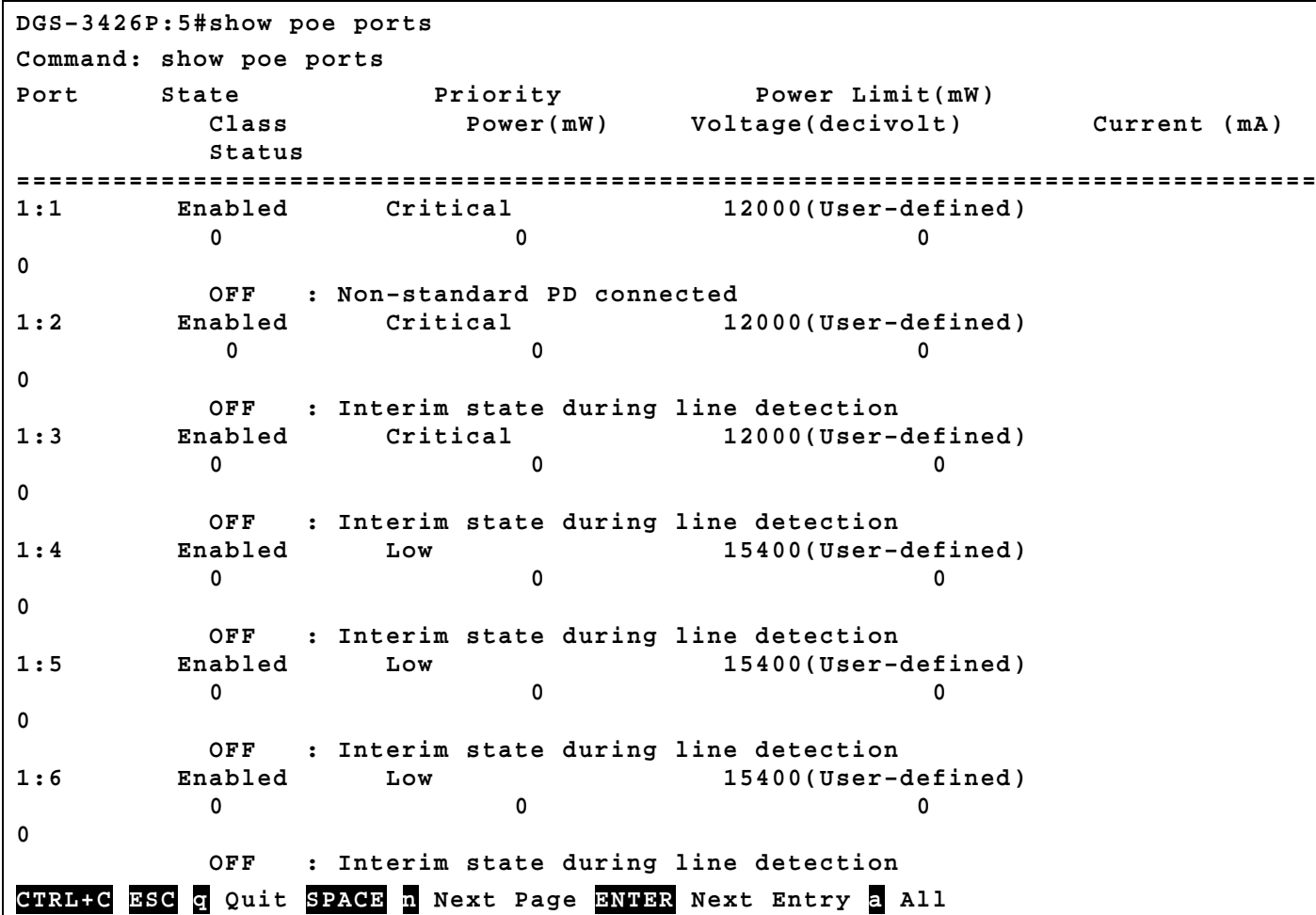

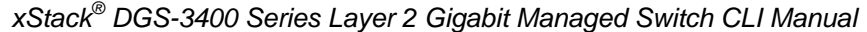

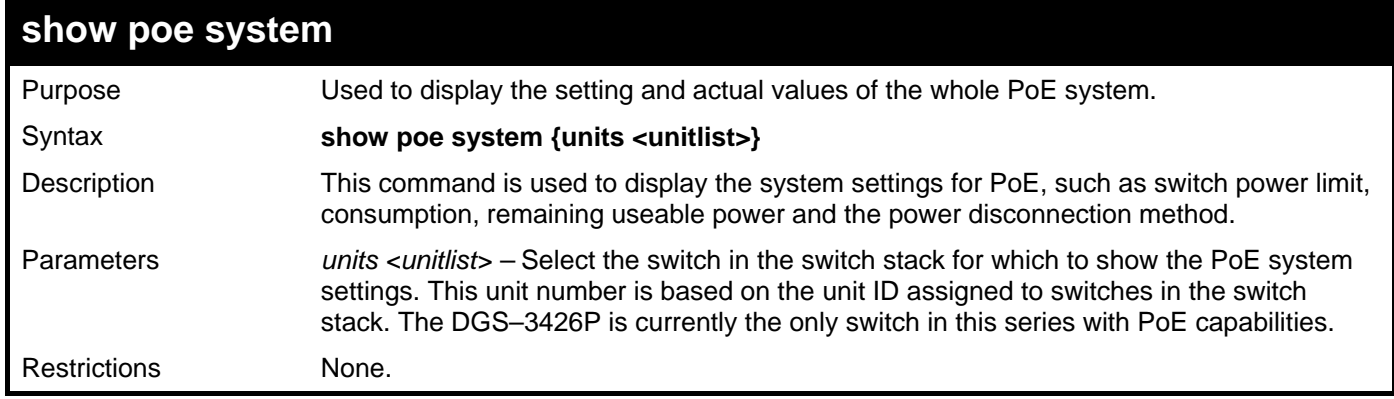

To display the power settings for the switch system:

**DGS–3426P:5#show poe system Command: show poe system Unit 1 PoE System Information ––––––––––––––––––––––––––––––––––––––––––––––––––– Power Limit : 300 (watts)**  Power Consumption : 0 (watts) Power Remained **: 300 (watts) Power Disconnection Method : deny next port If Power Disconnection Method is set to deny next port, then the system cannot utilize its maximum power capacity. The maximum unused watt is 19W. DGS–3426P:5#** 

# 40

## **COMMAND HISTORY LIST**

The switch history commands in the Command Line Interface (CLI) are listed (along with the appropriate parameters) in the following table.

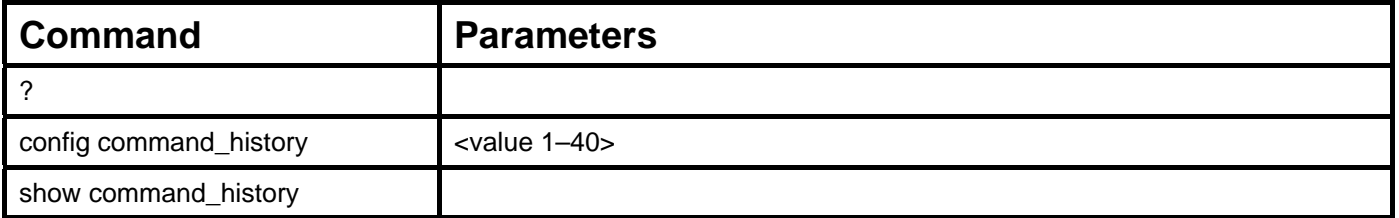

Each command is listed, in detail, in the following sections.

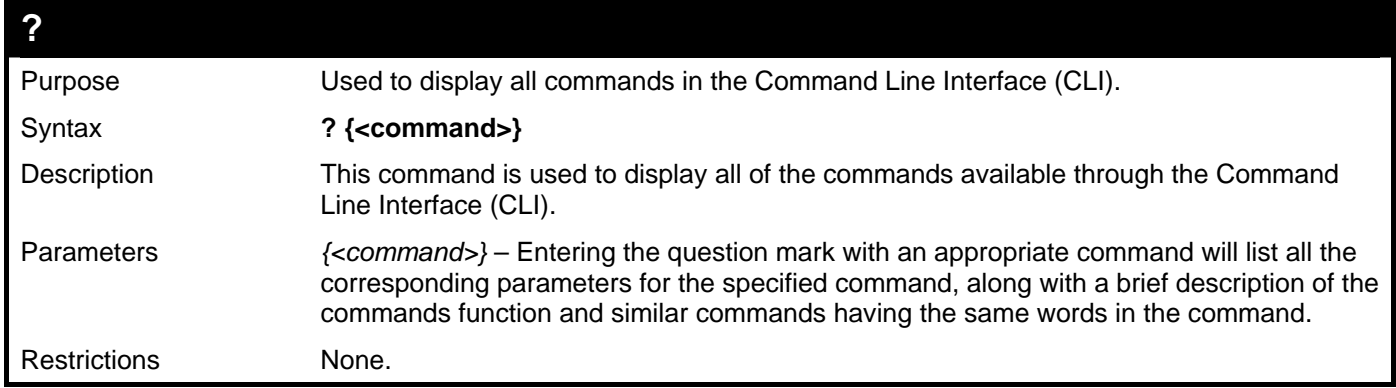

Example usage:

To display all of the commands in the CLI:

```
DGS–3426:5#? 
.. 
? 
clear 
clear arptable 
clear attack_log 
clear counters 
clear fdb 
clear log 
clear port_security_entry port 
config 802.1p default_priority 
config 802.1p user_priority 
config 802.1x auth_mode 
config 802.1x auth_parameter ports 
config 802.1x auth_protocol 
config 802.1x capability ports 
config 802.1x init 
config 802.1x reauth 
config access_profile profile_id 
config account 
config address_binding ip_mac ipaddress 
config address_binding ip_mac ports 
config admin local_enable 
config arpentry
```
To display the parameters for a specific command:

```
DGS–3426:5# ? config stp 
Command:? config stp 
Command: config stp 
Usage: {maxage <value 6–40> | maxhops <value1–20> | hellotime <value 1–10> | 
forwarddelay <value 4–30> | txholdcount <value 1–10> | fbpdu [enable | disable] 
| lbd [enable | disable] | lbd_recover_timer [0 | <value 60–1000000>]} 
Description: Used to update the STP Global Configuration. 
config stp instance_id 
config stp mst_config_id 
config stp mst_ports 
config stp ports 
config stp priority 
config stp version
```
**DGS–3426:5#** 

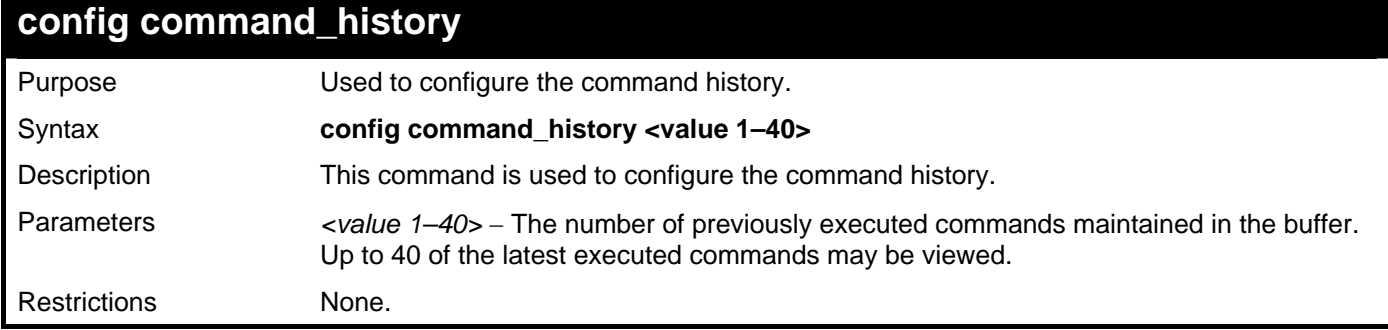

Example usage

To configure the command history:

**DGS–3426:5#config command\_history 20** 

```
Command: config command_history 20
```
**Success.** 

**DGS–3426:5#** 

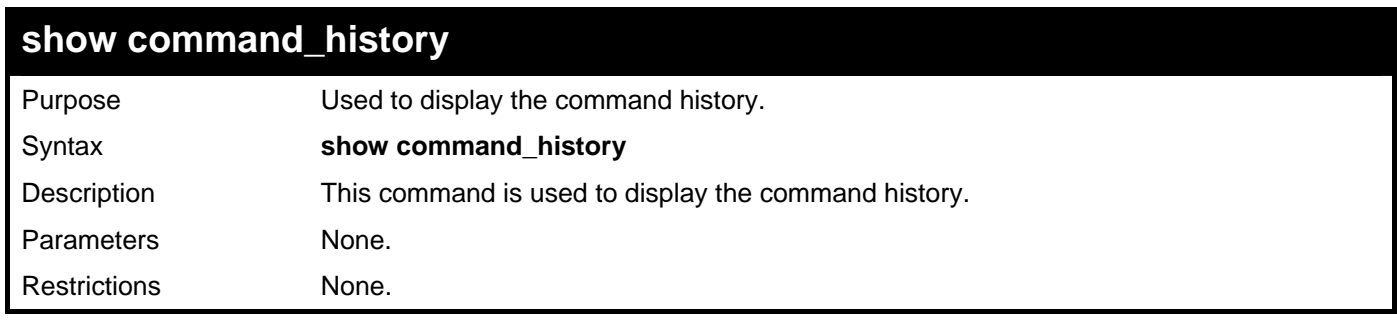

Example usage

To display the command history:

```
DGS–3426:5#show command_history 
Command: show command_history 
? 
? show 
show vlan 
show command history 
DGS–3426:5#
```
## **MODIFY BANNER AND PROMPT COMMANDS**

Administrator and Operator level users can modify the login banner (greeting message) and command prompt by using the commands described below.

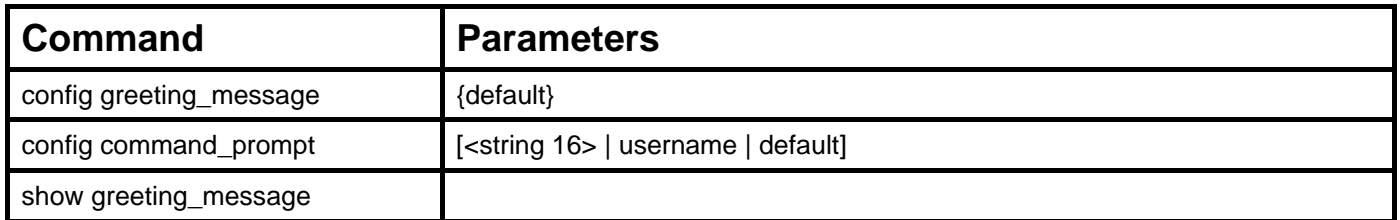

Each command is listed, in detail, in the following sections.

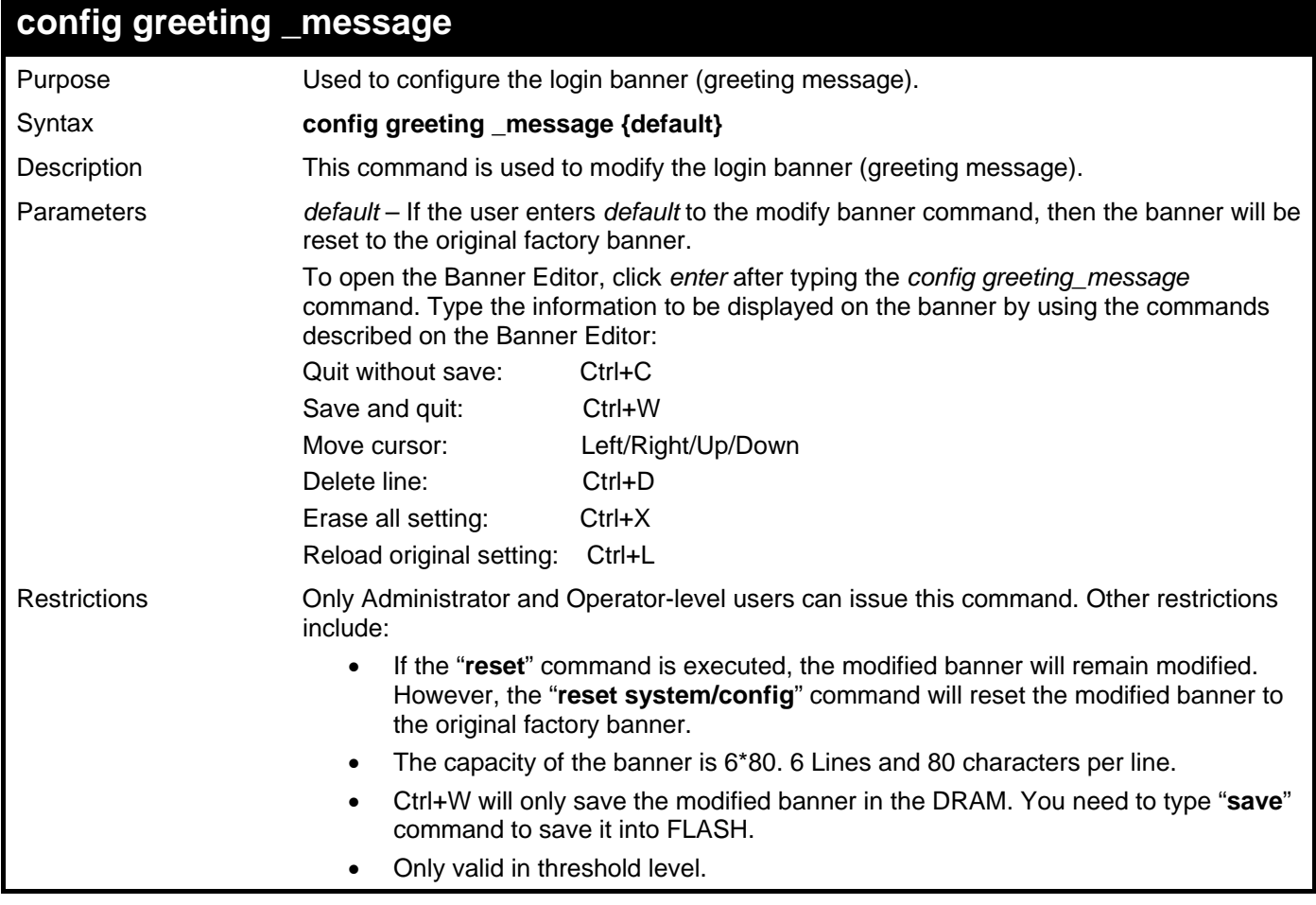

Example usage:

To modify the banner to read "Good evening Mr. Bond.":

```
DGS–3426:5# config greeting_message 
Command: config greeting_message 
Greeting Messages Editor 
================================================================ 
                   DGS–3426 Gigabit Ethernet Switch 
                        Command Line Interface 
                        Firmware: Build 2.60.B26 
         Copyright(C) 2009 D–Link Corporation. All rights reserved. 
================================================================ 
   <Function Key> <Control Key>
    Ctrl+C Quit without save left/right/ 
    Ctrl+W Save and quit up/down Move cursor 
                                    Ctrl+D Delete line 
                                    Ctrl+X Erase all setting 
                                    Ctrl+L Reload original setting 
         ––––––––––––––––––––––––––––––––––––––––––––––––––––––––––––––––––––
```
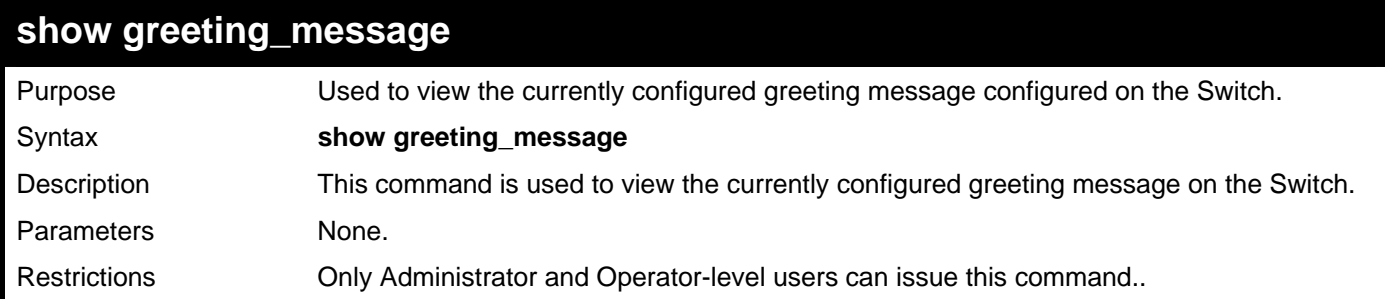

To view the currently configured greeting message:

```
DGS–3426:5#show greeting_message 
Command: show greeting_message 
========================================================================= 
                     DGS–3426 Gigabit Ethernet Switch 
                           Command Line Interface 
                          Firmware: Build 2.60.B26 
             Copyright(C) 2009 D–Link Corporation. All rights reserved. 
========================================================================= 
DGS–3426:5#
```
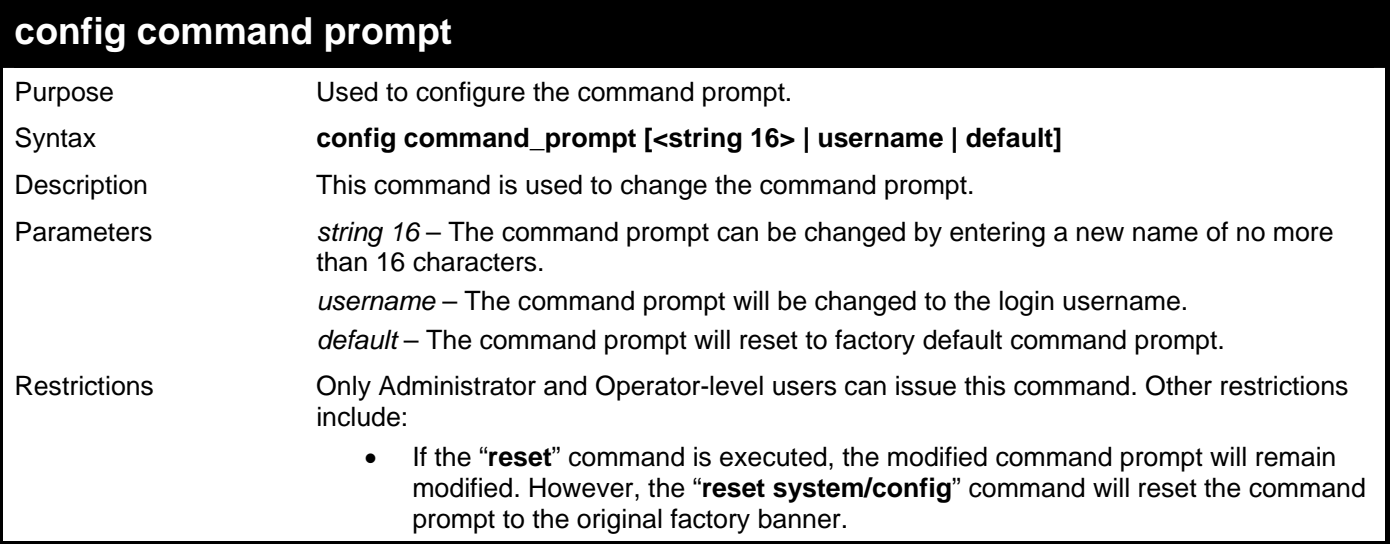

To modify the command prompt to "AtYourService":

```
DGS–3426:5#config command_prompt AtYourService 
Command: config command_prompt AtYourService 
Success. 
AtYourService:5#
```
# 42

## **JWAC COMMANDS**

The Switch's Japanese Web-based Access Control (JWAC) commands in the Command Line Interface (CLI) are listed (along with the appropriate parameters) in the following table.

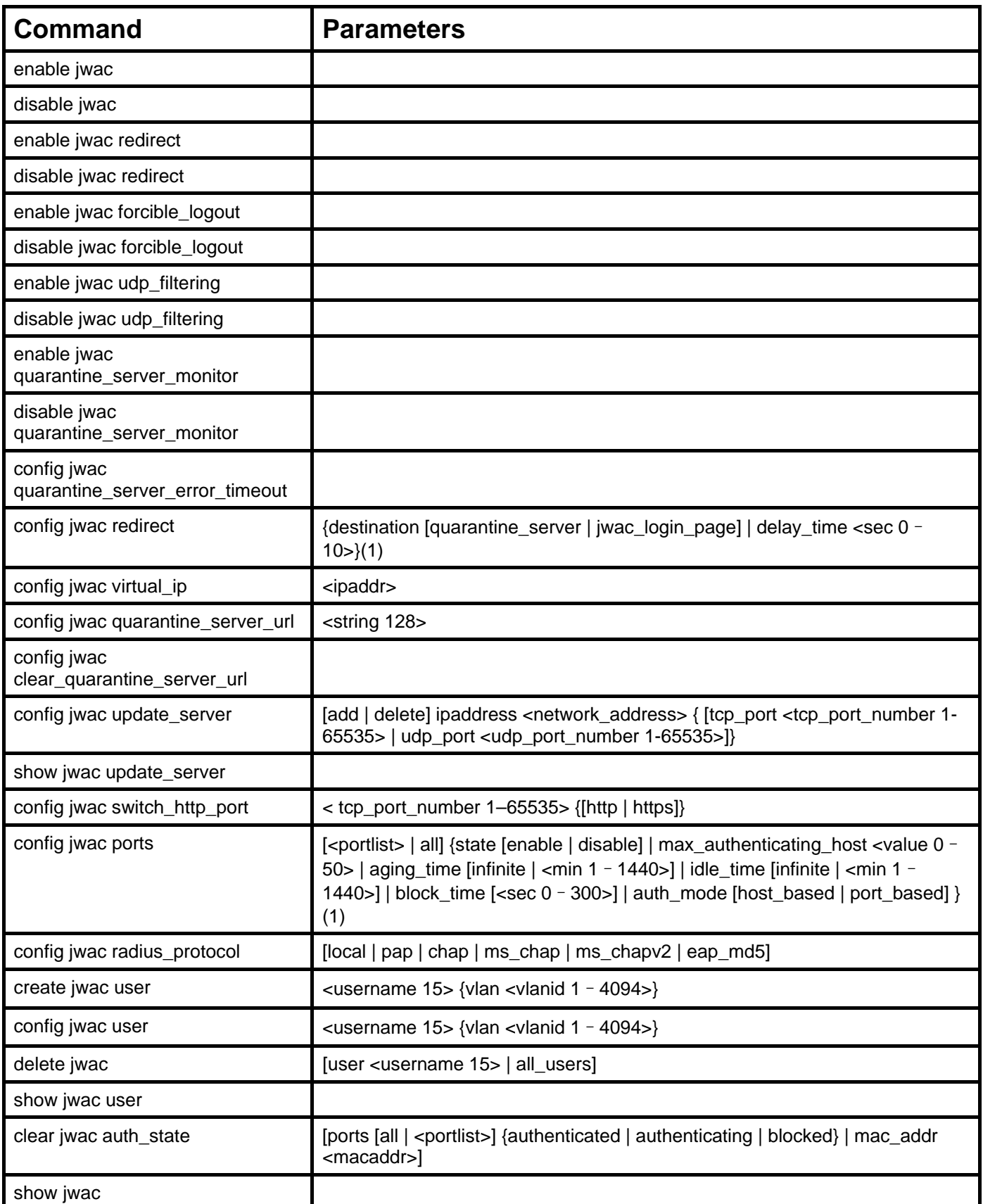

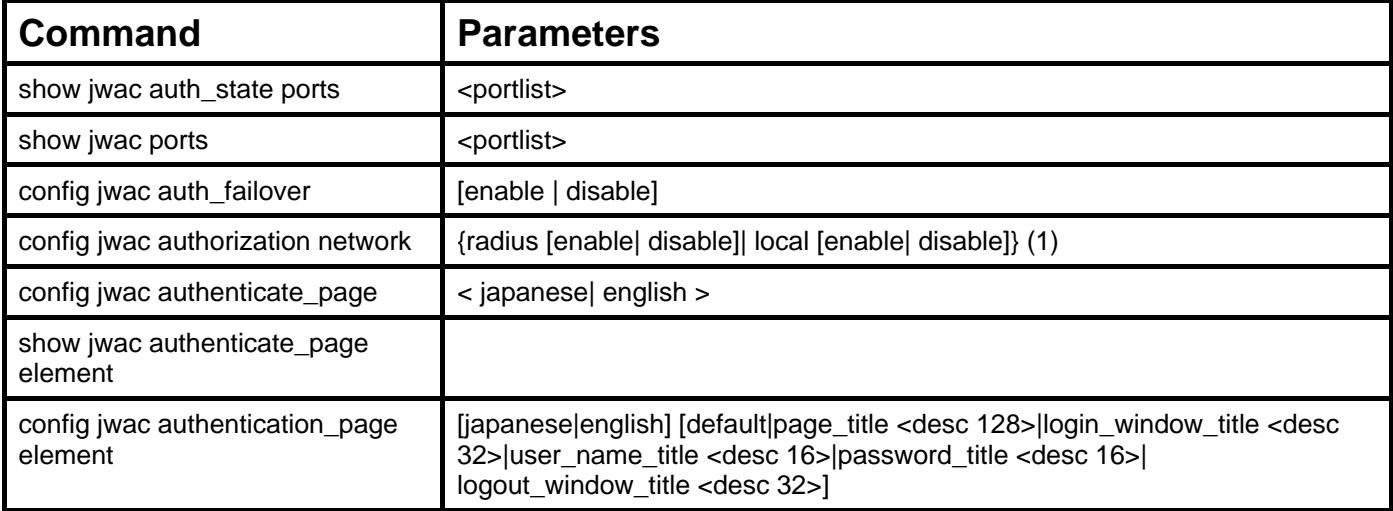

Each command is listed, in detail, in the following sections.

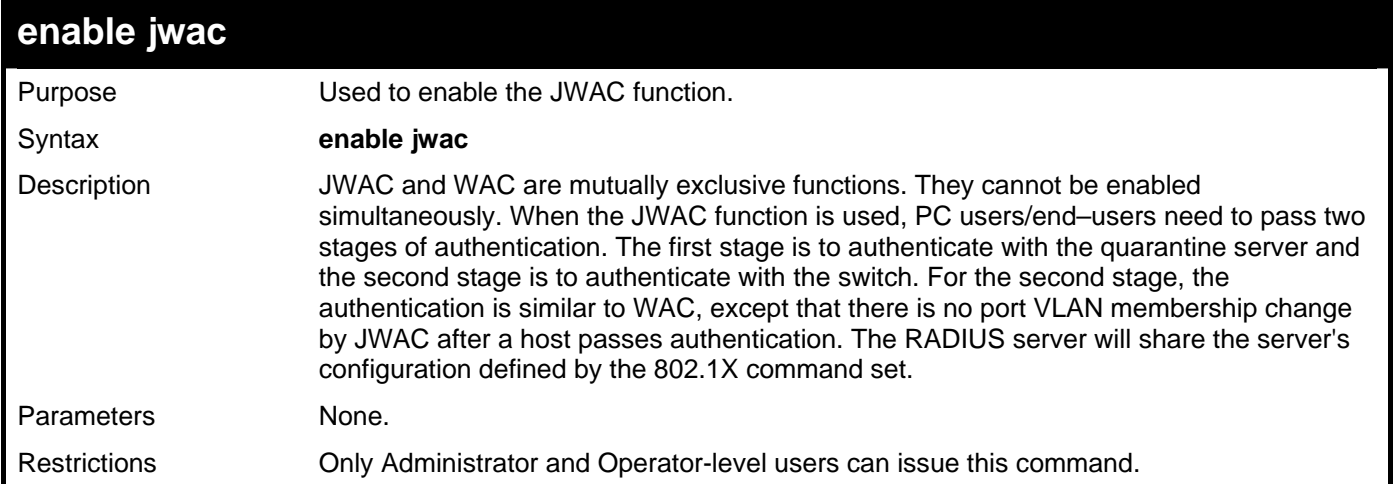

Example usage:

To enable the JWAC function on the Switch:

```
DGS–3426:5#enable jwac 
Command: enable jwac 
Success. 
DGS–3426:5#
```
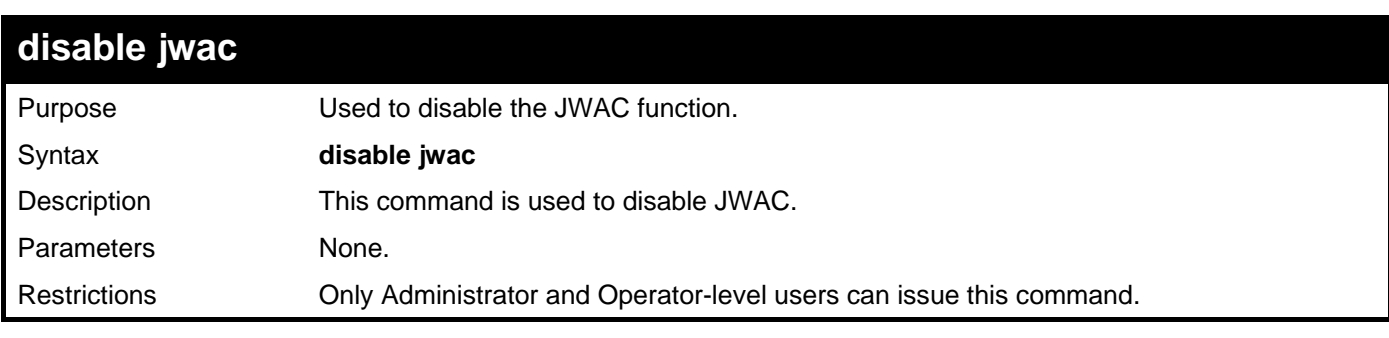

Example usage:

To disable the JWAC function on the Switch:

```
DGS–3426:5#disable jwac 
Command: disable jwac 
Success.
```

```
DGS–3426:5#
```
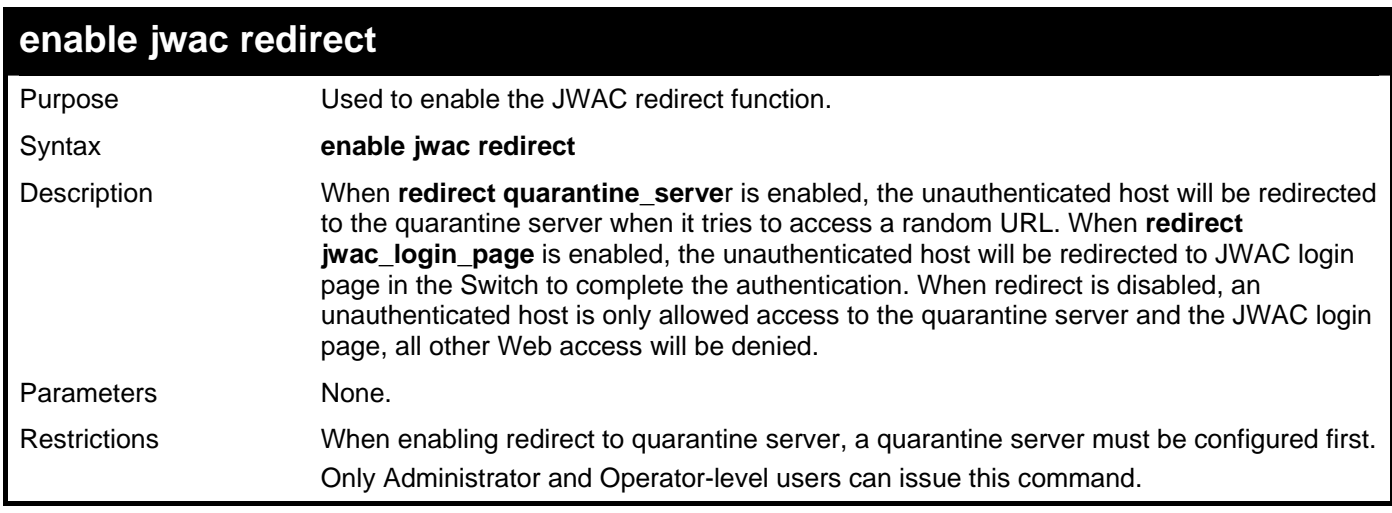

To enable JWAC redirect on the Switch:

```
DGS–3426:5#enable jwac redirect 
Command: enable jwac redirect 
Success.
```
**DGS–3426:5#** 

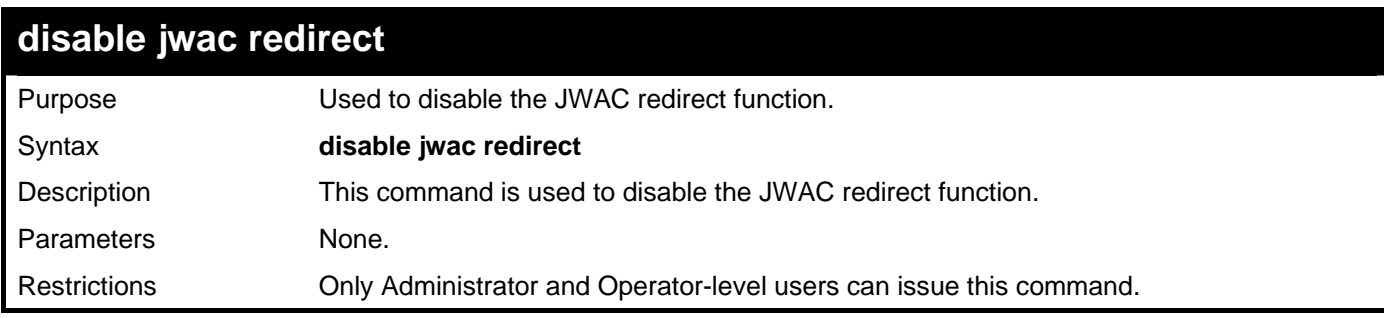

Example usage:

To enable JWAC redirect on the Switch:

```
DGS–3426:5#disable jwac redirect 
Command: disable jwac redirect 
Success. 
DGS–3426:5#
```
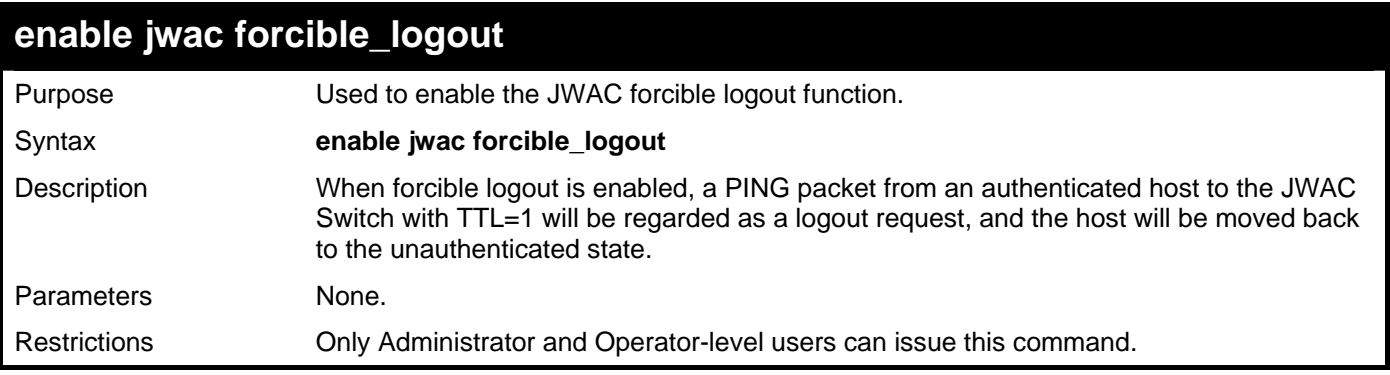

To enable JWAC forcible logout on the Switch:

```
DGS–3426:5# enable jwac forcible_logout 
Command: enable jwac forcible_logout 
Success.
```
**DGS–3426:5#** 

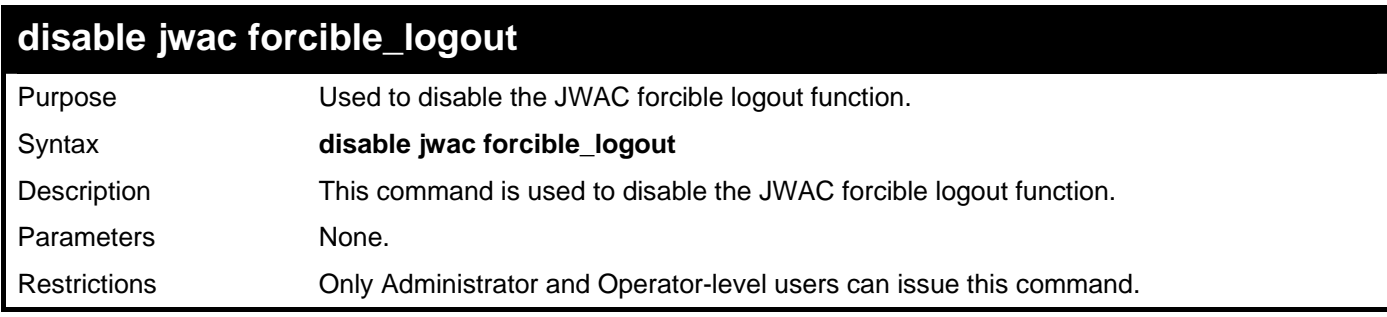

Example usage:

To disable JWAC forcible logout on the Switch:

```
DGS–3426:5# disable jwac forcible_logout 
Command: disable jwac forcible_logout
```
**Success.** 

**DGS–3426:5#** 

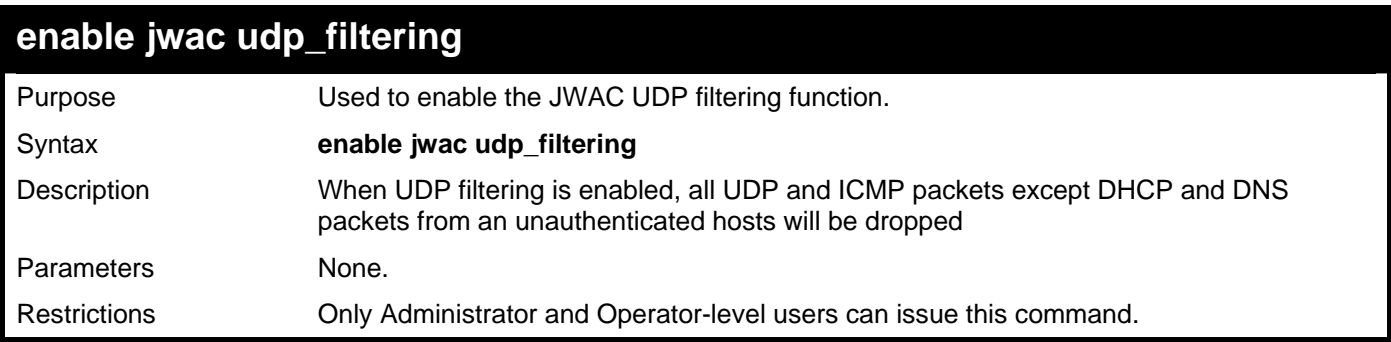

Example usage:

To enable the JWAC UDP filtering function:

```
DGS–3426:5#enable jwac udp_filtering 
Command: enable jwac udp_filtering
```
**Success.** 

**DGS–3426:5#** 

### **disable jwac udp\_filtering**

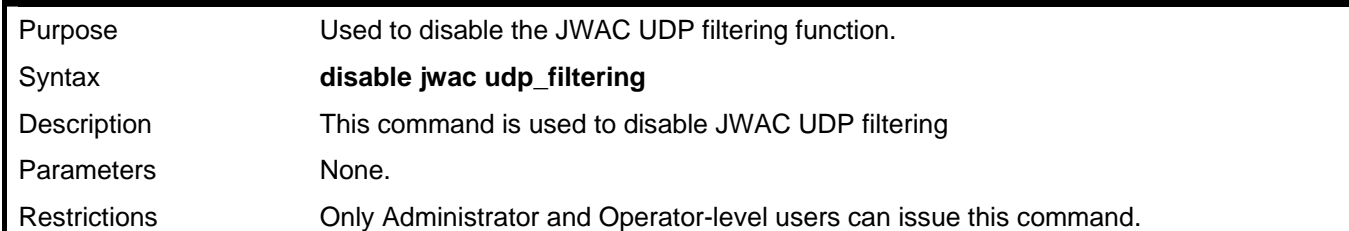

Example usage:

To disable the JWAC UDP filtering function:

**DGS–3426:5#disable jwac udp\_filtering Command: disable jwac udp\_filtering** 

**Success.** 

**DGS–3426:5#** 

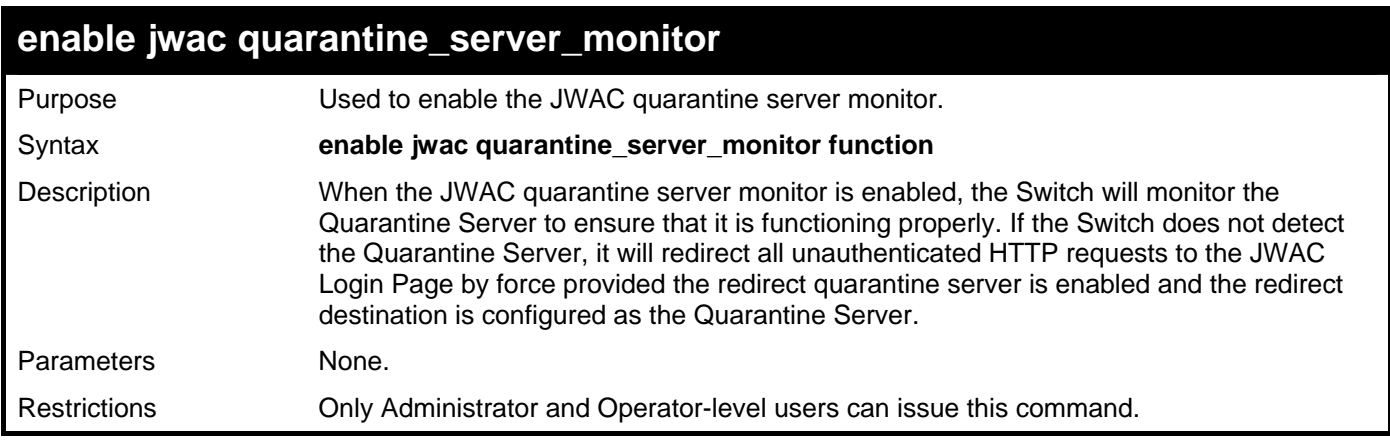

Example usage:

To enable the JWAC quarantine server monitor:

**DGS–3426:5# enable jwac quarantine\_server\_monitor Command: enable jwac quarantine\_server\_monitor** 

**Success.** 

**DGS–3426:5#** 

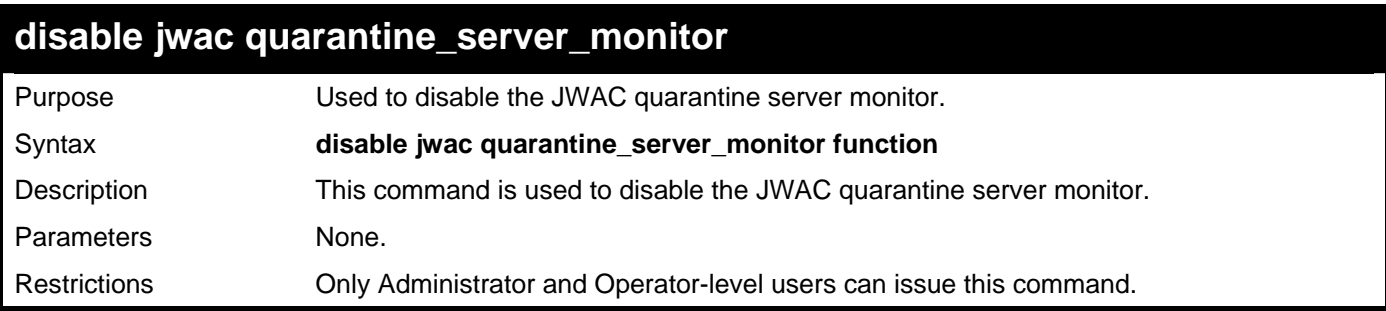

To disable the JWAC quarantine server monitor:

```
DGS–3426:5# disable jwac quarantine_server_monitor 
Command: disable jwac quarantine_server_monitor
```
**Success.** 

**DGS–3426:5#** 

#### **config jwac quarantine\_server\_error\_timeout**

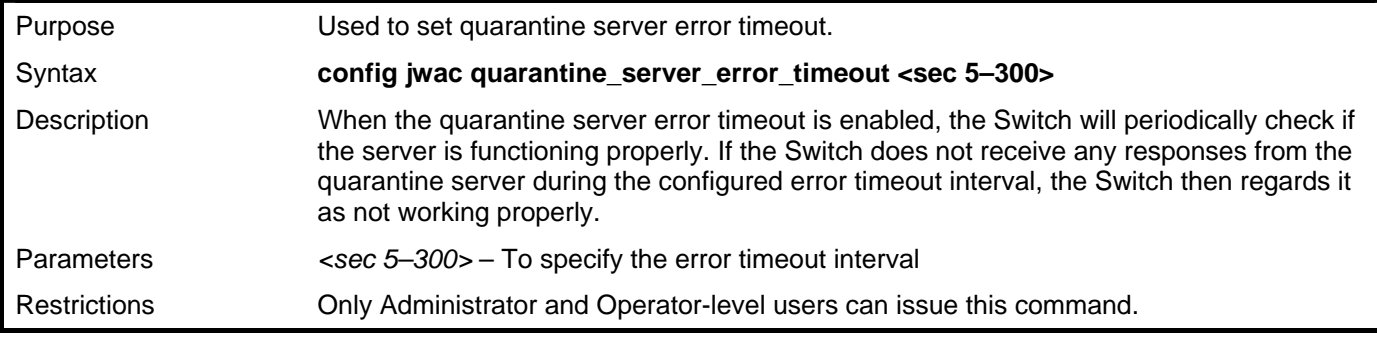

Example usage:

To configure the JWAC quarantine server error timeout:

```
DGS–3426:5#config jwac quarantine_server_error_timeout 60 
Command: config jwac quarantine_server_error_timeout 60
```
**Success.** 

**DGS–3426:5#** 

#### *xStack® DGS-3400 Series Layer 2 Gigabit Managed Switch CLI Manual*

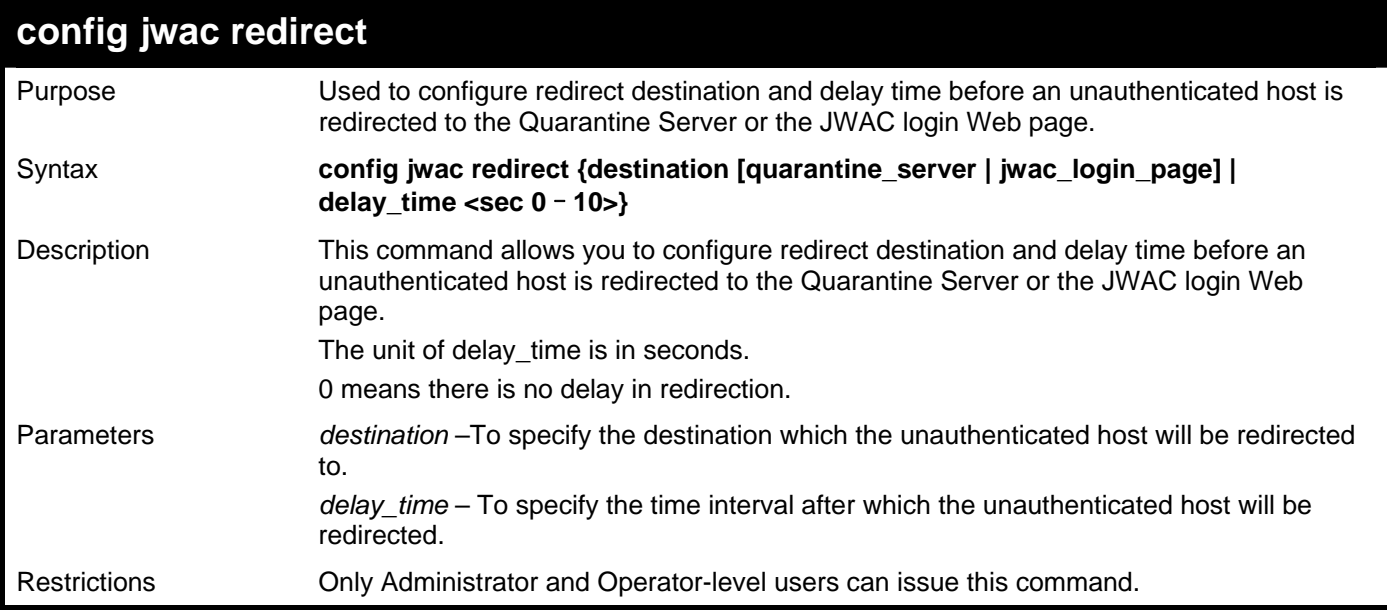

Example usage:

To configure the JWAC redirect on the Switch:

**DGS–3426:5# config jwac redirect destination jwac\_login\_page delay\_time 5 Command: config jwac redirect\_ destination jwac\_login\_page delay\_time 5 Success. DGS–3426:5#** 

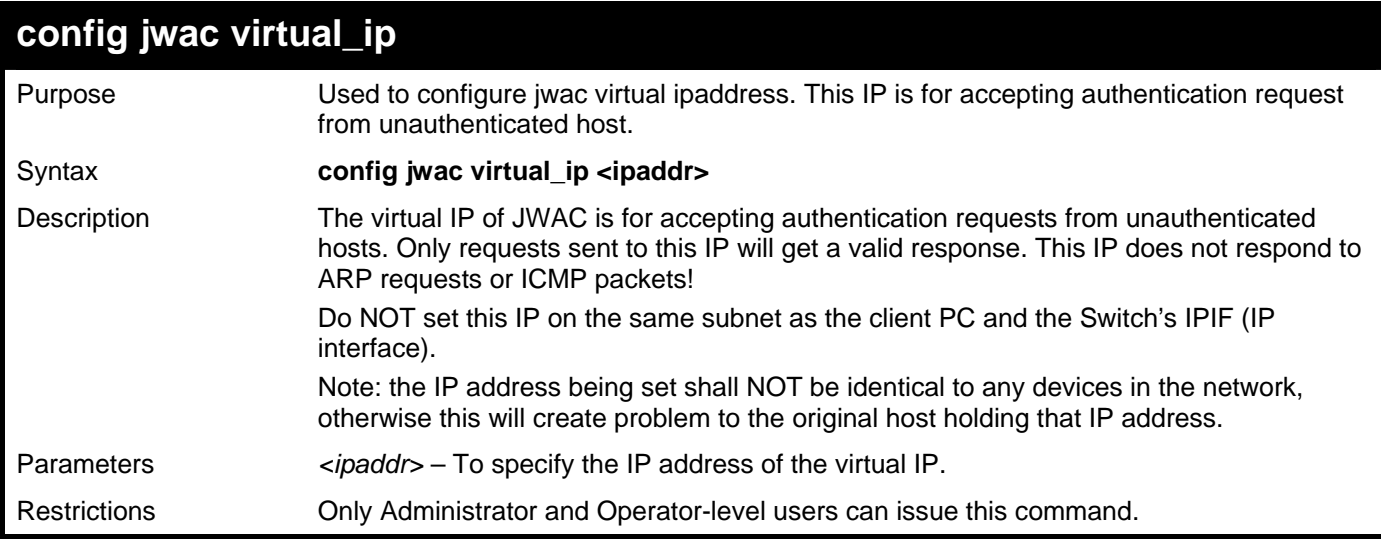

Example usage:

To configure the JWAC virtual IP:

```
DGS–3426:5#config jwac virtual_ip 1.1.1.1 
Command: config jwac virtual_ip 1.1.1.1
```
**Success.** 

**DGS–3426:5#** 

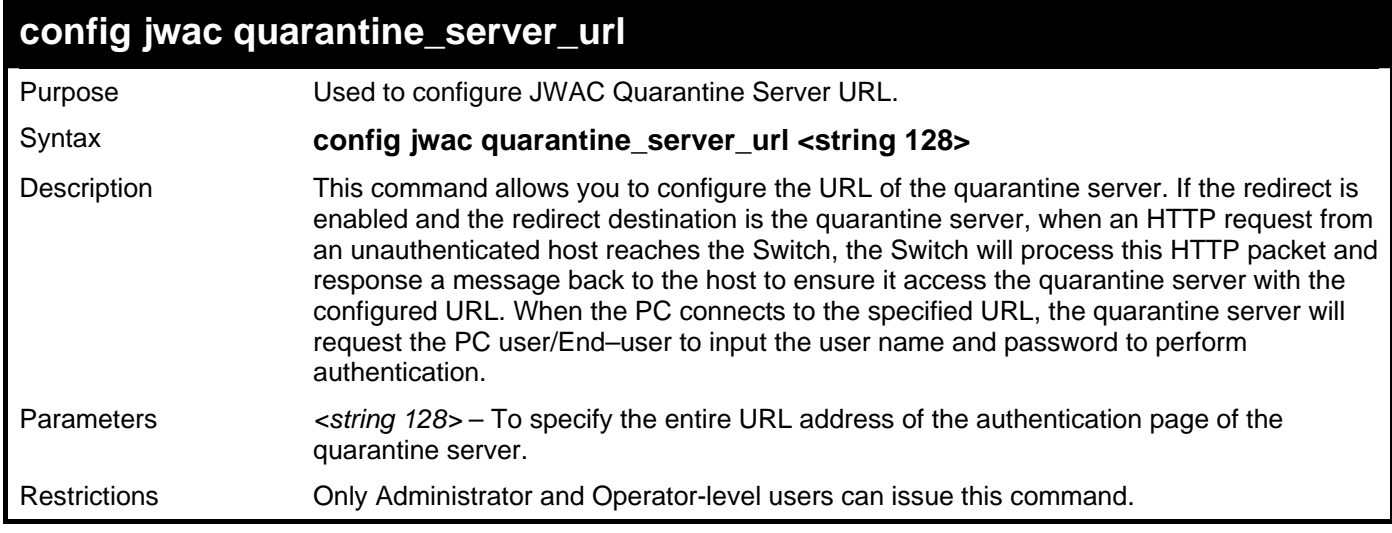

Example usage:

To configure the JWAC quarantine server URL:

```
DGS–3426:5#config jwac quarantine_server_url http://10.90.90.88/authpage.html 
Command: config jwac quarantine_server_url http://10.90.90.88/authpage.html
```
**Success.** 

**DGS–3426:5#** 

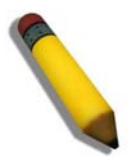

**NOTE:** If the quarantine server is linked to the JWAC enabled port on the switch, it must be added to the static FDB correctly before it can work properly.

### **config jwac clear\_quarantine\_server\_url**  Purpose Used to clear the quarantine server configuration. Syntax **config jwac clear\_quarantine\_server\_url**  Description This command is used to clear the quarantine server configuration Parameters None Restrictions When JWAC is enabled and the redirect destination is the quarantine server, the quarantine server cannot be cleared. Only Administrator and Operator-level users can issue this command.

Example usage:

To configure the JWAC clear quarantine server URL:

**DGS–3426:5#config jwac clear\_quarantine\_server\_url Command: config jwac clear\_quarantine\_server\_url** 

**Success.** 

**DGS–3426:5#** 

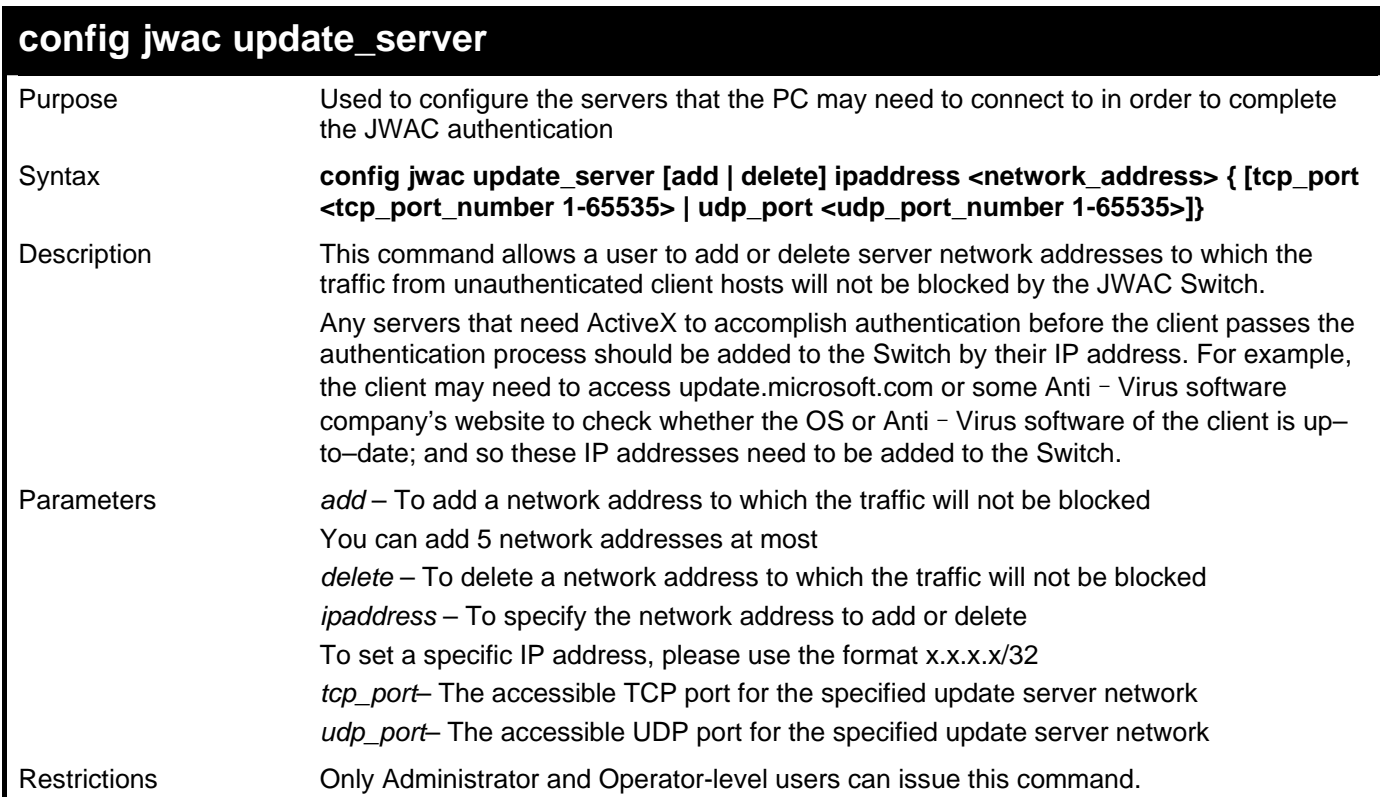

Example usage:

To configure the JWAC update server:

```
DGS–3426:5#config jwac update_server add ipaddress 10.90.90.109/24 
Command: config jwac update_server add ipaddress 10.90.90.109/24 
  Update server 10.90.90.0/24 is added 
Success. 
DGS–3426:5#
```
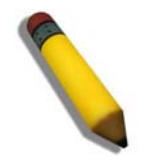

**NOTE:** If the update server is linked to the JWAC enabled port on the switch, it must be added to the static FDB correctly before it can work properly.

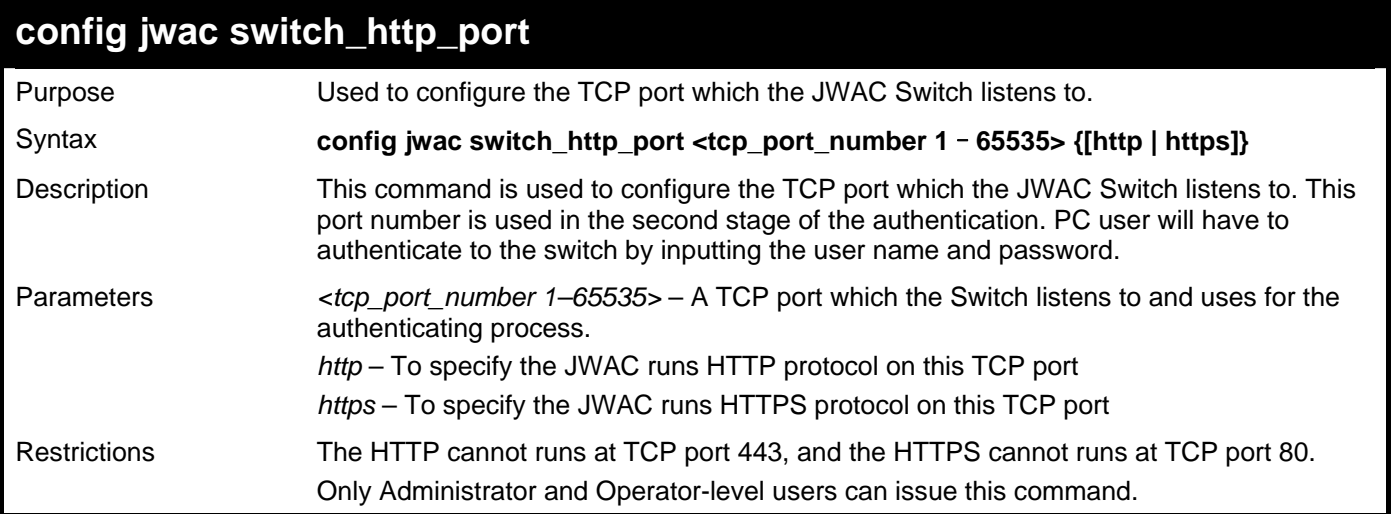

To configure the JWAC switch HTTP port:

**DGS–3426:5#config jwac switch\_http\_port 8888 http Command: config jwac switch\_http\_port 8888 http Success. DGS–3426:5#** 

*xStack® DGS-3400 Series Layer 2 Gigabit Managed Switch CLI Manual*

| config jwac ports   |                                                                                                    |  |
|---------------------|----------------------------------------------------------------------------------------------------|--|
| Purpose             | Used to configure the JWAC port state.                                                                                                    |  |
| Syntax              | config jwac ports [ <portlist>   all] {state [enable   disable]  <br/>max_authenticating_host <value -="" 0="" 50="">   aging_time [infinite   <min -="" 1="" 1440="">]  <br/>idle_time [infinite   <min -="" 1="" 1440="">]   block_time [<sec -="" 0="" 300="">]   auth_mode<br/>[host_based   port_based] }(1)</sec></min></min></value></portlist>                                                                                                    |  |
| Description         | This command is used to configure the JWAC port state.<br>The max authenticating host default value is 50.<br>The default aging time is 1440 minutes.<br>The default idle time is infinite.<br>The default block time is 60 seconds.<br>The default mode is host-based.                                                                                                    |  |
| Parameters          | $\le$ portlist > $-$ A port range to set the JWAC state.<br>all - All the Switch ports' JWAC state is to be configured.<br>state – To specify the port state of JWAC<br>max_authenticating_host – Max number of host process authentication on each port at<br>the same time.<br>The max authenticating hosts depends on a specific project.<br>aging time – A time period during which an authenticated host will keep the<br>authenticated state.<br>"infinite" indicates never to age out the authenticated host on the port<br>idle_time – If there is no traffic during idle_time, the host will be moved back to the<br>unauthenticated state<br>"infinite" indicates never to check the idle state of the authenticated host on the port.<br>block_time – If a host fail to pass the authentication, it will be blocked for a period<br>specified by block_time. |  |
|                     | auth_mode – The port authentication mode can be either host based or port based.                                                                                                    |  |
| <b>Restrictions</b> | Only Administrator and Operator-level users can issue this command.                                                                                                    |  |

To configure JWAC ports:

```
DGS–3426:5#config jwac port 1–9 state enable 
Command: config jwac port 1–9 state enable 
Success. 
DGS–3426:5#
```
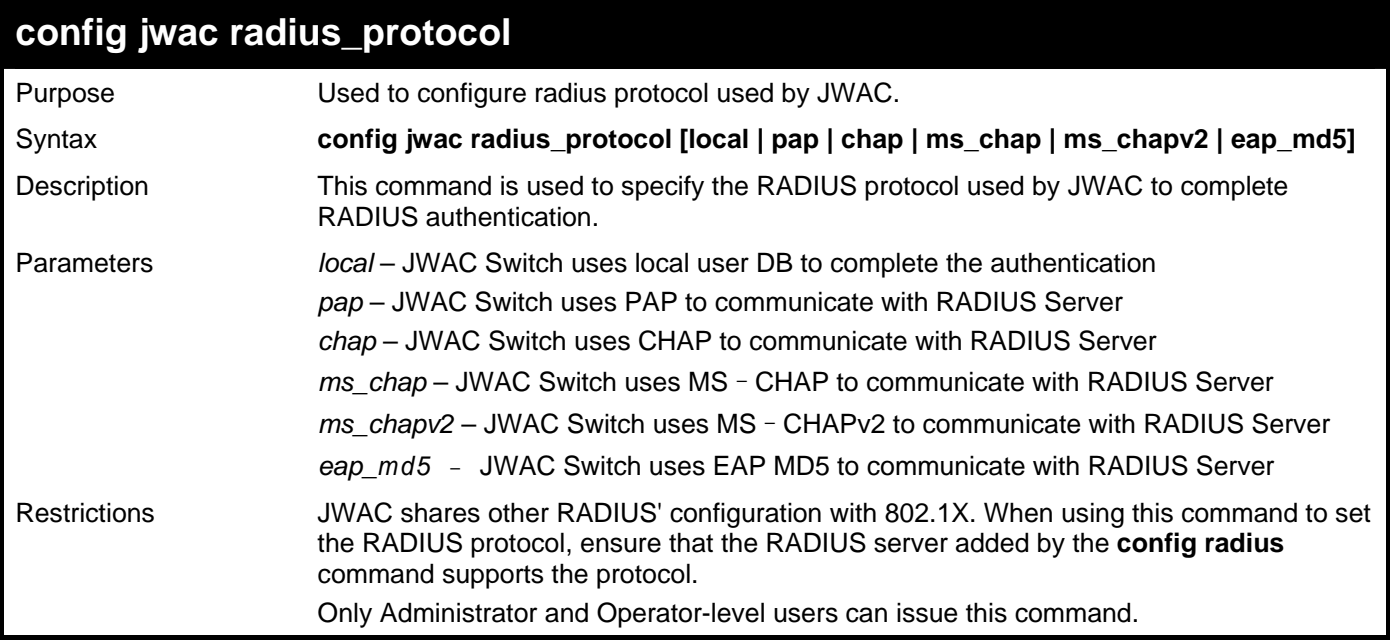

To configure the JWAC RADIUS protocol:

**DGS–3426:5#config jwac radius\_protocol ms\_chapv2 Command: config jwac radius\_protocol ms\_chapv2** 

**Success.** 

**DGS–3426:5#** 

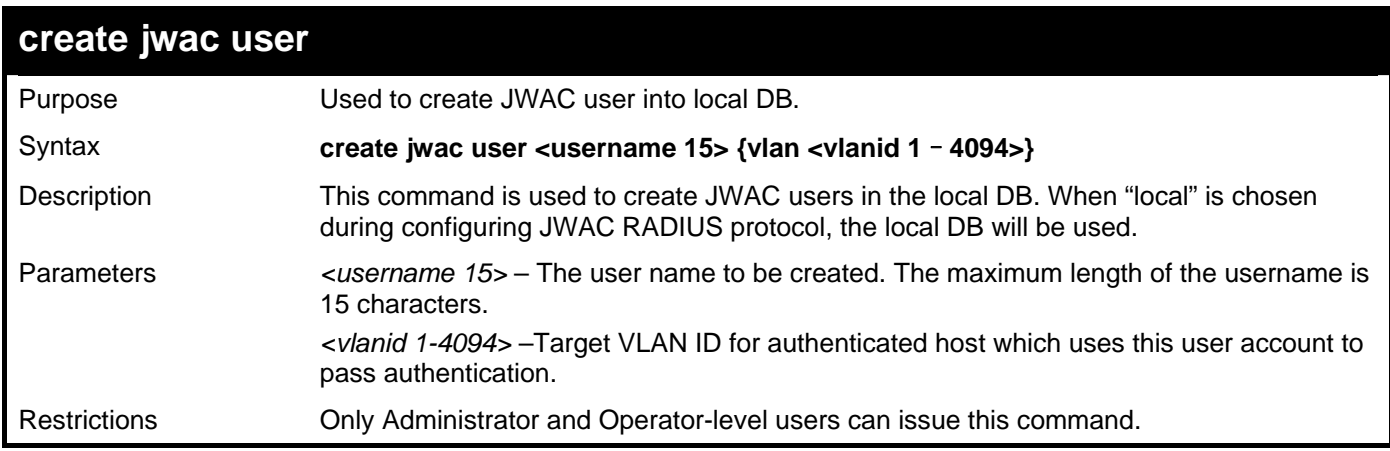

Example usage:

To create a JWAC user:

```
DGS–3426:5#create jwac user 112233 
Command: create jwac user 112233 
Enter a case–sensitive new password:*** 
Enter the new password again for confirmation:*** 
Success.
```
**DGS–3426:5#** 

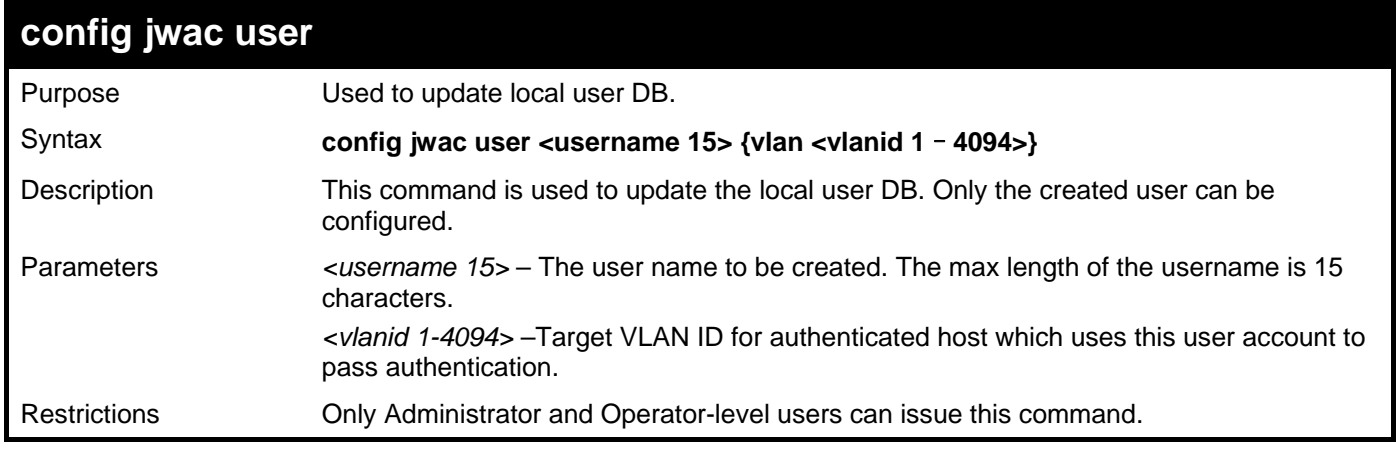

Example usage:

To configure a JWAC user:

```
DGS–3426:5# config jwac user 112233 
Command: config jwac user 112233 
Enter a old password:** 
Enter a case–sensitive new password:*** 
Enter the new password again for confirmation:*** 
Success.
```
**DGS–3426:5#** 

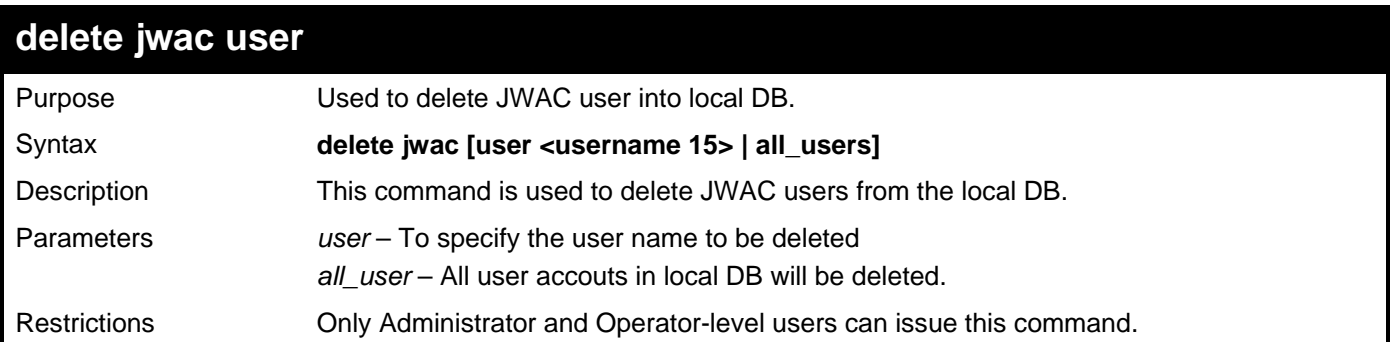

Example usage:

To delete a JWAC user:

```
DGS–3426:5# delete jwac user 112233 
Command: delete jwac user 112233 
Success. 
DGS–3426:5#
```
### **show jwac user**

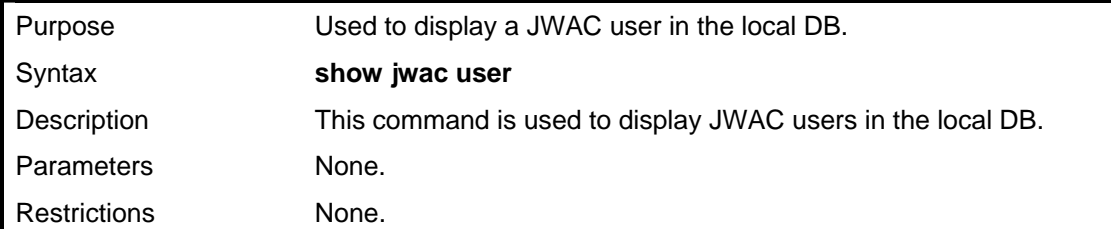

Example usage:

To display a JWAC user:

```
DGS-3426:5#show jwac user 
Command: show jwac user 
Current Accounts: 
 Username Password VID 
 –––––––––––––– –––––––––––––– ------ 
1 1 1
Total Entries : 1 
DGS-3426:5#
```
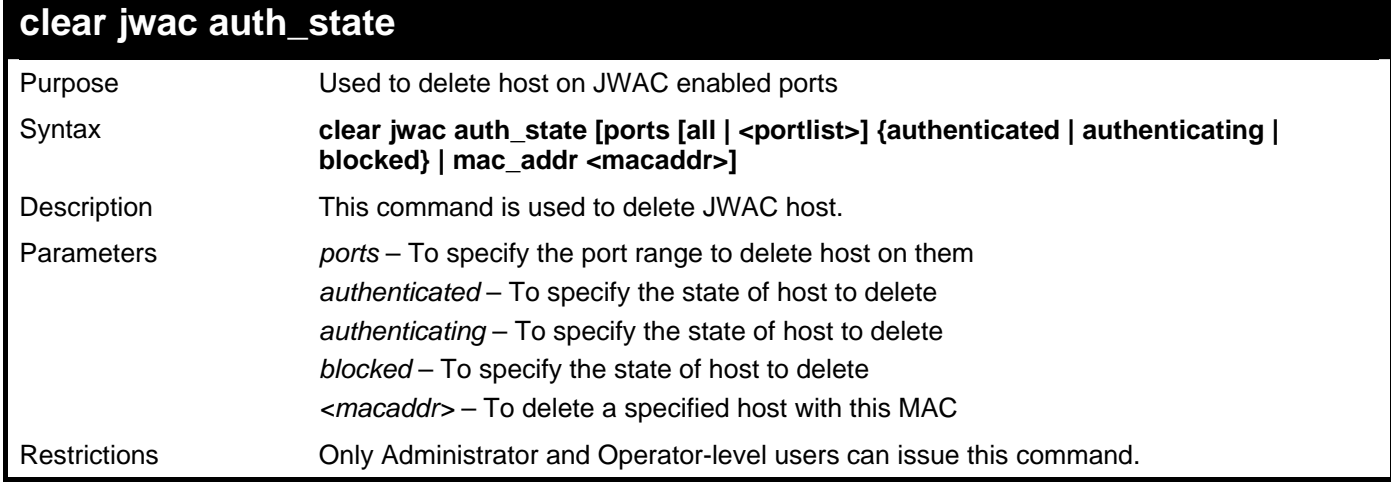

Example usage:

To delete a JWAC host:

**DGS–3426:5# clear jwac auth\_state ports all blocked Command: clear jwac auth\_state ports all blocked** 

**Success.** 

**DGS–3426:5#** 

#### **show jwac**

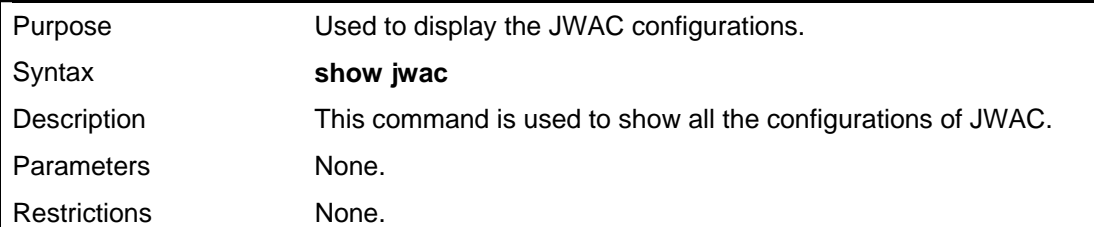

Example usage:

To display the JWAC configuration:

```
DGS–3426:5# show jwac 
Command: show jwac 
State : Enabled
 Enabled Ports : 1:1,1:11,1:23,1:25,1:35 
 Virtual IP : 1.1.1.1 
  Switch HTTP Port : 21212 (HTTP) 
 UDP Filtering : Enabled 
 Forcible Logout : Enabled 
 Redirect State : Enabled 
 Redirect Delay Time : 3 Seconds 
 Redirect Destination : Quarantine Server 
  Quarantine Server : http://172.18.212.147/pcinventory 
  Q–Server Monitor : Enabled (Running) 
  Q–Svr Error Timeout : 5 Seconds 
 Radius Auth–Protocol : PAP 
 Authentication Failover : Enabled 
 RADIUS Authorization : Disabled 
 Local Authorization : Disabled 
DGS–3426:5#
```
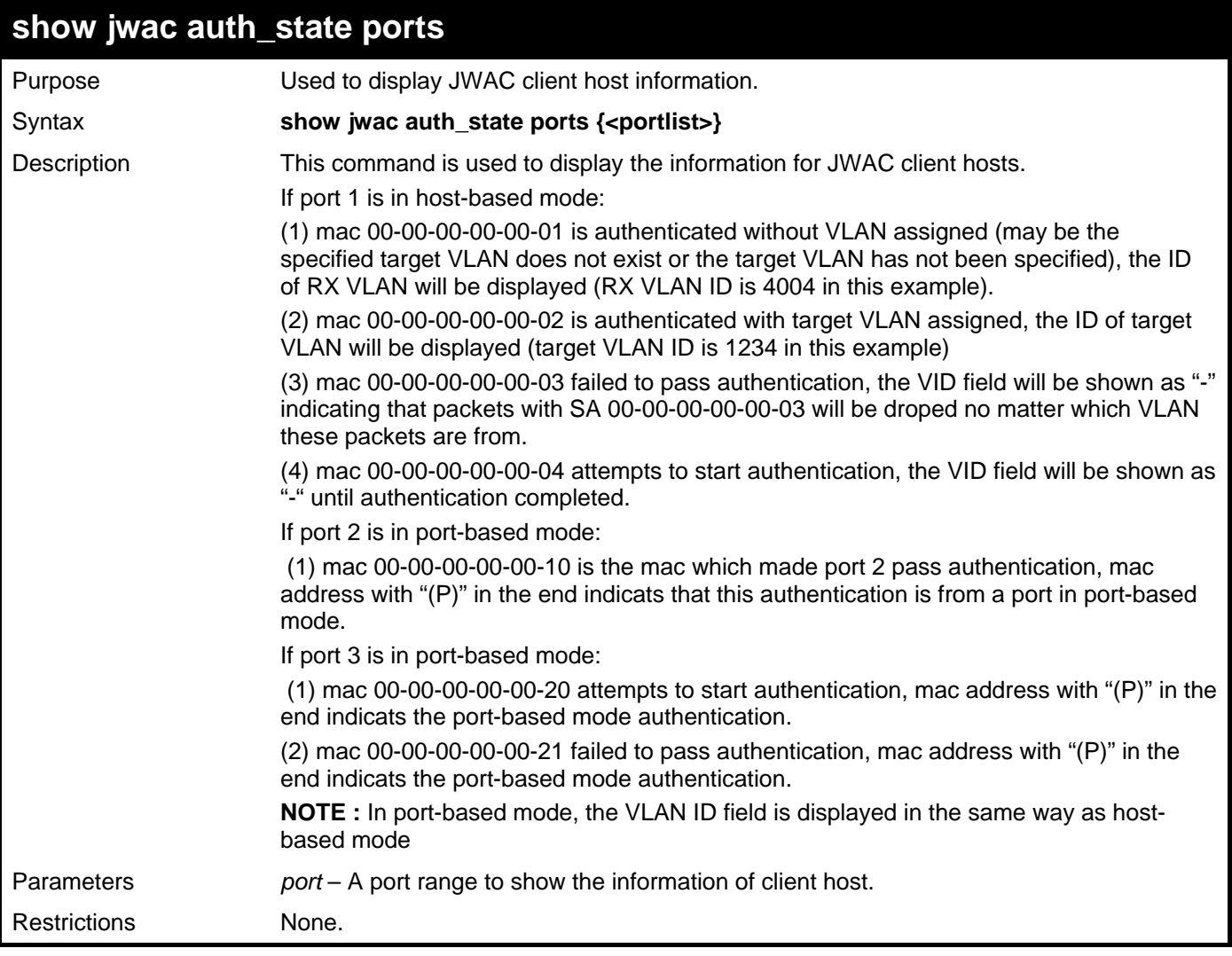

To display a JWAC host:

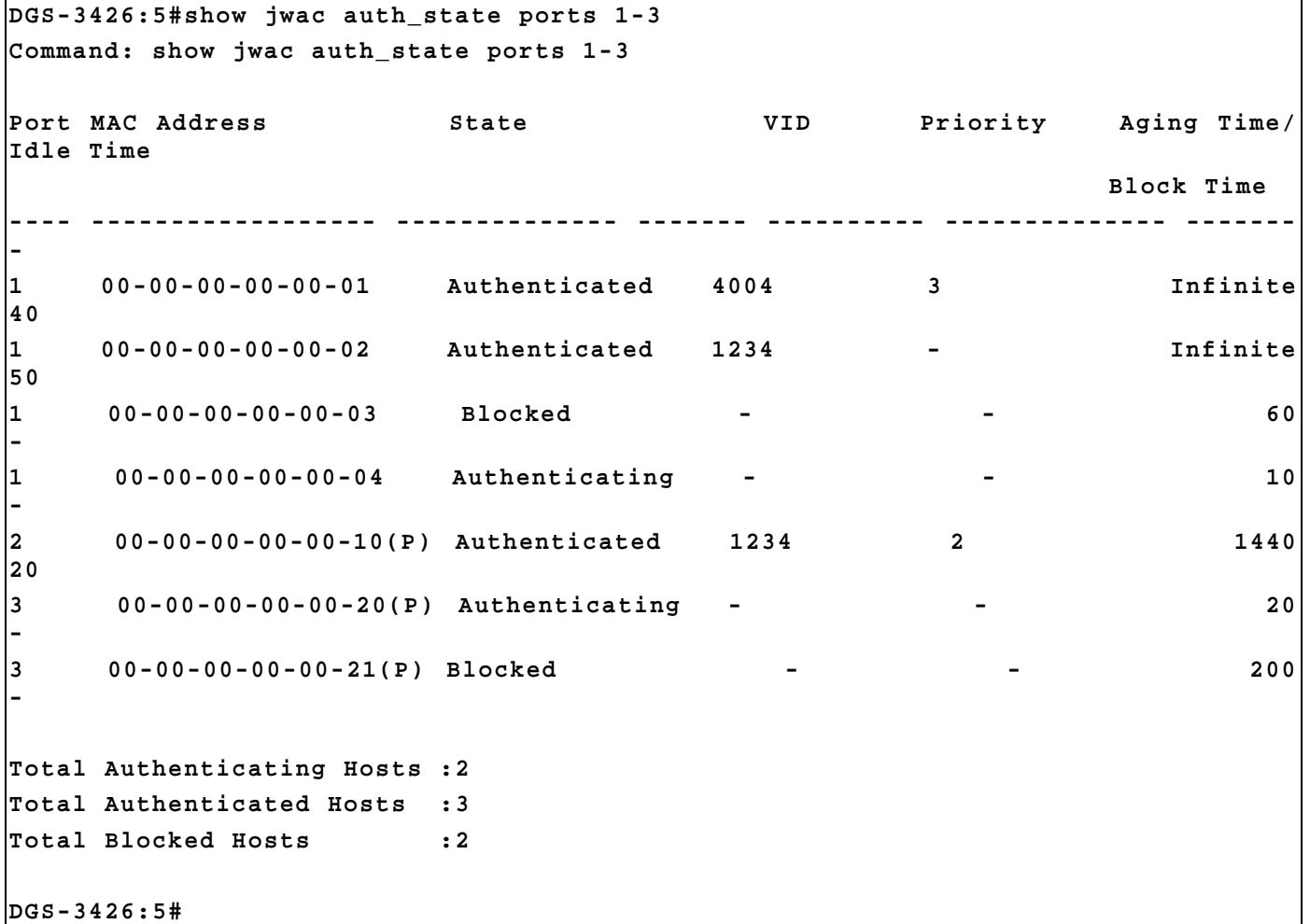

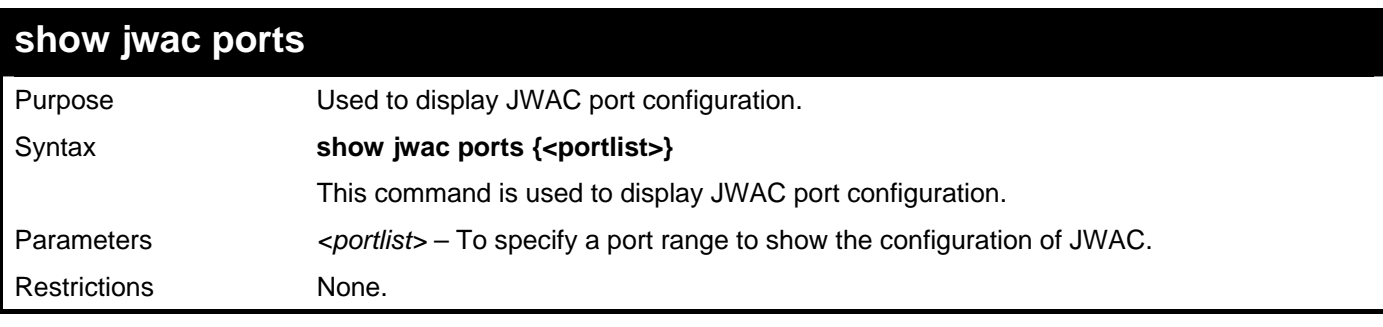

To display JWAC ports:

```
DGS-3426:5#show jwac ports 
Command: show jwac ports 
 Port State Aging Time Idle Time Block Time Auth Mode Max 
               (Minutes) (Minutes) (Seconds) Hosts 
 ----- -------- ---------- --------- ---------- ---------- ----- 
 1 Disabled 1440 Infinite 60 Host_based 50 
 2 Disabled 1440 Infinite 60 Host_based 50 
 3 Disabled 1440 Infinite 60 Host_based 50 
DGS-3426:5#
```
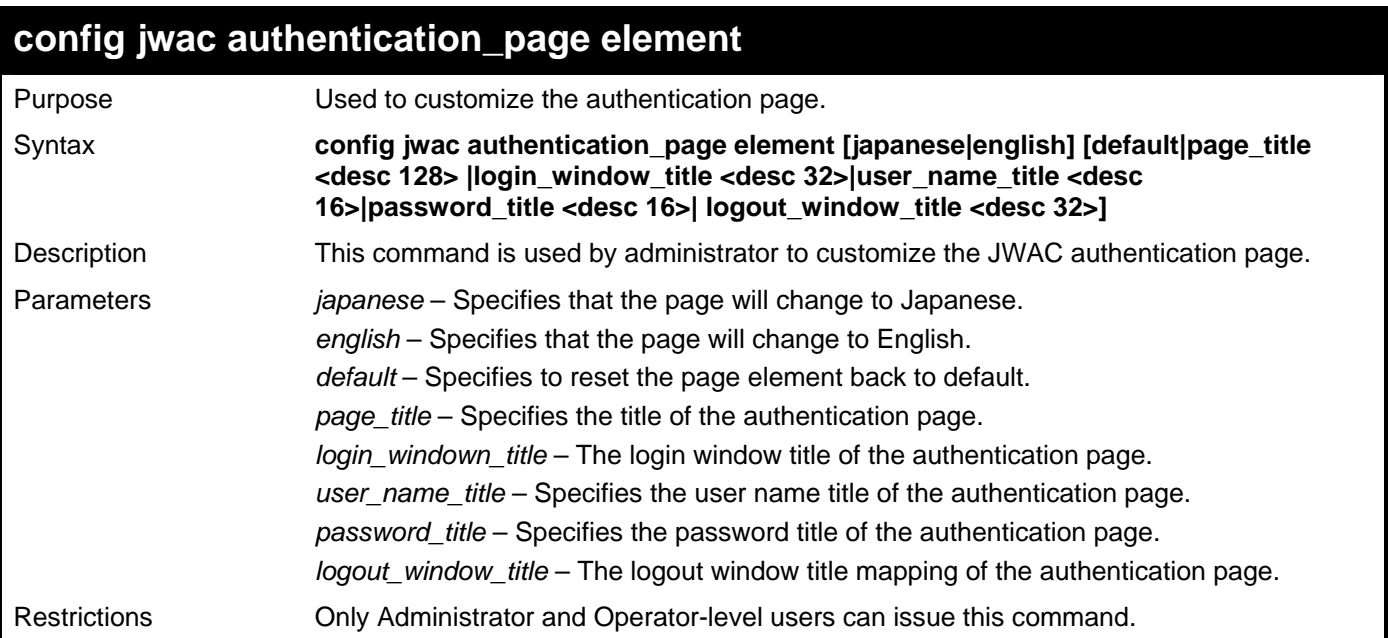

To configure the authentication page:

**DGS–3426:5#config jwac authentication\_page element japanese default Command: config jwac authentication\_page element japanese default** 

**Success.** 

**DGS–3426:5#** 

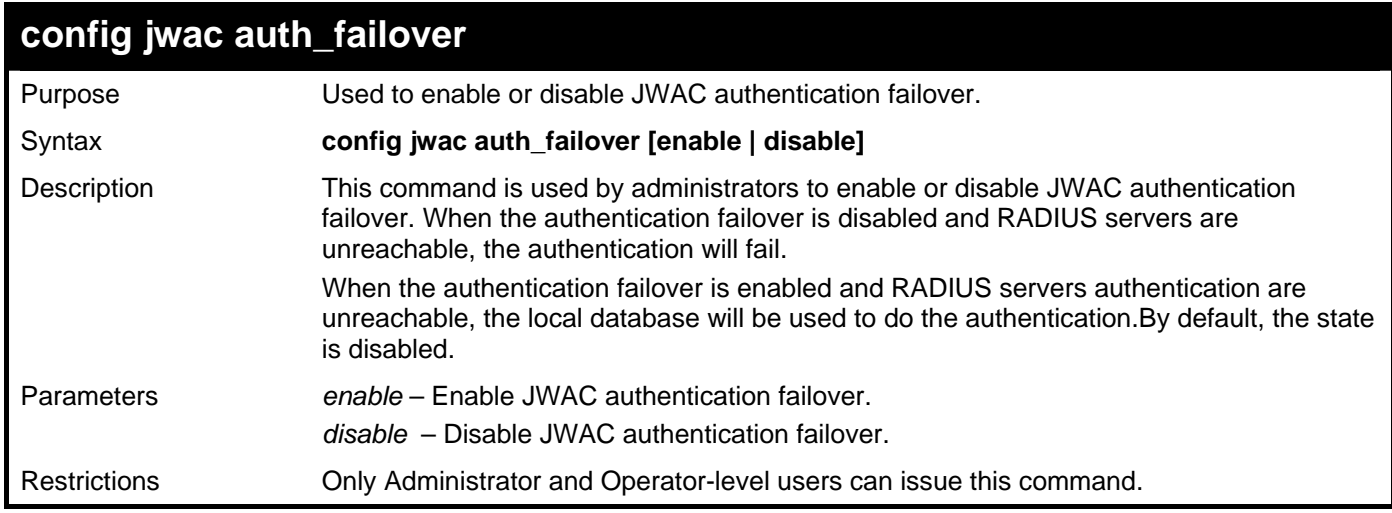

Example usage:

To enable JWAC authentication failover:

```
DGS-3426:5#config jwac auth_failover enable 
Command: config jwac auth_failover enable 
Success. 
DGS-3426:5#
```
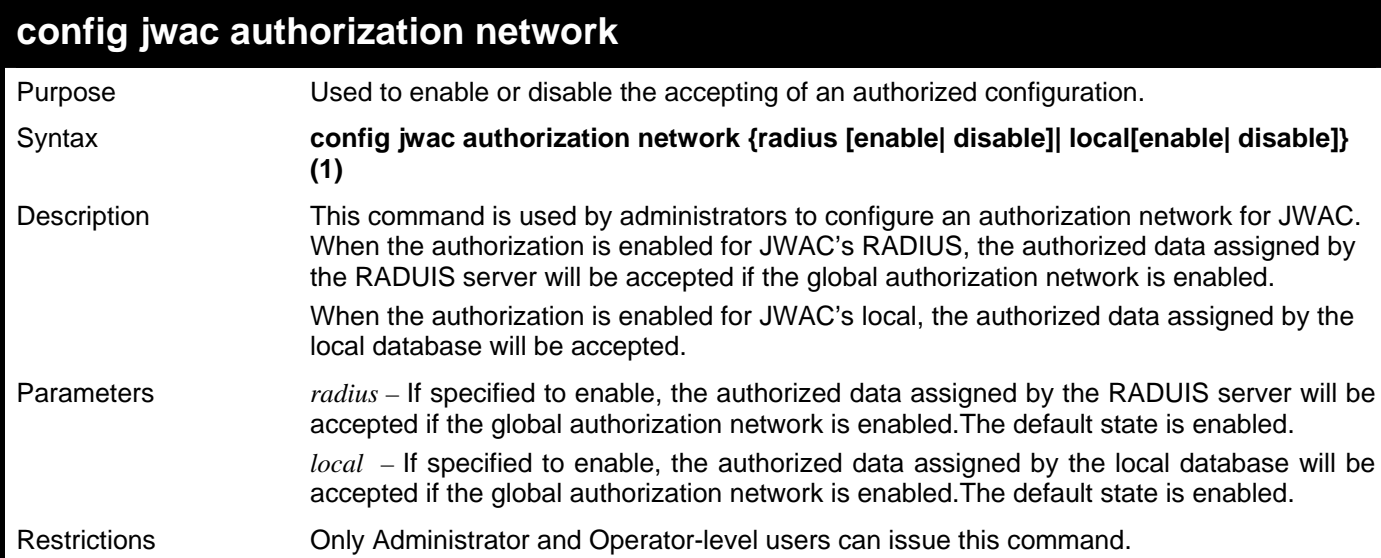

To enable the accepting of an authorized configuration:

#### **DGS-3426:5#config jwac authorization network radius enable Command: config jwac authorization network radius enable**

**Success.** 

**DGS-3426:5#**

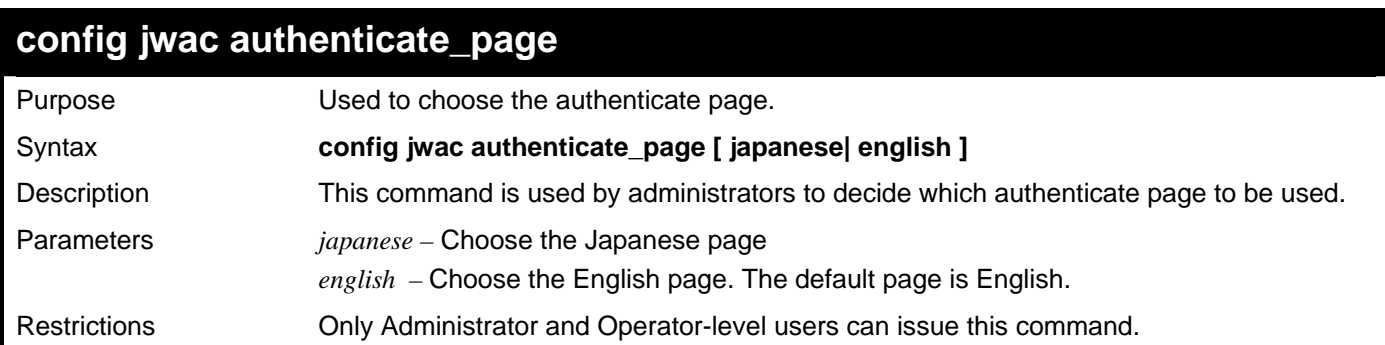

Example usage:

To choose the Japanese authenticate page:

**DGS-3426:5#config jwac authenticate\_page japanese Command: config jwac authenticate\_page japanese** 

**Success.** 

**DGS-3426:5#**

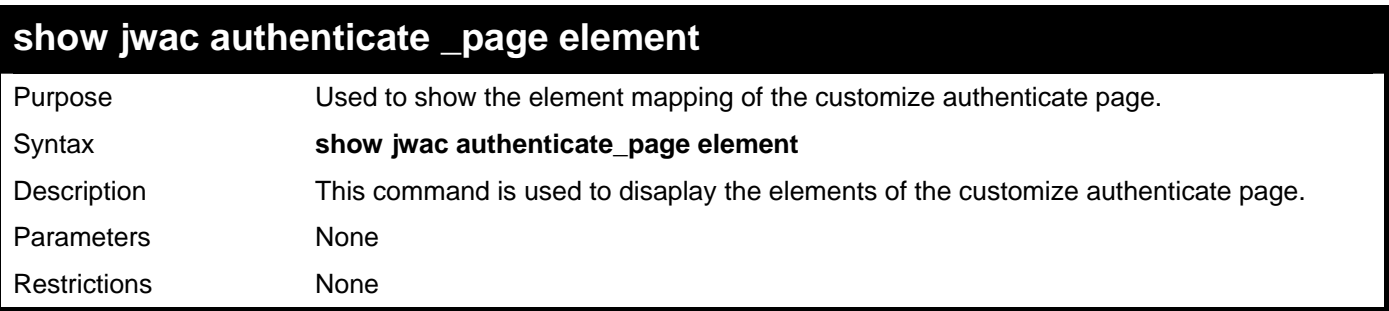

To display an element of the authenticate page:

```
DGS-3426:5#show jwac authenticate_page element 
Command: show jwac authenticate_page element 
 Current Page : Japanese Version 
English page element 
------------------------------------------------------------ 
Page Title : 
Login Window Title : Authentication Login 
User Name Title : User Name 
Password Title : Password 
Login Out Window Title : Logout from the network 
Japanese page element 
------------------------------------------------------------ 
Page Title : 1999 : 1999 : 1999 : 1999 : 1999 : 1999 : 1999 : 1999 : 1999 : 1999 : 1999 : 1999 : 1999 : 1999 : 1999 : 1999 : 1999 : 1999 : 1999 : 1999 : 1999 : 1999 : 1999 : 1
Login Windown Title : 社内 LAN 認証ログイン
User Name Title : ユーザ ID 
Password Title : パスワード
Login Out Windown Title : 社内 LAN 認証ログアウト
DGS-3426:5#
```
# 43

## **CABLE DIAGNOSTICS COMMANDS**

The cable diagnostics commands in the Command Line Interface (CLI) are listed (along with the appropriate parameters) in the following table.

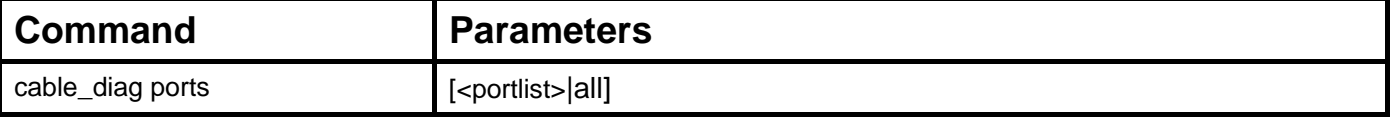

Each command is listed, in detail, in the following sections.

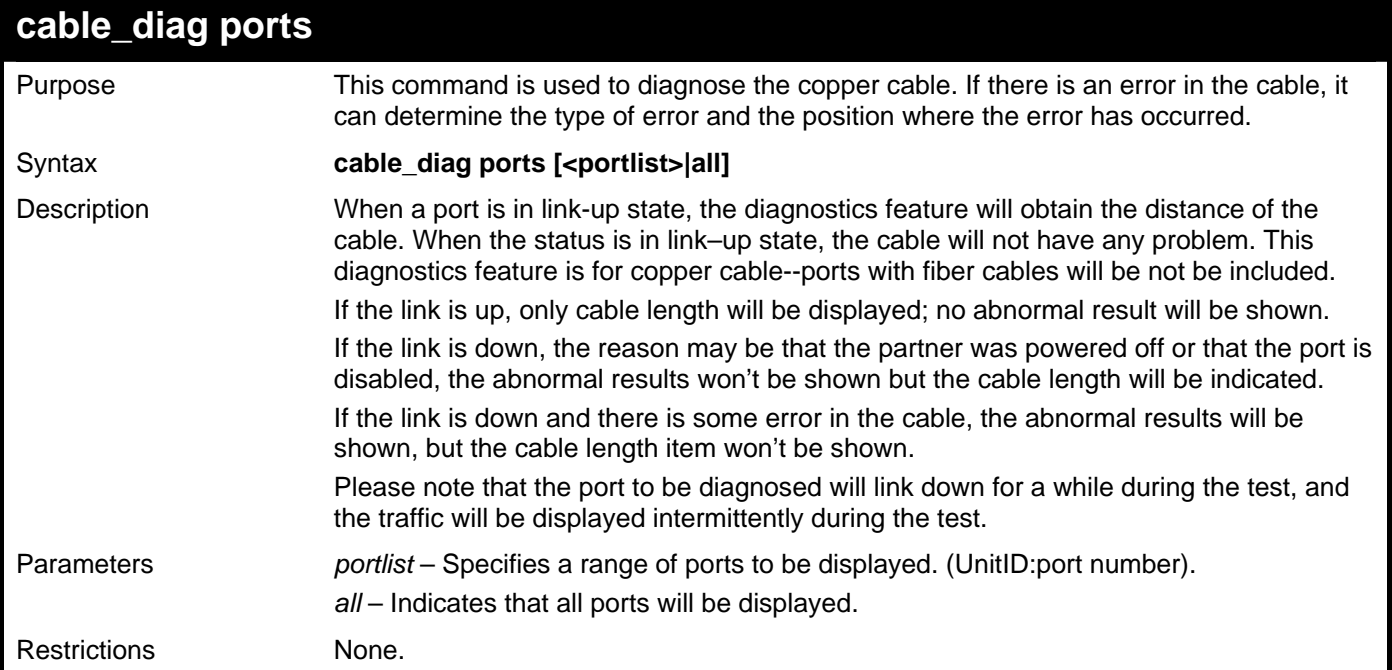

Example usage:

To display the cable diagnostics function for the Switch.

```
DGS–3426:5#cable_diag ports 1–7 
Command: cable_diag ports 1:1–1:7 
Perform Cable Diagnostics ... 
 Port Type Link Status Test Result Cable Length(M) 
 –––––––––––––––––––––––––––––––––––––––––––––––––––––––––––––––––– 
 1:1 GE Link down No Cable 
 1:2 GE Link down No Cable 
 1:3 GE Link down No Cable 
 1:4 GE Link down No Cable 
 1:5 GE Link down No Cable 
 1:6 GE Link down No Cable 
 1:7 GE Link up OK 4 
DGS–3426:5#
```
# 44

# **MAC-BASED VLAN COMMANDS**

The MAC-based VLAN commands in the Command Line Interface (CLI) are listed (along with the appropriate parameters) in the following table.

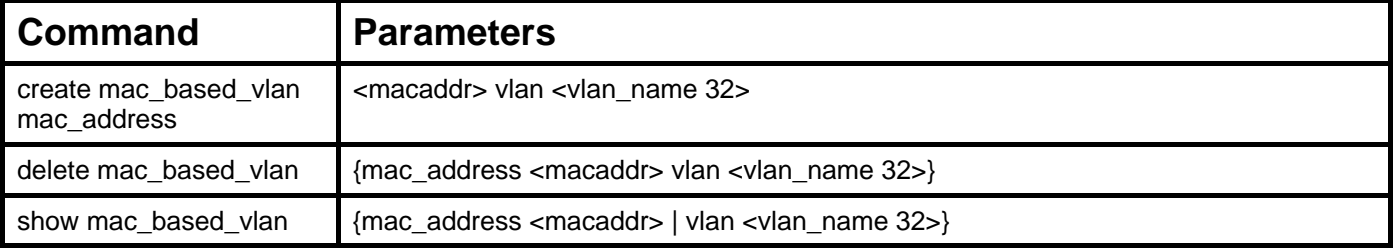

Each command is listed, in detail, in the following sections.

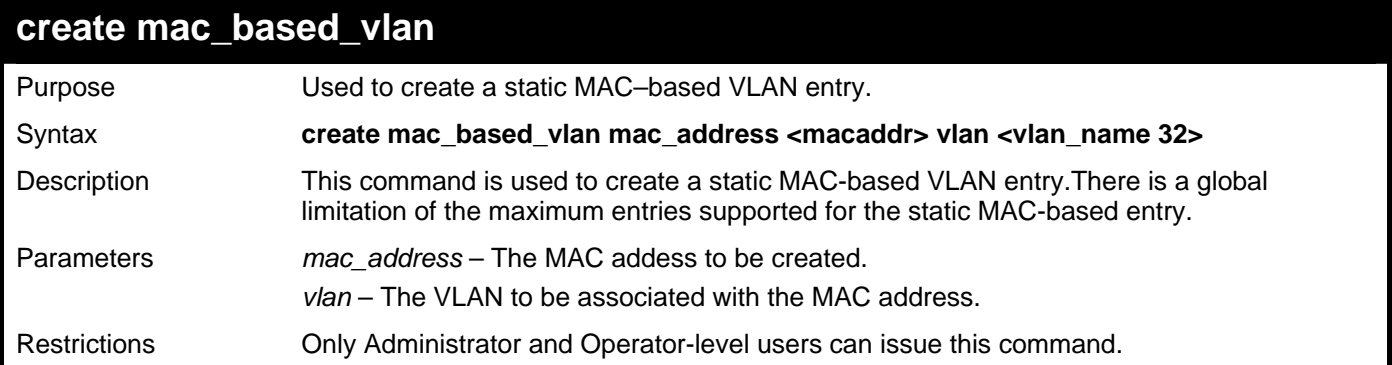

Example usage:

To create a static MAC–based VLAN entry .

```
DGS–3426:5#create mac_based_vlan mac_address 00–00–00–00–00–01 vlan default 
Command: create mac_based_vlan mac_address 00–00–00–00–00–01 vlan default 
Success.
```
**DGS–3426:5#** 

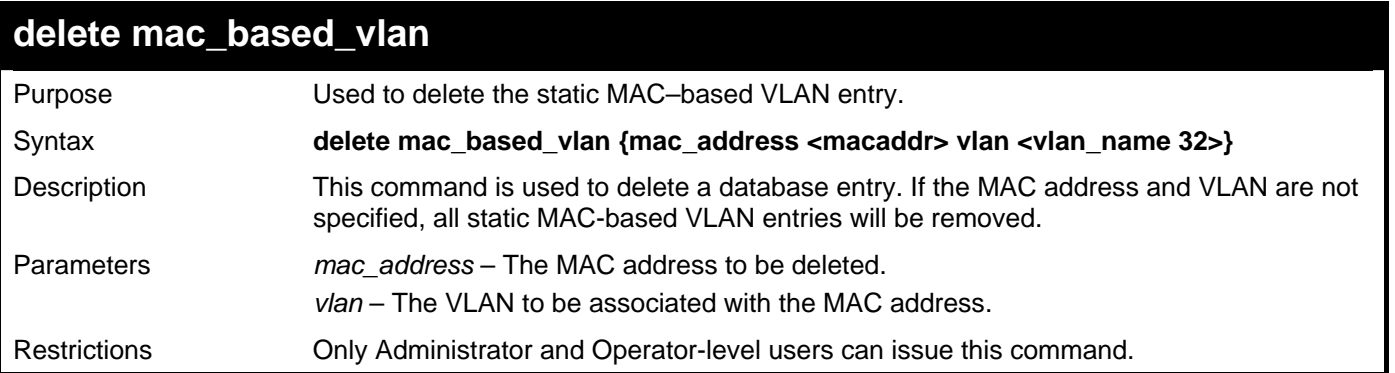

Example usage:

To delete a static MAC–based VLAN entry.

```
DGS–3426:5#delete mac_based_vlan mac_address 00–00–00–00–00–01 vlan default 
Command: delete mac_based_vlan mac mac_address 00–00–00–00–00–01 vlan default 
Success.
```
**DGS–3426:5#** 

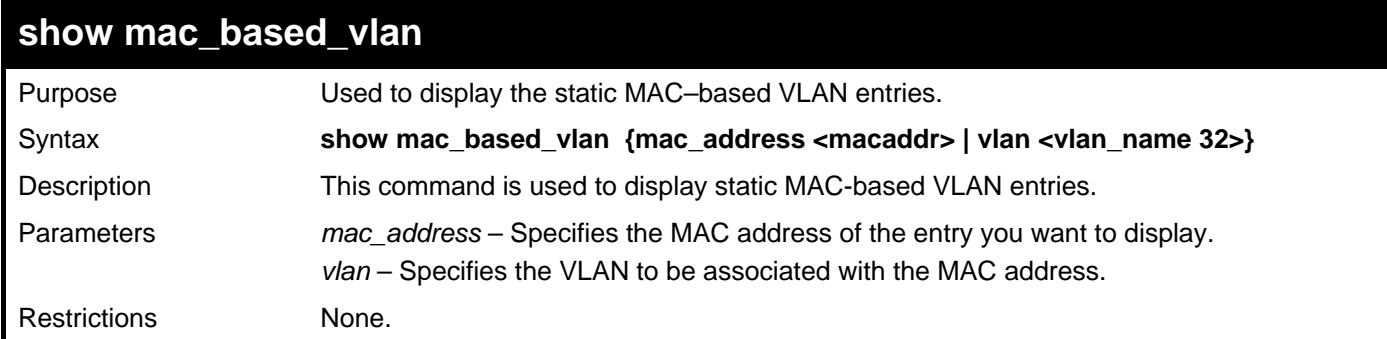

Example usage:

To display a static MAC–based VLAN entry:

```
DGS–3426:5# show mac_based_vlan 
    MAC Address VLAN Status Type 
–––––––––----------- ------ -------- -------- 
00–80–e0–14–a7–57 200 Active Static 
00–80–c2–33–c3–45 200 Inactive Static 
00–80–c2–33–c3–45 300 Active MAC based access control 
00–a2–44–17–32–98 400 Active 802.1x 
00–a2–44–17–32–90 500 Active WAC 
00–a2–44–17–32–92 600 Active JWAC 
Total Entries : 4 
DGS–3426:5#
```
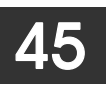

# **LOOP-BACK DETECTION (LBD) GLOBAL COMMANDS**

The Loop-back Detection (LBD) Global commands in the Command Line Interface (CLI) are listed (along with the appropriate parameters) in the following table.

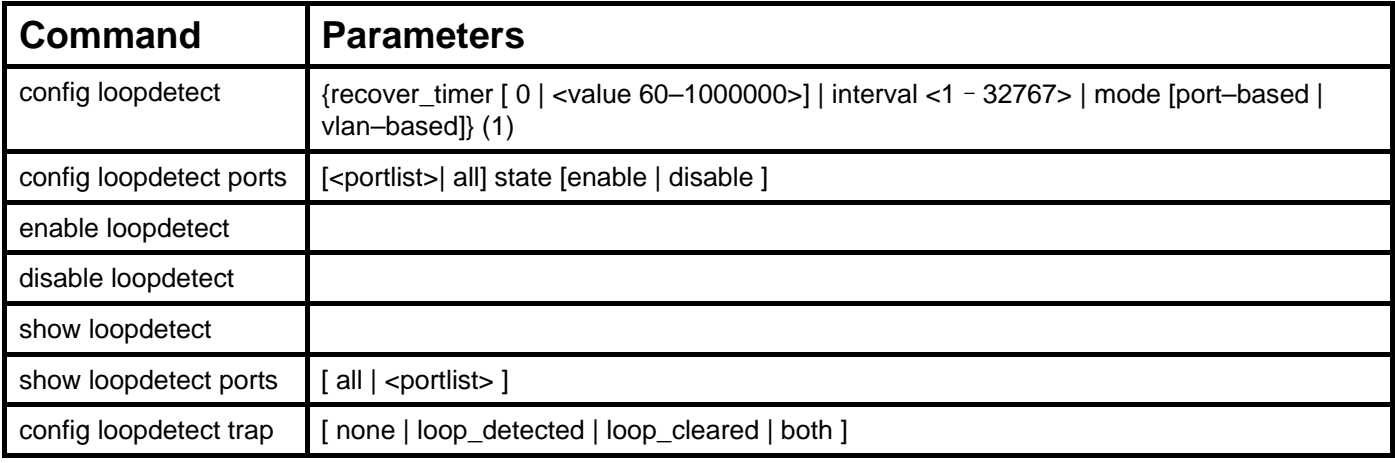

Each command is listed, in detail, in the following sections.

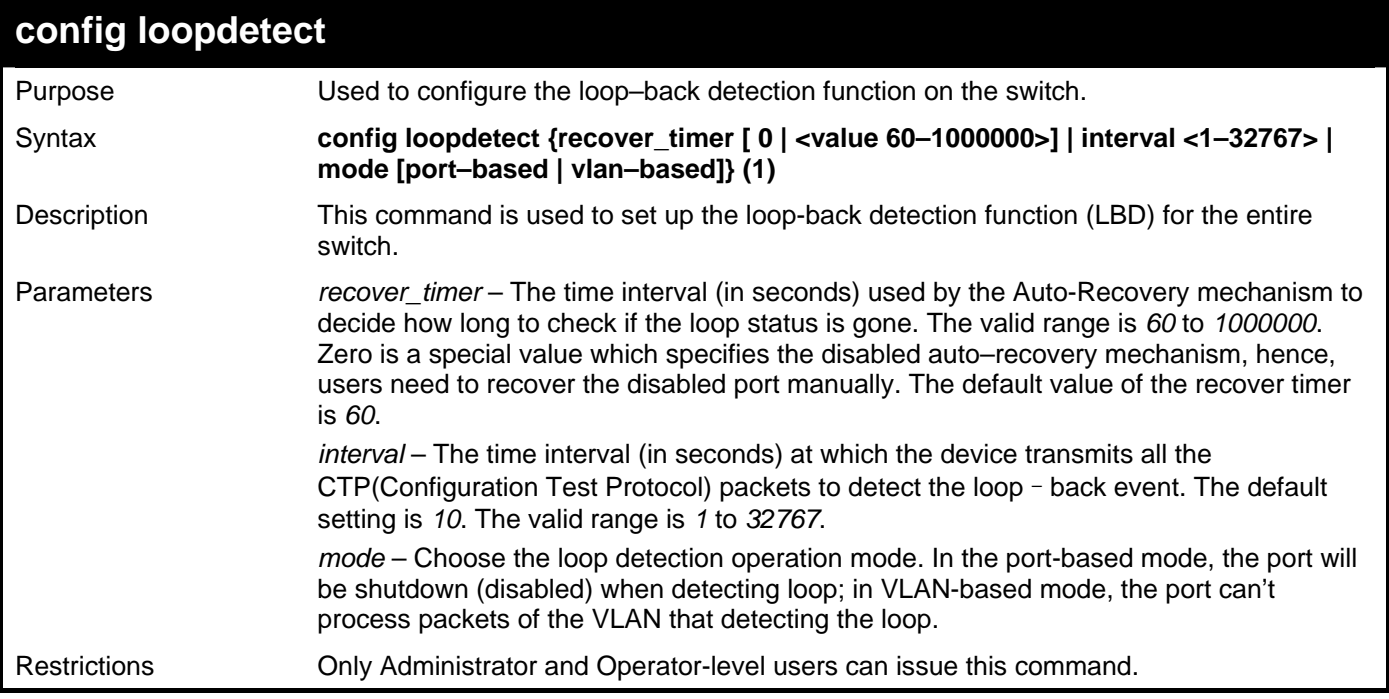

Example usage:

To set the recover time to 0, the interval to 20, and the mode VLAN-based:

**DGS–3426:5#config loopdetect recover\_timer 0 interval 20 vlan**–**based Command: config loopdetect recover\_timer 0 interval 20 vlan**–**based Success. DGS–3426:5#** 

*xStack® DGS-3400 Series Layer 2 Gigabit Managed Switch CLI Manual*

| config loopdetect ports |                                                                                                    |  |
|-------------------------|----------------------------------------------------------------------------------------------------|--|
| Purpose                 | Used to configure loop - back detection function for the port on the switch.                                               |  |
| Syntax                  | config loopdetect ports [ <portlist>  all] state [enable   disable ]</portlist>                                            |  |
| Description             | This command is used to enable the loop - back detection function on specific ports.                                       |  |
| Parameters              | portlist – Specifies a range of ports to be configured. To set all ports in the system, you<br>may use "all" parameters.   |  |
|                         | state – Allows loop–detect to be enabled or disabled for the ports specified in the port list.<br>The default is disabled. |  |
| <b>Restrictions</b>     | Only Administrator and Operator-level users can issue this command.                                                        |  |

To set state enable:

```
DGS–3426:5#config loopdetect ports 1:1–1:5 state enable 
Command: config loopdetect ports 1:1–1:5 state enable 
Success.
```
**DGS–3426:5#** 

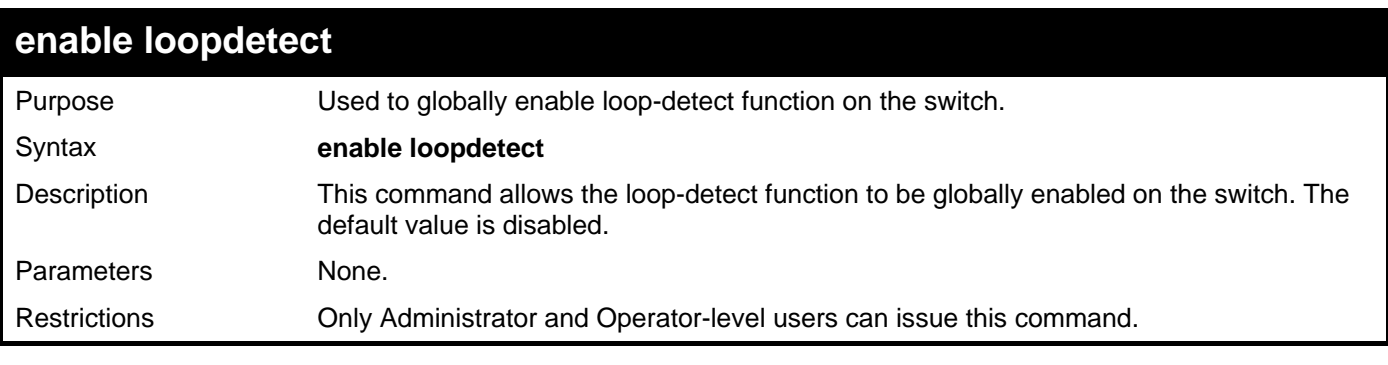

Example usage:

To enable loop-detect:

```
DGS–3426:5# enable loopdetect 
Command: enable loopdetect
```
**Success.** 

**DGS–3426:5#** 

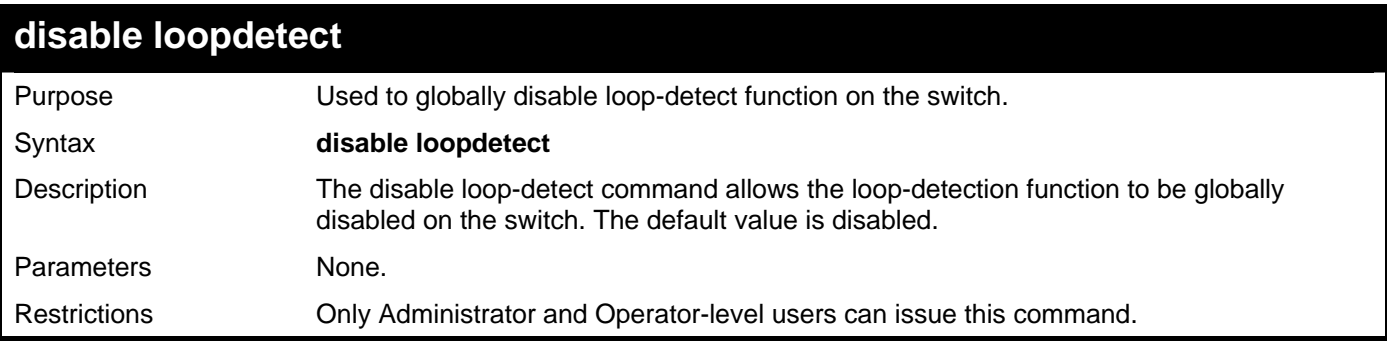

Example usage:

To disable loopdetect:

```
DGS–3426:5#disable loopdetect 
Command: disable loopdetect 
Success.
```
**DGS–3426:5#** 

### **show loopdetect**

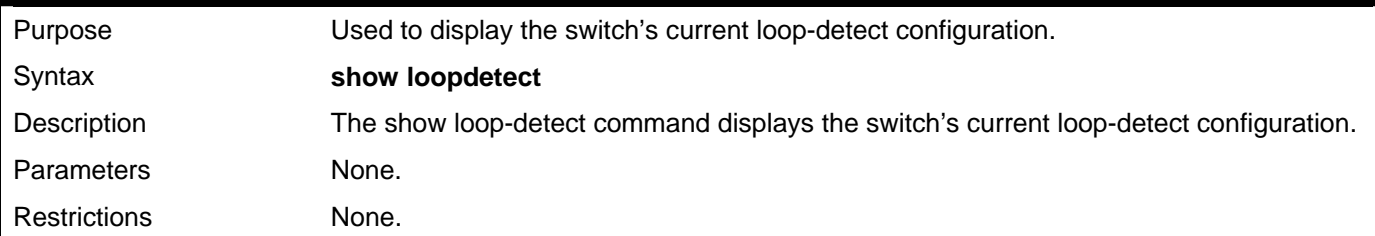

Example usage:

To display loop-detect:

**DGS–3426:5# show loopdetect Command: show loopdetect LBD Global Settings ---------------------------------------- LBD Status : Enabled**  LBD Interval : 20 **LBD Recover Time : 60 DGS–3426:5#** 

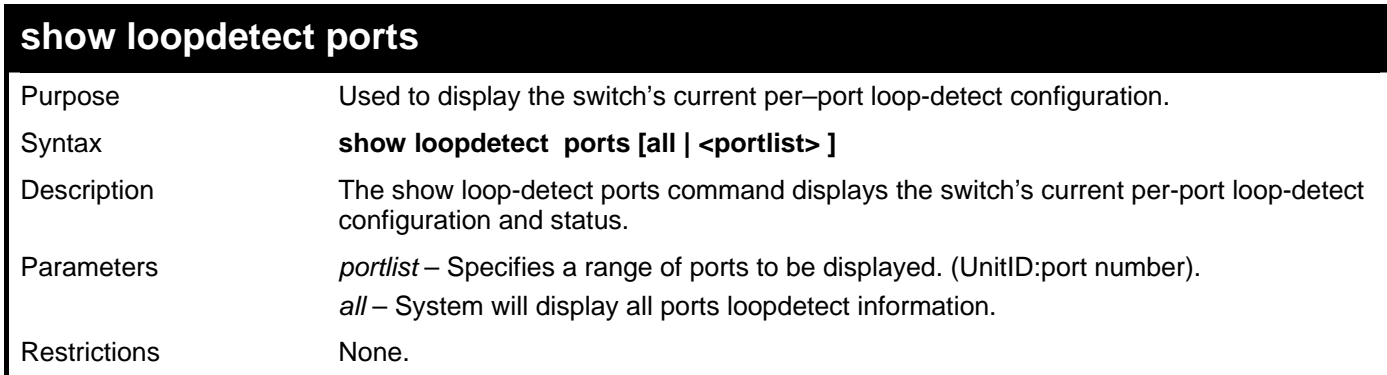

Example usage:

To display loop-detect state of port 1–8 in port–based mode:

```
DGS–3426:5# show loopdetect ports 1–8 
Command: show loopdetect ports 1–8 
Port Loopdetect State Loop Status 
 –––––– –––––––––––––––––– –––––––––– 
1 Enabled Normal 
2 Enabled Normal 
3 Enabled Normal 
4 Enabled Normal 
5 Enabled Loop! 
6 Enabled Normal 
7 Enabled Loop! 
8 Enabled Normal 
DGS–3426:5#
```
To display loop-detect state of port 1–8 in VLAN–based mode:

```
DGS–3426:5#show loopdetect ports 1–8 
Command: show loopdetect ports 1–8 
Port Loopdetect State Loop VLAN 
 –––––– –––––––––––––––––– –––––––––– 
1 Enabled None 
2 Enabled None 
3 Enabled None 
4 Enabled None 
5 Enabled 2–8,9–20,300,500,600,700, 
                    900,1000,2000 
6 Enabled None 
7 Enabled 2 
8 Enabled None 
DGS–3426:5#
```
#### **config loopdetect trap**

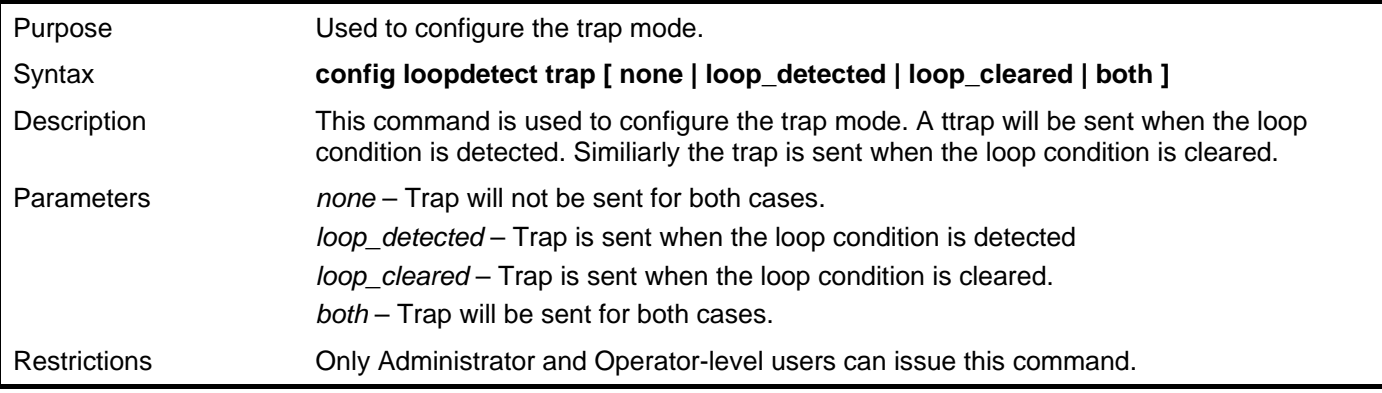

Example usage:

To configure the loop-detect trap on the Switch:

**DGS-3426P:5#config loopdetect trap loop\_detected Command: config loopdetect trap loop\_detected Success. DGS–3426:5#** 

# 46

## **SERIAL NUMBER COMMANDS**

The Serial Number commands in the Command Line Interface (CLI) are listed (along with the appropriate parameters) in the following table.

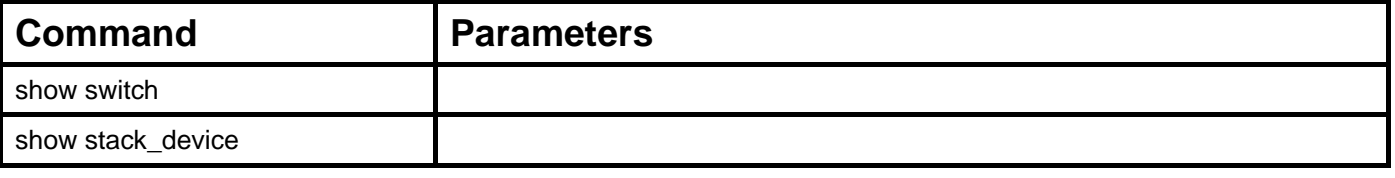

Each command is listed, in detail, in the following sections.

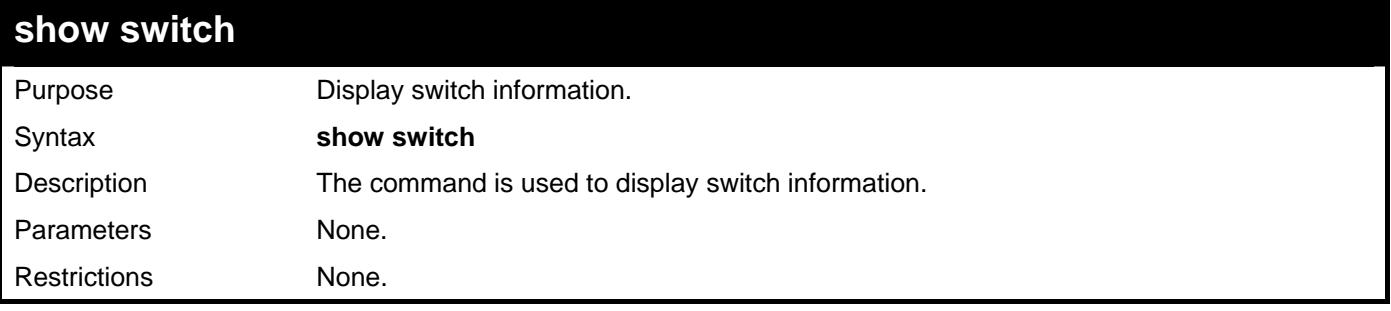

Example usage:

To display switch information, (serial number encoded):

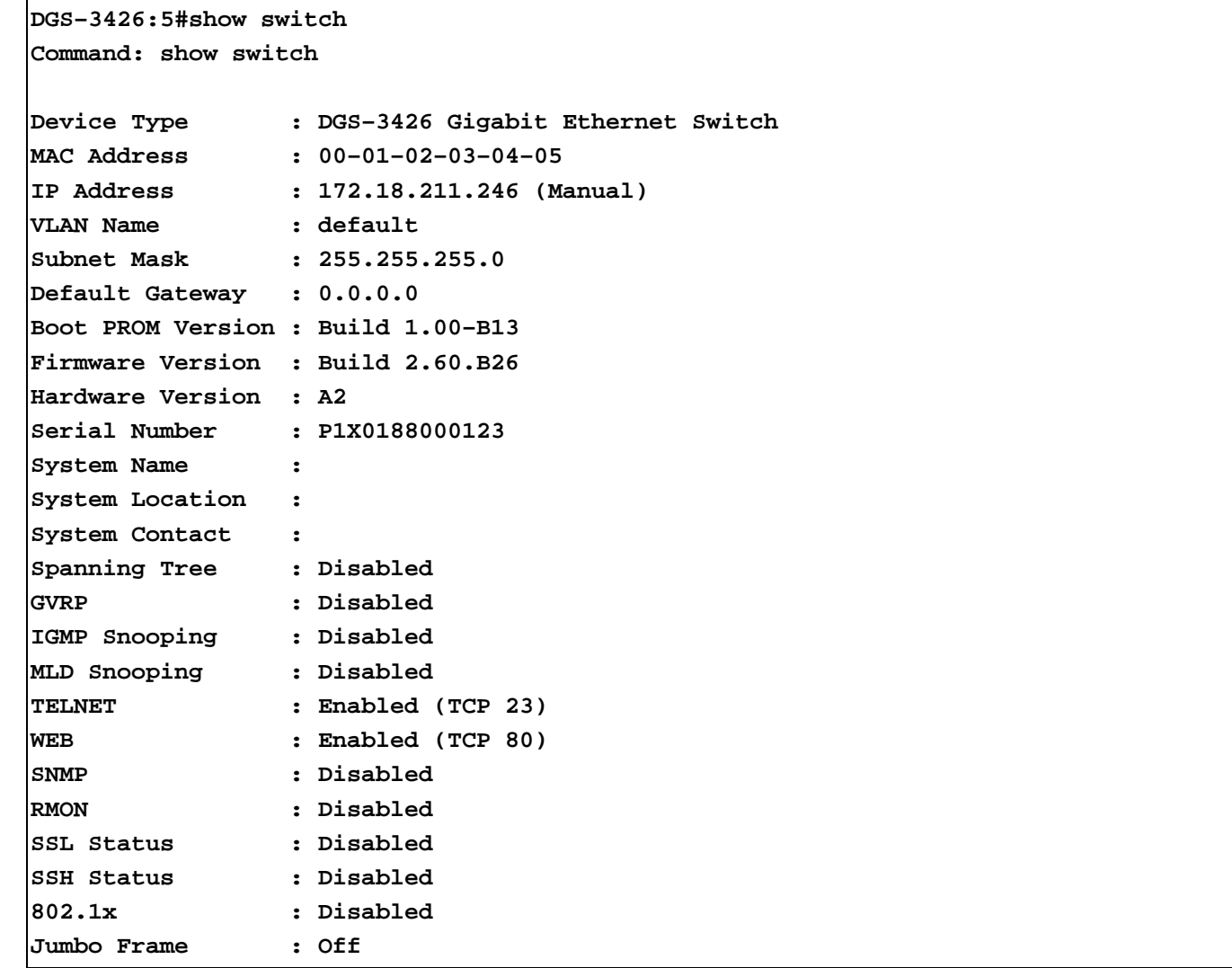

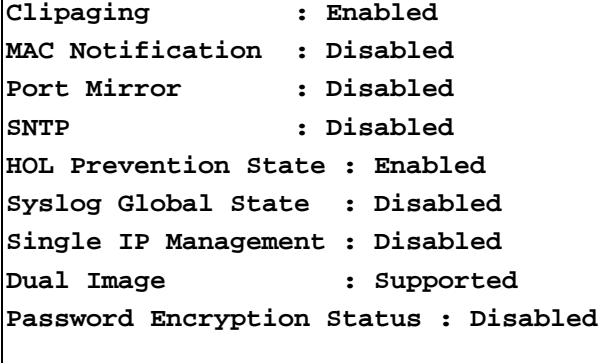

```
DGS–3426:5#
```
**DGS–3426:5#show switch** 

To display switch information, (serial number not encoded):

```
Command: show switch 
Device Type : DGS–3426 Gigabit Ethernet Switch 
MAC Address : 00–01–02–03–04–05 
IP Address : 172.18.211.246 (Manual) 
VLAN Name : default 
Subnet Mask : 255.255.255.0 
Default Gateway : 0.0.0.0 
Boot PROM Version : Build 1.00–B13 
Firmware Version : Build 2.60.B26 
Hardware Version : A2 
System Name : 
System Location : 
System Contact : 
Spanning Tree : Disabled 
GVRP : Disabled 
IGMP Snooping : Disabled 
MLD Snooping : Disabled 
TELNET : Enabled (TCP 23) 
WEB : Enabled (TCP 80) 
SNMP : Disabled 
RMON : Disabled 
SSL Status : Disabled 
SSH Status : Disabled 
802.1x : Disabled 
Jumbo Frame : Off 
Clipaging : Enabled 
MAC Notification : Disabled 
Port Mirror : Disabled 
SNTP : Disabled 
HOL Prevention State : Enabled 
Syslog Global State : Disabled 
Single IP Management : Disabled 
Dual Image : Supported 
Password Encryption Status : Disabled 
DGS–3426:5#
```
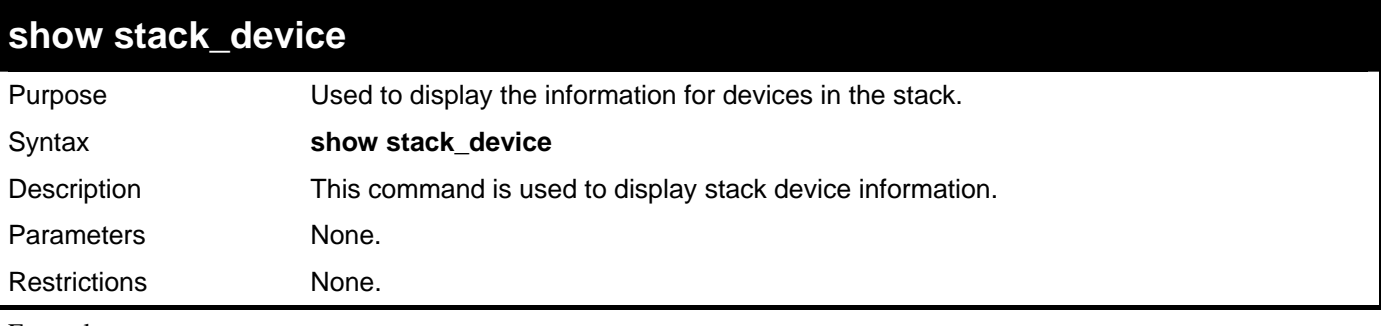

To display stack information:

**DGS-3627:5#show stack\_device Command: show stack\_device Box ID Box Type H/W Version Serial Number ------ ------------ ----------- -------------------- 1 DGS-3426 1A1G 123456879** 

**CTRL+C ESC q Quit SPACE n Next Page ENTER Next Entry a All** 

# 47

## **802.1Q VLAN COMMANDS**

The 802.1Q VLAN Function commands in the Command Line Interface (CLI) are listed (along with the appropriate parameters) in the following table.

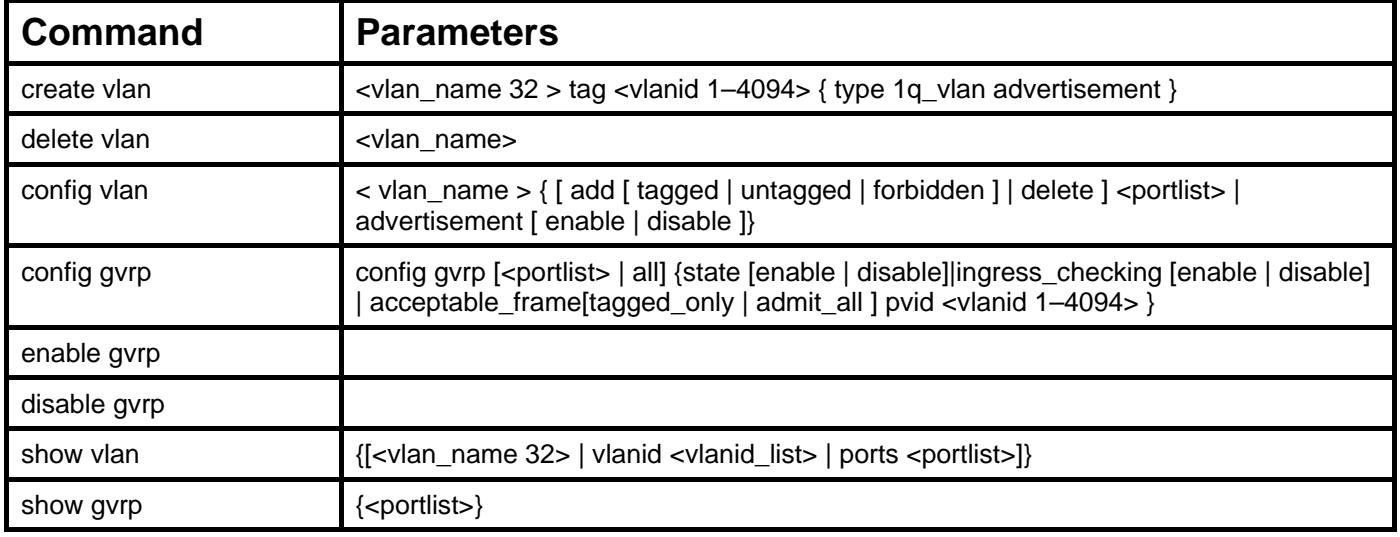

Each command is listed, in detail, in the following sections.

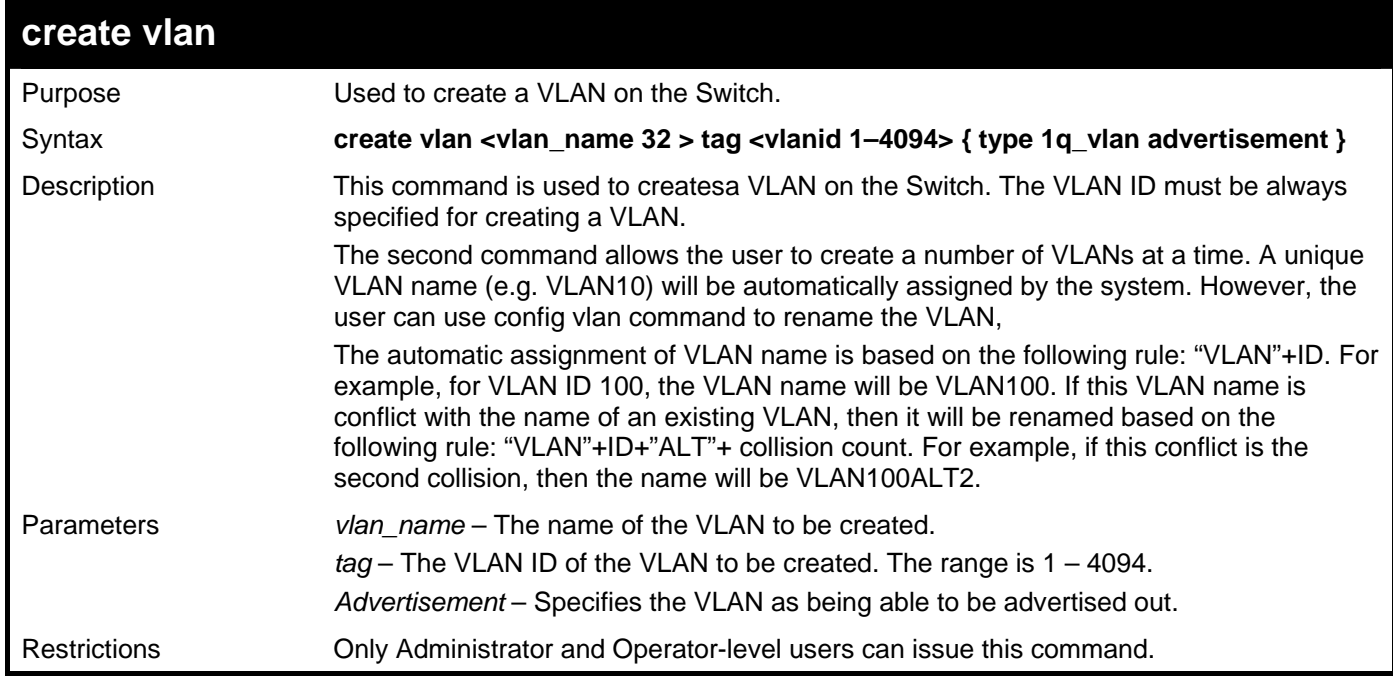

Example usage:

To create a VLAN with name "v2" and VLAN ID 2:

```
DGS–3426:5# create vlan v2 tag 2 type 1q_vlan advertisement 
Command: create vlan v2 tag 2 type 1q_vlan advertisement 
Success. 
DGS–3426:5#
```
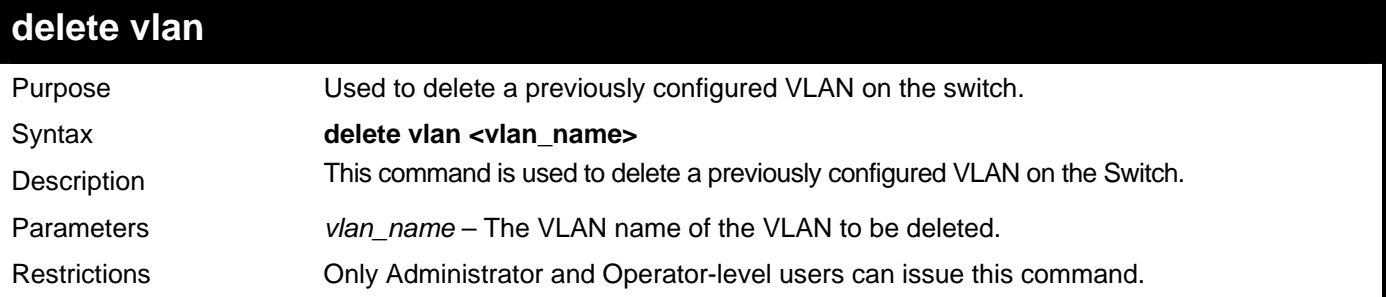

To remove a VLAN v1:

**DGS–3426:5# delete vlan v1 Command: delete vlan v1 Success. DGS–3426:5#** 

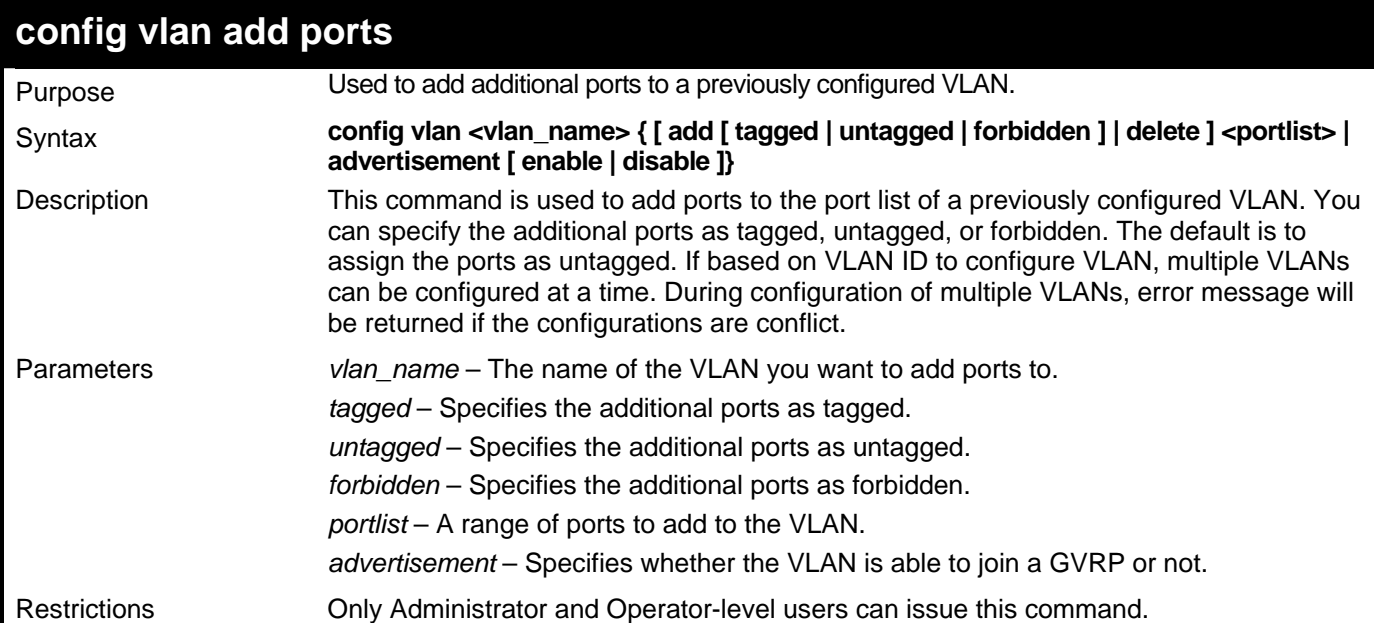

Example usage:

To configure VLAN add ports:

**DGS–3426:5#config vlan v1 add tagged 2:4–2:8** 

**Command: config vlan v1 add tagged 2:4–2:8** 

**Success.** 

**DGS–3426:5#** 

*xStack® DGS-3400 Series Layer 2 Gigabit Managed Switch CLI Manual*

| config vlan delete ports |                                                                                                    |  |
|--------------------------|----------------------------------------------------------------------------------------------------|--|
| Purpose                  | Used to delete one or more ports from a previously configured VLAN.                                                                                                    |  |
| Syntax                   | config vlan <vlan_name> delete <portlist></portlist></vlan_name>                                                                                                    |  |
| Description              | This command is used to delete one or more ports from a previously configured VLAN.<br>If based on VLAN ID to configure VLAN, multiple VLANs can be configured at a time. |  |
| <b>Parameters</b>        | vlan_name – The name of the VLAN you want to delete ports from.<br>portlist – Specifies a range of ports to be configured.                                                |  |
| <b>Restrictions</b>      | Only Administrator and Operator-level users can issue this command.                                                                                                    |  |

To delete configured VLAN ports:

```
DGS–3426:5# config vlan v1 delete 2:4–2:8
```

```
Command: config vlan v1 delete 2:4–2:8
```
**Success.** 

**DGS–3426:5#** 

### **config vlan advertisement**

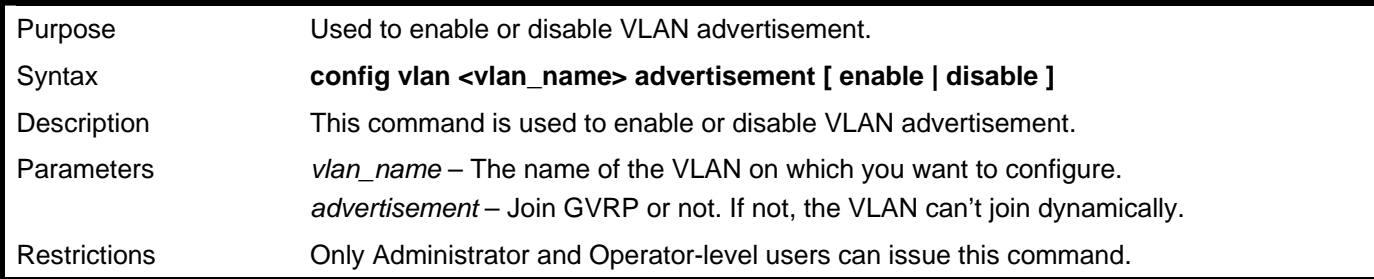

Example usage:

To configure VLAN advertisement:

```
DGS–3426:5# config vlan default advertisement enable 
Command: config vlan default advertisement enable
```
**Success.** 

**DGS–3426:5#** 

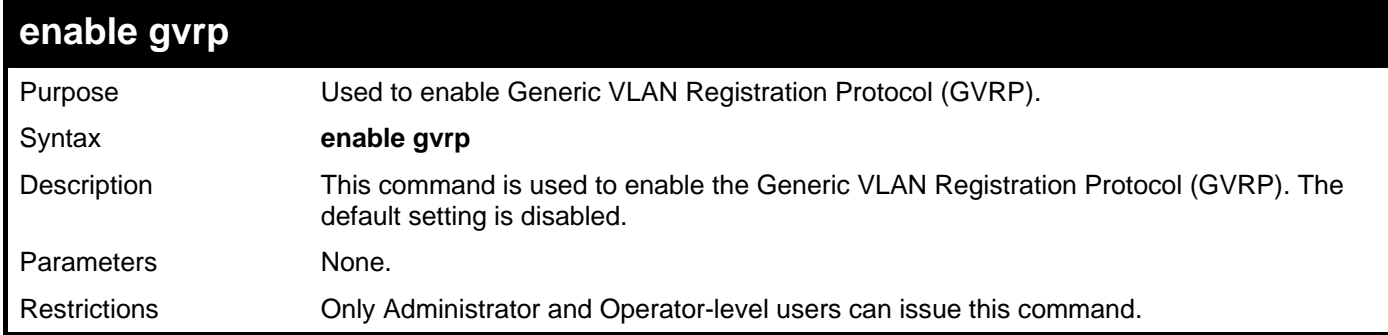

Example usage:

To enable the Generic VLAN Registration Protocol:

**DGS–3426:5#enable gvrp Command: enable gvrp** 

**Success.** 

**DGS–3426:5#** 

## **disable gvrp**

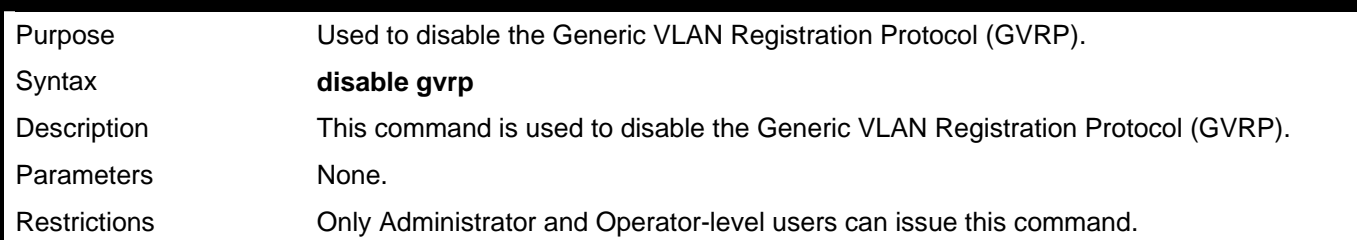

Example usage:

To disable Generic VLAN Registration Protocol:

**DGS–3426:5# disable gvrp Command: disable gvrp** 

**Success.** 

**DGS–3426:5#** 

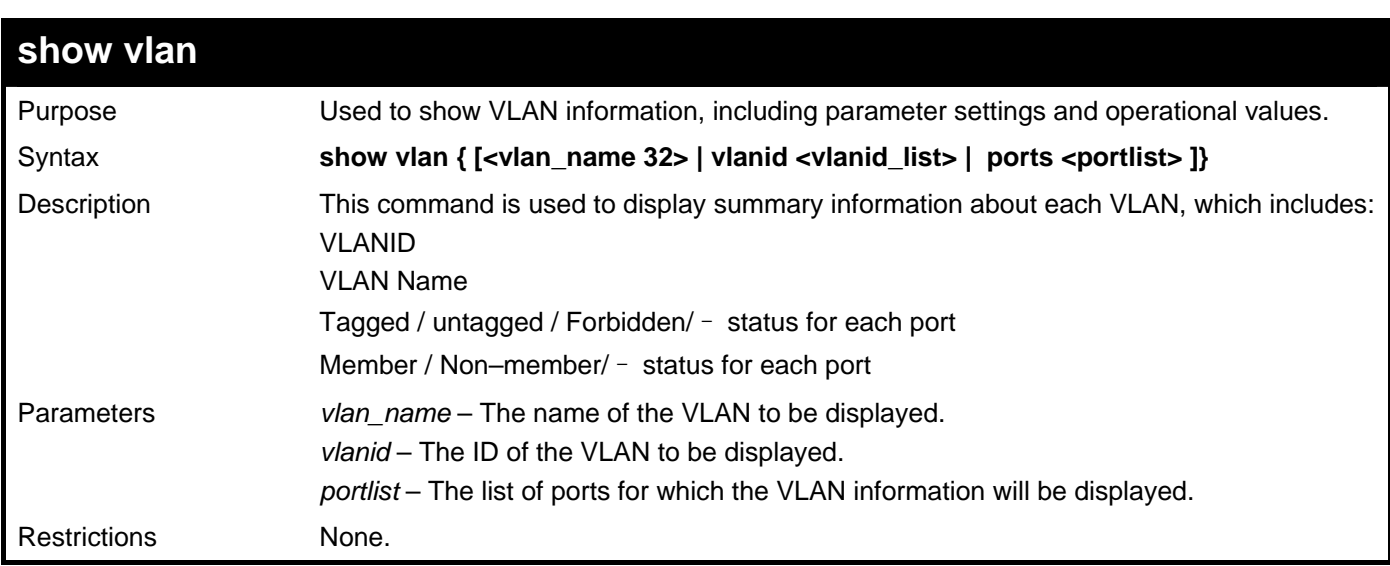

Example usage:

To display VLAN information:

```
DGS–3426:5#show vlan 
Command: show vlan 
VID : 1 VLAN Name : default 
VLAN TYPE : Static Advertisement : Enabled 
Member Ports : 1:1–1:26,2:1–2:26 
Static Ports : 1:1–1:26,2:1–2:26 
Current Tagged Ports: 
Current Untagged Ports : 1:1–1:25,2:1–2:25 
Static Tagged Ports: 
Static Untagged Ports : 1:1–1:26,2:1–2:26 
Forbidden Ports : 
VID : 2 VLAN Name : v1 
VLAN TYPE : Static Advertisement : Disabled 
Member Ports : 1:26,2:26 
Static Ports : 
Current Tagged Ports: 
Current Untagged Ports : 
Static Tagged Ports: 
Static Untagged Ports : 
Forbidden Ports : 
Total Entries : 2 
DGS–3426:5#
```
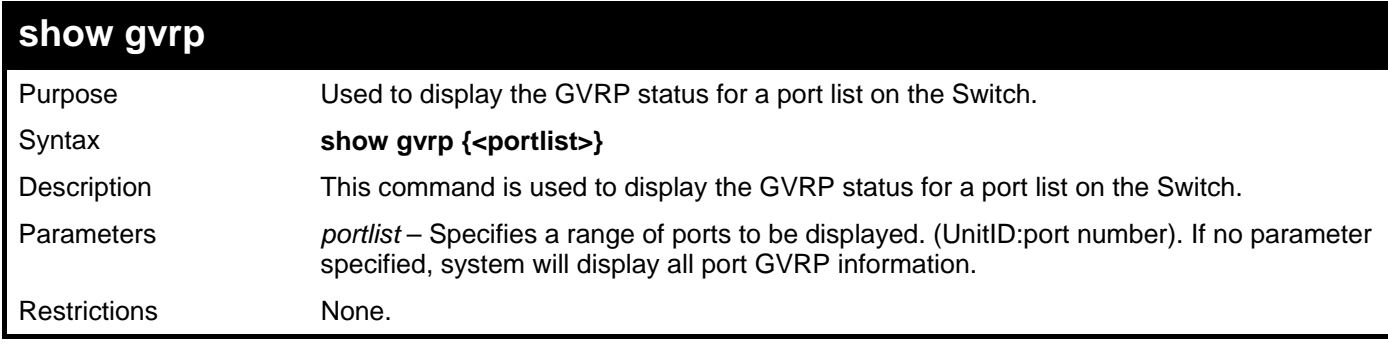

To display GVRP status settings:

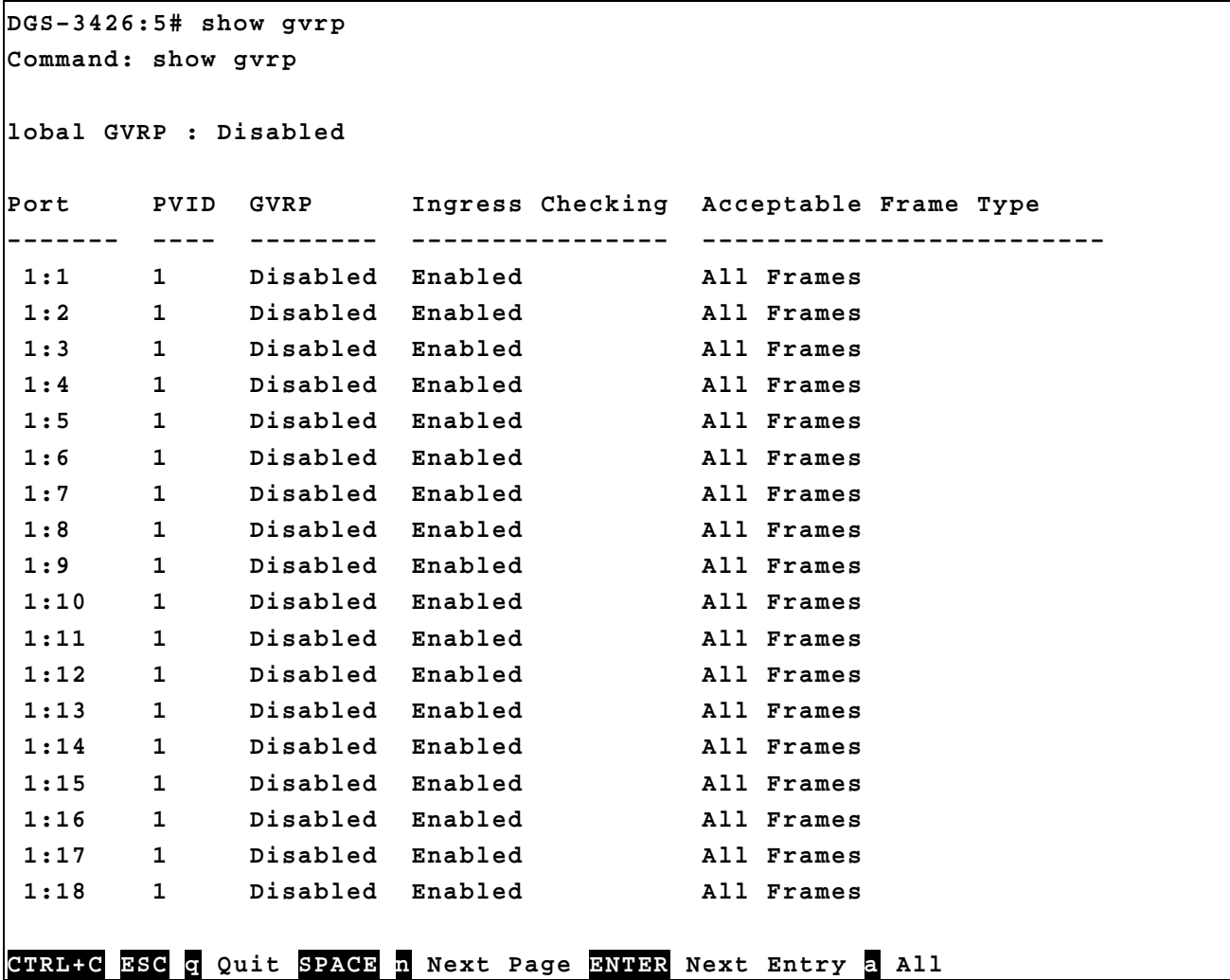

# 48

# **MAC-BASED ACCESS CONTROL (MAC) COMMANDS**

The MAC-based Access Control (MAC) commands in the Command Line Interface (CLI) are listed (along with the appropriate parameters) in the following table.

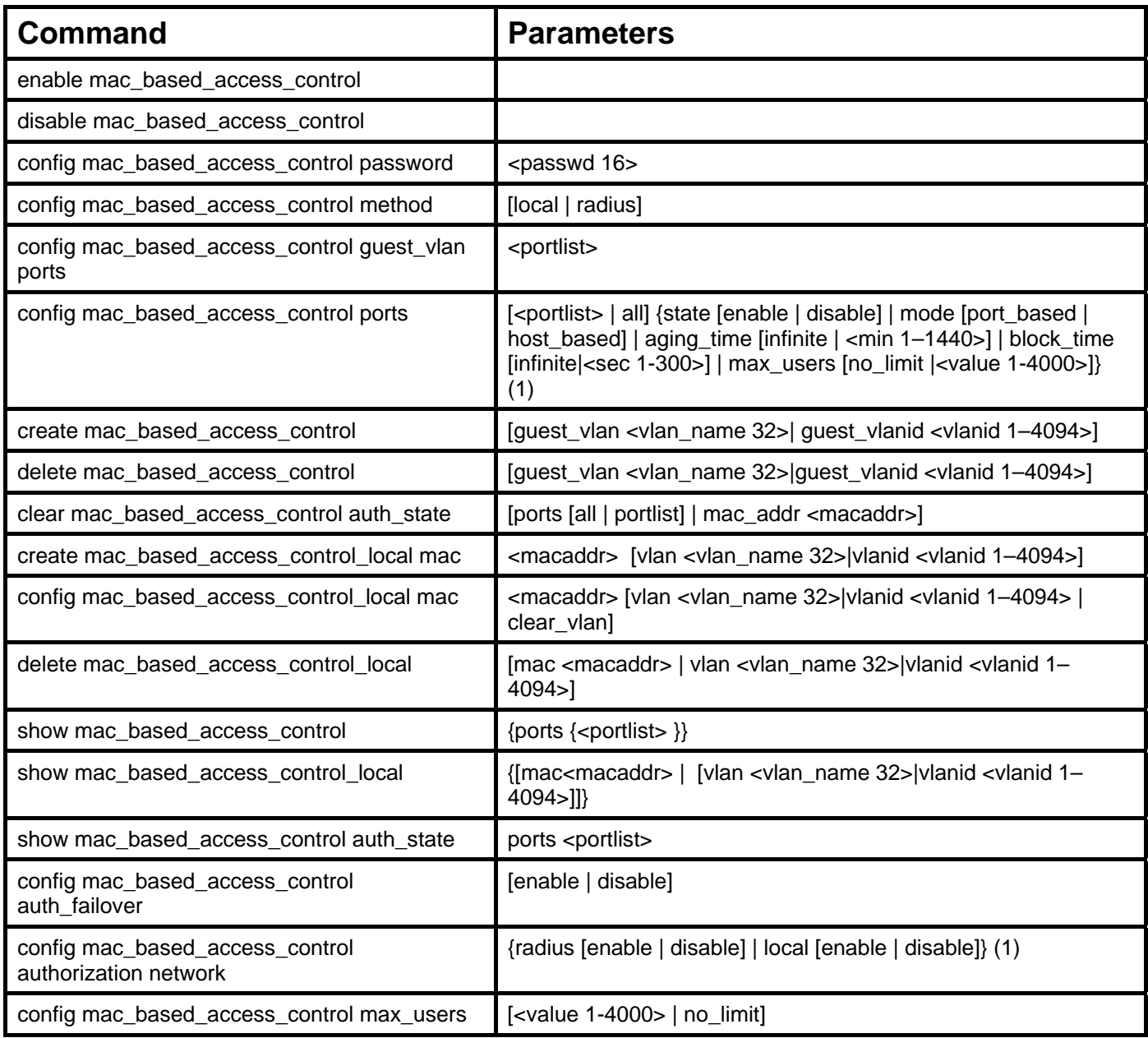

Each command is listed, in detail, in the following sections.

#### **enable mac\_based\_access\_control**

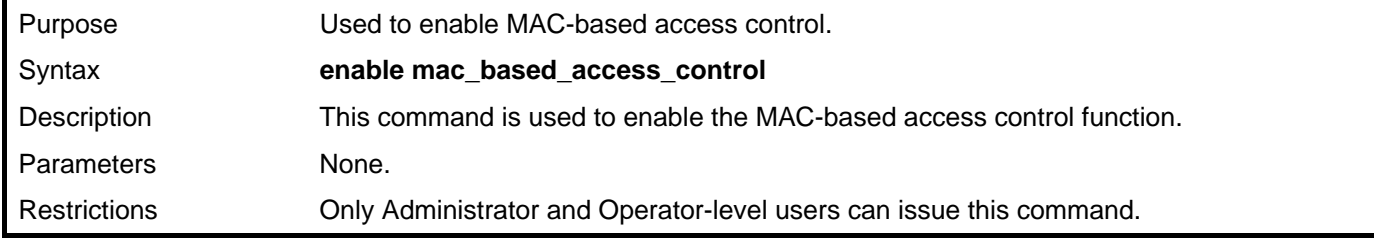

Example usage:

To enable MAC-based access control:

**DGS–3426:5# enable mac\_based\_access\_control Command: enable mac\_based\_access\_control** 

**Success.** 

**DGS–3426:5#** 

#### **disable mac\_based\_access\_control**

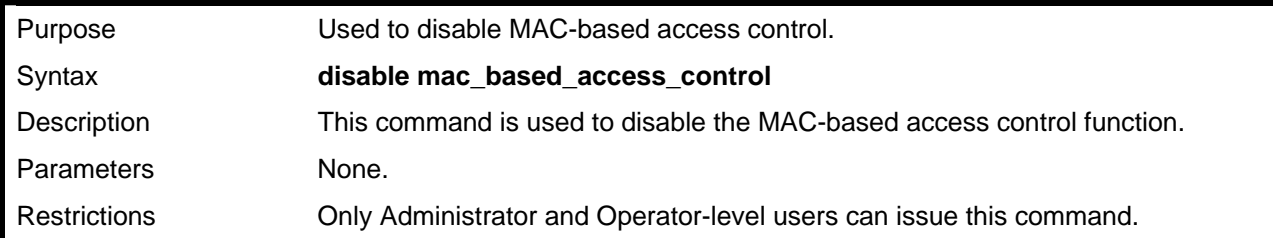

Example usage:

To disable MAC-based access control:

### **DGS–3426:5#disable mac\_based\_access\_control**

**Command: disable mac\_based\_access\_control** 

**Success.** 

**DGS–3426:5#** 

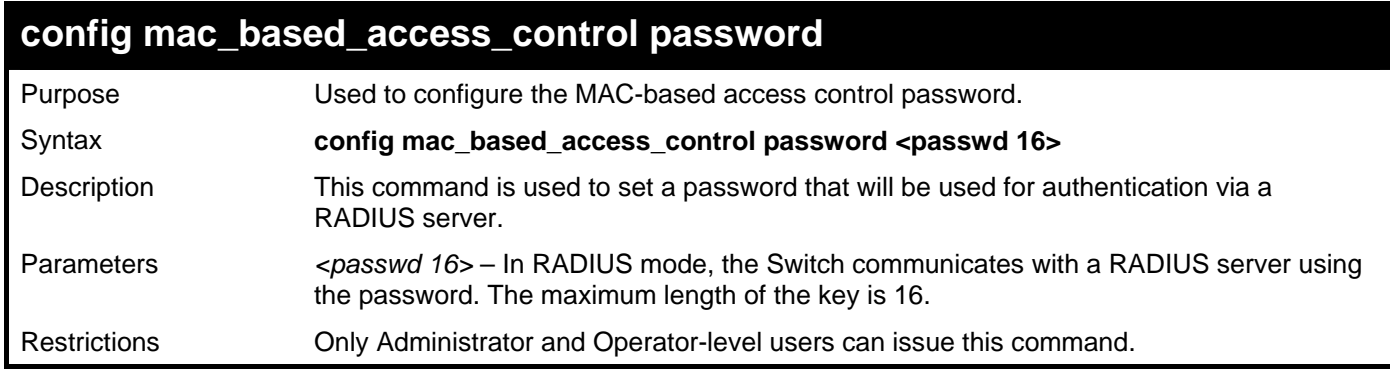

Example usage:

To configure the MAC-based access control password:

**DGS–3426:5# config mac\_based\_access\_control password switch Command: config mac\_based\_access\_control password switch Success. DGS–3426:5#**
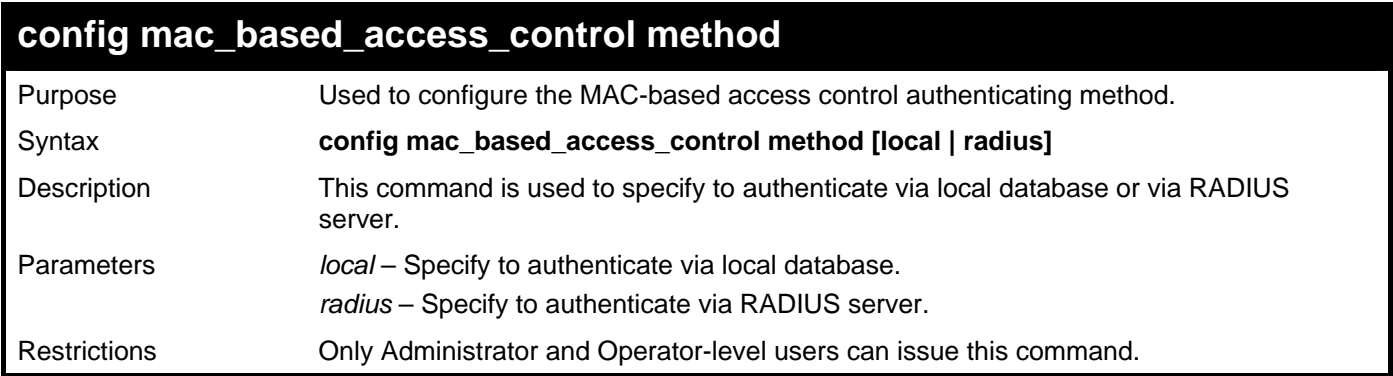

To configure the MAC-based access control authenticating method:

**DGS–3426:5#config mac\_based\_access\_control** method **local** 

```
Command: config mac_based_access_control method local
```
**Success.** 

**DGS–3426:5#** 

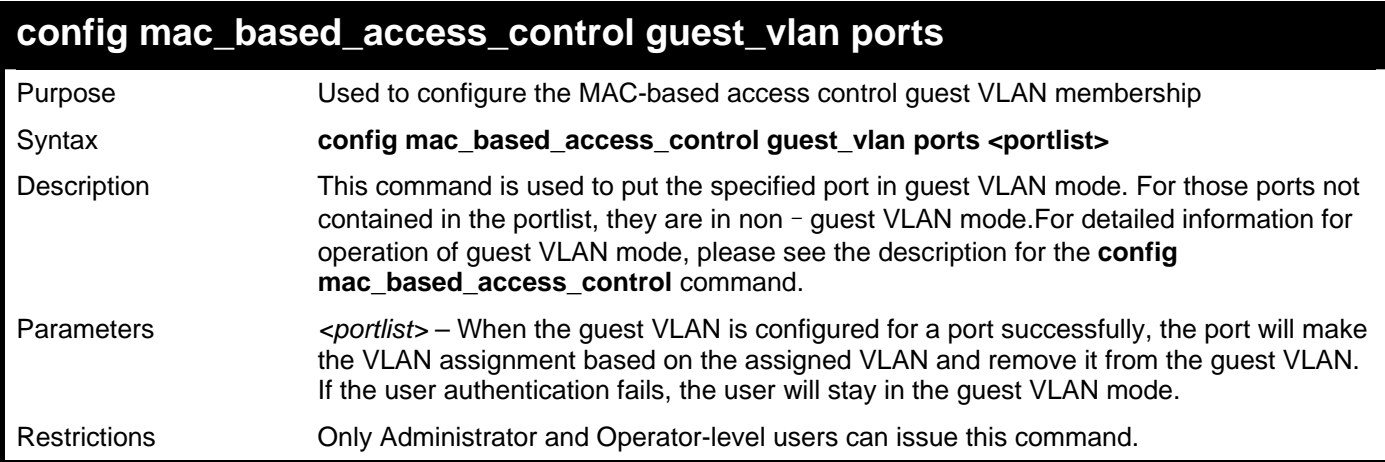

Example usage:

To configure a MAC-based access control guest VLAN:

```
DGS–3426:5# config mac_based_access_control guest_vlan ports 1–8 
Command: config mac_based_access_control guest_vlan ports 1–8
Success. 
DGS–3426:5#
```
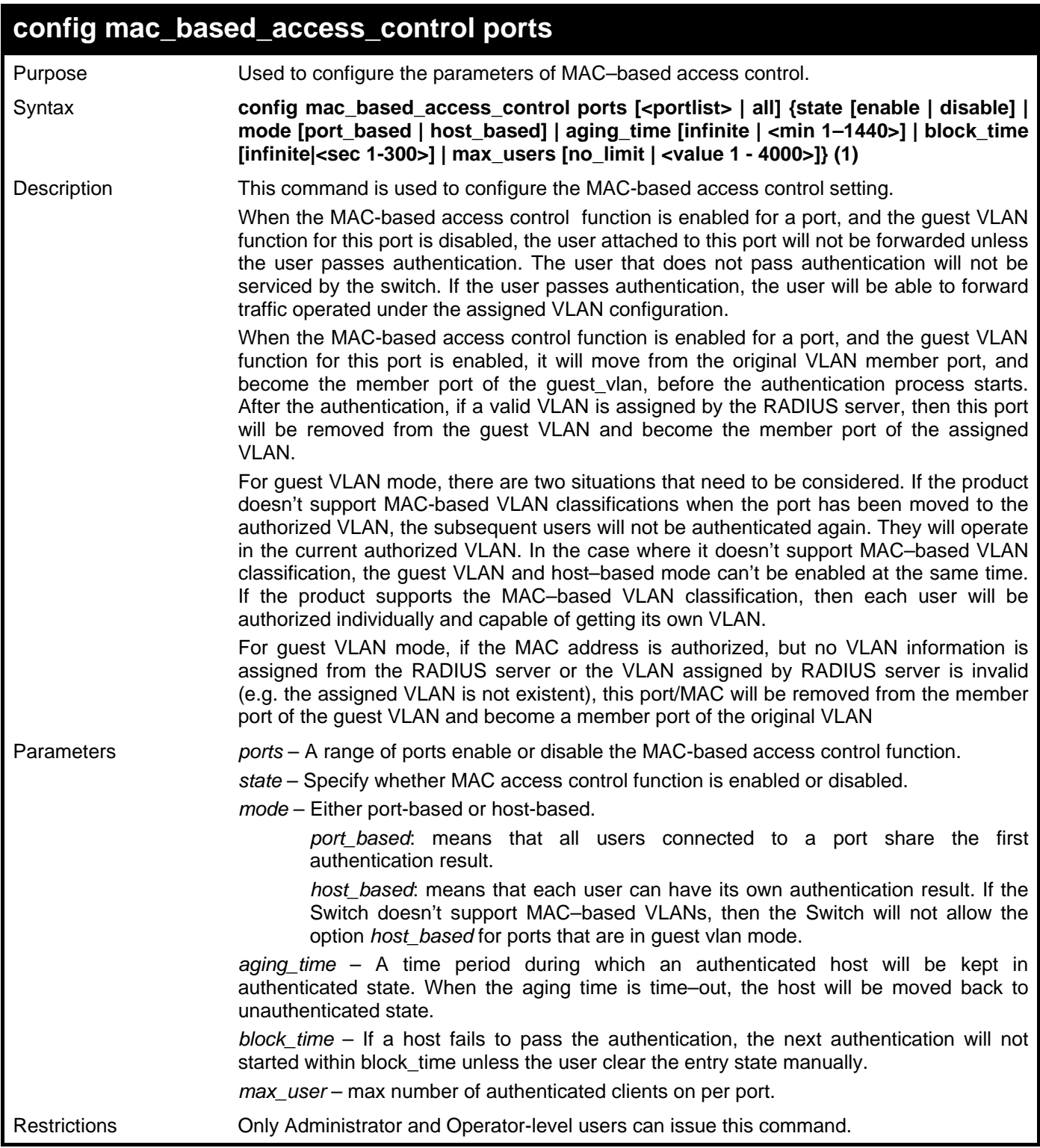

To configure port state:

```
DGS–3426:5#config mac_based_access_control ports 1–8 state enable 
Command: config mac_based_access_control ports 1–8 state enable 
Success. 
DGS–3426:5#
```
To configure port mode:

**DGS–3426:5#config mac\_based\_access\_control ports 1**–**8 mode port\_based Command: config mac\_based\_access\_control ports 1**–**8 mode port\_based Success.** 

**DGS–3426:5#** 

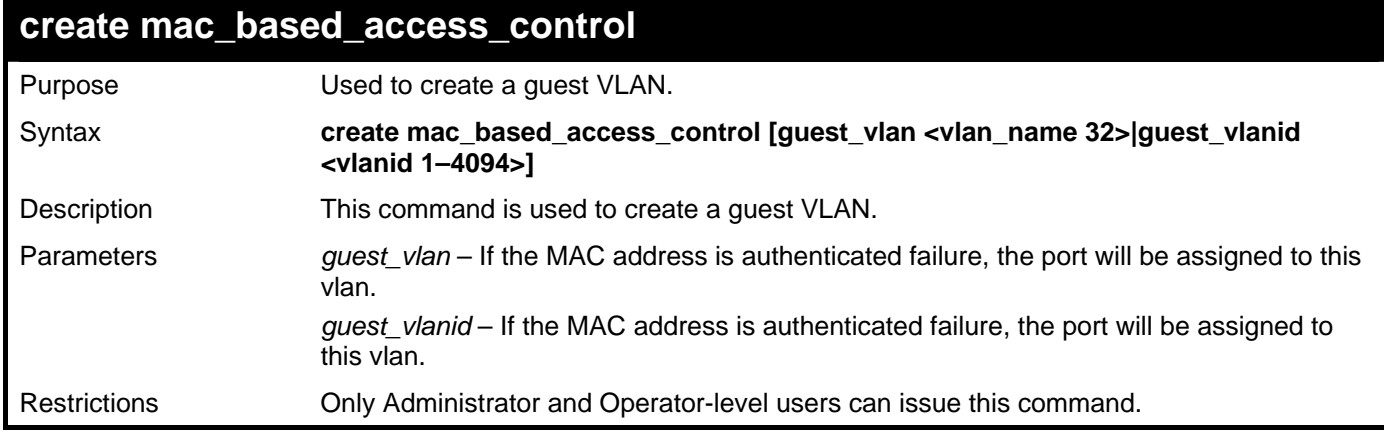

Example usage:

To create a MAC-based access control guest VLAN:

**DGS–3426:5# create mac\_based\_access\_control guest\_vlan default Command: create mac\_based\_access\_control guest\_vlan default Success.** 

**DGS–3426:5#** 

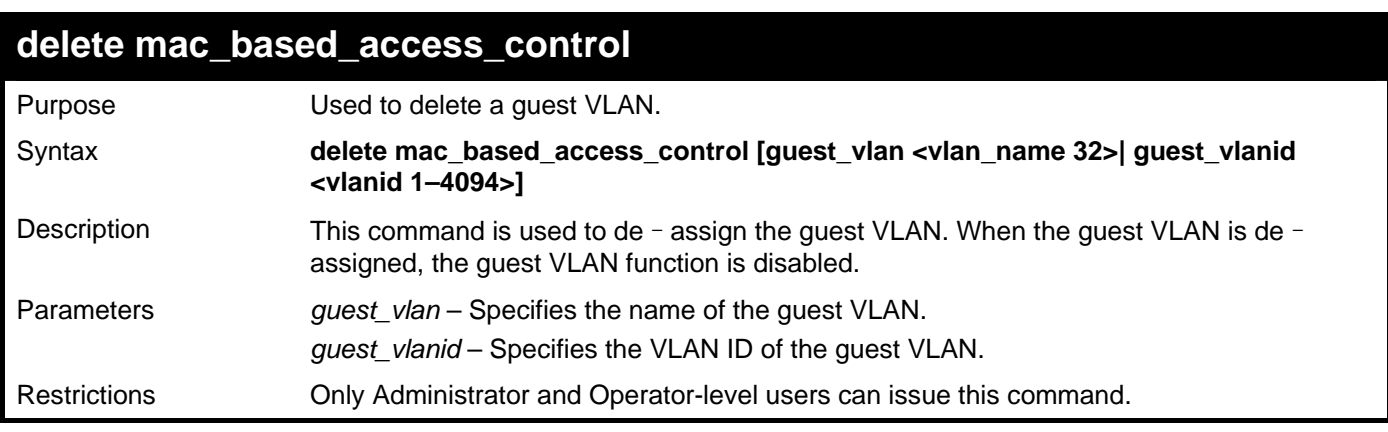

Example usage:

To delete a guest VLAN:

```
DGS–3426:5# delete mac_based_access_control guest_vlan default 
Command: delete mac_based_access_control guest_vlan default 
Success. 
DGS–3426:5#
```
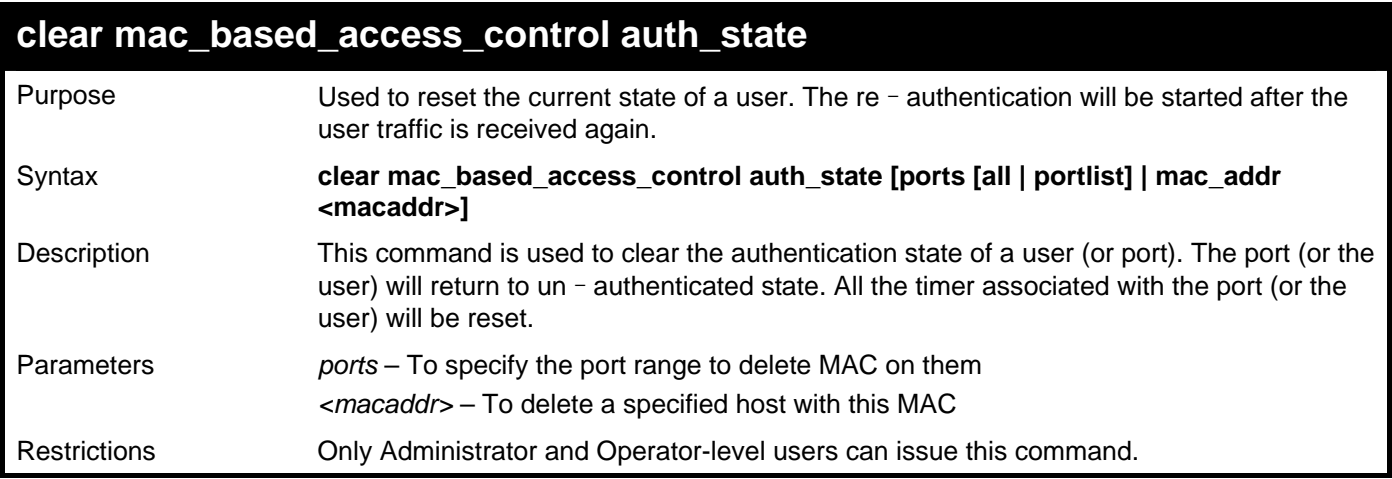

To clear the MAC authentication state on MAC-enabled ports:

**DGS-3426:5#clear mac\_based\_access\_control auth\_state ports all Command: clear mac\_based\_access\_control auth\_state ports all** 

**Success.** 

**DGS-3426:5#** 

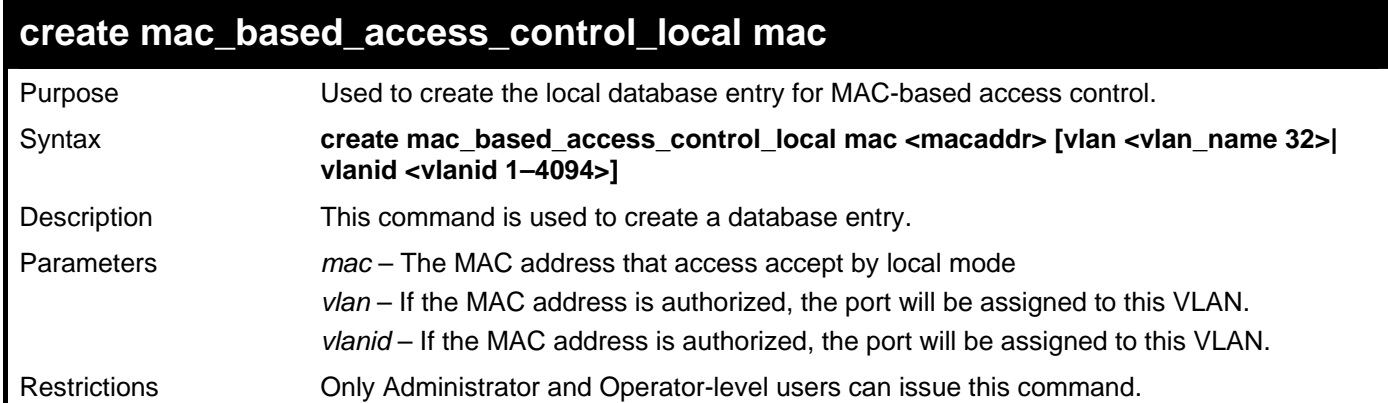

Example usage:

To create a local database entry:

```
DGS–3426:5# create mac_based_access_control_local mac 00–00–00–00–00–01 vlan 
default 
Command: create mac_based_access_control_local mac 00–00–00–00–00–01 vlan 
default 
Success. 
DGS–3426:5#
```
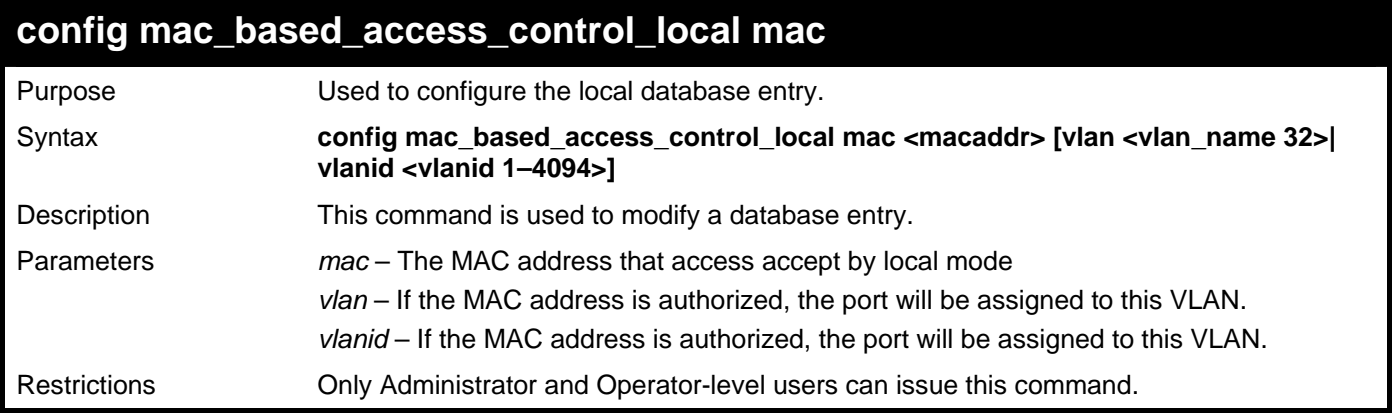

To configure a local database entry:

```
DGS–3426:5#config mac_based_access_control_local mac 00–00–00–00–00–01 vlan 
default 
Command: config mac_based_access_control_local mac 00–00–00–00–00–01 vlan 
default 
Success.
```
**DGS–3426:5#** 

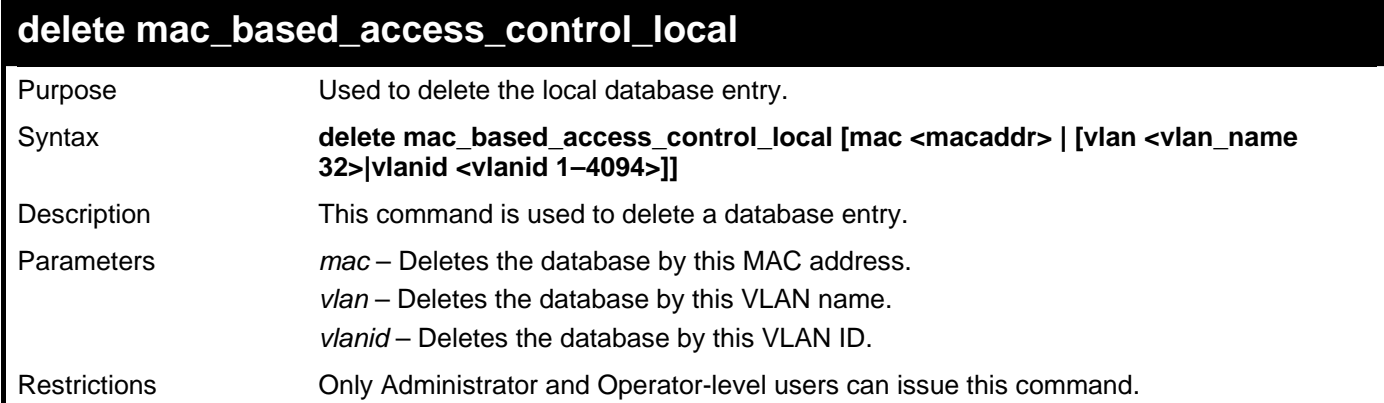

Example usage:

To delete the local database entry by MAC address:

```
DGS–3426:5#delete mac_based_access_control_local mac 00–00–00–00–00–01 
Command: delete mac_based_access_control_local mac 00–00–00–00–00–01
```
**Success.** 

**DGS–3426:5#** 

To delete the local database entry by VLAN name:

```
DGS–3426:5#delete mac_based_access_control_local vlan default 
Command: delete mac_based_access_control_local vlan default 
Success. 
DGS–3426:5#
```
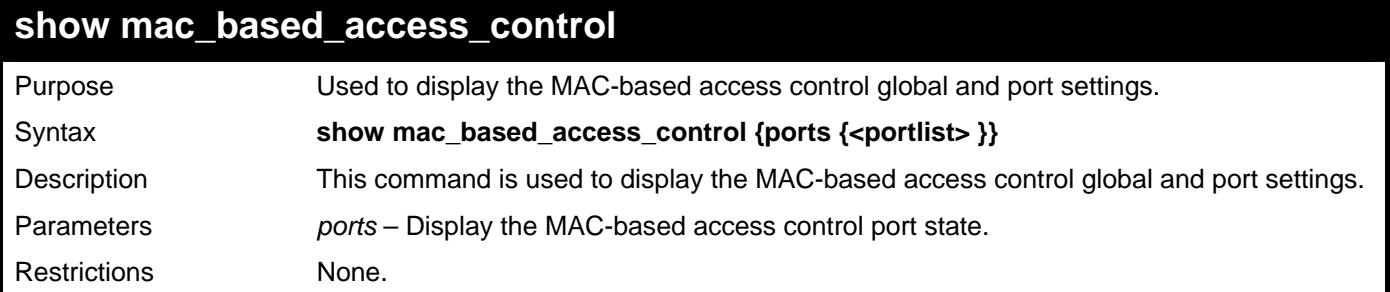

To display MAC-based access control settings:

```
DGS-3426:5#show mac_based_access_control ports 1-7 
Command: show mac_based_access_control ports 1:1-1:7 
Port State Aging Time Block Time Auth Mode Max User 
                (mins) (secs) 
----- -------- ---------- --------- ---------- -------- 
1:1 Disabled 1440 300 Host_based 128 
1:2 Disabled 1440 300 Host_based 128 
1:3 Disabled 1440 300 Host_based 128 
1:4 Disabled 1440 300 Host_based 128 
1:5 Enabled 1440 300 Host_based 128 
1:6 Enabled 1440 300 Host_based 128 
1:7 Enabled 1440 300 Host_based 128 
DGS-3426:5#
```
To display MAC-based access control:

```
DGS-3426:5#show mac_based_access_control 
Command: show mac_based_access_control 
MAC Based Access Control 
------------------------------------ 
State : Disabled 
Method : RADIUS 
Authentication Failover: Disabled 
Password : default 
Max User : No Limit 
Guest VLAN : default 
Guest VLAN Member Ports: 1-8 
RADIUS Authorization : Enabled 
Local Authorization : Enabled 
DGS-3426:5#
```
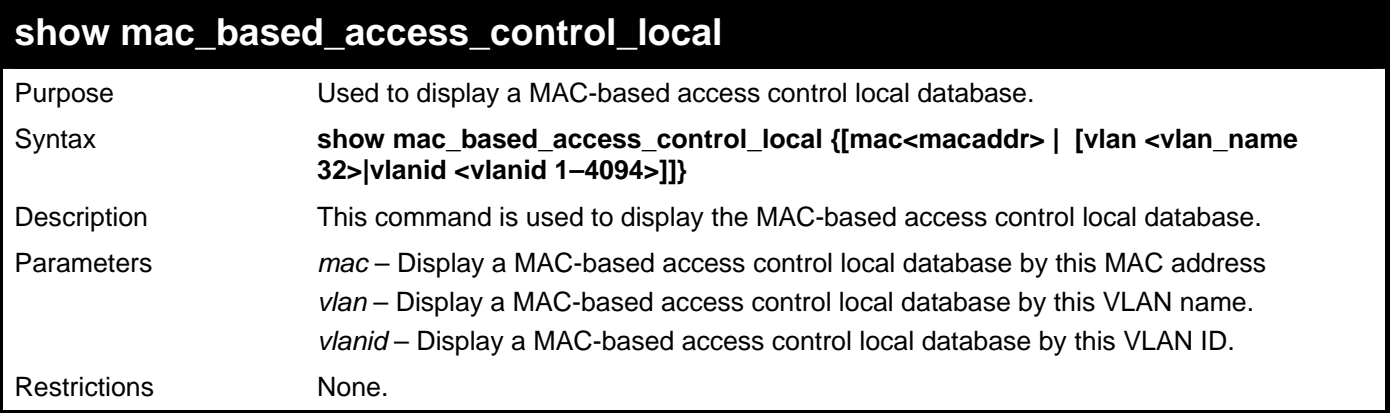

To display a MAC-based access control local:

```
DGS–3426:5# show mac_based_access_control_local 
Command: show mac_based_access_control_local 
MAC Address VID 
––––––––––––––––– –––––
00–00–00–00–00–01 1 
00–00–00–00–00–02 123 
00–00–00–00–00–03 123 
00–00–00–00–00–04 1 
Total Entries:4 
DGS–3426:5#
```
To display MAC-based access control local by MAC address:

```
DGS–3426:5#show mac_based_access_control_local mac 00–00–00–00–00–01 
Command: show mac_based_access_control_local mac 00–00–00–00–00–01 
MAC Address VID 
––––––––––––––––– –––––
00–00–00–00–00–01 1 
Total Entries:1 
DGS–3426:5#
```
To display MAC- based access control local by VLAN:

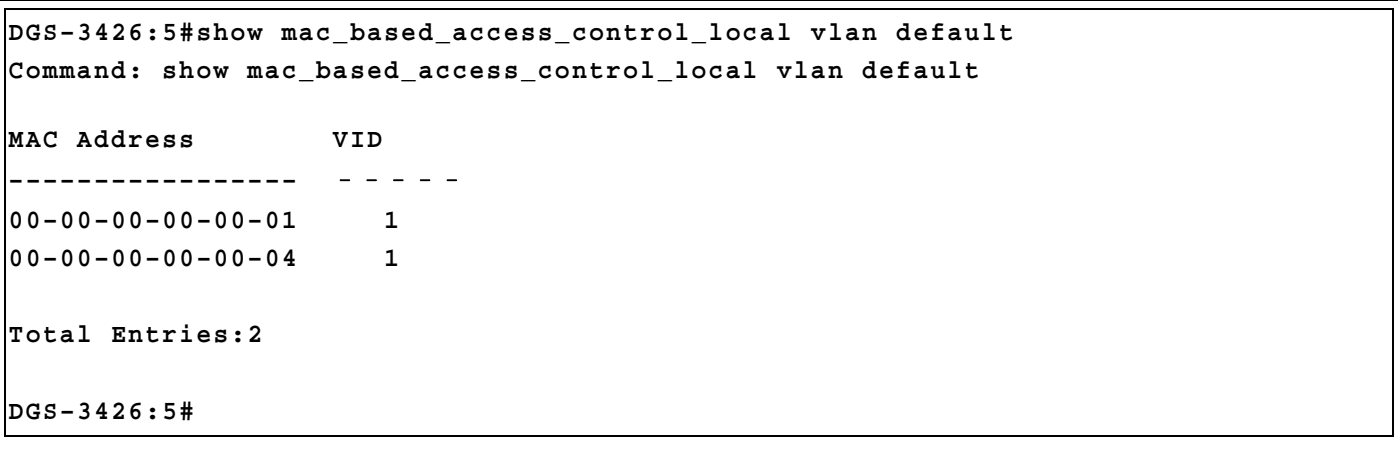

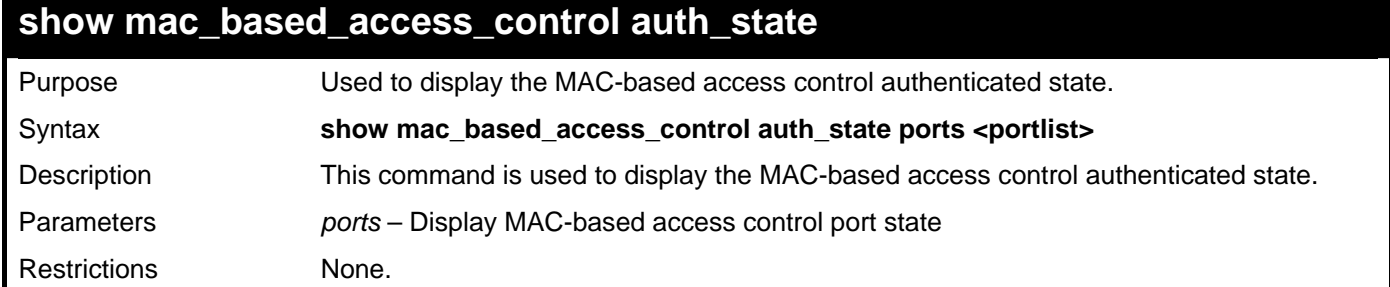

To display the MAC-based access control authentication state:

```
DGS-3426:5#show mac_based_access_control auth_state ports 1-7 
Command: show mac_based_access_control auth_state ports 1:1-1:7 
Port MAC Address State VID Priority Aging Time/ 
                                                      Block Time 
     ---- -------------------- -------------- ---- -------- ------------ 
Total Authenticating Hosts : 0 
Total Authenticated Hosts : 0 
Total Blocked Hosts : 0
```

```
DGS-3426:5#
```
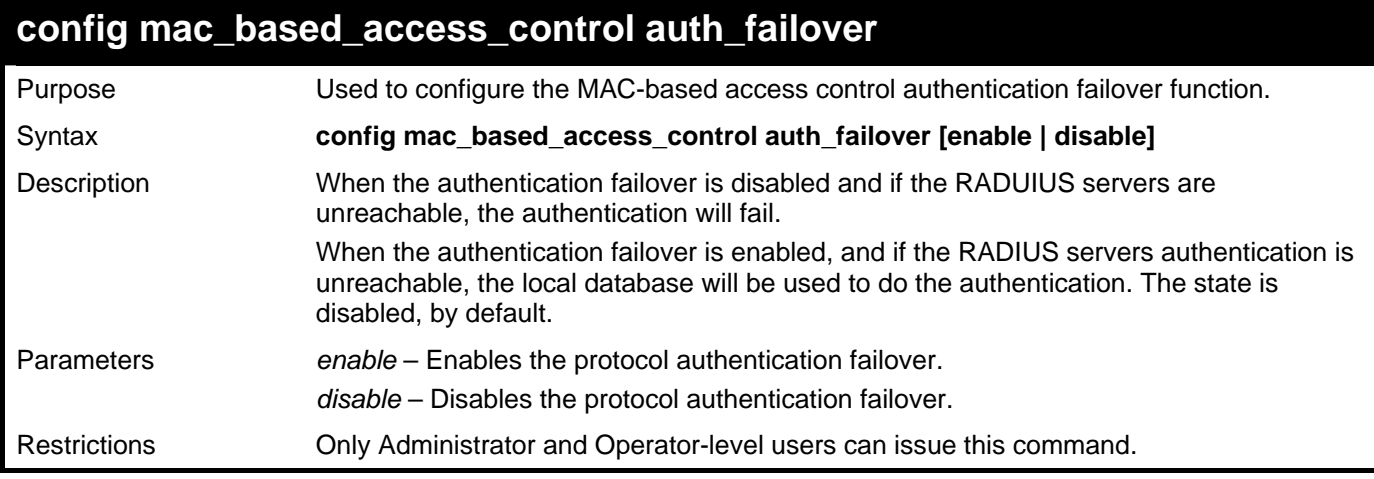

Example usage:

To configure the MAC-based access control authentication failover:

**DGS–3426:5#config mac\_based\_access\_control auth\_failover enable Command: config mac\_based\_access\_control auth\_failover enable** 

**Success.** 

**DGS–3426:5#** 

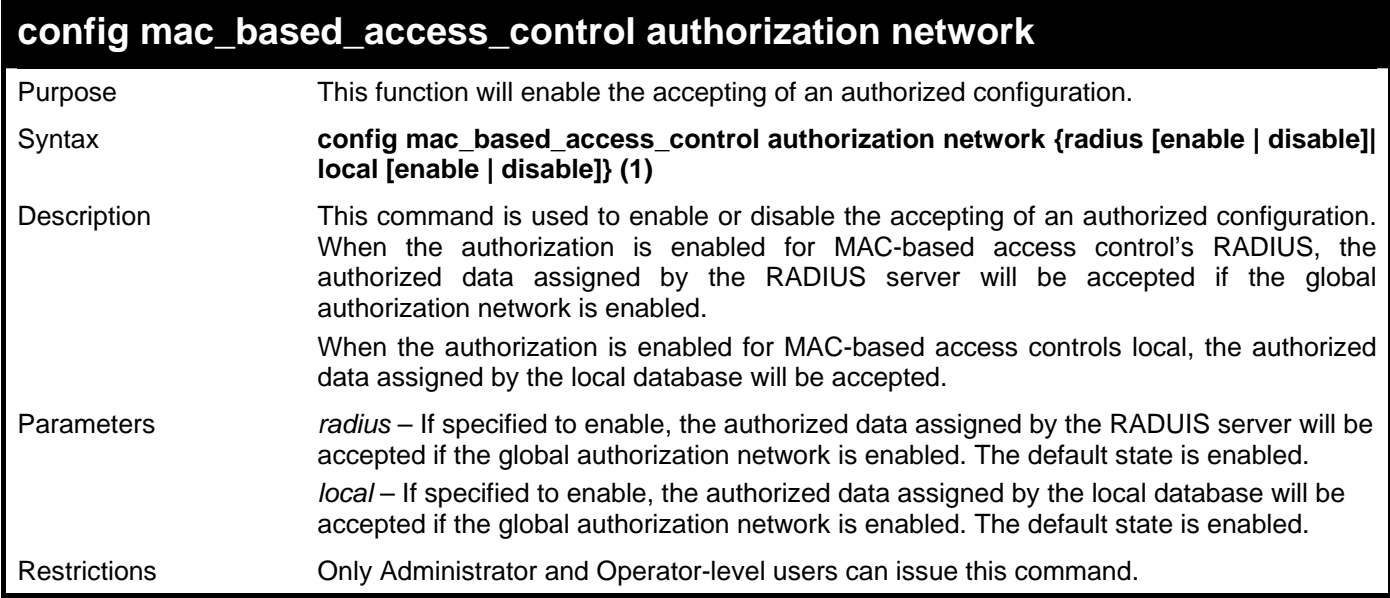

Example usage:

To configure the MAC-based access control authorized network:

**DGS–3426:5#config mac\_based\_access\_control authorization network local disable Command: config mac\_based\_access\_control authorization network local disable** 

**Success.** 

**DGS–3426:5#** 

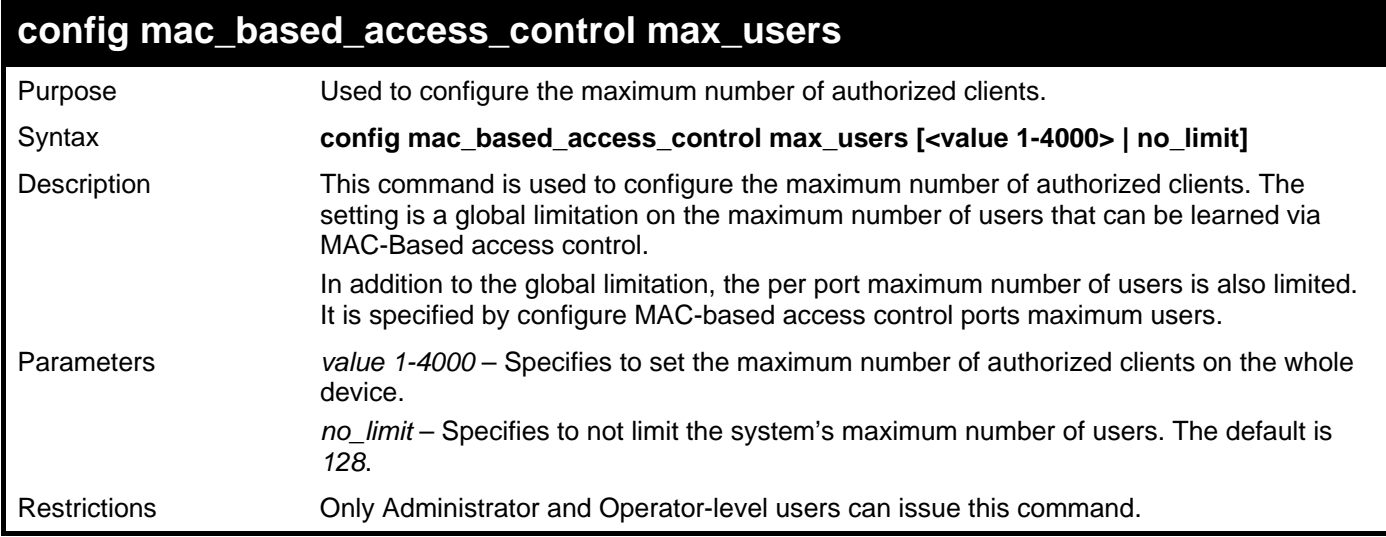

Example usage:

To configure the MAC-based access control maximum number of users :

**DGS–3426:5#config mac\_based\_access\_control max\_users 126 Command: config mac\_based\_access\_control max\_users 126 Success. DGS–3426:5#** 

# 49

## **Q-IN-Q COMMANDS**

The Q-in-Q commands in the Command Line Interface (CLI) are listed (along with the appropriate parameters) in the following table.

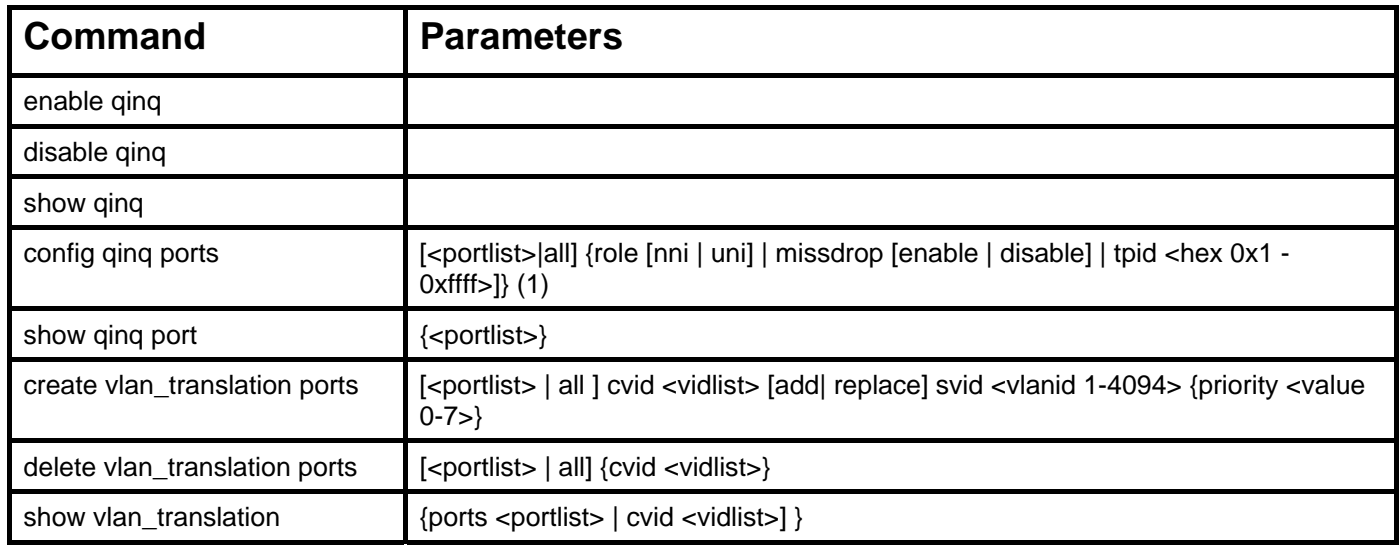

Each command is listed, in detail, in the following sections.

#### **enable qinq**

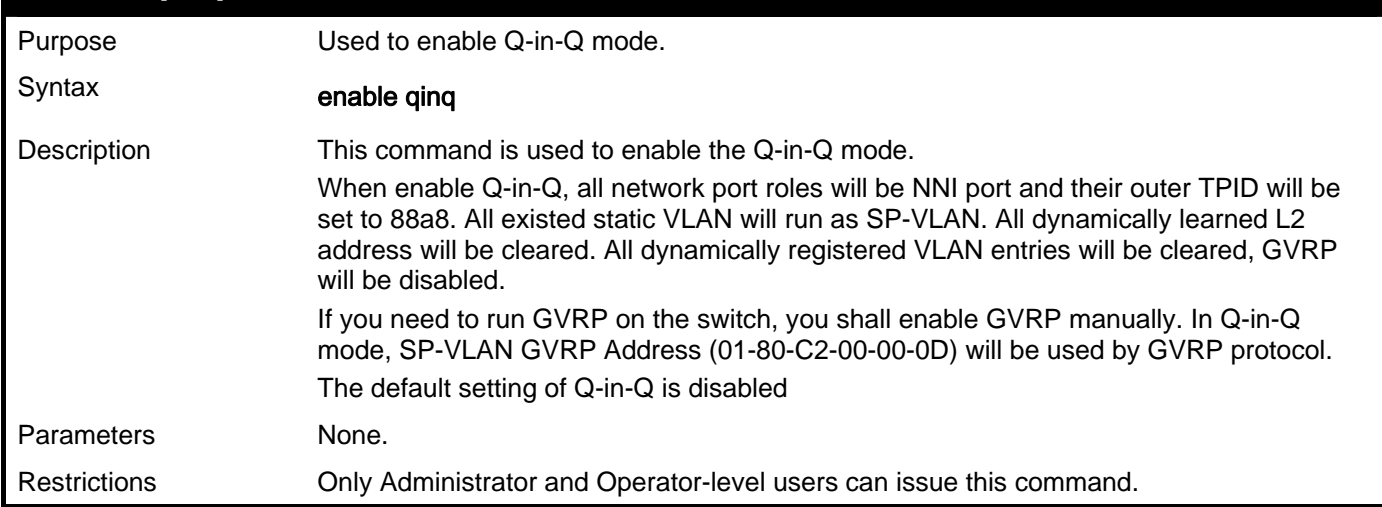

Example usage:

To enable Q-in-Q:

```
DGS–3426:5#enable qinq 
Command: enable qinq 
Success. 
DGS–3426:5#
```
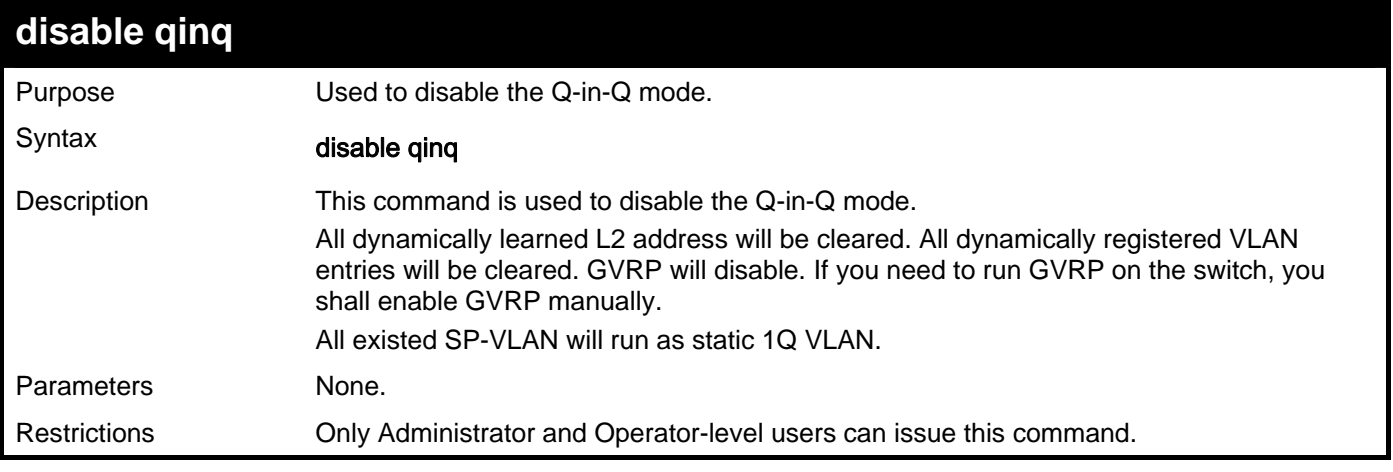

To disable Q-in-Q:

```
DGS–3426:5#disable qinq 
Command: disable qinq 
Success. 
DGS–3426:5#
```
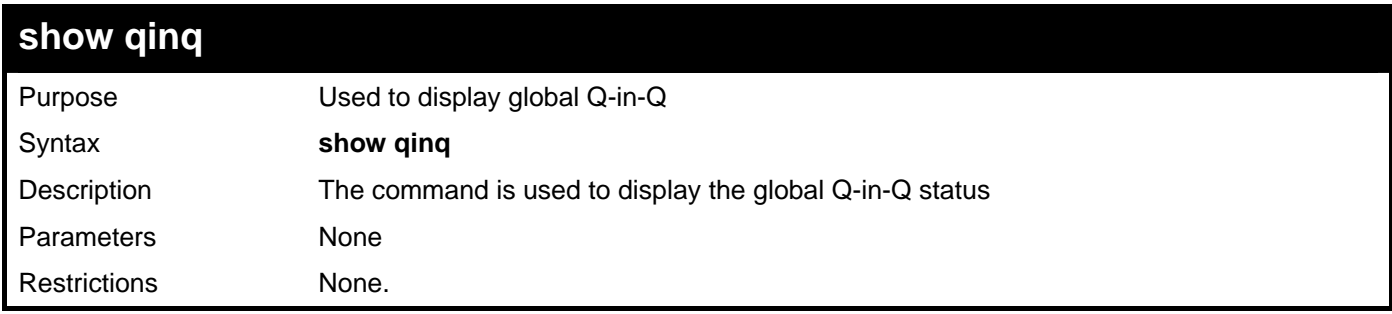

Example usage:

To display global Q-in-Q status:

```
DGS–3426:5#show qinq 
Commands: show qinq 
  QinQ Status: Enabled 
DGS–3426:5#
```
*xStack® DGS-3400 Series Layer 2 Gigabit Managed Switch CLI Manual*

| config qinq ports |                                                                                                    |  |
|-------------------|----------------------------------------------------------------------------------------------------|--|
| Purpose           | Used to configure a Q-in-Q port.                                                                                                    |  |
| Syntax            | config qinq ports [ <portlist> all] {role [nni   uni]   missdrop [enable   disable]   tpid<br/><math>\langle</math>hex 0x1-0xffff&gt;} (1)</portlist>                                                                                                    |  |
| Description       | The command is used to configure the Q-in-Q VLAN mode for ports, include:<br>port role in Q-in-Q mode, enable/disable SP-VLAN assignment miss drop, and port TPID.<br>If missdrop is enabled, the packet that does not match any VLAN translation rules will be<br>dropped. If disabled, then the packet will be assigned to the PVID of the received port.<br>This setting will not be effective when Q-in-Q mode is disabled.                                                                                                    |  |
| Parameters        | $\le$ portlist > $-$ A range of ports to configure.<br>role – Port role in Q-in-Q mode, it can be either UNI port or NNI port.<br>UNI – User-to-Network Interface specifies that communication between the<br>specified user and a specified network will occur.<br>NNI - Network-to-Network Interface speficies that communication between two<br>specified networks will occur.<br>missdrop – enable/disable C-VLAN based SP-VLAN assignment miss drop<br>tpid - Allows the interoperation with devices on a public network by specifying ports. |  |
| Restrictions      | Only Administrator and Operator-level users can issue this command. You must be in the<br>Q-in-Q mode.                                                                                                    |  |

To configure port list 1-4 as NNI port, set outer TPID to 0x88a8:

```
DGS–3426:5#config qinq ports 1-4 role nni tpid 0x88a8 
Command: config qinq ports 1-4 role nni tpid 0x88a8
```
**Success.** 

**DGS–3426:5#** 

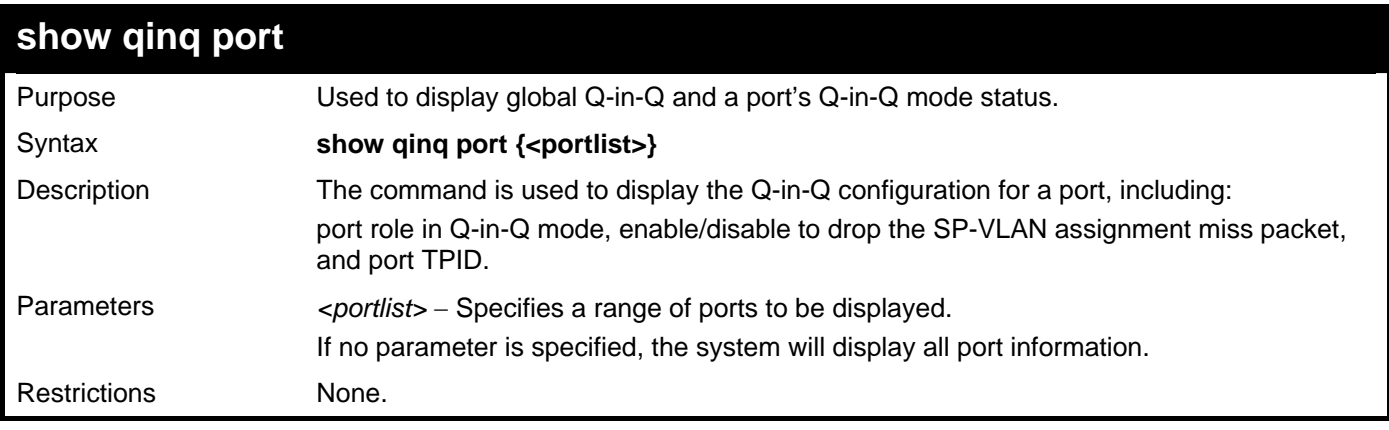

Example usage

To display the double tagging mode for ports 1-4 of unit 1:

```
DGS–3426:4#show qinq port 1:1-1:4 
Commands: show qinq ports 1:1-1:4 
Port Role Miss Drop TPID 
----- ------ --------- ------ 
1:1 UNI Enabled 0x88A8 
1:2 UNI Enabled 0x88A8 
1:3 UNI Enabled 0x88A8 
1:4 NNI Disabled 0x88A8
```
**DGS–3426:** 

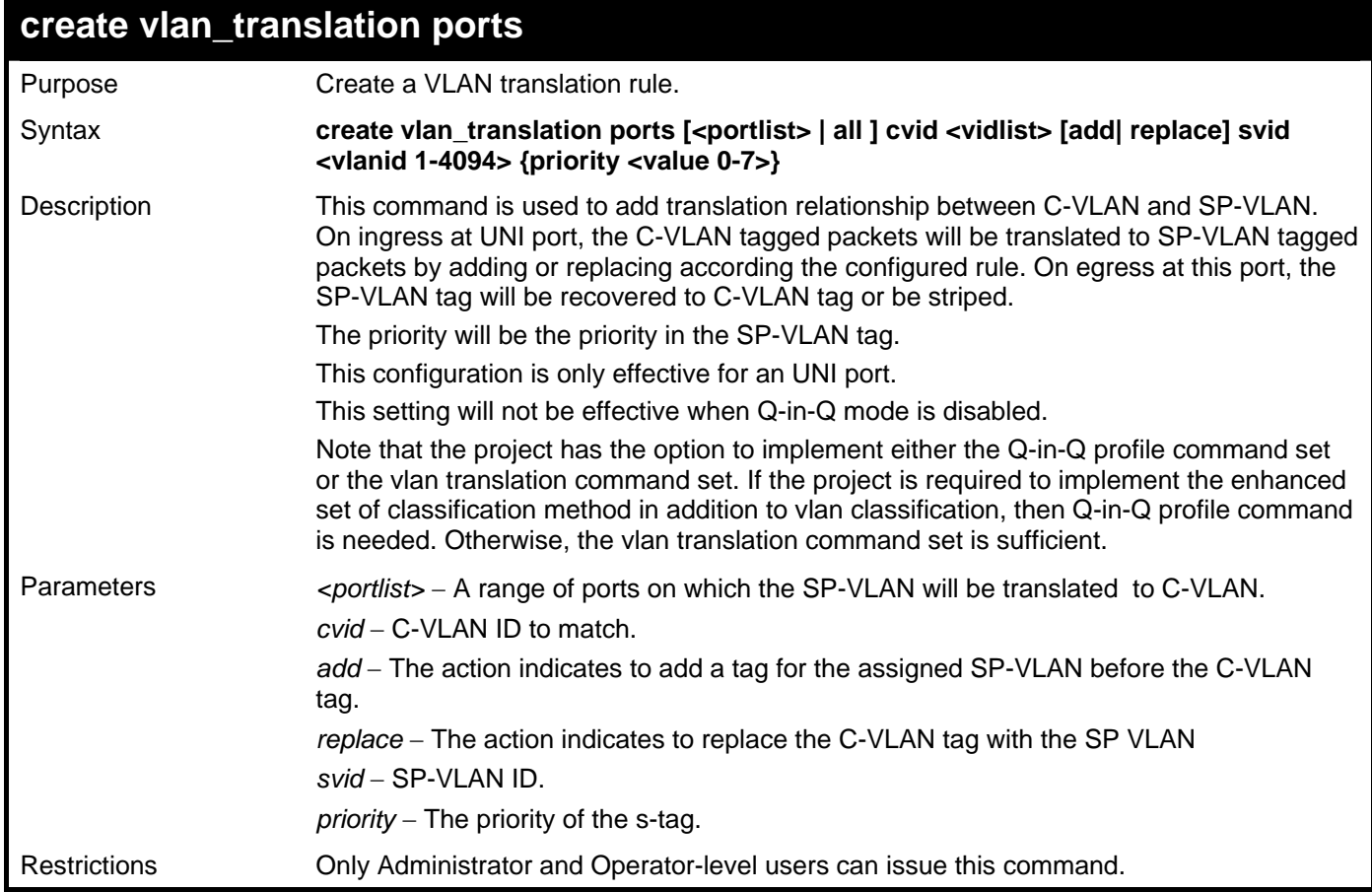

Example usage

To create a VLAN translation rule which assign to add SP-VALN 100 to C-VLAN 1-10 on ports 1-4 and the priority is 4:

**DGS–3426:5#create vlan\_translation ports 1-4 cvid 10 add svid 100 priority 4 Command: create vlan\_translation ports 1-4 cvid 10 add svid 100 priority 4 Success. DGS–3426:5#** 

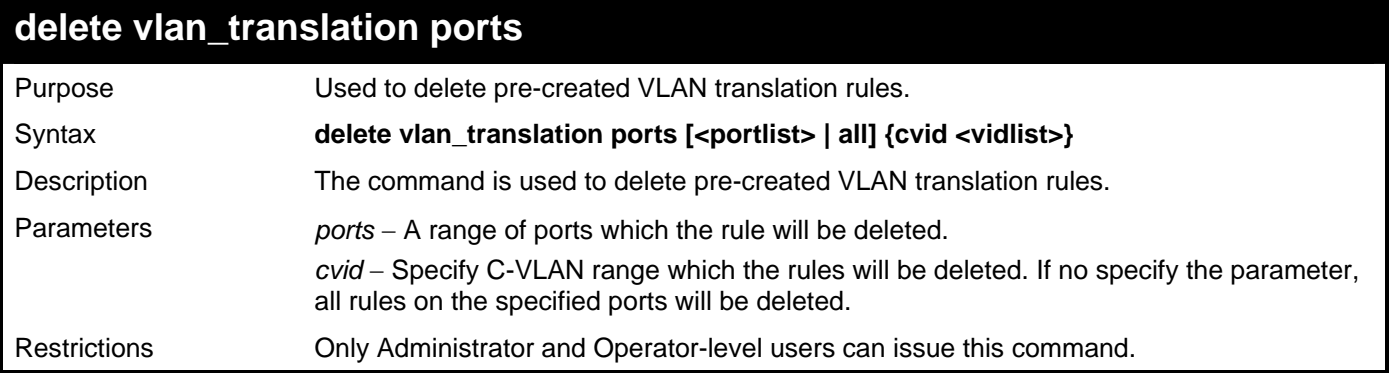

To delete a VLAN translation rule on ports 1-4:

```
DGS–3426:5#delete vlan_translation ports 1-4 
Command: delete vlan_translation ports 1-4
```
**Success.** 

**DGS–3426:5#** 

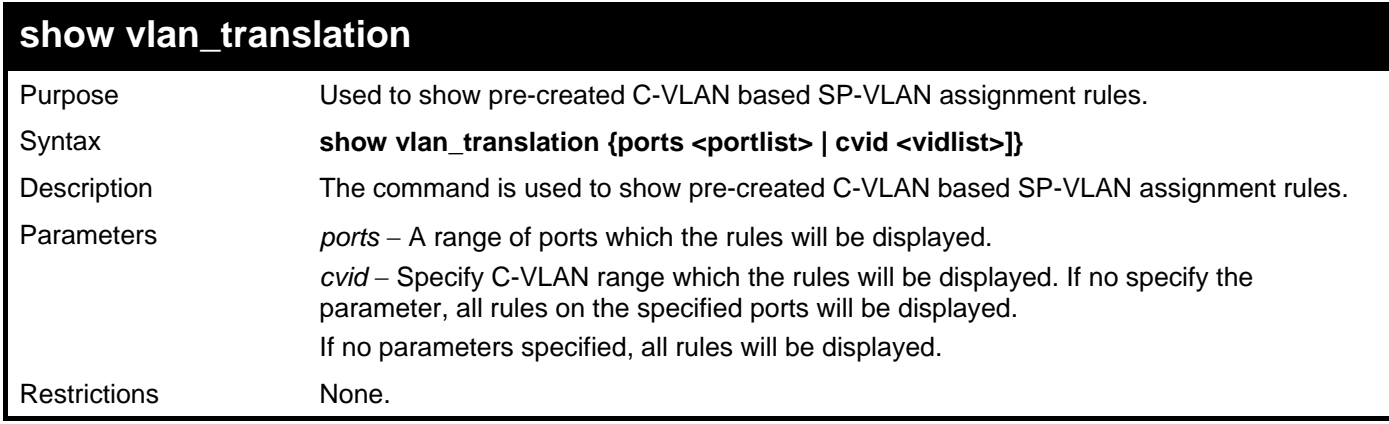

Example usage

To show VLAN translation rules in the system:

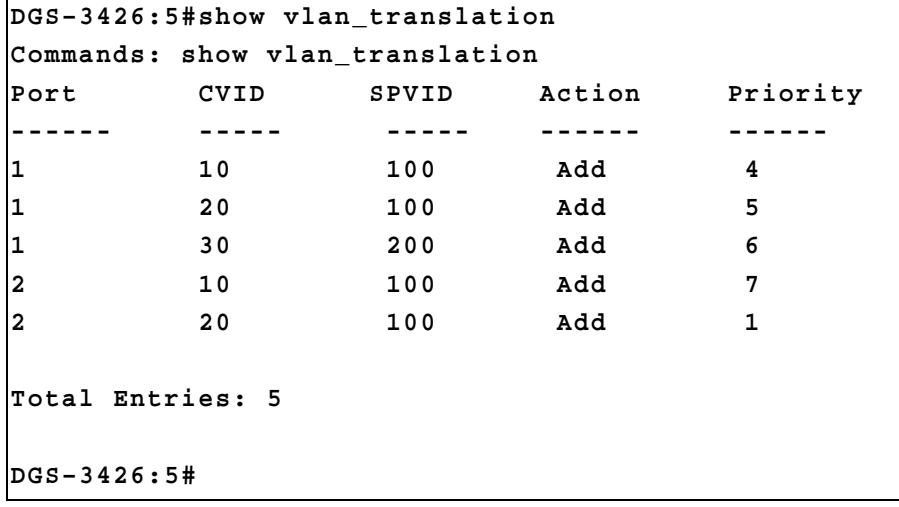

# 50

## **LLDP COMMANDS**

The Link Layer Discovery Protocol (LLDP) commands in the Command Line Interface (CLI) are listed (along with the appropriate parameters) in the following table.

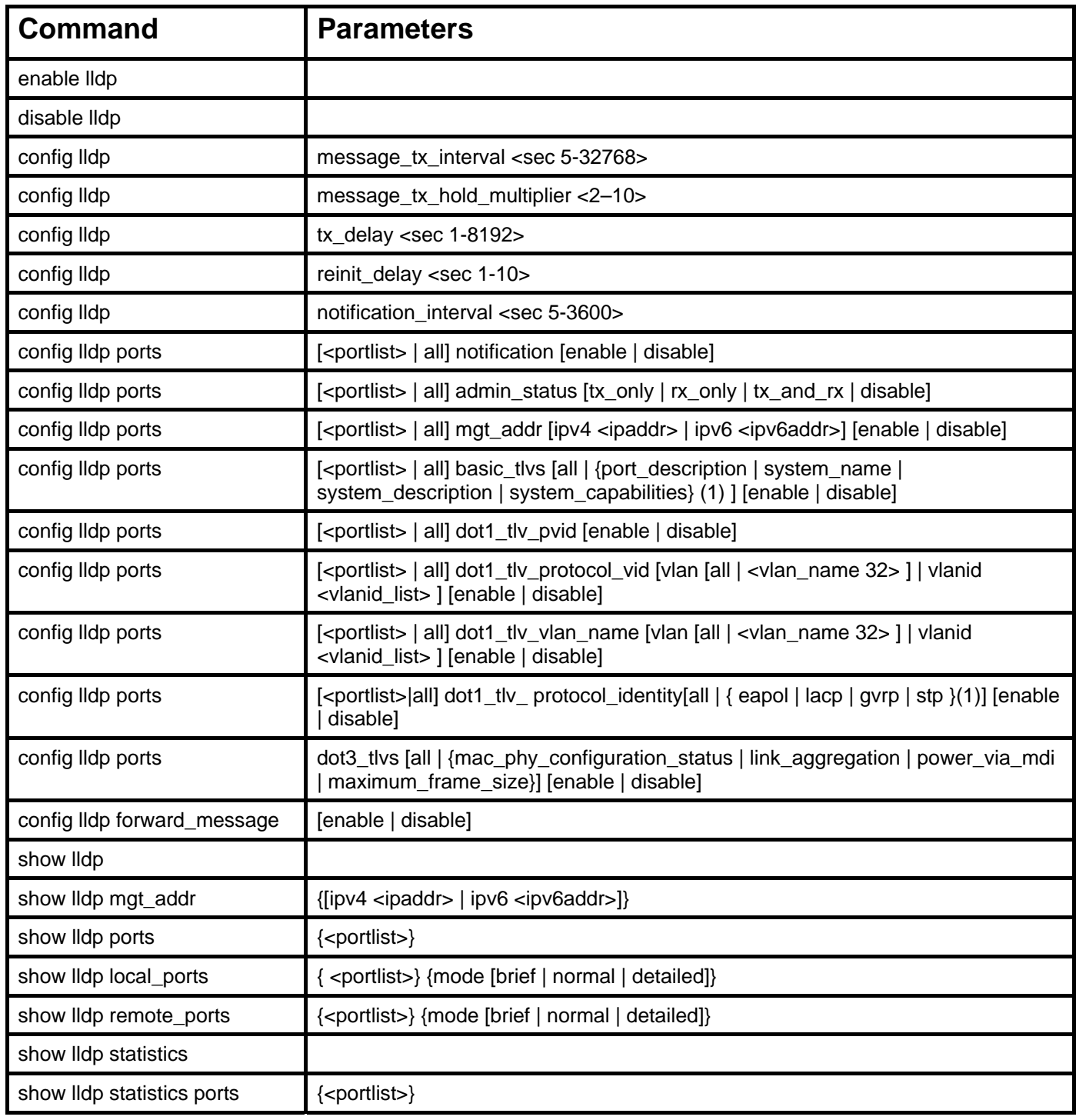

Each command is listed, in detail, in the following sections.

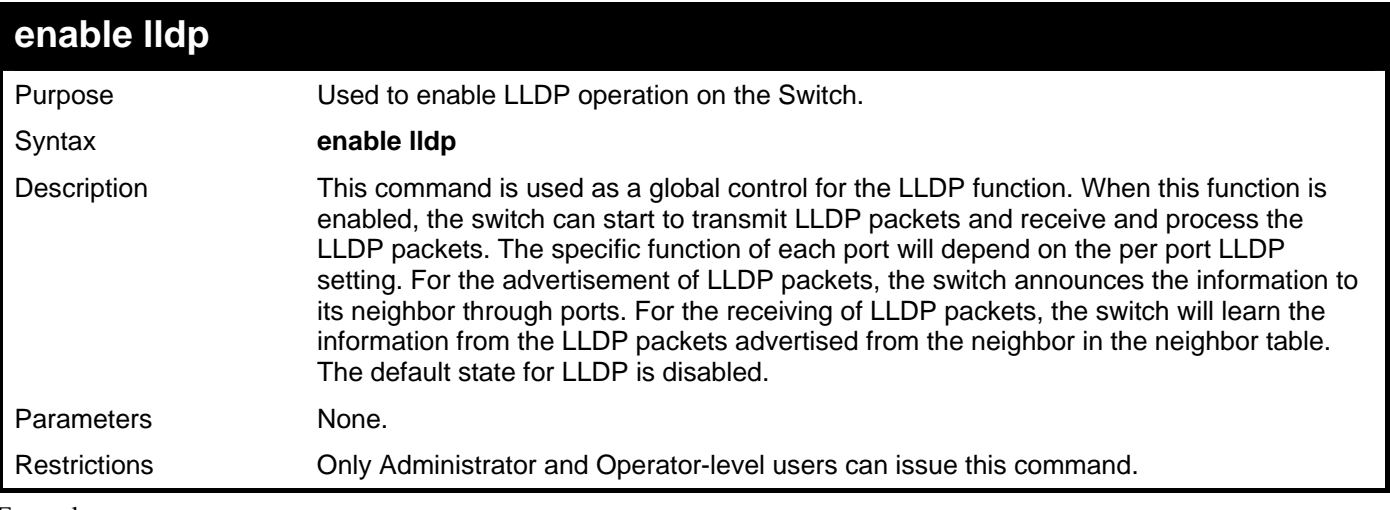

```
Example usage:
```
To enable LLDP:

```
DGS–3426:5#enable lldp 
Command: enable lldp
```
**Success.** 

**DGS–3426:5#** 

### **disable lldp**

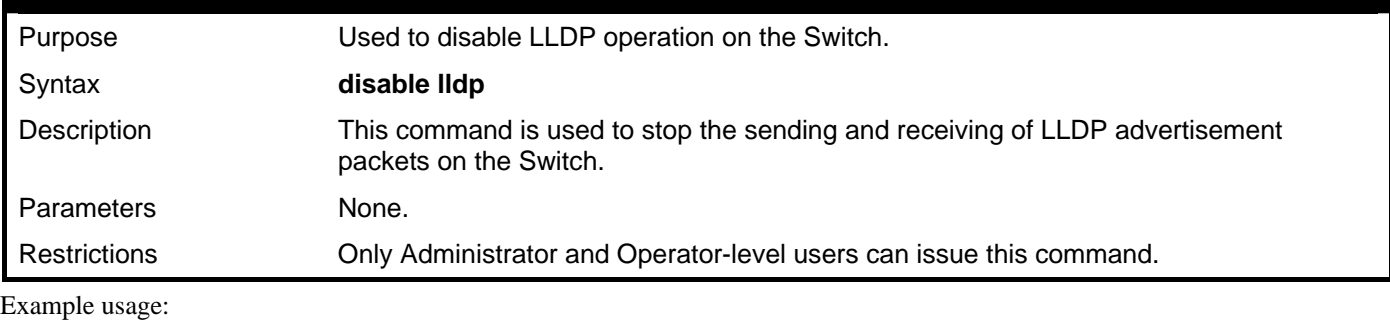

To disable LLDP:

**DGS–3426:5#disable lldp Command: disable lldp** 

```
Success.
```
**DGS–3426:5#** 

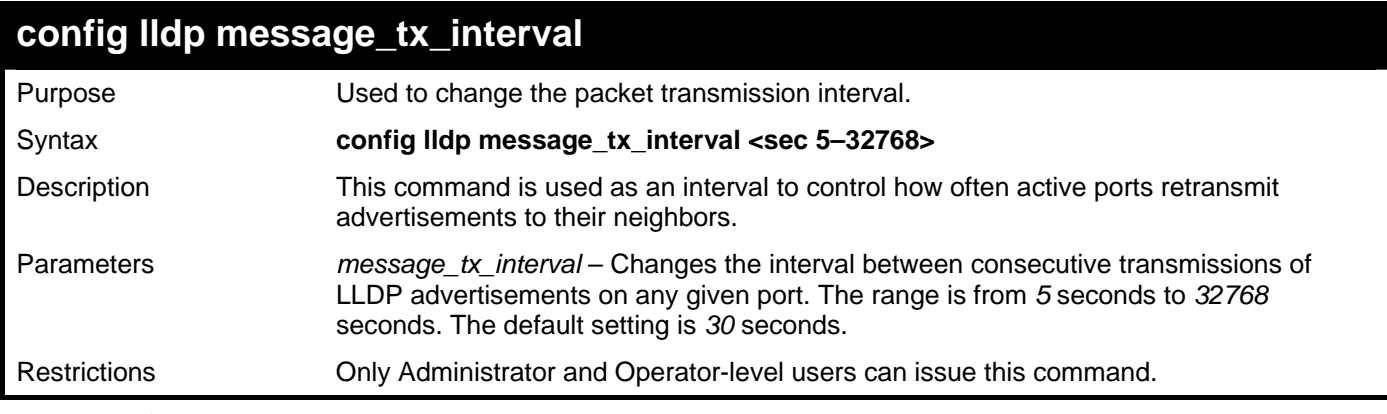

Usage Example:

To show the packet transmission interval:

```
DGS–3426:5#config lldp message_tx_interval 30 
Command: config lldp message_tx_interval 30
```
**Success.** 

**DGS–3426:5#** 

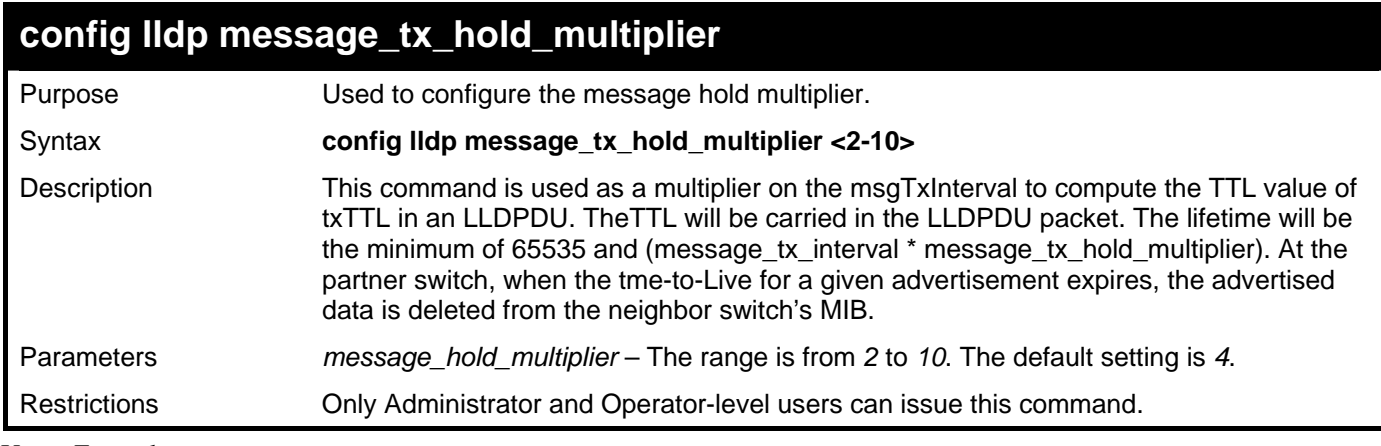

Usage Example:

To change the multiplier value:

**DGS–3426:5#config lldp message\_tx\_hold\_multiplier 3** 

**Command: config lldp message\_tx\_ hold\_multiplier 3** 

**Success.** 

**DGS–3426:5#** 

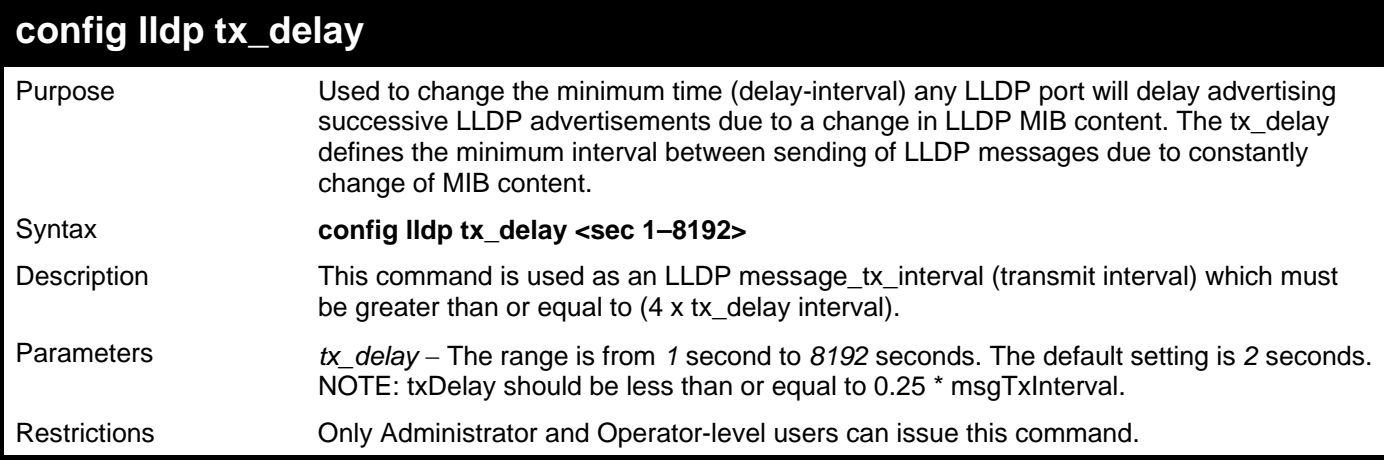

Example usage:

To configure the delay interval:

```
DGS–3426:5#config lldp tx_delay 8 
Command: config lldp tx_delay 8 
Success. 
DGS–3426:5#
```
*xStack® DGS-3400 Series Layer 2 Gigabit Managed Switch CLI Manual*

| config Ildp reinit_delay |                                                                                                    |  |
|--------------------------|----------------------------------------------------------------------------------------------------|--|
| Purpose                  | Change the minimum time of the reinitialization delay interval.                                         |  |
| Syntax                   | config Ildp reinit_delay <sec 1-10=""></sec>                                                            |  |
| Description              | An re-enabled LLDP port will wait for reinit_delay after last disable command before<br>reinitializing. |  |
| <b>Parameters</b>        | reinit_delay – The range is from 1 second to 10 seconds. The default setting is 2<br>seconds.           |  |
| <b>Restrictions</b>      | Only Administrator and Operator-level users can issue this command.                                     |  |

To changes the re-initialization delay interval to five seconds:

```
DGS–3426:5#config lldp reinit_delay 5 
Command: config lldp reinit_delay 5
```
**Success.** 

**DGS–3426:5#** 

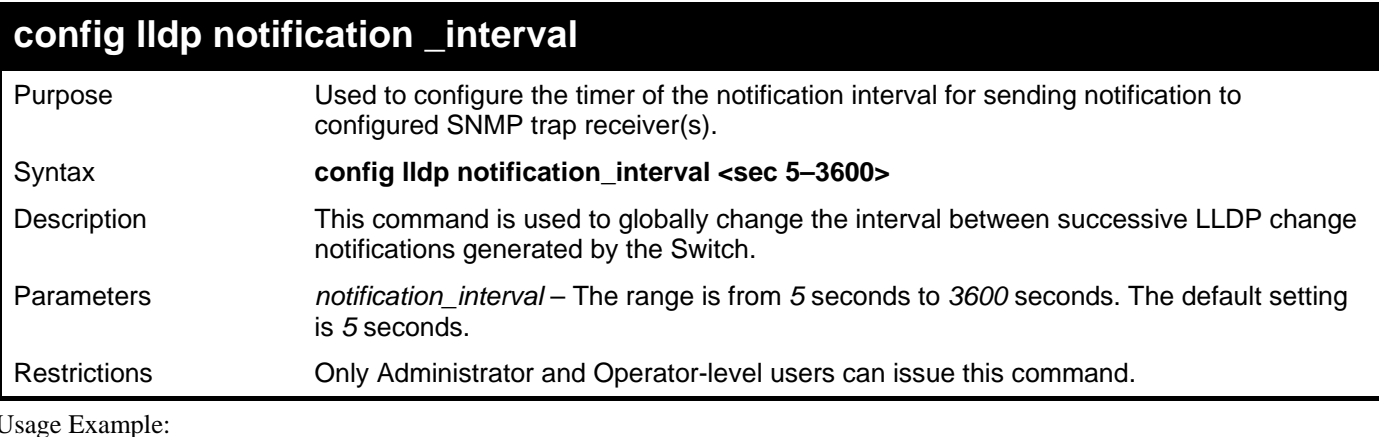

To change the notification interval to 10 seconds:

**DGS–3426:5#config lldp notification\_interval 10 Command: config lldp notification\_interval 10** 

**Success.** 

**DGS–3426:5#** 

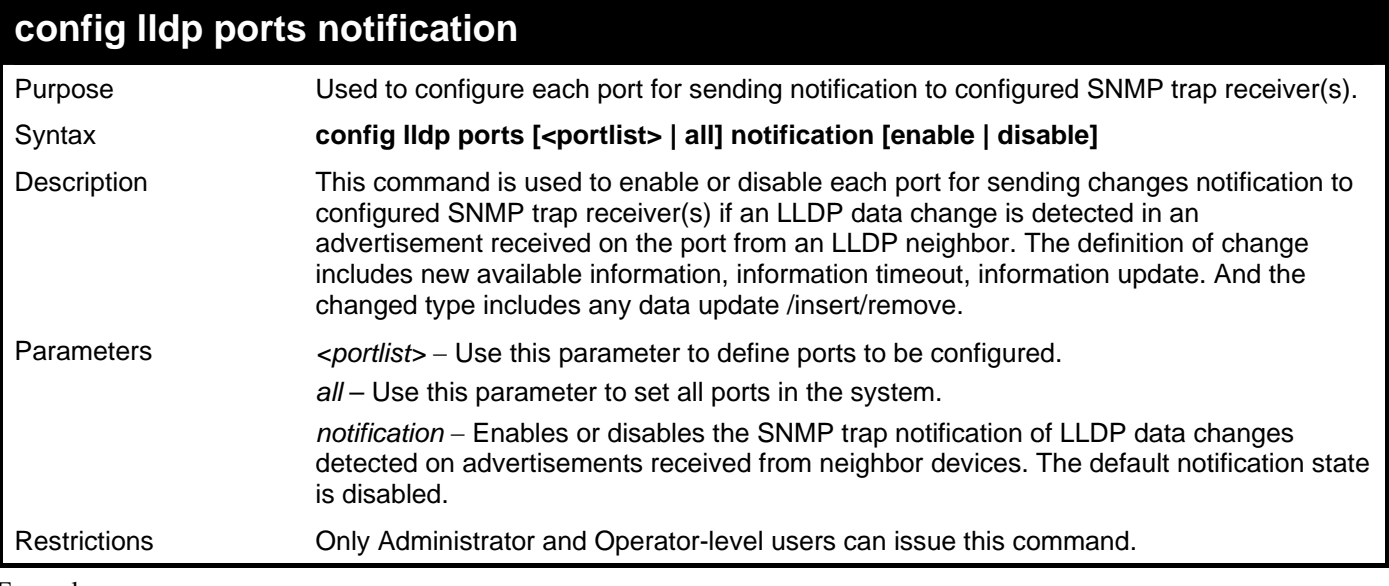

To change the SNMP notification state of ports 1 to 5 to enable:

**DGS–3426:5#config lldp ports 1-5 notification enable** 

**Command: config lldp ports 1-5 notification enable** 

```
Success.
```

```
DGS–3426:5#
```
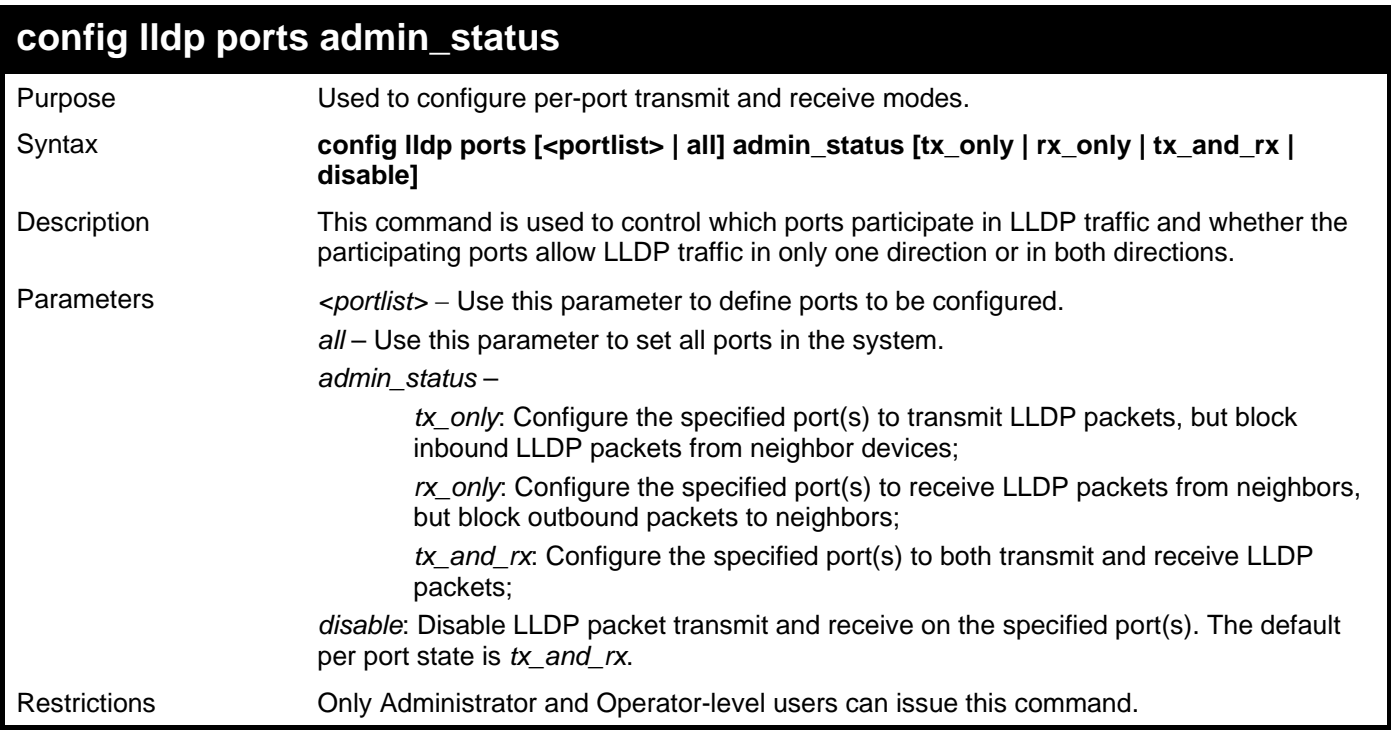

Example usage:

To configure ports 1 to 5 to transmit and receive:

```
DGS–3426:5#config lldp ports 1-5 admin_status rx_and_tx 
Command: config lldp ports 1-5 admin_status rx_and_tx 
Success. 
DGS–3426:5#
```
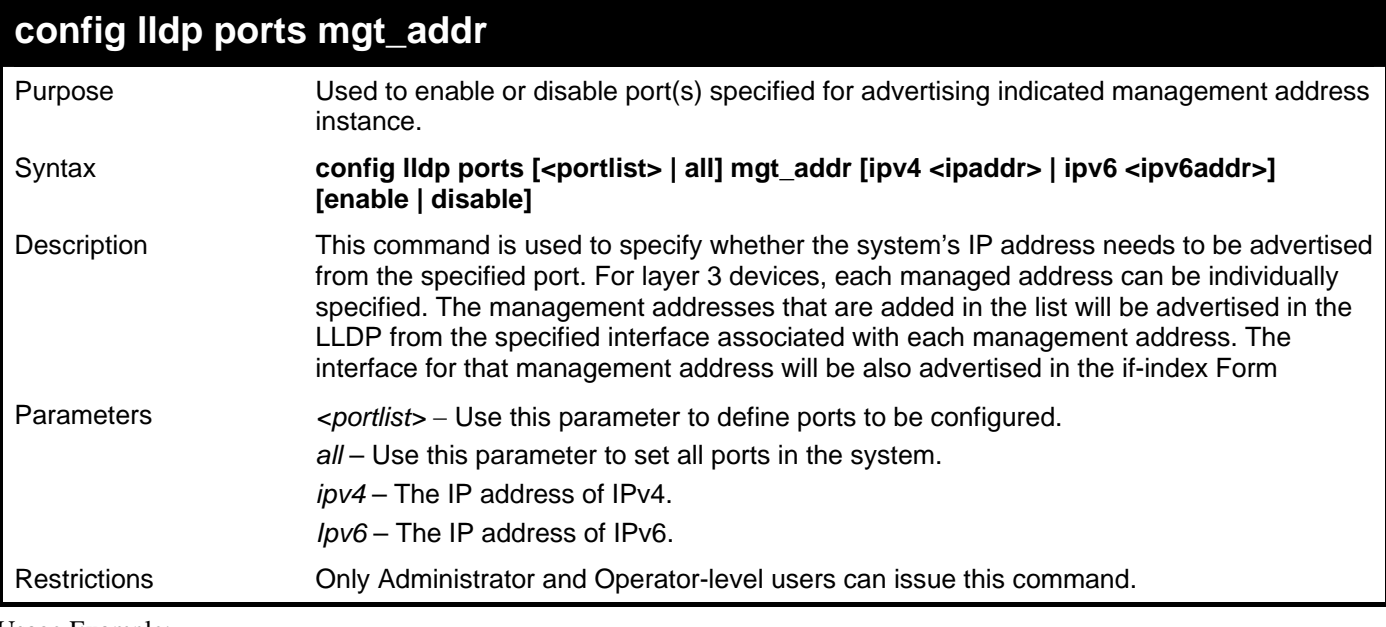

Usage Example:

To enable ports 1 to 2 to manage address entry:

**DGS–3426:5#config lldp ports 1-2 mgt\_addr ipv4 192.168.254.10 enable Command: config config lldp ports 1-2 mgt\_addr ipv4 192.168.254.10 enable** 

**Success.** 

**DGS–3426:5#** 

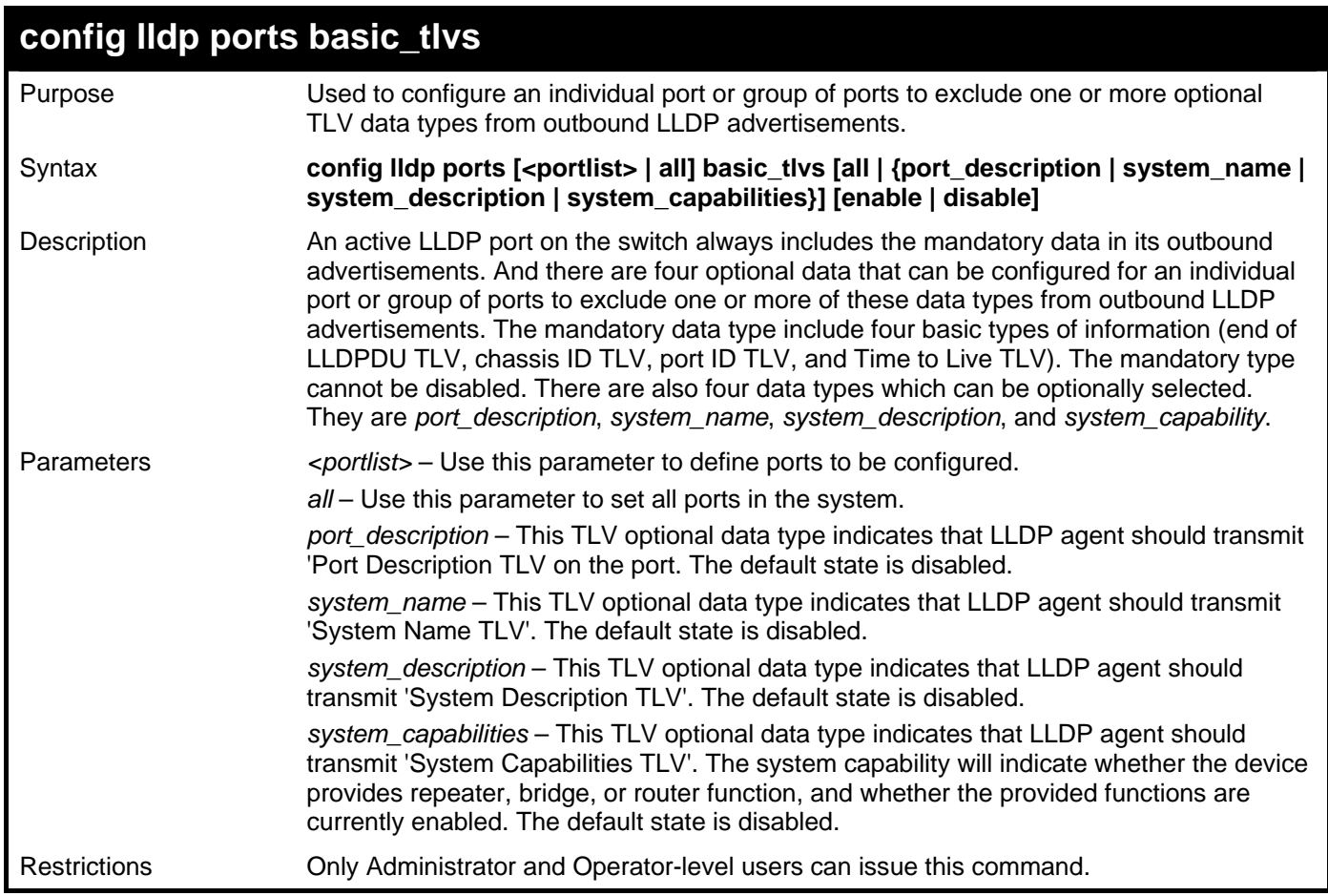

Usage Example:

To configure exclude the system name TLV from the outbound LLDP advertisements for all ports:

**DGS–3426:5#config lldp ports all basic\_tlvs system\_name enable Command: config lldp ports all basic\_tlvs system\_name enable** 

**Success.** 

**DGS–3426:5#** 

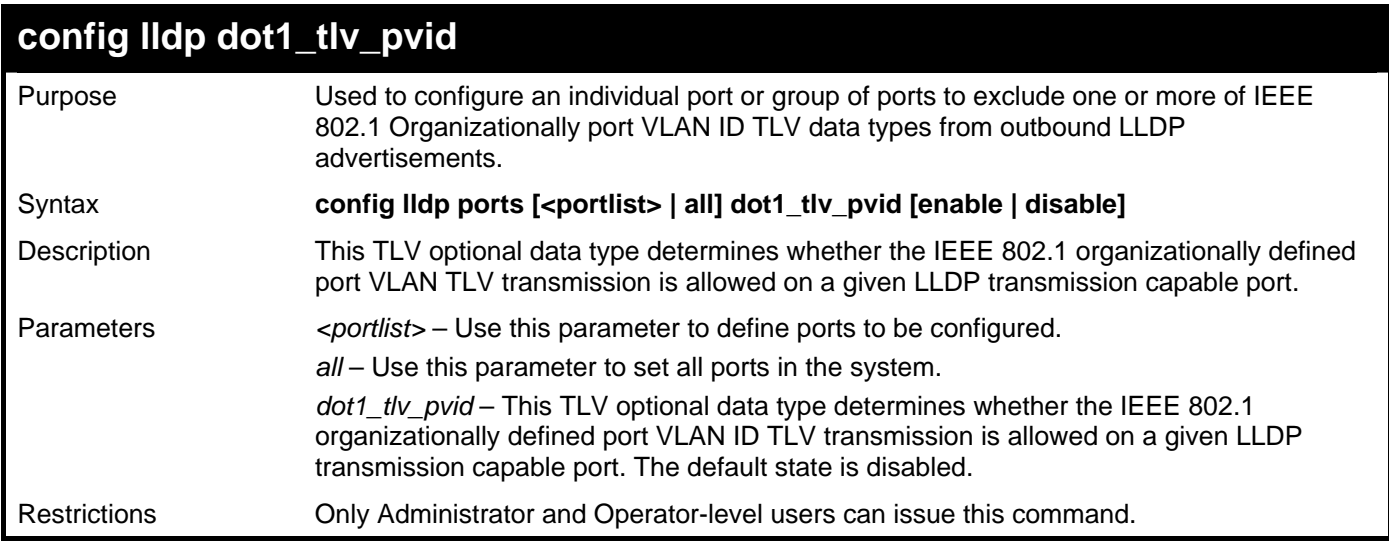

Example usage:

To configure exclude the VLAN nameTLV from the outbound LLDP advertisements for all ports:

**DGS–3426:5#config lldp ports all dot1\_tlv\_pvid enable Command: config lldp ports all dot1\_tlv\_pvid enable** 

**Success.** 

**DGS–3426:5#** 

#### **config lldp dot1\_tlv\_protocol\_vid**

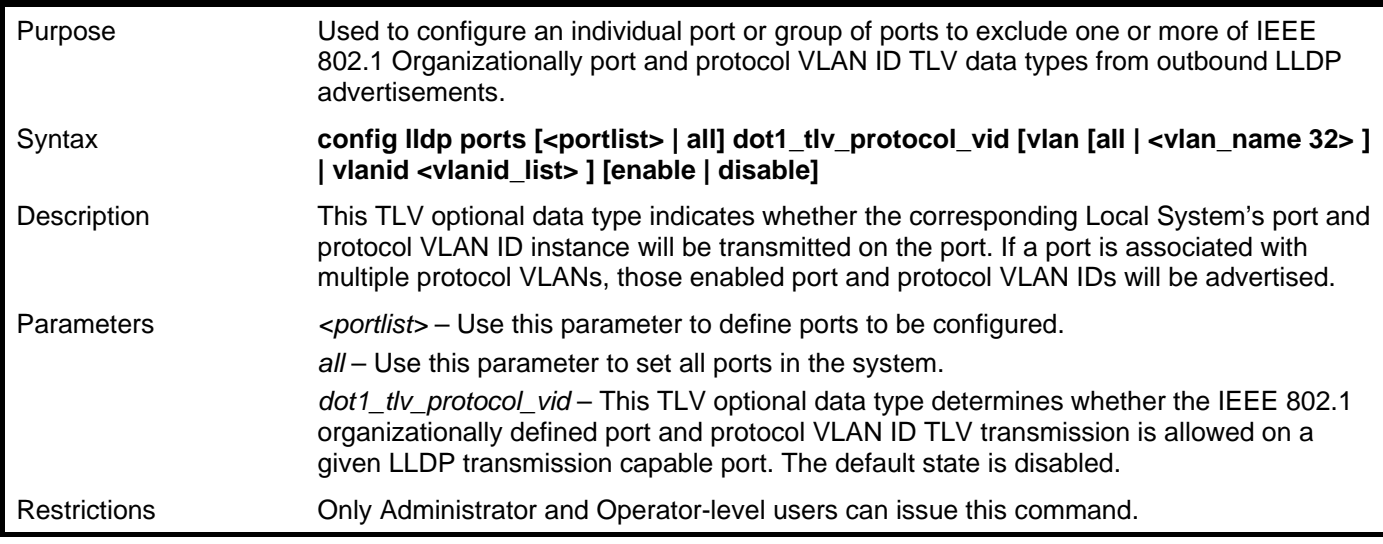

Example usage:

To configure exclude the port and protocol VLAN ID TLV from the outbound LLDP advertisements for all ports:

**DGS–3426:5#config lldp ports all dot1\_tlv\_protocol\_vid vlanid 1-3 enable Command: config lldp ports all dot1\_tlv\_protocol\_vid vlanid 1-3 enable** 

**Success.** 

**DGS–3426:5#** 

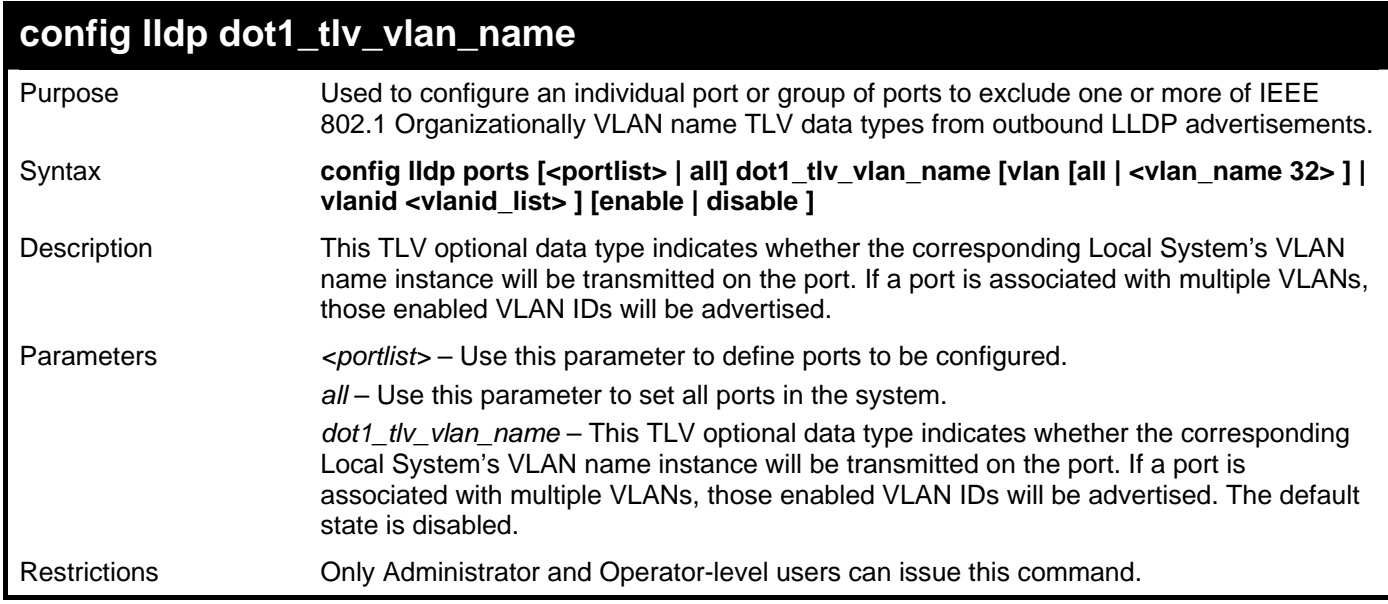

Usage Example:

To configure exclude the VLAN name TLV from the outbound LLDP advertisements for all ports:

**DGS–3426:5#config lldp ports all dot1\_tlv\_vlan\_name vlanid 1-3 enable** 

**Command: config lldp ports all dot1\_tlv\_vlan\_name vlanid 1-3 enable** 

**Success.** 

**DGS–3426:5#** 

#### **config lldp dot1\_tlv\_protocol\_identity**

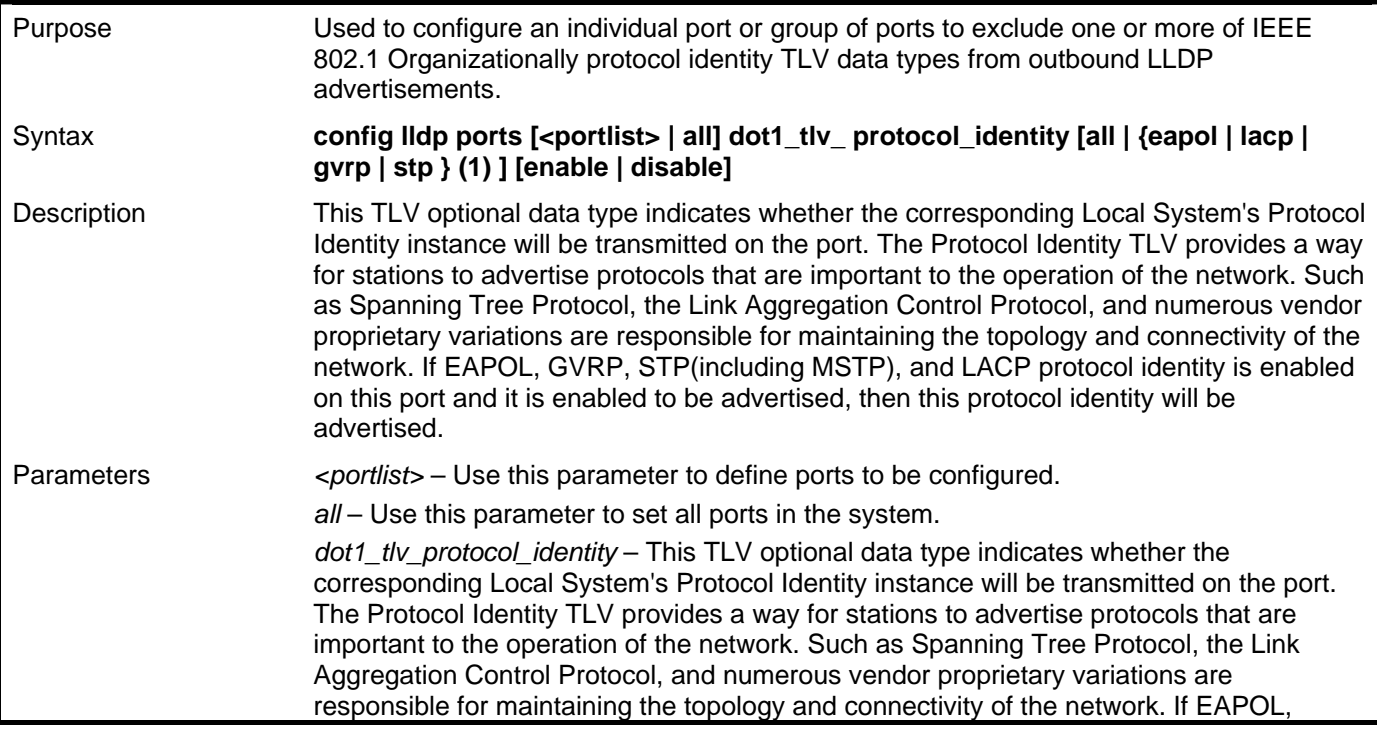

#### **config lldp dot1\_tlv\_protocol\_identity**

GVRP, STP(including MSTP), and LACP protocol identity is enabled on this port and it is enabled to be advertised, then this protocol identity will be advertised. The default state is disabled.

Restrictions Only Administrator and Operator-level users can issue this command.

Example usage:

To configure exclude the protocol identity TLV from the outbound LLDP advertisements for all ports:

**DGS–3426:5#config lldp ports all dot1\_tlv\_protocol\_identity all enable Command: config lldp ports all dot1\_tlv\_protocol\_identity all enable** 

**Success.** 

**DGS–3426:5#** 

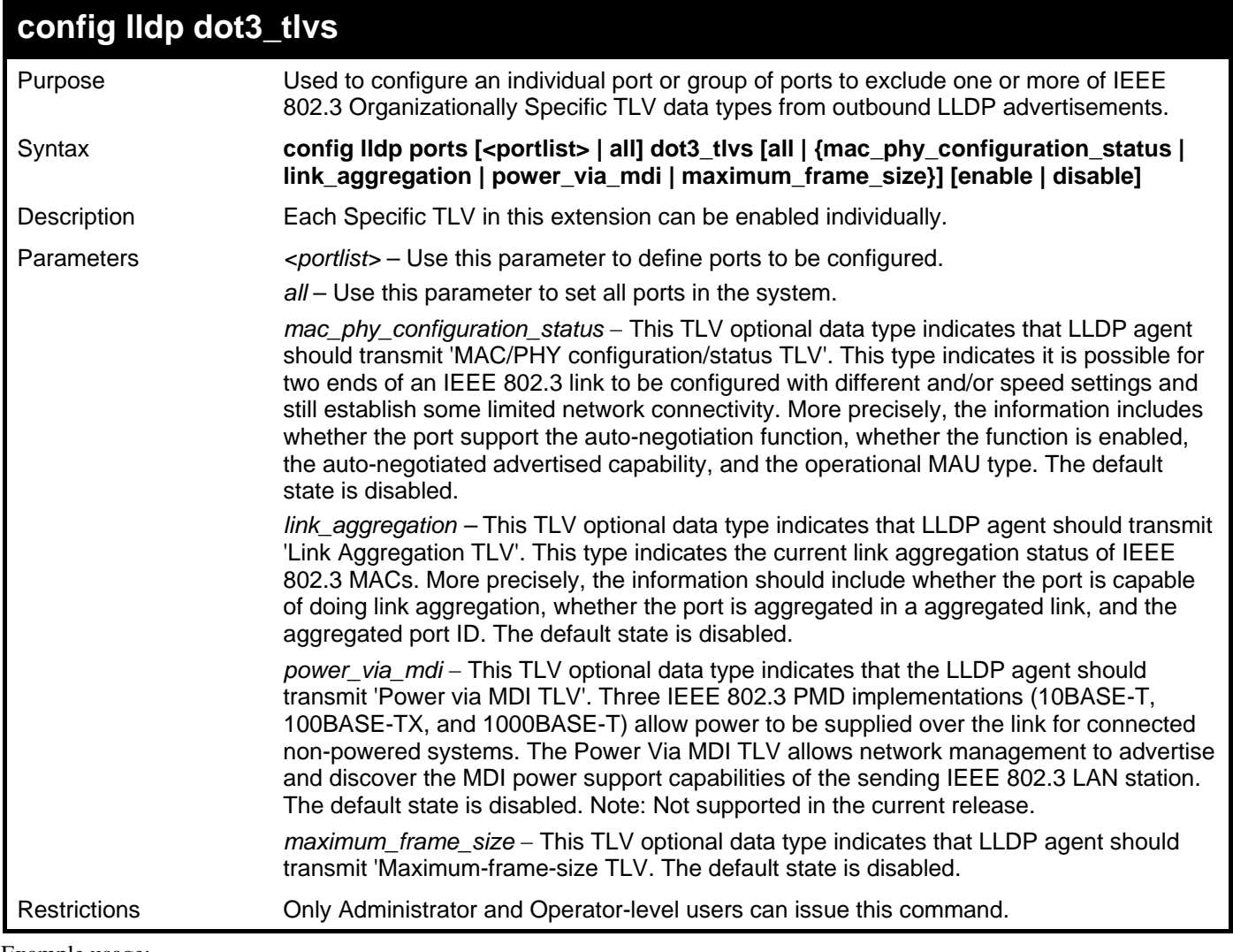

Example usage:

To configure exclude the MAC/PHY configuration/status TLV from the outbound LLDP advertisements for all ports:

**DGS–3426:5#config lldp ports all dot3\_tlvs mac\_phy\_configuration\_status enable Command: config lldp ports all dot3\_tlvs mac\_phy\_configuration\_status enable Success. DGS–3426:5#** 

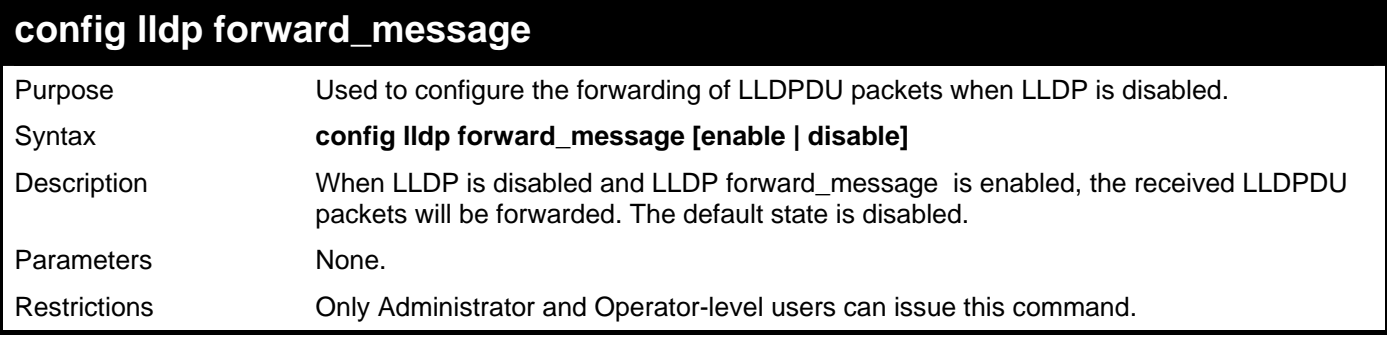

Usage Example:

To configure LLDP forward\_message:

**DGS–3426:5#config lldp forward\_message enable Command: config lldp forward\_message enable** 

**Success.** 

**DGS–3426:5#** 

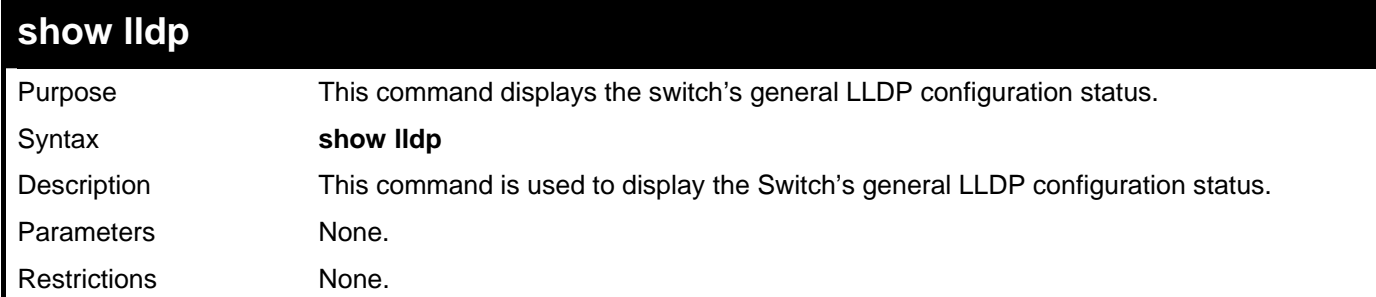

Usage Example:

To display the LLDP system level configuration status:

```
DGS–3426:5#show lldp 
Command: show lldp 
LLDP System Information 
    Chassis ID Subtype : MAC Address 
    Chassis ID : 00-80-C2-11-22-00 
    System Name : 
    System Description : Fast Ethernet Switch 
    System Capabilities : Repeater, Bridge 
LLDP Configurations 
    LLDP Status : Disabled 
    LLDP Forward Status : Disabled 
    Message Tx Interval : 30 
    Message Tx Hold Multiplier : 4 
    ReInit Delay : 2 
    Tx Delay : 2 
    Notification Interval : 5 
DGS–3426:5#
```
*xStack® DGS-3400 Series Layer 2 Gigabit Managed Switch CLI Manual*

| show lidp mgt_addr |                                                                            |  |
|--------------------|----------------------------------------------------------------------------|--|
| Purpose            | Used to display the LLDP management address information.                   |  |
| Syntax             | show lidp mgt_addr {[ipv4 <ipaddr>   ipv6 <ipv6addr>]}</ipv6addr></ipaddr> |  |
| Description        | This command is used to displays the LLDP management address information.  |  |
| Parameters         | ipv4 – The IP address of IPv4.<br>$lpv6 - The IP$ address of IPv6.         |  |
| Restrictions       | None.                                                                      |  |

To display management address information for port 1:

**DGS–3426:5#show lldp mgt\_addr ipv4 192.168.254.10 Command: show lldp mgt\_addr ipv4 192.168.254.10** 

```
Address 1
```

```
-------------------------------------------------- 
      Subtype : IPv4 
      Address : 192.168.254.10 
      IF type : Unknown 
      OID : 1.3.6.1.4.1.171.10.36.1.11 
      Advertising Ports : 1-5,7
```

```
DGS–3426:5#
```
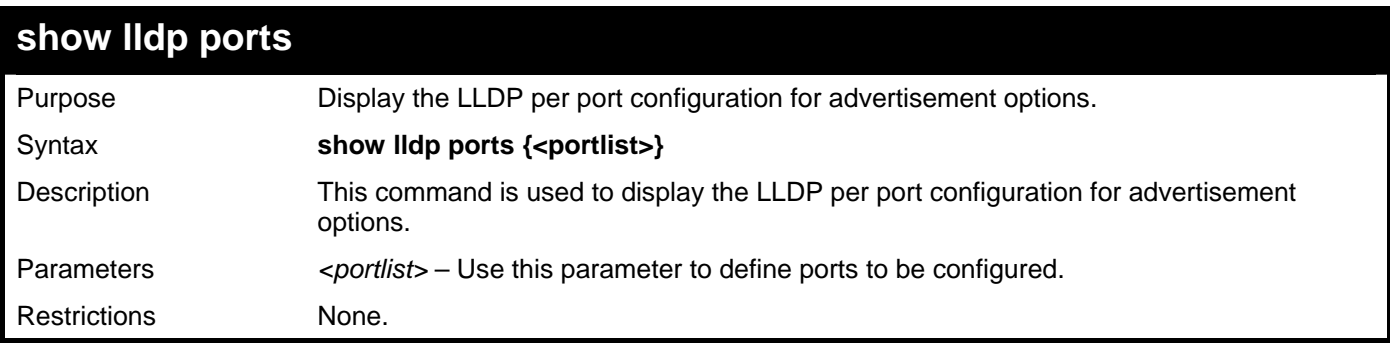

Example usage:

To display the LLDP per port TLV option configuration:

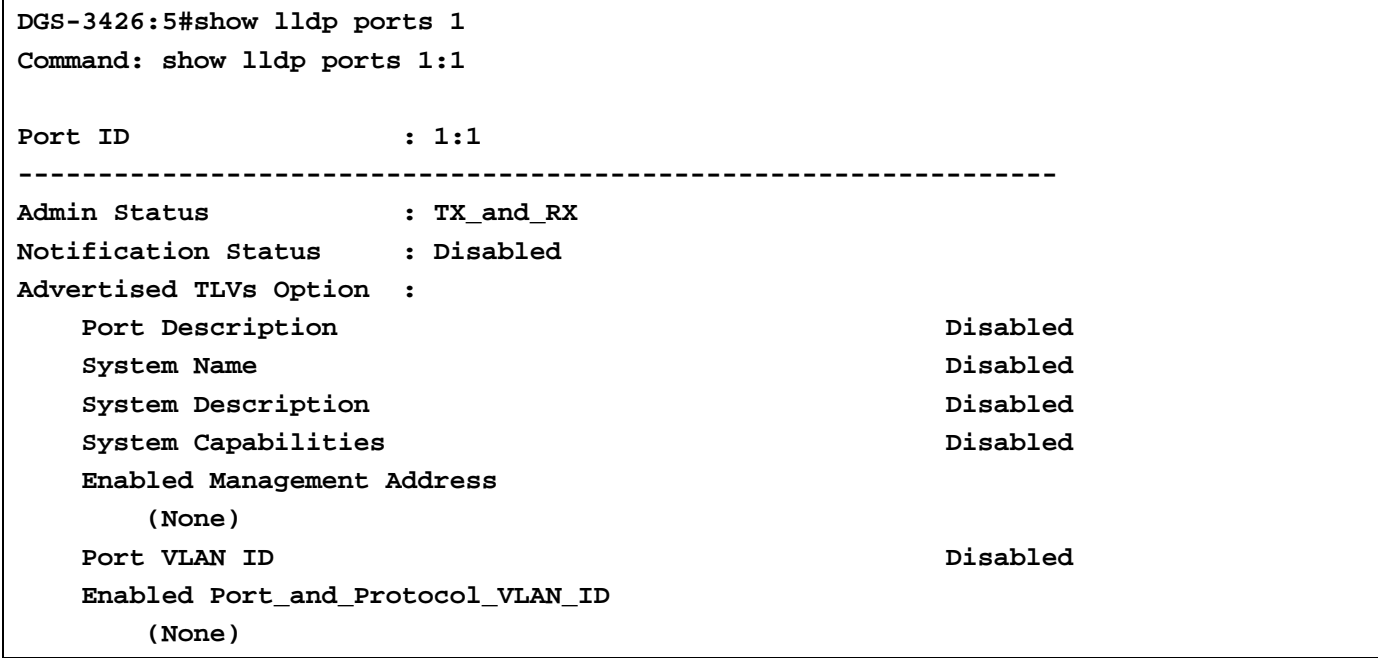

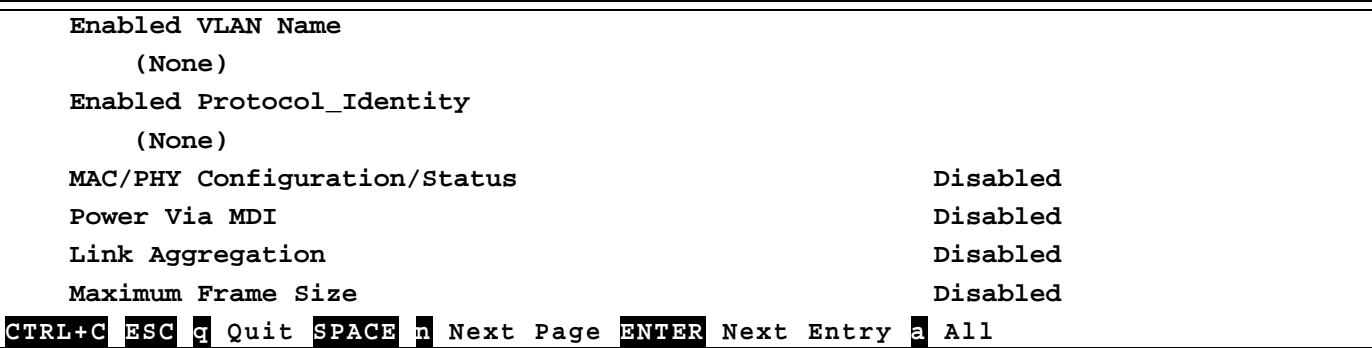

### **show lldp local\_ports**

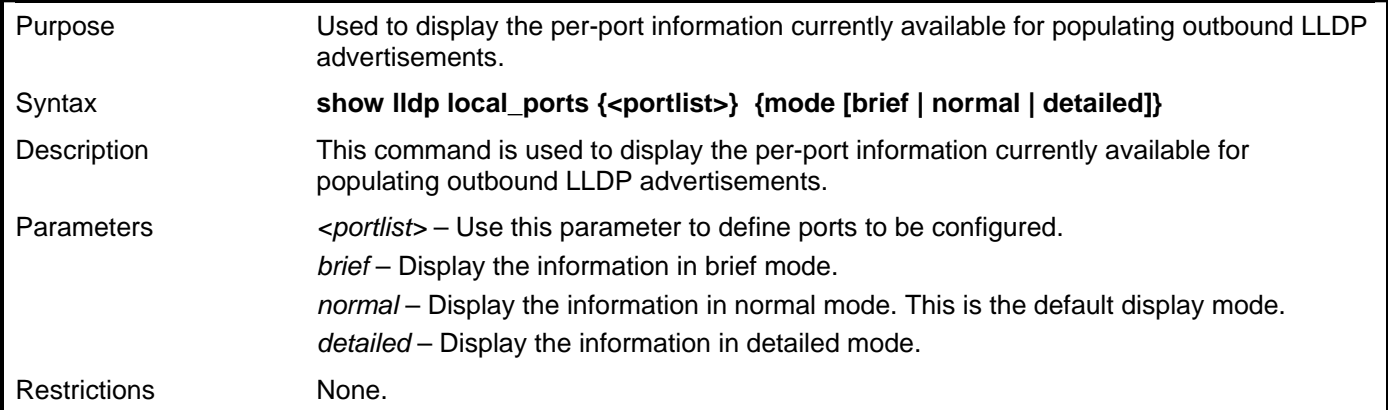

Usage Example:

To display outbound LLDP advertisements for port 1-2:

```
DGS-3426:5#show lldp local_ports 1-2 
Command: show lldp local_ports 1-2 
Port ID : 1 
----------------------------------------------------------- 
Port ID Subtype : Local 
Port ID : 1/1
Port Description : RMON Port 1 on Unit 1<br>Port PVID : 1 : 1
Port PVID : 1 
Management Address Count : 1<br>PPVID Entries Count : 0<br>2
PPVID Entries Count : 0 
VLAN Name Entries Count
Protocol Identity Entries Count : 0 
MAC/PHY Configuration/Status : (See Detail) 
Link Aggregation : (See Detail) 
Maximum Frame Size : 1536 
Port ID : 2 
----------------------------------------------------------- 
Port ID Subtype : Local
Port ID : 1/1
Port Description : RMON Port 1 on Unit 1
Port PVID : 1 
Management Address Count : 1 
CTRL+C ESC q Quit SPACE n Next Page ENTER Next Entry a All
```
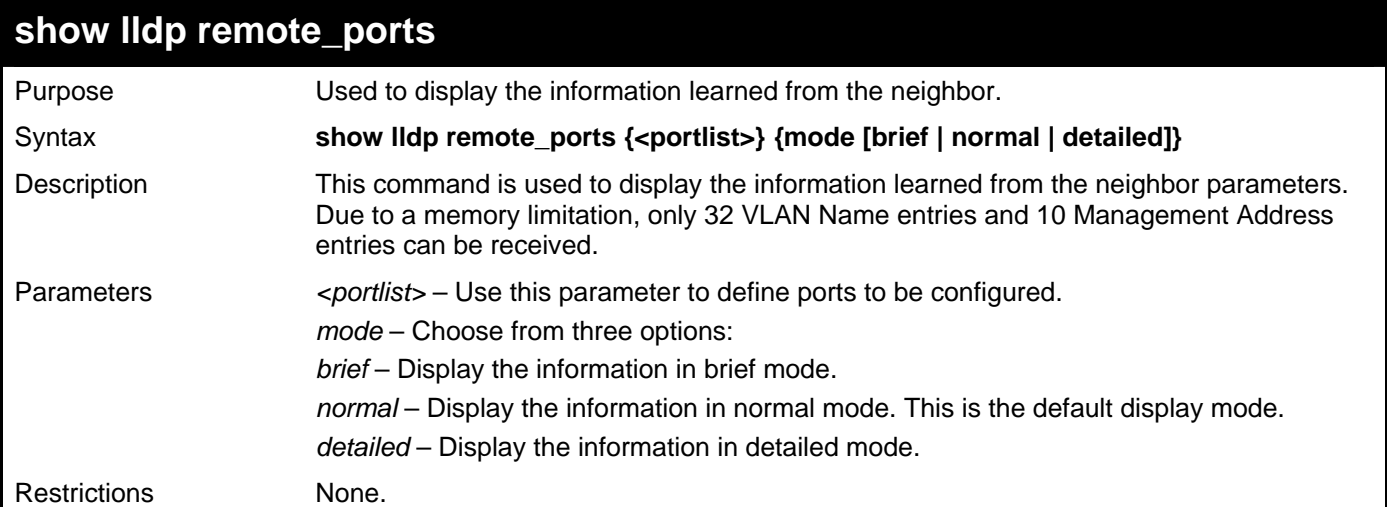

To display remote table in brief mode:

```
DGS-3426:5#show lldp remote_ports 1-2 mode brief 
Command: show lldp remote_ports 1-2 mode brief 
Port ID: 1 
    --------------------------------------------------- 
Remote Entities Count : 1 
Entity 1 
     Chassis ID Subtype : MAC Address 
                            Chassis ID : 00-01-0-2-03-04-01 
     Port ID Subtype : Local 
     Port ID : 1/3 
     Port Description : RMON Port 1 on Unit 3 
CTRL+C ESC q Quit SPACE n Next Page ENTER Next Entry a All
```
#### **show lldp statistics**

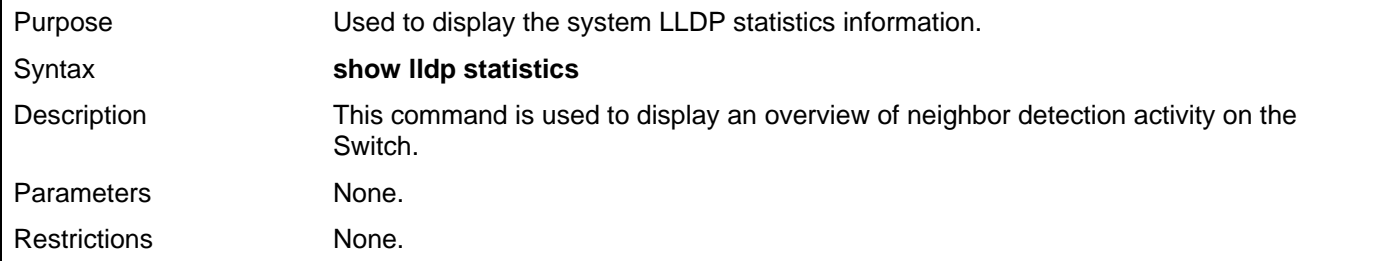

Example usage:

To display global statistics information:

```
DGS-3426:5#show lldp statistics 
Command: show lldp statistics 
Last Change Time : 1705 
Number of Table Insert : 0 
Number of Table Delete : 0 
Number of Table Drop : 0 
Number of Table Ageout : 0 
DGS-3426:5#
```
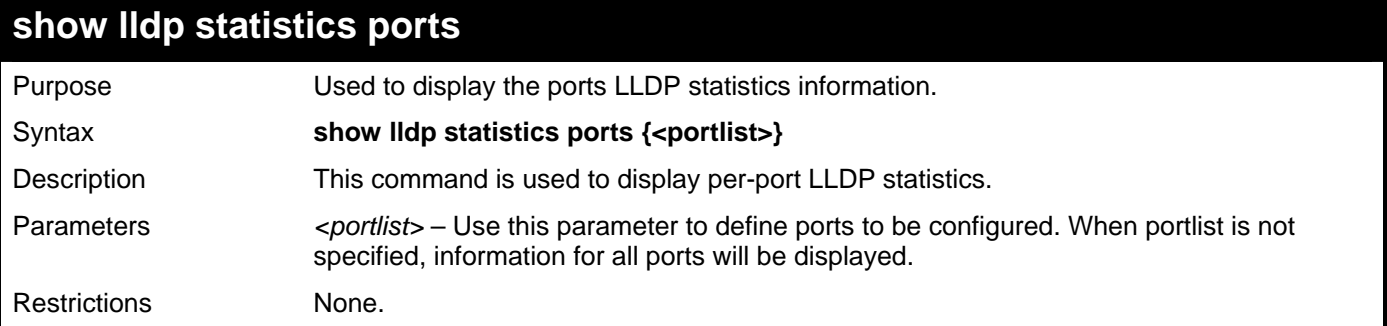

Usage Example:

To display statistics information of port 1:

```
DGS-3426:5#show lldp statistics ports 1 
Command: show lldp statistics ports 1 
Port ID : 1 
------------------------------------------------------ 
    LLDPStatsTxPortFramesTotal : 0 
    LLDPStatsRxPortFramesDiscardedTotal : 0 
    LLDPStatsRxPortFramesErrors : 0 
    LLDPStatsRxPortFramesTotal : 0 
    LLDPStatsRxPortTLVsDiscardedTotal : 0 
    LLDPStatsRxPortTLVsUnrecognizedTotal : 0 
    LLDPStatsRxPortAgeoutsTotal : 0
```
**DGS-3426:5#** 

## **SFLOW**

51

sFlow is a feature that allows users to monitor network traffic running through the switch to identify network problems through packet sampling and packet counter information of the Switch. The Switch itself is the sFlow agent where packet data is retrieved and sent to an sFlow Analyzer where it can be scrutinized and utilized to resolve the problem.

The Switch can configure the settings for the sFlow Analyzer but the remote sFlow Analyzer device must have an sFlow utility running on it to retrieve and analyze the data it receives from the sFlow agent.

The Switch will take sample packets from the normal running traffic of the Switch based on a sampling interval configured by the user. Once this information has been gathered by the switch, it is packaged into a packet called an sFlow datagram, which is then sent to the sFlow Analyzer for analysis.

The sFlow commands in the Command Line Interface (CLI) are listed (along with the appropriate parameters) in the following table.

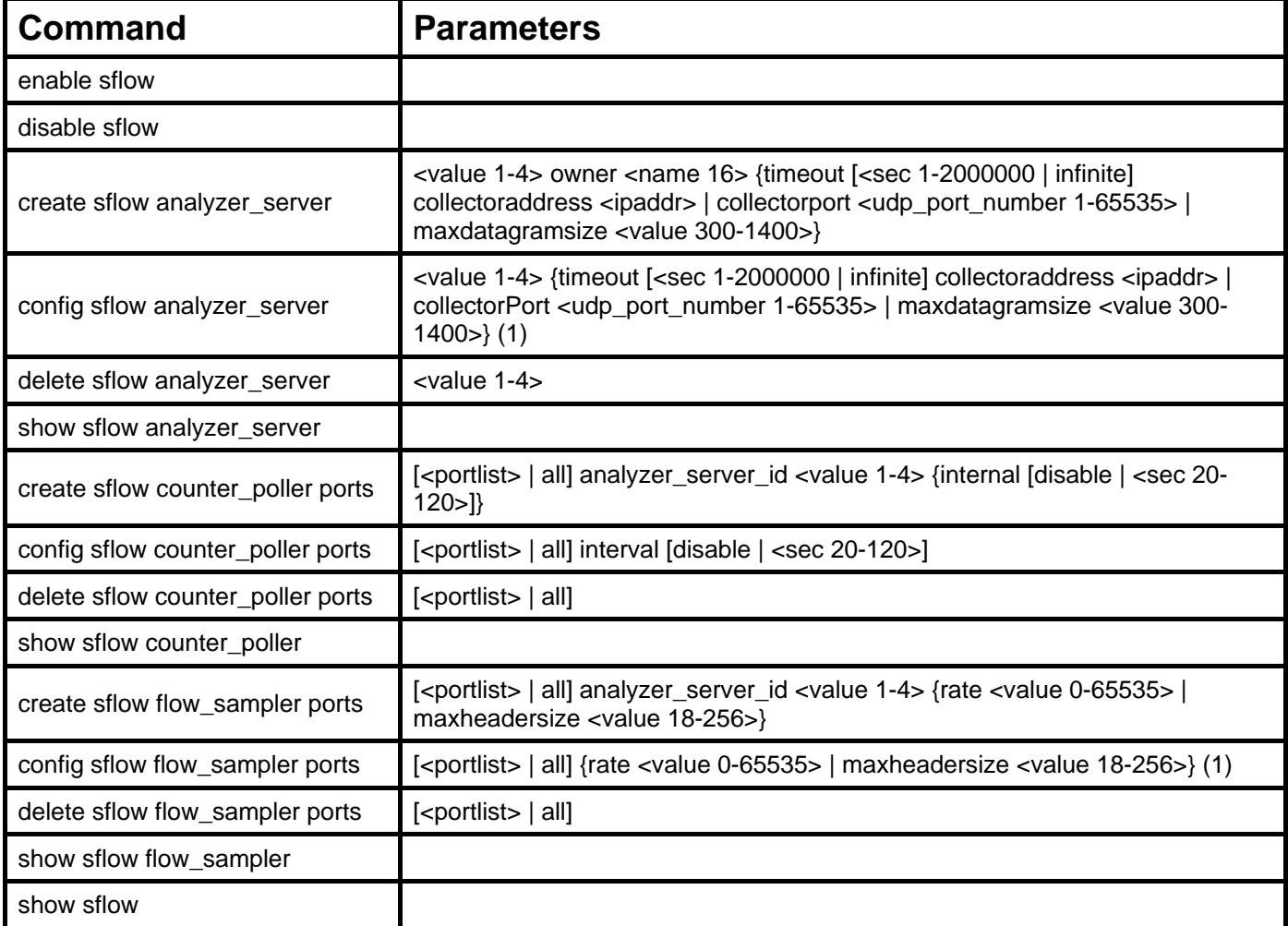

Each command is listed, in detail, in the following sections.

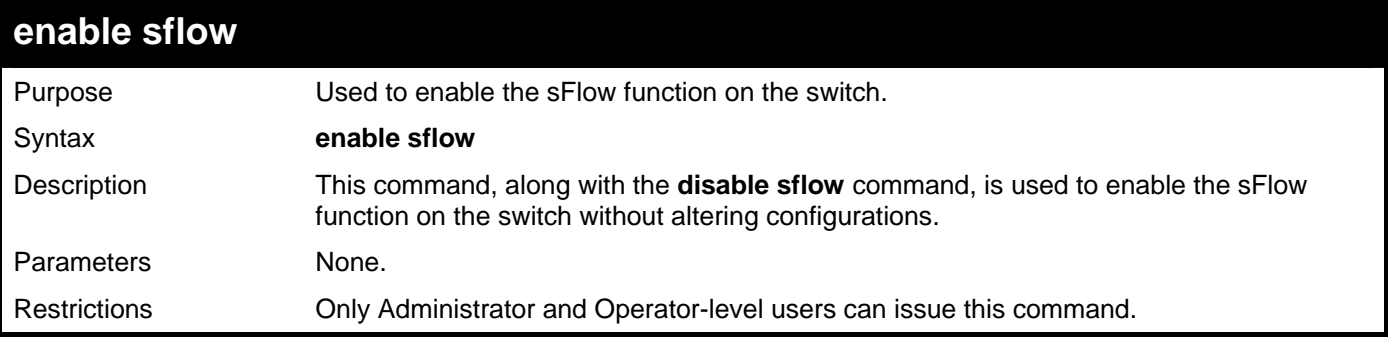

To enable the sFlow function:

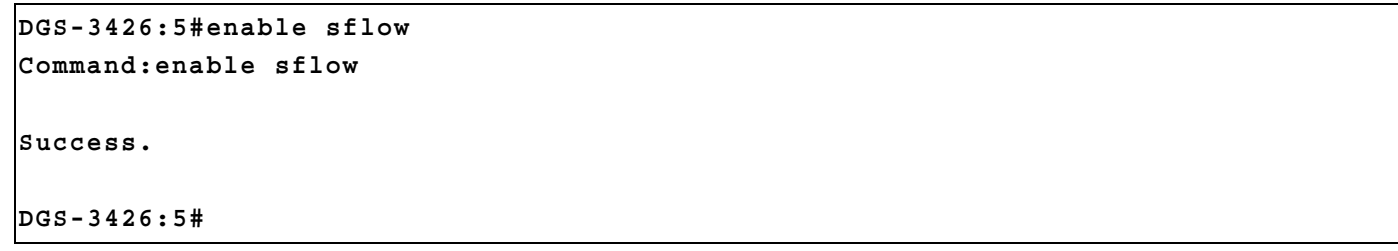

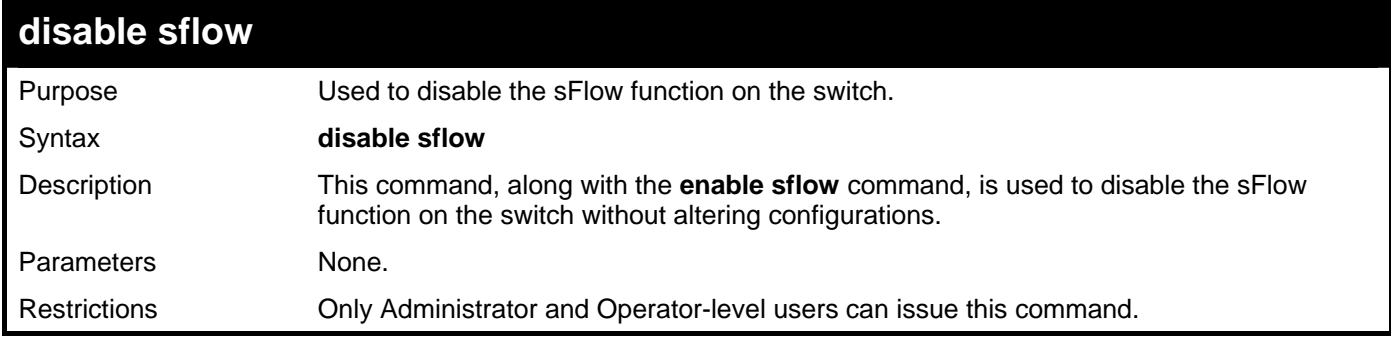

Example usage:

To disable the sFlow:

```
DGS-3426:5#disable sflow 
Command:disable sflow 
Success.
```
**DGS-3426:5#** 

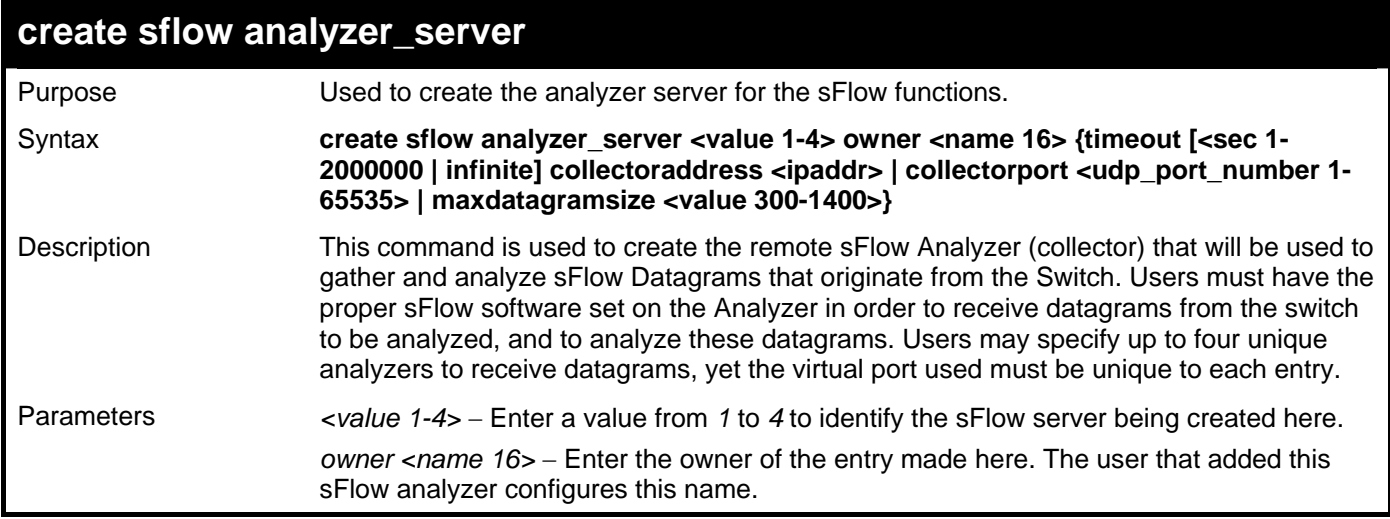

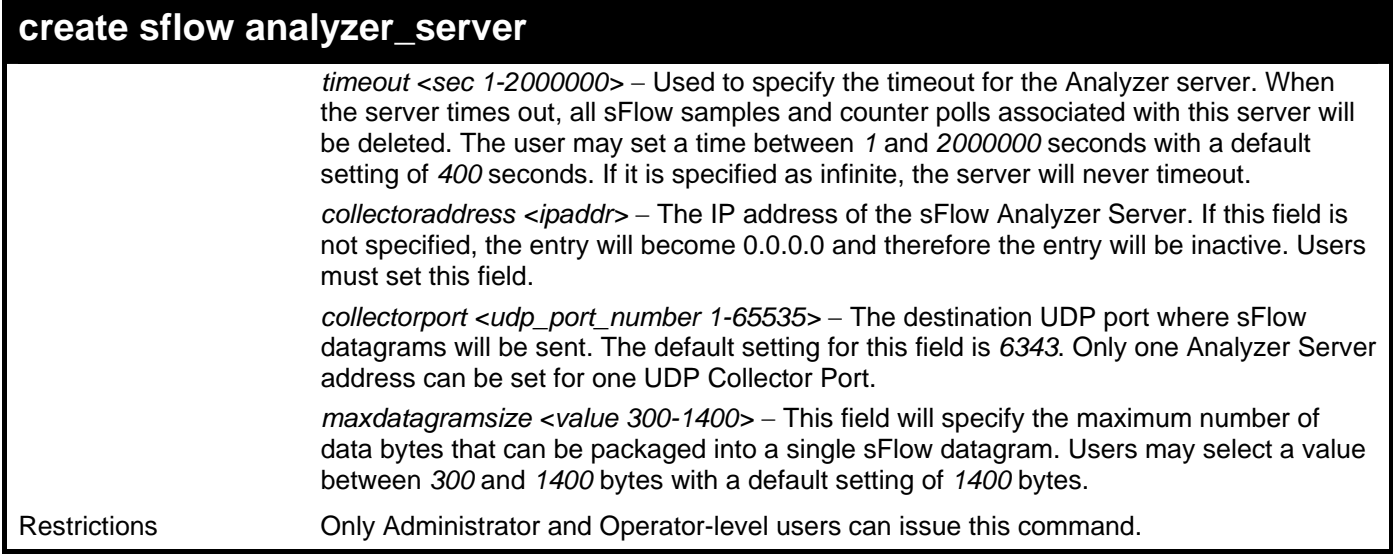

To create the sFlow server:

**DGS-3426:5#create sflow analyzer\_server 1 owner monitor Command: create sflow analyzer\_server 1 owner monitor Success.** 

**DGS-3426:5#** 

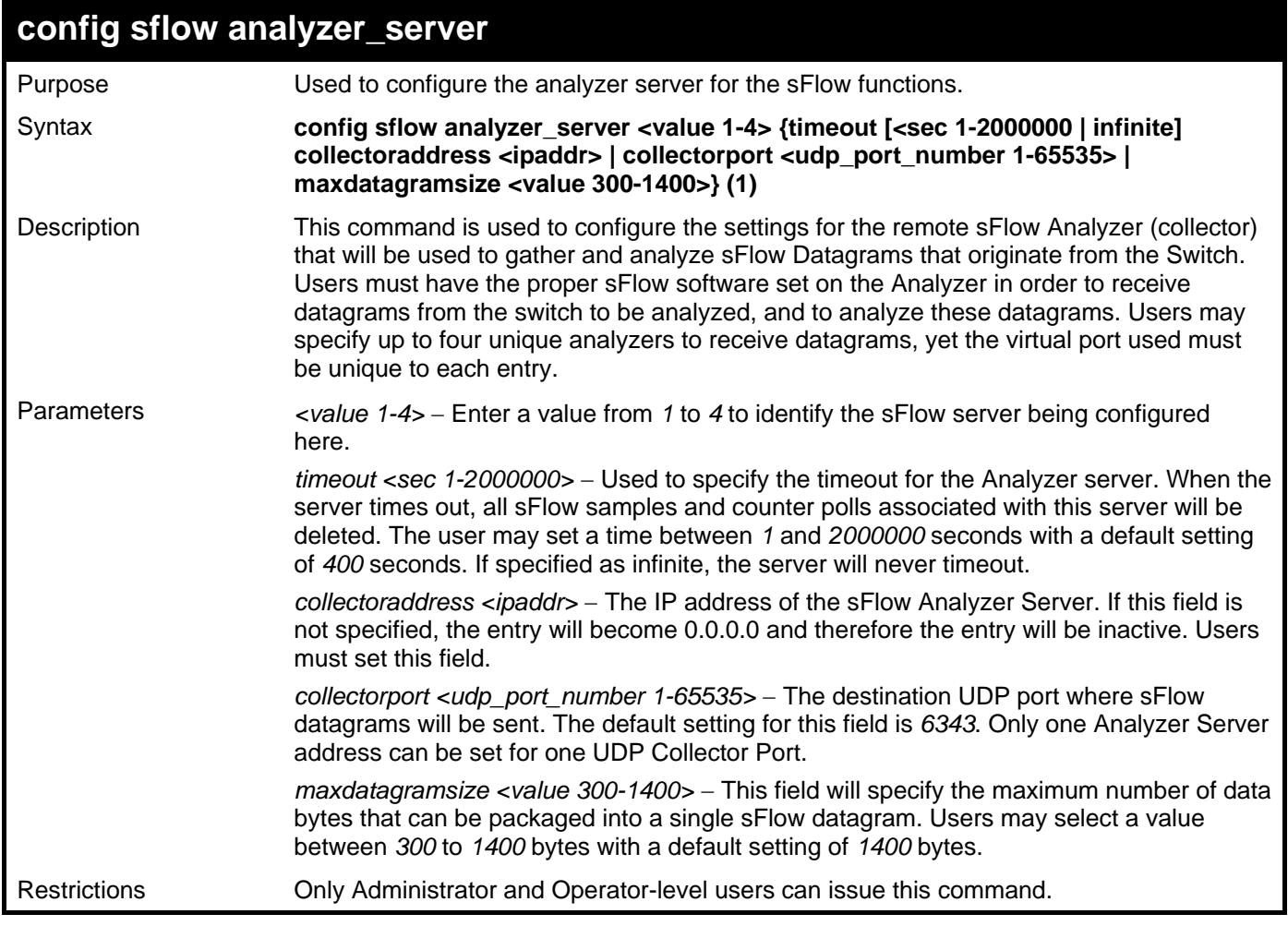

**DGS-3426:5#** 

To configure the sFlow server:

```
DGS-3426:5#config sflow analyzer_server 1 collectoraddress 10.90.90.9 
Command: config sflow analyzer_server 1 collectoraddress 10.90.90.9 
Success.
```
#### **delete sflow analyzer\_server**

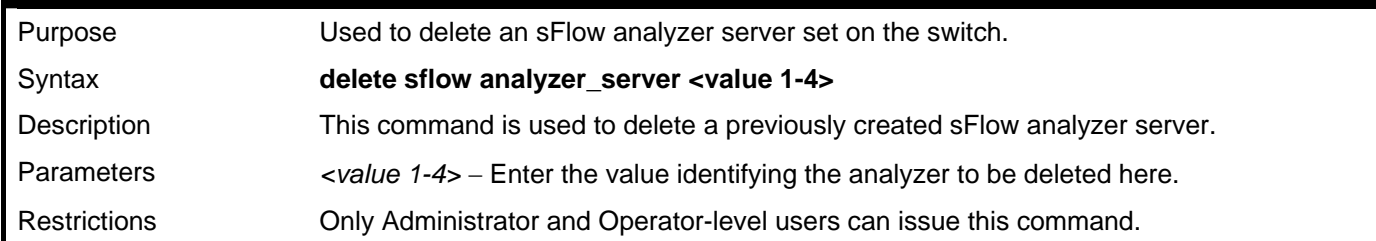

Example usage:

To delete an sFlow analyzer server:

```
DGS-3426:5#delete sflow analyzer_server 1
Command: delete sflow analyzer_server 1
```
**Success.** 

**DGS-3426:5#** 

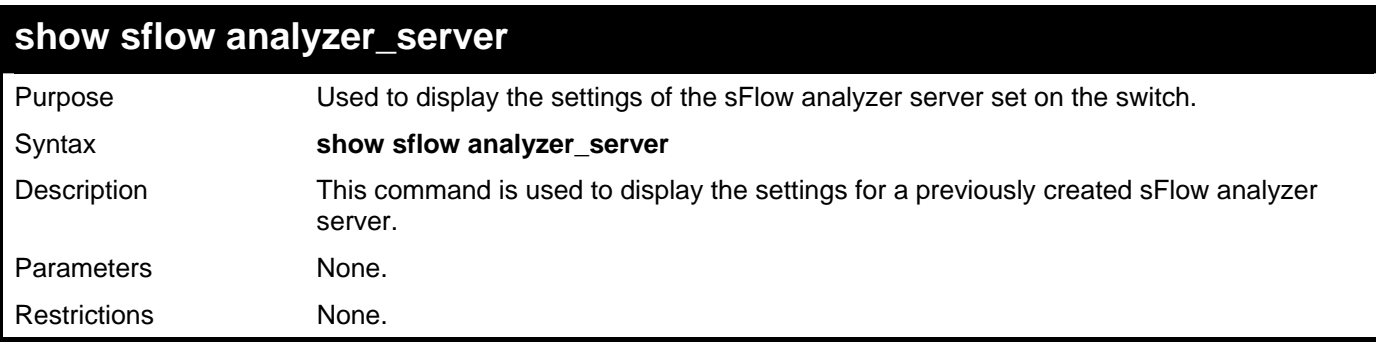

Example usage:

To display the sFlow analyzer server settings:

```
DGS-3426:5#show sflow analyzer_server 
Command: show sflow analyzer_server 
SFlow Analyzer Server Information 
---------------------------------------------------- 
Server ID :1Owner : ctsnow 
Timeout : 2000 
Current Countdown Time : 2000 
Collector Address : 10.1.2.23 
Collector Port : 6343 
Max Datagram Size : 1400 
Total Entries : 1
```
**DGS-3426:5#** 

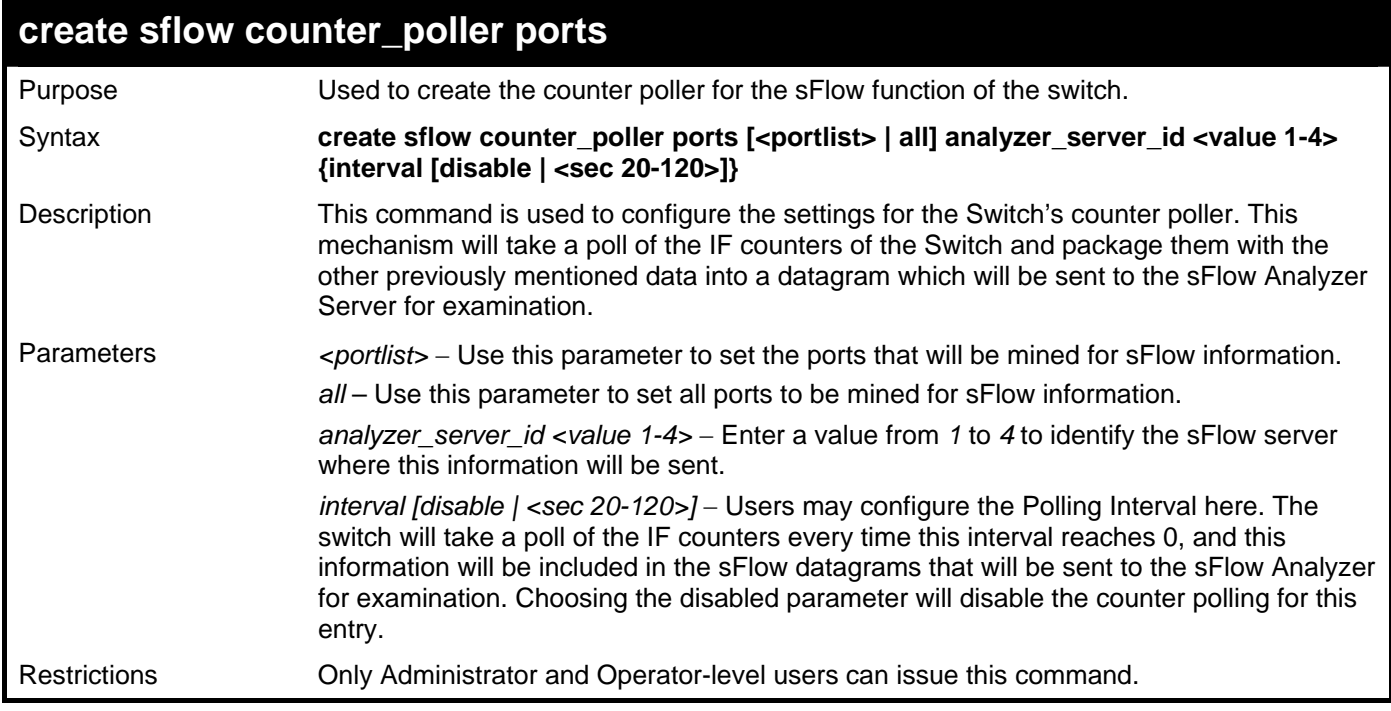

Example usage:

To create the sFlow counter poller:

**DGS-3426:5#create sflow counter\_poller ports 1 analyzer\_server\_id 1 interval 20 Command: create sflow counter\_poller ports 1 analyzer\_server\_id 1 interval 20** 

**Success.** 

**DGS-3426:5#** 

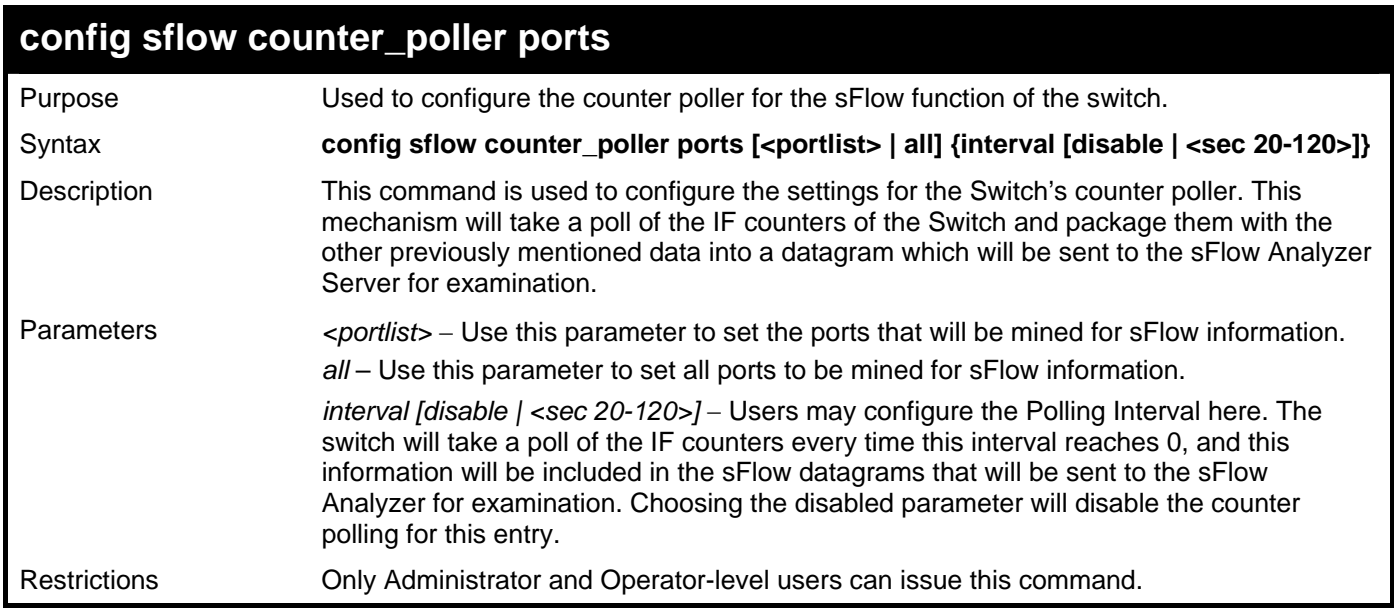

Example usage:

To configure the sFlow counter poller settings:

```
DGS-3426:5#config sflow counter_poller ports 1 interval 50 
Command: create sflow counter_poller ports 1 interval 50 
Success.
```
**DGS-3426:5#** 

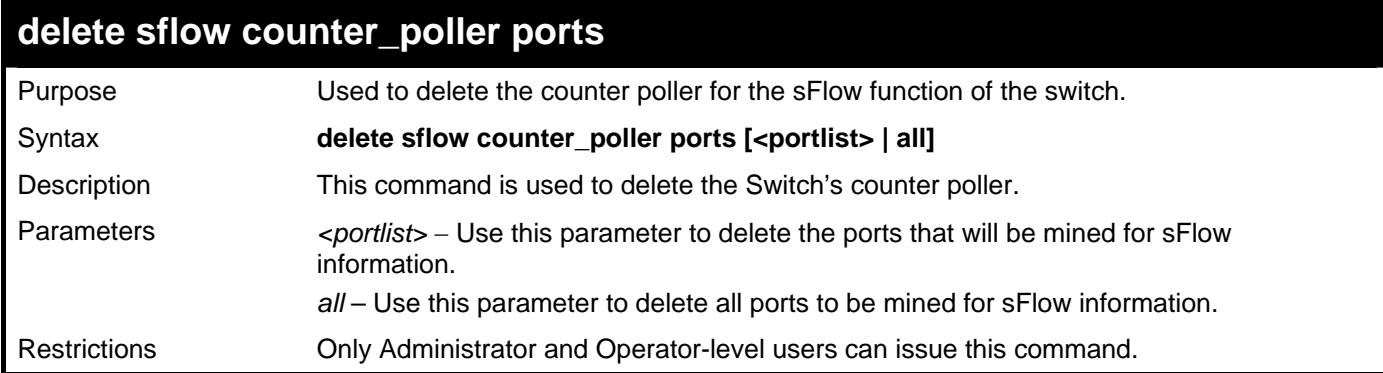

Example usage:

To delete the sFlow counter poller settings:

```
DGS-3426:5#delete sflow counter_poller ports all 
Command:delete sflow counter_poller ports all
```

```
Success.
```
**DGS-3426:5#** 

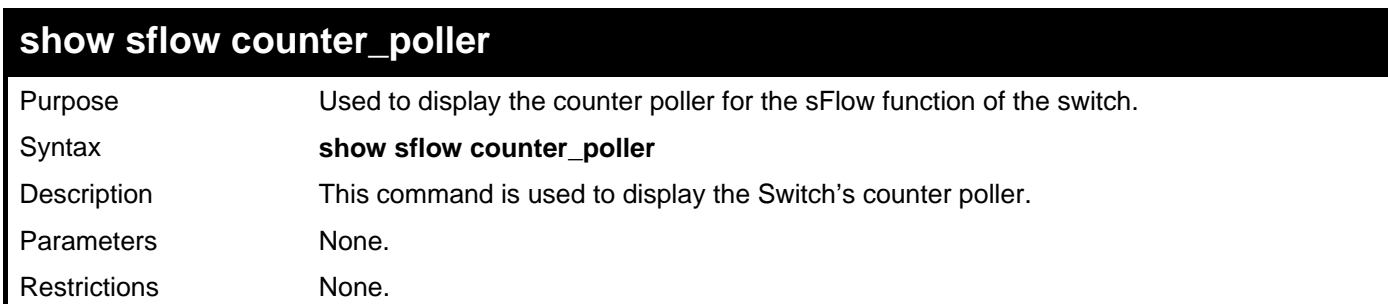

Example usage:

To show the sFlow counter poller settings:

```
DGS-3426:5#show sflow counter_poller 
Command:show sflow counter_poller 
Port Analyzer Server ID Polling Interval (secs) 
-------- --------------------- ----------------------- 
1 1 20 
Total Entries : 1 
DGS-3426:5#
```
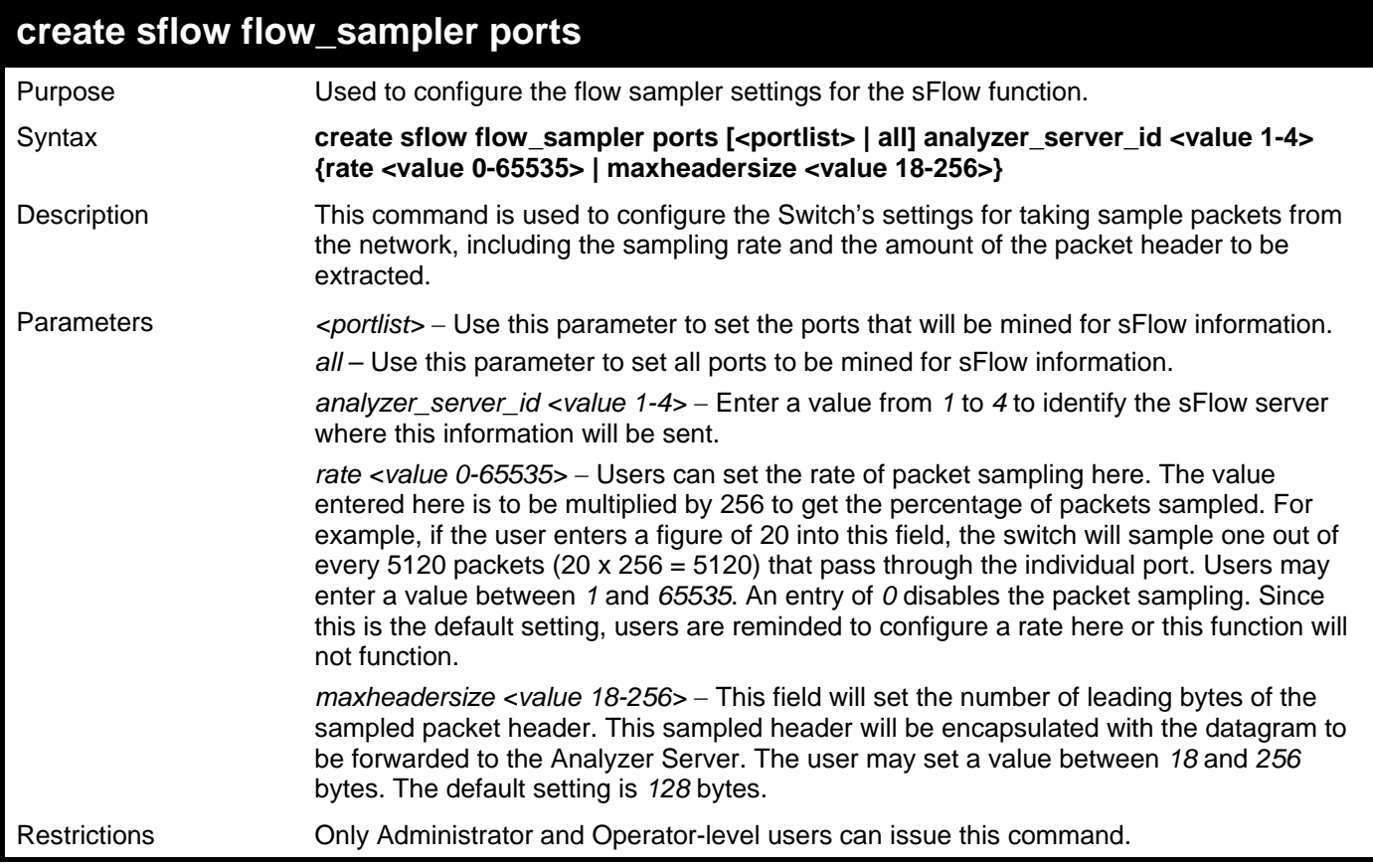

To create the sFlow flow sampler:

**DGS-3426:5#create sflow flow\_sampler ports 1 analyzer\_server\_id 1 rate 10000 maxheadersize 128 Command: create sflow flow\_sampler ports 1 analyzer\_server\_id 1 rate 10000 maxheadersize 128 Success. DGS-3426:5#**
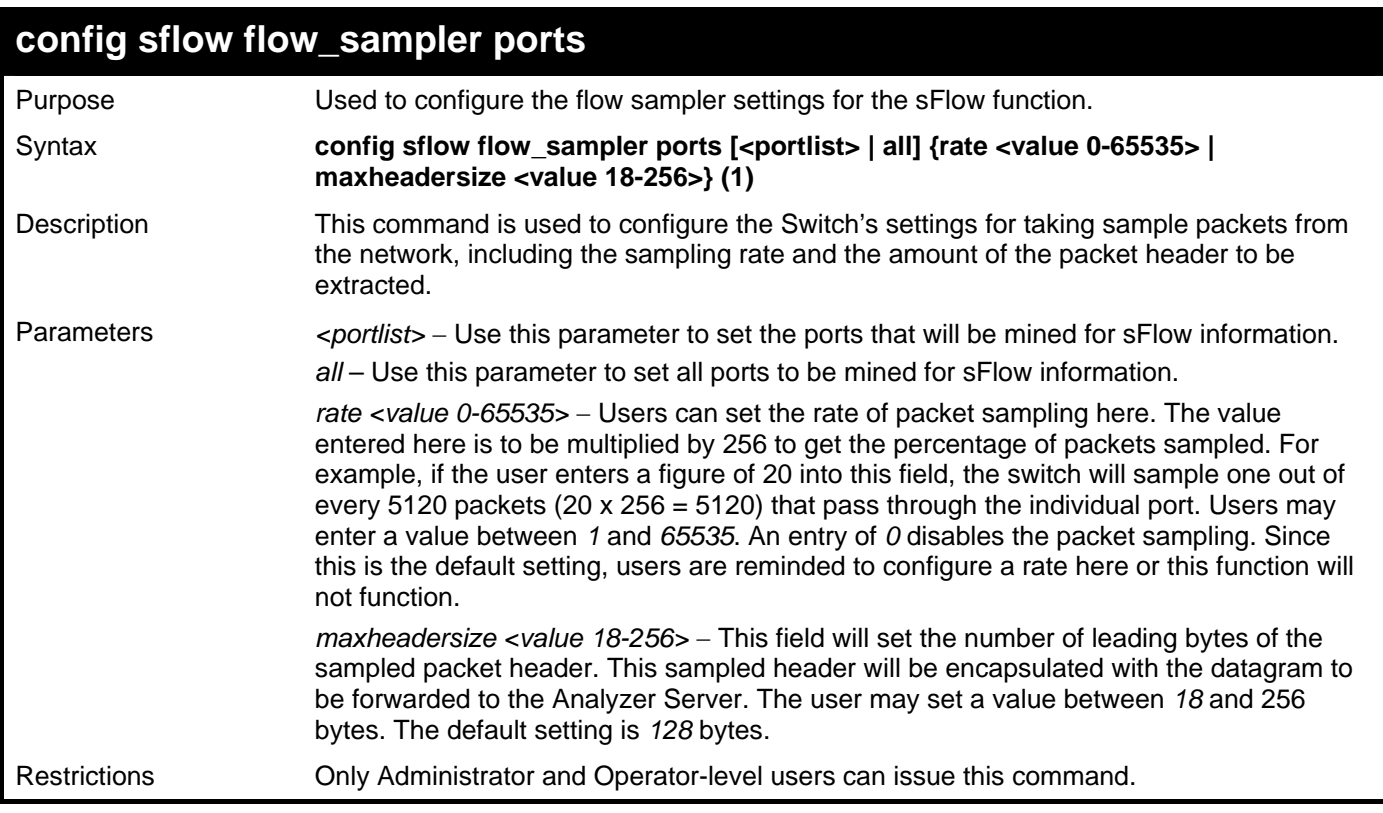

To configure the sflow flow sampler:

**DGS-3426:5#config sflow flow\_sampler ports 1 rate 20000 maxheadersize 128 Command: config sflow flow\_sampler ports 1 rate 20000 maxheadersize 128** 

**Success.** 

**DGS-3426:5#** 

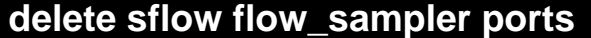

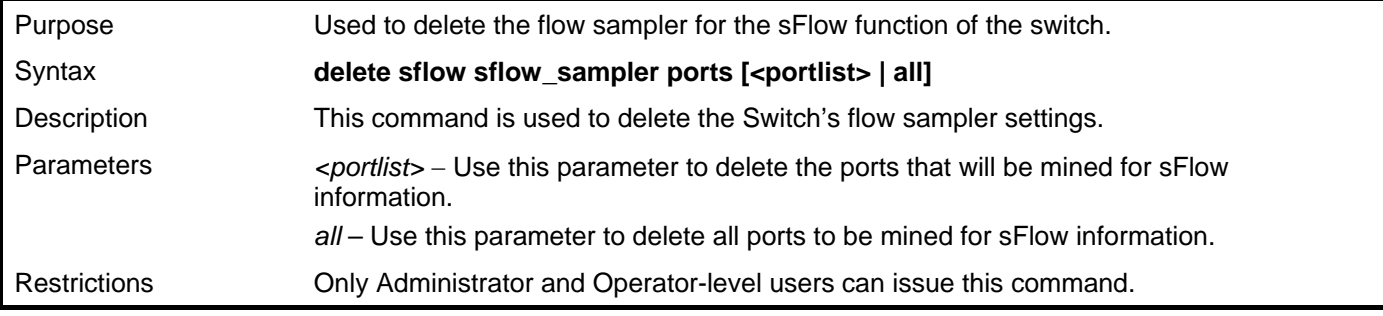

Example usage:

To delete the sFlow flow sampler settings:

```
DGS-3426:5#delete sflow flow sampler ports all 
Command: delete sflow flow sampler ports all 
Success. 
DGS-3426:5#
```
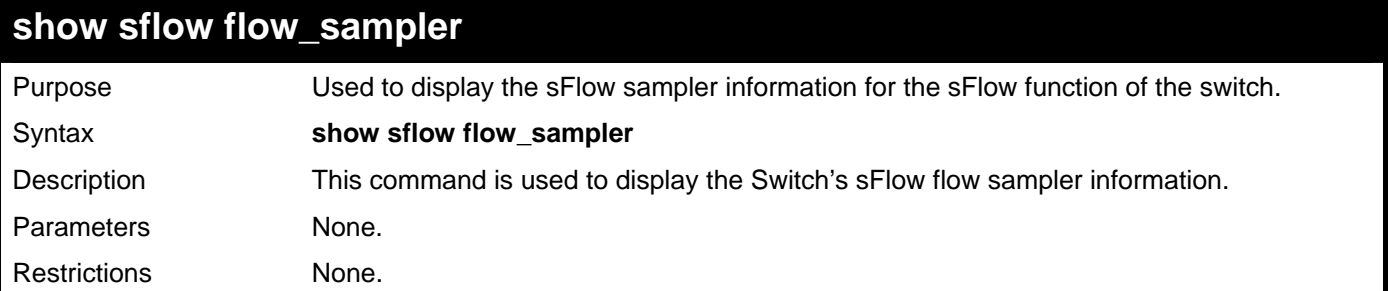

To show the sFlow flow sampler settings:

```
DGS-3426:5#show sflow flow_sampler 
Command:show sflow flow_sampler 
Port Analyzer Server ID Configured Rate Active Rate Max Header Size 
---- ------------------ --------------- ----------- --------------- 
1 1 10000 0 128 
Total Entries : 1 
DGS-3426:5#
```
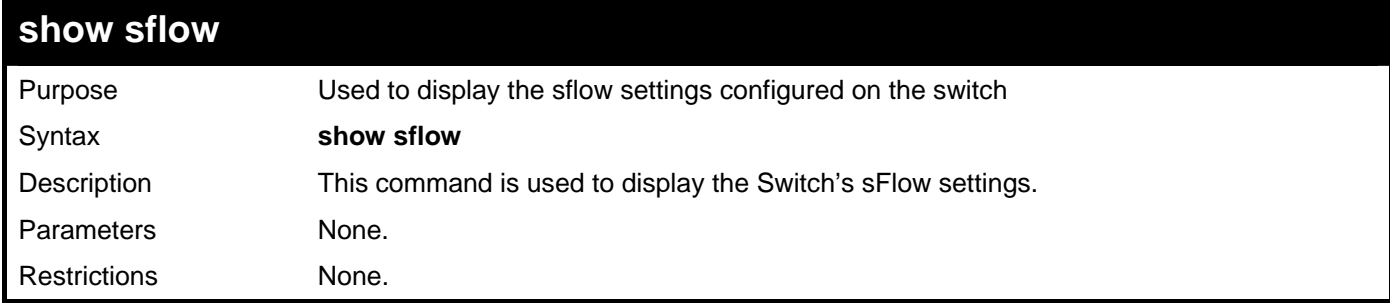

Example usage:

To show the sFlow settings:

```
DGS-3426:5#show sflow 
Command:show sflow 
SFlow Version : 1.00 
SFlow Address : 10.53.13.199 
SFlow State : Enabled 
DGS-3426:5#
```
# 52

## **DHCP SERVER COMMANDS**

For this release, the Switch now has the capability to act as a DHCP server to devices within its locally attached network. DHCP, or Dynamic Host Configuration Protocol, allows the switch to delegate IP addresses, subnet masks, default gateways and other IP parameters to devices that request this information. This occurs when a DHCP enabled device is booted on or attached to the locally attached network. This device is known as the DHCP client and when enabled, it will emit query messages on the network before any IP parameters are set. When the DHCP server receives this request, it returns a response to the client, containing the previously mentioned IP information that the DHCP client then utilizes and sets on its local configurations.

The user can configure many DHCP related parameters that it will utilize on its locally attached network, to control and limit the IP settings of clients desiring an automatic IP configuration, such as the lease time of the allotted IP address, the range of IP addresses that will be allowed in its DHCP pool, the ability to exclude various IP addresses within the pool as not to make identical entries on its network, or to assign the IP address of an important device (such as a DNS server or the IP address of the default route) to another device on the network.

Users also have the ability to bind IP addresses within the DHCP pool to specific MAC addresses in order to keep consistent the IP addresses of devices that may be important to the upkeep of the network that require a static IP address.

The Limited IP Multicast Commands in the Command Line Interface (CLI) are listed (along with the appropriate parameters) in the following table.

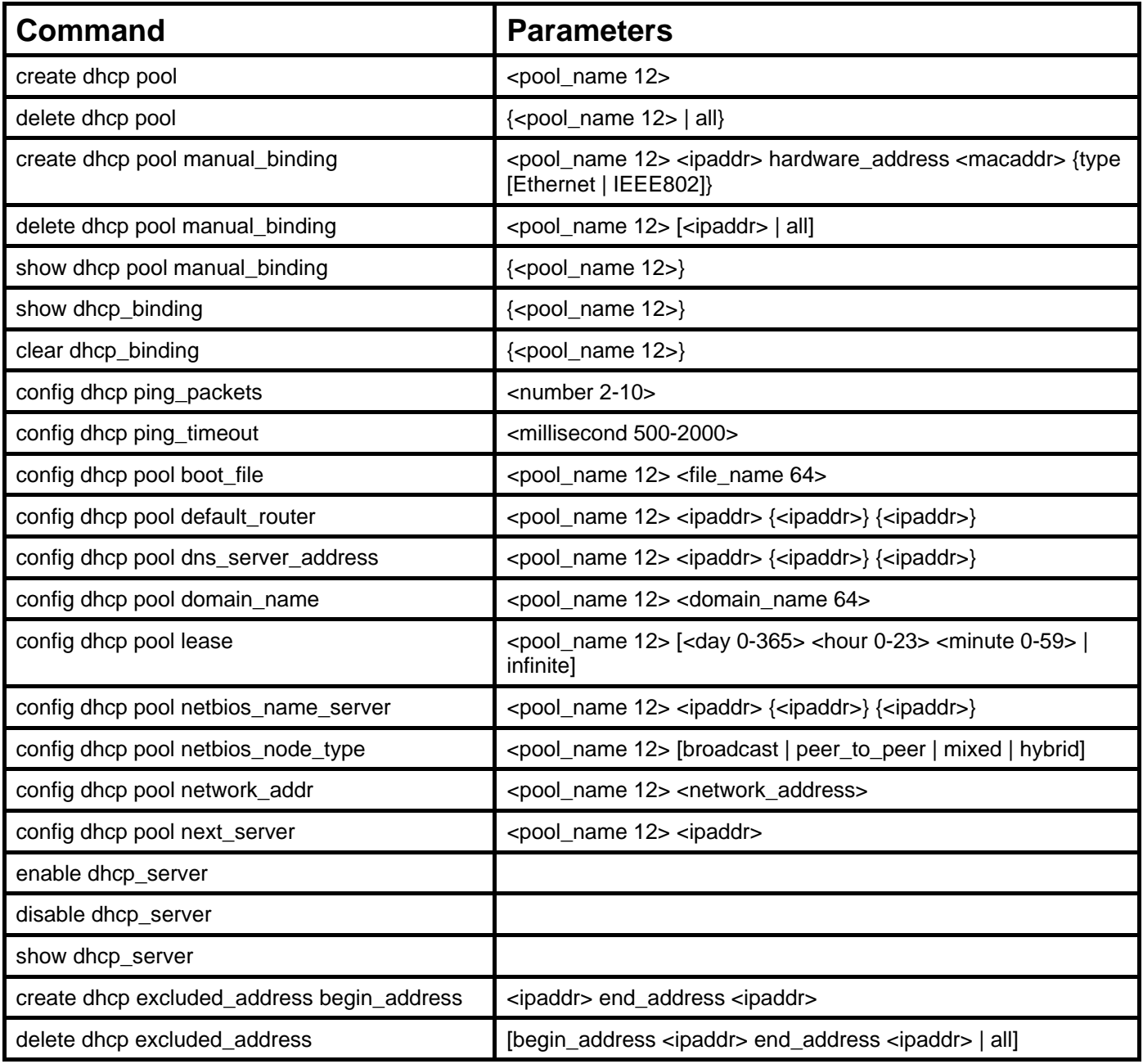

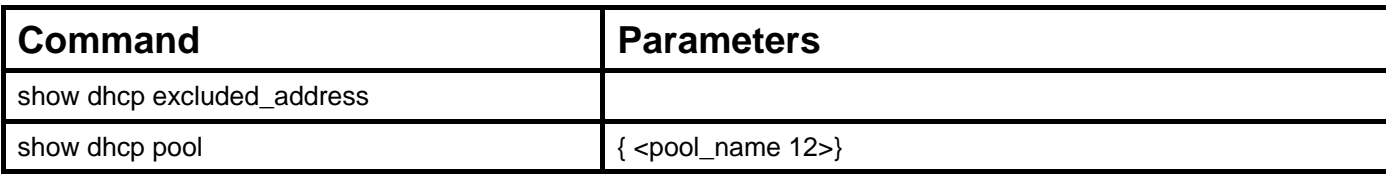

Each command is listed in detail in the following sections.

### **create dhcp pool**

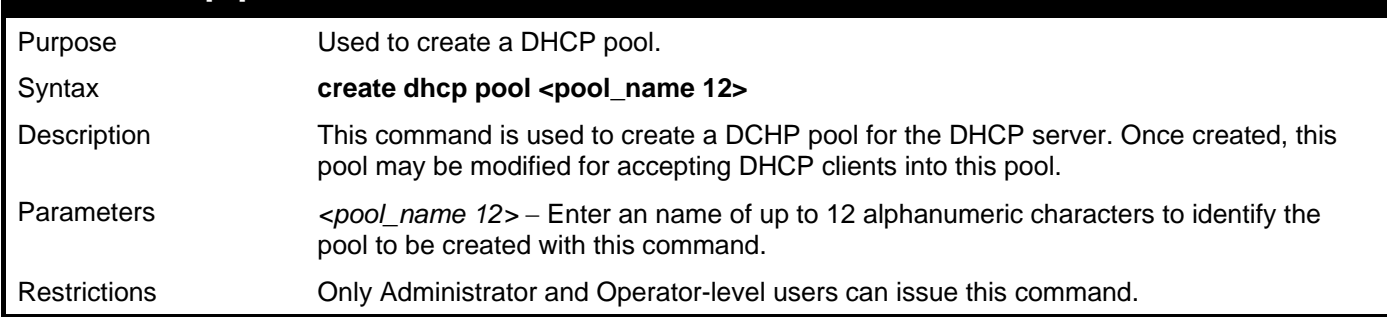

Example usage:

To create the DHCP pool Floor2:

```
DGS-3426:5#create dhcp pool Floor2 
Command:create dhcp pool Floor2
```
#### **Success.**

```
DGS-3426:5#
```
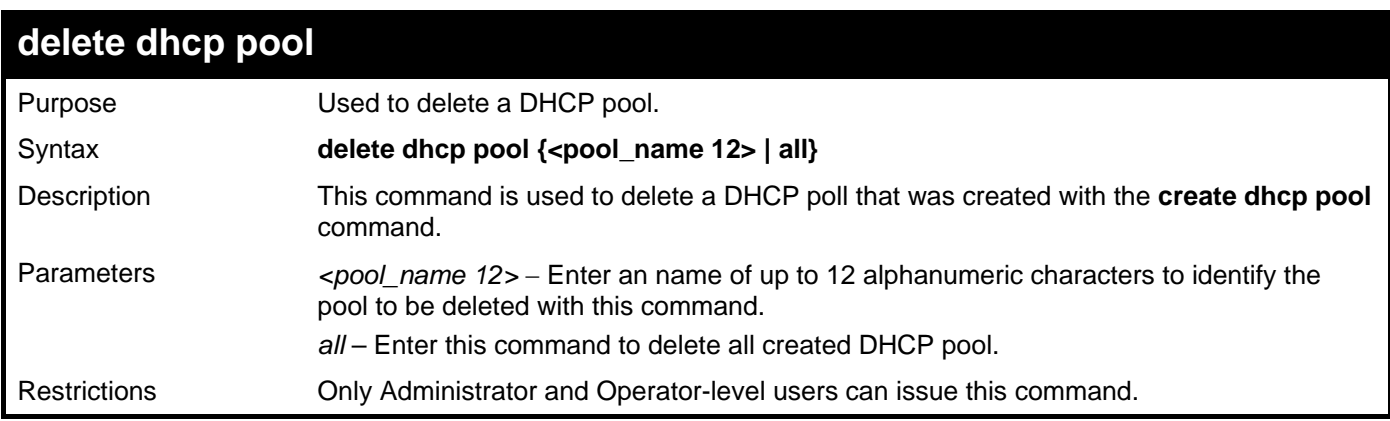

Example usage:

To delete the DHCP pool Floor2:

```
DGS-3426:5#delete dhcp pool Floor2 
Command:delete dhcp pool Floor2
```
**Success.** 

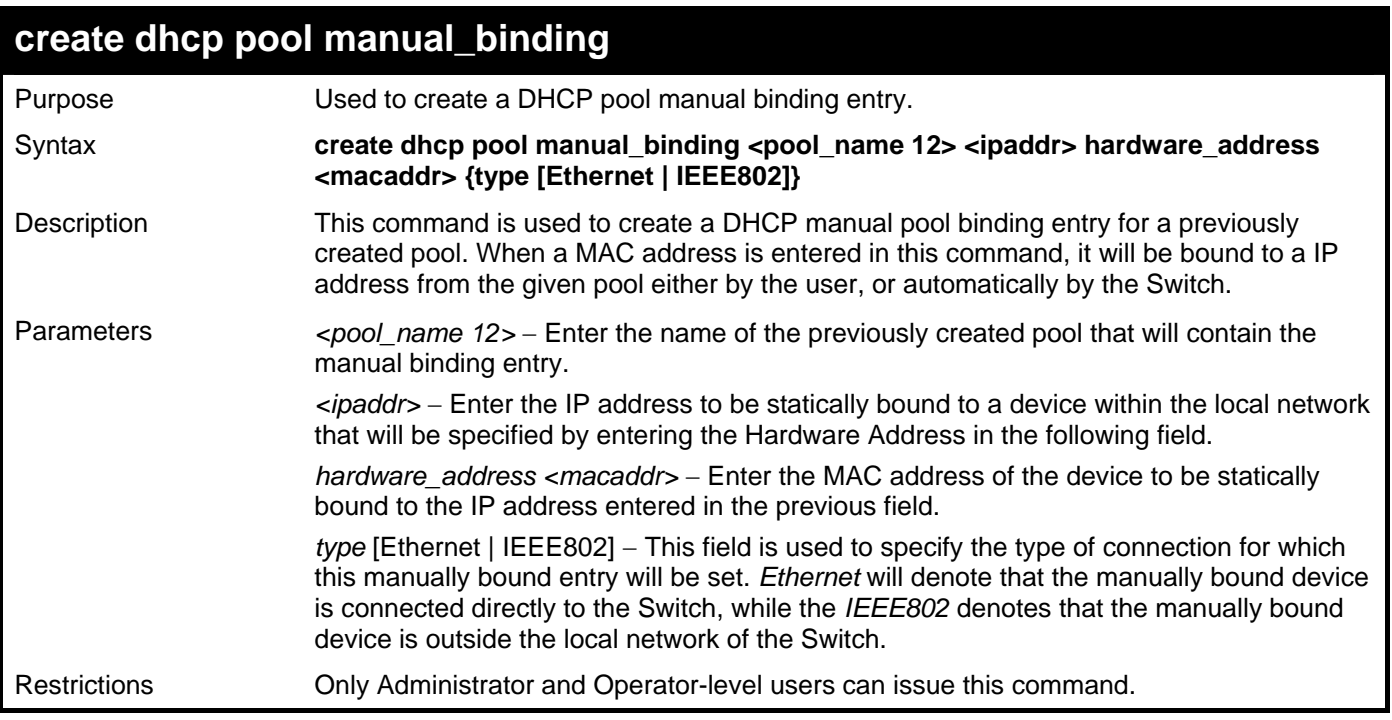

To create a manual binding DHCP entry:

```
DGS-3426:5#create dhcp pool manual_binding engineering 10.10.10.1 
hardware_address 02.02.02.02.02.02 type Ethernet 
Command: create dhcp pool manual_binding engineering 10.10.10.1 
hardware_address 02.02.02.02.02.02 type Ethernet 
Success.
```
**DGS-3426:5#** 

### **delete dhcp pool manual\_binding**

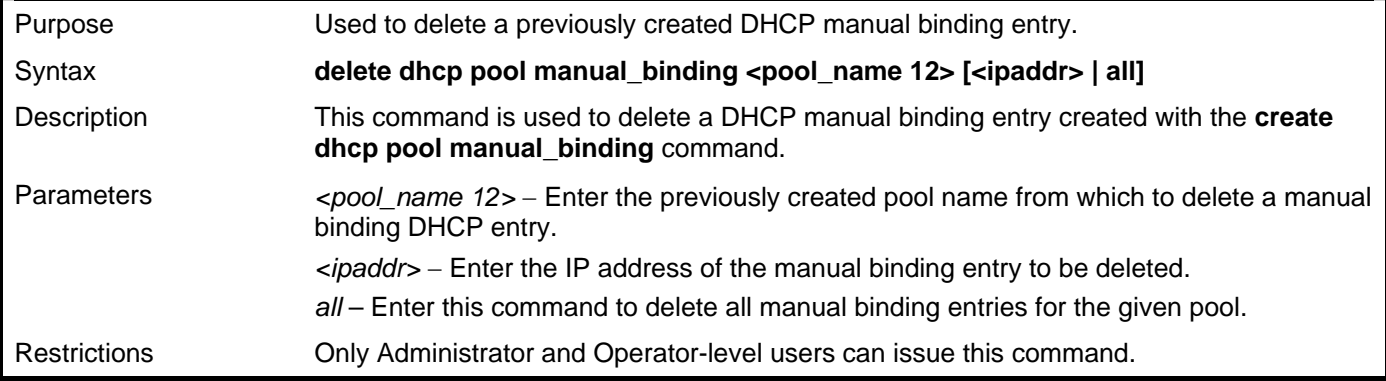

Example usage:

To delete the multicast range Floor2:

```
DGS-3426:5#delete dhcp pool manual_binding Floor2 10.10.10.1 
Command: delete dhcp pool manual_binding Floor2 10.10.10.1 
Success. 
DGS-3426:5#
```
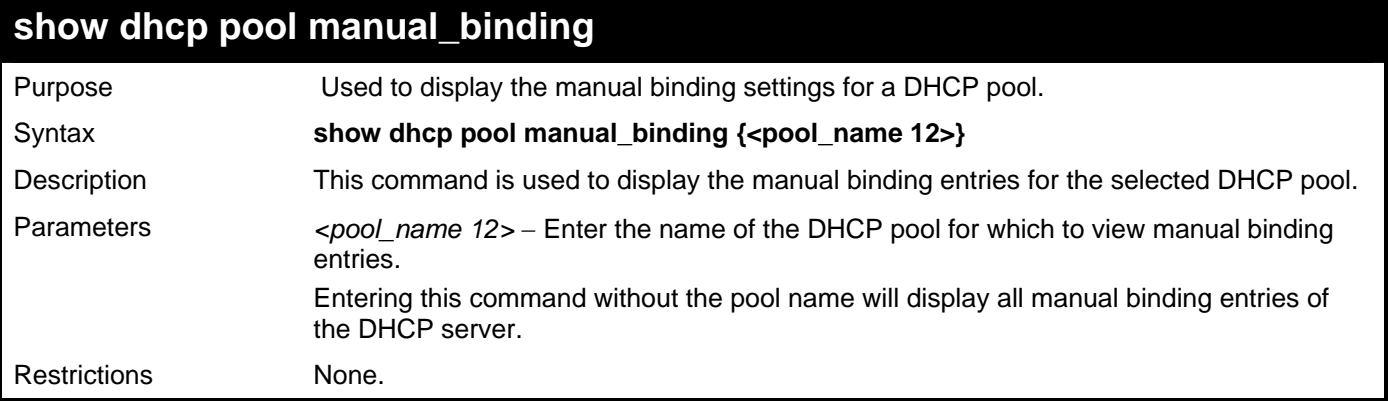

```
Example usage:
```
To display the manual binding entries of the DHCP pool accounting:

```
DGS-3426:5#show dhcp pool manual_binding accounting
Command: show dhcp pool manual_binding accounting 
Pool Name IP Address Hardware Address Type 
------------ ------------- ----------------- -------- 
accounting 192.168.0.1 01-22-b7-35-ce-99 Ethernet 
accounting 192.168.0.2 0a-52-f7-34-ce-88 Ethernet 
Total Entries : 2
```

```
DGS-3426:5#
```
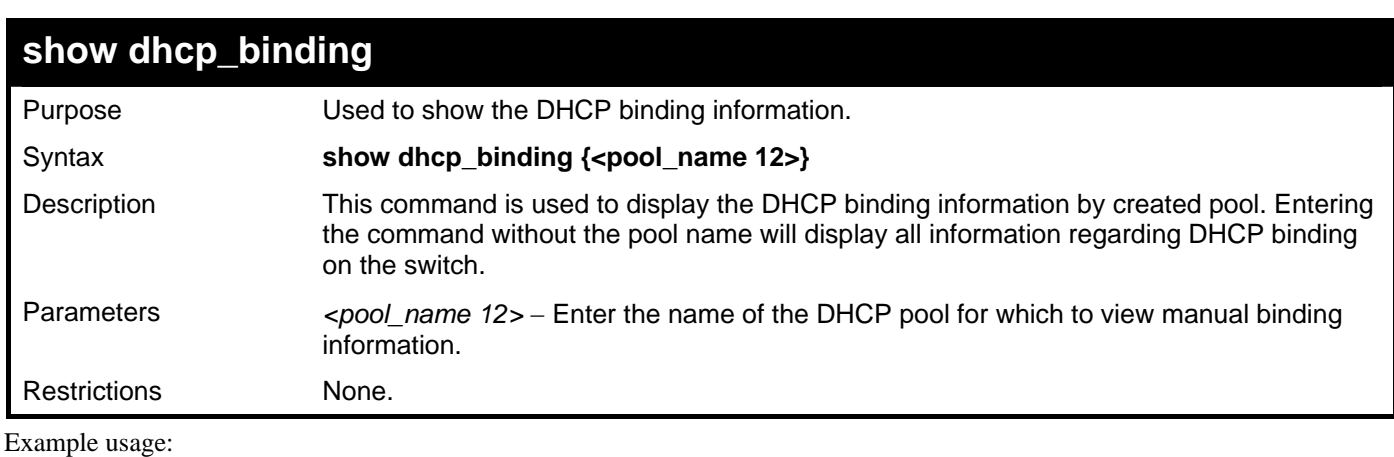

To display the DHCP binding information on the Switch:

```
DGS-3426:5#show dhcp_binding 
Command:show dhcp_binding 
DHCP Binding Table 
Pool Name IP Address Hardware Address Type Status Life Time (secs)
    ---------- ---------- ------------------- ------- -------- ----------------
engineering 192.168.0.1 01-22-b7-35-ce-99 Ethernet Manual 864000 
Total Entries : 1 
DGS-3426:5#
```
*xStack® DGS-3400 Series Layer 2 Gigabit Managed Switch CLI Manual*

| clear dhcp_binding  |                                                                                                    |  |
|---------------------|----------------------------------------------------------------------------------------------------|--|
| Purpose             | Used to clear the DHCP binding information.                                                                      |  |
| Syntax              | clear dhcp_binding { <pool_name 12="">}</pool_name>                                                              |  |
| Description         | This command is used to clear the DHCP binding settings for a particular created DHCP<br>pool.                   |  |
| <b>Parameters</b>   | $\epsilon$ pool_name 12> – Enter the name of the DHCP pool for which to clear the manual<br>binding information. |  |
| <b>Restrictions</b> | Only Administrator and Operator-level users can issue this command.                                              |  |

To display the DHCP binding information on the Switch:

```
DGS-3426:5#clear dhcp_binding 
Command:clear dhcp_binding
```
**Success.** 

**DGS-3426:5#** 

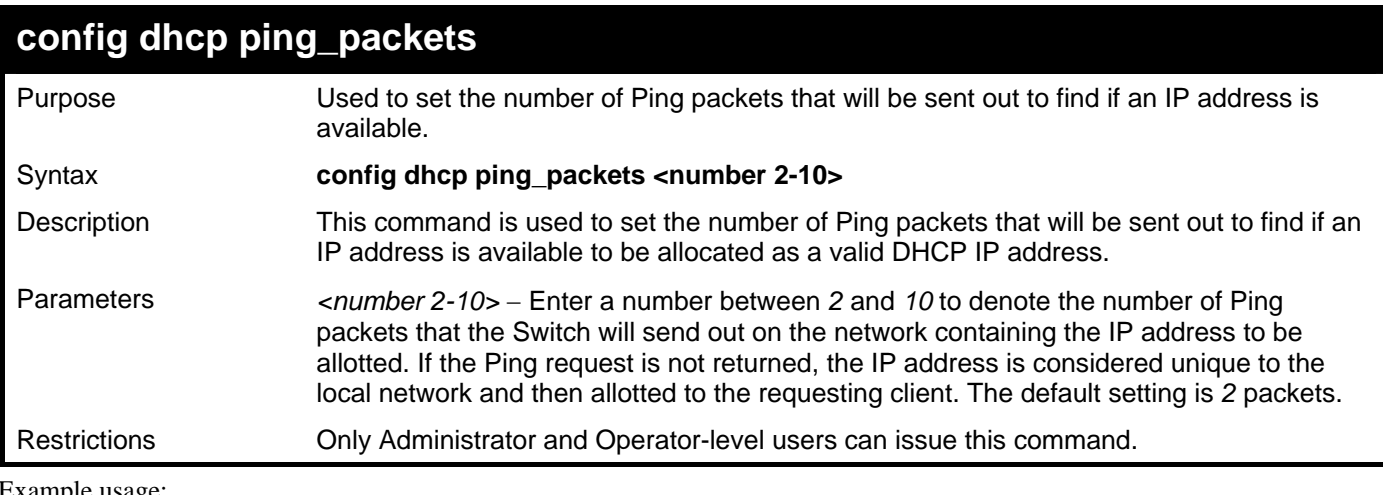

Example usage:

To configure the number of Ping packets to be used for DHCP:

```
DGS-3426:5#config dhcp ping_packets 2 
Command: config dhcp ping_packets 2
```
**Success.** 

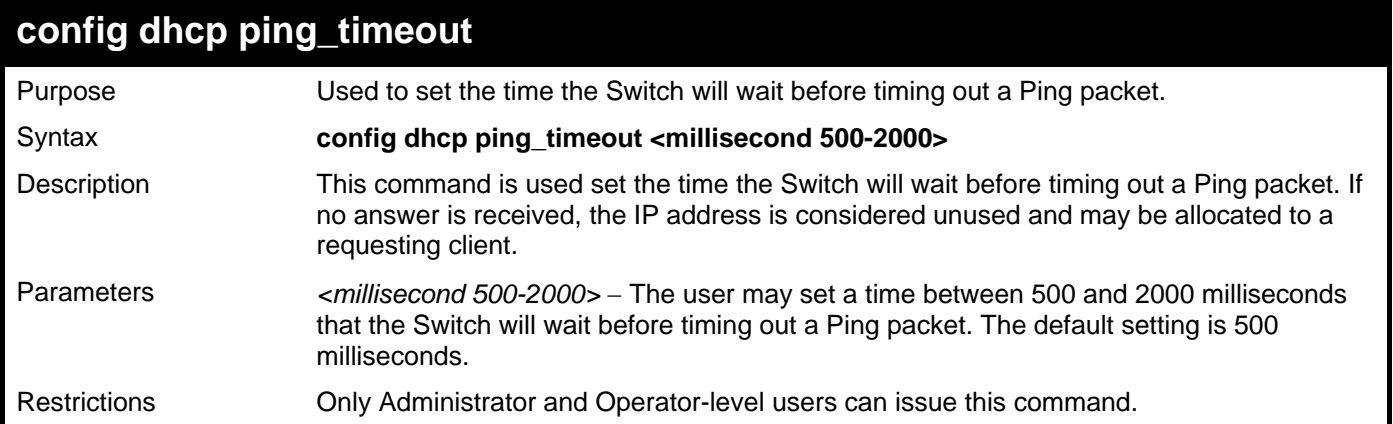

To configure the Ping timeout:

```
DGS-3426:5#config dhcp ping_timeout 500 
Command: config dhcp ping_timeout 500 
Success.
```
**DGS-3426:5#** 

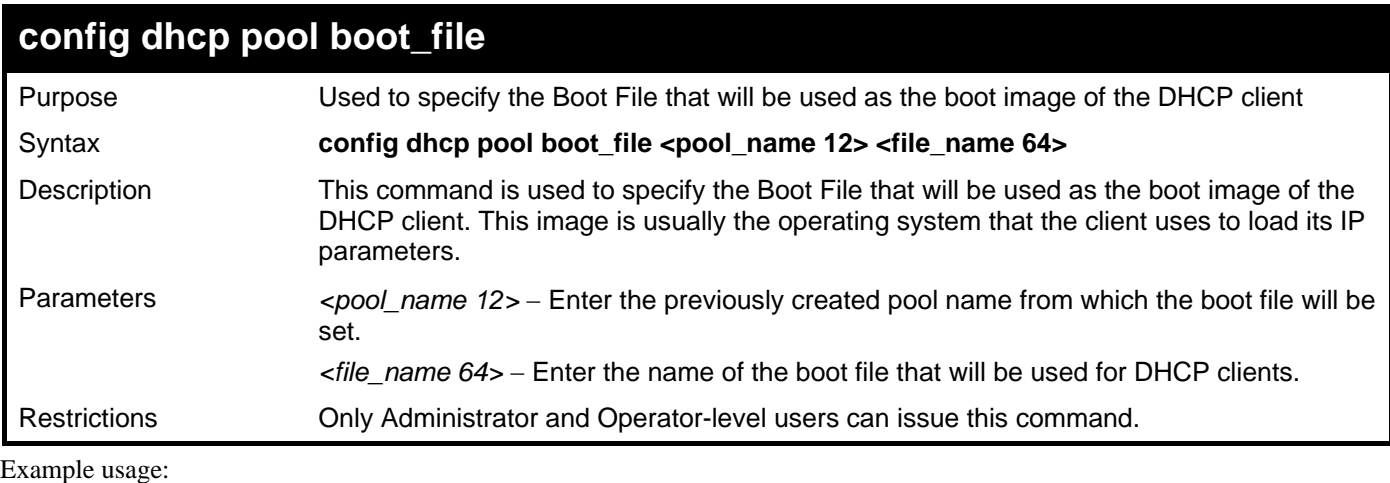

To set the boot file:

```
DGS-3426:5#config dhcp pool boot_file accounting boot.had 
Command: config dhcp pool boot_file accounting boot.had
```
**Success.** 

**DGS-3426:5#** 

### **config dhcp pool default\_router**

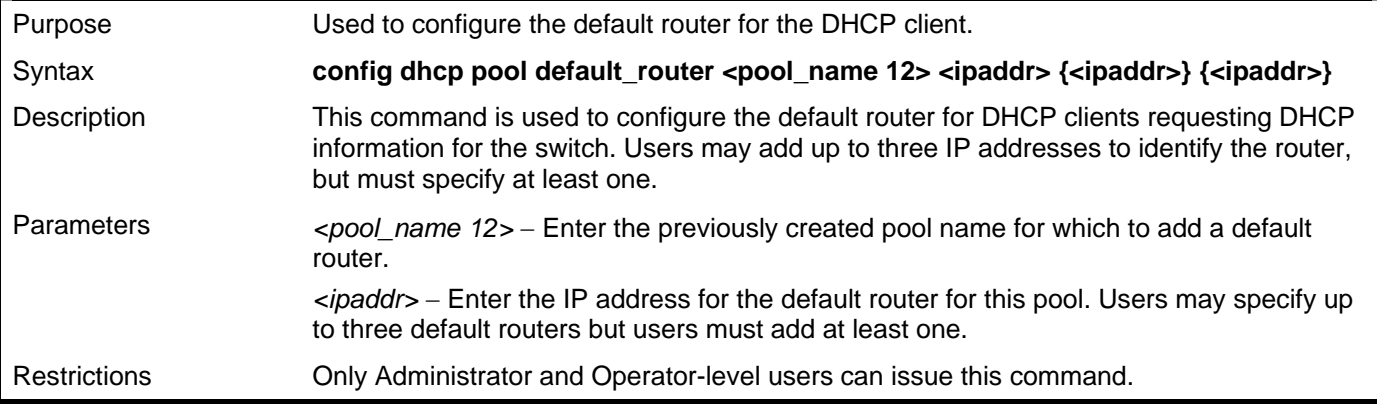

Example usage:

To configure the default router:

```
DGS-3426:5#config dhcp pool default_router accounting 10.245.32.1 
Command: config dhcp pool default_router accounting 10.245.32.1 
Success. 
DGS-3426:5#
```
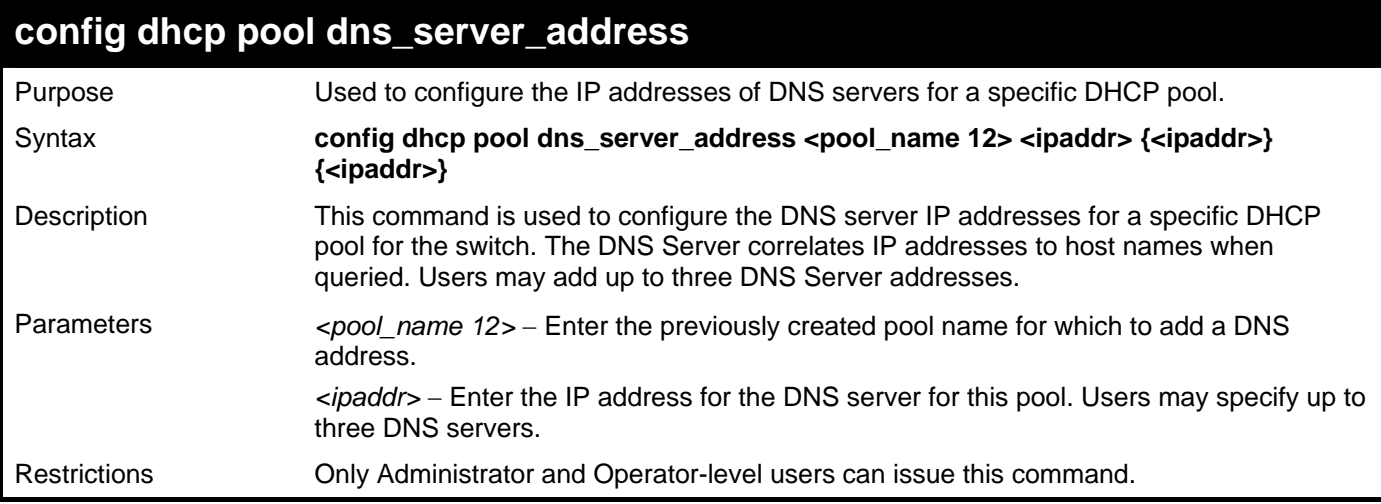

To configure the DNS server address foe a DHCP pool:

**DGS-3426:5#config dhcp pool dns\_server\_address accounting 10.245.32.1 Command: config dhcp pool dns\_server\_address accounting 10.245.32.1 Success. DGS-3426:5#** 

### **config dhcp pool domain\_name**

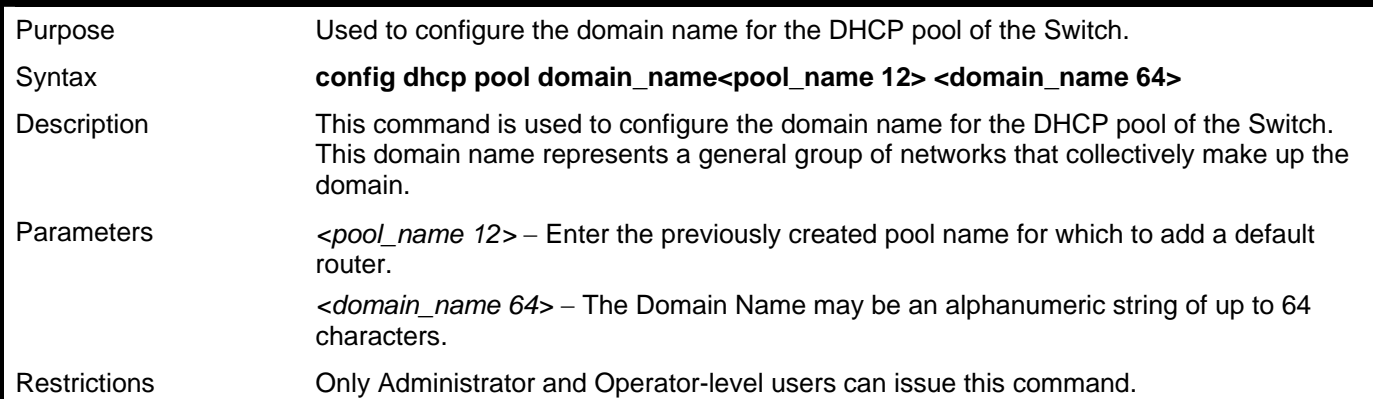

Example usage:

To configure the domain name for a DHCP pool:

**DGS-3426:5#config dhcp pool domain\_name accounting d\_link.com** 

**Command: config dhcp pool domain\_name accounting d\_link.com** 

**Success.** 

*xStack® DGS-3400 Series Layer 2 Gigabit Managed Switch CLI Manual*

| config dhcp pool lease |                                                                                                    |  |
|------------------------|----------------------------------------------------------------------------------------------------|--|
| Purpose                | Used to configure the lease time of DCHP clients within a DHCP pool.                                                                                                    |  |
| Syntax                 | config dhcp pool lease <pool_name <math="">12&gt; [<day 0-365=""> <hour 0-23=""> <minute 0-59="">  <br/>infinite]</minute></hour></day></pool_name>                     |  |
| Description            | This command is used to specify the lease time for the DHCP client. This time represents<br>the amount of time that the allotted address is valid on the local network. |  |
| Parameters             | $\epsilon$ /pool_name 12> – Enter the previously created pool name for which to set the lease time<br>for accepted DHCP clients.                                        |  |
|                        | day 0-365 – Enter the amount of days for the lease. The default setting is one day.                                                                                     |  |
|                        | <i>hour 0-23 – Enter the number of hours for the lease.</i>                                                                                                    |  |
|                        | <i>minute 0-59 – Enter the number of minutes for the lease.</i>                                                                                                    |  |
|                        | <i>infinite</i> – Enter this parameter to set the allotted IP address to never be timed out of its<br>lease.                                                            |  |
| Restrictions           | Only Administrator and Operator-level users can issue this command.                                                                                                    |  |

To configure the lease time for the DHCP pool:

**DGS-3426:5#config dhcp pool lease accounting infinite Command: config dhcp pool lease accounting infinite** 

**Success.** 

**DGS-3426:5#** 

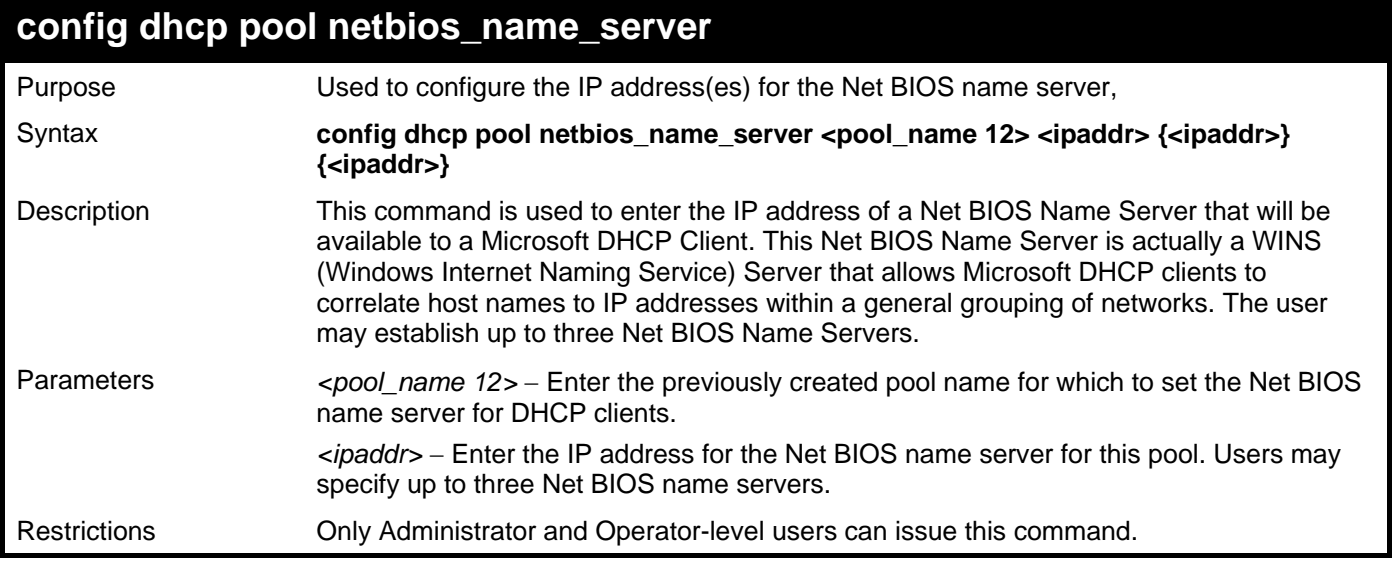

Example usage:

To configure the Net BIOS name server for the DHCP pool:

```
DGS-3426:5#config dhcp pool netbios_name_server accounting 10.98.254.2 
Command: config dhcp pool netbios_name_server accounting 10.98.254.2 
Success. 
DGS-3426:5#
```
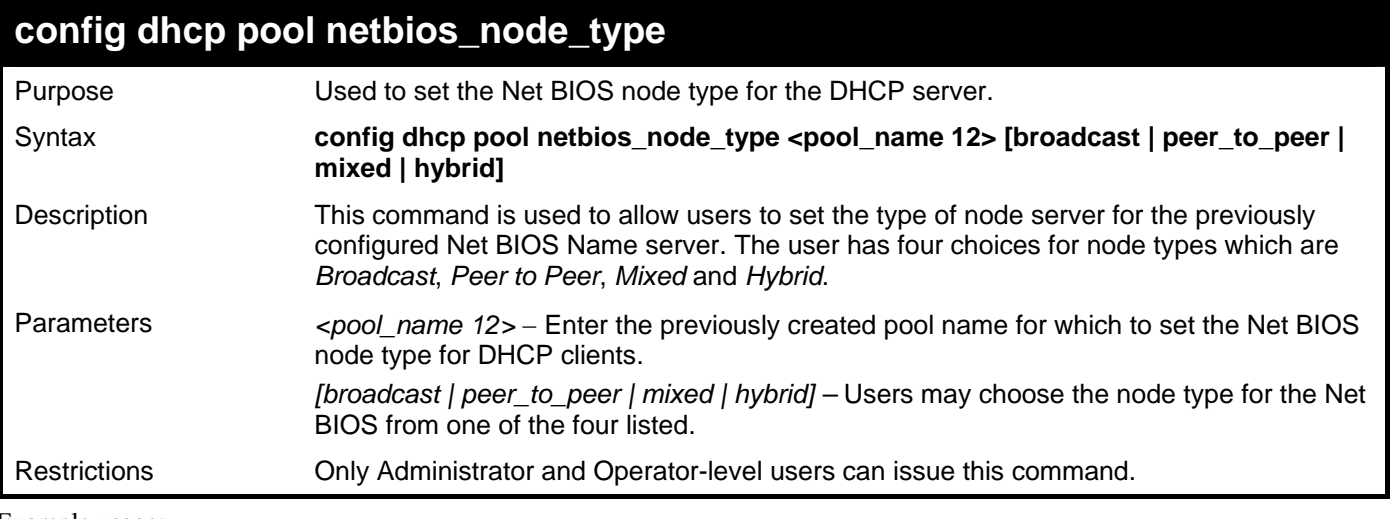

To configure the Net BIOS node type for the DHCP pool:

**DGS-3426:5#config dhcp pool netbios\_node\_type accounting hybrid Command: config dhcp pool netbios\_node\_type accounting hybrid Success.** 

**DGS-3426:5#** 

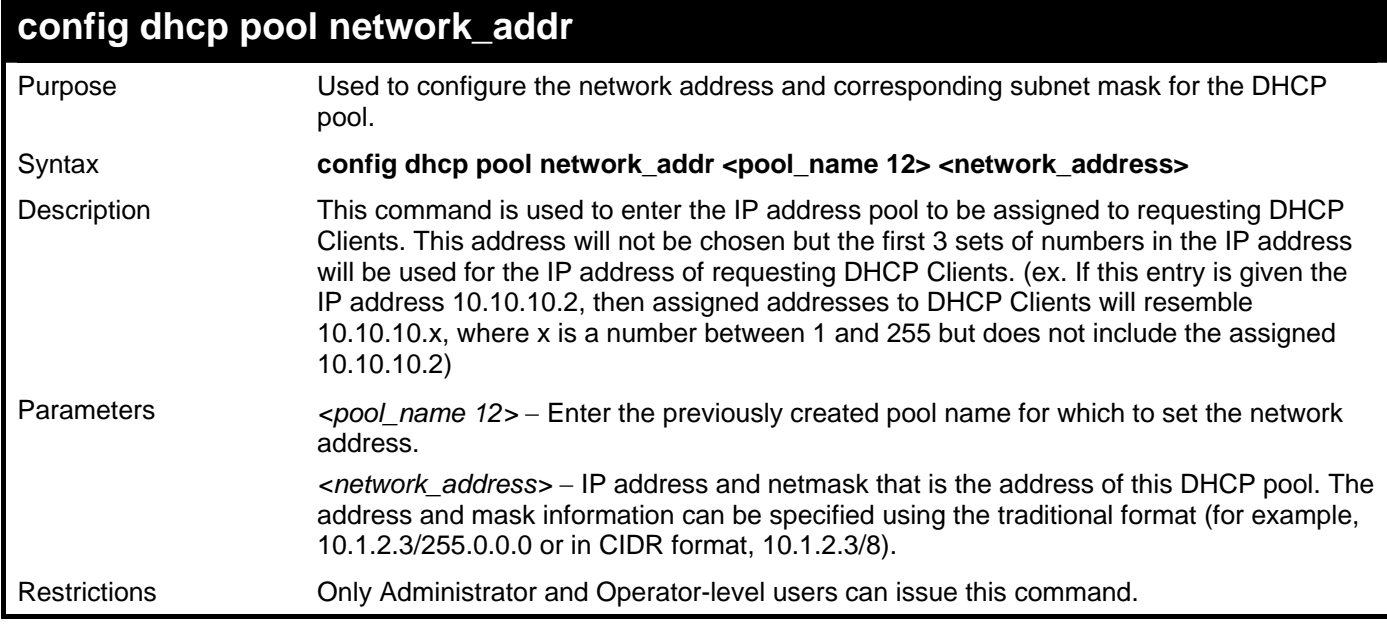

Example usage:

To configure the network address for the DHCP pool:

**DGS-3426:5#config dhcp pool network\_addr accounting 10.1.1.1/8 Command:config dhcp pool network\_addr accounting 10.1.1.1/8** 

**Success.** 

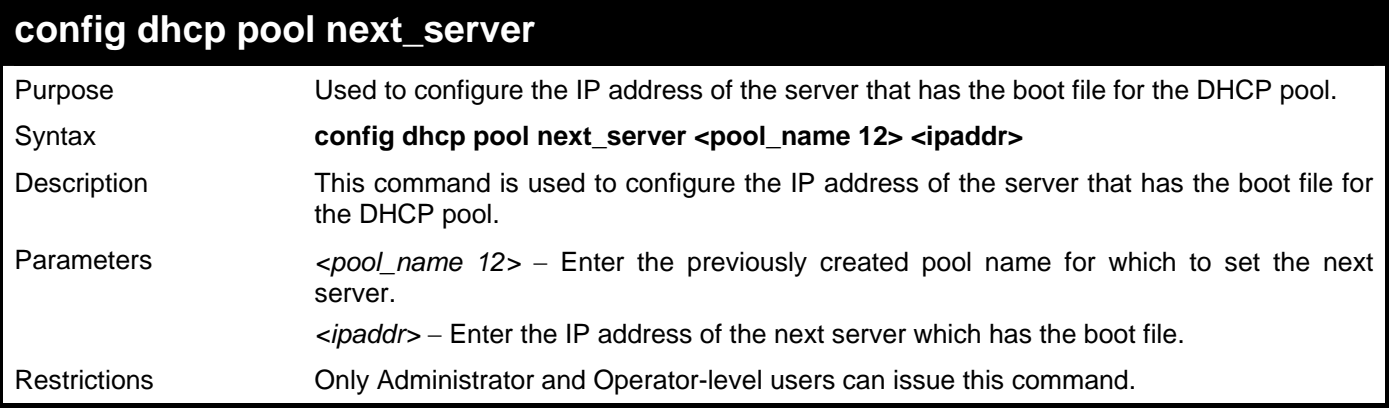

To configure the IP address of the next server:

```
DGS-3426:5#config dhcp pool next_server accounting 10.99.88.77 
Command: config dhcp pool next_server accounting 10.99.88.77
```
**Success.** 

**DGS-3426:5#** 

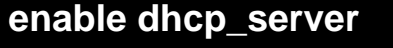

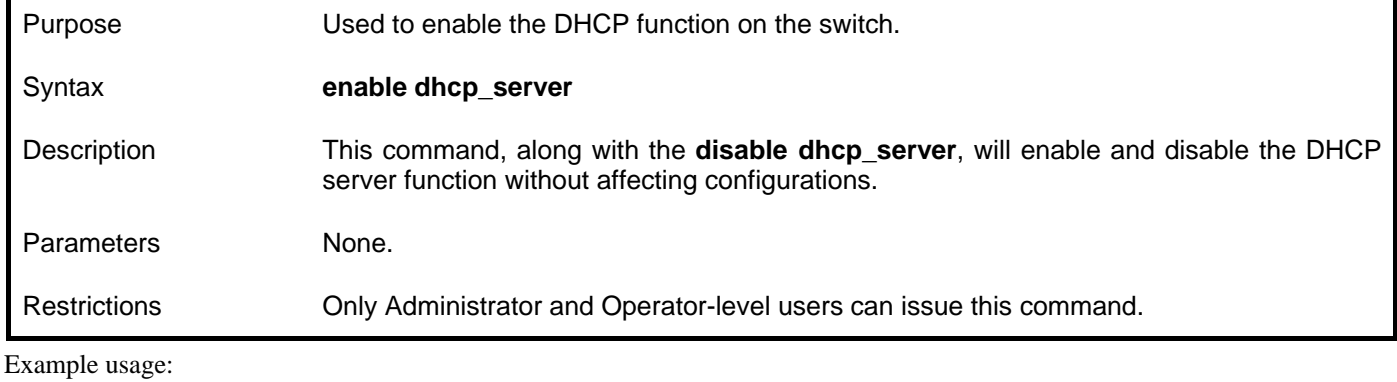

To enable DHCP server:

```
DGS-3426:5#enable dhcp_server 
Command: enable dhcp_server 
Success.
```

```
DGS-3426:5#
```
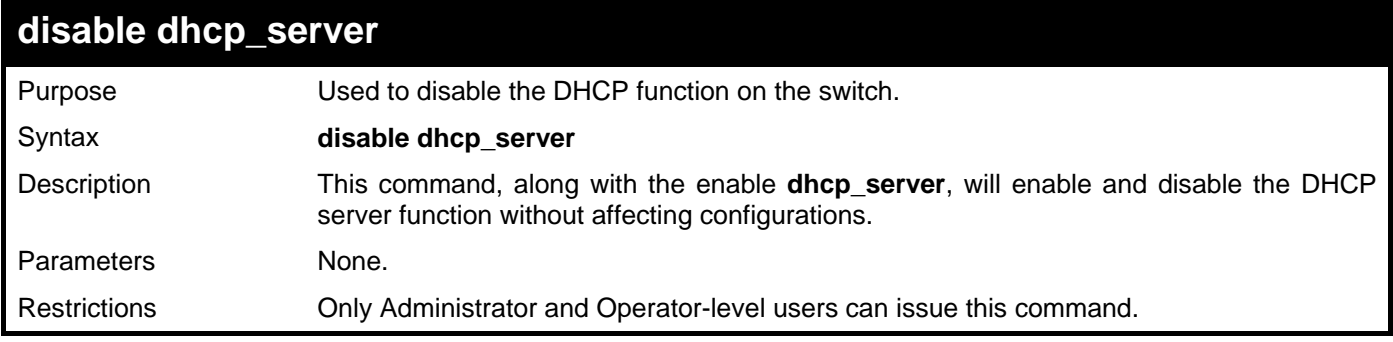

Example usage:

To disable the DHCP server:

**DGS-3426:5#disable dhcp\_server Command: disable dhcp\_server** 

**Success.** 

**DGS-3426:5#**

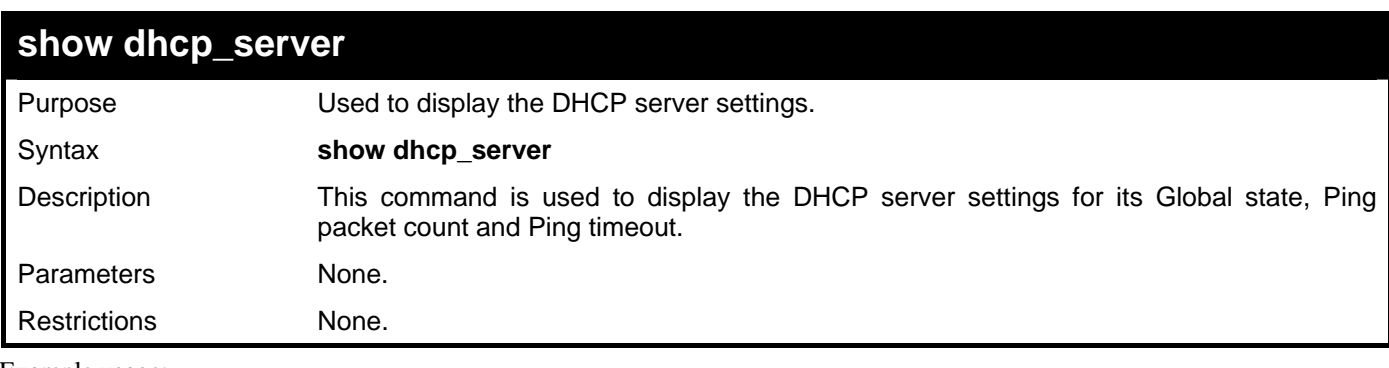

Example usage:

To display the DHCP server settings:

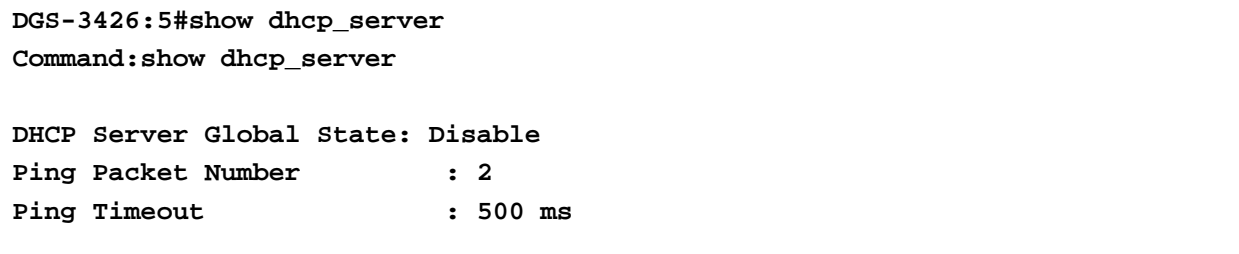

**DGS-3426:5#**

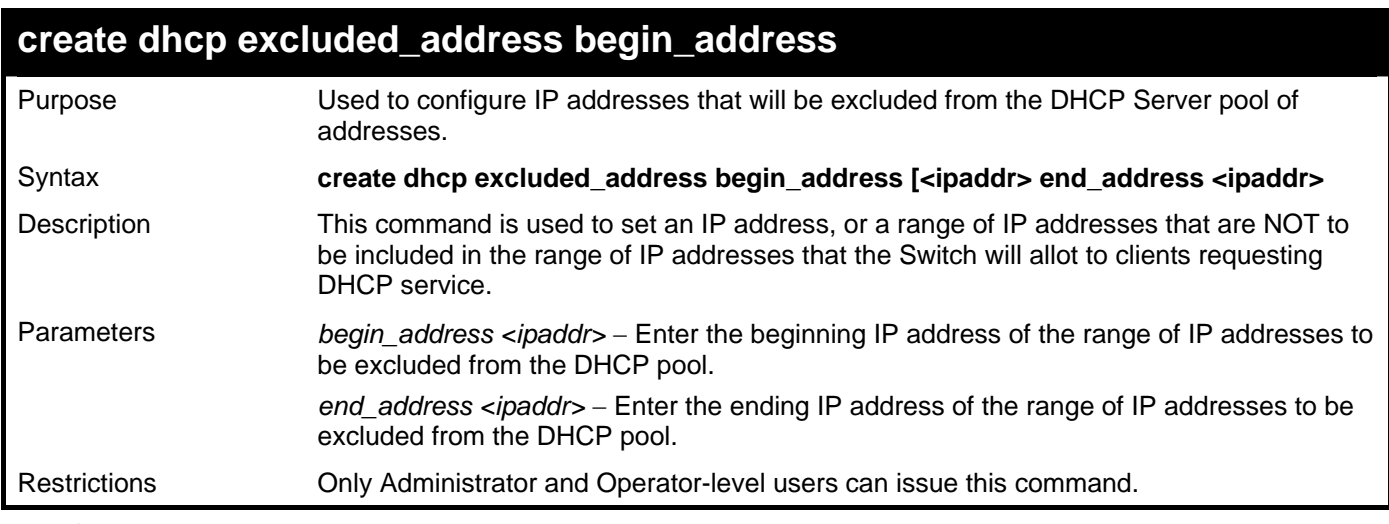

Example usage:

To configure IP addresses that will be excluded :

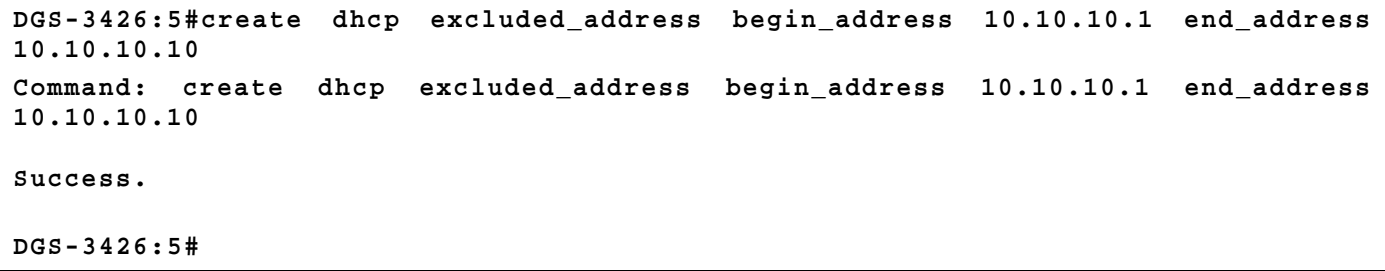

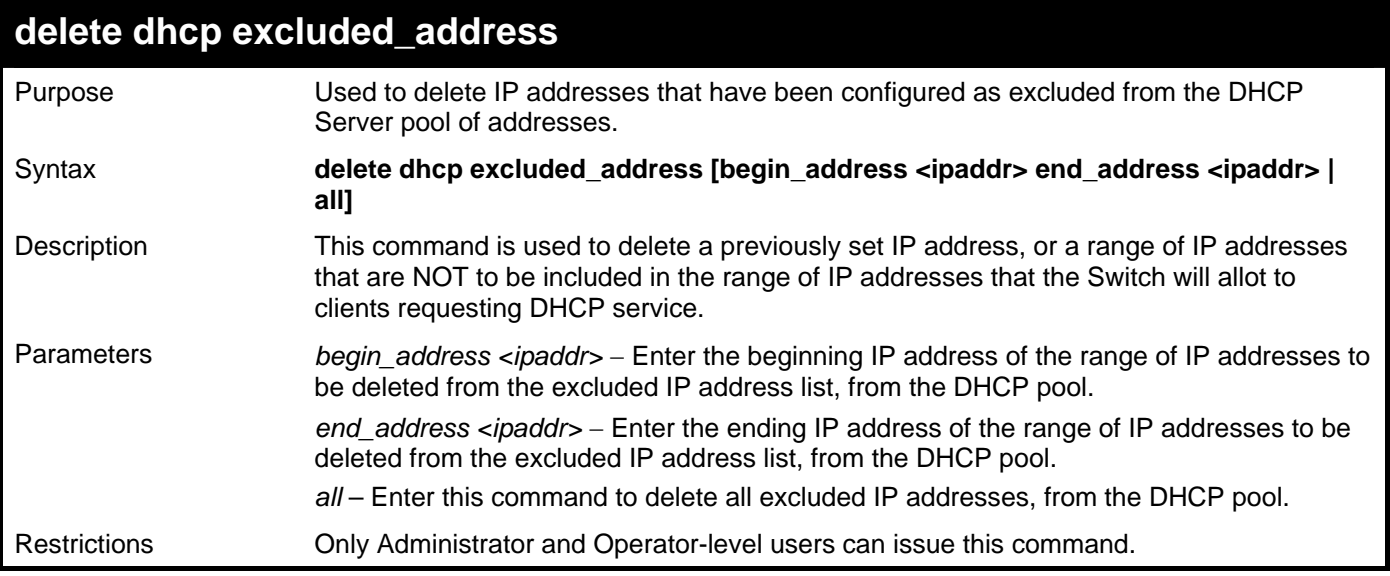

To delete excluded IP addresses:

```
DGS-3426:5#delete dhcp excluded_address begin_address 10.10.10.1 end_address 
10.10.10.10 
Command: delete dhcp excluded_address begin_address 10.10.10.1 end_address 
10.10.10.10 
Success.
```
**DGS-3426:5#** 

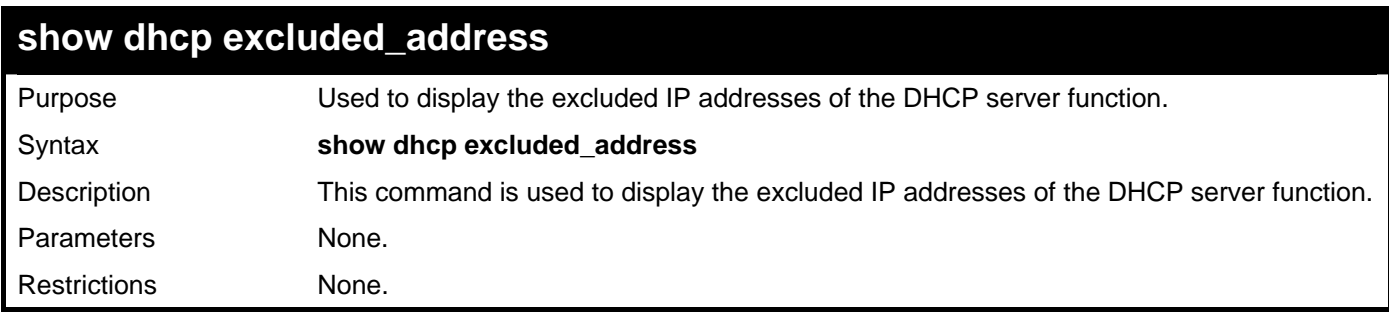

Example usage:

To display the excluded IP addresses:

```
DGS-3426:5#show dhcp excluded_address 
Command:show dhcp excluded_address 
Index Begin Address End Address 
------- ----------------- ------------------------- 
1 192.168.0.1 192.168.0.100 
2 10.10.10.10 10.10.10.10 
Total Entries : 2 
DGS-3426:5#
```
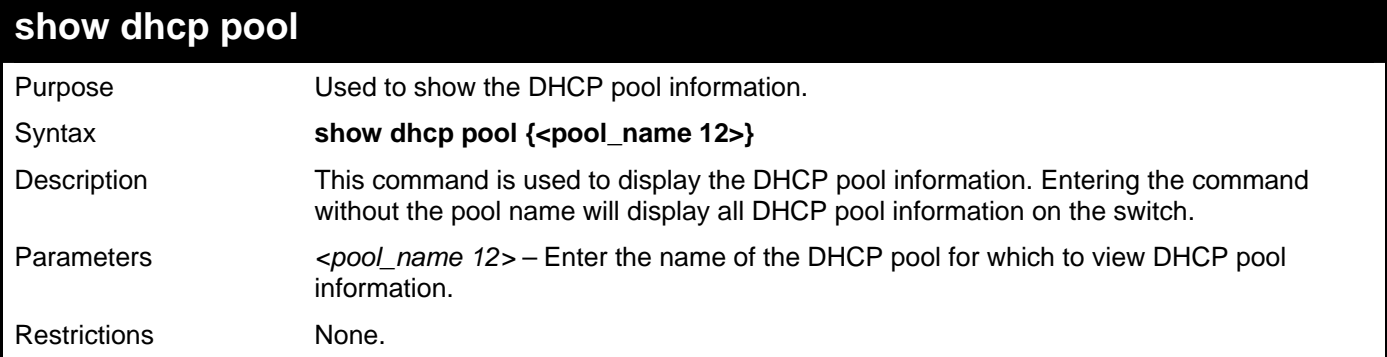

To display the DHCP pool information:

```
DGS-3426:5#show dhcp pool Floor2 
Command: show dhcp pool Floor2 
 Pool Name :Floor2 
 Network Address :10.0.0.0/8 
 Domain Name : 
 DNS Server Address :0.0.0.0 
 NetBIOS Name Server :0.0.0.0 
NetBIOS Node Type : Broadcast<br>Default Router : 0.0.0.0
\texttt{Default Router}\ \texttt{Pool Least} Pool Lease :1 Days, 0 Hours, 0 Minutes 
 Boot File : 
 Next Server :0.0.0.0 
  Total Pool Entry: 1 
DGS-3426:5#
```
# 53

## **DHCP SERVER SCREENING COMMANDS**

The DHCP Server Screening Commands in the Command Line Interface (CLI) are listed (along with the appropriate parameters) in the following table.

The DHCP Server Screening commands allow you not only to restrict all DHCP server packets but also to receive any specified DHCP server packets by any specified DHCP client, it is useful when one or more than one DHCP servers are present on the network and both provide DHCP services to different distinct groups of clients. Enabling DHCP server screening for the first time will create both an access profile and access rule per port, following this other access rules can be created. These rules are used to block all DHCP server packets. Similarly, the addition of a permit DHCP entry will create one access profile and one access rule the first time the DHCP client MAC address is the client MAC address, and the source IP address is the same as the DHCP server's IP address (UDP port number 67). These rules are used to permit the DHCP server packets with specific fields, which the user configures.

When the DHCP server screening function is enabled, all DHCP server packets will be filtered from a specific port. Also, you are allowed to create entries for specific port-based server IP address and client MAC address binding entries. Be aware that the DHCP server screening function must be enabled first. Once all settings are complete, all DHCP server packets will be filtered from a specific port except those that meet the server IP address and client MAC address binding.

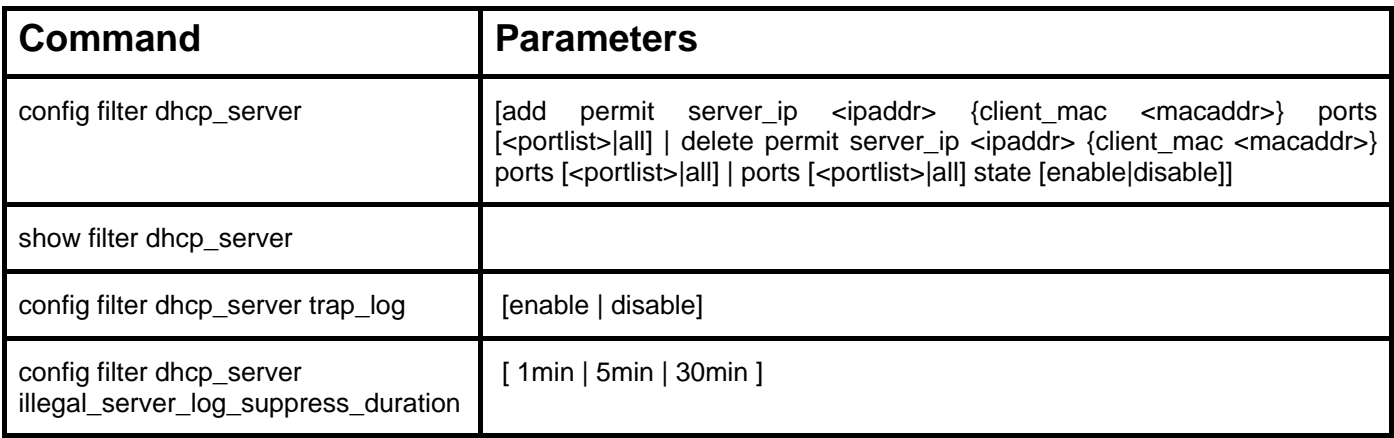

Each command is listed in detail in the following sections.

#### **config filter dhcp\_server**

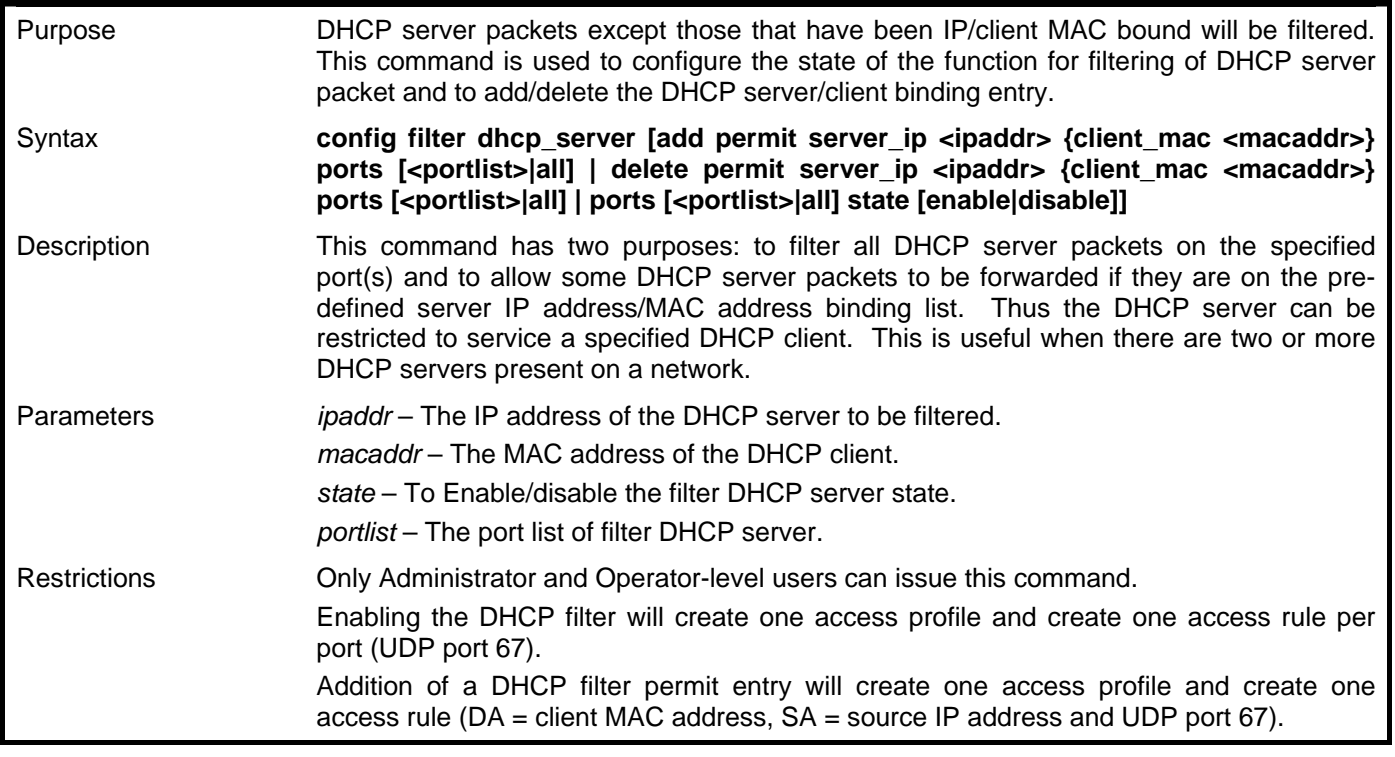

To add an entry from the DHCP server/client filter list in the switch's database:

**DGS-3426:5#config filter dhcp\_server add permit server\_ip 10.1.1.1 client\_mac 00-00-00-00-00-01 ports 1:1-1:3 Command: config filter dhcp\_server add permit server\_ip 10.1.1.1 client\_mac 00- 00-00-00-00-01 ports 1:1-1:3** 

**Success.** 

**DGS-3426:5#** 

To configure the DHCP server screening state:

**DGS-3426:5#config filter dhcp\_server ports 1:1-1:3 state enable Command: config filter dhcp\_server ports 1:1-1:3 state enable** 

**Success.** 

**DGS-3426:5#** 

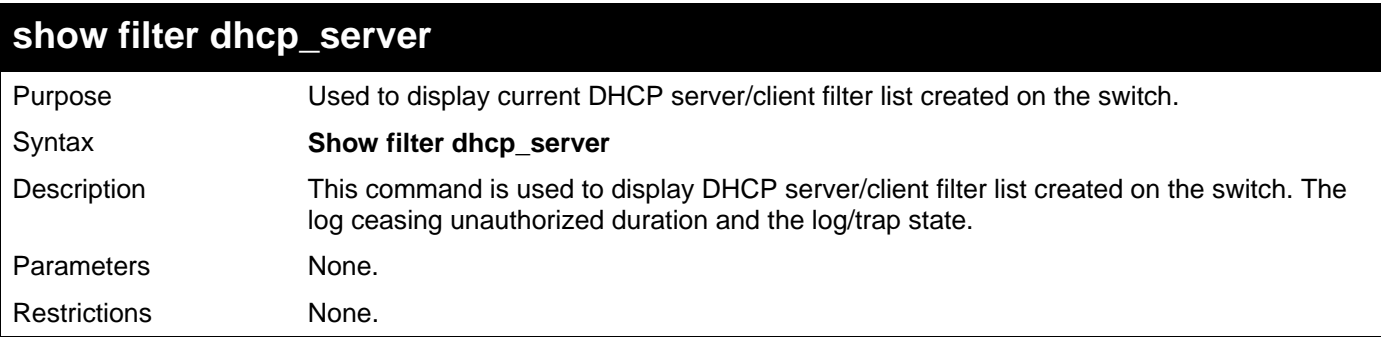

Example usage:

To display the DHCP server/client filter list created on the switch the log ceasing unauthorized duration and the log/trap state:

```
DGS-3426:5#show filter dhcp_server 
Command: show filter dhcp_server 
Filter DHCP Server Trap_Log State: Disabled 
 Enabled Ports: 1:1-1:3 
Illegal Server Log Suppress Duration:5 minutes 
Filter DHCP Server/Client Table 
Server IP Address Client MAC Address Port 
 ----------------- ------------------ -------------------- 
10.1.1.1 00-00-00-00-00-01 1:1-1:3 
Total Entries: 1 
DGS-3426:5#
```
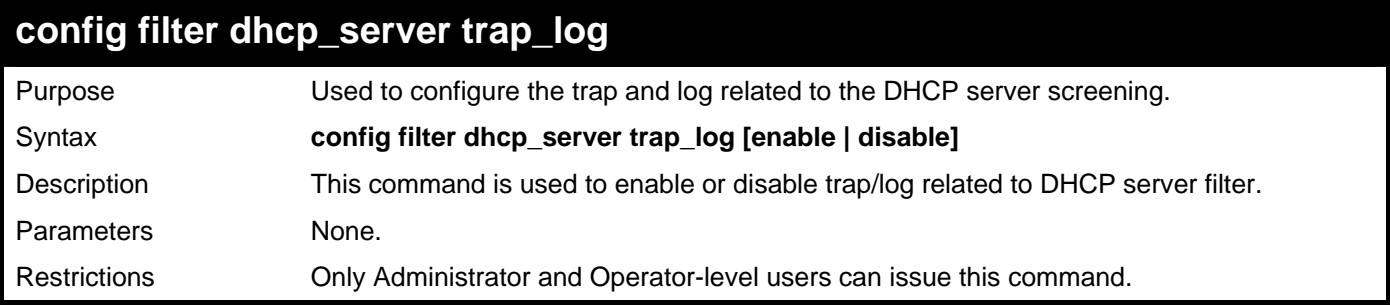

To disable log and trap for the DHCP server screening event:

**DGS-3426:5#config filter dhcp\_server trap\_log disable Command: config filter dhcp\_server trap\_log disable** 

**Success.** 

**DGS-3426:5#** 

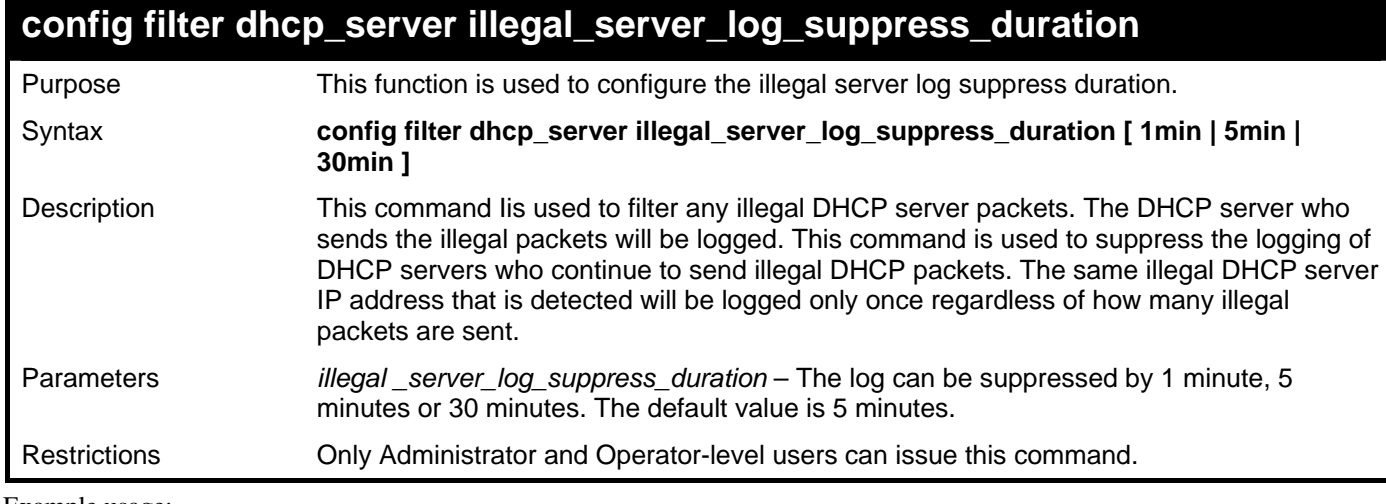

Example usage:

To configure the illegal server log suppress duration for 30 minutes:

**DGS-3426:5#config filter dhcp\_server illegal\_server\_log\_suppress\_duration 30min Command: config filter dhcp\_server illegal\_server\_log\_suppress\_duration 30min** 

**Success.** 

**DGS-3627:5#** 

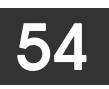

# **RSPAN COMMANDS**

The Remote Switched Port Analyzer (RSPAN) function commands in the Command Line Interface (CLI) are listed (along with the appropriate parameters) in the following table.

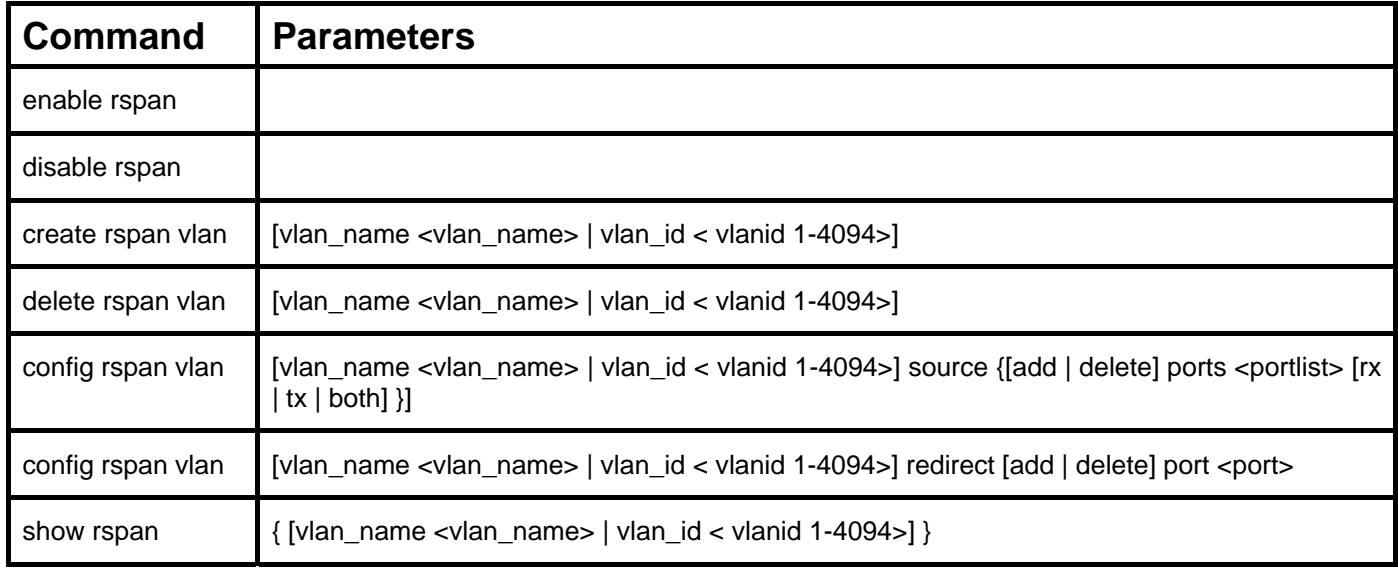

Each command is listed, in detail, in the following sections.

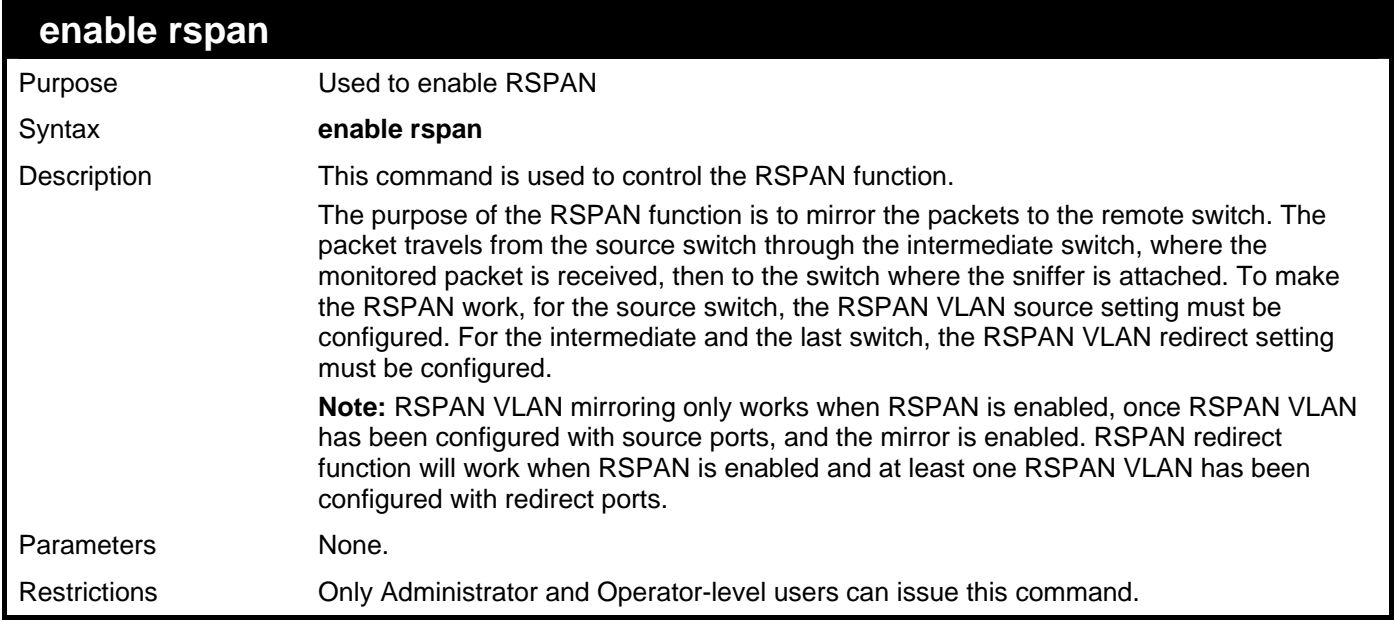

Example usage:

To enable RSPAN:

**DGS-3426:5#enable rspan Command: enable rspan** 

**Success.** 

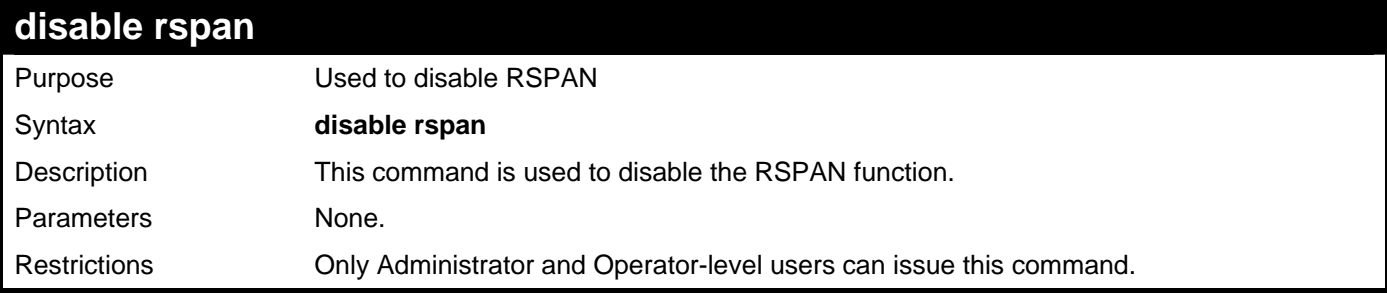

To disable RSPAN:

### **DGS-3426:5#disable rspan**

**Command: disable rspan** 

**Success.** 

**DGS-3426:5#** 

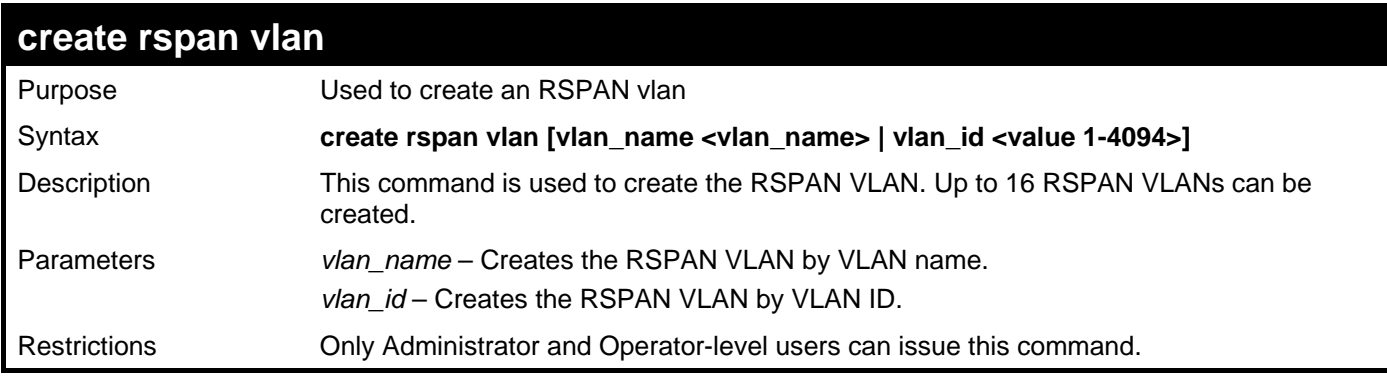

Example usage:

To create an RSPAN VLAN by VLAN name:

#### **DGS-3426:5#create rspan vlan vlan\_name v2 Command: create rspan vlan vlan\_name v2**

**Success.** 

**DGS-3426:5#** 

To create an RSPAN VLAN by VLAN ID:

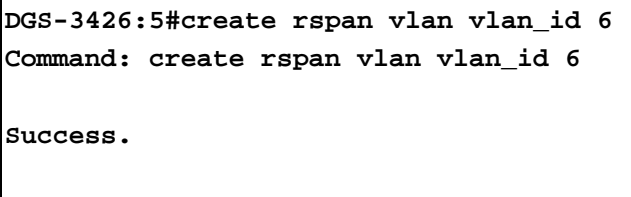

#### *xStack® DGS-3400 Series Layer 2 Gigabit Managed Switch CLI Manual*

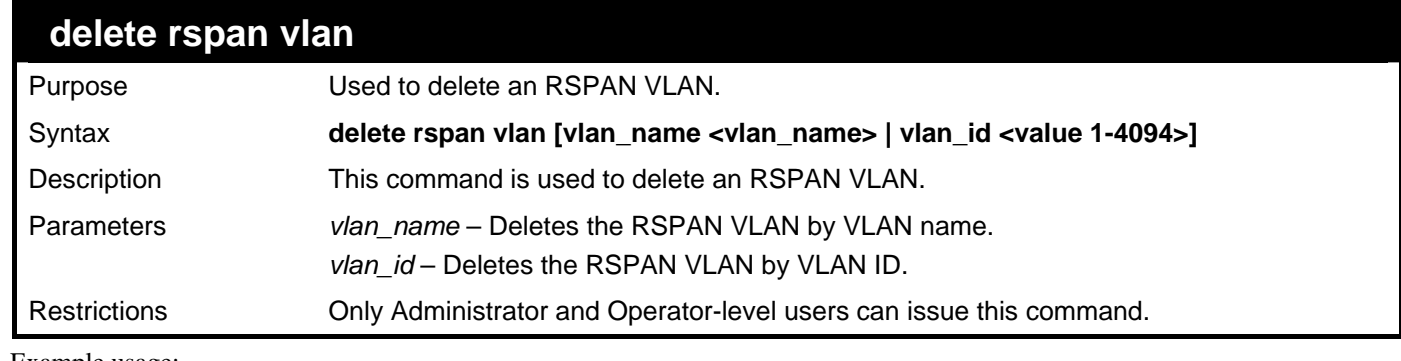

Example usage:

To delete an RSPAN VLAN by VLAN name:

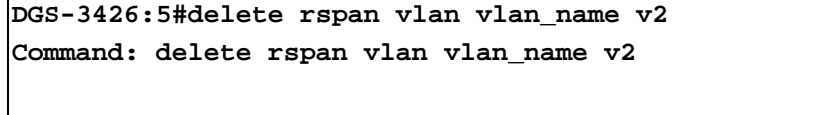

**Success.** 

**DGS-3426:5#** 

To delete an RSPAN VLAN by VLAN ID:

**DGS-3426:5#delete rspan vlan vlan\_id 6 Command: delete rspan vlan vlan\_id 6** 

**Success.** 

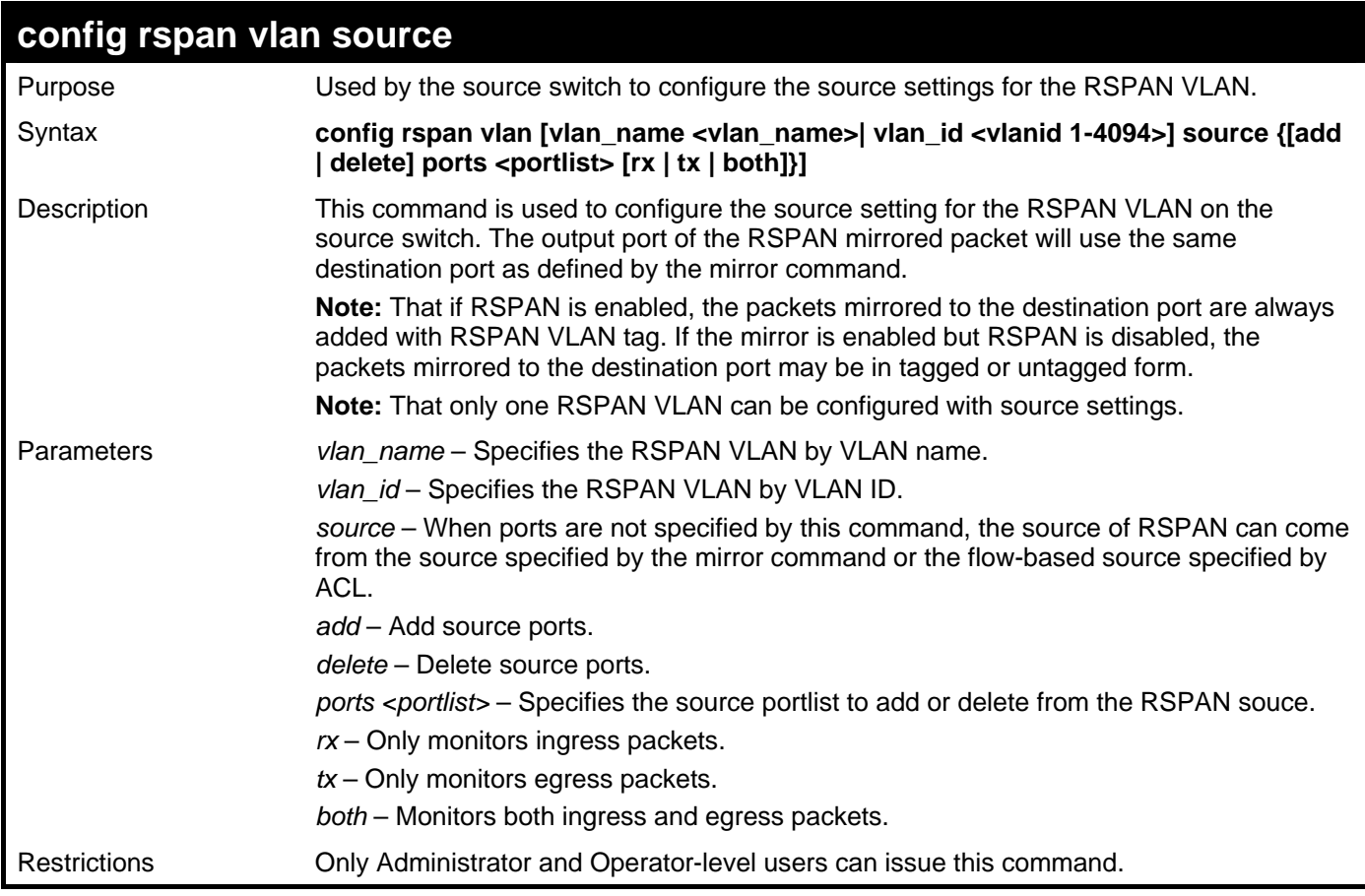

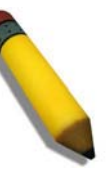

**NOTE:** If the ACL function has been used to implement per flow RSPAN, the source needs to be set otherwise the per port RSPAN will not work.

Example usage:

To config RSPAN VLAN by VLAN name:

```
DGS-3426:5#config rspan vlan vlan_name vlan2 source add ports 2-5 rx 
Command: config rspan vlan vlan_name vlan2 source add ports 1:2-1:5 rx
```
**Success.** 

**DGS-3426:5#** 

To config RSPAN VLAN by VLAN ID:

**DGS-3426:5#config rspan vlan vlan\_id 6 source add ports 2-5 rx Command: config rspan vlan vlan\_id 6 source add ports 1:2-1:5 rx** 

**Success.** 

**DGS-3426:5#** 

To config RSPAN VLAN:

**DGS-3426:5#config rspan vlan vlan\_id 2 source Command: config rspan vlan vlan\_id 2 source** 

**Success.** 

**DGS-3426:5#** 

#### **config rspan vlan redirect**

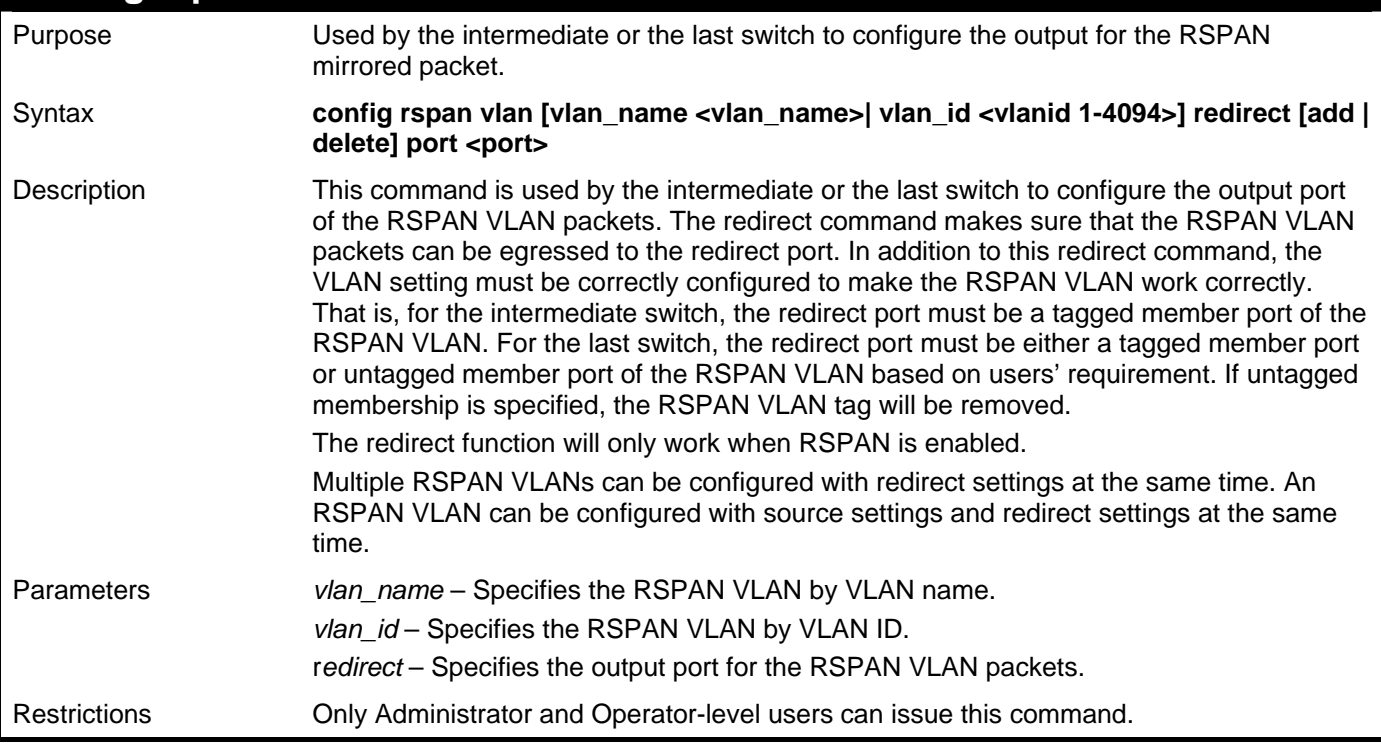

Example usage:

To configure RSPAN redirect:

**DGS-3426:5#config rspan vlan vlan\_id 2 redirect add port 1:18 Command: config rspan vlan vlan\_id 2 redirect add port 1:18** 

**DGS-3426:5#** 

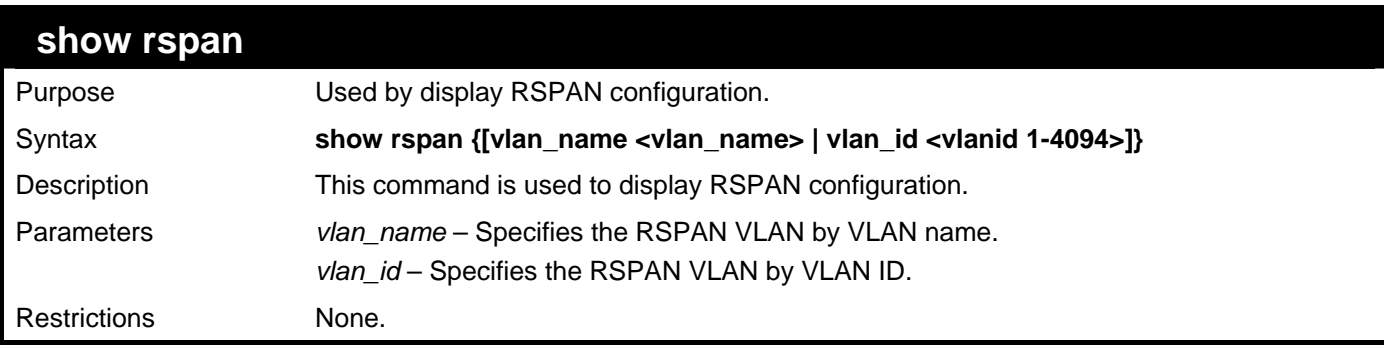

Example usage:

To display RSPAN:

```
DGS-3426:5#show rspan 
Command: show rspan 
RSPAN : Enabled 
RSPAN VLAN ID : 2 
-------------------- 
  Source Port 
      RX : 1:2-1:5 
TX :
  Redirect Port : 1:18
```
**Total RSPAN VLAN :1** 

To display RSPAN by VLAN name:

```
DGS-3426:5#show rspan vlan_name vlan2 
Command: show rspan vlan_name vlan2 
RSPAN : Enabled 
RSPAN VLAN ID : 2 
-------------------- 
   Source Port 
      RX : 1:2-1:5 
      TX : 
  Redirect Port : 1:18 
Total RSPAN VLAN :1
```
# 55

## **ACL FLOW METERING COMMANDS**

ACL Flow Metering is used to configure per-flow Bandwidth Control. Before configuring the ACL Flow Meter, here is a list of acronyms and terms users will need to know.

trTCM – Two Rate Three Color Marker. This, along with the srTCM, are two methods available on the switch for metering and marking packet flow. The trTCM meters and IP flow and marks it as a color based on the flow's surpassing of two rates, the CIR and the PIR.

CIR – Committed Information Rate. Common to both the trTCM and the srTCM, the CIR is measured in bytes of IP packets. IP packet bytes are measured by taking the size of the IP header but not the link specific headers. For the trTCM, the packet flow is marked green if it doesn't exceed the CIR and yellow if it does. The configured rate of the CIR must not exceed that of the PIR. The CIR can also be configured for unexpected packet bursts using the CBS and PBS fields.

CBS – Committed Burst Size. Measured in bytes, the CBS is associated with the CIR and is used to identify packets that exceed the normal boundaries of packet size. The CBS should be configured to accept the biggest IP packet that is expected in the IP flow.

PIR – Peak Information Rate. This rate is measured in bytes of IP packets. IP packet bytes are measured by taking the size of the IP header but not the link specific headers. If the packet flow exceeds the PIR, that packet flow is marked red. The PIR must be configured to be equal or more than that of the CIR.

PBS – Peak Burst Size. Measured in bytes, the PBS is associated with the PIR and is used to identify packets that exceed the normal boundaries of packet size. The PBS should be configured to accept the biggest IP packet that is expected in the IP flow.

srTCM – Single Rate Three Color Marker. This, along with the trTCM, are two methods available on the switch for metering and marking packet flow. The srTCM marks its IP packet flow based on the configured CBS and EBS. A packet flow that does not reach the CBS is marked green, if it exceeds the CBS but not the EBS its marked yellow, and if it exceeds the EBS its marked red.

CBS – Committed Burst Size. Measured in bytes, the CBS is associated with the CIR and is used to identify packets that exceed the normal boundaries of packet size. The CBS should be configured to accept the biggest IP packet that is expected in the IP flow.

EBS – Excess Burst Size. Measured in bytes, the EBS is associated with the CIR and is used to identify packets that exceed the boundaries of the CBS packet size. The EBS is to be configured for an equal or larger rate than the CBS.

DSCP – Differentiated Services Code Point. The part of the packet header where the color will be added. Users may change the DSCP field of incoming packets.

The ACL Flow Meter function will allow users to color code IP packet flows based on the rate of incoming packets. Users have two types of Flow metering to choose from, trTCM and srTCM, as explained previously. When a packet flow is placed in a color code, the user can choose what to do with packets that have exceeded that color-coded rate.

Green – When an IP flow is in the green mode, its configurable parameters can be set in the Conform field, where the packets can have their DSCP field changed. This is an acceptable flow rate for the ACL Flow Meter function.

Yellow – When an IP flow is in the yellow mode, its configurable parameters can be set in the Exceed field. Users may choose to either Permit or Drop exceeded packets. Users may also choose to change the DSCP field of the packets.

Red – When an IP flow is in the red mode, its configurable parameters can be set in the Exceed field. Users may choose to either Permit or Drop exceeded packets. Users may also choose to change the DSCP field of the packets.

Users may also choose to count exceeded packets by clicking the Counter check box. If the counter is enabled, the counter setting in the access profile will be disabled.

The ACL Flow Meter commands in the Command Line Interface (CLI) are listed (along with the appropriate parameters) in the following table.

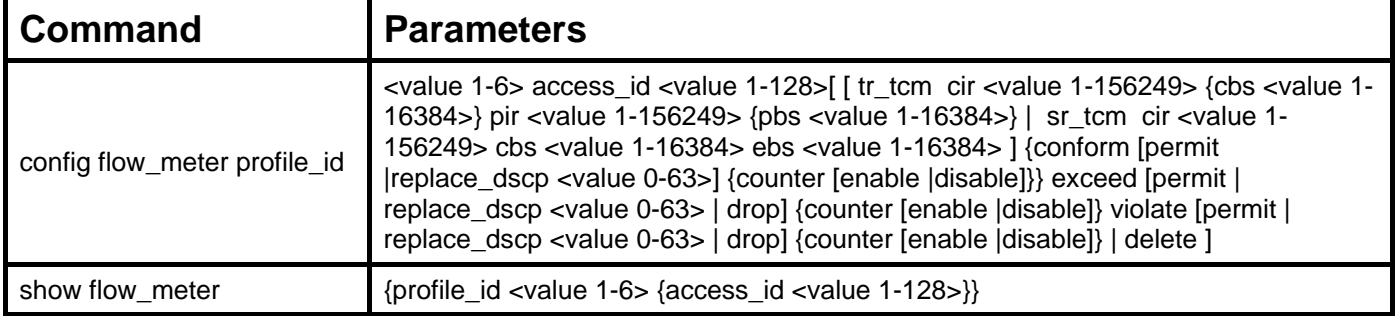

Each command is listed, in detail, in the following sections.

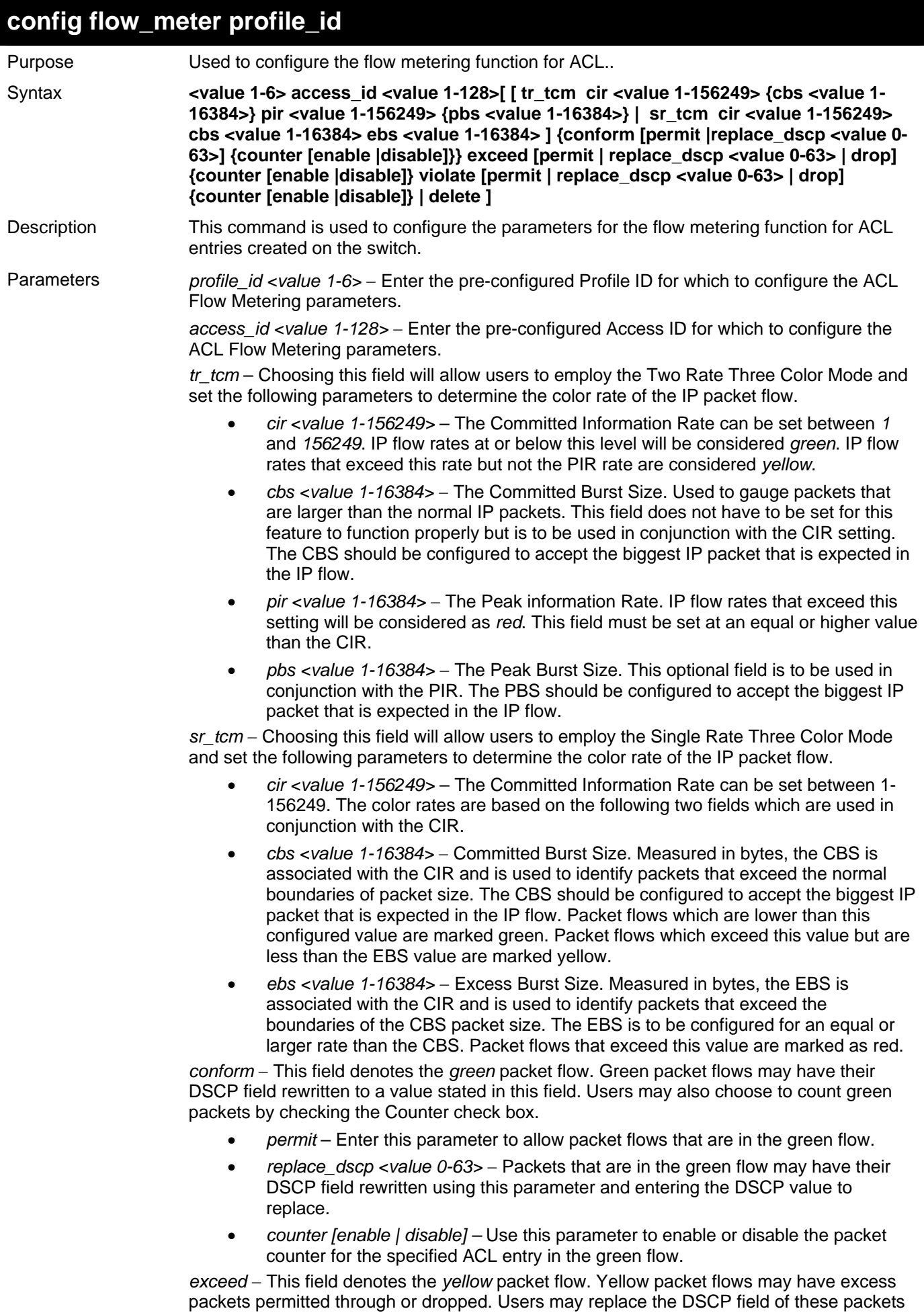

by checking its radio button and entering a new DSCP value in the allotted field.

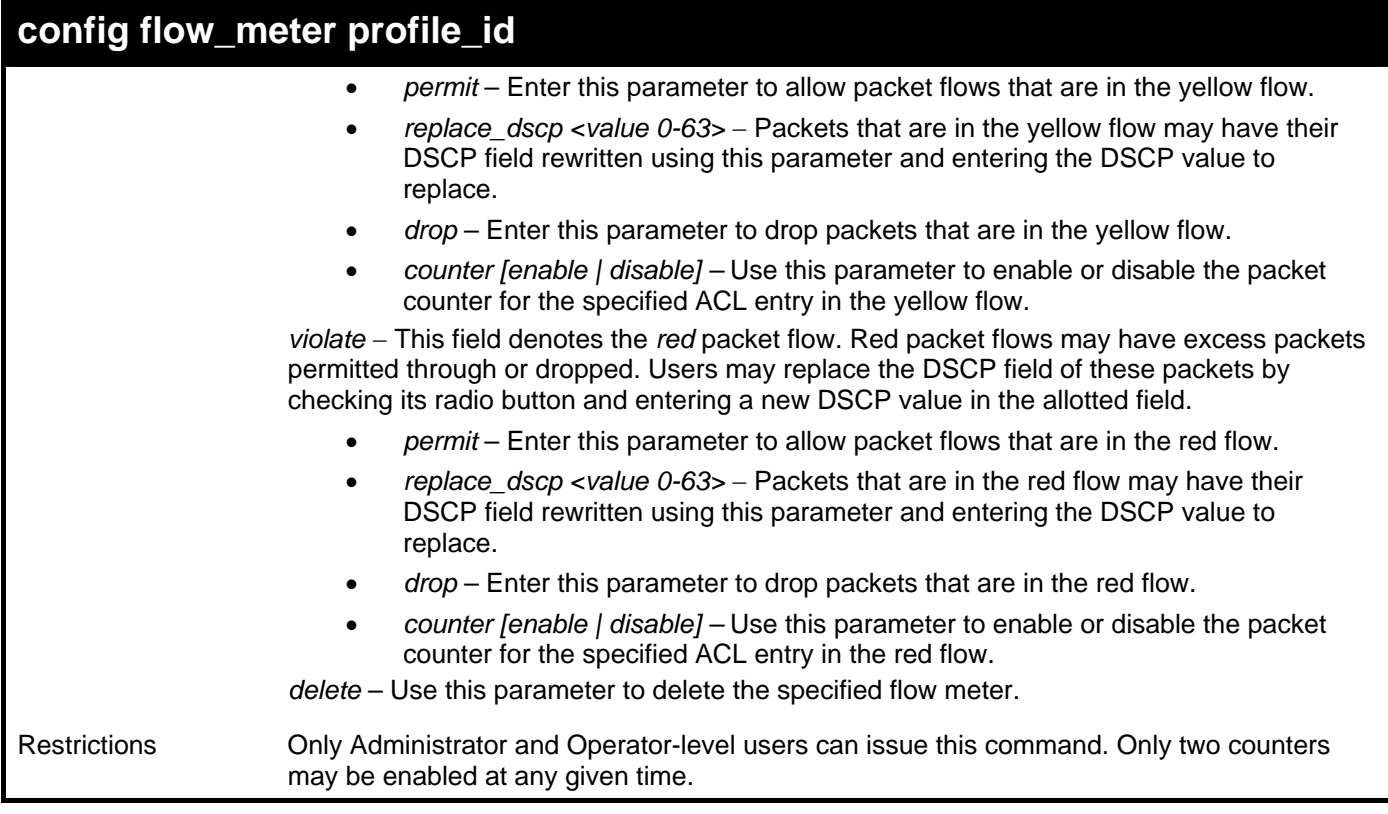

To enable ACL flow metering:

```
DGS-3426:5#config flow_meter profile_id 1 access_id 1 tr_tcm cir 1000 cbs 200 
pir 2000 pbs 200 exceed replace_dscp 21 violate drop 
Command: config flow_meter profile_id 1 access_id 1 tr_tcm cir 1000 cbs 200 pir
2000 pbs 200 exceed replace_dscp 21 violate drop 
Success. 
DGS-3426:5#
```
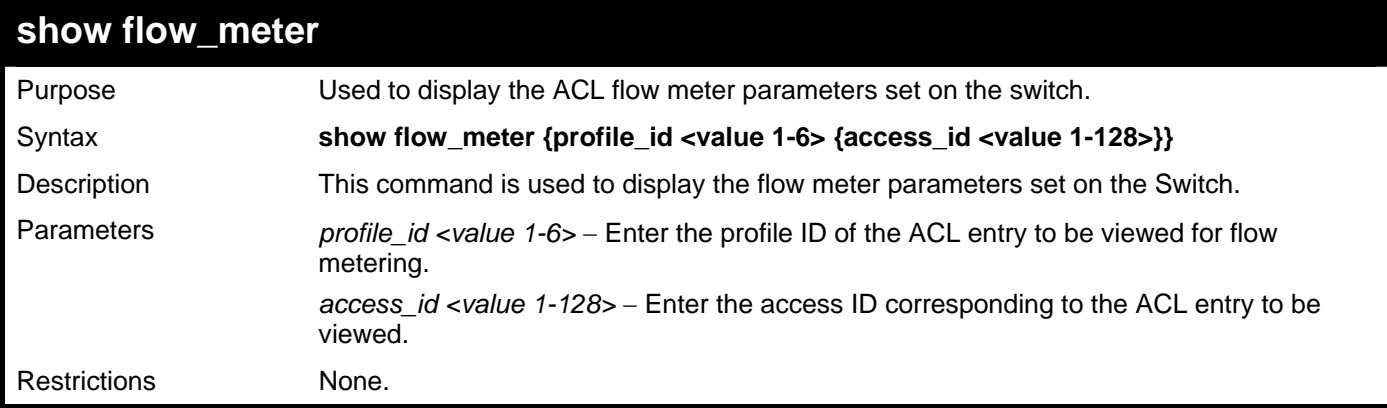

To display ACL flow metering:

```
DGS-3426:5#show flow_meter profile_id 1 access_id 1 
Command: show flow_meter profile_id 1 access_id 1 
Profile ID : 1 Access ID : 1 Mode: trTCM
CIR: 1000(64kbps) CBS: 200(Kbyte) PIR: 2000(64kbps) PBS : 200(Kbyte) 
Action: 
Conform : Permit<br>Exceed : Permit    Replace DSCP: 21    Counter : Disabled
Exceed : Permit Replace DSCP: 21 Counter : Disabled 
Violate : Drop Counter : Disabled 
Total Entries : 1 
DGS-3426:5#
```
# 56

## **LAYER 2 PROTOCOL TUNNELING (L2PT) COMMANDS**

Users at different sites connected across a service-provider network need to use various Layer 2 protocols to scale their topologies to include all remote sites, as well as the local sites. STP must run properly, and every VLAN should build a proper spanning tree that includes the local site and all remote sites across the service-provider network.

Layer 2 Protocol Tunneling (L2PT), also known as BPDU tunneling, is a feature designed for service providers who carry traffic of multiple customers across their networks and are required to maintain the Layer 2 protocol configurations of each customer without impacting the traffic of other customers.

The L2PT commands in the Command Line Interface (CLI) are listed (along with the appropriate parameters) in the following table.

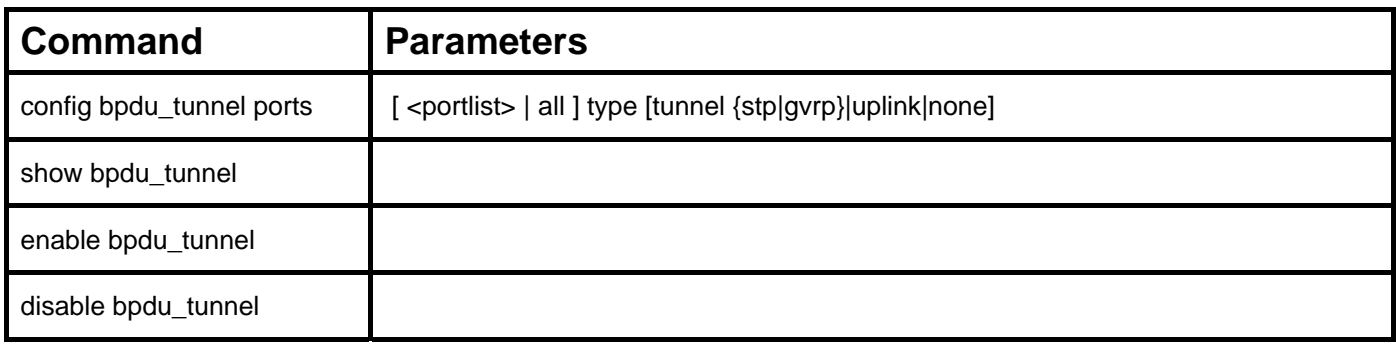

Each command is listed, in detail, in the following sections.

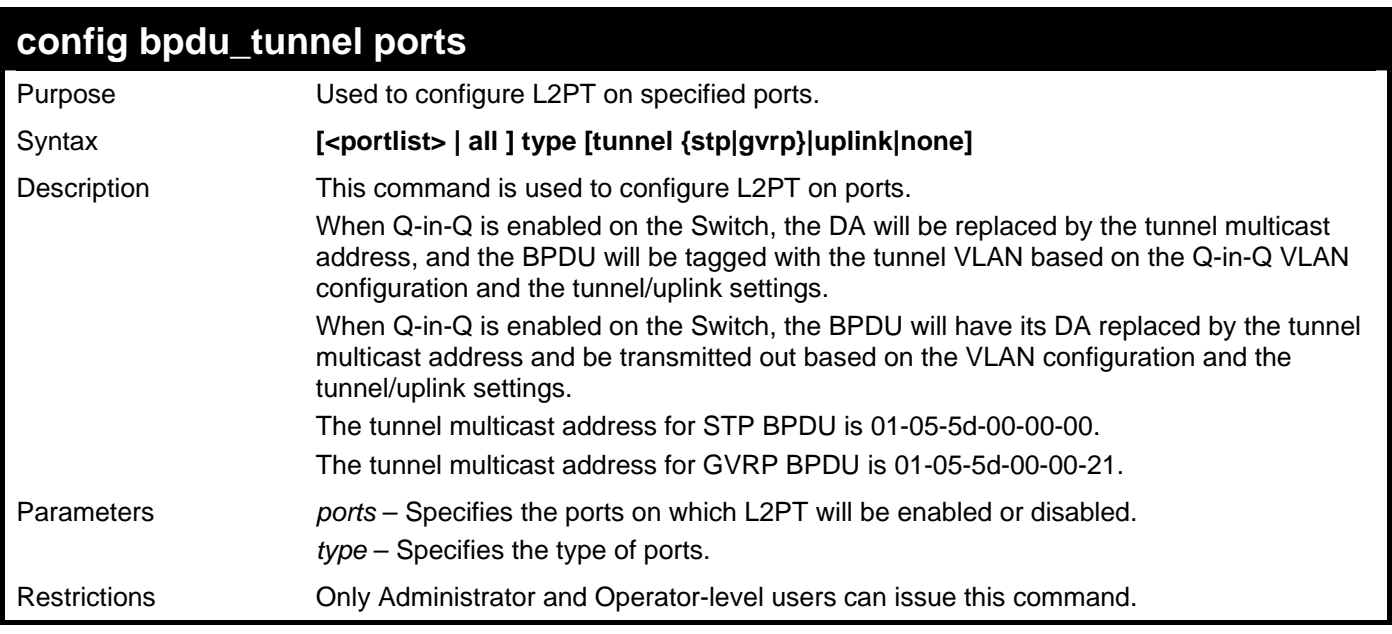

Example usage:

To configure L2PT on ports:

**DGS-3426:5#config bpdu\_tunnel ports 1:1-1:4 type tunnel stp Command: config bpdu\_tunnel ports 1:1-1:4 type tunnel stp** 

**Success.** 

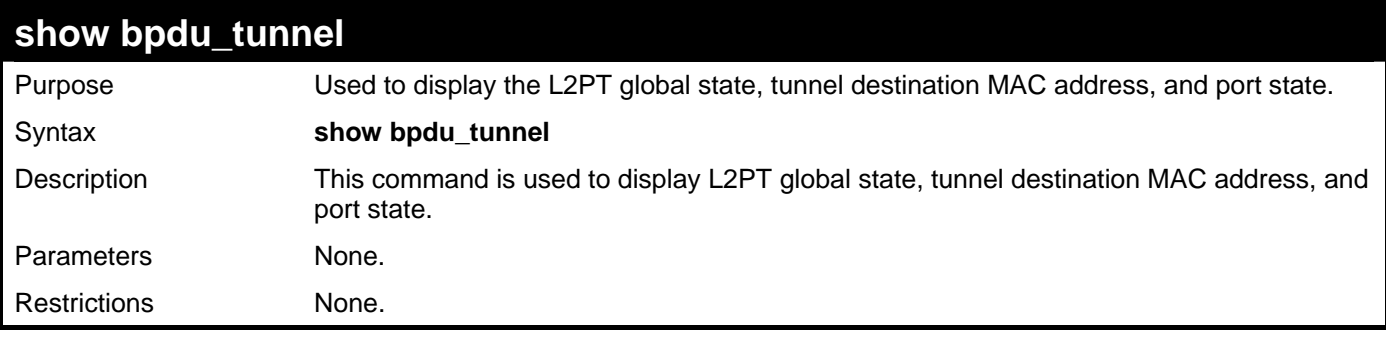

To display the L2PT state of all ports:

```
DGS-3426:5#show bpdu_tunnel 
Command: show bpdu_tunnel 
 BPDU Tunnel : Disabled 
  STP Tunnel Multicast Address : 01-05-5D-00-00-00 
  STP Tunnel Port : 1:1-1:4 
  GVRP Tunnel Multicast Address : 01-05-5D-00-00-21 
  GVRP Tunnel Port : 
  Uplink Port :
```

```
DGS-3426:5#
```
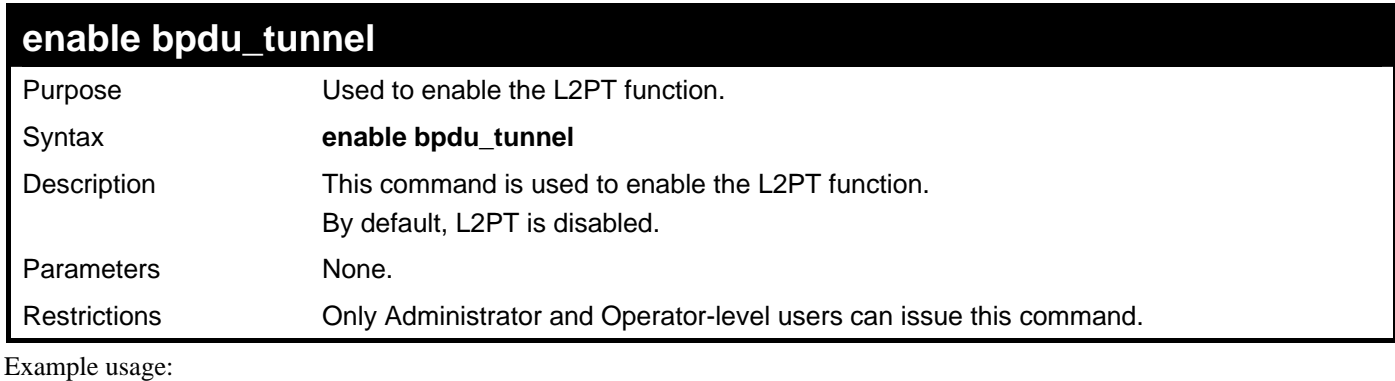

To enable L2PT:

**DGS-3426:5#enable bpdu\_tunnel Command: enable bpdu\_tunnel Success.** 

```
DGS-3426:5#
```
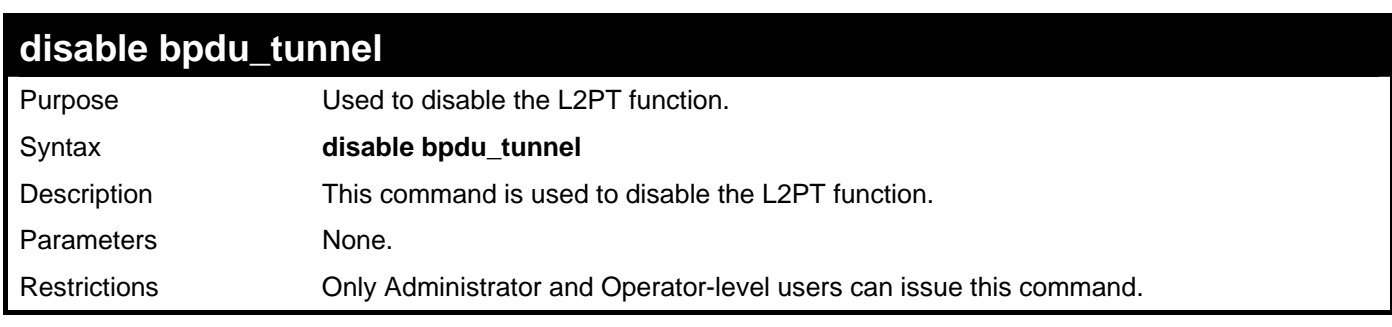

Example usage:

To disable L2PT:

**DGS-3426:5#disable bpdu\_tunnel Command: disable bpdu\_tunnel Success. DGS-3426:5#** 

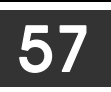

# **ARP AND GRATUITOUS ARP COMMANDS**

The ARP commands in the Command Line Interface (CLI) are listed (along with the appropriate parameters) in the following table.

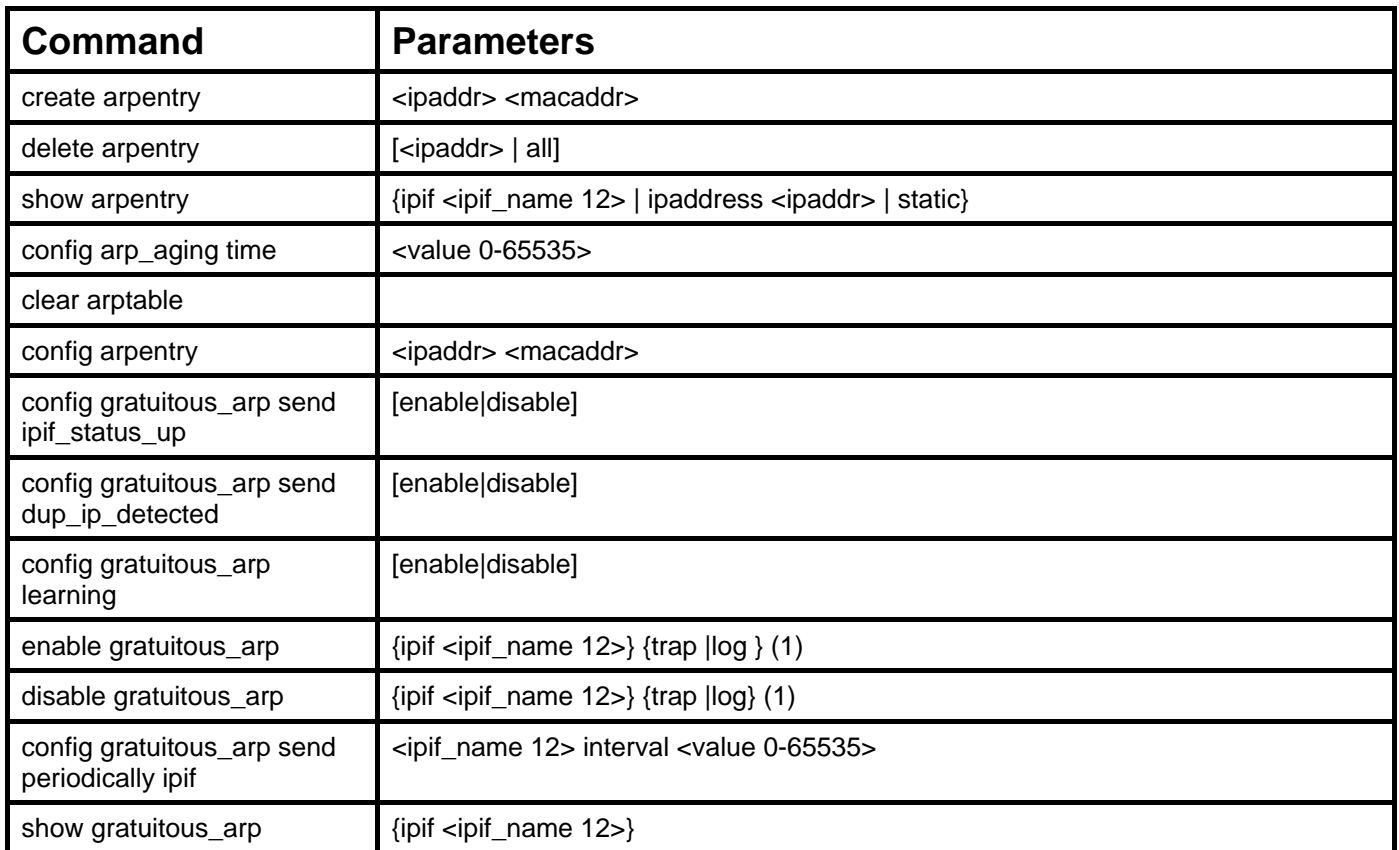

Each command is listed, in detail, in the following sections.

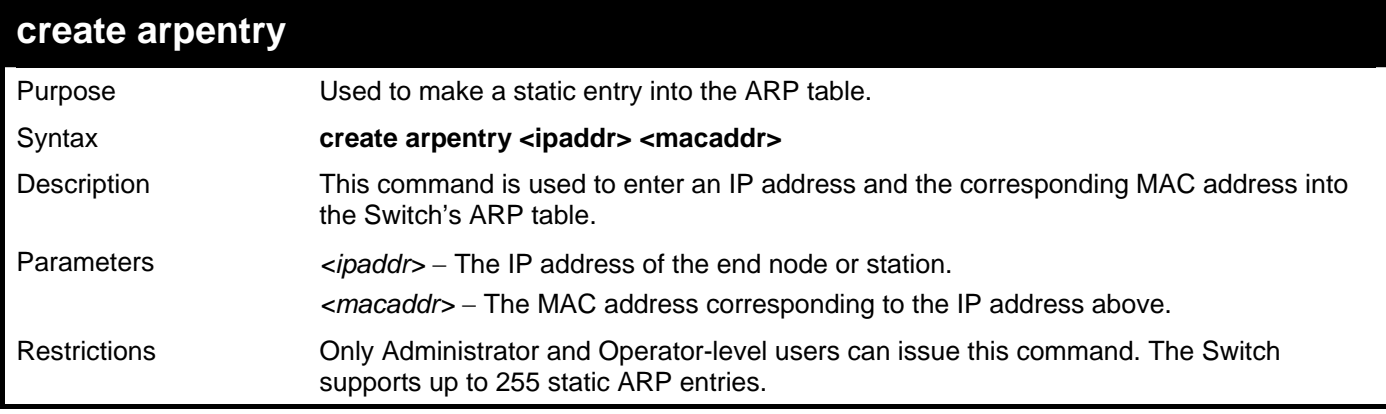

Example usage:

To create a static ARP entry for the IP address 10.48.74.121 and MAC address 00:50:BA:00:07:36:

```
DGS-3426:5#create arpentry 10.48.74.121 00-50-BA-00-07-36 
Command: create arpentry 10.48.74.121 00-50-BA-00-07-36 
Success. 
DGS-3426:5#
```
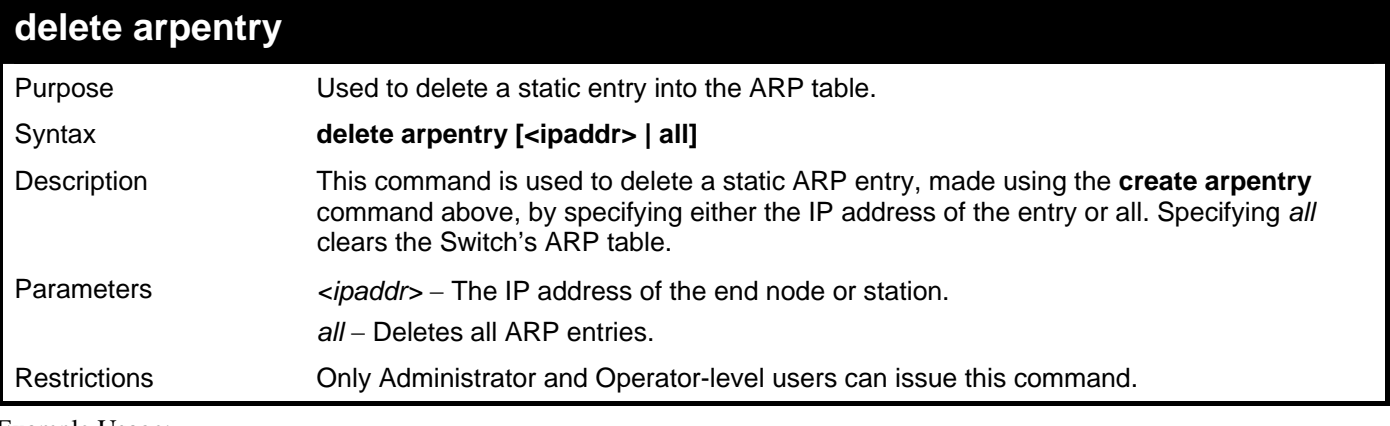

To delete an entry of IP address 10.48.74.121.125 from the ARP table:

```
DGS-3426:5#delete arpentry 10.48.74.121 
Command: delete arpentry 10.48.74.121
```
**Success.** 

**DGS-3426:5#** 

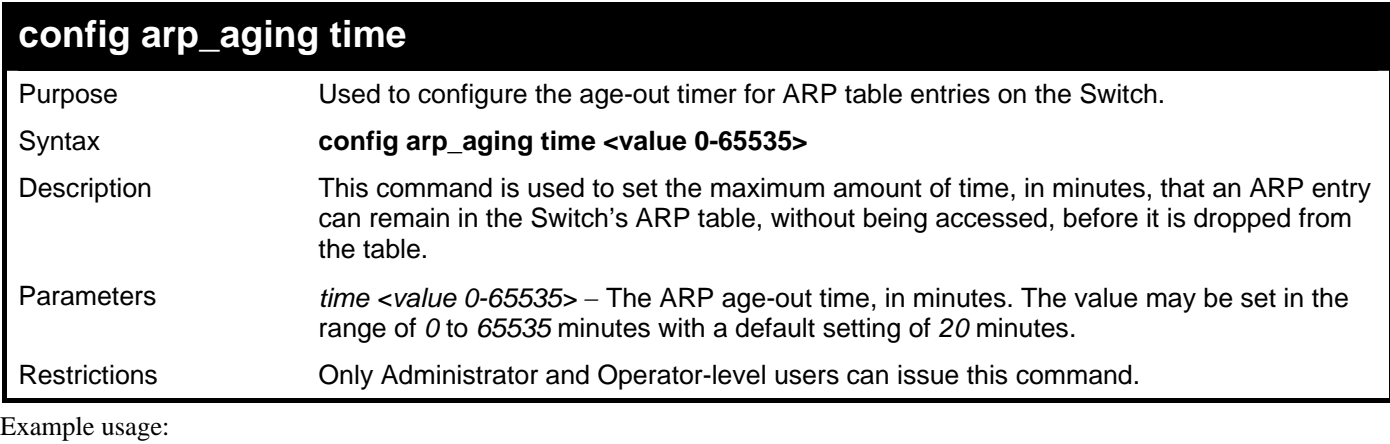

To configure ARP aging time:

```
DGS-3426:5#config arp_aging time 30 
Command: config arp_aging time 30 
Success.
```
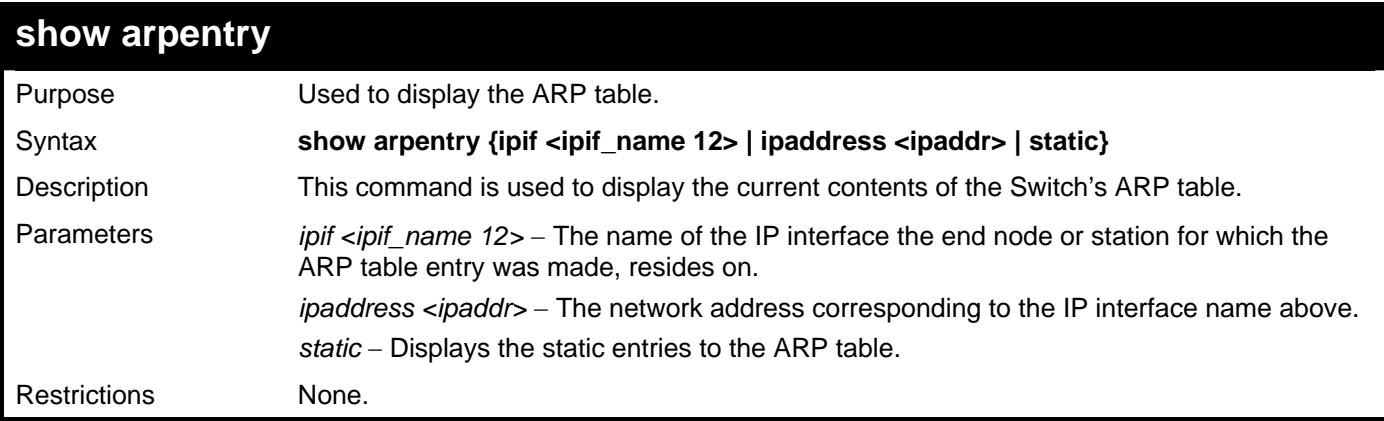

```
To display the ARP table: 
DGS-3426:5#show arpentry 
Command: show arpentry 
ARP Aging Time : 20 
Interface IP Address MAC Address Type 
------------- --------------- ----------------- --------------- 
System 10.0.0.0 FF-FF-FF-FF-FF-FF Local/Broadcast 
System 10.44.8.253 00-44-08-FD-09-09 Dynamic 
System 10.63.67.7 00-09-41-D8-15-0E Dynamic 
System 10.90.90.90 00-19-5B-F5-26-C0 Local 
System 10.255.255.255 FF-FF-FF-FF-FF-FF Local/Broadcast 
Total Entries: 5 
DGS-3426:5#
```
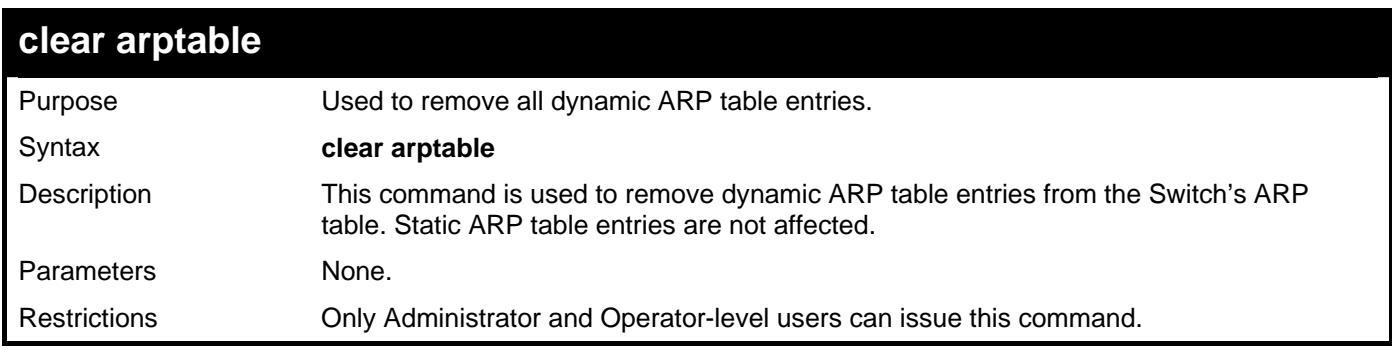

Example Usage:

To remove dynamic entries in the ARP table:

```
DGS-3426:5#clear arptable 
Command: clear arptable 
Success. 
DGS-3426:5#
```
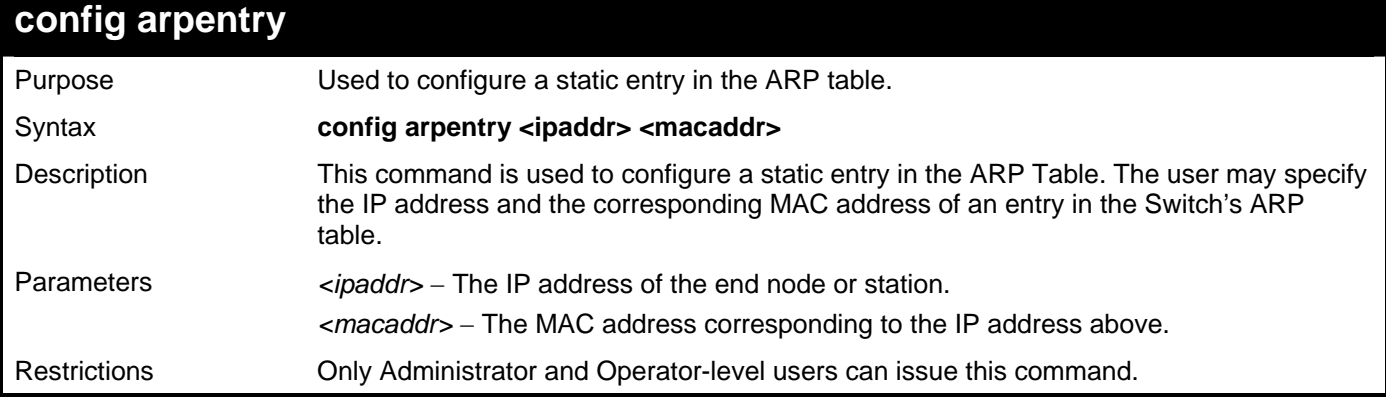

To configure a static ARP entry for the IP address 10.48.74.12 and MAC address 00:50:BA:00:07:36:

```
DGS-3426:5#config arpentry 10.48.74.12 00-50-BA-00-07-36 
Command: config arpentry 10.48.74.12 00-50-BA-00-07-36 
Success. 
DGS-3426:5#
```
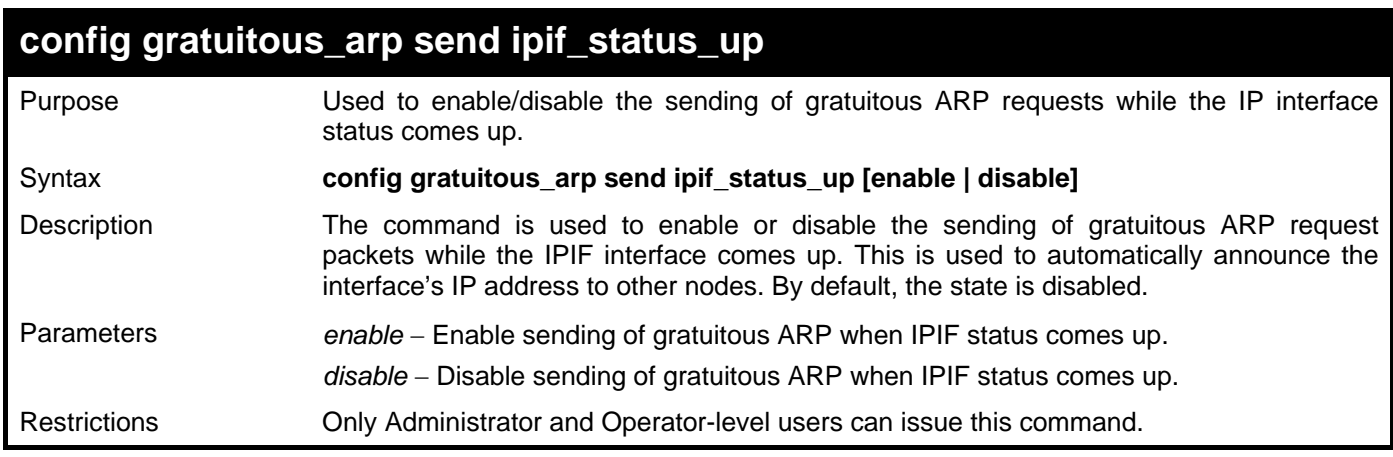

Example usage:

To enable send gratuitous ARP request in a normal situation:

**DGS-3426:5#config gratuitous\_arp send ipif\_status\_up enable Command: config gratuitous\_arp send ipif\_status\_up enable** 

**Success.** 

**DGS-3426:5#** 

### **config gratuitous\_arp send dup\_ip\_detected**

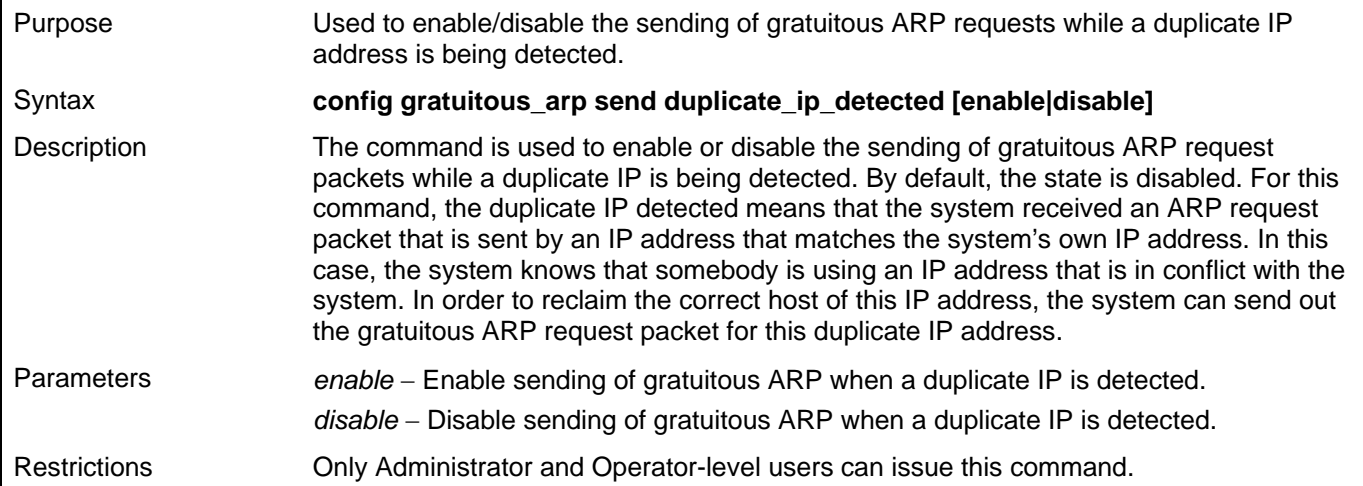

To enable send a gratuitous ARP request when a duplicate IP is detected:

**DGS-3426:5#config gratuitous\_arp send duplicate\_ip\_detected enable Command: config gratuitous\_arp send duplicate\_ip\_detected enable** 

**Success.** 

**DGS-3426:5#** 

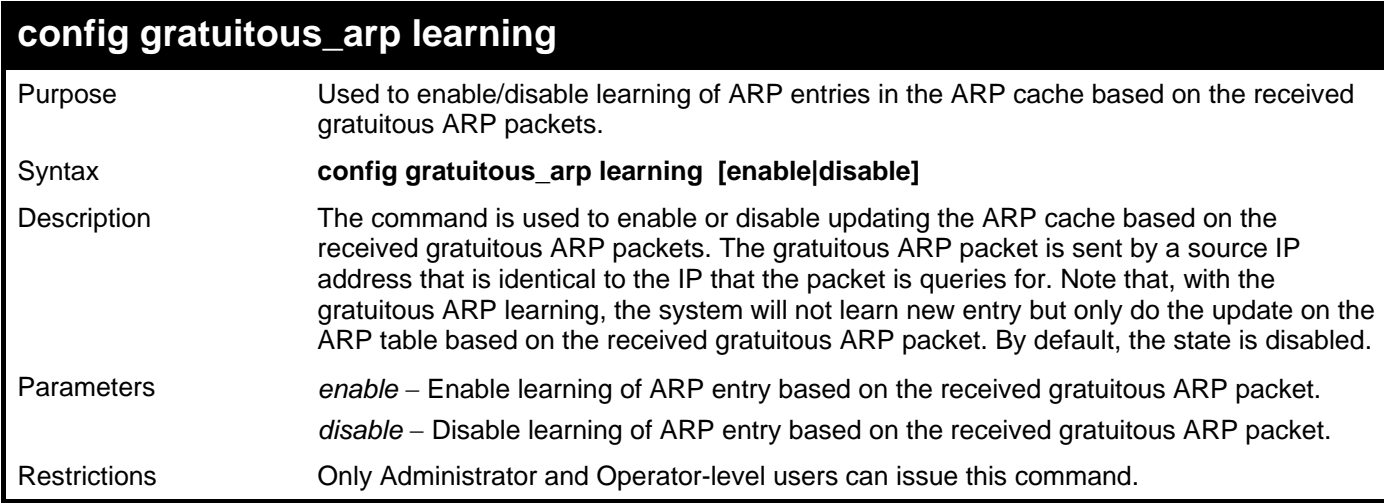

Example usage:

To enable learning of ARP entry based on the received gratuitous ARP packet:

**DGS-3426:5#config gratuitous\_arp learning enable Command: config gratuitous\_arp learning enable** 

**Success.** 

**DGS-3426:5#** 

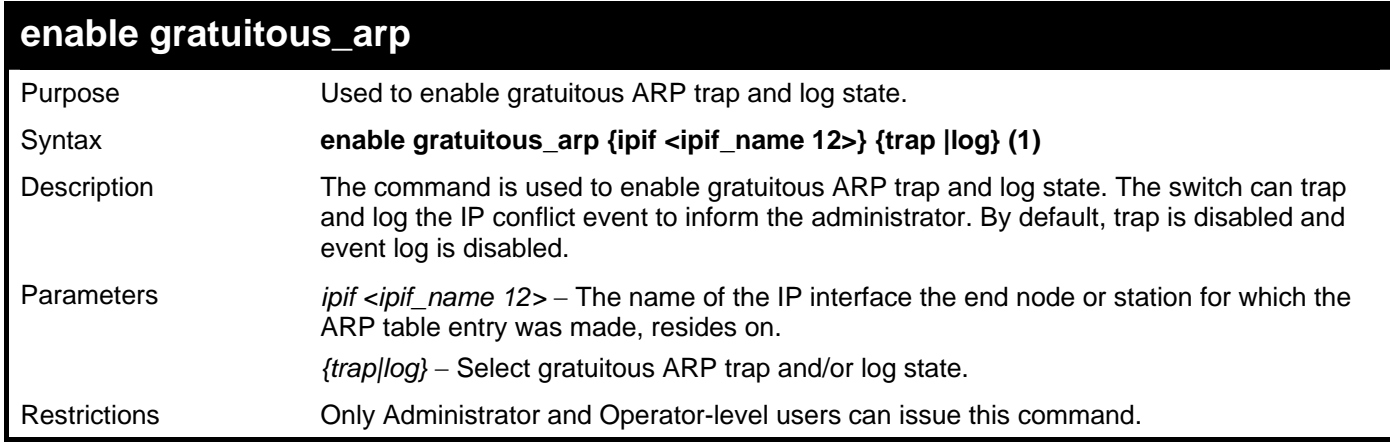

Example usage:

To enable system interface's gratuitous ARP log and trap**:** 

```
DGS-3426:5#enable gratuitous_arp System trap log 
Command: enable gratuitous_arp System trap log 
Success.
```

```
DGS-3426:5#
```
*xStack® DGS-3400 Series Layer 2 Gigabit Managed Switch CLI Manual*

| disable gratuitous_arp |                                                                                                    |  |
|------------------------|----------------------------------------------------------------------------------------------------|--|
| Purpose                | Used to disable gratuitous ARP trap and log state.                                                                                                    |  |
| Syntax                 | disable gratuitous_arp {ipif <ipif_name 12="">} {trap  log} (1)</ipif_name>                                                                                                    |  |
| Description            | This command is used to disable gratuitous ARP trap and log state. When the trap and<br>log are disabled, the switch won't trap and log IP conflict events to inform the<br>administrator. |  |
| Parameters             | <i>ipif <ipif_name 12=""></ipif_name></i> – The name of the IP interface the end node or station for which the<br>ARP table entry was made, resides on.                                    |  |
|                        | ${trap log}$ – Select gratuitous ARP trap and/or log state.                                                                                                    |  |
| Restrictions           | Only Administrator and Operator-level users can issue this command.                                                                                                    |  |
|                        |                                                                                                    |  |

To disable the system interface's gratuitous ARP log and trap:

```
DGS-3426:5#disable gratuitous_arp System trap log 
Command: disable gratuitous_arp System trap log
```
**Success.** 

**DGS-3426:5#** 

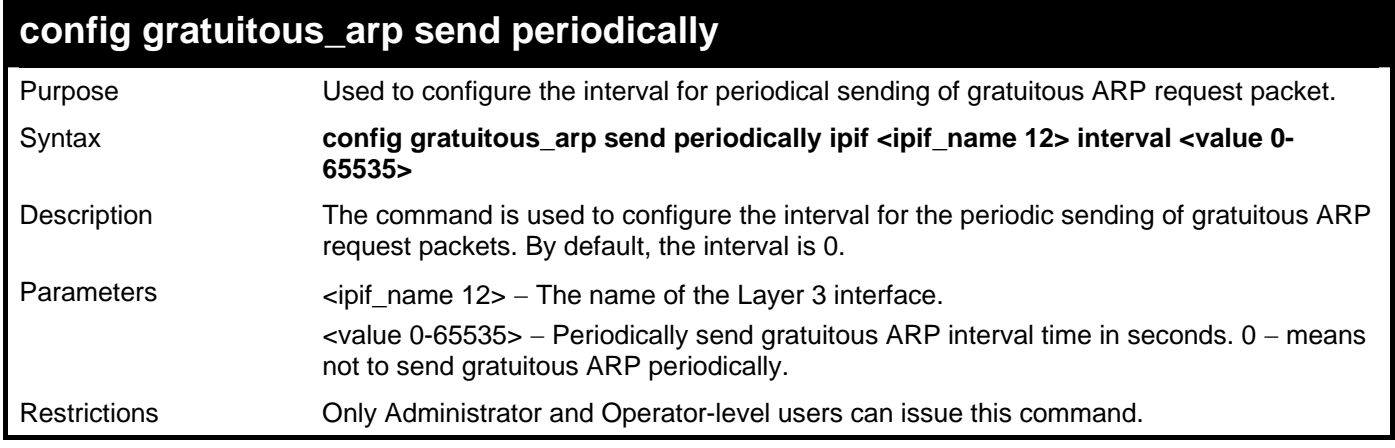

Example usage:

To configure gratuitous ARP interval to 5 for IPIF System:

**DGS-3426:5#config gratuitous\_arp send periodically ipif System interval 5 Command: config gratuitous\_arp send periodically ipif System interval 5 Success.** 

```
DGS-3426:5#
```
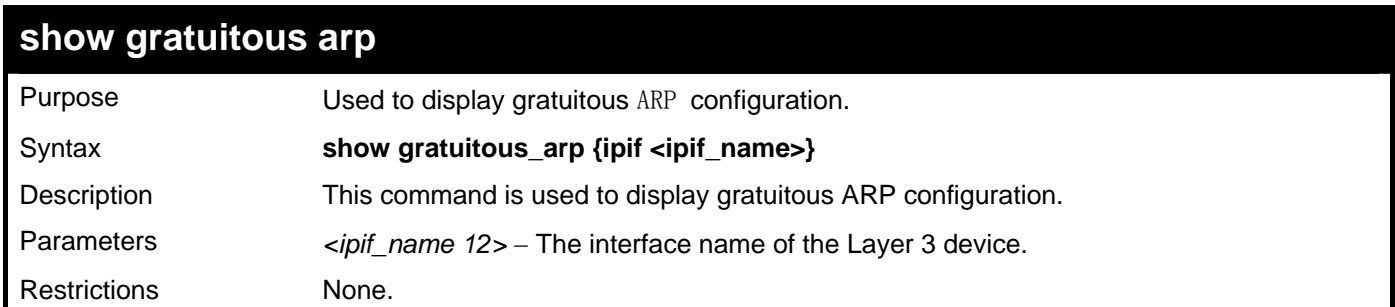
To display gratuitous ARP log and trap state:

```
DGS-3426:5#show gratuitous_arp 
Command: show gratuitous_arp 
Send on IPIF status up : Disabled 
Send on Duplicate_IP_Detected : Disabled 
Gratuitous ARP Learning
IP Interface Name : System 
        Gratuitous ARP Trap : Disabled 
        Gratuitous ARP Log : Disabled 
        Gratuitous ARP Periodical Send Interval : 0 
Total Entries: 1 
DGS-3426:5#
```
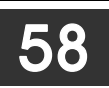

### **COMPOUND AUTHENTICATION COMMANDS**

The Compound Authentication commands in the Command Line Interface (CLI) are listed (along with the appropriate parameters) in the following table.

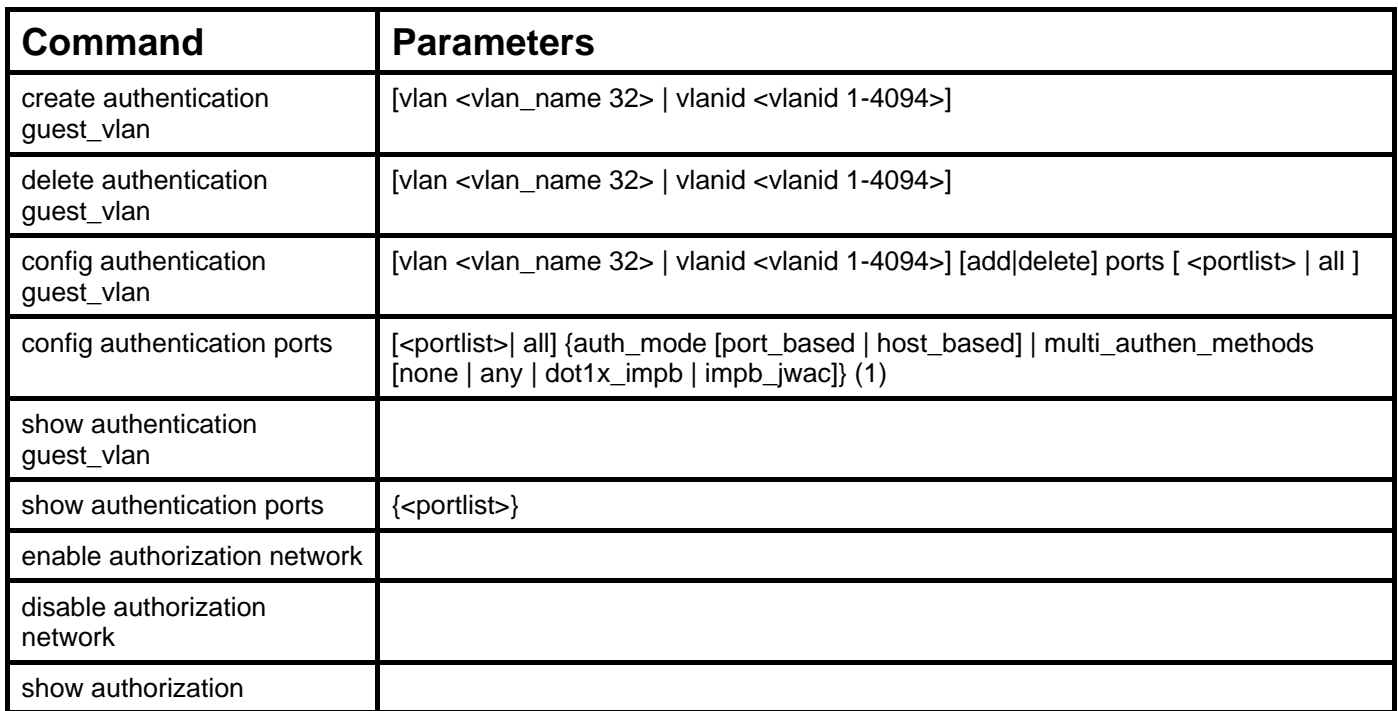

Each command is listed, in detail, in the following sections.

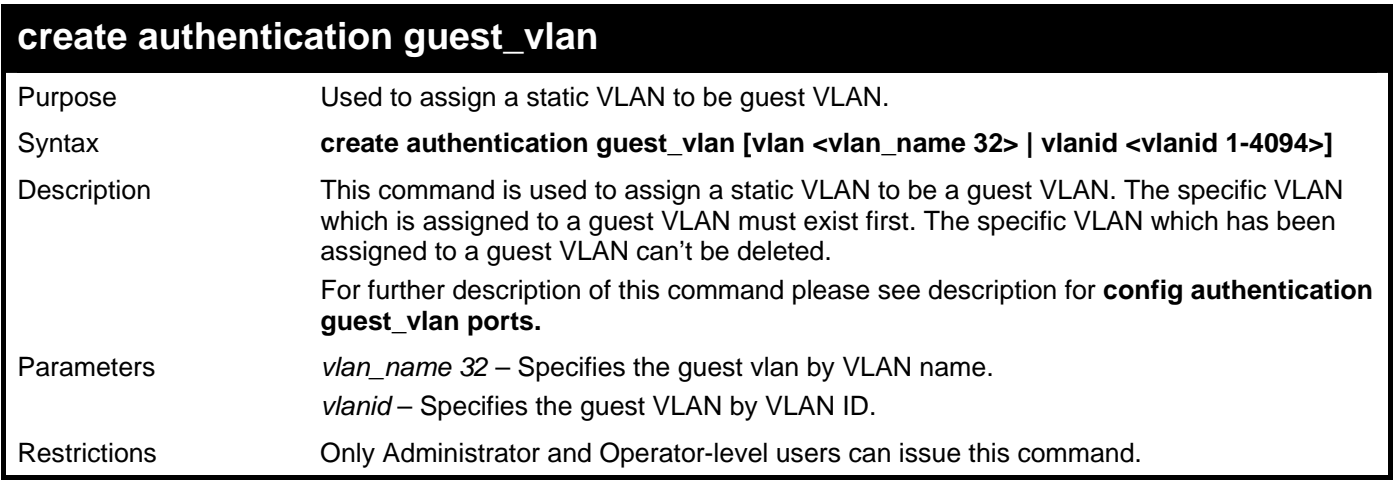

Example usage:

To create an authentication guest VLAN:

```
DGS-3426:5#create authentication guest_vlan vlan Accounting 
Command: create authentication guest_vlan vlan Accounting 
Success. 
DGS-3426:5#
```
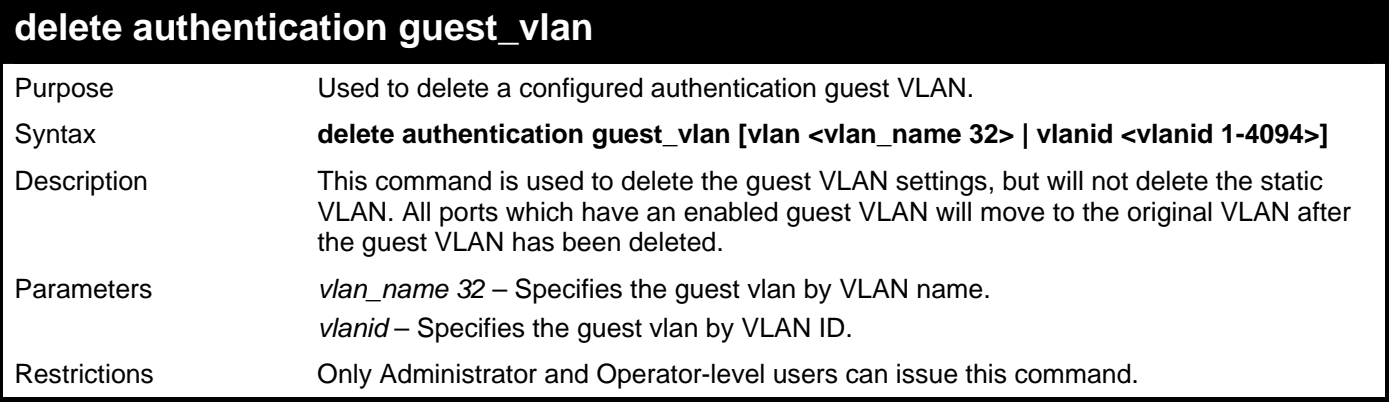

To delete an authentication guest VLAN:

**DGS-3426:5#delete authentication guest\_vlan vlan Accounting Command: delete authentication guest\_vlan vlan Accounting** 

**Success.** 

**DGS-3426:5#** 

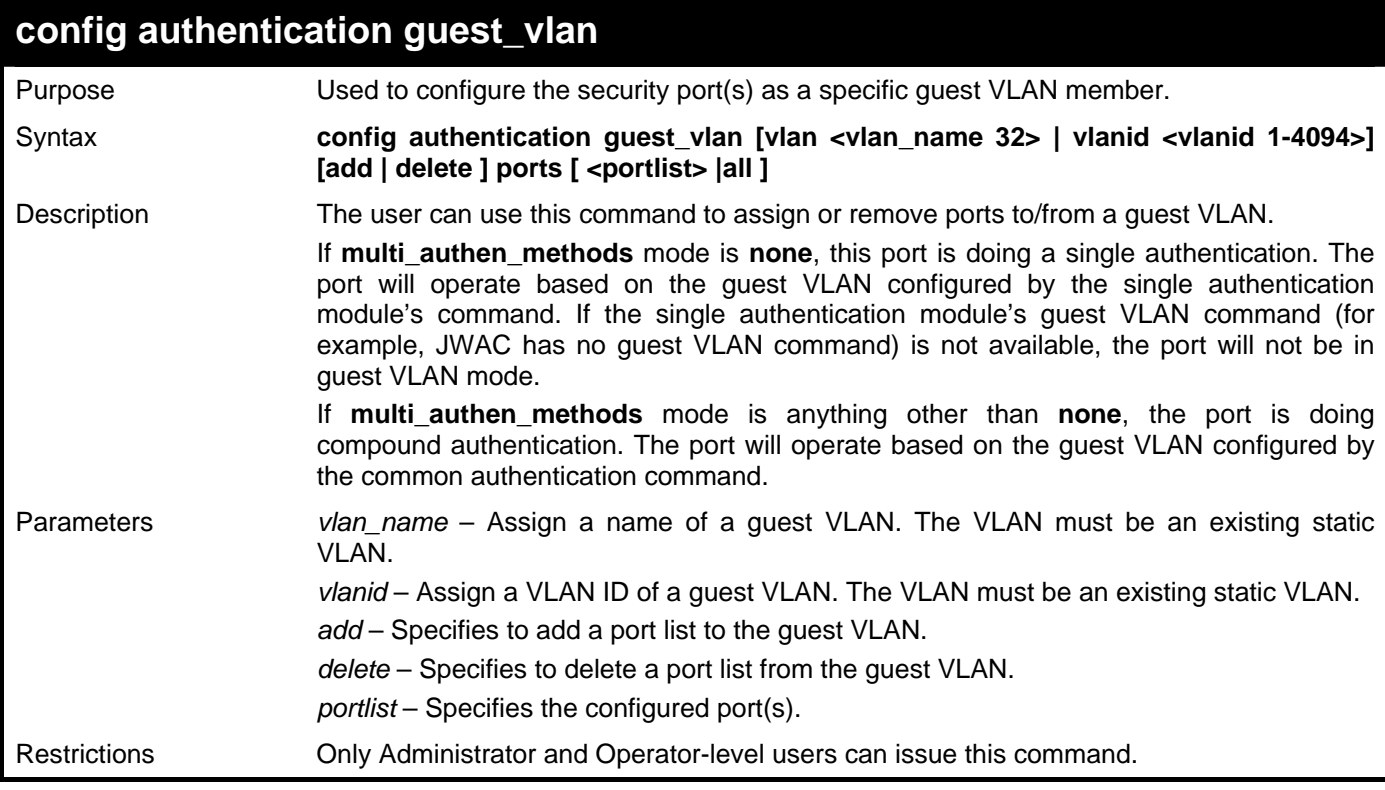

Example usage:

To configure authentication guest VLAN ports:

```
DGS-3426:5#config authentication guest_vlan vlan RG add ports all 
Command: config authentication guest_vlan vlan RG add ports all 
Success. 
DGS-3426:5#
```
*xStack® DGS-3400 Series Layer 2 Gigabit Managed Switch CLI Manual*

| config authentication ports |                                                                                                    |  |  |  |
|-----------------------------|----------------------------------------------------------------------------------------------------|--|--|--|
| Purpose                     | This command is used to configure security ports.                                                                                                    |  |  |  |
| Syntax                      | config authentication ports [ <portlist>  all] {auth_mode [port_based   host_based]  <br/>multi authen methods [none   any   dot1x impb   impb   wac   ] (1)</portlist>                                                                                                    |  |  |  |
| Description                 | This command is used to configure the authorization mode and authentication method on<br>ports.                                                                                                    |  |  |  |
|                             | If multi_authen_methods mode is none, this port is doing single authentication. The<br>port will operate based on the authentication mode configured by the single<br>authentication module's command.                                                                                                    |  |  |  |
|                             | If multi_authen_methods mode is anything other than none, the port is doing<br>compound authentication. The port will operate based on the authentication mode<br>configured by the compound authentication command.                                                                                                    |  |  |  |
|                             | The enable and disable settings of individual authentication will always take effect.<br>Suppose that a port's multi_authen_methods is set to any but MBAC is disabled and<br>JWAC and 802.1X are enabled, then the user must pass either JWAC or 802.1X.<br>Similarly, if the multi_authen_methods for a port is set to impb_jwac but JWAC is<br>disabled and IMPB is enabled, then the authentication result will be the result of IMPB<br>authentication. |  |  |  |
| Parameters                  | portlist – Specifies the ports to be configured.                                                                                                    |  |  |  |
|                             | auth_mode - Choose between port-based or host-based.                                                                                                    |  |  |  |
|                             | port-based: If one of the attached hosts passes the authentication process, all<br>hosts on the same port will be granted access to the network. If the user fails the<br>authorization process, this port will keep trying the next authentication.<br>host-based: Every user can be authenticated individually.                                                                                                    |  |  |  |
|                             | multi_authen_methods - Specifies the method for compound authentication.                                                                                                    |  |  |  |
|                             | none - Specifies that compound authentication is not enabled.                                                                                                    |  |  |  |
|                             | $any -$ If any one of the authentication methods (802.1X, MBAC, and JWAC) are passed,<br>then authentication will be passed.                                                                                                    |  |  |  |
|                             | dot1x_impb - 802.1X will be verified first, and then IMPB will be verified. Both<br>authentication methods need to be passed.                                                                                                    |  |  |  |
|                             | impb_jwac - JWAC will be verified first, and then IMPB will be verified. Both<br>authentication methods need to be passed.                                                                                                    |  |  |  |
| <b>Restrictions</b>         | Only Administrator and Operator-level users can issue this command.                                                                                                    |  |  |  |

To configure the authentication mode of all ports to host-based:

**DGS-3426:5#config authentication ports all auth\_mode host\_based Command: config authentication ports all auth\_mode host\_based** 

**Success.** 

**DGS-3426:5#** 

To configure the compound authentication method of all ports to "any":

**DGS-3426P:5#config authentication ports all multi\_authen\_methods any Command: config authentication ports all multi\_authen\_methods any** 

**Success.** 

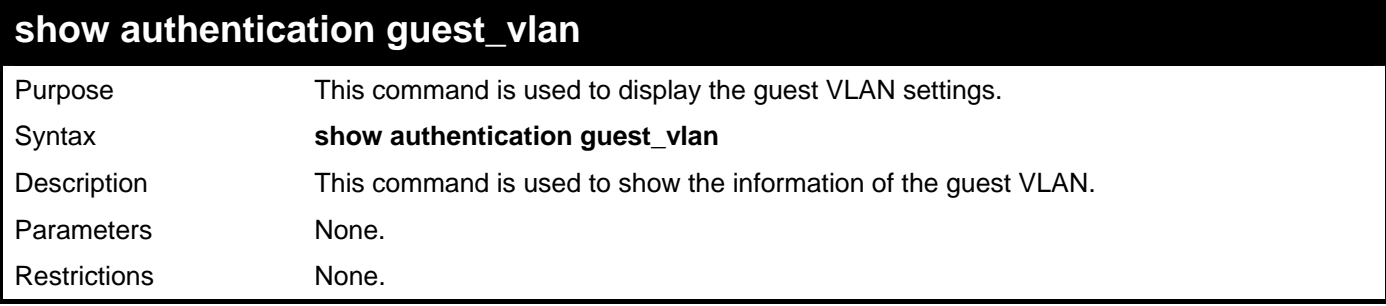

To display the guest VLAN settings on the Switch**:** 

```
DGS-3426:5#show authentication guest_vlan 
Command: show authentication guest_vlan 
Guest VLAN VID :1 
Guest VLAN Member Ports:4 
 Total Entries: 1
```
**DGS-3426:5#** 

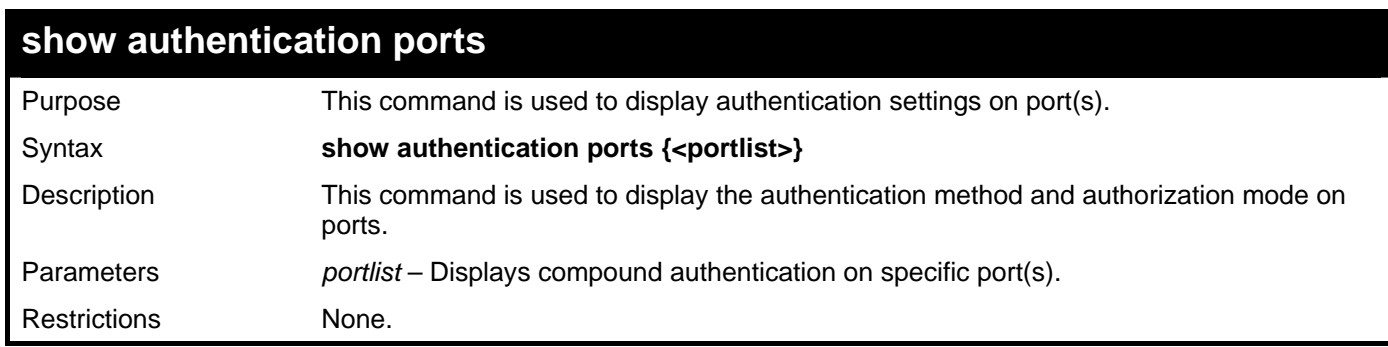

Example usage:

To display authentication settings for all ports**:** 

```
DGS-3426:5#show authentication ports 
Command: show authentication ports 
 Port Methods Authorized Mode 
 ---- --------------- ----------------- 
 1:1 Any Host_based 
 1:2 Any Host_based 
 1:3 Any Host_based 
 1:4 Any Host_based 
 1:5 Any Host_based 
1:6 Any Host based
1:7 Any Host based
 1:8 Any Host_based 
 1:9 Any Host_based 
 1:10 Any Host_based 
 1:11 Any Host_based 
 1:12 Any Host_based 
 1:13 Any Host_based 
 1:14 Any Host_based 
1:15 Any Host based
1:16 Any Host based
 1:17 Any Host_based 
 1:18 Any Host_based 
 1:19 Any Host_based 
 1:20 Any Host_based 
CTRL+C ESC q Quit SPACE n Next Page ENTER Next Entry a All
```
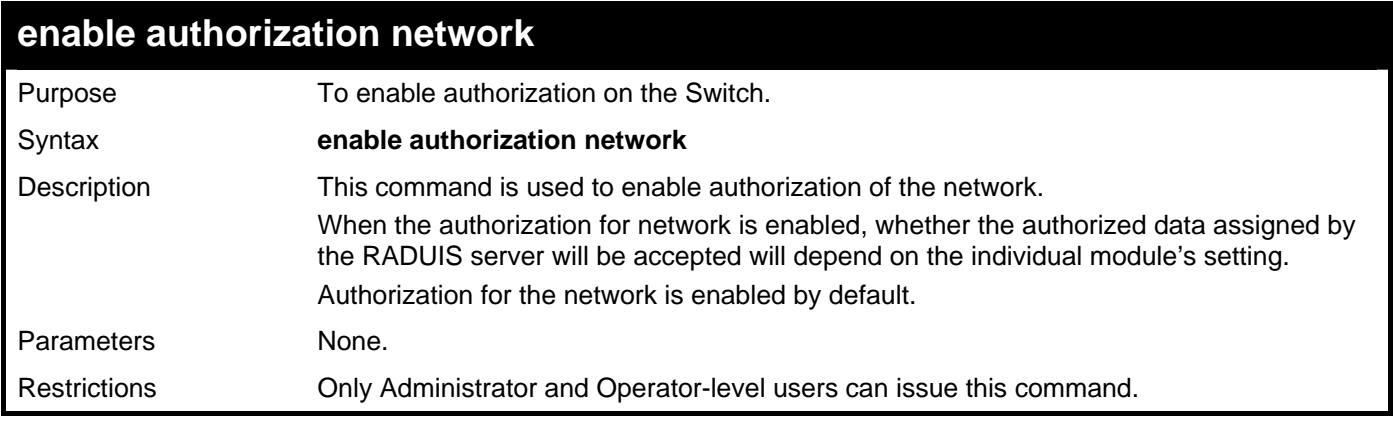

To enable the authorization network**:** 

**DGS-3426:5#enable authorization network Command: enable authorization network** 

**Success.** 

**DGS-3426:5#** 

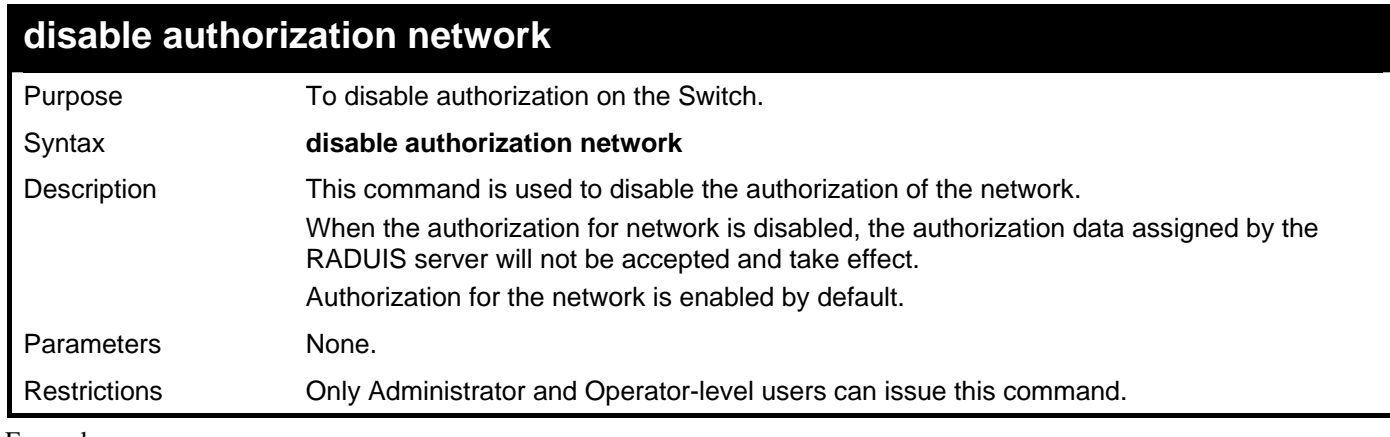

Example usage:

To disable the authorization network**:** 

```
DGS-3426:5#disable authorization network 
Command: disable authorization network
```
**Success.** 

**DGS-3426:5#** 

#### **show authorization**  Purpose This command is used to show authorization status. Syntax **show authorization**  Description This command is used to display the current authorization status on the Switch. Parameters None. Restrictions None.

```
To display authorization: 
DGS-3426:5#show authorization 
Command: show authorization 
Authorization for Network: Enabled 
DGS-3426:5#
```
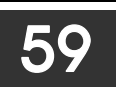

# **WEB-BASED ACCESS CONTROL (WAC) COMMANDS**

The Web-based Access Control (WAC) commands in the Command Line Interface (CLI) are listed (along with the appropriate parameters) in the following table.

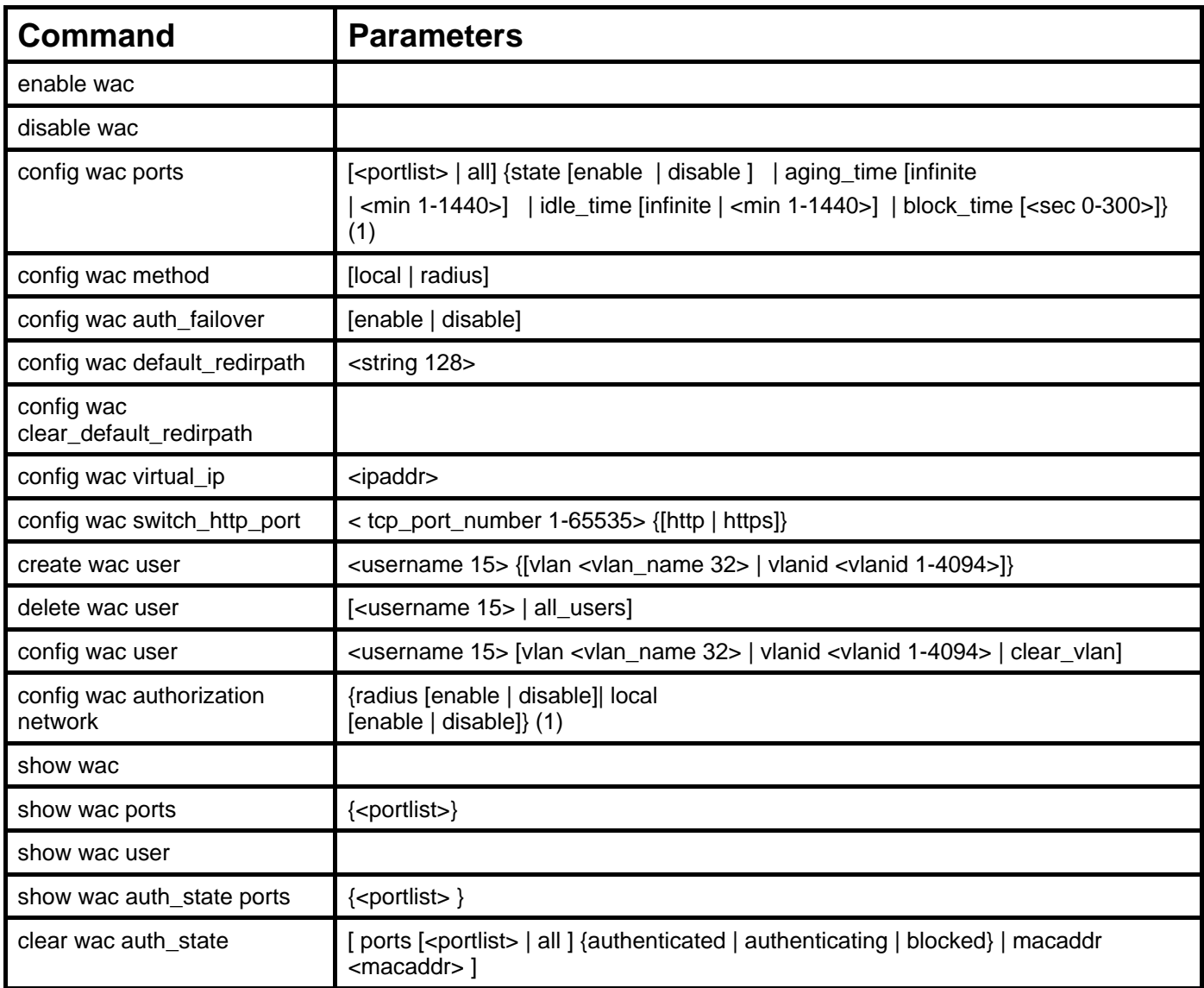

Each command is listed, in detail, in the following sections.

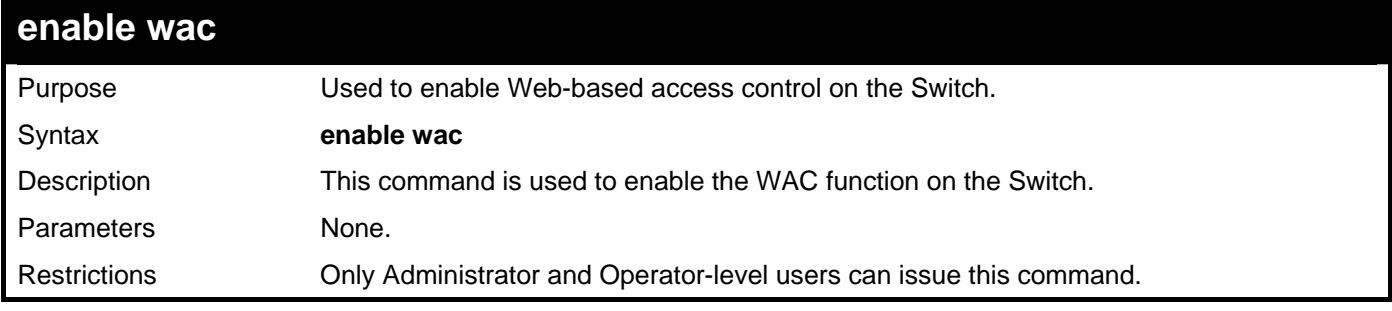

Example usage:

To enable WAC:

**DGS-3426:5#enable wac Command: enable wac** 

**Success.** 

**DGS-3426:5#** 

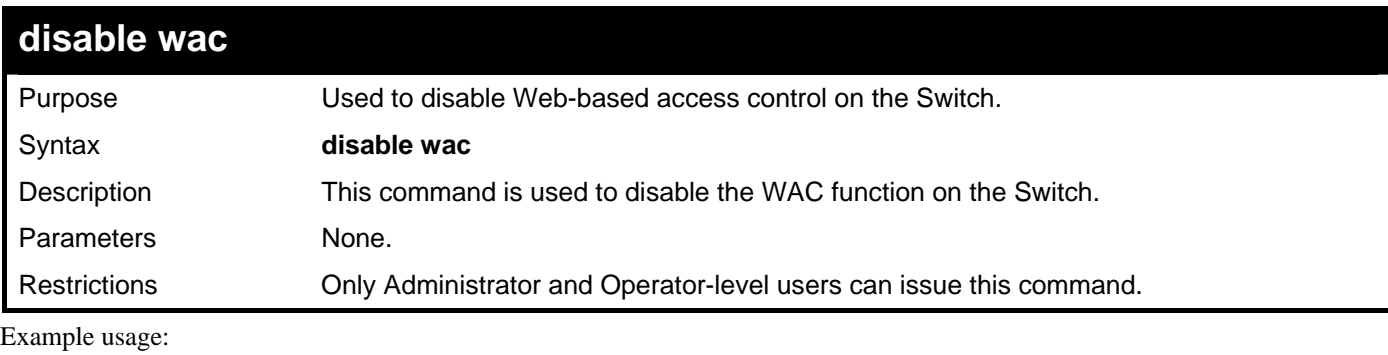

To disable WAC:

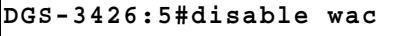

**Command: disable wac** 

#### **Success.**

**DGS-3426:5#** 

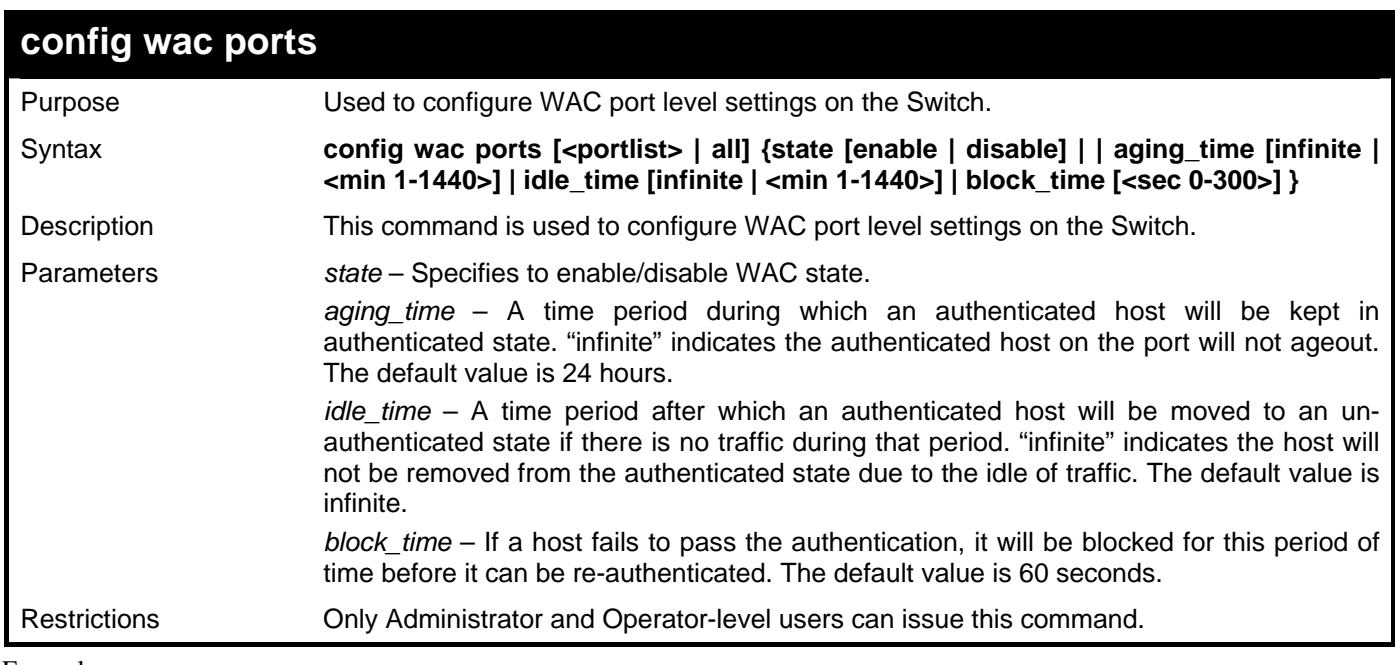

Example usage:

To configure port WAC state:

```
DGS-3426:5#config wac ports 1-8 state enable 
Command: config wac ports 1:1-1:8 state enable 
Success. 
DGS-3426:5#
```
*xStack® DGS-3400 Series Layer 2 Gigabit Managed Switch CLI Manual*

| config wac method   |                                                                                |  |  |  |
|---------------------|--------------------------------------------------------------------------------|--|--|--|
| Purpose             | Used to configure the global parameter of the web authentication.              |  |  |  |
| Syntax              | config wac method [local   radius]                                             |  |  |  |
| Description         | This command is used to configure the global parameter for Web authentication. |  |  |  |
| <b>Parameters</b>   | method - Specifies the authenticated method.                                   |  |  |  |
|                     | local – The authentication will be done via the local database.                |  |  |  |
|                     | radius – The authentication will be done via the RADIUS server.                |  |  |  |
| <b>Restrictions</b> | Only Administrator and Operator-level users can issue this command.            |  |  |  |

To configure the authentication method:

```
DGS-3426:5#config wac method radius 
Command: config wac method radius
```
**Success.** 

**DGS-3426:5#** 

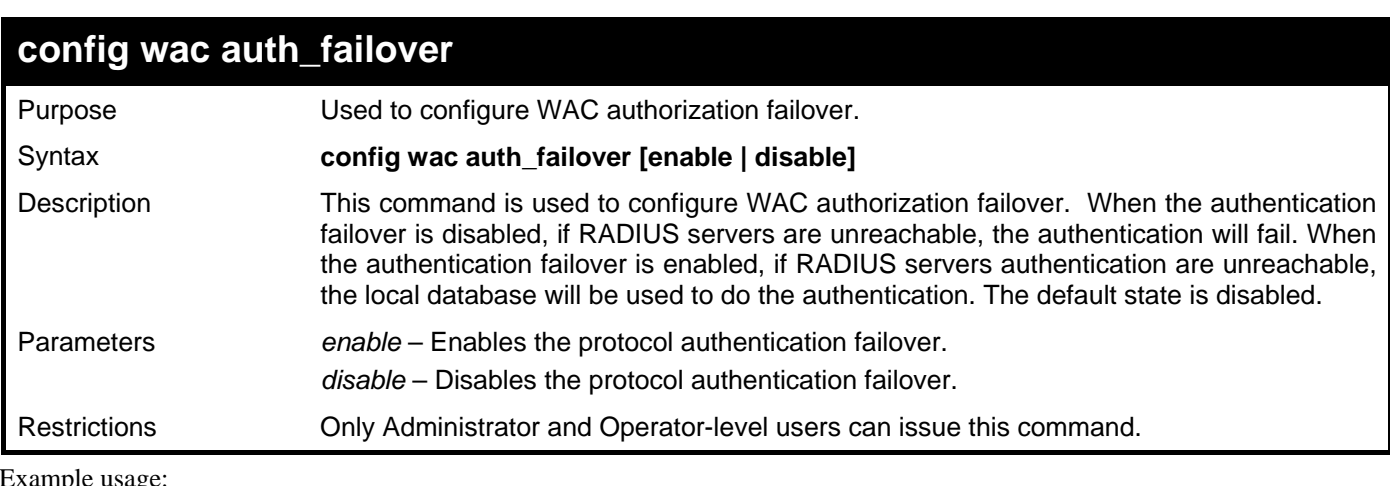

To configure WAC authentication failover:

```
DGS-3426:5#config wac auth_failover enable
```

```
Command: config wac auth_failover enable
```
**Success.** 

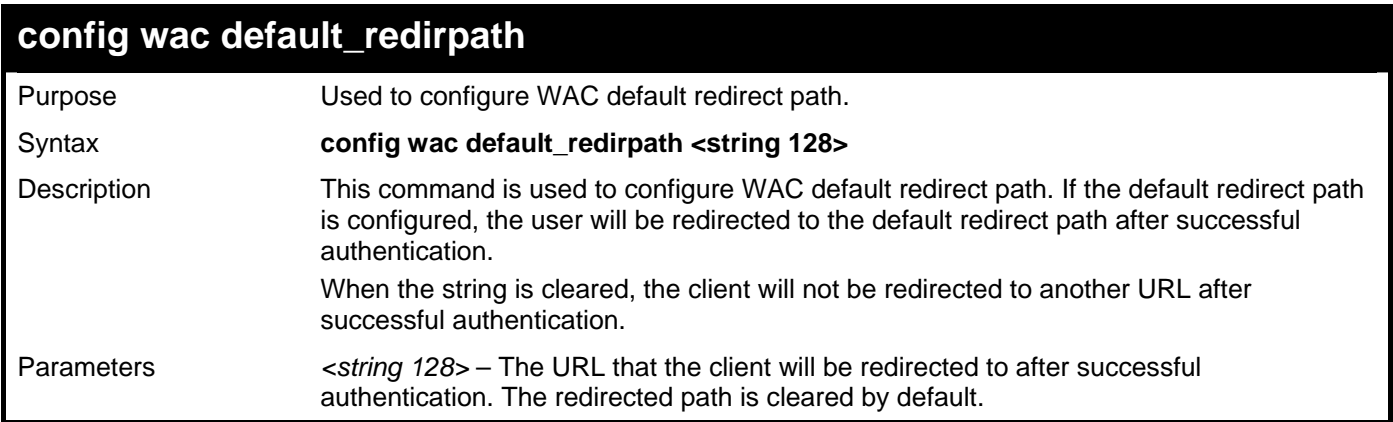

#### **config wac default\_redirpath**

Restrictions Only Administrator and Operator-level users can issue this command.

Example usage:

To configure the WAC default redirect path:

**DGS-3426:5#config wac default\_redirpath http://2.3.2.3** 

**Command: config wac default\_redirpath http://2.3.2.3** 

**Success.** 

**DGS-3426:5#** 

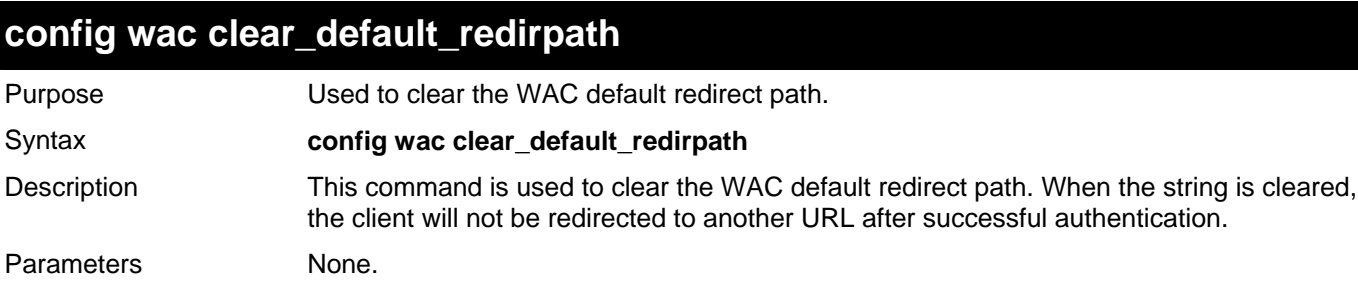

Restrictions Only Administrator and Operator-level users can issue this command.

Example usage:

To configure the WAC clear default redirect path:

```
DGS-3426:5#config wac clear_default_redirpath
```
**Command: config wac clear\_default\_redirpath** 

**Success.** 

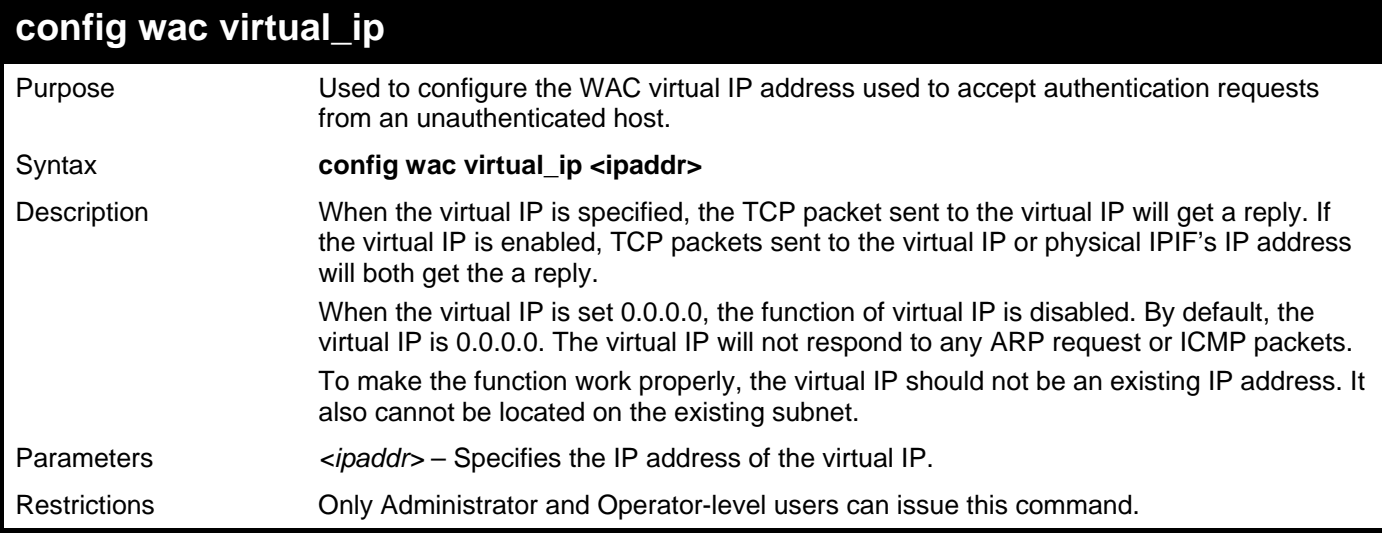

To configure the WAC virtual IP:

```
DGS-3426:5#config wac virtual_ip 1.1.1.1 
Command: config wac virtual_ip 1.1.1.1 
Success.
```
**DGS-3426:5#** 

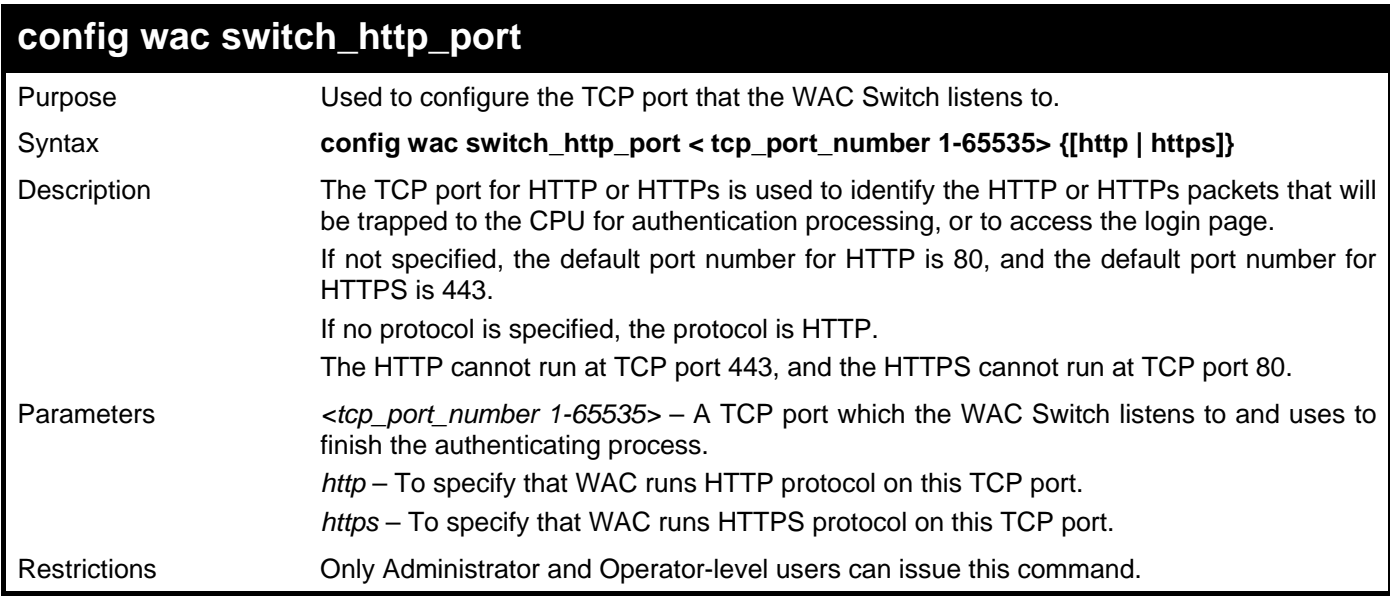

Example usage:

To configure the WAC switch HTTP port:

**DGS-3426:5# config wac switch\_http\_port 8888 http Command: config wac switch\_http\_port 8888 http** 

**Success.** 

*xStack® DGS-3400 Series Layer 2 Gigabit Managed Switch CLI Manual*

| create wac user |                                                                                                    |
|-----------------|----------------------------------------------------------------------------------------------------|
| Purpose         | Used to create a user account for Web-based Access control.                                                                                                    |
| Syntax          | create wac user <username 15=""> {[vlan <vlan_name 32="">   vlanid <vlanid 1-4094="">]}</vlanid></vlan_name></username>                                                                                                    |
| Description     | This command is used to create accounts for Web-based access control. This user<br>account is independent from the login user account.<br>If VLAN is not specified, the user will not get a VLAN assigned after the authentication. |
| Parameters      | username – User account for Web-based access control.<br>vlan – Specifies the authentication VLAN name.                                                                                                    |
| Restrictions    | Only Administrator and Operator-level users can issue this command.                                                                                                    |

To create WAC account:

```
DGS-3426:5#create wac user vlan vlanid 2 
Command: create wac user vlan vlanid 2 
Enter a case-sensitive new password:*** 
Enter the new password again for confirmation:*** 
Success.
```
**DGS-3426:5#** 

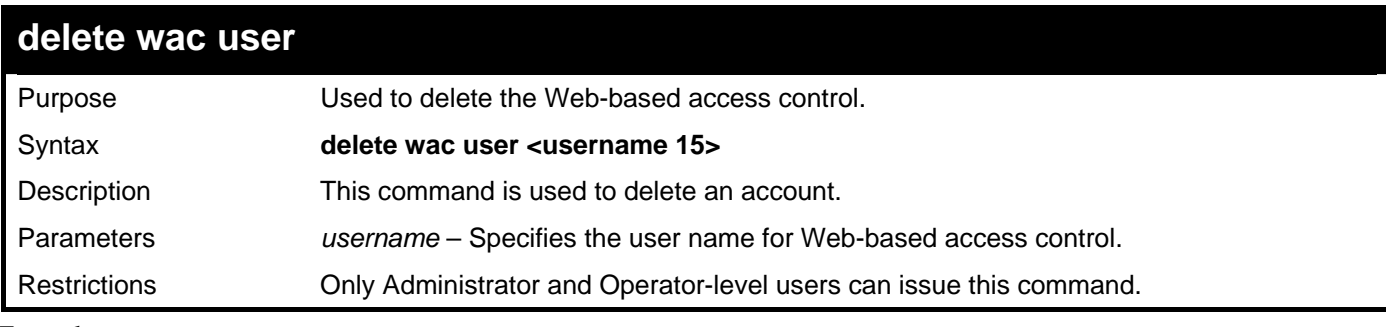

Example usage:

To delete WAC account:

```
DGS-3426:5#delete wac user 123 
Command: delete wac user 123 
Success.
```
*xStack® DGS-3400 Series Layer 2 Gigabit Managed Switch CLI Manual*

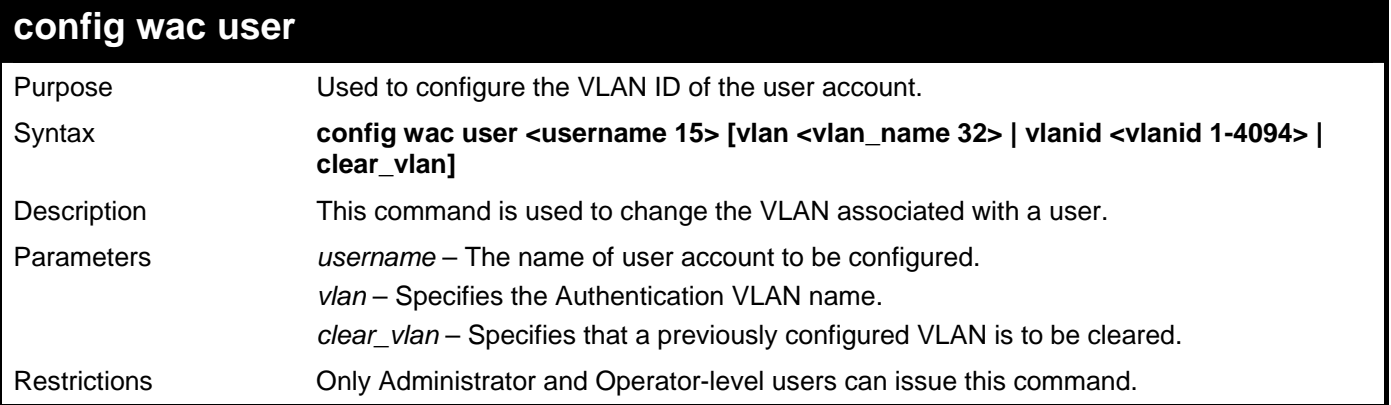

Example usage:

To config the WAC user:

```
DGS-3426:5#config wac user alpha vlan vlan123 
Command: config wac user alpha vlan vlan123 
Enter a old password:*** 
Enter a case-sensitive new password:**** 
Enter the new password again for confirmation:**** 
Success.
```
**DGS-3426:5#** 

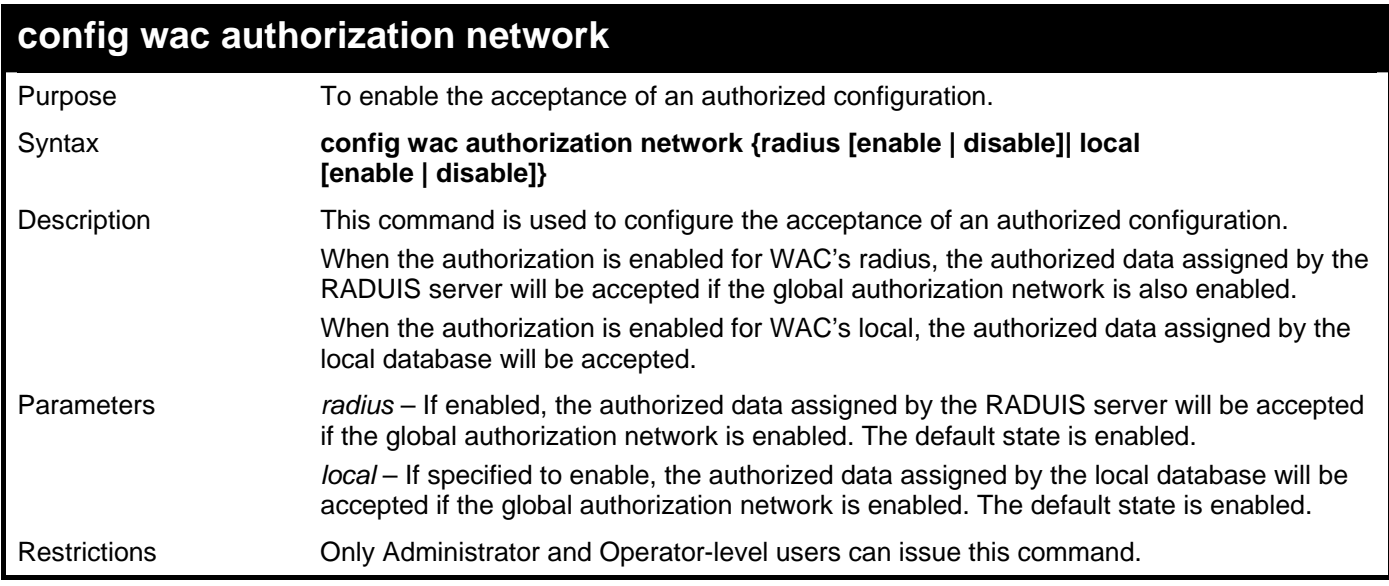

Example usage:

To configure WAC authorization from the local database:

**DGS-3426:5#config wac authorization network local disable Command: config wac authorization network local disable Success. DGS-3426:5#** 

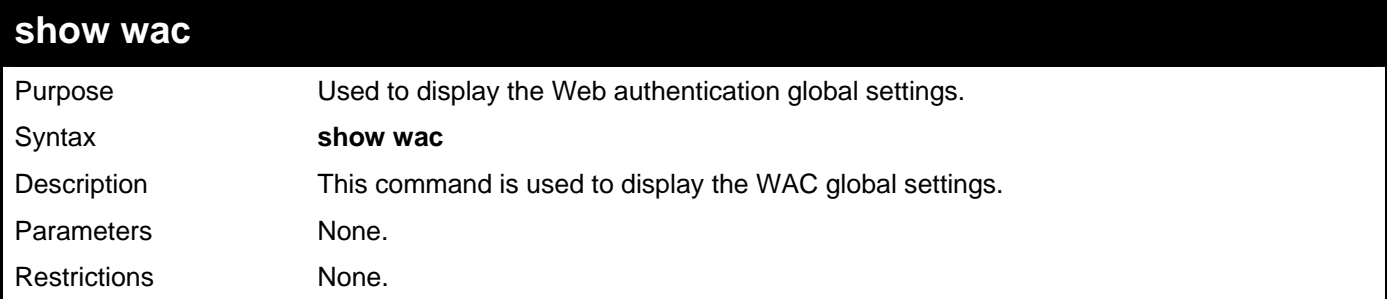

To display WAC:

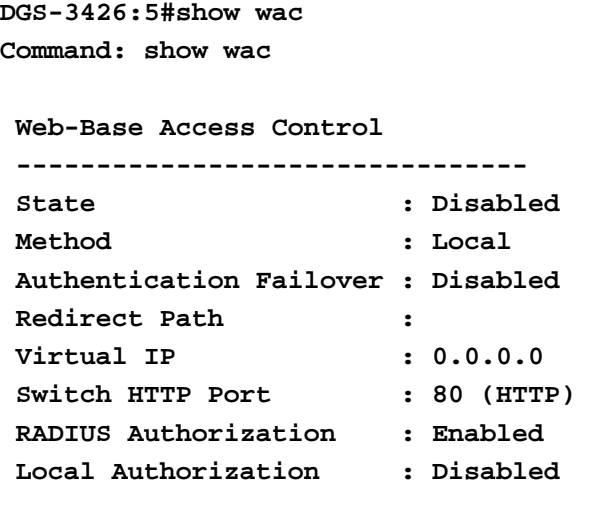

```
DGS-3426:5#
```
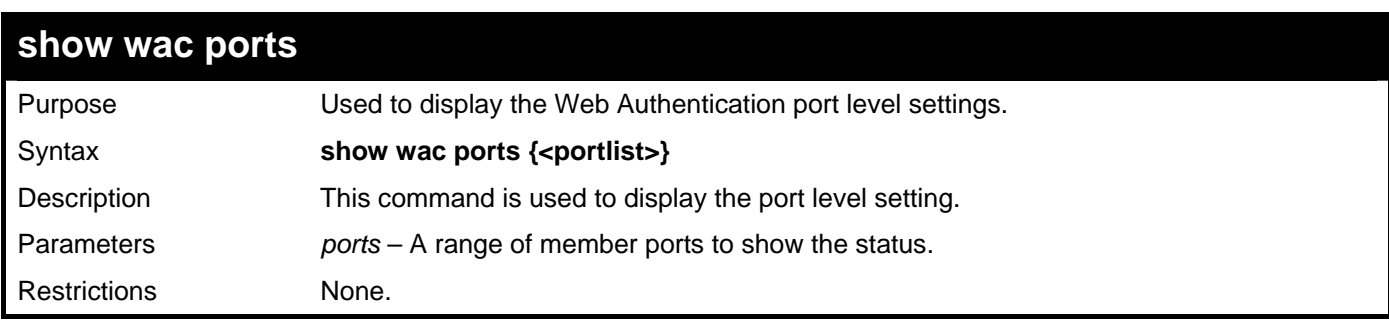

Example usage:

```
To show WAC ports:
```

```
DGS-3426:5#show wac ports 1-3 
Command: show wac ports 1:1-1:3 
 Port State Aging Time Idle Time Block Time 
                  (Minutes) (Minutes) (Seconds) 
  ----- -------- ------------- ------------- ----------- 
 1:1 Disabled 1440 Infinite 60 
 1:2 Disabled 1440 Infinite 60 
 1:3 Disabled 1440 Infinite 60 
DGS-3426:5#
```
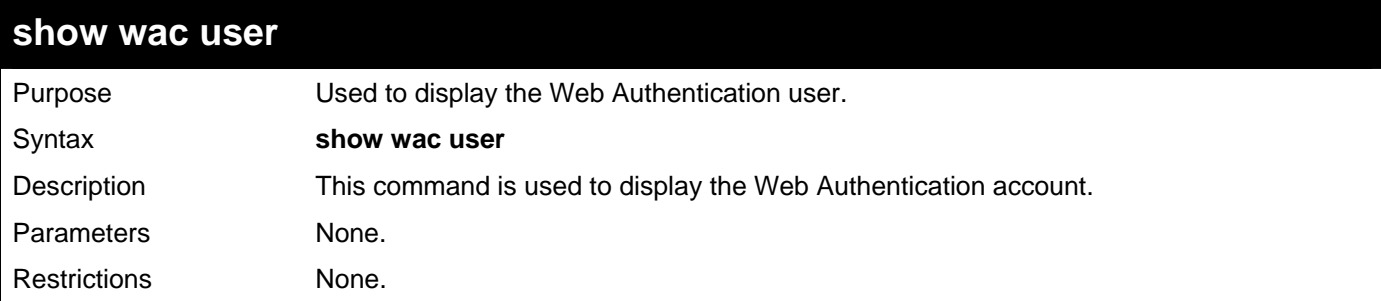

To show Web Authenticaiton account:

```
DGS-3426:5#show wac user 
Command: show wac user 
 Username Password VLAN ID 
 ---------------- ------------ --------- 
vlan 1 2
 Total Entries:1 
DGS-3426:5#
```
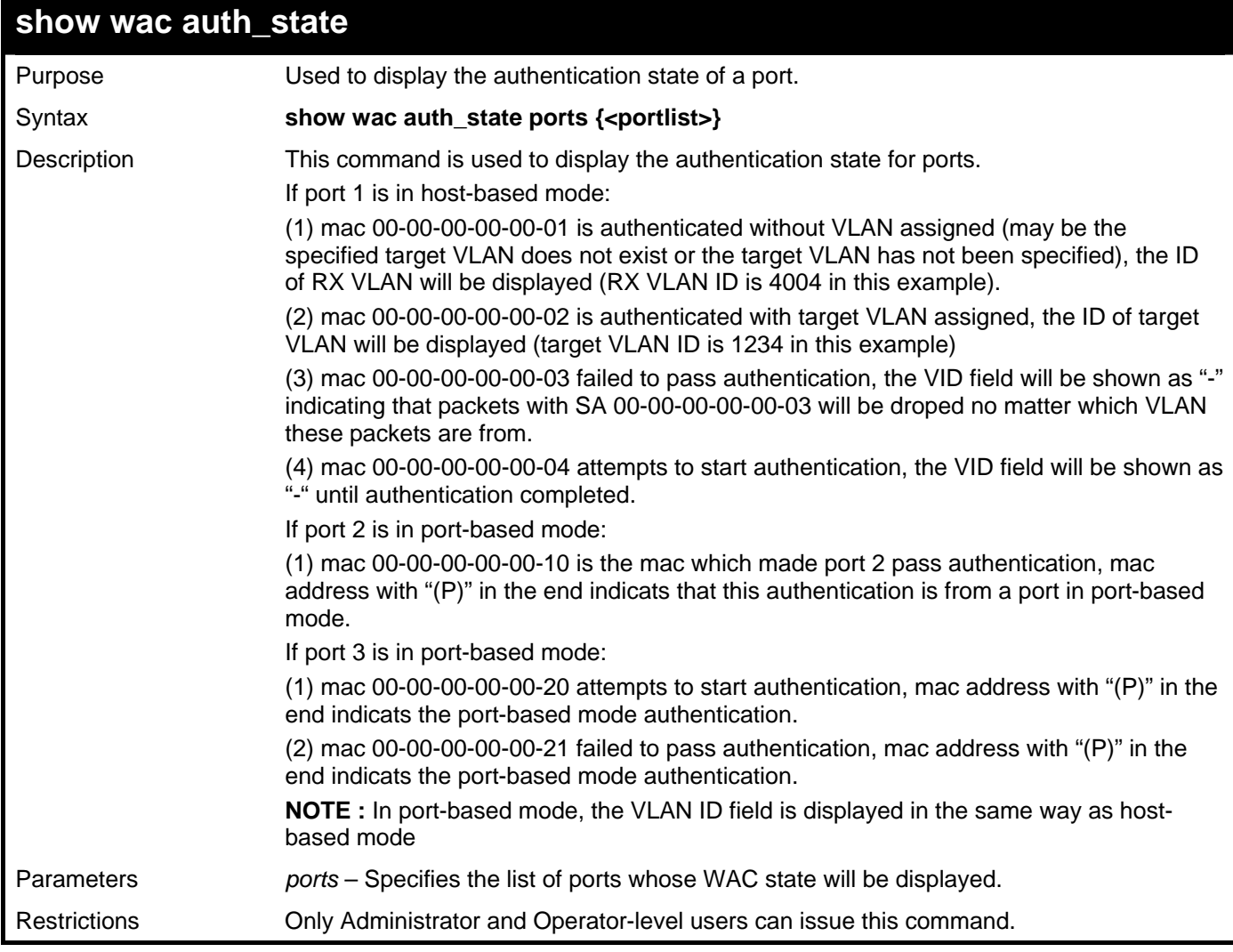

Example usage:

To display the WAC authentication state:

*xStack® DGS-3400 Series Layer 2 Gigabit Managed Switch CLI Manual*

| DGS-3426:5# show wac auth_state ports 1-3<br>Command: show wac auth_state ports 1:1-1:3 |                                      |                |      |                |                   |
|-----------------------------------------------------------------------------------------|--------------------------------------|----------------|------|----------------|-------------------|
|                                                                                         |                                      |                |      |                |                   |
| Idle Time                                                                               | Port MAC Address                     | State          | VID  | Priority       | Aging Time/       |
|                                                                                         |                                      |                |      |                | <b>Block Time</b> |
| 1<br>40                                                                                 | $00 - 00 - 00 - 00 - 00 - 01$        | Authenticated  | 4004 | 3              | Infinite          |
| $\vert$ 1<br>50                                                                         | 00-00-00-00-00-02 Authenticated 1234 |                |      |                | Infinite          |
| 1<br>$\blacksquare$                                                                     | $00 - 00 - 00 - 00 - 00 - 03$        | Blocked        |      |                | 60                |
| 1<br>$\overline{\phantom{a}}$                                                           | $00 - 00 - 00 - 00 - 00 - 04$        | Authenticating |      |                | 10                |
| $\overline{2}$<br>20                                                                    | 00-00-00-00-00-10(P) Authenticated   |                | 1234 | $\overline{2}$ | 1440              |
| $\overline{\mathbf{3}}$<br>$\overline{\phantom{a}}$                                     | 00-00-00-00-00-20(P) Authenticating  |                |      |                | 5                 |
| 3                                                                                       | 00-00-00-00-00-21(P) Blocked         |                |      |                | 100               |
|                                                                                         | Total Authenticating Hosts : 2       |                |      |                |                   |
|                                                                                         | Total Authenticated Hosts :3         |                |      |                |                   |
|                                                                                         | Total Blocked Hosts                  | $\cdot$ 2      |      |                |                   |
|                                                                                         | $DGS - 3426:5#$                      |                |      |                |                   |

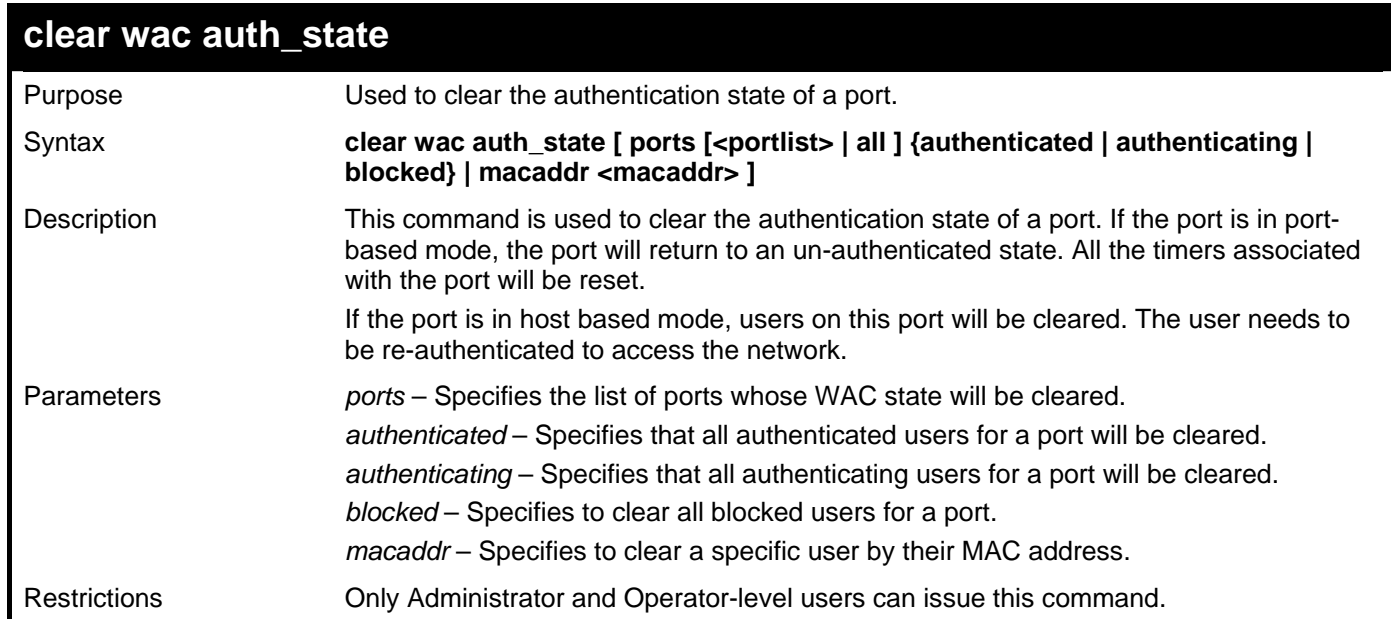

To clear WAC authentication state:

```
DGS-3426:5#clear wac auth_state ports 1-5 
Command: clear wac auth_state ports 1:1-1:5 
Success.
```
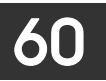

### **PROTOCOL VLAN GROUP COMMANDS**

For bridges that implement Port-and-Protocol-based VLAN classification, the VID associated with an Untagged or Priority-tagged Frame is determined based on the Port of arrival of the frame into the bridge and on the protocol identifier of the frame. If there is no protocol VLAN configured on the ingress port, all the untagged packets incoming on the port will be classified into PVID VLAN. This classification mechanism requires defining the protocol groups which specified frame type and protocol value to match for. A protocol group can be bound to a port and given a VLAN ID. If the incoming untagged packet matches the protocol group the VLAN ID will be assigned. A port can bind with multiple protocol groups. This allows untagged packets be classified into different VLANs based on packet content. The same protocol group can be assigned to multiple ports with different VLAN ID assigned, i.e. the same protocol can be given different VLAN ID through binding to different ports.

The Protocol VLAN Group commands in the Command Line Interface (CLI) are listed (along with the appropriate parameters) in the following table.

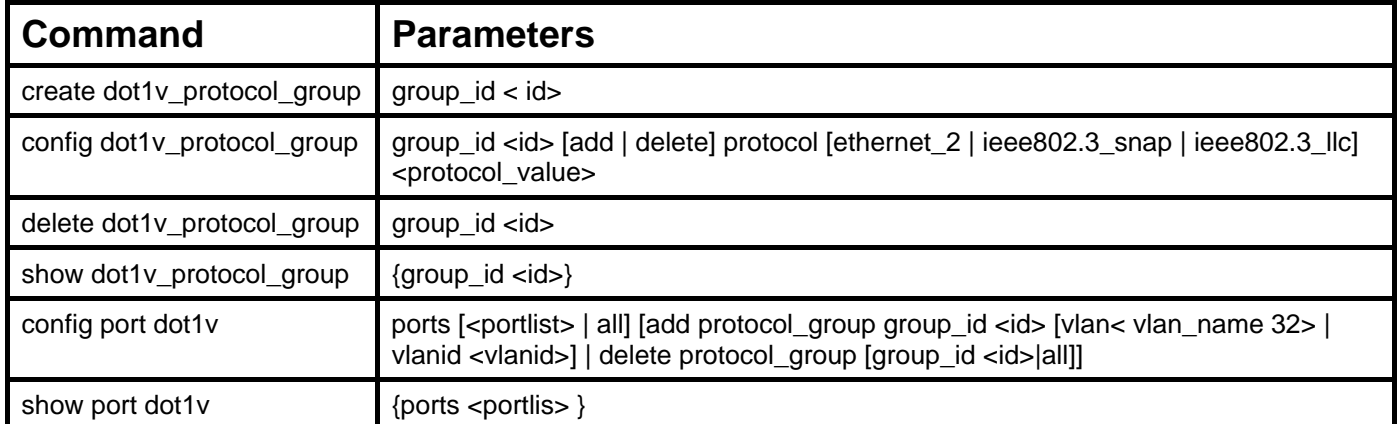

Each command is listed, in detail, in the following sections.

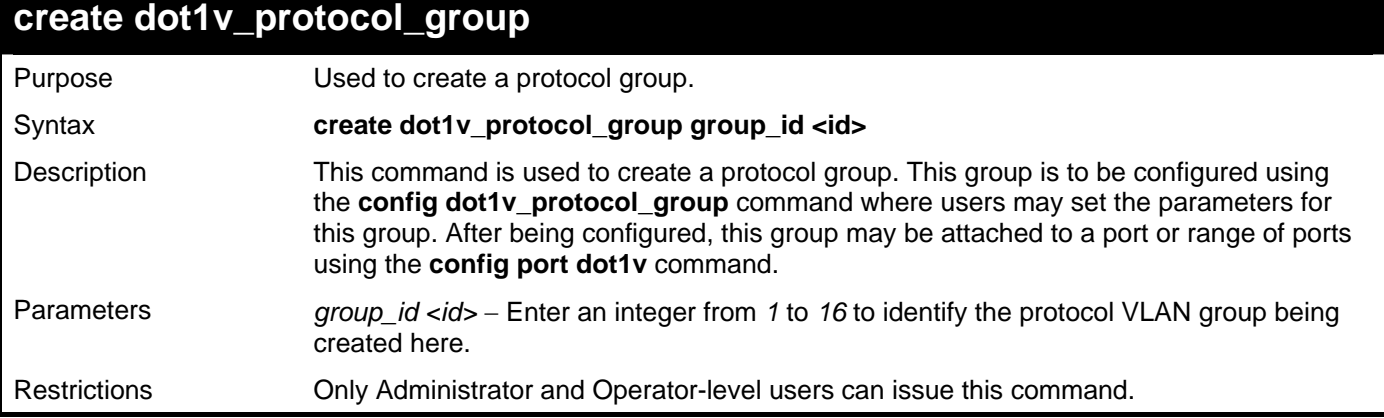

Example usage:

To create a protocol group:

**DGS-3426:5#create dot1v\_protocol\_group group\_id 1 Command: create dot1v\_protocol\_group group\_id 1** 

**Success.** 

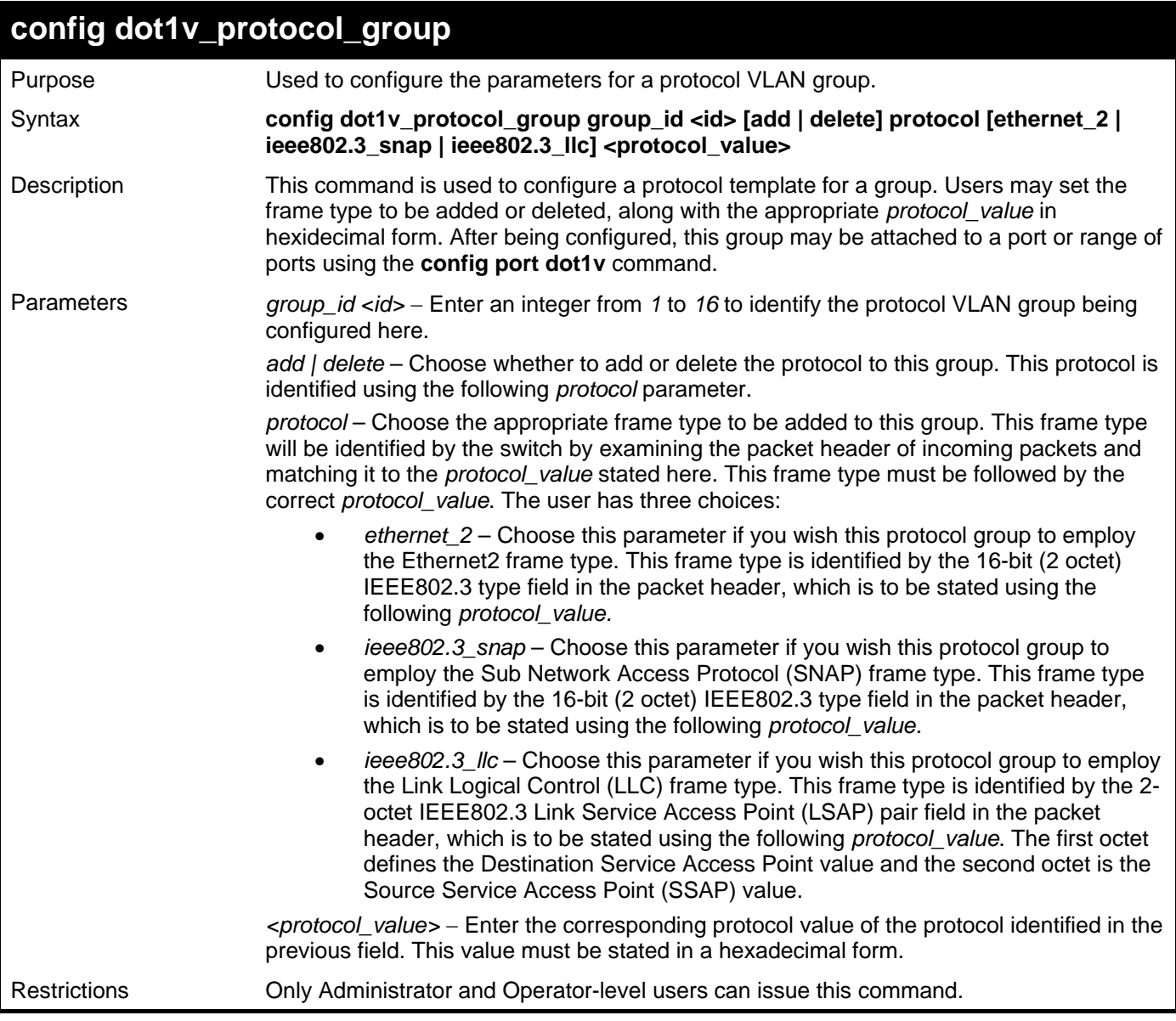

To configure a protocol template:

**DGS-3426:5#config dot1v\_protocol\_group group\_id 1 add protocol ethernet\_2 86DD Command: config dot1v\_protocol\_group group\_id 1 add protocol ethernet\_2 86DD** 

**Success.** 

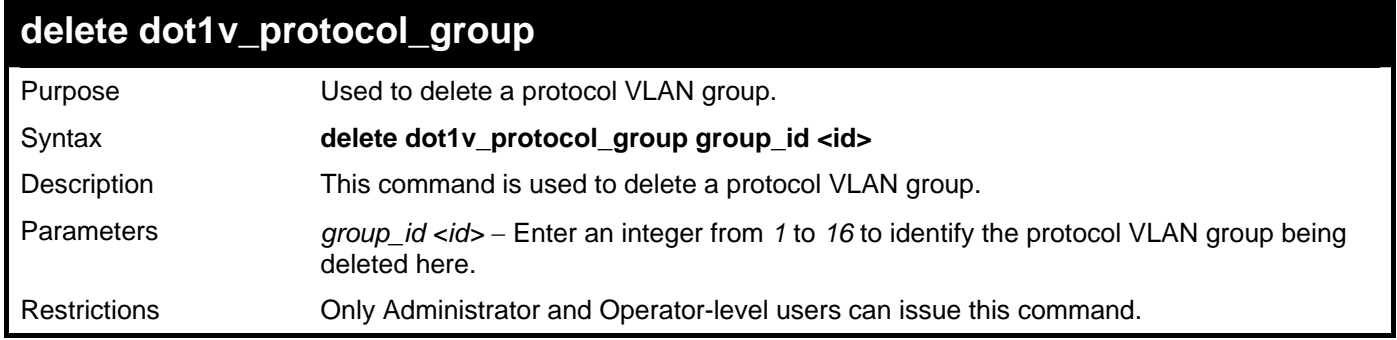

To delete a protocol VLAN group:

```
DGS-3426:5#delete dot1v_protocol_group group_id 1 
Command: delete dot1v_protocol_group group_id 1
```
**Success.** 

**DGS-3426:5#** 

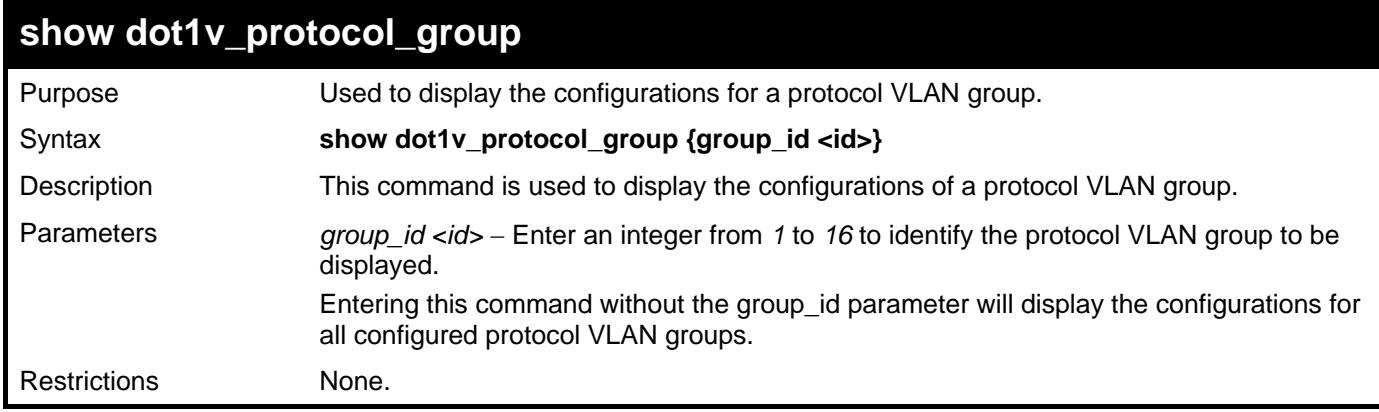

Example usage:

To display the configurations for a protocol VLAN group:

```
DGS-3426:5#show dot1v_protocol_group group_id 1 
Command: show dot1v_protocol_group group_id 1 
Protocol Group ID Frame Type Protocol Value 
------------------ ----------- ------------------ 
                     EthernetII
Total Entries: 1 
DGS-3426:5#
```
*xStack® DGS-3400 Series Layer 2 Gigabit Managed Switch CLI Manual*

| config port dot1v |                                                                                                    |  |  |  |
|-------------------|----------------------------------------------------------------------------------------------------|--|--|--|
| Purpose           | Used to bind a VLAN with a protocol template on one or more ports.                                                                                                    |  |  |  |
| Syntax            | config port dot1v ports [ <portlist>   all] [add protocol_group group_id <id> [vlan&lt;</id></portlist>                                                                                                    |  |  |  |
|                   | vlan_name 32>   vlanid <vlanid>]   delete protocol_group [group_id <id> all]]</id></vlanid>                                                                                                    |  |  |  |
| Description       | This command is used to bind a VLAN with a protocol template on one or more ports.<br>When an ingress untagged packet is identified by the protocol_value stated using the<br>config dot1v protocol group command, the switch will assign a pre-configured VLAN<br>and a priority for these ingress untagged packets in order to properly reach their<br>destination. |  |  |  |
| Parameters        | ports - Use this parameter to specify ports.                                                                                                    |  |  |  |
|                   | $\epsilon$ /portlist > - Use this parameter to assign a port or group of ports.                                                                                                    |  |  |  |
|                   | all – Use this parameter to specify all ports on the system.                                                                                                    |  |  |  |
|                   | add protocol_group_group_id <id> – Enter an integer from 1 to 16 to identify the protocol<br/>VLAN group being assigned to the ports or range of ports configured in the previous field.</id>                                                                                                    |  |  |  |
|                   | $v$ lan – Use this parameter bind a VLAN with a specific protocol template using either of<br>the following parameters:                                                                                                    |  |  |  |
|                   | $vlan\_name$ 32 – Identify the VLAN name for which to add a tag to ingress<br>$\bullet$<br>untagged packets.                                                                                                    |  |  |  |
|                   | <vlanid>- Identify the VLAN-ID for which to add a tag to ingress untagged<br/><math display="inline">\bullet</math><br/>packets</vlanid>                                                                                                    |  |  |  |
|                   | delete protocol_group - Use this parameter to remove this protocol VLAN group's<br>association with the ports stated in this command, by using the following parameters:                                                                                                    |  |  |  |
|                   | group_id <id> – Enter this parameter with its corresponding group number, to<br/><math display="inline">\bullet</math><br/>remove this pre-defined protocol group from the ports specified here.</id>                                                                                                    |  |  |  |
|                   | all – Use this parameter to remove all protocol VLAN groups from the ports<br>$\bullet$<br>specified in this command.                                                                                                    |  |  |  |
| Restrictions      | Only Administrator and Operator-level users can issue this command.                                                                                                    |  |  |  |

To bind a VLAN with a protocol template:

```
DGS-3426:5#config port dot1v ports 1:6-1:8 add protocol_group group_id 1 vlan 
vlan_name building1 
Command: config port dot1v ports 1:6-1:8 add protocol_group group_id 1 vlan 
vlan_name building1 
Success. 
DGS-3426:5#
```
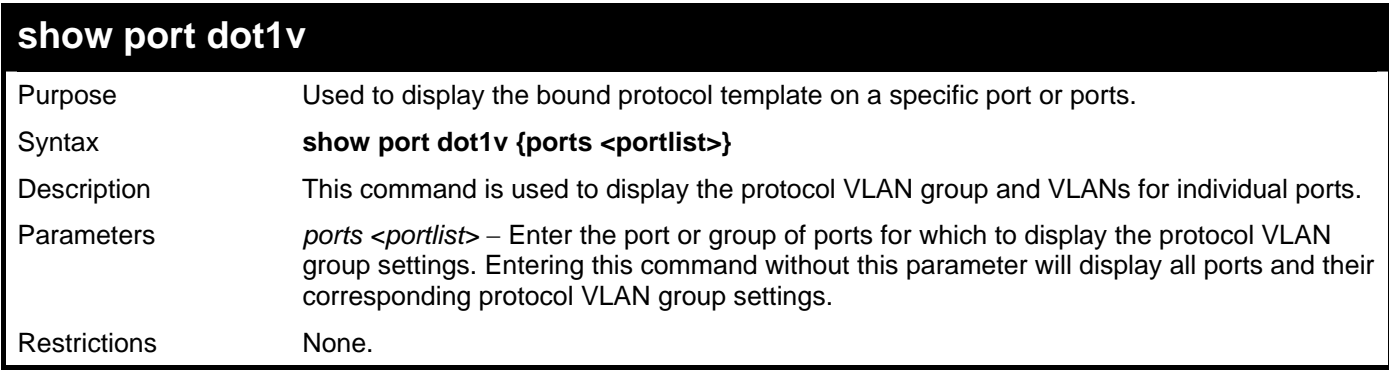

To configure the ports for a protocol VLAN group:

```
DGS-3426:5#show port dot1v ports 1:6-1:8 
Command: show port dot1v ports 1:6-1:8 
Port: 1:6<br>Protocol Group ID
Protocol Group ID VLAN Name 
------------------------- ---------------- 
1 RG1 
Port: 1:7 
Protocol Group ID VLAN Name 
------------------------- ---------------- 
1 RG1 
Port: 1:8 
Protocol Group ID VLAN Name 
------------------------- ---------------- 
                          1 RG1 
Total Entries: 3 
DGS-3426:5#
```
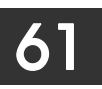

#### **MULTICAST VLAN REPLICATION COMMANDS**

The Multicast VLAN Replication commands in the Command Line Interface (CLI) are listed (along with the appropriate parameters) in the following table.

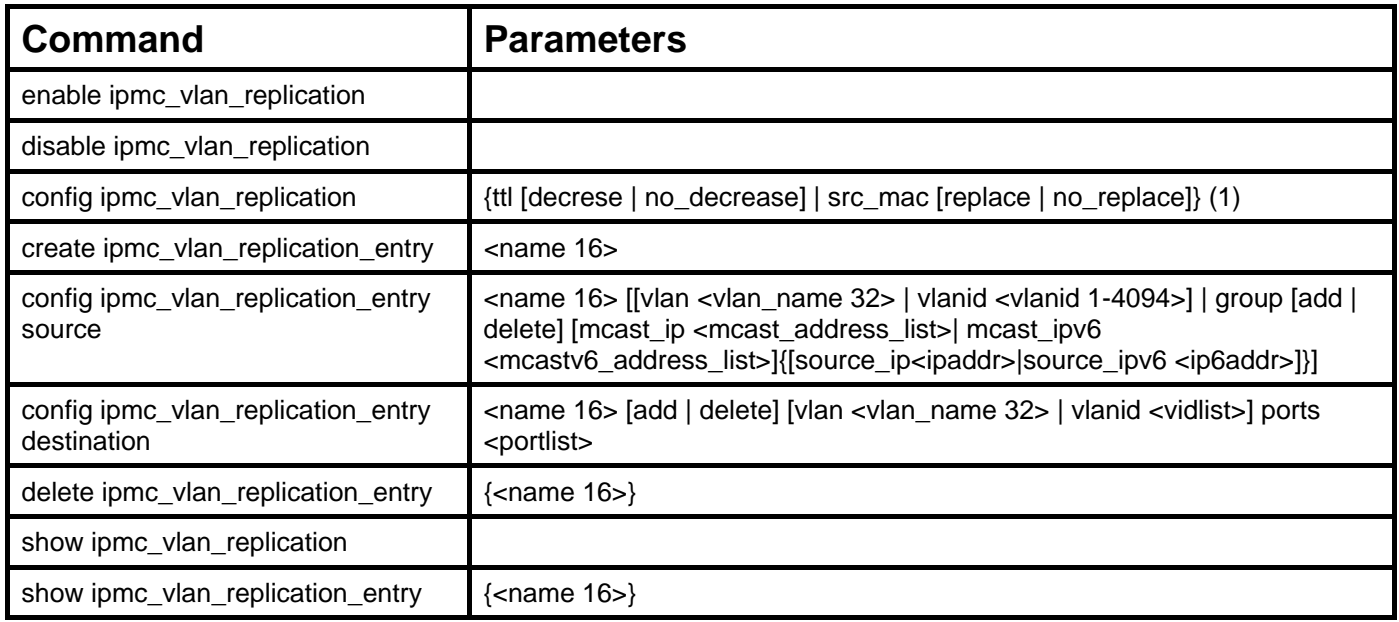

Each command is listed, in detail, in the following sections.

#### **enable ipmc\_vlan\_replication**  Purpose Used to enable static IP multicast VLAN replication on the Switch. Syntax **enable ipmc\_vlan\_replication**  Description This command is used to enable static IP multicast VLAN replication on the Switch. The replication function is enabled by default. Parameters None.

Restrictions Only Administrator and Operator-level users can issue this command.

Example usage:

To enable static IP multicast VLAN replication:

**DGS-3426:5#enable ipmc\_vlan\_replication Command: enable ipmc\_vlan\_replication** 

**Success.** 

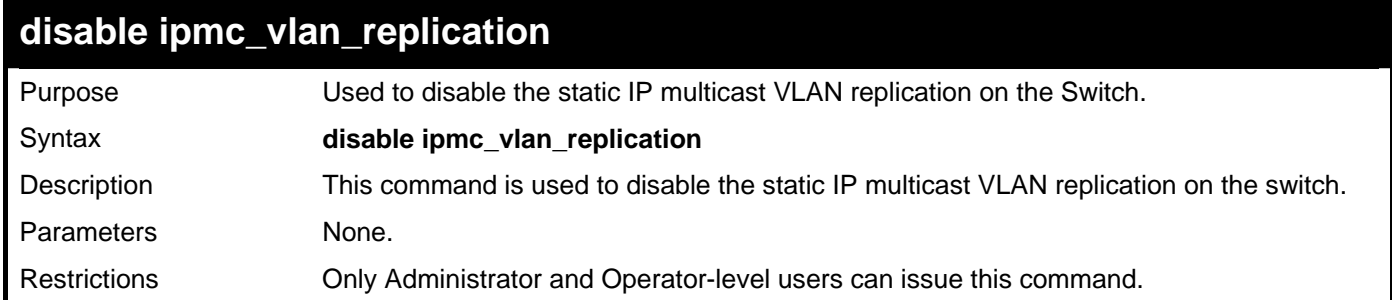

To disable the static IP multicast VLAN replication:

```
DGS-3426:5#disable ipmc_vlan_replication 
Command: disable ipmc_vlan_replication
```
**Success.** 

**DGS-3426:5#** 

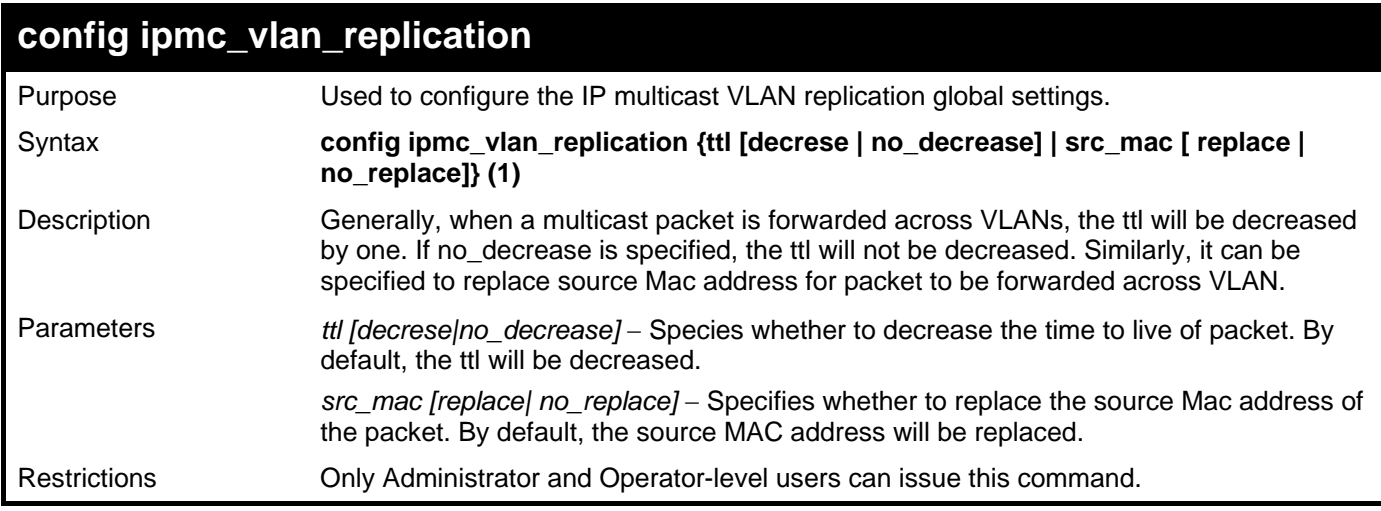

Example usage:

To specify that the ttl decreases for the IP multicast VLAN replicated packet:

**DGS-3426:5#config ipmc\_vlan\_replication ttl decrease** 

**Command: config ipmc\_vlan\_replication ttl decrease** 

**Success.** 

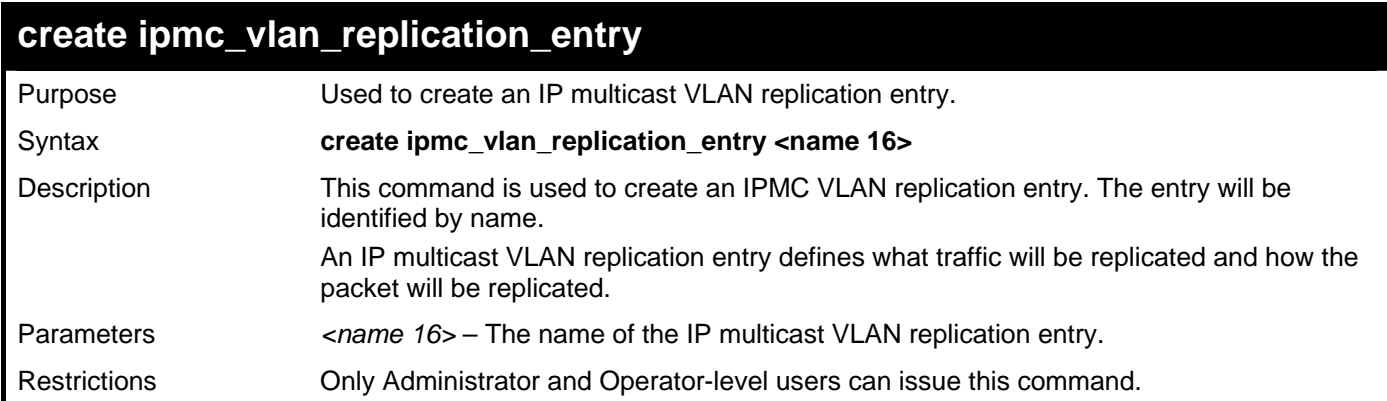

To create an IP multicast VLAN replication entry:

```
DGS-3426:5#create ipmc_vlan_replication_entry rg1 
Command: create ipmc_vlan_replication_entry rg1
```
**Success.** 

**DGS-3426:5#** 

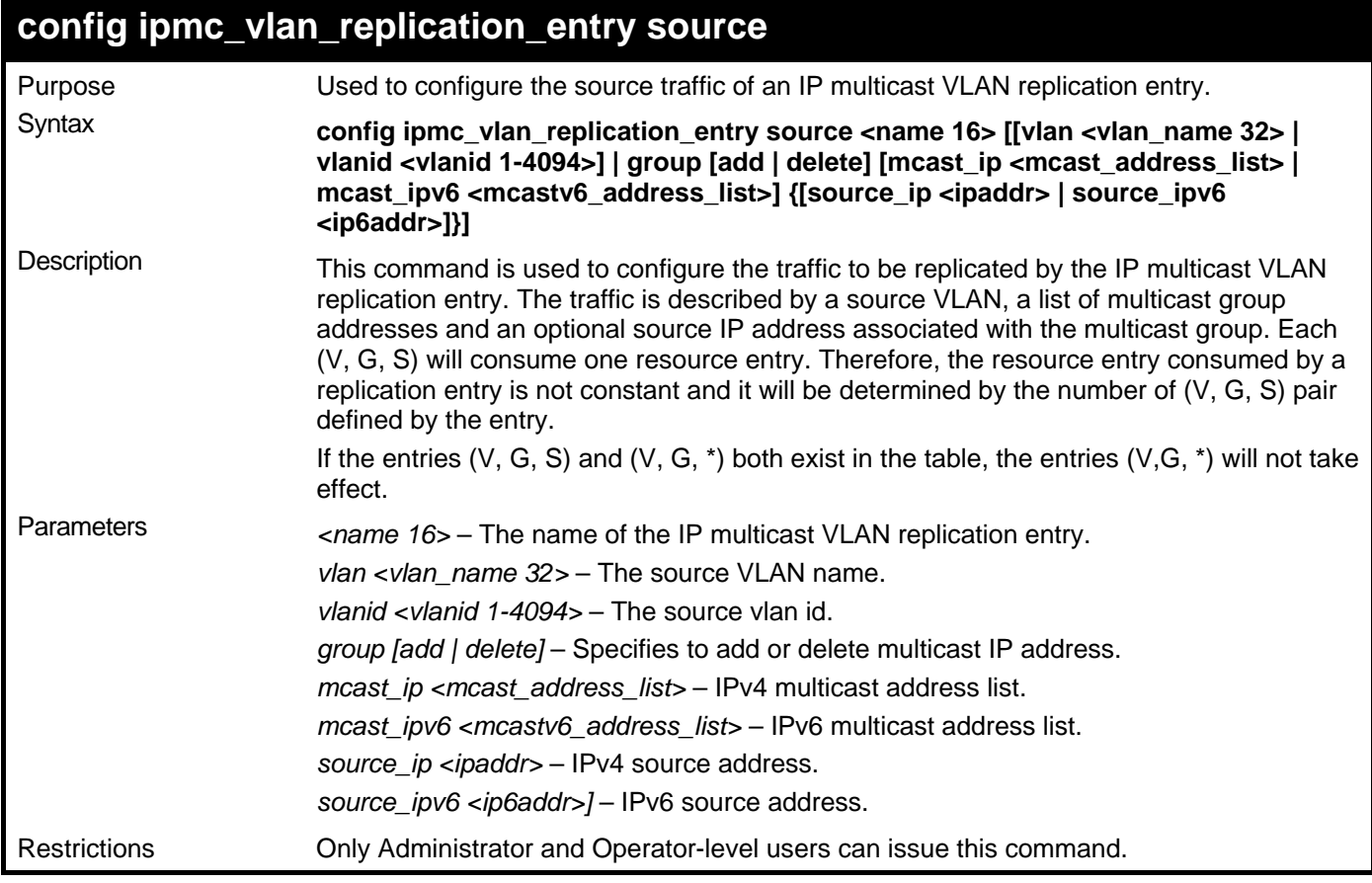

Example usage:

To set the source VLAN of an IP multicast VLAN replication entry to VLAN v2:

**DGS-3426:5#config ipmc\_vlan\_replication\_entry source rg1 vlan v2 Command: config ipmc\_vlan\_replication\_entry source rg1 vlan v2** 

**Success** 

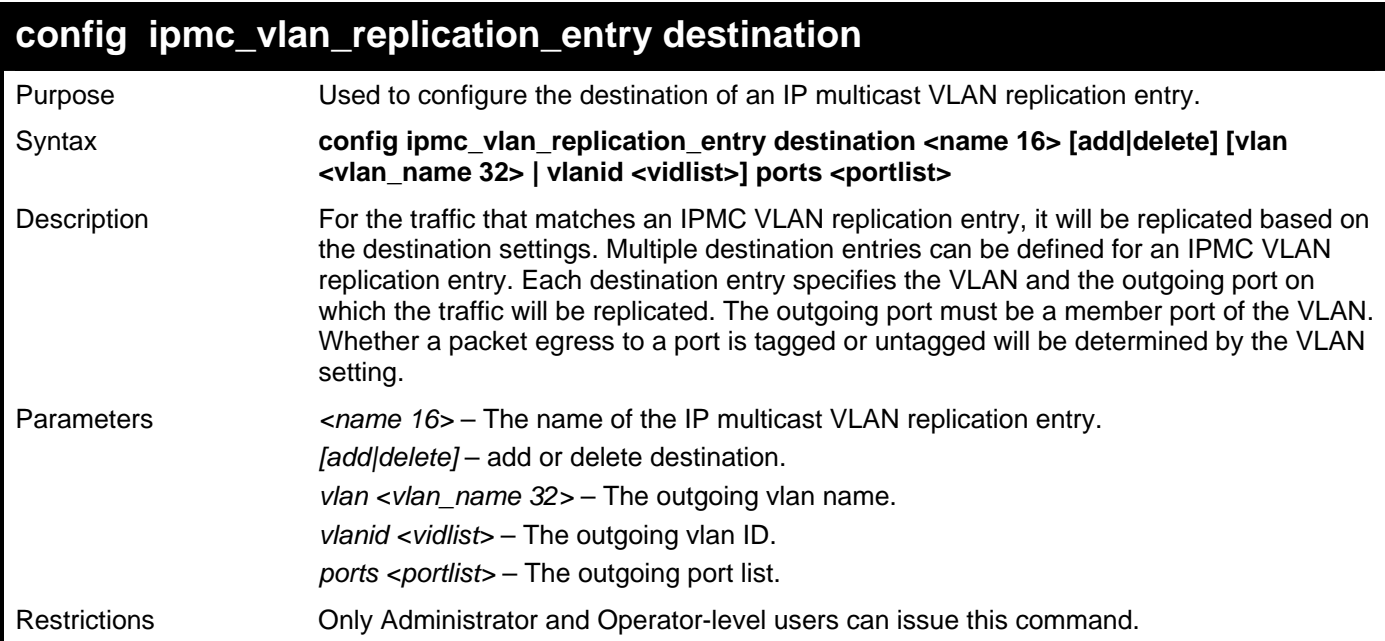

To configure the destination of an IP multicast VLAN replication entry:

```
DGS-3426:5#config ipmc_vlan_replication_entry destination rg1 add vlanid 5 ports 
10-17 
Command: config ipmc_vlan_replication_entry destination rg1 add vlanid 5 ports 
1:10-1:17
```
**Success.** 

**DGS-3426:5#** 

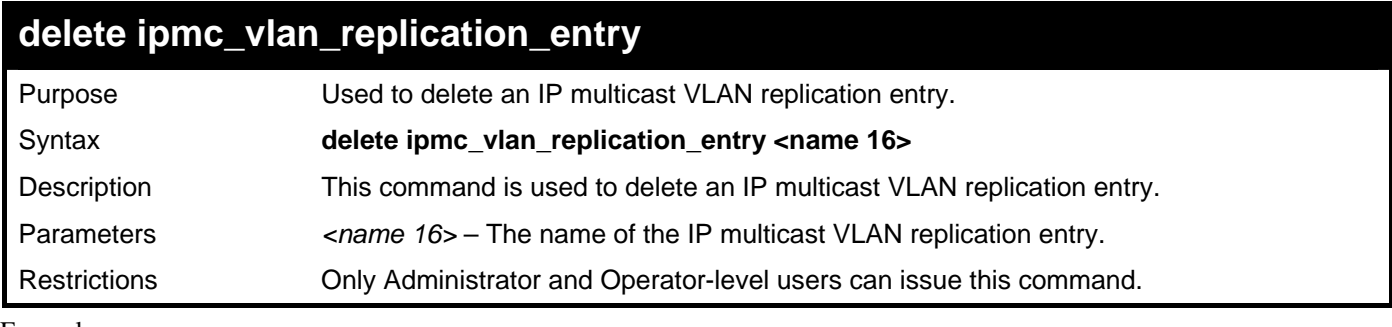

Example usage:

To delete an IP multicast VLAN replication entry:

```
DGS-3426:5#delete ipmc_vlan_replication_entry rg1
```

```
Command: delete ipmc_vlan_replication_entry rg1
```
**Success.** 

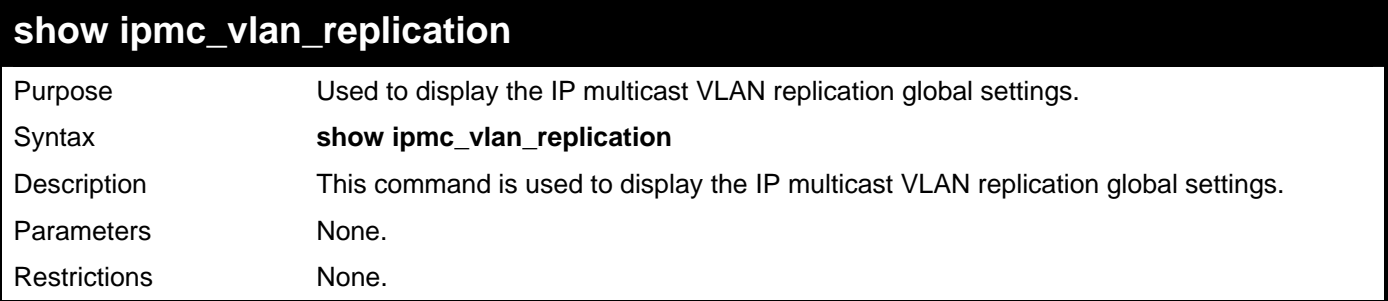

To display an IP multicast VLAN replication global configure:

```
DGS-3426:5#show ipmc_vlan_replication 
Command: show ipmc_vlan_replication 
IP Multicast VLAN Replication State : Disabled 
TTL : No Decrease 
Source MAC Address : Replace
```
**show ipmc\_vlan\_replication\_entry**  Purpose Used to display the IP multicast VLAN replication entries. Syntax **show ipmc\_vlan\_replication\_entry {<name 16>}** Description This command is used to display the IP multicast VLAN replication entry. Parameters *EXAMPRON 46>* – The name of the IP multicast VLAN replication entry. Restrictions None.

Example usage:

**DGS-3426:5#** 

To display an IP multicast VLAN replication entry:

```
DGS-3426:5# show ipmc_vlan_replication entry rg1 
Command: show ipmc_vlan_replication entry rg1 
IP Multicast VLAN Replication Name : rg1 
--------------------------------------------- 
Source 
VLAN ID/Name : 1/default 
Multicast Group Address List (G/S) 
             225.1.1.1-225.1.1.10 / * 
             225.1.1.1-225.1.1.10 / 10.0.0.1 
Destination 
VLAN ID/Name : 2/ VLAN2 
     Portlist : 1:1-1:11,1:13 
DGS-3426:5#
```
### **Appendix A**

# **TECHNICAL SPECIFICATIONS**

Specifications listed here apply to all Switches in the xStack® DGS–3400 Series except where otherwise noted.

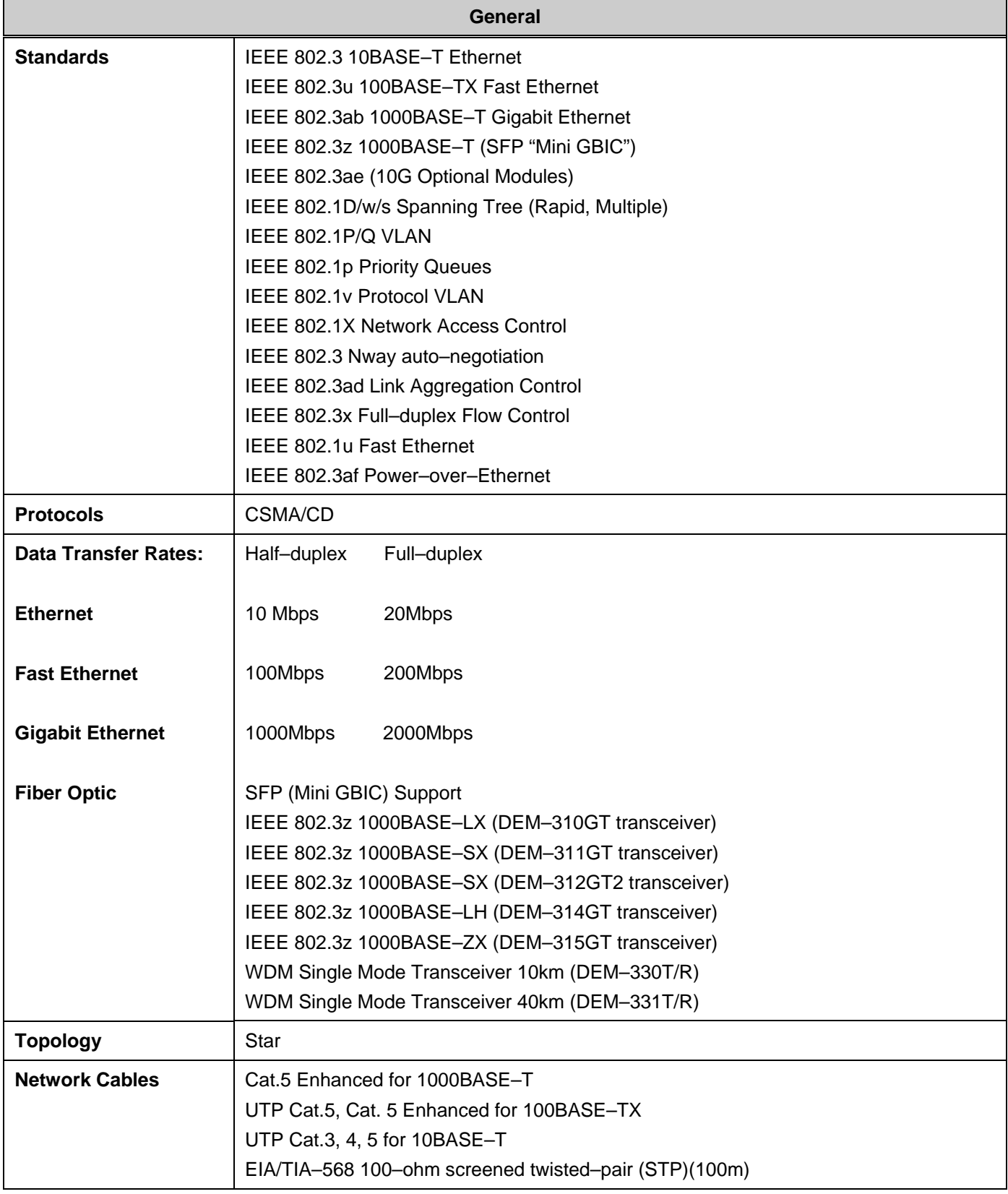

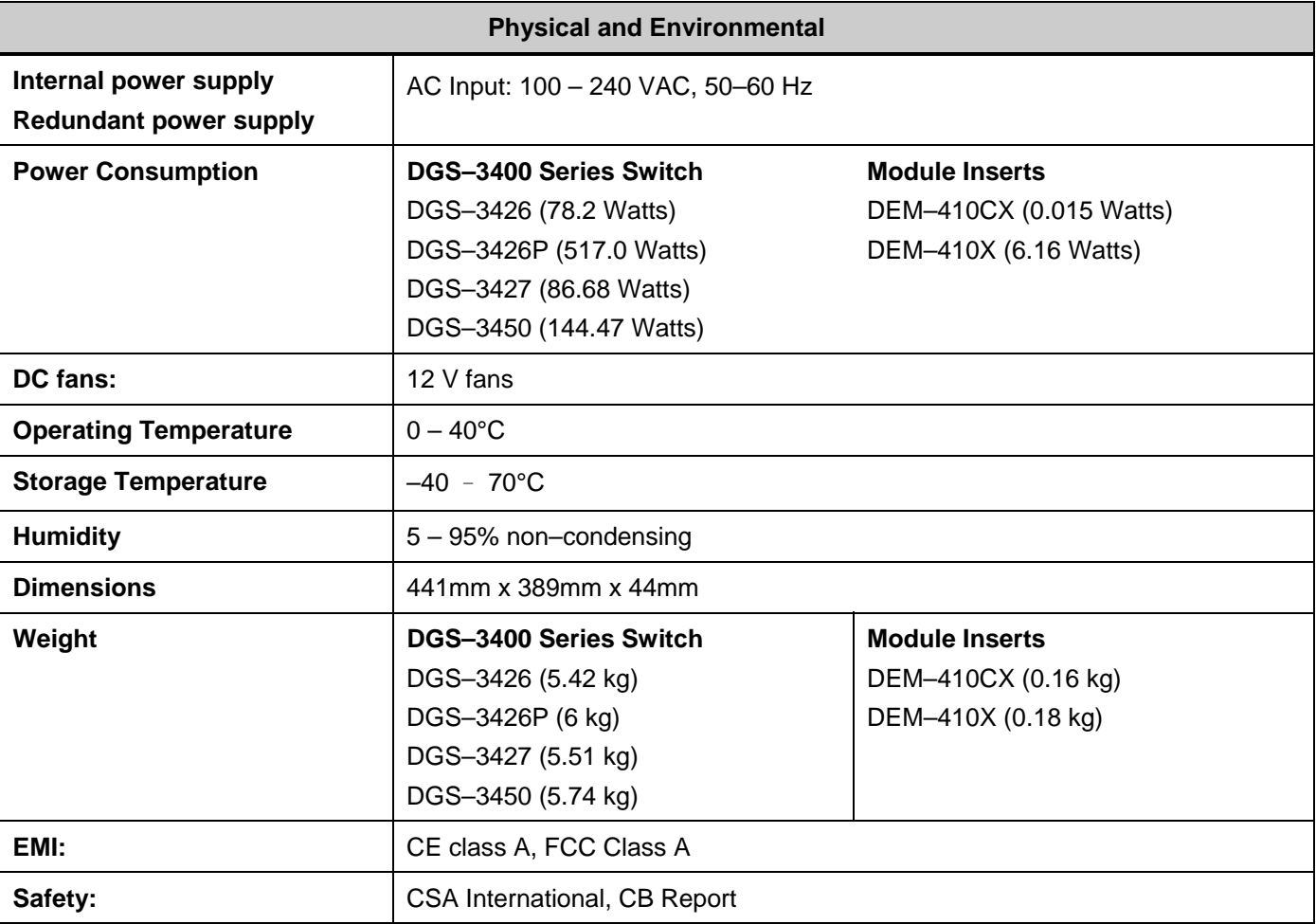

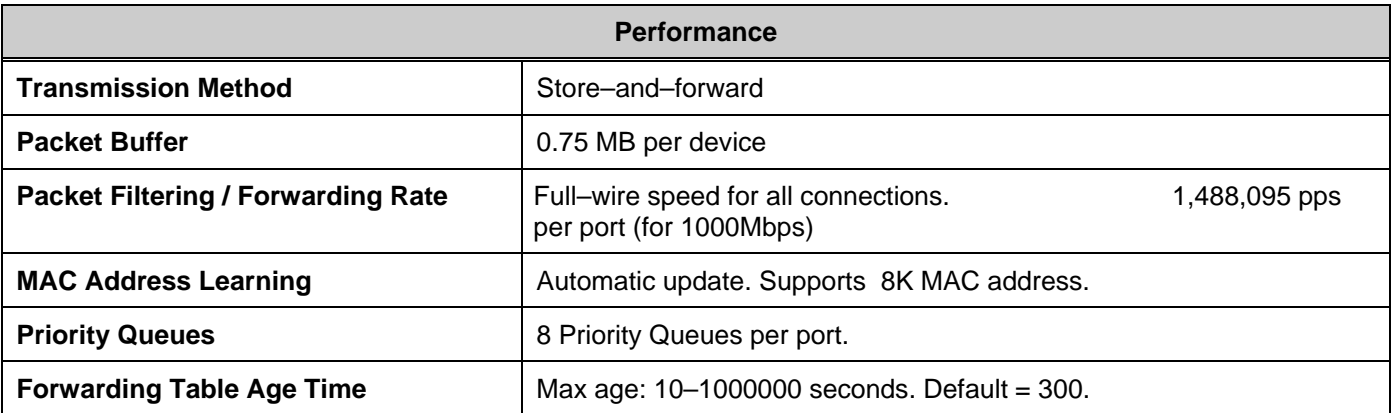